### **Bedienhandbuch**

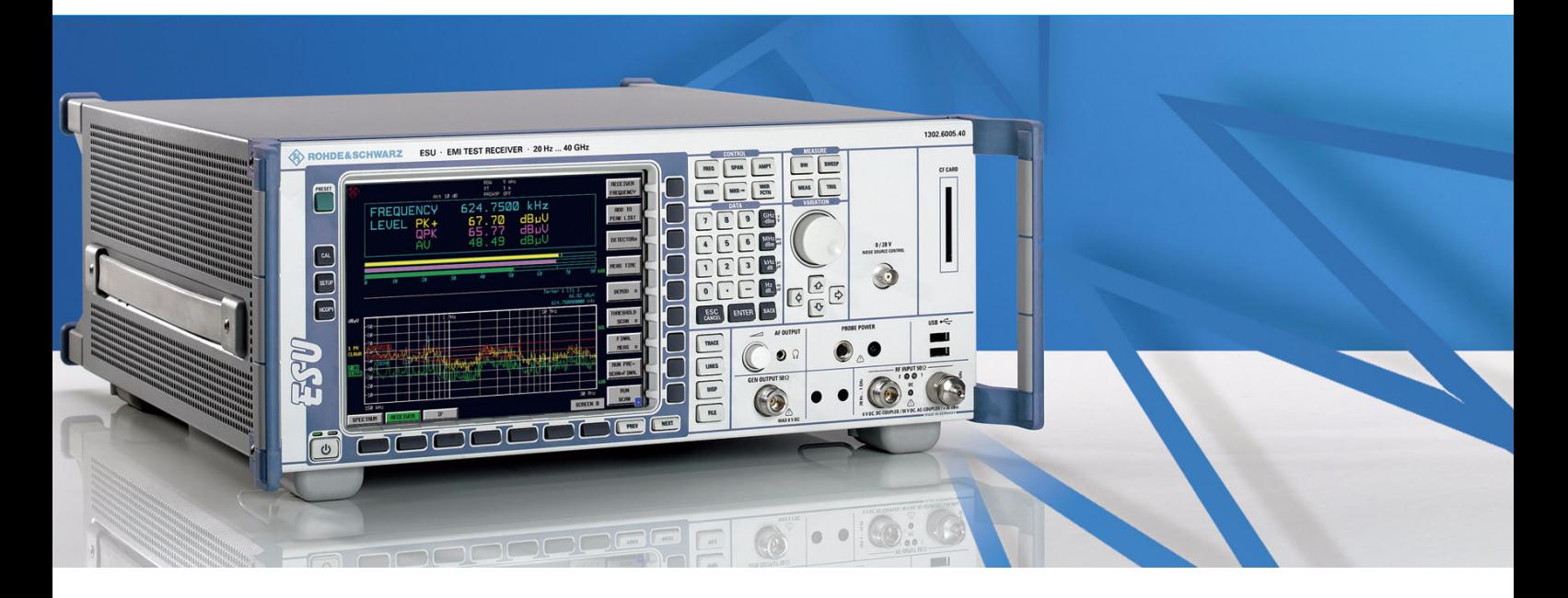

# Messempfänger

**R&S® ESU8** 1302.6005.08

**R&S® ESU26** 1302.6005.26

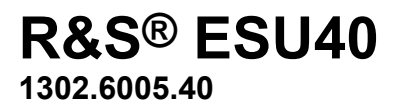

Printed in Germany

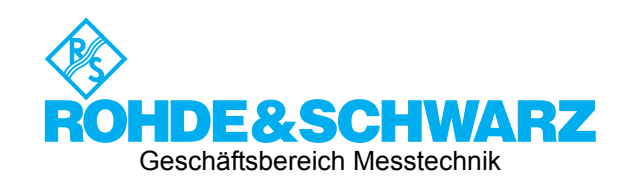

1302.6163.11-01

R&S<sup>®</sup> ist eingetragenes Warenzeichen der Fa. Rohde & Schwarz GmbH & Co. KG<br>Eigennamen sind Warenzeichen der jeweiligen Eigentümer

### **Register¸bersicht**

**Sicherheitshinweise finden Sie auf der CD-ROM.**

**Register**

**Dokumentations¸bersicht**

- **Kapitel 1: [Inbetriebnahme](#page-22-0)**
- **Kapitel 2: [Messbeispiele](#page-24-0)**
- **Kapitel 3: [Manuelle Bedienung](#page-26-0)**
- **Kapitel 4: Gerätefunktionen**
- **Kapitel 5: Fernsteuerung Grundlagen**
- Kapitel 6: Fernbedienung Beschreibung der Befehle
- Kapitel 7: Fernbedienung Programmbeispiele
- **Kapitel 8: Wartung und Geräteschnittstellen**
- **Kapitel 9: [Fehlermeldungen](#page-916-0)**

### **Dokumentations¸bersicht**

Die Dokumentation des R&S ESU besteht aus Grundgerätehandbüchern und Optionsbeschreibungen. Alle Handbücher werden im PDF-Format auf der CD-ROM, die mit dem Gerät ausgeliefert wird, zur Verfügung gestellt. Jede Software-Option, mit der das Gerät zusätzlich ausgestattet werden kann, ist in einer extra Softwarebeschreibung dokumentiert.

Die Grundgerätedokumentation besteht aus den folgenden Handbüchern:

- [Kompakthandbuch](#page-4-0)
- **[Bedienhandbuch](#page-4-1)**
- **[Servicehandbuch](#page-5-0)**
- **[Release Notes](#page-5-1)**

Diese Handbücher beschreiben neben dem Grundgerät die folgenden Modelle und Optionen des Spektrumanalysators R&S ESU MessempfängerNicht aufgeführte Optionen werden in separaten Handbüchern beschrieben. Diese Handbücher sind auf einer zusätzlichen CD-ROM enthalten. Einen Überblick über alle Optionen, die für den R&S ESU verfügbar sind, erhalten Sie auf der Messempfänger R&S ESU Internetseite.

Grundgerät Modelle

- $\cdot$  R&S ESU8 (20 Hz ... 8 GHz)
- R&S ESU26 (20 Hz ... 26.5GHz)
- $\cdot$  R&S ESU40 (20 Hz ... 40 GHz)

In den Grundgerätehandbüchern beschriebene Optionen:

- R&S FSP-B2 (Preselektor, integriert)
- R&S FSP-B3 (Audio Demodulator, integriert)
- R&S FSU-B4 (OCXO Referenzoszillator)
- R&S FSU-B9 (Mitlaufgenerator)
- R&S FSP-B10 (Externe Generatorsteuerung)
- R&S FSU-B12 (Eichleitung zum Mitlaufgenerator)
- R&S FSP-B16 (LAN-Interface, integriert)
- R&S ESU-B18 (Wechselfestplatte)
- R&S ESU-B19 (zweite Festplatte für Option R&S ESU-B18)
- R&S ESU-B24 (RF-Preamplifier 20 Hz to  $\geq$  40 GHz)
- R&S FSP-B28 (Trigger Port, integriert)
- R&S ESU-K53 (Zeitbereichscan)

#### <span id="page-4-0"></span>**Kompakthandbuch**

Dieses Handbuch liegt dem Gerät in gedruckter Form sowie als CD-ROM im PDF-Format bei. Es enthält wichtige Informationen über die Aufstellung und Inbetriebnahme des Gerätes sowie grundlegende Bedienabläufe und wesentliche Messfunktionen. Außerdem gibt es eine kurze Einführung zum Thema Fernbedienung. Eine detailliertere Beschreibung liefert das Bedienhandbuch. Das Kompakthandbuch beinhaltet allgemeine Informationen (z.B. Sicherheitshinweise) und die folgenden Kapitel:

- Kapitel 1 Front- und Rückansicht
- **Kapitel 2** Inbetriebnahme
- **Kapitel 3** Firmware-Update und Installation von Firmware-Optionen
- **Kapitel 4** Manuelle Bedienung
- **Kapitel 5** Einfache Messbeispiele
- **Kapitel 6** LAN-Schnittstelle
- **Kapitel 7 Kurzeinführung Fernbedienung**
- **Anhang A** Druckerschnittstelle
- **Anhang B** Externe Generatorsteuerung

#### <span id="page-4-1"></span>**Bedienhandbuch**

Das Bedienhandbuch ist eine Ergänzung zum Kompakthandbuch und liegt dem Gerät als CD-ROM im PDF-Format bei. Um die übliche Struktur beizubehalten, die für alle Bedienhandbücher für Rohde & Schwarz-Messgeräte gilt, sind die Kapitel 1 und 3 aufgenommen, jedoch nur in Form von Verweisen auf die entsprechenden Kapitel des Kompakthandbuch.

Das Bedienhandbuch gliedert sich in die folgenden Kapitel:

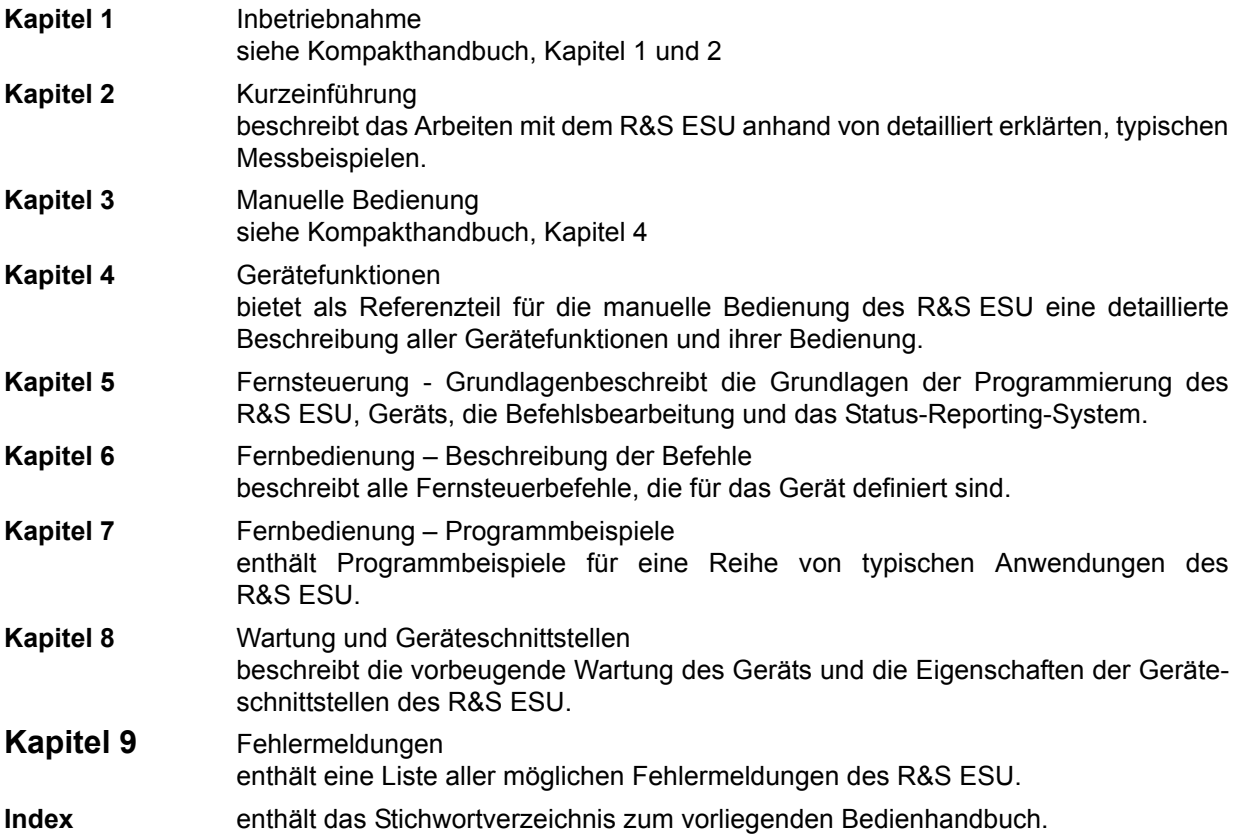

#### <span id="page-5-0"></span>**Servicehandbuch**

Das Servicehandbuch liegt dem Gerät als CD-ROM im PDF-Format bei. Es enthält Anleitungen zur Überprüfung der Einhaltung der Spezifikationen und der ordnungsgemäßen Funktion sowie zur Reparatur, Fehlersuche und Fehlerbehebung. Das Servicehandbuch Gerät enthält alle notwendigen Informationen, um den R&S ESU durch Austausch von Baugruppen instandzuhalten. Das Handbuch enthält folgende Kapitel:

- **Kapitel 1** Performance Test
- **Kapitel 2** Abgleich
- **Kapitel 3** Instandsetzung
- **Kapitel 4** Software Update/Installation von Optionen
- **Kapitel 5** Unterlagen

#### <span id="page-5-1"></span>**Release Notes**

Die Release Notes beschreiben die Installation der Firmware, neue und geänderte Funktionen, eliminierte Probleme und Änderungen der mitgelieferten Dokumentation. Die entsprechende Firmware-Version steht auf der Titelseite der Release Notes. Die aktuellen Release Notes stehen im Internet zur Verfügung.

### **Grundlegende Sicherheitshinweise**

#### **Lesen und beachten Sie unbedingt die nachfolgenden Anweisungen und Sicherheitshinweise!**

Alle Werke und Standorte der Rohde & Schwarz Firmengruppe sind ständig bemüht, den Sicherheitsstandard unserer Produkte auf dem aktuellsten Stand zu halten und unseren Kunden ein höchstmögliches Maß an Sicherheit zu bieten. Unsere Produkte und die dafür erforderlichen Zusatzgeräte werden entsprechend der jeweils gültigen Sicherheitsvorschriften gebaut und geprüft. Die Einhaltung dieser Bestimmungen wird durch unser Qualitätssicherungssystem laufend überwacht. Das vorliegende Produkt ist gemäß beiliegender EU-Konformitätsbescheinigung gebaut und geprüft und hat das Werk in sicherheitstechnisch einwandfreiem Zustand verlassen. Um diesen Zustand zu erhalten und einen gefahrlosen Betrieb sicherzustellen, muss der Benutzer alle Hinweise, Warnhinweise und Warnvermerke beachten. Bei allen Fragen bezüglich vorliegender Sicherheitshinweise steht Ihnen die Rohde & Schwarz Firmengruppe jederzeit gerne zur Verfügung.

Darüber hinaus liegt es in der Verantwortung des Benutzers, das Produkt in geeigneter Weise zu verwenden. Dieses Produkt ist ausschließlich für den Betrieb in Industrie und Labor bzw. wenn ausdrücklich zugelassen auch für den Feldeinsatz bestimmt und darf in keiner Weise so verwendet werden, dass einer Person/Sache Schaden zugefügt werden kann. Die Benutzung des Produkts außerhalb seines bestimmungsgemäßen Gebrauchs oder unter Missachtung der Anweisungen des Herstellers liegt in der Verantwortung des Benutzers. Der Hersteller übernimmt keine Verantwortung für die Zweckentfremdung des Produkts.

Die bestimmungsgemäße Verwendung des Produkts wird angenommen, wenn das Produkt nach den Vorgaben der zugehörigen Produktdokumentation innerhalb seiner Leistungsgrenzen verwendet wird (siehe Datenblatt, Dokumentation, nachfolgende Sicherheitshinweise). Die Benutzung des Produkts erfordert Fachkenntnisse und zum Teil englische Sprachkenntnisse. Es ist daher zu beachten, dass das Produkt ausschließlich von Fachkräften oder sorgfältig eingewiesenen Personen mit entsprechenden Fähigkeiten bedient werden darf. Sollte für die Verwendung von R&S-Produkten persönliche Schutzausrüstung erforderlich sein, wird in der Produktdokumentation an entsprechender Stelle darauf hingewiesen. Bewahren Sie die grundlegenden Sicherheitshinweise und die Produktdokumentation gut auf und geben Sie sie an nachfolgende Benutzer weiter.

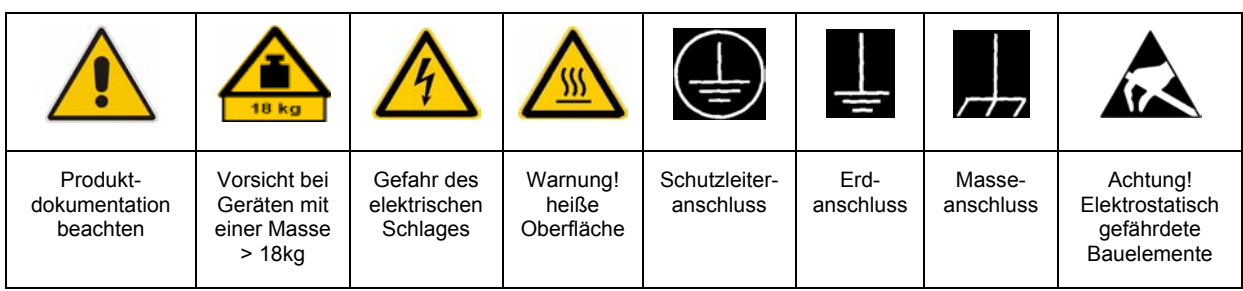

#### **Symbole und Sicherheitskennzeichnungen**

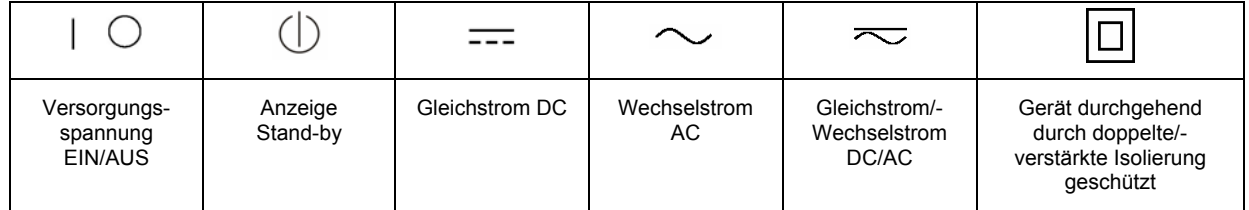

Die Einhaltung der Sicherheitshinweise dient dazu, Verletzungen oder Schäden durch Gefahren aller Art möglichst auszuschließen. Hierzu ist es erforderlich, dass die nachstehenden Sicherheitshinweise sorgfältig gelesen und beachtet werden, bevor die Inbetriebnahme des Produkts erfolgt. Zusätzliche Sicherheitshinweise zum Personenschutz, die an entsprechender Stelle der Produktdokumentation stehen, sind ebenfalls unbedingt zu beachten. In den vorliegenden Sicherheitshinweisen sind sämtliche von der Rohde & Schwarz Firmengruppe vertriebenen Waren unter dem Begriff "Produkt" zusammengefasst, hierzu zählen u. a. Geräte, Anlagen sowie sämtliches Zubehör.

#### **Signalworte und ihre Bedeutung**

- GEFAHR kennzeichnet eine unmittelbare Gefährdung mit hohem Risiko, die Tod oder schwere Körperverletzung zur Folge haben wird, wenn sie nicht vermieden wird.
- WARNUNG kennzeichnet eine mögliche Gefährdung mit mittlerem Risiko, die Tod oder (schwere) Körperverletzung zur Folge haben kann, wenn sie nicht vermieden wird.
- VORSICHT kennzeichnet eine Gefährdung mit geringem Risiko, die leichte oder mittlere Körperverletzungen zur Folge haben könnte, wenn sie nicht vermieden wird.
- ACHTUNG weist auf die Möglichkeit einer Fehlbedienung hin, bei der das Produkt Schaden nehmen kann.

Diese Signalworte entsprechen der im europäischen Wirtschaftsraum üblichen Definition für zivile Anwendungen. Neben dieser Definition können in anderen Wirtschaftsräumen oder bei militärischen Anwendungen abweichende Definitionen existieren. Es ist daher darauf zu achten, dass die hier beschriebenen Signalworte stets nur in Verbindung mit der zugehörigen Produktdokumentation und nur in Verbindung mit dem zugehörigen Produkt verwendet werden. Die Verwendung von Signalworten in Zusammenhang mit nicht zugehörigen Produkten oder nicht zugehörigen Dokumentationen kann zu Fehlinterpretationen führen und damit zu Personen- oder Sachschäden beitragen.

#### **Grundlegende Sicherheitshinweise**

1. Das Produkt darf nur in den vom Hersteller angegebenen Betriebszuständen und Betriebslagen ohne Behinderung der Belüftung betrieben werden. Wenn nichts anderes vereinbart ist, gilt für R&S-Produkte Folgendes: als vorgeschriebene Betriebslage grundsätzlich Gehäuseboden unten, IP-Schutzart 2X, Verschmutzungsgrad 2, Überspannungskategorie 2, nur in Innenräumen verwenden, Betrieb bis 2000 m ü. NN, Transport bis 4500 m ü. NN, für die Nennspannung gilt eine Toleranz von ±10%, für die Nennfrequenz eine Toleranz von  $\pm 5\%$ .

- 2. Bei allen Arbeiten sind die örtlichen bzw. landesspezifischen Sicherheits- und Unfallverhütungsvorschriften zu beachten. Das Produkt darf nur von autorisiertem Fachpersonal geöffnet werden. Vor Arbeiten am Produkt oder Öffnen des Produkts ist dieses vom Versorgungsnetz zu trennen. Abgleich, Auswechseln von Teilen, Wartung und Reparatur darf nur von R&Sautorisierten Elektrofachkräften ausgeführt werden. Werden sicherheitsrelevante Teile (z.B. Netzschalter, Netztrafos oder Sicherungen) ausgewechselt, so dürfen diese nur durch Originalteile ersetzt werden. Nach jedem Austausch von sicherheitsrelevanten Teilen ist eine Sicherheitsprüfung durchzuführen (Sichtprüfung, Schutzleitertest, Isolationswiderstand-, Ableitstrommessung, Funktionstest).
- 3. Wie bei allen industriell gefertigten Gütern kann die Verwendung von Stoffen, die Allergien hervorrufen, so genannte Allergene (z.B. Nickel), nicht generell ausgeschlossen werden. Sollten beim Umgang mit R&S-Produkten allergische Reaktionen, z.B. Hautausschlag, häufiges Niesen, Bindehautrötung oder Atembeschwerden auftreten, ist umgehend ein Arzt zur Ursachenklärung aufzusuchen.
- 4. Werden Produkte / Bauelemente über den bestimmungsgemäßen Betrieb hinaus mechanisch und/oder thermisch bearbeitet, können gefährliche Stoffe (schwermetallhaltige Stäube wie z.B. Blei, Beryllium, Nickel) freigesetzt werden. Die Zerlegung des Produkts, z.B. bei Entsorgung, darf daher nur von speziell geschultem Fachpersonal erfolgen. Unsachgemäßes Zerlegen kann Gesundheitsschäden hervorrufen. Die nationalen Vorschriften zur Entsorgung sind zu beachten.
- 5. Falls beim Umgang mit dem Produkt Gefahren- oder Betriebsstoffe entstehen, die speziell zu entsorgen sind, z.B. regelmäßig zu wechselnde Kühlmittel oder Motorenöle, sind die Sicherheitshinweise des Herstellers dieser Gefahren- oder Betriebsstoffe und die regional gültigen Entsorgungsvorschriften zu beachten. Beachten Sie ggf. auch die zugehörigen speziellen Sicherheitshinweise in der Produktbeschreibung
- 6. Bei bestimmten Produkten, z.B. HF-Funkanlagen, können funktionsbedingt erhöhte elektromagnetische Strahlungen auftreten. Unter Berücksichtigung der erhöhten Schutzwürdigkeit des ungeborenen Lebens sollten Schwangere durch geeignete Maßnahmen geschützt werden. Auch Träger von Herzschrittmachern können durch elektromagnetische Strahlungen gefährdet sein. Der Arbeitgeber/Betreiber ist verpflichtet, Arbeitsstätten, bei denen ein besonderes Risiko einer Strahlenexposition besteht, zu beurteilen und ggf. Gefahren abzuwenden.
- 7. Die Bedienung der Produkte erfordert spezielle Einweisung und hohe Konzentration während der Bedienung. Es muss sichergestellt sein, dass Personen, die die Produkte bedienen, bezüglich ihrer körperlichen, geistigen und seelischen Verfassung den Anforderungen gewachsen sind, da andernfalls Verletzungen oder Sachschäden nicht auszuschließen sind. Es liegt in der Verantwortung des Arbeitgebers, geeignetes Personal für die Bedienung der Produkte auszuwählen.
- 8. Vor dem Einschalten des Produkts ist sicherzustellen, dass die am Produkt eingestellte Nennspannung und die Netznennspannung des Versorgungsnetzes übereinstimmen. Ist es erforderlich, die Spannungseinstellung zu ändern, so muss ggf. auch die dazu gehörige Netzsicherung des Produkts geändert werden.
- 9. Bei Produkten der Schutzklasse I mit beweglicher Netzzuleitung und Gerätesteckvorrichtung ist der Betrieb nur an Steckdosen mit Schutzkontakt und angeschlossenem Schutzleiter zulässig.
- 10. Jegliche absichtliche Unterbrechung des Schutzleiters, sowohl in der Zuleitung als auch am Produkt selbst, ist unzulässig. Es kann dazu führen, dass von dem Produkt die Gefahr eines elektrischen Schlags ausgeht. Bei Verwendung von Verlängerungsleitungen oder Steckdosenleisten ist sicherzustellen, dass diese regelmäßig auf ihren sicherheitstechnischen Zustand überprüft werden.
- 11. Ist das Produkt nicht mit einem Netzschalter zur Netztrennung ausgerüstet, so ist der Stecker des Anschlusskabels als Trennvorrichtung anzusehen. In diesen Fällen ist dafür zu sorgen, dass der Netzstecker jederzeit leicht erreichbar und gut zugänglich ist (entsprechend der Länge des Anschlusskabels, ca. 2m). Funktionsschalter oder elektronische Schalter sind zur Netztrennung nicht geeignet. Werden Produkte ohne Netzschalter in Gestelle oder Anlagen integriert, so ist die Trennvorrichtung auf Anlagenebene zu verlagern.
- 12. Benutzen Sie das Produkt niemals, wenn das Netzkabel beschädigt ist. Überprüfen Sie regelmäßig den einwandfreien Zustand der Netzkabel. Stellen Sie durch geeignete Schutzmaßnahmen und Verlegearten sicher, dass das Netzkabel nicht beschädigt werden kann und niemand z.B. durch Stolpern oder elektrischen Schlag zu Schaden kommen kann.
- 13. Der Betrieb ist nur an TN/TT Versorgungsnetzen gestattet, die mit höchstens 16 A abgesichert sind (höhere Absicherung nur nach Rücksprache mit der Rohde & Schwarz Firmengruppe).
- 14. Stecken Sie den Stecker nicht in verstaubte oder verschmutzte Steckdosen/-buchsen. Stecken Sie die Steckverbindung/ vorrichtung fest und vollständig in die dafür vorgesehenen Steckdosen/-buchsen. Missachtung dieser Maßnahmen kann zu Funken, Feuer und/oder Verletzungen führen.
- 15. Überlasten Sie keine Steckdosen, Verlängerungskabel oder Steckdosenleisten, dies kann Feuer oder elektrische Schläge verursachen.
- 16. Bei Messungen in Stromkreisen mit Spannungen Ueff > 30 V ist mit geeigneten Maßnahmen Vorsorge zu treffen, dass jegliche Gefährdung ausgeschlossen wird (z.B. geeignete Messmittel, Absicherung, Strombegrenzung, Schutztrennung, Isolierung usw.).
- 17. Bei Verbindungen mit informationstechnischen Geräten ist darauf zu achten, dass diese der IEC950/EN60950 entsprechen.
- 18. Sofern nicht ausdrücklich erlaubt, darf der Deckel oder ein Teil des Gehäuses niemals entfernt werden, wenn das Produkt betrieben wird. Dies macht elektrische Leitungen und Komponenten zugänglich und kann zu Verletzungen, Feuer oder Schaden am Produkt führen.
- 19. Wird ein Produkt ortsfest angeschlossen, ist die Verbindung zwischen dem Schutzleiteranschluss vor Ort und dem Geräteschutzleiter vor jeglicher anderer Verbindung herzustellen. Aufstellung und Anschluss darf nur durch eine Elektrofachkraft erfolgen.
- 20. Bei ortsfesten Geräten ohne eingebaute Sicherung, Selbstschalter oder ähnliche Schutzeinrichtung muss der Versorgungskreis so abgesichert sein, dass Benutzer und Produkte ausreichend geschützt sind.
- 21. Stecken Sie keinerlei Gegenstände, die nicht dafür vorgesehen sind, in die Öffnungen des Gehäuses. Gießen Sie niemals irgendwelche Flüssigkeiten über oder in das Gehäuse. Dies kann Kurzschlüsse im Produkt und/oder elektrische Schläge, Feuer oder Verletzungen verursachen.
- 22. Stellen Sie durch geeigneten Überspannungsschutz sicher, dass keine Überspannung, z.B. durch Gewitter, an das Produkt gelangen kann. Andernfalls ist das bedienende Personal durch elektrischen Schlag gefährdet.
- 23. R&S-Produkte sind nicht gegen das Eindringen von Flüssigkeiten geschützt, sofern nicht anderweitig spezifiziert, siehe auch Punkt 1. Wird dies nicht beachtet, besteht Gefahr durch elektrischen Schlag für den Benutzer oder Beschädigung des Produkts, was ebenfalls zur Gefährdung von Personen führen kann.
- 24. Benutzen Sie das Produkt nicht unter Bedingungen, bei denen Kondensation in oder am Produkt stattfinden könnte oder stattgefunden hat, z.B. wenn das Produkt von kalte in warme Umgebung bewegt wurde.
- 25. Verschließen Sie keine Schlitze und Öffnungen am Produkt, da diese für die Durchlüftung notwendig sind und eine Überhitzung des Produkts verhindern. Stellen Sie das Produkt nicht auf weiche Unterlagen wie z.B. Sofas oder Teppiche oder in ein geschlossenes Gehäuse, sofern dieses nicht gut durchlüftet ist.
- 26. Stellen Sie das Produkt nicht auf hitzeerzeugende Gerätschaften, z.B. Radiatoren und Heizlüfter. Die Temperatur der Umgebung darf nicht die im Datenblatt spezifizierte Maximaltemperatur überschreiten.
- 27. Batterien und Akkus dürfen keinen hohen Temperaturen oder Feuer ausgesetzt werden. Batterien und Akkus von Kindern fernhalten. Batterie und Akku nicht kurzschließen.

Werden Batterien oder Akkus unsachgemäß ausgewechselt, besteht Explosionsgefahr (Warnung Lithiumzellen). Batterie oder Akku nur durch den entsprechenden R&S-Typ ersetzen (siehe Ersatzteilliste). Batterien und Akkus müssen wiederverwertet werden und dürfen nicht in den Restmüll gelangen. Batterien und Akkus, die Blei, Quecksilber oder Cadmium enthalten, sind Sonderabfall. Beachten Sie hierzu die landesspezifischen Entsorgungs- und Recyclingbestimmungen.

- 28. Beachten Sie, dass im Falle eines Brandes giftige Stoffe (Gase, Flüssigkeiten etc.) aus dem Produkt entweichen können, die Gesundheitsschäden verursachen können.
- 29. Das Produkt kann ein hohes Gewicht aufweisen. Bewegen Sie es vorsichtig, um Rücken- oder andere Körperschäden zu vermeiden.
- 30. Stellen Sie das Produkt nicht auf Oberflächen, Fahrzeuge, Ablagen oder Tische, die aus Gewichts- oder Stabilitätsgründen nicht dafür geeignet sind. Folgen Sie bei Aufbau und Befestigung des Produkts an Gegenständen oder Strukturen (z.B. Wände u. Regale) immer den Installationshinweisen des Herstellers.
- 31. Griffe an den Produkten sind eine Handhabungshilfe, die ausschließlich für Personen vorgesehen ist. Es ist daher nicht zulässig, Griffe zur Befestigung an bzw. auf Transportmitteln, z.B. Kränen, Gabelstaplern, Karren etc. zu verwenden. Es liegt in der Verantwortung des Benutzers, die Produkte sicher an bzw. auf Transportmitteln zu befestigen und die Sicherheitsvorschriften des Herstellers der Transportmittel zu beachten. Bei Nichtbeachtung können Personen- oder Sachschäden entstehen.
- 32. Falls Sie das Produkt in einem Fahrzeug nutzen, liegt es in der alleinigen Verantwortung des Fahrers, das Fahrzeug in sicherer Weise zu führen. Sichern Sie das Produkt im Fahrzeug ausreichend, um im Falle eines Unfalls Verletzungen oder Schäden anderer Art zu verhindern. Verwenden Sie das Produkt niemals in einem sich bewegenden Fahrzeug, wenn dies den Fahrzeugführer ablenken kann. Die Verantwortung für die Sicherheit des Fahrzeugs liegt stets beim Fahrzeugführer. Der Hersteller übernimmt keine Verantwortung für Unfälle oder Kollisionen.
- 33. Falls ein Laser-Produkt in ein R&S-Produkt integriert ist (z.B. CD/DVD-Laufwerk), nehmen Sie keine anderen Einstellungen oder Funktionen vor, als in der Produktdokumentation beschrieben. Andernfalls kann dies zu einer Gesundheitsgefährdung führen, da der Laserstrahl die Augen irreversibel schädigen kann. Versuchen Sie nie solche Produkte auseinander zu nehmen. Schauen Sie niemals in den Laserstrahl.
- 34. Trennen Sie vor der Reinigung das Produkt vom speisenden Netz. Nehmen Sie die Reinigung mit einem weichen, nicht fasernden Staublappen vor. Verwenden Sie keinesfalls chemische Reinigungsmittel wie z.B. Alkohol, Aceton, Nitroverdünnung.

# Kundeninformation zur Produktentsorgung

Das ElektroG setzt die folgenden EG-Richtlinien um:

- 2002/96/EG (WEEE) für Elektro- und Elektronikaltgeräte und
- 2002/95/EG zur Beschränkung der Verwendung bestimmter gefährlicher Stoffe in Elektronikgeräten (RoHS-Richtlinie).

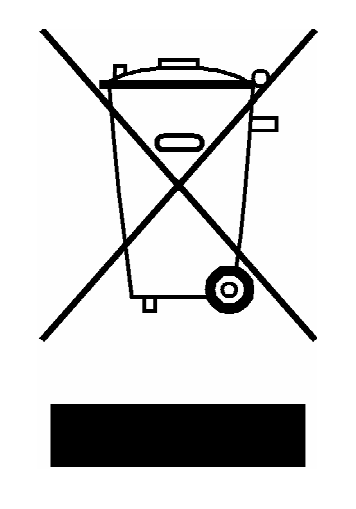

Produktkennzeichnung nach EN 50419

Am Ende der Lebensdauer des Produktes darf dieses Produkt nicht über den normalen Hausmüll entsorgt werden. Auch die Entsorgung über die kommunalen Sammelstellen für Elektroaltgeräte ist nicht zulässig.

Zur umweltschonenden Entsorgung oder Rückführung in den Stoffkreislauf hat die Rohde & Schwarz GmbH & Co.KG ein Entsorgungskonzept entwickelt und übernimmt die Pflichten der Rücknahme- und Entsorgung des ElektroG für Hersteller in vollem Umfang..

Wenden Sie sich bitte an Ihren Servicepartner vor Ort, um das Produkt zu entsorgen.

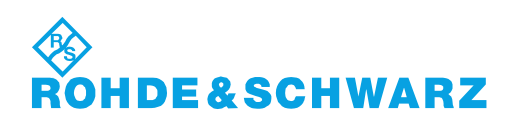

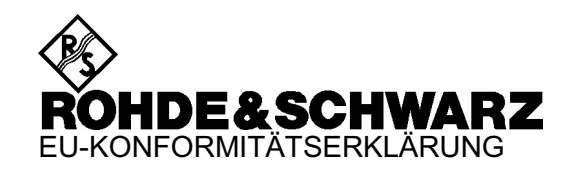

# CE

#### Zertifikat Nr.: 2006-17

Hiermit wird bescheinigt, dass der/die/das:

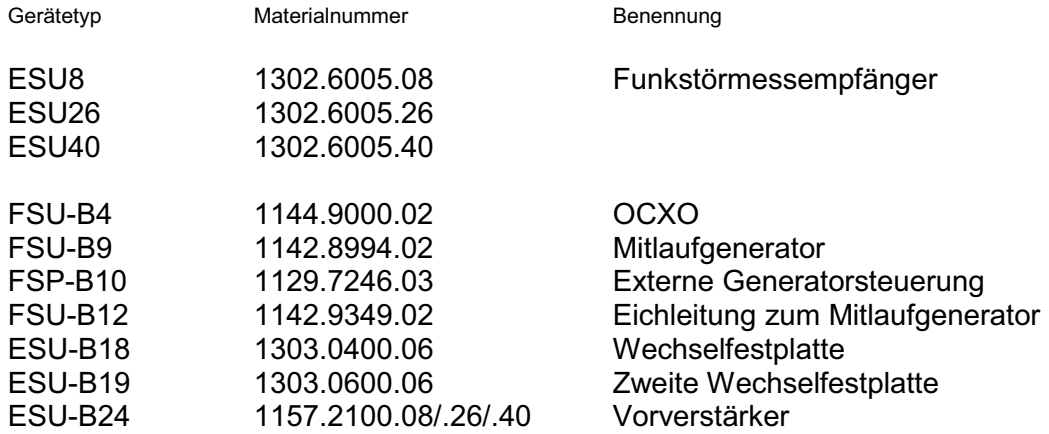

mit den Bestimmungen des Rates der Europäischen Union zur Angleichung der Rechtsvorschriften der Mitgliedstaaten

- betreffend elektrische Betriebsmittel zur Verwendung innerhalb bestimmter Spannungsgrenzen (2006/95/EG)
- über die elektromagnetische Verträglichkeit (2004/108/EG)

übereinstimmt.

Die Übereinstimmung wird nachgewiesen durch die Einhaltung folgender Normen:

EN 61010-1 : 2001 EN 55011 : 1998 + A1 : 1999 + A2 : 2002, Klasse B EN 61326 : 1997 + A1 : 1998 + A2 : 2001 + A3 : 2003

Bei der Beurteilung der elektromagnetischen Verträglichkeit wurden die Störaussendungsgrenzwerte für Geräte der Klasse B sowie die Störfestigkeit für Betrieb in industriellen Bereichen zugrunde gelegt.

Anbringung des CE Zeichens ab: 2006

#### **ROHDE & SCHWARZ GmbH & Co. KG Mühldorfstr. 15, D-81671 München**

München, den 20. August 2007 Zentrales Qualitätsmanagement MF-QZ / Radde

## **Certified Quality System**

# **DIN EN ISO 9001:2000** 9100 : 2003 **DIN EN DIN EN ISO 14001: 2004**

### DOS REG. NO 001954 OM UM

#### **QUALITÄTSZERTIFIKAT**

#### *Sehr geehrter Kunde,*

Sie haben sich für den Kauf eines Rohde & Schwarz-Produktes entschieden. Hiermit erhalten Sie ein nach modernsten Fertigungsmethoden hergestelltes Produkt. Es wurde nach den Regeln unseres Managementsystems entwickelt, gefertigt und geprüft. Das Rohde & Schwarz Managementsystem ist zertifiziert nach:

DIN EN ISO 9001:2000 DIN EN 9100:2003 DIN EN ISO 14001:2004

#### **CERTIFICATE OF QUALITY**

#### *Dear Customer,*

you have decided to buy a Rohde & Schwarz product. You are thus assured of receiving a product that is manufactured using the most modern methods available. This product was developed, manufactured and tested in compliance with our quality management system standards. The Rohde & Schwarz quality management system is certified according to:

DIN EN ISO 9001:2000 DIN EN 9100:2003 DIN EN ISO 14001:2004

#### **CERTIFICAT DE QUALITÉ**

#### *Cher Client,*

vous avez choisi d'acheter un produit Rohde & Schwarz. Vous disposez donc d'un produit fabriqué d'après les méthodes les plus avancées. Le développement, la fabrication et les tests respectent nos normes de gestion qualité.

Le système de gestion qualité de Rohde & Schwarz a été homologué conformément aux normes:

DIN EN ISO 9001:2000 DIN EN 9100:2003 DIN EN ISO 14001:2004

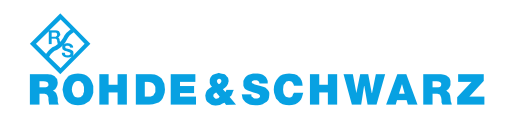

# Customer Support

### **Technischer Support – wo und wann Sie ihn brauchen**

Unser Customer Support Center bietet Ihnen schnelle, fachmännische Hilfe für die gesamte Produktpalette von Rohde & Schwarz an. Ein Team von hochqualifizierten Ingenieuren unterstützt Sie telefonisch und arbeitet mit Ihnen eine Lösung für Ihre Anfrage aus - egal, um welchen Aspekt der Bedienung, Programmierung oder Anwendung eines Rohde & Schwarz Produktes es sich handelt.

### **Aktuelle Informationen und Upgrades**

Um Ihr Gerät auf dem aktuellsten Stand zu halten sowie Informationen über Applikationsschriften zu Ihrem Gerät zu erhalten, senden Sie bitte eine E-Mail an das Customer Support Center. Geben Sie hierbei den Gerätenamen und Ihr Anliegen an. Wir stellen dann sicher, dass Sie die gewünschten Informationen erhalten.

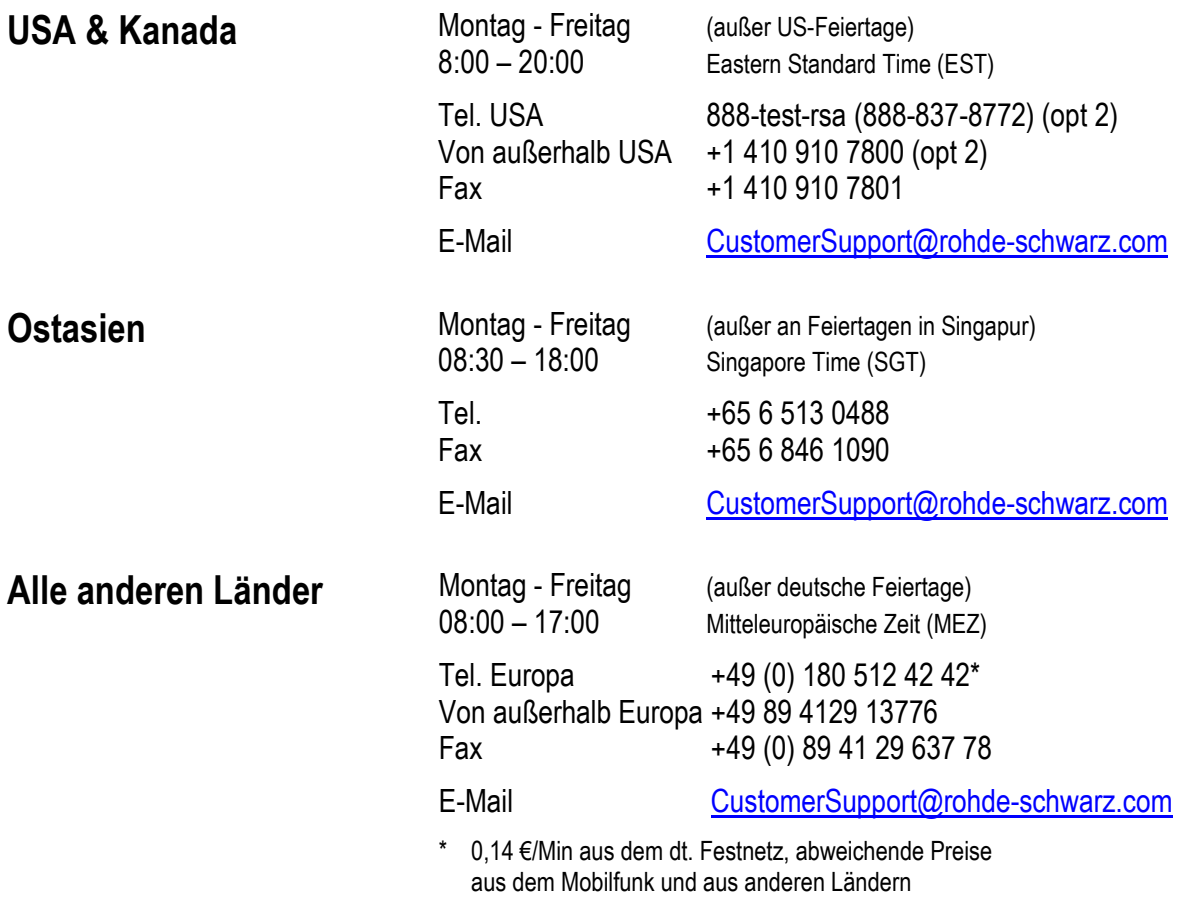

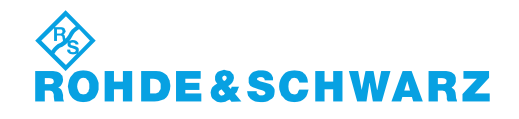

#### 12 Rohde&Schwarz Adressen

#### Firmensitz, Werke und Tochterunternehmen

#### **Firmensitz**

ROHDE&SCHWARZ GmbH & Co. KG Mühldorfstraße 15 · D-81671 München P.O.Box 80 14 69 · D-81614 München

#### **Werke**

ROHDE&SCHWARZ Messgerätebau GmbH Riedbachstraße 58 · D-87700 Memmingen P.O.Box 16 52 · D-87686 Memmingen

ROHDE&SCHWARZ GmbH & Co. KG Werk Teisnach Kaikenrieder Straße 27 · D-94244 Teisnach P.O.Box 11 49 · D-94240 Teisnach

ROHDE&SCHWARZ závod Vimperk, s.r.o. Location Spidrova 49 CZ-38501 Vimperk

ROHDE&SCHWARZ GmbH & Co. KG Dienstleistungszentrum Köln Graf-Zeppelin-Straße 18 · D-51147 Köln P.O.Box 98 02 60 · D-51130 Köln

#### **Tochterunternehmen**

R&S BICK Mobilfunk GmbH Fritz-Hahne-Str. 7 · D-31848 Bad Münder P.O.Box 20 02 · D-31844 Bad Münder

ROHDE&SCHWARZ FTK GmbH Wendenschloßstraße 168, Haus 28 D-12557 Berlin

ROHDE&SCHWARZ SIT GmbH Am Studio 3 D-12489 Berlin

R&S Systems GmbH Graf-Zeppelin-Straße 18 D-51147 Köln

GEDIS GmbH Sophienblatt 100 D-24114 Kiel

HAMEG Instruments GmbH Industriestraße 6 D-63533 Mainhausen

Phone +49 (89) 41 29-0 Fax +49 (89) 41 29-121 64 **info.rs@rohde-schwarz.com**

Phone +49 (83 31) 1 08-0 +49 (83 31) 1 08-1124 **info.rsmh@** 

Phone +49 (99 23) 8 50-0 Fax +49 (99 23) 8 50-174  $info.rsdts@$ 

> Phone +420 (388) 45 21 09 Fax +420 (388) 45 21 13

Phone +49 (22 03) 49-0 Fax +49 (22 03) 49 51-229 **info.rsdc@rohde-schwarz.com service.rsdc@rohde-schwarz.com**

Phone +49 (50 42) 9 98-0  $Fax + 49(5042)998-105$ **info.bick@rohde-schwarz.com**

Phone +49 (30) 658 91-122 Fax +49 (30) 655 50-221<br>**info.ftk@rohde-schwarz.com info.ftk@rohde-schwarz.com**

Phone +49 (30) 658 84-0 Fax +49 (30) 658 84-183 **info.sit@rohde-schwarz.com**

Phone +49 (22 03) 49-5 23 25  $Fax +49(22 03) 49-5 23 36$ <br>info.rssys@rohde-schwarz.com **info.rssys@rohde-schwarz.com**

> Phone +49 (431) 600 51-0 Fax +49 (431) 600 51-11 **sales@gedis-online.de**

Phone +49 (61 82) 800-0 Fax +49 (61 82) 800-100 **info@hameg.de**

#### Weltweite Niederlassungen

#### **Auf unserer Homepage finden Sie: www.rohde-schwarz.com**

- ◆ Vertriebsadressen
- ◆ Serviceadressen
- ◆ Nationale Webseiten

# <span id="page-22-0"></span>**1 Inbetriebnahme**

Nähere Informationen hierzu sind im Kompakthandbuch in den Kapiteln 1, "Front- und Rückansicht", und 2, "Inbetriebnahme", enthalten.

# <span id="page-24-0"></span>**2 Messbeispiele**

N‰here Informationen hierzu sind im Kompakthandbuch in Kapitel 5, "Einfache Messbeispiele".

## <span id="page-26-0"></span>**3 Manuelle Bedienung**

N‰here Informationen hierzu sind im Kompakthandbuch in Kapitel 4, "Manuelle Bedienung", enthalten.

#### <span id="page-28-0"></span>Gerätefunktionen  $\overline{\mathbf{4}}$

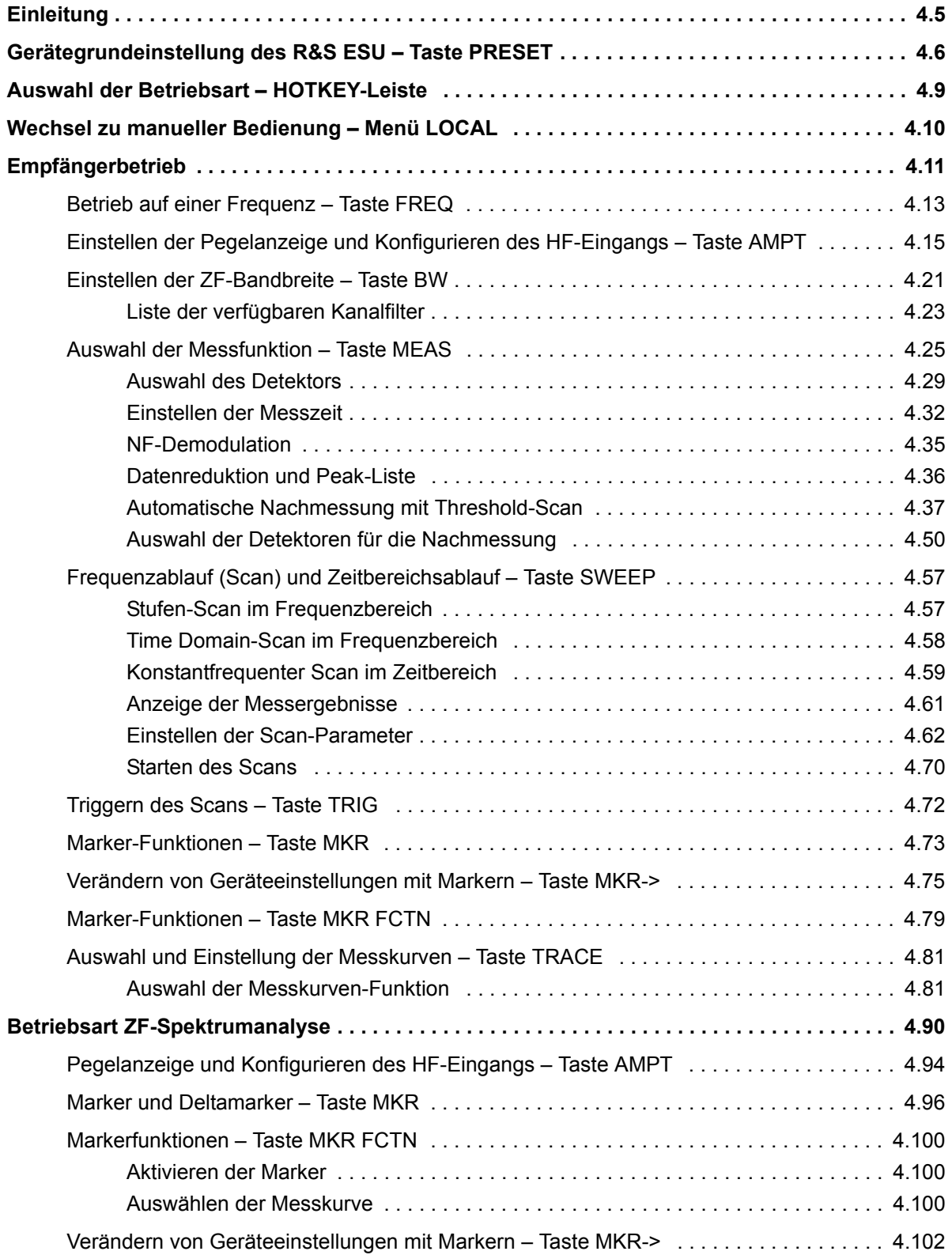

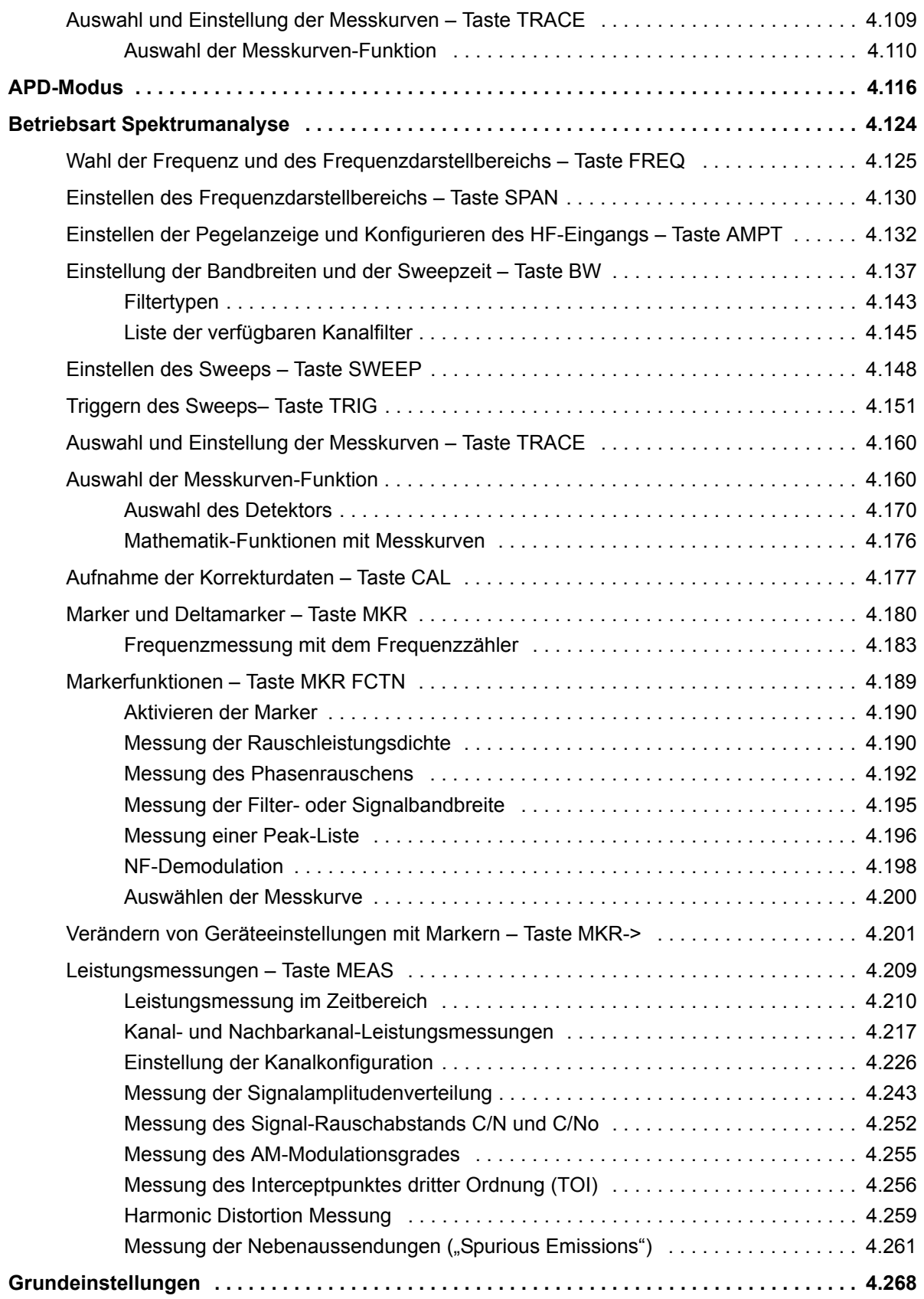

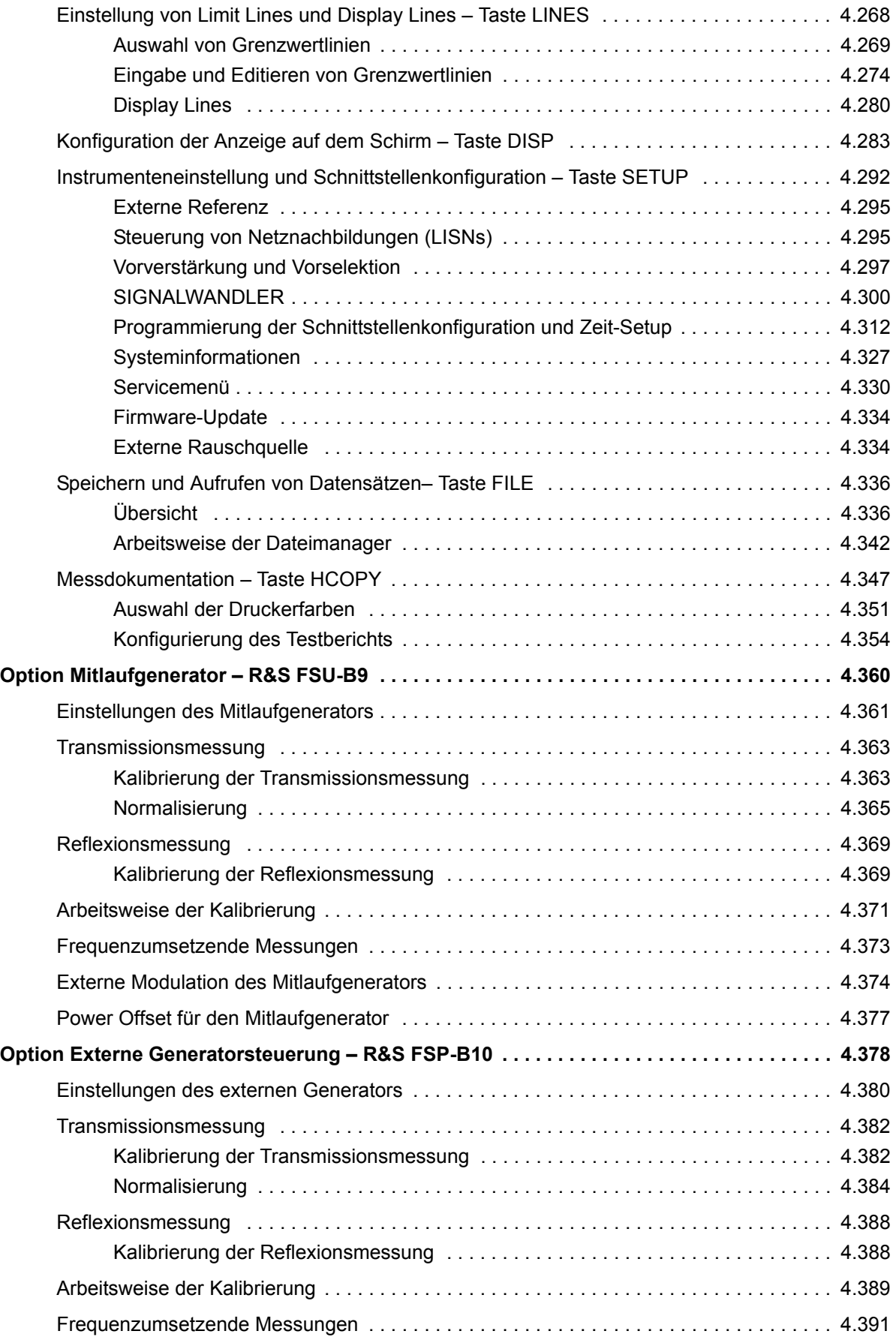

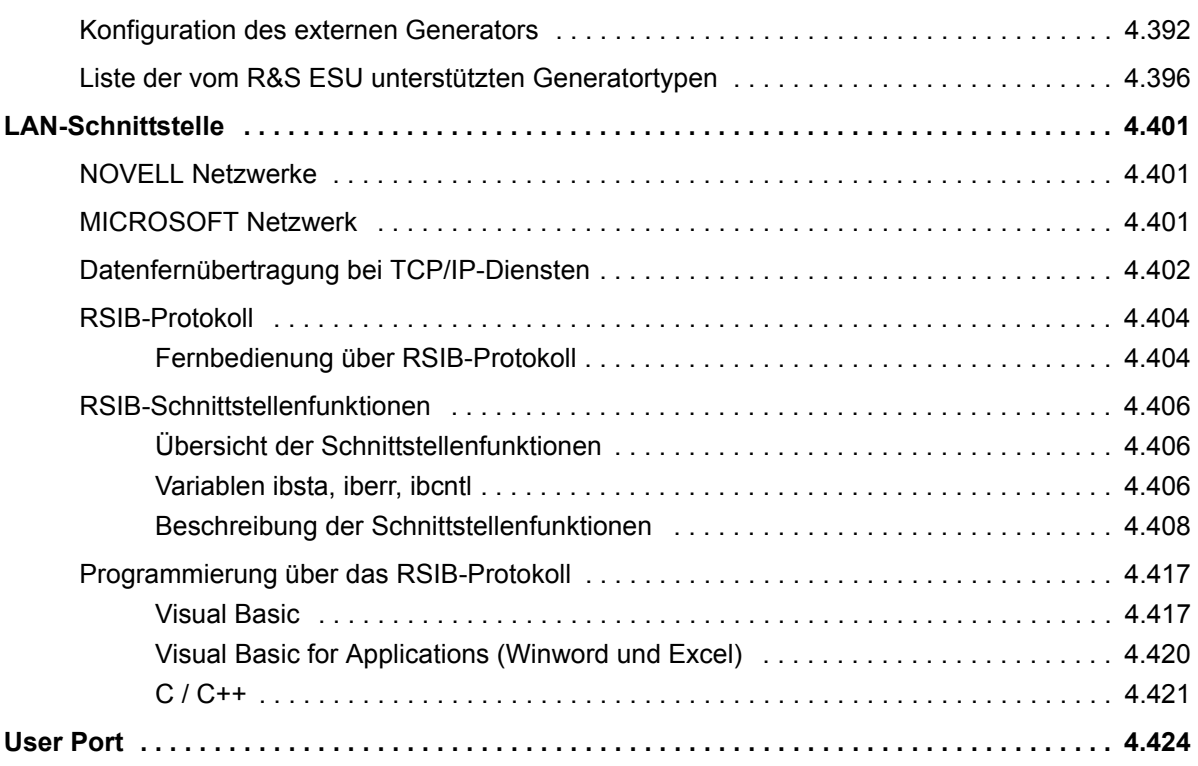

### <span id="page-32-0"></span>**[Einleitung](#page-32-0)**

Dieses Kapitel erklärt ausführlich alle Funktionen des R&S ESUs und ihre Anwendung. Die Reihenfolge der beschriebenen Menügruppen orientiert sich an der Vorgehensweise beim Konfigurieren und Starten einer Messung:

- 1. Gerät zurücksetzen
	- "Gerätegrundeinstellung des R&S ESU Taste PRESET" auf Seite 4.6
- 2. Einstellen der Betriebsart
	- $-$  . Auswahl der Betriebsart HOTKEY-Leiste" auf Seite 4.9
	- m Wechsel zu manueller Bedienung Menü LOCAL" auf Seite 4.10
- 3. Einstellen der Messparameter im Empfänger-Modus
	- "Empfängerbetrieb" auf Seite 4.11
- 4. Einstellen der Messparameter in der Betriebsart ZF-Analysator
	- "Betriebsart ZF-Spektrumanalyse" auf Seite 4.90
- 5. Einstellen der Messparameter in der Betriebsart Analysator
	- "Betriebsart Spektrumanalyse" auf Seite 4.124
- 6. Grundfunktionen für allgemeinen Einstellungen, Ausdruck und **Datenverwaltung** 
	- "Einstellung von Limit Lines und Display Lines Taste LINES" auf [Seite 4.268](#page-295-3)
	- "Konfiguration der Anzeige auf dem Schirm Taste DISP" auf [Seite 4.283](#page-310-1)
	- "Instrumenteneinstellung und Schnittstellenkonfiguration Taste SETUP" auf Seite 4.292
	- <sup>-</sup> "Speichern und Aufrufen von Datensätzen- Taste FILE" auf Seite 4.336
	- "Messdokumentation Taste HCOPY" auf Seite 4.347
- 7. Zusätzliche und optionale Funktionen
	- "Option Mitlaufgenerator R&S FSU-B9" auf Seite 4.360
	- "Option Externe Generatorsteuerung R&S FSP-B10" auf Seite 4.378
	- "LAN-Schnittstelle" auf Seite 4.401
	- "User Port" auf Seite 4.424

Das Bedienkonzept ist im Kompakthandbuch, Kapitel 4 "Manuelle Bedienung" beschrieben.

Die Fernbedienungsbefehle (soweit vorhanden) werden für jedem Softkey angegeben. Eine detaillierte Beschreibung der der zugehörigen Fernbedienungsbefehle finden Sie im Kapitel "Fernbedienung – Beschreibung der Befehle".

### <span id="page-33-0"></span>**Gerätegrundeinstellung des R&S ESU - Taste PRESET**

**PRESET** Die Taste PRESET versetzt den R&S ESU einen definierten Grundzustand.

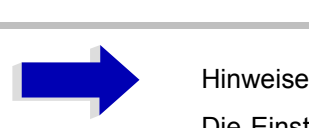

Die Einstellung ist so gewählt, dass der HF-Eingang in jedem Fall vor Überlast geschützt ist, sofern die anliegenden Signalpegel im für das Gerät zulässigen Bereich liegen.

Die bei PRESET durchgeführte Grundeinstellung kann mit Hilfe der Funktion STARTUP RECALL an eigene Bedürfnisse angepasst werden. In diesem Fall wird mit Betätigen der Preset-Taste der STARTUP RECALL-Datensatz geladen. Nähere Erläuterungen zu STARTUP RECALL siehe Kapitel "Speichern und Aufrufen von Datensätzen– Taste FILE" auf Seite 4.336.

Aus zwei vordefinierten Grundeinstellungen kann im *SETUP*-Seitenmenü gewählt werden. Details zur Betriebsart Preset siehe Abschnitt "Instrumenteneinstellung und Schnittstellenkonfiguration - Taste SETUP", "Externe Rauschquelle" und "ANALYZER PRESET" auf Seite 4.314.

Nach Betätigung der Taste PRESET stellt der R&S ESU die Grundeinstellung nach der folgenden Tabelle ein:

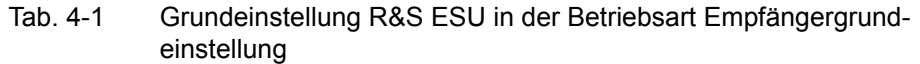

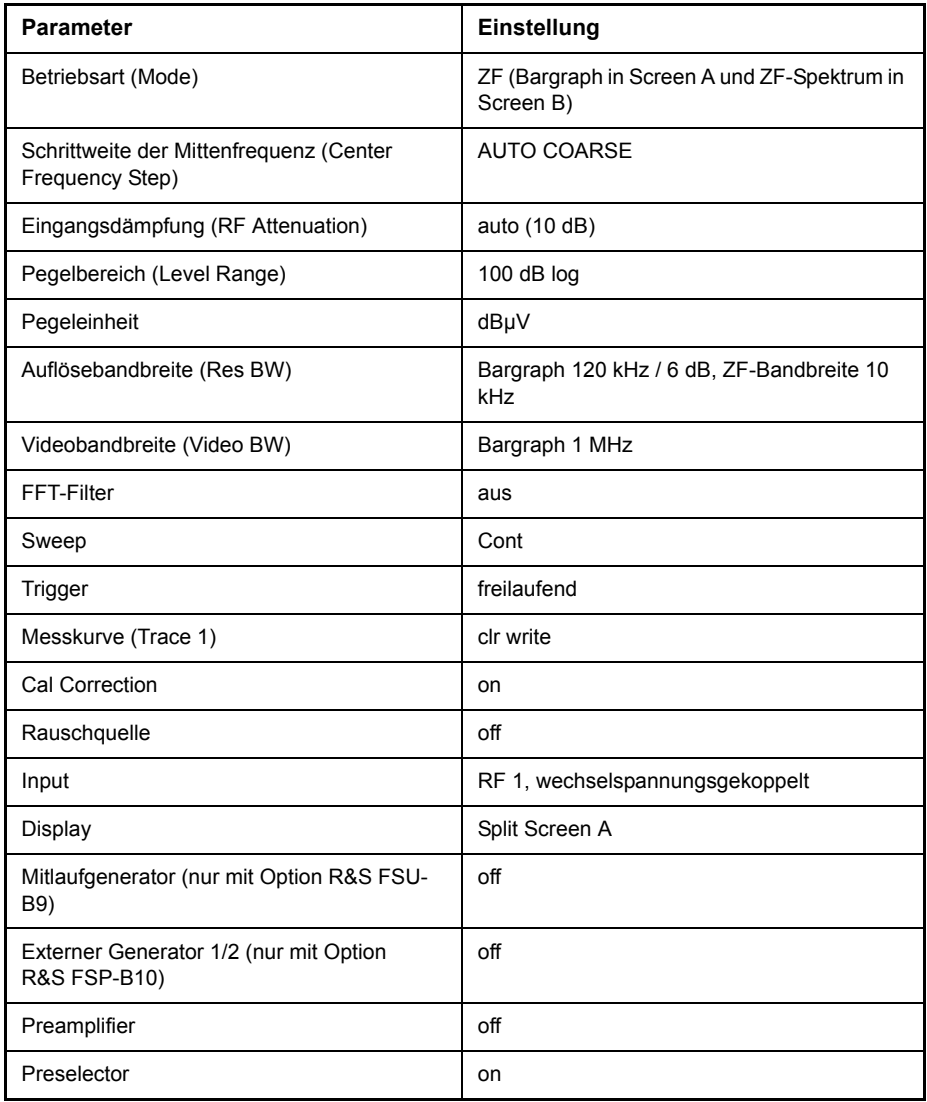

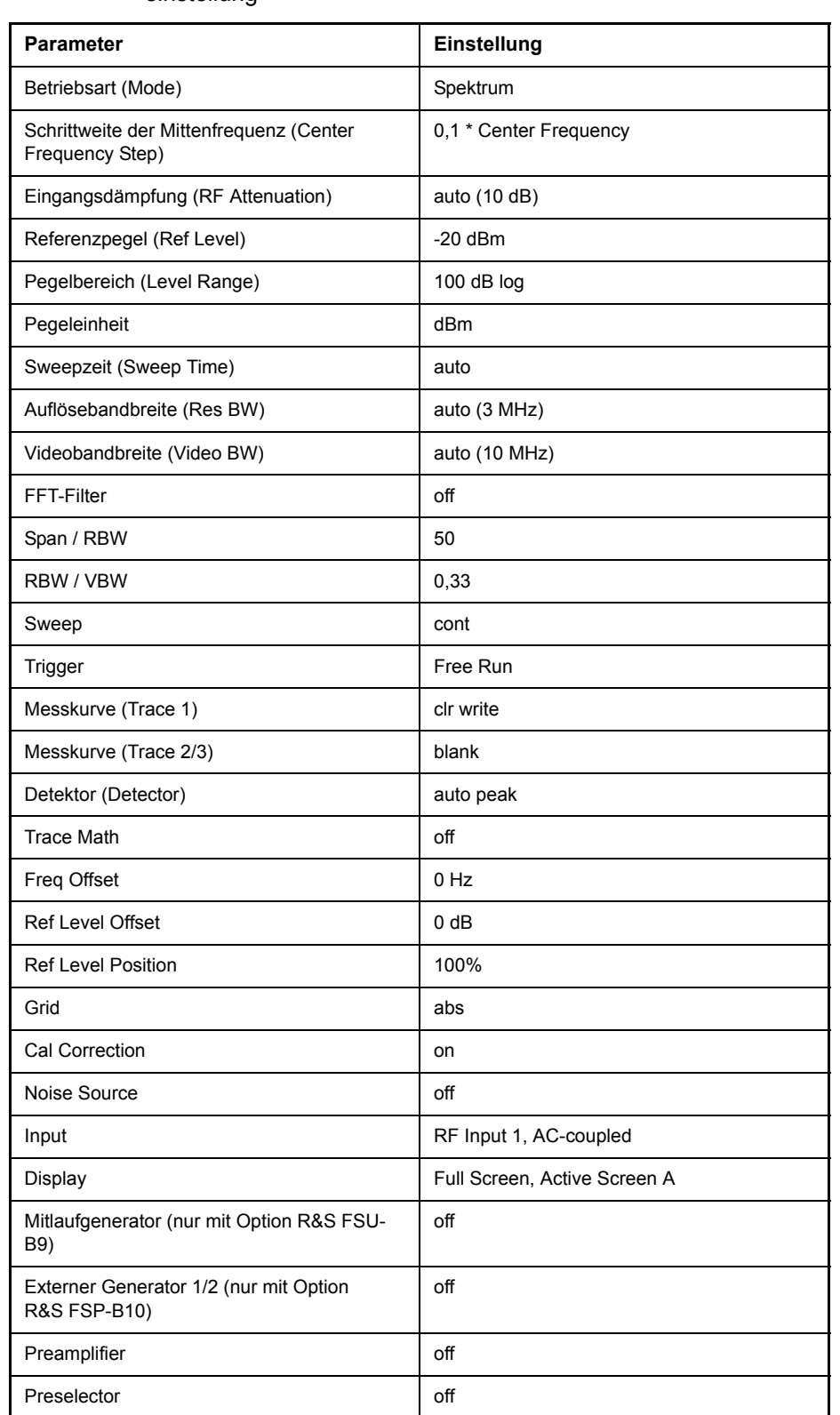

#### Tab. 4-2 Grundeinstellung R&S ESU in der Betriebsart Empfängergrund**einstellung**
# <span id="page-36-0"></span>**Auswahl der Betriebsart - HOTKEY-Leiste**

Zur schnellen Auswahl verschiedener Betriebsarten besitzt der R&S ESU unterhalb des Displays sieben Tasten (die sog. HOTKEYs), die abhängig von vorhandenen Geräteoptionen unterschiedlich belegt sein können. Auf der rechten Seite des Messbildschirms werden die Softkey-Menüs angezeigt, die für den ausgewählten Modus zur Verfügung stehen.

In diesem Abschnitt werden nur die Hotkeys beschrieben, die im Grundgerät enthalten sind. Informationen zu den anderen Hotkeys ist der ensprechenden Optionsbeschreibungen zu entnehmen.

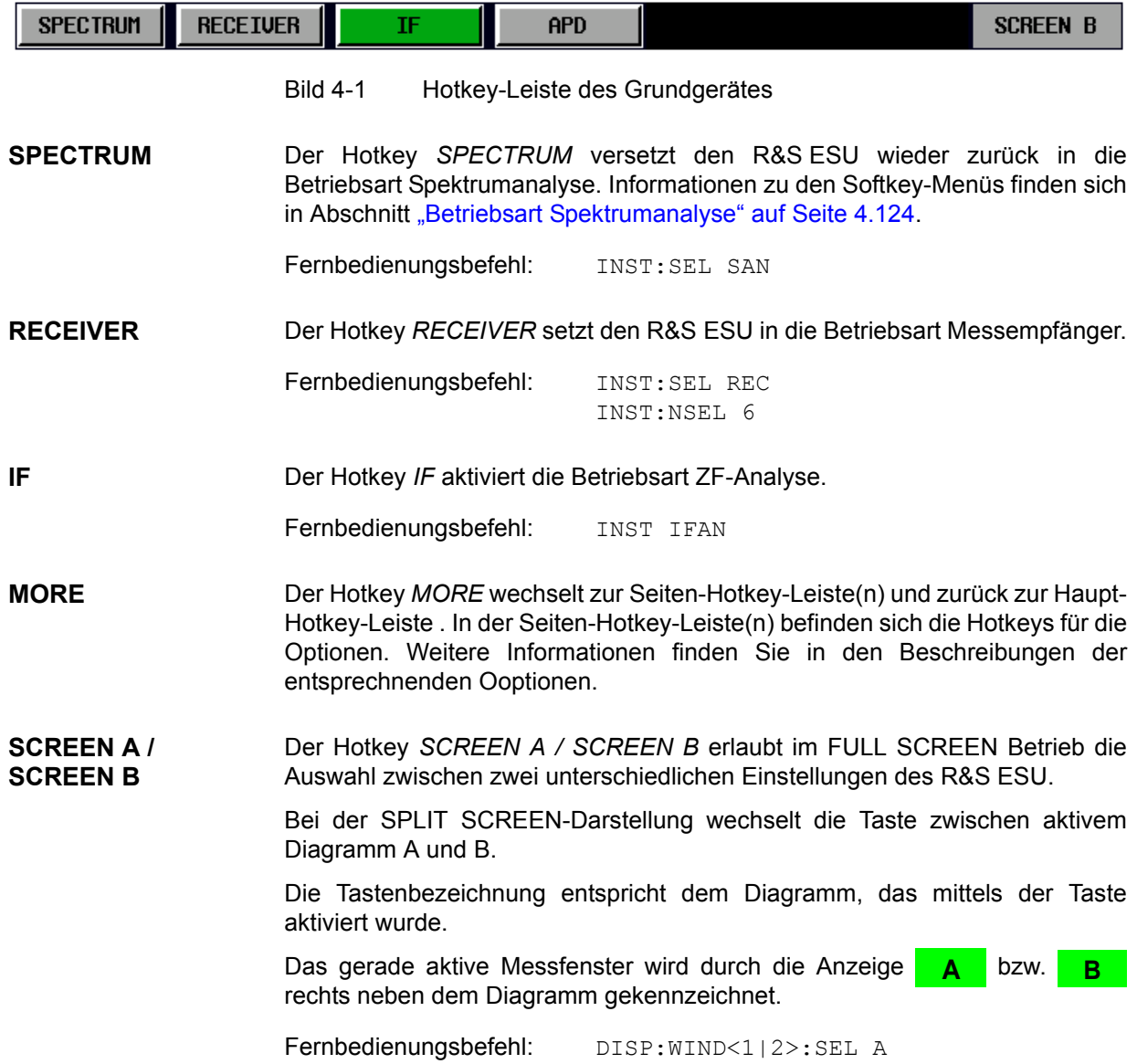

# Wechsel zu manueller Bedienung - Menü LOCAL

LOCAL **Das Menü LOCAL wird automatisch eingeblendet, sobald das Gerät in den** Fernsteuerbetrieb geschaltet wird.

> Gleichzeitig wird auch die *HOTKEY*-Leiste ausgeblendet und alle Tasten mit Ausnahme der Taste *PRESET* gesperrt. Schliefllich werden Diagramm, Messkurven und Anzeigefelder ausgeblendet (diese können mit dem Fernsteuer-Kommando [SYSTem:DISPlay:UPDate](#page-754-0) wieder eingeschaltet werden).

> Das Menü enthält als einzigen Softkey die Taste *LOCAL*. Diese schaltet das Gerät um von der Fernbedienung auf manuelle Bedienung, sofern nicht bei Fernbedienung die Funktion LOCAL LOCKOUT aktiv ist.

Die Umschaltung beinhaltet:

• Freigabe der Frontplattentastatur

Bei der Rückkehr in den manuellen Betrieb werden die gesperrten Tasten wieder freigegeben, das Hotkey-Menü wieder eingeblendet und als Softkey-Menü das Hauptmenü der aktuellen Betriebsart ausgewählt.

### ï **Einblenden der Messdiagramme**

Die ausgeblendeten Diagramme, Messkurven und Anzeigefelder werden wieder eingeblendet.

### ï **Erzeugung der Nachricht OPERATION COMPLETE**

Ist zum Zeitpunkt des Drucks auf den Softkey *LOCAL* der Synchronisierungsmechanismus über \*OPC, \*OPC? oder \*WAI aktiv, so wird der gerade laufende Messvorgang abgebrochen und die Synchronisierung durch Setzen der betreffenden Bits in den Registern des Status-Reporting-Systems durchgeführt.

### ï **Setzen des Bit 6 (User Request) im Event-Status-Register**

Mit diesem Bit wird bei entsprechender Konfiguration des Status-Reporting-Systems gleichzeitig ein Bedienungsruf (*SRQ*) erzeugt, um dem Steuerrechner mitzuteilen, dass der Anwender die Rückkehr zur Frontplattenbedienung wünscht. Diese Mitteilung kann beispielsweise verwendet werden, um das Steuerprogramm zu unterbrechen, wenn manuelle Korrekturen der Einstellungen am Gerät notwendig sind. Das Setzen dieses Bit erfolgt bei jedem Druck auf den Softkey *LOCAL*.

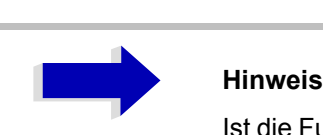

Ist die Funktion LOCAL LOCKOUT im Fernsteuerbetrieb aktiv, so wird auch die Taste PRESET auf der Frontplatte gesperrt. Der Zustand LOCAL LOCKOUT wird wieder verlassen, sobald der Steuerrechner die Leitung REN deaktiviert oder das GPIB-Kabel vom Gerät abgesteckt wird.

# **Empf‰ngerbetrieb**

RECEIVER Diese Betriebsart wird mit dem Hotkey RECEIVER gewählt (siehe auch Abschnitt "Auswahl der Betriebsart – HOTKEY-Leiste" auf Seite 4.9)

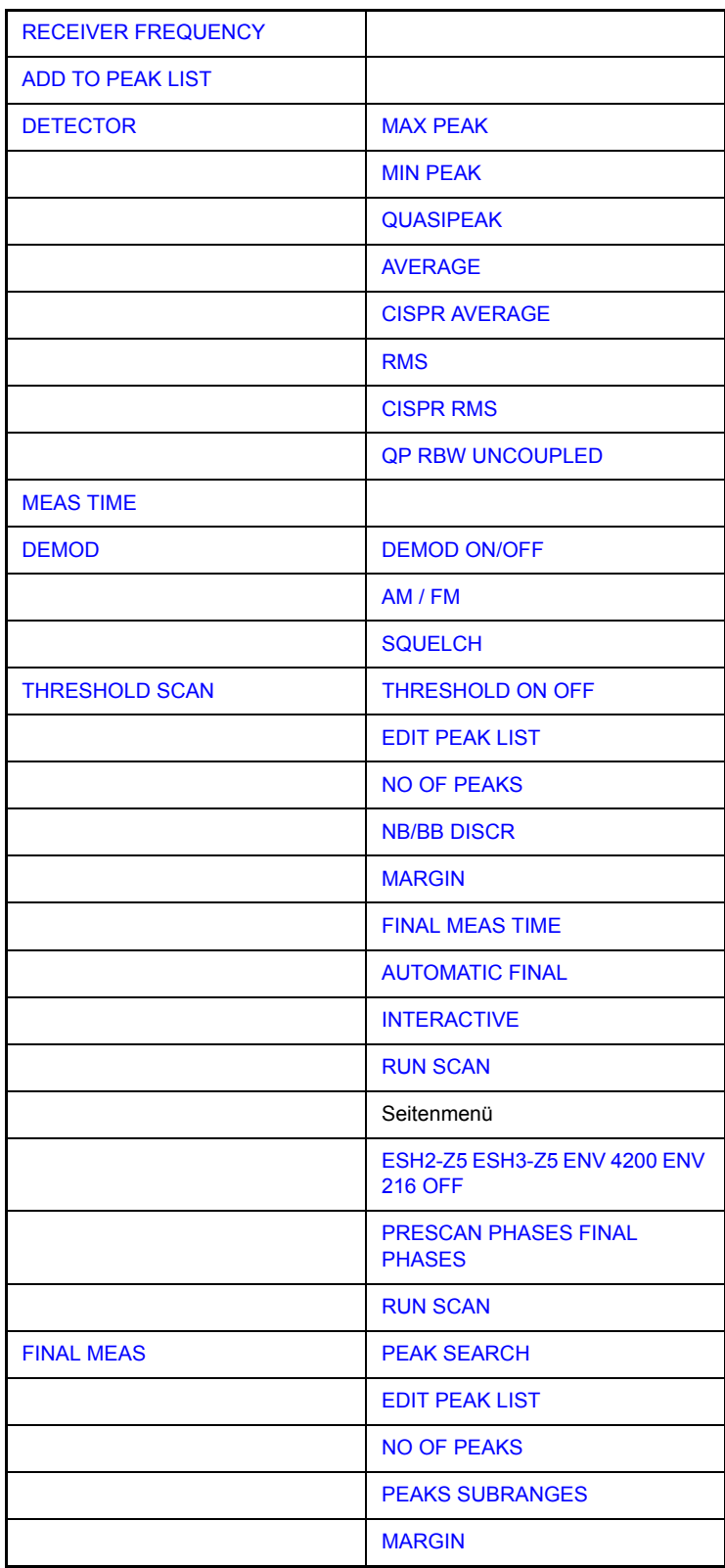

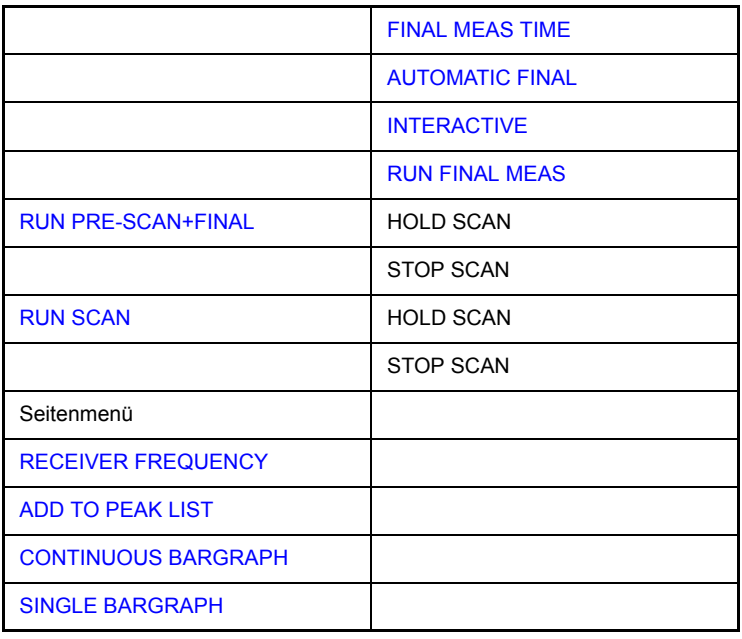

Der Hotkey *RECEIVER* wählt die Betriebsart Empfänger (Funkstörmessempfang) aus und aktiviert das Menü zum Einstellen der Empfängerparameter.

Fernbedienungsbefehl: INST REC

Im Empfängerbetrieb misst, R&S ESU auf der eingestellten Frequenz den Pegel mit der gewählten Bandbreite und Messzeit (Softkeys *RES BW* und *MEAS TIME*). Die Signalbewertung erfolgt über die Detektoren Average, Max Peak, Min Peak, RMS und Quasi-Peak, CISPR-RMS und CISPR-AV (Softkey *DETECTOR*).

Die Funktionen für Datenreduktion und zur direkten Ansteuerung von Netznachbildungen stehen in den Untermenüs THRESHOLD SCAN und FINAL **MEAS** zur Verfügung.

Ein Frequenzablauf (Scan) kann mit Start-, Stoppfrequenz und Schrittweite durchgeführt werden. In einer Tabelle können die Scan-Teilbereiche festgelegt werden (Softkey *DEFINE SCAN*).

Gestartet wird der Scan mit dem Softkey *RUN SCAN*. In Betriebsart *RECEIVER* öffnen der Hotkey *RECEIVER* und der Hotkey MEAS direkt das Menü RECEIVER. Für eine vollständige Beschreibung siehe "Auswahl der Messfunktion – Taste MEAS" auf Seite 4.25.

Der R&S ESU ist mit einer schaltbaren Vorselektion ausgerüstet. Im Empfängerbetrieb ist die Vorselektion immer eingeschaltet.

# **Betrieb auf einer Frequenz - Taste FREQ**

Die Taste FREQ öffnet das Menü FREQUENCY zum Einstellen der Empfangsfrequenz im manuellen Betrieb der Frequenzachse für das Scan-Display.

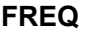

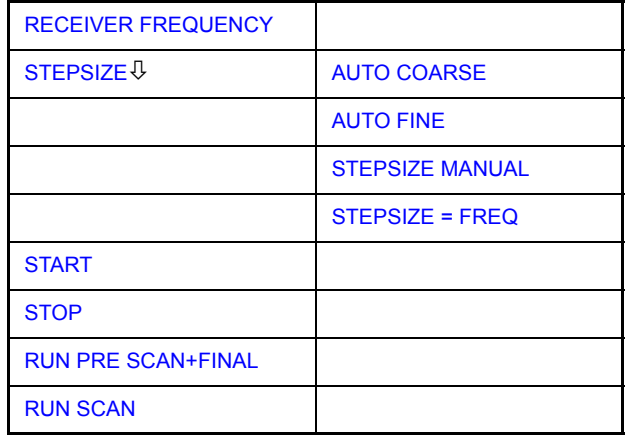

### <span id="page-40-0"></span>**RECEIVER FREQUENCY** Der Softkey *RECEIVER FREQUENCY* aktiviert die Eingabe der Empfangsfrequenz.

Die Abstimmfrequenz muss mindestens auf die zweifache ZF-Bandbreite eingestellt werden.

Wenn die Abstimmfrequenz kleiner als die zweifache ZF-Bandbreite wird, wird die ZF-Bandbreite automatisch reduziert, damit diese Bedingung wieder eingehalten wird.

Wird die Frequenz anschließend wieder erhöht, wird die ursprüngliche ZF-Bandbreite wiederhergestellt (Memory-Funktion). Der Speicher wird gelöscht, wenn die ZF-Bandbreite von Hand verändert wird.

Bereich: 20 Hz  $\leq$  f<sub>rec</sub>  $\leq$  f<sub>max</sub>

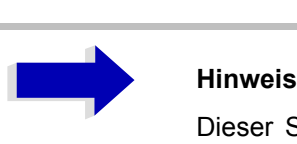

Dieser Softkey ist auch im Menü RECEIVER / MEAS Menü.

Fernbedienungsbefehl: FREQ:CENT 300 MHz

<span id="page-40-1"></span>**STEPSIZE** Der Softkey STEPSIZE öffnet ein Untermenü für die Einstellung der Schrittweite der Empfangsfrequenz. Die Schrittweite kann an die eingestellte Frequenz gekoppelt manuell auf einen festen Wert eingestellt werden. Die Softkeys des Menüs sind Auswahlschalter, von denen jeweils nur einer aktiv sein kann.

<span id="page-40-2"></span>AUTO COARSE Bei aktiviertem Softkey *AUTO COARSE* wird die Empfangsfrequenz in groben Schritten eingestellte. Die 4. Stelle der gewählten Frequenz wird geändert.

Fernbedienungsbefehl:

<span id="page-41-0"></span>AUTO FINE Bei aktiviertem Softkey *AUTO FINE* wird die Empfangsfrequenz in feinen Schritten eingestellte. Die 7. Stelle der gewählten Frequenz wird geändert.

Fernbedienungsbefehl:

<span id="page-41-1"></span>STEPSIZE MANUAL Der Softkey STEPSIZE MANUAL aktiviert die Eingabe eines festen Wertes für die Schrittweite.

Fernbedienungsbefehl: FREQ:CENT:STEP 50 kHz

<span id="page-41-2"></span>STEPSIZE = FREQ Der Softkey *STEPSIZE = FREQ* stellt die Schrittweite auf den Wert der Empfangsfrequenz ein.

> Diese Funktion ist insbesondere bei der Messung der Harmonischen eines Signals nützlich, da bei der Eingabe der Empfangsfrequenz mit jedem Bet‰tigen der *STEP*-Taste die Empfangsfrequenz einer weiteren Harmonischen eingestellt wird.

Fernbedienungsbefehl:

<span id="page-41-3"></span>**START** Der Softkey *START* öffnet ein Fenster zur Eingabe der Startfrequenz des Scan-Diagramms.

Der erlaubte Range für die Startfrequenz ist:

 $f_{min} \le f_{start} \le f_{max} - 10$  Hz

fstart: Startfrequenz

fmax: Maximalfrequenz

Fernbedienungsbefehl: : FREQ: STAR 20 MHz

<span id="page-41-4"></span>**STOP** Der Softkey *STOP* öffnet ein Fenster zur Eingabe der Stoppfrequenz des Scan-Diagramms.

Fernbedienungsbefehl: :FREQ:STOP 2000 MHz

<span id="page-41-5"></span>**RUN PRE SCAN+FINAL** Für Einzelheiten siehe Menü SWEEP, "RUN PRE-SCAN+FINAL" auf [Seite 4.69](#page-96-0).

<span id="page-41-6"></span>**RUN SCAN** Für Einzelheiten siehe Menü SWEEP, "RUN SCAN" auf Seite 4.70.

# **Einstellen der Pegelanzeige und**  Konfigurieren des HF-Eingangs – Taste AMPT

Die Taste *AMPT* wird zum Einstellen der Eingangsdämpfung, der Vorverst‰rkung, der Autorange-Funktion und der Einheit der Anzeige verwendet.

Außerdem kann der Bereich der Pegelanzeige (Level) für den Scan eingestellt werden.

### **AMPT**

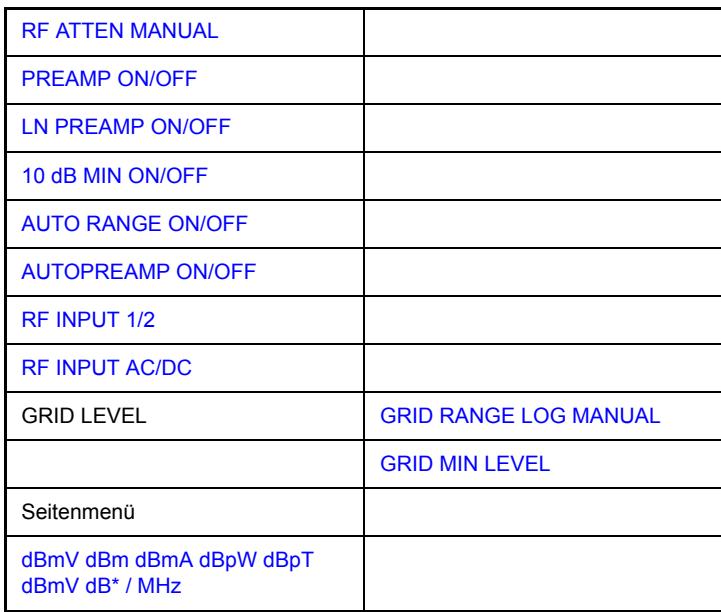

<span id="page-42-0"></span>**RF ATTEN MANUAL** Der Softkey *RF ATTEN MANUAL* aktiviert die Eingabe der D‰mpfung.

Die HF-Dämpfung kann von 0 und 75 dB in 5-dB-Schritten eingestellt werden. Andere Eingaben werden auf die nächst höhere ganze Zahl gerundet.

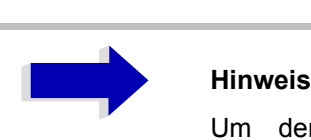

Um den Eingangsmischer gegen unbeabsichtigte Überlastung zu schützen, können 0 dB nur eingeschaltet werden, wenn der Softkey *10 dB MIN* ausgeschaltet ist.

Fernbedienungsbefehl: INP:ATT 40 dB

### **Vorverst‰rker**

Der R&S ESU ist mit einem umschaltbaren Vorverstärker mit einer Verstärkung von 20 dB im Frequenzbereich bis zu 3,6 GHz ausgestattet. Ein zusätzlicher rauscharmer Vorverstärker, der den gesamten Frequenzbereich abdeckt, ist als Option R&S ESU-B24 erhältlich. Durch Einschalten des Vorverstärkers wird die Gesamt-Marker-Zahl des R&S ESU verringert und somit die Empfindlichkeit erhöht.

Durch Einschalten des Vorverstärkers wird das Gesamtrauschmaß des R&S ESU vermindert und damit dessen Empfindlichkeit gesteigert. Der Nachteil einer verringerten Groflsignalfestigkeit (Intermodulation) ist dabei durch die vorgeschaltete Vorselektion reduziert. Der nachfolgende Mischer erh‰lt 20 dB mehr Signalpegel, so dass der maximale Eingangspegel um die Verstärkung des Vorverstärkers reduziert ist. Wenn eine Messung mit möglichst hoher Empfindlichkeit durchzuführen ist, ist die Verwendung des Vorverstärkers zu empfehlen. Wenn es dagegen auf einen möglichst hohen Dynamikbereich ankommt, ist die Messung ohne Vorverstärker die bessere Wahl.

Die Vorverstärkung wird bei der Pegelanzeige automatisch berücksichtigt. Der Vorverstärker ist hinter den Vorselektionsfiltern angeordnet, sodass die Übersteuerungsgefahr durch starke Außerbandsignale minimiert wird.

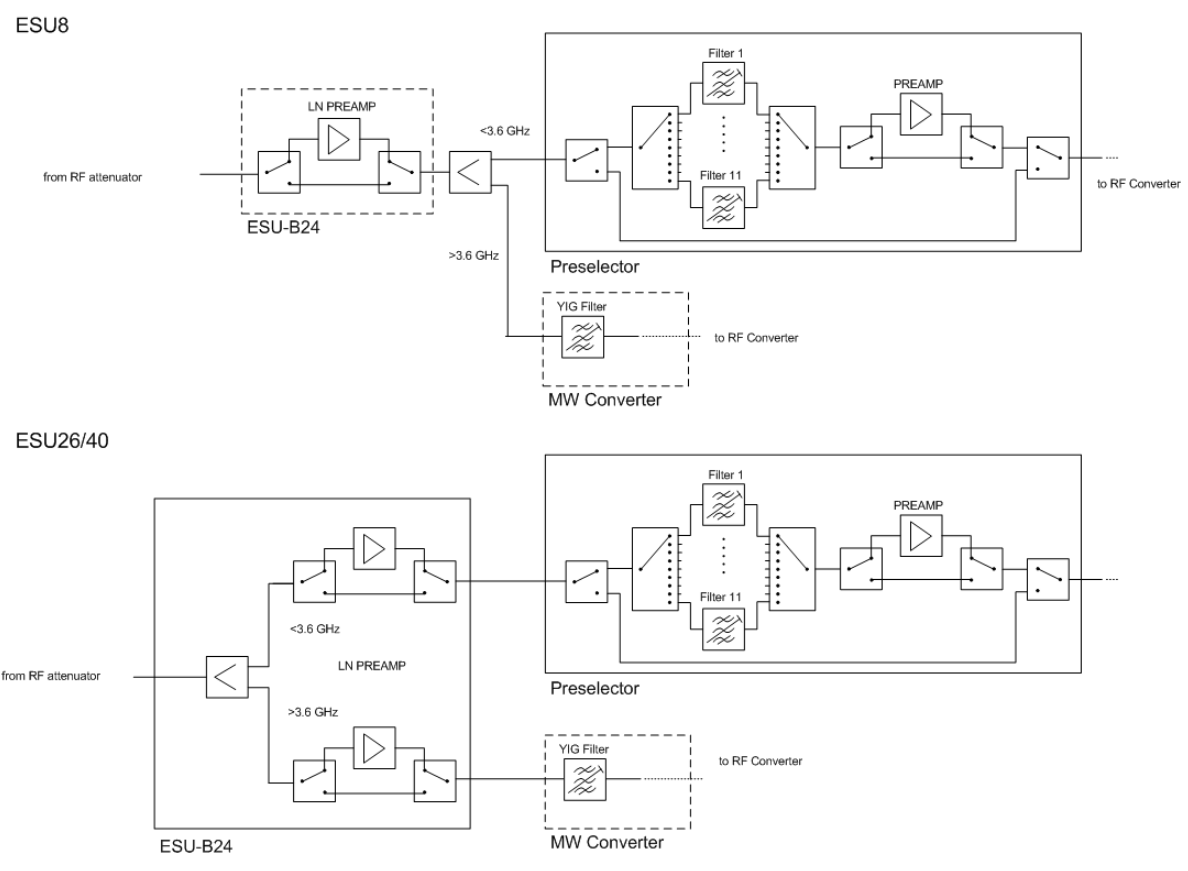

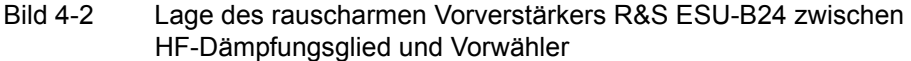

<span id="page-43-0"></span>**PREAMP ON/OFF** Der Softkey *PREAMP ON/OFF* schaltet den Vorverstärker (1 kHz bis 3,6 GHz) ein und aus. Mit der Option R&S ESU-B24 wird der Frequenzbereich des Vorverstärkers auf die obere Frequenzgrenze des Messgerätes erweitert. Der Frequenzbereich bis zu 3,6 GHz wird durch den Vorverstärker im Vorwähler abgedeckt, der Bereich darüber durch den rauscharmen Vorverstärker R&S ESU-B24. Der Softkey steht nur im Analysatormodus zur Verfügung, wenn die Messung mit Vorselektion aktiviert ist.

Grundeinstellung ist OFF.

Fernbedienungsbefehl: :INP:GAIN:STAT ON | OFF

<span id="page-44-3"></span><span id="page-44-2"></span><span id="page-44-1"></span><span id="page-44-0"></span>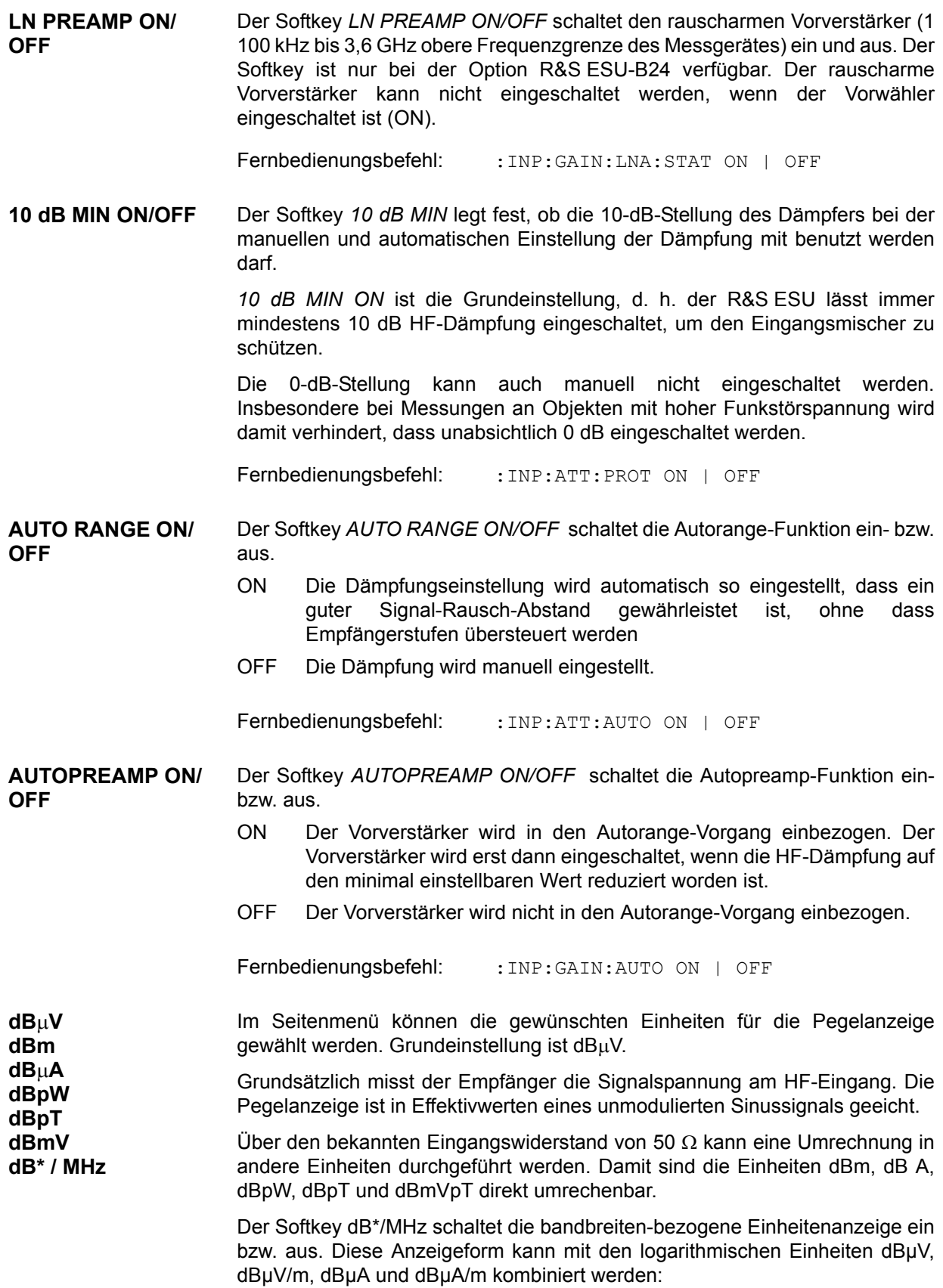

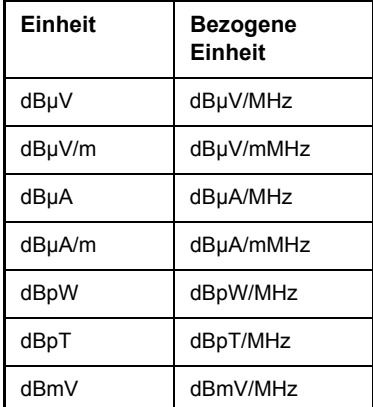

Diese Umschaltung ist auch möglich, wenn ein Messwandler eine Einheit vorgibt.

Die Umrechnung in den Bezug auf 1 MHz erfolgt über die Pulsbandbreite der gewählten Auflösebandbreite B<sub>imp</sub> nach folgender Formel (Beispiel für dBµV):

P / (dB<sub>µ</sub>N / MHz) = 20 · log 
$$
\frac{B_{imp} / MHz}{1MHz}
$$
 + P / (dB<sub>µ</sub>N)

wobei P = Anzeigepegel; andere Kombinationen sind nicht zulässig.

Fernbedienungsbefehl: :CALCulate<1|2>:UNIT:POW

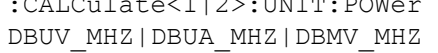

<span id="page-45-0"></span>**RF INPUT AC/DC** Der Softkey *RF INPUT AC/DC* schaltet zwischen AC- und DC-Kopplung des Instrumenteneingangs um. Der Zustand der Eingangskopplung wird mit einer Hervorhebungs-Kennzeichnung an der rechten Seite des Diagramms angezeigt.

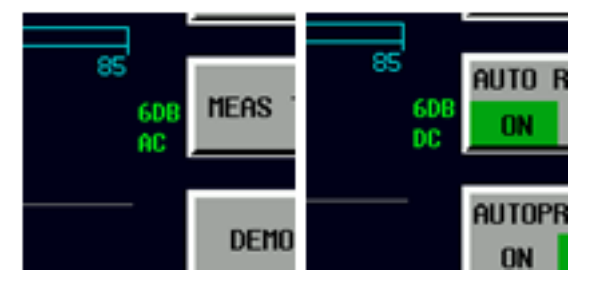

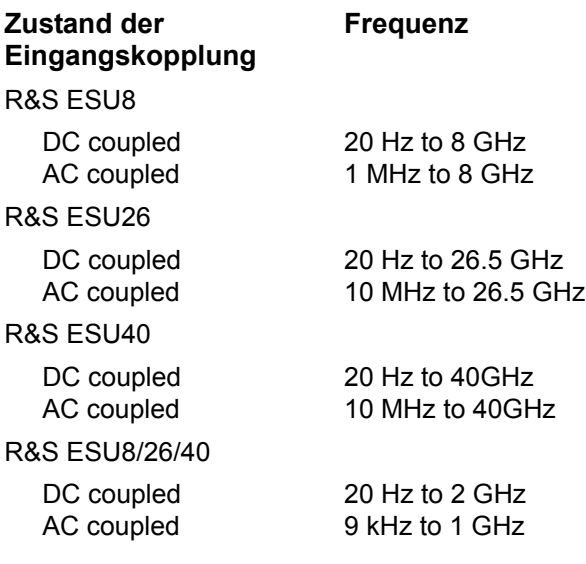

Messungen außerhalb des gültigen Frequenzbereichs werden mit einer AC-Kennzeichnung in rot markiert.

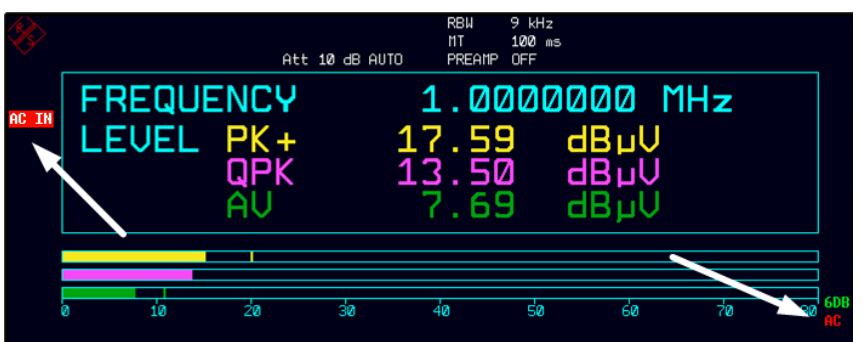

Fernbedienungsbefehl: INP:COUP AC|DC

<span id="page-46-0"></span>RF INPUT 1/2 Der Softkey *INPUT 1/2* wählt HF-Eingang 1 (Grundeinstellung) oder 2.

INPUT 2 ist der impulsfeste Eingang 2. Der Frequenzbereich ist bei Benutzung des Eingangs 2 auf 1&SP;GHz begrenzt Höhere Frequenzen können nicht eingestellt werden.

Fernbedienungsbefehl: INP:TYPE INPUT1 | INPUT2

<span id="page-46-1"></span>**GRID RANGE LOG MANUAL**  Der Softkey *GRID RANGE LOG MANUAL* aktiviert die Eingaben des Pegeldarstellbereichs für das Scan-Diagramm.

> Der Darstellbereich geht von 10 bis 200 dB in 10-dB-Schritten. Ungültige Eingaben werden auf die nächste gültige Eingabe gerundet.

Fernbedienungsbefehl: DISP:WIND:TRAC:Y:SPAC LOG DISP:WIND:TRAC:Y 120DB

<span id="page-47-0"></span>**GRID MIN LEVEL** Der Softkey *GRID MIN LEVEL* aktiviert die Eingabe des Minimalpegels des Darstellbereichs. Zulässige Werte sind:

 $-200 \leq GRID$  MIN LEVEL  $\leq +200$  dB  $-$  GRID RANGE

Fernbedienungsbefehl: DISP:WIND:TRAC:Y:SPAC LOG DISP:WIND:TRAC:Y:BOTT 0DBM

# **Einstellen der ZF-Bandbreite – Taste BW**

Die Taste *BW* ruft ein Menü zur Einstellung der Auflösebandbreite (*RES BW*) für den Empfänger.

Der R&S ESU bietet die ZF-Bandbreite (3-dB-Bandbreiten) von 10 Hz bis 10 MHz in Schritten von 1/2/3/5/10 und die ZF-Bandbreite (6-dB-Bandbreite) 10 Hz, 100 Hz, 200 Hz, 1 kHz, 9 kHz, 10 kHz, 100 kHz, 120 kHz und 1 MHz.

Die Auflösebandbreiten bis 120 kHz sind durch digitale Filter mit Gaußcharakteristik realisiert. Hinsichtlich ihrer Dämpfungseigenschaft verhalten sie sich wie analoge Filter, sie haben jedoch eine viel höhere Messgeschwindigkeit als vergleichbare analoge Filter. Das liegt daran, dass das Übergangsverhalten kompensiert werden kann, da die Filter ein genau definiertes Verhalten zeigen.

Bandbreite von 200 kHz und höher sind durch entkoppelte LC-Filter realisiert. Diese Filter bestehen aus 5 Kreisen.

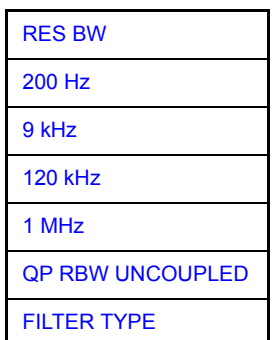

Die Taste BW öffnet ein Menü zur Einstellung der Auflösebandbreite.

<span id="page-48-0"></span>**RES BW** Der Softkey *RES BW* Softkey aktiviert die manuelle Eingabe der Auflösebandbreite.

> Für Filtertyp NORMAL (3 dB) kann die Bandbreite von 10 Hz bis 10 MHz in Schritten von 1/2/3/5/10 eingestellt werden. Für Filtertyp EMI (6 dB) kann die 6dB-Bandbreite 10 Hz, 100 Hz, 200 Hz, 1 kHz, 9 kHz, 10 kHz, 100 kHz, 120 kHz und 1 MHz eingestellt werden.

> Bei numerischen Eingaben werden die Werte immer auf die nächste gültige Bandbreite gerundet. Bei der Drehrad- oder *UP/DOWN*-Tasteneingabe wird die Bandbreite schrittweise nach unten oder oben durchgeschaltet.

> Bei Filtertyp CHANNEL oder RRC erfolgt die Bandbreitenauswahl aus der Liste der verfügbaren Kanalfilter am Ende dieses Abschnitts. Durch die Liste kann mit den Tasten  $\odot$  und  $\odot$  gescrollt werden, um ein Filter zu wählen (siehe Abschnitt "Liste der verfügbaren Kanalfilter" auf Seite 4.23).

> Bei eingeschaltetem Quasi-Peak-Detektor, CISPR-AV-Detektor oder CISPR-RMS-Detektor ist die Bandbreite frequenzabhängig fest vorgegeben. Die Kopplung der ZF-Bandbreite an den Frequenzbereich bei eingeschaltetem Quasi-Peak-Detektor kann mit dem Softkey *QP RBW UNCOUPLED* ausgeschaltet werden (siehe unten).

<span id="page-49-5"></span><span id="page-49-3"></span><span id="page-49-2"></span><span id="page-49-1"></span><span id="page-49-0"></span>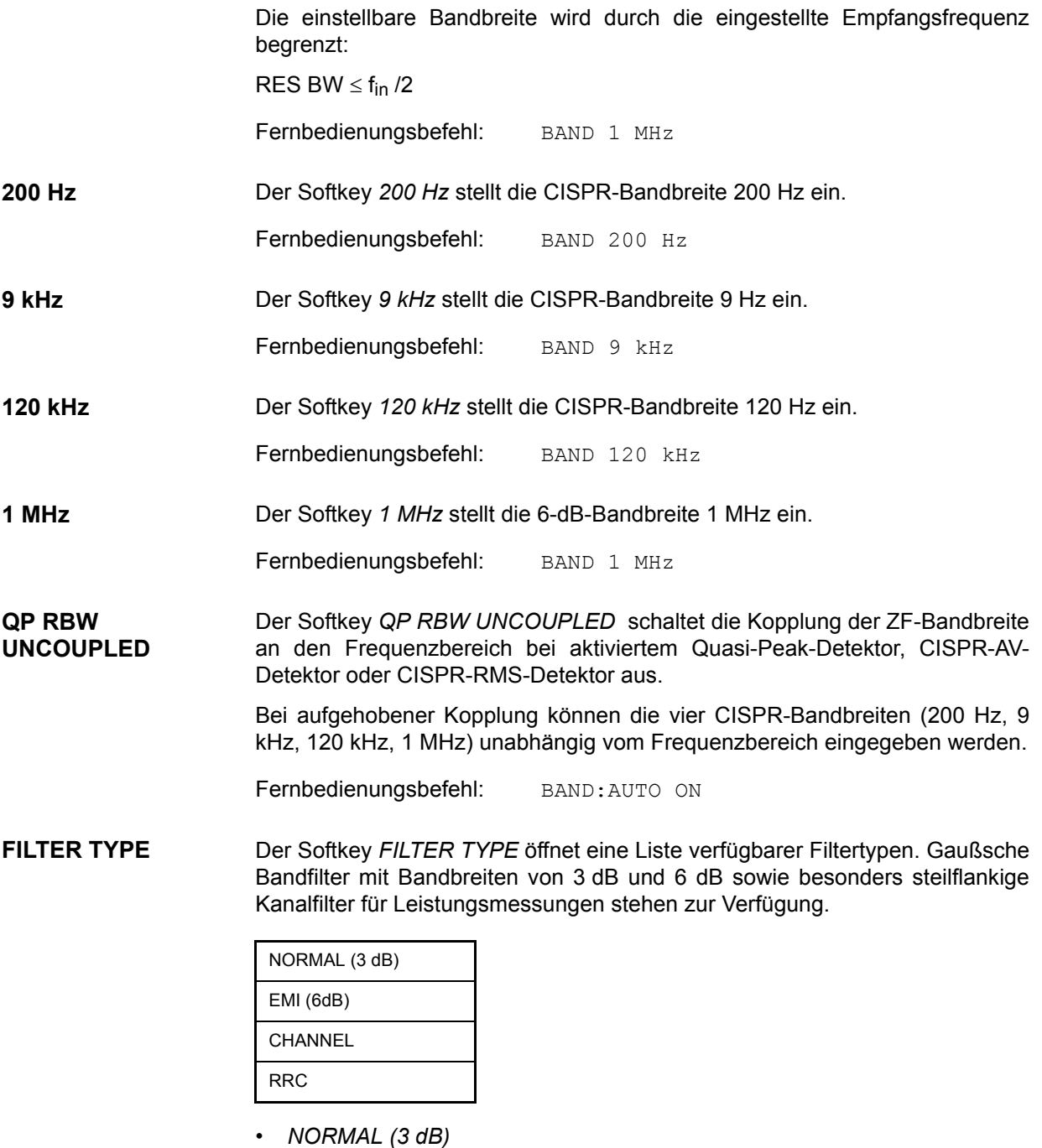

<span id="page-49-4"></span>Die Auflösebandbreiten sind Filter mit Gauß-Charakteristik mit der eingestellten 3 dB-Bandbreite und entsprechen näherungsweise der Rauschbandbreite. Für Bandbreiten bis 100 kHz werden die digitalen Bandfilter verwendet.

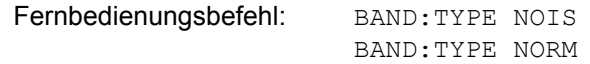

• *EMI* (6dB)

Die Auflösebandbreiten sind Filter mit Gauß-Charakteristik mit der eingestellten 6 dB-Bandbreite und entsprechen näherungsweise der Impulsbandbreite. Für Bandbreiten bis 1 MHz werden die digitalen Bandfilter verwendet.

Fernbedienungsbefehl: BAND:TYPE PULS

ï *CHANNEL*

steilflankige Kanalfilter

Fernbedienungsbefehl: BAND:TYPE CFIL

ï *RRC*

Root Raised Cosine (Filter mit Wurzel-Kosinus-Charakteristik)

Fernbedienungsbefehl: BAND:TYPE RRC

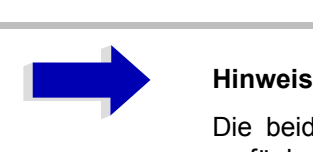

Die beiden Filtertypen *CHANNEL* und *RRC* sind nur verfügbar, wenn STEPPED SCAN im SWEEP Menü ausgewählt ist.

# <span id="page-50-0"></span>**Liste der verfügbaren Kanalfilter**

Die in der folgenden Tabelle aufgeführten Kanalfilter sind als Auflösefilter erh‰ltlich (Softkey *RES BW*) nach Aktivierung mit Softkey *FILTER TYPE*.

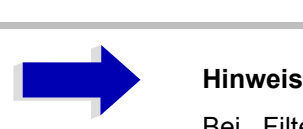

Bei Filtern vom Typ RRC (Root Raised Cosine) beschreibt die Filterbandbreite (Filter Bandwidth) die Abtastrate des Filters.

Bei allen anderen Filtern (CFILter) ist die Filterbandbreite die 3-dB-Bandbreite.

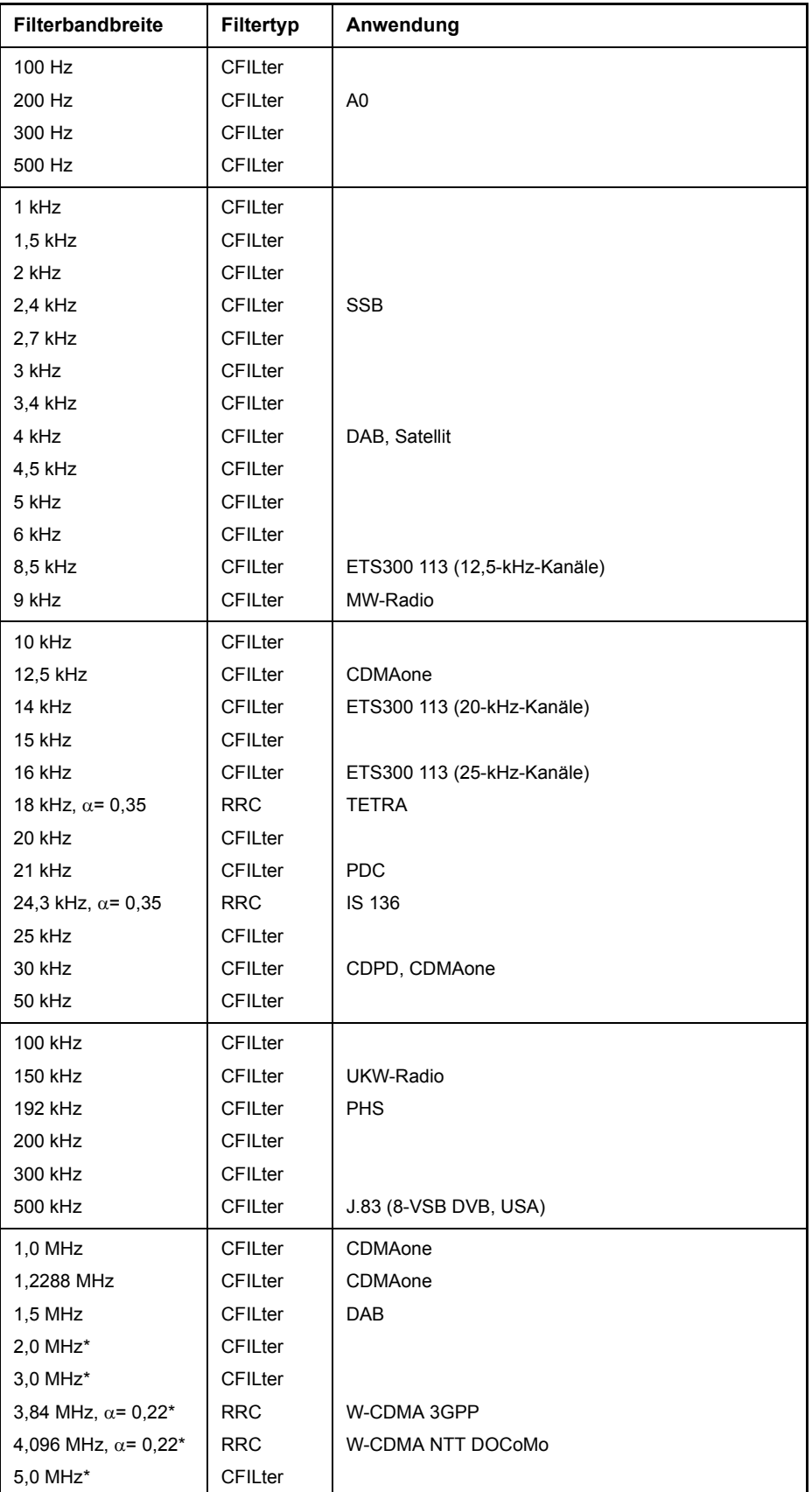

# <span id="page-52-0"></span>**Auswahl der Messfunktion - Taste MEAS**

Die Taste MEAS öffnet das Menü zur Auswahl der Detektoren und Einstellung der Messzeit für den Empfänger und den Hördemodulator.

Zur Datenreduktion bei Funkstörspannungsmessungen kann eine Liste von Teilbereichsmaxima (Softkey *PEAK SEARCH*) aus den vorliegenden Scan-Ergebnissen erzeugt werden und eine Akzeptanzschwelle (Softkey *MARGIN*) im Untermenü FINAL MEAS definiert werden. Eine Nachmessung erfolgt nur für Frequenzen mit hohem Störpegel.

Für die Nachmessung kann zwischen automatischem (Softkey *AUTOMATIC FINAL*) und interaktivem Ablauf gewählt werden (Softkey *INTERACTIVE*). Es stehen Funktionen zur automatischen Ansteuerung von Netznachbildungen (Softkey LISN) im Seitenmenü zur Verfügung. Gestartet wird die Nachmessung mit dem Softkey *RUN FINAL MEAS*.

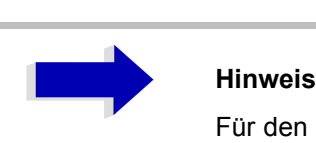

Für den Filtertyp RRC (Root Raised Cosine) beschreibt die angezeigte Filterbandbreite die Abtastrate des Filters. Für alle anderen Filter (CFILter) ist die Filter-Bandbreite die 3-dB-Bandbreite.

Die Funktion *THRESHOLD SCAN* wird auch für Datenreduktion verwendet. Der Scan wird sofort unterbrochen, wenn eine Grenzwertüber-/unterschreitung erkannt wird, und die Nachmessung wird innerhalb kurzer Zeit durchgeführt.

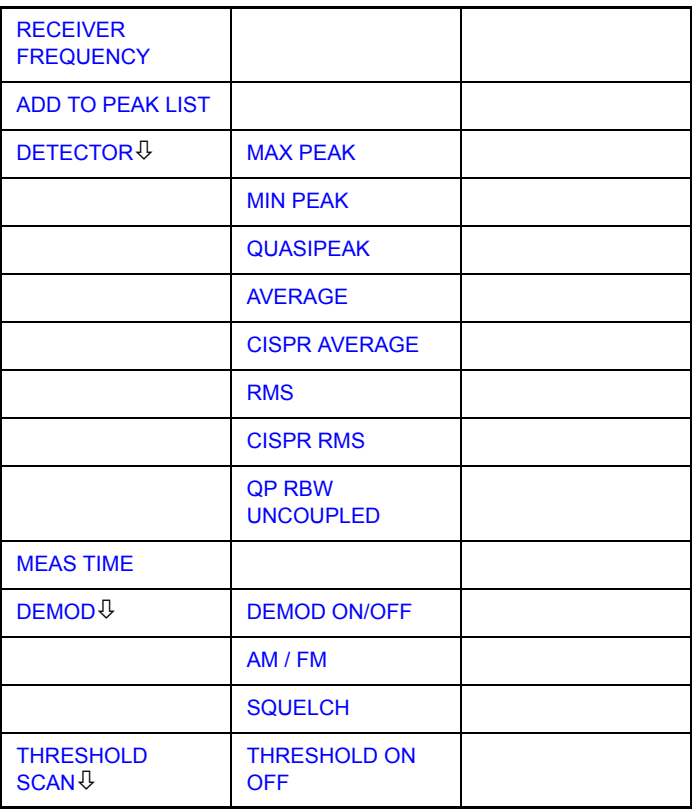

### **MEAS**

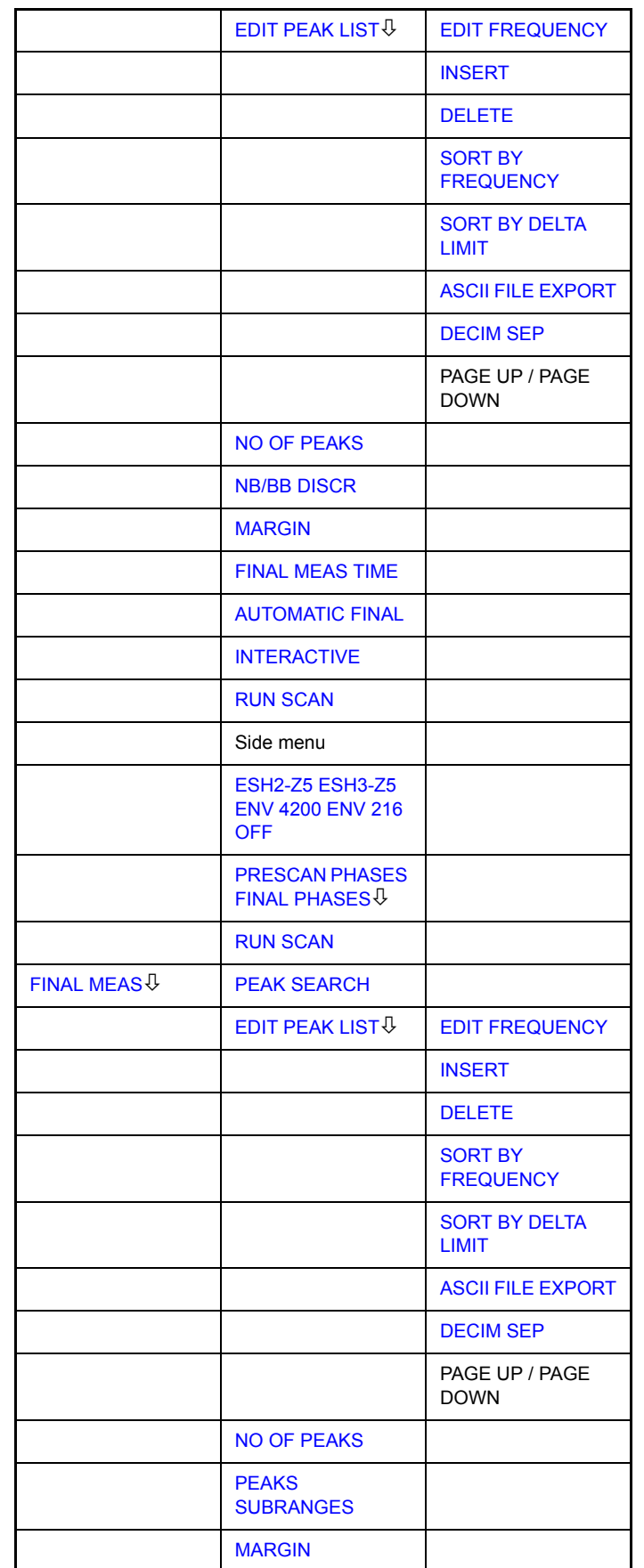

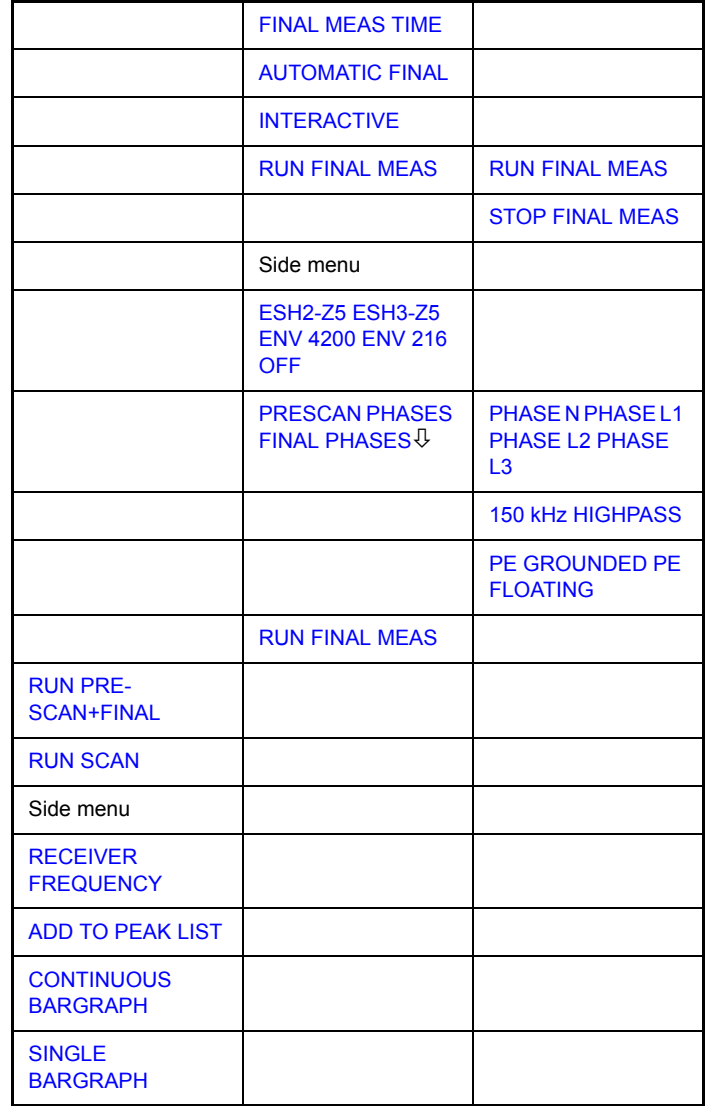

<span id="page-55-0"></span>**RECEIVER FREQUENCY** Der Softkey *RECEIVER FREQUENCY* aktiviert die Eingabe der Empfangsfrequenz.

> Die Abstimmfrequenz muss mindestens auf die zweifache ZF-Bandbreite eingestellt werden.

> Wenn die Abstimmfrequenz kleiner als die zweifache ZF-Bandbreite wird, wird die ZF-Bandbreite automatisch reduziert, damit diese Bedingung wieder eingehalten wird.

> Wird die Frequenz anschließend wieder erhöht, wird die ursprüngliche ZF-Bandbreite wiederhergestellt (Memory-Funktion). Der Speicher wird gelöscht, wenn die ZF-Bandbreite von Hand verändert wird.

Bereich: 20 Hz  $\leq$  f<sub>rec</sub>  $\leq$  f<sub>max</sub>

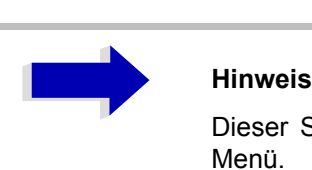

Dieser Softkey ist auch im Menü RECEIVER / MEAS Menü.

Fernbedienungsbefehl: : FREQ: CENT 300 MHz

**ADD TO PEAK LIST** Der Softkey ADD TO PEAK LIST trägt die Empfangsfrequenz des aktuellen Markerwerts in die Peak-Liste ein (siehe auch Abschnitt "Datenreduktion und Peak-Liste" auf Seite 4.36).

Fernbedienungsbefehl:

<span id="page-55-2"></span>**CONTINUOUS BARGRAPH** Der Softkey *CONTINUOUS BARGRAPH* schaltet den kontinuierlichen Messungsbetrieb ein.

Fernbedienungsbefehl: INITiate:CONTinuous ON

<span id="page-55-1"></span>**SINGLE BARGRAPH** Der Softkey *SINGLE BARGRAPH* löst eine Einzelpegelmessung aus. Als Hinweis, dass Einzelpegelmessung eingestellt ist, erscheint am Bildschirmrand das Enhancement-Label SGL.

Fernbedienungsbefehl: INITiate:CONTinuous OFF

# **Auswahl des Detektors**

Es stehen sechs verschiedene Detektoren zur Auswahl, die das Empfangssignal gewichten.

- Der Spitzenwertdetektor Max-Peak liefert den größten Abtastwert des gemessenen Pegels während der eingestellten Messzeit.
- Der Spitzenwertdetektor Min-Peak liefert den kleinsten Abtastwert des gemessenen Pegels w‰hrend der eingestellten Messzeit.
- Der Mittelwert-Detektor bildet den Mittelwert der Abtastwerte des gemessenen Pegels während der eingestellten Messzeit.
- ï Der CISPR-Mittelwert-Detektor liefert einen bewerteten Mittelwert. Bei der Messung des Mittelwerts nach CISPR 16-1 wird der Maximalwert des linearen Mittelwerts dargestellt, der während der Messzeit auftritt. Der Detektor wird z. B. eingesetzt, um gepulste Sinussignale mit einer niedrigen Puls-Wiederholfrequenz zu messen. Der Detektor wird mit dem RMS-Wert eines unmodulierten Sinussignals kalibriert. Die Mittelung erfolgt mit Tiefpass-Filtern zweiter Ordnung (Simulation eines mechanischen Instruments). Die Tiefpasszeitkonstanten und die ZF-Bandbreiten sind frequenzabh‰ngig fest vorgegeben. Die wesentlichen Parameter sind in der nachfolgenden Tabelle aufgelistet:

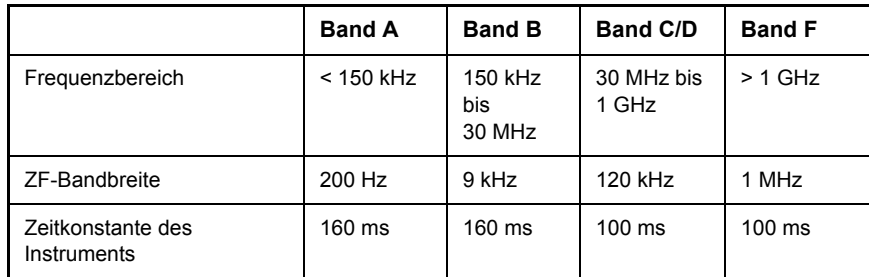

Die Kopplung der ZF-Bandbreite an den Frequenzbereich mit dem CISPR-Mittelwertdetektor kann mit dem Softkey *QP RBW UNCOUPLED*  ausgeschaltet werden.

- ï Der RMS-Detektor liefert den RMS-Pegel der gemessenen Abtastwerte. Die Integrationszeit entspricht der eingestellten Messzeit.
- Der CISPR-RMS-Detektor liefert einen bewerteten Mittelwert. Bei der Messung des Mittelwerts nach CISPR 16-1 wird der Maximalwert des linearen Mittelwerts dargestellt, der während der Messzeit auftritt. Der Detektor wird z. B. eingesetzt, um gepulste Sinussignale mit einer niedrigen Puls-Wiederholfrequenz zu messen. Der Detektor wird mit dem RMS-Wert eines unmodulierten Sinussignals kalibriert. Die Mittelung erfolgt mit Tiefpass-Filtern zweiter Ordnung (Simulation eines mechanischen Instruments). Die Tiefpasszeitkonstanten und die ZF-Bandbreiten sind frequenzabhängig fest vorgegeben. Die wesentlichen Parameter sind in der nachfolgenden Tabelle aufgelistet:

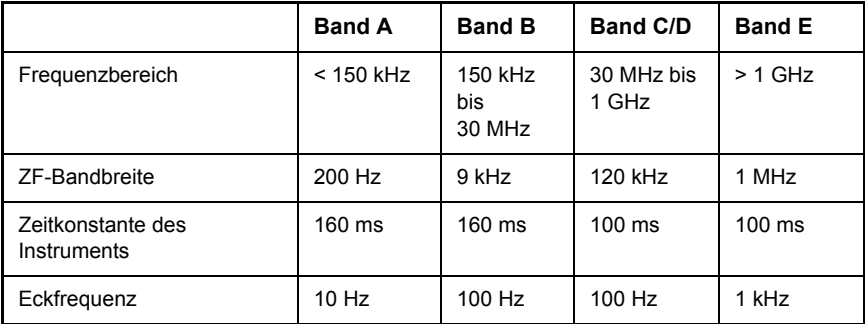

ï Der Quasi-Peak-Detektor bildet den Maximalwert des nach CISPR 16 bewerteten Signals. Je nach eingestellter Frequenz, wählt der R&S ESU automatisch die Detektoren und ZF-Bandbreite, die für Bänder A, B und C/ D definiert und in der nachfolgenden Tabelle aufgeführt sind:

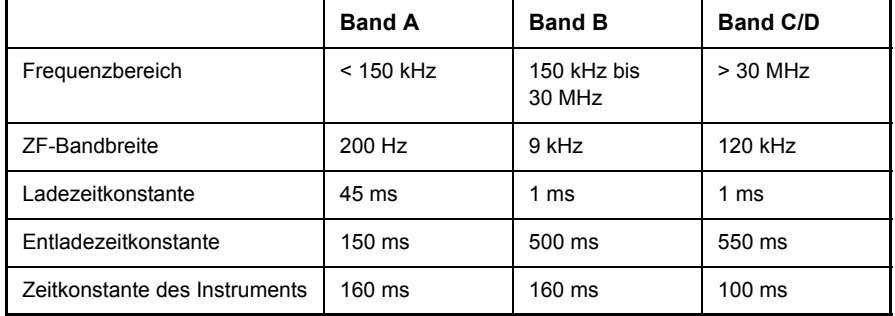

Für Frequenzen über 1 GHz verwendet der R&S ESU die 120-Hz-Bandbreite von Band C/D.

Die Kopplung der ZF-Bandbreite an den Frequenzbereich bei eingeschaltetem Quasi-Peak-Detektor kann mit dem Softkey *QP RBW UNCOUPLED* aufgehoben werden.

• Das Eingangssignal des R&S ESU kann mit vier Detektoren gleichzeitig bewertet angezeigt werden.

Mehrfachdetektoren sind bei EMI-Messungen wichtig, da z. B. zivile Normen Grenzwerte für Quasi-Peak- und Mittelwerte angeben. Dank der Verwendung mehrerer Detektoren ist nur ein Testlauf erforderlich. Der Spitzenwert-Detektor kann mit jedem anderen Detektor kombiniert werden, da er der schnellste Detektor ist und deshalb ideal für Übersichtsmessungen ist.

### <span id="page-58-0"></span>**DETECTOR**

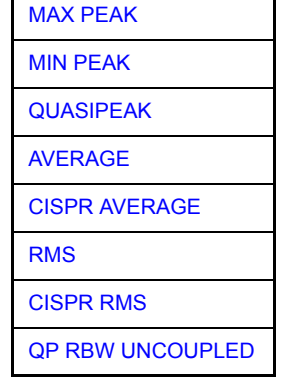

Der Softkey DETECTOR öffnet ein Untermenü zur Auswahl des Detektors und Kombination von Detektoren.

Der Detektor-Typ wird für die Bargraph-Messung eingestellt und wird nach der Auswahl angezeigt. Es können bis zu drei Detektoren gleichzeitig angezeigt werden.

Es können maximal drei Detektoren gleichzeitig eingeschaltet werden.

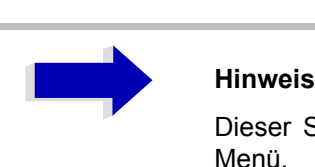

Dieser Softkey ist auch im Menü RECEIVER / MEAS Menü.

<span id="page-58-1"></span>MAX PEAK Der Softkey *MAX PEAK* aktiviert den Max-Peak-Detektor.

Fernbedienungsbefehl: DET:REC POS

<span id="page-58-2"></span>MIN PEAK Der Softkey *MIN PEAK* aktiviert den Min-Peak-Detektor.

Fernbedienungsbefehl: DET:REC NEG

<span id="page-58-3"></span>QUASIPEAK Der Softkey *QUASIPEAK* aktiviert den Quasi-Peak Detektor.

Die ZF-Bandbreite wird abhängig vom Frequenzbereich angepasst Diese Kopplung kann durch den Softkey *QP RBW UNCOUPLED* aufgehoben werden.

Fernbedienungsbefehl: DET:REC QPE

AVERAGE Der Softkey *AVERAGE* aktiviert den Mittelwert-Detektor.

Fernbedienungsbefehl: DET:REC AVER

<span id="page-58-4"></span>CISPR AVERAGE Der Softkey *CISPR AVERAGE* aktiviert den bewerteten Mittelwert-Detektor nach CISPR 16-1. Die ZF-Bandbreite wird automatisch auf den erforderlichen Wert entsprechend der Empfangsfrequenz eingestellt. Diese Kopplung kann durch den Softkey *QP RBW UNCOUPLED*.

Fernbedienungsbefehl: DET:REC CAV

RMS Der Softkey *RMS* aktiviert den RMS-Detektor.

Fernbedienungsbefehl: DET:REC RMS

<span id="page-59-1"></span><span id="page-59-0"></span>CISPR RMS Der Softkey *CISPR RMS* aktiviert den bewerteten RMS-Detektor nach CISPR 16-1. Die ZF-Bandbreite wird automatisch auf den erforderlichen Wert entsprechend der Empfangsfrequenz eingestellt. Diese Kopplung kann durch den Softkey *QP RBW UNCOUPLED*.

Fernbedienungsbefehl: DET:REC CRMS

<span id="page-59-2"></span>QP RBW UNCOUPLED Der Softkey *QP RBW UNCOUPLED* hebt die Kopplung der ZF-Bandbreite zum Frequenzbereich mit aktivierten Quasi-Peak- oder CISPR-Mittelwert-Detektor auf.

Fernbedienungsbefehl: BAND:AUTO OFF

# **Einstellen der Messzeit**

Die Messzeit ist im Bereich von 10 s bis 100 s mit einer zweistelligen Auflösung einstellbar.

Die Messzeit ist die Zeit, in der der R&S ESU das Eingangssignal beobachtet und abhängig vom gewählten Detektor das Messergebnis bildet. Einschwingzeiten des Synthesizer und des IF-Filters sind in der Messzeit nicht enthalten. Der R&S ESU wartet automatisch so lange, bis die Einschwingvorgänge abgeschlossen sind.

Bei Verwendung des Quasi-Peak-Detektors ist die minimale Messzeit auf 0,5 ms begrenzt. bei Verwendung des CISPR-Mittelwert-Detektor oder CISPR-RMS-Detektors beträgt die minimale Messzeit 100 ms. Beim Mittelwert-, RMSund Min/Max-Peak-Detektor ist die kleinste einstellbare Messzeit von der Bandbreite abhängig.

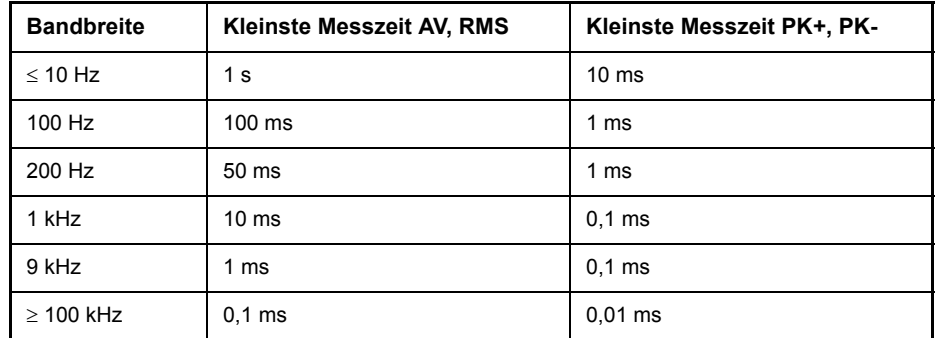

<span id="page-60-0"></span>**MEAS TIME** Der Softkey *MEAS TIME* aktiviert die Eingabe der Messzeit.

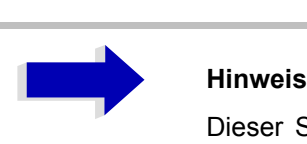

Dieser Softkey ist auch im Menü RECEIVER / MEAS Menü.

Fernbedienungsbefehl: SWE:TIME 100ms

### **Einfluss der Messzeit bei den verschiedenen Bewertungsarten:**

Spitzenwertmessung MIN/MAX PEAK:

Bei Spitzenwertanzeige wird das Maximum oder Minimum des Pegels während der gewählten Messzeit angezeigt. Bei Beginn jeder Messung wird der Spitzenwertdetektor zurückgesetzt. Am Ende der Messzeit wird der Maximalwert oder der Minimalwert des während der Messzeit aufgetretenen Pegels angezeigt. Der Spitzenwertdetektor ist beim R&S ESUrein digital ausgeführt, sodass die Entladung auch bei langen Messzeiten keine Rolle spielt.

Unmodulierte Signale können mit der kürzestmöglichen Messzeit gemessen werden. Bei Pulssignalen muss die Messzeit wenigstens so lang gewählt werden, dass mindestens ein Puls während der Messzeit auftritt.

Mittelwertmessung (Average):

Bei Mittelwertanzeige wird die Videospannung (Hüllkurve des ZF-Signals) während der Messzeit gemittelt. Die Mittelung wird digital durchgeführt, d. h. die digitalisierten Werte der Videospannung werden aufsummiert und am Ende der Messzeit durch die Anzahl der Messwerte geteilt. Das entspricht einer Filterung mit einem Rechteckfenster im Zeitbereich und Filterung mit Sinus-x/x-Eigenschaft im Frequenzbereich. Bei unmodulierten Signalen kann die kürzestmögliche Messzeit gewählt werden. Bei modulierten Signalen richtet sich die Messzeit nach der niedrigsten Modulationsfrequenz, die ausgemittelt werden soll. Bei Pulssignalen ist die Messzeit so lang zu wählen, dass für die Mittelung genügend Pulse (> 10) in das Messfenster fallen.

Messung nach CISPR AVERAGE und CISPR RMS:

Bei eine CISPR-AVERAGE- oder einer CISPR-RMS-Messung wird der Maximalwert des bewerteten Signals während der Messzeit zur Anzeige gebracht. Die relativ langen Zeitkonstanten, die bei den CISPR-AVERAGEund CISPR-RMS-Detektoren zur Anwendung kommen, resultieren in langen Messzeiten, um ein korrektes Messergebnis zu erhalten. Bei unbekannten Signalen sollte die Messzeit mindestens eine Sekunde betragen. Damit werden Pulse bis herunter zu 5 Hz Pulsfrequenz richtig bewertet.

Nach einem Frequenzwechsel oder einer Dämpfungsänderung wartet der R&S ESU, bis der Tiefpass eingeschwungen ist, bevor die Messzeit beginnt. Die Wahl der Messzeit hängt von der ZF-Bandbreite und den Eigenschaften des zu messenden Signals ab. Unmodulierte Sinussignale, sowie Signale mit entsprechend hoher Modulationsfrequenz, können mit kurzer Messzeit gemessen werden. Langsam schwankende Signale oder Pulssignale benötigen längere Messzeiten.

 $\cdot$  Effektivwertmessung (RMS):

Bei Effektivwertmessung gelten die gleichen Empfehlungen für die zu wählende Messzeit wie bei der Mittelwertmessung.

Quasi-Peak-Messung:

Bei Quasi-Peak-Messung wird der Maximalwert des bewerteten Signals während der Messzeit zur Anzeige gebracht. Die relativ langen Zeitkonstanten, die bei den Quasi-Peak-Detektoren zur Anwendung kommen, resultieren in langen Messzeiten, um ein korrektes Messergebnis zu erhalten. Bei unbekannten Signalen sollte die Messzeit mindestens eine Sekunde betragen. Damit werden Pulse bis herunter zu 5 Hz Pulsfrequenz richtig bewertet.

Nach internen Umschaltvorgängen wartet der R&S ESU automatisch, bis sich das Messergebnis stabilisiert, und beginnt danach mit der eigentlichen Messung. Bekannte Signale (z. B. reine Breitbandstörungen) können dadurch auch mit deutlich kürzeren Messzeiten richtig gemessen werden, da sich der Pegel während eines Frequenzablaufs nicht ändert.

Messung mit mehreren Detektoren:

Wenn mehrere Detektoren gleichzeitig benutzt werden, sollte die Messzeit passend zu dem langsamsten Detektor gewählt werden, um für beide Bewertungen das richtige Messergebnis zu erhalten. So ist z. B. zu empfehlen, bei der Messung mit dem Peak- und Average-Detektor die Messzeit zum Average-Detektor passend einzustellen.

## **NF-Demodulation**

Der R&S ESU enthält Demodulatoren für AM- und FM-Signale. Damit kann ein Signal akustisch mit dem internen Lautsprecher oder mit einem angeschlossenen Kopfhörer identifiziert werde.

<span id="page-62-0"></span>**DEMOD**

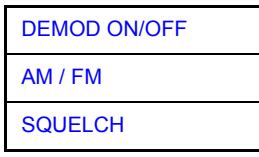

Der Softkey *DEMOD* öffnet ein Untermenü, in dem die Demodulation eingeschaltet und die gewünschte Demodulationsart ausgewählt wird.

Die Lautstärke für den Lautsprecher und den Kopfhörer wird über den Lautstärkeregler an der Frontplatte eingestellt. Die Lautstärke kann auch über die Fernsteuerung eingestellt werden.

Fernbedienungsbefehl: SYST:SPE:VOL 0.7)

Eine Squelch-Funktion erlaubt die Eingabe eines Pegelschwellwertes, unter dem die hörbare NF abgeschaltet wird.

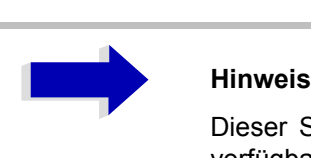

Dieser Softkey ist auch im Menü RECEIVER / MEAS verfügbar.

<span id="page-62-1"></span>DEMOD ON/OFF Der Softkey *DEMOD ON/OFF* schaltet die Demodulation ein bzw. aus.

Fernbedienungsbefehl: DEM OFF

(DEModulation ON automatisch eingeschaltet mit DEM AM | FM)

<span id="page-62-2"></span>AM / FM Die Softkeys *AM* und *FM* sind Auswahlschalter, von denen nur jeweils einer aktiviert sein kann. Sie stellen die gewünschte Demodulationsart, AM oder FM, ein.

Fernbedienungsbefehl: DEM AM | FM

<span id="page-62-3"></span>SQUELCH Der Softkey *SQUELCH* erlaubt die Eingabe eines Pegelschwellwertes, unter dem die hörbare NF abgeschaltet wird. Die Squelch-Funktion ist mit der internen Triggerfunktion (Menü TRIGGER) verknüpft, die automatisch zusammen mit dem Squelch aktiviert wird. Der Squelch-Pegel und der Trigger-Pegel haben den gleichen Wert.

In der Grundeinstellung ist der Squelch ausgeschaltet.

Fernbedienungsbefehl: : SENS: DEM: SQU ON | OFF :SENS:DEM:SQU:LEV 80 PCT

# <span id="page-63-0"></span>**Datenreduktion und Peak-Liste**

Funkstörmessungen erfordern teilweise einen erheblichen zeitlichen Aufwand, weil die von der Norm für die Quasi-Peak-Bewertung vorgeschriebenen Zeitkonstanten Einschwingvorgänge bedingen, die zu großen Messzeiten je Messwert führen. Außerdem schreiben die Normen Suchvorgänge vor, um lokale Störstrahlungsmaxima zu finden, wie z. B. Verschieben der Absorberzange, Variation der Mess-Antennenhöhe und Drehen des Messobjekts. Ein Messen mit Quasi-Peak-Bewertung bei jeder Frequenz und bei jeder Einstellung der Messkonfiguration würde zu unannehmbaren Ablaufzeiten führen. Aus diesem Grund hat R&S ein Verfahren entwickelt, das bei einem Optimum an Erfassungssicherheit die zeitintensiven Messvorgänge auf ein Minimum reduziert.

### **Datenreduktion mit Teilbereichsmaximum**

Damit der Messablauf zeitlich optimiert werden kann, wird das Störspektrum zunächst mit dem schnellen Prescan voranalysiert. Anschließend erfolgt die Datenreduktion, sodass die zeitaufwendige Nachmessung nur noch auf wenigen wichtigen Frequenzen durchzuführen ist:

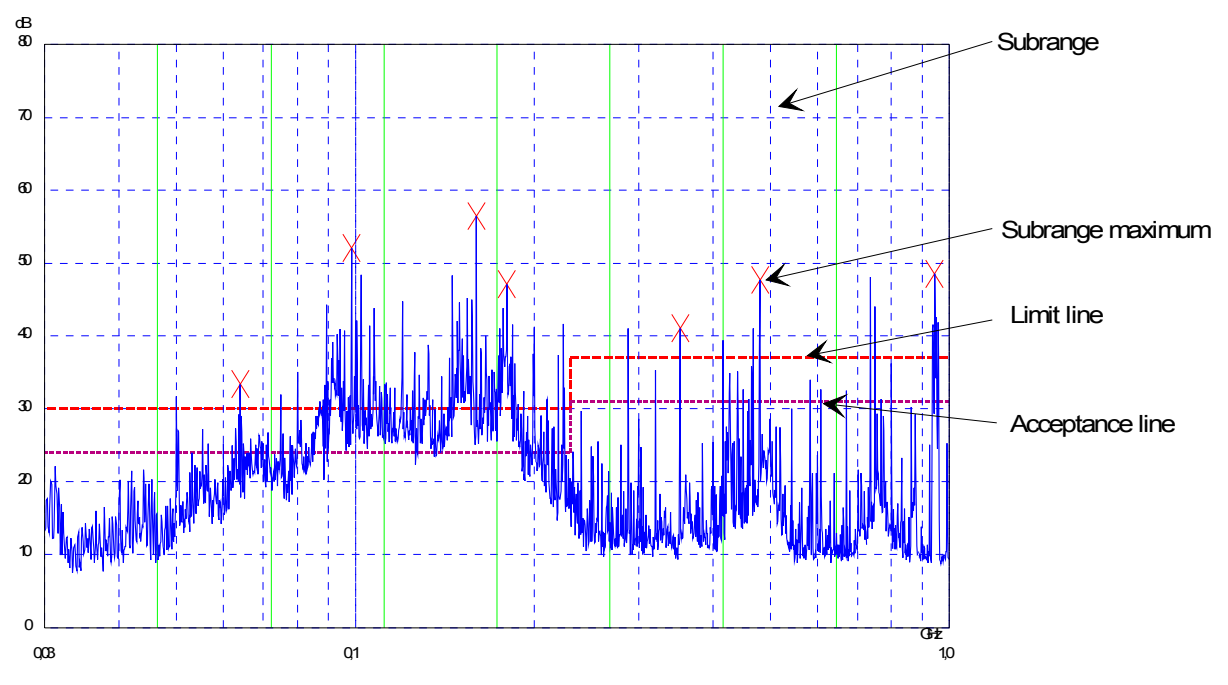

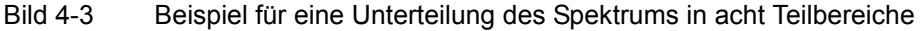

Von entscheidender Bedeutung ist die Datenreduktion. Sie wird nach dem Prescan vom Benutzer durch Tastendruck ausgelöst und dann vom Empfänger automatisch durchgeführt. Mit ihrer Hilfe werden Frequenzen mit besonders hohem Störpegel herausgesucht. Dabei kommen verschiedene Datenreduktionsverfahren zur Anwendung:

- Akzeptanzanalyse, d. h., das Störspektrum wird nur bei Frequenzen mit Pegeln über einer Linie parallel zu einer Grenzwertlinie weiter untersucht.
- Bildung von Teilbereichsmaxima, d. h., das Störspektrum wird nur auf Frequenzen mit dem höchsten Störpegel eines Frequenzteilbereichs weiter untersucht (Suchmethode SUBRANGES).

Ermittlung einer bestimmten Anzahl der relativ zur Grenzwertlinie höchsten Pegelwerte unabhängig von ihrer Verteilung über das Freguenzspektrum (Suchmethode PEAKS).

Bei Bildung von Teilbereichsmaxima wird der gesamte Frequenzbereich in ‰quidistante Teilbereiche eingeteilt. Zu jedem Teilbereich wird ein Teilbereichsmaximum ermittelt (Suchmethode SUBRANGES).

Die Ermittlung der Maxima unabhängig von ihrer Verteilung über das Frequenzspektrum (Suchmethode PEAKS) eignet sich für Messvorschriften, die die Ermittlung der relativ höchsten Pegelwerte unabhängig von der Verteilung im gemessenen Frequenzbereich verlangen, wie z. B. FCC.

Wenn der Prescan mit mehreren Detektoren parallel durchgeführt wird, typischerweise mit Spitzenwert und mit Mittelwert, werden die Maxima für die beiden Detektoren getrennt ermittelt, damit der unterschiedlichen Verteilung von Schmalband- und Breitbandstörern Rechnung getragen wird. Es kann dann beispielsweise für die Nachmessung mit dem Mittelwertdetektor die Frequenz des damit ermittelten Maximums verwendet werden und für die Nachmessung mit dem Quasi-Peak-Detektor die Frequenz, die im Prescan mit dem Spitzenwertdetektor gefunden wurde.

Die Berücksichtigung der Grenzwertlinien sorgt dafür, dass die Nachmessung nicht auf Frequenzen stattfindet, auf denen der Störpegel weit unter dem Grenzwert liegt. Der Sicherheitsabstand der gedachten Akzeptanzlinie von der Grenzwertlinie ist vom Benutzer in Form des *MARGIN* in dB w‰hlbar*.* Die Grenzwertlinien werden jeweils einer Messkurve zugeordnet, d. h. für verschiedene Detektoren werden auch verschiedene Grenzwertlinien herangezogen.

Dazu sind deshalb zwei Werte festzulegen:

- ï die Zahl der Teilbereiche bzw. der hˆchsten Pegelwerte (*NO OF PEAKS* im Bereich von 1 bis 500; Grundeinstellung: 25)
- der Akzeptanz-Abstand (MARGIN; Grundeinstellung: 6 dB). Dieser gilt für alle Grenzwertlinien.

Als alternatives Verfahren besteht die Möglichkeit, eine Liste mit Frequenzen vorzugeben, auf denen die Nachmessungen stattfinden. Eine Anwendung dafür ist z. B. die Untersuchung von mehreren Geräten zur statistischen Auswertung.

Die Peak-Liste kann entweder manuell editiert werden oder durch eine direkte Übernahme von Markerwerten mit den gewünschten Einträgen gefüllt werden.

Wenn keine Grenzwertlinien eingeschaltet werden, wird so verfahren, als ob alle Messwerte die Grenzwertlinie überschreiten würden.

# **Automatische Nachmessung mit Threshold-Scan**

Damit der Messablauf zeitlich optimiert werden kann, wird das Störspektrum zunächst mit dem schnellen Prescan voranalysiert. Sobald die Grenzwertlinie ¸berschritten wird, bzw. der gemessene Pegel einen vorgegebenen Abstand dazu unterschreitet, erfolgt die zeitaufwendige Nachmessung. Sie wird also nur auf einer reduzierten Anzahl wichtiger Frequenzen durchgeführt. Zu diesem Zweck muss zu jedem Scan-Trace, der berücksichtigt werden soll, eine Grenzwertlinie zugewiesen und mit der Funktion Limit Check aktiviert werden ( *LIMIT LINE-Menü*).

Da die Vormessung für jede Nachmessung sofort unterbrochen wird, erfolgt die Nachmessung sehr zeitnah zur Vormessung. Das erhöht bei driftenden und schwankenden Störern die Wahrscheinlichkeit, dass das betreffende Signal bei der Nachmessung zuverlässig erfasst wird.

Mit der Funktion Schmalband/Breitband-Unterscheidung (Softkey *NB/* **BB DISCR)** übernimmt der R&S ESU selbst die Entscheidung, mit welchem Detektor die Nachmessung durchgeführt wird. Dazu vergleicht der R&S ESU den positiven und den negativen Spitzenwert der Vormessung. Überschreitet die Differenz eine durch den Benutzer einstellbare Schwelle, wird ein Breitbandstörer angenommen und der Quasi-Peak-Detektor für die Nachmessung verwendet. Unterschreitet die Differenz diese Schwelle, handelt es sich um einen Schmalbandstörer und die Nachmessung erfolgt mit dem Mittelwertdetektor. (Die positiven und negativen Spitzenwerte werden bei der Vormessung vom R&S ESU automatisch mit ermittelt.)

Der Nachmesswert wird dann in die Peak-Liste aufgenommen und ersetzt dort das Ergebnis der Vormessung. Der Parameter *NO OF PEAKS* bestimmt die Anzahl der Werte, die höchstens in die Liste aufgenommen werden. Ist diese Anzahl erreicht, wird der Prescan zwar fortgesetzt, es werden aber keine Nachmessungen mehr durchgeführt

**THRESHOLD SCAN** Das Untermenü THRESHOLD SCAN wird aus dem übergeordneten Menü *RECEIVER* aufgerufen:

| <b>THRESHOLD ON OFF</b>                            |                            |
|----------------------------------------------------|----------------------------|
| <b>EDIT PEAK LIST <math>\overline{\psi}</math></b> | <b>EDIT FREQUENCY</b>      |
|                                                    | <b>INSERT</b>              |
|                                                    | <b>DELETE</b>              |
|                                                    | <b>SORT BY FREQUENCY</b>   |
|                                                    | <b>SORT BY DELTA LIMIT</b> |
|                                                    | <b>ASCII FILE EXPORT</b>   |
|                                                    | <b>DECIM SEP</b>           |
|                                                    | PAGE UP/PAGE DOWN          |
| <b>NO OF PEAKS</b>                                 |                            |
| <b>NB/BB DISCR</b>                                 |                            |
| <b>MARGIN</b>                                      |                            |
| <b>FINAL MEAS TIME</b>                             |                            |
| <b>AUTOMATIC FINAL</b>                             |                            |
| <b>INTERACTIVE</b>                                 |                            |
| <b>RUN SCAN</b>                                    |                            |
| Side menu                                          |                            |
| ESH2-Z5 ESH3-Z5 ENV<br>4200 ENV 216 OFF            |                            |
| <b>PRESCAN PHASES</b><br>FINAL PHASES              |                            |
| <b>RUN SCAN</b>                                    |                            |

EDIT PEAK LIST

THRESHOLD ON OFF Der Softkey *THRESHOLD ON/OFF* aktiviert oder deaktiviert die Messfunktion **THRESHOLD SCAN.** Beim Betreten dieses Menüs über den Softkey **THRESHOLD SCAN** im übergeordneten Menü RECEIVER wird die Funktion ebenfalls aktiviert.

> [EDIT FREQUENCY](#page-69-1) [INSERT](#page-70-0) [DELETE](#page-70-1) [SORT BY FREQUENCY](#page-70-2) [SORT BY DELTA LIMIT](#page-70-3) [ASCII FILE EXPORT](#page-70-4) [DECIM SEP](#page-71-0) PAGE UP PAGE DOWN

Der Softkey *EDIT PEAK LIST* öffnet das Untermenü *EDIT PEAK LIST* zum Editieren der Peak-Liste.

Für weitere Möglichkeiten zum Arbeiten mit der Peak-Liste siehe Bedienhandbuch Abschnitt "Messung einer Peak-Liste" auf Seite 4.196.

NO OF PEAKS Der Softkey *NO OF PEAKS* aktiviert die Eingabe der Anzahl der Nachmesswerte, die gespeichert werden. Der Wertebereich geht von 1 bis 500. Wird die eingestellte Anzahl erreicht, werden keine Nachmessungen mehr durchgeführt.

Fernbedienungsbefehl: : CALC: PEAK: SUBR 1...500

NB/BB DISCR Mit Softkey *NB/BB DISCR* aktiviert die Eingabe des Entscheidungskriteriums, das zur Erkennung von Breitbandstörern benutzt wird. Der Wertebereich geht von 0 dB bis 200 dB.

> Fernbedienungsbefehl: : FME:NBBB ON | OFF :FME:NBBB:LEVel 0..200dB

MARGIN Der Softkey *MARGIN* aktiviert die Eingabe des Margins, d. h. der Akzeptanzschwelle für die Ermittlung der Peak-Liste. Um diesen Betrag wird die jeweilige Grenzwertlinie bei der Feststellung der Maxima verschoben. Der Wertebereich geht von -200 dB bis 200 dB.

Fernbedienungsbefehl: :CALC: PEAK: MARG -200dB...200dB

FINAL MEAS TIME Der Softkey FINAL MEAS TIME aktiviert die Eingabe der Messzeit für die Nachmessung.

Fernbedienungsbefehl: : SWE: TIME: FME <num\_value>

AUTOMATIC FINAL Der Softkey AUTOMATIC FINAL wählt für die Nachmessung den automatischen Ablauf aus, d. h. die Nachmessung wird unmittelbar nach Erkennen einer Grenzwertüberschreitung automatisch ausgeführt.

Fernbedienungsbefehl: : FME: AUTO ON

INTERACTIVE Der Softkey *INTERACTIVE* wählt folgenden Ablauf für die Nachmessung::

- Die Vormessung (Prescan) wird unterbrochen Zustand *HOLD SCAN*.
- Die Balkendiagramm-Messung wird freilaufend gestartet.
- Das Signal kann durch Verändern von Empfängereinstellungen genau untersucht werden.
- Die eigentliche Nachmessung wird gestartet, wobei die Empfängereinstellungen mit Ausnahme der Frequenz wieder restauriert werden.
- Die aktuelle Frequenz ersetzt die ursprüngliche in der Frequenzliste (driftende Störer).
- Die Vormessung wird an der unterbrochenen Stelle fortgesetzt.

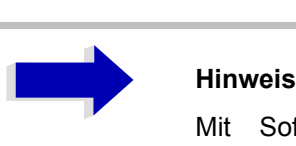

Mit Softkey AUTOMATIC FINAL im Untermenü CONTINUE FINAL MEAS kann vor jedem Neustart zum automatischen Messablauf gewechselt werden.

Fernbedienungsbefehl: : FME: AUTO OFF

RUN SCAN Der Softkey *RUN SCAN* startet den Ablauf der Vormessung. Der Softkey *HOLD SCAN* wird aufgerufen.

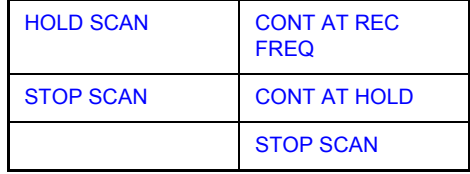

### **Grenzwertüberschreitung für AUTOMATIC FINAL**

Sobald ein Überschreitungswert erkannt wird, wechselt der R&S ESU automatisch in den Zustand HOLD SCAN und startet die Nachmessung. Das Untermenü HOLD FINAL MEAS wird dargestellt. Sobald die Nachmessung beendet wurde, setzt der R&S ESU die Vormessung fort und das Menü *HOLD SCAN* wird wieder dargestellt.

### Grenzwertüberschreitung für **INTERACTIVE**

Sobald ein Überschreitungswert erkannt wird, wechselt der R&S ESU automatisch in den Zustand HOLD SCAN. Es erscheint das HOLD FINAL MEAS Untermenü für INTER ACTIVE. Sobald die Nachmessung beendet wurde, setzt der R&S ESU die Vormessung fort und das Menü HOLD SCAN wird wieder dargestellt.

<span id="page-68-0"></span>**FINAL MEAS** Der Softkey *FINAL MEAS* öffnet folgendes Untermenü:

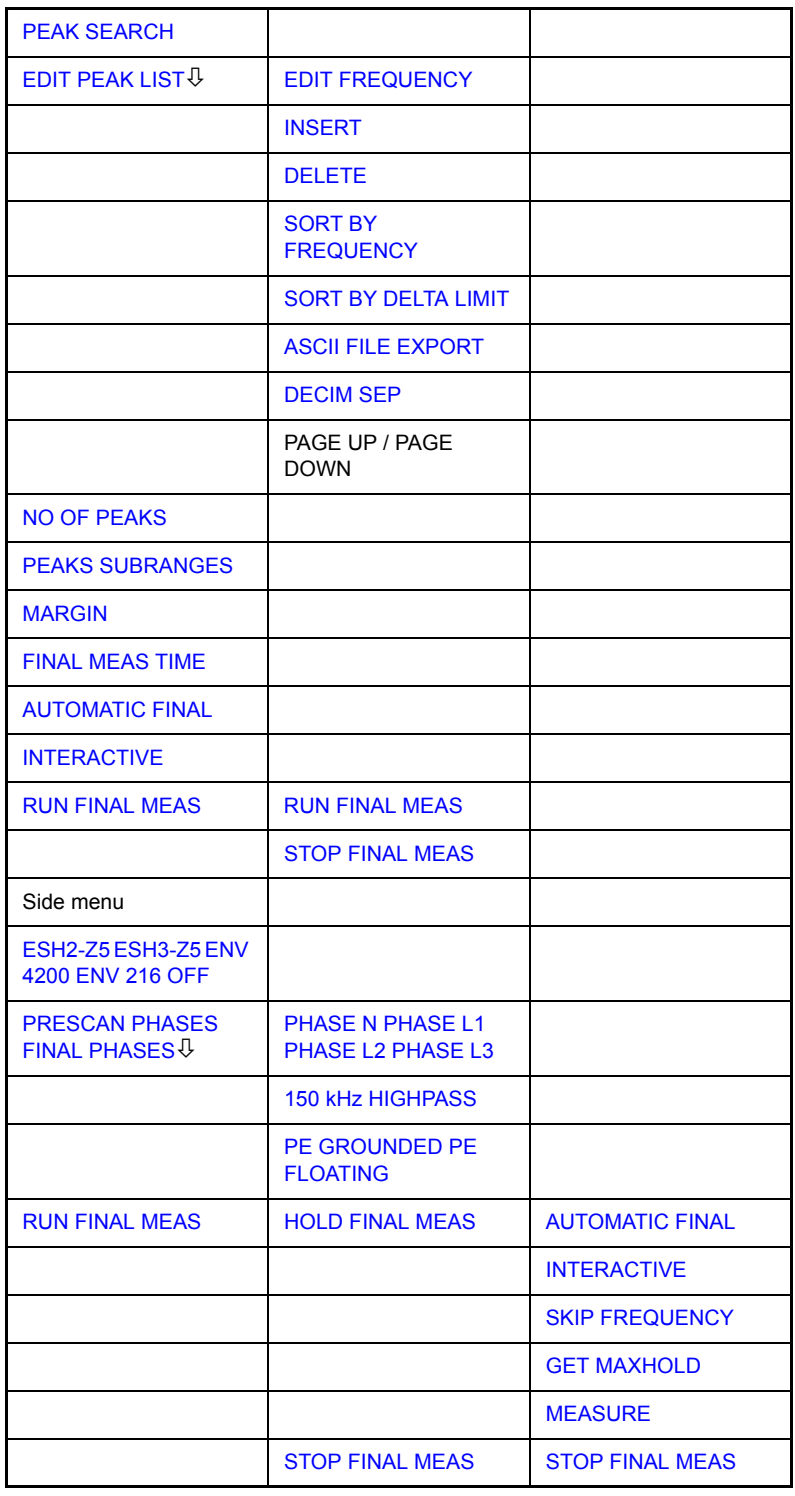

<span id="page-68-1"></span>PEAK SEARCH Der Softkey *PEAK SEARCH* startet die Ermittlung der Liste der Teilbereichsmaxima aus den vorliegenden Scan-Ergebnissen. Der Vorgang kann beliebig oft wiederholt werden, um z. B. mit verschiedenen Einstellungen von Abständen (Margin) und Teilbereichen (Subrange) zu experimentieren.

Fernbedienungsbefehl: : CALC: PEAK

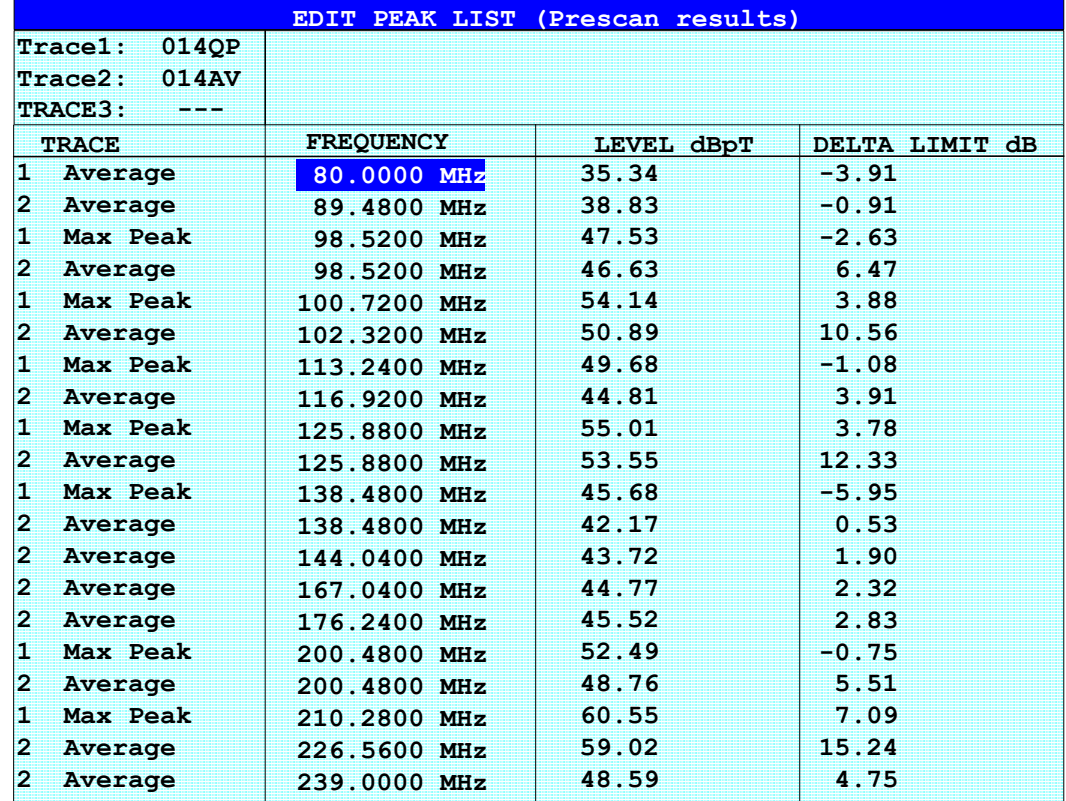

Die folgende Tabelle zeigt das Beispiel einer Peak-Liste, die nach dem Prescan durch die Peak Search-Funktion ermittelt wird:

<span id="page-69-0"></span>EDIT PEAK LIST Der Softkey *EDIT PEAK LIST* öffnet das Untermenü EDIT PEAK LIST zum Editieren der Peak-Liste. Damit kann eine Liste mit Frequenzen vorgeben werden, auf denen die Nachmessungen stattfinden.

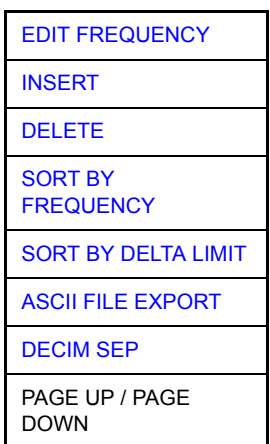

Die Peak-Liste kann auch durch die Übernahme von Markerwerten erzeugt werden (siehe Abschnitt "Verändern von Geräteeinstellungen mit Markern -Taste MKR->" auf Seite 4.75)

<span id="page-69-1"></span>EDIT FREQUENCY Der Softkey *EDIT FREQUENCY* aktiviert die Tabelle *EDIT PEAK LIST.* Der Auswahlbalken springt in das oberste Feld der Spalte *FREQUENCY*.

Fernbedienungsbefehl: --

<span id="page-70-0"></span>INSERT Der Softkey *INSERT* fügt in die Tabelle eine leere Zeile oberhalb der markierten Zeile ein.

Fernbedienungsbefehl:

<span id="page-70-1"></span>DELETE Der Softkey *DELETE* löscht die markierte Zeile. Vor dem Löschen erscheint eine Sicherheitsabfrage.

Fernbedienungsbefehl:

<span id="page-70-2"></span>SORT BY **FREQUENCY** Der Softkey *SORT BY FREQUENCY* sortiert die Tabelle absteigend nach den Eintr‰gen in der Spalte *FREQUENCY*.

Fernbedienungsbefehl:

<span id="page-70-3"></span>SORT BY DELTA LIMIT Der Softkey *SORT BY DELTA LIMIT* sortiert die Tabelle absteigend nach den Eintr‰gen in der Spalte *DELTA LIMIT*.

Fernbedienungsbefehl:

<span id="page-70-4"></span>ASCII FILE EXPORT Der Softkey *ASCII FILE EXPORT* speichert die Nachmessdaten im ASCII-Format in eine Datei, z. B. auf einem Memorystick.

Fernbedienungsbefehl: FORM ASC;

MMEM:STOR:FIN 1,'FINAL.DAT'

Die Datei besteht dabei aus einem Dateikopf, der für die Skalierung wichtige Parameter enthält, mehreren Datenteilen mit den Scan-Einstellungen und einem Datenteil, der die Nachmessdaten enthält.

Die Daten des Dateikopfs bestehen aus drei Spalten, die jeweils durch einen Strichpunkt getrennt sind:

Parametername; Zahlenwert; Grundeinheit

Der Datenteil für die Tracedaten beginnt mit dem Schlüsselwort "Trace <n> Final", wobei <n> die Anzahl der abgespeicherten Traces enthält. Danach folgen die Messdaten in mehreren Spalten, die ebenfalls durch Strichpunkt getrennt sind.

Dieses Format kann von Tabellenkalkulationsprogrammen wie z. B. MS-Excel eingelesen werden. Als Trennzeichen für die Tabellenzellen ist dabei ';' anzugeben.

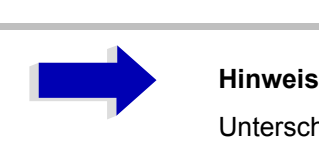

Unterschiedliche Sprachversionen von Auswerteprogrammen benötigen u.U. eine unterschiedliche Behandlung des Dezimalpunkts. Daher kann zwischen den Trennzeichen '.' (Dezimalpunkt) und ',' (Komma) mit Softkey *DECIM SEP* gewählt werden.

<span id="page-71-0"></span>DECIM SEP Der Softkey *DECIM SEP* wählt das Dezimaltrennzeichenbei Gleitkommazahlen zwischen '.' (Dezimalpunkt) und ',' (Komma) für die Funktion ASCII FILE EXPORT aus.

> Durch die Auswahl des Dezimaltrennzeichens werden unterschiedliche Sprachversionen von Auswerteprogrammen (z. B. MS-Excel) unterstützt.

Fernbedienungsbefehl: FORM:DEXP:DSEP POIN

### **Struktur der ASCII-Datei**

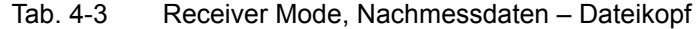

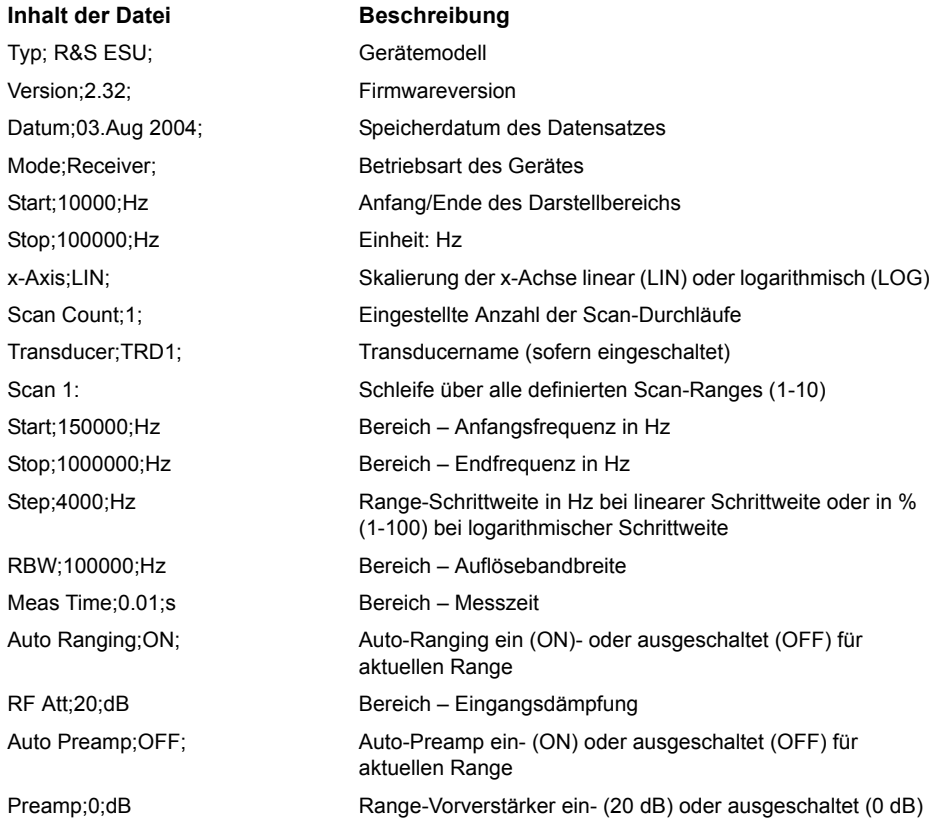
#### Tab. 4-4 Betriebsart RECEIVER, Nachmessdaten – Datenteil der Datei

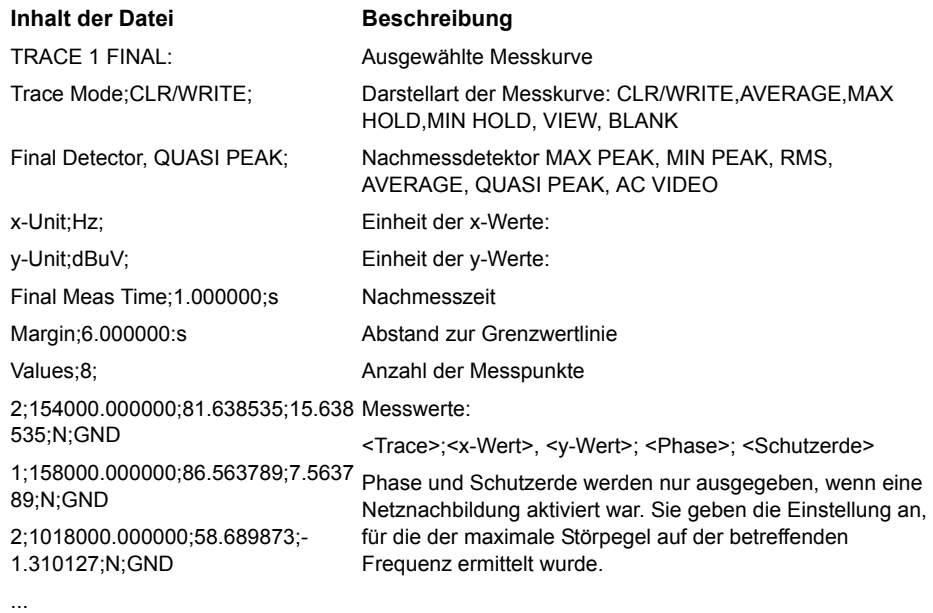

#### **Beispiel für exportierte Nachmessdaten**

```
Type;R&S ESU;
Version;2.23;
Date;03.Mar 04;
Mode;Receiver;
Start;150000.000000;Hz
Stop;30000000.000000;Hz
x-Axis;LOG;
Scan Count; 1;
Transducer;;
Scan 1:
Start;150000.000000;Hz
Stop;30000000.000000;Hz
Step;4000.000000;Hz
RBW;9000.000000;Hz
Meas Time;0.001000;s
Auto Ranging;OFF;
RF Att;10.000000;dB
Auto Preamp;OFF;
Preamp;0.000000;dB
TRACE 1 FINAL:
Trace Mode;CLR/WRITE;
```
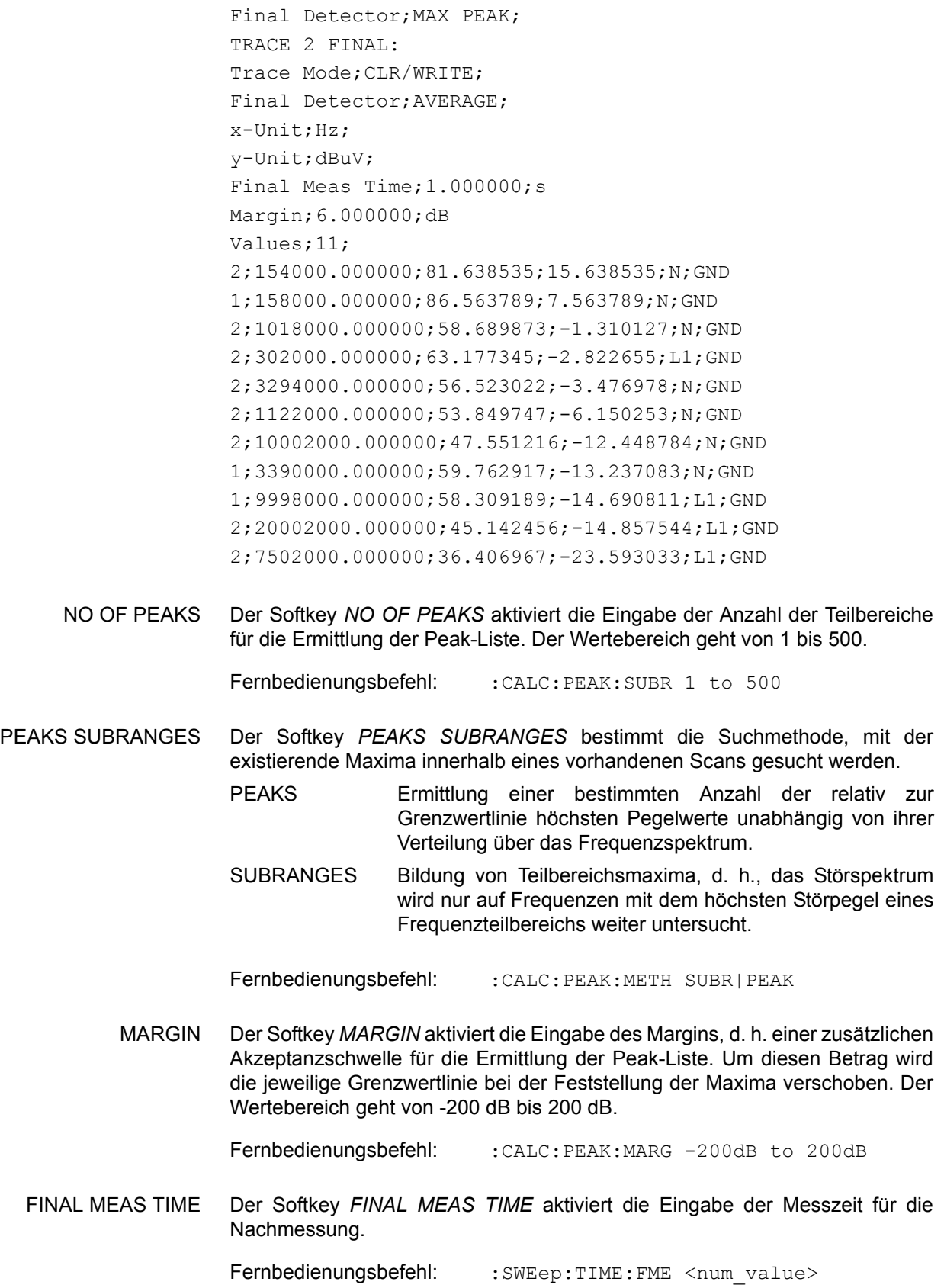

AUTOMATIC FINAL Der Softkey AUTOMATIC FINAL wählt für die Nachmessung den automatischen Ablauf aus, der gemäß der vorhandenen Frequenzliste abläuft.

Fernbedienungsbefehl: : FME: AUTO ON

INTERACTIVE Der Softkey *INTERACTIVE* wählt folgenden Ablauf für die Nachmessung::

- Eine Frequenz aus der Frequenzliste wird am Empfänger zusammen mit den zugehörigen Einstellungen aus dem betreffenden Teilscan eingestellt.
- Im Scan-Diagramm wird der Marker auf diese Frequenz gesetzt.
- ï Der Ablauf der Nachmessung wechselt in den Zustand *Interrupted*.
- Das Signal kann durch Verändern von Empfängereinstellungen genau untersucht werden.
- ï *CONTINUE AT HOLD* startet die eigentliche Nachmessung, wobei die Empfängereinstellungen mit Ausnahme der Frequenz wieder restauriert werden.
- Die aktuelle Frequenz ersetzt die ursprüngliche in der Frequenzliste (driftende Störer).
- Nächste Frequenz in der Frequenzliste....

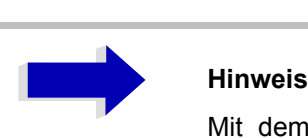

Mit dem Softkey *AUTOMATIC FINAL* im Untermenü *CONTINUE FINAL MEAS* kann vor jedem Neustart zum automatischen Messablauf gewechselt werden.

Fernbedienungsbefehl: : FMEA: AUTO OFF

**RUN FINAL MEAS Ablauf für RUN FINAL MEAS** 

Der Softkey *RUN FINAL MEAS* startet den Ablauf der Nachmessung wie oben beschrieben. Das Untermenü HOLD FINAL MEAS wird aufgerufen.

Abh‰ngig von dem gew‰hlten Messungs-Modus (*AUTOMATIC FINAL* oder *INTER ACTIVE*) für die endgültige Messung werden zwei verschiedene Untermenüs des Menüs HOLD FINAL MEAS angezeigt.

Die für die Nachmessung verwendeten Detektoren ersetzen in der Liste ggf. die für die Vormessung verwendeten Detektoren.

Die Überschreitung des Grenzwertes zeigt sich im positiven Vorzeichen der Werte in der Spalte *DELTA LIMIT* (siehe folgende Tabelle).

Fernbedienungsbefehl:

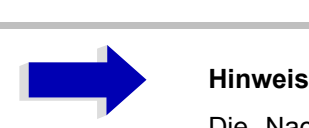

Die Nachmessung ist nur bei manueller Bedienung möglich. Bei Fernbedienung ist es günstiger, die Ergebnisse der Vormessung und ggf. die bereits datenreduzierte Peak-Liste mit dem Steuerrechner aus dem R&S ESU auszulesen und anschlieflend die Einzelmessungen unter der Kontrolle des Steuerrechners durchzuführen. Das erleichtert besonders die Steuerung des interaktiven Ablaufs erheblich.

<span id="page-75-0"></span>HOLD FINAL MEAS Abhängig von dem gewählten Messungs-Modus (AUTOMATIC FINAL oder INTER ACTIVE) für die endgültige Messung werden zwei verschiedene Untermenüs des Menüs HOLD FINAL MEAS angezeigt.

> Der Softkey *HOLD FINAL MEAS* unterbricht den automatischen Ablauf der Nachmessung.

Das Untermenü *CONTINUE FINAL MEAS* wird angezeigt.

### **Ablauf für AUTOMATIC FINAL**

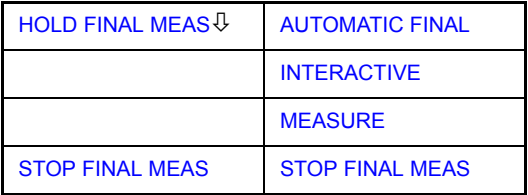

Bei angehaltener Nachmessungen können alle Empfängereinstellungen verändert werden, um zum Beispiel das Signal näher zu untersuchen.

Die Art der Messung (automatisch oder interaktiv) kann erneut gew‰hlt werden.

Die Nachmessung wird durch den Softkey *MEASURE* wieder gestartet.

Fernbedienungsbefehl:

<span id="page-75-1"></span>AUTOMATIC FINAL Der Softkey AUTOMATIC FINAL wählt für die Nachmessung den automatischen Ablauf aus (siehe oben).

Fernbedienungsbefehl: : FME: AUTO ON

<span id="page-75-2"></span>INTERACTIVE Der Softkey *INTERACTIVE* wählt den interaktiven Ablauf für die Nachmessung wie oben beschrieben.

Fernbedienungsbefehl: : FME: AUTO OFF

<span id="page-76-0"></span>MEASURE Der Softkey *MEASURE* setzt die Nachmessung fort. Die Nachmessung startet beim n‰chsten Frequenzeintrag in der Peak-Liste bzw. bei der markierten Frequenz, wenn mit Softkey *SKIP FREQUENCY* eine oder mehrere Zeilen übersprungen wurden.

Fernbedienungsbefehl:

<span id="page-76-1"></span>STOP FINAL MEAS Der Softkey *STOP FINAL MEAS* bricht die Nachmessung ab. Die Nachmessung beginnt bei einem Neustart wieder von vorne. Die aufgenommenen Messdaten sind dann verloren.

Fernbedienungsbefehl:

### **Ablauf für** *INTERACTIVE*

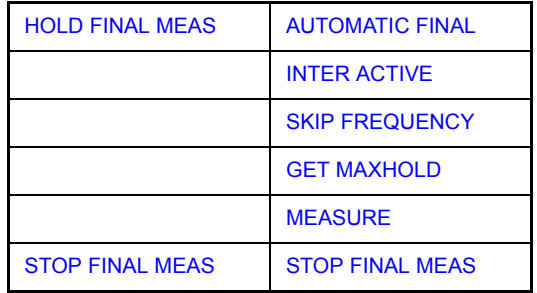

Bei angehaltener Nachmessungen können alle Empfängereinstellungen verändert werden, um zum Beispiel das Signal näher zu untersuchen. Der Modus der Messung (automatisch oder interaktiv) kann erneut gewählt werden. Die endgültige Messung kann übersprungen werden. Der höchste gemessene Pegel kann mit GET MAXHOLD akzeptiert werden. Die Nachmessung wird durch den Softkey MEASURE wieder gestartet.

- <span id="page-76-3"></span><span id="page-76-2"></span>AUTOMATIC FINAL Der Softkey AUTOMATIC FINAL wählt den Automatik-Modus für die endgültige Messung.
	- INTER ACTIVE Der Softkey INTERACTIVE wählt den interaktiven Modus für die endgültige Messung, wie oben beschrieben.
- <span id="page-76-6"></span><span id="page-76-5"></span><span id="page-76-4"></span>SKIP FREQUENCY Der Softkey SKIP FREQUENCY überspringt die Nachmessung und setzt die Vormessung fort.
	- GET MAXHOLD Der Softkey GET MAXHOLD akzeptiert den höchsten bis zum HOLD SCAN Stand gemessenen Level als Ergebnis der Nachmessung und setzt die Vormessung fort. (Der betreffende Level wird im Balkendiagramm als kleiner Balken dargestellt.)
		- MEASURE Der Softkey MEASURE fährt mit der endgültigen Messung fort. Die Nachmessung startet beim nächsten Frequenzeintrag in der Peak-Liste bzw. bei der markierten Frequenz, wenn mit Softkey *SKIP FREQUENCY* eine oder mehrere Zeilen übersprungen wurden.

<span id="page-77-0"></span>STOP FINAL MEAS Der Softkey *STOP FINAL MEAS* hält die endgültige Messung an. Die Nachmessung beginnt bei einem Neustart wieder von vorne. Die aufgenommenen Messdaten sind dann verloren.

Die Peak-Liste, wie sie nach der Nachmessung zur Verfügung steht:

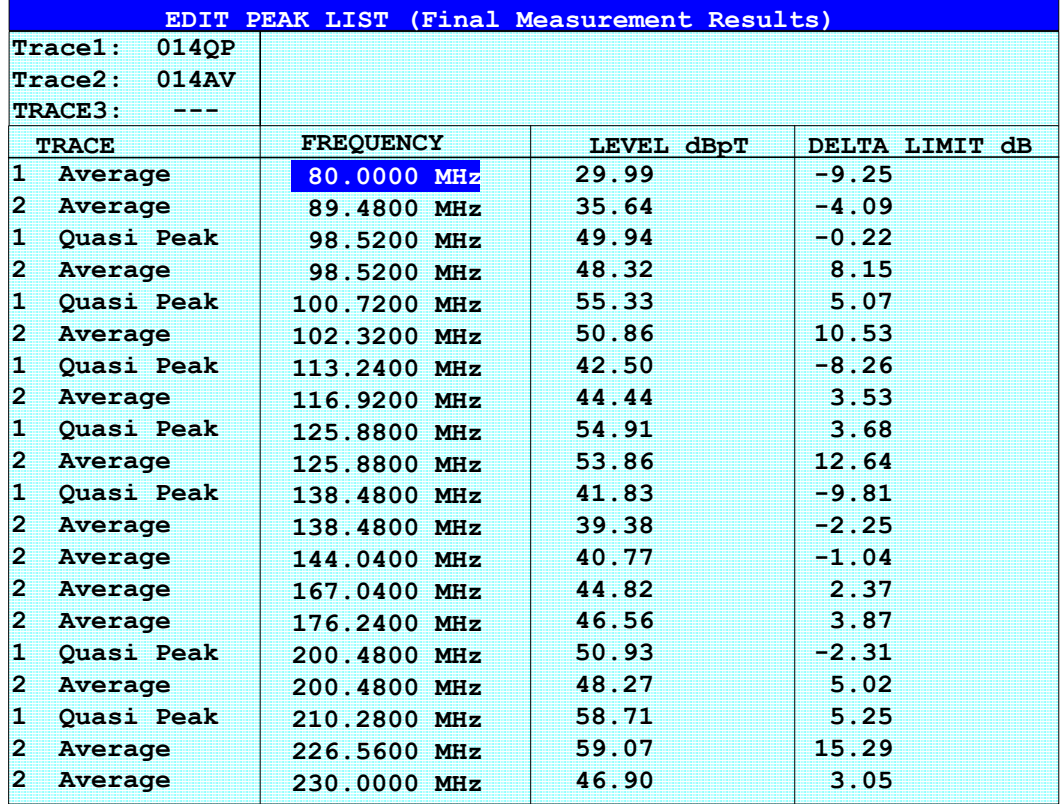

## Auswahl der Detektoren für die Nachmessung

Die Auswahl der Detektoren für die Nachmessung erfolgt im Menü TRACE *DETECTOR* (siehe Abschnitt "Auswahl und Einstellung der Messkurven -Taste TRACE" auf Seite 4.81).

Die für die Nachmessung zu verwendenden Detektoren können in diesem Menü für jeden Trace individuell eingestellt werden, d. h. es sind beliebige Kombinationen für Vor- und Nachmessung möglich. Das ergibt die nötige Flexibilität für die breite Anzahl von Messvorschriften, die mit dem R&S ESU abgedeckt werden.

In der Betriebsart *THRESHOLD SCAN* wird bei aktivierter Funktion *NB/ BB DISCR* der Nachmessdetektor vom R&S ESU aufgrund der Vormessergebnisse selbst bestimmt.

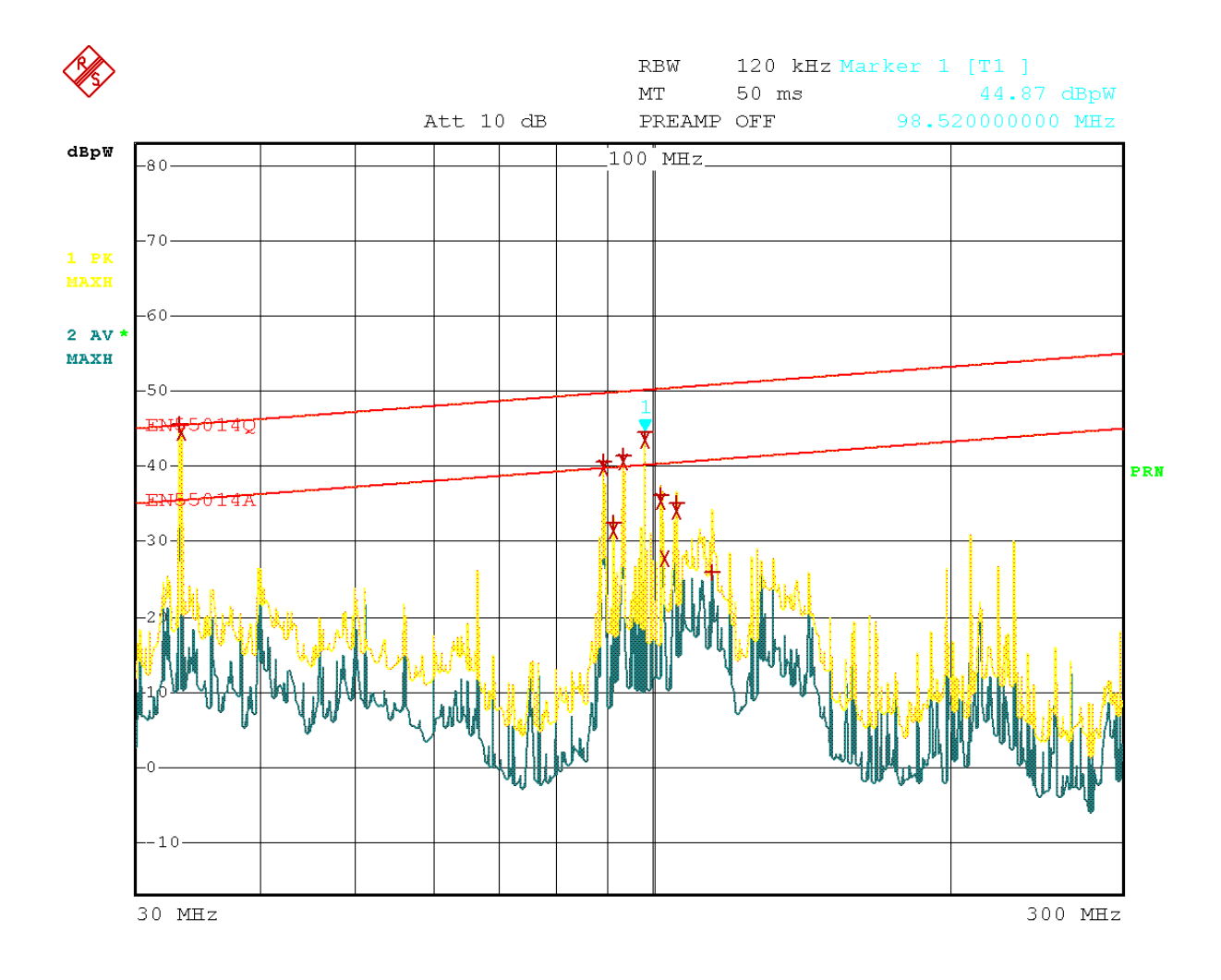

8.AUG.2001 16:41:37 Date:

Bild 4-4 Die Ergebnisse von Vor- und Nachmessung im Diagramm

#### **Automatische Ansteuerung von Netznachbildungen**

Bei eingeschalteter Netznachbildung (LISN) werden bei Vormessung und Nachmessung die gewählten Phasen über den USERPORT gesteuert.

Für den Prescan kann nur eine Phase und nur eine PE-Einstellung (1 aus n) gewählt werden. Für die Nachmessung können beliebig viele Einstellungen gew‰hlt werden (m aus n).

Bei der Nachmessung werden alle gewählten Phasen-PE-Kombinationen durchgemessen und das Maximum wird ermittelt.

Die Softkeys zur Auswahl der Netznachbildung, die in PRESCAN PHASES und in FINAL PHASES zu steuern ist, sind entweder über das Seiten-Menü des Untermenüs FINAL MEAS oder über das Seiten-Menü des Untermenüs THRESHOLD SCAN verfügbar.

Im Gegensatz dazu dient das Menü LISN im Menü SETUP der direkten Ansteuerung der Netznachbildung und ist nicht in die automatischen Abläufe eingebunden.

Im Seitenmenü [FINAL MEAS](#page-68-0) stehen folgende Softkeys zur Verfügung:

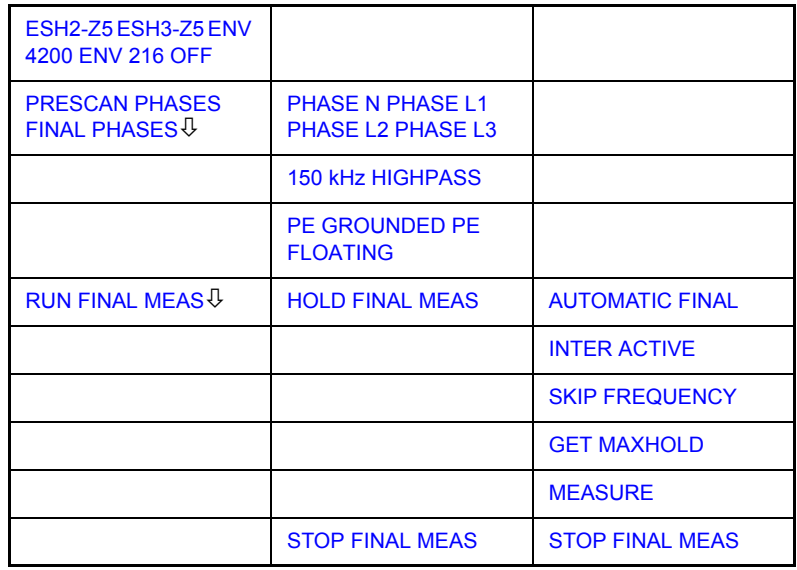

<span id="page-79-1"></span>ESH2-Z5 ESH3-Z5 Die Softkeys ESH2-Z5, ESH3-Z5, ENV 4200, ENV 216 und OFF wählen die Netznachbildung aus, die über den Userport gesteuert werden soll.

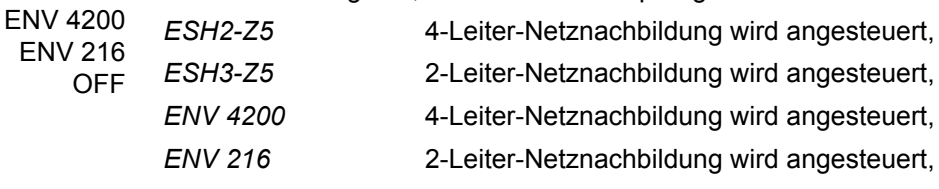

OFF Fernsteuerung ist deaktiviert.

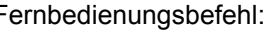

Fernbedienungsbefehl: :INPut:LISN[:TYPE] TWOPhase| FOURphase| ENV4200 | ENV216 | OFF

<span id="page-79-0"></span>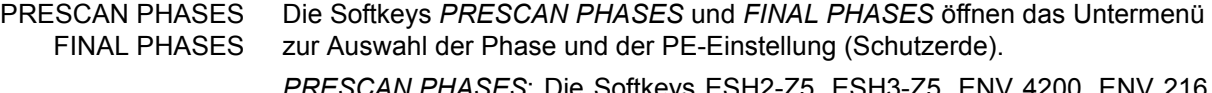

*PRESCAN PHASES*: Die Softkeys ESH2-Z5, ESH3-Z5, ENV 4200, ENV 216 und OFF oder PHASE N, PHASE L1, PHASE L2 und PHASE L3 sowie PE GROUNDED und PE FLOATING sind Auswahlschalter, von denen nur jeweils einer aktiv sein kann.

*FINAL PHASES*: Alle Kombinationen von Phasen und PE-Einstellung sind möglich

<span id="page-80-1"></span><span id="page-80-0"></span>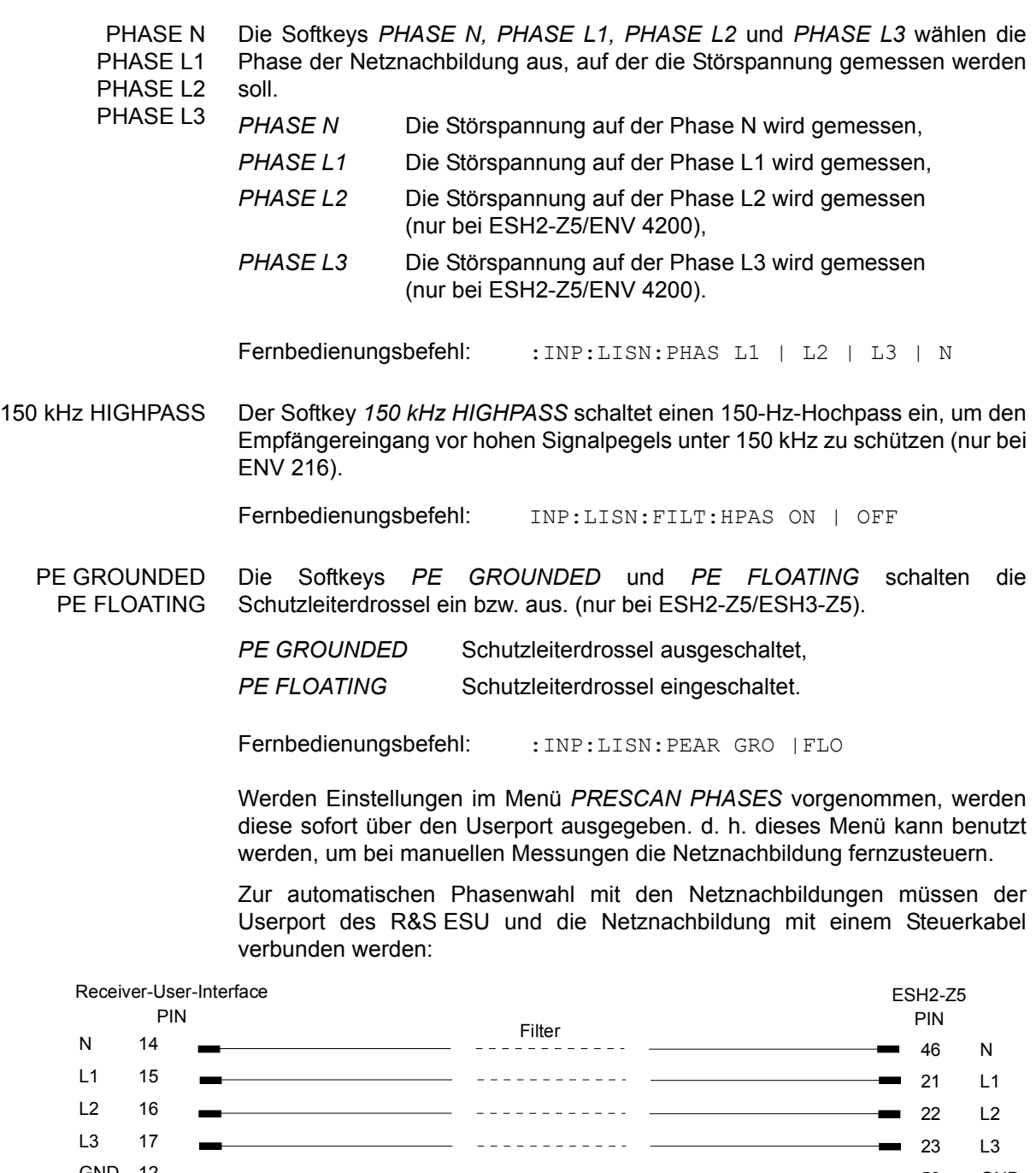

<span id="page-80-2"></span>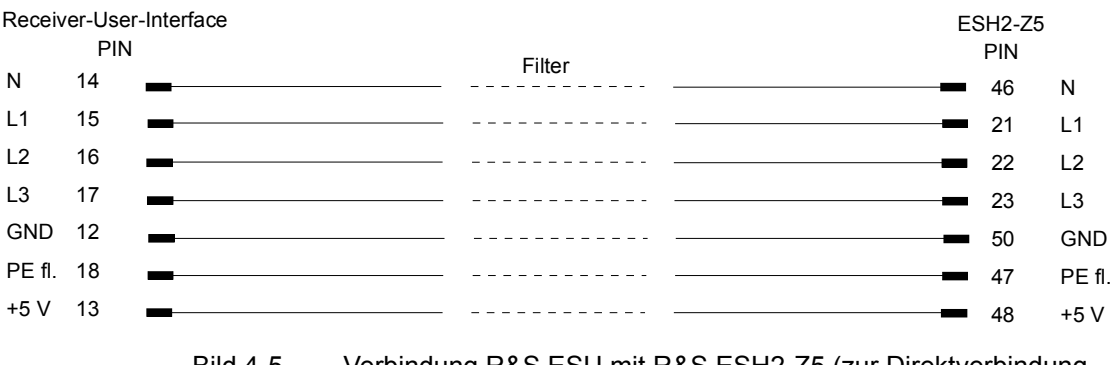

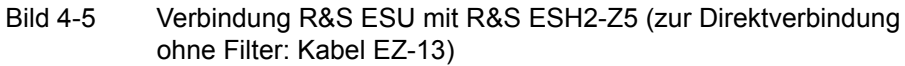

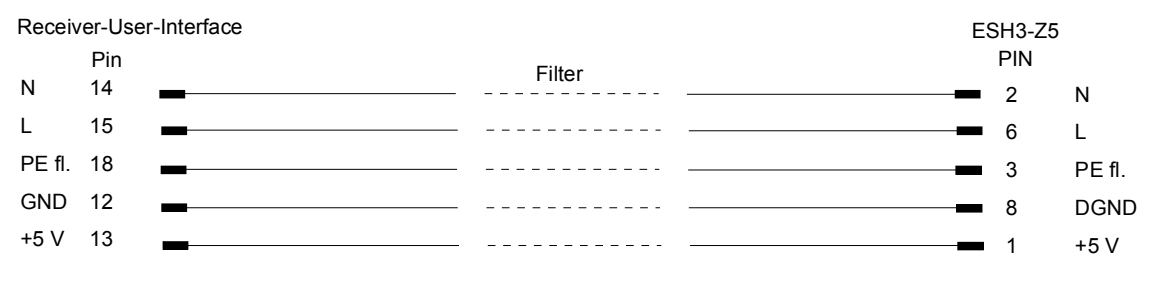

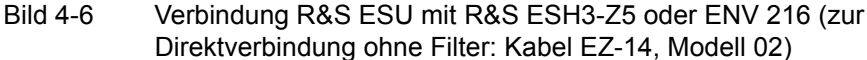

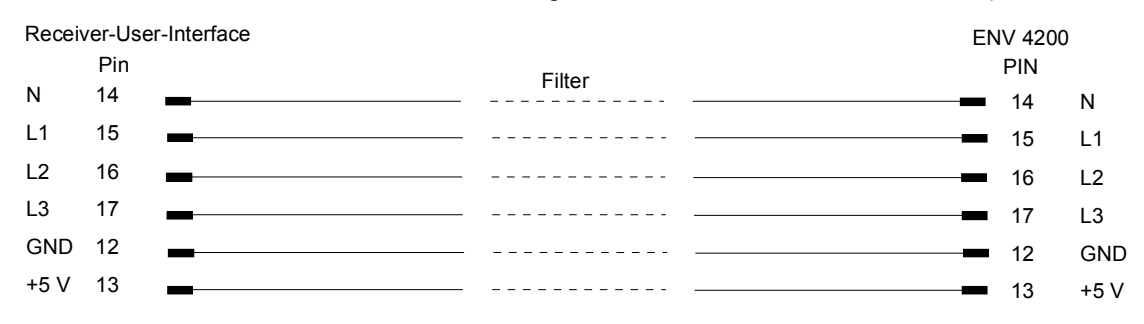

#### Bild 4-7 Verbindung R&S ESU mit R&S ENV4200 (zur Direktverbindung ohne Filter: Kabel EZ-21)

Zur Steuerung der Phasenwahl und der Schutzleiternachbildung der Netznachbildungen ESH2-Z5, ESH3-Z5 und ENV4200 sind die Versorgungsspannung +5 V und einige Steuerleitungen durch die Wand des geschirmten Raumes zu führen.

Für die Vierleiternetznachbildung ESH2-Z5 sind die Verbindungskabel EZ-14 und EZ-5, für die Zweileiternetznachbildung ESH3-Z5 die Verbindungskabel EZ-14 und EZ-6 und für die Vierleiternetznachbildung ENV4200 die Verbindungskabel EZ-14 und EZ-21 lieferbar.

### **Suggested configuration of cables EZ-14/EZ-5/EZ-6/EZ-21**

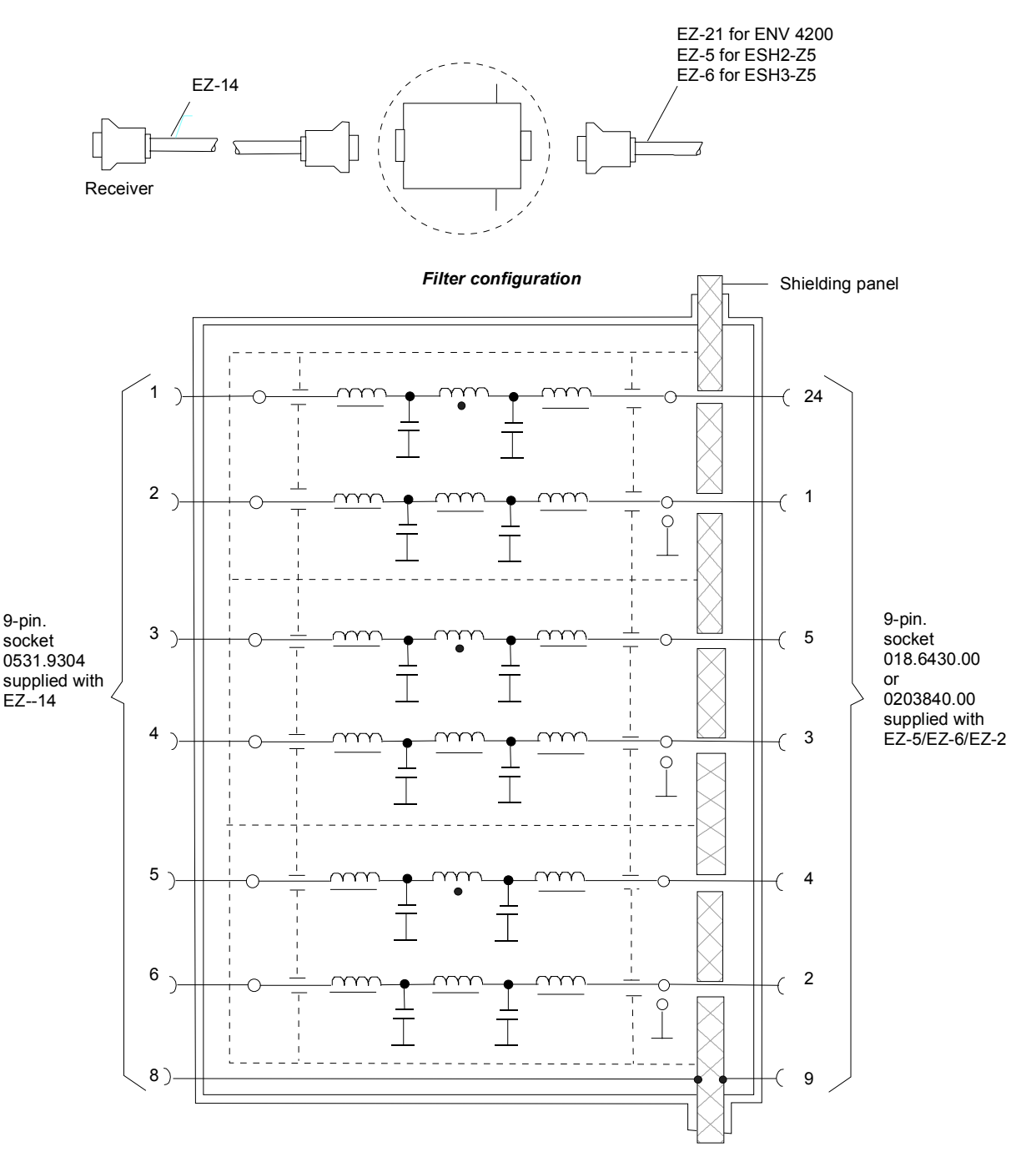

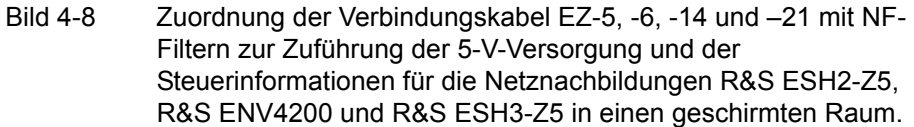

1302.6163.11 4.55 D-2

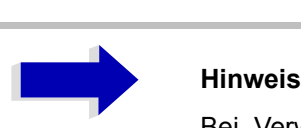

Bei Verwendung des R&S ESU in der Schirmkabine entfällt die Filteranordnung. Das Kabel EZ-14 dient dann zur Steuerung des R&S ESH3-Z5, das Kabel EZ-13 zur Steuerung des R&S ESH2-Z5 und das Kabel EZ-21 zur Steuerung des R&S ENV4200.

# **Frequenzablauf (Scan) und Zeitbereichsablauf - Taste SWEEP**

## **Stufen-Scan im Frequenzbereich**

Im Scan-Modus misst der R&S ESU in einem vordefinierten Frequenzbereich mit einer einstellbaren Schrittweite und Messzeit pro Frequenzwert.

Dabei werden entweder die aktuellen Empfängereinstellungen, oder die Einstellungen aus der SCAN TABLE verwendet. Dabei sind bis zu 10 Teilbereiche definierbar, die nicht aneinander anschließen müssen und über die der R&S ESU nacheinander scannt. Die Messbereiche dürfen jedoch nicht überlappen. Die Messparameter in jedem Teilbereich sind unabhängig voneinander wählbar (Menü *SWEEP* Tabelle *SCAN TABLE*).

Transducerfaktoren oder -Sets und Limit Lines werden unabhängig vom Scan definiert und dargestellt und sind nicht Bestandteil des Scan-Datensatzes.

Der Frequenzbereich, der tatsächlich gescannt wird, wird über die von den Scan-Bereichen unabhängigen Parametern Start- und Stoppfrequenz (Tabelle *SCAN TABLE* oder Menü *FREQUENCY*). eingestellt. Damit ist es möglich, für eine Messaufgabe eine Scan-Tabelle zu definieren, die auch abgespeichert und wiedergeladen werden kann, und den eigentlich zu messenden Frequenzbereich schnell und einfach über zwei Parameter einzustellen, ohne dass aufwendiges Editieren in der Scan-Tabelle nötig wird.

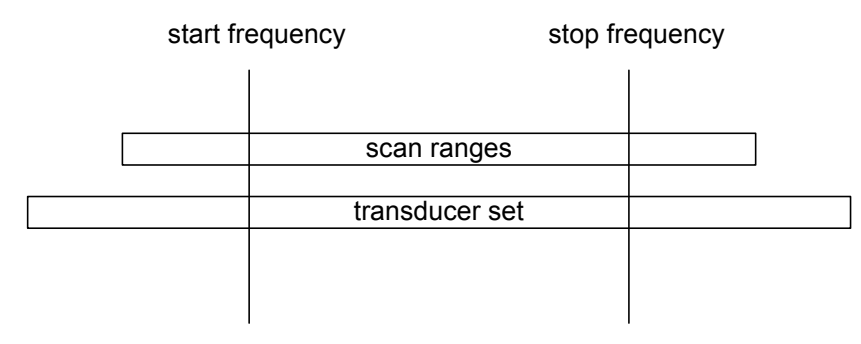

Bild 4-9 Definition des Scan-Bereichs

Der Scan wird mit dem Sofkey *RUN SCAN* gestartet. Er ist als einmaliger Ablauf (SINGLE) oder auch als kontinuierlicher Ablauf (CONTINUOUS) möglich. Bei SINGLE bleibt der Scan nach Erreichen der Stoppfrequenz stehen. Bei CONTINUOUS kann der Scan entweder mit dem Softkey *HOLD SCAN* unterbrochen oder mit Softkey *STOP SCAN abgebrochen werden.*

Die Anzahl der gemessenen Frequenzpunkte ist auf 2.000.000 begrenzt. Es können maximale  $3 \times 2.000.000$  Messwerte  $(2.000.000$  je Detektor) für eine spätere Bearbeitung gespeichert werden. Wenn die Scan-Teilbereiche so definiert wurden, dass mehr als 2.000.000 Werte gemessen würden, erfolgt beim Starten des Scans eine Meldung an den Benutzer. Der Scan läuft anschließend bis zum Maximalwert.

Es ist immer mindestens ein Scan-Bereich definiert. In der Grundeinstellung sind zwei Teilbereiche definiert. Alle anderen Parameter können der nachfolgenden Tabelle entnommen werden:

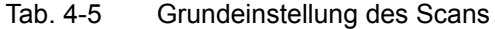

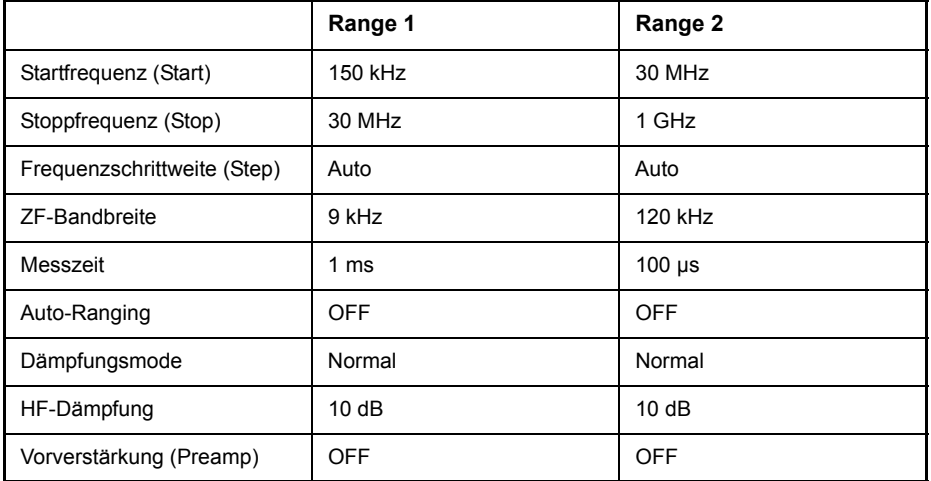

Die Diagrammgrenzen sind mit Start 150 kHz, Stop 1 GHz, Min Level 0 dBV, Grid Range log 100 dB, logarithmischer Frequenzachse und Continuous Scan festgelegt.

Die Messparameter entsprechen den für Übersichtsmessungen nach CISPR 16 empfehlenswerten Einstellungen.

## **Time Domain-Scan im Frequenzbereich**

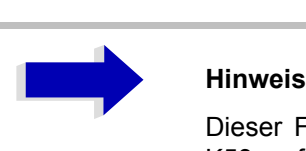

Dieser Funktionsumfang ist nur mit Option R&S ESU-K53 verfügbar.

Bis jetzt waren lange EMV-Messzeiten in EMV-Testlabors erforderlich, wenn korrekte Messungen unbekannter zu testender Geräte (EUTs) durchgeführt werden mussten. Zeitsparende Verfahren, wie in "Datenreduktion und Peak-Liste" auf Seite 4.36 erklärt, verringerten die Messzeit durch Reduzierung der Anzahl von Quasi-Peak-Messungen auf ein Minimum. Aber diese Zeit ist immer noch sehr lang, da es sich immer noch um mehrere Stunden handelt, insbesondere beim CISPR-Emissionstest. Ein Ausweg können hier Zeitbereichsmessungen (Time-Domain) sein. Während bei herkömmlichen EMI-Messsystemen nur das Spektrum im ZF-Filter während einer bestimmten Messzeit von z. B. 100 ms gemessen werden kann, können bei TDEMI-Messsystemen große Teile des Spektrums am Empfängereingang gleichzeitig gemessen werden. Es kommt dann auf den Dynamikbereich und die Auflösung der A/D-Wandlung an, wie genau die Messergebnisse sind. Systeme mit einer höheren Auflösung bieten einen höheren Dynamikbereich.

Der R&S ESU verwendet einen internen schellen A/D-Wandler mit einer Abtastrate von 80 MHz zur gleichzeitigen Wandlung einer Spektrumsbreite von bis zu 7 MHz. Die Einschränkung der FFT-Breite beruht auf der eingebauten Vorselektion.

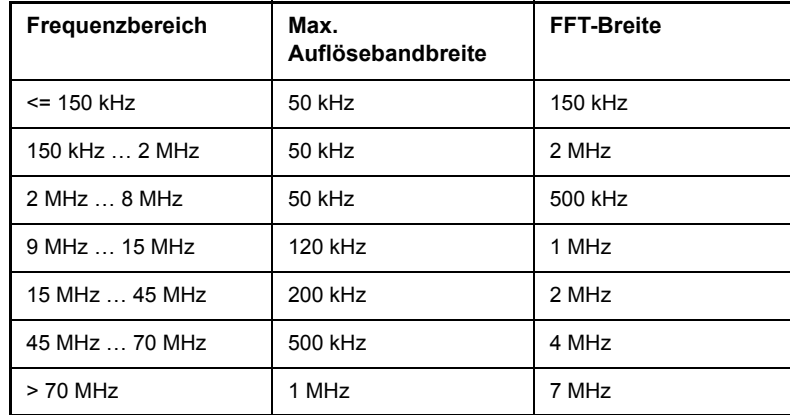

Tab. 4-6 Frequenzbereich im Vgl. mit Begrenzung der Auflösebandbreite und FFT-Breite

Der A/D-Wandler hat eine Auflösung von 14 Bit. In Kombination mit der eingebauten Vorselektion sorgt das für den hohen Dynamikbereich, der für Erfüllung der Voraussetzungen für CISPR 16-1-1 erforderlich ist.

Die Vormessung wird durchgeführt, um eine detaillierte Übersicht des Emissionsspektrums zu erhalten. Sie nimmt normalerweise die längste Zeit während des gesamten Emissionstests in Anspruch. Diese Zeit wird durch Faktoren reduziert, indem schnelle Teil-Fourier-Transformationen (FFT) von Frequenzabschnitten durchgeführt werden. Das Ergebnis der Vormessung wird dann analysiert und die kritischen Frequenzen können ermittelt werden. Wenn bei kritischen Frequenzen eine weitere Maximierung mit Antennenmast und Drehtischbewegung erforderlich ist, kann der R&S ESU in seiner konventionellen Messfunktion mit Quasi-Peak- bzw. Mittelwert-Detekor eingesetzt werden, um Messergebnisse zu liefern, die den CISPR 16- Standards vollständig entsprechen.

## **Konstantfrequenter Scan im Zeitbereich**

Im Zeitbereich kann auch ein Scan bei einer festen Frequenz durchgeführt werden. Die Zeitbereichsanalyse wir üblicherweise eingesetzt, um die Zeiteigenschaften von Störungen zu untersuchen. Die Bewertung der entdeckten Spannung mit einem Oszilloskop ist nützlich, um die Empfängermesszeit richtig einzustellen. Dadurch kann festgestellt werden, ob und wie stark eine Schmalbandstörung schwankt, ob sie amplitudenmoduliert oder gepulst ist. Außerdem kann die Pulsrate einer Breitbandstörung bestimmt werden. Die Messzeit kann auf einen Wert eingestellt werden, der größer oder gleich dem Kehrwert der Pulsrate ist.

Thermostatgeregelte, softwaregeregelte und andere elektrisch geregelte Instrumente generieren diskontinuierliche Störungen. CISPR 14 oder EN 55014 enthalten Grenzwerte der Funkstörspannung mit Knackratenbewertung im Bereich 0,15 MHz bis 30 MHz. Knacken kann mit Knackratenanalysatoren gemessen werden. Kritisch für Messungen mit konventionellen Knackratenanalysatoren sind aufeinander folgende Impulse. Deren Amplitudenhöhe kann im Einzelnen durch die Zeitkonstanten der Quasi-Peak-Bewertung nicht exakt zugeordnet werden und dies kann zu Grenzwertüberschreitungen führen.

Die Zeitbereichsanalyse kann Impulshöhe und -dauer bestimmen und somit in solchen Fällen helfen. Sie erfüllt die Forderungen der CISPR 16-1-10 hinsichtlich der Genauigkeit einer Impulsdauermessung bei Impulsdauern von 10 ms und mehr. Die Triggerung kann intern durchgeführt werden – der Pegel kann dabei mit Display Line eingestellt werden - oder extern mit einem TTL-Pegel.

Der Messwertspeicher kann in der Zeitbereichsanalyse eine Kapazität von 2 Mio. Messwerten pro Trace aufnehmen. Die Messwerte werden intern gespeichert und sind z. B. anschlieflend mit dem Marker gezoomt analysierbar. Bei einer Messzeit pro Messwert von 5 ms reicht die Speichertiefe aus, um zwei Stunden lang Spitzenwerte und Quasipeak-Werte lückenlos aufzuzeichnen. Damit können Messobjekte wie Waschmaschinen auf Knackstörungen hin untersucht werden.

Nach Abschluss der Messung kann die Anzeige der Messwerte mit der Zoom-Funktion bis auf den einzelnen Messwert vergrößert werden. Jede einzelne Knackstörung lässt sich so bei Bedarf im Detail untersuchen.

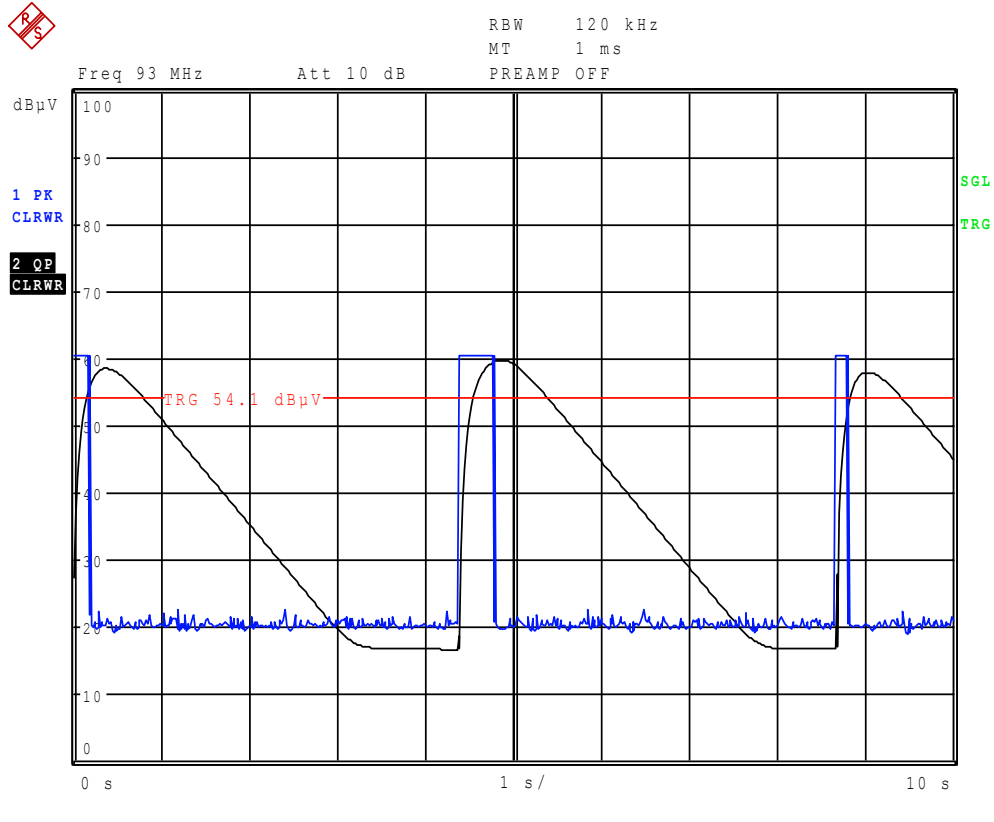

Bild 4-10 Scan im Zeitbereich

Die Zeitbereichsanalyse wird mit dem Softkey *RUN* gestartet. Sie kann als einzelner Vorgang (*SINGLE*) oder als wiederholter Vorgang durchgeführt werden (*CONTINUOUS*). Bei einem *SINGLE*-Vorgang, h‰lt die Zeitbereichsanalyse an, nachdem die Gesamtmesszeit abgelaufen ist. Bei einem *CONTINUOUS*-Vorgang wird die Zeitbereichsanalyse entweder mit dem Softkey *HOLD SCAN* unterbrochen oder mit dem Softkey *STOP SCAN* gestoppt. Die eigentliche Messung ist kontinuierlich d. h., wenn das Ende des Diagramms erreicht ist und die Aufzeichnung wieder am Anfang des Diagramms beginnt, läuft die Messung intern weiter ohne Unterbrechung.

## **Anzeige der Messergebnisse**

Für die Ergebnisanzeige kann zwischen Splitscreen-Darstellung oder Vollbild gew‰hlt werden. In der Vollbild-Darstellung nimmt das Ergebnisdiagramm den gesamten Bildschimbereich ein.

In der Splitscreen-Darstellung werden in der oberen Hälfte des Bildschirms die Frequenz und der Pegel, z. B. in einem Balkendiagramm dargestellt. Das Ergebnisdiagramm wird in der unteren Hälfte angezeigt.

Bis zu 3 Detektoren können gleichzeitig messen. Sie werden Traces 1 bis 3 zugewiesen. Da die Detektoren nur einmal eingestellt werden, kann nicht mit unterschiedlichen Detektoren in unterschiedlichen Teilbereichen gemessen werden.

## **Einstellen der Scan-Parameter**

Die Taste SWEEP öffnet ein Menü, in dem die Einstellungen für den Scan vorgenommen werden und der Scan gestartet wird.

**SWEEP**

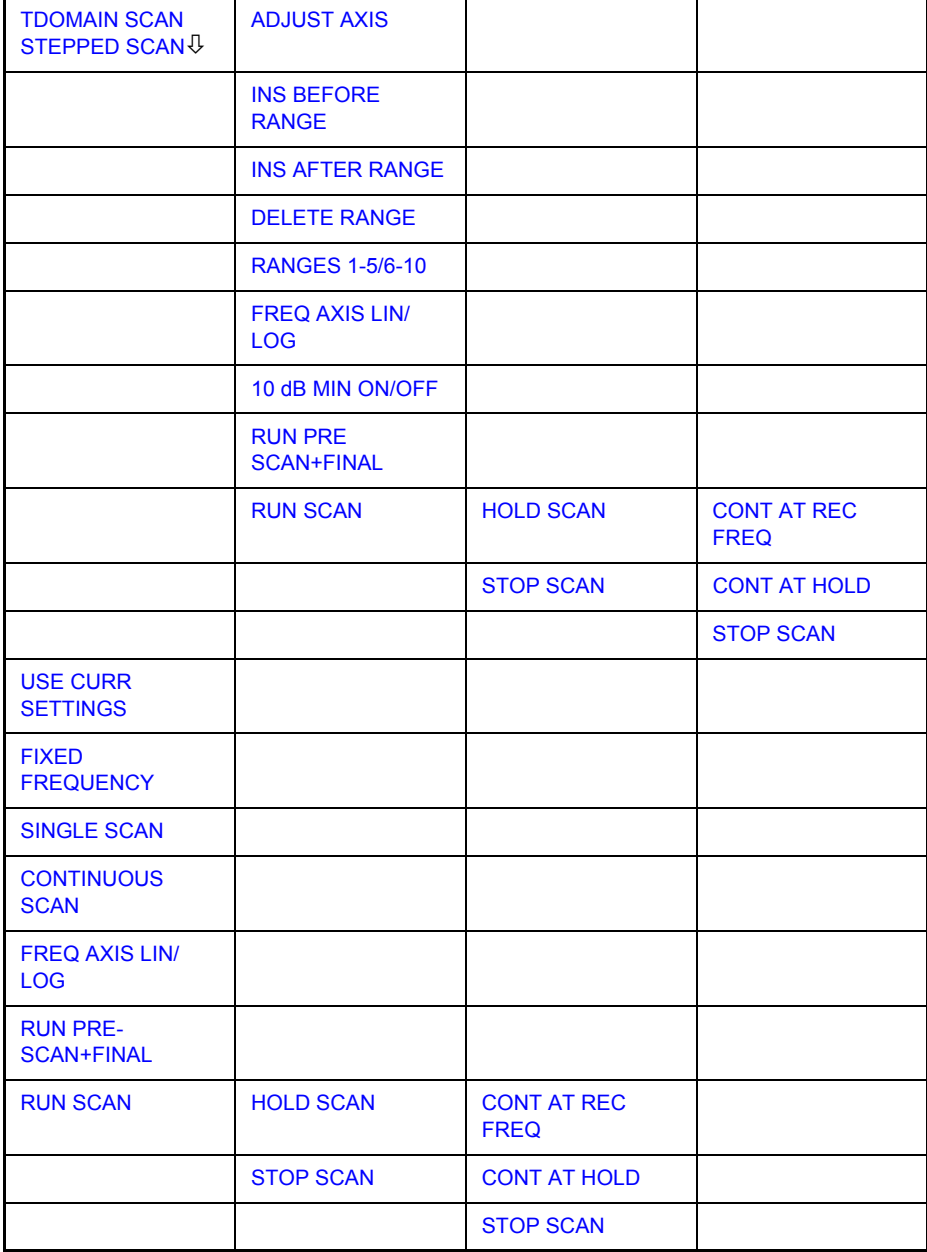

Der Scan wird in Tabellen definiert oder mit den aktuellen Empfängereinstellungen ausgeführt. In der Tabelle *SCAN* werden die einzelnen Scan-Bereiche definiert. Jeder Scan-Bereich ist gekennzeichnet durch Startfrequenz, Stoppfrequenz, Schrittweite und die für den Bereich gültigen Messparameter.

Der Scan ist als einmaliger Ablauf oder auch als kontinuierlicher Ablauf möglich (Softkeys *SINGLE SCAN* und *CONTINUOUS SCAN*). Der Scan wird mit dem Sofkey *RUN SCAN* gestartet.

### <span id="page-90-0"></span>**TDOMAIN SCAN STEPPED SCAN**

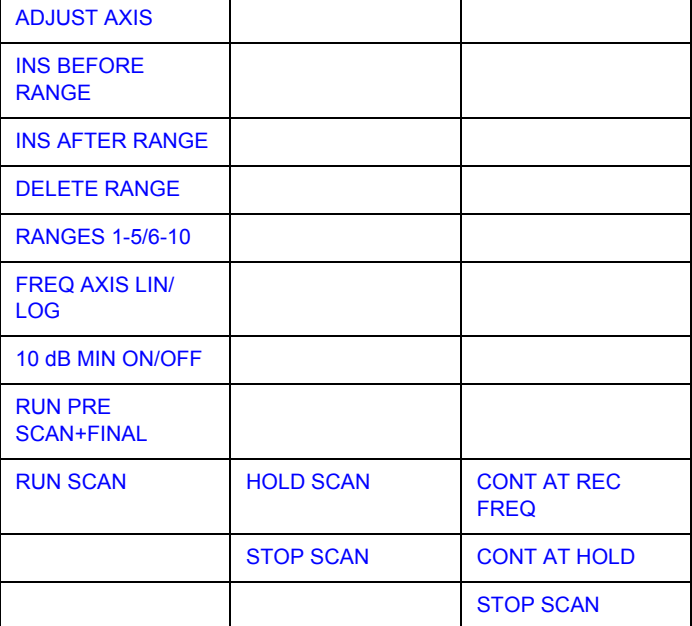

Die Softkeys *TDOMAIN SCAN* und STEPPED SCAN öffnet ein Untermenü, in dem bereits definierte Scan-Tabellen editiert oder neue Tabellen erzeugt werden können. Es erscheint eine Tabelle mit den aktuellen Scan-Einstellungen.

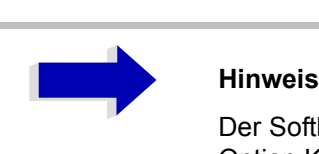

Der Softkey *TDOMAIN SCAN* ist nur mit der R&S ESU-Option K53 verfügbar.

Fernbedienungsbefehl: --

In der Tabelle *SCAN TABLE* werden die Einstellungen für die Teilbereiche vorgenommen.

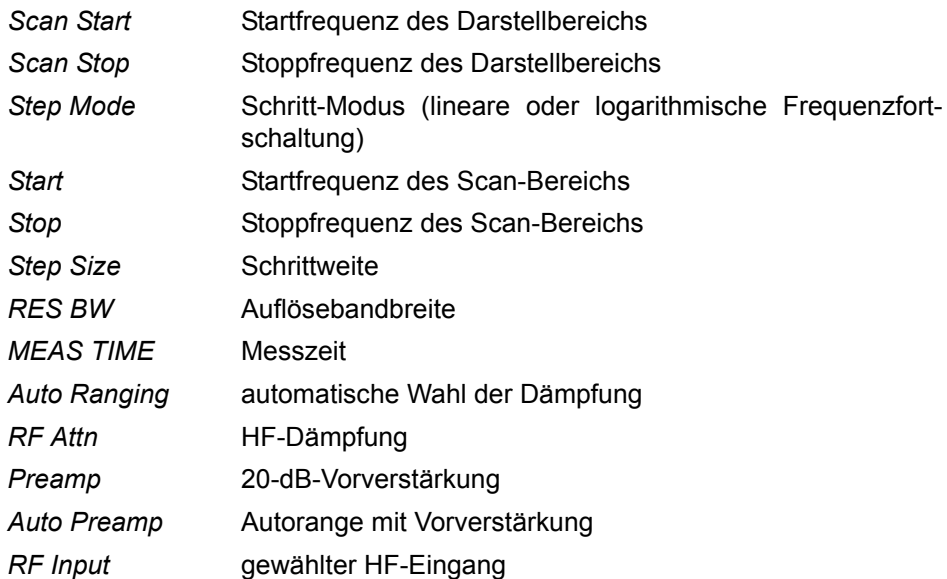

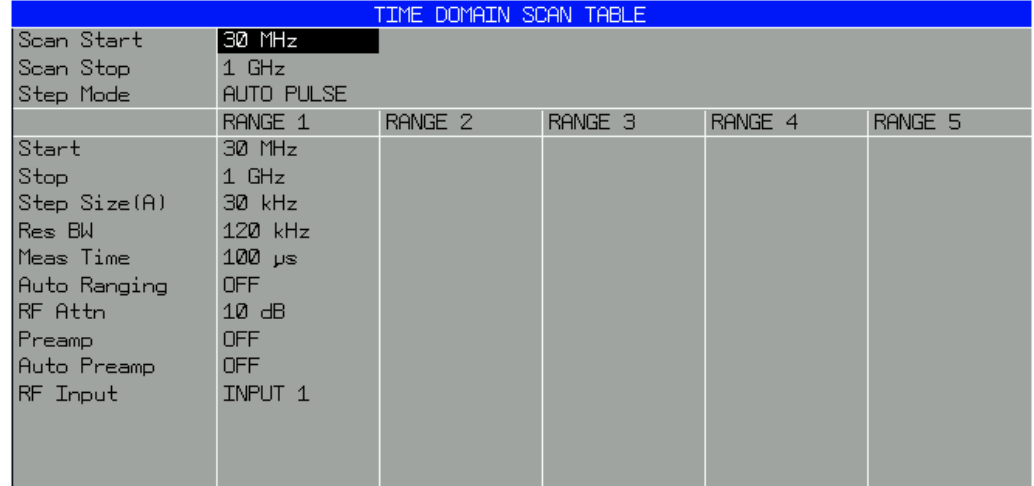

#### **Scan Start - Startfrequenz des Darstellbereichs**

Einstellbereich ist  $f_{min}$  bis  $f_{max}$ . – 10 Hz

Dieser Wert kann auch über das Menü FREQ (Softkey START) eingegeben werden.

Fernbedienungsbefehl: FREQ:STAR 20 MHz

#### **Scan Stop - Stoppfrequenz des Darstellbereichs**

Einstellbereich ist  $f_{min}$  bis  $f_{max}$ .

Dieser Wert kann auch über das Menü FREQ (Softkey STOP) eingegeben werden.

Fernbedienungsbefehl: FREQ:STOP 1250 MHz

#### **Step Mode – Auswahl der Frequenzfortschaltung**

Die Auswahl der Frequenzfortschaltung unterscheidet sich bei *TDOMAIN SCAN* und *STEPPED SCAN*.

*ï STEPPED SCAN*

Für die Schrittweite kann lineare oder logarithmische Frequenzfortschaltung gewählt werden. Diese Einstellung gilt für alle Scan-Bereiche.

- LIN lineare Frequenzfortschaltung.
- Auto lineare Frequenzfortschaltung.

Die Schrittweite wird abhängig von der eingestellten Auflösebandbreite automatisch so gewählt, dass sicher alle im Scan-Bereich vorkommenden Signale ohne größeren Messfehler erfasst werden (etwa ein Drittel der Auflösebandbreite).

LOG logarithmische Frequenzfortschaltung.

Die Frequenz wird in % von der aktuellen Frequenz fortgeschaltet.

*TDOMAIN SCAN (nur mit der R&S ESU-Option K53 verfügbar)* 

Es kann zwischen einem Algorithmus für pulsgesteuerte Signal oder für CW-Signale gewählt werden.

- AUTO PULSE Der FFT-Algorithmus ist für alle Signalarten geeignet pulsgesteuerte und kontinuierliche.
- AUTO CW Der FFT-Algorithmus ist nur für kontinuierliche Signale geeignet. Die Messgeschwindigkeit ist höher, als bei AUTO PULSE.

Fernbedienungsbefehl: SWE:SPAC LIN

#### **Start – Startfrequenz des Scan-Bereichs**

Die Startfrequenz eines Teilbereichs muss immer größer oder gleich der Stoppfrequenz des vorhergehenden Teilbereichs sein.

Bei der Eingabe von Startfrequenz wird der vorhergehende Scan-Bereich – bei Bedarf – automatisch angepasst, um sicherzustellen, dass sich die Scan-Bereiche nicht überlappen.

Fernbedienungsbefehl: SCAN1:STAR 150 kHz

#### **Stop – Stoppfrequenz des Scan-Bereichs**

Die Stoppfrequenz eines Teilbereichs muss immer kleiner oder gleich der Stoppfrequenz des folgenden Teilbereichs sein.

Bei der Eingabe von Stoppfrequenz wird der nachfolgende – Scan-Bereich bei Bedarf – automatisch angepasst, um sicherzustellen, dass sich die Scan-Bereiche nicht überlappen.

Fernbedienungsbefehl: SCAN1:STOP 30 MHz

#### **Step Size – Eingabe des Schrittweite**

Bei linearer Frequenzfortschaltung sind Schrittweiten zwischen 1 Hz und der maximalen R&S ESU-Frequenz möglich. Wenn die Schrittweite größer als der Scanbereich gewählt wurde (Stop bis Start), führt der R&S ESU eine Messung auf der Start- und eine auf der Stoppfrequenz durch.

Bei logarithmischer Frequenzfortschaltung sind Werte von 0,1 % bis 100 % in der Schrittweite 1/2/3/5 möglich.

Wenn bei *STEP AUTO* gew‰hlt worden ist, dann kann die STEP SIZE nicht mehr verändert werden, da sie automatisch entsprechend der ZF-Bandbreite, vorgegeben wird.

Fernbedienungsbefehl: SCAN1:STEP 4 kHz

#### *RES BW – Eingabe der Auflösebandbreite*

Die Bandbreite ist beim Detektor Quasi-Peak fest vorgegeben (CISPR-Bestimmungen) und kann nicht verändert werden.

Sie kann aber mit dem Softkey QP RBW UNCOUPLED im Menü MEAS *DETECTOR* aufgehoben werden.

Fernbedienungsbefehl: SCAN1:BAND:RES 9 kHz

#### *Meas Time - Eingabe der Messzeit*

Der Einstellbereich der Messzeit ist getrennt für jeden Teilbereich 100 s bis 100 s. Sie muss beim Detektor Quasi-Peak mindestens 1 ms betragen. Die Messzeit kann für jeden Scan-Bereich getrennt eingestellt werden.

Bei der Option ESU-K53 (Zeitbereichs-Scan) ist der Messungszeitbereich abhängig von der eingestellten Auflösungsbandbreite.

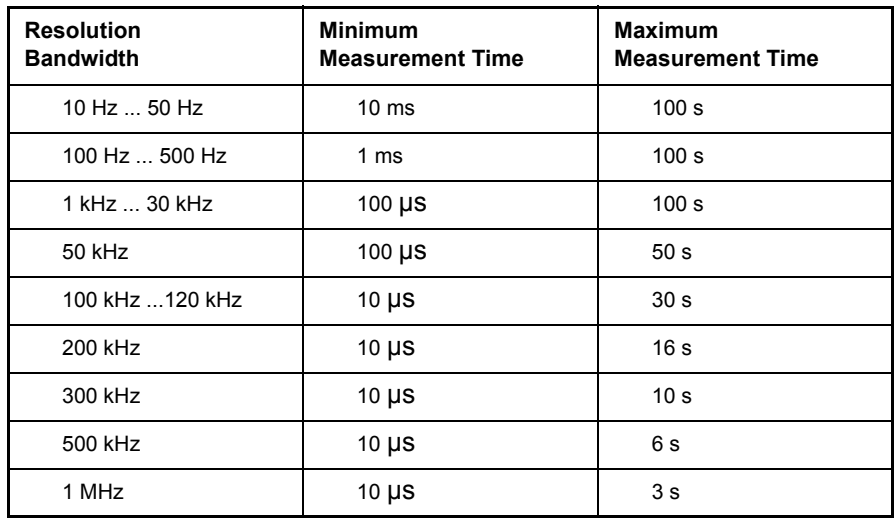

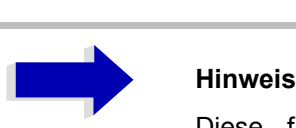

Diese funktion ist nur mit Option R&S ESU-K53 verfügbar.

Fernbedienungsbefehl: SCAN1:TIME 1ms

### Auto Ranging - Ein-/Ausschalten der automatischen Wahl der **D‰mpfung**

#### **ACHTUNG**

Wird bei eingeschaltetem Auto Ranging die 0-dB-HFD‰mpfung mitbenutzt, dann muss unbedingt darauf geachtet werden, dass der zulässige Signalpegel am HF-Eingang nicht überschritten wird.

Eine Überschreitung hat die Zerstörung des Eingangsmischers zur Folge.

Vor allem bei Funkstörspannungsmessung mit Netznachbildungen kann die 0-dB-Dämpfung nicht benutzt werden, da hier in der Regel bei der Phasenumschaltung sehr hohe Pulse auftreten.

- ON Der R&S ESU stellt die Eingangsdämpfung und die ZF-Verstärkung abhängig vom Signalpegel automatisch ein.
- OFF Es wird der in der Scan-Tabelle vorgegebene Wert für die HF-Dämpfung verwendet

Fernbedienungsbefehl: SCAN1:INP:ATT:AUTO OFF

#### *RF Atten ñ* **Eingabe der HF-D‰mpfung**

Die HF-Dämpfung kann für jeden Teilbereich getrennt eingestellt werden.

Fernbedienungsbefehl: SCAN1:INP:ATT 10dB

#### **Preamp – Ein-/Ausschalten der 20-dB-Vorverstärkung**

Die Vorverstärkung kann für jeden Teilbereich getrennt ein bzw. ausgeschaltet werden.

Fernbedienungsbefehl: SCAN1:INP:GAIN:STAT OFF

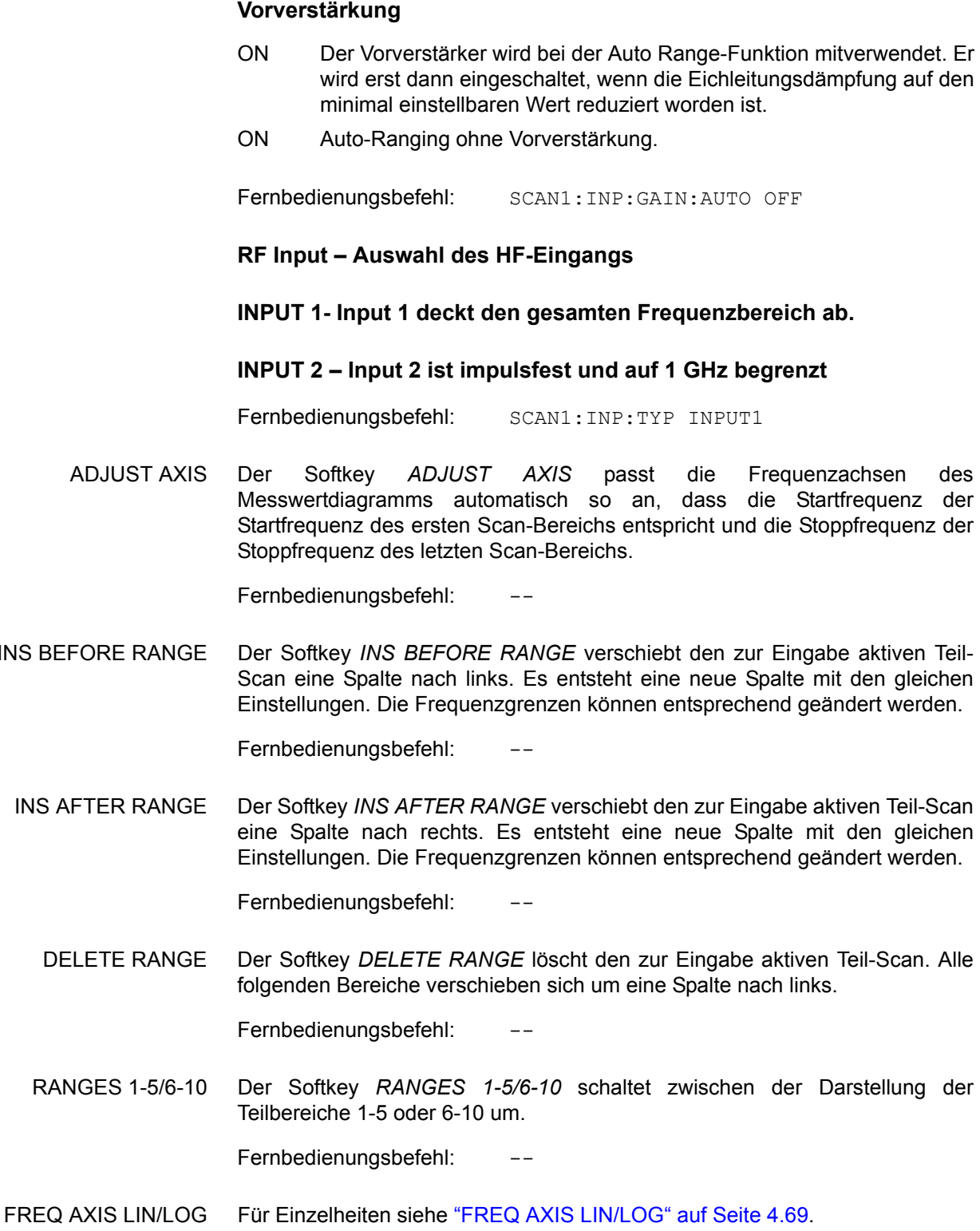

*Auto Preamp ñ* **Ein-/Ausschalten des Autorangings mit** 

<span id="page-95-7"></span><span id="page-95-6"></span><span id="page-95-5"></span><span id="page-95-4"></span>10 dB MIN ON/OFF Für Einzelheiten siehe "10 dB MIN ON/OFF" auf Seite 4.17 (AMPT-Menü).

RUN PRE SCAN+FINAL Für Einzelheiten siehe "RUN PRE-SCAN+FINAL" auf Seite 4.69.

<span id="page-95-3"></span><span id="page-95-2"></span><span id="page-95-1"></span><span id="page-95-0"></span>**INS BEFORE** 

RUN SCAN Für Einzelheiten siehe "RUN SCAN" auf Seite 4.70.

<span id="page-96-1"></span><span id="page-96-0"></span>**USE CURR SETTINGS** Der Softkey *USE CURR SETTINGS* aktiviert den Scan, bei dem die aktuellen Empfängereinstellungen verwendet werden. Die Schrittweite der Frequenzfortschaltung ist fest an die ZF-Bandbreite gekoppelt (Step Mode Auto). Die Startund Stoppfrequenz wird über das Menü FREQUENCY eingestellt.

Fernbedienungsbefehl:

<span id="page-96-2"></span>**FIXED FREQUENCY** Der Softkey *FIXED FREQUENCY* aktiviert die Zeitbereichsanalyse.

Die Gesamtmesszeit für die Zeitbereichsanalyse kann im Dateneingabefeld festgelegt werden. Der Bereich ist 10 µs bis 10.000 s. Der eingegebene Wert wird auf die nächste ganze Zahl gerundet, die ein Mehrfaches der Messzeit für ein einzelnes Balkendiagramm ist. Der minimale Wert hängt auch von der eingestellten Messzeit für eine einzelne Balkendiagramm-Messung ab und beträgt mindestens das Doppelte dieses Werts.

> Fernbedienungsbefehl: FREQuency:MODE CW SCAN:TDOMain 100 s

<span id="page-96-3"></span>**SINGLE SCAN** Der Softkey *SINGLE SCAN* schaltet den einmaligen Ablauf eines Scans ein. Der R&S ESU bleibt danach auf der Endfrequenz stehen.

> Als Hinweis, dass Single Scan eingestellt ist, erscheint am Bildschirmrand das Enhancement-Label SGL.

Fernbedienungsbefehl: : INIT2: CONT OFF

<span id="page-96-4"></span>**CONTINUOUS SCAN** Der Softkey *CONTINUOUS SCAN* schaltet den kontinuierlichen Ablauf eines Scans ein. Der R&S ESU misst, bis der Scan gestoppt wird.

Fernbedienungsbefehl: : INIT2: CONT ON

<span id="page-96-5"></span>**FREQ AXIS LIN/ LOG** Der Softkey *FREQ AXIS LIN/LOG* schaltet zwischen linearer oder logarithmischer Frequenzachse um.

Grundeinstellung ist LOG.

Fernbedienungsbefehl: DISP:TRAC:X:SPAC LOG

<span id="page-96-6"></span>**RUN PRE-SCAN+FINAL** Der Softkey *RUN PRE SCAN+FINAL* startet einen Ablauf bestehend aus einer Vormessung, der Peak Search-Funktion und der Nachmessung.

Fernbedienungsbefehl: INIT:EMIT

### <span id="page-97-2"></span>**RUN SCAN Starten des Scans**

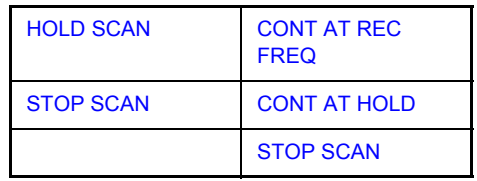

Der Softkey *RUN SCAN* startet den Frequenz-Scan mit den gew‰hlten Einstellungen. Das Untermenü HOLD SCAN wird anstelle des Menüs vor dem Start angezeigt.

Beim Start des Scans baut der R&S ESU das Messwertdiagramm im gewählten Messfenster auf und läuft im gewählten Modus los (SINGLE oder *CONTINUOUS*). Bei *SINGLE* führt der R&S ESU einen einmaligen Frequenzdurchlauf durch und bleibt danach auf der Endfrequenz stehen. Bei *CONTINUOUS* l‰uft der Scan so lange, bis er abgebrochen wird.

Die Messung kann mit *HOLD SCAN* unterbrochen oder mit *STOP SCAN*  abgebrochen werden. Die beiden Softkeys erscheinen anstelle des vor dem Start des Scans angezeigten Menüs.

Wenn ein Transducer-Set mit Haltepunkten definiert wurde, hält der Scan automatisch an den Frequenzen an, die zu einem neuen Teilbereich des Transducer-Sets gehören, um dem Benutzer z. B. den Wechsel der verwendeten Antenne zu ermöglichen.

Dies wird durch folgende Meldung angezeigt.

TDS Range # reached, CONTINUE / BREAK

Der Scan wird bei der Auswahl von (*CONTINUE*) am Haltepunkt des Transducersets fortgesetzt. Bei der Auswahl von (*BREAK*) wird der Transducer ausgeschaltet.

Fernbedienungsbefehl: INIT2

<span id="page-97-0"></span>HOLD SCAN Der Softkey *HOLD SCAN* unterbricht den Scan.

Der Scan bleibt an der Stelle stehen, an der er abgebrochen wurde, bis er wieder mit Softkey *CONT AT REC FREQ* oder *CONTINUE AT HOLD* gestartet wird.

Wenn der Scan angehalten ist, können alle Empfängereinstellungen verändert werden, um zum Beispiel die bereits aufgenommene Messkurve näher zu untersuchen.

Fernbedienungsbefehl: : HOLD

<span id="page-97-1"></span>CONT AT REC FREQ Der Softkey *CONT AT REC FREQ* setzt den Scan fort. Ist die aktuelle Frequenz kleiner als die Frequenz, an der abgebrochen wurde, erfolgt die Fortsetzung des Scans an der aktuellen Frequenz. Andernfalls erfolgt die Fortsetzung des Scans an der Frequenz, an der unterbrochen wurde.

> Die Fortsetzung des Scans erfolgt immer mit den in der Scan-Tabelle definierten Einstellungen

Fernbedienungsbefehl: : INIT2: CONM

<span id="page-98-0"></span>CONT AT HOLD Der Softkey *CONT AT HOLD* setzt den Scan an der Stelle des Unterbrechung wieder fort. Die Fortsetzung des Scans erfolgt immer mit den in der Scan-Tabelle definierten Einstellungen

Fernbedienungsbefehl: --

<span id="page-98-1"></span>STOP SCAN Der Softkey *STOP SCAN* bricht den Scan ab Der Scan beginnt bei einem Neustart wieder von vorne. Die aufgenommenen Messdaten sind dann verloren.

Fernbedienungsbefehl: : ABOR

# **Triggern des Scans – Taste TRIG**

Die Taste *TRIG* öffnet ein Menü zum Einstellen der verschiedenen Triggerquellen und zur Auswahl der Polarität des externen Triggers. Der aktive Trigger-Modus wird durch Hinterlegung des entsprechenden Softkeys angezeigt.

Als Hinweis, dass ein von *FREE RUN* verschiedener Trigger-Modus eingestellt ist, wird am Bildschirm das Enhancement-Label **TRG** angezeigt. Wenn zwei Fenster angezeigt werden, steht TRG neben dem zugehörigen Fenster.

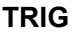

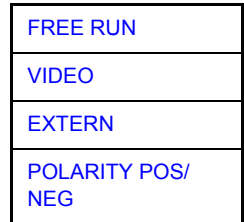

<span id="page-99-0"></span>**FREE RUN** Der Softkey *FREE RUN* aktiviert den freilaufenden Messablauf, d. h. es erfolgt keine explizite Triggerung des Messanfangs. Nach einer abgelaufenen Messung wird sofort eine neue gestartet.

*FREE RUN* ist die Grundeinstellung des R&S ESU.

Fernbedienungsbefehl: TRIG: SOUR IMM

<span id="page-99-1"></span>**VIDEO** Der Softkey *VIDEO* aktiviert die Triggerung durch die Anzeigespannung.

Bei Videotriggerung wird eine horizontale Trigger-Linie ins Diagramm eingeblendet. Mit ihr kann die Triggerschwelle zwischen 0 % und 100 % der Diagrammhöhe eingestellt werden.

Fernbedienungsbefehl: TRIG:SOUR VID TRIG:LEV:VID 50 PCT

<span id="page-99-2"></span>**EXTERN** Der Softkey *EXTERN* aktiviert die Triggerung durch ein TTL-Signal an der Eingangsbuchse *EXT TRIGGER/GATE* an der Geräterückwand.

Fernbedienungsbefehl: TRIG:SOUR EXT

<span id="page-99-3"></span>**POLARITY POS/** Der Softkey *POLARITY POS/NEG* legt die Polarität der Triggerflanke fest.

Der Messablauf startet nach einer positiven oder negativen Flanke des Triggersignals. Die gültige Einstellung ist entsprechend hinterlegt.

Die Einstellung ist für alle Triggerarten außer für FREE RUN gültig.

Die Grundeinstellung ist *POLARITY POS.*

Fernbedienungsbefehl: TRIG:SLOP POS

**NEG** 

# **Marker-Funktionen – Taste MKR**

**MKR**

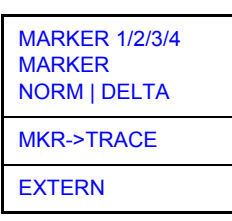

<span id="page-100-0"></span>**MARKER 1/2/3/4 MARKER NORM | DELTA** Die Softkeys MARKER 1/2/3/4 wählen den betreffenden Marker aus und schalten ihn gleichzeitig ein.

*MARKER 1* ist immer der Normal-Marker. Nach dem Einschalten sind *MARKER* 2 bis 4 Deltamarker, die sich auf *MARKER 1* beziehen. Über den Softkey MARKER NORM DELTA können diese Marker in Marker mit absoluter Messwertanzeige umgewandelt werden. Ist *MARKER 1* der aktive Marker, so wird mit Softkey *MARKER NORM/DELTA* ein zusätzlicher Deltamarker eingeschaltet.

Durch nochmaliges Drücken der Softkeys MARKER 1/2/3/4 wird der ausgew‰hlte Marker ausgeschaltet.

Fernbedienungsbefehl: : CALC: MARK ON;

:CALC:MARK:X 10.7MHz; :CALC:MARK:Y?

Bei mehreren dargestellten Messkurven (Traces) wird der Marker nach dem Einschalten auf den Spitzenwert (Peak) der aktiven Messkurve mit der niedrigsten Nummer (1 bis 3) gesetzt. Falls sich dort bereits ein Marker befindet, wird er auf die Frequenz mit dem nächstniedigeren Pegel (Next Peak) gesetzt.

Ein Marker kann nur eingeschaltet werden, wenn mindestens eine Messkurve im entsprechenden Fenster sichtbar ist.

Wird eine Messkurve abgeschaltet, werden die dieser Messkurve zugeordneten Marker und Markerfunktionen ebenfalls gelöscht. Beim erneuten Einschalten der Messkurve (*VIEW*, *CLR/WRITE*;..) werden diese Marker mit eventuell verknüpften Funktionen an den ursprünglichen Positionen wiederhergestellt, sofern sie nicht zwischenzeitlich auf eine andere Messkurve gesetzt wurden.

<span id="page-101-0"></span>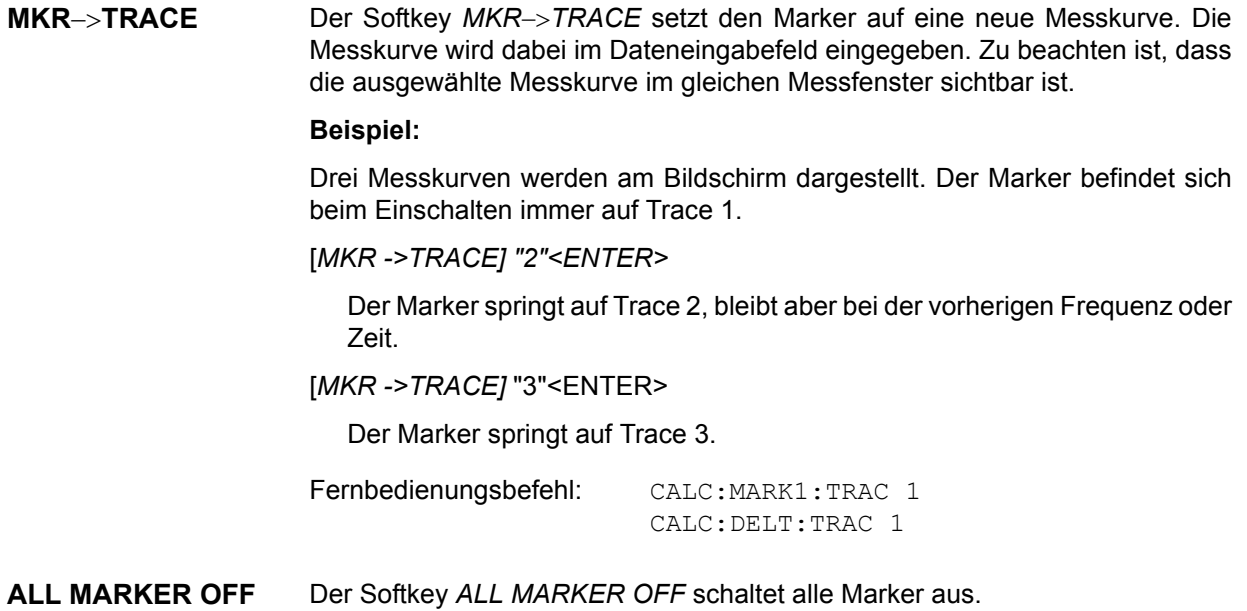

# **Ver‰ndern von Ger‰teeinstellungen mit Markern - Taste MKR->**

Das Menü *MKR->* bietet Funktionen, mit denen Geräteparameter mit Hilfe des gerade aktiven Markers verändert werden können. Die Funktionen können sowohl auf Marker als auch auf Deltamarker angewandt werden.

Beim Aufrufen des Menüs wird die Eingabe für den zuletzt aktiven Marker aktiviert; ist kein Marker eingeschaltet, so wird *MARKER 1* eingeschaltet und eine Maximumsuche durchgeführt.

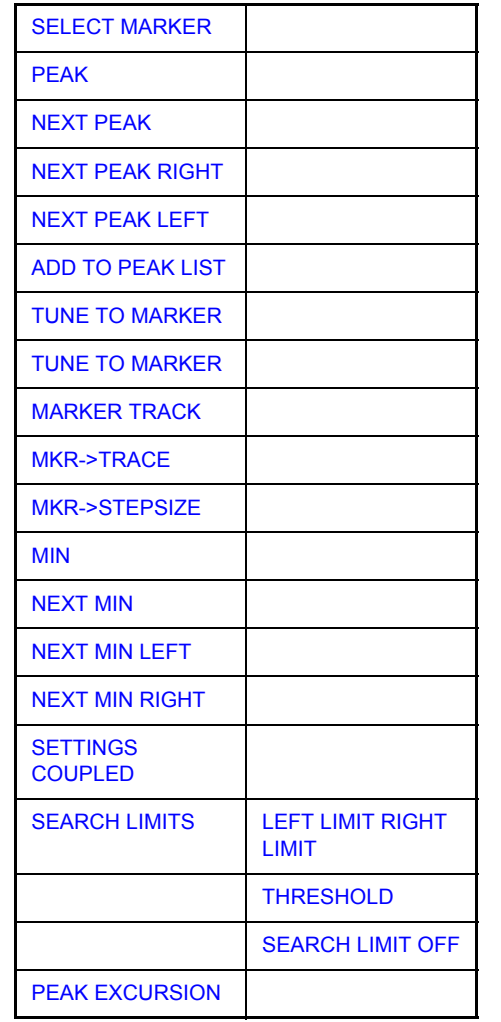

<span id="page-102-0"></span>**SELECT MARKER** Der Softkey *SELECT MARKER* wählt den gewünschten Marker in einem Dateneingabefeld aus. Die Eingabe erfolgt numerisch. Ist kein Marker aktiv, wenn das Menü MKR-> aufgerufen wird, wird MARKER 1 automatisch eingeschaltet. Deltamarker 1 wird durch Eingabe von "0" ausgewählt.

Fernbedienungsbefehl: CALC:MARK1 ON;

CALC:MARK1:X <value>; CALC:MARK1:Y?

### **MKR->**

<span id="page-103-6"></span><span id="page-103-5"></span><span id="page-103-4"></span><span id="page-103-3"></span><span id="page-103-2"></span><span id="page-103-1"></span><span id="page-103-0"></span>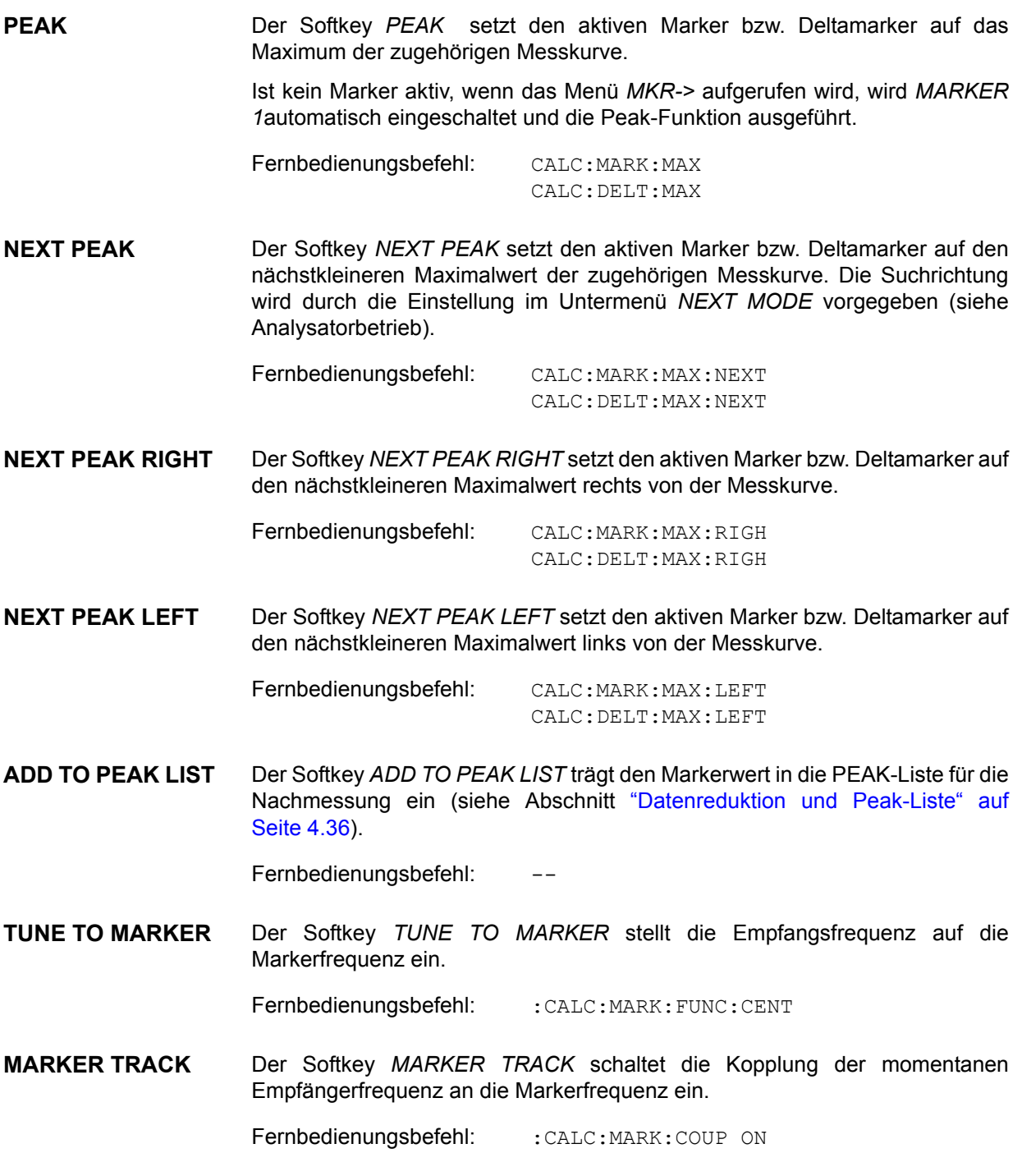

<span id="page-104-5"></span><span id="page-104-4"></span><span id="page-104-3"></span><span id="page-104-2"></span><span id="page-104-1"></span><span id="page-104-0"></span>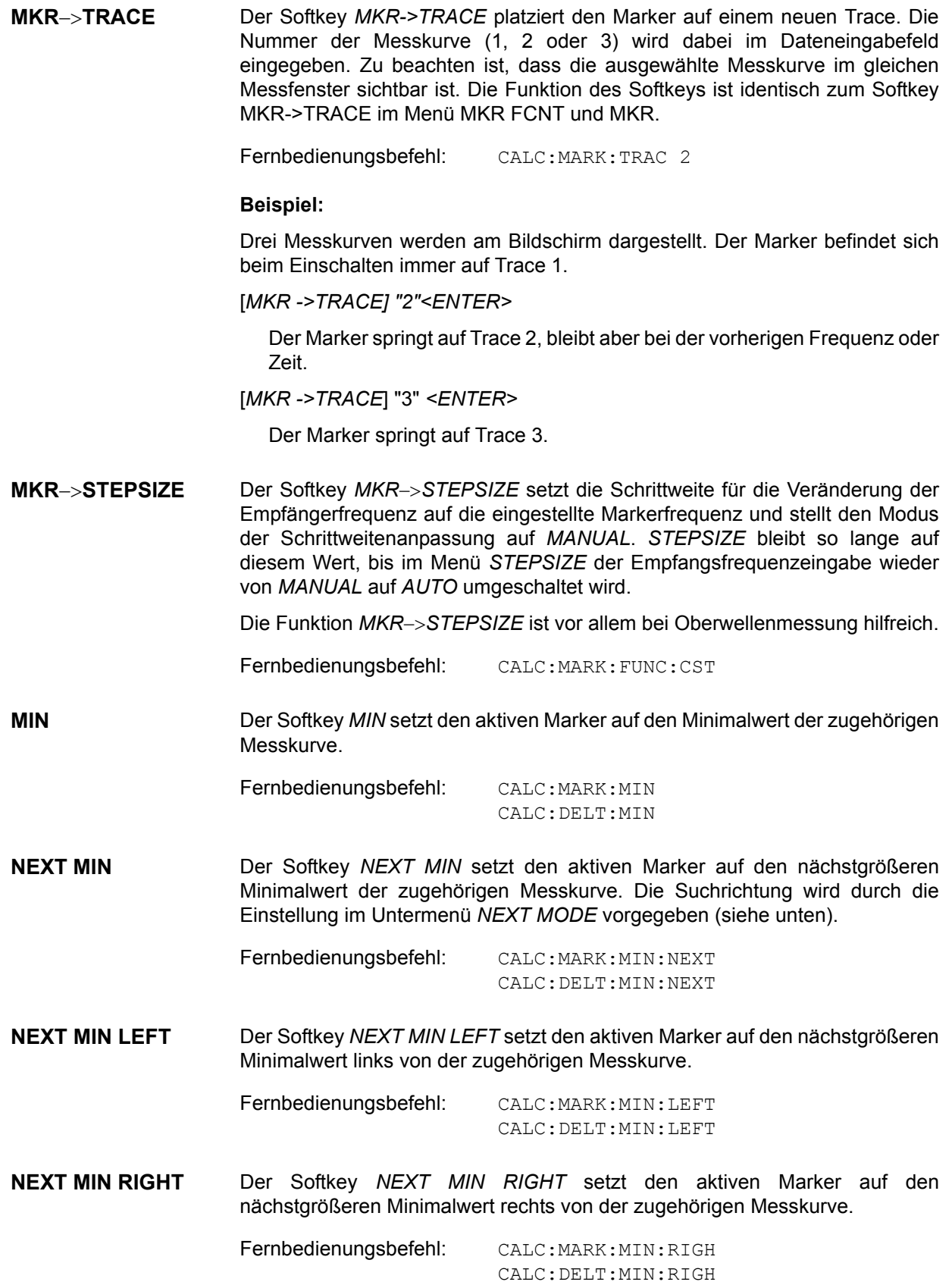

<span id="page-105-0"></span>**SETTINGS COUPLED**  Der Softkey *SETTINGS COUPLED* schaltet die Kopplung der Empfängereinstellungen aus dem betreffenden Teilscan an die Markerfrequenz für die Funktionen *TUNE TO MARKER* und *MARKER TRACK* ein.

Fernbedienungsbefehl: : CALC: MARK: SCO ON

<span id="page-105-1"></span>**SEARCH LIMITS**

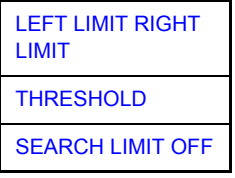

Der Softkey SEARCH LIMITS begrenzt den Suchbereich für die Maximumoder Minimum-Suche Der Softkey wechselt in ein Untermenü, in dem die Grenzen des Suchbereichs in x- und y-Richtung definiert werden können.

<span id="page-105-3"></span>LEFT LIMIT RIGHT LIMIT Die Softkeys *LEFT LIMIT* und *RIGHT LIMIT* definieren die beiden vertikalen Linien F1 und F2 im Frequenzbereich (Darstellbreite > 0) und T1 / T2 im Zeitbereich ( Darstellbreite = 0). zwischen denen im Frequenz- und Zeitbereich die Suche durchgeführt wird.

> Ist nur eine Linie eingeschaltet, so gilt die Linie SL1 als untere Grenze, die obere Grenze entspricht der Stoppfrequenz. Ist SL2 ebenfalls eingeschaltet, so legt diese den oberen Grenzwert fest.

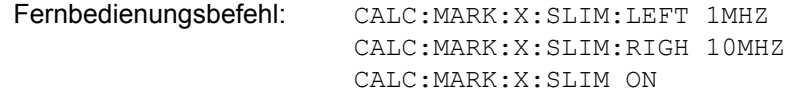

<span id="page-105-2"></span>THRESHOLD Der Softkey *THRESHOLD* definiert eine horizontale Schwellenlinie.

Die Schwellenlinie begrenzt den Pegelbereich für die Maximum-Suche nach unten und für die Minimum-Suche nach oben.

Fernbedienungsbefehl: CALC:THR -20dBm CALC:THR ON

<span id="page-105-4"></span>SEARCH LIMIT OFF Der Softkey *SEARCH LIMIT OFF* schaltet alle Begrenzungen des Suchbereichs gleichzeitig ab.

> Fernbedienungsbefehl: CALC:MARK:X:SLIM OFF CALC:THR OFF

<span id="page-105-5"></span>**PEAK EXCURSION** Der Softkey *PEAK EXCURSION* aktiviert bei Pegelmessungen die Eingabe des Mindestbetrags, um den ein Signal fallen bzw. steigen muss, um von den Suchfunktionen *NEXT PEAK* und *NEXT MIN* als Maximum oder Minimum erkannt zu werden.

Als Eingabewerte sind 0 dB bis 80 dB zugelassen, die Auflösung ist 0,1 dB.

Fernbedienungsbefehl: CALC:MARK:PEXC 10 dB

Für eine genauere Erkläuterung siehe Softkey PEAK EXCURSION in *ANALYZER*-Modus

# **Marker-Funktionen – Taste MKR FCTN**

### **MKR FCNT**

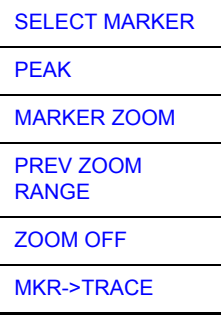

Beim Aufrufen des Menüs wird die Eingabe für den zuletzt aktiven Marker aktiviert (*SELECT MARKER* ); ist kein Marker eingeschaltet, so wird Marker 1 eingeschaltet und eine Maximumsuche (Softkey PEAK) durchgeführt. Mit Softkey MKR -> TRACE kann der Marker auf die gewünschte Messkurve gesetzt werden.

<span id="page-106-1"></span>**SELECT MARKER** Der Softkey *SELECT MARKER* aktiviert die numerische Auswahl des Markers im Dateneingabefeld. Delta-Marker 1 wird durch die Eingabe von '0' ausgewählt. Ist der Marker ausgeschaltet, so wird er eingeschaltet und kann anschließend verschoben werden.

Fernbedienungsbefehl: CALC:MARK1 ON;

CALC:MARK1:X <value>; CALC:MARK1:Y?

<span id="page-106-0"></span>**PEAK** Der Softkey *PEAK* stellt den aktiven Marker/Delta-Marker auf den Spitzenwert des Trace.

> Fernbedienungsbefehl: CALC:MARK1:MAX CALC:DELT1:MAX

<span id="page-106-2"></span>**MARKER ZOOM** Der Softkey *MARKER ZOOM* stellt 10 % des Diagramms um den aktuellen Marker herum gedehnt dar. Gleichzeitig öffnet er ein Dateneingabefeld, mit dem ein beliebiger Frequenzbereich, der angezeigt wird, eingegeben werden kann.

> Wiederholtes Drücken des Softkeys dehnt das Diagramm so lange, bis nur noch 3 Messwerte dargestellt werden.

Fernbedienungsbefehl: :CALC:MARK:FUNC:ZOOM <num\_value>

<span id="page-106-3"></span>**PREV ZOOM RANGE**  Der Softkey *PREV ZOOM RANGE* stellt den vorherigen Frequenzbereich wieder ein.

Fernbedienungsbefehl: --

<span id="page-106-4"></span>**ZOOM OFF** Der Softkey *ZOOM OFF* schaltet die gezoomte Darstellung wieder aus.

Fernbedienungsbefehl: : DISP:TRAC:X:ZOOM OFF

<span id="page-107-0"></span>**MKR**−>**TRACE** Der Softkey *MKR*−>*TRACE* setzt den Marker auf eine neue Messkurve. Die Messkurve wird dabei im Dateneingabefeld eingegeben. Zu beachten ist, dass die ausgewählte Messkurve im gleichen Messfenster sichtbar ist.

> Der Softkey ist identisch mit dem *MRK-> TRACE* Softkey im *MKR* und *MKR->* Menü

#### **Beispiel:**

Drei Messkurven werden angezeigt. Beim Aktivieren wird der Marker immer zuerst auf Messkurve 1 gesetzt.

[*MKR ->TRACE] "2"*

Der Marker springt auf Messkurve 2 aber behält seine verhergehende Frequenz oder Zeit.

[*MKR ->TRACE]* "3"

The marker jumps to Trace 3.

Fernbedienungsbefehl: CALC:MARK1:TRAC 1

CALC:DELT:TRAC 1
# **Auswahl und Einstellung der Messkurven -Taste TRACE**

Der R&S ESU kann im Scan drei verschiedene Messkurven (Traces) gleichzeitig in einem Diagramm darstellen. Eine Messkurve besteht aus 625 Pixel in horizontaler Richtung (Frequenzachse). Wenn mehr Messwerte anfallen als Pixel zur Verfügung stehen, werden mehrere Messwerte zu einem Pixel zusammengefasst.

Die Auswahl der Messkurven erfolgt mit dem Softkey *SELECT TRACE* im Menü der Taste TRACE.

Die Messkurven können einzeln für eine Messung eingeschaltet oder nach erfolgter Messung eingefroren werden. Nicht eingeschaltete Messkurven werden nicht dargestellt.

Für die einzelnen Messkurven ist die Art der Darstellung wählbar. Sie können bei jedem Messdurchlauf neu geschrieben werden (CLEAR/WRITE-Modus) oder es kann der Maximal- oder Minimalwert aus mehreren Messdurchläufen dargestellt werden (MAX HOLD bzw. MIN HOLD).

Für die verschiedenen Messkurven sind individuell Detektoren wählbar. Der Max Peak-Detektor und Min Peak-Detektor stellen den Maximalwert bzw. Minimalwert des Pegels innerhalb eines Pixels dar. Der RMS-Detektor stellt die Leistung (Effektivwert) innerhalb eines Pixels dar, der Average-Detektor stellt den Mittelwert dar.

Der Quasi-Peak-Detektor stellt den nach CISPR 16 bewerteten Pegel dar.

# **Auswahl der Messkurven-Funktion**

Die Messkurven-Funktionen sind unterteilt in

- Darstellart der Messkurve (CLEAR/WRITE, VIEW und BLANK)
- Bewertung der Messkurve als Ganzes (AVERAGE, MAX HOLD und MIN HOLD)
- Bewertung der einzelnen Pixel einer Messkurve (MAX PEAK, MIN PEAK, QUASIPEAK, AVERAGE und RMS).

#### **TRACE**

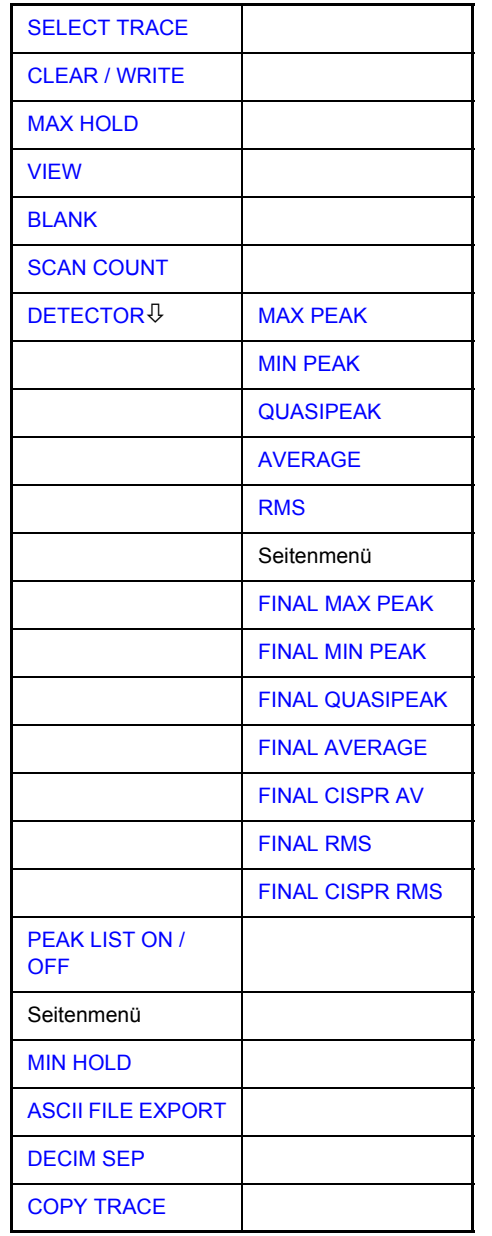

Die Taste *TRACE* öffnet ein Menü, das die Einstellungen für die gewählte Messkurve anbietet. In diesem Menü wird festgelegt, wie die Messdaten im Frequenzbereich auf die 625 darstellbaren Pixel am Display abgebildet werden. Dabei kann jede Kurve beim Start der Messung neu oder aufbauend auf den vorherigen dargestellt werden.

Messkurven können angezeigt, ausgeblendet und kopiert werden. Der Messdetektor für die einzelnen Darstellungsformen kann gezielt gewählt werden.

Im Grundzustand ist die Messkurve 1 im Überschreibmodus (*CLEAR / WRITE*) und der Detektor MAX PEAK gewählt, die Messkurve 2 im Überschreibmodus *CLEAR / WRITE)* und der Detektor *AVERAGE* gew‰hlt, Messkurve 3 ist ausgeschaltet (*BLANK*).

Die Softkeys *CLEAR/WRITE, MAX HOLD, MIN HOLD, AVERAGE, VIEW* und *BLANK* sind Auswahlschalter, von denen immer nur jeweils einer aktiv sein kann.

<span id="page-110-0"></span>**SELECT TRACE** Der Softkey *SELECT TRACE* aktiviert die numerische Auswahl der aktiven Messkurve (1, 2 oder 3).

> Fernbedienungsbefehl: -- (Auswahl erfolgt durch numerisches Suffix bei :TRACe)

<span id="page-110-1"></span>**CLEAR / WRITE** Der Softkey *CLEAR / WRITE* aktiviert den Überschreibmodus für die aufgenommenen Messwerte, d. h. die Messkurve wird bei jedem Scan-Durchlauf neu geschrieben.

> Nach jeder Betätigung des Softkeys *CLEAR / WRITE* löscht der R&S ESU den angewählten Messwertspeicher und startet die Messung neu.

Fernbedienungsbefehl: DISP:WIND:TRAC:MODE WRIT

<span id="page-110-2"></span>**MAX HOLD** Der Softkey *MAX HOLD* aktiviert die Spitzenwertbildung.

Der R&S ESU übernimmt bei jedem Scan-Durchlauf den neuen Messwert nur dann in die gespeicherten Trace-Daten, wenn er größer ist als der vorherige.

Dies ist vor allem nützlich bei modulierten oder pulsförmigen Signalen. Das Signalspektrum füllt sich dabei bei jedem Scan auf, bis alle Signalkomponenten in einer Art Hüllkurve erfasst sind.

Erneutes Drücken des Softkeys *MAX HOLD* löscht den Messwertspeicher und startet die Spitzenwertbildung von neuem.

Fernbedienungsbefehl: DISP:WIND:TRAC:MODE MAXH

<span id="page-110-3"></span>**VIEW** Der Softkey *VIEW* friert den Inhalt des Messwertspeichers ein und bringt ihn zur Anzeige.

> Wenn in der Darstellung *VIEW* der Pegeldarstellbereich (*GRID RANGE*) oder der Referenzpegel (*GRID MIN LEVEL*) geändert wird, passt der R&S ESU die Messdaten automatisch an den geänderten Darstellbereich an. Damit kann nachträglich zur Messung ein Amplitudenzoom durchgeführt werden, um Details in der Messkurve besser sichtbar zu machen.

Fernbedienungsbefehl: DISP:WIND:TRAC:MODE VIEW

<span id="page-110-4"></span>**BLANK Der Softkey** *BLANK* blendet die ausgewählte Messkurve am Bildschirm aus.

Fernbedienungsbefehl: DISP:WIND:TRAC OFF

<span id="page-110-5"></span>**SCAN COUNT** Der Softkey *SCAN COUNT* legt die Anzahl der Scandurchläufe fest, die im Mode SCAN SINGLE ausgeführt werden.

Der zulässige Wertebereich geht von 0 bis 30000. Die Grundeinstellung ist 1.

Fernbedienungsbefehl: SWE:COUN 10

<span id="page-110-6"></span>**DETECTOR** Der Softkey *DETECTOR* öffnet ein Untermenü zur Auswahl des Detektors.

Der Detektor-Typ wird für den Trace-Scan eingestellt und kann für jeden Trace getrennt eingestellt werden.

Die verschiedenen Detektoren sind im Abschnitt "Auswahl des Detektors" auf [Seite 4.170](#page-197-0) beschrieben.

<span id="page-111-0"></span>MAX PEAK Der Softkey *MAX PEAK* aktiviert den Max-Peak-Detektor.

Fernbedienungsbefehl: DET POS

<span id="page-111-1"></span>MIN PEAK Der Softkey *MIN PEAK* aktiviert den Min-Peak-Detektor.

Fernbedienungsbefehl: DET NEG

<span id="page-111-2"></span>QUASIPEAK Der Softkey *QUASIPEAK* aktiviert den Quasi-Peak Detektor.

Die ZF-Bandbreite wird abhängig vom Frequenzbereich angepasst Diese Kopplung kann durch den Softkey *QP RBW UNCOUPLED* aufgehoben werden.

Fernbedienungsbefehl: DET OPE

<span id="page-111-3"></span>AVERAGE Der Softkey *AVERAGE* aktiviert den Mittelwert-Detektor.

Fernbedienungsbefehl: DET AVER

RMS Der Softkey *RMS* aktiviert den RMS-Detektor.

Fernbedienungsbefehl: : DET RMS

<span id="page-111-5"></span><span id="page-111-4"></span>FINAL MAX PEAK Der Softkey FINAL MAX PEAK wählt den Max Peak-Detektor für die Nachmessung.

Fernbedienungsbefehl: : DET: FME POS

<span id="page-111-6"></span>FINAL MIN PEAK Der Softkey FINAL MIN PEAK wählt den Min Peak-Detektor für die Nachmessung.

Fernbedienungsbefehl: : DET: FME NEG

<span id="page-111-7"></span>FINAL QUASIPEAK Der Softkey FINAL QUASIPEAK wählt den Quasi-Peak-Detektor für die Nachmessung.

Fernbedienungsbefehl: : DET: FME QPE

<span id="page-111-8"></span>FINAL AVERAGE Der Softkey FINAL AVERAGE wählt den Mittelwert-Detektor für die Nachmessung.

Fernbedienungsbefehl: : DET: FME AVER

<span id="page-111-9"></span>FINAL CISPR AV Der Softkey FINAL CISPR AV wählt den bewerteten Mittelwert-Detektor nach CISPR 16-1 für die Nachmessung.

Fernbedienungsbefehl: : DET: FME CAV

<span id="page-111-10"></span>FINAL RMS Der Softkey FINAL RMS wählt den RMS-Detektor für die Nachmessung.

Fernbedienungsbefehl: : DET: FME RMS

<span id="page-111-11"></span>FINAL CISPR RMS Der Softkey FINAL CISPR RMS wählt den bewerteten RMS-Detektor nach CISPR 16-1-1 für die Nachmessung.

Fernbedienungsbefehl: : DET: FME CRMS

<span id="page-112-0"></span>**PEAK LIST ON / OFF**  Der Softkey *PEAK LIST ON / OFF* schaltet die Darstellung der Messwerte aus der Peak-Liste bzw. der Nachmessergebnisse im Diagramm ein und aus. Die einzelnen Messwerte werden als + oder x dargestellt. Das Symbol ist dem jeweiligen Trace fest zugeordnet.

> *Die Funktion RUN SCAN* schaltet *PEAK LIST* automatisch *AUS*, damit die Nachmessergebnisse einer evt. Vorherigen Messungen nicht mehr dargestellt werden. Die Funktion *PEAK SEARCH* schaltet *PEAK LIST* automatisch *EIN* (siehe "Datenreduktion und Peak-Liste" auf Seite 4.36)

Fernbedienungsbefehl: DISP:TRAC:SYMB CROS | OFF

<span id="page-112-1"></span>**MIN HOLD** Der Softkey *MIN HOLD* aktiviert den Min-Peak-Detektor. Der *R&S ESU* übernimmt bei jedem Scan-Durchlauf den jeweils kleineren Wert aus dem neuen Messwert und den bisherigen, in den Trace-Daten gespeicherten Werten in den aktualisierten Messwertspeicher.

> Die Funktion ist z. B. nützlich, um unmodulierte Träger aus einem Signalgemisch sichtbar werden zu lassen. Rauschen, Störsignale oder modulierte Signale werden durch die Minimalwertbildung unterdrückt, während ein CW-Signal eine konstante Amplitude aufweist.

> Der Softkey *MIN HOLD* löscht den Messwertspeicher und startet die Minimalwertbildung von Neuem.

Fernbedienungsbefehl: DISP:WIND:TRAC:MODE MINH

<span id="page-112-2"></span>**ASCII FILE EXPORT** Der Softkey *ASCII FILE EXPORT* speichert die aktive Messkurve im ASCII-Format, z. B. auf einem Memorystick.

> Fernbedienungsbefehl: FORM ASC; MMEM:STOR:TRAC 1,'TRACE.DAT'

Die Datei besteht dabei aus einem Dateikopf, der für die Skalierung wichtige Parameter enthält, mehreren Datenteilen mit den Scaneinstellungen und einem Datenteil, der die Tracedaten enthält.

Die Daten des Dateikopfs bestehen aus drei Spalten, die jeweils durch einen Strichpunkt getrennt sind:

Parametername; Zahlenwert; Grundeinheit

Der Datenteil für die Scanbereiche beginnt mit dem Schlüsselwort "Scan<n> Final", wobei <n> die Anzahl der abgespeicherten Traces enthält. Danach folgen die Messdaten in mehreren Spalten, die ebenfalls durch Strichpunkt getrennt sind.

Der Datenteil für die Tracedaten beginnt mit dem Schlüsselwort "Trace <n> Final", wobei <n> die Anzahl der abgespeicherten Traces enthält. Danach folgen die Messdaten in mehreren Spalten, die ebenfalls durch Strichpunkt getrennt sind.

Dieses Format kann von Tabellenkalkulationsprogrammen wie z. B. MS-Excel eingelesen werden. Als Trennzeichen für die Tabellenzellen ist dabei ';' anzugeben.

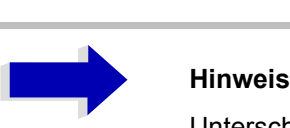

Unterschiedliche Sprachversionen von Auswerteprogrammen benötigen u.U. eine unterschiedliche Behandlung des Dezimalpunkts. Daher kann zwischen den Trennzeichen '.' (Dezimalpunkt) und ',' (Komma) mit Softkey *DECIM SEP* gewählt werden.

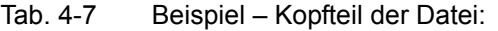

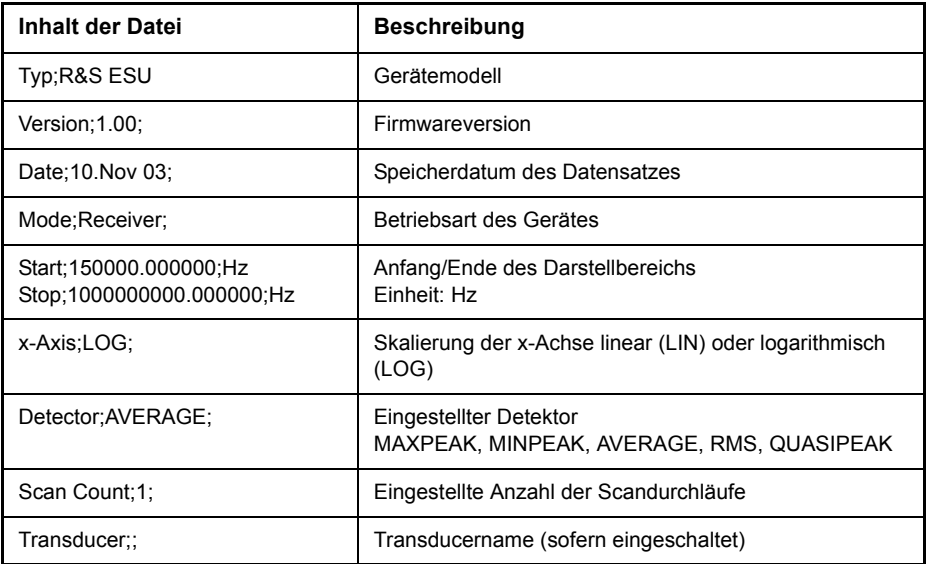

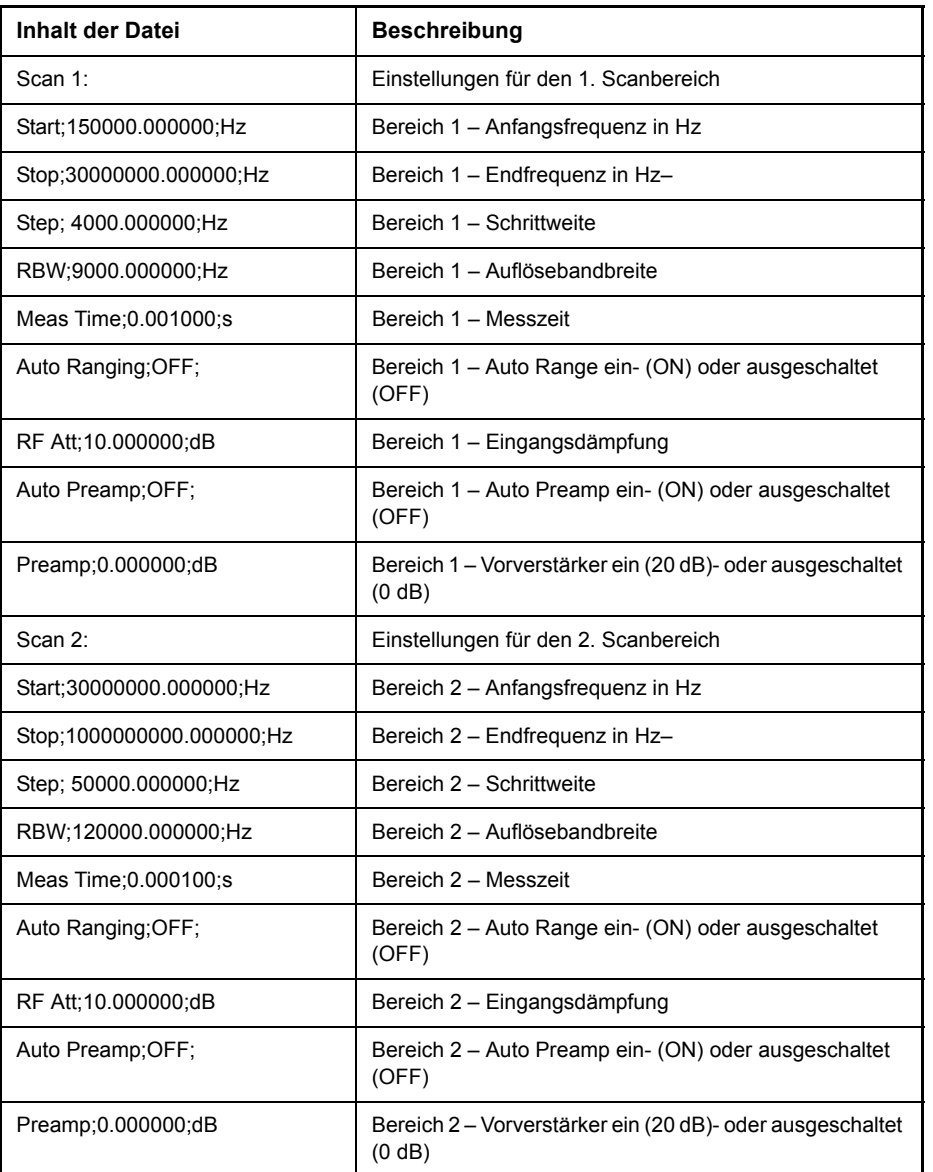

#### Tab. 4-8 Beispiel – Datenteil der Datei Scanbereiche

#### Tab. 4-9 Beispiel – Datenteil der Datei Messkurve

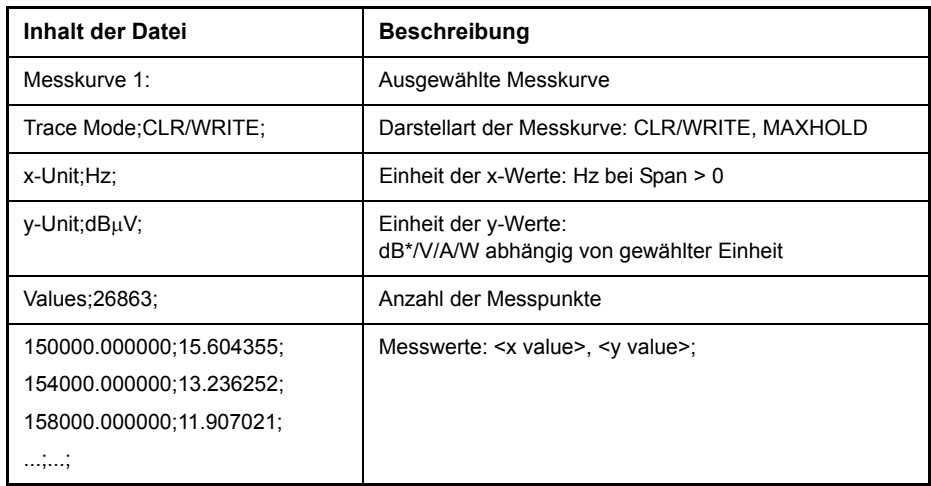

<span id="page-115-0"></span>**DECIM SEP Der Softkey** *DECIM SEP* **wählt das Dezimaltrennzeichen bei** Gleitkommazahlen zwischen '.' (Dezimalpunkt) und ',' (Komma) für die Funktion ASCII FILE EXPORT aus.

> Durch die Auswahl des Dezimaltrennzeichens werden unterschiedliche Sprachversionen von Auswerteprogrammen (z. B. MS-Excel) unterstützt.

Fernbedienungsbefehl: FORM:DEXP:DSEP POIN

<span id="page-115-1"></span>**COPY TRACE** Der Softkey *COPY TRACE* kopiert den Bildschirminhalt der aktuellen Messkurve in einen anderen Messwertspeicher. Der gewünschte Messwertspeicher wird durch Eingabe der Nummer 1, 2 oder 3 ausgewählt.

> Beim Kopieren wird der Inhalt des Ziel-Messwertspeichers überschrieben und im View-Modus dargestellt.

Fernbedienungsbefehl: TRAC:COPY TRACE1,TRACE2

# Betriebsart ZF-Spektrumanalyse

In der ZF-Spektrumanalyse, wird das Spektrum des HF-Eingangssignals nahe an der Empfängerfrequenz angezeigt. Die Mittenfrequenz des dargestellten Spektrums ist immer die aktuelle Empfangsfrequenz.

Die ZF-Analyse bietet einen schnellen Überblick über die Belegung des Spektrums neben dem eigentlichen Messkanal, oder bei einer großen ZF-Bandbreite, die spektralen Verteilungen eines modulierten Signals im Kanal. Störungen des empfangenen Nutzsignals können ebenso schnell erkannt werden, sei es als CW-Störung in Form eines unmodulierten Trägers oder als pulsartige Störungen die in Form von schmalen horizontalen Linien auf dem Bildschirm dargestellt werden.

Die ZF-Spektrumanalyse ist ein sehr komfortables Mittel zur exakten Frequenzabgleich des Empfängers und zur Identifizierung von Signalen und ihrer Bandbreite. Die Genauigkeit der Frequenzachse entspricht der verwendeten Referenz (intern oder extern). Der Frequenzdarstellbereich (Span) kann zwischen 1 kHz und 10 MHz in 1, 2 und 5-Schritten gew‰hlt werden. Mit den Bandbreiten 10 Hz bis 100 kHz kann die Frequenzauflösung dem Span in 1, 3, 10-Schritten angepasst werden.

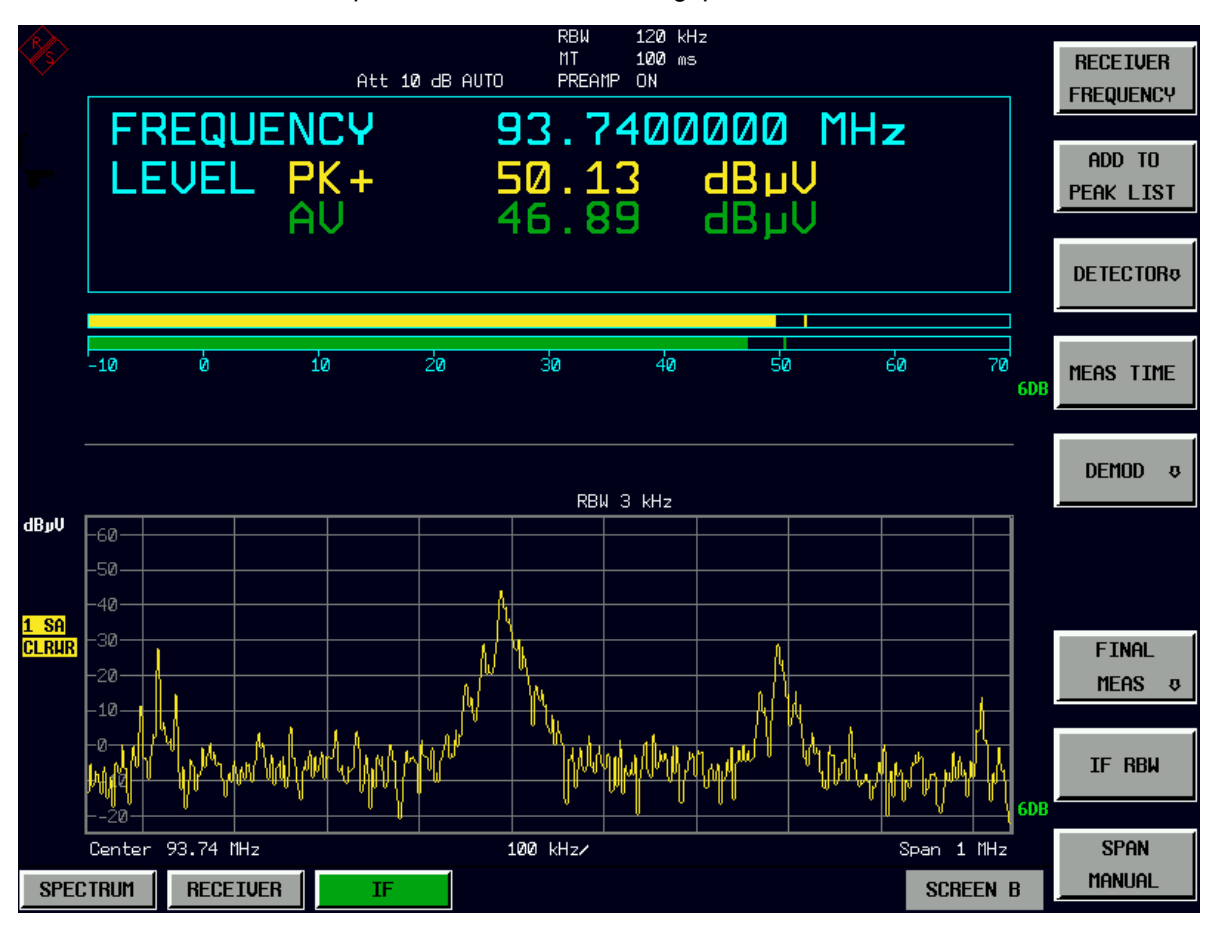

Im Gegensatz zum normalen Spektrumanalysatorbetrieb werden die Messwerte mittels FFT aus Samples ermittelt, die vom A/D-Wandler aufgenommen wurden. Demnach ist der Empfänger der Mittenfrequenz angepasst. Die Messung kann mit der gewählten Messzeit fortgeführt werden und zeigt den Signalpegel mit dem Bargraphen an. So kann z. B. der Quasipeak-Pegel mit einer Messzeit von einer Sekunde in der oberen Hälfte des Displays angezeigt werden, während das Spektrum in der unteren Hälfte alle paar Millisekunden aktualisiert wird.

Die Messzeit des Bargraphen kann länger als die Messzeit der ZF-Analyse sein. Wenn die Messzeit des Bargraphen auf einen kleineren Wert als die Messzeit der ZF-Analyse eingestellt ist, wird der Bargraph genauso oft aktualisiert wie die Anzeige der ZF-Analyse.

|             | <b>RBW</b> |        |         |           |           |           |               |               |                |
|-------------|------------|--------|---------|-----------|-----------|-----------|---------------|---------------|----------------|
| <b>SPAN</b> | 10 Hz      | 30 Hz  | 100 Hz  | 300 Hz    | 1 kHz     | 3 kHz     | <b>10 kHz</b> | <b>30 kHz</b> | 100<br>kHz     |
| 1 kHz       | 384 ms     | 128 ms |         |           |           |           |               |               |                |
| 2 kHz       | 384 ms     | 128 ms |         |           |           |           |               |               |                |
| 5 kHz       | 384 ms     | 128 ms |         |           |           |           |               |               |                |
| 10 kHz      | 384 ms     | 128 ms | 38,4 ms |           |           |           |               |               |                |
| 20 kHz      | 384 ms     | 128 ms | 38,4 ms |           |           |           |               |               |                |
| 50 kHz      |            | 128 ms | 38,4 ms | $12,8$ ms |           |           |               |               |                |
| 100 kHz     |            |        | 38,4 ms | $12,8$ ms | $3,84$ ms |           |               |               |                |
| 200 kHz     |            |        | 38,4 ms | $12,8$ ms | $3,84$ ms |           |               |               |                |
| 500 kHz     |            |        |         | 12,8 ms   | 3,84 ms   | $1,28$ ms |               |               |                |
| 1 MHz       |            |        |         |           | $3,84$ ms | $1,28$ ms | 384 µs        |               |                |
| 2 MHz       |            |        |         |           | $3,84$ ms | $1,28$ ms | 384 µs        |               |                |
| 5 MHz       |            |        |         |           |           |           | $384 \,\mu s$ | $128\mu s$    | 38,4 µs        |
| 10 MHz      |            |        |         |           |           |           | 384 µs        | $128\mu s$    | $38,4 \,\mu s$ |

Tab. 4-10 Messzeit (Datenaufnahmezeit) für mögliche Span-RBW-Kombinationen

Die Pegelanzeige der ZF-Analyse ist unbewertet und ist unabhängig von dem ausgewählten Detektor für die Bargraphenmessung, z. B. Average oder Quasipeak. Dies wird durch "SA" (für Sample-Detektor) auf der linken Seite des ZF-Analysedisplays gekennzeichnet. Maximal drei Messkurven können gleichzeitig dargestellt werden. Die Darstellart ñ *CLEAR/WRITE*, *MAX HOLD*, *MIN HOLD, AVERAGE, VIEW* oder *BLANK* - kann für jede Messkurve unabhängig ausgewählt werden.

Die ZF-Anzeige schaltet die 6 dB EMV-Auflösebandbreitenfilter für die Bargraphenmessung ein. 3-dB- oder Kanalfilter sind in der Betriebsart ZF-Spektrumanalyse nicht möglich. Der maximale Span für die ZF-Analyse ist auf das zehnfache der ausgewählten Auflösebandbreite für die Bargraphenmessung begrenzt. Die Ursache dafür liegt in der Dynamik der Bargraphenmessung.

Die Betriebsart ZF-Analyse wird mit dem *IF* Hotkey (siehe auch Abschnitt Auswahl der Betriebsart – HOTKEY-Leiste" auf Seite 4.9) ausgewählt.

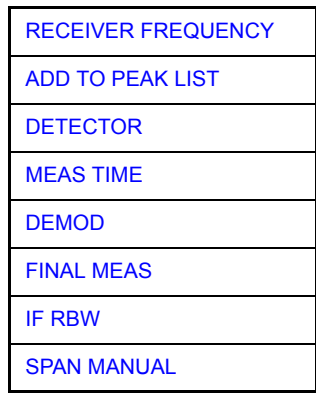

Der Hotkey *IF* wählt die Betriebsart ZF-Analyse (ZF-Spektrumanalyse) und aktiviert das Menü zur Einstellung der Hauptparameter.

Fernbedienungsbefehl: INST IFAN

<span id="page-119-0"></span>**RECEIVER FREQUENCY** Der Softkey *RECEIVER FREQUENCY* aktiviert das Eingabefeld der Empfänger-Frequenz. Weitere Informationen finden Sie im Abschnitt Empfänger-Modus.

- <span id="page-119-5"></span>**ADD TO PEAK LIST** Der Softkey ADD TO PEAK LIST fügt die Empfänger-Frequenz des aktuellen Markers zur Peak-Liste hinzu. Weitere Informationen finden Sie im Abschnitt Empfänger-Modus.
- <span id="page-119-1"></span>**DETECTOR** Der Softkey DETECTOR öffnet ein Untermenü zur Auswahl des Detektors und von Kombinationen von Detektoren. Weitere Informationen finden Sie im Abschnitt Empfänger-Modus.
- <span id="page-119-2"></span>**MEAS TIME** Der Softkey MEAS TIME aktiviert das Eingabefeld für die Messzeit. Weitere Informationen finden Sie im Abschnitt Empfänger-Modus.
- <span id="page-119-3"></span>**DEMOD** Der Softkey DEMOD ruft ein Untermenü auf, in dem der gewünschte Typ der Demodulation eingeschaltet werden kann. Weitere Informationen finden Sie im Abschnitt Empfänger-Modus.
- <span id="page-119-4"></span>**FINAL MEAS** Der Softkey FINAL MEAS öffnet ein Untermenü, in dem Bedingungen for die Messung eingestellt werden können und die endgültige Messung gestartet werden kann. Weitere Informationen finden Sie im Abschnitt Empfänger-Modus.

**IF**

<span id="page-120-0"></span>**IF RBW** Der Softkey *IF RBW* ermöglicht die manuelle Eingabe der Auflösebandbreite. Bei Filtertyp *NORMAL (3dB)*, kann die Bandbreite von 10 Hz bis 10 MHz in 1/ 3/10-Schritten eingestellt werden.Bei Filtertyp *NORMAL (6dB)*, kann die 6-dB-Bandbreite auf 200 Hz, 9 kHz, 120 kHz und 1 MHz eingestellt werden. Bei der numerischen Eingabe wird immer auf die nächstmögliche Bandbreite gerundet, bei Drehknopf- oder UP/DOWN-Tasteneingabe wird die Bandbreite schrittweise nach unten oder oben durchgeschaltet. Fernbedienungsbefehl: BAND: IF 1 kHz **SPAN MANUAL** Der Softkey *SPAN MANUAL* aktiviert die manuelle Eingabe des Frequenzdarstellbereichs, wobei die Mittenfrequenz konstant gehalten wird. Der zulässige Eingabebereich des Frequenzdarstellbereichs beträgt 1 kHz bis 10 MHz.

<span id="page-120-1"></span>In Abhängigkeit von der gewählten Auflösebandbreite der Bargraphenmessung, ist der Span auf das zehnfache der Auflösebandbreite begrenzt.

Fernbedienungsbefehl: FREQ: SPAN 1 MHz

# <span id="page-121-0"></span>**Pegelanzeige und Konfigurieren des HF-Eingangs - Taste AMPT**

Mit der Taste *AMPT* werden die Eingangsdämpfung, den Vorverstärker, die Autorange-Funktion und die Anzeigeeinheit eingestellt. Diese Funktionen werden detailliert in Abschnitt "Empfängerbetrieb" – "Pegelanzeige und Konfigurieren des HF-Eingangs – Taste AMPT" auf Seite 4.94 beschrieben.

#### **AMPT**

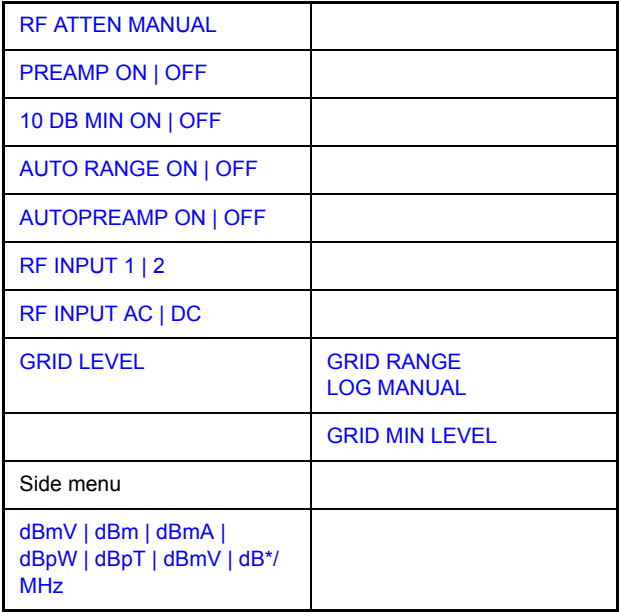

Zusätzlich kann die Pegelanzeige für den ZF-Analyse-Display eingestellt werden.

Die Pegelachse des ZF-Analyse-Displays ist automatisch so eingestellt, dass der volle Dynamikbereich der ZF-Analyse angezeigt wird. Die obere Diagrammgrenze entspricht der oberen Grenze des Bargraphen. Die untere Diagrammgrenze hängt von der gewählten Auflösebandbreite der ZF-Analyse ab. Immer wenn ein Parameter , der die Grenzen des Bargraphen beeinflusst (z. B. die Eingangsdämpfung) geändert wird, so wird das ZF-Analysediagramm entsprechend geändert. Mit den Softkeys *GRID RANGE LOG MANUAL* und GRID MIN LEVEL kann ein benutzerdefinierter Darstellbereich gewählt werden. Sobald ein Parameter geändert wird, der die Grenzen des Bargraphen wieder beeinflusst, wird der Darstellbereich wieder in die automatischen Einstellungen versetzt.

- **RF ATTEN MANUAL** Der Softkey *RF ATTEN MANUAL* aktiviert das Feld zur Eingabe der D‰mpfung.
- **PREAMP ON | OFF** Der Softkey *PREAMP ON/OFF* schaltet den Vorverstärker (1 kHz bis 3,6 GHz) ein und aus.
- **10 DB MIN ON | OFF** Der Softkey *10 DB MIN* legt fest, ob die Einstellung 10 dB des Dämpfungsgliedes in der manuellen oder automatischen Einstellung des Dämpfungsgliedes benutzt werden kann.
- **AUTO RANGE ON | OFF** Der Softkey *AUTO RANGE ON/OFF* schaltet die Funktion Autorange ein und aus.

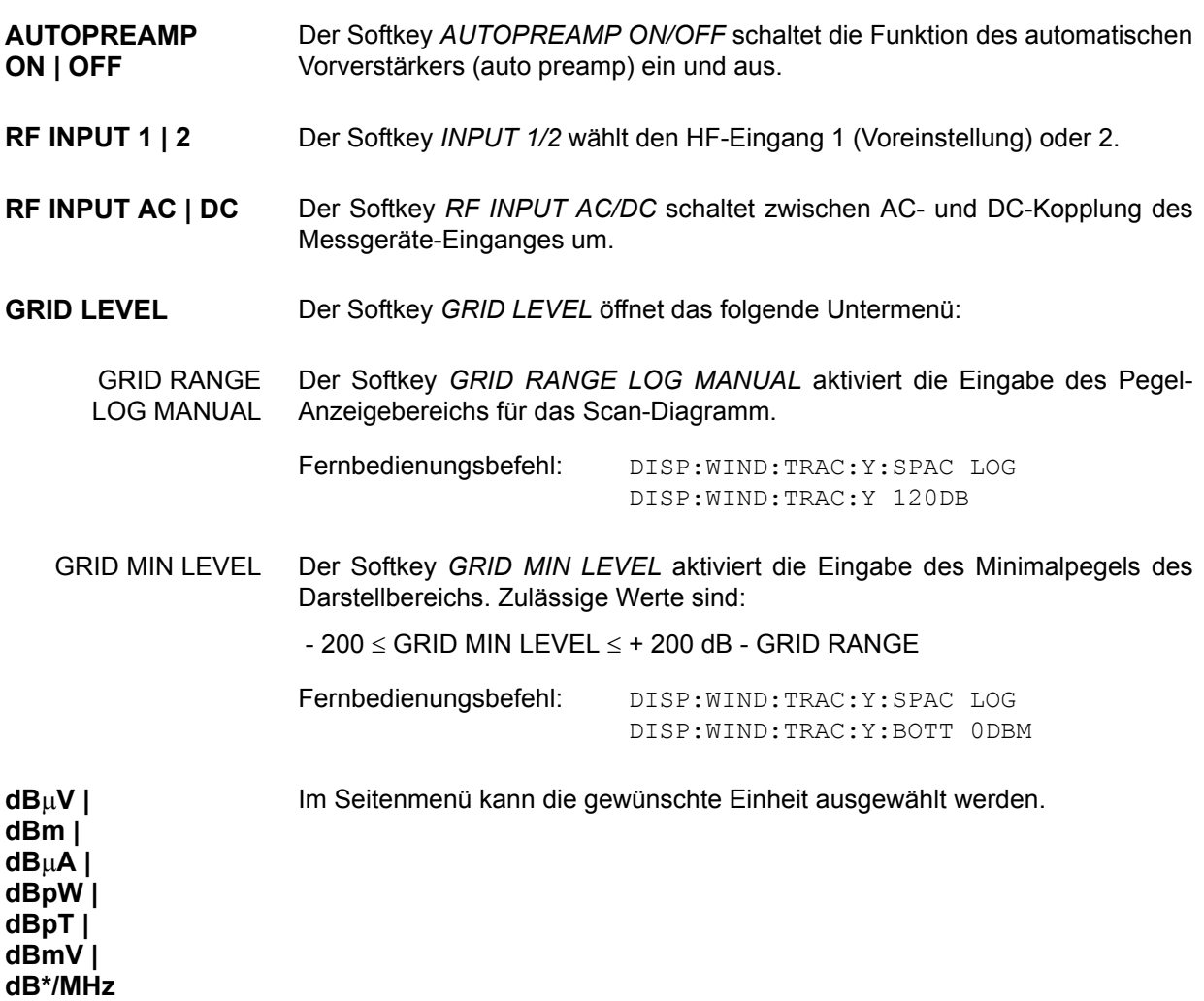

# **Marker und Deltamarker – Taste MKR**

Die Marker werden zum Markieren von Punkten auf Messkurven, zum Auslesen der Messwerte und zum schnellen Einstellen des Bildschirmausschnitts verwendet. Beim R&S ESU stehen pro Messfenster 4 Marker zur Verfügung. Alle Marker können dabei wahlweise als Marker oder Deltamarker verwendet werden.

Der Marker, der vom Benutzer bewegt werden kann, wird im Folgenden als **aktiver Marker** bezeichnet.

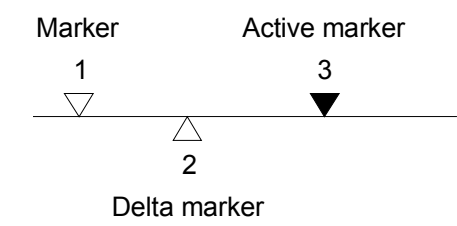

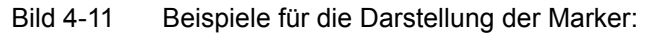

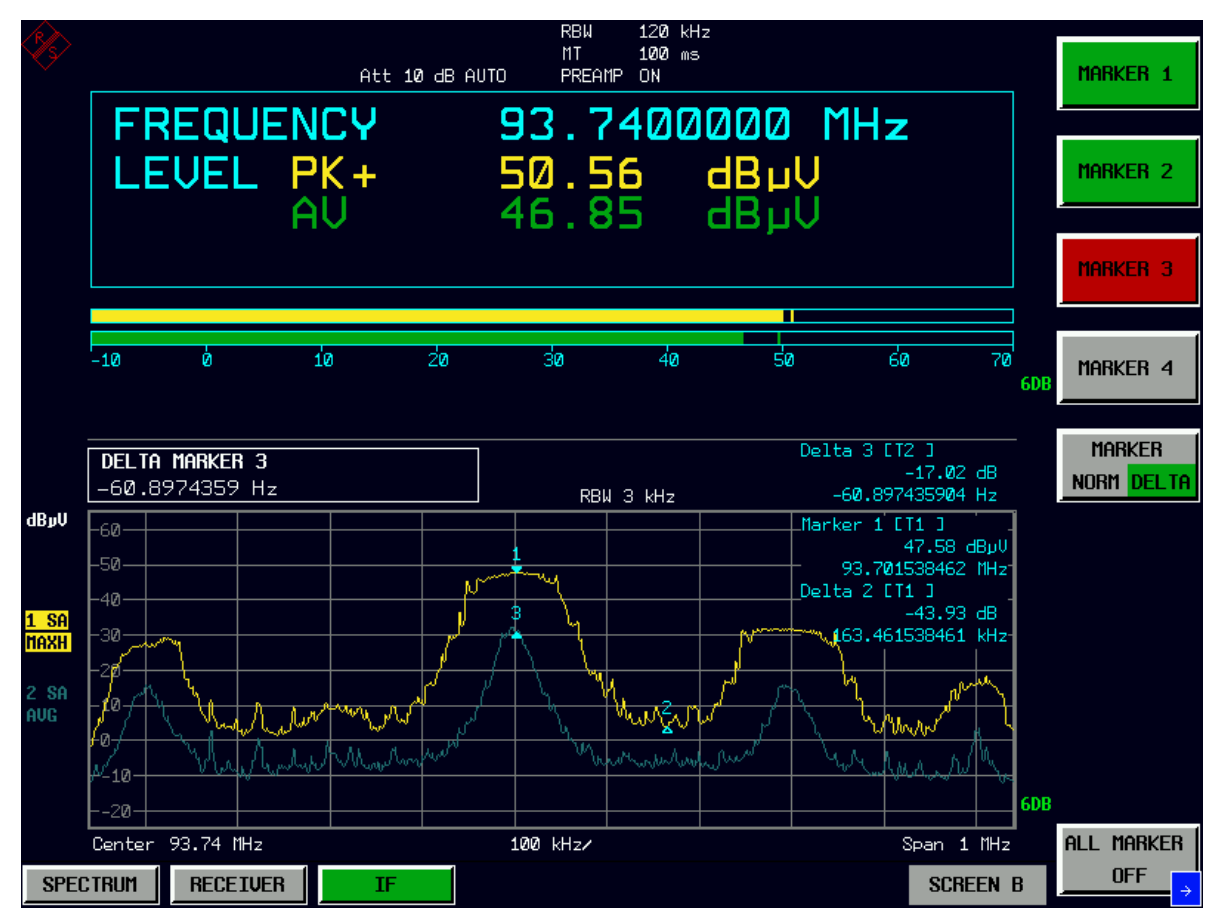

Die Messwerte des aktiven Markers (auch als **Markerwerte** bezeichnet) werden im Markerfeld ausgegeben. Das Markerfeld im oberen rechten Bildschirmbereich zeigt die Markerposition (hier die Frequenz), den Pegel und die für den Marker gültige Messkurve [T1] an.

Die Taste MKR ruft ein Menü auf, das alle Marker- und Deltamarker-Standardfunktionen enthält. Gleichzeitig wird Marker 1 eingeschaltet und eine Maximumsuche (Peak Search) durchgeführt, sofern noch kein Marker aktiv ist; ansonsten wird die Dateneingabe für den zuletzt aktiven Marker geöffnet.

**MKR**

**NORM|DELTA**

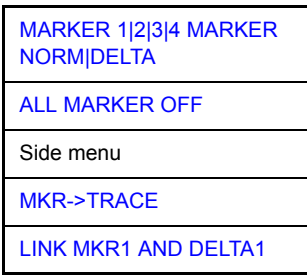

<span id="page-124-0"></span>**MARKER 1|2|3|4 MARKER**  Die Softkeys MARKER 1/2/3/4 wählen den betreffenden Marker aus und schalten ihn gleichzeitig ein.

> Marker 1 ist immer nach dem Einschalten Normal-Marker, Marker 2 bis 4 sind nach dem Einschalten Deltamarker, die sich auf Marker 1 beziehen.

Über den Softkey MARKER NORM | DELTA können diese Marker in Marker mit absoluter Messwertanzeige umgewandelt werden. Ist Marker 1 der aktive Marker, so wird mit MARKER NORM | DELTA ein zusätzlicher Deltamarker eingeschaltet.

Durch nochmaliges Drücken der Softkeys MARKER 1/2/3/4 wird der ausgewählte Marker ausgeschaltet.

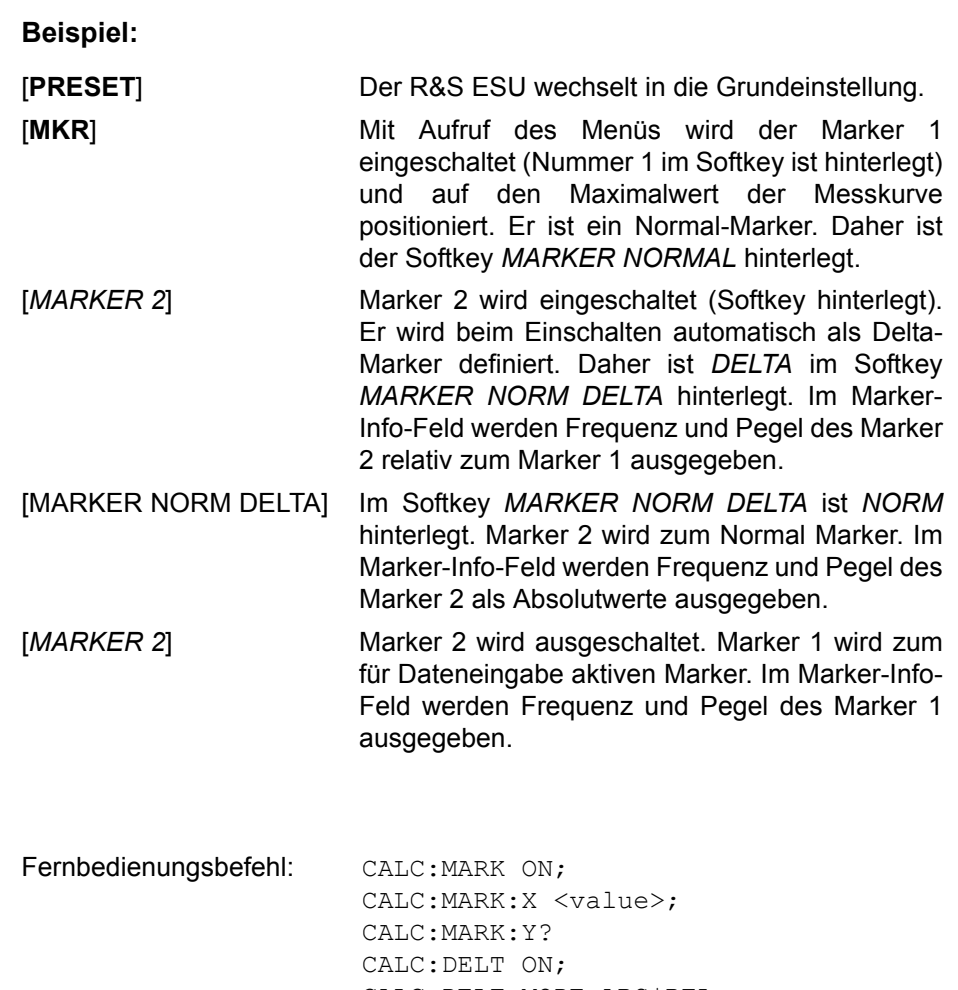

CALC:DELT:MODE ABS|REL CALC:DELT:X <value>; CALC:DELT:X:REL? CALC:DELT:Y?

Bei mehreren dargestellten Messkurven (Traces) wird der Marker nach dem Einschalten auf den Spitzenwert (Peak) der aktiven Messkurve mit der niedrigsten Nummer (1 bis 3) gesetzt. Falls sich dort bereits ein Marker befindet, wird er auf die Frequenz mit dem nächstniedigeren Pegel (Next Peak) gesetzt.

Ein Marker kann nur eingeschaltet werden, wenn mindestens eine Messkurve im entsprechenden Fenster sichtbar ist.

Wird eine Messkurve abgeschaltet, werden die dieser Messkurve zugeordneten Marker und Markerfunktionen ebenfalls gelöscht. Beim erneuten Einschalten der Messkurve (*VIEW*, *CLR/WRITE*,..), werden diese Marker mit eventuell verknüpften Funktionen an den ursprünglichen Positionen wieder restauriert, sofern sie nicht zwischenzeitlich auf eine andere Messkurve gesetzt wurden.

#### <span id="page-125-0"></span>**ALL MARKER OFF** Der Softkey *ALL MARKER OFF* schaltet alle Marker (Referenz- und Deltamarker) aus. Ebenso schaltet er die mit den Markern oder Delta-Markern verbundenen Funktionen und Anzeigen ab.

<span id="page-126-1"></span><span id="page-126-0"></span>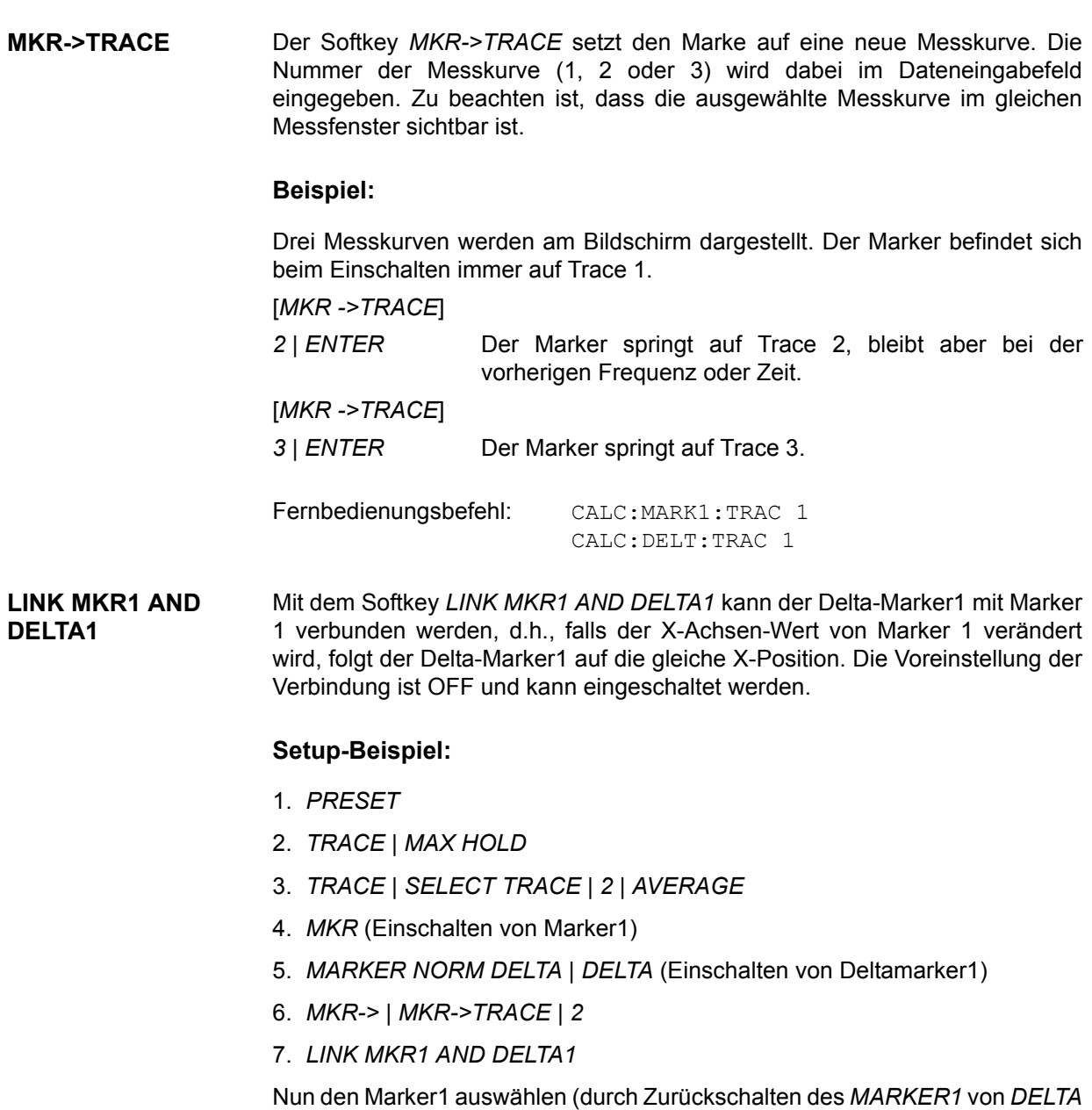

auf *NORM*). Bei Verändern des x-Achsen-Wertes (durch den Drehknopf oder die Tasten UP/DOWN) wird der Deltamarker1 automatisch verändert.

Der x-Wert des Delta-Marker1 kann nicht verändert werden und bleibt so lange auf 0 bis die Linkfunktionalität aktiv ist.

Fernbedienungsbefehl: CALCulate<1|2>:DELTamarker<1...4>: LINK ON | OFF

Diese Funktion wird nur bei Marker 1 und Deltamarker 1 unterstützt, demnach darf das numerische Suffix <1...4> bei DELTamarker nur 1 sein oder fehlen.

# **Markerfunktionen – Taste MKR FCTN**

In der Spektralanalyse bietet das MKR FCTN-Menü bietet weitere Messungen mit den Markern an. In der ZF-Analyse ist die Funktionalität begrenzt.

Betriebsart Spektrumanalyse für die folgenden Funktionen auswählen:

- ï Messung der Rauschleistungsdichte (Softkey *NOISE MEAS*)
- ï Messung des Phasenrauschens (Softkey *PHASE NOISE*)
- ï Messung der Filter- oder Signalbandbreite (Softkey *N DB DOWN*)
- ï Aktivieren der NF-Demodulation (Softkey *MARKER DEMOD*)

Beim Aufrufen des Menüs wird die Eingabe für den zuletzt aktiven Marker aktiviert (Softkey *SELECT MARKER*); ist kein Marker eingeschaltet, so wird Marker 1 eingeschaltet und eine Maximumsuche (Softkey *PEAK*) durchgeführt. Mit Softkey MKR->TRACE kann der Marker auf die gewünschte Messkurve gesetzt werden.

# **MKR FCTN**

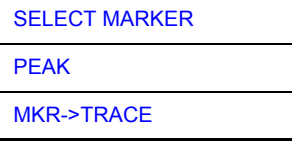

## **Aktivieren der Marker**

<span id="page-127-0"></span>**SELECT MARKER** Der Softkey *SELECT MARKER* aktiviert die Auswahl des betreffenden Marker. Die Auswahl erfolgt numerisch in einem Dateneingabefeld. Deltamarker 1 wird durch Eingabe von '0' ausgewählt.

> Ist der Marker ausgeschaltet, so wird er eingeschaltet und kann anschließend verschoben werden.

Fernbedienungsbefehl: CALC: MARK1 ON;

CALC:MARK1:X <value>; CALC:MARK1:Y?

<span id="page-127-1"></span>**PEAK** Der Softkey *PEAK* setzt den aktiven Marker bzw. Deltamarker auf das Maximum der zugehörigen Messkurve.

> Fernbedienungsbefehl: CALC:MARK1:MAX CALC:DELT1:MAX

# **Ausw‰hlen der Messkurve**

<span id="page-127-2"></span>**MKR->TRACE** Der Softkey *MKR->TRACE* setzt den aktiven Marker auf eine andere Messkurve. Die ausgew‰hlte Messkurve muss im gleichen Messfenster sichtbar sein.

> Die Funktion des Softkeys ist identisch zum gleichnamigen Softkey im Menü MKR.

#### **Beispiel:**

Drei Messkurven werden am Bildschirm dargestellt. Der Marker befindet sich beim Einschalten immer auf Trace 1.

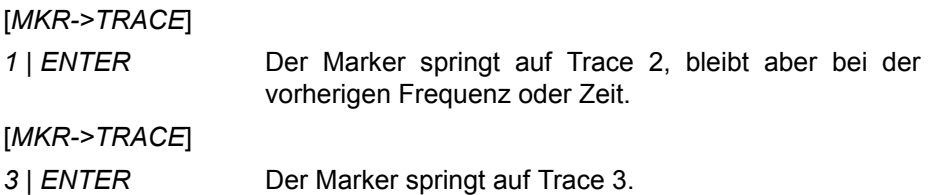

Fernbedienungsbefehl: CALC:MARK:TRAC 2

# **Ver‰ndern von Ger‰teeinstellungen mit Markern - Taste MKR->**

Das Menü MKR-> bietet Funktionen, mit denen Geräteparameter mit Hilfe des gerade aktiven Markers verändert werden können. Die Funktionen können sowohl auf Marker als auch auf Deltamarker angewandt werden.

Beim Aufrufen des Menüs wird die Eingabe für den zuletzt aktiven Marker aktiviert; IST KEIN MARKER EINGESCHALTET, SO WIRD *MARKER 1* eingeschaltet (Softkey *SELECT MARKER*) und eine Maximumsuche (Softkey PEAK) durchgeführt.

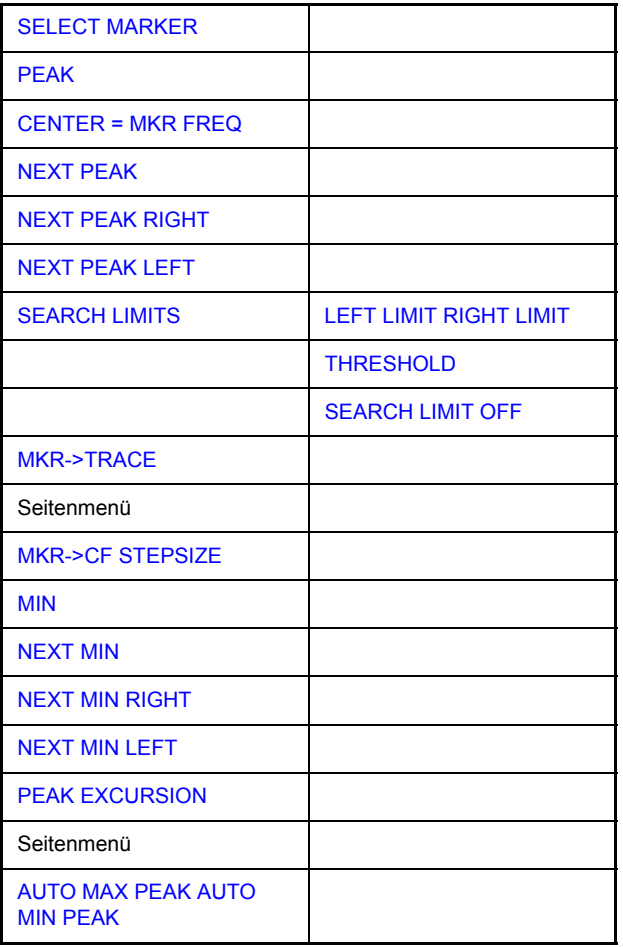

#### <span id="page-129-0"></span>**SELECT MARKER** Der Softkey *SELECT MARKER* wählt den gewünschten Marker in einem Dateneingabefeld aus. Die Eingabe erfolgt numerisch. Deltamarker 1 wird durch Eingabe von '0' ausgewählt.

Fernbedienungsbefehl: CALC: MARK1 ON; CALC:MARK1:X <value>; CALC:MARK1:Y?

#### **MKR->**

<span id="page-130-4"></span><span id="page-130-0"></span>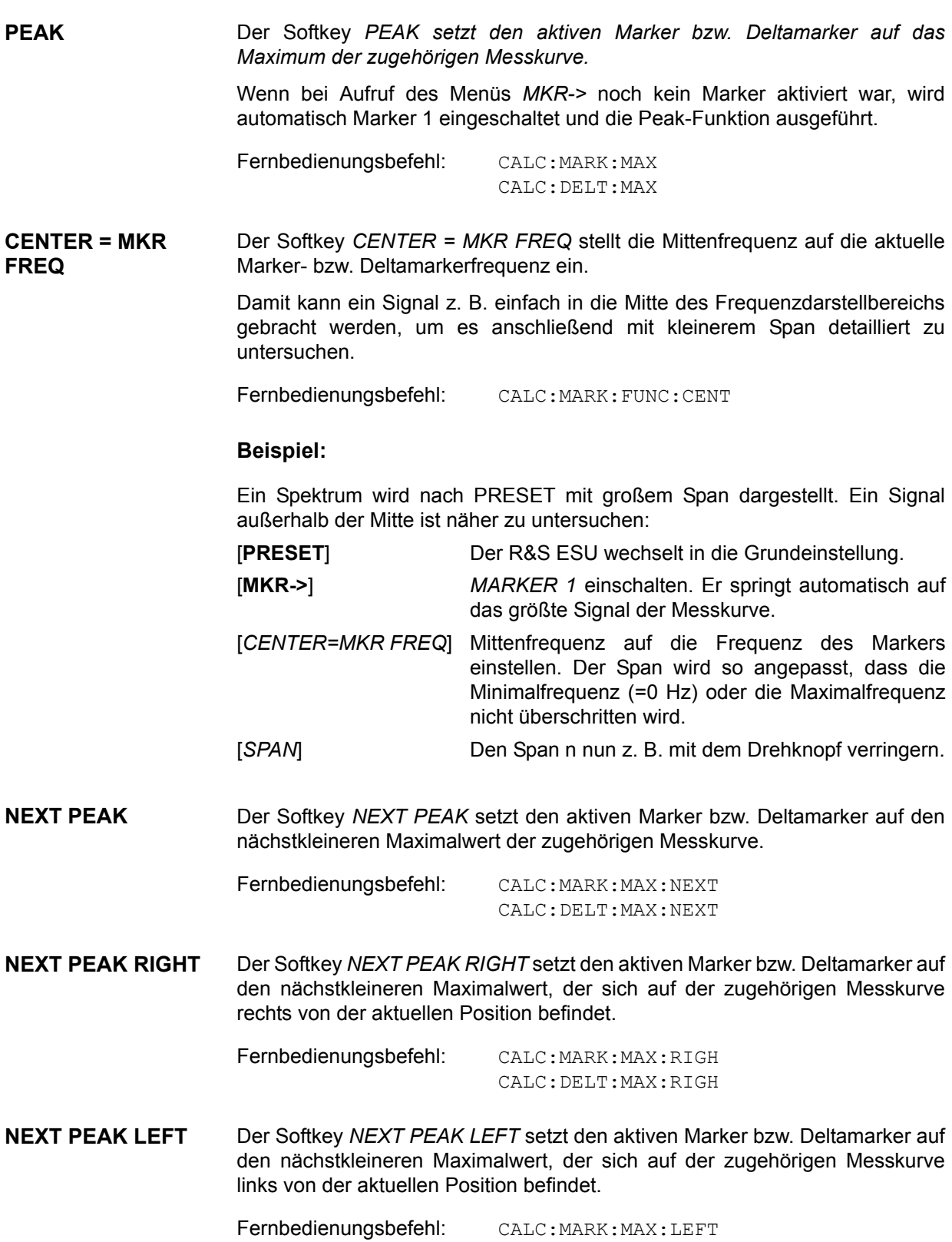

<span id="page-130-3"></span><span id="page-130-2"></span><span id="page-130-1"></span>CALC:DELT:MAX:LEFT

<span id="page-131-0"></span>**SEARCH LIMITS**

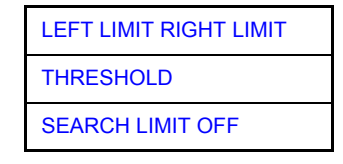

Der Softkey SEARCH LIMITS wechselt in ein Untermenü, in dem der Suchbereich für die Maximum- oder Minimum-Suche eingeschränkt werden kann. Der Softkey wechselt in ein Untermenü, in dem die Grenzen des Suchbereichs in x- und y-Richtung definiert werden können.

<span id="page-131-1"></span>LEFT LIMIT RIGHT LIMIT Die Softkeys *LEFT LIMIT* und *RIGHT LIMIT* definieren die vertikalen Linien F1 und F2 F2 im Frequenzbereich (Span > 0) und T1 / T2 im Zeitbereich (Span = 0), zwischen denen im Frequenz- und Zeitbereich die Suche durchgeführt wird.

> Ist nur *LEFT LIMIT* eingeschaltet, so gilt die Linie F1/T1 als untere Grenze, die obere Grenze entspricht der Stoppfrequenz. Ist *RIGHT LIMIT* ebenfalls eingeschaltet, so legt diese den oberen Grenzwert fest.

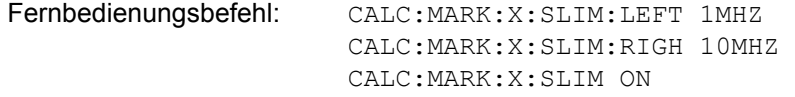

<span id="page-131-2"></span>THRESHOLD Der Softkey *THRESHOLD* definiert eine horizontale Schwellenlinie, die den Pegelbereich für die Maximum-Suche nach unten begrenzt und für die Minimum-Suche nach oben.

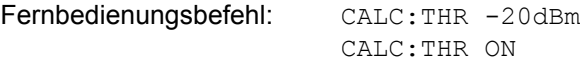

<span id="page-131-3"></span>SEARCH LIMIT OFF Der Softkey *SEARCH LIMIT OFF schaltet alle Begrenzungen des Suchbereichs gleichzeitig ab.*

> Fernbedienungsbefehl: CALC:MARK:X:SLIM OFF CALC:THR OFF

<span id="page-131-4"></span>**MKR->TRACE** Der Softkey *MKR->TRACE* setzt den aktiven Marker auf eine andere Messkurve. Zu beachten ist, dass die ausgewählte Messkurve im gleichen Messfenster sichtbar ist.

Fernbedienungsbefehl: CALC:MARK:TRAC 2

#### **Beispiel:**

Drei Messkurven werden am Bildschirm dargestellt. Der Marker befindet sich beim Einschalten immer auf Trace 1.

[*MKR->TRACE*]

*2* | *ENTER* Der Marker springt auf Trace 2, bleibt aber bei der vorherigen Frequenz oder Zeit. [*MKR->TRACE*]

*3* | *ENTER* Der Marker springt auf Trace 3.

<span id="page-132-3"></span><span id="page-132-2"></span><span id="page-132-1"></span><span id="page-132-0"></span>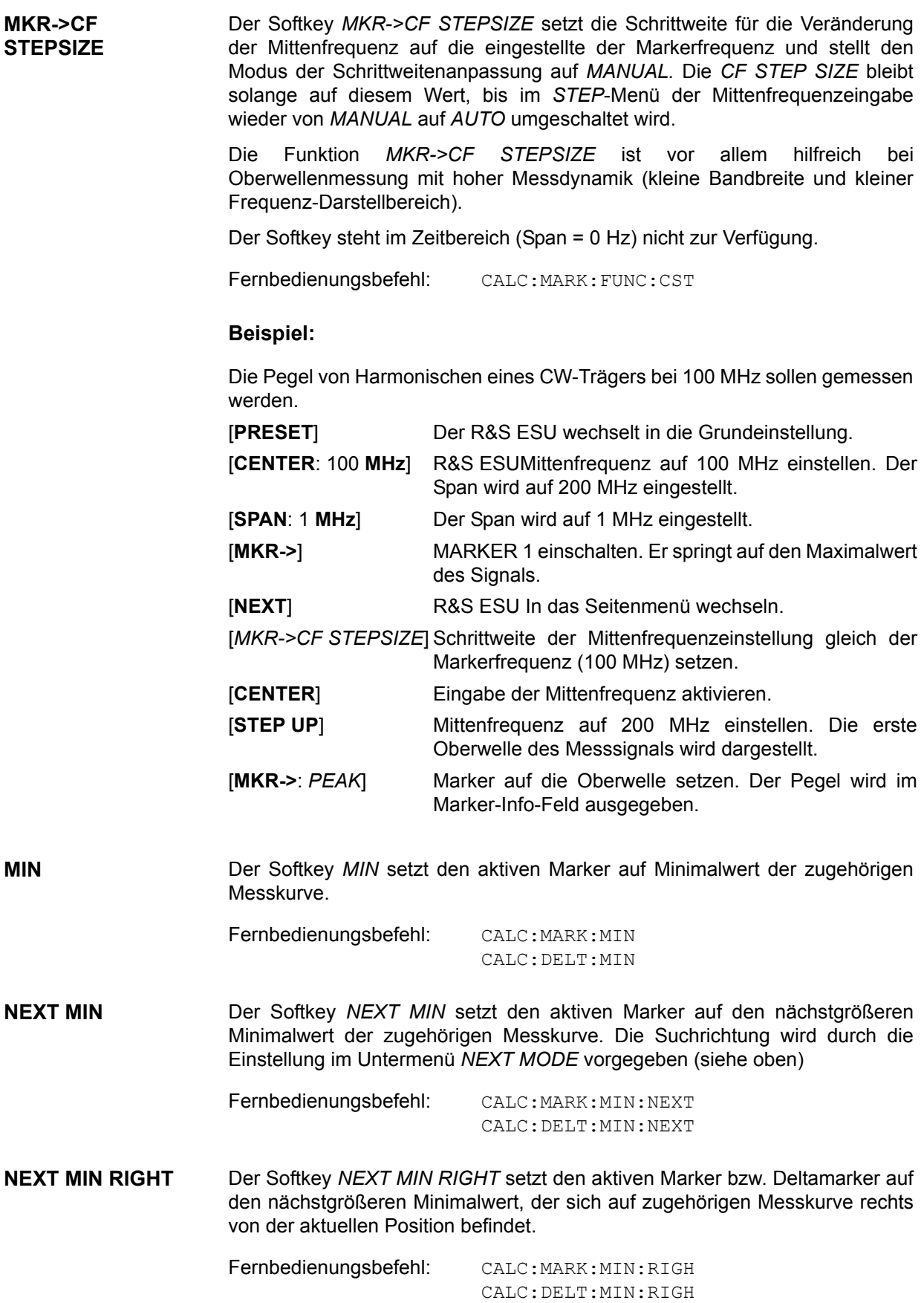

<span id="page-133-0"></span>**NEXT MIN LEFT** Der Softkey *NEXT MIN LEFT* setzt den aktiven Marker bzw. Deltamarker auf den nächstgrößeren Minimalwert, der sich auf zugehörigen Messkurve links von der aktuellen Position befindet.

> Fernbedienungsbefehl: CALC:MARK:MIN:LEFT CALC:DELT:MIN:LEFT

<span id="page-133-1"></span>**PEAK EXCURSION** Der Softkey *PEAK EXCURSION* aktiviert bei Pegelmessungen die Eingabe des Mindestbetrags, um den ein Signal fallen bzw. steigen muss, um von den Suchfunktionen *NEXT PEAK* und *NEXT MIN* als Maximum oder Minimum erkannt zu werden.

Als Eingabewerte sind 0 dB bis 80 dB zugelassen, die Auflösung ist 0.1 dB.

Fernbedienungsbefehl: CALC:MARK:PEXC 10dB

Die Voreinstellung der Peak Excursion beträgt 6 dB. Dies ist für die Funktionen *NEXT PEAK* (bzw. *NEXT MIN*) ausreichend, da immer das nächst kleinere (bzw. größere) Signal gesucht wird.

Die Funktionen *NEXT PEAK LEFT* oder *NEXT PEAK RIGHT* suchen unabhängig von der aktuellen Signalamplitude nach dem nächsten relativen Maximum rechts oder links von der augenblicklichen Markerposition. Ein relatives Maximum ist dann gegeben, wenn die Signalamplitude beidseitig vom Maximum um einen bestimmten Betrag, der Peak Excursion abfällt.

Die in der Peak Excursion voreingestellte 6-dB-Pegeländerung kann bereits durch das Eigenrauschen des Gerätes erreicht werden. Damit identifiziert der R&S ESU Rauschspitzen als Peaks. In diesem Fall muss die *PEAK EXCURSION* größer eingegeben werden als der Unterschied zwischen dem größten und kleinsten Messwert der Rauschanzeige.

#### **Beispiel:**

Das folgende Beispiel erläutert die Wirkung unterschiedlicher Einstellungen von *PEAK EXCURSION*.

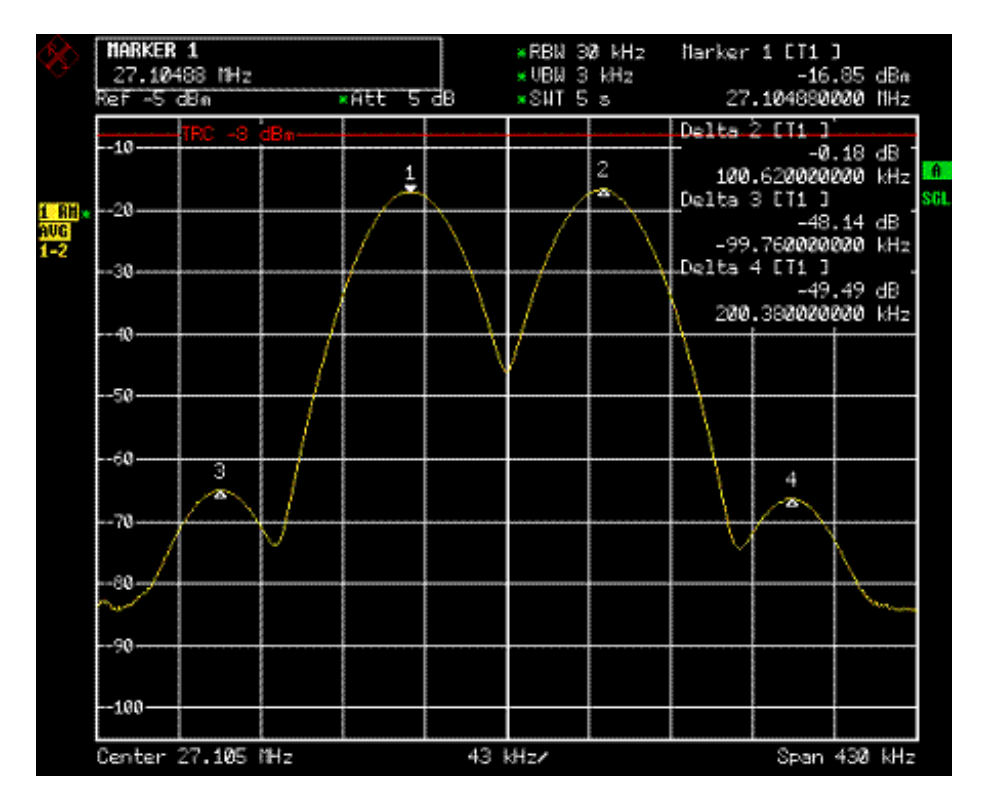

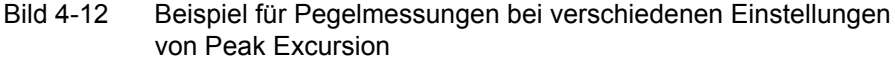

Die nachfolgende Tabelle enthält die Signale, wie im Diagramm durch die Markernummern gekennzeichnet, sowie das Minimum der Pegelabsenkung nach rechts und links:

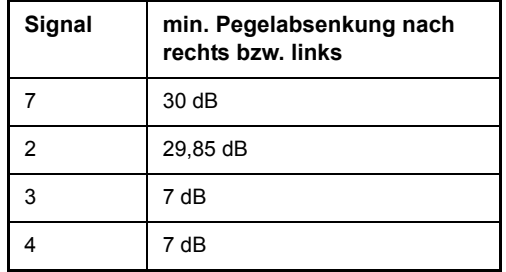

Die Einstellung Peak Excursion 40 dB führt dazu, dass bei NEXT PEAK bzw. *NEXT PEAK RIGHT* oder *NEXT PEAK LEFT* kein weiteres Signal gefunden wird, weil der Pegel bei keinem Signal beidseitig weiter als 30 dB abfällt, bevor er wieder ansteigt.

Reihenfolge der gefundenen Signale:

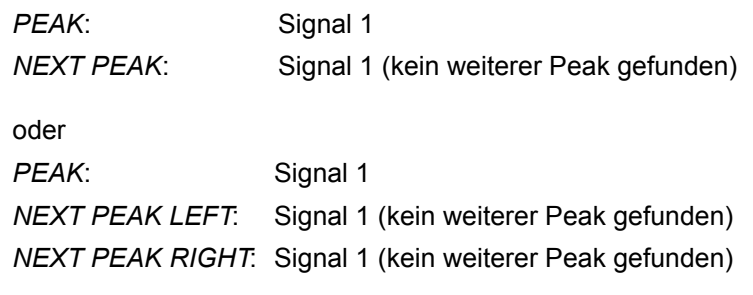

Die Einstellung Peak Excursion 20 dB führt dazu, dass bei NEXT PEAK bzw. *NEXT PEAK RIGHT* jetzt auch Signal 2 erkannt wird, da hier der Pegel nach beiden Seiten um mindestens 29,85 dB abfällt.

Reihenfolge der gefundenen Signale:

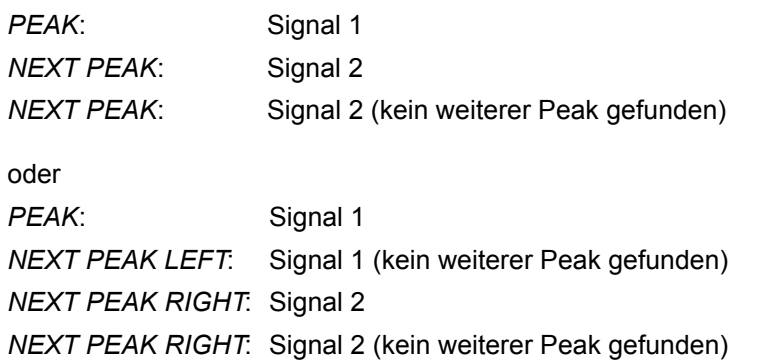

Bei Einstellung **Peak Excursion 6 dB** erkennen *NEXT PEAK* und *NEXT PEAK RIGHT* / *NEXT PEAK LEFT* alle Signale.

Reihenfolge der gefundenen Signale:

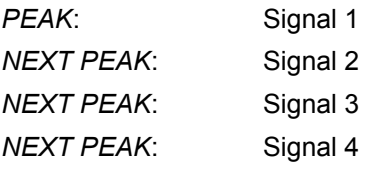

oder

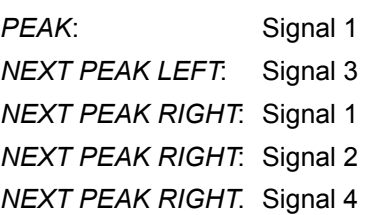

<span id="page-135-0"></span>**AUTO MAX PEAK AUTO MIN PEAK** Die Softkeys AUTO MAX PEAK / AUTO MIN PEAK dienen zur Hinzufügung einer automatischen Peak-Such-Aktion für Marker 1 an Ende jedes einzelnen Sweeps.

# **Auswahl und Einstellung der Messkurven -Taste TRACE**

Der R&S ESU kann drei verschiedene Messkurven (Traces) gleichzeitig in einem Diagramm darstellen. Eine Messkurve besteht aus 625 Pixeln in horizontaler Richtung (Frequenz- oder Zeitachse). Wenn mehr Messwerte anfallen als Pixel zur Verfügung stehen, werden mehrere Messwerte zu einem Pixel zusammengefasst.

Die Auswahl der Messkurven erfolgt mit dem Softkey *SELECT TRACE* im Menü der Taste TRACE.

Die Messkurven können einzeln für eine Messung eingeschaltet oder nach erfolgter Messung eingefroren werden. Nicht eingeschaltete Messkurven werden nicht dargestellt.

Für die einzelnen Messkurven ist die Art der Darstellung wählbar. Sie können bei jedem Messdurchlauf neu geschrieben werden (CLEAR/WRITE mode), über mehrere Messdurchläufe gemittelt werden (AVERAGE-Modus) oder es kann der Maximal- oder Minimalwert aus mehreren Messdurchläufen dargestellt werden (MAX HOLD bzw. MIN HOLD-Modus).

In der Betriebsart ZF-Analyse ist nur der Sample-Detektor für die Messkurven verfügbar.

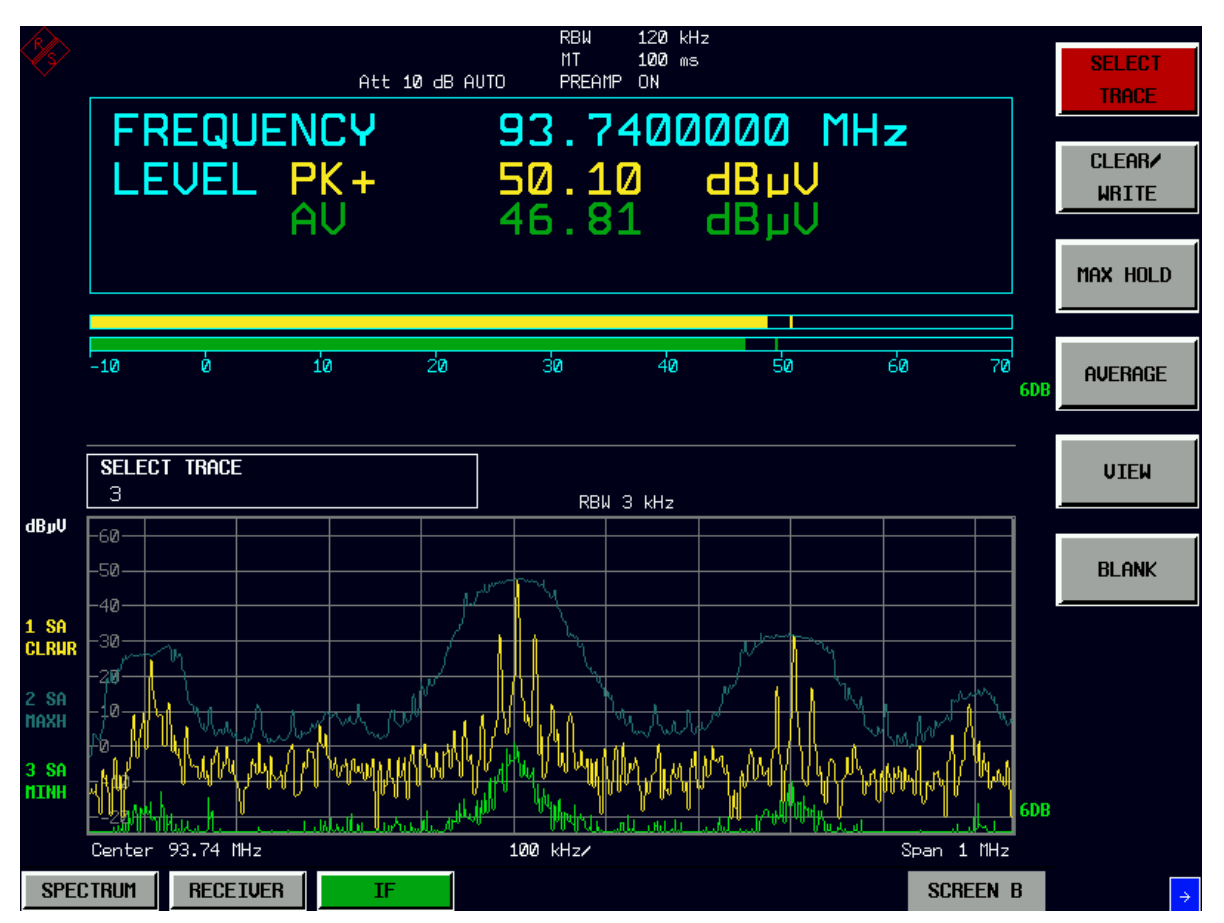

## **Auswahl der Messkurven-Funktion**

Die Messkurven-Funktionen sind unterteilt in

- Darstellart der Messkurve (CLEAR/WRITE, VIEW und BLANK)
- Bewertung der Messkurve als ganzes (AVERAGE, MAX HOLD und MIN HOLD)

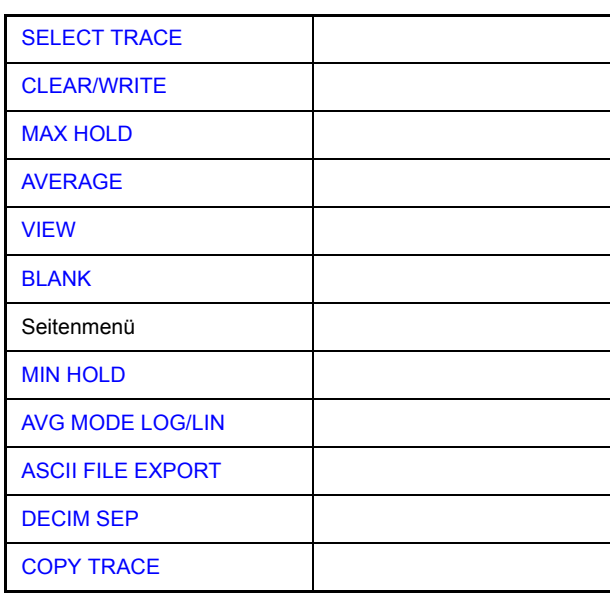

Die *Taste TRACE* öffnet ein Menü, das die Einstellungen für die gewählte Messkurve anbietet.

In diesem Menü wird festgelegt, wie die Messdaten im Frequenz- oder Zeitbereich auf die 625 darstellbaren Punkte am Display abgebildet werden. Dabei kann jede Kurve beim Start der Messung neu oder aufbauend auf den vorherigen dargestellt werden.

Kurven können angezeigt, ausgeblendet und kopiert werden.

Im Grundzustand ist die Messkurve 1 im Überschreibmodus (CLEAR/WRITE-Modus) eingeschaltet, die übrigen Messkurven 2 bis 3 sind ausgeschaltet (BLANK-Modus).

Die Softkeys *CLEAR/WRITE, MAX HOLD, MIN HOLD, AVERAGE, VIEW* und **BLANKsind Auswahlschalter und schließen sich gegenseitig aus.** 

<span id="page-137-0"></span>**SELECT TRACE** Der Softkey *SELECT TRACE* aktiviert die numerische Auswahl der aktiven Messkurve (1, 2 oder 3).

> Fernbedienungsbefehl: -- (Auswahl erfolgt durch numerisches Suffix bei: TRACe)

<span id="page-137-1"></span>**CLEAR/WRITE** Der Softkey *CLEAR/WRITE* aktiviert den Überschreibmodus für die aufgenommenen Messwerte, d.h. die Messkurve wird bei jedem Sweep-Durchlauf neu geschrieben.

Fernbedienungsbefehl: DISP:WIND:TRAC:MODE WRIT

#### **TRACE**

<span id="page-138-0"></span>**MAX HOLD** Der Softkey *MAX HOLD* aktiviert die Betriebsart Max Hold für die Messkurvendarstellung.

> Der R&S ESU übernimmt bei jedem Sweep-Durchlauf den neuen Messwert nur dann in die gespeicherten Trace-Daten, wenn er größer ist als der vorherige.

> Dies ist vor allem nützlich bei modulierten oder pulsförmigen Signalen. Das Signalspektrum füllt sich dabei bei jedem Scan auf, bis alle Signalkomponenten in einer Art Hüllkurve erfasst sind.

Fernbedienungsbefehl: DISP:WIND:TRAC:MODE MAXH

<span id="page-138-1"></span>**AVERAGE** Der Softkey *AVERAGE* schaltet die Trace-Mittelwertbildung ein. Aus mehreren Sweepdurchläufen wird der Mittelwert gebildet.

> Die Mittelwertbildung erfolgt abhängig von der Einstellung AVG MODE LOG / LIN auf den logarithmierten Pegelwerten oder auf den gemessenen Leistungen/Spannungen.

Fernbedienungsbefehl: DISP:WIND:TRAC:MODE AVER

#### **Beschreibung des Average-Verfahrens**

Die Mittelung erfolgt über die aus den Messwert-Samples abgeleiteten Bildpunkte. Diese beinhalten unter Umständen mehrere Messwerte, die zu einem Bildpunkt zusammengefasst wurden. Das bedeutet bei linearer Pegelanzeige, dass die Mittelung über lineare Amplitudenwerte, bei logarithmischer Pegelanzeige, dass die Mittelung über Pegel durchgeführt wird. Aus diesem Grund muss bei Wechsel der Darstellungsart *LIN/LOG* die Kurve neu gemessen werden. Die Einstellungen *CONT/SINGLE SWEEP* und die gleitende Mittelung gilt für die Average-Anzeige gleichermaßen.

Ein fortlaufender Mittelwert nach folgender Formel gebildet:

$$
TRACE = \frac{9 * TRACE + meas. value}{10}
$$

Durch die Verteilung der Gewichtung zwischen dem neuen Messwert und dem Trace-Mittelwert liefert die "Vergangenheit" nach etwa zehn Sweeps keinen Beitrag mehr zur angezeigten Messkurve. In dieser Einstellung wird das Signalrauschen bereits wirksam reduziert, ohne dass bei einer Signaländerung die Mittelwertbildung neu gestartet werden muss.

<span id="page-138-2"></span>**VIEW** Der Softkey *VIEW* friert den Inhalt des Messwertspeichers ein und bringt ihn zur Anzeige.

> Wenn in der Darstellung VIEW der Pegeldarstellbereich (*GRID RANGE*) oder der Referenzpegel (GRID MIN LEVEL) geändert wird, passt der R&S ESU die Messdaten an den geänderten Darstellbereich an. Damit kann nachträglich zur Messung ein Amplitudenzoom durchgeführt werden, um Details in der Messkurve besser sichtbar zu machen.

Fernbedienungsbefehl: DISP:WIND:TRAC:MODE VIEW

<span id="page-138-3"></span>**BLANK** Der Softkey *BLANK* blendet die ausgewählte Messkurve am Bildschirm aus.

Fernbedienungsbefehl: DISP:WIND:TRAC OFF

<span id="page-139-1"></span>**MIN HOLD** Der Softkey *MIN HOLD* aktiviert die Betriebsart Min Hold für die Messkurve. R&S ESU übernimmt bei jedem Scan den jeweils kleineren Wert aus dem neuen Messwert und den bisherigen, in den Trace-Daten gespeicherten Werten in den aktualisierten Messwertspeicher.

> Die Funktion ist z. B. nützlich, um unmodulierte Träger aus einem Signalgemisch sichtbar werden zu lassen. Rauschen, Störsignale oder modulierte Signale werden durch die Minimalwertbildung unterdrückt, während ein CW-Signal eine konstante Amplitude aufweist.

Fernbedienungsbefehl: DISP:WIND:TRAC:MODE MINH

<span id="page-139-0"></span>**AVG MODE LOG/ LIN** Der Softkey *AVG MODE LOG/LIN* schaltet bei logarithmischer Pegeldarstellung die Mittelung zwischen logarithmisch und linear um.

Fernbedienungsbefehl: CALC:MATH:MODE LIN

Bei logarithmischer Mittelung werden die dB-Werte der Anzeigespannung gemittelt. Bei linearer Mittelung werden die Pegelwerte in dB vor der Mittelung in lineare Spannungen oder Leistungen umgerechnet. Diese werden dann gemittelt bzw. miteinander verrechnet und anschlieflend wieder in Pegelwerte umgerechnet.

Bei stationären Sinussignalen führen beide Verfahren zu gleichen Ergebnissen.

Die logarithmische Mittelung bzw. Verrechnung ist dann zu empfehlen, wenn Sinussignale im Rauschen besser sichtbar gemacht werden sollen, da das Rauschen besser unterdrückt wird, während die Sinussignale unverändert bleiben.

Bei Rauschsignalen oder rauschartigen Signalen werden bei logarithmischer Mittelung aufgrund der logarithmischen Kennlinie positive Spitzenwerte in der Amplitude verringert und negative Spitzenwerte gegenüber dem Mittelwert vergrößert. Wenn über diese verzerrte Amplitudenverteiling gemittelt wird, ergibt sich ein zu kleiner Wert gegenüber dem realen Mittelwert. Die Abweichung beträgt -2,5 dB.

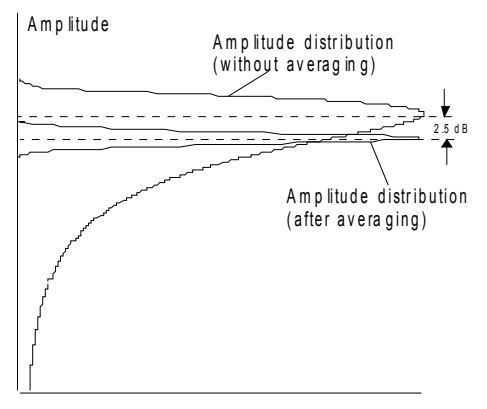

P r o b a bility d is tribution

Der zu kleine Mittelwert wird üblicherweise bei Rauschleistungsmessungen durch den 2,5-dB-Korrekturfaktor korrigiert. Der R&S ESU bietet daher die Mˆglichkeit, auf lineare Mittelung umzuschalten. Dabei werden die Tracewerte vor der Mittelung delogarithmiert, anschlieflend gemittelt und zur Darstellung am Bildschirm wieder logarithmiert. Der Mittelwert wird damit unabhängig von der Charakteristik des Signals immer richtig angezeigt.

<span id="page-140-0"></span>**ASCII FILE EXPORT** Der Softkey *ASCII FILE EXPORT* speichert die aktive Messkurve im ASCII-Format, z. B. auf einem Memory Stick.

Fernbedienungsbefehl: FORM ASC;

MMEM:STOR:TRAC 1,'TRACE.DAT'

Die Datei besteht dabei aus einem Dateikopf, der wichtige Parameter für die Skalierung enthält, sowie aus mehreren Datenteilen, welche die Messeinstellungen und einem Datenteil mit den Tracedaten enthalten.

Die Daten des Dateikopfs bestehen aus drei Spalten, die jeweils durch einen Strichpunkt getrennt sind: Parametername, numerischer Wert, Grundgerät

Der Datenbereich für die Scan-Bereiche beginnen mit dem Schlüsselwort "Scan <n>:", (<n> = Nummer des Scan-Bereichs), gefolgt von den Messdaten in einer oder mehreren Spalten, die ebenfalls durch Strichpunkt getrennt sind.

Der Datenbereich für die Tracedaten beginnt mit dem Schlüsselwort " Trace <n> " (<n> = Nummer der abgespeicherten Messkurve), gefolgt von den Messdaten in einer oder mehreren Spalten, die ebenfalls durch Strichpunkt getrennt sind.

Dieses Format kann von Tabellenkalkulationsprogrammen wie z. B. MS-Excel eingelesen werden. Als Trennzeichen für die Tabellenzellen ist dabei ';' anzugeben.

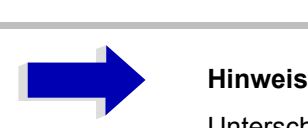

Unterschiedliche Sprachversionen von Auswerteprogrammen benötigen u.U. eine unterschiedliche Behandlung des Dezimalpunkts. Daher kann mit dem Softkey DECIM SEP zwischen den Trennzeichen '.' (Dezimalpunkt) und ',' (Komma) gewählt werden.

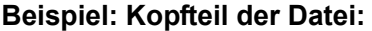

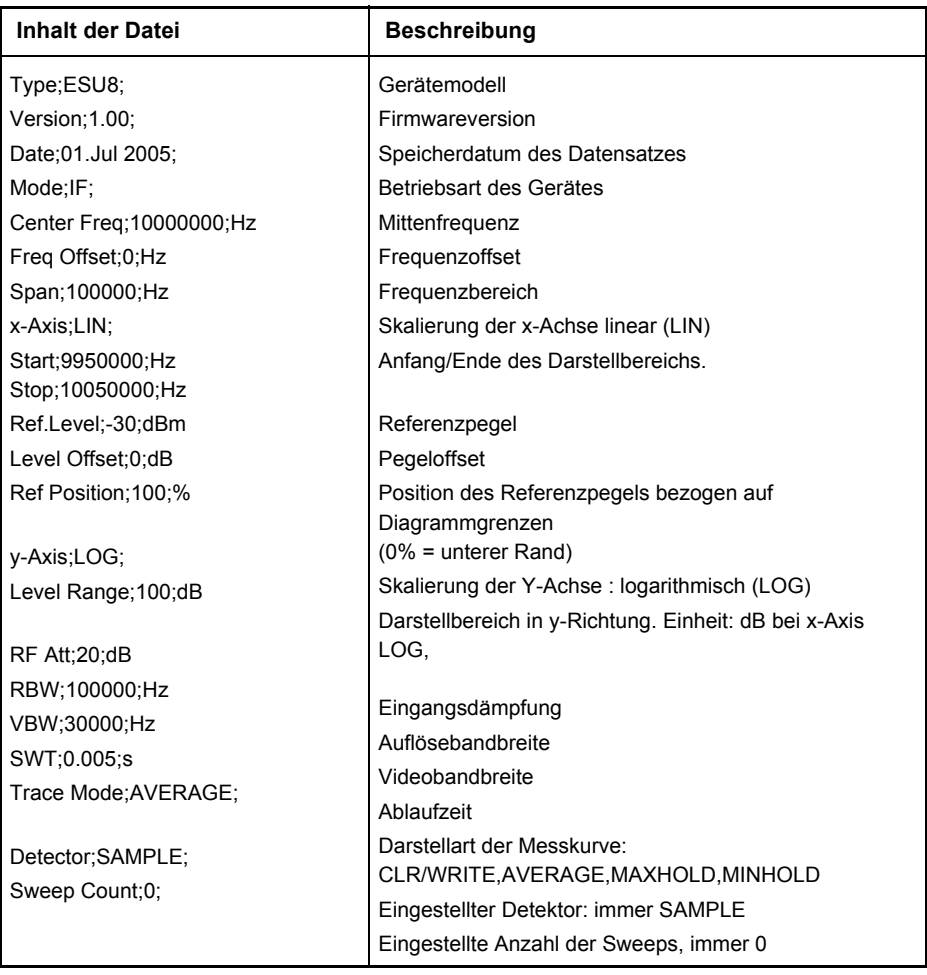

#### **Beispiel: Datenteil der Datei**

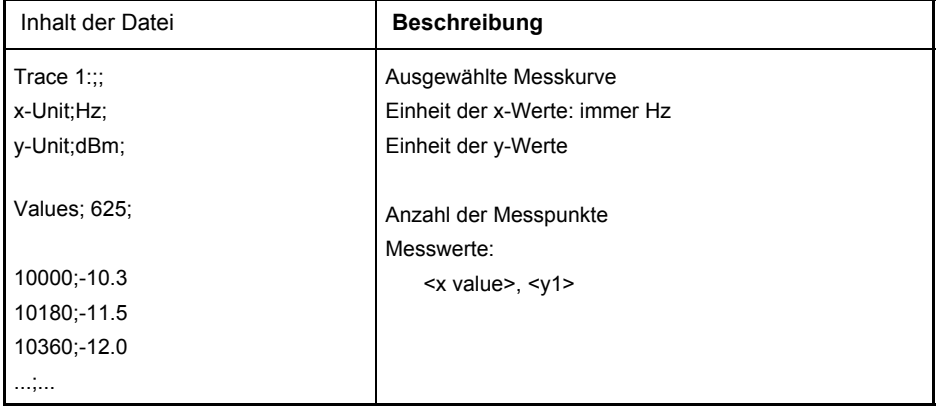

#### <span id="page-141-0"></span>**DECIM SEP** Der Softkey *DECIM SEP* wählt das Dezimaltrennzeichen bei Gleitkommazahlen zwischen '.' (Dezimalpunkt) und ',' (Komma) für die Funktion

*ASCII FILE EXPORT* aus.

Durch die Auswahl des Dezimaltrennzeichens werden unterschiedliche Sprachversionen von Auswerteprogrammen (z. B. MS Excel) unterstützt.

Fernbedienungsbefehl: FORM:DEXP:DSEP POIN

<span id="page-142-0"></span>**COPY TRACE** Der Softkey *COPY TRACE* kopiert den Bildschirminhalt der aktuellen Messkurve in einen anderen Messwertspeicher. Der gewünschte Messwertspeicher wird durch Eingabe der Nummer 1, 2 oder 3 ausgewählt.

> Beim Kopieren wird der Inhalt des Ziel-Messwertspeichers überschrieben und im View-Modus dargestellt.

Fernbedienungsbefehl: TRAC:COPY TRACE1,TRACE2

# **APD-Modus**

In Kombination mit der Firmware Version 4.13 des R&S Messempfängers aus der ESU-Serie steht eine neue CISPR-Gewichtungsfunktion zur Verfügung, mit deren Hilfe die Amplitudenwahrscheinlichkeitsverteilung (APD) eines Störsignals gemessen werden kann.

Diese neue Messfunktion wurde mit Ergänzung 1:2005 bis CISPR 16-1-1:2003 eingeführt. In diesem Standard wird die APD eines Störsignals definiert als:

"Die kumulative Verteilung der zeitlichen Wahrscheinlichkeit, w‰hrend der die Amplitude eines Störsignals einen festgelegten Pegel überschreitet".

Bei dem R&S ESU Messempfänger wird die APD am Ausgang des Hüllkurven-Detektors gemessen. Die APD-Messmethode liefert dabei Informationen über die Amplitudenwahrscheinlichkeit, die innerhalb der zu messenden Bandbreite bei einer bestimmten Frequenz im Rahmen eines spezifizierten Zeitintervalls über die gesamte Hüllkurve des betreffenden Störsignals hinweg gemessen werden.

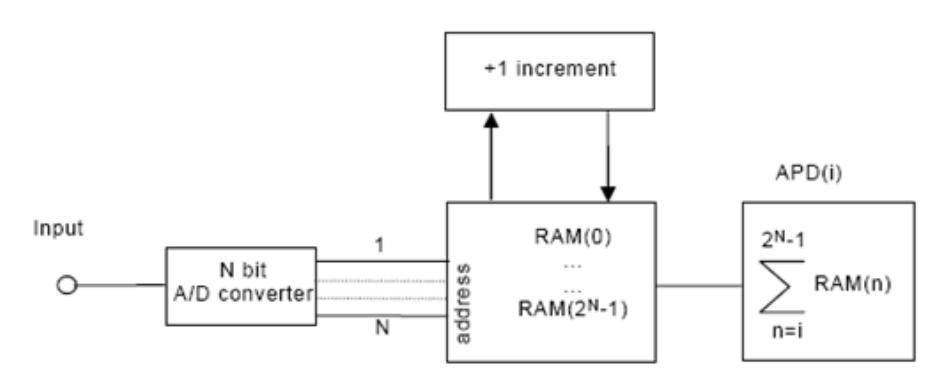

Bild 4-13 Blockschaltbild APD-Messkreis mit A/D-Wandler[1]

Die Amplitude der Störgröße wird in der entsprechenden Feldstärke oder Feldspannung am Empfängereingang ausgedrückt. Es wird die Methode angewandt, mit der die zeitliche Wahrscheinlichkeit p<sub>meas</sub> gemessen wird, während der die Hüllkurve der Störgröße einen spezifizierten Pegel Elimit überschreitet. Normalerweise wird eine APD-Messung mit einer Festfrequenz durchgeführt.

Vorteile der APD-Messmethode:

- Alternativmethode sein, um logarithmische Mittelwertmessungen darzustellen.
- Kann auch für die Berechnung des wahren Mittelwertes verwendet werden.

Als Alternative zu Letzterem können modernste Spektrumanalysatoren mit breitem Dynamikbereich (>70 dB) verwendet werden, um den wahren Mittelwert direkt zu messen.

Hintergrundinformationen zur Anwendung der APD-Messfunktion werden in [2] gegeben.

<sup>1.</sup> Ergänzung 1:2005 zu CISPR 16-1-1:2003 (1. Ausgabe): Funkstörungs- und Störfestigkeitsmessgeräte - Messgeräte

<sup>2.</sup> Ergänzung 1:2005 zu TR CISPR 16-3:2003 (2. Ausgabe): Wechselbeziehung zwischen Amplitudenwahrscheinlichkeitsverteilungs- (APD) Merkmalen und Leistung digitaler Kommunikationssysteme
### **Beispiele für APD**

Wenn es kein Eingangssignal am Messempfänger gibt, wird die Hüllkurve des Empfängers wie in [Bild 4-13](#page-143-0) mit Zero-Span-Modus bei Mittenfrequenz fc gezeigt. Das entsprechende APD-Verhalten des Empfängerrauschens wird in [Bild 4-15](#page-144-0) dargestellt. Die Ordinatenachse der APD-Funktion zeigt die Wahrscheinlichkeit, dass die Störgrößen-Hüllkurve den Störpegel überschreitet.

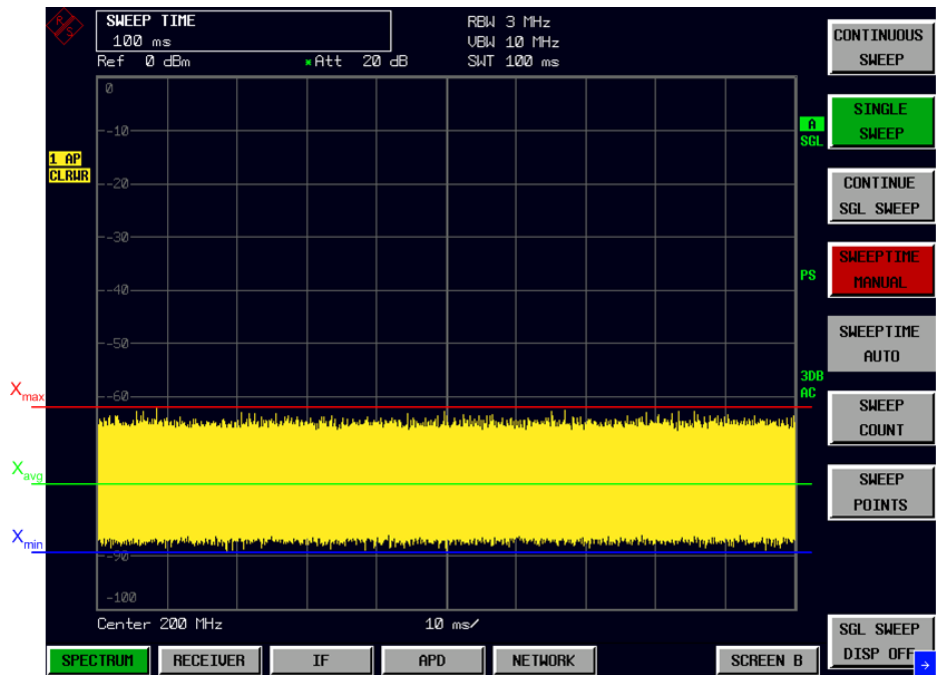

<span id="page-144-1"></span>Bild 4-14 Zero-Span des Empfängerrauschens

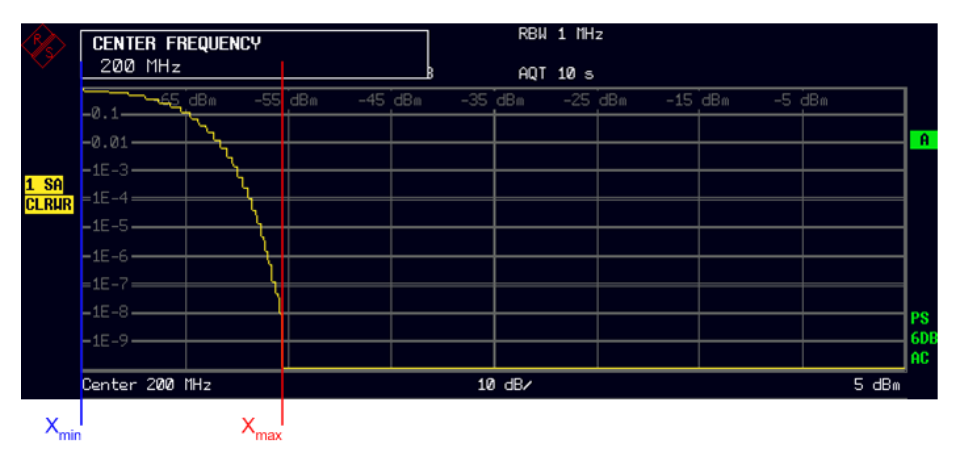

<span id="page-144-0"></span>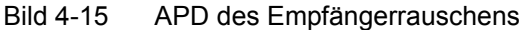

Wenn ein Impuls innerhalb von 1 % der Zeit empfangen wird, wie in [Bild 4-16](#page-145-0) gezeigt, zeigt die APD eine beträchtliche Erweiterung zur rechten Seite am Boden des [Bild 4-17,](#page-145-1) was auf einen hohen Störpegel bei niedriger Wahrscheinlichkeit hinweist. [Bild 4-14](#page-144-1) und [Bild 4-16](#page-145-0) unterscheiden sich in ihrem Spitzenwert  $(X_{max})$ ; dieser erscheint dominant auf der Abszisse der APD.

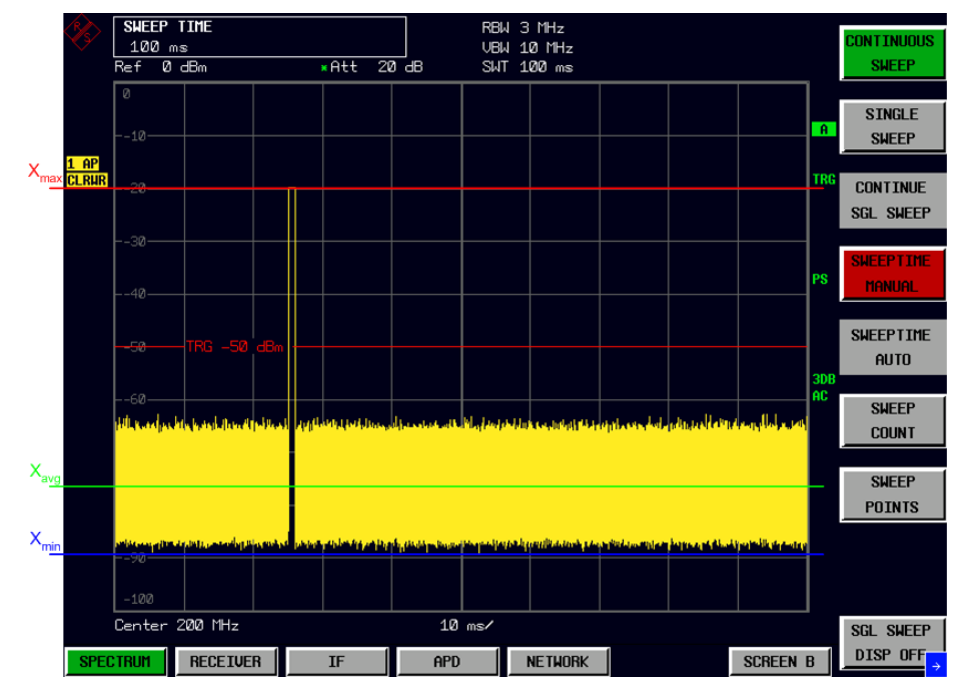

<span id="page-145-0"></span>Bild 4-16 Zero-Span eines pulsgesteuerten Signals (einfache oder niedrige Pulsfolgefrequenz)

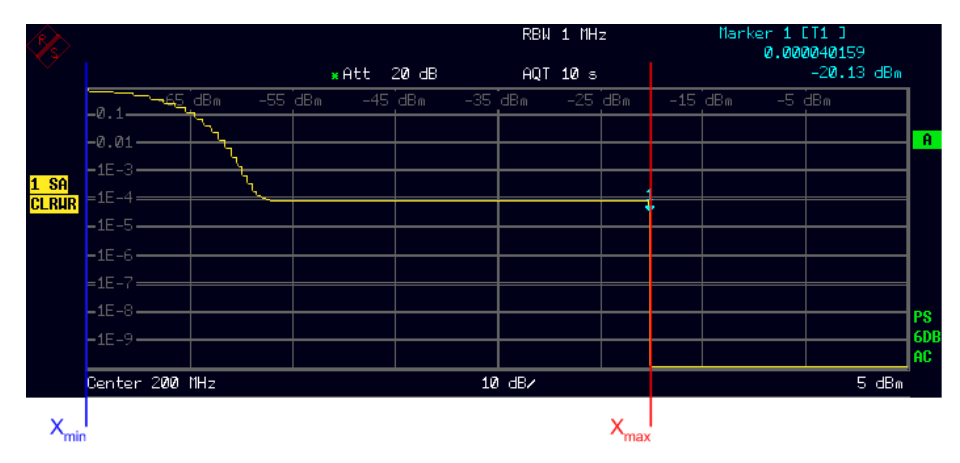

<span id="page-145-1"></span>Bild 4-17 APD eines pulsgesteuerten Signals (einfache oder niedrige Pulsfolgefrequenz)

Lassen Sie uns als Nächstes den Fall betrachten, dass die Wiederholfrequenz des Impulses ansteigt, wie in [Bild 4-18](#page-146-0) gezeigt. Die in [Bild 4-18](#page-146-0) gezeigte Störgröße hat wegen der ansteigenden Puls-Wiederholfrequenz einen höheren Mittelwert als [Bild 4-16](#page-145-0), jedoch unterscheidet sich der logarithmische Mittelwert  $(X_{\text{avg}})$  des [Bild 4-18](#page-146-0) überhaupt nicht von dem des [Bild 4-16.](#page-145-0) Dies liegt daran, dass der logarithmische Mittelwert hauptsächlich vom Empfängerrauschen abhängt und das Impulsrauschen in diesem Fall stark unterdrückt. Die in [Bild](#page-146-1) [4-19](#page-146-1) gezeigte APD der Störgröße jedoch weist hohe Schwankungsempfindlich-keit im Mittelwert auf. Im Vergleich mit [Bild 4-19](#page-146-1)erhöht sich die in [Bild 4-17](#page-145-1) dargestellte Wahrscheinlichkeit eindeutig.

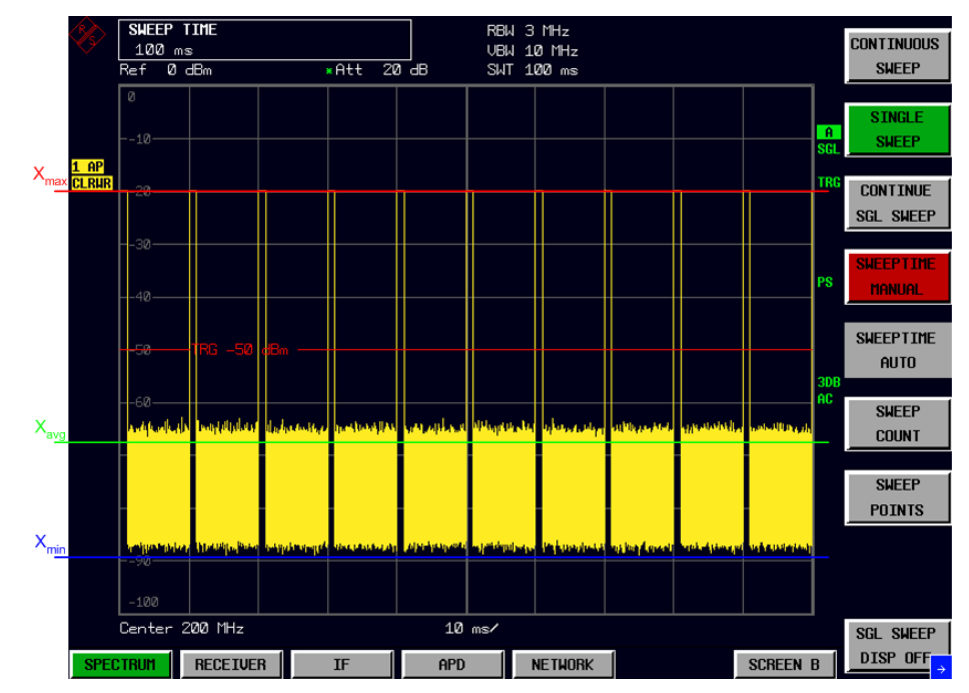

<span id="page-146-0"></span>Bild 4-18 Zero-Span eines pulsgesteuerten Signals (hohe Puls-Wiederholfrequenz)

|                  | MARKER <sub>1</sub><br>$-20.128$ dBm |                                   |  | RBW 1 MHz<br>AQT 10 s |         |           | Marker 1 [T1 ]<br>0.038163144<br>$-20.13$ dBm |           |                 |
|------------------|--------------------------------------|-----------------------------------|--|-----------------------|---------|-----------|-----------------------------------------------|-----------|-----------------|
|                  | $\mathsf{L0.1}-$                     | $-55$ dBm<br>⊸ <del>6</del> 5_dBm |  | $-45$ dBm             | -35 dBm | $-25$ dBm |                                               | $-15$ dBm | -5 dBm          |
|                  | $-0.01 -$                            |                                   |  |                       |         |           |                                               |           | $\mathbf{A}$    |
| 1 S <sub>A</sub> | $-HE-3-$                             |                                   |  |                       |         |           |                                               |           |                 |
| <b>CLRUR</b>     | $-1E-4$                              |                                   |  |                       |         |           |                                               |           |                 |
|                  | $+1E-5-$<br>$+1E-6-$                 |                                   |  |                       |         |           |                                               |           |                 |
|                  |                                      |                                   |  |                       |         |           |                                               |           |                 |
|                  | $=1E-7=$                             |                                   |  |                       |         |           |                                               |           |                 |
|                  | $-1E-8-$<br>$-1E-9-$                 |                                   |  |                       |         |           |                                               |           | PS              |
|                  |                                      |                                   |  |                       |         |           |                                               |           | 6D <sub>E</sub> |
|                  |                                      |                                   |  |                       |         |           |                                               |           | AC.             |
|                  | Center 200 MHz                       |                                   |  |                       | 10 dB/  |           |                                               |           | 5 dBm           |
| 'mir             |                                      |                                   |  |                       |         | 'max      |                                               |           |                 |

<span id="page-146-1"></span>Bild 4-19 APD eines pulsgesteuerten Signals (hohe Puls-Wiederholfrequenz)

Für die Störgröße mit hohem Spitzen- und Mittelwert, wie z.B. in [Bild 4-22,](#page-149-0) zeigt die APD-Kurve eine hohe Wahrscheinlichkeit bei hohem Pegel, wie in [Bild 4-21](#page-147-0) gezeigt.

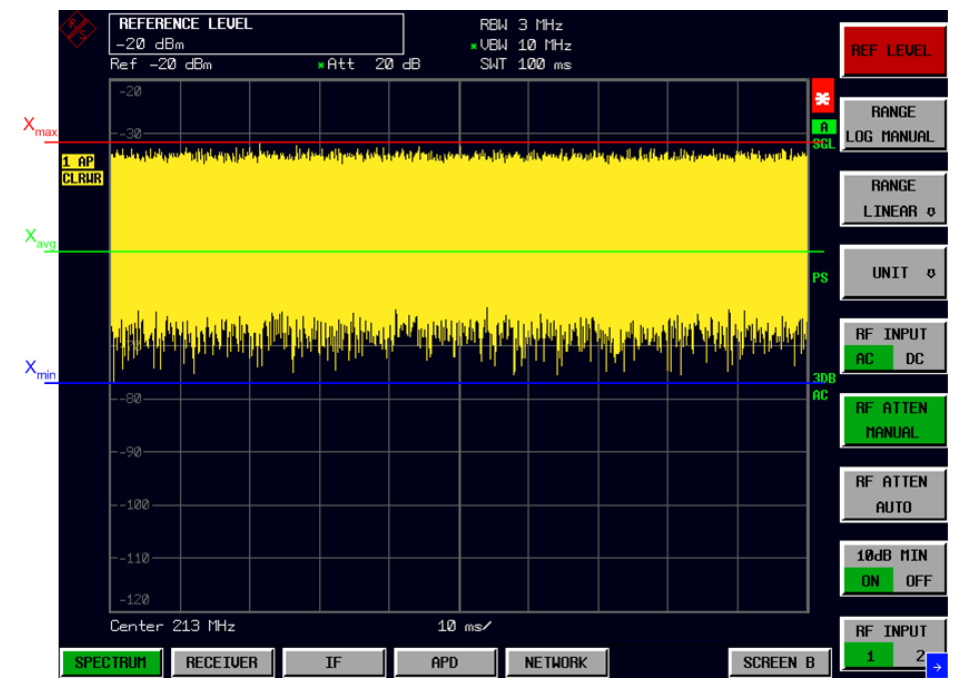

Bild 4-20 Zero-Span eines Breitbandsignals (Hochpegel)

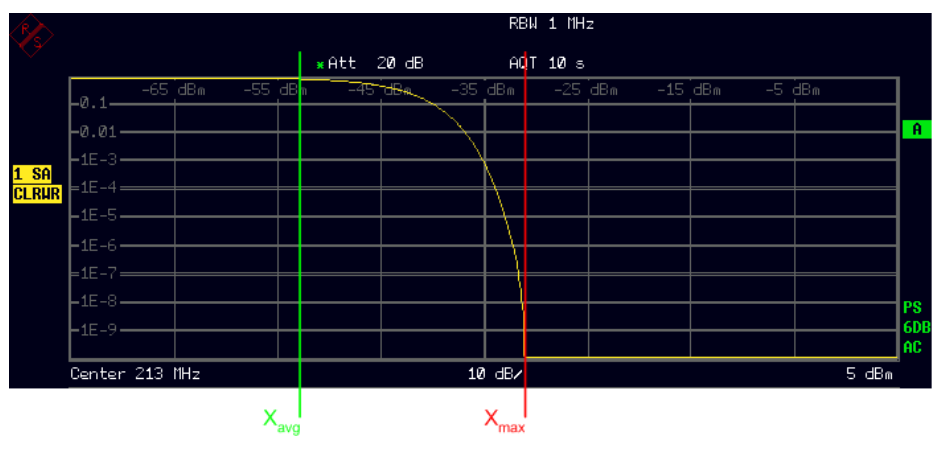

<span id="page-147-0"></span>Bild 4-21 APD eines Breitbandsignals (Hochpegel)

### **Messmethode**

Im R&S Prüfempfänger ESU wird die Methode angewandt, mit der man die zeitliche Wahrscheinlichkeit p<sub>meas</sub>, misst, während der die Hüllkurve der Störgröße einen spezifizierten Pegel E<sub>limit</sub> überschreitet.

Die Messung ist mit folgendem Verfahren durchzuführen[1]:

- 1. Die Auflösebandbreite (RBW) und Videobandbreite (VBW) des Spektrumanalysators gemäß CISPR 16-1-1 (für Messungen über 1 GHz) einstellen.
- 2. Die Frequenzen finden, bei denen hohe Störgrößen beobachtet werden. Dies lässt sich erreichen, indem man die maximale Haltefunktion während eines spezifizierten Zeitraums (z. B. 2 Min.) in dem Frequenzhub verwendet, der von Interesse ist. Bei Anwendung dieses Verfahrens ist die Spitzenwerterfassung zu verwendet.
- 3. Die Frequenzen für die APD-Messung bestimmen.
- 4. Die Mittenfrequenz des Messempfängers auf die Frequenz einstellen, bei der der höchste Pegel während der Anwendung von Schritt 2) dieses Verfahrens beobachtet wird.
- 5. Den Referenzpegel des Messempfängers auf mind. 5 dB über den höchsten Störgrößenpegel einstellen, den man in Schritt 2) erhält.
- 6. Den Messempfänger auf den APD-Modus einstellen and die APD der Störgröße während der Messzeit messen, die vom Standard der Produktfamilie spezifiziert wird. Die Messzeit soll länger als die Dauer der Störgröße sein.
- 7. Die Mittenfrequenz des Messempfängers auf die nächste Frequenz ändern, die in Schritt 2 bestimmt wird, dann die Verfahren Schritte  $4$ ) – 6) wiederholen, bis die APD-Messungen für alle Frequenzen durchgeführt worden sind.
- 8. Die Wahrscheinlichkeiten p<sub>meas</sub>, während der die Hüllkurve der Störgröße einen spezifizierten Pegel E<sub>limit</sub> überschreitet, aus den Ergebnissen von Schritt 6) ablesen.
- 9. Vergleiche p<sub>meas</sub> mit Grenzwert <sub>plimit</sub>. Der Prüfling erfüllt die Anforderungen, wenn p<sub>meas</sub> kleiner als oder gleich p<sub>limit</sub> bei allen Frequenzen ist.
- 10. Oder die Pegel  $E_{meas}$  für eine vorgegebene Wahrscheinlichkeit plimit ablesen.
- 11. Vergleiche  $E_{meas}$  mit Grenzwert  $E_{limit}$ . Der Prüfling erfüllt die Anforderungen, wenn Emeas kleiner als oder gleich E ist.

CISPR 16-2-3:2006 (2. Ausgabe): Meßmethoden von Störungen und Störfestigkeitsmessungen der gestrahlten Störaussendung

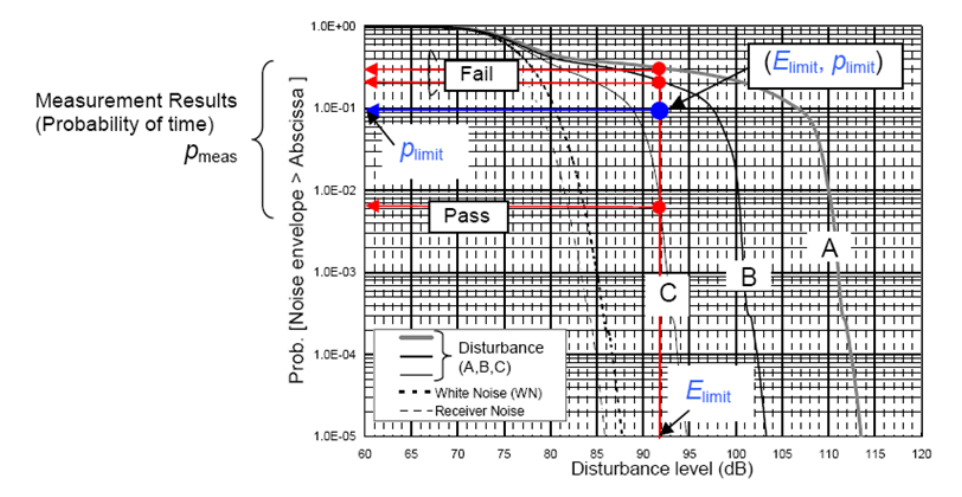

<span id="page-149-0"></span>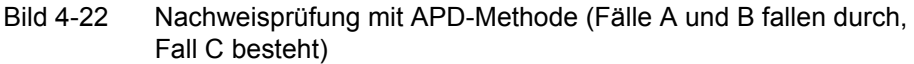

## **Spezifikation**

Die folgenden in [1] beschriebenen Spezifikationen sollen auf die APD-Messfunktion angewandt werden. Eine Begründung für diese Spezifikationen wird in Anhang G der CISPR [1] gegeben.

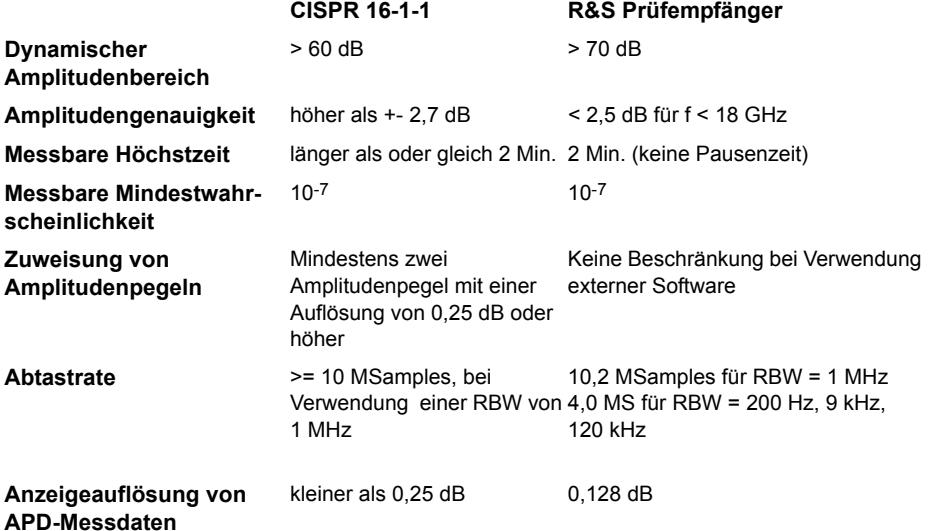

- 1. Die intermittierende Messung kann verwendet werden, wenn die Pausenzeit weniger als 1 % der Gesamtmesszeit beträgt.
- 2. Die Wahrscheinlichkeiten für alle vorbelegten Pegel sind simultan zu messen.
- 3. Im R&S Prüfempfänger ESU wird für jeden der 625 Störpegel die zeitliche Wahrscheinlichkeit pmeas aufgezeichnet.

1. Ergänzung 1:2005 to CISPR 16-1-1:2003 (1. Ausgabe): Funkstörungs- und Störfestigkeitsmessgeräte - Messgeräte

### Anwendung der APD-Methode für Nachweisprüfung von **Mikrowellenherden**

CISPR 11, der gültige Standard für Mikrowellenherde, spezifiziert die Spitzenund mittleren Grenzwerte für die Abstrahlungsprüfung von Mikrowellenöfen. Der mittlere (gewichtete) Wert wird gemessen, indem die Videobandbreite (10 Hz) im logarithmischen Modus reduziert wird. Deshalb liefert das Ergebnis keinen wahren Mittelwert. Der Linearmodus ist zu verwenden, um den wahren Mittelwert zu erhalten. Im Linearmodus jedoch bietet der konventionelle Spektrumanalysator einen dynamischen Bereich von weniger als 40 dB. Hierdurch werden wahre Mittelwertmessungen von Störgrößen aus Mikrowellenherden erschwert.

Die APD-Messung soll eine Alternativmethode zur derzeitigen gewichteten Messung in der CISPR 11 sein, und sie hat den Nutzen, dass der wahre Mittelwert ausgewertet werden kann.

Mittels der elektrostatischen Einheit wird die Einhaltung des APD-Grenzwertes bestimmt, indem die zeitliche Wahrscheinlichkeit plimit entsprechend eines spezifizierten Grenzpegels Elimit gemessen wird. Da Spitzen- und mittlere (gewichtete) Grenzwerte in der CISPR 11 bereits spezifiziert sind, wird empfohlen, den vorhandenen Spitzengrenzwert zusammen mit einem APD-Grenzwertpunkt zu verwenden. Der Prüfling soll die Anforderungen bestanden haben, wenn die gemessenen Werte kleiner als beide Grenzwerte sind.

Das Problem besteht darin, wie man den APD-Grenzpunkt (Elimit, Plimit) bestimmt. Dies kann gemäß [1] wie folgt geschehen:

Der Grenzwert des Störpegels E<sub>limit</sub> wird auf denselben Wert eingestellt wie der vorhandene (gewichtete) Grenzwert.

Die APD der typischen Störgröße aus einem Mikrowellenherd messen, die den vorhandenen Grenzwert fast erfüllt.

Der Mittelwert wird aus den APD-Messergebnissen errechnet, und die zeitliche Wahrscheinlichkeit entsprechend dem Mittelwert wird dem APD-Plot entnommen. Dieser Wert, die zeitliche Wahrscheinlichkeit, wird auf den Grenzwert plimit eingestellt.

Punkte 2. and 3. für verschiedene Ausführungen von Mikrowellenherden wiederholen, um den endgültigen Wert plimit zu bestimmen.

Wenn die mittels maximalem Haltemodus und Spitzenwerterfassung erhaltenen Ergebnisse den spezifizierten APD-Grenzwert bei bestimmten Frequenzen überschreiten, soll die APD-Messung mit diesen genannten Frequenzen durchgeführt werden.

CISPR/A/675/DC: Anleitung zur Anwendung der APD-Methode auf die Nachweisprüfung und zur Entwicklung von APD-Emissionsgrenzwerten.

# **Betriebsart Spektrumanalyse**

Die Auswahl der Betriebsart erfolgt mit dem Hotkey *SPECTRUM* (siehe auch Abschnitt "Auswahl der Betriebsart – HOTKEY-Leiste" auf Seite 4.9)

**SPECTRUM** Der Hotkey *SPECTRUM* wählt die Betriebsart Spektrumanalyse aus.

Die verfügbaren Funktionen entsprechen denen eines konventionellen Spektrumanalysators. Der R&S ESU misst das Spektrum über dem eingestellten Frequenzbereich mit der eingestellten Auflösebandbreite und Ablaufzeit oder stellt bei einer festen Frequenz den Zeitverlauf des Videosignals dar.

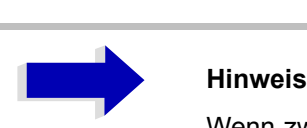

Wenn zwei Messfenster (Screen A und Screen B) beim Einschalten der Signalanalyse geöffnet sind, wird die Betriebsart nur für das aktive Fenster eingestellt (gekennzeichnet an der oberen rechten Ecke des Diagramms). Für das andere Fenster bleiben die bisherigen Einstellungen gültig.

Die Aufnahme und Darstellung der Messwerte erfolgt dann sequentiell, erst im oberen, dann im unteren Messfenster.

# **Wahl der Frequenz und des Frequenzdarstellbereichs - Taste FREQ**

Mit der Taste *FREQ* wird die Frequenzachse des aktiven Messfensters festgelegt. Die Frequenzachse kann entweder mit der Start- und Stoppfrequenz oder mit der Mittenfrequenz und dem Darstellbereich (Taste *SPAN*) definiert werden. Die Eingabe bezieht sich bei der gleichzeitigen Darstellung von zwei Messfenstern (SPLIT SCREEN) immer auf das gewählte Messfenster.

Die Softkeys im Menü CF STEPSIZE sind abhängig von dem gewählten Bereich: Frequenzbereich oder Zeitbereich.

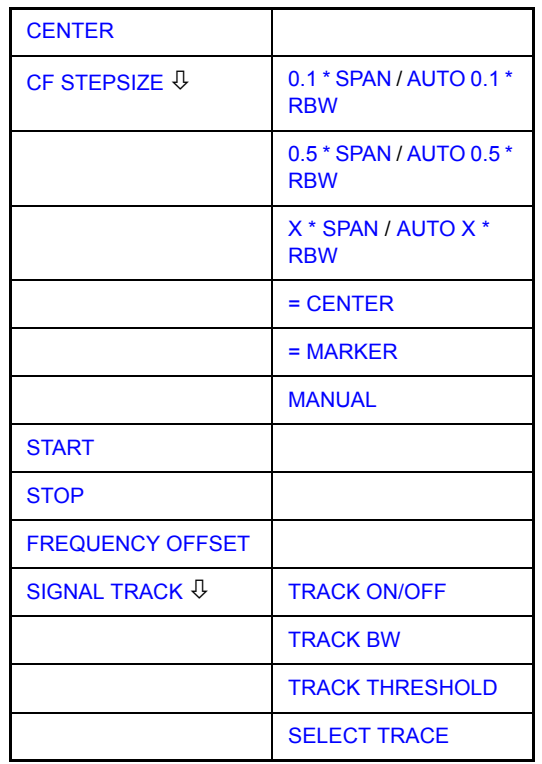

<span id="page-152-0"></span>**CENTER** Der Softkey *CENTER* öffnet das Eingabefenster zur manuellen Eingabe der Mittenfrequenz.

Der zulässige Eingabebereich der Mittenfrequenz beträgt

 $\cdot$  für den Frequenzbereich (Span > 0):

Minspan/2  $\leq$  f<sub>center</sub>  $\leq$  f<sub>max</sub> – Minspan/2

 $\cdot$  und für den Zeitbereich (Span = 0):

0 Hz  $\leq$  f<sub>center</sub>  $\leq$  f<sub>max</sub> f<sub>center</sub> Mittenfrequenz Minspan kleinster einstellbarer Span >0 Hz (10Hz) fmax Maximalfrequenz

Fernbedienungsbefehl: FREQ:CENT 100MHz

### **FREQ**

<span id="page-153-0"></span>**CF STEPSIZE** Der Softkey *CF STEPSIZE* öffnet ein Untermenü zum Einstellen der Schrittweite der Mittenfrequenz. Die Schrittweite kann an den Frequenzdarstellbereich (Frequenzbereich) bzw. die Auflösebandbreite (Zeitbereich) gekoppelt werden oder sie kann manuell auf einen festen Wert eingestellt werden. Die Softkeys des Menüs sind Auswahlschalter, von denen jeweils nur einer aktiv sein kann.

> Die Softkeys werden entsprechend des gew‰hlten Bereichs (Frequenz- oder Zeitbereich) dargestellt.

### **Softkeys im Frequenzbereich:**

<span id="page-153-1"></span>0.1 \* SPAN Der Softkey *0.1 \* SPAN* stellt die Schrittweite der Mittenfrequenzeingabe auf 10% des Spans ein.

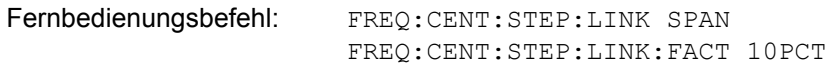

<span id="page-153-2"></span>0.5 \* SPAN Der Softkey *0.5 \* SPAN* stellt die Schrittweite der Mittenfrequenzeingabe auf 50% des Spans ein.

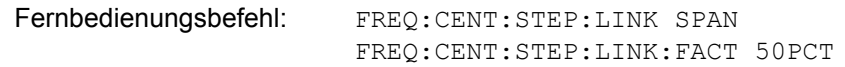

<span id="page-153-3"></span>X \* SPAN Der Softkey *X \* SPAN* aktiviert die Eingabe des Faktors der Mittenfrequenzschrittweite in % des Frequenzdarstellbereichs.

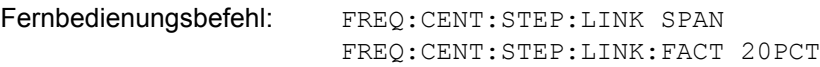

<span id="page-153-4"></span>= CENTER Der Softkey *= CENTER* stellt die Schrittweitenkopplung auf *MANUAL* und die Schrittweite auf den Wert der Mittenfrequenz. Diese Funktion ist insbesondere bei der Messung der Harmonischen eines Signals nützlich, da bei der Eingabe der Mittenfrequenz mit jedem Betätigen der *STEP*-Taste die Mittenfrequenz einer weiteren Harmonischen eingestellt wird.

Fernbedienungsbefehl: --

<span id="page-153-5"></span>= MARKER Der Softkey *= MARKER* stellt die Schrittweitenkopplung auf *MANUAL* und die Schrittweite auf den Wert des Markers. Diese Funktion ist insbesondere bei der Messung der Harmonischen des Signals an der Markerposition nützlich, da bei der Eingabe der Mittenfrequenz mit jedem Betätigen der STEP-Taste die Mittenfrequenz einer weiteren Harmonischen eingestellt wird.

Fernbedienungsbefehl: --

<span id="page-153-6"></span>MANUAL Der Softkey MANUAL aktiviert die Eingabe eines festen Wertes für die Schrittweite.

Fernbedienungsbefehl: FREQ:CENT:STEP 120MHz

### **Softkeys im Zeitbereich:**

<span id="page-154-0"></span>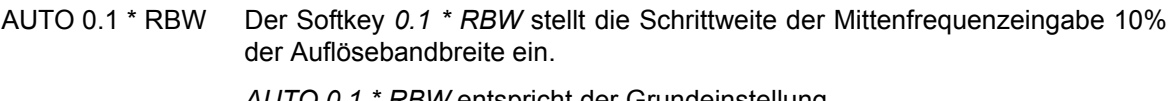

*AUTO 0.1 \* RBW* entspricht der Grundeinstellung.

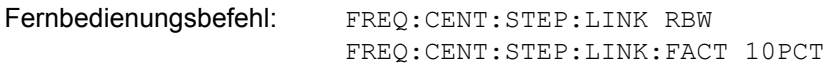

<span id="page-154-1"></span>AUTO 0.5 \* RBW Der Softkey *0.5 \* RBW* stellt die Schrittweite der Mittenfrequenzeingabe auf 50% der Auflösebandbreite ein.

> Fernbedienungsbefehl: FREQ:CENT:STEP:LINK RBW FREQ:CENT:STEP:LINK:FACT 50PCT

<span id="page-154-2"></span>AUTO X \* RBW Der Softkey *X \* RBW* aktiviert die Eingabe des Faktors der Mittenfrequenzschrittweite in % der Auflösebandbreite.

Einstellbereich ist 1 bis 100 % in 1%-Schritten, Grundeinstellung ist 10%.

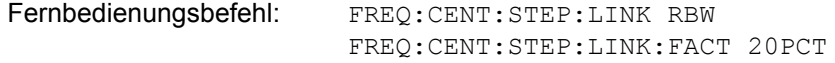

= CENTER Der Softkey *= CENTER* stellt die Schrittweitenkopplung auf *MANUAL* und die Schrittweite auf den Wert der Mittenfrequenz. Diese Funktion ist insbesondere bei der Messung der Harmonischen eines Signals nützlich, da bei der Eingabe der Mittenfrequenz mit jedem Betätigen der *STEP*-Taste die Mittenfrequenz einer weiteren Harmonischen eingestellt wird.

Fernbedienungsbefehl:

= MARKER Der Softkey *= MARKER* stellt die Schrittweitenkopplung auf *MANUAL* und die Schrittweite auf den Wert des Markers. Diese Funktion ist insbesondere bei der Messung der Harmonischen des Signals an der Markerposition nützlich, da bei der Eingabe der Mittenfrequenz mit jedem Betätigen der STEP-Taste die Mittenfrequenz einer weiteren Harmonischen eingestellt wird.

Fernbedienungsbefehl:

MANUAL Der Softkey MANUAL aktiviert die Eingabe eines festen Wertes für die Schrittweite.

Fernbedienungsbefehl: FREQ:CENT:STEP 120MHz

<span id="page-154-3"></span>**START** Der Softkey *START* aktiviert die manuelle Eingabe der Startfrequenz.

Der zulässige Eingabebereich der Startfrequenz beträgt:

0 Hz  $\leq$  f<sub>start</sub>  $\leq$  f<sub>max</sub> - Minspan

fstart Startfrequenz

Minspan kleinster einstellbarer Span (10Hz)

 $f_{\text{max}}$  Maximalfrequenz

Fernbedienungsbefehl: FREQ:STAR 20MHz

<span id="page-155-4"></span><span id="page-155-3"></span><span id="page-155-2"></span><span id="page-155-1"></span><span id="page-155-0"></span>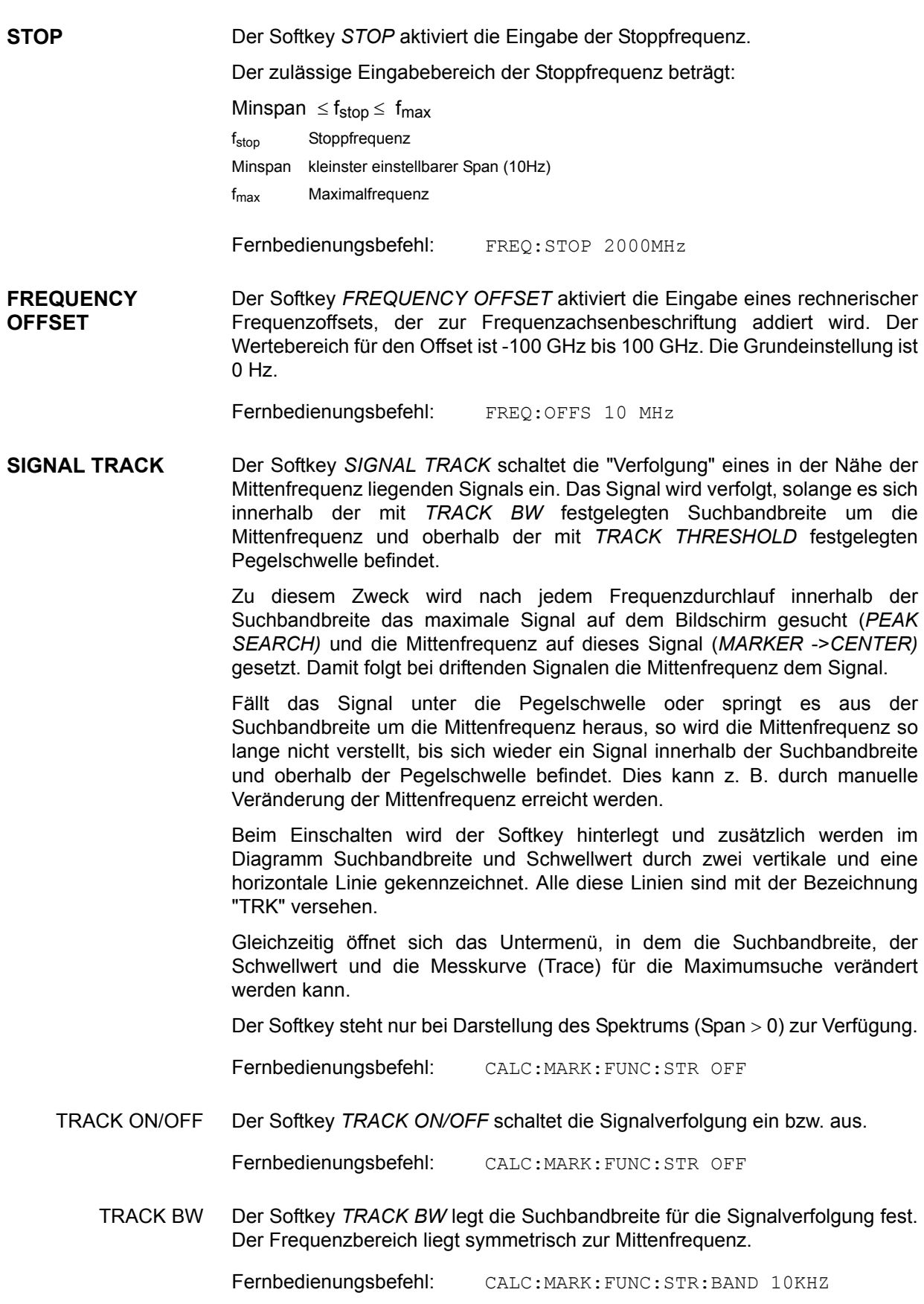

<span id="page-156-0"></span>TRACK THRESHOLD Der Softkey TRACK THRESHOLD legt den Schwellwert für die Signalerkennung fest. Der Wert wird stets als absoluter Pegelwert eingegeben. Fernbedienungsbefehl: CALC:MARK:FUNC:STR:THR -70DBM

<span id="page-156-1"></span>SELECT TRACE Der Softkey *SELECT TRACE* legt fest, auf welcher Messkurve (Trace) die Signalverfolgung durchgeführt wird.

Fernbedienungsbefehl: CALC:MARK:FUNC:STR:TRAC 1

# **Einstellen des Frequenzdarstellbereichs -Taste SPAN**

Die Taste SPAN öffnet ein Menü, das die verschiedenen Optionen für die Einstellung des Frequenzdarstellbereichs des Sweeps anbietet.

Im Frequenzbereich (Span > 0) ist die Eingabe des Spans (Softkey *SPAN MANUAL*) automatisch aktiv, im Zeitbereich (Span = 0) die Eingabe der Ablaufzeit (*SWEEPTIME MANUAL*).

Die Eingabe bezieht sich bei der gleichzeitigen Darstellung von zwei Messfenstern (SPLIT-SCREEN) immer auf das mit Hotkey *SCREEN A/B* gewählte Messfenster.

<span id="page-157-3"></span><span id="page-157-2"></span><span id="page-157-1"></span><span id="page-157-0"></span>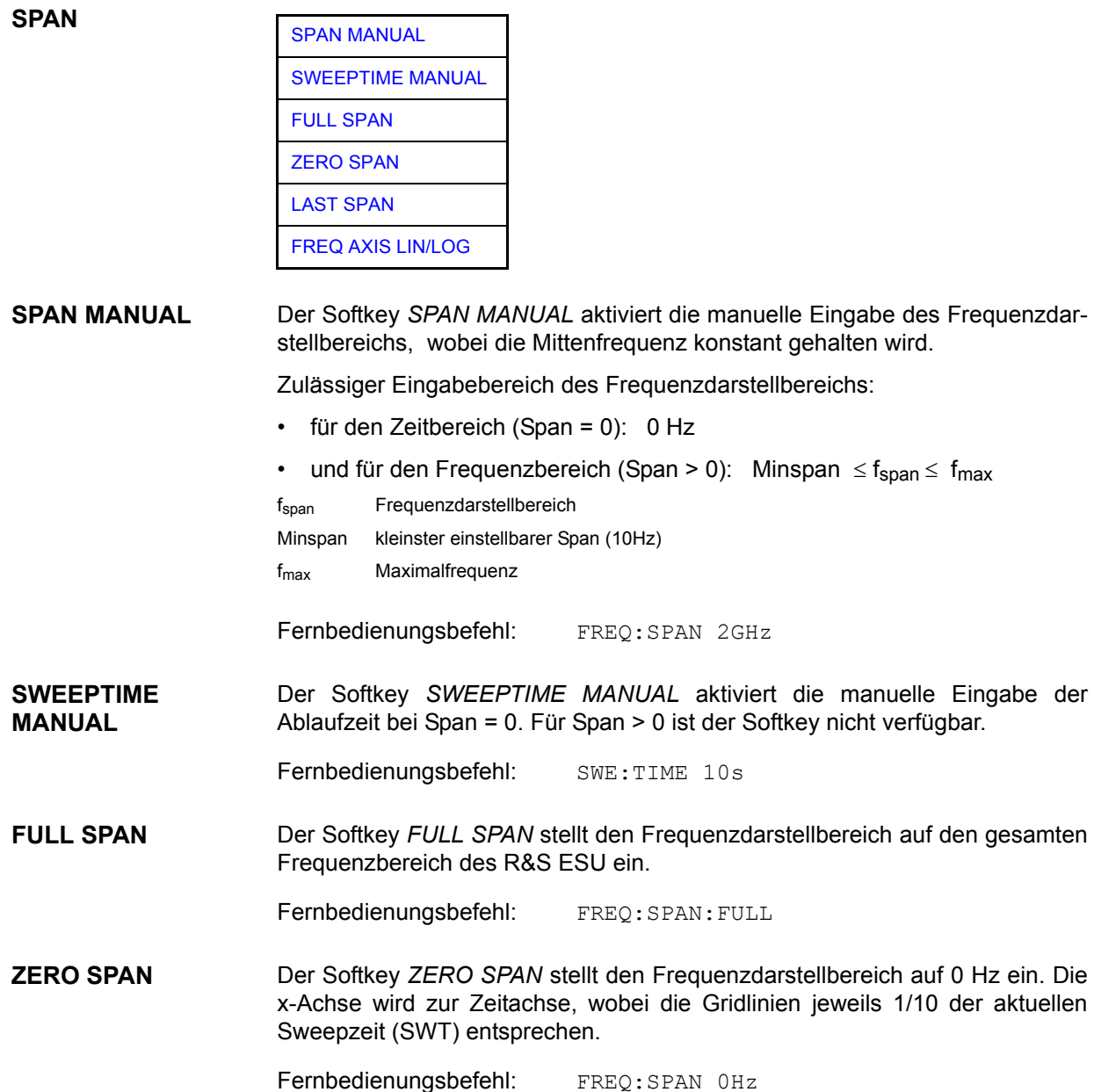

<span id="page-158-0"></span>**LAST SPAN** Der Softkey *LAST SPAN* schaltet die Geräteeinstellung nach Änderung des Frequenzdarstellbereichs zurück auf die vorherige Einstellung. Damit kann zwischen einer Übersichtmessung (FULL SPAN) und einer Detailmessung (manuell eingestellte Mittenfrequenz und Span) umgeschaltet werden

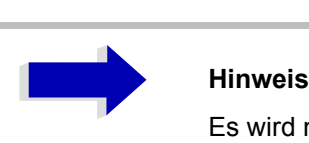

Es wird nur der letzte Wert für Span > 0 restauriert, d. h. es erfolgt kein automatischer Übergang in den Zeitbereich.

Fernbedienungsbefehl: --

**FREQ AXIS LIN/ LOG** Der Softkey *FREQ AXIS LIN/LOG* schaltet zwischen linearer und logarithmischer Skalierung der Frequenzachse um. Das Umschalten ist nur möglich, wenn das Verhältnis von Stopp-/Startfrequenz >= 1.4 ist.

Der Default-Wert ist LIN.

Die logarithmische Frequenzachse ist nur im Spektrum-Mode verfügbar. Sie ist nicht verfügbar im Zero-Span-Modus, im externen Mixer-Modus, mit Frequenzablage oder wenn das Verhältnis Stopp- zu Startfrequenz unter 1,4 liegt.

Fernbedienungsbefehl: DISP:WIND<1|2>:TRAC:X:SPAC LIN

# **Einstellen der Pegelanzeige und**  Konfigurieren des HF-Eingangs - Taste AMPT

Mit der Taste *AMPT* werden der Referenzpegel, der Maximalpegel und der Anzeigebereich des aktiven Fensters sowie die Eingangsimpedanz und Eingangsdämpfung des HF-Eingangs eingestellt.

Die Taste AMPT öffnet ein Menü zum Einstellen des Referenzpegels und der Eingangsd‰mpfung des aktiven Messfensters. Die Eingabe des Referenzpegels (Softkey *REF LEVEL*) wird dabei automatisch geöffnet.

Zusätzlich können im Menü weitere Einstellungen zur Pegelanzeige und Dämpfung vorgenommen werden.

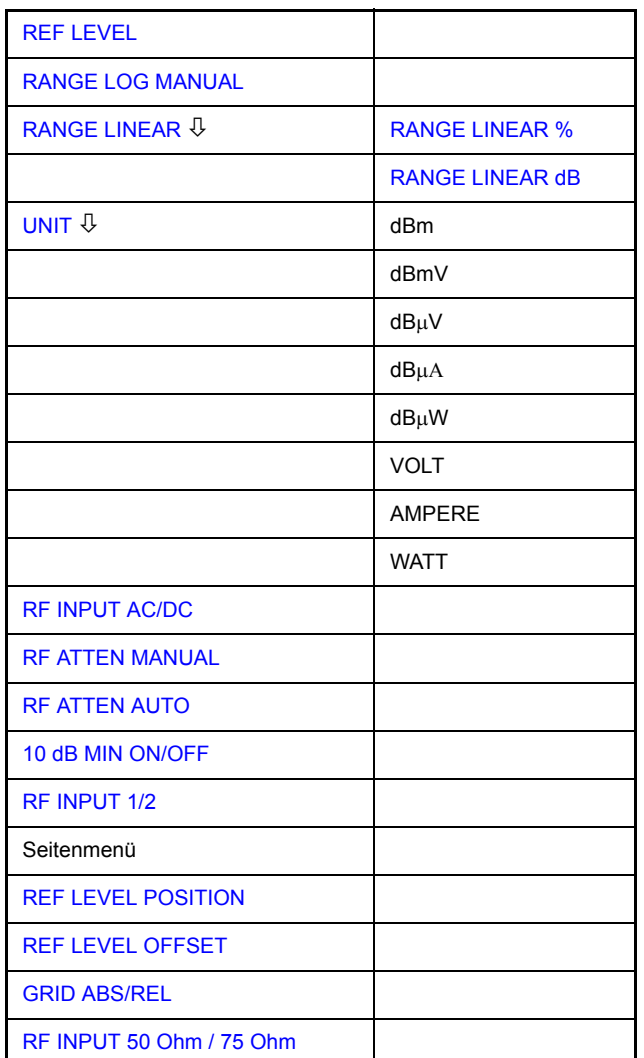

<span id="page-159-0"></span>**REF LEVEL** Der Softkey *REF LEVEL* aktiviert die Eingabe des Referenzpegels. Die Eingabe erfolgt in der gerade aktiven Einheit (dBm, dBµV, usw.).

Fernbedienungsbefehl: DISP:WIND:TRAC:Y:RLEV -60dBm

### **AMPT**

<span id="page-160-0"></span>**RANGE LOG MANUAL** Der Softkey *RANGE LOG MANUAL* aktiviert die manuelle Eingabe des Pegeldarstellbereichs. Dabei sind die Darstellbereiche von 10 bis 200 dB in 10 dB-Schritten zugelassen. Nicht zugelassene Eingaben werden auf den nächstzulässigen Wert gerundet.

Die Grundeinstellung ist 100 dB.

Fernbedienungsbefehl: DISP:WIND:TRAC:Y:SPAC LOG DISP:WIND:TRAC:Y 120DB

<span id="page-160-1"></span>**RANGE LINEAR** Der Softkey *RANGE LINEAR* schaltet den Anzeigebereich des R&S ESU auf lineare Skalierung um und wechselt ins Untermenü zur Auswahl der Diagrammbeschriftung in % oder dB.

> Beim ersten Umschalten wird die Darstellung in % ausgewählt (siehe Softkey *RANGE LINEAR dB*).

Fernbedienungsbefehl: DISP:WIND:TRAC:Y:SPAC LIN

<span id="page-160-2"></span>RANGE LINEAR % Der Softkey *RANGE LINEAR %* schaltet den Anzeigebereich des s auf lineare Skalierung. Die Beschriftung der horizontalen Linien erfolgt in %. Das Grid ist dekadisch unterteilt. Marker werden in der eingestellten Einheit, Deltamarker in % bezogen auf den Spannungswert an der Position von Marker 1 dargestellt.

Fernbedienungsbefehl: DISP:WIND:TRAC:Y:SPAC LIN

<span id="page-160-3"></span>RANGE LINEAR dB Der Softkey *RANGE LINEAR dB* schaltet den Anzeigebereich des s auf lineare Skalierung. Die Beschriftung der horizontalen Linien erfolgt in dB.

> Das Grid ist dekadisch unterteilt. Deltamarker in dB bezogen auf die Leistung an der Position von Marker 1 dargestellt.

Fernbedienungsbefehl: DISP:WIND:TRAC:Y:SPAC LDB

<span id="page-161-0"></span>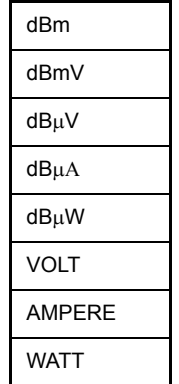

Der Softkey UNIT öffnet ein Untermenü, in dem die gewünschte Einheit für die Pegelachse ausgewählt werden kann.

Die Grundeinstellung ist dBm.

Grunds‰tzlich misst der R&S ESU die Signalspannung am HF-Eingang. Die Pegelanzeige ist in Effektivwerten eines unmodulierten Sinussignals geeicht. In der Grundeinstellung wird der Pegel über 1 Milliwatt Leistung angezeigt (= dBm). Über den bekannten Eingangswiderstand (50 Ω bzw. 75 Ω) kann eine Umrechnung in andere Einheiten durchgeführt werden. Damit sind die Einheiten dBm, dBmV, dBµV, dBµA, dBpW, V, A und W direkt umrechenbar.

Fernbedienungsbefehl: CALC:UNIT:POW DBM

<span id="page-161-1"></span>**RF INPUT AC/DC** Der Softkey *RF INPUT AC/DC* schaltet den Eingang des R&S ESUs um zwischen AC- und DC-Kopplung.

Fernbedienungsbefehl: INP:COUP AC

<span id="page-161-2"></span>**RF ATTEN MANUAL** Der Softkey RF ATTEN MANUAL aktiviert die Eingabe der Dämpfung, unabhängig vom Referenzpegel.

Die Dämpfung kann in 5-dB-Schritten zwischen 0 und 75 dB verändert werden.

Andere Eingaben werden auf den nächsthöheren ganzzahligen Wert gerundet.

Wenn der definierte Referenzpegel für die angegebene HF-Dämpfung nicht eingestellt werden kann, wird der Referenzpegel entsprechend angepasst und die Warnung "Limit reached" ausgegeben.

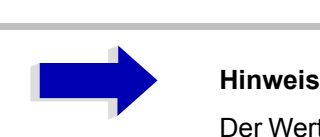

Der Wert 0 dB kann erst eingeschalten werden wenn der Softkey *10 dB MIN ON/OFF* auf *OFF* gestellt wird.

*RF ATTEN MANUAL* ist die Grundeinstellung.

Fernbedienungsbefehl: INP:ATT 40 DB

**RF ATTEN AUTO** Der Softkey RF ATTEN AUTO stellt die HF-Dämpfung abhängig vom eingestellten Referenzpegel automatisch ein.

> Damit ist sichergestellt, dass immer die vom Benutzer gewünschte optimale HF-Dämpfung verwendet wird.

Fernbedienungsbefehl: INP:ATT:AUTO ON

**10 dB MIN ON/OFF** Der Softkey *10 dB MIN ON/OFF* legt fest, ob die 0 dB-Position der Eichleitung verwendet wird, wenn die Dämpfung manuell oder automatisch eingestellt wird.

> Die Grundeinstellung ist ON. Das bedeutet dass die HF-Dämpfung beim R&S ESU immer mindestens 10 dB beträgt, um den Eingangsmischer gegen Zerstörung zu schützen.

> Die 0 dB Position kann nicht manuell eingeschalten werden. Dadurch wird verhindert dass 0 dB versehentlich eingestellt wird, vor allem bei Messungen an Objekten mit hoher Signalspannung.

Fernbedienungsbefehl: INP:ATT:PROT ON

**RF INPUT 1/2** Der Softkey RF INPUT 1/2 wählt den HF-Eingang.

Eingang 1 ist die Voreinstellung. Alternativ kann der pulsfeste Eingang 2 in einem Frequenzbereich bis zu 1 GHz verwendet werden.

<span id="page-162-0"></span>**REF LEVEL POSITION** Der Softkey *REF LEVEL POSITION* aktiviert die Eingabe der Position des Referenzpegels.

> Der Einstellbereich ist -200% bis +200%, dabei entspricht der Wert 0% der unteren und der Wert 100% der oberen Diagrammbegrenzung.

Fernbedienungsbefehl: DISP:WIND:TRAC:RPOS 100PCT

<span id="page-162-1"></span>**REF LEVEL OFFSET** Der Softkey *REF LEVEL OFFSET* aktiviert die Eingabe eines rechnerischen Pegeloffsets. Dieser wird zum gemessenen Pegel unabhängig von der gewählten Einheit addiert. Die Skalierung der Y-Achse wird entsprechend geändert.

Der Einstellbereich ist ±200 dB in 0,1-dB-Schritten.

Fernbedienungsbefehl: DISP:WIND:TRAC:RLEV:OFFS -10dB

<span id="page-162-2"></span>**GRID ABS/REL** Der Softkey *GRID ABS/REL* schaltet zwischen der absoluten und relativen Skalierung der Pegelachse um.

*GRID ABS* ist die Grundeinstellung.

- ABS Die Beschriftung der Pegellinien bezieht sich auf den Absolutwert des Referenzpegels.
- REL Die obere Linie des Grids liegt immer auf 0 dB. Die Einheit der Skalierung ist dB, der Referenzpegel wird dagegen immer in der eingestellten Einheit (dBm, dBµV,..) angezeigt.

Der Softkey wird bei einer Einstellung von *RANGE LINEAR* (lineare Skalierung mit einer Beschriftung der Achsen in Prozent) nicht dargestellt, da die Einheit % selbst eine relative Skalierung vorgibt.

Fernbedienungsbefehl: DISP:WIND:TRAC:Y:MODE ABS

<span id="page-163-0"></span>**RF INPUT 50 Ohm / 75 Ohm**  Der Softkey *RF INPUT 50* Ω */ 75* Ω schaltet den Eingangsimpedanz des Gerätes zwischen 50  $\Omega$  (= Grundeinstellung) und 75  $\Omega$ .

> Die Einstellung 75 Ω ist dann zu wählen, wenn die 50-Ω–Eingangsimpedanz durch ein 75-Ω-Anpassglied vom Typ RAZ (= 25 Ω in Serie zur Eingangsimpedanz des R&S ESUs) auf die höhere Impedanz transformiert wird. Der verwendete Korrekturwert beträgt dabei 1,76 dB = 10 log (75Ω / 50Ω).

> Alle Pegelangaben in diesem Bedienhandbuch beziehen sich auf die Grundeinstellung (50  $\Omega$ ) des Gerätes.

Fernbedienungsbefehl: INP: IMP 500HM

**RANGE LOG 100 dB** Der Softkey RANGE LOG 100 dB stellt den Display-Bereich auf 100 dB.

Fernbedienungsbefehl: DISP:WIND:TRAC:Y:SPAC LOG DISP:WIND: TRAC:Y 100DB

# **Einstellung der Bandbreiten und der Sweepzeit - Taste BW**

Die Taste BW ruft ein Menü auf, in dem die Größen Auflösebandbreite (RBW), Videobandbreite (*VBW*) und Ablaufzeit (*SWT*) eingestellt werden, die den Frequenzablauf bestimmen. Die Parameter können abhängig vom Darstellbereich (Stopp- minus Startfrequenz) miteinander gekoppelt werden oder auch frei nach Maflgabe des Benutzers eingestellt werden. Die Einstellungen beziehen sich bei Split-Screen-Darstellung immer auf das für die Eingabe aktive Fenster.

Der R&S ESU bietet die Auflösebandbreiten von 10 Hz bis 10 MHz in 1, 2, 3, 5, 10-Schritten an.

Die Auflösebandbreiten bis 120 kHz sind durch digitale Bandfilter mit Gaußcharakteristik realisiert. Sie verhalten sich von der Dämpfungscharakteristik her wie analoge Filter, sind jedoch von der Messgeschwindigkeit her deutlich schneller als vergleichbare analoge Filter. Der Grund dafür liegt darin, dass aufgrund des genau definierten Verhaltens der Filter das Einschwingverhalten rechnerisch kompensiert werden kann.

Bandbreiten über 120 kHz sind durch entkoppelte LC-Filter realisiert. Diese Filter bestehen aus 5 Kreisen.

Alternativ zu den analogen Filtern stehen FFT-Filter für die Bandbreiten zwischen 1 Hz und 30 kHz zur Verfügung. Für Bandbreiten bis ca. 30 kHz liefert der FFT-Algorithmus deutliche Vorteile in Bezug auf Messgeschwindigkeit bei sonst gleichen Einstellungen. Der Grund dafür ist, dass die notwendige Ablaufzeit für einen gegebenen Darstellbereich bei analog implementierten Filtern proportional zu (Span/RBW2) ist. Bei Verwendung des FFT-Algorithmus ist diese Zeit proportional zu (Span/RBW).

Die Videobandbreiten sind in 1-, 2-, 3-, 5-, 10-Stufen zwischen 1 Hz und 10 MHz verfügbar. Sie sind abhängig von der Auflösebandbreite einstellbar.

Die Videofilter dienen zur Glättung der Messkurve. Im Verhältnis zur Auflösebandbreite kleine Videobandbreiten mitteln Rauschspitzen und pulsförmige Signale aus, so dass nur der Mittelwert der Signale zur Anzeige kommt. Zur Messung von Pulssignalen ist daher eine im Verhältnis zur Auflösebandbreite große Videobandbreite empfehlenswert (VBW ≥ 10 x RBW), damit die Amplitude von Pulsen richtig gemessen werden kann.

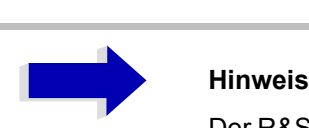

Der R&S ESU verfügt für analoge und digitale Filter über unterschiedliche hohe Übersteuerungsreserven oberhalb des Referenzpegels. Aufgrund des LO-Durchschlags führt dies dazu, dass die Overload-Anzeige OVLD bei digitalen Filtern mit RBW < 100 kHz anspricht, sobald die Startfrequenz <  $6 *$  Auflösebandbreite gew‰hlt wird, bei RBW = 100 kHz, sobald die Startfrequenz < 3 MHz ist.

**BW**

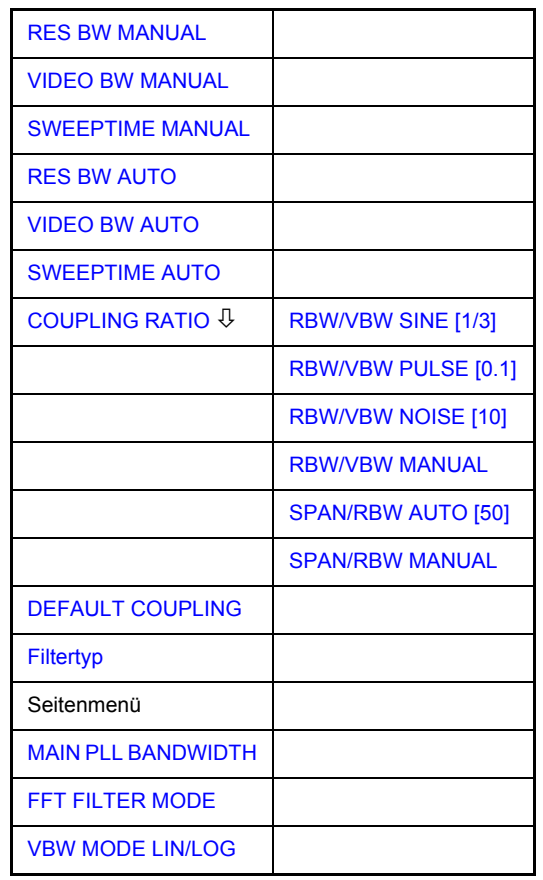

Menü BW: Die Taste BW ruft ein Menü zum Einstellen der Auflösebandbreite, Videobandbreite und Ablaufzeit und deren Kopplungen auf.

Die Kopplungen werden durch die Softkeys *... BW AUTO* hergestellt. Die Wahl der Kopplungsverh‰ltnisse erfolgt mit Softkey *COUPLING RATIO*.

Die Softkeys *... BW MANUAL* aktivieren die Eingabe des entsprechenden Parameters. Eine Kopplung mit den übrigen Parametern findet dann nicht statt.

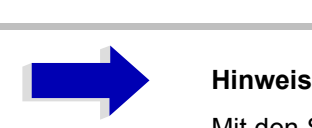

Mit den Softkeys ... BW AUTO können die Werte für die Auflösebandbreite, die Videobandbreite und die Ablaufzeit für den Frequenzbereich (Span > 0 Hz) und den Zeitbereich (Span = 0 Hz) unabhängig voneinander eingegeben werden.

Mit den Softkeys *... BW MANUAL* dagegen gelten die eingestellten Werte für Frequenz- und Zeitbereich.

<span id="page-166-0"></span>**RES BW MANUAL** Der Softkey *RES BW MANUAL* aktiviert die manuelle Eingabe der Auflösebandbreite.

> Die Auflösebandbreite ist in 1, 2, 3, 5 und 10-Schritten zwischen 10 Hz und 20 MHz einstellbar. Die nominellen Werte für die Auflösebandbreiten sind die 3dB-Bandbreiten.

> Bei Verwendung der FFT-Filterung ist die untere Grenze der Bandbreite 1 Hz. Die FFT-Filterung erfolgt bis zu Bandbreiten von 30 kHz.

> Bei der numerischen Eingabe wird immer auf die nächstmögliche Bandbreite gerundet, bei Drehknopf- oder UP/DOWN-Tasteneingabe wird die Bandbreite schrittweise nach unten oder oben durchgeschaltet.

> Bei Filtertyp CHANNEL oder RRC erfolgt die Bandbreitenauswahl aus der Liste der verfügbaren Kanalfilter in Kapitel "Filtertypen" auf Seite 4.143.

Bei der Eingabe scrollen die Pfeiltasten  $\boxed{\circ}$  und  $\boxed{\circ}$  durch diese Liste.

Zur Kennzeichnung der manuellen Eingabe der Auflösebandbreite wird das Anzeigefeld mit einem grünen Sternchen (\*) versehen.

Fernbedienungsbefehl: BAND:AUTO OFF; BAND 1MHz

<span id="page-166-1"></span>**VIDEO BW MANUAL** Der Softkey *VIDEO BW MANUAL* aktiviert die manuelle Eingabe der Videobandbreite.

> Die Video-Bandbreite ist in 1, 2, 3, 5, 10-Schritten zwischen 1 Hz und 10 MHz einstellbar.

> Bei der numerischen Eingabe wird immer auf die nächstmögliche Bandbreite gerundet, bei Drehknopf- oder UP/DOWN-Tasteneingabe wird die Bandbreite schrittweise nach unten oder oben durchgeschaltet.

> Zur Kennzeichnung der manuellen Eingabe der Videobandbreite wird das Anzeigefeld mit einem grünen Sternchen (\*) versehen.

Fernbedienungsbefehl: BAND:VID:AUTO OFF;

BAND:VID 10 kHz

<span id="page-167-0"></span>**SWEEPTIME MANUAL** Der Softkey *SWEEPTIME MANUAL* aktiviert die manuelle Eingabe der Ablaufzeit. Gleichzeitig wird die Kopplung der Ablaufzeit aufgehoben. Andere Kopplungen (*VIDEO BW, RES BW*) bleiben nach wie vor erhalten.

> Im Frequenzbereich (Span > 0 Hz) und bei Auflösebandbreiten ab 1 kHz sind Ablaufzeiten zwischen 2,5 ms und 16000 s für Spans  $>$  3,2 kHz zugelassen. Unterhalb von 3,2 kHz Span reduziert sich die maximal mögliche Sweepzeit auf 5 s \* Span/Hz.

> Bei Verwendung der FFT-Filter ist die Sweepzeit durch die Wahl des Darstellbereichs und der Bandbreite fest vorgegeben. Die Sweepzeit ist daher nicht veränderbar.

> In der Zeitbereichsdarstellung (Span = 0 Hz) ist der Bereich der Ablaufzeiten 1 µs bis 16000 s in Schritten von maximal 5% der Ablaufzeit w‰hlbar. Bei der numerischen Eingabe rundet der R&S ESU immer auf die nächstmögliche Sweepzeit, bei Drehknopf- oder UP/DOWN-Tasteneingabe schaltet er die Sweepzeit schrittweise nach unten oder oben durch.

> Zur Kennzeichnung der manuellen Eingabe der Sweepzeit wird das Anzeigefeld mit eine grünen Sternchen (\*) versehen. Ist die gewählte Sweepzeit für die eingestellte Bandbreite und den Span zu klein, entstehen Pegelfehler, da die Einschwingzeit für die Auflöse- oder Videofilter nicht ausreicht. Der R&S ESU meldet daher *UNCAL* im Display und kennzeichnet die Anzeige der Sweepzeit in diesem Fall mit einem roten Sternchen (\*).

Fernbedienungsbefehl: SWE:TIME:AUTO OFF; SWE:TIME 10s

<span id="page-167-1"></span>**RES BW AUTO** Der Softkey RES BW AUTO koppelt die Auflösebandbreite an den eingestellten Frequenzdarstellbereich. Bei Änderung des Frequenzdarstellbereichs wird die Auflösebandbreite automatisch angepasst.

> Die automatische Kopplung der Auflösebandbreite an den Frequenzdarstellbereich ist immer dann zu empfehlen, wenn man eine für das Messproblem günstige Einstellung der Auflösebandbreite im Verhältnis zum gewählten Span haben will.

Das Kopplungsverhältnis wird im Untermenü *COUPLING RATIO* eingestellt.

Der Softkey *RES BW AUTO* steht nur im Frequenzbereich (Span > 0 Hz) zur Verfügung. Der Softkey ist im Zeitbereich inaktiv.

Fernbedienungsbefehl: BAND:AUTO ON

<span id="page-167-2"></span>**VIDEO BW AUTO** Der Softkey *VIDEO BW AUTO* koppelt die Videobandbreite des s an die Auflösebandbreite. Bei Änderung der Auflösebandbreite wird die Videobandbreite automatisch angepasst.

> Die Kopplung der Videobandbreite ist immer dann zu empfehlen, wenn bei gewählter Auflösebandbreite eine maximale Ablaufgeschwindigkeit erreicht werden soll. Kleinere Videobandbreiten erfordern aufgrund der notwendigen Einschwingzeit längere Sweepzeiten. Größere Videobandbreiten verringern den Signal-/Rauschabstand.

Das Kopplungsverhältnis wird im Untermenü COUPLING RATIO eingestellt.

Die Kopplung der Video-Bandbreite an das Auflösefilter ist auch bei Zeitbereichsdarstellung (Span = 0) zugelassen.

Fernbedienungsbefehl: BAND:VID:AUTO ON

<span id="page-168-0"></span>**SWEEPTIME AUTO** Der Softkey *SWEEPTIME AUTO* koppelt die Ablaufzeit fest an den Frequenzdarstellbereich, an die Videobandbreite (VBW) und an die Auflösebandbreite (RBW). Bei Änderung des Spans, der Auflösebandbreite oder der Videobandbreite wird die Ablaufzeit automatisch angepasst.

> Der Softkey steht nur im Frequenzbereich (Span > 0 Hz) zur Verfügung. Im Zeitbereich ist der Softkey ausgeblendet.

> Der R&S ESU wählt immer die schnellstmögliche Ablaufzeit, bei der das Signal nicht verfälscht wird. Der maximale Pegelfehler gegenüber einer langsameren Sweepzeit ist < 0,1 dB. Wenn der zusätzliche Bandbreiten- und Pegelfehler vermieden werden soll, ist die Sweepzeit auf das Dreifache der im gekoppelten Mode angebotenen Sweepzeit einzustellen.

Fernbedienungsbefehl: SWE:TIME:AUTO ON

<span id="page-168-1"></span>**COUPLING RATIO** Der Softkey *COUPLING RATIO* öffnet ein Untermenü, in dem die Kopplungsverhältnisse ausgewählt werden können.

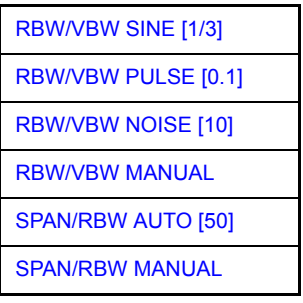

Im Grundzustand, d. h., wenn der Softkey *COUPLING RATIO* ausgeschaltet (nicht hinterlegt) ist, ist das Verhältnis von Span zu Auflösebandbreite SPAN/ RBW 50 (entspricht SPAN / RBW AUTO [50]) und das Verhältnis von Auflösebandbreite zu Videobandbreite 0.33 (entspricht RBW / VBW SINE [1/ 3]).

Entspricht das Verhältnis RBW/VBW oder Span/RBW nicht dem Default-Zustand, so wird der Softkey *COUPLING RATIO* hinterlegt dargestellt.

Die Softkeys RBW/VBW bzw. SPAN/RBW sind Auswahlschalter, von denen immer nur jeweils einer aktiv sein kann. Die Auswahl eines der Softkeys *RBW / VBW...* ist nur bei der Einstellung *VBW AUTO* wirksam.

Die Auswahl eines der Softkeys SPAN / RBW... ist nur bei der Einstellung RBW AUTO wirksam.

<span id="page-168-2"></span>RBW/VBW SINE [1/3] Der Softkey *RBW/VBW SINE [1/3]* stellt das folgende Kopplungsverhältnis ein Videobandbreite =  $3 \times$  Auflösebandbreite

Videobandbreite =  $3 \times$  Auflösebandbreite.

Dies ist die Grundeinstellung für das Koppelverhältnis Auflösebandbreite zu Videobandbreite.

Das Koppelverhältnis ist zu empfehlen, wenn Sinussignale gemessen werden sollen.

Fernbedienungsbefehl: BAND:VID:RAT 3

Die Auswahl des Softkeys ist nur bei der Einstellung *VBW AUTO* wirksam.

<span id="page-169-0"></span>RBW/VBW PULSE [0.1] Der Softkey *RBW/VBW PULSE [0.1]* stellt das folgende Kopplungsverhältnis ein:

Videobandbreite =  $10 \times$  Auflösebandbreite oder

Videobandbreite = 10 MHz (= max VBW)

Dieses Kopplungsverhältnis ist immer dann zu empfehlen, wenn pulsförmige Signale amplitudenrichtig gemessen werden sollen. Für die Pulsformung ist hier allein das ZF-Filter maflgebend. Durch das Videofilter findet keine zusätzliche Bewertung statt.

Fernbedienungsbefehl: BAND:VID:RAT 10

Die Auswahl des Softkeys ist nur bei der Einstellung *VBW AUTO* wirksam.

<span id="page-169-1"></span>RBW/VBW NOISE [10] Der Softkey *RBW/VBW NOISE [10]* stellt das folgende Kopplungsverhältnis ein: Videobandbreite = Auflösebandbreite/10

> Damit werden im Videobereich Rauschen und pulsförmige Signale unterdrückt. Bei Rauschsignalen zeigt der den Mittelwert an.

Fernbedienungsbefehl: BAND:VID:RAT 0.1

Die Auswahl des Softkeys ist nur bei der Einstellung *VBW AUTO* wirksam.

<span id="page-169-2"></span>RBW/VBW MANUAL Der Softkey RBW/VBW MANUAL aktiviert die Eingabe des Kopplungsverhältnisses von Auflösebandbreite zu Videobandbreite.

> Das Verhältnis von Auflösebandbreite zu Videobandbreite kann im Bereich von 0,001 bis 1000 eingestellt werden.

Fernbedienungsbefehl: BAND:VID:RAT 10

Die Auswahl des Softkeys ist nur bei der Einstellung *VBW AUTO* wirksam.

<span id="page-169-3"></span>SPAN/RBW AUTO [50] Der Softkey *SPAN/RBW AUTO [50]* stellt das folgende Kopplungsverh‰ltnis ein:

Auflösebandbreite = Frequenzdarstellbereich/50

Diese Kopplung entspricht der Grundeinstellung.R&S ESU

Fernbedienungsbefehl: BAND:RAT 0.02

Die Auswahl des Softkeys ist nur bei der Einstellung *RBW AUTO* wirksam.

<span id="page-169-4"></span>SPAN/RBW MANUAL Der Softkey SPAN/RBW MANUAL aktiviert die Eingabe des Kopplungsverhältnisses von Frequenzdarstellbereich und Auflösebandbreite.

> Das Verhältnis von Frequenzdarstellbereich zu Auflösebandbreite kann im Bereich 1 und 10000 eingestellt werden.

Fernbedienungsbefehl: BAND:RAT 0.1

Die Auswahl des Softkeys ist nur bei der Einstellung *RBW AUTO* wirksam.

<span id="page-170-0"></span>**DEFAULT COUPLING** Der Softkey *DEFAULT COUPLING* stellt bei allen koppelbaren Funktionen die Grundeinstellung (AUTO) ein. Außerdem werden im Untermenü COUPLING *RATIO* die Verh‰ltnisse *RBW / VBW* auf *SINE [1/3]* und *SPAN/RBW* auf 50 gestellt (Grundeinstellung, Softkey *COUPLING RATIO* nicht hinterlegt).

Fernbedienungsbefehl: BAND:AUTO ON BAND:VID:AUTO ON SWE:TIME:AUTO ON

<span id="page-170-1"></span>Filtertyp Der Softkey FILTER TYPE öffnet die Auswahlliste für unterschiedliche Filtertypen*.* Zur Auswahl stehen hier im Bereich bis 30 kHz die digitalen Bandfilter mit Gauß-Charakteristik und die Filterung mit dem FFT-Algorithmus.

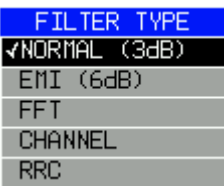

# <span id="page-170-2"></span>**Filtertypen**

- NORMAL (3dB): Die Auflösebandbreiten sind Filter mit Gauß-Charakteristik mit der eingestellten 3-dB-Bandbreite und entsprechen näherungsweise der Rauschbandbreite. Für Bandbreiten bis 100 kHz werden die digitalen Bandfilter verwendet.
- EMI (6dB): Die Auflösebandbreiten sind Filter mit Gauß-Charakteristik mit der eingestellten 6-dB-Bandbreite und entsprechen näherungsweise der Impulsbandbreite. Für Bandbreiten bis 1 MHz werden die digitalen Bandfilter verwendet.
- FFT: Eine FFT wird durchgeführt. Dazu wird das Zwischenfrequenzsignal digitalisiert und mittels FFT in den Spektralbereich transformiert. Der Transformationsbereich hängt von der gewählten Filterbandbreite ab und liegt im Bereich von 4 kHz bis 50 kHz. Wenn der Darstellbereich (SPAN) größer als der Transformationsbereich ist, werden mehrere Transformationen durchgeführt und spektral aneinandergereiht.

Ist der Darstellbereich kleiner als der Transformationsbereich, so werden die Messergebnisse interpoliert, wenn die Anzahl der von der FFT gelieferten Messpunkte kleiner ist als die Zahl der Bildpunkte in x-Richtung (625). Als Fensterfunktion im Zeitbereich wird ein Flattop-Fenster benutzt, um hohe Amplitudengenauigkeit bei guter Selektion zu erzielen.

Mit den FFT-Filtern lässt sich ein deutlicher Geschwindigkeitsvorteil gegenüber Bandfiltern erzielen. Zum Beispiel reduziert sich bei 50 kHz Darstellbereich und 100 Hz Bandbreite die Sweepzeit von 5 s auf 40 ms. Die FFT-Filterung ist sehr gut für stationäre Signale (Sinussignale oder zeitkontinuierlich modulierte Signale) verwendbar. Für Burst-Signale (TDMA) oder Pulssignale sind die herkömmlichen Bandfilter vorzuziehen.

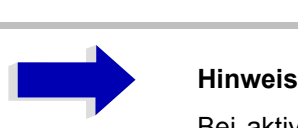

Bei aktiven FFT-Filtern (RBW ≤ 30 kHz) wird statt der Sweepzeit (SWT) die Datenerfassungszeit (Acquisition Time = AQT) im Sweepzeitfeld dargestellt.

Die FFT ist eine Blocktransformation und das Messergebnis hängt von der zeitlichen Lage des zu transformierenden Datensatzes zum Burst oder Pulssignal ab. Daher wird die 'Gated Sweep' Messung für TDMA-Signale bei Verwendung der FFT-Filter nicht angeboten.

Wenn der Mitlaufgenerator (Option R&S FSP-B9) als Signalquelle für das Messobjekt verwendet wird, ist eine Filterung mit dem FFT-Algorithmus ist nicht nützlich. Die Auswahl FFT ist demnach nicht verfügbar wenn der Mitlaufgenerator eingeschaltet ist.

Ist die Vorselektion aktiv, so ist der FFT-Filter nicht verfügbar.

Zusätzlich stehen eine Reihe von besonders steilflankigen Kanalfiltern zur Leistungsmessung zur Verfügung.

- CHANNEL = allgemeine, steilflankige Kanalfilter
- ï RRC = Filter mit Wurzel-Kosinus-Charakteristik (RRC = Root Raised Cosine)

Bei Auswahl dieser Filtertypen ist die automatische Kopplung der Auflösebandbreite an den Span nicht verfügbar. Die Filter selbst werden über den Softkey RES BW ausgewählt.

Eine Liste der verfügbaren Kanalfilter mit zugehöriger Anwendung befindet sich am Ende des Kapitels.

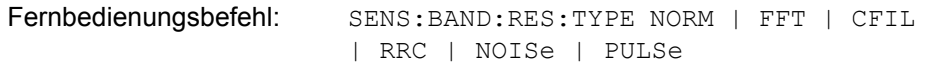

# **Liste der verfügbaren Kanalfilter**

Die in der folgenden Tabelle enthaltenen Kanalfilter können über den Softkey FILTER TYPE aktiviert werden und stehen dann als Auflösefilter (Softkey RES BW) zur Verfügung)

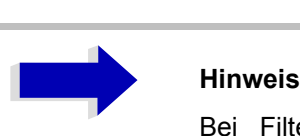

Bei Filtern vom Typ RRC (Root Raised Cosine) beschreibt die Filterbandbreite (Filter Bandwidth) die Abtastrate des Filters.

Bei allen anderen Filtern (CFILter) ist die Filterbandbreite die 3-dB-Bandbreite.

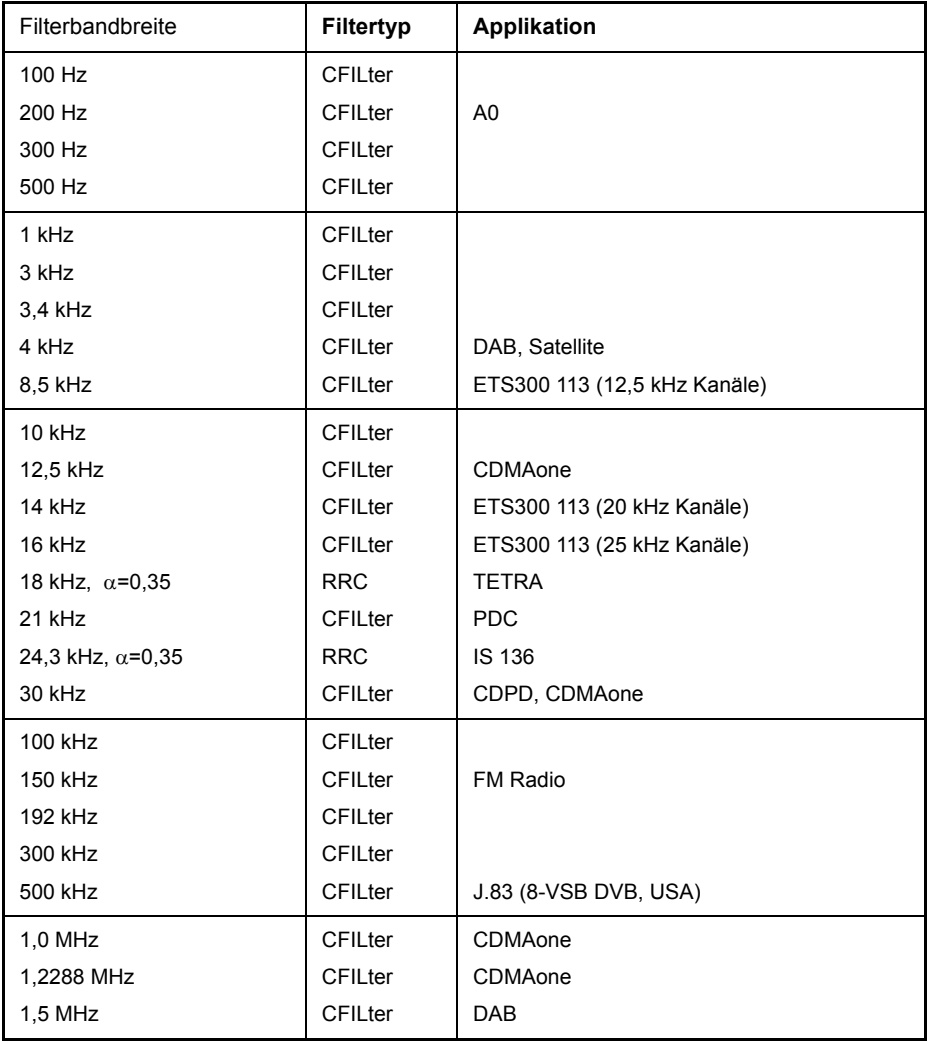

<span id="page-173-2"></span><span id="page-173-1"></span><span id="page-173-0"></span>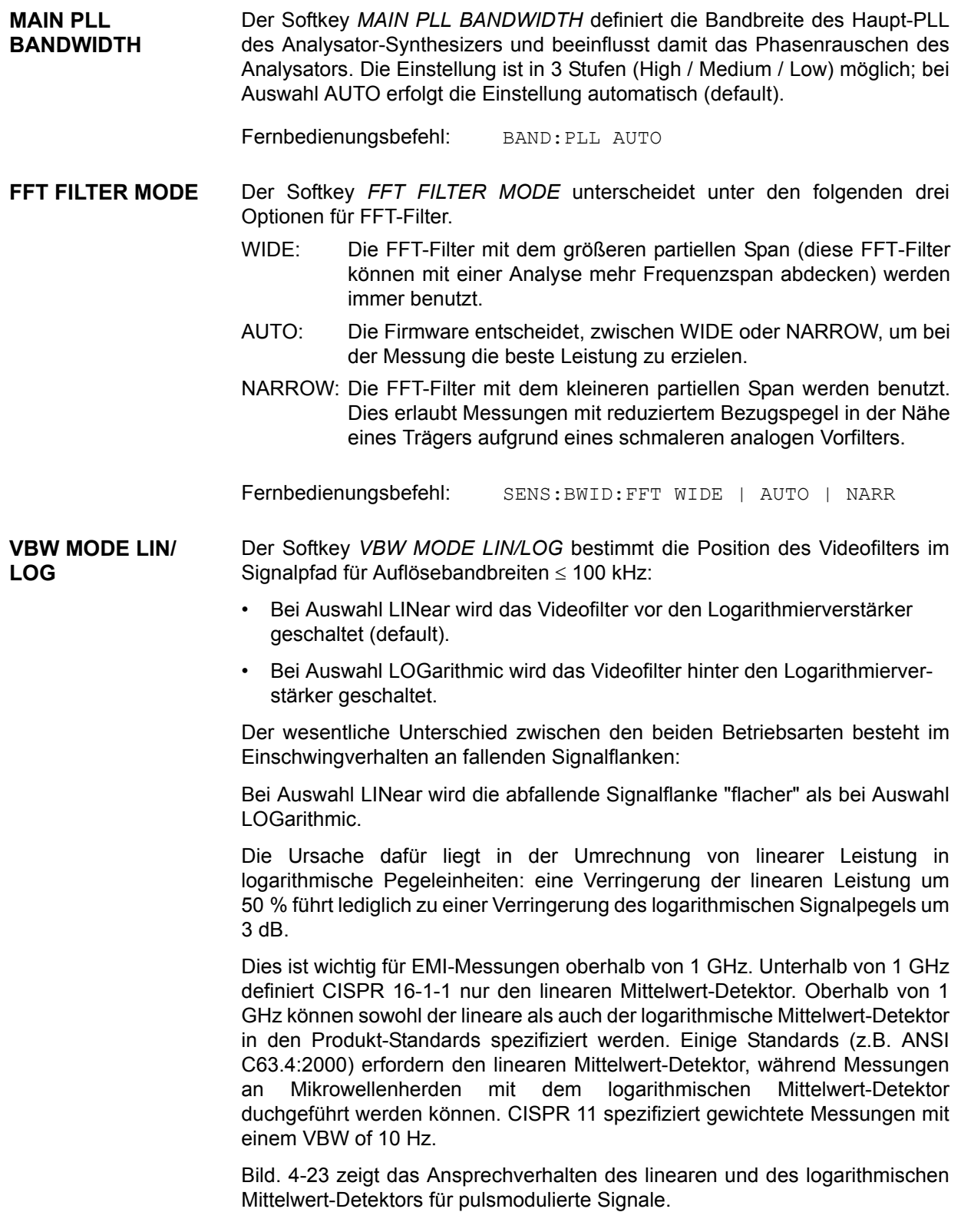

**Comparison of linear and log. Average Detectors** 

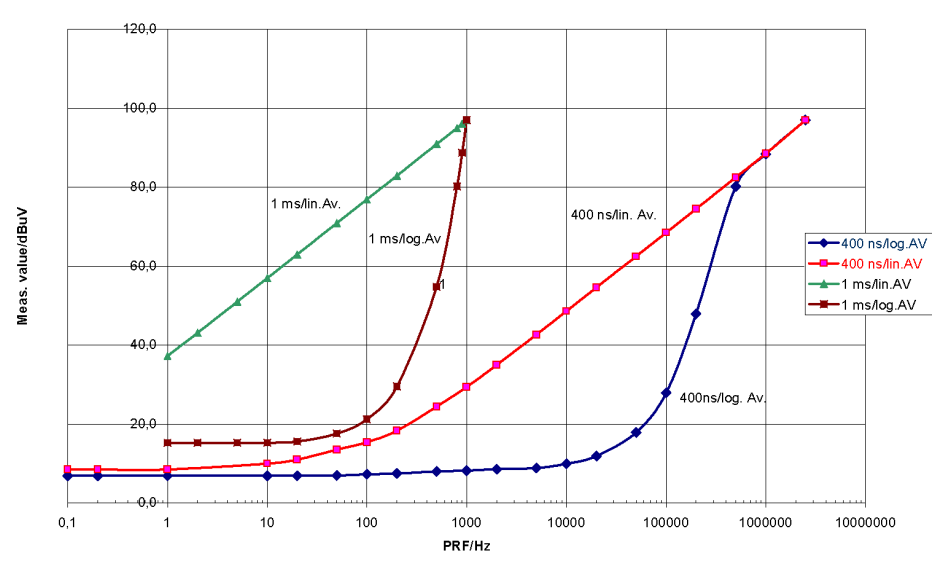

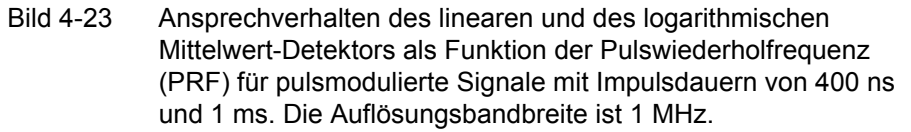

Fernbedienungsbefehl: BAND:VID:TYPE LIN

# **Einstellen des Sweeps - Taste SWEEP**

Mit der Taste *SWEEP* wird die Art des Frequenzablaufs festgelegt und öffnet das Softkey-Menü SWEEP. Im Split-Screen-Modus gelten die Eingaben für das jeweils aktive Messfenster.

Die Softkeys *CONTINUOUS SWEEP*, *SINGLE SWEEP* und *SGL SWEEP DISP*  OFF sind Auswahlschalter und schließen sich gegenseitig aus.

### **SWEEP**

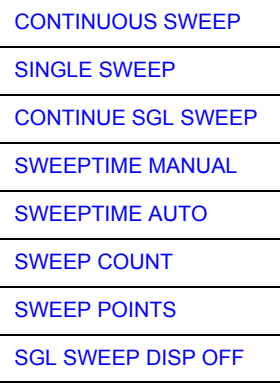

<span id="page-175-0"></span>**CONTINUOUS SWEEP** Der Softkey CONTINUOUS SWEEP stellt die kontinuierliche Sweepauslösung ein. D. h., der Frequenzablauf findet kontinuierlich nach Maßgabe der Triggereinstellung statt.

> Bei Split-Screen-Darstellung und unterschiedlichen Einstellungen in beiden Messfenstern wird erst in Screen A und dann in Screen B gesweept. Nach Drücken des Softkeys wird der Sweep grundsätzlich neu gestartet.

*CONTINUOUS SWEEP* ist die Grundeinstellung des R&S ESU*.*

Fernbedienungsbefehl: INIT:CONT ON

<span id="page-175-1"></span>**SINGLE SWEEP** Der Softkey *SINGLE SWEEP* startet einen n-maligen Frequenzdurchlauf nach Eintreffen des Trigger-Ereignisses. Die Anzahl der Sweepdurchläufe wird mit Softkey *SWEEP COUNT* festgelegt.

> In Split-Screen-Darstellung werden die Frequenzbereiche beider Fenster nacheinander durchlaufen.

> Wird eine Messkurve mit *TRACE AVERAGE* oder *MAXHOLD* aufgenommen, so gibt der mittels Softkey *SWEEP COUNT* eingestellte Wert die Anzahl der Messdurchläufe vor. Beim Wert 0 wird ein Sweep durchgeführt.

Fernbedienungsbefehl: INIT:CONT OFF

<span id="page-176-0"></span>**CONTINUE SGL SWEEP** Der Softkey CONTINUE SGL SWEEP wiederholt die unter SWEEP COUNT eingestellte Anzahl von Messdurchläufen, jedoch ohne am Anfang die Messkurve zu löschen.

> Interessant ist dies vor allem bei Verwendung der Funktionen *TRACE AVERAGE* und *MAXHOLD*, wenn bereits aufgenommene Messwerte bei der Mittelung / Maximumbildung berücksichtigt werden sollen.

> Ist *SGL SWEEP DISP OFF* aktiv, so wird auch bei der Wiederholung der Messdurchläufe der Bildschirm abgeschaltet.

Fernbedienungsbefehl: INIT:CONM

<span id="page-176-1"></span>**SWEEPTIME MANUAL** Der Softkey SWEEPTIME MANUAL aktiviert die manuelle Eingabe der Ablaufzeit (siehe auch Menü BW).

Fernbedienungsbefehl: SWE:TIME 10s

<span id="page-176-2"></span>**SWEEPTIME AUTO** Der Softkey *SWEEPTIME AUTO* aktiviert die automatische Wahl der Ablaufzeit abhängig von der Bandbreite der Auflöse- und Videofilter (siehe auch Menü BW).

Fernbedienungsbefehl: SWE:TIME:AUTO ON

<span id="page-176-3"></span>**SWEEP COUNT** Der Softkey *SWEEP COUNT* aktiviert die Eingabe der Anzahl der Sweeps, die der R&S ESU nach dem Start eines Single Sweeps durchführt. Wenn Trace Average, Max Hold oder Min Hold eingeschaltet ist, liegt damit zugleich die Anzahl der Mittelungen oder der Maximalwertbildungen fest.

### **Beispiel:**

[**TRACE1**: *MAX HOLD*] [**SWEEP**: *SWEEP COUNT*: {10} **ENTER**] [*SINGLE SWEEP*]

Der R&S ESU führt über 10 Sweeps die Max-Hold-Funktion aus.

Der zulässige Wertebereich für den Sweep Count ist 0 bis 32767. Bei Sweep Count = 0 oder 1 wird ein Sweep durchgeführt. Bei Trace-Mittelung (Average) führt der R&S ESU bei Sweep Count = 0 im Continuous Sweep die gleitende Mittelung über 10 Sweeps durch; bei Sweep Count = 1 findet keine Mittelung statt.

Der Sweep Count ist für alle Messkurven in einem Diagramm gültig.

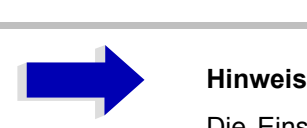

Die Einstellung der Sweepanzahl im Menü TRACE ist äquivalent zur Einstellung im Menü SWEEP

In der Einstellung SINGLE SWEEP wird nach Erreichen der gewählten Anzahl von Sweeps die Messung gestoppt.

Fernbedienungsbefehl: SWE: COUN 64

<span id="page-177-0"></span>**SWEEP POINTS** Der Softkey *SWEEP POINTS* wählt die Anzahl der Messpunkte für einen Sweep.

> Folgende Einstellung sind möglich: 155, 201, 301, 313, 401, 501, 601, 625 (default), 701, ..., 30001

> Über der Anzahl der Messpunkte von 201 ist eine Steigerung in 100er Schritten möglich. Zusätzlich sind die Anzahl 1251 und 1999 einstellbar.

# **Hinweis**

Der AUTOPEAK Detektor wird automatisch abgeschaltet, wenn die Zahl der Messpunkte  $\neq 625$ gew‰hlt ist.

Fernbedienungsbefehl: SWE: POIN 501

<span id="page-177-1"></span>**SGL SWEEP DISP OFF** Der Softkey *SGL SWEEP DISP OFF* startet einen Sweep und schaltet während eines Single Sweeps das Display ab. Nach Beendigung des Sweeps wird das Display wieder eingeschaltet und die Messkurve dargestellt.

Fernbedienungsbefehl: INIT:DISP OFF

# **Triggern des Sweeps- Taste TRIG**

Die Taste *TRIG* öffnet ein Menü zum Einstellen der verschiedenen Triggerquellen, zur Auswahl der Polarität des Triggers und zum Einstellen der externen Gate-Funktion. Der aktive Trigger-Modus wird durch Hinterlegung der entsprechenden Softkeys angezeigt.

Für den Video-Trigger kann zusätzlich eine Triggerschwelle eingegeben werden, die durch eine horizontale Trigger-Linie im Diagramm gekennzeichnet wird.

Als Hinweis, dass ein von *FREE RUN* verschiedener Trigger-Modus eingestellt ist, wird am Bildschirm das Enhancement-Label **TRG** angezeigt. Bei Darstellung von zwei Messfenstern erscheint TRG neben dem betreffenden Fenster.

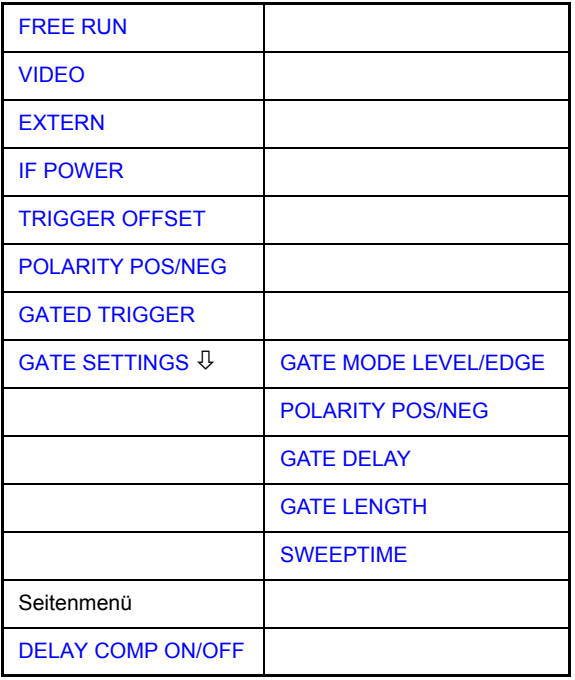

<span id="page-178-0"></span>**FREE RUN** Der Softkey *FREE RUN* aktiviert den freilaufenden Messablauf, d. h. es erfolgt keine explizite Triggerung des Messanfangs. Nach einer abgelaufenen Messung wird sofort eine neue gestartet.

*FREE RUN* ist die Grundeinstellung des R&S ESU.

Fernbedienungsbefehl: TRIG:SOUR IMM

<span id="page-178-1"></span>**VIDEO** Der Softkey *VIDEO* aktiviert die Triggerung durch die Anzeigespannung.

Bei Videotriggerung wird eine horizontale Trigger-Linie ins Diagramm eingeblendet. Mit ihr kann die Triggerschwelle zwischen 0% und 100% der Diagrammhöhe eingestellt werden.

Fernbedienungsbefehl: TRIG:SOUR VID TRIG:LEV:VID 50 PCT

**TRIG**

<span id="page-179-0"></span>**EXTERN** Der Softkey *EXTERN* aktiviert die Triggerung durch ein TTL-Signal an der Eingangsbuchse *EXT TRIGGER/GATE* an der Geräterückwand.

> Der externe Triggerpegel kann im Bereich von 0,5 V bis 3,5 V abgeglichen werden. Der Default-Wert ist 1,4 V.

```
Fernbedienungsbefehl: TRIG: SOUR EXT <numeric value>
         SWE:EGAT:SOUR EXT
         TRG:SEQ:LEV:EXT
```
<span id="page-179-1"></span>**IF POWER** Der Softkey IF POWER aktiviert die Triggerung der Messung durch Signale, die außerhalb des Messkanals vorhanden sind. Zu diesem Zweck benutzt der R&S ESU einen Pegeldetektor bei der zweiten Zwischenfreqenz. Der Schwellwert des Detektors kann in einem Bereich zwischen 0,30 dBm und -10 dBm am Eingangsmischer eingestellt werden. Der resultierende Triggerpegel am HF-Eingang wird mit der folgenden Formel berechnet:

MixerLevel<sub>min</sub> + RFAtt - PreampGain ≤ InputSignal ≤ MixerLevel<sub>max</sub> + RFAtt - PreampGain

Die Bandbreite bei der Zwischenfrequenz ist 10 MHz. Der R&S ESU wird getriggert, sobald der Trigger-Schwellwert innerhalb eines Bereichs von 5 MHz um die gewählte Frequenz (= Start-Frequenz im Frequenz-Sweep) überschritten wird.

Damit ist die Messung von Störaussendungen (Spurious Emissions) z. B. beigepulsten Trägern möglich, auch wenn der Träger selbst nicht im Frequenzdarstellbereich liegt.

Fernbedienungsbefehl: TRIG:SOUR IFP SWE:EGAT:SOUR IFP
**TRIGGER OFFSET** Der Softkey TRIGGER OFFSET aktiviert die Eingabe einer Zeitverschiebung zwischen dem Triggersignal und dem Start des Sweeps.

> Die Triggerung wird um die eingegebene Zeit gegenüber dem Triggersignal verzögert (Eingabewert > 0) oder vorgezogen (Eingabewert < 0). Die Zeit kann in Vielfachen von 125 ns im Wertebereich -100 s bis 100 s eingegeben werden (Default 0 s).

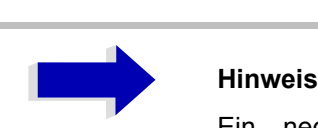

Ein negativer Offset (Pre-Trigger) kann nur im Zeitbereich (SPAN = 0 Hz) eingestellt werden, sofern dort GATED TRIGGER nicht aktiv ist.

Der maximale Einstellbereich und die maximale Auflösung sind durch die eingestellte Ablaufzeit (SWEEP TIME) begrenzt:

max. Einstellbereich = -499/500 x SWEEP TIME max. Auflösung = SWEEP TIME/500.

Eine negative Delay-Zeit kann auch nicht eingestellt werden, wenn der RMS- oder Average-Detektor eingeschaltet ist.

Durch das gemeinsame Eingangssignal für Trigger und Gate bei Auswahl **EXTERN bzw. IF POWER wirken sich Veränderungen des Gate-Delays auch** gleichermaßen auf die Triggerverzögerung (*TRIGGER OFFSET*) aus.

Fernbedienungsbefehl: TRIG:HOLD 10US

**POLARITY POS/ NEG**

Der Messablauf startet nach einer positiven oder negativen Flanke des Triggersignals. Die gültige Einstellung ist entsprechend hinterlegt.

Der Softkey POLARITY POS/NEG legt die Polarität der Triggerflanke fest.

Die Einstellung ist für alle Triggerarten außer für *FREE RUN* gültig; im Gate-Betrieb gilt sie auch für die Gate-Polarität.

Die Grundeinstellung ist *POLARITY POS.*

Fernbedienungsbefehl: TRIG:SLOP POS

Bei Sweepbetrieb mit einem Gate kann durch Anhalten der Messung bei inaktivem Gate-Signal das Spektrum gepulster HF-Träger dargestellt werden, ohne dass Frequenzanteile der Ein- und Ausschaltvorgänge überlagert werden. Analog kann auch das Spektrum bei inaktivem Träger untersucht werden. Der Sweepablauf kann von einem externen Gate oder vom internen Power Trigger gesteuert werden.

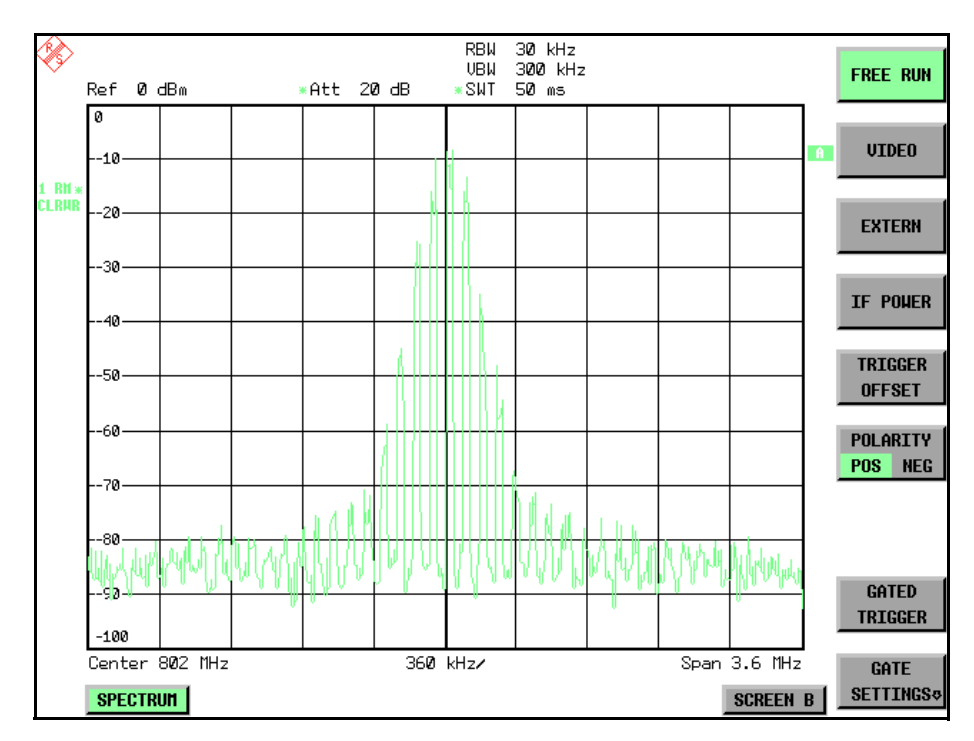

Bild 4-24 Gepulstes Signal GATE OFF

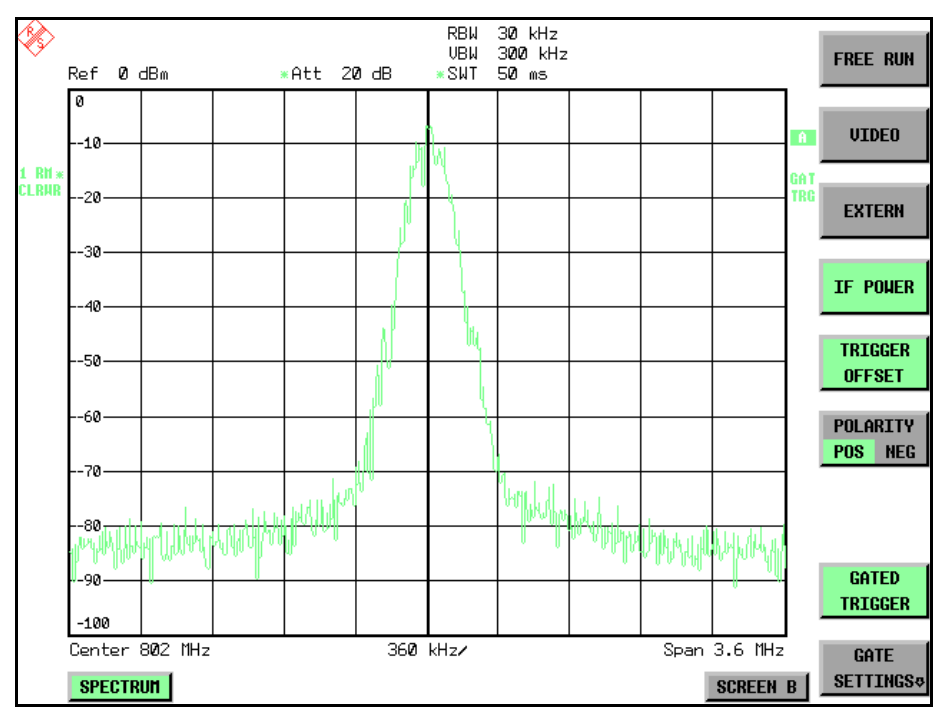

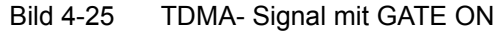

Die Betriebsart Gated Sweep wird mit dem Softkey *GATED TRIGGER* aktiviert. Die Einstellungen zur Betriebsart erfolgen im Untermenü GATE SETTINGS.

### **GATED TRIGGER** Der Softkey *GATED TRIGGER* schaltet den Sweepbetrieb mit Gate ein bzw. aus.

Bei eingeschaltetem Gate steuert ein an der Rückwandbuchse *EXT TRIGGER*/ *GATE* angelegtes Gate-Signal oder der interne ZF-Leistungsdetektor den Frequenzablauf des R&S ESUs. Die Auswahl erfolgt dabei für Trigger und Gate gemeinsam über die Softkeys **EXTERN** und IF POWER.

Die Länge des Gatesignals legt fest, wann der Sweep unterbrochen wird. Zu unterscheiden ist dabei zwischen flankengetriggerter und pegelgetriggerter Betriebsart: Bei Flankentriggerung kann die Gate-Länge mit dem Softkey GATE LENGTH eingestellt werden, bei Pegeltriggerung wird die Gate-Länge von der Länge des Gate-Signals selbst bestimmt.

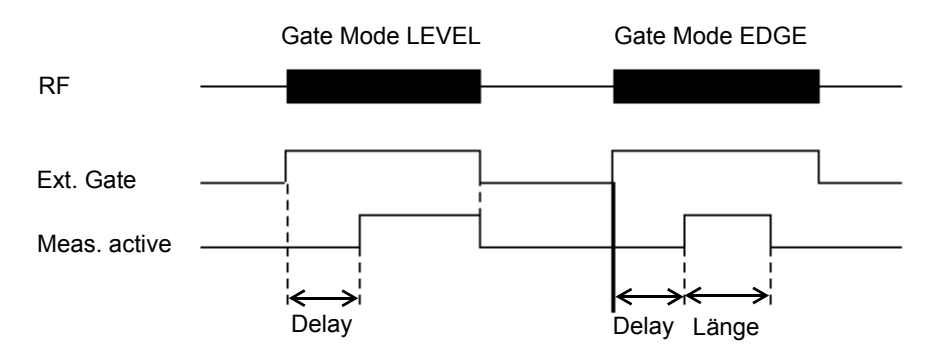

### Bild 4-26 Zusammenwirken der Parameter *GATE MODE*, *GATE DELAY* und *GATE LENGTH*

Der Softkey erfordert die Trigger-Modi *EXTERN* oder *IF POWER.* Ist ein anderer Modus eingeschaltet, so wird automatisch IF POWER ausgewählt.

Der Gated Sweep Betrieb ist auch im Zeitbereich möglich. Damit können z. B. bei Burst-Signalen Pegelabhängigkeiten einzelner Slots auch über der Zeit dargestellt werden.

Als Hinweis, dass ein Gate zur Messung benutzt wird, wird am Bildschirm das Enhancement Label **GAT** dargestellt. Das Label erscheint rechts neben dem Fenster, für das das Gate konfiguriert ist.

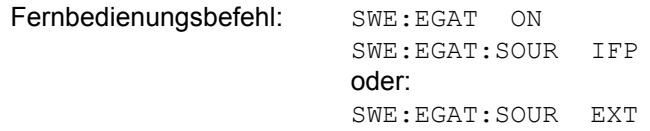

### **GATE SETTINGS**

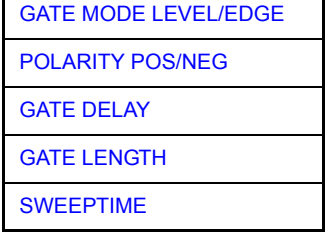

Der Softkey *GATE SETTINGS* ruft ein Untermenü auf für alle Einstellungen, die für den Gated Sweep notwendig sind.

Gleichzeitig werden auf der Mittenfrequenz in den Zeitbereich (Span = 0) umgeschaltet und die Zeiten *GATE DELAY* und *GATE LENGTH* durch vertikale Zeitlinien dargestellt. Dadurch ist die Einstellung der erforderlichen Gate-Zeiten problemlos möglich.

Um Gate Delay und Gate Length möglichst exakt einstellen zu können, kann die x-Achse mit dem Softkey SWEEPTIME so verändert werden, dass der interessierende Signalbereich (z. B. ein voller Burst) dargestellt wird.

Danach können mit *GATE DELAY* und *GATE LENGTH* der Abtastzeitpunkt und die Abtastdauer so eingestellt werden, dass der gewünschte Ausschnitt des Signals im Spektralbereich erfasst wird.

Bei Verlassen des Untermenüs wird in den Frequenzbereich zurückgekehrt, sofern dieser vorher aktiv war. Der ursprüngliche Darstellbereich wird wieder hergestellt, so dass die gewünschte Messung nun mit exakt eingestelltem Gate durchgeführt werden kann.

Fernbedienungsbefehl:

<span id="page-183-0"></span>GATE MODE LEVEL/ EDGE Der Softkey *GATE MODE LEVEL/EDGE* stellt die Art der Triggerung ein. Der Sweepbetrieb *GATE* ist sowohl pegel- als auch flankengetriggert möglich.

> Bei Pegeltriggerung wird der Softkey *GATE LENGTH* deaktiviert und kann nicht bedient werden.

Fernbedienungsbefehl: SWE:EGAT:TYPE EDGE

<span id="page-183-1"></span>POLARITY POS/NEG Der Softkey POLARITY POS/NEG steuert die Polarität der Triggerquelle.

Bei Pegeltriggerung wird bei der Einstellung POLARITY POS und dem logischen Signal '0' der Sweep angehalten, bei '1' wird der Sweep nach Ablauf der Verzögerungszeit GATE DELAY wieder fortgesetzt.

Bei Flankentriggerung wird der Sweep beim Wechsel von '0' auf '1' nach einer Verzögerung (*GATE DELAY*) für die Dauer von *GATE LENGTH* fortgesetzt.

Die Veränderung der Polarität bewirkt automatisch das Umschalten der Polarität der Triggerflanke (Softkey POLARITY im übergeordneten Menü).

Fernbedienungsbefehl: SWE:EGAT:POL POS

<span id="page-184-0"></span>GATE DELAY Der Softkey GATE DELAY aktiviert die Eingabe der Verzögerungszeit zwischen dem Gate-Signal und der Fortsetzung des Sweeps.

> Damit können z. B. Verzögerungen zwischen dem Gate-Signal und Stabilisierung eines HF-Trägers berücksichtigt werden.

> Für das Gate-Delay sind Werte zwischen 125 ns und 100 s einstellbar. Die Position des Delay-Zeitpunkts in bezug auf die Messkurve wird durch die Zeitlinie **GD** gekennzeichnet.

> Durch das gemeinsame Eingangssignal für Trigger und Gate bei Auswahl **EXTERN** bzw. IF POWER wirken sich Veränderungen des Gate-Delays auch gleichermaßen auf die Trigger-Verzögerung (*TRIGGER OFFSET*) aus.

Fernbedienungsbefehl: SWE:EGAT:HOLD 1US

<span id="page-184-1"></span>GATE LENGTH Der Softkey *GATE LENGTH* aktiviert bei Flankentriggerung die Eingabe des Zeitintervalls, in dem der R&S ESU sweept.

> Für die Gate-Länge sind Werte zwischen 125 ns und 100 s einstellbar. Die Gate-L‰nge bezogen auf die Messkurve wird durch die Zeitlinie GL gekennzeichnet**.**

> Der Softkey steht nur bei der Einstellung *GATE MODE EDGE*  (Flankentriggerung) zur Verfügung.

Fernbedienungsbefehl: SWE:EGAT:LENG 100US

<span id="page-184-2"></span>SWEEPTIME Der Softkey *SWEEPTIME* erlaubt die Veränderung Zeitachse, um eine höhere Auflösung für die Positionierung von Gate-Delay und Gate-Length zu erhalten.

> Zu diesem Zweck wird die Sweepzeit temporär verändert, wobei beim Verlassen des Menüs der ursprüngliche Wert wiederhergestellt wird.

Fernbedienungsbefehl:

### **Beispiel:**

Das Modulationsspektrum eines GSM-900-Signals soll mit der Gated Sweep-Funktion gemessen werden. Das Signal wird vom Signalgenerator erzeugt. Dessen HF-Ausgang ist direkt mit dem HF-Eingang des R&S ESU verbunden.

Einstellungen am Signalgenerator **:**

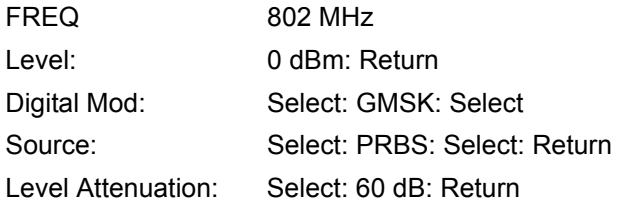

Der Signalgenerator liefert ein GMSK-moduliertes TDMA-Signal (GSM).

### **Bediensequenz am R&S ESU:**

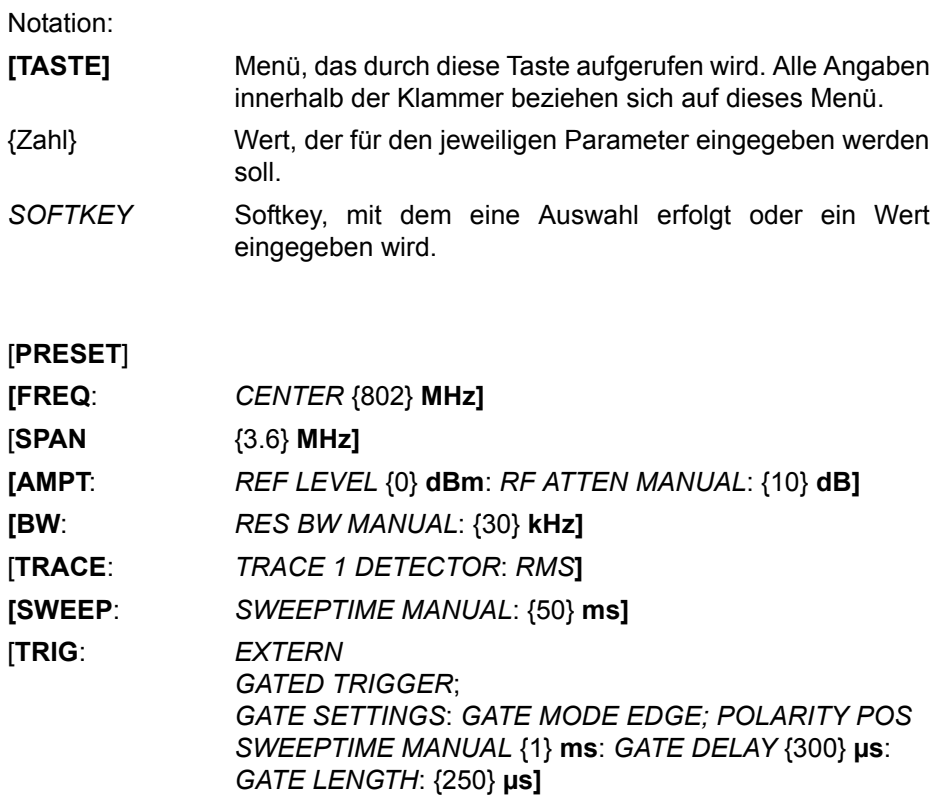

Das folgende Bild zeigt die Bildschirmdarstellung zur Einstellung der Gate-Parameter. Die senkrechten Linien für die Gate-Verzögerung (GD) und die Gate-Dauer (GL) können durch Zifferneingabe oder mit dem Drehknopf an das Burstsignal angepasst werden.

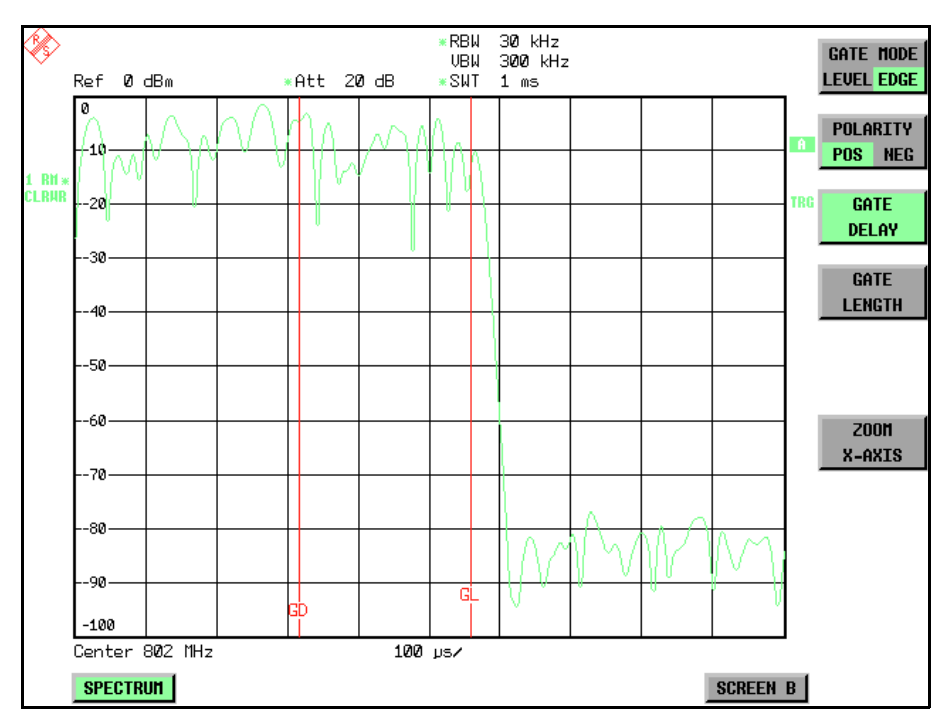

Bild 4-27 Einstellung der Zeiten GATE DELAY und GATE LENGTH im Zeitbereich mit Hilfe der Linien *GD* und *GL*

Bei Verlassen des Menüs *GATE SETTINGS* schaltet der R&S ESU wieder auf die vorherige Darstellung um.

**DELAY COMP ON/ OFF** Der Softkey *DELAY COMP ON/OFF* aktiviert die Gruppenlaufzeitkompensation für die Auflösefilter sowohl bei aktivem externem Trigger als auch bei aktivem IF Power Trigger. Bei aktiver Gruppenlaufzeitkompensation werden die steigenden Flanken von gebursteten Signalen durch das Umschalten der Auflösebandbreite nicht beeinflusst.

Der Default ist *OFF*.

Fernbedienungsbefehl: TRIG:HOLD:ADJ:AUTO ON|OFF

# **Auswahl und Einstellung der Messkurven -Taste TRACE**

Der R&S ESU kann drei verschiedene Messkurven (Traces) gleichzeitig in einem Diagramm darstellen. Eine Messkurve besteht aus 625 Pixeln in horizontaler Richtung (Frequenz- oder Zeitachse). Wenn mehr Messwerte anfallen als Pixel zur Verfügung stehen, werden mehrere Messwerte zu einem Pixel zusammengefasst.

Die Auswahl der Messkurven erfolgt mit dem Softkey *SELECT TRACE* im Menü der Taste *TRACE*.

Die Messkurven können einzeln für eine Messung eingeschaltet oder nach erfolgter Messung eingefroren werden. Nicht eingeschaltete Messkurven werden nicht dargestellt.

Für die einzelnen Messkurven ist die Art der Darstellung wählbar. Sie können bei jedem Messdurchlauf neu geschrieben werden (CLEAR/WRITE-Modus), über mehrere Messdurchläufe gemittelt werden (AVERAGE-Modus) oder es kann der Maximal- oder Minimalwert aus mehreren Messdurchläufen dargestellt werden (MAX HOLD bzw. MIN HOLD).

Für die verschiedenen Messkurven sind individuell Detektoren wählbar. Der Autopeak-Detektor stellt den Maximalwert und den Minimalwert, verbunden durch eine senkrechte Gerade, dar. Der Max Peak-Detektor und Min Peak-Detektor stellen den Maximalwert bzw. Minimalwert des Pegels innerhalb eines Pixels dar. Der Sample-Detektor stellt den Augenblickswert des Pegels an einem Pixel dar. Der RMS-Detektor stellt die Leistung (Effektivwert) des zu jedem Pixel zugehörigen Spektrums dar, der Average-Detektor den Mittelwert.

# **Auswahl der Messkurven-Funktion**

Die Messkurven-Funktionen sind unterteilt in

- Darstellart der Messkurve (CLEAR/WRITE, VIEW und BLANK)
- Bewertung der Messkurve als ganzes (AVERAGE, MAX HOLD und MIN HOLD)
- ï Bewertung der einzelnen Pixel einer Messkurve mit Hilfe von Detektoren

Die Taste *TRACE* öffnet ein Menü, das die Einstellungen für die gewählte Messkurve anbietet.

In diesem Menü wird festgelegt, wie die Messdaten im Frequenz- oder Zeitbereich auf die 625 darstellbaren Punkte am Display abgebildet werden. Dabei kann jede Kurve beim Start der Messung neu oder aufbauend auf den vorherigen dargestellt werden.

Kurven können angezeigt, ausgeblendet und kopiert werden. Mit Hilfe mathematischer Funktionen können die Kurven korrigiert werden.

Der Messdetektor für die einzelnen Darstellungsformen kann gezielt gewählt oder durch den R&S ESU automatisch eingestellt werden.

Im Grundzustand ist die Messkurve 1 im Überschreibmodus (*CLEAR / WRITE*) eingeschaltet, die übrigen Messkurven 2 bis 3 sind ausgeschaltet (*BLANK*).

Die Softkeys *CLEAR/WRITE, MAX HOLD, MIN HOLD, AVERAGE, VIEW* und *BLANK* sind Auswahlschalter, von denen immer nur jeweils einer aktiv sein kann.

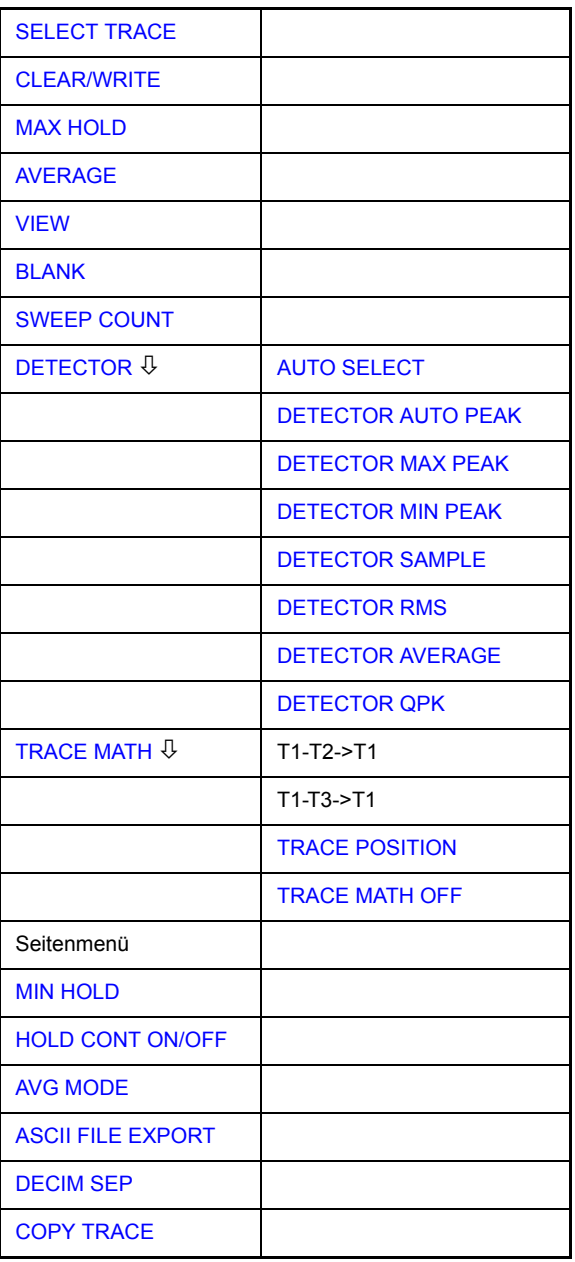

<span id="page-188-0"></span>**SELECT TRACE** Der Softkey *SELECT TRACE* aktiviert die numerische Auswahl der aktiven Messkurve (1, 2 oder 3).

Fernbedienungsbefehl: -- (Auswahl erfolgt durch numerisches Suffix bei :TRACe)

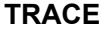

<span id="page-189-0"></span>**CLEAR/WRITE** Der Softkey *CLEAR/WRITE* aktiviert den Überschreibmodus für die aufgenommenen Messwerte, d. h. die Messkurve wird bei jedem Sweep-Durchlauf neu geschrieben.

> Bei der Darstellart *CLEAR/WRITE* sind alle verfügbaren Detektoren wählbar. In der Grundeinstellung (Detektor auf *AUTO*) ist der Autopeak-Detektor eingestellt.

> Nach jeder Betätigung des Softkeys *CLEAR/WRITE* löscht der R&S ESU den angew‰hlten Messwertspeicher und startet die Messung neu.

Fernbedienungsbefehl: DISP:WIND:TRAC:MODE WRIT

**MAX HOLD** Der Softkey *MAX HOLD* aktiviert die Spitzenwertbildung.

Der R&S ESU übernimmt bei jedem Sweep-Durchlauf den neuen Messwert nur dann in die gespeicherten Trace-Daten, wenn er größer ist als der vorherige.

Der Detektor ist hier automatisch auf *MAX PEAK* eingestellt. Damit lässt sich der Maximalwert eines Signals über mehrere Messdurchläufe ermitteln.

Dies ist vor allem nützlich bei modulierten oder pulsförmigen Signalen. Das Signalspektrum füllt sich dabei bei jedem Sweep auf, bis alle Signalkomponenten in einer Art Hüllkurve erfasst sind.

Erneutes Drücken des *MAX HOLD-*Softkeys löscht den Messwertspeicher und startet die Spitzenwertbildung von neuem.

Fernbedienungsbefehl: DISP:WIND:TRAC:MODE MAXH

<span id="page-189-1"></span>**AVERAGE** Der Softkey *AVERAGE* schaltet die Trace-Mittelwertbildung ein. Aus mehreren Sweepdurchläufen wird der Mittelwert gebildet. Die Mittelung kann mit jedem verfügbaren Detektor durchgeführt werden. Bei automatischer Wahl des Detektors durch den R&S ESU wird der Sample-Detektor verwendet.

> Die Mittelwertbildung erfolgt abhängig von der Einstellung AVG MODE auf den logarithmierten Pegelwerten oder auf den gemessenen Leistungen/ Spannungen.

> Die Mittelwertbildung startet immer von neuem, wenn der Softkey *AVERAGE* gedrückt wird. Der Messwertspeicher wird dabei gelöscht.

Fernbedienungsbefehl: DISP:WIND:TRAC:MODE AVER

### **Beschreibung des Average-Verfahrens**

Die Mittelung erfolgt über die aus den Messwert-Samples abgeleiteten Bildpunkte. Diese beinhalten unter Umständen mehrere Messwerte, die zu einem Bildpunkt zusammengefasst wurden. Das bedeutet bei linearer Pegelanzeige, dass die Mittelung über lineare Amplitudenwerte, bei logarithmischer Pegelanzeige, dass die Mittelung über Pegel durchgeführt wird. Aus diesem Grund muss bei Wechsel der Darstellungsart *LIN/LOG* die Kurve neu gemessen werden. Die Einstellungen *CONT/SINGLE SWEEP* und die gleitende Mittelung gilt für die Average-Anzeige gleichermaßen.

Zur Mittelwertbildung stehen zwei Berechnungsverfahren zur Verfügung. Bei Sweepanzahl= 0 wird ein fortlaufender Mittelwert nach folgender Formel gebildet:

 $\text{TRACE} = \frac{9 \cdot \text{TRACE} + \text{MeasValue}}{10}$ 

Durch die Verteilung der Gewichtung zwischen dem neuen Messwert und dem Trace-Mittelwert liefert die "Vergangenheit" nach etwa zehn Sweeps keinen Beitrag mehr zur angezeigten Messkurve. In dieser Einstellung wird das Signalrauschen bereits wirksam reduziert, ohne dass bei einer Signaländerung die Mittelwertbildung neu gestartet werden muss.

Ist die Sweepanzahl >1, erfolgt eine Mittelwertbildung über die festgelegte Anzahl von Sweeps. In diesem Fall wird die angezeigte Kurve während der Mittelung nach folgender Formel ermittelt:

$$
Trace_n = \frac{1}{n} \cdot \left[ \sum_{j=1}^{n-1} (T_j) + MeasValue_n \right]
$$

wobei n die Nummer des aktuellen Sweeps angibt (n = 2 ... SWEEP COUNT). Beim ersten Sweep wird keine Mittelwertbildung durchgeführt, sondern der Messwert direkt in den Messwertspeicher übernommen. Mit wachsendem n glättet sich die angezeigte Kurve immer mehr, da mehr Einzelsweeps zur Mittelung zur Verfügung stehen.

Der Mittelwert ist nach Ablauf der eingegebenen Anzahl an Sweeps im Messwertspeicher abgelegt. Bis zum Erreichen dieser Sweepzahl wird der jeweilige Teilmittelwert angezeigt.

Nach Beendigung der Mittelwertbildung, d. h., wenn die mit *SWEEP COUNT* definierte Mittelungslänge erreicht ist, wird die Mittelwertbildung bei *CONTINUOUS SWEEP* gleitend fortgesetzt nach der Formel:

$$
Trace = \frac{(N-1) \cdot Trace_{old} + MeasValue}{N}
$$

wobei

Trace = neue Messkurve  $Trace_{old}$  = alte Messkurve N = SWEEP COUNT

Die Anzeige "Sweep N of N" ändert sich dann nicht mehr, bis ein neuer Start ausgelöst wird.

Bei SINGLE SWEEP werden mit SWEEP START n Einzelsweeps ausgelöst. Die Sweeps werden gestoppt, sobald die gewählte Zahl an Sweeps erreicht ist. Die Nummer des aktuellen Sweeps und die Gesamtzahl der Sweeps werden im Display angezeigt: "Sweep 3 of 200".

<span id="page-191-0"></span>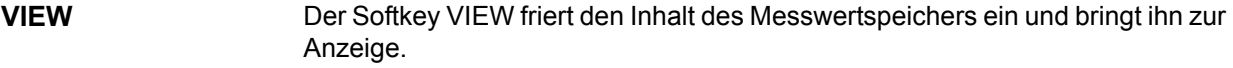

Wird eine Messkurve mit VIEW eingefroren, kann anschließend die Geräteeinstellung geändert werden, ohne dass sich die angezeigte Messkurve ‰ndert (Ausnahme: Pegeldarstellbereich und Referenzpegel, s.u.). Die Tatsache, dass Messkurve und aktuelle Geräteeinstellung nicht mehr ¸bereinstimmen wird durch das Enhancement Label "\*" am rechten Gridrand markiert.

Wenn in der Darstellung *VIEW* der Pegeldarstellbereich (*RANGE*) oder der Referenzpegel (*REF LEVEL*) geändert wird, passt der R&S ESU die Messdaten an den geänderten Darstellbereich an. Damit kann nachträglich zur Messung ein Amplitudenzoom durchgeführt werden, um Details in der Messkurve besser sichtbar zu machen.

Fernbedienungsbefehl: DISP:WIND:TRAC:MODE VIEW

<span id="page-191-1"></span>**BLANK** Der Softkey *BLANK* blendet die ausgewählte Messkurve am Bildschirm aus.

Fernbedienungsbefehl: DISP:WIND:TRAC OFF

<span id="page-191-2"></span>**SWEEP COUNT** Der Softkey *SWEEP COUNT* legt die Anzahl der Sweepdurchläufe fest, über die der Mittelwert gebildet wird. Der zulässige Wertebereich ist 0 bis 30000, wobei folgendes zu beachten ist:

- Sweep Count = 0 bedeutet fortlaufende Mittelwertbildung
- Sweep Count = 1 bedeutet keine Mittelwertbildung
- Sweep Count > 1 bedeutet Mittelung über die angegebene Zahl von Sweeps, wobei im Continuous Sweep nach Erreichen dieser Anzahl zur fortlaufenden Mittelwertbildung übergegangen wird.

Die Grundeinstellung ist gleitende Mittelwertbildung (Sweep Count = 0). Die Zahl der Sweeps, die zur Mittelung herangezogen werden, ist für alle aktiven Messkurven im ausgewählten Diagramm gleich.

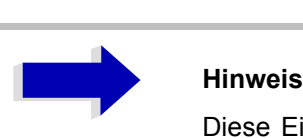

Diese Einstellung der Sweepanzahl im Trace-Menü ist äquivalent zur Einstellung im Sweep-Menü.

<span id="page-191-4"></span><span id="page-191-3"></span>Fernbedienungsbefehl: SWE: COUN 64 **DETECTOR** Siehe folgenden Abschnitt "Auswahl des Detektors" auf Seite 4.170. **TRACE MATH** Siehe folgenden Abschnitt "Mathematik-Funktionen mit Messkurven" auf [Seite 4.176.](#page-203-2)

<span id="page-192-0"></span>**MIN HOLD** Der Softkey *MIN HOLD* aktiviert die Minimalwertbildung. Der R&SR&S ESU übernimmt bei jedem Sweep-Durchlauf den jeweils kleineren Wert aus dem neuen Messwert und den bisherigen, in den Trace-Daten gespeicherten Werten in den aktualisierten Messwertspeicher. Der Detektor ist dabei automatisch auf *MIN PEAK* eingestellt. Damit lässt sich der Minimalwert eines Signals über mehrere Messdurchläufe ermitteln.

> Die Funktion ist z. B. nützlich, um unmodulierte Träger aus einem Signalgemisch sichtbar werden zu lassen. Rauschen, Störsignale oder modulierte Signale werden durch die Minimalwertbildung unterdrückt, während ein CW-Signal eine konstante Amplitude aufweist.

> Erneutes Drücken des Softkeys MIN HOLD löscht den Messwertspeicher und startet die Minimalwertbildung von neuem.

Fernbedienungsbefehl: DISP:WIND:TRAC:MODE MINH

<span id="page-192-1"></span>**HOLD CONT ON/OFF** Der Softkey *HOLD CONT ON/OFF* definiert, ob die Messkurven in Betriebsart Average, Max Hold oder Min Hold nach der Veränderung bestimmter Einstellungen rückgesetzt werden.

- OFF: Die Traces werden bei der Veränderung der Parameter rückgesetzt (Default).
- ON: Der Mechanismus ist ausgeschaltet.

Im Allgemeinen ist bei Veränderung von Einstellungen grundsätzlich ein Rücksetzen der Messkurven erforderlich, bevor die Messergebnisse, z. B. mit dem Marker, ermittelt werden. Bei Einstellungen, die eine neue Messung erfordern (z. B. Änderungen des Span), wird die Messkurve in der Grundeinstellung automatisch zurückgesetzt, so dass falsche Auswertungen von früheren Ergebnissen ausgeschlossen werden.

In Fällen, wo dieses Rücksetzen unerwünscht ist, kann durch Einschalten der Funktion der automatische Rücksetzvorgang unterdrückt werden.

Fernbedienungsbefehl: :DISP:WIND:TRAC:MODE:HCON ON|OFF

<span id="page-193-0"></span>**AVG MODE** Der Softkey *AVG MODE* schaltet bei logarithmischer Pegeldarstellung die Mittelung zwischen logarithmisch und linear um.

> Gleichzeitig wird auch die Differenzbildung im Untermenü TRACE MATH zwischen linear und logarithmisch umgeschaltet.

Fernbedienungsbefehl: CALC:MATH:MODE LIN | LOG | POWER

Bei logarithmischer Mittelung werden die dB-Werte der Anzeigespannung gemittelt bzw. bei Trace-Mathematikfunktionen voneinander subtrahiert. Bei linearer Mittelung werden die Pegelwerte in dB vor der Mittelung in lineare Spannungen oder Leistungen umgerechnet. Diese werden dann gemittelt bzw. miteinander verrechnet und anschlieflend wieder in Pegelwerte umgerechnet.

Bei stationären Sinussignalen führen beide Verfahren zu gleichen Ergebnissen.

Die logarithmische Mittelung bzw. Verrechnung ist dann zu empfehlen, wenn Sinussignale im Rauschen besser sichtbar gemacht werden sollen, da das Rauschen besser unterdrückt wird, während die Sinussignale unverändert bleiben.

Bei Rauschsignalen oder rauschartigen Signalen werden bei logarithmischer Mittelung aufgrund der logarithmischen Kennlinie positive Spitzenwerte in der Amplitude verringert und negative Spitzenwerte gegenüber dem Mittelwert vergrößert. Wenn über diese verzerrte Amplitudenverteilung gemittelt wird, ergibt sich ein zu kleiner Wert gegenüber dem realen Mittelwert. Die Abweichung beträgt -2,5 dB.

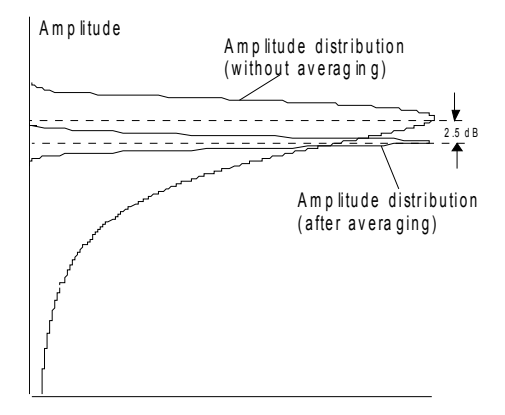

### P r o b a b i lit y d is trib ution

Der zu kleine Mittelwert wird üblicherweise bei Rauschleistungsmessungen durch den 2,5-dB-Korrekturfaktor korrigiert. Der R&S ESU bietet daher die Mˆglichkeit, auf lineare Mittelung umzuschalten. Dabei werden die Tracewerte vor der Mittelung delogarithmiert, anschlieflend gemittelt und zur Darstellung am Bildschirm wieder logarithmiert. Der Mittelwert wird damit unabhängig von der Charakteristik des Signals immer richtig angezeigt.

Folgende Einstellungen sind möglich:

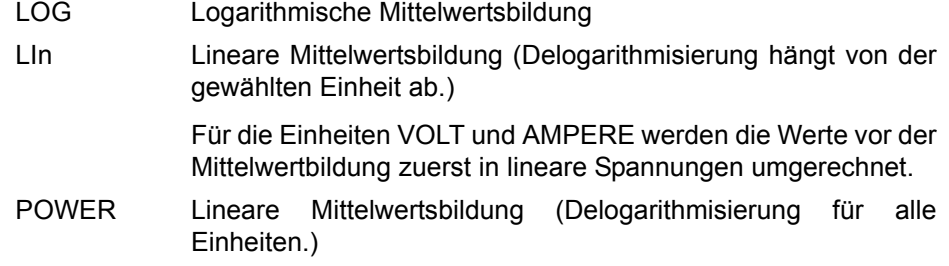

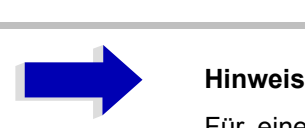

Für eine korrekte Mittelwertbildung mit den Einheiten VOLT oder AMPERE muss die Einstellung POWER benutzt werden.

**ASCII FILE EXPORT** Der Softkey *ASCII FILE EXPORT* speichert die aktive Messkurve im ASCII-Format z. B. auf einem Memory Stick.

> Fernbedienungsbefehl: FORM ASC; MMEM:STOR:TRAC 1,'TRACE.DAT'

Die Datei besteht dabei aus einem Dateikopf, der für die Skalierung wichtige Parameter enthält, und einem Datenteil, der die Tracedaten enthält.

Die Daten des Dateikopfs bestehen aus drei Spalten, die jeweils durch einen Strichpunkt getrennt sind:

Parametername; Zahlenwert; Grundgerät

Der Datenteil beginnt mit dem Schlüsselwort "Trace <n>", wobei <n> die Nummer der abgespeicherten Messkurve enthält. Danach folgen die Messdaten in mehreren Spalten, die ebenfalls durch Strichpunkt getrennt sind.

Dieses Format kann von Tabellenkalkulationsprogrammen wie z. B. MS-Excel eingelesen werden. Als Trennzeichen für die Tabellenzellen ist dabei ';' anzugeben.

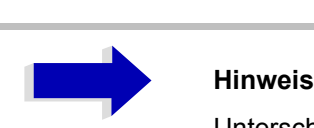

Unterschiedliche Sprachversionen von Auswerteprogrammen benötigen u.U. eine unterschiedliche Behandlung des Dezimalpunkts. Daher kann mit dem Softkey DECIM SEP zwischen den Trennzeichen '.' (Dezimalpunkt) und ',' (Komma) gew‰hlt werden.

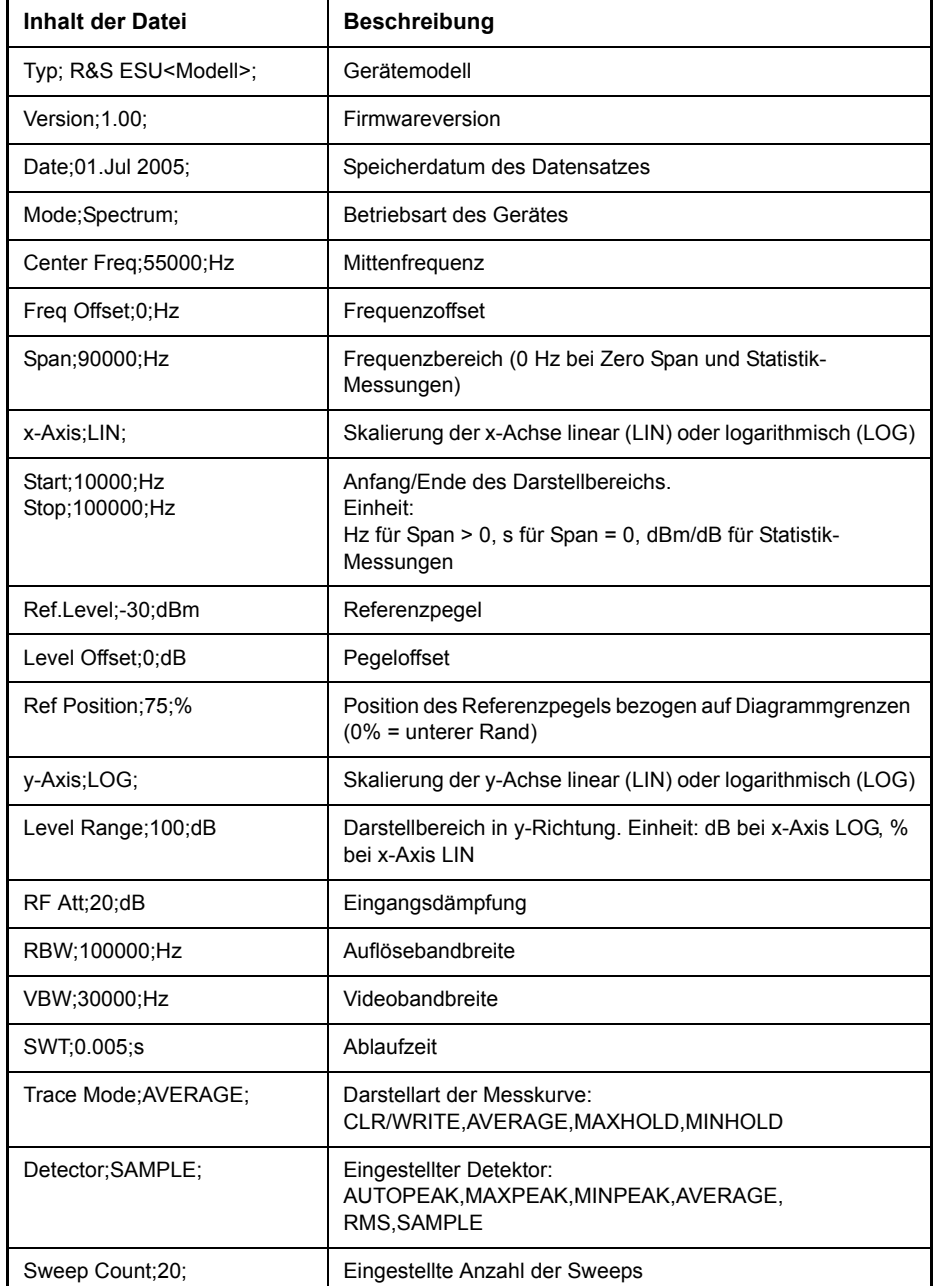

## **Beispiel: Kopfteil der Datei**

### **Beispiel: Datenteil der Datei**

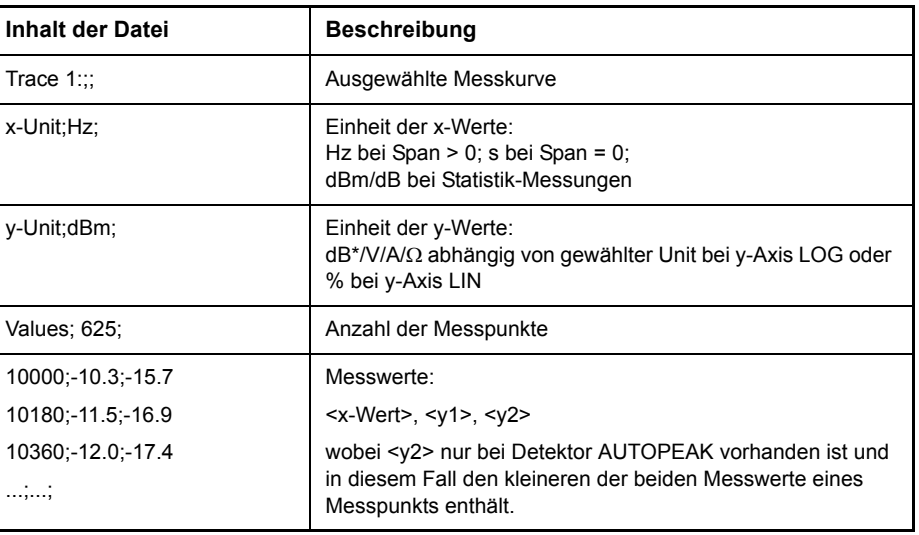

<span id="page-196-0"></span>**DECIM SEP** Der Softkey **DECIM** SEP wählt das Dezimaltrennzeichen bei Gleitkommazahlen zwischen '.' (Dezimalpunkt) und ',' (Komma) für die Funktion ASCII FILE EXPORT aus.

> Durch die Auswahl des Dezimaltrennzeichens werden unterschiedliche Sprachversionen von Auswerteprogrammen (z. B. MS-Excel) unterstützt.

Fernbedienungsbefehl: FORM:DEXP:DSEP POIN

<span id="page-196-1"></span>**COPY TRACE** Der Softkey *COPY TRACE* kopiert den Bildschirminhalt der aktuellen Messkurve in einen anderen Messwertspeicher. Der gewünschte Messwertspeicher wird durch Eingabe der Nummer 1, 2 oder 3 ausgewählt.

> Beim Kopieren wird der Inhalt des Ziel-Messwertspeichers überschrieben und im View-Modus dargestellt.

Fernbedienungsbefehl: TRAC:COPY TRACE1,TRACE2

## <span id="page-197-0"></span>**Auswahl des Detektors**

Die Detektoren beim R&S ESU sind rein digital realisiert. Die folgenden Detektoren sind verfügbar:

- "Spitzenwert-Detektoren (MAX PEAK bzw. MIN PEAK)" auf Seite 4.170
- "Auto Peak-Detektor" auf Seite 4.170
- "Sample-Detektor:" auf Seite 4.171
- "RMS-Detektor" auf Seite 4.171
- "Average-Detektor" auf Seite 4.171
- "Quasipeak-Detektor" auf Seite 4.172
- "CISPR RMS-Detektor" auf Seite 4.172
- "CISPR-Mittelwert-Detektor" auf Seite 4.172

Bei den Peak-Detektoren wird der aktuelle Pegelwert mit dem maximalen bzw. minimalen Pegel aus den vorhergehenden Abtastwerten verglichen. Wenn die durch die Geräteeinstellung bestimmte Anzahl von Samples erreicht ist, werden sie zu anzeigbaren Bildpunkten zusammengefasst. Jeder der 625 Bildpunkte des Displays repräsentiert damit 1/625 des Sweepbereichs und enthält komprimiert alle Einzelmessungen (Frequenzsamples) in diesem Teilbereich. Je nach Messkurvendarstellung werden intern automatisch verschiedene optimierte Einzel-Detektoren eingesetzt. Da die Peak-Detektoren und der Sample-Detektor parallel aufgebaut sind, reicht ein einziger Sweep zur Erfassung aller Detektorwerte für 3 Messkurven.

### <span id="page-197-1"></span>**Spitzenwert-Detektoren (MAX PEAK bzw. MIN PEAK)**

Die Spitzenwertdetektoren sind durch digitale Komparatoren realisiert. Sie ermitteln den größten aller positiven (Max Peak) bzw. kleinsten aller negativen (Min Peak) Spitzenwerte der gemessenen Pegel bei den Einzelfrequenzen, die in einem der 625 Bildpunkte zusammengefasst dargestellt werden. Das gleiche wiederholt er für jeden weiteren Bildpunkt, so dass bei großen Frequenzdarstellbereichen trotz der beschränkten Auflösung der Anzeige eine erheblich größere Anzahl von Einzelmessungen bei der Darstellung des Spektrums berücksichtigt wird.

### <span id="page-197-2"></span>**Auto Peak-Detektor**

Der Detektor *AUTOPEAK* kombiniert die beiden Spitzenwert-Detektoren. Der Max Peak-Detektor und der Min Peak-Detektor ermitteln parallel den Maximalund den Minimalpegel innerhalb eines dargestellten Messpunkts und bringen ihn als gemeinsamen Messwert zur Anzeige. Der Maximal- und Minimalpegel innerhalb eines Frequenzpunktes werden durch eine senkrechte Gerade verbunden.

### <span id="page-198-0"></span>**Sample-Detektor:**

Der *SAMPLE*-Detektor reicht alle Abtastwerte ohne weitere Bewertung durch und bringt sie entweder direkt zur Anzeige oder schreibt sie bei kurzen Sweepzeiten aus Geschwindigkeitsgründen erst in einen Messwertspeicher und verarbeitet sie anschließend.

Eine Datenreduktion, d. h. eine Zusammenfassung von Messwerten benachbarter Frequenzen oder Zeitsamples, erfolgt hier nicht. Wenn bei einem Frequenzablauf mehr Messwerte anfallen als dargestellt werden können, gehen Messwerte verloren. Diskrete Signale können dadurch verloren gehen.

Der Sample-Detektor ist daher nur für Verhältnisse des Darstellbereichs zur Auflösebandbreite bis ca. 250 zu empfehlen, da hier sichergestellt ist, dass kein Signal unterdrückt wird. (Beispiel: Span 1 MHz, -> min. Bandbreite 5 kHz).

### **RMS-Detektor**

Der RMS-Detektor bildet den Effektivwert der Messwerte innerhalb eines Bildpunktes.

Der R&S ESU benutzt dafür die lineare Anzeigespannung nach der Hüllkurvengleichrichtung. Die linearen Abtastwerte werden quadriert, aufsummiert und die Summe durch die Anzahl der Messsamples geteilt (= quadratischer Mittelwert). Bei logarithmischer Darstellung wird anschließend der Logarithmus aus der Quadratsumme gebildet. Bei linearer Darstellung wird der quadratische Mittelwert direkt dargestellt. Jeder Bildpunkt entspricht damit der Leistung der im Bildpunkt zusammengefassten Messwerte.

Der RMS-Detektor liefert unabhängig von der Signalform (CW-Träger, modulierter Träger, weißes Rauschen oder Pulssignal) immer die Leistung des Signals. Korrekturfaktoren, die bei den anderen Detektoren zur Leistungsmessung für die verschiedenen Signalklassen notwendig sind, entfallen.

### <span id="page-198-1"></span>**Average-Detektor**

Der Average-Detektor bildet den Mittelwert der Messwerte innerhalb eines Bildpunktes.

Der R&S ESU benutzt dafür die lineare Anzeigespannung nach der Hüllkurvengleichrichtung. Die linearen Abtastwerte werden aufsummiert und die Summe durch die Anzahl der Messsamples geteilt (= linearer Mittelwert). Bei logarithmischer Darstellung wird anschlieflend der Logarithmus aus dem Mittelwert gebildet. Bei linearer Darstellung wird der Mittelwert direkt dargestellt. Jeder Bildpunkt entspricht damit dem Mittelwert der im Bildpunkt zusammengefassten Messwerte.

Der Average-Detektor liefert unabhängig von der Signalform (CW-Träger, modulierter Träger, weißes Rauschen oder Pulssignal) immer den Mittelwert des Signals.

### <span id="page-199-0"></span>**Quasipeak-Detektor**

Der Quasipeak-Detektor bildet das Verhalten eines analogen Voltmeters nach, indem die Messwerte innerhalb eines Bildpunktes entsprechend bewertet werden.

Der Quasipeak-Detektor ist speziell auf die Bedürfnisse der Störmesstechnik zugeschnitten und wird zur Bewertung pulsförmiger Störsignale verwendet.

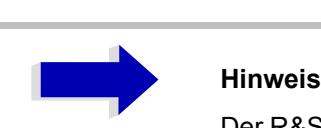

Der R&S ESU schaltet bei einem Frequenzablauf den 1. Oszillator in Schritten fort, die kleiner als etwa 1/10 der Bandbreite sind. Damit ist sichergestellt, dass der Pegel eines Signals richtig erfasst wird. Bei kleinen Bandbreiten und großen Frequenzbereichen entstehen dabei sehr viele Messwerte. Die Anzahl der Frequenzschritte ist jedoch immer ein Vielfaches von 625 (= Anzahl der darstellbaren Messpunkte). Ist der Sample Detektor gewählt, wird nur jeder n-te Wert angezeigt. Der Wert n hängt ab von der Anzahl der Messwerte, d. h. vom Frequenzdarstellbereich, der Auflösebandbreite und der Messrate.

### <span id="page-199-1"></span>**CISPR RMS-Detektor**

Der CISPR-RMS-Mittelwert-Detektor liefert gewichtete Messwerte des EIngangssignals. Bei der Messung des RMS-Mittelwertes entsprechend der vorgeschlagenen Ergänzung von CISPR 16-1-1 (CISPR/A/628/CD) wird der Maximalwert des RMS-Mittelwertes während der Messzeit angezeigt. Der Detektor wird zum Beispiel dazu benutzt, gepulste sinusförmige Signale mit einer kleinen Impuls-Wiederholfrequenz zu messen. Der Detektor wird mit dem RMS-Wert eines unmodulierten Sinussignals kalibriert. Die Mittelung erfolgt mit Tiefpass-Filtern zweiter Ordnung (Simulation eines mechanischen Instruments).

### <span id="page-199-2"></span>**CISPR-Mittelwert-Detektor**

Der CISPR-Mittelwert-Detektor liefert einen gewichteten Mittelwert. Bei der Messung des Mittelwertes entsprechend CISPR 16-1-1 wird der Maximalwert des linearen Mittelwertes während der Messzeit angezeigt. Der Detektor wird zum Beispiel dazu benutzt, gepulste sinusförmige Signale mit einer kleinen Impuls-Wiederholfrequenz zu messen. Der Detektor wird mit dem RMS-Wert eines unmodulierten Sinussignals kalibriert. Die Mittelung erfolgt mit Tiefpass-Filtern zweiter Ordnung (Simulation eines mechanischen Instruments).

### **Detektor**

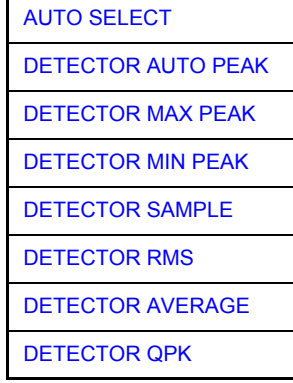

Der Softkey DETECTOR öffnet ein Untermenü zur Auswahl des Detektors für den ausgewählten Trace. Der Softkey wird hinterlegt dargestellt, wenn die Detektorauswahl nicht über AUTO SELECT erfolgt.

Der Detektor kann für jede Messkurve unabhängig ausgewählt werden. Die Betriebsart *AUTO SELECT* stellt für jede Darstellart der Messkurve (Clear Write, Max Hold oder Min Hold) den geeigneten Detektor ein.

Die Softkeys für die Detektoren sind Auswahlschalter, von denen jeweils nur immer einer aktiv sein kann.

<span id="page-200-0"></span>AUTO SELECT Der Softkey *AUTO SELECT* (= Grundeinstellung) wählt abhängig von der eingestellten Darstellung der Messkurve (Clear Write, Max Hold und Min Hold) und der Art der Filterung (Bandfilter/ FFT) den jeweils günstigsten Detektor aus.

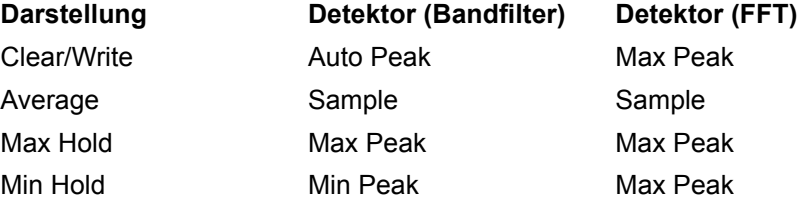

Der für die betreffende Messkurve aktive Detektor wird im jeweiligen Trace-Anzeigefeld durch folgende Bezeichnungen gekennzeichnet:

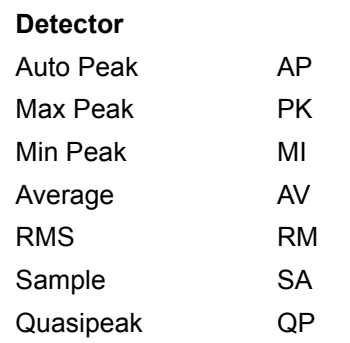

Fernbedienungsbefehl: DET:AUTO ON

DETECTOR Der Softkey *DETECTOR AUTOPEAK* aktiviert den Autopeak-Detektor.

<span id="page-200-1"></span>AUTO PEAK

Fernbedienungsbefehl: DET APE

<span id="page-201-0"></span>DETECTOR MAX PEAK Der Softkey *DETECTOR MAX PEAK* aktiviert den Max Peak-Detektor. Er ist zu empfehlen, wenn pulsartige Signale zu messen sind.

Fernbedienungsbefehl: DET POS

<span id="page-201-1"></span>DETECTOR MIN PEAK Der Softkey *DETECTOR MIN PEAK* aktiviert den Min Peak-Detektor. Schwache Sinussignale werden mit dem Min Peak-Detektor im Rauschen deutlich sichtbar. Bei einem Signalgemisch aus Sinus- und Pulssignalen werden die Pulssignale unterdrückt.

Fernbedienungsbefehl: DET NEG

<span id="page-201-2"></span>DETECTOR SAMPLE Der Softkey *DETECTOR SAMPLE* aktiviert den Sample-Detektor.

Er wird verwendet, wenn unkorrelierte Signale wie Rauschen zu messen sind. Dabei kann über feste Korrekturfaktoren für die Bewertung und den Logarithmierer die Leistung bestimmt werden.

Fernbedienungsbefehl: DET SAMP

<span id="page-201-3"></span>DETECTOR RMS Der Softkey *DETECTOR RMS* aktiviert den RMS-Detektorr.

Der RMS-Detektor liefert unabhängig von der Signalform immer die Leistung des Signals. Dazu wird der quadratische Mittelwert aller abgetasteten Pegelwerte während der Durchlaufzeit eines Bildpunktes gebildet. Die Sweepzeit bestimmt somit die Anzahl der gemittelten Werte, so dass mit zunehmender Sweepzeit die Messkurve besser gemittelt wird. Der RMS-Detektor stellt somit eine Alternative für die Mittelwertbildung über mehrere Sweeps dar (siehe TRACE AVERAGE).

Da die Videobandbreite mindestens 10fache der Auflösebandbreite (RBW) betragen muss, damit der Effektivwert des Messsignals nicht durch die Videofilterung verfälscht wird, wird dieses Verhältnis beim Einschalten des Detektors automatisch eingestellt.

Fernbedienungsbefehl: DET RMS

<span id="page-201-4"></span>DETECTOR Der Softkey *DETECTOR AVERAGE* aktiviert den Average-Detektor.

> Der Average-Detektor liefert im Gegensatz zum RMS-Detektor den linearen Mittelwert aller abgetasteten Pegelwerte während der Durchlaufzeit eines **Bildpunktes**

Es gelten die gleichen Verknüpfungen wie beim RMS-Detektor (s. oben)

Fernbedienungsbefehl: DET AVER

<span id="page-201-5"></span>DETECTOR QPK Der Softkey *DETECTOR QPK* aktiviert den Quasipeak-Detektor.

Dieser Detektor bewertet die abgetasteten Pegelwerte während der Durchlaufzeit eines Bildpunktes wie ein analoges Voltmeter.

Beim Einschalten des Quasipeak-Detektors wird die Videobandbreite automatisch auf 10 MHz gestellt, um Einflüsse des Videofilters auf die Signalbewertung auszuschließen.

Fernbedienungsbefehl: DET QPE

AVERAGE

zu benutzen, muss der Detektor gewechselt werden,

z.B. durch Verwendung von AUTO SELECT.

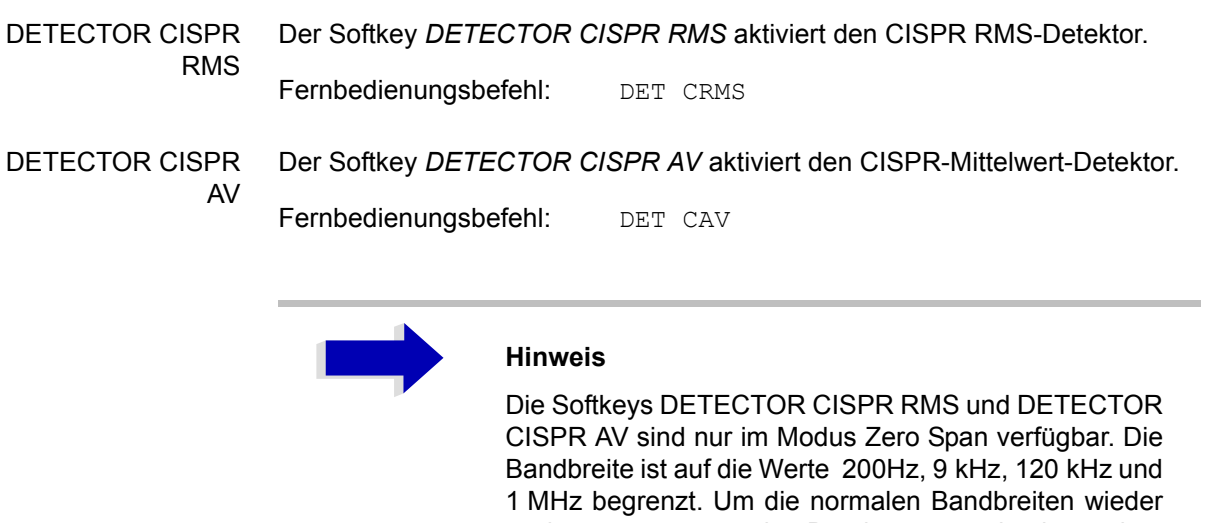

## <span id="page-203-2"></span>**Mathematik-Funktionen mit Messkurven**

**TRACE MATH** Der Softkey *TRACE MATH* öffnet ein Untermenü, in dem die Differenzbildung zwischen der gewählten Messkurve und Messkurve 1 festgelegt wird. Der Softkey wird entsprechend hinterlegt, wenn eine Mathematikfunktion aktiv ist.

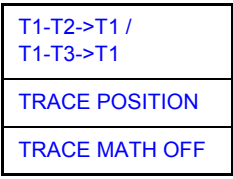

<span id="page-203-3"></span>T1-T2->T1 / T1-T3->T1 Die Softkeys *T1-T2* und *T1-T3* subtrahieren die angegebenen Messkurven voneinander. Das Ergebnis wird bezogen auf den mit *TRACE POSITION* festgelegten Nullpunkt im Diagramm dargestellt.

> Als Hinweis, dass der Trace durch Differenzbildung entstanden ist, wird in der Trace-Info von Trace 1 die Differenz "1 - 2" bzw. "1 - 3" dargestellt und im **TRACE Hauptmenü der Softkey TRACE MATH hinterlegt.**

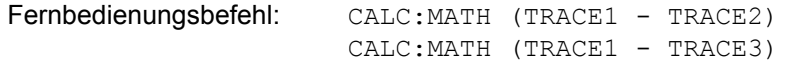

<span id="page-203-0"></span>TRACE POSITION Der Softkey *TRACE POSITION* aktiviert die Eingabe der Position der Messkurve, an der die Differenz 0 zu liegen kommt. Die Position wird in % der Diagrammhöhe angegeben.

Der Wertebereich ist -100% bis +200%

Fernbedienungsbefehl: CALC:MATH:POS 50PCT

<span id="page-203-1"></span>TRACE MATH OFF Der Softkey *TRACE MATH OFF* schaltet die Differenzbildung ab.

Fernbedienungsbefehl: CALC:MATH:STAT OFF

## **Aufnahme der Korrekturdaten – Taste CAL**

Der R&S ESU erhält seine hohe Messgenauigkeit durch die eingebauten Verfahren zur Systemfehlerkorrektur.

Die dafür benötigten Korrektur- und Kennliniendaten werden durch Vergleich der Messergebnisse bei unterschiedlichen Einstellungen mit den bekannten Eigenschaften der hochgenauen Kalibriersignalquelle des R&S ESU bei 128 MHz ermittelt. Die Korrekturdaten stehen anschließend als Datei im Gerät zur Verfügung und können über den Softkey [CAL RESULTS](#page-206-0) zur Anzeige gebracht werden.

Zu Servicezwecken kann die Berücksichtigung der Korrekturdaten mittels Softkey *CAL CORR ON/OFF* abgeschaltet werden. Im Falle des Abbruchs der Korrekturdatenaufnahme wird der letzte vollständige Korrekturdatensatz im Gerät restauriert.

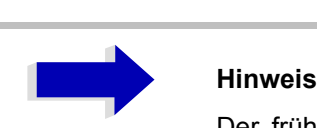

Der früher gebräuchliche Begriff "Kalibrierung" für die eingebaute Systemfehlerkorrektur führte leicht zu Verwechslungen mit der "echten" Kalibrierung des Gerätes am Messplatz in der Fertigung und im Service. Er wird daher nicht weiter verwendet, obwohl er noch in abgekürzter Form in den Namen der Tasten ("CAL...") erscheint.

Die Taste CAL öffnet ein Menü mit den verfügbaren Funktionen zur Aufnahme, Anzeige und Aktivierung der Daten für die Systemfehlerkorrektur.

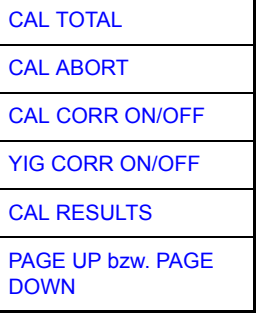

<span id="page-204-0"></span>**CAL TOTAL** Der Softkey *CAL TOTAL* startet die Aufnahme der Korrekturdaten des R&S ESU.

> Wird die Korrekturdatenaufnahme nicht erfolgreich durchlaufen oder sind die Korrekturwerte abgeschaltet (Softkey CAL CORR = OFF), so zeigt das Statusfeld an.

Fernbedienungsbefehl: \*CAL?

<span id="page-204-1"></span>**CAL ABORT** Der Softkey *CAL ABORT* bricht die Aufnahme der Korrekturdaten ab und restauriert den letzten vollständigen Korrekturdatensatz.

Fernbedienungsbefehl: CAL:ABOR

**CAL**

<span id="page-205-1"></span><span id="page-205-0"></span>**CAL CORR ON/OFF** Der Softkey *CAL CORR ON/OFF* schaltet die Kalibrierwerte ein bzw. aus. ON: Die Anzeige in der Statusanzeige hängt von den Ergebnissen der Totalkalibrierung ab. ï OFF: Die Statuszeile des *R&S ESU* zeigt UNCAL an. Fernbedienungsbefehl: CAL:STAT ON **YIG CORR ON/OFF** Der Softkey YIG CORR ON/OFF schaltet die zyklische Nachführung der Temperaturkompensation des YIG-Filters ein oder aus. **Hinweis**<br>Der Soft

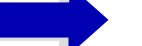

Der Softkey *YIG CORR ON/OFF* ist nur in Modellen mit einem Frequenzbereich  $\geq$  3 GHz and  $\leq$  40 GHz verfügbar.

Im Zustand EIN (Grundzustand) überprüft das Gerät einmal pro Minute, ob eine Nachführung der Kompensation des YIG-Filters notwendig ist. Die Nachführung wird durchgeführt, wenn sich die Temperatur gegenüber der letzten Nachführung um mehr als 5K geändert hat.

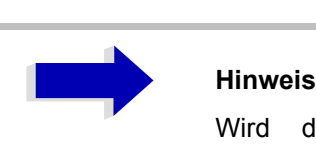

Wird das Gerät in einer temperaturgeregelten Umgebung betrieben, so kann für zeitkritische Anwendungen die zyklische Nachführung nach einer Betriebsdauer von ≥ 30 Minuten abgeschaltet werden.

Fernbedienungsbefehl: CORR:YIG:TEMP:AUTO ON | OFF

### <span id="page-206-0"></span>**CAL RESULTS** Der Softkey *CAL RESULTS* ruft die Tabelle *CALIBRATION RESULTS* auf, die die ermittelten Korrekturwerte anzeigt.

Die Tabelle *CALIBRATION RESULTS* enthält die folgenden Informationen:

- $-$  Datum/Uhrzeit der letzten Korrekturwertaufnahme
- $-$  Gesamtergebnis der Korrekturwertaufnahme
- Liste der ermittelten Korrekturwerte, nach Funktionsblöcken geordnet.

Die Ergebnisse werden wie folgt klassifiziert:

- PASSED Die Kalibrierung war ohne Einschränkung erfolgreich
- CHECK Der Korrekturwert ist größer als geplant, kann aber eingestellt werden
- FAILED Der Korrekturwert ist außerhalb des zulässigen Wertebereichs und kann nicht eingestellt werden. Die ermittelten Korrekturdaten sind ungültig.
- ABORTED Die Kalibrierung wurde abgebrochen

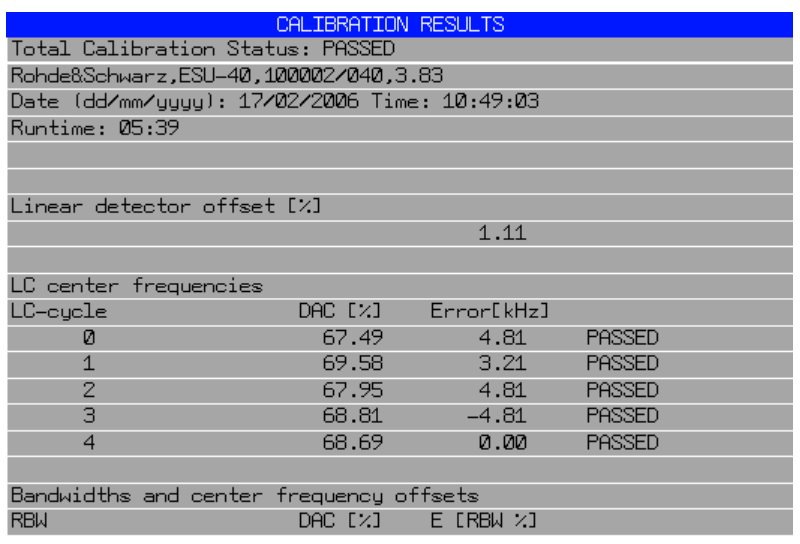

Fernbedienungsbefehl: CAL:RES?

<span id="page-206-1"></span>**PAGE UP bzw. PAGE DOWN** Die Softkeys *PAGE UP* bzw. *PAGE DOWN* blättern in der Tabelle CALIBRATION RESULTS eine Seite vor bzw. zurück. Bei geschlossener Tabelle sind sie ohne Funktion.

Fernbedienungsbefehl: --

## **Marker und Deltamarker – Taste MKR**

Die Marker werden zum Markieren von Punkten auf Messkurven, zum Auslesen der Messwerte und zum schnellen Einstellen des Bildschirmausschnitts verwendet. Beim R&S ESU stehen pro Messfenster 4 Marker zur Verfügung. Alle Marker können dabei wahlweise als Marker oder Deltamarker verwendet werden. Die Verfügbarkeit von Markerfunktionen richtet sich danach, ob im Frequenz-, Zeit- oder Pegelbereich gemessen wird.

Der Marker, der vom Benutzer bewegt werden kann, wird im Folgenden als **aktiver Marker** bezeichnet.

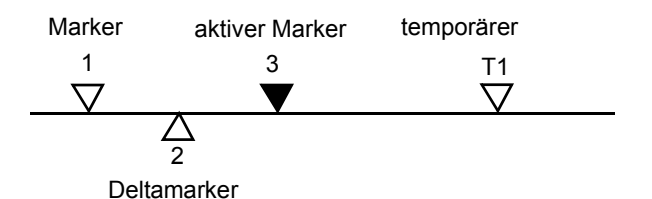

Bild 4-28 Beispiele für die Darstellung der Marker:

Temporäre Marker werden bei einigen Messfunktionen zur Auswertung der Messergebnisse zusätzlich zu Markern und Deltamarkern verwendet. Sie verschwinden mit dem Abschalten der betreffenden Messfunktion.

Die Messwerte des aktiven Markers (auch als **Markerwerte** bezeichnet) werden im Markerfeld ausgegeben. Das Markerfeld im oberen rechten Bildschirmbereich zeigt die Markerposition (hier die Frequenz), den Pegel und die für den Marker gültige Messkurve [T1] an.

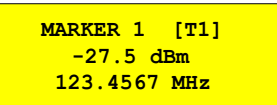

Die Taste MKR ruft ein Menü auf, das alle Marker- und Deltamarker-Standardfunktionen enthält. Gleichzeitig wird Marker 1 eingeschaltet und eine Maximumsuche (Peak Search) durchgeführt, sofern noch kein Marker aktiv ist; ansonsten wird die Dateneingabe für den zuletzt aktiven Marker geöffnet.

**MKR**

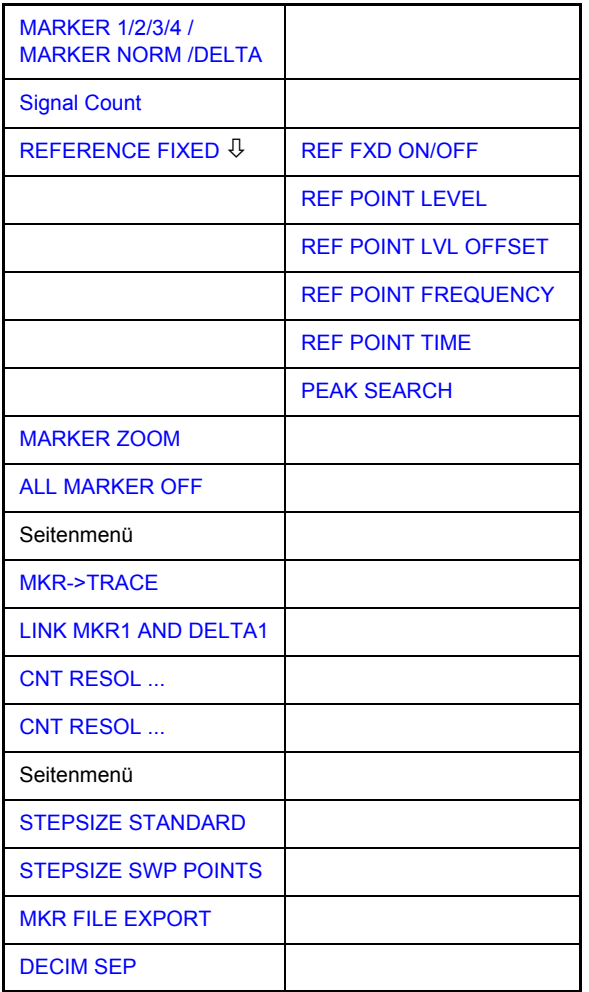

### <span id="page-208-0"></span>**MARKER 1/2/3/4 / MARKER NORM / DELTA**

Die Softkeys MARKER 1/2/3/4 wählen den betreffenden Marker aus und schalten ihn gleichzeitig ein.

*MARKER 1* ist immer nach dem Einschalten Normal-Marker, Marker 2 bis 4 sind nach dem Einschalten Deltamarker, die sich auf Marker 1 beziehen.

Über den Softkey MARKER NORM | DELTA können diese Marker in Marker mit absoluter Messwertanzeige umgewandelt werden. Ist Marker 1 der aktive Marker, so wird mit MARKER NORM | DELTA ein zusätzlicher Deltamarker eingeschaltet.

Durch nochmaliges Drücken der Softkeys MARKER 1...4 wird der ausgewählte Marker ausgeschaltet.

### **Bedienbeispiel:**

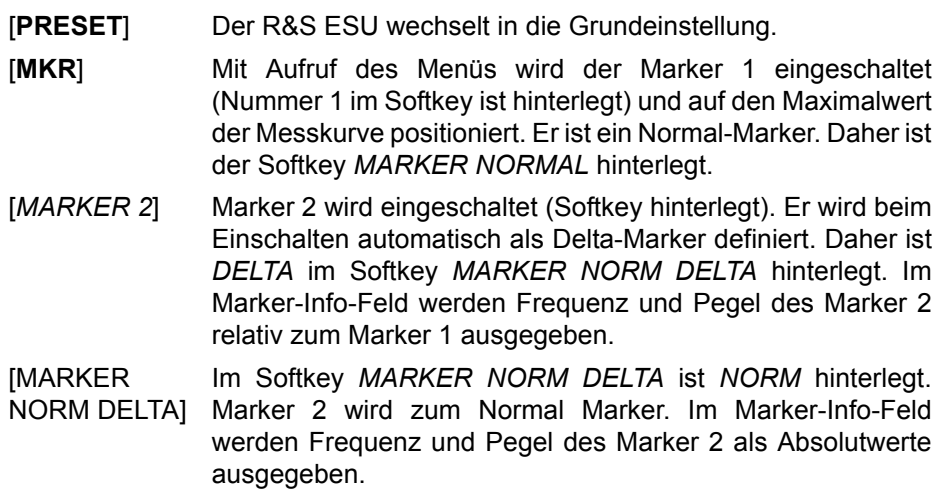

[*MARKER 2*] Marker 2 wird ausgeschaltet. Marker 1 wird zum für Dateneingabe aktiven Marker. Im Marker-Info-Feld werden Frequenz und Pegel des Marker 1 ausgegeben.

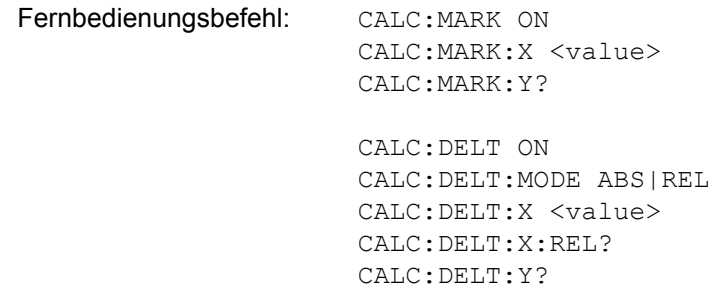

Bei mehreren dargestellten Messkurven (Traces) wird der Marker nach dem Einschalten auf den Spitzenwert (Peak) der aktiven Messkurve mit der niedrigsten Nummer (1 bis 3) gesetzt. Falls sich dort bereits ein Marker befindet, wird er auf die Frequenz mit dem nächstniedigeren Pegel (Next Peak) gesetzt.

Bei Split-Screen-Darstellung wird der Marker in das für die Eingabe aktive Fenster positioniert. Ein Marker kann nur eingeschaltet werden, wenn mindestens eine Messkurve im entsprechenden Fenster sichtbar ist.

Wird eine Messkurve abgeschaltet, werden die dieser Messkurve zugeordneten Marker und Markerfunktionen ebenfalls gelöscht. Beim erneuten Einschalten der Messkurve (*VIEW*, *CLR/WRITE*;..) werden diese Marker mit eventuell verknüpften Funktionen an den ursprünglichen Positionen wieder restauriert, sofern sie nicht zwischenzeitlich auf eine andere Messkurve gesetzt wurden.

## **Frequenzmessung mit dem Frequenzz‰hler**

Zur sehr genauen Bestimmung der Frequenz eines Signals enthält der R&S ESU einen Frequenzzähler. Dieser misst die Frequenz des HF-Signals auf der Zwischenfrequenz. Mit der gemessenen Zwischenfrequenz berechnet der R&S ESU die HF-Frequenz des Eingangssignals unter Anwendung der ihm bekannten Beziehungen bei der Frequenzumsetzung.

Der Fehler der Messung hängt nur vom verwendeten Frequenznormal ab (externe oder interne Referenz). Obwohl der R&S ESU den Frequenzablauf immer - unabhängig vom eingestellten Frequenzdarstellbereich - synchron durchführt, liefert der Frequenzzähler genauere Ergebnisse als die Messung der Frequenz mit dem Marker. Folgende Gründe sind dafür maßgebend:

- Der Marker misst nur die Position des Bildpunktes auf der Messkurve und schließt daraus auf die Frequenz des Signals. Die Messkurve enthält jedoch nur eine begrenzte Anzahl von Bildpunkten, die je nach Darstellbereich viele Messwerte pro Bildpunkt enthalten. Damit ergibt sich zwangsläufig eine Unschärfe in der Frequenzauflösung.
- Die Auflösung, mit der die Frequenz gemessen werden kann, ist proportional zur Messzeit. Aus Zeitgründen wird man immer versuchen die Bandbreite möglichst groß und die Sweepzeit möglichst kurz einzustellen. Damit verliert man jedoch an Frequenzauflösung.

Bei der Messung mit dem Frequenzzähler wird der Frequenzablauf an der Position des Referenzmarkers angehalten, die Frequenz mit der gewünschten Auflösung gezählt und anschließend der Frequenzablauf wieder fortgesetzt.

<span id="page-210-0"></span>**Signal Count** Der Softkey SIGNAL COUNT schaltet den Frequenzzähler ein bzw. aus.

Die Frequenz wird an der Stelle des Referenzmarkers (Marker 1) gezählt. Der Frequenzablauf stoppt an der Stelle des Referenzmarkers solange, bis der Frequenzzähler ein Ergebnis geliefert hat. Die Zeit für die Frequenzmessung hängt von der gewählten Frequenzauflösung ab. Diese wird im Seitenmenü eingestellt.

Ist beim Einschalten von *SIGNAL COUNT* kein Marker vorhanden, wird Marker 1 eingeschaltet und auf das größte Signal der Messkurve gestellt.

Im Markerfeld des Bildschirms wird die Funktion SIGNAL COUNT zusätzlich durch [Tx CNT] gekennzeichnet.

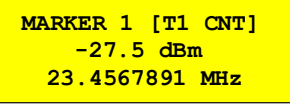

Das Abschalten von SIGNAL COUNT erfolgt durch nochmaliges Betätigen des Softkeys.

Fernbedienungsbefehl: CALC:MARK:COUN ON;

CALC:MARK:COUN:FREQ?

Die Auflösung des Frequenzzählers wird im Menü NEXT des Menüs MARKER eingestellt. Der R&S ESU bietet Zählerauflösungen zwischen 0,1 Hz und 10 kHz an.

 $\Gamma$ 

### <span id="page-211-0"></span>**REFERENCE FIXED**

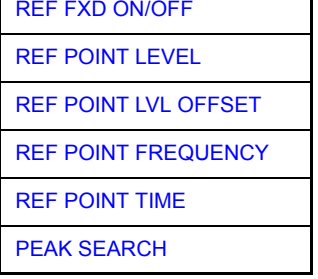

Der Softkey *REFERENCE FIXED* legt den Pegel und die Frequenz oder die Zeit des Markers 1 zum Bezug für den oder die Delta-Marker fest. Die Messwerte für den oder die Delta-Marker im Marker-Info-Feld werden dann von diesem Bezugspunkt abgeleitet anstatt von den aktuellen Werten des Referenzmarkers (Marker 1).

Bei Betätigung des Softkeys wird die Funktion eingeschaltet und damit werden unmittelbar der Pegelwert und der Frequenz-, Zeit- oder x-Pegelwert von Marker 1 zum Bezugspunkt.

Zusätzlich öffnet der Softkey REFERENCE FIXED das Untermenü. Darin kann manuell ein Bezugspunkt mit Pegel und Frequenz, Zeit oder x-Achsenpegel festgelegt werden, ein Pegel-Offset definiert oder der Bezugspunkt ausgeschaltet werden.

Die Funktion *REFERENCE FIXED* ist z. B. nützlich zur Messung des Oberwellenabstandes mit kleinem Span (Grundwelle wird nicht dargestellt).

<span id="page-211-1"></span>REF FXD ON/OFF Der Softkey *REF FXD ON/OFF* schaltet die relative Messung zu einem festen, von der Messkurve unabhängigen Bezugswert (*REFERENCE POINT*) ein bzw. aus.

Fernbedienungsbefehl: CALC:DELT:FUNC:FIX ON

<span id="page-211-2"></span>REF POINT LEVEL Der Softkey *REF POINT LEVEL* aktiviert die Eingabe eines Bezugspegels, der unabh‰ngig vom Pegel des Bezugs-Markers ist. Alle relativen Pegelwerte der Delta-Marker beziehen sich auf diesen Bezugspegel.

Fernbedienungsbefehl: CALC:DELT:FUNC:FIX:RPO:Y -10dBm

<span id="page-211-3"></span>REF POINT LVL OFFSET Der Softkey *REF POINT LVL OFFSET* aktiviert die Eingabe eines Pegeloffset zum Referenzpegel. Die relativen Pegelwerte der Delta-Marker beziehen sich auf den Pegel des Bezugspunktes plus dem Pegel-Offset.

> Der Pegeloffset ist beim Einschalten der Funktionen *REFERENCE FIXED* oder *PHASE NOISE* auf 0 dB gestellt.

Fernbedienungsbefehl: :CALC:DELT:FUNC:FIX:RPO:Y:OFFS 0dB

<span id="page-211-4"></span>REF POINT FREQUENCY Der Softkey *REF POINT FREQUENCY* aktiviert die Eingabe einer Bezugsfrequenz für die Delta-Marker bei Verwendung der Funktionen *REFERENCE FIXED* oder *PHASE NOISE*.

Fernbedienungsbefehl: CALC:DELT:FUNC:FIX:RPO:X 10.7MHz

<span id="page-212-0"></span>REF POINT TIME Der Softkey *REF POINT TIME* aktiviert die Eingabe einer Bezugszeit für die Funktion *REFERENCE FIXED* im Zeitbereich (Span = 0 Hz).

Fernbedienungsbefehl: CALC:DELT:FUNC:FIX:RPO:X 5MS

Die Eingabe einer Bezugszeit ist für die Funktion PHASE NOISE nicht möglich.

<span id="page-212-1"></span>PEAK SEARCH Der Softkey *PEAK SEARCH* definiert das Maximum der the ausgewählten Messkurve als Referenzpegel für alle Deltamarker bei der Benutzung der *REFERENCE FIXED*-Funktion.

Fernbedienungsbefehl: CALC:DELT2:FUNC:FIX:RPO:X -5DBM

### **Beispiel:**

Oberwellenmessung mit kleinem Span zur Erhöhung der Empfindlichkeit

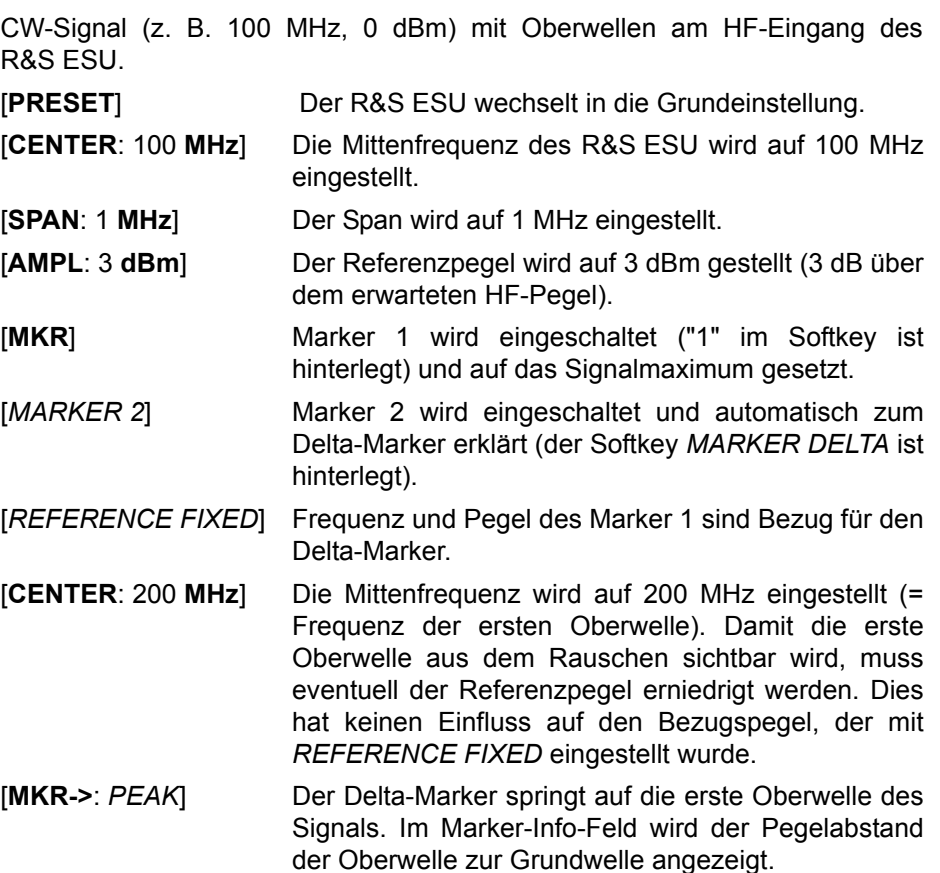

**MARKER ZOOM** Der Softkey *MARKER ZOOM* stellt einen Bereich um Marker 1 vergrößert dar. Dadurch wird es möglich, z. B. mehr Details im Spektrum zu erkennen. Der gewünschte Darstellbereich kann in einem Eingabefenster festgelegt werden.

> Der folgende Frequenzablauf wird an der Position des Referenzmarkers gestoppt. Die Frequenz des Signals wird gezählt und die gemessene Frequenz zur neuen Mittenfrequenz. Der gezoomte Darstellbereich wird dann eingestellt. Bei den weiteren Messungen benutzt der R&S ESU die neuen Einstellungen.

> Solange die Umschaltung auf den neuen Frequenzdarstellbereich noch nicht vorgenommen wurde, kann durch nochmaliges Drücken des Softkeys der Vorgang abgebrochen werden.

> Ist beim Betätigen des Softkeys Marker 1 noch nicht eingeschaltet, wird er automatisch aktiviert und auf den größten Pegel im Messfenster gesetzt.

> Wird nach Anwahl von *MARKER ZOOM* eine Geräteeinstellung geändert, wird die Funktion abgebrochen.

> Der Softkey *MARKER ZOOM* steht nur bei Messung im Frequenzbereich (Span  $>$  0) zur Verfügung.

Fernbedienungsbefehl: CALC:MARK:FUNC:ZOOM 1kHz

<span id="page-213-0"></span>**ALL MARKER OFF** Der Softkey *ALL MARKER OFF* schaltet alle Marker (Referenz- und Deltamarker) aus. Ebenso schaltet er die mit den Markern oder Delta-Markern verbundenen Funktionen und Anzeigen ab.

Fernbedienungsbefehl: CALC:MARK:AOFF

**MKR->TRACE** D*er Softkey MKR->TRACE* setzt den aktiven Marker auf eine neue Messkurve. Die Nummer der Messkurve (1, 2 oder 3) wird dabei im Dateneingabefeld eingegeben. Zu beachten ist, dass die ausgewählte Messkurve im gleichen Messfenster sichtbar ist.

> Die Funktion dieses Softkeys ist identisch mit der des Softkeys *[MKR->TRACE](#page-231-0)* im Menü *MKR->* (siehe "MKR->TRACE" auf Seite 4.204).

### **Beispiel:**

Drei Messkurven werden am Bildschirm dargestellt. Der Marker befindet sich beim Einschalten immer auf Trace 1.

[*MKR ->TRACE* ] "2" <ENTER> Der Marker springt auf Trace 2, bleibt aber bei der vorherigen Frequenz oder Zeit.

[*MKR ->TRACE*] "3" <ENTER> Der Marker springt auf Trace 3.

Fernbedienungsbefehl: CALC:MARK1:TRAC 1 CALC:DELT:TRAC 1

**LINK MKR1 AND DELTA1** Mit dem Softkey *LINK MKR1 AND DELTA1* kann der Delta-Marker1 mit Marker 1 verbunden werden, d. h., falls der X-Achsen-Wert von Marker 1 verändert wird, folgt der Delta-Marker1 auf die gleiche X-Position. In der Grundeinstellung ist der Link ausgeschaltet.

### **Setup-Beispiel:**

- PRESET
- TRACE | MAX HOLD
- ï TRACE | SELECT TRACE | 2 | AVERAGE
- MKR (Einschalten von Marker1)
- MARKER NORM DELTA | DELTA (Delta Marker 1 ON)
- $\cdot$  MKR-> | MKR->TRACE | 2
- LINK MKR1 AND DELTA1

Nun den Marker1 auswählen (durch Zurückschalten des MARKER1 von DELTA auf NORM). Bei Verändern des x-Achsen-Wertes (durch den Drehknopf oder die Tasten UP/DOWN) wird der Deltamarker1 automatisch verändert.

Der x-Wert des Delta-Marker1 kann nicht verändert werden und bleibt so lange auf 0 bis die Linkfunktionalität aktiv ist.

Fernbedienungsbefehl: CALC:DELT:LINK ON | OFF

**CNT RESOL ...** Die Softkeys *CNT RESOL ...* wählen die Auflösung des Frequenzzählers aus. Die Softkeys sind Auswahlschalter, von denen jeweils immer nur einer aktiv sein kann.

> Die Marker-Stoppzeit, d. h., die Messzeit für die Frequenz, hängt von der gewählten Auflösung ab.

Fernbedienungsbefehl: CALC:MARK:COUN:RES <value>

### **Beispiel:**

Die Frequenz eines CW-Signals soll mit dem Frequenzzähler mit 10 Hz Auflösung bestimmt werden.

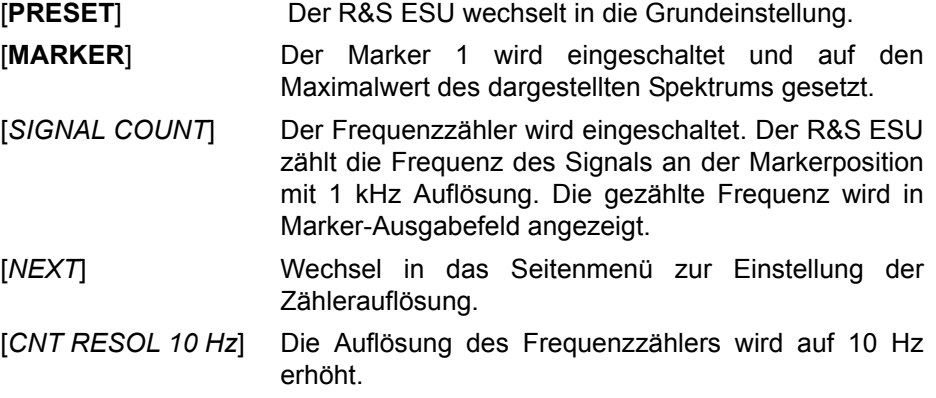

Der Softkey *STEPSIZE STANDARD* steuert den Knopf increment/decrement der Marker-Position und benutzt grid resolution (span/501).

<span id="page-214-0"></span>**STEPSIZE STANDARD**

<span id="page-215-2"></span><span id="page-215-1"></span><span id="page-215-0"></span>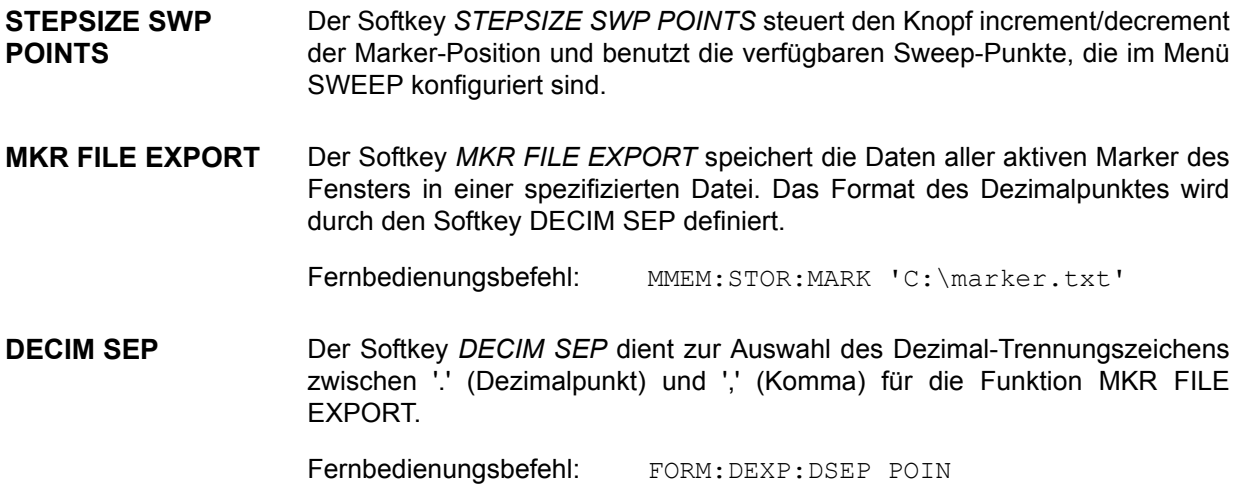
# **Markerfunktionen – Taste MKR FCTN**

Das MKR FCTN-Menü bietet weitere Messungen mit den Markern an:

- ñ Messung der Rauschleistungsdichte (Softkey *[NOISE MEAS](#page-217-2)*)
- ñ Messung des Phasenrauschens (Softkey *[PHASE NOISE](#page-219-0)*)
- ñ Messung der Filter- oder Signalbandbreite (Softkey *[N dB DOWN](#page-222-0)*)
- ñ Aktivieren der NF-Demodulation (Softkey *[MARKER DEMOD](#page-225-1)*)

Beim Aufrufen des Menüs wird die Eingabe für den zuletzt aktiven Marker aktiviert (*[SELECT MARKER](#page-228-0)* Softkey); ist kein Marker eingeschaltet, so wird Marker 1 eingeschaltet und eine Maximumsuche (Softkey [PEAK](#page-229-0)) durchgeführt. Mit Softkey [MKR->TRACE](#page-231-0) kann der Marker auf die gewünschte Messkurve gesetzt werden.

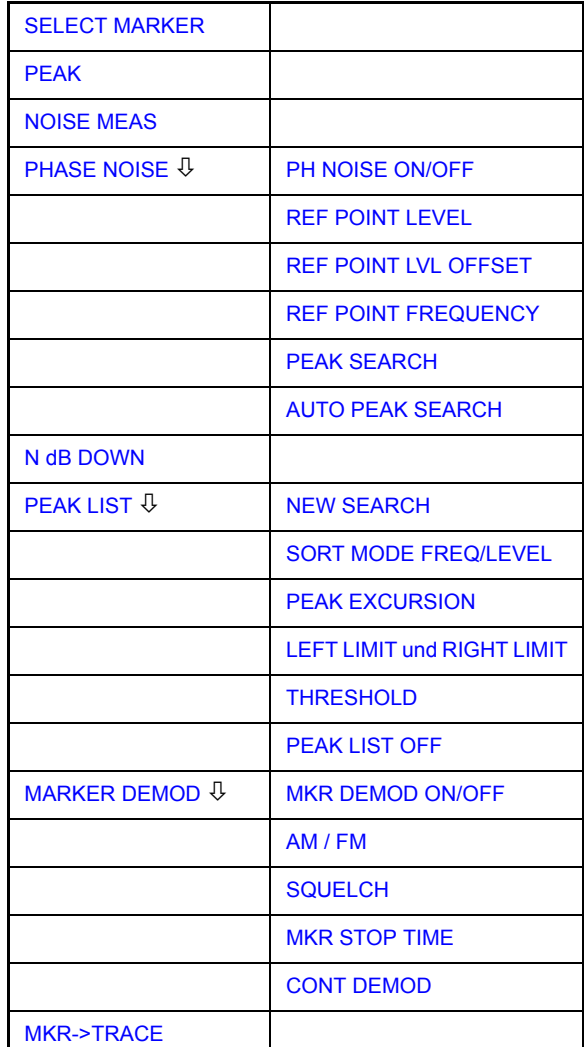

# **MKR FCTN**

# **Aktivieren der Marker**

<span id="page-217-0"></span>**SELECT MARKER** Der Softkey *SELECT MARKER* aktiviert die Auswahl des betreffenden Marker. Die Auswahl erfolgt numerisch in einem Dateneingabefeld. Deltamarker 1 wird durch Eingabe von '0' ausgewählt.

> Ist der Marker ausgeschaltet, so wird er eingeschaltet und kann anschließend verschoben werden.

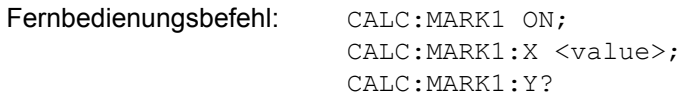

<span id="page-217-1"></span>**PEAK** Der Softkey *PEAK* setzt den aktiven Marker bzw. Deltamarker auf das Maximum der zugehörigen Messkurve.

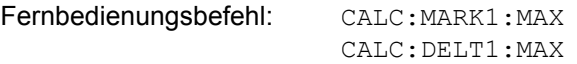

# **Messung der Rauschleistungsdichte**

<span id="page-217-2"></span>**NOISE MEAS** Der Softkey *NOISE MEAS* schaltet die Rauschmessung für den aktiven Marker ein- bzw. aus. Der betreffende Marker wird dabei zum *NORMAL* Marker.

> Bei der Rauschmessung wird an der Position des Markers die Rauschleistungsdichte gemessen. Bei Zeitbereichsdarstellung werden alle Punkte der Messkurve zur Bestimmung der Rauschleistungsdichte verwendet. Bei Messung im Frequenzbereich werden je zwei Punkte rechts und links vom Marker zur Messung mit verwendet, um ein stabileres Messergebnis zu erhalten.

> Die Anzeige der Rauschleistungsdichte erfolgt im Markerfeld. Bei logarithmischen Amplitudeneinheiten (dBm, dBmV, dBµV, dBµA) wird die Rauschleistungsdichte in dBm/Hz ausgegeben, d. h. als Pegel in 1 Hz Bandbreite über 1 mW. Bei linearen Amplitudeneinheiten (V, A, W) wird die Rauschspannungsdichte in µV/√Hz, die Rauschstromdichte in µA/√Hz oder die Rauschleistungsdichte in µW/Hz ermittelt.

> Damit die Messung der Rauschleistungsdichte korrekte Werte liefert, müssen folgende zusätzlichen Einstellungen vorgenommen werden:

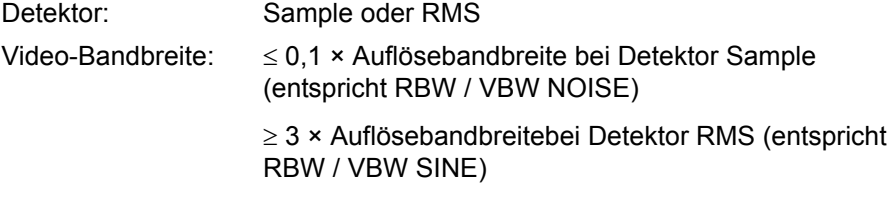

In der Grundeinstellung verwendet der R&S ESU nach Aufruf den Funktion Noise den Sample-Detektor.

Mit dem Sample-Detektor kann der Trace zusätzlich auf AVERAGE eingestellt werden, damit die Messwerte stabil werden. Bei Verwendung des RMS-Detektors darf die Tracemittelung nicht benutzt werden, da diese zu niedrige Rauschpegel ergibt, die bei Verwendung des RMS-Detektors nicht korrigiert werden. Statt dessen kann für stabile Messergebnisse die Sweepzeit erhöht werden.

Der R&S ESU verwendet folgende Korrekturfaktoren, um aus dem Markerpegel die Rauschleistungsdichte zu ermitteln:

- ï Da die Rauschleistung bezogen auf 1 Hz Bandbreite angezeigt wird, wird vom Markerpegel der Bandbreitenkorrekturwert abgezogen. Dieser ist 10 x lg (1Hz/BWRausch), wobei BWRausch die Rausch- oder Leistungsbandbreite des eingestellten Auflösefilters (RBW) ist.
- Sample-Detektor

Zum Markerpegel werden aufgrund der Mittelung durch das Video-Filter und eventuell durch Trace-Mittelung 1,05 dB addiert. Dies ist die Differenz zwischen Mittelwert und Effektivwert von weißem Rauschen.

Bei logarithmischer Pegelachse werden zusätzlich 1,45 dB addiert. Damit wird der logarithmischen Mittelung Rechnung getragen, die einen gegenüber der linearen Mittelung um 1,45 dB niedrigeren Wert ergibt.

RMS-Detector

Aufler der Bandbreitenkorrektur sind beim RMS-Detektor keine weiteren Korrekturwerte notwendig, da der RMS-Detektor bereits in jedem Pixel der Messkurve die Leistung anzeigt.

Um eine ruhigere Rauschanzeige zu ermöglichen, werden benachbarte (symmetrisch zur Messfrequenz) Punkte der Messkurve gemittelt.

In Zeitbereichsdarstellung erfolgt eine Mittelung der Messwerte über der Zeit (jeweils nach Sweep-Ablauf).

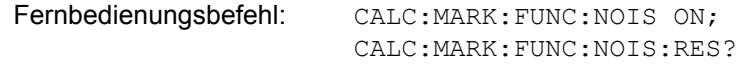

## **Beispiel: Messung des R&S ESU-Eigenrauschens**

- [**PRESET**] Der R&S ESU wird in die Grundeinstellung versetzt.
- [**MARKER**] Der Marker 1 wird eingeschaltet und auf den Maximalwert des dargestellten Spektrums gesetzt. Mit dem Drehknopf den Marker auf die gewünschte Frequenz einstellen.
- [**NOISE**] Der R&S ESU schaltet den Sample-Detektor ein und stellt die Videobandbreite auf 300 kHz (0,1 x RBW). Im Marker-Info-Feld wird der Leistungsdichte-Pegel des Eigenrauschens in dBm/Hz angezeigt.

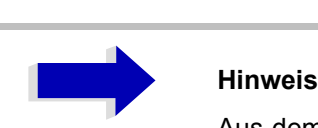

Aus dem gemessenen Leistungsdichte-Pegel kann das Rauschmafl des R&S ESU berechnet werden. Dazu ist vom angezeigten Rauschpegel die eingestellte HF-D‰mpfung (RF Att) abzuziehen. Zum Ergebnis ist 174 zu addieren, um das Rauschmafl des R&S ESU zu erhalten.

# **Messung des Phasenrauschens**

## <span id="page-219-0"></span>**PHASE NOISE**

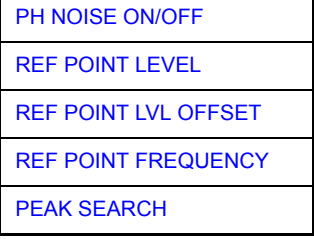

Der Softkey PHASE NOISE schaltet die Messung des Phasenrauschens ein und wechselt in das Untermenü zur manuellen Einstellung des Bezugspunktes. Die Phasenrauschmessung kann im Untermenü wieder ausgeschaltet werden.

Als Bezug bei der Phasenrauschmessung wird der Marker 1 (= Referenzmarker) verwendet. Frequenz und Pegel des Referenzmarkers werden als feste Bezugswerte übernommen, d. h., die Funktion *REFERENCE FIXED* wird aktiviert. Damit kann nach Einschalten der Phasenrauschmessung der Referenzpegel und/oder die Mittenfrequenz so verstellt werden, dass der Träger außerhalb des dargestellten Frequenzbereichs liegt, oder z. B. ein Notchfilter zur Unterdrückung des Trägers eingeschaltet werden.

Mit dem Delta-Marker oder den Delta-Markern wird eine Messung der Rauschleistungsdichte durchgeführt. Diese ist äquivalent zur Funktion "NOISE" im Marker-Menü (MKR). Das Ergebnis der Phasenrauschmessung ist die Differenz zwischen dem Pegel des Bezugspunktes und dem Pegel der Rauschleistungsdichte.

Folgende Varianten sind beim Einschalten von PHASE NOISE möglich:

## **1. Kein Marker eingeschaltet:**

[MKR FCT] Marker 1 wird eingeschaltet und auf Peak gesetzt.

[*PHASE NOISE*] Marker 1 wird Referenzmarker, Marker 2 wird Deltamarker; Frequenz = Frequenz des Referenzmarkers. Der Deltamarker ist der aktive Marker, d. h., er kann direkt mit dem Drehknopf bewegt oder durch Zifferneingabe verstellt werden.

> Die Phasenrauschmessung ist eingeschaltet und der Messwert wird ausgegeben.

## **2. Marker sind eingeschaltet:**

[**MKR FCT**] Die bisherige Markerkonstellation bleibt erhalten.

[*PHASE NOISE*] Der Marker 1 wird zum Referenzmarker. Falls weitere Marker eingeschaltet sind, werden diese zu Deltamarkern und messen das Phasenrauschen an ihrer jeweiligen Position.

Wenn bei eingeschalteter Phasenrauschmessung weitere Marker eingeschaltet werden, werden diese automatisch zu Deltamarkern und messen das Phasenrauschen an der jeweiligen Position.

Wenn die Phasenrauschmessung ausgeschaltet wird, bleibt die Markerkonstellation erhalten und die Deltamarker messen den relativen Pegel zum Referenzmarker (Marker 1).

Die Funktion Phasenrauschen misst die Rauschleistung an der Stelle der Deltamarker bezogen auf 1 Hz Bandbreite. Es wird automatisch der Sample-Detektor verwendet und die Videobandbreite auf 0,1-mal der Auflösebandbreite (RBW) eingestellt. Beide Einstellungen finden in den verwendeten Korrekturwerten zur Rauschleistungsmessung ihre Berücksichtigung.

Um stabile Messergebnisse zu erhalten werden je zwei Pixel rechts und links von der jeweiligen Deltamarkerposition mit in die Messung einbezogen. Das Verfahren zur Ermittlung der Rauschleistung ist identisch zur Methode bei der Rauschleistungsmessung (siehe Softkey *NOISE*). Der gemessene Rauschpegel bezogen auf 1 Hz Bandbreite wird vom Trägerpegel an der Position des Referenzmarkers (Marker 1) abgezogen. Die Messwertausgabe im Deltamarkerfeld erfolgt in dBc/Hz (= Abstand in dB der Rauschleistung vom Trägerpegel in 1 Hz Bandbreite).

Bei mehreren eingeschalteten Deltamarkern erfolgt die Messwertausgabe des aktiven Deltamarkers im Markerfeld. Sind mehrere Deltamarker aktiv, so werden deren Messergebnisse im Marker-Info-Feld angezeigt.

Der Bezugswert für die Phasenrauschmessung kann *mit REF POINT LEVEL*, *REF POINT FREQUENCY* und *REF POINT LVL OFFSET* abweichend von der Position des Bezugsmarkers festgelegt werden.

Fernbedienungsbefehl:

<span id="page-220-0"></span>PH NOISE ON/OFF Der Softkey *PH NOISE ON/OFF* schaltet die Phasenrauschmessung aus- oder ein. Das Einschalten erfolgt bereits mit dem Softkey *PHASE NOISE* und ist nur notwendig, wenn die Phasenrauschmessung im Untermenü ausgeschaltet wurde.

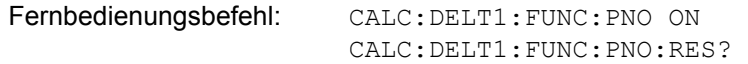

<span id="page-220-1"></span>REF POINT LEVEL Der Softkey *REF POINT LEVEL* aktiviert die Eingabe eines Bezugspegels abweichend vom Pegel des Bezugsmarkers. Die Funktion ist identisch zur Funktion des gleichnamigen Softkeys im Marker-Menü (MKR).

Fernbedienungsbefehl: CALC:DELT1:FUNC:FIX:RPO:Y -10dΒ

<span id="page-220-2"></span>REF POINT LVL **OFFSET** Mit dem Softkey *REF POINT LVL OFFSET* kann ein Pegeloffset für die Berechnung des Phasenrauschens eingegeben werden.

> Dieser Pegeloffset ist beim Einschalten der Funktionen *REFERENCE FIXED* oder *PHASE NOISE* auf 0 dB gestellt.

Fernbedienungsbefehl: CALC:DELT:FUNC:FIX:RPO:Y:OFFS 10dB

<span id="page-220-3"></span>REF POINT **FREQUENCY** Der Softkey *REF POINT FREQUENCY* aktiviert die Eingabe einer Bezugsfrequenz für die Funktionen REFERENCE FIXED oder PHASE NOISE.

Fernbedienungsbefehl: CALC:DELT1:FUNC:FIX:RPO:X 10.7MHz

<span id="page-221-0"></span>PEAK SEARCH Der Softkey *PEAK SEARCH* setzt den Bezugspunkt für Deltamarker 2 im ausgewählten Messfenster auf das Maximum der ausgewählten Messkurve.

Fernbedienungsbefehl: CALC:DELT:FUNC:FIX:RPO:MAX

<span id="page-221-1"></span>AUTO PEAK SEARCH Der Softkey *AUTO PEAK SEARCH* aktiviert einen automatische Suche des Spitzenwertes für den als Referenz festgelegten Marker 1 am Ende jedes einzelnen Sweeps. Diese Funktion kann dazu benutzt werden, eine driftende Quelle bei einer Messung des Phasenrauschens zu verfolgen. Der Delta-Marker 2, der das Ergebnis der Messung des Phasenrauschens speichert, behält den Delta-Frequenzwert. Daher führt die Messung des Phasenrauschens zu zuverlässigen Ergebnissen in einem bestimmten Offset, obwohl die Quelle driftet. Nur wenn der Marker 2 die Grenze des Bereichs erreicht, wird der Wert des Delta-Markers so eingestellt, dass er innerhalb des Bereichs liegt. Wählen Sie in diesen Fällen einen größeren Bereich.

Fernbedienungsbefehl: CALC:DELT:FUNC:PNO:AUTO ON | OFF

## **Beispiel:**

Das Phasenrauschen eines CW-Signals bei 100 MHz mit 0 dBm Pegel soll in 800 kHz Abstand vom Träger gemessen werden

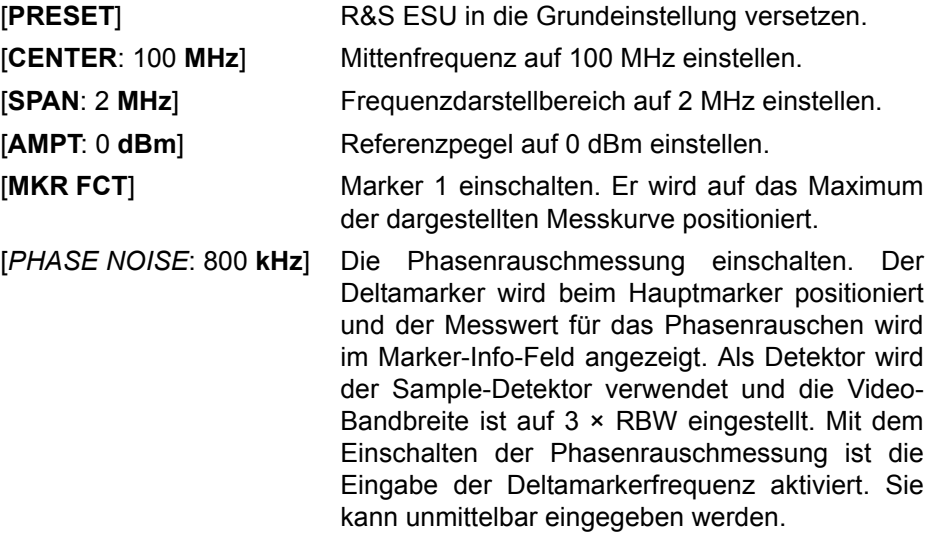

## **Messung der Filter- oder Signalbandbreite**

<span id="page-222-0"></span>**N dB DOWN** Der Softkey *N dB DOWN* aktiviert die temporären Marker T1 und T2, die sich n dB unter dem aktiven Referenzmarker befinden. Der Marker T1 befindet sich dabei links, der Marker T2 rechts vom Referenzmarker. Der Wert n kann in einem Eingabefenster eingegeben werden.

Die Grundeinstellung ist 3 dB.

Bei Span > wird der Frequenzabstand der beiden temporären Marker im  $0:$ Marker-Info-Feld des Bildschirms angezeigt.

Bei Span = wird die Pulsdauer zwischen den beiden temporären Markern 0: angezeigt.

Wenn es z. B. aufgrund der Rauschanzeige nicht möglich ist, den Frequenzabstand für den n-dB-Wert zu bilden, sind statt eines Messwerts Striche eingetragen.

Falls ein negativer Wert eingetragen ist, werden die beiden Marker n dB über den aktiven Referenzmarker gesetzt. Diese n-dB-up-Funktion, kann bei Notchfilter-Messungen angewendet werden:

Schaltet n dB ein oder aus:

Remote command: CALC:MARK1:FUNC:NDBD:STAT ON | OFF

Abfrage der Ergebnis-Impulsbreite:

Remote command: CALC:MARK1: FUNC:NDBD: RES?

Abfrage der beiden Marker-x-Werte (in Sekunden), getrennt durch Komma:

Remote command: CALC:MARK1:FUNC:NDBD:TIME? 'Span = 0

Weitere Fernbedienungsbefehle:

Fernbedienungsbefehl: CALC:MARK1:FUNC:NDBD 3dB CALC:MARK1:FUNC:NDBD:FREQ? 'Span > 0

# **Messung einer Peak-Liste**

## <span id="page-223-0"></span>**PEAK LIST**

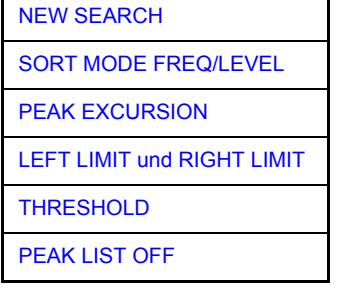

Der Softkey PEAK LIST ermittelt die Maxima der Messkurve und trägt sie in eine Liste mit max. 50 Einträgen ein. Die Reihenfolge der Einträge wird über den *SORT MODE* festgelegt:

- FREQ Anordnung nach aufsteigenden Frequenz-Werten (s. Abbildung). Bei Span = 0 wird nach aufsteigenden Zeit-Werten sortiert.
- LEVEL: Anordnung nach Pegel

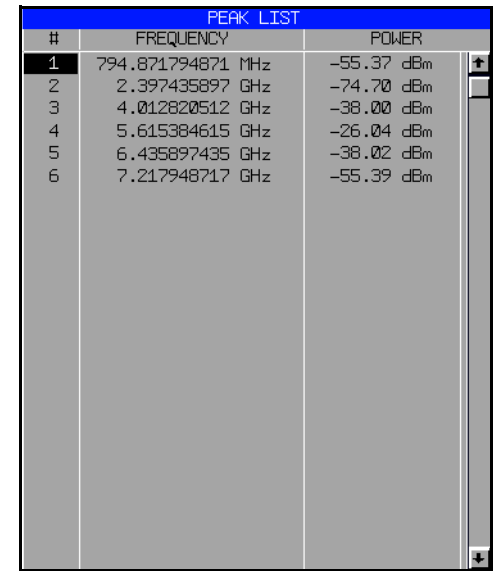

Der Suchbereich kann mit den Softkeys *LEFT LIMIT, RIGHT LIMIT* und **THRESHOLD** eingeschränkt werden. Ebenso kann die Definition der Maxima mit dem Softkey PEAK EXCURSION verändert werden. Die Auswahl der Messkurve für die Suche der Maxima erfolgt über den Softkey MKR->TRACE im Hauptmenü.

Mit dem Öffnen der Liste wird die Suche einmalig am Sweepende durchgeführt. Der Softkey NEW SEARCH löst einen neuen Sweep aus, ermittelt die Maxima der Messkurve am Sweepende und trägt sie erneut in die Liste ein.

Die Liste kann mit der Taste *PEAK LIST OFF* wieder vom Bildschirm gelöscht werden.

Fernbedienungsbefehl: INIT:CONT OFF; CALC:MARK:TRAC 1; CALC:MARK:FUNC:FPE:SORT X; INIT;\*WAI; CALC:MARK:FUNC:FPE 10; CALC:MARK:FUNC:FPE:COUN?; CALC:MARK:FUNC:FPE:Y?; CALC:MARK:FUNC:FPE:X?

<span id="page-224-0"></span>NEW SEARCH Der Softkey *NEW SEARCH* startet eine neue Messung und trägt die Ergebnisse in die Peak Liste ein.

> Fernbedienungsbefehl: INIT;\*WAI; CALC:MARK:FUNC:FPE 10; CALC:MARK:FUNC:FPE:COUN?; CALC:MARK:FUNC:FPE:Y?; CALC:MARK:FUNC:FPE:X?

<span id="page-224-1"></span>SORT MODE FREQ/ Der Softkey *SORT MODE FREQ/LEVEL* definiert die Anordnung der LEVEL Kurvenmaxima in der Liste:

- ï FREQ Anordnung nach aufsteigenden Frequenz-Werten (Zeitwerten bei  $Span = 0$
- LEVEL: Anordnung nach Pegel

Fernbedienungsbefehl: CALC:MARK:FUNC:FPE:SORT X;

<span id="page-224-2"></span>PEAK EXCURSION Der Softkey *PEAK EXCURSION* aktiviert bei Pegelmessungen die Eingabe des Mindestbetrags, um den ein Signal fallen bzw. steigen muss, um von der Suchfunktion als Maximum erkannt zu werden.

Als Eingabewerte sind 0 dB bis 80 dB zugelassen, die Auflösung ist 0.1 dB

Fernbedienungsbefehl: CALC:MARK:PEXC 6dB

<span id="page-224-3"></span>LEFT LIMIT und RIGHT LIMIT Die Softkeys *LEFT LIMIT* und *RIGHT LIMIT* definieren die vertikalen Linien F1 und F2 im Frequenzbereich (Span > 0) und T1/T2 im Zeitbereich (Span = 0), zwischen denen im Frequenz- und Zeitbereich die Suche durchgeführt wird.

> Ist nur eine Linie eingeschaltet, so gilt die Linie F1/T1 als untere Grenze, die obere Grenze entspricht der Stoppfrequenz. Ist SL2 ebenfalls eingeschaltet, so legt diese den oberen Grenzwert fest.

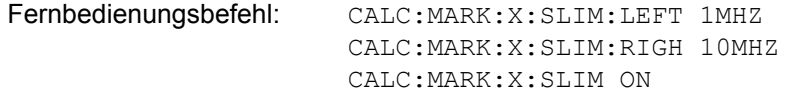

<span id="page-224-4"></span>THRESHOLD Der Softkey *THRESHOLD* definiert eine horizontale Schwellenlinie, die den Pegelbereich für die Maximum-Suche nach unten begrenzt.

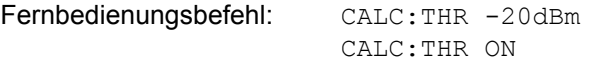

<span id="page-225-0"></span>PEAK LIST OFF Der Softkey *PEAK LIST OFF* schaltet die Tabelle mit den Suchergebnissen aus.

Fernbedienungsbefehl:

PEAK LIST EXPORT Der Softkey *PEAK LIST EXPORT* speichert den Inhalt der Marker-Peak-Liste im ASCII-Format in der spezifizierten Datei. Das Format des Dezimalpunktes wird durch den Softkey *DECIM SEP* definiert.

Fernbedienungsbefehl: MMEM:STOR:PEAK 'C:\filename.txt'

DECIM SEP Der Softkey *DECIM SEP* diet zur Auswahl des Dezimal-Trennungszeichens zwischen '.' (Dezimalpunkt) und ',' (Komma) für die Funktion PEAK LIST *EXPORT*. Durch die Auswahl des Dezimaltrennzeichens werden unterschiedliche Sprachversionen von Auswerteprogrammen (z. B. MS-Excel) unterstützt.

Fernbedienungsbefehl: FORM:DEXP:DSEP POIN

# **NF-Demodulation**

Der R&S ESU enthält Demodulatoren für AM- und FM-Signale. Damit kann ein dargestelltes Signal akustisch mit dem internen Lautsprecher oder mit einem angeschlossenen Kopfhörer identifiziert werden. Die Frequenz, bei der die Demodulation eingeschaltet wird, ist mit den Markern verknüpft. Der Frequenzablauf stoppt an der Frequenz des aktiven Markers für eine wählbare Zeit und demoduliert das HF-Signal. Bei der Messung im Zeitbereich (Span = 0 Hz) ist die Demodulation kontinuierlich eingeschaltet.

Die Schwellenlinie (MKR*->:SEARCH LIMITS:THRESHOLD*) wirkt bei der Demodulation als Rauschsperre (Squelch. Ist sie gesetzt, schaltet der R&S ESU die NF-Demodulation nur dann ein, wenn das zu demodulierende Signal die Schwellenlinie überschreitet.

## <span id="page-225-1"></span>**MARKER DEMOD**

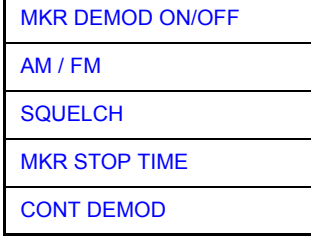

Der Softkey *MARKER DEMOD* schaltet den Hördemodulator ein. Gleichzeitig ruft er ein Untermenü auf, in dem die gewünschte Demodulationsart ausgewählt und die Dauer der Demodulation eingestellt werden kann.

Fernbedienungsbefehl: CALC:MARK1:FUNC:DEM ON

<span id="page-226-0"></span>MKR DEMOD ON/ Der Softkey *MKR DEMOD ON/OFF* schaltet die Demodulation ein- bzw. aus.

> OFF Im Frequenzbereich (Span > 0) wird bei eingeschalteter Demodulation der Frequenzablauf an der Frequenz des aktiven Markers - soweit der Pegel über der Schwellenlinie liegt – angehalten und das Signal während der vorgegebenen Stoppzeit demoduliert.

Im Zeitbereich (Span = 0) ist die Demodulation dauerhaft, d. h. nicht nur an der Markerposition, aktiv.

Fernbedienungsbefehl: CALC:MARK1:FUNC:DEM ON

<span id="page-226-1"></span>AM / FM Die Softkeys *AM* und *FM* sind Auswahlschalter, von denen nur jeweils einer aktiviert sein kann. Sie stellen die gewünschte Demodulationsart, FM oder AM, ein. Grundeinstellung ist AM.

Fernbedienungsbefehl: CALC:MARK1:FUNC:DEM:SEL AM; CALC:MARK1:FUNC:DEM:SEL FM

<span id="page-226-2"></span>SQUELCH Der Softkey *SQUELCH* erlaubt die Eingabe eines Pegelschwellwertes, unter dem die hörbare NF abgeschaltet wird. Die Squelch-Funktion ist mit der internen Triggerfunktion (Menü TRIGGER) verknüpft, die automatisch zusammen mit dem Squelch aktiviert wird. Der Squelch-Pegel und der Trigger-Pegel haben den gleichen Wert.

In der Grundeinstellung ist der Squelch ausgeschaltet.

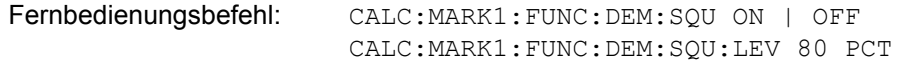

<span id="page-226-3"></span>MKR STOP TIME Der Softkey *MKR STOP TIME* legt die Stoppzeit zur Demodulation am Marker oder an den Markern fest.

> Der R&S ESU h‰lt den Frequenzablauf an Stelle des Markers bzw. der Marker während der Dauer der eingegebenen Stoppzeit an und schaltet solange die Demodulation ein (siehe auch *MKR DEMOD ON/OFF*).

> Im Zeitbereich (Span = 0) ist die Demodulation unabhängig von der eingestellten Stoppzeit dauerhaft aktiv.

Fernbedienungsbefehl: CALC:MARK1:FUNC:DEM:HOLD 3s

<span id="page-226-4"></span>CONT DEMOD Der Softkey *CONT DEMOD* schaltet die permanente Demodulation im Frequenzbereich ein. Bei entsprechend langer Sweepzeit kann damit der eingestellte Frequenzbereich akustisch überwacht werden.

Fernbedienungsbefehl: CALC:MARK1:FUNC:DEM:CONT ON

# **Ausw‰hlen der Messkurve**

<span id="page-227-0"></span>**MKR->TRACE** Der Softkey *MKR->TRACE* setzt den aktiven Marker auf eine andere Messkurve. Die ausgewählte Messkurve muss im gleichen Messfenster sichtbar sein.

> Die Funktion des Softkeys ist identisch zum gleichnamigen Softkey im Menü MKR.

## **Beispiel:**

Drei Messkurven werden am Bildschirm dargestellt. Der Marker befindet sich beim Einschalten immer auf Trace 1.

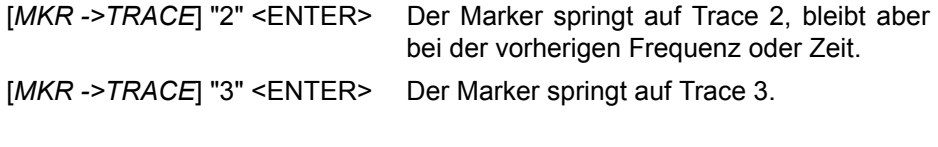

Fernbedienungsbefehl: CALC:MARK:TRAC 2

# **Ver‰ndern von Ger‰teeinstellungen mit Markern - Taste MKR->**

Das Menü MKR-> bietet Funktionen, mit denen Geräteparameter mit Hilfe des gerade aktiven Markers verändert werden können. Die Funktionen können sowohl auf Marker als auch auf Deltamarker angewandt werden.

Beim Aufrufen des Menüs wird die Eingabe für den zuletzt aktiven Marker aktiviert; ist kein Marker eingeschaltet, so wird Marker 1 eingeschaltet (Softkey **SELECT MARKER**) und eine Maximumsuche (Softkey *PEAK*) durchgeführt.

## **MKR->**

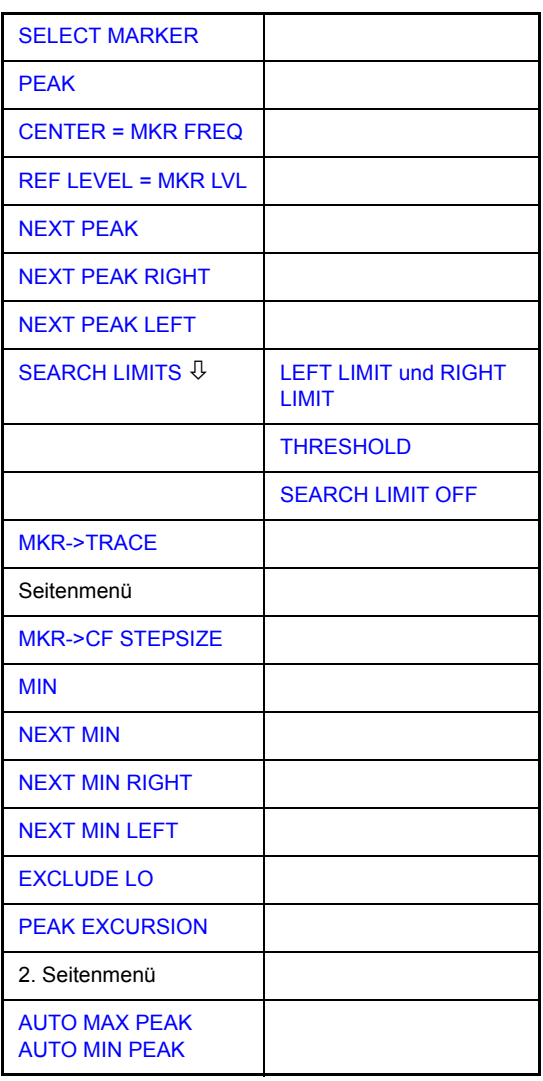

<span id="page-228-0"></span>**SELECT MARKER** Der Softkey *SELECT MARKER* wählt den gewünschten Marker in einem Dateneingabefeld aus. Die Eingabe erfolgt numerisch. Deltamarker 1 wird durch Eingabe von '0' ausgewählt.

Fernbedienungsbefehl: CALC:MARK1 ON

CALC:MARK1:X <value> CALC:MARK1:Y?

<span id="page-229-1"></span><span id="page-229-0"></span>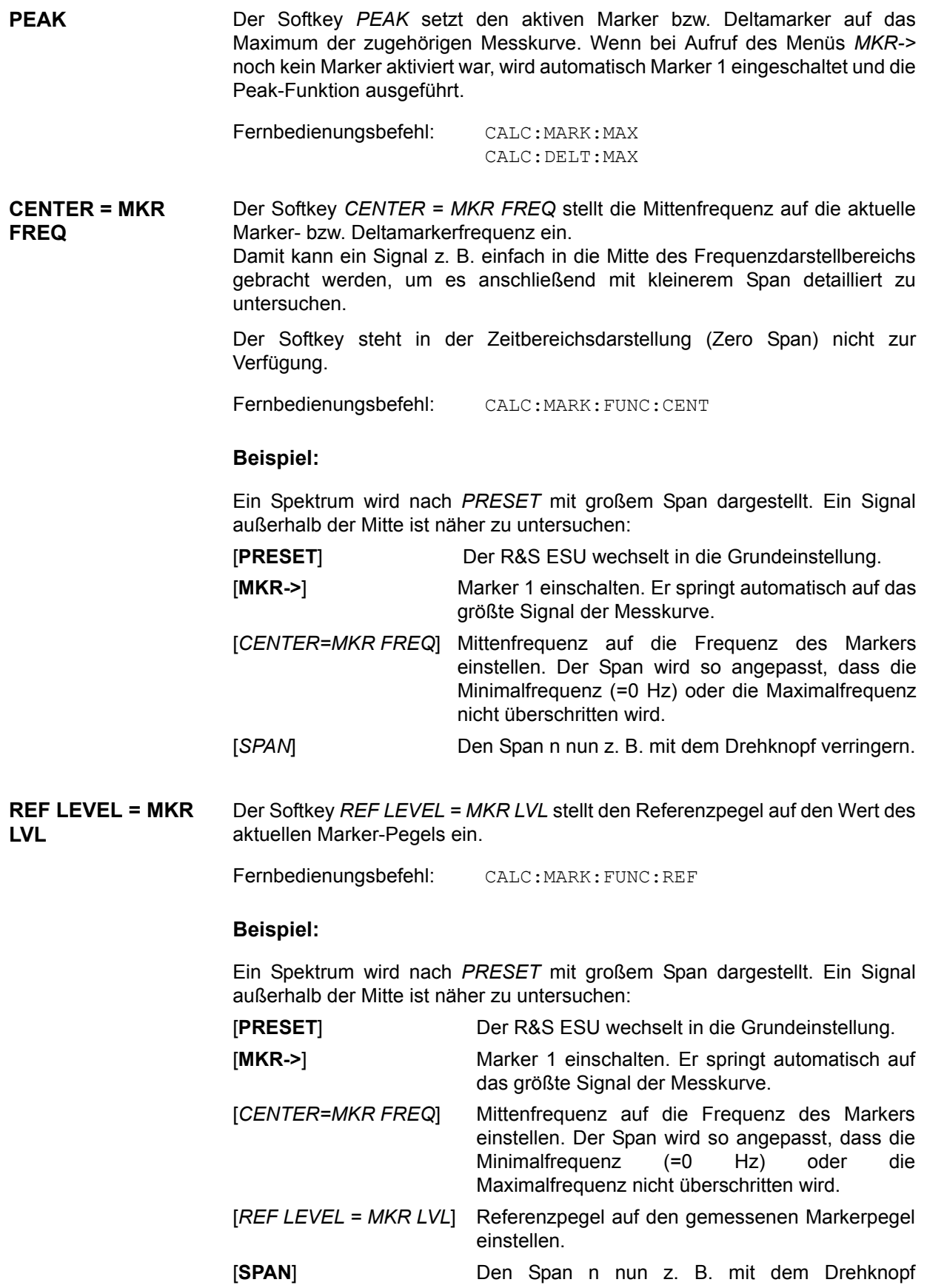

<span id="page-229-2"></span>verringern.

<span id="page-230-0"></span>**NEXT PEAK** Der Softkey *NEXT PEAK* setzt den aktiven Marker bzw. Deltamarker auf den nächstkleineren Maximalwert der zugehörigen Messkurve.

> Fernbedienungsbefehl: CALC:MARK:MAX:NEXT CALC:DELT:MAX:NEXT

<span id="page-230-1"></span>**NEXT PEAK RIGHT** Der Softkey *NEXT PEAK RIGHT* setzt den aktiven Marker bzw. Deltamarker auf den nächstkleineren Maximalwert, der sich auf der zugehörigen Messkurve rechts von der aktuellen Position befindet.

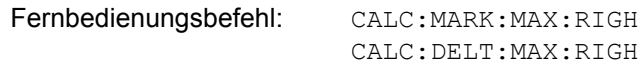

<span id="page-230-2"></span>**NEXT PEAK LEFT** Der Softkey *NEXT PEAK LEFT* setzt den aktiven Marker bzw. Deltamarker auf den nächstkleineren Maximalwert, der sich auf der zugehörigen Messkurve links von der aktuellen Position befindet.

Fernbedienungsbefehl: CALC:MARK:MAX:LEFT

CALC:DELT:MAX:LEFT

<span id="page-230-3"></span>**SEARCH LIMITS**

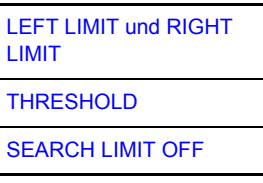

Der Softkey SEARCH LIMITS wechselt in ein Untermenü, in dem der Suchbereich für die Maximum- oder Minimum-Suche eingeschränkt werden kann. Die Grenzen des Suchbereichs können in x- und y-Richtung definiert werden.

<span id="page-230-4"></span>LEFT LIMIT und RIGHT LIMIT Die Softkeys *LEFT LIMIT* und *RIGHT LIMIT* definieren die vertikalen Linien F1 und F2 im Frequenzbereich (Span > 0) und T1 / T2 im Zeitbereich (Span = 0), zwischen denen im Frequenz- und Zeitbereich die Suche durchgeführt wird.

> Ist nur *LEFT LIMIT* eingeschaltet, so gilt die Linie F1/T1 als untere Grenze, die obere Grenze entspricht der Stoppfrequenz. Ist *RIGHT LIMIT* ebenfalls eingeschaltet, so legt diese den oberen Grenzwert fest.

Fernbedienungsbefehl: CALC:MARK:X:SLIM:LEFT 1MHZ CALC:MARK:X:SLIM:RIGH 10MHZ CALC:MARK:X:SLIM ON

<span id="page-231-3"></span><span id="page-231-2"></span><span id="page-231-1"></span><span id="page-231-0"></span>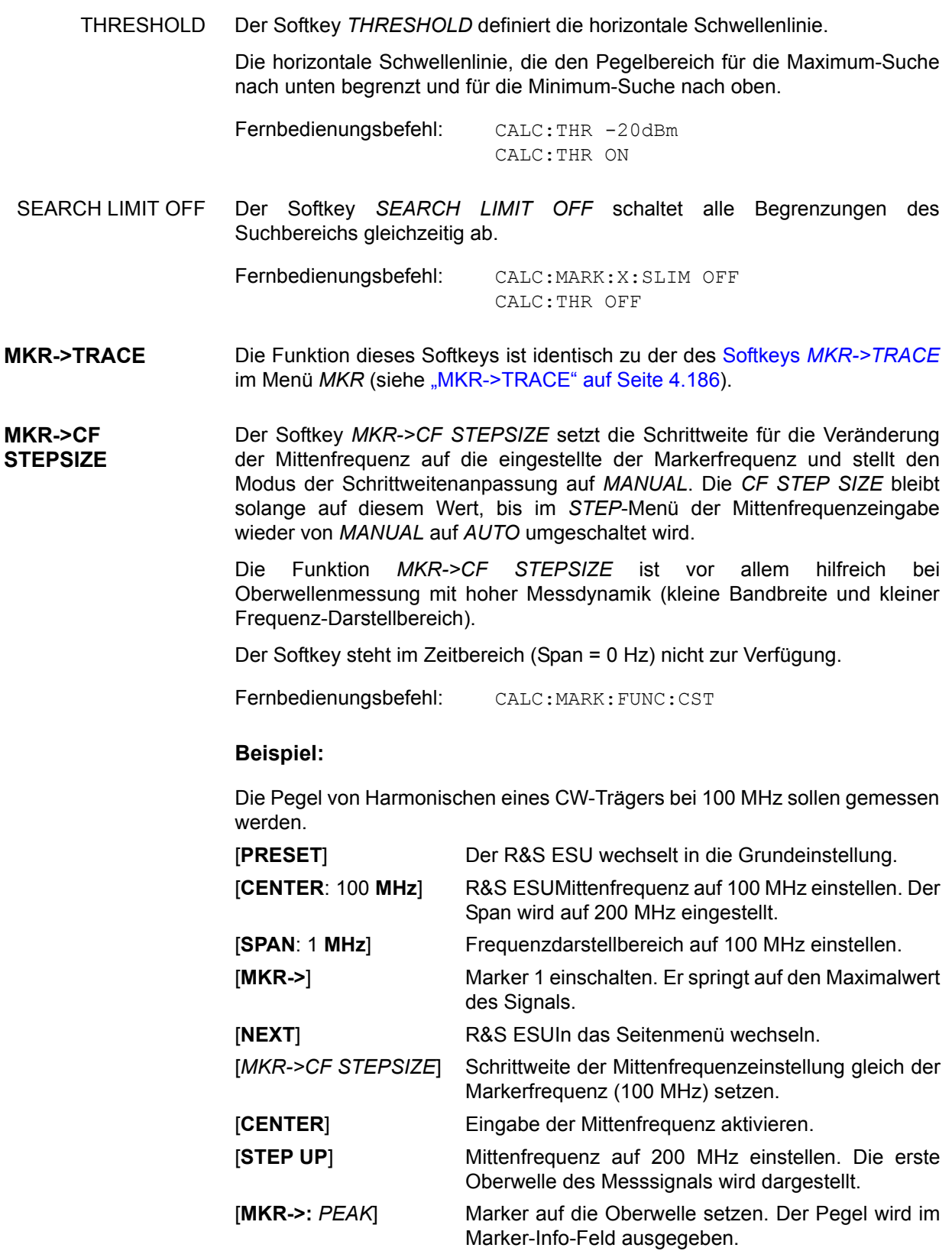

<span id="page-232-1"></span><span id="page-232-0"></span>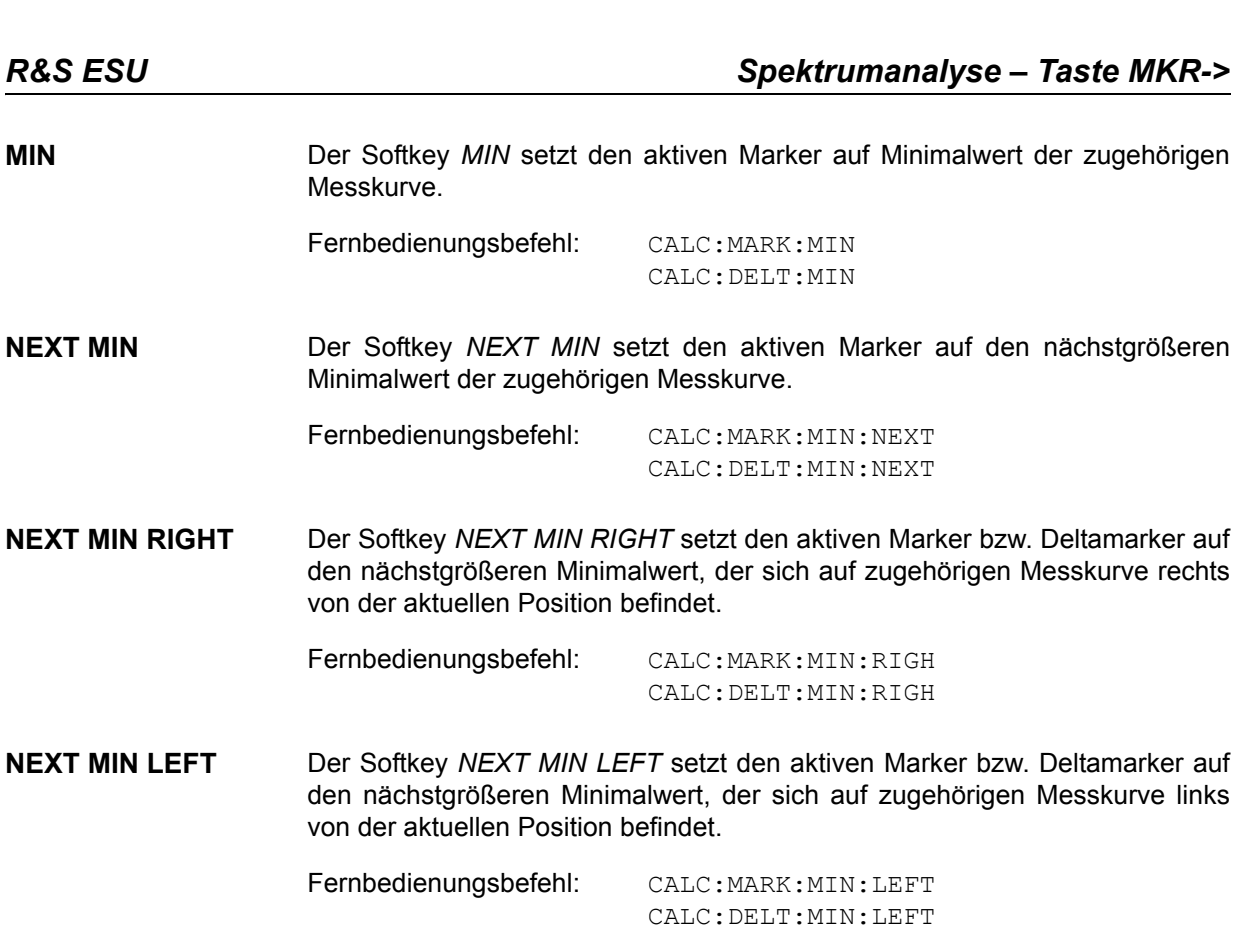

- <span id="page-232-3"></span><span id="page-232-2"></span>**EXCLUDE LO** Der Softkey *EXCLUDE LO* schränkt den Frequenzbereich für die Markersuchfunktionen ein oder hebt die Einschränkung auf.
	- aktiviert Bedingt durch den Durchschlag des ersten Umsetzoszillators auf die erste Zwischenfrequenz am Eingangsmischer wird dieser als Signal bei der Frequenz 0 Hz abgebildet. Damit bei Einstellungen des Darstellbereichs, die die Frequenz 0 Hz mit einschließen, der Marker z. B. bei der Peak-Funktion nicht auf den Lokaloszillator bei 0 Hz springt, wird diese Frequenz bei der Suche ausgeschlossen. Die minimale Frequenz, auf die der Marker springt, ist  $\geq 6 \times$  Auflösebandbreite (RBW).
		- deaktiviert Der Suchbereich ist nicht eingeschränkt. Die Frequenz 0 Hz wird bei den Marker-Suchfunktionen mit eingeschlossen

Fernbedienungsbefehl: CALC:MARK:LOEX ON

<span id="page-233-0"></span>**PEAK EXCURSION** Der Softkey *PEAK EXCURSION* aktiviert bei Pegelmessungen die Eingabe des Mindestbetrags, um den ein Signal fallen bzw. steigen muss, um von den Suchfunktionen *NEXT PEAK* und *NEXT MIN* als Maximum oder Minimum erkannt zu werden.

Als Eingabewerte sind 0 dB bis 80 dB zugelassen, die Auflösung ist 0,1 dB.

Fernbedienungsbefehl: CALC:MARK:PEXC 10dB

Die Voreinstellung der Peak Excursion beträgt 6 dB. Dies ist für die Funktionen *NEXT PEAK* (bzw. *NEXT MIN*) ausreichend, da immer das nächst kleinere (bzw. größere) Signal gesucht wird.

Die Funktionen *NEXT PEAK LEFT* oder *NEXT PEAK RIGHT* suchen unabhängig von der aktuellen Signalamplitude nach dem nächsten relativen Maximum rechts oder links von der augenblicklichen Markerposition. Ein relatives Maximum ist dann gegeben, wenn die Signalamplitude beidseitig vom Maximum um einen bestimmten Betrag, der Peak Excursion abfällt.

Die in der Peak Excursion voreingestellte 6-dB-Pegeländerung kann bereits durch das Eigenrauschen des Gerätes erreicht werden. Damit identifiziert der R&S ESU Rauschspitzen als Peaks. In diesem Fall muss die *PEAK* **EXCURSION** größer eingegeben werden als der Unterschied zwischen dem größten und kleinsten Messwert der Rauschanzeige.

Das folgende Beispiel erläutert die Wirkung unterschiedlicher Einstellungen von *PEAK EXCURSION*.

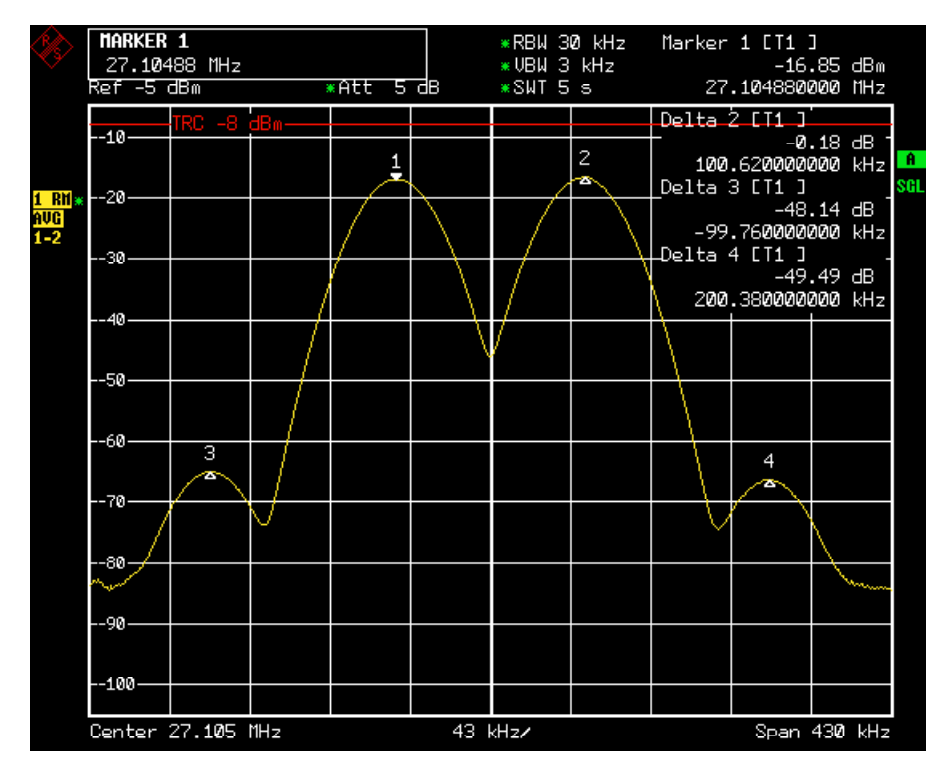

Bild 4-29 Beispiel für Pegelmessungen bei verschiedenen Einstellungen von Peak Excursion

Die nachfolgende Tabelle enthält die Signale, wie im Diagramm durch die Markernummern gekennzeichnet, sowie das Minimum der Pegelabsenkung nach rechts und links:

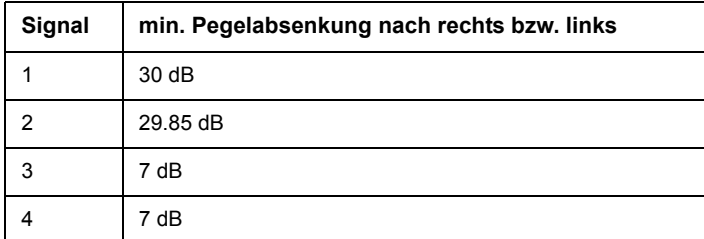

Die Einstellung Peak Excursion 40 dB führt dazu, dass bei NEXT PEAK bzw. *NEXT PEAK RIGHT* oder *NEXT PEAK LEFT* kein weiteres Signal gefunden wird, weil der Pegel bei keinem Signal beidseitig weiter als 30 dB abfällt, bevor er wieder ansteigt.

Reihenfolge der gefundenen Signale:

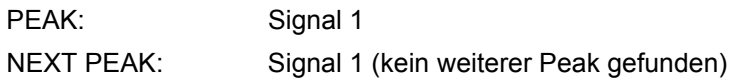

oder

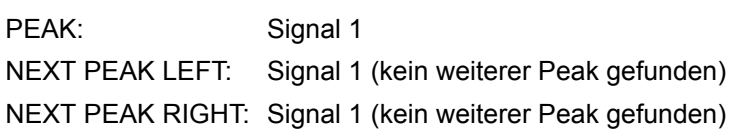

Die Einstellung Peak Excursion 20 dB führt dazu, dass bei *NEXT PEAK* bzw. *NEXT PEAK RIGHT* jetzt auch Signal 2 erkannt wird, da hier der Pegel nach beiden Seiten um mindestens 29.85 dB abfällt.

Reihenfolge der gefundenen Signale:

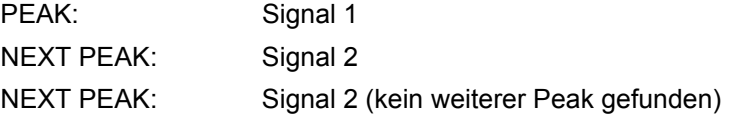

oder

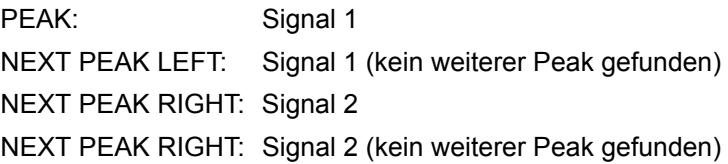

Bei Einstellung Peak Excursion 6 dB erkennen *NEXT PEAK* und *NEXT PEAK LEFT / NEXT PEAK RIGHT* alle Signale.

Reihenfolge der gefundenen Signale:

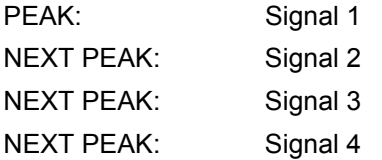

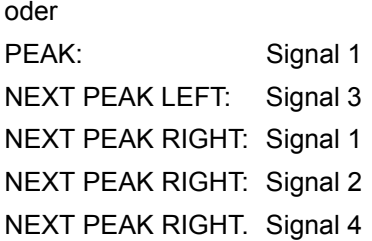

<span id="page-235-0"></span>**AUTO MAX PEAK AUTO MIN PEAK** Die Softkeys AUTO MAX PEAK / AUTO MIN PEAK dienen zur Hinzufügung einer automatischen Peak-Such-Aktion für Marker 1 an Ende jedes einzelnen Sweeps. Diese Funktion kann bei Justierungen einer zu testenden Baugruppe dazu benutzt werden, die aktuelle Position und den Pegel des Peak-Markers nachzuverfolgen.

> Die aktuellen Marker-Such-Begrenzungs-Einstellungen (*LEFT LIMIT, RIGHT*  LIMIT, THRESHOLD, EXCLUDE LO) werden berücksichtigt.

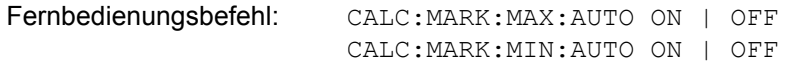

# **Leistungsmessungen – Taste MEAS**

Mit seinen Leistungsmessfunktionen ist der R&S ESU in der Lage, alle notwendigen Parameter mit hoher Genauigkeit und Dynamik zu messen.

Bei der hochfrequenten Übertragung von Nachrichten wird nahezu immer (Ausnahme z. B.: SSB-AM) ein modulierter Träger übertragen. Durch die dem Träger aufmodulierte Information belegt dieser ein Spektrum, das durch die Modulation, die übertragene Datenrate und die Filterung des Signals bestimmt ist. Jedem Träger ist innerhalb eines Übertragungsbandes ein Kanal zugewiesen, der diese Parameter berücksichtigt. Damit eine fehlerfreie Übertragung möglich wird, sind von jedem Sender die ihm vorgegebenen Parameter einzuhalten. Unter anderem sind dies

- die Ausgangsleistung,
- ï die belegte Bandbreite, d. h. die Bandbreite, innerhalb der sich ein vorgegebener Prozentsatz der Leistung befinden muss und
- die Leistung, die in den Nachbarkanälen abgegeben werden darf.

Zusätzlich enthält das Menü Funktionen zur Bestimmung des Modulationsgrads bei AM-modulierten Signalen und zur Bestimmung des Interceptpunkts 3. Ordnung.

Die Auswahl und die Einstellung der Messungen werden im Menü MEAS durchgeführt.

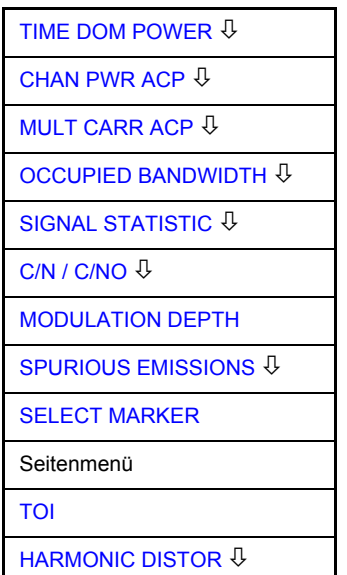

**MEAS**

Die Taste MEAS ruft das Menü zum Einstellen der Leistungsmessungen auf.

Folgende Messungen sind möglich:

- Leistung im Zeitbereich ("TIME DOM POWER" auf Seite 4.211)
- Kanal- und Nachbarkanalleistung im Frequenzbereich mit einem Träger ("CHAN PWR ACP" auf Seite 4.219 und "MULT CARR ACP" auf [Seite 4.219\)](#page-246-1)
- Belegte Bandbreite ("OCCUPIED BANDWIDTH" auf Seite 4.239)
- Signal- / Rauschleistung ("C/N / C/NO" auf Seite 4.253)
- Amplitudenverteilung ("SIGNAL STATISTIC" auf Seite 4.245)
- Modulationsgrad ("MODULATION DEPTH" auf Seite 4.255)
- Nebenaussendungen ("SPURIOUS EMISSIONS" auf Seite 4.261)
- Interceptpunkt 3. Ordnung ("TOI" auf Seite 4.258)
- Klirrfaktor ("HARMONIC DISTOR" auf Seite 4.259*)*

Die oben genannten Messungen werden alternativ durchgeführt.

## **Leistungsmessung im Zeitbereich**

Mit der Messfunktion "Time Domain Power" ermittelt der R&S ESU im Zeitbereich (SPAN = 0 Hz) die Leistung des Signals durch Integration der Leistungen an den einzelnen Bildpunkten und anschließender Division mit der Anzahl der Bildpunkte. Damit kann die Leistung von TDMA-Signalen z. B. während der Sendephase oder während der Stummphase gemessen werden. Dabei ist die Messung des Leitungsmittelwerts (MEAN) oder des Effektivwerts (RMS) über die Einzelleistungen möglich.

Das Messergebnis wird im Marker-Infofeld angezeigt.

Die Messwerte werden entweder nach jedem Sweep aktualisiert oder über eine definierbare Zahl von Sweeps gemittelt (*AVERAGE ON/OFF* und *NUMBER OF SWEEPS*), um z. B. den Leistungsmittelwert über mehrere Bursts zu ermitteln. Bei der Maximalwertbildung (PEAK HOLD ON) wird jeweils der größte Wert aus mehreren Sweeps angezeigt.

### **Beispiel:**

Marker Infofeld bei: *MEAN* eingeschaltet, *AVERAGE ON* und *PEAK HOLD ON*:

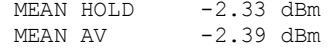

Wenn sowohl die Einschalt- als auch die Ausschaltphase eines Burstsignals dargestellt wird, kann mit Senkrechten Linien der Messbereich auf die Sendephase oder die Stummphase eingeschränkt werden. Durch Setzen einer Messung als Bezugswert und anschließender Veränderung des Messbereichs kann z. B. das Verhältnis zwischen Signal- und Rauschleistung eines TDMA-Signals gemessen werden.

Beim Einschalten der Leistungsmessung wird der Sample-Detektor aktiviert (*TRACE-DETECTOR-SAMPLE)*.

## <span id="page-238-0"></span>**TIME DOM POWER**

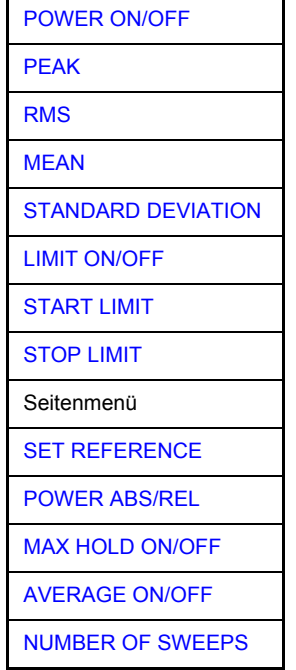

Der Softkey *TIME DOM POWER* schaltet die Messung der Leistung im Zeitbereich ein und wechselt ins Untermenü zur Konfiguration der Leistungsmessung.

Im Untermenü stehen die Art der Leistungsmessung (Effektiv- oder Mittelwertbildung), die Einstellungen zur Maximalwertbildung und Mittelung und die Definition der Messgrenzen zur Auswahl.

Der Bereich für die Leistungsmessung kann durch Grenzwerte eingeschränkt werden.

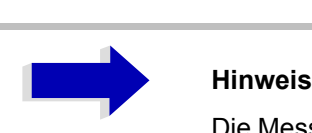

Die Messung ist nur im Zeitbereich (Span = 0) verfügbar.

<span id="page-239-0"></span>POWER ON/OFF Der Softkey *POWER ON/OFF* schaltet die Leistungsmessung aus- oder ein. Er ist bei Aufruf des Untermenüs im Zustand ON, da die Leistungsmessung bereits durch den Softkey *TIME DOM POWER* im übergeordneten Menü eingeschaltet wird.

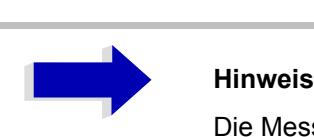

Die Messung wird auf dem Trace durchgeführt, auf dem Marker 1 sitzt. Um einen anderen Trace auszuwerten, muss Marker 1 mit Softkey *SELECT TRACE* im Menü MKR auf einen anderen Trace gesetzt werden.

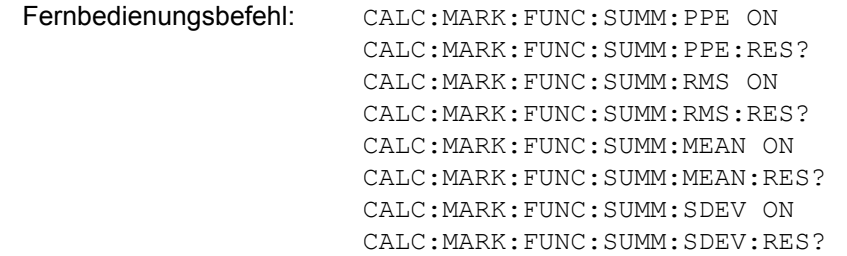

<span id="page-239-1"></span>PEAK Der Softkey *PEAK* schaltet die Ausgabe des Maximalwerts der Messpunkte aus der dargestellten Messkurve oder eines Teilbereichs daraus ein.

> Bei Maximalwertbildung wird der seit der Aktivierung von *MAX HOLD ON* bisher größte Maximalwert angezeigt.

> Bei AVERAGE ON werden die Maximalwerte einer Messkurve über mehrere Sweepabläufe gemittelt und angezeigt.

> Die Anzahl der Sweepabläufe, über die gemittelt bzw. der Maximalwert ermittelt wird, wird mit Softkey *NUMBER OF SWEEPS* eingestellt.

Fernbedienungsbefehl: CALC:MARK:FUNC:SUMM:PPE ON CALC:MARK:FUNC:SUMM:PPE:RES?

<span id="page-239-2"></span>RMS Der Softkey *RMS* schaltet die Bildung des Effektivwerts der Messpunkte aus der dargestellten Messkurve oder eines Teilbereichs daraus ein.

Bei Maximalwertbildung wird der seit der Aktivierung von *MAX HOLD ON* bisher größte Effektivwert angezeigt.

Bei *AVERAGE* ON werden die Effektivwerte einer Messkurve über mehrere Sweepabläufe gemittelt und angezeigt.

Die Anzahl der Sweepabläufe, über die gemittelt bzw. der Maximalwert ermittelt wird, wird mit Softkey *NUMBER OF SWEEPS* eingestellt.

Fernbedienungsbefehl: CALC:MARK:FUNC:SUMM:RMS ON CALC:MARK:FUNC:SUMM:RMS:RES? <span id="page-240-0"></span>MEAN Der Softkey *MEAN* schaltet die Bildung des Mittelwerts der Messpunkte aus der dargestellten Messkurve oder eines Teilbereichs daraus ein. Berechnet wird der lineare Mittelwert der äquivalenten Spannungen.

> Damit kann beispielsweise die mittlere Trägerleistung (Mean Power) während eines GSM-Bursts gemessen werden.

> Bei Maximalwertbildung wird der seit der Aktivierung von *MAX HOLD ON* bisher größte Mittelwert angezeigt.

> Bei AVERAGE ON werden die Mittelwerte einer Messkurve über mehrere Sweepabläufe gemittelt und angezeigt.

> Die Anzahl der Sweepabläufe, über die gemittelt bzw. der Maximalwert ermittelt wird, wird mit Softkey *NUMBER OF SWEEPS* eingestellt.

Fernbedienungsbefehl: CALC:MARK:FUNC:SUMM:MEAN ON CALC:MARK:FUNC:SUMM:MEAN:RES?

<span id="page-240-1"></span>**STANDARD** DEVIATION Der Softkey *STANDARD DEVIATION* schaltet die Berechnung der Standardabweichung der Tracepunkte zum Mittelwert ein und gibt diese als Messwert aus. Dazu wird automatisch die Messung der mittleren Trägerleistung (Mean Power) eingeschaltet.

> Bei Maximalwertbildung wird der seit der Aktivierung von *MAX HOLD ON* bisher größte Standardabweichung angezeigt.

> Bei AVERAGE ON werden die Standardabweichungen einer Messkurve über mehrere Sweepabläufe gemittelt und angezeigt.

> Die Anzahl der Sweepabläufe, über die gemittelt bzw. der Maximalwert ermittelt wird, wird mit Softkey *NUMBER OF SWEEPS* eingestellt.

Fernbedienungsbefehl: CALC:MARK:FUNC:SUMM:SDEV ON CALC:MARK:FUNC:SUMM:SDEV:RES?

<span id="page-240-2"></span>LIMIT ON/OFF Der Softkey LIMIT ON/OFF schaltet zwischen eingeschränktem (ON) und nichteingeschränktem (OFF) Auswertebereich um.

> Der Auswertebereich wird durch die Softkey *START LIMIT* und *STOP LIMIT* festgelegt. Ist *LIMIT = ON* wird nur zwischen den beiden Linien nach den entsprechenden Signalen gesucht.

> Ist nur eine Linie eingeschaltet, so gilt die Zeitlinie 1 als untere Grenze, die obere Grenze entspricht das Sweepende. Ist die Zeitlinie 2 ebenfalls eingeschaltet, so legt diese den oberen Grenzwert fest.

> Ist keine Linie eingeschaltet, erfolgt keine Einschränkung des Auswertebereichs.

Die Grundeinstellung ist *LIMIT = OFF*.

Fernbedienungsbefehl: CALC:MARK:X:SLIM OFF

<span id="page-240-3"></span>START LIMIT Der Softkey *START LIMIT* aktiviert die Eingabe der unteren Grenze des Auswertebereichs.

Fernbedienungsbefehl: CALC:MARK:X:SLIM:LEFT <value>

<span id="page-241-0"></span>STOP LIMIT Der Softkey *STOP LIMIT* aktiviert die Eingabe der oberen Grenze des Auswertebereichs.

Fernbedienungsbefehl: CALC:MARK:X:SLIM:RIGH <value>

<span id="page-241-1"></span>SET REFERENCE Der Softkey *SET REFERENCE* setzt die augenblicklich bei der Bildung des Mittelwerts (*MEAN)* und des Effektivwerts (*RMS)* gemessenen Leistungen als Referenzwerte. Diese Referenzwerte werden verwendet, um relative Messungen durchzuführen.

> Ist die Bildung des Mittelwerts (*MEAN)* und des Effektivwerts (*RMS)* nicht eingeschaltet, so wird als Referenzwert 0 dBm verwendet.

> Ist die Mittelwert- (*AVERAGE*) oder Maximalwertbildung (*MAX HOLD*) über mehrere Sweeps eingeschaltet, so ist der Augenblickswert der zum betrachteten Zeitpunkt aufsummierte Messwert.

Fernbedienungsbefehl: CALC:MARK:FUNC:SUMM:REF:AUTO ONCE

<span id="page-241-2"></span>POWER ABS/REL Der Softkey *POWER ABS/REL* wählt die Messung der Leistung zwischen absoluten Leistungen (Grundeinstellung) und relativen Leistungen aus. Der Bezugswert für die relative Leistung ist die mit *SET REFERENCE* definierte Leistung.

Fehlt die Festlegung des Bezugswerts, so wird der Wert 0 dBm verwendet.

Fernbedienungsbefehl: CALC:MARK:FUNC:SUMM:MODE ABS

<span id="page-241-3"></span>MAX HOLD ON/OFF Der Softkey *MAX HOLD ON/OFF* schaltet die Maximalwertbildung aus den Messungen bei aufeinanderfolgenden Sweeps ein- und aus.

> Die Anzeige des Maximalwerts nach jedem Sweep wird nur aktualisiert, wenn größere Werte aufgetreten sind.

> Ein Rücksetzen des Maximalwerts ist durch Aus- und Wiedereinschalten des Softkeys *MAX HOLD ON / OFF* möglich.

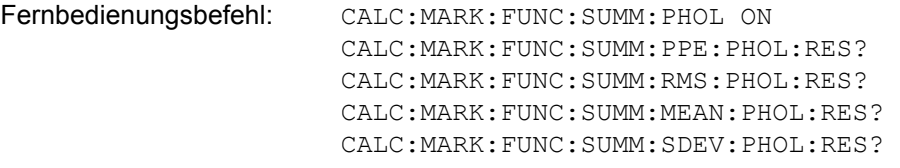

<span id="page-241-4"></span>AVERAGE ON/OFF Der Softkey AVERAGE ON/OFF schaltet die Mittelwertbildung aus den Messungen aufeinander folgender Sweeps ein- und aus.

> Ein Rücksetzen der Messwerte ist durch Aus- und Wiedereinschalten des Softkeys *AVERAGE ON / OFF* möglich.

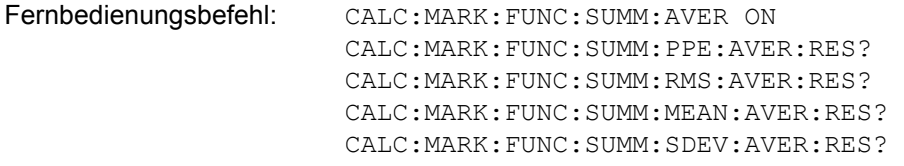

<span id="page-242-0"></span>NUMBER OF SWEEPS Der Softkey *NUMBER OF SWEEPS* aktiviert die Eingabe der Anzahl der Sweeps, die zur Maximal- oder Mittelwertbildung herangezogen werden.

> Bei *SINGLE SWEEP* Der R&S ESU sweept solange, bis die eingestellte Anzahl von Sweeps erreicht ist, und stoppt dann. Bei *CONTINOUS SWEEP* Die Mittelwertbildung erfolgt bis zum Erreichen der eingestellten Anzahl von Sweeps und geht dann in eine gleitende Mittelwertbildung 
> uber. Die Maximalwertbildung (*MAX HOLD*) erfolgt unabhängig von der eingestellten Anzahl an Sweeps endlos.

Der zulässige Wertebereich ist 0 bis 32767.

Die Mittelung wird abhängig von der spezifizierten Anzahl von Sweeps nach folgenden Regeln durchgeführt:

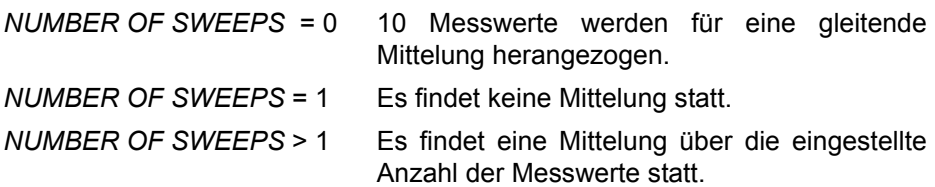

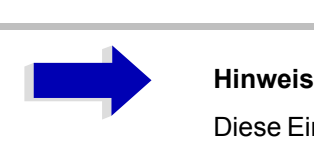

Diese Einstellung ist äquivalent zu den Einstellungen der Sweepanzahl in den Menüs TRACE.

Fernbedienungsbefehl: SWE:COUN <value>

## **Beispiel:**

Die Mean Power eines GSM-Bursts mit 0 dBm Nominalleistung bei 800 MHz soll gemessen werden.

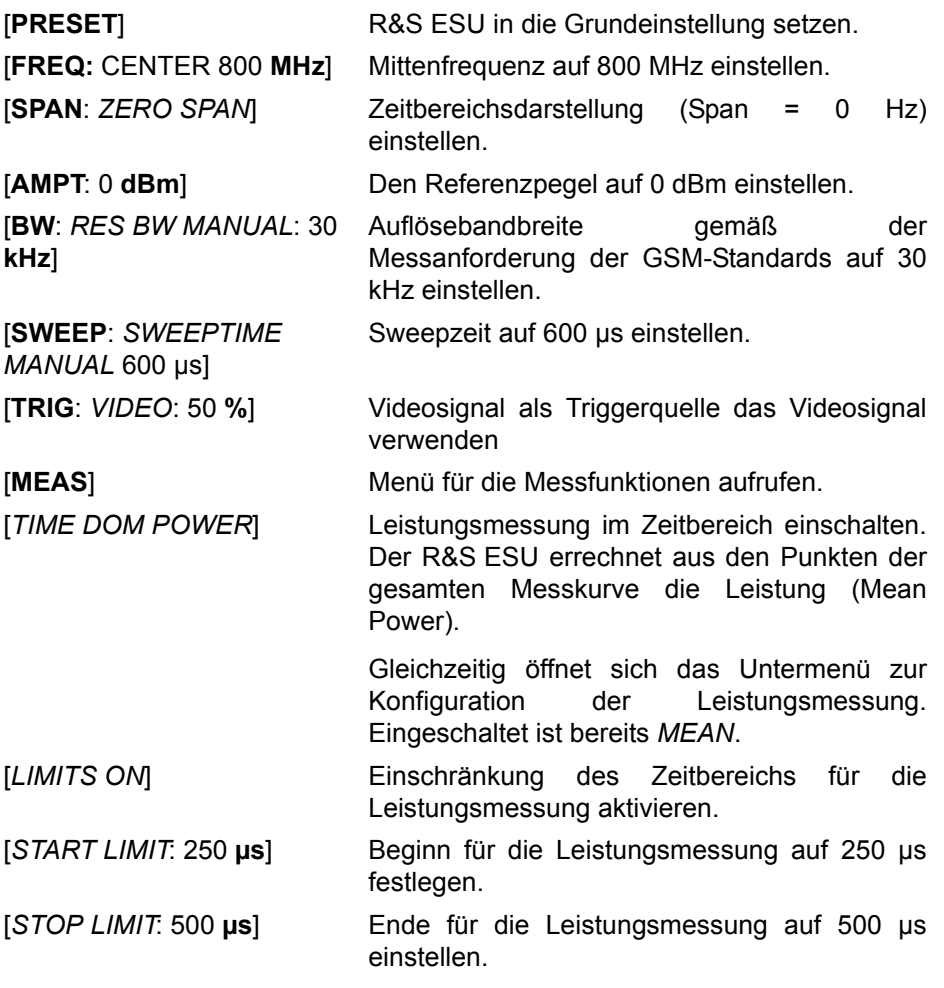

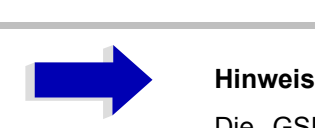

Die GSM-Vorschriften verlangen, dass die Leistung zwischen 50 und 90 % des TDMA-Bursts gemessen wird. Die oben eingestellten Zeiten entsprechen etwa dem geforderten Zeitbereich.

## **Kanal- und Nachbarkanal-Leistungsmessungen**

Bei allen Kanal- und Nachbarkanal-Leistungsmessungen wird von einer vorgegebenen Kanalkonfiguration ausgegangen, die sich z. B. an einem Funk übertragungssystem orientiert.

Diese Konfiguration ist durch die nominale Kanalfrequenz (= Mittenfrequenz des R&S ESU, falls nur ein Träger aktiv ist), die Kanalbandbreite, den Kanalabstand, die Nachbarkanalbandbreite und den Nachbarkanalabstand definiert. Der R&S ESU kann die Leistung in bis zu zwölf Nutzkanälen und bis zu drei Nachbarkanälen (18 Kanäle: 12 Nutzkanäle, 3 untere und 3 obere Nachbarkanäle) gleichzeitig messen.

Er bietet zwei Methoden zur Kanal- oder Nachbarkanalleistungsmessung an:

- Die Integrated Bandwidth Method (IBW-Methode), d. h. die Integration der Tracepixel innerhalb der Bandbreite des messenden Kanals zu der Gesamtleistung im Kanal,
- Die Messung im Zeitbereich (Fast ACP) mit Hilfe von steilen Auflösefiltern, die den Kanal nachbilden.

Beide Methoden führen zu gleichen Ergebnissen. Die Messung im Zeitbereich kann jedoch wesentlich schneller durchgeführt werden, da das komplette Signal innerhalb eines Kanals gleichzeitig gemessen wird. Bei der IBW-Methode wird der Kanal mit einer im Vergleich zur Kanalbandbreite kleinen Auflösebandbreite erst in Teilspektren zerlegt. Anschließend werden diese durch Integration der Tracepixel wieder zu einer Gesamtleistung zusammengefasst.

Bei der IBW-Methode erfolgt die Kennzeichnung der Übertragungskanäle oder der Nachbarkan‰le am Bildschirm durch senkrechte Linien im Abstand der halben Kanalbandbreite links und rechts von der jeweiligen Kanal-Mittenfrequenz. (siehe [Bild 4-30](#page-245-0)).

Bei der Time-Domain-Methode wird der Zeitverlauf der Leistung in den verschiedenen Kanälen dargestellt. Die Grenzen zwischen den Kanälen werden durch senkrechte Linien am [Bild](#page-245-1)schirm gekennzeichnet (siehe Bild [4-31](#page-245-1)).

Bei beiden Methoden werden die Messergebnisse tabellarisch in der unteren Bildschirmhälfte dargestellt.

Für die üblichen Standards aus dem Mobilfunkbereich bietet der R&S ESU vordefinierte Standardeinstellungen an, die aus einer Tabelle ausgew‰hlt werden können. Damit wird die Kanalkonfiguration automatisch ohne separate Eingabe der entsprechenden Parameter vorgenommen.

Bei einigen Standards ist die Kanalleistung und die Nachbarkanalleistung mit einem dem Empfangsfilter entsprechenden Wurzel-Cosinus-Filter zu bewerten. Diese Art der Filterung wird bei Auswahl der entsprechenden Standards (z. B. NADC, TETRA oder 3GPP W-CDMA) bei beiden Methoden automatisch eingeschaltet).

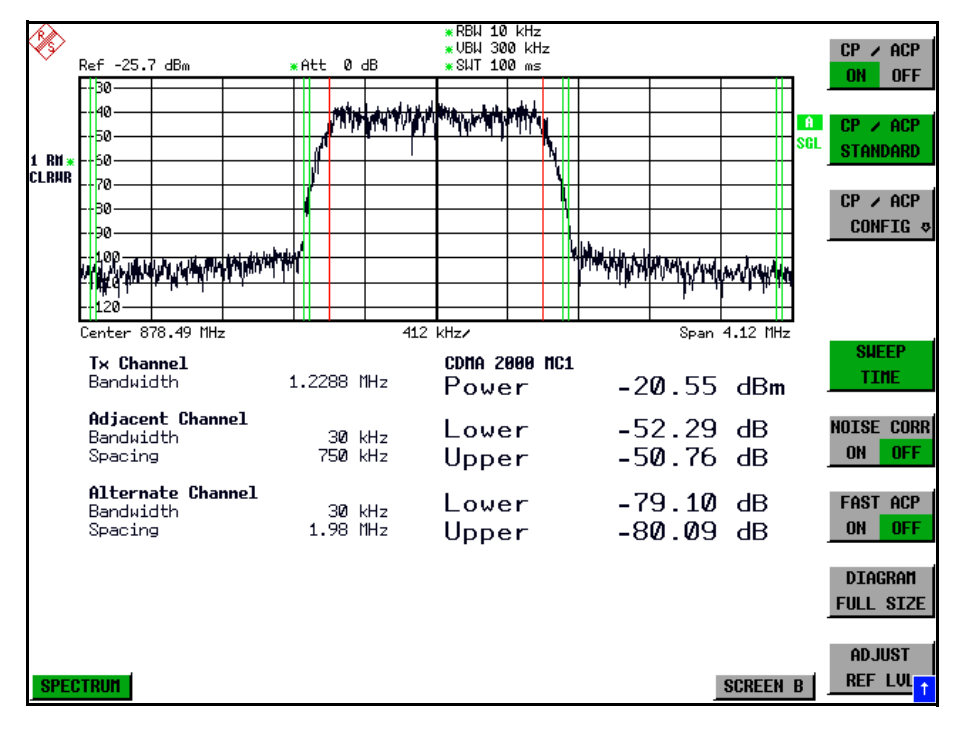

<span id="page-245-0"></span>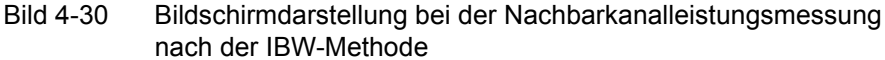

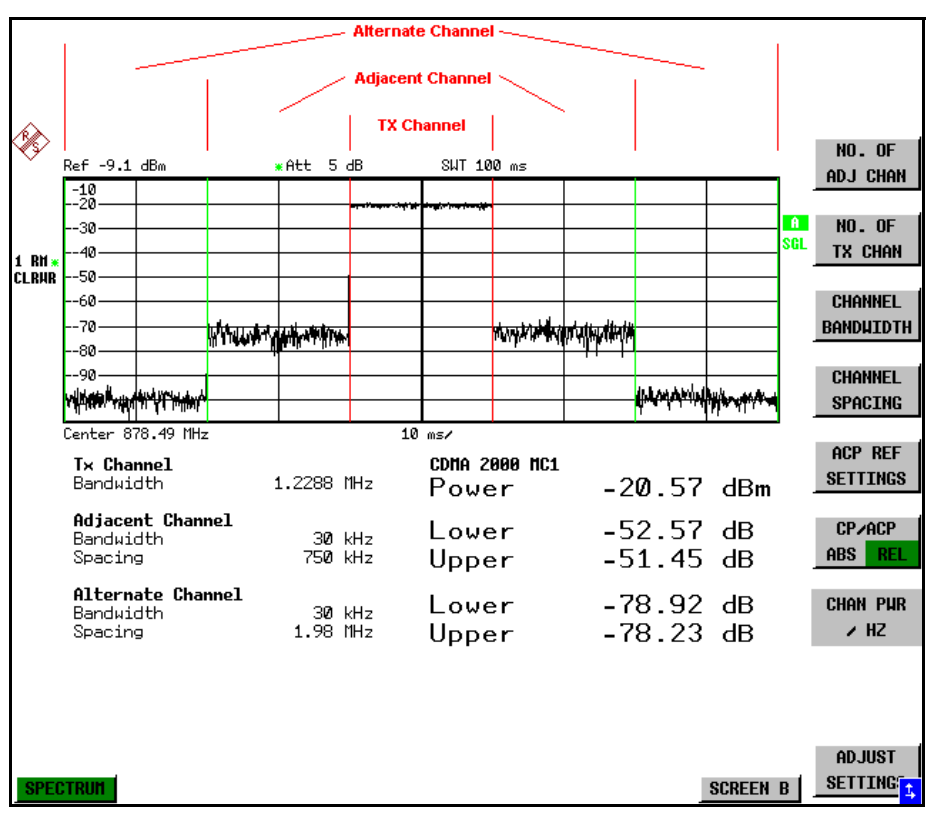

<span id="page-245-1"></span>Bild 4-31 Bildschirmdarstellung bei der Nachbarkanalleistungsmessung nach der Time Domain-Methode

Für die Messung können Grenzwerte für die Leistungen in den Nachbarkanälen definiert werden. Wenn die Grenzwertüberprüfung eingeschaltet ist, wird bei der Messung eine Pass-/Fail-Information mit Kennzeichnung der überschrittenen Leistung in der Tabelle in der unteren Bildschirmhälfte ausgegeben.

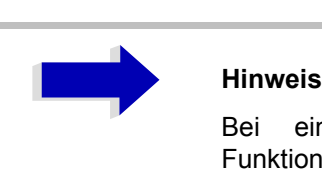

Bei eingeschalteter CP/ACP-Messung sind die Funktionen SPLIT SCREEN und FULL SCREEN blockiert.

Die Kanalkonfiguration erfolgt in den Untermenüs MEAS - CHAN PWR ACP *oder MEAS - MULT CARR ACP:*

## <span id="page-246-0"></span>**CHAN PWR ACP**

## <span id="page-246-1"></span>**MULT CARR ACP**

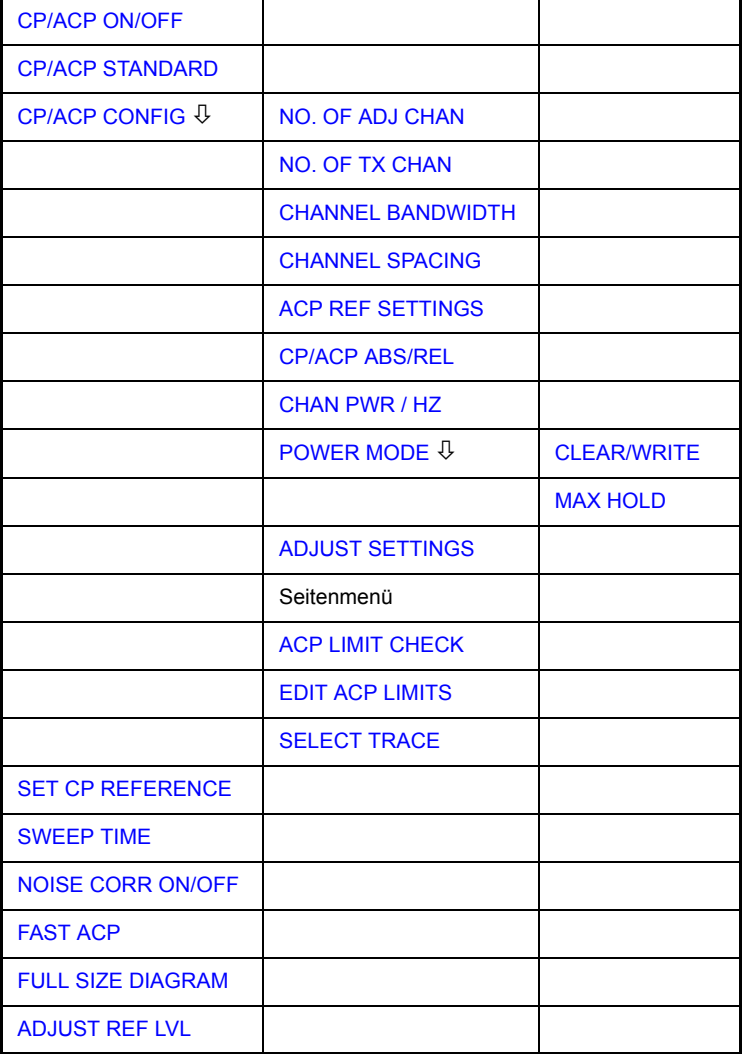

Die Softkeys *CHAN PWR ACP* und *MULT CARR ACP* schalten die Kanalleistungsmessung oder die Nachbarkanalleistungsmessung für ein Trägersignal (*CHAN PWR ACP*) bzw. mehrere Tr‰gersignale (*MULT CARR ACP*) entsprechend der momentanen Konfiguration ein und öffnen das Untermenü zur Definition der Kanalleistungsmessung. Die Softkeys werden farbig hinterlegt zum Hinweis, dass eine Kanal- oder Nachbarkanalleistungsmessung eingeschaltet ist.

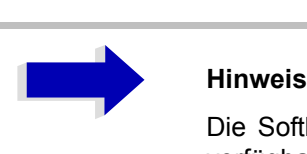

Die Softkeys sind nur im Frequenzbereich (Span > 0) verfügbar.

<span id="page-247-0"></span>**CP/ACP ON/OFF** Der Softkey *CP/ACP ON/OFF* schaltet die Berechnung der Kanalleistung oder der Nachbarkanalleistung ein bzw. aus.

> Die Messung erfolgt in der Grundeinstellung durch Summation der Leistungen an den Anzeigepunkten innerhalb des spezifizierten Kanals (IBW-Methode).

> Die Leistungen in den Nachbarkanälen werden entweder absolut oder relativ zur Leistung im Übertragungskanal berechnet. Die Grundeinstellung ist die relative Messung (siehe Softkey *CP/ACP ABS/ REL*).

> Beim Einschalten der Multi Carrier ACP Messung wird die Anzahl der Messpunkte erhöht, um ausreichende Genauigkeit beim Bestimmen der Leistung in den Kanälen sicherzustellen.

> Fernbedienungsbefehl: CALC:MARK:FUNC:POW:SEL CPOW|ACP|MCAC CALC:MARK:FUNC:POW:RES? CPOW|ACP|MCAC CALC:MARK:FUNC:POW OFF

<span id="page-248-0"></span>**CP/ACP STANDARD** Der Softkey *CP/ACP STANDARD* ˆffnet eine Tabelle zur Auswahl von Einstellungen gemäß vordefinierter Standards. Die Messparameter für die Kanal- oder Nachbarkanalleistungsmessung werden nach Maflgabe des gew‰hlten Mobilfunkstandards eingestellt.

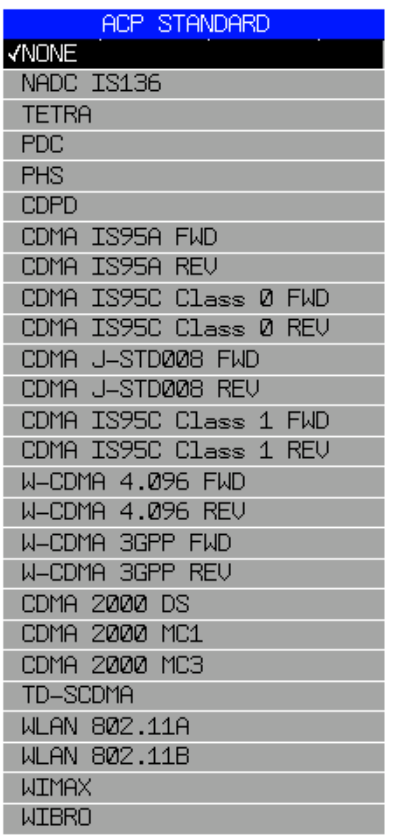

Es stehen die Standards gemäß der obenstehenden Tabelle zur Auswahl.

Die Auswahl eines Standards beeinflusst die Parameter:

- Kanal- und Nachbarkanalabstand
- Kanal- und Nachbarkanalbandbreite und Art der Filterung
- Auflösebandbreite
- Videobandbreite
- **Detektor**
- Anzahl der Nachbarkanäle

Wenn ein WLAN-Standard oder der Standard WiMAX oder WiBro ausgewählt ist, steht FAST ACP nicht zur Verfügung.

Die Trace-Mathematik und die Trace-Mittelung werden ausgeschaltet.

Der Referenzpegel wird durch die Einstellung eines Standards nicht beeinflusst. Er ist für optimale Messdynamik so einzustellen, dass sich das Signalmaximum in der Nähe des Referenzpegels befindet, ohne dass eine Overloadanzeige auftritt.

Die Grundeinstellung ist *CP*/*ACP STANDARD NONE*.

Fernbedienungsbefehl: CALC:MARK:FUNC:POW:PRES <standard>

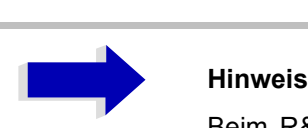

Beim R&S ESU ist der Kanalabstand als Abstand der Mittenfrequenz des entsprechenden Nachbarkanals von der Mittenfrequenz des Übertragungskanals definiert. Die Definition des Nachbarkanalabstands bei den Standards IS95 B und C, IS97 B und C und IS98 B und C weicht von dieser Definition ab. Diese Standards definieren den Nachbarkanalabstand von der Mitte des Übertragungskanals bis zu dem Rand des Nachbarkanals, der dem Übertragungskanal am nächsten liegt. Diese Definition wird auch beim R&S ESU bei der Wahl der entsprechenden Standardeinstellungen übernommen:

CDMA IS95C Class 0 FWD CDMA IS95C Class 0 REV CDMA IS95C Class 1 FWD CDMA IS95C Class 1 REV

**CP/ACP CONFIG** Siehe folgenden Abschnitt "Einstellung der Kanalkonfiguration" auf Seite 4.226.

<span id="page-249-0"></span>**SET CP REFERENCE** Der Softkey *SET CP REFERENCE* setzt bei aktivierter Kanalleistungsmessung die Leistung im momentan gemessenen Kanal als Referenzwert. Der Referenzwert wird im Feld CH PWR REF angezeigt; der Default-Wert ist 0 dBm.

Der Softkey ist nur bei Multi Carrier ACP-Messung verfügbar.

Bei der Kanal- und Nachbarkanalleistungsmessung mit einem oder mehreren Trägersignalen wird die Leistung immer auf einen Übertragungskanal bezogen; die Anzeige CH PWR REF entfällt.

Fernbedienungsbefehl: SENS:POW:ACH:REF:AUTO ONCE

<span id="page-249-1"></span>**SWEEP TIME** Der Softkey *SWEEP TIME* aktiviert die Eingabe der Sweepzeit. Mit dem RMS-Detektor führt eine längere Sweepzeit zu stabileren Messergebnissen.

> Diese Einstellung ist identisch zur Einstellung *SWEEP TIME MANUAL* im Menü *BW*.

Fernbedienungsbefehl: SWE:TIME <value>

<span id="page-250-0"></span>**NOISE CORR ON/ OFF** Der Softkey *NOISE CORR ON/OFF* schaltet die Korrektur der Messergebnisse um das Eigenrauschen des Gerätes ein und erhöht dadurch die Messdynamik.

> Beim Einschalten der Funktion wird zunächst eine Referenzmessung des Eigenrauschens des Gerätes vorgenommen. Die gemessene Rauschleistung wird anschließend von der Leistung im betrachteten Kanal subtrahiert.

> Das Eigenrauschen des Gerätes ist von der gewählten Mittenfrequenz, Auflösebandbreite und Pegeleinstellung abhängig. Daher wird die Korrektur bei jeder Veränderung dieser Einstellungen abgeschaltet, eine entsprechende Meldung erscheint auf dem Bildschirm.

> Um die Korrektur des Eigenrauschens mit der geänderten Einstellung wieder einzuschalten muss der Softkey erneut gedrückt werden. Die Referenzmessung wird dann erneut durchgeführt.

Fernbedienungsbefehl: SENS:POW:NCOR ON

<span id="page-250-1"></span>**FAST ACP** Der Softkey *FAST ACP* schaltet zwischen der Messung nach der IBW-Methode (FAST ACP OFF) und der Messung im Zeitbereich (FAST ACP ON) um.

> Bei *FAST ACP ON* erfolgt die Messung der Leistung in den verschiedenen Kan‰len im Zeitbereich. Der R&S ESU stellt seine Mittenfrequenz der Reihe nach auf die verschiedenen Kanal-Mittenfrequenzen und misst dort die Leistung mit der eingestellten Messzeit (= Sweep Time/Anzahl der gemessenen Kanäle). Dabei werden automatisch die für den gewählten Standard und Frequenzoffset geeigneten RBW-Filter verwendet (z. B. root raised cos bei IS136).

> Eine Liste mit verfügbaren Filtern ist im Abschnitt "Filtertypen" auf Seite 4.143 enthalten.

> Zur korrekten Leistungsmessung wird der RMS-Detektor verwendet. Damit sind keinerlei Software-Korrekturfaktoren notwendig.

> Die Messwertausgabe erfolgt in Tabellenform, wobei die Leistungen in den Nutzkan‰len in dBm und die Leistungen in den Nachbarkan‰len in dBm *(CP/ ACP ABS)* oder dB *(CP/ACP REL)* ausgegeben werden.

> Die Wahl der Sweepzeit (= Messzeit) hängt ab von der gewünschten Reproduzierbarkeit der Messergebnisse. Je länger die Sweepzeit gewählt wird, desto reproduzierbarer werden die Messergebnisse, da die Leistungsmessung dann über eine längere Zeit durchgeführt wird.

> Als Faustformel kann für eine Reproduzierbarkeit von 0,5 dB (99 % der Messungen liegen innerhalb von 0,5 dB vom wahren Messwert) angenommen werden, dass ca. 500 unkorrelierte Messwerte notwendig sind (gilt für weißes Rauschen). Als unkorreliert werden die Messwerte angenommen, wenn deren zeitlicher Abstand dem Kehrwert der Messbandbreite entspricht (=1/BW).

> Bei IS 136 ist die Messbandbreite ca. 25 kHz, d. h. Messwerte im Abstand von 40 µs werden als unkorreliert angenommen. Für 1000 Messwerte ist damit eine Messzeit (Sweepzeit) von 20 ms pro Kanal notwendig. Dies ist die Default-Sweepzeit, die der R&S ESU im gekoppelten Mode einstellt. Für 0,1 dB Reproduzierbarkeit (99 %) sind ca. 5000 Messwerte, d. h. die Messzeit ist auf 200 ms zu erhöhen.

Fernbedienungsbefehl: SENS:POW:HSP ON

<span id="page-251-0"></span>**FULL SIZE DIAGRAM** Der Softkey *FULL SIZE DIAGRAM* schaltet das Diagramm auf volle Bildschirmgröße um.

Fernbedienungsbefehl: DISP:WIND1:SIZE LARG|SMAL

<span id="page-251-1"></span>**ADJUST REF LVL** Der Softkey *ADJUST REF LVL* passt den Referenzpegel des mitgelieferten R&S ESU an die gemessene Kanalleistung an. Damit wird sichergestellt, dass die Einstellungen der HF-Dämpfung und des Referenzpegels optimal an den Signalpegel angepasst werden, ohne dass der R&S ESU übersteuert wird oder die Dynamik durch zu geringen Signal-Rauschabstand eingeschränkt wird.

> Da die Messbandbreite bei den Kanalleistungsmessungen deutlich geringer ist als die Signalbandbreite, kann der Signalzweig übersteuert werden, obwohl sich die Messkurve noch deutlich unterhalb des Referenzpegels befindet.

Fernbedienungsbefehl: SENS:POW:ACH:PRES:RLEV

Bei manueller Einstellung der Messparameter abweichend von der mit *ADJUST*  SETTINGS vorgenommenen ist für die verschiedenen Parameter folgendes zu beachten:

## **Frequenzdarstellbereich**

Die Frequenzdarstellbereich muss mindestens die zu messenden Kan‰le zuzüglich einer Messreserve von etwa 10% umfassen.

Bei Messung der Kanalleistung ist dies 1.1 × Kanalbandbreite.

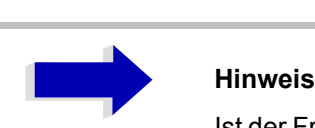

Ist der Frequenzdarstellbereich (Span) groß im Vergleich zur betrachteten Kanalbandbreite (bzw. zu den Nachbarkanalbandbreiten, so stehen pro Kanal nur noch wenige Punkte der Messkurve zur Verfügung. Dadurch sinkt die Genauigkeit bei der Berechnung der Kurvenform für das verwendete Kanalfilter, was wiederum die Messgenauigkeit ungünstig beeinflusst.

Es wird daher dringend empfohlen, bei der Wahl des Frequenzdarstellbereichs die genannten Formeln zu berücksichtigen.
### **Auflˆsebandbreite (RBW)**

Um sowohl eine akzeptable Messgeschwindigkeit wie auch die nötige Selektion (zur Unterdrückung von spektralen Anteilen außerhalb des zu messenden Kanals, insbesondere der Nachbarkanäle) sicherzustellen, darf die Auflösebandbreite weder zu klein noch zu groß gewählt werden. Als Daumenregel ist die Auflösebandbreite auf Werte zwischen 1 % und 4 % der Kanalbandbreite einzustellen.

Die Auflösebandbreite kann dann größer eingestellt werden, wenn das Spektrum innerhalb und um den zu messenden Kanal einen ebenen Verlauf hat. So wird in der Standardeinstellung z. B. beim Standard IS95A REV bei einer Nachbarkanalbandbreite von 30 kHz eine 30 kHz Auflösebandbreite verwendet. Dies führt zu richtigen Ergebnissen, da das Spektrum im Bereich der Nachbarkanäle in der Regel einen konstanten Pegelverlauf hat. Beim Standard NADC/IS136 ist dieses z. B. nicht möglich, da das Spektrum des Sendesignals in die Nachbarkanäle hineinragt und eine zu hohe Auflösebandbreite zu einer zu geringen Selektion der Kanalfilterung führt. Die Nachbarkanalleistung würde damit zu hoch gemessen.

Mit Ausnahme der IS95 CDMA-Standards stellt der Softkey *ADJUST*  SETTINGS die Auflösebandbreite (RBW) in Abhängigkeit der Kanalbandbreite wie folgt ein:

RBW  $\leq$  1/40 der Kanalbandbreite.

Die aufgrund der vorhandenen Staffelung der Auflösebandbreite größtmögliche Auflösebandbreite (bei Einhaltung der Forderung RBW ≤ 1/40) wird eingestellt.

### **Videobandbreite (VBW)**

Für eine korrekte Leistungsmessung darf das Videosignal nicht bandbegrenzt werden. Eine Bandbegrenzung des logarithmischen Videosignals würde zu einer Mittelung führen und damit zu einer zu geringen Anzeige der Leistung (-2,51 dB bei sehr kleiner Videobandbreite). Die Videobandbreite muss daher mindestens das Dreifache der Auflösebandbreite betragen.

Softkey *ADJUST SETTINGS* stellt die Videobandbreite (VBW) in Abhängigkeit der Kanalbandbreite wie folgt ein:

 $VBW > 3 \times RBW$ 

Die aufgrund der vorhandenen Staffelung der Videobandbreite (1, 3) kleinstmögliche VBW wird eingestellt.

## **Detektor**

Softkey ADJUST SETTINGS wählt den RMS-Detector aus.

Der RMS-Detektor wird deshalb gewählt, weil er unabhängig von der zu Signalcharakteristik des zu messenden Signals immer korrekt die Leistung anzeigt. Prinzipiell wäre auch der Sample-Detektor möglich. Dieser führt aber aufgrund der begrenzten Anzahl von Trace-Pixels zur Berechnung der Leistung im Kanal zu instabileren Ergebnissen. Eine Mittelung, die oft zur Stabilisierung der Messergebnisse durchgeführt wird, resultiert in einer zu geringen Pegelanzeige und muss daher vermieden werden. Die Pegelminderanzeige ist abhängig von der Anzahl der Mittelungen und der Signalcharakteristik im zu messenden Kanal.

# **Einstellung der Kanalkonfiguration**

## **CP/ACP CONFIG**

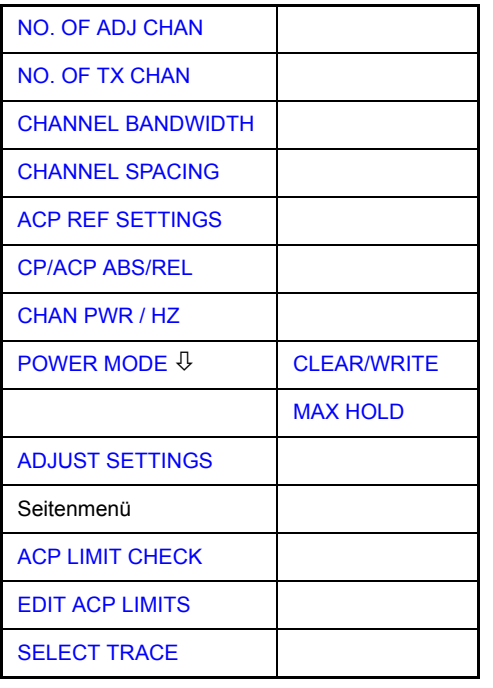

Der Softkey CP/ACP CONFIG wechselt in ein Untermenü, in dem die Kanalbzw. Nachbarkanalleistungsmessung unabhängig vom den angebotenen Standards konfiguriert werden kann.

Die Kanalkonfiguration besteht aus der Anzahl der Kanäle, die gemessen werden sollen, den Kanalbandbreiten (*CHANNEL BANDWIDTH*) und den Abständen der Kanäle (CHANNEL SPACING).

Zusätzlich können Grenzwerte für die Nachbarkanalleistungen spezifiziert werden (*ACP LIMIT CHECK* und *EDIT ACP LIMITS*), die bei der Messung auf Einhaltung überprüft werden.

<span id="page-254-0"></span>NO. OF ADJ CHAN Der Softkey *NO. OF ADJ CHAN* aktiviert die Eingabe der Anzahl ±n der Nachbarkanäle, die für die Nachbarkanalleistungsmessung berücksichtigt werden.

Möglich sind die Eingaben 0 bis 12.

Folgende Messungen werden abhängig von der Anzahl der Kanäle durchgeführt.

- 0 Nur die Kanalleistungen wird gemessen.
- 1 Die Kanalleistungen und die Leistung des oberen und unteren Nachbarkanals (adjacent channel) wird gemessen.
- 2 Die Kanalleistungen, die Leistung des unteren und oberen Nachbarkanals und des nächsten unteren und oberen Kanals (alternate channel 1) wird gemessen.
- 3 Die Kanalleistungen, die Leistung des unteren und oberen Nachbarkanals, des nächsten unteren und oberen Kanals (alternate channel 1) und des übernächsten unteren und oberen Nachbarkanals (alternate channel 2) werden gemessen.

Bei einer höheren Anzahl werden die Messungen entsprechend fortgesetzt.

Fernbedienungsbefehl: SENS:POW:ACH:ACP 1

Eine erhöhte Anzahl der Nachbarkanäle ist für alle relevanten Einstellungen möglich:

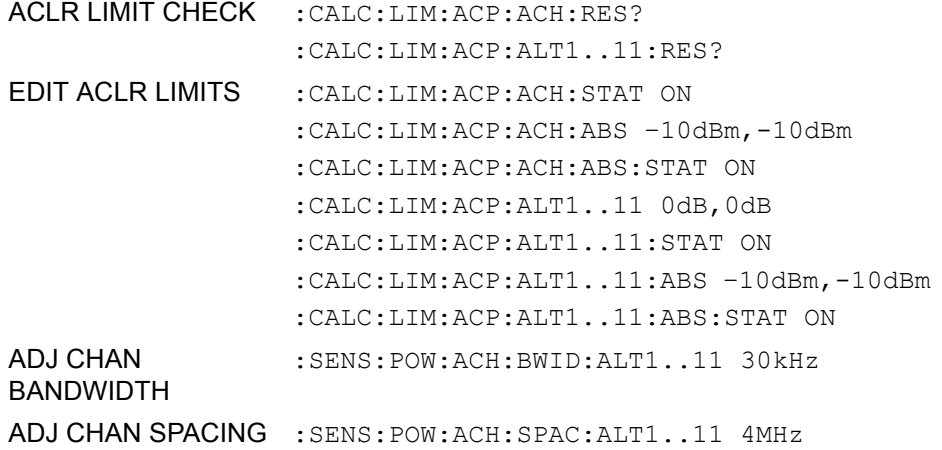

<span id="page-254-1"></span>NO. OF TX CHAN Der Softkey *NO. OF TX CHAN* aktiviert die Eingabe der Anzahl der belegten Trägersignale, die für die Kanal- und Nachbarkanalleistungsmessung berücksichtigt werden sollen.

Möglich sind die Eingaben 1 bis 12.

Der Softkey ist nur bei Multi Carrier ACP-Messung verfügbar.

Fernbedienungsbefehl: SENS:POW:ACH:TXCH:COUN 12

<span id="page-255-0"></span>**CHANNEL** BANDWIDTH Der Softkey CHANNEL BANDWIDTH öffnet eine Tabelle zum Festlegen der Kanalbandbreiten für die Übertragungs- und Nachbarkanäle.

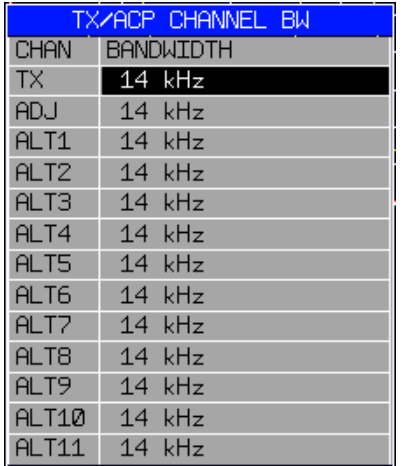

Die Nutzkanalbandbreite ist in der Regel durch das Übertragungsverfahren festgelegt. Sie wird bei der Messung nach einem vorgegebenen Standard (siehe Softkey *CP/ACP STANDARD*) automatisch richtig eingestellt.

Bei Messung nach der IBW-Methode (*FAST ACP OFF)* werden die Kanalbandbreiten am Bildschirm durch zwei senkrechte Linien links und rechts von der jeweiligen Kanalmittenfrequenz dargestellt. Damit kann visuell überprüft werden, ob sich die gesamte Leistung des zu messenden Signals innerhalb der gewählten Kanalbandbreite befindet.

Bei der Messung nach der Zeitbereichsmethode (*FAST ACP ON)* erfolgt die Messung im Zero Span. Im Zeitverlauf werden die Kanalgrenzen durch senkrechte Linien dargestellt. Wenn von dem ausgewählten Standard abweichende Kanalbandbreiten notwendig sind, ist die Messung nach der IBW-Methode durchzuführen.

Eine Liste mit verfügbaren Filtern ist im Abschnitt "Filtertypen" auf Seite 4.143 enthalten.

Bei Messung nach der IBW-Methode (FAST ACP OFF) sind die Bandbreiten der verschiedenen Nachbarkanäle numerisch einzugeben. Da häufig alle Nachbarkan‰le die gleiche Bandbreite haben, werden mit der Eingabe der Nachbarkanalbandbreite (ADJ) auch die übrigen Kanäle Alt1 und Alt2 auf die Bandbreite des Nachbarkanals gesetzt. Damit muss bei gleichen Nachbarkanalbandbreiten nur ein Wert eingegeben werden. Ebenso wird mit den Alt2- Kan‰len (Alternate Channel 2) bei der Eingabe der Bandbreite des Alt1-Kanals (Alternate Channel 1) verfahren.

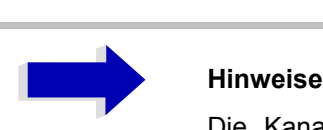

Die Kanalabstände können unabhängig voneinander eingestellt werden, indem man die Tabelle von oben nach unten überschreibt.

Der TX-Eingang ist nur bei Multi Carrier ACP-Messung verfügbar.

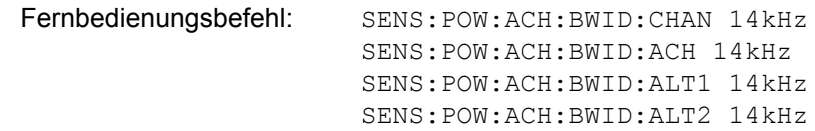

<span id="page-256-0"></span>CHANNEL SPACING Der Softkey *CHANNEL SPACING* ˆffnet eine Tabelle zum Festlegen der Kanalabstände für die TX-Kanäle und die Nachbarkanäle.

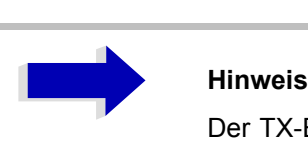

Der TX-Eingang ist nur bei Multi Carrier ACP-Messung verfügbar.

## **TX Kan‰le**

Der Abstand zwischen allen TX-Kanälen kann getrennt definiert werden. Somit lässt sich ein TX-Abstand 1-2 für den Abstand zwischen dem ersten und dem zweiten Kanal, ein TX-Abstand 2-3 für den Abstand zwischen dem zweiten und dem dritten Kanal usw. definieren. Um eine komfortable Systemeinstellung mit einheitlichem TX-Kanalabstand zu ermöglichen, wird der Eingabewert für den TX-Abstand 1-2 für alle nachfolgenden Abstände übernommen, der TX-Abstand 2-3 wird ebenfalls für alle nachfolgenden Abstände übernommen, usw.

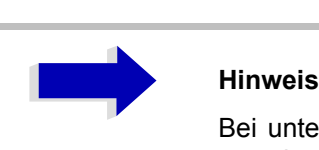

Bei unterschiedlichen Abständen muss die Einstellung von oben nach unten erfolgen.

Wenn die Abstände nicht gleich sind, erfolgt die Kanalverteilung gemäß Mittenfrequenz wie folgt:

Ungerade Anzahl von TX-Kanälen:

Der mittlere TX-Kanal wird auf die Mittenfrequenz eingestellt.

• Gerade Anzahl von TX-Kanälen:

Die beiden TX-Kanäle in der Mitte dienen als Basis für die Berechnung der Frequenz zwischen diesen beiden Kanälen. Diese Frequenz wird auf die Mittenfrequenz abgestimmt.

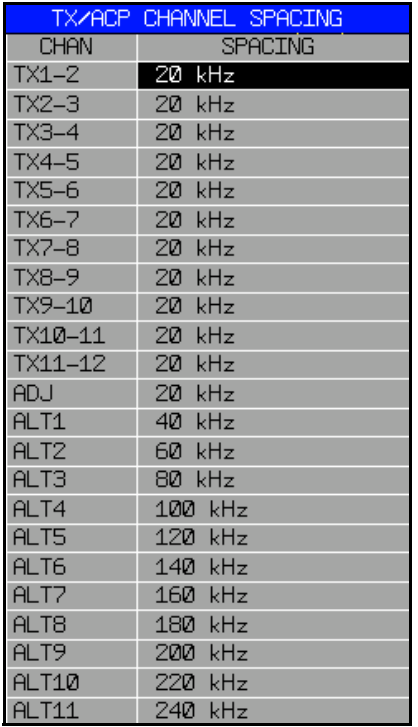

## **Nachbarkan‰le**

Da die Nachbarkanäle oft untereinander die gleichen Abstände haben, werden mit der Eingabe des Nachbarkanalabstands (ADJ) der Kanal ALT1 auf das Doppelte und der Kanal ALT2 auf das Dreifache des Kanalabstandes des Nachbarkanals gesetzt. Damit muss bei gleichen Kanalabständen nur ein Wert eingegeben werden. Analog wird mit den Alt2-Kanälen bei der Eingabe der Bandbreite des Alt1-Kanals verfahren.

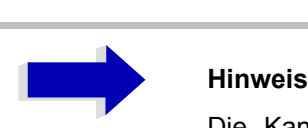

Die Kanalabstände können unabhängig voneinander eingestellt werden, indem man die Tabelle von oben nach unten überschreibt.

Wird die Nachbarkanalleistungs- bzw. MCACP-Messung (mehrere TX-Kanäle werden von einer Antenne abgestrahlt) gestartet, so werden alle Einstellungen gemäß Norm inklusive der Kanalbandbreiten und Kanalabstände eingestellt und können danach angepasst werden.

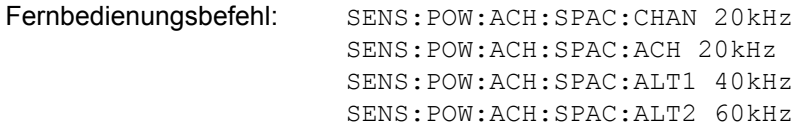

<span id="page-258-0"></span>ACP REF SETTINGS Der Softkey *ACP REF SETTINGS* ˆffnet eine Tabelle zum Festlegen des Referenzkanals für die relativen Nachbarkanalleistungen.

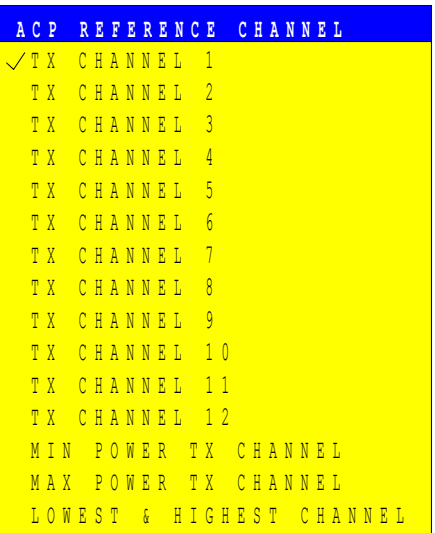

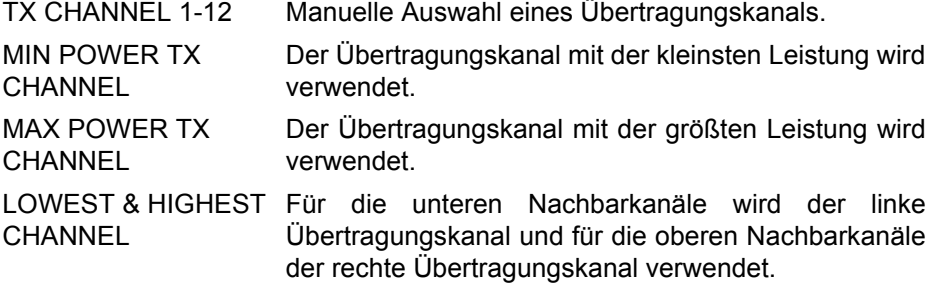

Der Softkey ist nur bei Multi Carrier ACP-Messung verfügbar.

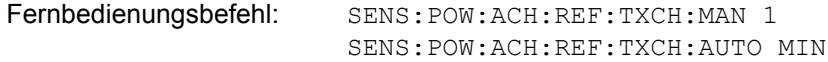

- <span id="page-259-0"></span>CP/ACP ABS/REL Der Softkey *CP/ACP ABS/REL* (Channel Power Absolute /Relative) schaltet zwischen absoluter und relativer Messung der Leistung im Kanal um.
	- CP/ACP ABS Der Absolutwert der Leistung im Übertragungskanal und in den Nachbarkanälen wird in der Einheit der Y-Achse angezeigt, z. B. in dBm, dBµV.
	- CP/ACP REL Bei der Nachbarkanalleistungsmessung (*NO. OF ADJ CHAN* > 0) wird der Pegel der Nachbarkanäle relativ zum Pegel des Übertragungskanals in dBc angezeigt.

Bei der Kanalleistungsmessung (*NO. OF ADJ CHAN* = 0) mit einem Träger wird die Leistung in einem Übertragungskanal relativ zur Leistung in einem mit *SET CP REFERENCE* definierten Referenzkanals angezeigt. D. h.:

- 1. Die Leistung des aktuellen gemessenen Kanals mit Softkey SET CP REFERENCE zum Referenzwert erklären.
- 2. Durch Änderung der Kanalfrequenz (R&S ESU-Mittenfrequenz) den interessierenden Kanal einstellen.

Bei linearer Skalierung der Y-Achse wird die relative Leistung (CP/CPref) des neuen Kanals zum Referenzkanal angezeigt. Bei dB-Skalierung wird das logarithmische Verhältnis 10×lg (CP/CPref) angezeigt.

Damit kann die relative Kanalleistungsmessung auch für universelle Nachbarkanalleistungsmessungen genutzt werden. Jeder Kanal wird dabei einzeln gemessen.

Fernbedienungsbefehl: SENS:POW:ACH:MODE ABS

<span id="page-259-1"></span>CHAN PWR / HZ Der Softkey *CHAN PWR / HZ* schaltet zwischen der Messung der Gesamtleistung im Kanal und der Messung der Leistung im Kanal bezogen auf 1 Hz Bandbreite um.

Der Umrechnungsfaktor ist  $\frac{1}{\text{CHANNEL BANDWID}}$ 

Mit der Funktion können z. B. die Rauschleistungsdichte oder zusammen mit den Funktionen *CP/ACP REL* und *SET CP REFERENCE* der Signal-Rauschabstand gemessen werden.

Fernbedienungsbefehl: CALC:MARK:FUNC:POW:RES:PHZ ON|OFF

<span id="page-259-2"></span>POWER MODE Der Softkey POWER MODE öffnet das Untermenü zum Umschalten zwischen dem normalen Power-Modus (*CLEAR/WRITE*) und dem MAX HOLD-Modus.

> [CLEAR/WRITE](#page-259-3) [MAX HOLD](#page-259-4)

- <span id="page-259-4"></span><span id="page-259-3"></span>CLEAR/WRITE Im *CLEAR/WRITE*-Modus werden die Kanalleistung und die Nachbarkanalleistung direkt aus der aktuellen Kurve ermittelt. (Grundeinstellung).
	- MAX HOLD Im *MAX HOLD*-Modus werden die Leistungen auch aus der aktuellen Kurve ermittelt, aber mit einem maximalen Algorithmus mit dem vorangegangenen Leistungswert verglichen. Der größere Wert wird beibehalten.

Fernbedienungsbefehl: CALC:MARK:FUNC:POW:MODE WRIT|MAXH

<span id="page-260-0"></span>**ADJUST SETTINGS** Der Softkey ADJUST SETTINGS optimiert automatisch die Einstellungen für die gewählte Leistungsmessung (s.u.).

> Alle zur Leistungsmessung innerhalb eines bestimmten Frequenzbereichs (Kanalbandbreite) relevanten Einstellungen werden dann in Abhängigkeit der Kanalkonfiguration (Kanalbandbreite, Kanalabstand) optimal eingestellt:

Frequenzdarstellbereich:

Der Frequenzdarstellbereich muss mindestens alle zu betrachtenden Kanäle umfassen.

Bei der Messung der Kanalleistung wird als Span

(Anzahl der Nutzkanäle - 1) × Nutzkanalabstand + 2 × Nutzkanalbandbreite + Messreserve eingestellt.

Die Einstellung des Spans bei der Nachbarkanalleistungsmessung ist abhängig von der Anzahl der Nutzkanäle, dem Nutzkanalabstand, dem Nachbarkanalabstand und der Nachbarkanalbandbreite der von den Übertragungskanälen am weitesten entfernten Nachbarkanals ADJ, ALT1 oder ALT2.

(Anzahl der Nutzkanäle – 1) × Nutzkanalabstand + 2 × (Nachbarkanalabstand + Nachbarkanalbreite) + Messreserve

Die Messreserve beträgt etwa 10% des aus Kanalabstand und Kanalbandbreite ermittelten Wertes.

- Auflösebandbreite: RBW  $\leq$  1/40 der Kanalbandbreite.
- Video-Bandbreite: VBW  $\geq$  3  $\times$  RBW.
- Detektor: RMS-Detector

Die Trace-Mathematik und die Trace-Mittelung werden ausgeschaltet.

Der Referenzpegel wird durch *ADJUST SETTINGS* nicht beeinflusst. Er ist durch *ADJUST REF LVL* separat einzustellen*.*

Die Anpassung erfolgt einmalig, im Bedarfsfall können die Geräteeinstellungen anschließend auch wieder verändert werden.

Fernbedienungsbefehl: SENS:POW:ACH:PRES ACP|CPOW|MCAC|OBW

<span id="page-260-1"></span>ACP LIMIT CHECK Softkey ACP LIMIT CHECK schaltet die Grenzwertüberprüfung der ACP-Messung ein bzw. aus.

> Fernbedienungsbefehl: CALC:LIM:ACP ON CALC:LIM:ACP:ACH:RES? CALC:LIM:ACP:ALT:RES?

<span id="page-261-0"></span>EDIT ACP LIMITS Der Softkey **EDIT ACP LIMITS** öffnet eine Tabelle, in denen Grenzwerte für die ACP-Messung definiert werden können.

Folgende Regeln gelten für die Grenzwerte:

- Für jeden der Nachbarkanäle kann ein eigener Grenzwert bestimmt werden. Der Grenzwert gilt für den unteren und den oberen Nachbarkanal gleichzeitig.
- Es kann ein relativer Grenzwert und/oder ein absoluter Grenzwert definiert werden. Die Überprüfung beider Grenzwerte kann unabhängig voneinander aktiviert werden.
- Der R&S ESU überprüft die Einhaltung der aktiven Grenzwerte unabhängig davon, ob die Grenzwerte absolut oder relativ sind und ob die Messung selbst in absoluten Pegeln oder relativen Pegelabständen durchgeführt wird. Sind beide Überprüfungen aktiv und ist der höhere von beiden Grenzwerten überschritten, so wird der betroffene Messwert gekennzeichnet.

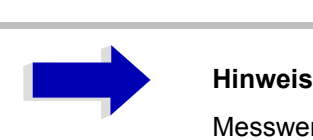

Messwerte, die den Grenzwert verletzen, werden mit einem vorangestellten Stern gekennzeichnet.

Fernbedienungsbefehl: CALC:LIM:ACP ON

CALC:LIM:ACP:ACH 0dB,0dB CALC:LIM:ACP:ACH:STAT ON CALC:LIM:ACP:ACH:ABS -10dBm,-10dBm CALC:LIM:ACP:ACH:ABS:STAT ON CALC:LIM:ACP:ALT1 0dB,0dB CALC:LIM:ACP:ALT1:STAT ON CALC:LIM:ACP:ALT1:ABS -10dBm,-10dBm CALC:LIM:ACP:ALT1:ABS:STAT ON CALC:LIM:ACP:ALT2 0dB,0dB CALC:LIM:ACP:ALT2:STAT ON CALC:LIM:ACP:ALT2:ABS -10dBm,-10dBm CALC:LIM:ACP:ALT2:ABS:STAT ON

<span id="page-262-0"></span>SELECT TRACE Der Softkey SELECT TRACE wählt die Messkurve aus, auf die die CP/ACP-Messung angewendet wird, aus. Es können nur Traces ausgewählt werden, die eingeschaltet, d. h. nicht auf BLANK gestellt sind.

Fernbedienungsbefehl: SENS:POW:TRAC 1

## **Beispiele:**

## 1. Messung der Nachbarkanalleistung für einen angebotenen **Standard:**

Die Nachbarkanalleistung an einem Signal bei 800 MHz mit 0 dBm Pegel soll nach IS136 gemessen werden.

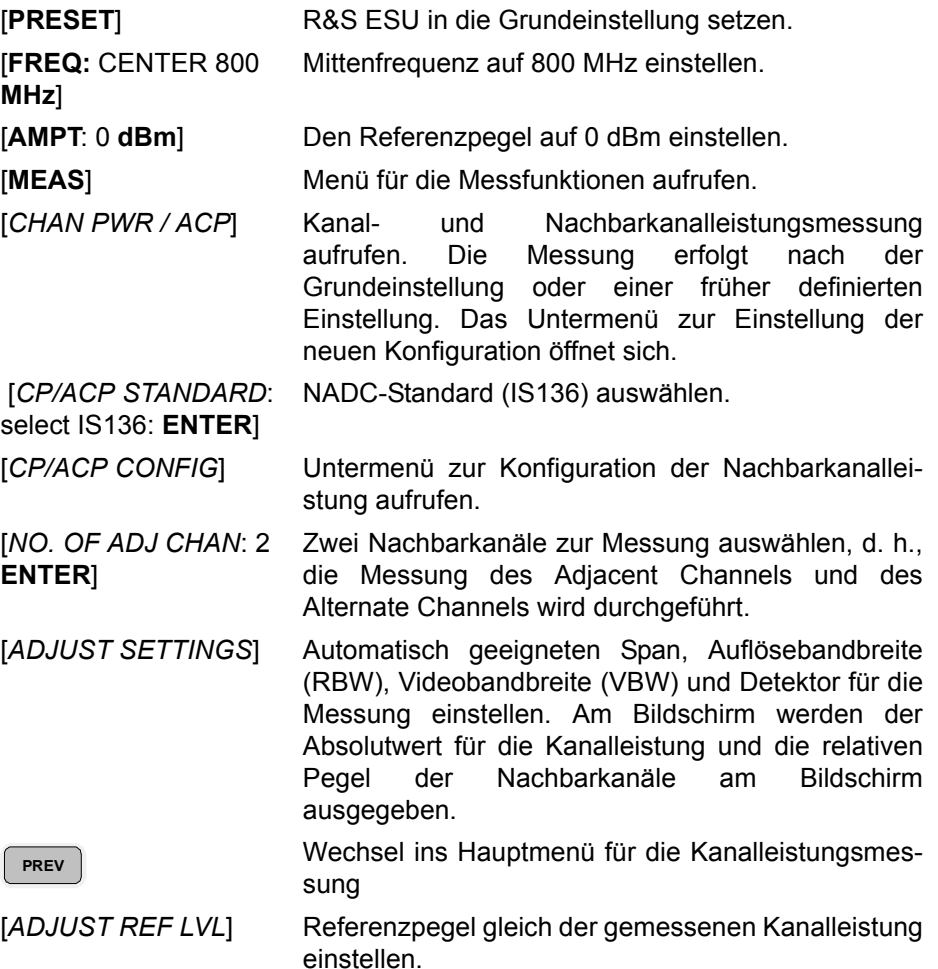

## **2. Messung mit anwenderspezifischer Kanalkonfiguration:**

Messung der Adjacent Channel Power Ratio (ACPR) eines IS95-CDMA-Signals bei 800 MHz, Pegel 0 dBm. Die Einstellung kann auch einfacher über *CP/ACP STANDARD* analog zum Beispiel 1 erfolgen.

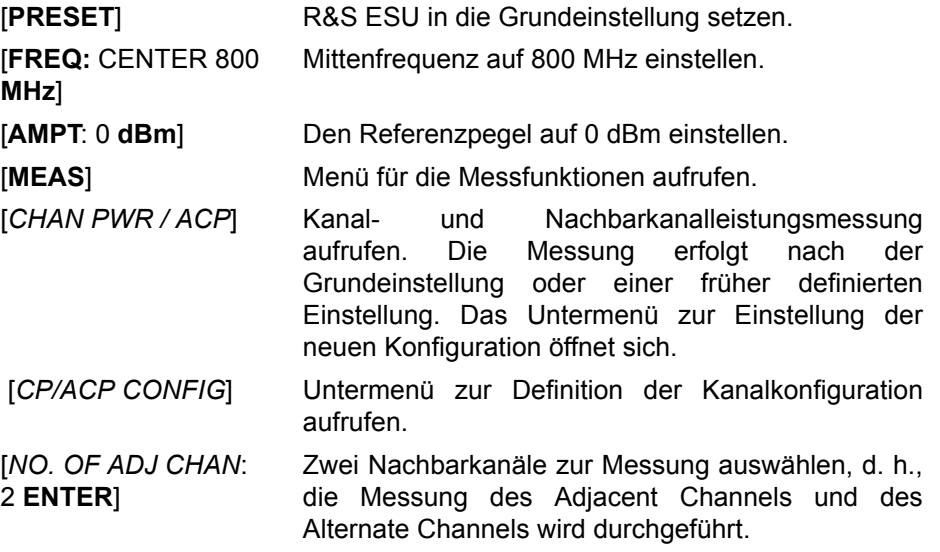

BANDWIDTH: 1.23 MHz: Bandbreiten der Nachbarkanäle auf 30 kHz Die Kanalbandbreite nach IS 95 auf 1,23 MHz und einstellen.

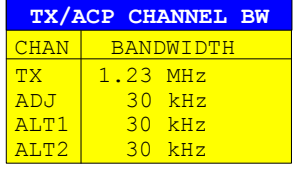

Mit der Eingabe von 30 kHz für den Adjacent Channel werden auch die Alternate Channels auf 30 kHz gesetzt.

[*CHANNEL SPACING*: 1.25 **MHz**:Ud 885 **kHz**: Ud: 1.98 **MHz** Ud: 2.97 **MHz**]

[*CHANNEL* 

Ud: 30 **kHz**]

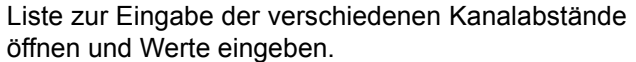

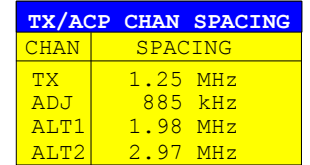

Mit der Eingabe von 885 kHz für den Adjacent Channel werden die Kanäle ALT1 und ALT2 auf 1770 kHz bzw. 2655 kHz eingestellt. Mit der Eingabe von 1.98 MHz für den Alternate Channel 1 wird der Alternate Channel 2 auf 2,97 MHz einstellt.

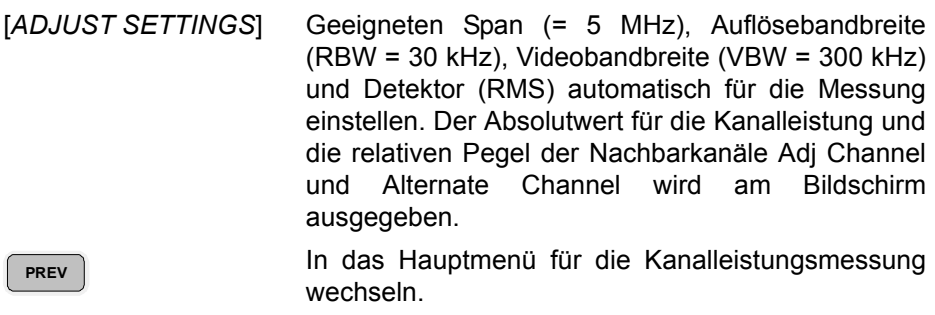

 [*ADJUST REF LVL*] Referenzpegel gleich der gemessenen Kanalleistung einstellen.

## **Messung der Signal/Rauschleistungsdichte (C/No) eines IS 95 CDMA-Signals (Frequenz 800 MHz, Pegel 0 dBm)**

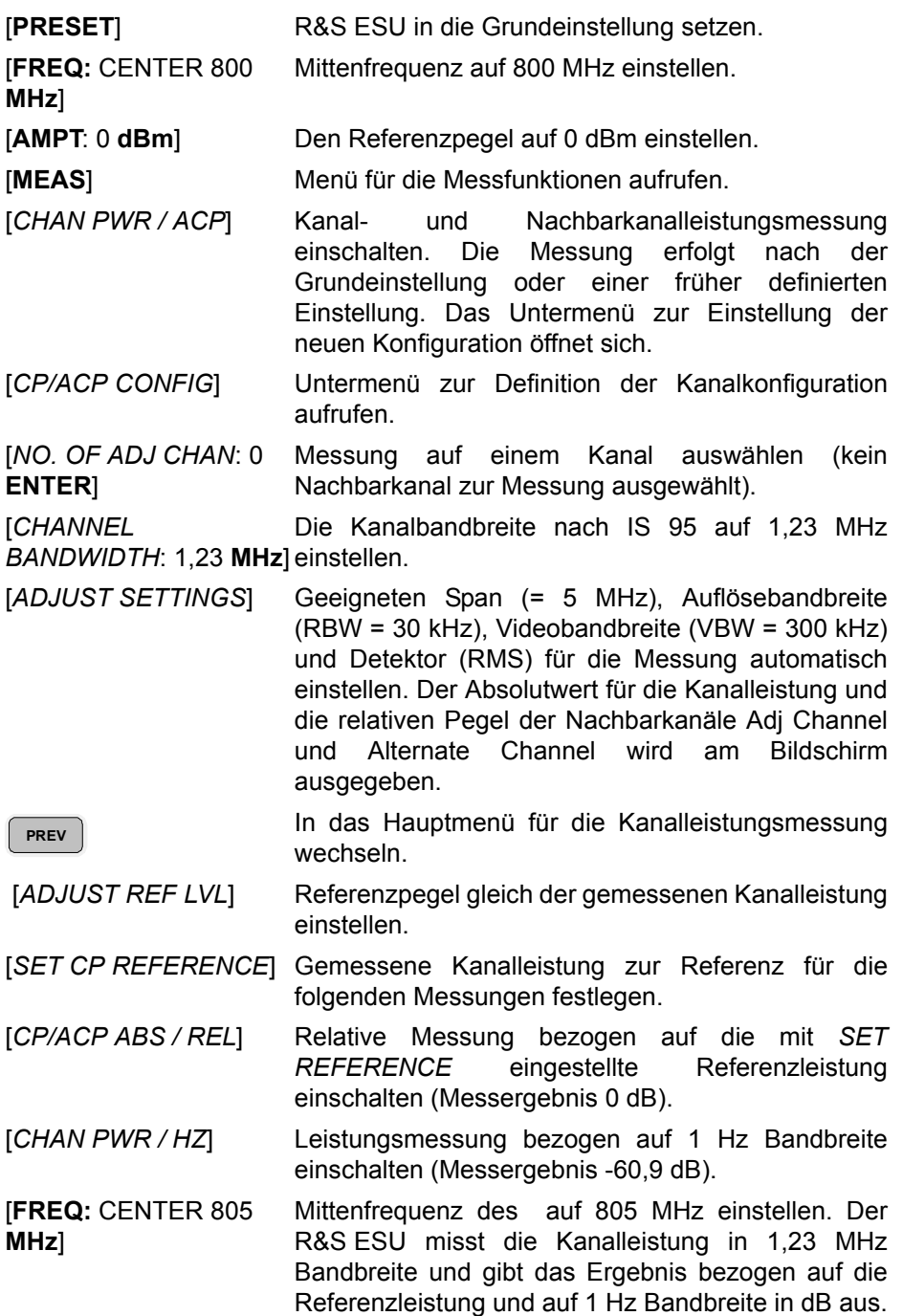

## **Messung der belegten Bandbreite**

Eine wichtige Eigenschaft eines modulierten Signals ist dessen belegte Bandbreite. Sie muss z. B. in einem Funkübertragungssystem begrenzt bleiben, damit in Nachbarkanälen ungestörte Übertragung möglich ist. Die belegte Bandbreite ist definiert als die Bandbreite, in der ein bestimmter Prozentsatz der gesamten Leistung eines Senders enthalten ist. Der Prozentsatz der Leistung kann im R&S ESU zwischen 10 und 99,9 % festgelegt werden.

## **OCCUPIED BANDWIDTH**

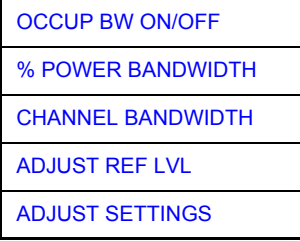

Der Softkey *OCCUPIED BANDWIDTH* schaltet die Messung der belegten Bandbreite entsprechend der momentanen Konfiguration ein und wechselt ins Untermenü zur Konfiguration der Messung. Der Softkey ist nur für den Frequenzbereich (Span > 0) verfügbar; bei eingeschalteter Messung ist er farbig hinterlegt.

Die Messung "Occupied Bandwidth" ermittelt bei Spektrumdarstellung diejenige Bandbreite, in der ein vordefinierter Prozentsatz der Leistung des dargestellten Frequenzbereichs enthalten ist (Softkey *% POWER BANDWIDTH*). Die belegte Bandbreite wird im Markeranzeigefeld ausgegeben und auf der Messkurve mit temporären Markern markiert.

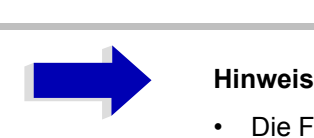

- Die Funktion ist nur im Frequenzbereich (Span > 0) verfügbar.
- Die Messung wird auf dem Trace durchgeführt, auf dem Marker 1 sitzt. Um einen anderen Trace auszuwerten, muss Marker 1 mittels SELECT TRACE im Menü MKR auf einen anderen Trace gesetzt werden.

<span id="page-266-0"></span>OCCUP BW ON/OFF Der Softkey *OCCUP BW ON/OFF* schaltet die Messung der belegten Bandbreite aus oder ein.

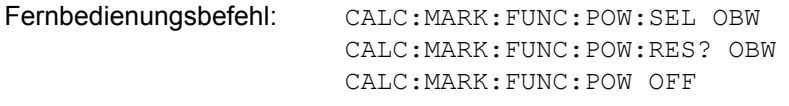

<span id="page-266-1"></span>% POWER BANDWIDTH Der Softkey % POWER BANDWIDTH öffnet ein Feld zur Eingabe des prozentualen Anteils der Leistung bezogen auf die Gesamtleistung im dargestellten Frequenzbereich, durch welche die belegte Bandbreite definiert ist (prozentualer Anteil an der Gesamtleistung).

Der zulässige Wertebereich ist 10 % - 99,9 %.

Fernbedienungsbefehl: SENS:POW:BWID 99PCT

<span id="page-267-0"></span>**CHANNEL** BANDWIDTH Der Softkey *CHANNEL BANDWIDTH* öffnet ein Eingabefenster zur Festlegung der Kanalbandbreite für den Übertragungskanal. Bei Messung nach Übertragungsstandards ist die im Standard festgelegte Bandbreite des Übertragungskanals einzugeben.

Die Grundeinstellung ist 14 kHz.

Die spezifizierte Kanalbandbreite dient zur optimalen Einstellung der Messparameter des R&S ESU mit *ADJUST SETTINGS*.

Fernbedienungsbefehl: SENS:POW:ACH:BWID 14kHz

<span id="page-267-1"></span>**ADJUST REF LVL** Der Softkey *ADJUST REF LVL* passt den Referenzpegel des R&SR&S ESU an die gemessene Gesamtleistung des Signals an. Der Softkey wird aktiv nachdem der erste Sweep mit der Messung der belegten Bandbreite beendet und damit die Gesamtleistung des Signals bekannt ist.

> Durch Anpassung des Referenzpegels wird sichergestellt, dass der Signalzweig des R&S ESU nicht übersteuert wird und die Messdynamik durch einen zu niedrigen Referenzpegel nicht eingeschränkt wird.

> Da die Messbandbreite bei den Kanalleistungsmessungen deutlich geringer ist als die Signalbandbreite, kann der Signalzweig übersteuert werden, obwohl sich die Messkurve noch deutlich unterhalb des Referenzpegels befindet. Wenn die gemessene Kanalleistung gleich dem Referenzpegel ist, wird der Signalzweig nicht übersteuert.

Fernbedienungsbefehl: SENS:POW:ACH:PRES:RLEV

<span id="page-267-2"></span>ADJUST SETTINGS Der Softkey ADJUST SETTINGS passt die Einstellungen gemäß der spezifizierten Kanalbandbreite für die Messung der belegten Bandbreite an.

> Alle zur Leistungsmessung innerhalb eines bestimmten Frequenzbereichs (Kanalbandbreite) relevanten Einstellungen wie:

- Frequenzdarstellbereich: 3 x Kanalbreite
- Auflösebandbreite: RBW  $\leq$  1/40 der Kanalbandbreite.
- Videobandbreite: VBW  $\geq 3 \times$  RBW.
- Detektor: RMS

Der Referenzpegel wird durch *ADJUST SETTINGS* nicht beeinflusst. Er ist für optimale Messdynamik so einzustellen, dass sich das Signalmaximum in der Nähe des Referenzpegels befindet.

Die Anpassung erfolgt einmalig, im Bedarfsfall können die Geräteeinstellungen anschließend auch wieder verändert werden.

Fernbedienungsbefehl: SENS:POW:PRES OBW

## **Messprinzip:**

Beispielsweise soll die Bandbreite ermittelt werden, in der sich 99 % der Leistung eines Signals befinden. Die Routine berechnet dazu zunächst die Gesamtleistung aller angezeigten Punkte der Messkurve. Im nächsten Schritt werden die Messpunkte vom rechten Rand der Messkurve aufintegriert, bis 0,5 % der Gesamtleistung erreicht ist. Bei der entsprechenden Frequenz wird der Hilfsmarker 1 positioniert. Dann integriert der R&S ESU analog vom linken Rand der Messkurve bis 0,5 % der Leistung erreicht ist. Dort positioniert er den Hilfsmarker 2. 99 % der Leistung befindet sich damit zwischen den beiden Marken. Die Abstand der beiden Frequenzmarken ist die belegte Bandbreite. Sie wird im Marker-Infofeld angezeigt.

Voraussetzung für die korrekte Arbeitsweise ist, dass nur das zu vermessende Signal auf dem Bildschirm des R&S ESU sichtbar ist. Ein weiteres Signal würde die Messung verfälschen.

Um vor allem bei rauschförmigen Signalen korrekte Leistungsmessung zu erreichen und damit die richtige belegte Bandbreite zu messen, ist auf die Wahl folgender Einstellungen zu achten:

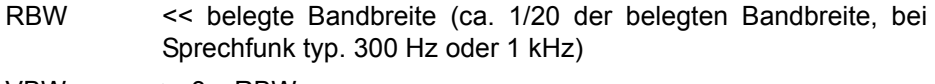

VBW  $\geq 3 \times$  RBW

Detektor RMS oder Sample

Span  $\geq 2 - 3$  x belegte Bandbreite

In manchen Messvorschriften (z. B. PDC, RCR STD-27B) ist gefordert, die belegte Bandbreite mit dem Peak-Detektor zu messen. Der Detektor des R&S ESU ist dann entsprechend zu korrigieren.

# **Beispiel:**

Messung der belegten Bandbreite eines PDC-Signals bei 800 MHz, Pegel 0 dBm

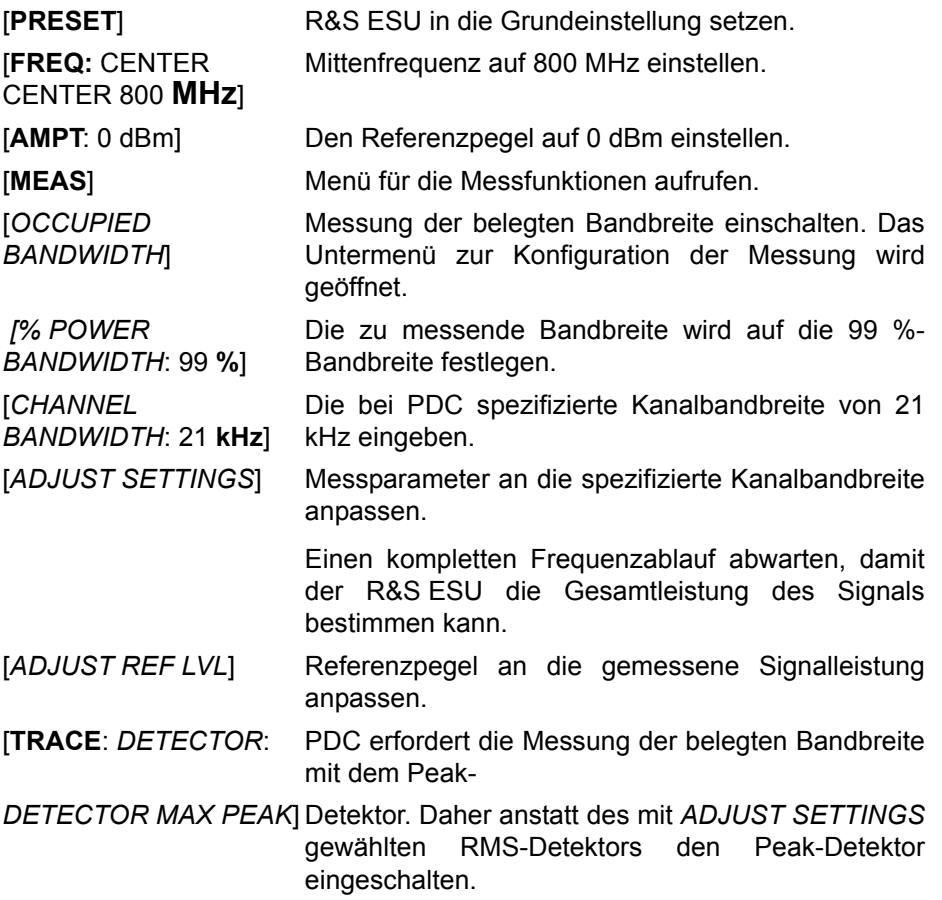

# **Messung der Signalamplitudenverteilung**

Digital modulierte Signale verhalten sich im Übertragungskanal ähnlich wie weifles Rauschen, unterscheiden sich aber in der Amplitudenverteilung. Um das modulierte Signal verzerrungsfrei zu übertragen, müssen alle Amplituden z. B. von einem Ausgangsverstärker linear übertragen werden. Besonders kritisch sind dabei natürlich die Spitzenwerte.

Die Verschlechterung der Übertragungsqualität durch einen Übertragungsvierpol hängt sowohl von der Amplitude der Spitzenwerte als auch von der Häufigkeit ab.

Die Häufigkeit der Amplituden kann mit der Funktion APD (Amplitude Probability Distribution) bestimmt werden. Über eine wählbare Messzeit werden alle auftretenden Amplituden eines Signals Amplitudenbereichen zugeordnet und die Anzahl der im jeweiligen Bereich auftretenden Messwerte wird gezählt. Das Ergebnis wird in Form eines Histogramms dargestellt, wobei jeder Balken des Histogramms den prozentualen Anteil der gemessenen Amplituden im entsprechen Bereich darstellt.

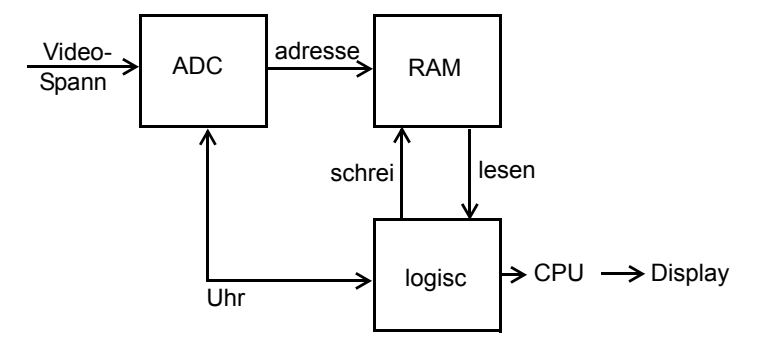

Bild 4-32 Prinzipschaltbild zur Messung der Amplituden-Wahrscheinlichkeitsverteilung (APD)

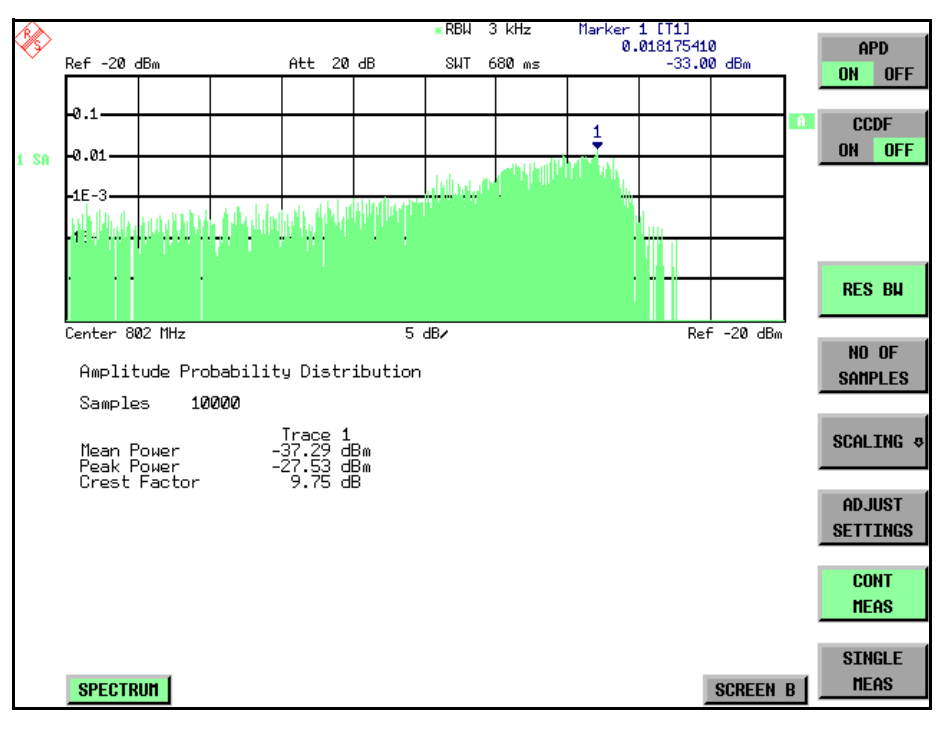

Bild 4-33 Darstellung der Amplituden-Wahrscheinlichkeitsverteilung

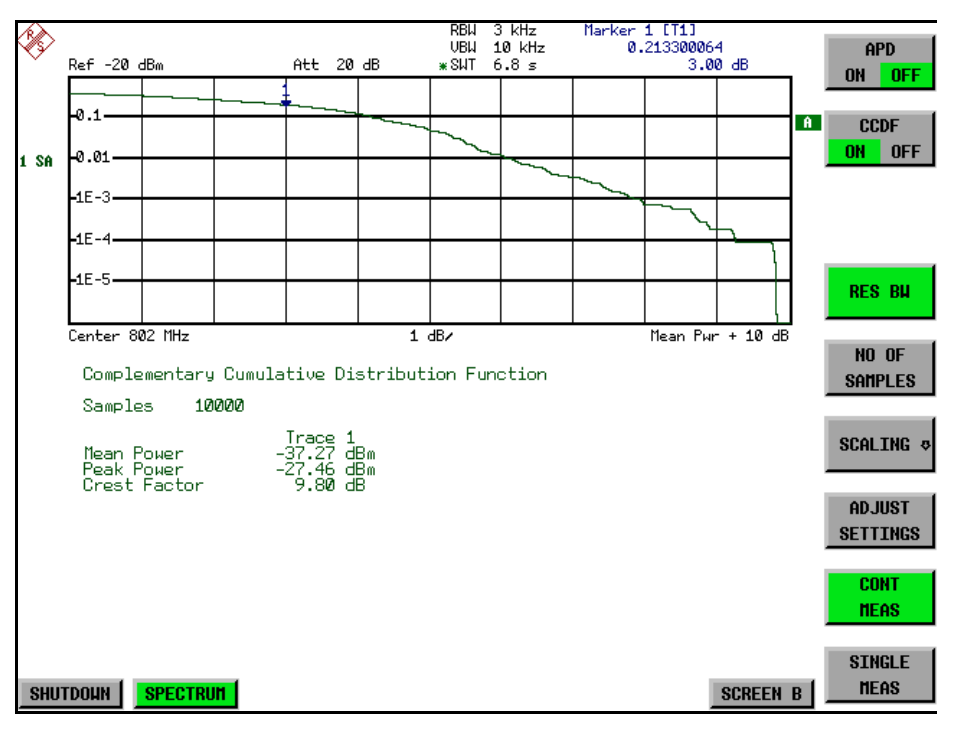

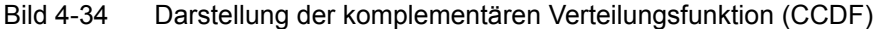

Alternativ zur Darstellung der APD als Histogramm kann die komplement‰re Verteilungsfunktion (Complementary Cumulative Distribution Function (CCDF)) dargestellt werden. Sie zeigt die Überschreitungswahrscheinlichkeit für einen bestimmten Amplitudenwert an.

Für die APD-Funktion ist die X-Achse in absoluten Werten in dBm skaliert, wohingegen für die CCDF-Funktion die X-Achse bezogen auf den gemessenen Leistungsmittelwert (MEAN POWER) skaliert ist.

Definitionen:

Crest-Faktor = Verhältnis der Spitzenspannung zur Effektivwertspannung

CCDF = komplementäre Verteilungsfunktion

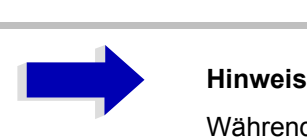

Während einer aktiven Verteilungsmessung sind die Funktionen FULL SCREEN, SPLIT SCREEN und Auswahl des aktiven Diagramms über *SCREEN A / SCREEN B* SCREEN A / SCREEN B deaktiviert.

**SIGNAL STATISTIC** Der Softkey SIGNAL STATISTIC öffnet eine Untermenü für die Messung der Amplitudenverteilung.

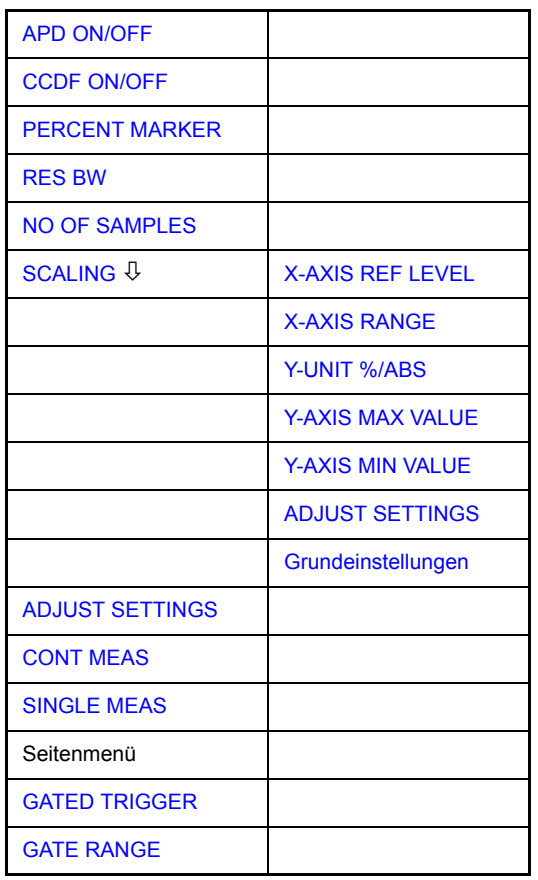

In diesem Untermenü kann entweder die Messung der Amplitudenwahrscheinlichkeitsverteilung (APD) oder der komplementären Verteilung (CCDF) ausgewählt werden. Es ist jeweils nur die Wahl einer der Amplitudenverteilungsfunktionen möglich.

In der Grundeinstellung sind alle Verteilungsmessfunktionen ausgeschaltet.

Bei Einschalten einer Verteilungsmessfunktion wird der R&S ESU automatisch auf ZERO SPAN Darstellbereich eingestellt.

Der R&S ESU misst die Verteilungsparameter des an den HF-Eingang angelegten Signals mit der gewählten Auflösebandbreite. Um die Spitzenamplituden nicht zu beeinflussen, wird die Videobandbreite automatisch auf das Zehnfache der Auflösebandbreite gesetzt. Um eine Beeinflussung der Spitzenamplituden zu vermeiden, wird die Videobandbreite automatisch auf den zehnfachen Wert der Auflösebandbreite eingestellt.

<span id="page-273-3"></span>APD ON/OFF Der Softkey *APD ON/OFF* schaltet die Amplituden-Wahrscheinlichkeitsverteilungsfunktion ein oder aus. Wenn die APD-Funktion eingeschaltet ist, wird die CCDF-Funktion automatisch ausgeschaltet.

Fernbedienungsbefehl: CALC:STAT:APD ON

<span id="page-273-0"></span>CCDF ON/OFF Der Softkey *CCDF ON/OFF* schaltet die komplementäre Verteilungsfunktion ein oder aus. Wenn die CCDF-Funktion eingeschaltet ist, wird APD-Funktion automatisch ausgeschaltet.

Fernbedienungsbefehl: CALC:STAT:CCDF ON

PERCENT MARKER Bei aktiver CCDF-Funktion erlaubt der Softkey *PERCENT MARKER* die Positionierung von Marker 1 durch Eingabe einer gesuchten Wahrscheinlichkeit. Damit lässt sich auf einfache Weise die Leistung ermitteln, die mit einer vorgegebenen Wahrscheinlichkeit überschritten wird.

Ist Marker 1 ausgeschaltet, so wird er automatisch eingeschaltet.

Fernbedienungsbefehl: CALC:MARK:Y:PERC 0...100%

<span id="page-273-1"></span>RES BW Der Softkey *RES BW* stellt die Auflösebandbreite direkt im Menü *STATISTIC FUNCTION* ein, ohne in das entsprechende Menü (BW) wechseln zu müssen. Die Funktion dieses Softkeys ist identisch mit der des Softkeys *RES BW MANUAL* im Men¸ *BW*.

> Für die korrekte Messung der Amplitudenverteilung muss die Auflösebandbreite größer sein als die Signalbandbreite, damit die tatsächlichen Spitzenwerte der Signalamplitude korrekt übertragen werden. Bei Einschalten einer Verteilungsmessfunktion wird die Videobandbreite automatisch auf 10 MHz eingestellt.

Fernbedienungsbefehl: BAND 3 MHz

<span id="page-273-2"></span>NO OF SAMPLES Der Softkey *NO OF SAMPLES* stellt die Anzahl der Leistungsmesswerte ein, die für die Verteilungsmessfunktion zu berücksichtigen sind.

> Bitte beachten Sie, dass die Gesamtmesszeit sowohl von der gew‰hlten Anzahl der Messungen als auch von der für die Messung gewählten Auflösebandbreite beeinflusst wird, da sich die Auflösebandbreite direkt auf die Messgeschwindigkeit auswirkt.

Fernbedienungsbefehl: CALC:STAT:NSAM <value>

<span id="page-274-0"></span>**SCALING** Der Softkey *SCALING* öffnet ein Menü, in dem die Skalierungsparameter für die X- und die Y-Achse geändert werden können.

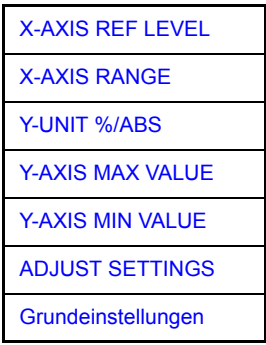

<span id="page-274-1"></span>X-AXIS REF LEVEL Der Sofkey *X-AXIS REF LEVEL* ändert die Pegeleinstellungen des Geräts und stellt die zu messende maximale Leistung ein.

Die Funktion ist identisch mit der des Softkeys *REF LEVEL* im Menü AMPT.

Für die *APD*-Funktion wird dieser Wert am rechten Diagrammrand aufgetragen. Für die *CCDF*-Funktion wird dieser Wert nicht direkt im Diagramm dargestellt, weil die X-Achse relativ zur gemessenen *MEAN POWER* skaliert ist.

Fernbedienungsbefehl: CALC:STAT:SCAL:X:RLEV <value>

<span id="page-274-2"></span>X-AXIS RANGE Der Softkey *X-AXIS RANGE* ändert den Pegelbereich der von der gewählten Verteilungsmessfunktion zu erfassen ist.

> Die Funktion ist identisch mit der des Softkeys RANGE LOG MANUAL im Menü *AMPT*.

Fernbedienungsbefehl: CALC:STAT:SCAL:X:RANG <value>

<span id="page-274-3"></span>Y-UNIT %/ABS Der Softkey *Y-UNIT %/ABS* schaltet die Skalierung der Y-Achse zwischen Prozent und Absolut um. Die Grundeinstellung ist Absolut. Dies kann in Prozentwerte geändert werden. Die Softkeys Y-AXIS MIN und Y-AXIS MAX verwenden Werte, die auf dieser Einstellung basieren.

Fernbedienungsbefehl: CALC:STAT:SCAL:Y:UNIT PCT | ABS

Die Pegelwerte 0,01 %, 0,1 %, 1 % und 10 % der CCDF-Messung werden in der unteren Bildschirmhälfte angezeigt. Diese Werte können auch über die Fernbedienung abgefragt werden:

Fernbedienungsbefehl: CALC:STAT:CCDF:X? P0\_01 | P0\_1 | P1 |  $P10$ 

<span id="page-274-4"></span>Y-AXIS MAX VALUE Der Softkey *Y-AXIS MAX VALUE* definiert die obere Grenze des dargestellten Wahrscheinlichkeitsbereichs.

> Die Werte auf der Y-Achse sind normalisiert, d. h. der Maximalwert ist 1,0. Da die Y-Achse logarithmisch skaliert ist, muss der Abstand zwischen Maximalund Minimalwert mindestens eine Dekade betragen.

Fernbedienungsbefehl: CALC:STAT:SCAL:Y:UPP <value>

<span id="page-275-0"></span>Y-AXIS MIN VALUE Der Softkey *Y-AXIS MIN VALUE* definiert die untere Grenze des dargestellten Wahrscheinlichkeitsbereichs.

> Da die Y-Achse logarithmisch skaliert ist, muss der Abstand zwischen Maximalund Minimalwert mindestens eine Dekade betragen. Zulässiger Wertebereich 0  $<$  Wert  $<$  1

Fernbedienungsbefehl: CALC:STAT:SCAL:Y:LOW <value>

<span id="page-275-1"></span>**ADJUST SETTINGS** Der Softkey *ADJUST SETTINGS* optimiert die Pegeleinstellungen des R&S ESU entsprechend der gemessenen Spitzenleistung zur Erzielung der maximalen Empfindlichkeit des Geräts.

> Der Pegelbereich wird für die APD-Messung entsprechend der gemessenen Differenz zwischen dem Spitzenwert und dem Minimalwert der Leistung und für die CCDF-Messung zwischen dem Spitzenwert und dem Mittelwert der Leistung eingestellt, um die maximale Leistungsauflösung zu erzielen.

> Zusätzlich wird die Wahrscheinlichkeitsskala der gewählten Anzahl von Messwerten angepasst.

Fernbedienungsbefehl: CALC:STAT:SCAL:AUTO ONCE

<span id="page-275-2"></span>Grundeinstellungen Der Softkey *DEFAULT SETTINGS* setzt die Skalierungen der X- und Y-Achse auf ihre voreingestellten Werte (PRESET-Werte) zurück.

- X-Achse Referenzpegel: -20 dBm
- X-Achsenbereich für APD: 100 dB
- X-Achsenbereich für CCDF: 20 dB
- Y-Achse obere Grenze: 1.0
- Y-Achse untere Grenze: 1E-6

Fernbedienungsbefehl: CALC:STAT:PRES

<span id="page-275-4"></span><span id="page-275-3"></span>**ADJUST SETTINGS** siehe "ADJUST SETTINGS" auf Seite 4.248

CONT MEAS Der Softkey *CONT MEAS* startet die Aufnahme neuer Messdatenreihen und die Berechnung der APD- oder CCDF-Kurve, je nach gewählter Messfunktion. Die n‰chste Messung wird automatisch gestartet sobald die angezeigte Anzahl der Messwerte erreicht wurde.

> Fernbedienungsbefehl: INIT:CONT ON; INIT:IMM

<span id="page-276-1"></span>SINGLE MEAS Der Softkey *SINGLE MEAS* startet die Aufnahme einer neuen Messdatenreihe und die Berechnung der APD- oder CCDF-Kurve, je nach gewählter Messfunktion. Die Messung endet nach Erreichen der angezeigten Anzahl von Messwerten.

> Fernbedienungsbefehl: INIT:CONT OFF; INIT:IMM

## **Hinweis für die Verwendung von Marker-Funktionen bei der Messung der Signalamplitudenverteilung:**

Bei der Messung der Amplitudenverteilung wird immer der Pegel auf der X-Achse angezeigt. Die Y-Achse ist immer ein normalisierter Wert zwischen 0 und 1. Im Gegensatz zu den Markern im Frequenz- oder Zeitbereich wird der Marker als Pegelwert eingegeben und als Prozentwert ausgegeben.

## **Beispiel:**

Messung der CCDF eines IS95 BTS-Signals, Pegel 0 dBm, Frequenz 800 MHz

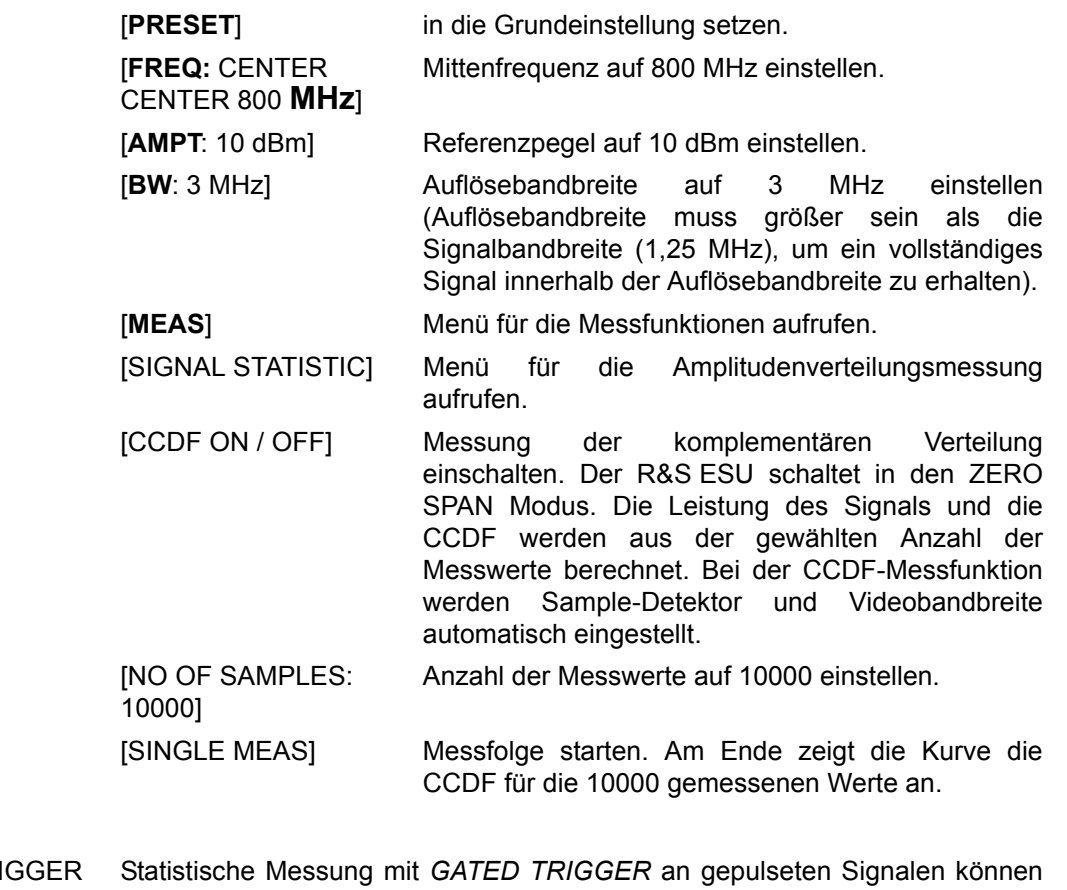

<span id="page-276-0"></span>GATED TRIGGER Statistische Messung mit GATED TRIGGER an gepulseten Signalen können unter Verwendung des Softkeys GATED TRIGGER durchgeführt werden. Ein externer Rahmen-Trigger ist als Zeit- (Rahmen-) Referenz erforderlich.

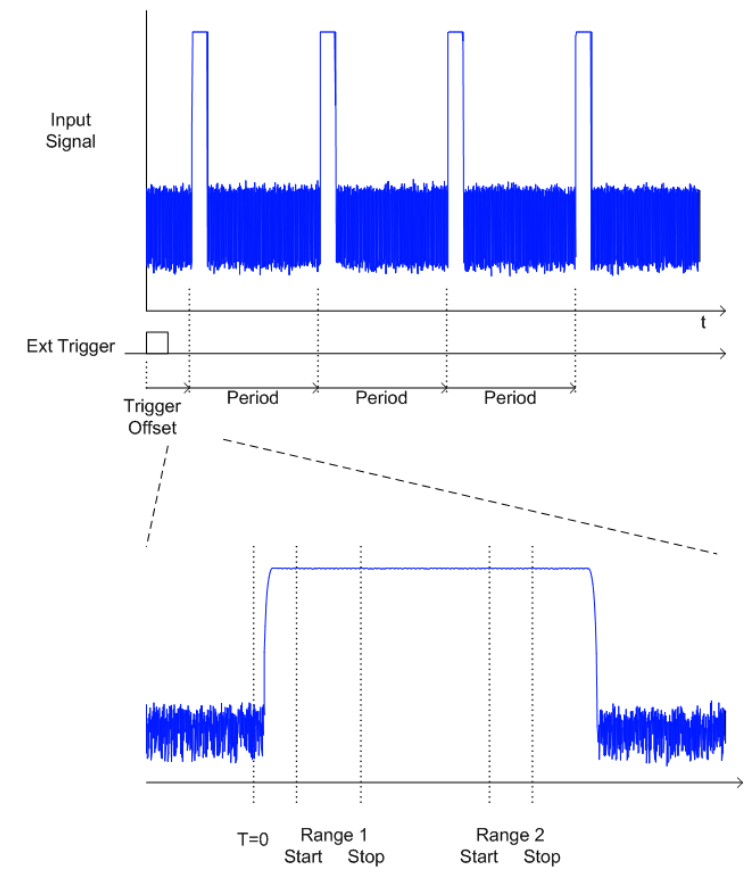

Der Gate-Bereich definiert den Teil der erfassten I/Q-Daten, der für die statistische Berechnung berücksichtigt wird.

Diese Bereiche werden bezogen auf einen Referenzpunkt T=0 definiert. Das Gate-Intervall wird jede Periodendauer wiederholt, bis das Ende des I/Q-Erfassungs-Puffers erreicht ist.

Der Referenzpunkt T=0 wird durch das externe Triggerereignis und den Trigger-Offset des Messgerätes definiert.

GATED TRIGGER aktiviert das Gating für Statistik-Funktionen. Die Triggerquelle wird auf EXTERN geändert, wenn diese Funktion eingeschaltet ist.

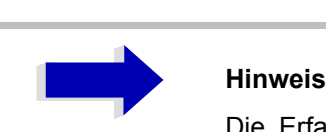

Die Erfassung der I/Q-Daten wird wiederholt, bis die konfigurierte Anzahl gültiger Abtastwerte erreicht wird. Wenn die aktive Gate-Periode sich außerhalb des I/Q-Erfassungs-Puffers befindet, oder die resultierende Gate-Zeit Null ist, wird die Messung das Ende nicht erreichen. In diesem Fall müssen der Start- und der Stopp-Wert des Bereichs überprüft werden.

Fernbedienungsbefehl: SWE:EGAT ON

<span id="page-278-0"></span>GATE RANGE Der Softkey GATED RANGES öffnet eine Tabelle zur Konfiguration von bis zu 3 Gate-Bereichen für jeden Trace.

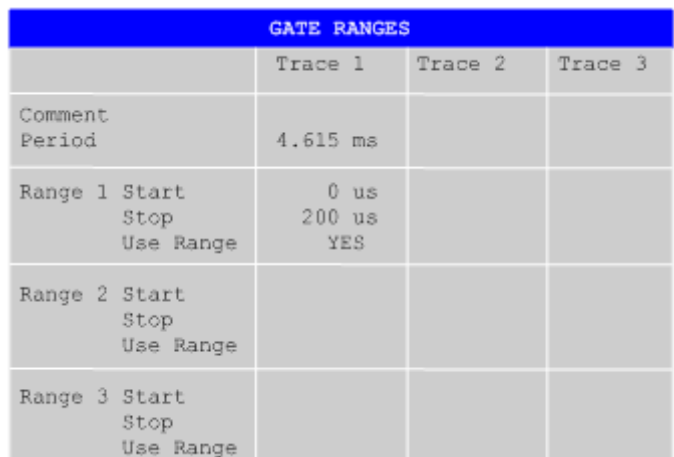

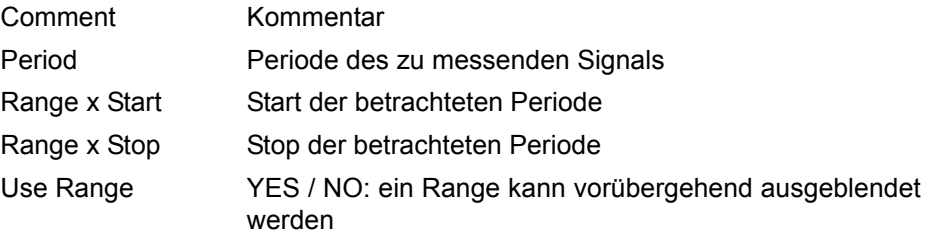

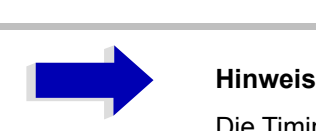

Die Timing-Werte haben die volle numerische Auflösung und werden nur zur Anzeige gerundet.

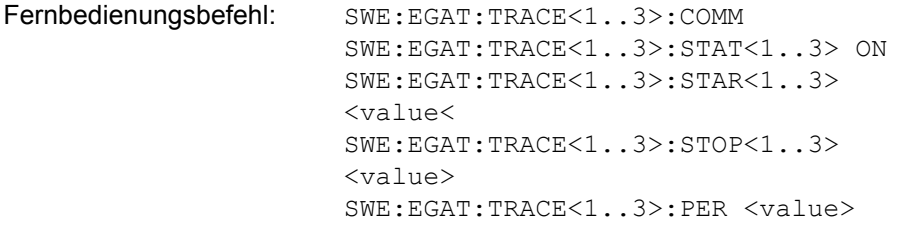

## **Konfigurationsbeispiel für Gated Statistics:**

Es soll eine statistische Berechnung über den nutzbaren Teil des Signals zwischen t3 und t4 durchgeführt werden. Die Periodendauer des GSM-Signals ist 4,61536 ms.

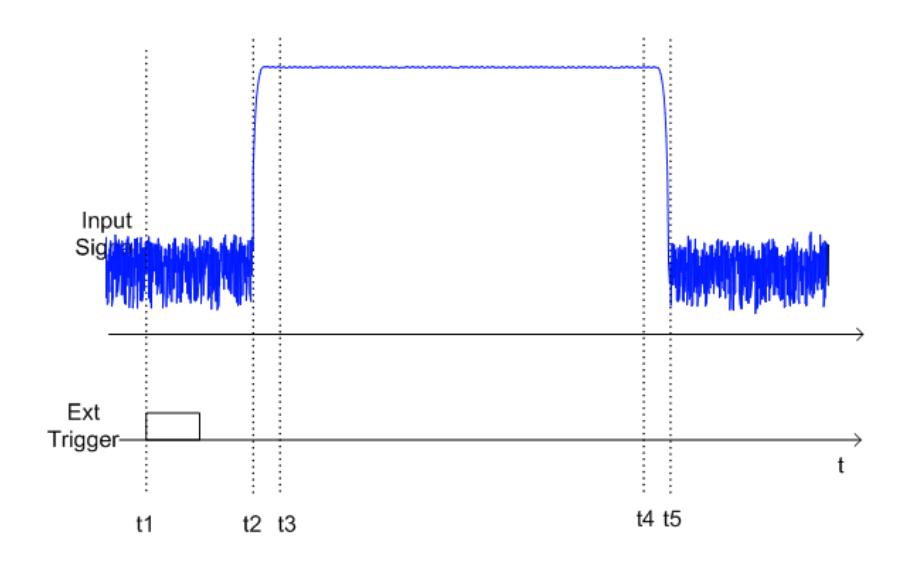

- 1 Externer positiver Trigger Slope
- 2 Begin des Burst-Signals (nach 25 µs)
- 3 Begin des statistisch auswertbaren Bereichs (nach 40 µs)
- 4 Ende des statistisch auswertbaren Bereichs (nach 578 µs)
- 5 Ende des Burst-Signals (nach 602 µs)

Das Gerät muss folgendermaßen konfiguriert werden:

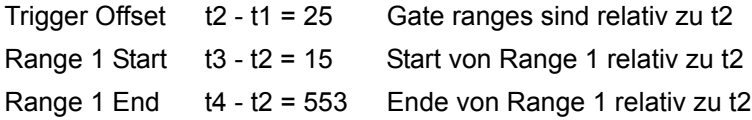

# **Messung des Signal-Rauschabstands C/N und C/No**

Mit der Messfunktion "Carrier to Noise" ermittelt der R&S ESU den Signal-Rauschabstand C/N, der wahlweise auch normiert auf 1Hz Bandbreite dargestellt werden kann (Funktion C/No).

Zur Ermittlung der Rauschleistung wird dabei ein Messkanal an der eingestellten Mittenfrequenz betrachtet, dessen Bandbreite über die Funktion *CHANNEL BANDWIDTH* festgelegt wird.

Als Trägersignal (Carrier) wird das größte Signal im Darstellbereich festgelegt, das beim Einschalten der Funktion gesucht und mit dem Reference Fixed Marker markiert wird. Von dem so ermittelten Signalpegel wird die im Messkanal ermittelte Rauschleistung subtrahiert (C/N) und bei der C/No-Messung auf 1 Hz Bandbreite bezogen.

Für die Messung des Signal-Rauschabstands gibt es somit grundsätzlich zwei Methoden:

1. Das Trägersignal befindet sich außerhalb des betrachteten Messkanals:

In diesem Fall genügt es, die gewünschte Messfunktion einzuschalten und die Bandbreite des Messkanals einzustellen. Der Signal-Rauschabstand kann direkt auf dem Bildschirm abgelesen werden.

2. Das Trägersignal befindet sich innerhalb des betrachteten Messkanals:

Hier muss die Messung in zwei Schritten vorgenommen werden. Zunächst muss die Bezugsmessung bei aktivem Trägersignal durchgeführt werden. Dazu wird die gewünschte Messfunktion C/N oder C/No einfach eingeschaltet und das Ende des nächsten Messablaufs abgewartet. Anschließend wird das Trägersignal abgeschaltet, so dass im Messkanal nur noch das Rauschen der Messanordnung aktiv ist. Nach dem nächsten Messablauf wird der gemessene Signal-Rauschabstand angezeigt.

Die Auswahl des zur Kanalbandbreite passenden Frequenzbereichs wird durch die Funktion *ADJUST SETTINGS* vereinfacht: die Funktion stellt den *SPAN* automatisch auf etwa 4 × Kanalbandbreite (*= 4 × Channel Bandwidth*)

Beim Einschalten der Leistungsmessung wird der RMS-Detector aktiviert (*TRACE-DETECTOR-RMS)*.

**C/N / C/NO** Der Softkey C/N C/No wechselt ins Untermenü zur Konfiguration der Messung des Signal-Rauschabstands.

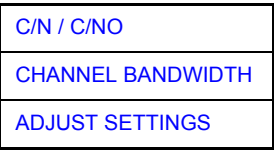

Das Untermenü erlaubt die Auswahl zwischen Messung ohne (C/N) und mit Bandbreitenbezug (C/No). Zusätzlich kann die Bandbreite des Messkanals ausgewählt und der Frequenzdarstellbereich (Span) entsprechend angepasst werden.

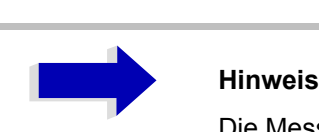

Die Messungen sind nur im Frequenzbereich (Span > 0) verfügbar.

C/N / C/NO Die Softkeys *C/N* und *C/No* schalten die Messung des Signal-Rauschabstands ein bzw. aus, wobei bei C/No zusätzlich der Bezug auf 1 Hz Bandbreite aktiviert

wird.

Beim Einschalten der Funktion wird das Maximum der aktuellen Messkurve bestimmt und mit dem *REFERENCE FIXED* Marker markiert.

<span id="page-281-1"></span><span id="page-281-0"></span>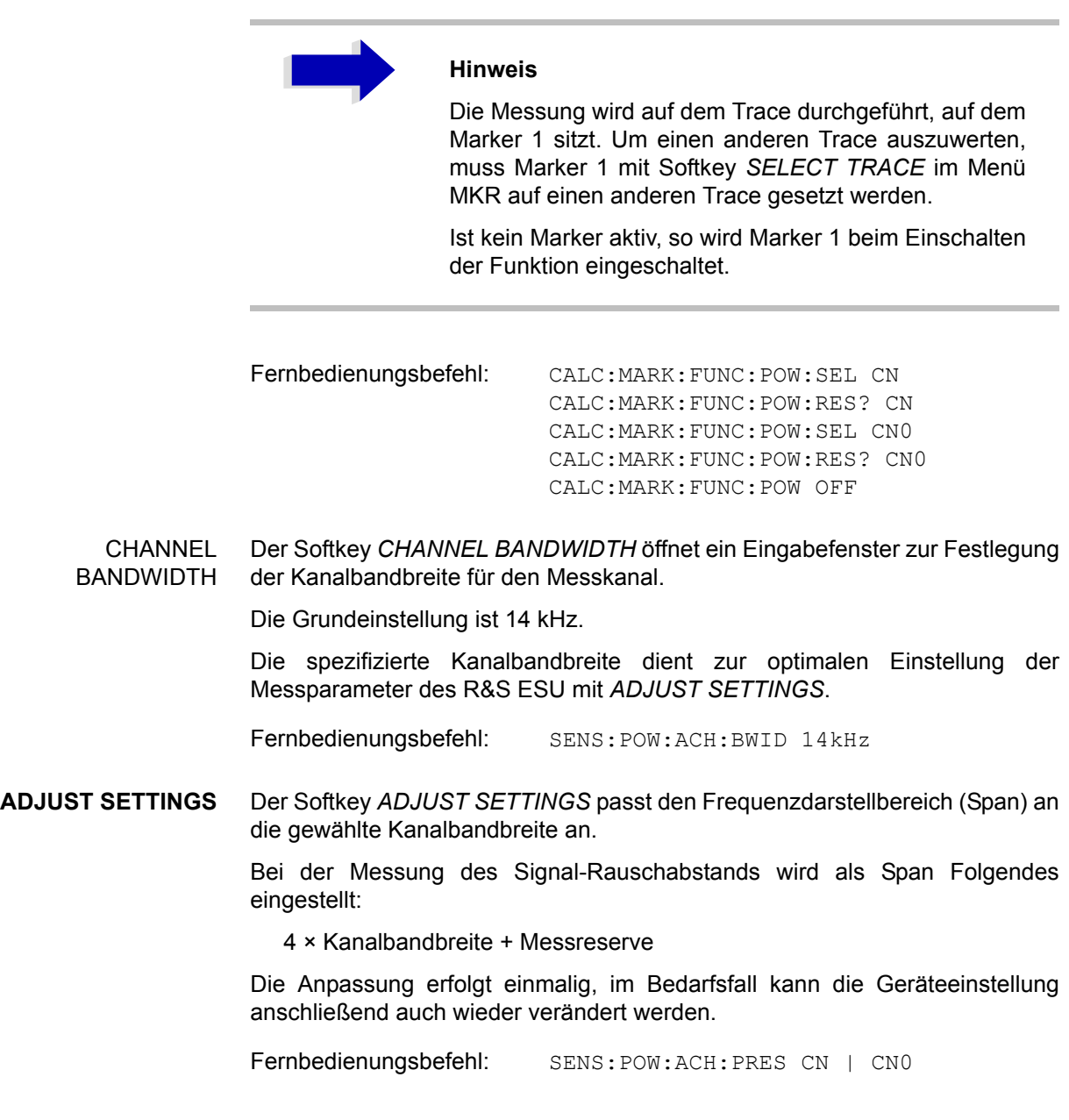

# **Messung des AM-Modulationsgrades**

**MODULATION DEPTH** Der Softkey *MODULATION DEPTH* schaltet die Messung des AM-Modulationsgrades ein. Für die korrekte Funktion wird ein AM-modulierter Träger am Bildschirm vorausgesetzt.

> Als Trägerpegel wird der Pegelwert des Marker 1 angenommen. Mit dem Einschalten der Messung werden automatisch Marker 2 und Marker 3 als Deltamarker symmetrisch zum Träger auf die benachbarten Maxima der Messkurve gesetzt und Marker 2 für die Eingabe aktiviert.

> Bei Ver‰nderung der Position von Marker 2 (Delta) wird Marker 3 (Delta) symmetrisch bezogen auf den Bezugsmarker (Marker 1) bewegt.

> Wird die Dateneingabe für Marker 3 aktiviert (Softkey MARKER 3), so kann dieser für den Feinabgleich unabhängig von Marker 2 bewegt werden.

> Der R&S ESU berechnet aus den gemessenen Pegeln die Leistung an den Markerpositionen. Aus dem Verhältnis der Leistungen am Bezugsmarker und an den Deltamarkern wird der AM-Modulationsgrad errechnet. Wenn die Leistung der beiden AM-Seitenbänder ungleich ist, wird der Mittelwert aus beiden Leistungen zur AM-Modulationsgrad-Berechnung verwendet.

## **Beispiel:**

Es soll der AM-Modulationsgrad eines mit 1 kHz modulierten Trägers bei 100 MHz gemessen werden.

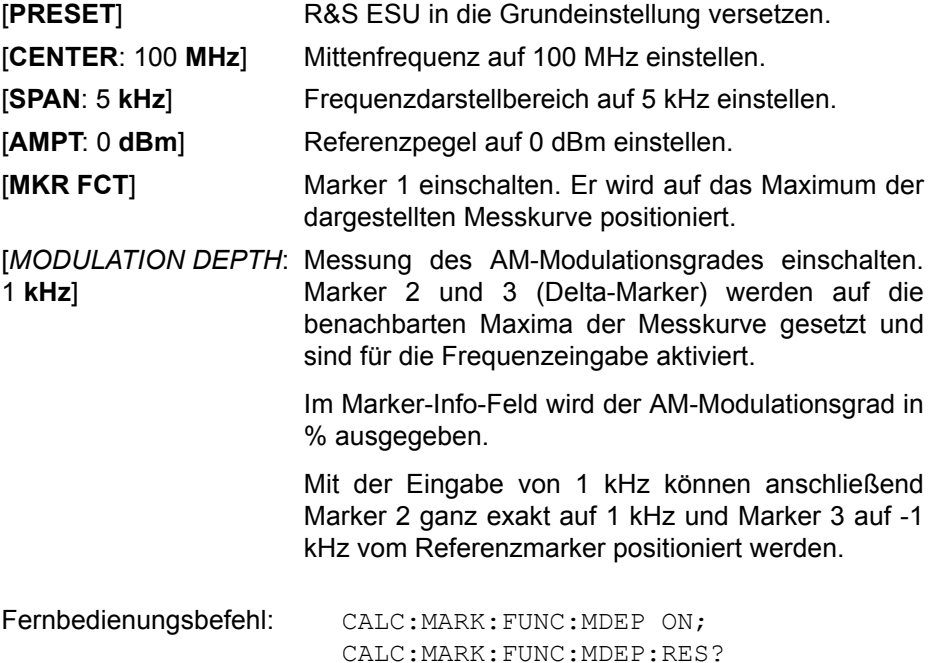

# **Messung des Interceptpunktes dritter Ordnung (TOI)**

Werden auf einen Übertragungsvierpol mit einer nichtlinearen Kennlinie mehrere Signale gegeben, dann treten an dessen Ausgang durch Summen und Differenzbildung der Signale Intermodulationsprodukte auf. Die nichtlineare Kennlinie verursacht Oberwellen der Nutzsignale, die sich wiederum an der Kennlinie mischen. Besondere Bedeutung haben dabei die Mischprodukte niedriger Ordnung, da deren Pegel am größten ist und sie sich in der Nähe der Nutzsignale befinden. Die größten Störungen verursacht das Intermodulationsprodukt dritter Ordnung. Bei ihm handelt es sich im Fall der Zweitonaussteuerung um das Mischprodukt aus dem einem Nutzsignal und der ersten Oberwelle des zweiten Nutzsignals.

Die Frequenzen der Störprodukte liegen im Abstand der Nutzsignale oberhalb und unterhalb der Nutzsignale. [Bild 4-35 Intermodulationsprodukte PS1 und](#page-283-0) [PS2](#page-283-0) zeigt die Intermodulationsprodukte P<sub>S1</sub> und P<sub>S2</sub>, die durch die beiden Nutzsignale  $P_{N1}$  und  $P_{N2}$  entstehen.

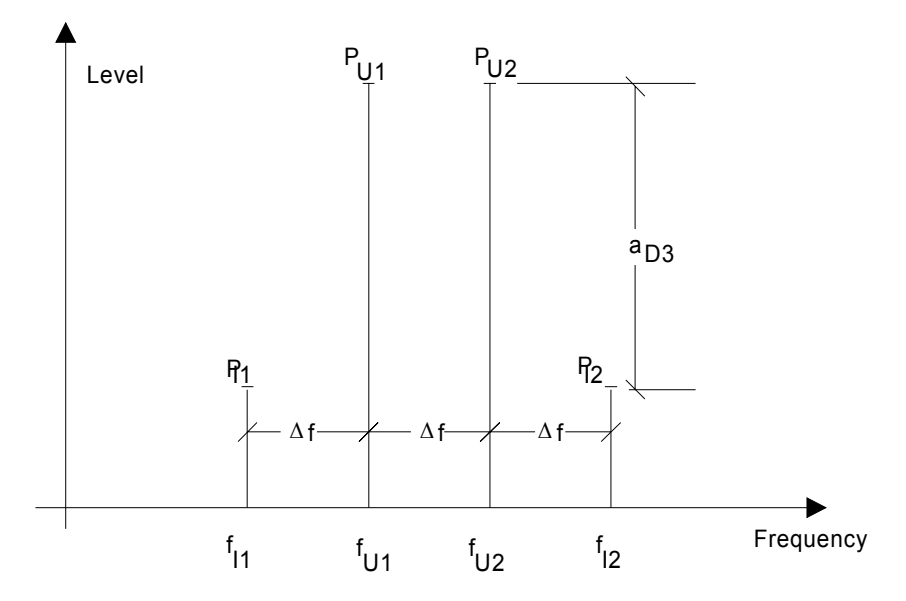

<span id="page-283-0"></span>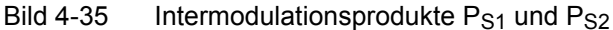

Das Intermodulationsprodukt bei  $f_{S2}$  entsteht durch Mischung mit der ersten Oberwelle des Nutzsignals  $P_{N2}$  mit dem Signal  $P_{N1}$ , das Intermodulationsprodukt bei  $f_{S1}$  durch Mischung der ersten Oberwelle des Nutzsignals  $P_{N1}$  mit dem Signal  $P_{N2}$ .

$$
f_{s1} = 2 \times f_{n1} - f_{n2} \tag{1}
$$

$$
f_{S2} = 2 \times f_{n2} - f_{n1} \tag{2}
$$

Der Pegel der Störprodukte ist abhängig vom Pegel der Nutzsignale. Wenn beide Nutzsignale um 1 dB erhöht werden, erhöht sich der Pegel der Störsignale um 3 dB. Das heißt, der Abstand a<sub>d3</sub> der Störsignale von den Nutzsignalen vermindert sich um 2 dB. Dies veranschaulicht [Bild 4-36](#page-284-0) Abhängigkeit des Pegels der Störprodukte vom Pegel der Nutzsignale.

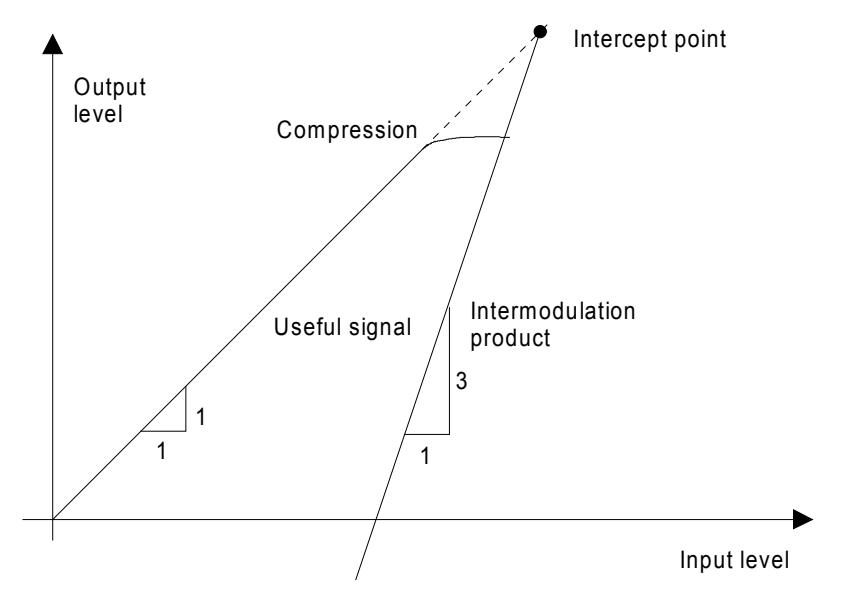

<span id="page-284-0"></span>Bild 4-36 Abhängigkeit des Pegels der Störprodukte vom Pegel der **Nutzsignale** 

Die Nutzsignale am Ausgang eines Vierpols erhöhen sich proportional zum Eingangspegel, solange der Vierpol sich im linearen Bereich befindet. 1 dB Pegeländerung am Eingang bewirkt 1 dB Pegeländerung am Ausgang. Ab einem bestimmten Eingangspegel geht der Übertragungsvierpol in Kompression und der Ausgangspegel erhöht sich nicht weiter. Die Intermodulationsprodukte dritter Ordnung steigen dreimal so schnell wie die Nutzsignale. Der Intercept-Punkt ist der fiktive Pegel, in dem sich beide Geraden schneiden. Er kann nicht direkt gemessen werden, da der Nutzpegel vorher durch die maximale Ausgangsleistung des Vierpols begrenzt wird.

Aus den bekannten Steigungen der Geraden und dem gemessenen Intermodulationsabstand  $a_{D3}$  bei einem gegebenen Pegel kann er jedoch nach der folgenden Formel errechnet werden.

$$
IP3 = \frac{a_{D3}}{2} + P_N
$$
 (3)

Bei einem Intermodulationsabstand von 60 dB und einem Eingangspegel PN von -20 dBm errechnet man zum Beispiel den Intercept dritter Ordnung IP3 zu:

$$
IP3 - \frac{60}{2} + (-20 \text{dBm}) - 10 \text{dBm} \tag{4}
$$

**TOI** Mit dem Softkey *TOI* wird die Messung des Intercepts dritter Ordnung ausgelöst.

> Am Eingang des R&S ESU wird dazu ein Zweitonsignal mit gleichen Trägerpegeln erwartet. Marker 1 und Marker 2 (beide Normal-Marker) werden auf das Maximum der beiden Signale gesetzt. Marker 3 und Marker 4 (beide Delta-Marker) werden auf die Intermodulationsprodukte positioniert. Mit dem Einschalten der Funktion ist die Frequenzeingabe für die Delta-Marker aktiviert. Sie können damit manuell verstellt werden.

> Aus dem Pegelabstand zwischen den Normal-Markern und den Delta-Markern berechnet der R&S ESU den Intercept dritter Ordnung und gibt diesen im Marker-Info-Feld aus.

Fernbedienungsbefehl: CALC:MARK:FUNC:TOI ON; CALC:MARK:FUNC:TOI:RES?

## **Beispiel:**

Am HF-Eingang des R&S ESU liege ein Zweitonsignal mit den Frequenzen 100 MHz und 101 MHz an. Die Pegel beider Signale betragen -10 dBm.

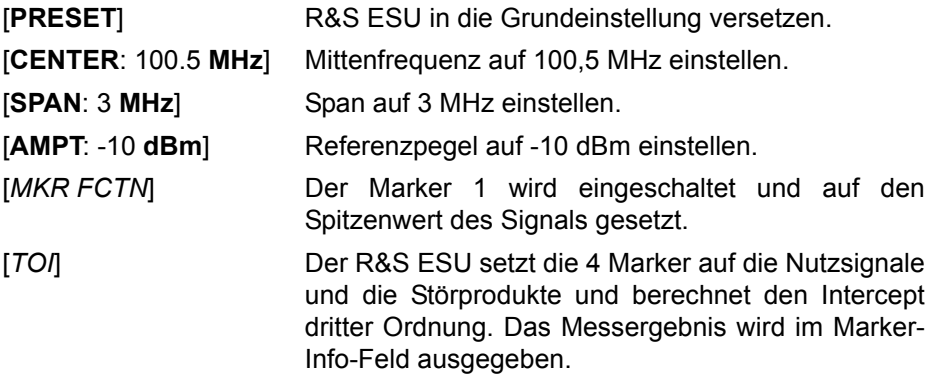

**SELECT MARKER** Der Softkey *SELECT MARKER* aktiviert die Auswahl eines Markers für die Funktionen *MODULATION DEPTH* und *TOI*. Damit können die verwendeten Marker bei diesen Funktionen fein justiert werden.

> Die Auswahl erfolgt numerisch in einem Dateneingabefeld. Deltamarker 1 wird durch Eingabe von '0' ausgewählt.

> Ist der Marker ausgeschaltet, so wird er eingeschaltet und kann anschließend verschoben werden.

Fernbedienungsbefehl: CALC:MARK1 ON; CALC:MARK1:X <value>; CALC:MARK1:Y?

# **Harmonic Distortion Messung**

### **HARMONIC DISTOR**

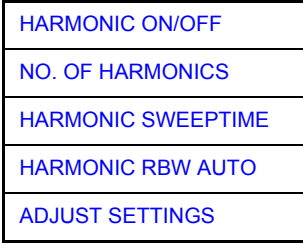

Der Softkey HARMONIC DISTOR öffnet dieses Untermenü und aktiviert die Klirrfaktor-Messung.

In der oberen Bildhälfte werden die Zero-Span-Sweeps auf allen Oberwellen gezeigt, wobei durch eine Gitterlinie getrennt wird. Dadurch erhält man einen guten Überblick über die Messung. In der unteren Bildhälfte werden die mittleren RMS-Ergebnisse in Form numerischer Werte angezeigt. Die Gesamtklirrfaktorwerte sind im Marker-Info-Feld sichtbar.

Die Auflösebandbreite wird automatisch eingestellt: RBWn = RBW<sub>1</sub> \* n; falls diese Auflösebandbreite nicht verfügbar ist, wird der nächst größere Wert benutzt.

Die Ergebnisse erhält man über die folgenden Fernbedienungs-Befehle:

Auslesen des Trace über das normale Trace-Subsystem. Die erste harmonische Frequenz kann über den Mittenfrequenz-Befehl ausgelesen werden.

THD-Wert, getrennt in % und dB:

Fernbedienungsbefehl: CALC:MARK:FUNC:HARM:DIST? TOT

Durch Komma getrennte Liste von Pegeln der Harmonischen, ein Wert für jede Harmonische:

Fernbedienungsbefehl: CALC:MARK:FUNC:HARM:LIST?

<span id="page-286-0"></span>HARMONIC ON/OFF Der Softkey *HARMONIC ON/OFF* aktiviert die Harmonic Distortion Messung. Mit dieser Messung ist es einfach möglich, die Oberwellen von beispielsweise einem VCO zu messen. Darüber hinaus wird der Gesamtklirrfaktor in % und dB berechnet.

> Innerhalb der Harmonic Distortion Messung unterscheidet man zwei mögliche Modi. Wird die Harmonic Distortion Messung von einem Frequenzsweep (Darstellbreite >0 Hz) aus begonnen, wird innerhalb dieses gegebenen Frequenzbereiches eine automatische Suche nach der ersten Harmonischen (Grundwelle) durchgeführt. Es wird ebenfalls ein Pegelabgleich durchgeführt. Ist der Zero-Span-Mode aktiviert bevor die Harmonic Distortion Messung begonnen wird, bleibt die Mittenfrequenz unverändert.

> Fernbedienungsbefehl: :CALC:MARKer:FUNC:HARM:STAT ON | OFF

<span id="page-286-1"></span>NO. OF HARMONICS Mit dem Softkey *NO. OF HARMONICS* kann die Anzahl der zu messenden Oberwellen eingestellt werden. Der Bereich erstreckt sich von 1 bis 26.

> Fernbedienungsbefehl: : CALC:MARK: FUNC: HARM: NHAR <numerical value>

- <span id="page-287-0"></span>HARMONIC SWEEPTIME Der Softkey *HARMONIC SWEEPTIME* setzt den Wert, der bestimmt, wie lange die Zero-Span-Messung auf jeder harmonischen Frequenz durchgeführt werden soll. Die Funktion dieses Softkeys entspricht dem Softkey **SWEEPTIME** im SWEEP-Menü. Daher sind die gleichen Kommandos wie bei diesem zu benutzen.
- <span id="page-287-1"></span>HARMONIC RBW AUTO Der Softkey *HARMONIC RBW AUTO* deaktiviert die automatische Einstellung der Auflösebandbreite.

Fernbedienungsbefehl: :CALC:MARK:FUNC:HARM:BAND:AUTO ON | OFF

<span id="page-287-2"></span>**ADJUST SETTINGS** Der Softkey *ADJUST SETTINGS* aktiviert die Frequenzsuche im Frequenzbereich vor Start der Harmonic Distortion Messung (sofern die Harmonic Distortion Messung von einem Frequenzsweep gestartet wurde) sowie den Pegelabgleich.

Fernbedienungsbefehl: : CALC:MARK: FUNC: HARM: PRES
## **Messung der Nebenaussendungen ("Spurious** Emissions")

Außerhalb des zugewiesenen Frequenzbandes werden von allen realen Verstärkern auch unerwünschte HF-Produkte erzeugt. Die Messung dieser sog. Nebenaussendungen (engl. "Spurious emissions) erfolgt im allgemeinen über einen weiten Frequenzbereich von z. B. 9 kHz bis 12,75 GHz (ETSI). Die Einstellungen des s sind je nach Frequenzbereich vorgeschrieben.

### **SPURIOUS EMISSIONS**

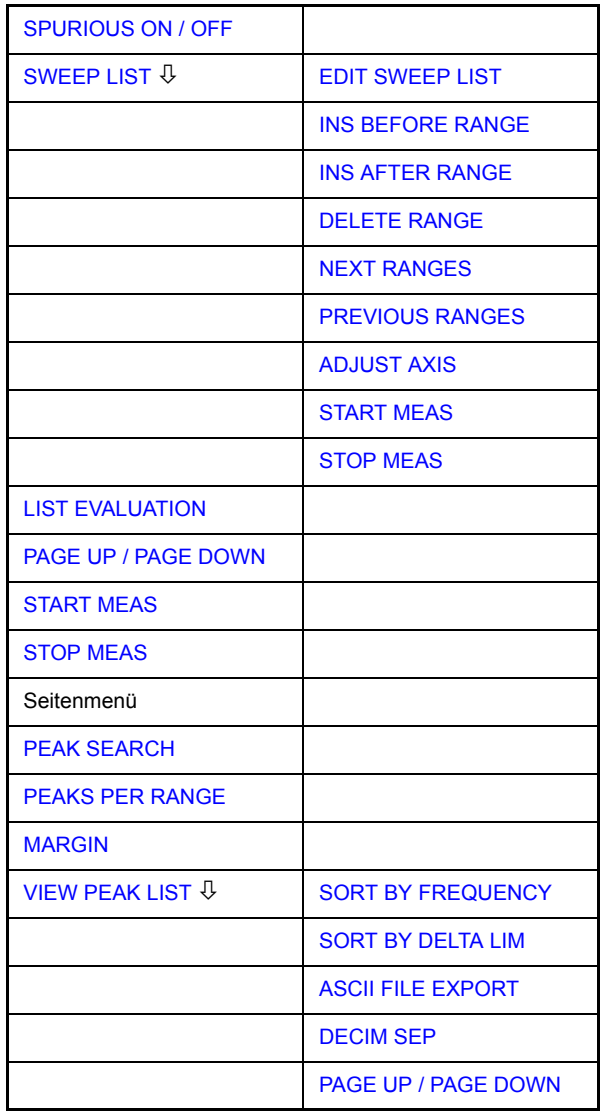

Im Modus der Spurious Emissions misst der R&S ESU in vordefinierten Frequenzbereichen mit Einstellungen, die für jeden der Bereiche unterschiedlich angegeben werden können.

Dabei werden die Einstellungen der SWEEP TABLE, bzw. die aktuellen Geräteeinstellungen verwendet. Es sind bis zu 20 Teilbereiche definierbar, die nicht aneinander anschließen müssen und über die der R&S ESU nacheinander sweept. Die Messbereiche dürfen jedoch nicht überlappen. Die Messparameter in jedem Teilbereich sind unabhängig voneinander wählbar (Menü *SWEEP LIST*, EDIT SWEEP LIST).

Limit Lines werden unabhängig von den Sweep Ranges definiert und dargestellt und sind deshalb nicht Bestandteil der Sweep Ranges. Die Einheit der Limit Lines ist auf dB bzw. dBm beschränkt.

Der Frequenzbereich, in dem tatsächlich gemessen wird, wird über die von den Sweep-Bereichen unabhängigen Parametern Start- und Stoppfrequenz des R&S ESU eingestellt. Damit ist es möglich, für eine Messaufgabe Sweep-Ranges zu definieren, die auch abgespeichert und wiedergeladen werden können, und den eigentlich zu messenden Frequenzbereich schnell und einfach über zwei Parameter einzustellen, ohne dass aufwendiges Editieren in der Sweep-Tabelle nötig wird.

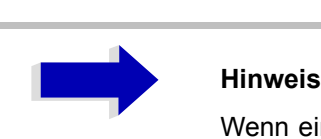

Wenn eine Grenzwertlinie in Schritten definiert ist, wird der kleinere Grenzwert am Frequenzpunkt mit dem geraden vertikalen Bereich verwendet.

<span id="page-289-0"></span>SPURIOUS ON / OFF Der Softkey *SPURIOUS ON/OFF* schaltet die Messung der Nebenaussendungen entsprechend der momentanen Konfiguration ein oder aus.

Fernbedienungsbefehl: SWEEP:MODE LIST

schaltet die Spurious Liste ein SWEEP:MODE AUTO schaltet die Spurious Liste aus

<span id="page-289-1"></span>SWEEP LIST Der Softkey *SWEEP LIST* öffnet ein Untermenü, in dem bereits definierte Sweep-Ranges editiert oder neue Ranges erzeugt bzw. gelöscht werden können. Es erscheint eine Tabelle mit den aktuellen Sweep-Ranges.

Fernbedienungsbefehl:

EDIT SWEEP LIST Der Softkey *EDIT SWEEP LIST* ˆffnet die Tabelle zum Editieren der Sweep Ranges,

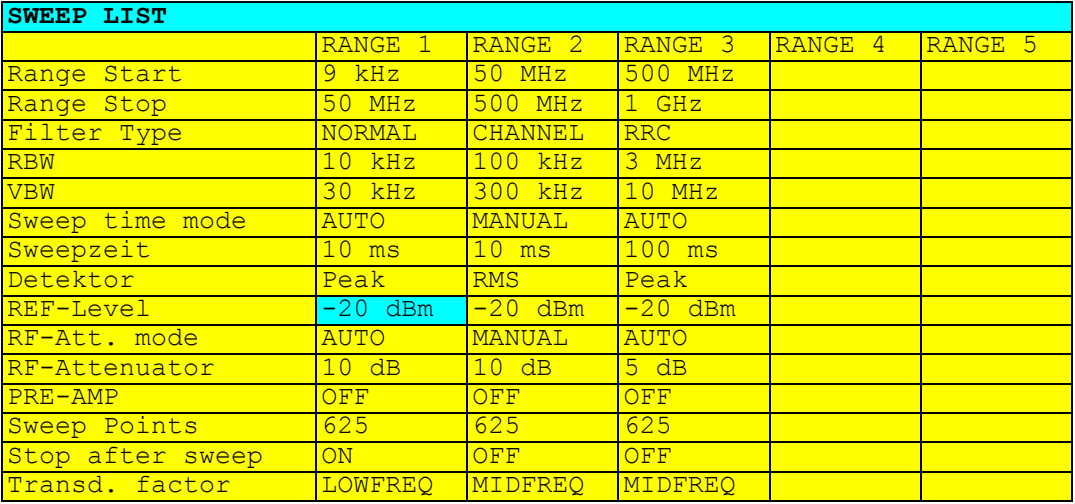

In der Tabelle *SWEEP LIST* werden die Einstellungen für jeden Sweep-Bereich vorgenommen.

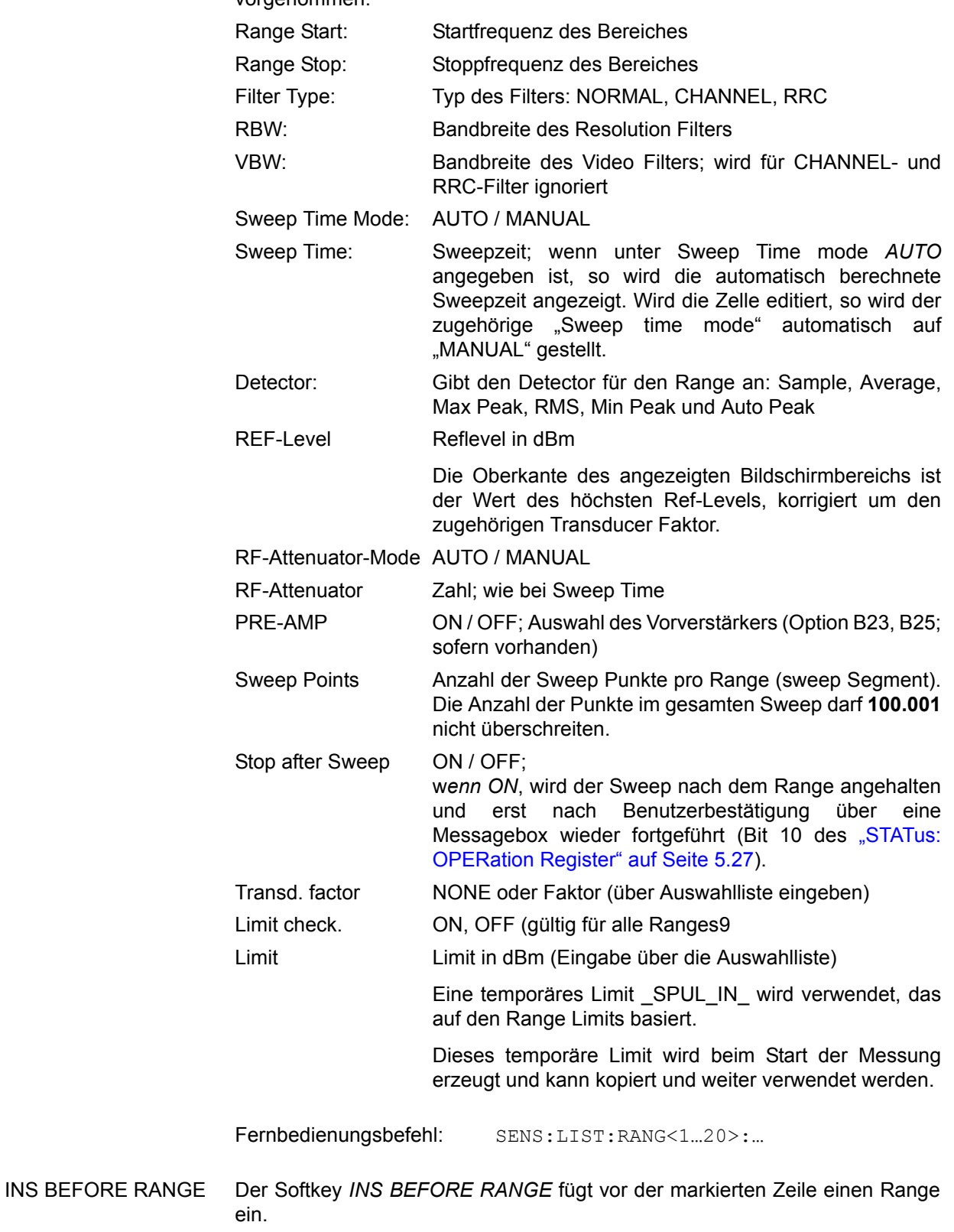

<span id="page-290-0"></span>Fernbedienungsbefehl: --

<span id="page-291-0"></span>INS AFTER RANGE Der Softkey *INS AFTER RANGE* fügt nach der markierten Zeile einen Range ein.

Fernbedienungsbefehl:

<span id="page-291-1"></span>DELETE RANGE Der Softkey *DELETE RANGE* löscht den aktuellen Range. Alle höheren Ranges werden um eins zurückgestuft.

Fernbedienungsbefehl: LIST:RANGe<1...20>:DELete

<span id="page-291-2"></span>NEXT RANGES Der Softkey *NEXT RANGES* schaltet die Darstellungen der nächst höheren Teilbereiche 6-10, 11-15 bzw. 16-20 ein.

Fernbedienungsbefehl:

<span id="page-291-3"></span>PREVIOUS RANGES Der Softkey *PREVIOUS RANGES* schaltet zwischen die Darstellungen der n‰chstniedrigen Teilbereiche 1-5, 6-10 bzw. 11-15 ein.

Fernbedienungsbefehl: --

<span id="page-291-4"></span>ADJUST AXIS Der Softkey *ADJUST AXIS* passt die Frequenzachse des Messwertdiagramms automatisch so an, dass die Startfrequenz der Startfrequenz des ersten Sweep-Bereichs entspricht und die Stoppfrequenz der Stoppfrequenz des letzten Sweep-Bereichs.

Fernbedienungsbefehl:

(über FREQuency: STARt <num\_value> / FREQuency: STOP <num\_value>)

<span id="page-291-5"></span>START MEAS Mit dem Softkey *START MEAS* wird die Messung gestartet. Gleichzeitig wird das Untermenü verlassen.

> Beim Start der Messung baut der R&S ESU das Messwertdiagramm im gewählten Messfenster auf und beginnt die Messung im gewählten Modus.

> Bei *SINGLE* erfolgt ein einmaliger Frequenzdurchlauf; danach bleibt der R&S ESU auf der Endfrequenz stehen.

Bei CONTINUOUS läuft die Messung solange, bis sie abgebrochen wird.

Die Messung kann mit *STOP SWEEP* abgebrochen werden.

Wenn im Range ein Haltepunkt definiert wurde (*STOP AFTER SWEEP*), hält der Sweep automatisch am Ende der entsprechenden Ranges an, um dem Benutzer z.B. den Wechsel der externen Verschaltung zu ermöglichen. Dies wird durch eine Message-Box angezeigt:

SWEEP Range# reached CONTINUE/BREAK

Der Sweep wird bei der Auswahl von *CONTINUE* mit dem nächsten Range fortgesetzt. Bei der Auswahl von *BREAK* wird der Sweep abgebrochen.

Fernbedienungsbefehl: INIT:SPUR startet Messung

INIT:CONM startet Messung nach Erreichen eines BREAKs ABORt bricht Messung nach Erreichen eines Ranges ab

STOP MEAS Der Softkey *STOP MEAS* bricht die Messung ab. Die Daten der Messung können analysiert werden.

Fernbedienungsbefehl: ABORt

LIST EVALUATION Der Softkey *LIST EVALUATION* aktiviert oder deaktiviert die Funktion LIST EVALUATION für die Messung der Störaussendung. Die Bewertung der Peaksuche erfolgt automatisch während der Messung und die Ergebnisse werden tabellarisch in der unteren Bildschirmhälfte dargestellt.

Folgende Ergebnisse werden angezeigt:

- Frequenzbereich
- Frequenz der absoluten Spitzenleistung in diesem Bereich in dBm
- Pegelabstand zum Grenzwert mit Reserve in dB
- Status der Grenzwertüberprüfung (Grenzwertverletzung (Fail) wird durch andere Farbe und Sternchen am Ende der Zeile angezeigt)

Bei eingeschalteter Funktion *LIST EVALUATION*, stehen die Funktionen *PEAKS PER RANGE*, *MARGIN*, *PEAK SEARCH* und *VIEW PEAK LIST* nicht zur Verfügung.

Fernbedienungsbefehl: CALC1:PEAK:AUTO ON | OFF

- STOP MEAS siehe "STOP MEAS" auf Seite 4.265.
- START MEAS siehe "START MEAS" auf Seite 4.264.
- <span id="page-292-0"></span>PEAK SEARCH Der Softkey *PEAK SEARCH* startet die Ermittlung der Liste der Teilbereichsmaxima aus den vorliegenden Sweepergebnissen. Der Vorgang kann beliebig oft wiederholt werden, um z.B. mit verschiedenen Einstellungen von Threshold zu experimentieren.

Er ist erst aktiviert, nachdem eine Messung mit *START MEAS* durchgeführt wurde.

Fernbedienungsbefehl: CALC:PEAK

<span id="page-292-1"></span>PEAKS PER RANGE Der Softkey *PEAKS PER RANGE* aktiviert die Eingabe der Anzahl der Peaks je Range, die in der Liste gespeichert werden. Der Wertebereich geht von 1 bis 50. Wird die eingestellte Anzahl der Peaks erreicht, wird die Peaksuche im aktuellen Range abgebrochen und im nächsten Range weitergeführt. Der Defaultwert ist 25 dB.

Fernbedienungsbefehl: CALC:PEAK:SUBR 1...50

<span id="page-292-2"></span>MARGIN Der Softkey *MARGIN* aktiviert die Eingabe des Margins, d.h. der Akzeptanzschwelle für die Ermittlung der Peak-Liste. Um diesen Betrag wird die jeweilige Grenzwertlinie bei der Feststellung der Maxima verschoben. Der Wertebereich geht von -200 dB bis 200 dB. Der Defaultwert ist 6 dB

Fernbedienungsbefehl: CALC: PEAK: MARG -200dB...200dB

<span id="page-293-0"></span>VIEW PEAK LIST Der Softkey *VIEW PEAK LIST* öffnet das Untermenü zum Betrachten der Peakliste.

> Er ist zur Anzeige erst aktiviert, nachdem eine PEAK Suche mit *PEAK SEARCH*  durchgeführt wurde.

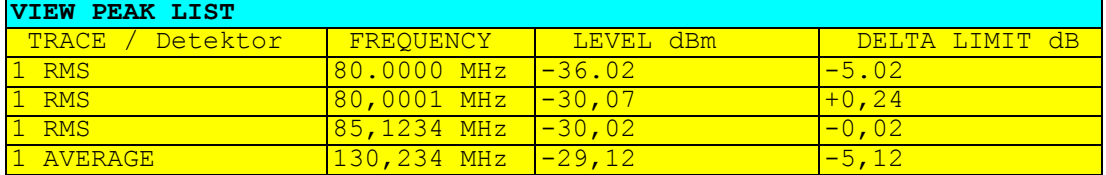

Ist kein Limit-Check aktiv, so wird ein Deltalimit von +200dB angezeigt.

Fernbedienungsbefehl: TRACe? SPURious

<span id="page-293-1"></span>SORT BY FREQUENCY Der Softkey *SORT BY FREQUENCY* sortiert die Tabelle absteigend nach den Eintr‰gen in der Spalte *FREQUENCY*.

Fernbedienungsbefehl: --

<span id="page-293-2"></span>SORT BY DELTA LIM Der Softkey *SORT BY DELTA LIM* sortiert die Tabelle absteigend nach den Einträgen in der Spalte *DELTA LIM* (default). Ist keine Grenzwertlinie angegeben, so wird für alle Peaks ein Abstand von 200 dB angenommen.

Fernbedienungsbefehl: --

<span id="page-293-3"></span>ASCII FILE EXPORT Der Softkey *ASCII FILE EXPORT* speichert die Peak Liste in eine ASCII Datei auf einem Memory Stick.

> Die Datei besteht dabei aus einem Dateikopf, der für die Skalierung wichtige Parameter enthält, aus mehreren Datenteilen welche die Sweepeinstellungen je Range enthalten, und einem Datenteil der die Peakliste enth‰lt.

> Die Daten des Dateikopfs bestehen aus drei Spalten, die jeweils durch ';' getrennt sind:

Parametername; Zahlenwert; Grundgerät

Tab. 4-1 Beispiel: Kopfteil der Datei

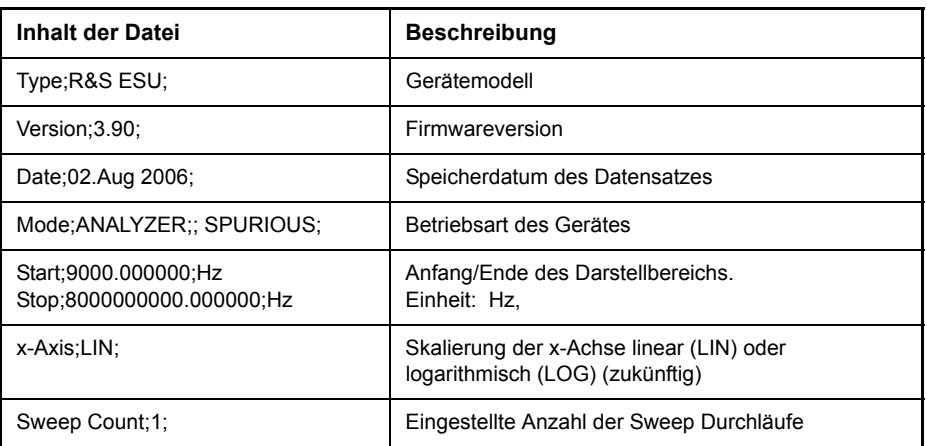

Der Datenteil für die Messwerte beginnt mit dem Schlüsselwort "TRACE <n>:", wobei <n> die Nummer des abgespeicherten Traces enthält. Danach folgt die Peakliste in mehreren Spalten, die ebenfalls durch ';' getrennt sind.

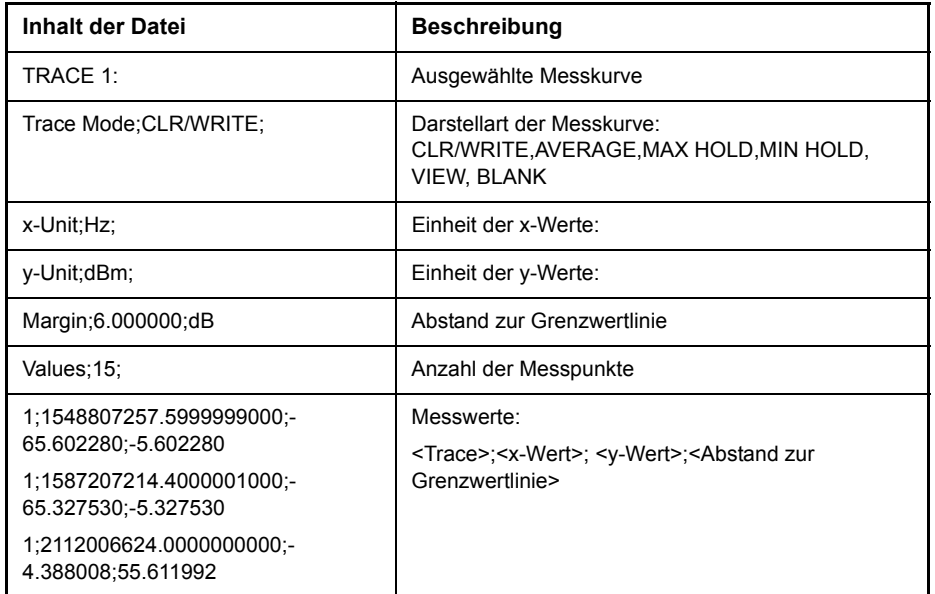

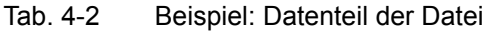

Dieses Format kann von Tabellenkalkulationsprogrammen wie z.B. MS-Excel eingelesen werden. Hierfür muss ';' als Trennzeichen für die Zellen der Tabelle verwendet werden.

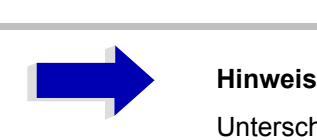

Unterschiedliche Sprachversionen von Auswerteprogrammen benötigen u.U. eine unterschiedliche Behandlung des Dezimalpunkts. Mit dem Softkey *DECIM SEP* kann deshalb zwischen '.' (Dezimalpunkt) und ',' (Komma) gewählt werden.

Fernbedienungsbefehl: MMEM:STOR:TRAC,'A:\TEST.ASC'

<span id="page-294-1"></span>DECIM SEP Der Softkey *DECIM SEP* wählt das Dezimaltrennzeichen bei Gleitkommazahlen zwischen '.' (Dezimalpunkt) und ',' (Komma) für die Funktion ASCII FILE EXPORT aus.

> Durch die Auswahl des Dezimaltrennzeichens werden unterschiedliche Sprachversionen von Auswerteprogrammen (z.B. MS-Excel) unterstützt.

Fernbedienungsbefehl: FORM:DEXP:DSEP POIN

<span id="page-294-0"></span>PAGE UP / PAGE DOWN Mit *PAGE UP* bzw. *PAGE DOWN* kann in der Peakliste seitenweise gebl‰ttert werden.

Sie sind nur aktiviert, solange eine Peakliste angezeigt wird.

# **Grundeinstellungen**

In diesem Abschnitt werden alle Modus-abhängigen Funktionen beschrieben. Wenn ein Softkey nur in einem speziellen Modus verfügbar ist, wird der betreffende Modus in der Softkey-Beschreibung angegeben.

# **Einstellung von Limit Lines und Display Lines ñ Taste LINES**

Grenzwertlinien (LIMIT LINES) werden verwendet, um am Bildschirm Pegelverläufe oder spektrale Verteilungen zu markieren, die nicht unter- oder überschritten werden dürfen. Sie kennzeichnen z. B. die Obergrenzen von Störaussendungen oder Nebenwellen, die für ein Messobjekt zulässig sind. Bei der Nachrichtenübertragung im TDMA-Verfahren (z. B. GSM) müssen die Bursts eines Zeitschlitzes einen vorgeschriebenen Pegelverlauf einhalten. Dieser ist durch einen Toleranzschlauch vorgegeben. Der untere und der obere Grenzwert kann durch je eine Grenzwertlinie vorgegeben werden. Der Pegelverlauf kann damit entweder visuell oder durch automatische Prüfung auf Unter- bzw. Überschreitung (Go-/Nogo-Test) kontrolliert werden.

Im R&S ESU können Grenzwertlinien mit maximal 50 Stützpunkten definiert werden. Von den im Gerät abgespeicherten Grenzwertlinien können 8 gleichzeitig verwendet werden, wobei diese bei Split Screen Darstellung wahlweise in Screen A, Screen B oder beiden Messfenstern eingeschaltet werden können. Die Anzahl der im Gerät speicherbaren Grenzwertlinien ist lediglich durch die Kapazität der verwendeten Festplatte begrenzt.

Für eine Grenzwertlinie sind folgende Eigenschaften anzugeben:

- Der Name der Grenzwertlinie darf aus max. 8 Zeichen bestehen. Unter dem Namen wird die Grenzwertlinie abgespeichert und ist in der Tabelle *LIMIT LINES* wieder auffindbar*.*
- Der Bereich (Domain), in dem die Grenzwertlinie verwendet werden soll. Dabei wird zwischen Zeitbereich (Span = 0 Hz, nur Analysatorbetrieb) und Frequenzbereich (Span > 0 Hz) unterschieden.
- Der Bezug der Stützwerte zur X-Achse. Die Grenzwertlinie kann entweder für absolute Frequenzen oder Zeiten spezifiziert werden oder für Frequenzen relativ zur eingestellten Mittenfrequenz und Zeiten relativ zur Zeit an der linken Diagrammgrenze. Im Empfänger-Modus wird nur die absolute Skalierung verwendet.
- Der Bezug der Stützwerte zur Y-Achse. Die Grenzwertlinie kann entweder für absolute Pegel bzw. Spannungen oder aber relativ zum eingestellten Maximalpegel (Ref Lvl) gewählt werden. Die Position auf dem Bildschirm ist dabei abhängig von der *REF LEVEL POSITION*. Im Empfänger-Modus wird nur die absolute Skalierung verwendet.
- Bei relativen Stützwerten bezüglich der Y-Achse kann zusätzlich eine absolute Schwelle (THRESHOLD) eingegeben werden, die die relativen Grenzwerte nach unten begrenzt (siehe unten, nur Analysatorbetrieb).
- Die Art der Grenzwertlinie (oberer oder unterer Grenzwert, oberer Grenzwert nur für den Analysatorbetrieb). Mit dieser Definition und eingeschalteter Grenzwertüberprüfung (Tabelle *LIMIT LINES*, *LIMIT* **CHECK ON, nur Analysatorbetrieb) überprüft der R&S ESU die Einhaltung** des Grenzwerts.
- Die Einheit, bei der der Grenzwert verwendet werden soll. Bei Verwendung des Grenzwerts muss diese Einheit mit der Einheit der Pegelachse des aktiven Messfensters kompatibel sein.
- Die Messkurve (Trace), der die Grenzwertlinie zugeordnet ist. Damit weiß der R&S ESU, bei gleichzeitiger Darstellung mehrerer Messkurven, mit welcher der Grenzwert zu vergleichen ist.
- Für jede Grenzwertlinie kann ein Sicherheitsabstand (Margin) definiert werden, der dann bei automatischer Überprüfung als Schwelle dient.
- Zusätzlich kann zu jeder Grenzwertlinie ein Kommentar eingegeben werden, um z. B. die Verwendung zu beschreiben.

Anzeigelinien (DISPLAY LINES) dienen ausschliefllich der optischen Markierung relevanter Frequenzen bzw. Zeitpunkte (Span = 0) sowie von konstanten Pegelwerten. Eine automatische Prüfung auf Über- oder Unterschreitung der markierten Pegelwerte ist bei diesen Linien nicht möglich.

## **Auswahl von Grenzwertlinien**

### LINES Die Taste LINES öffnet das Menü zum Festlegen der Grenzwert- und Anzeigelinien.

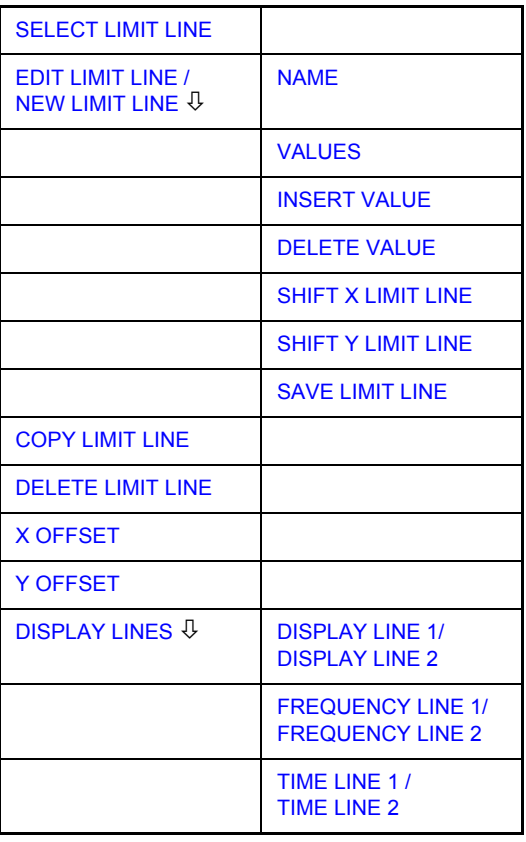

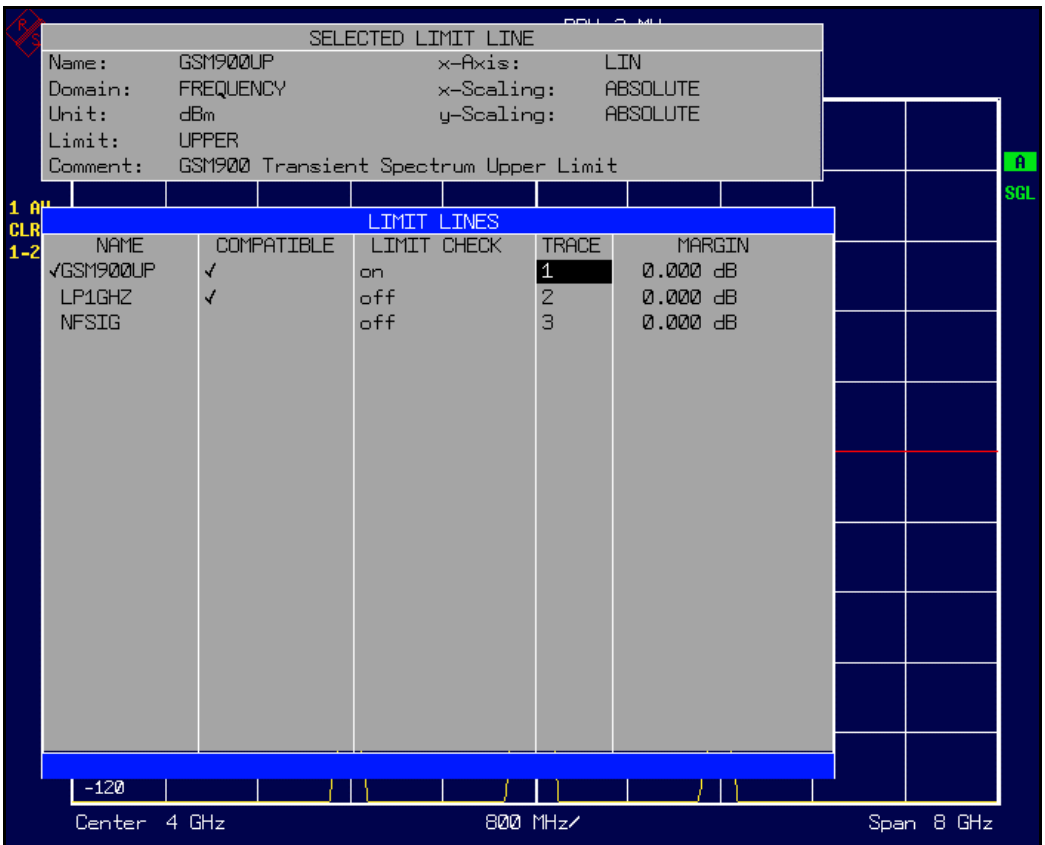

Die Tabelle *SELECTED LIMIT LINE* informiert über die Eigenschaften der markierten Grenzwertlinie.

In der Tabelle *LIMIT LINES* können die zu den Einstellungen des aktiven Messfensters kompatiblen Grenzwertlinien eingeschaltet werden.

Neue Grenzwertlinien können in den Untermenüs NEW LIMIT LINE und EDIT *LIMIT LINE* erzeugt und editiert werden.

Die horizontalen und vertikalen Linien des Untermenüs DISPLAY LINES dienen zur Markierung individueller Pegel bzw. Frequenzen (Span > 0) oder Zeitpunkte (Span = 0) im Diagramm.

Die Tabelle *SELECTED LIMIT LINE* informiert über die Eigenschaften der markierten Grenzwertlinie:

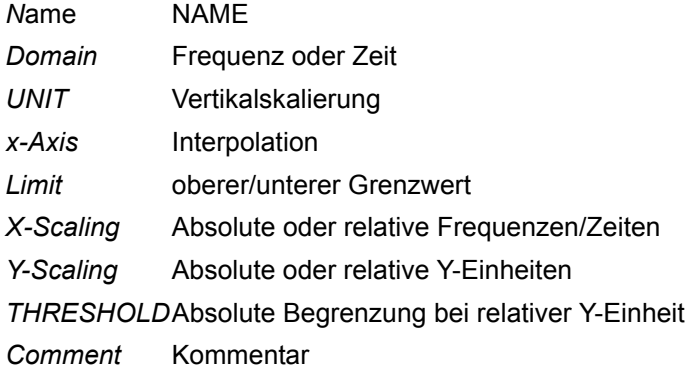

Die Eigenschaften der Grenzwertlinie werden im Untermenü EDIT LIMIT LINE *(=NEW LIMIT LINE)* festgelegt.

<span id="page-298-0"></span>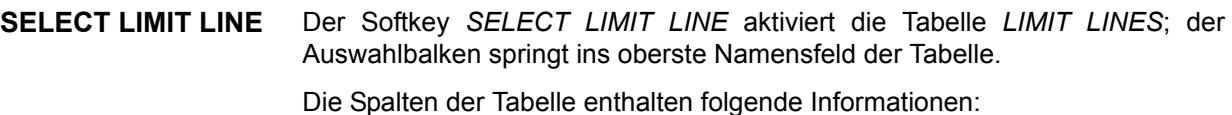

*Y* Offset Einschalten der Grenzwertlinie.

- *Compatible* Anzeige, ob die Grenzwertlinie kompatibel zum Messfenster des angegebenen Trace ist.
- Limit Check Aktivieren der automatischen Prüfung auf Über-/Unterschreitung des Grenzwerts.
- *Trace* Auswahl der Messkurve, der die Grenzwertlinie zugeordnet ist.
- *Margin* Sicherheitsabstand definieren.

### **Name und Compatible - Einschalten der Grenzwertlinie**

Maximal können 8 Grenzwertlinien gleichzeitig eingeschaltet werden, wobei diese bei Splitscreen-Darstellung wahlweise in Screen A, Screen B oder beiden Messfenstern eingeschaltet werden können. Ein Häkchen am linken Rand einer Zeile zeigt an, dass die Grenzwertlinie eingeschaltet ist.

Eine Grenzwertlinie lässt sich nur einschalten, wenn sie in der Spalte Compatible mit einem Häkchen gekennzeichnet ist, d. h., wenn die Darstellart in x-Richtung (Zeit- oder Frequenzdarstellung) sowie die Vertikal-Einheit *identisch* mit der im Messfenster sind.

Zu beachten ist lediglich, dass Linien mit der Einheit dB zu allen dB(..)- Einstellungen der Y-Achse kompatibel sind.

Bei Änderung der Einheit der Y-Achse oder Umschalten des Bereichs (Frequenz- oder Zeitbereich) werden nicht kompatible Grenzwertlinien automatisch ausgeschaltet, um Fehlinterpretationen zu vermeiden. Sie müssen nach Zurückschalten auf die ursprüngliche Bildschirmdarstellung neu eingeschaltet werden.

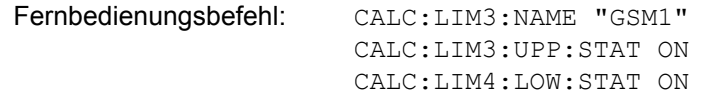

### **Limit Check - Aktivieren der automatischen Prüfung auf Über-/ Unterschreitung des Grenzwerts (nur Analysatorbetrieb)**

Die automatische Grenzwertüberprüfung wird mit *LIMIT CHECK ON* für das aktive Messfenster eingeschaltet. In der Mitte des Diagramms erscheint ein Anzeigefeld, das das Ergebnis der Überprüfung anzeigt.

- LIMIT CHECK: PASSED Keine Über- oder Unterschreitung der aktiven Grenzwertlinien. LIMIT CHECK: FAILED Eine oder mehrere aktive Grenzwertlinien wurden über- oder unterschritten. Unter der Meldung sind diejenigen Grenzwertlinien namentlich aufgelistet, die unter- bzw. überschritten wurden oder deren Sicherheitsabstand unter- bzw. überschritten wurde. LIMIT CHECK: MARGIN Der Sicherheitsabstand mindestens einer aktiven Grenzwertlinie wurde über- bzw. unterschritten,
	- jedoch keine Grenzwertlinie. Unter der Meldung sind diejenigen Grenzwertlinien namentlich aufgelistet, deren Sicherheitsabstand unter- bzw. überschritten wurde.

Beispiel für 2 aktive Grenzwertlinien:

LIMIT CHECK: FAILED LINE VHF MASK: Failed LINE UHF<sup>2</sup>MASK: Margin

Eine Prüfung auf Über-/Unterschreiten erfolgt nur, wenn die der Grenzwertlinie zugeordnete Messkurve (Trace) eingeschaltet ist.

Steht bei allen aktiven Grenzwertlinien *LIM CHECK* auf *OFF*, erfolgt keine Grenzwertüberprüfung, und das Anzeigefeld wird nicht eingeblendet.

Fernbedienungsbefehl: CALC:LIM:STAT ON

INIT;\*WAI CALC:LIM:FAIL?

### *Trace* **- Auswahl der Messkurve, der die Grenzwertlinie zugeordnet ist.**

Die Auswahl der Messkurve erfolgt bezogen auf das aktive Messfenster. Zulässig sind Zahleneingaben 1, 2 oder 3. Die Grundeinstellung ist Trace 1. Ist die selektierte Grenzwertlinie nicht kompatibel zur zugewiesenen Messkurve, wird die Grenzwertlinie ausgeschaltet (Anzeige und Limit Check).

Fernbedienungsbefehl: CALC:LIM:TRAC 1

- **NEW LIMIT LINE** Siehe folgenden Abschnitt "Eingabe und Editieren von Grenzwertlinien" auf [Seite 4.274.](#page-301-0)
- **EDIT LIMIT LINE** Siehe folgenden Abschnitt "Eingabe und Editieren von Grenzwertlinien" auf [Seite 4.274.](#page-301-0)

<span id="page-300-0"></span>**COPY LIMIT LINE** Der Softkey *COPY LIMIT LINE* kopiert den Datensatz der markierten Grenzwertlinie und speichert ihn unter einem neuen Namen ab. Damit kann aus einer existierenden Grenzwertlinie durch Parallelverschieben oder Editieren sehr einfach eine neue erzeugt werden. Der Name kann selbst gewählt und in einem Eingabefenster eingegeben werden (max. 8 Zeichen).

> Fernbedienungsbefehl: CALC:LIM3:COPY 2 oder CALC:LIM3:COPY "GSM2"

<span id="page-300-1"></span>**DELETE LIMIT LINE** Der Softkey *DELETE LIMIT LINE* löscht die markierte Grenzwertlinie; vor dem Löschen erscheint eine Sicherheitsabfrage.

Fernbedienungsbefehl: CALC:LIM3:DEL

<span id="page-300-2"></span>**X OFFSET** Der Softkey *X OFFSET* verschiebt eine Grenzwertlinie, deren Werte für die X-Achse (Frequenz oder Zeit) als relativ deklariert sind, in horizontaler Richtung. Der Softkey öffnet ein Eingabefeld, in das der Wert für die Verschiebung numerisch oder mit dem Drehrad eingegeben werden kann.

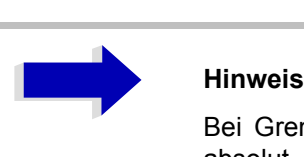

Bei Grenzwertlinien, deren Werte für die X-Achse als absolut deklariert sind, hat dieser Softkey keine Auswirkung.

Fernbedienungsbefehl: CALC:LIM3:CONT:OFFS 10kHz

Y OFFSET **Der Softkey Y OFFSET** verschiebt eine Grenzwertlinie, deren Werte für die Y-Achse (Pegel oder lineare Einheiten wie Volt) als relativ deklariert sind, in vertikaler Richtung). Der Softkey öffnet ein Eingabefeld, in das der Wert für die Verschiebung numerisch oder mit dem Drehrad eingegeben werden kann.

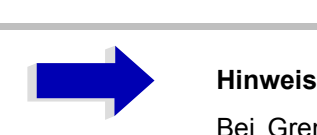

Bei Grenzwertlinien, deren Werte für die Y-Achse als absolut deklariert sind, hat dieser Softkey keine Auswirkung.

Fernbedienungsbefehl: CALC:LIM3:LOW:OFFS 3dB CALC:LIM3:UPP:OFFS 3dB

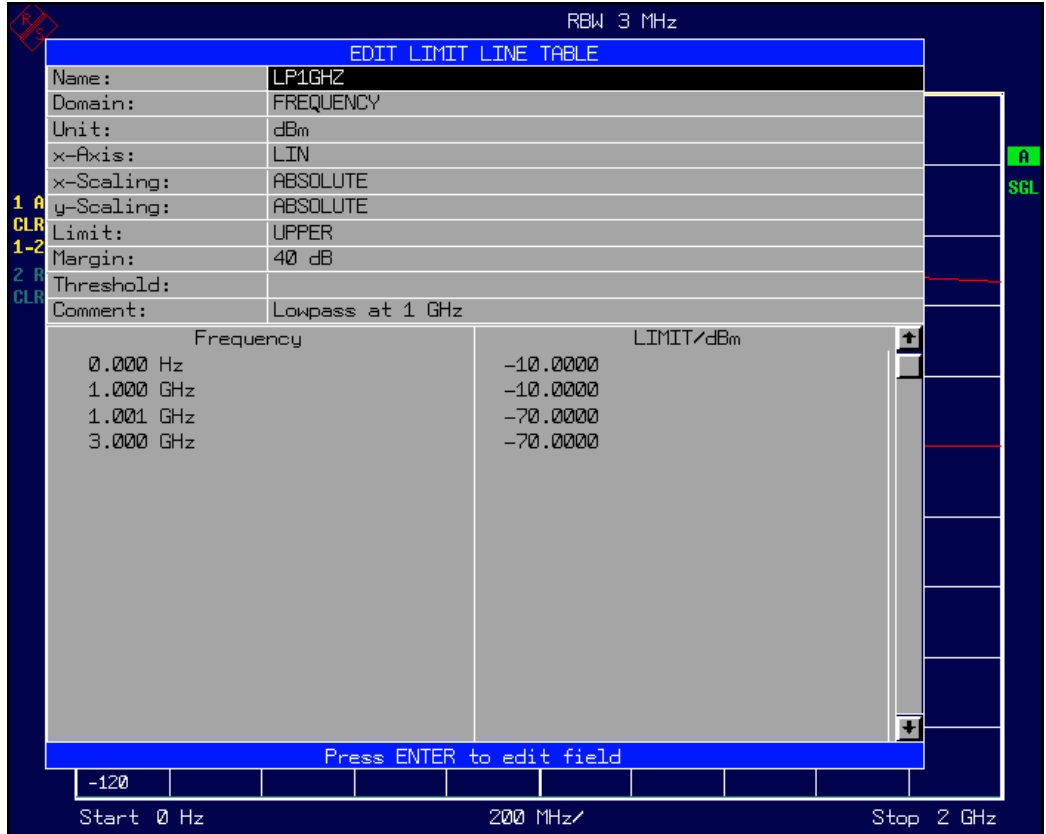

# <span id="page-301-0"></span>**Eingabe und Editieren von Grenzwertlinien**

Eine Grenzwertlinie ist gekennzeichnet durch

- den Namen
- die Zuweisung des Darstellbereichs (Frequenz- oder Zeitbereich; Domain)
- die Skalierung in absoluten oder relativen Zeiten oder Frequenzen
- die vertikale Einheit
- die Interpolation
- die vertikale Skalierung
- den vertikalen Schwellwert (nur bei relativer vertikaler Skalierung)
- den Sicherheitsabstand (Margin)
- die Zuweisung, ob die Grenzwertlinie oberer (upper) oder unterer (lower) Grenzwert ist.
- die Stützwerte mit Frequenz- bzw. Zeit- und Pegelwerten.

Bereits bei der Eingabe überprüft der R&S ESU die Grenzwertlinie nach bestimmten Regeln, die für einen ordnungsgemäßen Betrieb eingehalten werden müssen.

Die Frequenzen bzw. Zeiten für die Stützwerte sind in aufsteigender Reihenfolge einzugeben, es können aber auch auf einer Frequenz bzw. Zeit zwei Stützwerte definiert werden (senkrechtes Teilstück einer Grenzwertlinie).

Die Stützwerte werden in aufsteigender Frequenz- bzw. Zeitreihenfolge verbunden. Unterbrechungen sind nicht möglich. Sind Unterbrechungen gewünscht, müssen zwei getrennte Grenzwertlinien definiert und beide eingeschaltet werden.

- Die eingegebenen Frequenzen bzw. Zeiten müssen nicht am R&S ESU einstellbar sein; die Grenzwertlinie kann auch den Frequenz- oder Zeitdarstellbereich überschreiten. Die Minimalfrequenz für einen Stützwert ist -200 GHz, die Maximalfrequenz 200 GHz. Bei Zeitbereichsdarstellung können auch negative Zeiten eingegeben werde; der mögliche Bereich ist -1000 s bis +1000 s.
- Der minimale bzw. maximale Wert für den Grenzwert ist -200 dB bzw. 200 dB bei logarithmischer Pegelskalierung oder 10-20 bis 10+20 oder -99,9% bis + 999,9% bei linearer Pegelskalierung.

### <span id="page-302-0"></span>**EDIT LIMIT LINE / NEW LIMIT LINE**

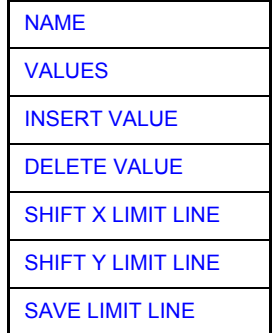

Die Softkeys *EDIT LIMIT LINE* und *NEW LIMIT LINE* rufen beide das Untermenü zum Editieren der Grenzwertlinien auf. Im Kopfbereich der Tabelle können die Eigenschaften der Grenzwertlinie eingegeben werden, in den Spalten die Stützwerte mit Frequenz-/Zeit- und Pegelwerten.

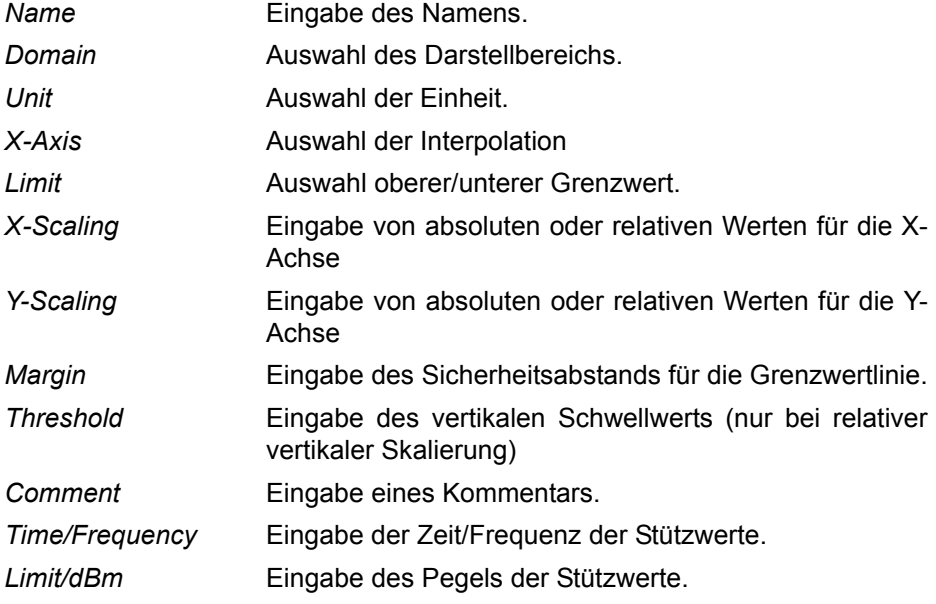

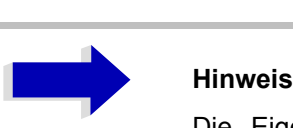

Die Eigenschaften Domain, Unit, X-Scaling und Y-Scaling können nicht mehr verändert werden können, sobald im Datenteil der Tabelle Stützwerte eingegeben wurden.

<span id="page-303-0"></span>NAME Der Softkey *NAME* aktiviert die Eingabe der Eigenschaften im Kopffeld der Tabelle.

### *Name* **- Namen eingeben**

Für den Namen sind maximal 8 Zeichen zulässig, die den Konventionen für MS-DOS-Dateinamen entsprechen müssen. Das Gerät speichert automatisch alle Grenzwertlinien mit der Erweiterung *.LIM* ab.

Fernbedienungsbefehl: CALC:LIM3:NAME "GSM1"

### *Domain* **- Zeit- oder Frequenz-Domain ausw‰hlen**

Die Voreinstellung ist Frequenz.

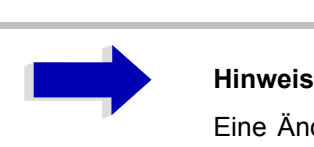

Eine Änderung bei der Domain (Frequenz/Zeit) ist nur erlaubt, wenn die Stützpunkttabelle leer ist.

Fernbedienungsbefehl: CALC:LIM3:CONT:DOM FREQ

### *X-Axis* **- Interpolation w‰hlen**

Es kann eine lineare oder logarithmische Interpolation zwischen den Frequenzreferenzpunkten der Tabelle ausgeführt werden. Die ENTER-Taste schaltet zwischen der LIN- und der LOG-Wahl um.

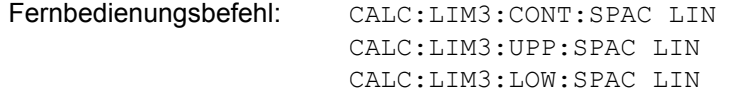

#### *Scaling -* **Wahl der absoluten oder relativen Skalierung**

Die Grenzwertlinie kann entweder in absoluten (Frequenz- oder Zeit-) oder relativen Einheiten skaliert werden. Im Empfängermodus wird nur absolute Skalierung verwendet. Jede der Einheiten-Tasten kann zum Umschalten zwischen *ABSOLUTE* und *RELATIVE* verwendet werden; der Cursor muss in der X-*Scaling* oder der *Y-Scaling-*Linie positioniert sein.

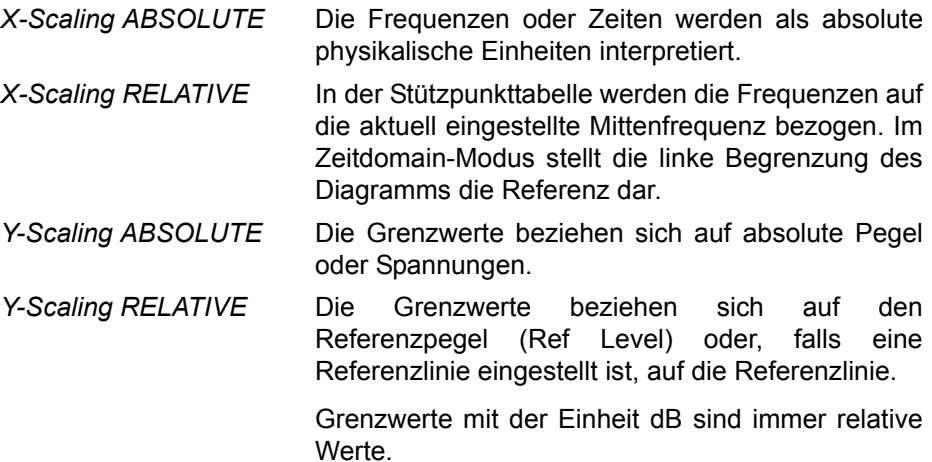

Die Skalierung *RELATIVE* ist immer geeignet, wenn Marken für Bursts in der Zeit-Domain definiert werden müssen, oder wenn Masken für modulierte Signale in der Frequenz-Domain erforderlich sind.

Ein X-Offset mit der halben Sweepzeit kann eingegeben werden, um die Maske in der Zeit-Domain in die Mitte des Schirms zu schieben.

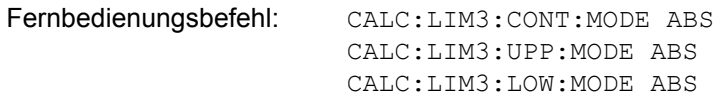

#### **Unit - Wählen der Einheiten der vertikalen Skala für die Grenzwertlinie**

Die Auswahl der Einheiten geschieht in einem Auswahlfenster. Die Voreinstellung ist dBm**.**

Fernbedienungsbefehl: CALC:LIM3:UNIT DBM

### *Limit* **- W‰hlen des oberen/unteren Grenzwerts**

Eine Grenzwertlinie kann entweder als oberer oder unterer Grenzwert definiert werden. Im Empfängermodus wird nur die obere Grenzwertlinie verwendet.

Fernbedienungsbefehl:

(definiert durch Schlüsselwörter: UPPer oder: LOWer)

*Margin* - Einstellen eines Sicherheitsabstands.

Der Sicherheitsabstand ist durch den Abstand des Signalpegels zur Grenzwertlinie definiert. Wenn die Grenzwertlinie als oberer Grenzwert definiert ist, bedeutet der Sicherheitsabstand, dass der Pegel unterhalb der Grenzwertlinie liegt. Wenn die Grenzwertlinie als unterer Grenzwert definiert ist, bedeutet der Sicherheitsabstand, dass der Pegel oberhalb der Grenzwertlinie liegt. Die Voreinstellung ist 0 dB (d. h. kein Sicherheitsabstand).

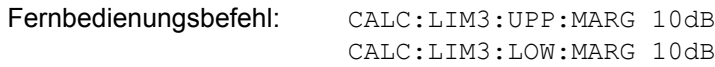

### *Threshold* **- Wahl des Schwellwerts bei relativer Y-Skalierung**

Bei relativer Y-Skalierung kann ein absoluter Schwellwert definiert werden, der die relativen Grenzwerte senkt. Die Funktion ist nützlich besonders bei Mobilfunkanwendungen, sofern die Grenzwerte bezüglich der Trägerleistung definiert sind, solange sie oberhalb eines absoluten Grenzwertes liegen.

### **Beispiel:**

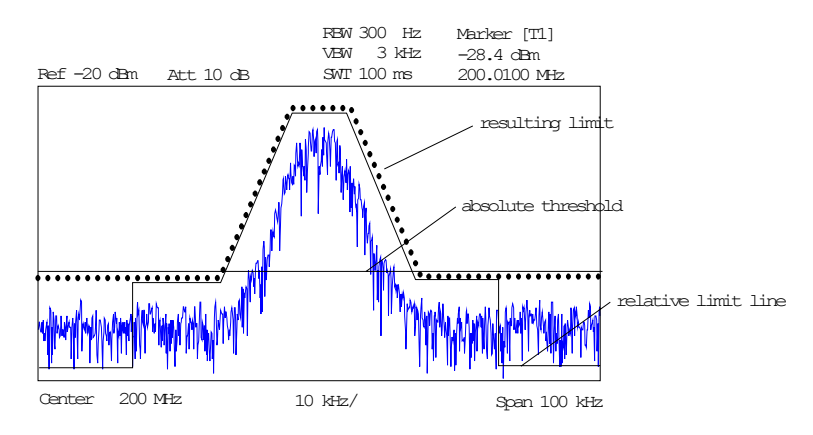

Der voreingestellte Wert liegt bei -200 dBm. Das Feld wird angezeigt, wenn der Wert RELATIVE in das Feld Y-SCALING eingetragen ist.

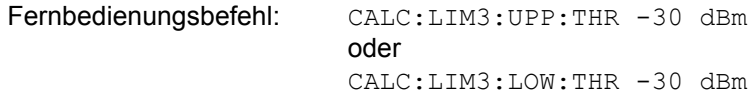

### *Comment* **- Eingabe von Kommentaren**

Kommentare sind beliebig; sie müssen jedoch weniger als 41 Zeichen haben.

Fernbedienungsbefehl: CALC:LIM3:COMM "Oberer Grenzwert"

<span id="page-305-0"></span>VALUES Der Softkey VALUES aktiviert die Eingabe der Stützpunkte in den Tabellenspalten *Time*/*Frequency* und *Limit/dB*. Welche Tabellenspalten erscheinen, hängt von der Auswahl *Domain* im Tabellenkopf ab.

> Die gewünschten Frequenz-/Zeit-Stützpunkte werden in aufsteigender Reihenfolge eingegeben. (Zwei wiederholte Frequenz-/Zeitwerte sind erlaubt.)

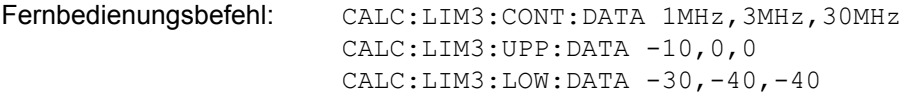

<span id="page-306-0"></span>INSERT VALUE Der Softkey *INSERT VALUE* erzeugt eine leere Zeile oberhalb der aktuellen Cursorposition, in der ein neuer Stützpunkt eingegeben werden kann. Jedoch ist bei der Eingabe neuer Werte eine ansteigende Reihenfolge für Frequenz/ Zeit einzuhalten.

Fernbedienungsbefehl:

<span id="page-306-1"></span>DELETE VALUE Der Softkey *DELETE VALUE* löscht den Stützpunkt (vollständige Zeile) an der Cursorposition. Alle nachfolgenden Stützpunkte werden entsprechend nach unten verschoben.

Fernbedienungsbefehl:

<span id="page-306-2"></span>SHIFT X LIMIT LINE Der Softkey *SHIFT X LIMIT LINE* ruft ein Eingabefenster auf, in dem die komplette Grenzwertlinie in horizontaler Richtung parallel verschoben werden kann.

Die Verschiebung geschieht entsprechend der horizontalen Skala:

- in der Frequenzdomain in Hz, kHz, MHz oder GHz
- $-$  in der Zeitdomain in ns,  $\mu$ s, ms oder s

Auf diese Weise kann leicht eine neue Grenzwertlinie auf Grundlage einer bestehenden Grenzwertlinie erzeugt werden, die horizontal verschoben und unter einem neuen Namen (Softkey *NAME*) gespeichert wurde (Softkey *SAVE LIMIT LINE*).

Fernbedienungsbefehl: CALC:LIM3:CONT:SHIF 50KHz

<span id="page-306-3"></span>SHIFT Y LIMIT LINE Der Softkey *SHIFT Y LIMIT LINE* ruft ein Eingabefenster auf, in dem die vollständige Grenzwertlinie in vertikaler Richtung parallel verschoben werden kann.

Die Verschiebung geschieht entsprechend der vertikalen Skala:

- $-$  Bei logarithmischen Einheiten relativ, in dB
- $-$  bei linearen Einheiten als Faktor

Auf diese Weise kann leicht eine neue Grenzwertlinie auf Grundlage einer bestehenden Grenzwertlinie erzeugt werden, die vertikal verschoben und unter einem neuen Namen (Softkey *NAME*) gespeichert wurde (Softkey *SAVE LIMIT LINE*).

Fernbedienungsbefehl: CALC:LIM3:CONT:UPP:SHIF 20dB CALC:LIM3:CONT:LOW:SHIF 20dB

<span id="page-306-4"></span>SAVE LIMIT LINE Der Softkey *SAVE LIMIT LINE* speichert die aktuell editierte Grenzwertlinie. Der Name kann in einem Eingabefenster eingegeben werden (max. 8 Zeichen).

Fernbedienungsbefehl:

# **Display Lines**

Display lines (Anzeigelinien) helfen beim Auswerten einer Messkurve - wie Marker. Die Funktion einer Anzeigelinie ist vergleichbar mit der eines Lineals, das auf der Messkurve verschoben werden kann, um absolute Werte zu markieren.

Der R&S ESU bietet zwei verschiedene Arten von Anzeigelinien:

- zwei horizontale Pegellinien zum Markieren von Pegeln Anzeigelinie 1/2,
- zwei vertikale Frequenz- oder Zeitlinien zum Markieren von Frequenzen oder Zeitpunkten – Frequenz-/Zeitlinie 1/2.

Jede Linie wird mit einer der folgenden Abkürzungen bezeichnet:

- D1 Anzeigelinie 1
- D2 Anzeigelinie 2
- F1 Frequenzlinie 1
- F2 Frequenzlinie 2
- T1 Zeitlinie 1
- T2 Zeitlinie 2

Die Pegellinien sind durchgehende horizontale Linien über die gesamte Breite des Diagramms und können in y-Richtung verschoben werden.

Die Frequenz- oder Zeitlinien sind durchgehende vertikale Linien über die gesamte Höhe des Diagramms und können in x-Richtung verschoben werden.

Das Untermenü DISPLAY LINES zum Aktivieren und Einstellen der Anzeigelinien erscheint unterschiedlich, je nach dem im aktiven Messfenster eingestellten Anzeigemodus (Frequenz- oder Zeit-Domain).

Wenn das Spektrum angezeigt wird (Bereich ≠ 0), sind die Softkeys *TIME LINE 1* und *TIME LINE 2* deaktiviert**,** w‰hrend in der Zeit-Domain (Bereich = 0) die Softkeys FREQUENCY LINE 1 und FREQUENCY LINE 2 nicht zur Verfügung stehen.

### **Arbeiten mit Anzeigelinien**

Die Softkeys zum Einstellen und Ein-/Ausschalten der Anzeigelinien funktionieren als Dreifach-Schalter:

Anfangssituation: Die Linie ist abgeschaltet (Softkey mit grauem Hintergrund).

Erste Betätigung: Die Linie wird eingeschaltet (Softkey mit rotem Hintergrund), und die Dateneingabefunktion wird aktiviert. Die Position der Anzeigelinie kann über den Drehknopf, die Pfeiltasten oder eine numerische Eingabe im entsprechenden Feld gewählt werden. Die Dateneingabefunktion wird deaktiviert, wenn eine andere Funktion aktiviert wird. Die Linie bleibt jedoch eingeschaltet (Softkey mit grünem Hintergrund).

Zweite Betätigung: Die Linie wird abgeschaltet (Softkey mit grauem Hintergrund).

Anfangssituation: Die Linie ist eingeschaltet (Softkey mit grünem Hintergrund).

Erste Betätigung: Die Dateneingabefunktion wird aktiviert (Softkey mit rotem Hintergrund). Die Position der Anzeigelinie kann über den Drehknopf, die Pfeiltasten oder eine numerische Eingabe im entsprechenden Feld gewählt werden. Die Dateneingabefunktion wird deaktiviert, wenn eine andere Funktion aktiviert wird. Die Linie bleibt jedoch eingeschaltet (Softkey mit grünem Hintergrund).

Zweite Betätigung: Die Linie wird abgeschaltet (Softkey mit grauem Hintergrund).

### <span id="page-308-0"></span>**DISPLAY LINES**

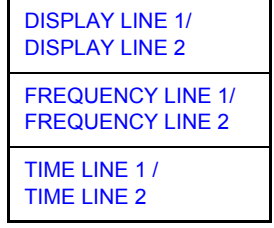

<span id="page-308-1"></span>DISPLAY LINE 1/ DISPLAY LINE 2 Die Softkeys *DISPLAY LINE 1/2* aktivieren oder deaktivieren die Pegellinien und erlauben dem Anwender, die Position der Linien einzugeben.

Die Pegellinien markieren den gew‰hlten Pegel im Messfenster.

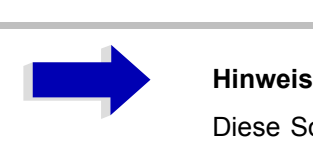

Diese Softkeys sind nur in der Zeit-Domain (Span = 0) zugänglich.

Fernbedienungsbefehl: CALC:DLIN:STAT ON CALC:DLIN -20dBm

<span id="page-308-2"></span>FREQUENCY LINE 1/ FREQUENCY LINE 2

Die Softkeys*FREQUENCY LINE 1/2* aktivieren oder deaktivieren die Frequenzlinien und erlauben dem Anwender, die Position der Linien einzugeben.

Die Frequenzlinien markieren die gewählten Frequenzen im Messfenster.

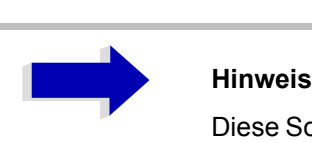

Diese Softkeys sind nur in der Frequenzdomain (Bereich > 0) zug‰nglich.

Fernbedienungsbefehl: CALC:FLIN:STAT ON CALC:FLIN 120MHz

<span id="page-309-0"></span>TIME LINE 1 / TIME LINE 2 Die Softkeys*TIME LINE 1/2* aktivieren oder deaktivieren die Zeitlinien und erlauben dem Anwender, die Position der Linien einzugeben.

> Die Zeitlinien markieren die gewählten Zeiten oder definieren Suchbereiche (siehe Abschnitt "Markerfunktionen – Taste MKR FCTN" auf Seite 4.189).

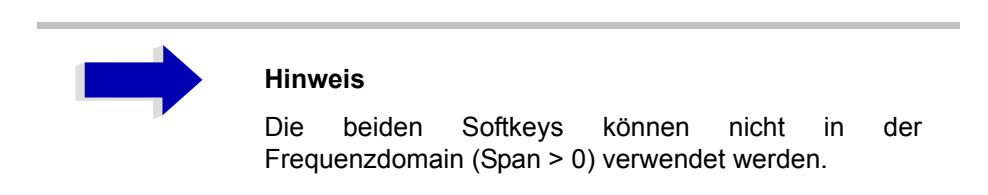

Fernbedienungsbefehl: CALC:TLIN:STAT ON CALC:TLIN 10ms

# Konfiguration der Anzeige auf dem Schirm -**Taste DISP**

Das Menü DISPLAY erlaubt die Konfiguration der Diagrammanzeige auf dem Schirm und auch die Auswahl der Anzeigeelemente und -farben. Auch der Modus POWER SAVE wird in diesem Menü für die Anzeige konfiguriert.

Die Prüfergebnisse werden auf dem Schirm des R&S ESU entweder in einem bildschirmfüllenden Fenster oder in zwei überlappenden Fenstern angezeigt. Die beiden Fenster werden Diagramm A und Diagramm B genannt.

In der Grundeinstellung sind die beiden Fenster vollständig voneinander entkoppelt, d. h. sie verhalten sich wie zwei getrennte Instrumente. Dies ist sehr nützlich, zum Beispiel bei Oberwellenmessungen an frequenzwandelnden Prüflingen, da das Eingangs- und das Ausgangssignal in verschiedenen Frequenzbereichen liegen.

Jedoch können bestimmte Einstellungen der beiden Fenster (Bezugspegel, Mittenfrequenz) bei Bedarf gekoppelt werden, sodass zum Beispiel mit *CENTER B = MARKER A* die Verschiebung des Markers im Diagramm A eine Verschiebung des (in einigen Fällen gezoomten) Frequenzbereiches entlang Diagramm B bewirkt.

In der Grundeinstellung zeigt die obere Hälfte des Schirms die Bargraph-Messung des Empfängers (Schirm A) und die untere Hälfte den Sweep der ZF-Analyse (Schirm B). Verschiedene Instrumenteneinstellungen, wie HF-Dämpfung, sind für die beiden Messschirme miteinander gekoppelt, d. h. eine Änderung in einem der Messschirme ändert sie automatisch in dem anderen Schirm. Im Menü PARAM COUPLING können Sie definieren, welche Instrumenteneinstellungen gekoppelt werden sollen.

Neue Einstellungen werden in dem über den Hotkey *SCREEN A* oder *SCREEN* B gewählten Diagramm durchgeführt. Wenn nur ein Fenster angezeigt wird, ist dies das Diagramm, in dem die Messungen durchgeführt werden; das nicht angezeigte Diagramm ist nicht für Messungen aktiv.

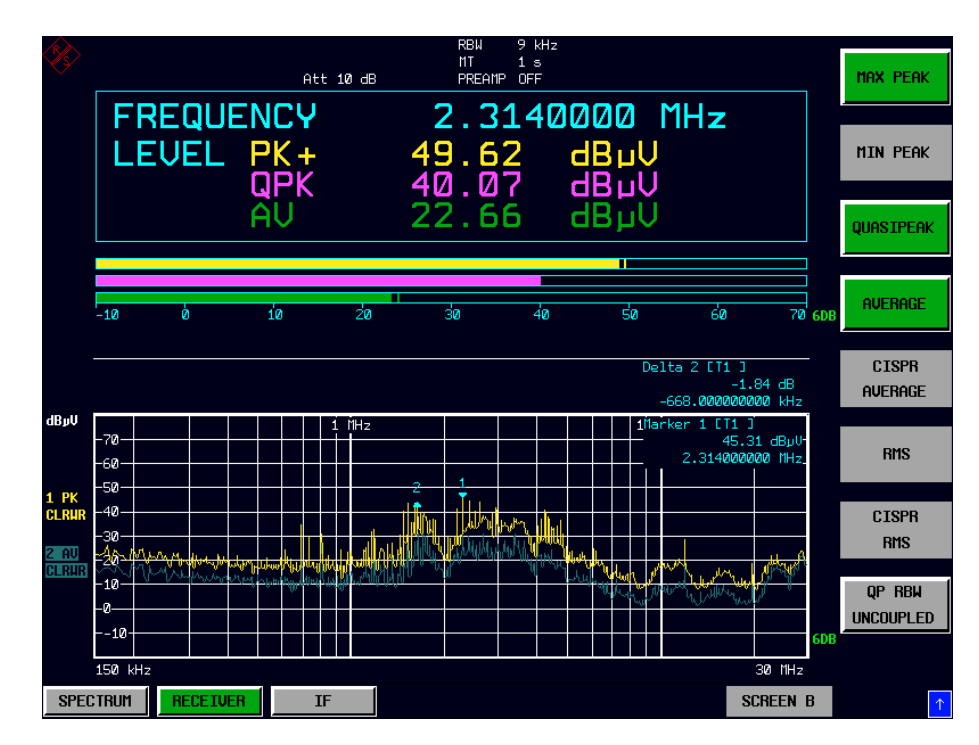

Bild 4-37 Typische Anzeige mit geteiltem Schirm

Die Taste DISP öffnet das Menü zum Konfigurieren der Bildschirmdarstellung und zur Auswahl des aktiven Diagramms im Modus SPLIT SCREEN (geteilter Schirm).

#### **DISP**

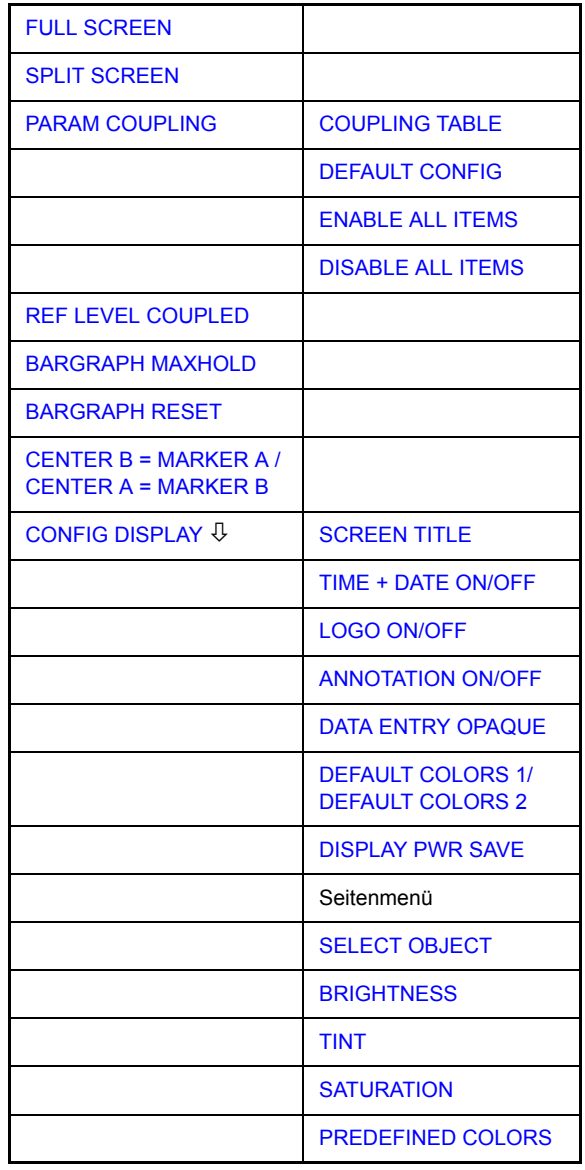

<span id="page-312-0"></span>**FULL SCREEN** Der Softkey *FULL SCREEN* wählt die Anzeige eines Diagramms aus. Im Analysatormodus ist es möglich, durch Auswahl des aktiven Fensters (Schirm A oder Schirm B) zwischen zwei verschiedenen Geräteeinstellungen umzuschalten. Im Empfänger-Modus wird der Scan auf dem gesamten Schirm angezeigt.

> Das Umschalten zwischen *SCREEN A* und *SCREEN B* geschieht mittels der entsprechenden Taste in der Hotkey-Reihe (Einzelheiten siehe "Auswahl der Betriebsart – HOTKEY-Leiste" auf Seite 4.9).

> Es sollte beachtet werden, dass die Messungen im Modus VOLLBILD nur im sichtbaren (aktiven) Fenster durchgeführt werden.

> Das aktive Fenster ist durch  $A$  oder  $B$  rechts vom Diagramm gekennzeichnet.  $\alpha$  **b**

Fernbedienungsbefehl: DISP:FORM SING

DISP:WIND<1|2>:SEL

<span id="page-313-0"></span>**SPLIT SCREEN** Der Softkey *SPLIT SCREEN* w‰hlt die Anzeige von zwei Diagrammen. Das obere Diagramm ist mit *SCREEN A*, das untere mit *SCREEN B* bezeichnet.

> Das Umschalten zwischen *SCREEN A* und *SCREEN B* geschieht über die entsprechende Taste in der Hotkey-Reihe. Das aktive Fenster ist durch Hervorheben der Felder **A** und **B** rechts vom Diagramm markiert.

> Im Empfängermodus stellt Schirm A den Empfänger-Bargraphen und Schirm B das Scandiagramm oder das ZF-Analysediagramm dar.

Fernbedienungsbefehl: DISP:FORM SPL

<span id="page-313-1"></span>**PARAM COUPLING** Der Softkey *PARAM COUPLING* öffnet das Untermenü zur Auswahl der gekoppelten Parameter des Empfänger- und Analysatormodus.

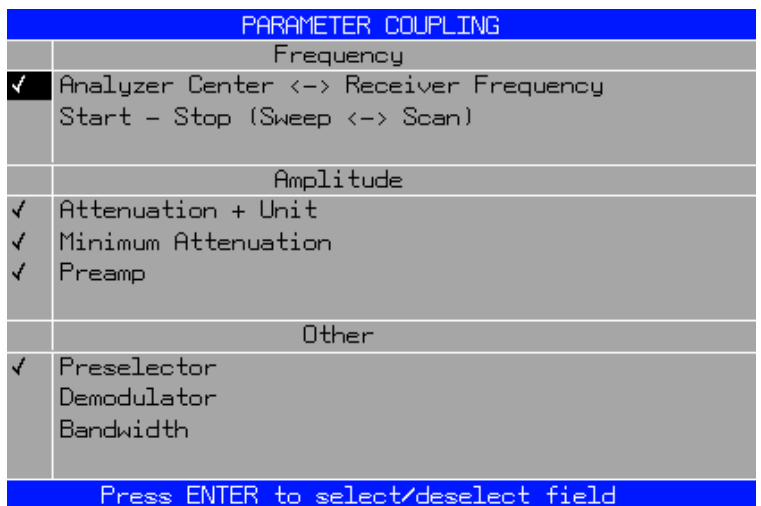

<span id="page-313-2"></span>COUPLING TABLE Der Softkey *COUPLING TABLE* ˆffnet die Tabelle PARAMETER COUPLING.

Fernbedienungsbefehl:

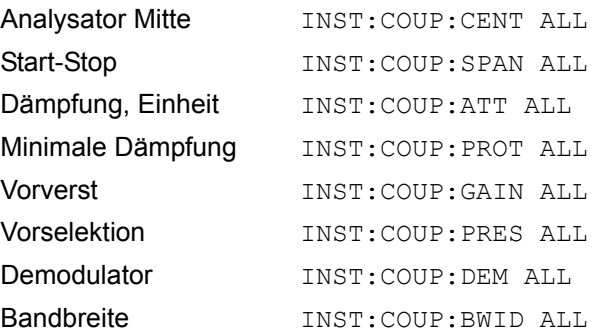

DEFAULT CONFIG Der Softkey *DEFAULT CONFIG* aktiviert die Voreinstellungen der Tabelle PARAMETER COUPLING.

Fernbedienungsbefehl: --

ENABLE ALL ITEMS Der Softkey *ENABLE ALL ITEMS* schaltet alle der möglichen Kopplungen auf "Ein". Die Kopplung der Mittenfrequenz wird eingeschaltet; daher wird die Kopplung der Start-/Stoppfrequenz abgeschaltet.

Fernbedienungsbefehl:

DISABLE ALL ITEMS Der Softkey *DISABLE ALL ITEMS* schaltet alle der möglichen Kopplungen auf "Aus".

Fernbedienungsbefehl:

*BARGRAPH MAXHOLD* Der Softkey *BARGRAPH MAXHOLD* schaltet die Maxhold-Anzeige einer einzelnen Messung ein.

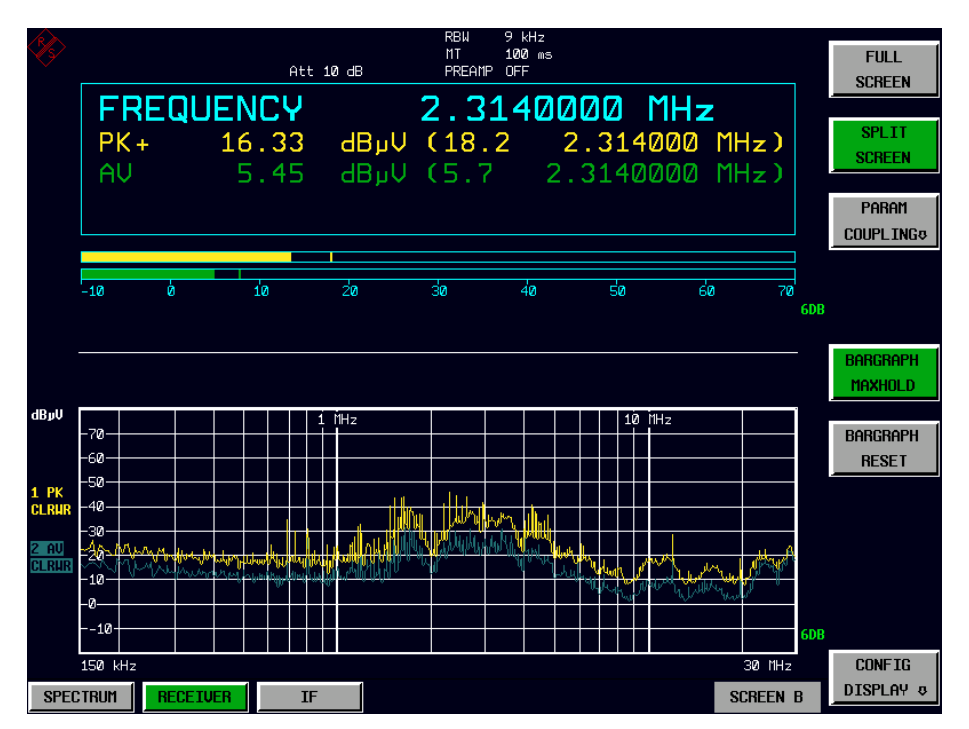

Der Softkey *BARGRAPH MAXHOLD* ändert die Anzeige der Ergebnisse der Bargraph-Messung so, dass sowohl der höchste Pegel für jeden Detektor als auch die Frequenz angezeigt wird, bei der er gemessen wird. Der Maxhold-Wert wird vom Instrument nicht automatisch zurückgesetzt, bevor BARGRAPH MAXHOLD abgeschaltet wird oder zum Beispiel der Prüfempfängermodus durch Umschalten auf den Analysator deaktiviert wird.

Auf diese Weise kann man auch in der Frequenz schwankende Störsignale verfolgen, und der höchste Messwert bleibt zusammen mit der zugehörigen Frequenz auf dem Schirm.

Der Softkey steht nur im Empfängermodus zur Verfügung.

Fernbedienungsbefehl: DISP:BARG:PHOL ON

**BARGRAPH RESET** Der Softkey *BARGRAPH RESET* setzt die gespeicherten Maximalwerte der Bargraph-Messung zurück.

Der Softkey steht nur im Empfängermodus zur Verfügung.

Fernbedienungsbefehl: DISP:BARG:PHOL:RES

<span id="page-315-0"></span>**REF LEVEL COUPLED** Der Softkey *REF LEVEL COUPLED* schaltet die Kopplung des Referenzpegels ein und aus. Zusätzlich zum Referenzpegel werden der Mischerpegel und die Eingangsdämpfung miteinander gekoppelt.

> Für die Pegelmessung muss für die beiden Diagramme derselbe Referenzpegel und dieselbe Eingangsdämpfung eingestellt sein.

Der Softkey steht nur im Analysatormodus zur Verfügung.

Fernbedienungsbefehl: INST:COUP RLEV

<span id="page-315-1"></span>**CENTER B = MARKER A / CENTER A = MARKER B**  Die Softkeys *CENTER B = MARKER A* und *CENTER A = MARKER B* koppeln die Mittenfrequen z in Diagramm B mit der Frequenz des Markers 1 in Diagramm A und die Mittenfrequenz in Diagramm A mit der Frequenz des Markers 1 in Diagramm B. Die beiden Softkeys schließen sich gegenseitig aus.

> Diese Kopplung ist nützlich, z. B. zum Betrachten des Signals an der Markerposition in Diagramm A mit höherer Auflösung oder in der Zeitdomain in Diagramm B.

> Wenn der Marker 1 ausgeschaltet ist, wird er eingeschaltet und auf das Maximum der Messkurve im aktiven Diagramm gesetzt.

Die Softkeys stehen nur im Analysatormodus zur Verfügung.

Fernbedienungsbefehl: INST:COUP CF\_B

INST:COUP CF\_A

### <span id="page-315-2"></span>**CONFIG DISPLAY**

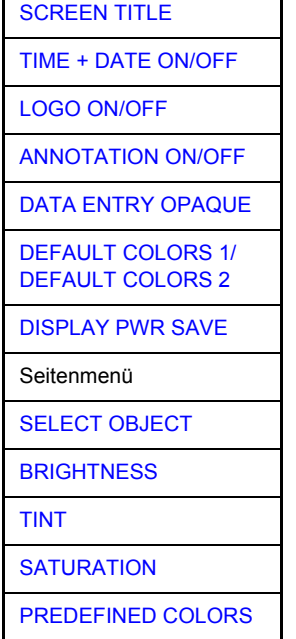

Der Softkey CONFIG DISPLAY öffnet ein Untermenü, welches das Hinzufügen weiterer Anzeigeelemente zum Schirm erlaubt. Zusätzlich können hier der Energiesparmodus (Softkey *[DISPLAY PWR SAVE](#page-317-0)*) und die Farben der Anzeigeelemente eingestellt werden.

<span id="page-316-0"></span>SCREEN TITLE Der Softkey *SCREEN TITLE* aktiviert die Eingabe eines Titels für das aktive Diagramm A oder B. Er schaltet einen bereits eingegebenen Titel ein oder aus. Die Länge des Titels ist auf max. 20 Zeichen begrenzt.

> Fernbedienungsbefehl: DISP:WIND1:TEXT 'Rauschmessung' DISP:WIND1:TEXT:STATe ON

<span id="page-316-1"></span>TIME + DATE ON/ OFF Der Softkey *TIME+DATE ON/OFF* schaltet die Anzeige von Datum und Uhrzeit oberhalb des Diagramms ein oder aus.

Fernbedienungsbefehl: DISP:TIME OFF

<span id="page-316-2"></span>LOGO ON/OFF Der Softkey *LOGO ON/OFF* schaltet das in der oberen linken Eckes des Anzeigeschirms angezeigte Logo der Firma Rohde & Schwarz ein oder aus.

Fernbedienungsbefehl: DISP:LOGO ON

<span id="page-316-3"></span>ANNOTATION ON/ OFF Der Softkey *ANNOTATION ON/OFF* schaltet die Anzeige der Frequenzinformation auf dem Schirm ein und aus.

- ON Frequenzinformation wird angezeigt.
- OFF Frequenzinformation wird nicht auf dem Display ausgegeben. Das kann zum Beispiel verwendet werden, um vertrauliche Daten zu schützen.

Fernbedienungsbefehl: DISP:ANN:FREQ ON

<span id="page-316-4"></span>DATA ENTRY OPAQUE Der Softkey *DATA ENTRY OPAQUE* macht die Dateneingabefenster undurchsichtig. Das bedeutet, dass Eingabefenster mit der Hintergrundfarbe für Tabellen unterlegt werden.

Fernbedienungsbefehl: --

<span id="page-316-5"></span>DEFAULT COLORS 1/ DEFAULT COLORS 2 Die Softkeys DEFAULT COLORS 1/2 Stellt die Voreinstellungen für Helligkeit, Farbton und Farbsättigung für alle Anzeigeelemente des Bildschirms wieder her.

> Die Farbzusammenstellungen sind so gewählt worden, dass sie allen Bildelementen bei einem Sichtwinkel von oben oder unten optimale Sichtbarkeit verleihen. *DEFAULT COLORS 1* ist in der Grundeinstellung des Instruments aktiv.

Fernbedienungsbefehl: DISP:CMAP:DEF1 DISP:CMAP:DEF2

<span id="page-317-0"></span>DISPLAY PWR SAVE Der Softkey *DISPLAY PWR SAVE* wird verwendet, um den Energiesparmodus der Anzeige ein-/auszuschalten und die Ansprechzeit der Energiesparfunktion einzugeben. Nach dem Ablauf dieser Zeit wird die Anzeige vollständig ausgeschaltet, d. h. einschliefllich der Hintergrundbeleuchtung.

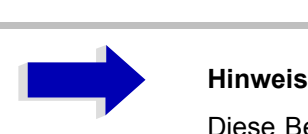

Diese Betriebsart wird zum Schonen des TFT-Displays besonders dann empfohlen, wenn das Instrument ausschließlich über Fernbedienung betrieben wird.

Der Energiesparmodus wird wie folgt konfiguriert:

- Der erste Tastendruck aktiviert den Energiesparmodus und öffnet den Editor für die Ansprechzeit. Die Ansprechzeit wird in Minuten zwischen 1 und 6 Minuten eingegeben und mit **ENTER** bestätigt.
- Das Deaktivieren des Energiesparmodus geschieht durch erneutes Drücken der Taste.

Wenn das Menü bei aktiviertem Energiesparmodus verlassen wird, wird der Softkey bei Rückkehr zum Menü farblich markiert und öffnet wieder den Editor für die Ansprechzeit. Durch erneutes Drücken der Taste wird der Energiesparmodus abgeschaltet.

Fernbedienungsbefehl: DISP:PSAV ON DISP:PSAV:HOLD 15

<span id="page-317-1"></span>SELECT OBJECT Der Softkey *SELECT OBJECT* aktiviert die Tabelle *SELECT DISPLAY*  OBJECT, mit der ein Grafik-Element ausgewählt werden kann. Nach der Auswahl können Helligkeit, Farbton und -sättigung des ausgewählten Elements mit Hilfe der Softkeys "BRIGHTNESS", "TINT" und " SATURATION" geändert werden. Die Farbänderungen mittels des Softkeys **PREDEFINED COLORS** können unmittelbar auf dem Anzeigeschirm gesehen werden.

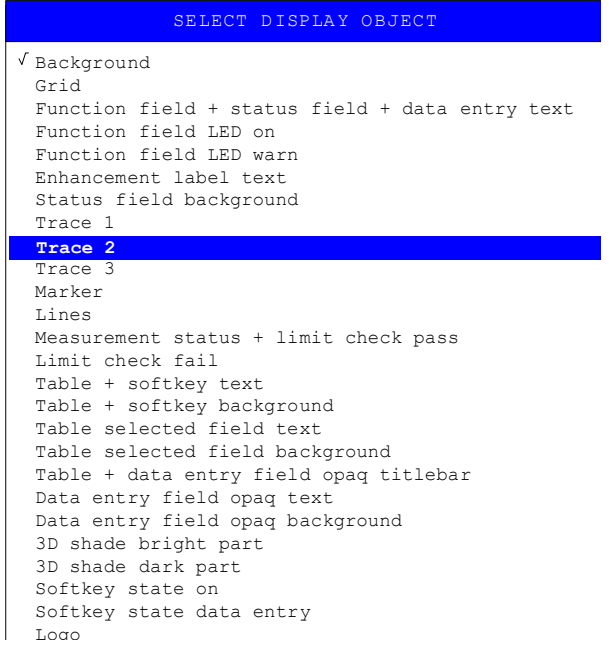

<span id="page-318-0"></span>BRIGHTNESS Der Softkey *BRIGHTNESS* aktiviert die Eingabe der Helligkeit des gew‰hlten Grafikelements.

Es können Werte zwischen 0 und 100% eingegeben werden.

Fernbedienungsbefehl: DISP:CMAP3:HSL< hue>,<sat>,<lum>

<span id="page-318-1"></span>TINT Der Softkey *TINT* aktiviert die Eingabe des Farbtons des gewählten Elements. Der eingegebene Wert bezieht sich auf ein kontinuierliches Spektrum, das von rot (0%) bis blau (100%) reicht.

Fernbedienungsbefehl: DISP:CMAP3:HSL< hue>, <sat>, <lum>

SATURATION Der Softkey SATURATION aktiviert die Eingabe der Farbsättigung des gewählten Elements.

Der Eingabebereich liegt zwischen 0 und 100%.

Fernbedienungsbefehl: DISP:CMAP3:HSL< hue>, <sat>, <lum>

<span id="page-318-2"></span>PREDEFINED COLORS Der Softkey *PREDEFINED COLORS* aktiviert eine Tabelle, mit der die vordefinierten Farben für die Elemente des Anzeigeschirms gewählt werden können.

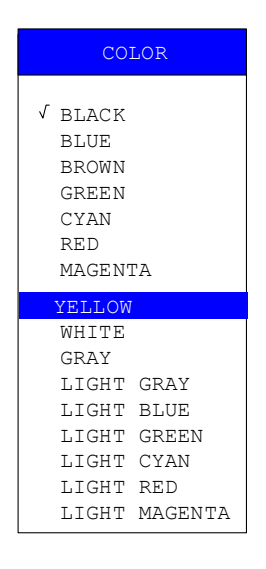

Fernbedienungsbefehl: DISP: CMAP1 to 26: PDEF <color>

# **Instrumenteneinstellung und Schnittstellenkonfiguration - Taste SETUP**

Die Taste *SETUP* öffnet das Menü für die Konfiguration des R&S ESU:

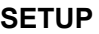

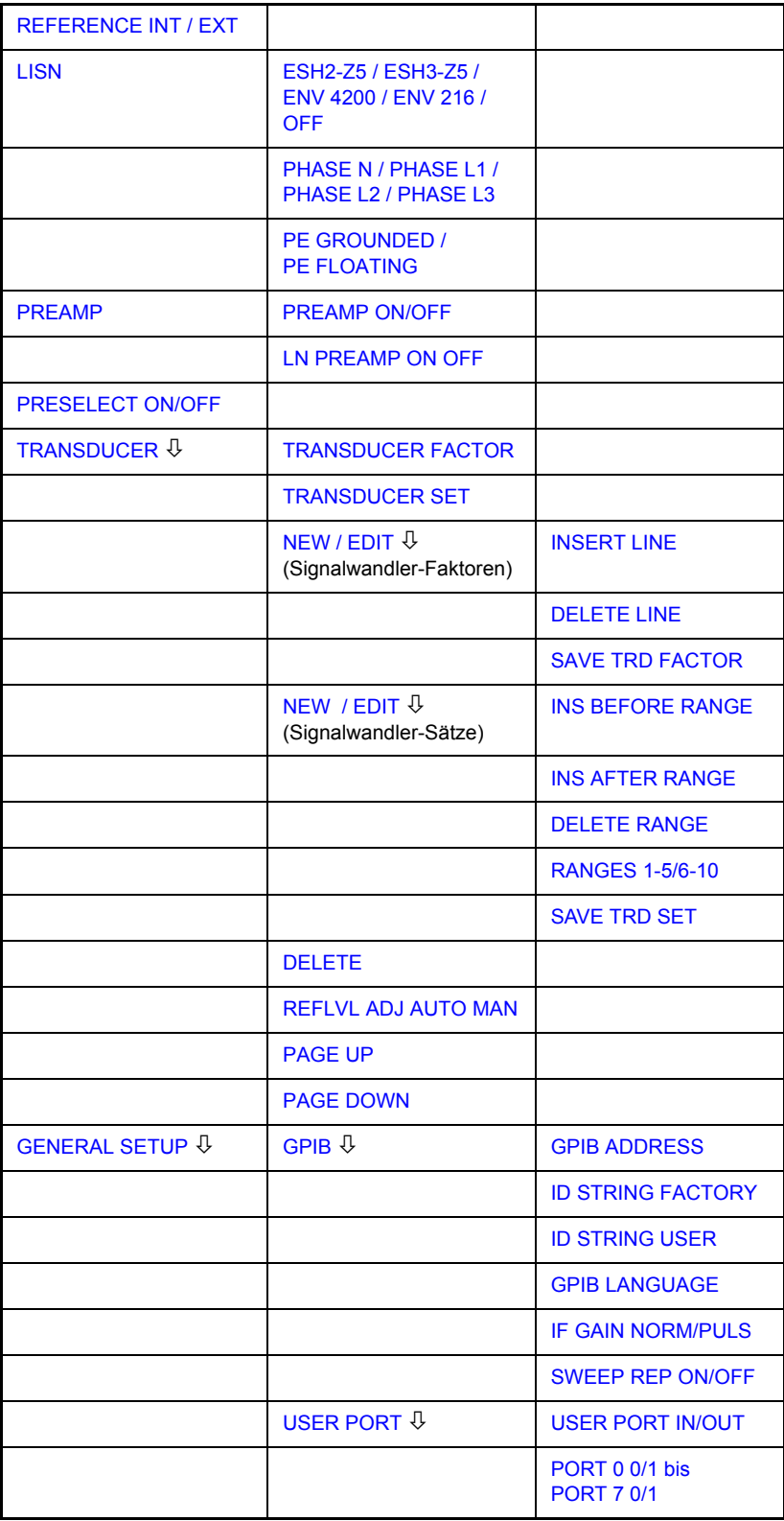

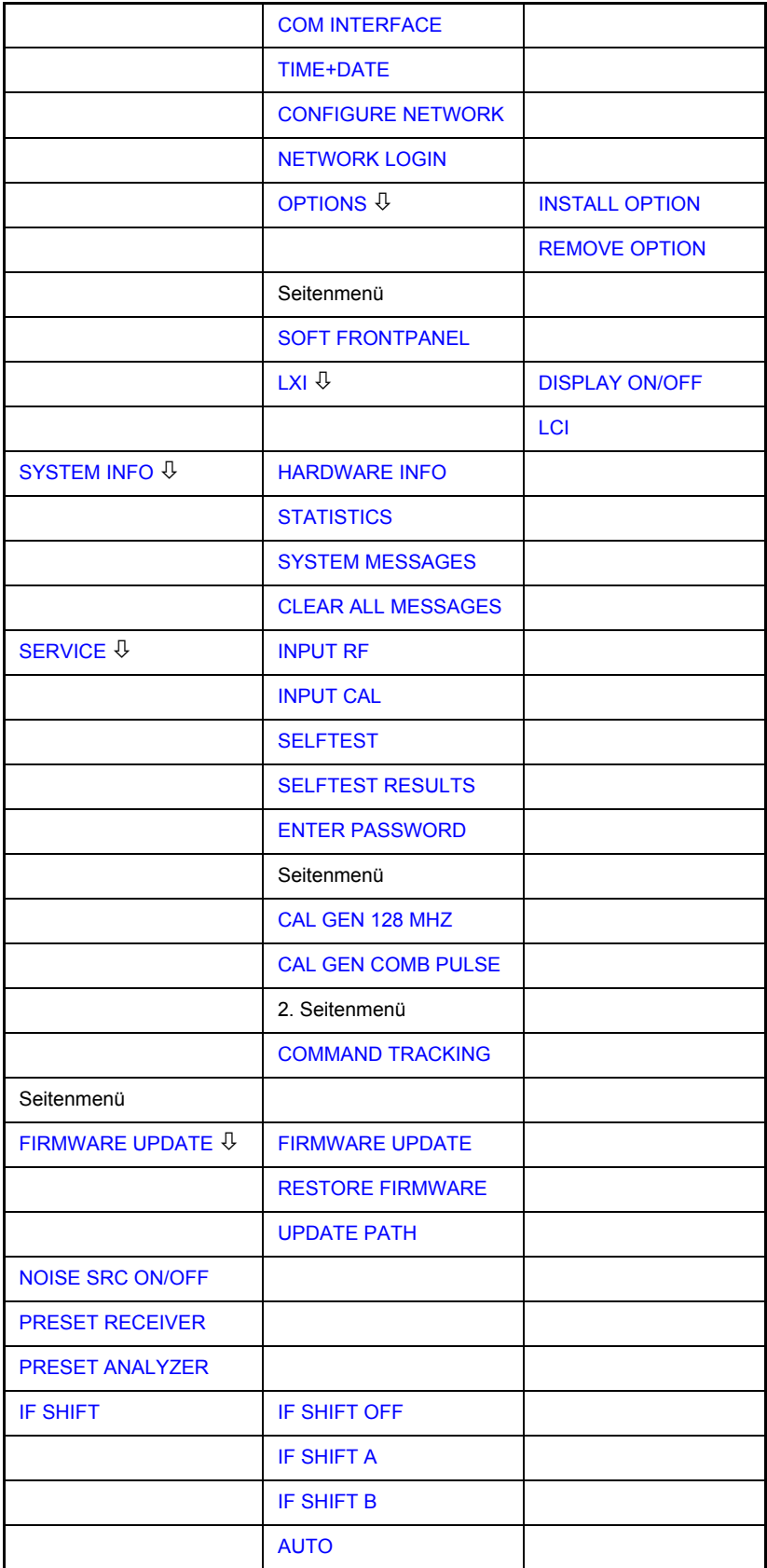

Die folgenden Einstellungen können hier geändert werden:

- ï Der Softkey *REFERENCE INT/EXT* bestimmt die Referenzquelle. Details siehe Abschnitt "Externe Referenz" auf Seite 4.295.
- Der Softkey *LISN* öffnet ein Untermenü für die Steuerung der Netznachbildungen (LISNs). Details siehe Abschnitt "Steuerung von Netznachbildungen (LISNs)" auf Seite 4.295.
- Der Softkey *PREAMP* schaltet die Verstärkung des ZF-Vorverstärkers ein. Details siehe Abschnitt "Vorverstärkung und Vorselektion" auf Seite 4.297.
- Der Softkey PRESELECT ON/OFF wird zum Schalten der Vorselektion verwendet. Details siehe Abschnitt "Vorverstärkung und Vorselektion" auf [Seite 4.297.](#page-324-0)
- Der Softkey *TRANSDUCER* öffnet ein Untermenü zur Eingabe der Korrekturdaten für Signalwandler. Details siehe Abschnitt "TRANSDUCER" [auf Seite 4.302.](#page-329-0)
- Der Softkey *GENERAL SETUP* öffnet ein Untermenü für alle allgemeinen Einstellungen. wie etwa GPIB-Adresse, Datum und Uhrzeit sowie die Konfiguration der Geräteschnittstellen. Unter diesem Menüpunkt können *FIRMWARE OPTIONS* installiert werden. Details siehe Abschnitt "GENERAL SETUP" auf Seite 4.312.
- Der Softkey *SYSTEM INFO* öffnet ein Untermenü zur Anzeige der Hardwarekonfiguration des Instruments, der Statistik des Schaltzyklus sowie von Systemmeldungen. Details siehe Abschnitt "SYSTEM INFO" auf [Seite 4.327.](#page-354-0)
- Der Softkey *SERVICE* öffnet ein Untermenü, in dem spezielle Gerätefunktionen und Systeminformationen zur Wartung ausgewählt werden können. Das für Wartungsfunktionen erforderliche Passwort kann in diesem Untermenü eingegeben werden. Details siehe Abschnitt "SERVICE" auf Seite 4.330.
- Der Softkey *SERVICE FUNCTIONS* ermöglicht zusätzliche Spezialeinstellungen für Wartung und Fehlersuche. Er ist nach Eingabe des entsprechenden Passworts unter dem Softkey *SERVICE* zugänglich.
- Der Softkey *FIRMWARE UPDATE* öffnet ein Untermenü zur Aktualisierung der Firmware-Version, um die Firmware zu erneuern und den Firmware-Pfad zu aktualisieren. Details finden Sie im Abschnitt "FIRMWARE UPDATE" auf Seite 4.334.
- Der Softkey *NOISE SRC ON/OFF* schaltet die Spannungsversorgung für eine extrene Rauschquelle ein und aus. Details finden Sie im Abschnitt "NOISE SRC ON/OFF" auf Seite 4.334.
- Der Softkey IF SHIFT öffnet ein Untermenü zur Aktivierung oder Deaktivierung der Verschiebung der 1. ZF. Details finden Sie unter "IF SHIFT" auf Seite 4.335.
- Der Softkey PRESET RECEIVER stellt den Empfängermodus als Preset-Modus ein. Details finden Sie unter "PRESET RECEIVER" auf Seite 4.335.
- ï Der Softkey *PRESET ANALYZER* stellt den Analysatormodus als Preset-Modus ein. Details finden Sie unter "PRESET ANALYZER" auf Seite 4.335.

## <span id="page-322-1"></span>**Externe Referenz**

Der R&S ESU kann die interne Referenzquelle oder eine externe Referenzquelle als Frequenzstandard verwenden, von dem alle internen Oszillatoren abgeleitet werden. Ein 10-MHz-Quarzoszillator wird als interne Referenzquelle benutzt. In der Grundeinstellung (interne Referenz) steht diese Frequenz als Ausgangssignal am Anschluss REF OUT an der Rückwand zur Verfügung, um z. B. andere Instrumente mit der Referenz des R&S ESU zu synchronisieren.

In der Einstellung *REFERENCE EXT* wird der Anschluss REF IN als Eingang für den externen Frequenzstandard verwendet. In diesem Fall werden alle internen Oszillatoren des R&S ESU mit der externen Referenzfrequenz synchronisiert.

<span id="page-322-0"></span>**REFERENCE INT / EXT** Der Softkey *REFERENCE INT / EXT* schaltet zwischen der internen und der externen Referenz um.

> Wenn die externe Referenz gewählt ist, ist auch die Frequenz der externen Referenz zwischen 1 MHz und 20 MHz einstellbar. Der Voreinstellwert ist 10 MHz.

> Diese Referenzeinstellungen werden nicht verändert, wenn ein Preset auftritt, um die spezifische Einstellung eines Prüfsystems beizubehalten.

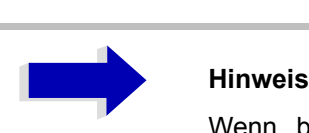

Wenn beim Umschalten auf externe Referenz das Referenzsignal fehlt, erscheint nach einer Weile die Meldung *EXREF*, um anzugeben, dass keine Synchronisierung vorhanden ist.

Achten Sie beim Umschalten auf interne Referenz darauf, dass das externe Referenzsignal deaktiviert ist, um Beeinflussungen mit dem internen Referenzsignal zu vermeiden.

Fernbedienungsbefehl: ROSC:SOUR INT

ROSC:EXT:FREQ <numerischer Wert>

## <span id="page-322-2"></span>**Steuerung von Netznachbildungen (LISNs)**

LISN **Der Softkey LISN öffnet das Untermenü, das die zum Steuern von** Netznachbildungen (LISNs) erforderlichen Einstellungen enth‰lt.

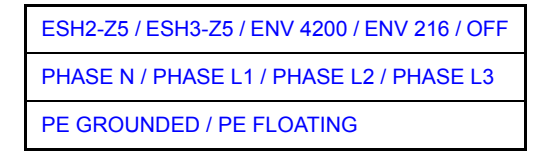

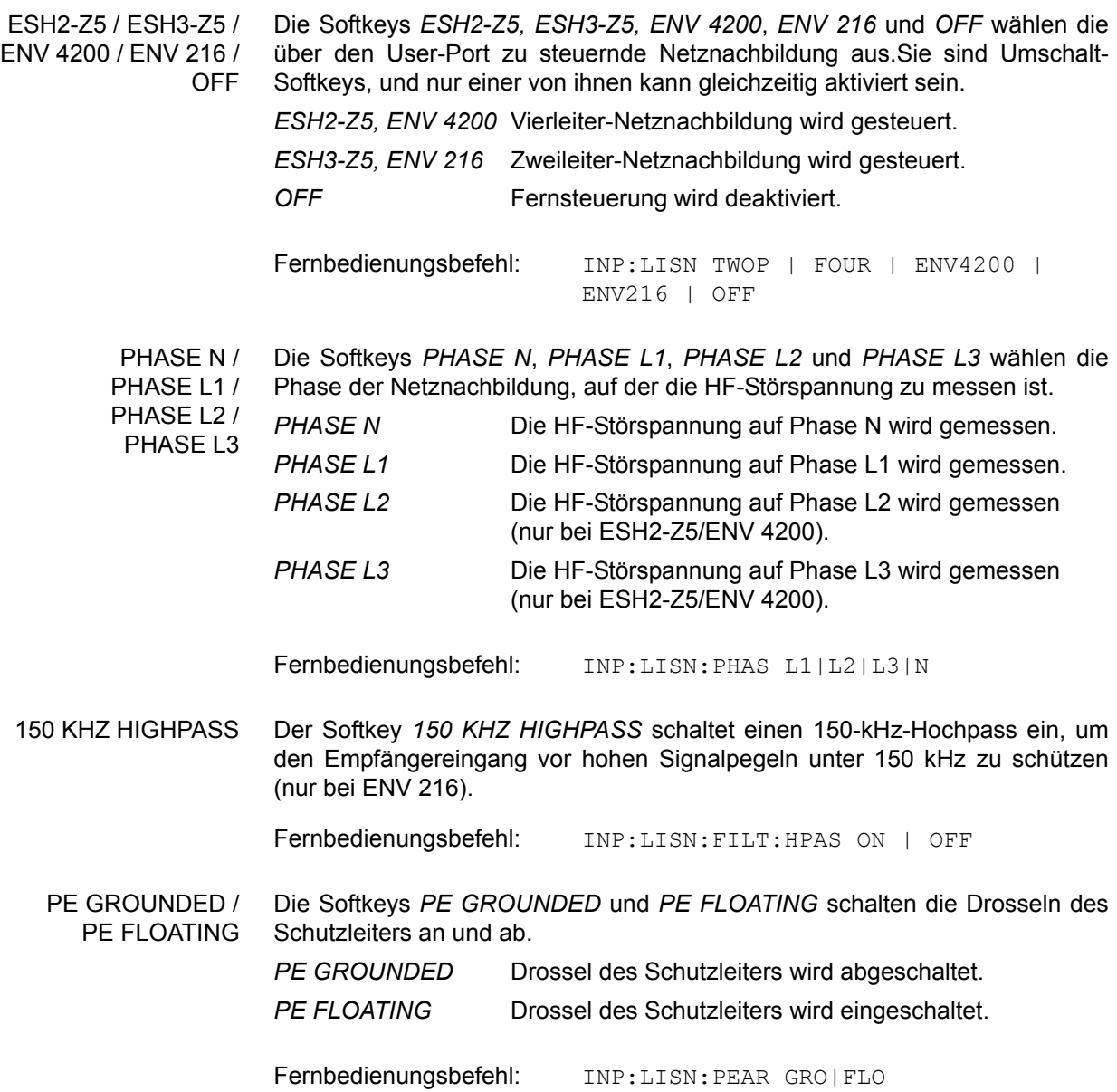
# **Vorverst‰rkung und Vorselektion**

Im Frequenzbereich bis 3,6 GHz bietet der R&S ESU eine Vorselektion mit schaltbarem Vorverstärker, der im Analysatormodus vom Anwender gewählt werden kann. Im Empfängermodus ist die Vorselektion immer aktiv.

Der 20-dB-Vorverstärker steht nur zur Verfügung, wenn die Vorselektion eingeschaltet ist.

## **Vorselektion**

Der Frequenzbereich 20 Hz bis 3,6 GHz ist über 12 Filterbänder verteilt.

Bis 2 MHz werden zwei fest abgestimmte Filter, von 2 MHz bis 2000 MHz acht Nachlauf-Bandpass- und Hochpassfilter und oberhalb 2 GHz zwei fest abgestimmte Hochpassfilter verwendet.

Die Filter werden bei 150 kHz durch ein Relais und oberhalb 150 kHz durch PIN-Dioden-Schalter geschaltet.

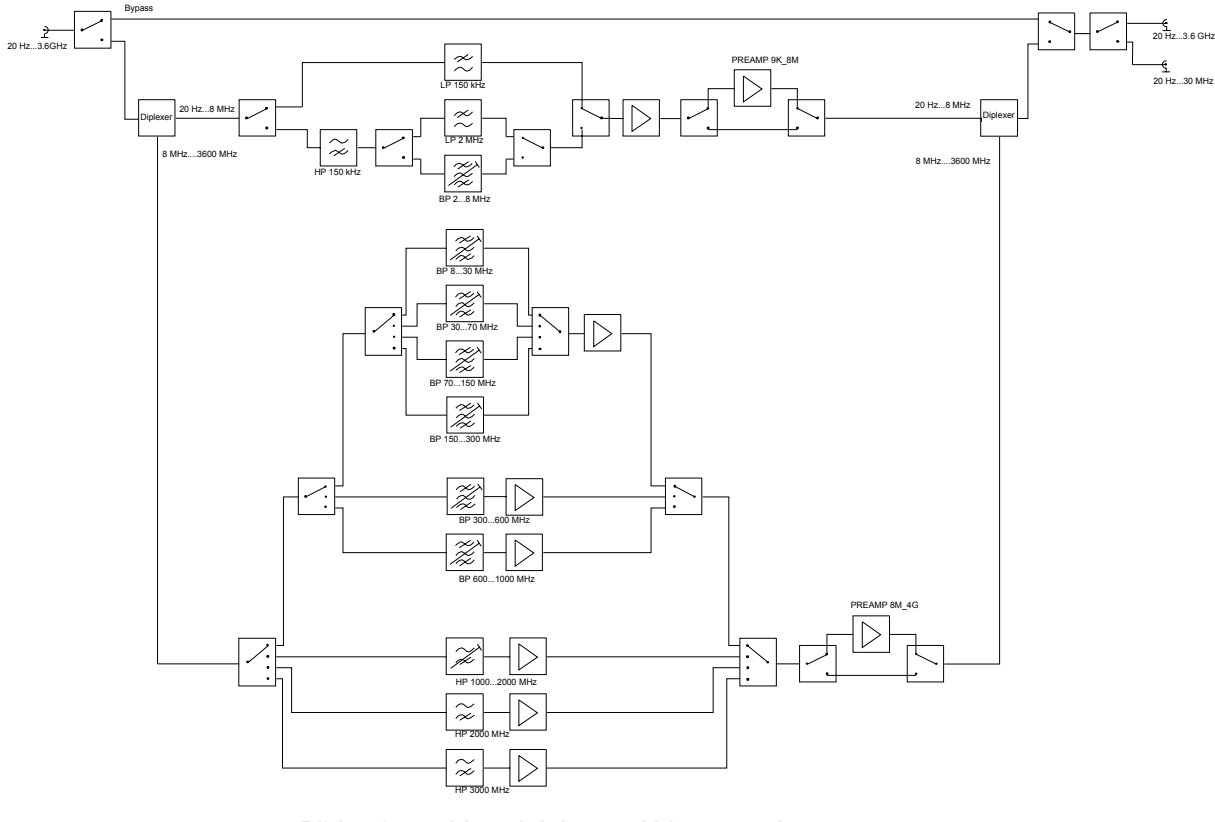

Bild 4-1 Vorselektion und Vorverstärker

**PRESELECT ON/ OFF** Der Softkey *PRESELECT ON/OFF* schaltet die Vorselektion ein oder aus. Der Softkey steht nur im Analysatormodus zur Verfügung.

Fernbedienungsbefehl: INP:PRES ON

Die Vorselektion verursacht zusätzliche Abhängigkeiten, die bei der gekoppelten Einstellung automatisch berücksichtigt werden.

- Bei aktivierter Vorselektion stehen die FFT-Bandbreiten nicht zur Verfügung.
- Bei aktivierter Vorselektion wird die Startfrequenz in der Einstellung FULL SPAN auf 150 kHz eingestellt, um dauerndes Schalten des Relais an der Bandgrenze von 150 kHz zu vermeiden.
- Wegen der begrenzten Abstimmgeschwindigkeit des Nachlauf-Bandpassfilters kann die maximale Sweeprate (3,6 GHz / 5 ms) bei eingeschalteter Vorselektion nicht erreicht werden. Die minimal einstellbare Sweepzeit ergibt sich aus der Summe der minimal möglichen Sweepzeiten in den zugehörigen Filterbändern.

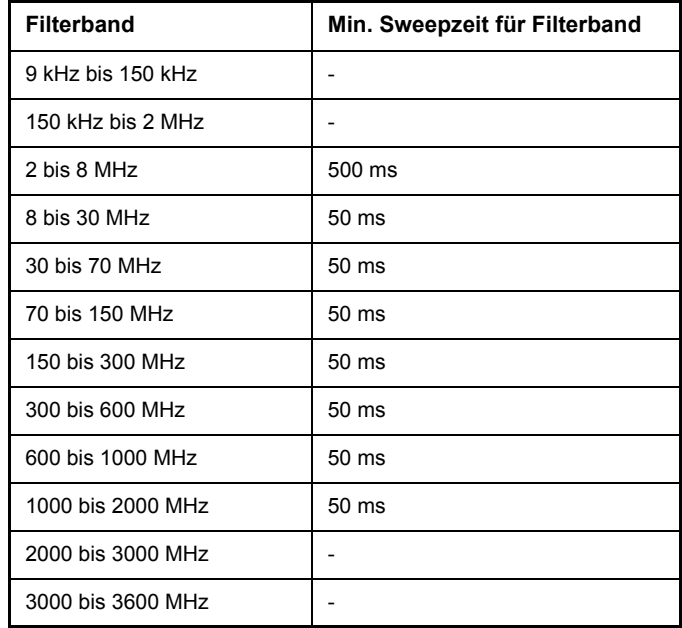

## **Vorverst‰rkung**

Das Einschalten des Vorverstärkers verringert die Gesamt-Rauschzahl des R&S ESUund erhöht so die Empfindlichkeit. Der Vorverstärker folgt den Vorselektionsfiltern, sodass das Risiko der Übersteuerung durch starke Signale außerhalb des Bandes auf ein Minimum reduziert wird. Der Signalpegel des nachfolgenden Mischers ist um 20 dB höher, sodass der maximale Eingangspegel um die Verstärkung des Vorverstärkers reduziert wird. Die Gesamt-Rauschzahl desR&S ESU wird bei eingeschaltetem Vorverstärker von ca. 18 dB auf ca. 11 dB reduziert. Die Verwendung des Vorverstärkers wird empfohlen, wenn Messungen mit maximaler Empfindlichkeit durchzuführen sind. Wenn die Messung bei maximalem dynamischem Bereich durchgeführt werden soll, sollte der Vorverstärker abgeschaltet werden.

Die Verstärkung des Vorverstärkers wird bei der Pegelanzeige automatisch berücksichtigt. Im Analysatormodus wird beim Einschalten des Vorverstärkers die HF-Dämpfung oder der Referenzpegel angepasst, abhängig von den Einstellungen des R&S ESU.

**PREAMP** Der Softkey PREAMP öffnet das Vorverstärker Untermenü.

**PREAMP ON/OFF** Der Softkey *PREAMP ON/OFF* schaltet den Vorverstärker ein oder aus.

Der Softkey steht nur im Analysatormodus zur Verfügung, wenn die Messung mit Vorselektion aktiviert ist.

Fernbedienungsbefehl: : INP>: GAIN OFF

**LN PREAMP ON OFF** Der Softkey *LN PREAMP ON/OFF* schaltet den rauscharmen Vorverstärker (100 kHz bis obere Frequenzgrenze des Messgerätes) ein und aus. Der Softkey ist nur bei der Option R&S ESU-B24 verfügbar. Der rauscharme Vorverstärker kann nicht eingeschaltet werden, wenn der Vorwähler eingeschaltet ist (ON).

Fernbedienungsbefehl: INP:GAIN:LNA:STAT ON | OFF

# **SIGNALWANDLER**

Oft wird dem R&S ESU ein Messwandler vorgeschaltet, sowohl w‰hrend der Messung von Nutzsignalen als auch von Störsignalen, und wandelt die Nutzoder Störgröße wie etwa Feldstärke, Strom oder Funkstörspannung in eine Spannung an 50 Ohm um.

Signalwandler, wie Antennen, Sonden oder Stromsonden haben meistens einen frequenzabhängigen Umwandlungsfaktor, der imR&S ESU gespeichert werden kann und bei der Pegelmessung automatisch die korrekte Einheit ergibt.

Wenn ein Messwandler eingeschaltet ist, wird er während der Messung als Teil des Geräts betrachtet, d. h. die Messwerte werden in der korrekten Einheit und mit dem korrekten Betrag angezeigt. Bei der Arbeit mit zwei Messfenstern wird der Messwandler immer beiden Fenstern zugeordnet.

Der R&S ESU unterscheidet zwischen**Signalwandlerfaktor** und **Signalwandlerset**. Ein Signalwandlerfaktor berücksichtigt den Frequenzgang *eines einzigen* ‹bertragungselements, z. B. einer Antenne. Ein Signalwandlerset kann verschiedene Signalwandlerfaktoren in mehreren Unterbereichen (mehrere Signalwandlerfaktoren gleichzeitig) zusammenfassen, z. B. die einer Antenne, eines Kabels und eines Diplexers.

Ein Signalwandlerfaktor besteht aus max. 50 Referenzwerten, die mit Frequenz, Signalwandlerfaktor und der Einheit definiert sind. Für die Messung zwischen Frequenzwerten kann lineare oder logarithmische Interpolation gewählt werden.

Verschiedene Faktoren können in einem Signalwandlerset zusammengefasst werden, vorausgesetzt, alle Faktoren haben dieselbe Einheit oder die Einheit "dB". Der von einem Set abgedeckte Frequenzbereich kann in max. 10 Unterbereiche aufgeteilt werden (jeder mit bis zu 4 Signalwandlerfaktoren), die lückenlos aufeinander folgen, d. h. die Stoppfrequenz eines Unterbereichs ist die Startfrequenz des nächsten Unterbereichs.

Die in einem Unterbereich verwendeten Signalwandlerfaktoren müssen den Unterbereich voll abdecken.

Die Definition eines Signalwandlersets wird empfohlen, wenn in dem zu messenden Frequenzbereich verschiedene Messwandler verwendet werden, oder wenn eine Kabeldämpfung oder ein Verstärker berücksichtigt werden muss.

Wenn ein Signalwandlerset während eines Frequenz-Sweeps definiert wird, kann der letztere am Übergang zwischen zwei Signalwandlerbereichen gestoppt werden, und der Anwender wird gebeten, den Messwandler auszutauschen.

Die folgende Meldung informiert darüber, dass die Grenze erreicht worden ist:

*TDS Range # reached, CONTINUE / BREAK*

Es ist möglich, entweder den Sweep fortzusetzen (CONTINUE), oder den Messwandler auszuschalten (*BREAK*).

Beim automatischen Umschalten des verwendeten Signalwandlers wird der Frequenz-Sweep nicht unterbrochen.

## **Aktivieren von Signalwandlerfaktoren**

Der Softkey *TRANSDUCER* öffnet ein Untermenü, mit dem der Anwender definierte Signalwandlerfaktoren aktivieren oder deaktivieren, neue Signalwandlerfaktoren erstellen oder bestehende editieren kann. Es wird eine Tabelle mit den definierten Signalwandlerfaktoren angezeigt.

Sobald ein Messwandler aktiviert wird, wird die Einheit des Signalwandlers automatisch für alle Pegeleinstellungen und Ausgänge verwendet. Die Einheit kann im *AMPT*-Menü nicht geändert werden, da der R&S ESU und der verwendete Messwandler als ein einziges Messgerät betrachtet werden. Nur wenn der Messwandler die Einheit dB hat, wird die ursprünglich am R&S ESU eingestellte Einheit beibehalten und kann geändert werden.

Wenn ein Signalwandlerfaktor aktiv ist, erscheint die Bemerkung TDF (transducer factor) in der Spalte "enhancement labels" (Verstärkungskennungen).

Nach dem Abschalten aller Messwandler kehrt der R&S ESU zu der Einheit zurück, die vor der Aktivierung eines Signalwandlers verwendet worden war.

Im Analysatormodus wird ein für einen Sweep aktivierter Messwandler einmal im Voraus für jeden angezeigten Punkt berechnet und während des Sweeps zum Ergebnis der Pegelmessung addiert. Wenn sich der Bereich des Sweeps ‰ndert, werden die Korrekturwerte erneut berechnet. Wenn mehrere Messwerte kombiniert werden, wird nur ein Wert berücksichtigt.

Im Empfängermodus wird der Messwandler ebenfalls für einen eingestellten Scan berechnet. Der Messwandler wird einmalig für jeden Frequenzpunkt berechnet und zum Ergebnis der Pegelmessung addiert, da die Messergebnisse intern gespeichert werden und anschlieflend gezoomt werden können.

Wenn der aktive Signalwandlerfaktor nicht für den gesamten Bereich des Sweeps definiert ist, werden die fehlenden Werte durch Nullen ersetzt.

**TRANSDUCER** Der Softkey *TRANSDUCER* öffnet ein Untermenü zum Editieren bestehender Signalwandlerfaktoren und -sets oder zum Erstellen neuer Signalwandlerfaktoren und -sets.

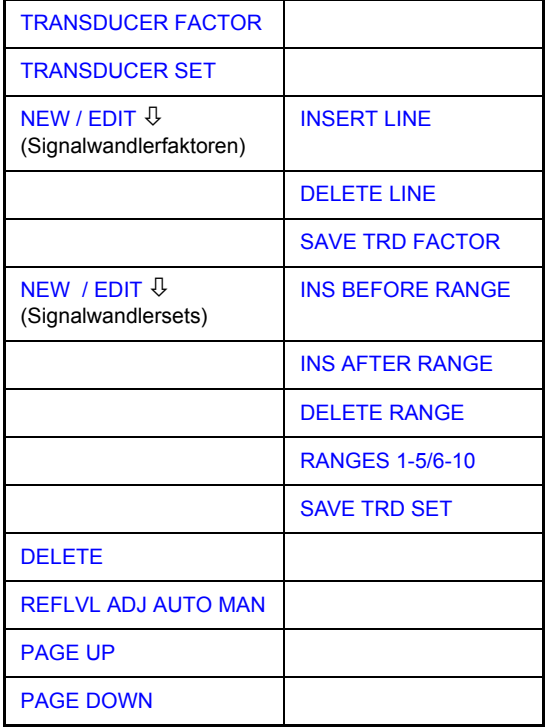

Tabellen zeigen die Einstellungen bereits bestehender Faktoren und Sets sowie die Einstellungen des aktiven Faktors und Sets.

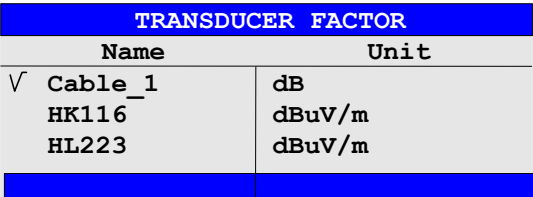

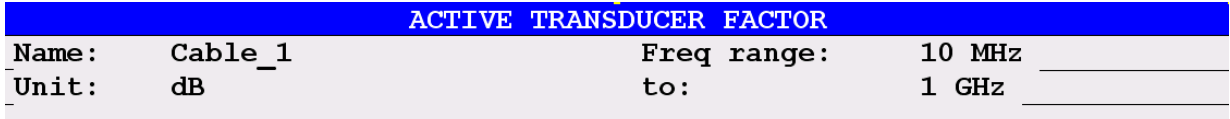

#### $Comment:$

Die Tabelle *ACTIVE TRANSDUCER FACTOR / SET* gibt den aktiven Signalwandlerfaktor oder das Set mit zugehörigem Namen, Frequenzbereich und der Einheit an. Wenn kein Faktor oder Set aktiv ist, wird *NONE* in der Tabelle angezeigt. Zusätzliche Informationen können in einer Kommentarzeile eingegeben werden. Wenn ein Signalwandlerfaktor aktiv ist, wird zusätzlich die gewählte Interpolation angezeigt; wenn ein Set aktiv ist, wird die Einstellung der Abschnitte angezeigt.

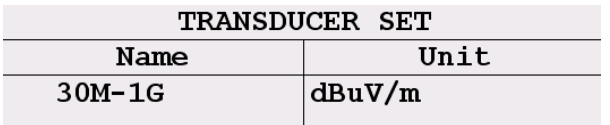

Die Tabelle *TRANSDUCER FACTOR* enthält alle definierten Faktoren mit Name und Einheit. Wenn die Anzahl definierter Transducer-Faktoren die Anzahl möglicher Zeilen in der Tabelle überschreitet, wird die Tabelle gescrollt.

Die Tabelle *TRANSDUCER SET* fasst alle definierten Signalwandlersets mit den zugehörigen Informationen zusammen.

Es kann nur ein Set oder Messwandler aktiviert werden. Ein bereits aktiver Signalwandlerfaktor oder ein aktives Set wird automatisch abgeschaltet, wenn ein anderer eingeschaltet wird. Ein aktivierter Signalwandlerfaktor oder ein aktiviertes Set ist mit einem Häkchen markiert.

<span id="page-330-0"></span>TRANSDUCER FACTOR Der Softkey *TRANSDUCER FACTOR* setzt den Scrollbar auf doe Position des aktiven Signalwandlerfaktors.

> Wenn kein Signalwandlerfaktor aktiv ist, wird der Scrollbar auf die erste Zeile der Tabelle gesetzt.

Fernbedienungsbefehl: CORR: TRAN: SEL <name> CORR:TRAN ON | OFF

TRANSDUCER SET Der Softkey *TRANSDUCER SET* setzt den Auswahlbalken auf die Position des aktiven Signalwandlersets. Weitere Details siehe Abschnitt "Eingabe und Editieren von Signalwandlersets" auf Seite 4.308.

> Wenn kein Signalwandlerset eingeschaltet ist, wird der Auswahlbalken auf die erste Zeile der Tabelle gesetzt.

Fernbedienungsbefehl: CORR: TSET: SEL <name> CORR:TSET ON |OFF

- <span id="page-330-1"></span>EDIT TRD FACTOR Der Softkey *EDIT TRD FACTOR* gewährt Zugang zum Untermenü zum Editieren und Erstellen von Signalwandlerfaktoren. Details siehe Abschnitt "Eingabe und Editieren von Signalwandlerfaktoren" auf Seite 4.305.
	- NEW FACTOR Der Softkey NEW FACTOR gewährt Zugang zum Untermenü zum Editieren und Erstellen von Signalwandlerfaktoren. Details siehe Abschnitt "Eingabe und Editieren von Signalwandlerfaktoren" auf Seite 4.305.
		- DELETE Der Softkey *DELETE* löscht den markierten Faktor oder das markierte Set.

Um versehentliches Löschen zu verhindern, muss das Löschen bestätigt werden.

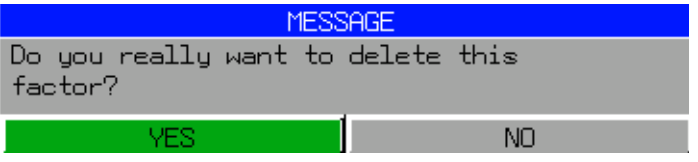

Fernbedienungsbefehl: CORR:TRAN DEL

VIEW TRANSDUCER Der Softkey *VIEW TRANSDUCER* aktiviert die Anzeige des aktiven Signalwandlerfaktors oder -sets. Während der Messung wird im Diagramm die interpolierte Kennlinie des aktiven Signalwandlerfaktors oder -sets anstelle des Messwerts angezeigt.

Fernbedienungsbefehl: CORR:TRAN:VIEW ON

<span id="page-331-0"></span>REFLVL ADJ AUTO MAN Bei Anwendung eines Signalwandlerfaktors verschiebt sich die Messkurve um einen berechneten Betrag. Jedoch reduziert eine Verschiebung nach oben den Dynamikbereich für die angezeigten Werte. Mit dem Softkey *REFLVL ADJ* erlaubt eine automatische Anpassung des Offsets des Referenzpegels, den ursprünglichen Dynamikbereich wieder herzustellen, indem auch der Referenzpegel um den Maximalwert des Signalwandlerfaktors verschoben wird.

Fernbedienungsbefehl: CORR:TRAN:ADJ:RLEV ON | OFF

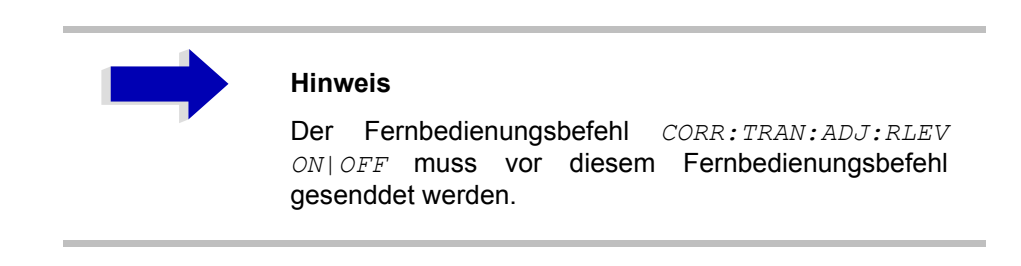

- <span id="page-331-1"></span>PAGE UP Der Softkey *PAGE UP* wird verwendet, um durch lange Tabellen zu scrollen, die nicht vollständig auf dem Schirm dargestellt werden können.
- <span id="page-331-2"></span>PAGE DOWN Der Softkey *PAGE DOWN* wird verwendet, um durch lange Tabellen zu scrollen, die nicht vollständig auf dem Schirm dargestellt werden können.

## **Eingabe und Editieren von Signalwandlerfaktoren**

Ein Signalwandlerfaktor wird durch Folgendes gekennzeichnet:

- ï Referenzwerte mit Frequenz und Faktor (*Values*)
- Maßeinheit des Faktors (Unit) und
- ï Name (*Name*) zum Unterscheiden der verschiedenen Faktoren.

Während der Eingabe prüft der R&S ESU den Signalwandlerfaktor auf Einhaltung besonderer Regeln, die befolgt werden müssen, um korrekten Betrieb zu gewährleisten.

Die Frequenzen für die Referenzwerte müssen immer in aufsteigender Reihenfolge eingegeben werden. Andernfalls wird die Eingabe nicht akzeptiert, und die folgende Meldung wird angezeigt.

### *WRONG FREQUENCY SEQUENCE!*

- Die eingegebenen Frequenzen dürfen den Frequenzbereich des R&S ESU ¸berschreiten, da nur der eingestellte Frequenzbereich bei der Messung berücksichtigt wird. Die minimale Frequenz eines Referenzwerts beträgt 0 Hz, die maximale Frequenz 200 GHz.
- Der Wertebereich für den Signalwandlerfaktor beträgt ±200 dB. Wenn der Minimal- oder Maximalwert überschritten wird, gibt der R&S ESU folgende Meldung aus:

*out of range*

Verstärkung muss als negativer Wert eingegeben werden, Dämpfung als positiver Wert.

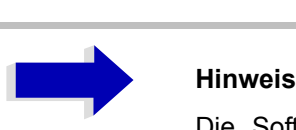

Die Softkeys im Untermenü UNIT der Taste AMPT können nicht betätigt werden, wenn der Messwandler eingeschaltet ist.

<span id="page-333-0"></span>**NEW / EDIT** Das Untermenü unterscheidet sich bei Signalwandlerfaktoren und

Signalwandlersets. Das Untermenü für Signalwandlersets wird in Abschnitt "Eingabe und Editieren von Signalwandlersets" auf Seite 4.308 beschrieben. Im Folgenden wird das Untermenü für Signalwandlerfaktoren beschrieben.

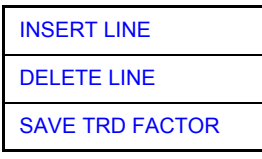

Die Softkeys NEW und EDIT führen zu Untermenüs zum Editieren und Erstellen von Signalwandlerfaktoren.

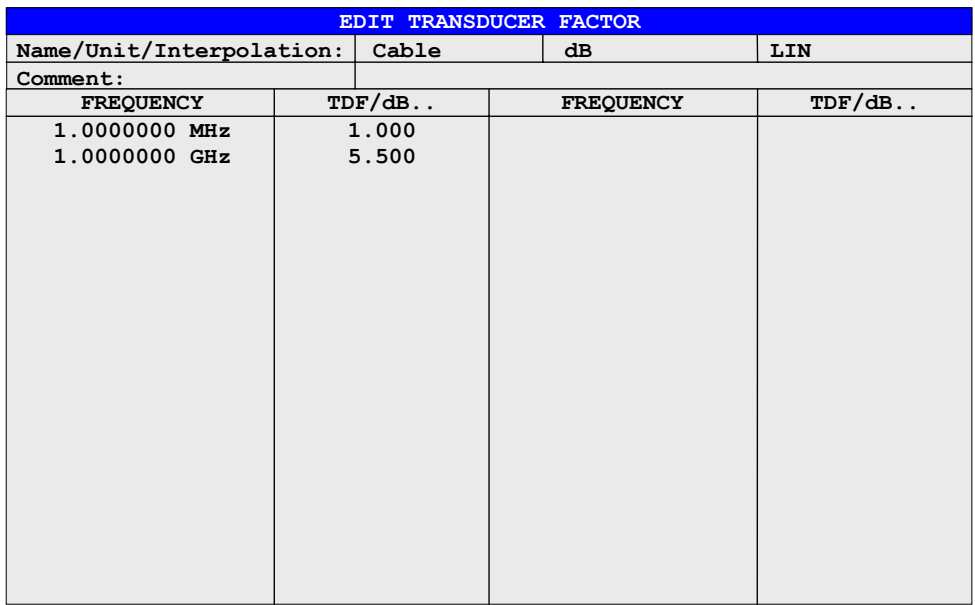

Abhängig vom gewählten Softkey wird entweder die Tabelle mit den Daten des markierten Faktors (Softkey *EDIT TRD FACTOR*) oder eine leere Tabelle (Softkey *NEW FACTOR*) angezeigt. Diese Tabelle ist leer bis auf folgende Einträge:

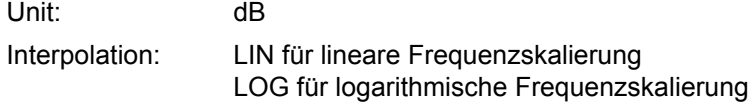

Die Grundeigenschaften des Faktors werden im Kopf der Tabelle angegeben, Frequenz und Signalwandlerfaktor in den Spalten.

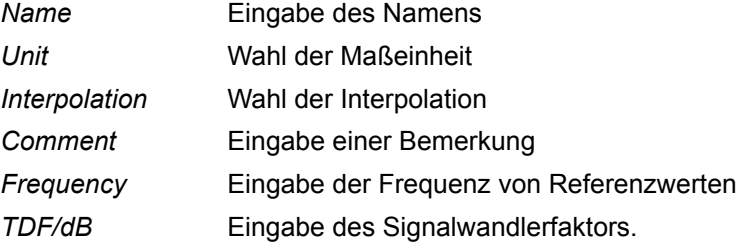

W‰hrend des Editierens bleibt ein Signalwandlerfaktor im Hintergrund gespeichert, bis der editierte Faktor mit dem Softkey *SAVE TRD FACTOR* gespeichert wird oder bis die Tabelle geschlossen wird. Ein Faktor, der fälschlicherweise editiert wurde, kann durch Verlassen der Eingabefunktion wieder hergestellt werden.

### *Name -* **Eingabe einer Bemerkung**

Beim Namen sind maximal 8 Zeichen erlaubt. Die Zeichen müssen der Konvention für DOS-Dateinamen entsprechen. Wenn der Name mehr als 8 Zeichen hat, wird der Name abgeschnitten. Das Gerät speichert alle Transducer-Faktoren automatisch mit der Dateierweiterung .TDF. Wenn ein vorhandener Name geändert wird, bleibt der unter dem vorherigen Namen gespeicherte Faktor erhalten und wird nicht automatisch mit dem neuen Namen überschrieben. Der vorherige Faktor kann später unter Verwendung von DELETE gelöscht werden. Somit können Faktoren kopiert werden.

Fernbedienungsbefehl: CORR: TRAN: SEL <name>

### **Einheit - Auswahl der Einheit**

Die Einheit des Transducer-Faktors wird in einem Auswahlfeld ausgewählt, das durch die Eingabetaste (ENTER) aktiviert wird.

Mögliche Einheiten: dB, dBm, dBµV, dBµV/m, dBµA, dBµA/m, dBpW, dBpT

Voreinstellung ist dB.

### **Interpolation - Auswahl der Interpolation**

Zwischen den Frequenz-Referenzwerten der Tabelle kann eine lineare oder logarithmische Interpolation durchgeführt werden. Die Eingabetaste (ENTER) erlaubt dem Benutzer die Auswahl von LIN oder LOG (Umschaltfunktion).

Fernbedienungsbefehl: CORR:TRAN:SCAL LIN|LOG

### **Beispiel:**

Das folgende Diagramm zeigt den Effekt, den die lineare Interpolation auf den berechneten Trace hat:

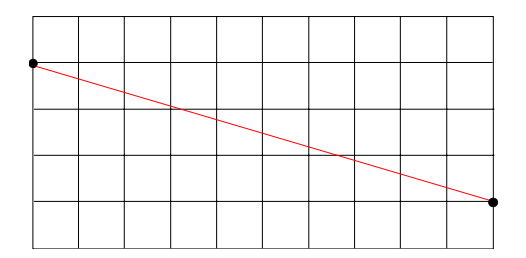

Bild 4-38 Lineare Frequenzachse und lineare interpolation

#### **Comment - Eingabe eines Kommentars**

Ein beliebiger Kommentar mit bis zu 50 Zeichen kann hier eingegeben werden.

Fernbedienungsbefehl: CORR:TRAN:COMM <Zeichenkette>

<span id="page-335-0"></span>INSERT LINE Der Softkey *INSERT LINE* fügt eine leere Zeile oberhalb des markierten Referenzwertes ein. Bei der Eingabe eines neuen Referenzwerts in der Zeile muss jedoch die aufsteigende Reihenfolge der Frequenzen beachtet werden.

Fernbedienungsbefehl:

<span id="page-335-1"></span>DELETE LINE Der Softkey *DELETE LINE* löscht den markierten Referenzwert (vollständige Zeile). Die nachfolgenden Referenzwerte rücken um eine Zeile nach oben.

Fernbedienungsbefehl: --

<span id="page-335-2"></span>SAVE TRD FACTOR Der Softkey SAVE TRD FACTOR speichert die geänderte Tabelle in einer Datei auf der internen Festplatte.

> Wenn bereits ein Signalwandlerfaktor mit demselben Namen existiert, wird eine Bestätigungsabfrage ausgegeben.

Wenn der neue Faktor aktiv ist, werden die neuen Werte sofort gültig.

Wenn ein Signalwandlerset eingeschaltet ist, das diesen Faktor enthält, werden die Werte erst angewandt, wenn das Set das nächste Mal eingeschaltet wird.

Fernbedienungsbefehl:

(Automatisch nach der Definition der Referenzwerte ausgeführt)

# **Eingabe und Editieren von Signalwandlersets**

Ein Signalwandlerset wird gekennzeichnet durch:

- $-$  maximal 10 Bereichen (*Ranges*), in denen unterschiedliche Signalwandlerfaktoren aktiv sein können
- ñ die Kombination von mehreren Signalwandlerfaktoren pro Bereich (*Factor*)
- ñ einen Namen des Signalwandlersets *(Name)*

## **NEW / EDIT**

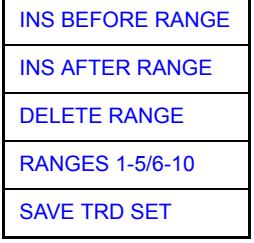

Die Softkeys NEW und EDIT öffnen beide das Untermenü zum Editieren und Eingeben neuer Signalwandlerfaktoren, wenn der Softkey *TRANSDUCER SET* aktiv ist.

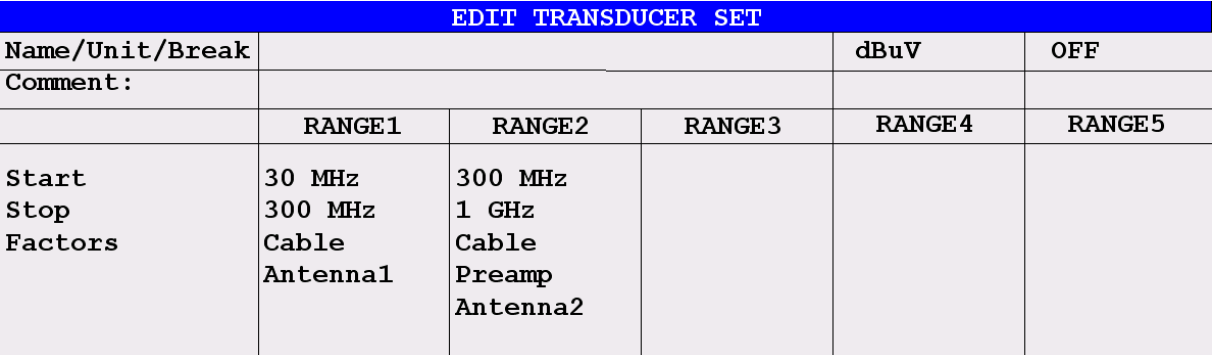

Die Tabelle mit den Daten des markierten Sets (Softkey *EDIT*) oder eine leere Tabelle, in der die folgenden Einträge vorgegeben sind (Softkey *NEW*), wird angezeigt:

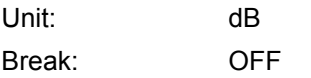

Die Grundeigenschaften des Sets können in das Kopffeld der Tabelle eingegeben werden, die Unterbereiche in die Spalten des Sets.

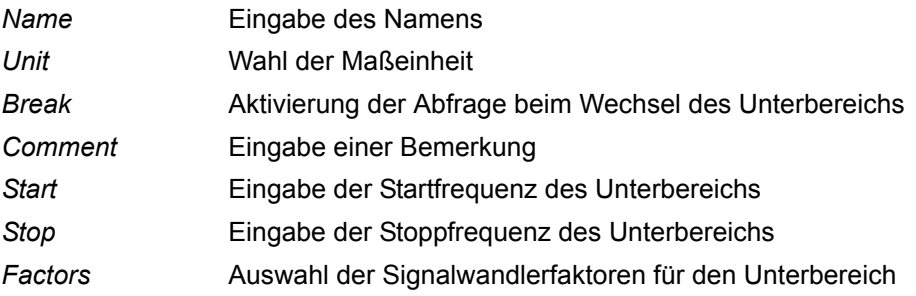

Ein überschriebenes Signalwandlerset bleibt im Hintergrund gespeichert, bis der editierte Faktor mit dem Softkey *SAVE TRD SET* gespeichert wird oder bis die Tabelle geschlossen wird. Ein versehentlich überschriebenes Set kann durch Verlassen der Eingabe wieder hergestellt werden.

## *Name* **- Eingabe des Namens**

Beim Namen sind maximal 8 Zeichen erlaubt. Namen mit mehr als 8 Zeichen werden automatisch abgekürzt. Die Zeichen müssen der Konvention für DOS-Dateinamen entsprechen. Das Gerät speichert alle Signalwandlersets mit der Namenserweiterung .TDS.

Wenn ein bestehender Name geändert wird, bleibt das unter dem bisherigen Namen gespeicherte Set bestehen und wird nicht automatisch mit dem neuen Namen überschrieben. Das vorherige Set kann später mit *DELETE FACTOR*/ SET gelöscht werden. Auf diese Weise können Sets kopiert werden.

Fernbedienungsbefehl: CORR: TSET: SEL <Name>

#### *Unit* **- Wahl der Mafleinheit**

Die Maßeinheit des Signalwandlersets wird aus einem Auswahlfenster gewählt, das über die ENTER-Taste aktiviert wird.

Die Einheit sollte vor der Eingabe gewählt werden, da sie die einstellbaren Signalwandlerfaktoren bestimmt. Die voreingestellte Maßeinheit für neue Sets ist "dB".

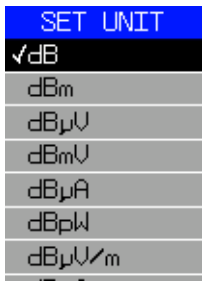

Fernbedienungsbefehl: CORR:TSET:UNIT <Zeichenkette>

### *Break* **- Aktivierung einer Abfrage beim Wechsel eines Unterbereichs**

Der Sweep kann gestoppt werden, wenn der Anwender den Unterbereich wechselt und einen neuen Unterbereich des Signalwandlers wählt. Eine Meldung informiert den Anwender darüber, dass die Grenze erreicht worden ist. Er kann den Sweep fortsetzen oder den Messwandler abschalten.

Die Unterbrechung wird aktiviert, indem Break auf ON gesetzt wird. Die Auswahl erfolgt über die ENTER-Taste, die zwischen ON und OFF hin- und herschaltet (Toggle-Funktion).

Fernbedienungsbefehl: CORR:TSET:BRE ON|OFF

### *Start* **- Eingabe der Startfrequenz des Unterbereichs** *Stop* **- Eingabe der Stoppfrequenz des Unterbereichs**

Die einzelnen Unterbereiche müssen lückenlos verbunden sein. Deshalb ist die Startfrequenz des zweiten Unterbereichs bereits definiert (= Stoppfrequenz des vorhergehenden Bereichs).

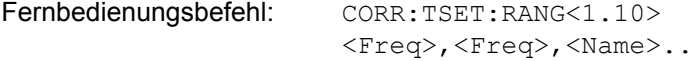

INS BEFORE RANGE Der Softkey *INS BEFORE RANGE* kopiert die aktive Spalte und fügt sie rechts ein. Die Frequenzgrenzen können editiert werden.

Fernbedienungsbefehl:

INS AFTER RANGE Der Softkey *INS AFTER RANGE* kopiert die aktive Spalte und fügt sie links ein. Die Frequenzgrenzen können editiert werden.

Fernbedienungsbefehl:

DELETE RANGE Der Softkey *DELETE RANGE* löscht den markierten Unterbereich. Die nachfolgenden Unterbereiche rücken nach links.

Fernbedienungsbefehl:

RANGES 1-5/6-10 Der Softkey *RANGES 1-5/6-10* schaltet zwischen der Anzeige der Bereiche 1 bis 5 und der Bereiche 6 bis 10 um.

Fernbedienungsbefehl:

**Factors** - Wahl der Faktoren für den Unterbereich

Der zulässige Signalwandlerfaktor für den markierten Unterbereich kann aus einem Auswahlfenster gewählt werden. Es sind nur Faktoren zulässig, die zur Maßeinheit des Sets passen und den gewählten Unterbereich abdecken.

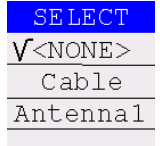

Nach jeder Änderung von Bereichsgrenzen überprüft der R&S ESU daher die Faktorenliste und baut sie bei Bedarf neu auf.

Nach Verringern der Startfrequenz oder Erhöhen der Stoppfrequenz eines Bereichs kann es vorkommen, dass die für diesen Bereich definierten Faktoren den Bereich nicht mehr voll abdecken. Diese Faktoren werden für diesen Bereich gelöscht, wenn die Signalwandlerfaktor-Tabelle das nächste Mal geöffnet wird.

Maximal 4 Signalwandlerfaktoren können gleichzeitig in jedem Unterbereich eingeschaltet sein. Wenn keiner davon eingeschaltet ist, wird 0 dB als Faktor für den gesamten Unterbereich angenommen.

Fernbedienungsbefehl: --

SAVE TRD SET Der Softkey SAVE TRD SET speichert die geänderte Tabelle in einer Datei auf der internen Festplatte. Wenn derselbe Signalwandlername bereits existiert, wird zuvor eine entsprechende Abfrage ausgeführt:

> Wenn das gespeicherte Set eingeschaltet wird, werden die neuen Werte sofort angewandt.

Fernbedienungsbefehl: -- (Automatisch ausgeführt)

# **Programmierung der Schnittstellenkonfiguration und Zeit-Setup**

Der Softkey *GENERAL SETUP* öffnet ein Untermenü, in dem die allgemeinen Geräteparameter eingestellt werden können. Zusätzlich zur Konfiguration der digitalen Schnittstellen (IECBUS, COM) können Datum und Uhrzeit eingegeben werden.

Die aktuellen Einstellungen werden in tabellarischer Form auf dem Anzeigebildschirm ausgegeben, wo sie editiert werden können.

### **GENERAL SETUP**

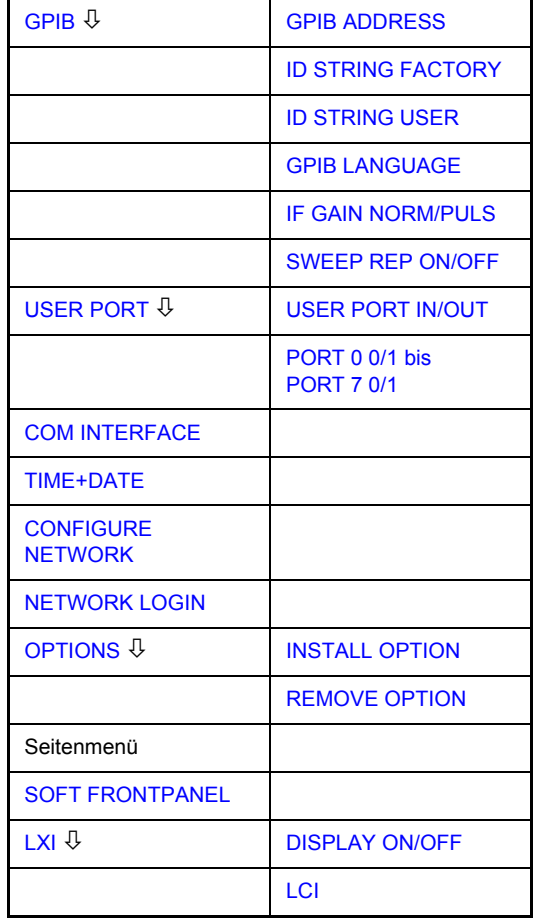

## **Auswahl der GPIB-Adresse**

GPIB Der Softkey GPIB öffnet ein Untermenü zum Einstellen der Parameter der Fernsteuerungs-Schnittstelle.

Fernbedienungsbefehl: --

<span id="page-339-1"></span><span id="page-339-0"></span>GPIB ADDRESS Der Softkey GPIB ADDRESS ermöglicht die Eingabe der GPIB-Adresse. Gültige Adressen sind 0 bis 30. Die voreingestellte Adresse ist 20.

Fernbedienungsbefehl: SYST:COMM:GPIB:ADDR 20

<span id="page-340-0"></span>ID STRING FACTORY Der Softkey *ID STRING FACTORY* wählt die ab Werk voreingestellte Antwort auf die Anfrage \*IDN?

Fernbedienungsbefehl: --

<span id="page-340-1"></span>ID STRING USER Der Softkey *ID STRING USER* ˆffnet einen Editor zur Eingabe einer vom Anwender definierten Antwort auf die Anfrage \*IDN?

Max. L‰nge der ausgegebenen Zeichenkette: 36 Zeichen

Fernbedienungsbefehl: --

- <span id="page-340-2"></span>GPIB LANGUAGE Der Softkey GPIB LANGUAGE öffnet eine Liste der wählbaren Fernsteuerungssprachen:
	- $\cdot$  SCPI
	- $\cdot$  71100C
	- ï 71200C
	- $\cdot$  71209A
	- 8560E
	- $8561E$
	- 8562E
	- 8563E
	- $8564E$
	- 8565E
	- 8566A
	- 8566B
	- 8568A
	- 8568A\_DC
	- 8568B
	- 8568B DC
	- 8591E
	- 8594E

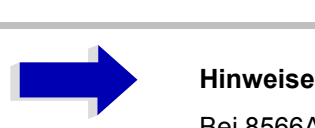

Bei 8566A/B, 8568A/B und 8594E sind die Befehlssätze A und B verfügbar. Die Befehlssätze A und B unterscheiden sich in den Regeln bezüglich der Befehlsstruktur.

Wenn eine andere Sprache als "SCPI" gewählt wird, wird die GPIB-Adresse auf 18 gesetzt, wenn sie zuvor 20 war.

Start-/Stoppfrequenz, Referenzpegel und Anzahl der Sweeppunkte werden an das gewählte Instrumentenmodell angepasst.

8568A\_DC und 8568B\_DC benutzen DC-Eingangskopplung als Voreinstellung, wenn sie vom Messgerät unterstützt wird.

Das HP-Modell 8591E ist kompatibel zum HP-Modell 8594E, die HP-Modelle 71100C, 71200C und 71209A sind kompatibel zu den HP-Modellen 8566A/B.

Beim Umschalten der Auswahl werden folgende Einstellungen verändert:

### **SCPI:**

 $>$  Das Gerät führt einen PRESET durch.

## **8566A/B, 8568A/B, 8594E:**

- ► Das Gerät führt einen PRESET durch.
- ➢ Folgende Ger‰teeinstellungen werden anschlieflend ver‰ndert:

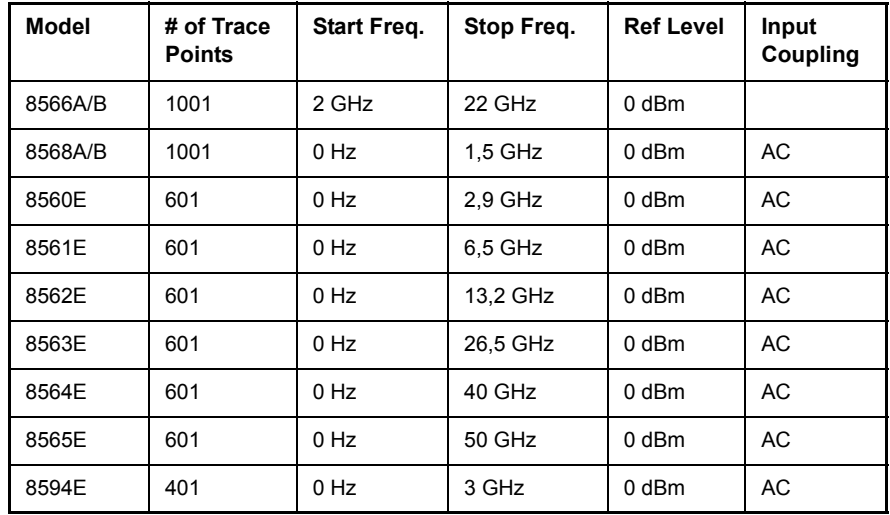

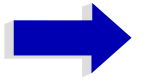

### Aa **Anmerkungen zum Umschalten auf 8566A/B und 8568A/B beim R&S ESU**

- Das Umschalten von "# of Trace Points" wird nicht wirksam, bevor das Gerät in den Modus REMOTE geschaltet wird. Beim manuellen Betrieb (mit dem Softkey LOCAL gewählt) ist die Anzahl der Sweep-Punkte (Punkte der Messkurve) immer auf 1251 eingestellt.
- Die in der Tabelle angegebene Stoppfrequenz kann bei Bedarf auf die entsprechende Frequenz des R&S ESU begrenzt werden.

Fernbedienungsbefehl: SYST:LANG "SCPI" | "8560E" | "8561E" | "8562E" | "8563E" | "8564E" | "8565E" | "8566A" | "8566B" | "8568A" | "8568A\_DC" | "8568B" | "8568B\_DC" | "8591E" | "8594E" | "71100C" | "71200C" | "71209A"

- <span id="page-342-0"></span>IF GAIN NORM/PULS Der Softkey *IF GAIN NORM/PULS* konfiguriert die Einstellungen der internen ZF-Verstärkung bei der HP-Emulation auf die Anforderungen der Anwendung. Diese Einstellung wird nur für eine Auflösungsbandbreite < 300 kHz berücksichtigt.
	- NORM Optimiert für hohen Dynamikbereich, Überlastgrenze ist nahe beim Referenzpegel.
	- PULS Optimiert für gepulste Signale, Überlastgrenze bis zu 10 dB über Referenzpegel.

Dieser Softkey ist nur zugänglich, wenn über den Softkey **[GPIB LANGUAGE](#page-340-2)** eine HP-Sprache gewählt worden ist.

Fernbedienungsbefehl: SYST:IFG:MODE PULS

<span id="page-343-0"></span>SWEEP REP ON/OFF Der Softkey *SWEEP REP ON/OFF* steuert einen wiederholten Sweep der HP-Modell-Befehle E1 und MKPK HI (Einzelheiten der Befehle siehe "GPIB-Befehle der HP-Modelle 856xE, 8566A/B, 8568A/B und 8594E" auf [Seite 6.273\)](#page-780-0). Wenn der wiederholte Sweep ausgeschaltet ist, wird der Marker ohne vorherigen Sweep gesetzt.

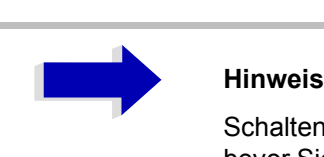

Schalten Sie diesen Softkey im Einzelsweepmodus aus, bevor Sie den Marker über die Befehle E1 und MKPK HI setzen, um einen erneuten Sweep zu verhindern.

Dieser Softkey ist nur zugänglich, wenn über den Softkey *[GPIB LANGUAGE](#page-340-2)* eine HP-Sprache gewählt worden ist.

Fernbedienungsbefehl: SYST:RSW:ON | OFF

# **Konfiguration des Userports**

Das Gerät verfügt über eine 8 Bit breite parallele Schnittstelle. Über diese Ports können beliebige Bitmuster aus- oder eingegeben werden.

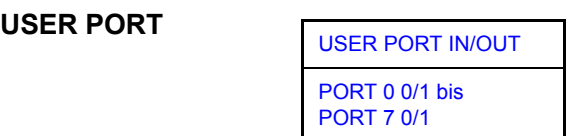

Der Softkey USER PORT öffnet das Untermenü zum Einstellen der Richtung der Datenübertragung und zum Eingeben der Werte für die einzelnen Ports.

USER PORT IN/OUT Der USER PORT IN/OUT bestimmt, in welcher Richtung die Schnittstelle Daten überträgt.

### **USER PORT (Lesebetrieb)**

Der Wert wird in einem Fenster angegeben. Ein neues Auslesen wird durch Drücken von *READ* gestartet. Drücken von *OK* schließt das Fenster.

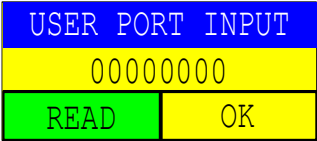

Fernbedienungsbefehl: INP:UPOR:STAT ON

INP:UPOR?

### **USER PORT OUT (Schreibbetrieb)**

Das mit den Softkeys *PORT 0* bis *PORT 7* gewählte Bitmuster wird ausgegeben.

Fernbedienungsbefehl: OUTP:UPOR:STAT ON

PORT 0 0/1 bis PORT 7 0/1 Die Softkeys PORT 0 0/1 bis PORT 7 0/1 bestimmen den Ausgabewert für Port 1 bis 7. Diese Softkeys stehen nur bei der Einstellung *USER PORT OUT* zur Verfügung.

> Fernbedienungsbefehl: OUTP: UPOR STAT ON OUTP:UPOR #B10110010

## **Konfiguration der seriellen Schnittstelle**

<span id="page-344-0"></span>**COM INTERFACE** Der Softkey *COM INTERFACE* aktiviert die Tabelle *COM INTERFACE* zur Eingabe der Parameter der seriellen Schnittstelle.

Die folgenden Parameter können in der Tabelle konfiguriert werden:

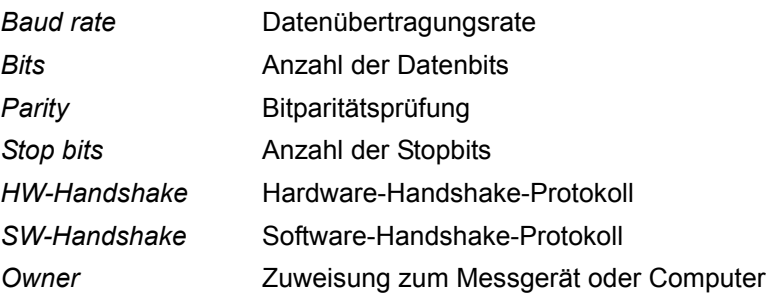

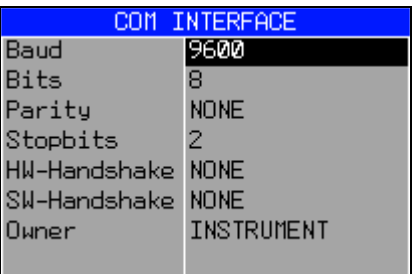

## *Baud* – Datenübertragungsrate

Der R&S ESU unterstützt Baudraten zwischen 110 und 19200 baud. Die Werkseinstellung ist 9600 baud.

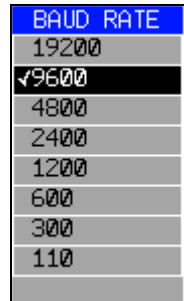

Fernbedienungsbefehl: SYST:COMM:SER:BAUD 9600

### *Bits – Anzahl der Datenbits pro Wort*

Für die Übertragung von Text ohne Sonderzeichen sind 7 Bits angemessen. Für Binärdaten sowie Text mit Sonderzeichen müssen 8 Bits gewählt werden (Voreinstellung).

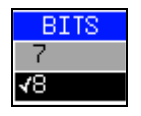

Fernbedienungsbefehl: SYST:COMM:SER:BITS 7

### *Parity – Bitparitätsprüfung*

- NONE keine Paritätsprüfung (Voreinstellung)
- EVEN Paritätsprüfung auf Gerade
- ODD Paritätsprüfung auf Ungerade

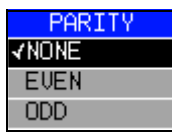

Fernbedienungsbefehl: SYST:COMM:SER:PAR NONE

### *Stop bits* **ñ Anzahl der Stoppbits**

Möglich sind 1 und 2. Die Voreinstellung ist 1 Stoppbit.

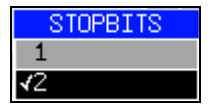

Fernbedienungsbefehl: SYST:COMM:SER:SBIT 1

### *HW-Handshake* – Hardware-Handshake-Protokoll

Die Integrität der Datenübertragung kann durch Anwendung eines Hardware-Handshake-Mechanismus verbessert werden, der effektiv die unkontrollierte Übertragung von Daten und den resultierenden Verlust von Datenbytes verhindert. Für den Hardware-Handshake werden zusätzliche Schnittstellenleitungen verwendet, um Acknowledge-Signale zu übertragen, mit denen die Datenübertragung gesteuert und bei Bedarf gestoppt werden kann, bis der Empfänger wieder bereit ist, Daten zu empfangen.

Eine Voraussetzung für die Anwendung des Hardware-Handshaking ist jedoch, dass sowohl am Sender als auch am Empfänger die Schnittstellenleitungen (DTR und RTS) angeschlossen sind. Bei einer einfachen 3-Drahtverbindung ist das nicht der Fall, und Hardware-Handshaking kann hier nicht angewandt werden.

Die Voreinstellung ist *NONE*.

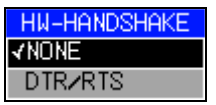

Fernbedienungsbefehl: SYST:COMM:SER:CONT:DTR OFF SYST:COMM:SER:CONT:RTS OFF

## *SW-Handshake - Software-Handshake-Protokoll*

Neben dem Hardware-Handshake-Mechanismus, der Schnittstellenleitungen benutzt, ist es auch möglich, denselben Effekt durch Anwendung eines Software-Handshake-Protokolls zu erreichen. Hier werden zusätzlich zu den normalen Datenbytes Kontrollbytes übertragen. Diese Kontrollbytes können nach Bedarf verwendet werden, um die Datenübertragung zu stoppen, bis der Empfänger wieder bereit ist, Daten zu empfangen.

Im Gegensatz zum Hardware-Handshaking kann dieses Software-Handshaking sogar bei einer einfachen 3-Drahtverbindung angewandt werden..

Eine Beschränkung ist jedoch, dass Software-Handshaking nicht für die Übertragung binärer Daten verwendet werden kann, da die Steuerzeichen XON und XOFF Bitkombinationen erfordern, die auch für die Übertragung binärer Daten verwendet werden.

Die Voreinstellung ist *NONE*.

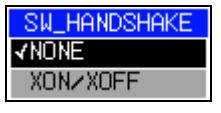

Fernbedienungsbefehl: SYST:COMM:SER:PACE NONE

### **Owner - Zuordnung der Schnittstelle**

Die serielle Schnittstelle kann alternativ dem Messgeräteteil oder dem Computerteil zugeordnet werden.

Wenn die Schnittstelle einem Teil des Instruments zugeordnet ist, steht sie für den anderen Teil nicht zur Verfügung.

- INSTRUMENT Die Schnittstelle wird dem Messger‰teteil zugeordnet. Ausgaben zur Schnittstelle vom Computerteil aus sind nicht möglich, gehen verloren.
- OS Die Schnittstelle ist dem Computerteil zugeordnet. Sie kann vom Messgerät nicht benutzt werden. Das bedeutet, dass die Fernsteuerung des Geräts über die Schnittstelle nicht möglich ist.

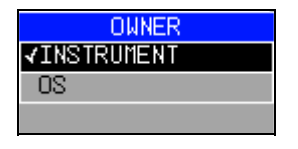

Fernbedienungsbefehl:

## **Einstellen von Datum und Uhrzeit**

<span id="page-347-0"></span>**TIME+DATE** Der Softkey *TIME+DATE* aktiviert die Eingabe von Uhrzeit und Datum für die interne Echtzeituhr.

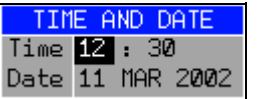

## *Time* **- Eingabe der Uhrzeit**

Im entsprechenden Dialogfenster ist die Uhrzeit auf zwei Eingabefenster aufgeteilt, sodass Stunden und Minuten unabhängig eingegeben werden können.

Fernbedienungsbefehl: SYST:TIME 21,59

## *Date* **- Eingabe des Datums**

Im entsprechenden Dialogfenster ist das Datum auf 3 Eingabefenster aufgeteilt, sodass Tag. Monat und Jahr getrennt eingegeben werden können.3

Für die Auswahl des Monats öffnet der Druck auf eine Einheitentaste eine Liste von Abkürzungen, aus der der gewünschte Monat ausgewählt werden kann.

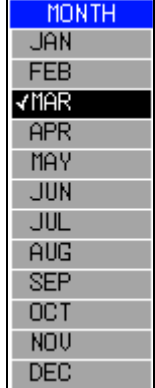

Fernbedienungsbefehl: SYST:DATE 1999,10,01

## **Konfiguration von Netzwerkeinstellungen**

Das Instrument kann über die LAN-Schittstelle mit einem Ethernet-LAN (Local Area Network) verbunden werden. Das erlaubt die Datenübertragung über das Netzwerk und die Verwendung von Netzwerkdruckern. Die Netzwerkkarte beherrscht sowohl 10-MHz-Ethernet IEEE 802.3 als auch 100-MHz-Ethernet IEEE 802.3u.

Mehr Einzelheiten finden Sie im Quick Start Guide, Kapitel LAN Interface.

#### <span id="page-348-0"></span>**CONFIGURE NETWORK** Der Softkey CONFIGURE NETWORK öffnet das Dialogfenster mit den Netzwerkeinstellungen.

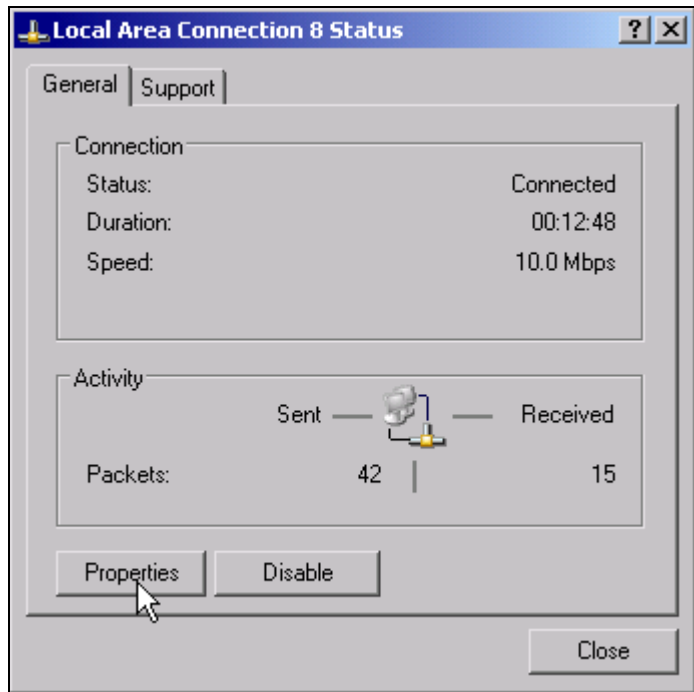

Der Softkey wird nach der Auswahl der entsprechenden Register zum Ändern einer vorhandenen Netzwerkkonfiguration verwendet (siehe Quick Start Guide, Kapitel LAN Interface).

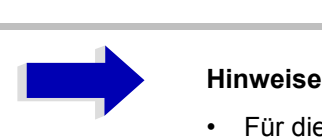

• Für die Installation/Konfiguration der Netzwerkunterstützung wird eine PC-Tastatur mit Trackball (oder stattdessen Maus) benötigt.

Fernbedienungsbefehl: --

<span id="page-349-0"></span>**NETWORK LOGIN** Der Softkey *NETWORK LOGIN* ˆffnet das Dialogfenster mit den Auto-Logineinstellungen.

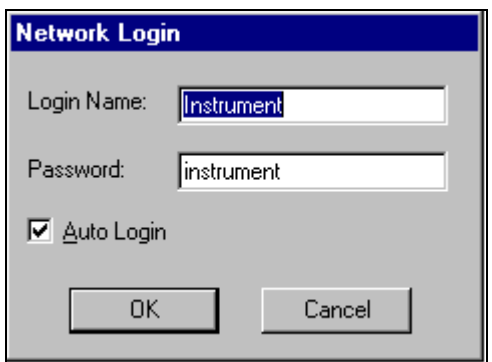

Wenn ein Netzwerk installiert ist, können der voreingestellte Benutzername "instrument" und das Passwort "instrument" an einen neuen Benutzer angepasst werden (siehe Quick Start Guide, Kapitel LAN Interface).

Bei aktiver Option "Auto Login" wird während des Hochfahrens eine automatische Anmeldung mit dem angegebenen Benutzernamen und Passwort durchgeführt. Sonst wird während des Hochfahrens die Anmeldeaufforderung von Windows XP angezeigt.

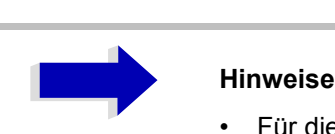

Für die Installation/Konfiguration der Netzwerkunterstützung wird eine PC-Tastatur mit Trackball (oder stattdessen eine zusätzliche Maus) benötigt.

Fernbedienungsbefehl:

## F**reigabe von Firmwareoptionen**

Der Softkey OPTIONS öffnet ein Untermenü, mit dem Lizenzschlüssel für Firmwareoptionen eingegeben werden können. Zuvor installierte Optionen werden in einer Tabelle angezeigt, die sich automatisch öffnet.

Fernbedienungsbefehl: \*OPT?

<span id="page-349-1"></span>OPTIONS

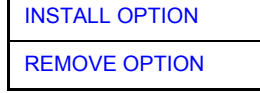

<span id="page-350-0"></span>INSTALL OPTION Der Softkey *INSTALL OPTION* öffnet die Dateneingabe für den Lizenzschlüssel einer Firmwareoption.

> Bei Eingabe eines gültigen Lizenzschlüssels wird die Meldung *OPTION KEY OK* in der Statuszeile angezeigt, und die Firmwareoption erscheint in der Tabelle *FIRMWARE OPTIONS*.

> Bei Eingabe eines ungültigen Lizenzschlüssels wird die Meldung *OPTION KEY INVALID* in der Statuszeile angezeigt.

Fernbedienungsbefehl:

<span id="page-350-1"></span>REMOVE OPTION Der Softkey *REMOVE OPTION* entfernt alle Firmwareoptionen aus dem Instrument. Die Ausführung dieser Funktion muss in einem Meldungsfenster bestätigt werden, um ein versehentliches Entfernen der Firmwareoptionen zu verhindern.

Fernbedienungsbefehl:

## **Emulation der Frontplatte des Instruments**

SOFT FRONTPANEL Der Softkey *SOFT FRONTPANEL* schaltet die Darstellung der Tasten der Frontplatte ein und aus.

> Wenn die Tasten der Frontplatte auf dem Bildschirm dargestellt werden, kann das Instrument durch Anklicken der entsprechenden Schaltflächen mit der Maus gesteuert werden. Dies ist besonders nützlich, wenn das Instrument über ein Fernbedienungsprogramm, wie zum Beispiel das Remote Desktop von Windows XP, gesteuert wird und der Inhalt des Bildschirms über die Fernverbindung zum Controller übertragen wird (siehe Quick Start Guide, Kapitel LAN Interface).

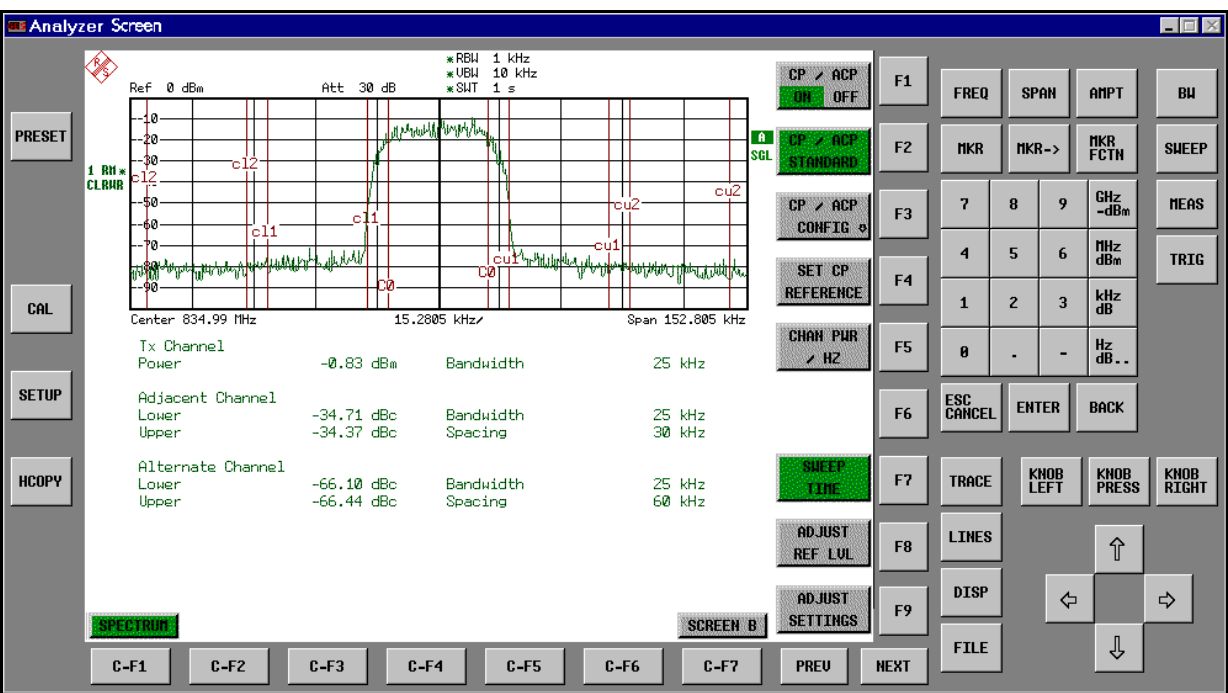

### **Auflˆsung der Anzeige**

Wenn die Anzeige der Tasten der Frontplatte eingeschaltet wird, ändert sich die Auflösung des Instruments auf 1024x768 Pixel. Nur ein Ausschnitt des Gesamtschirms wird dann auf der LCD-Anzeige dargestellt und bei Mausbewegungen automatisch verschoben.

Um eine vollständige Anzeige der Anwenderschnittstelle zu erhalten, muss ein externer Monitor an den entsprechenden Anschluss an der Rückwand angeschlossen werden. Vor der Durchführung der Auflösungsänderung wird der Anwender um Bestätigung gebeten, ob der erforderliche Monitor angeschlossen ist.

Beim Abschalten der Darstellung der Frontplatte wird die ursprüngliche Auflösung wieder hergestellt.

### **Tastenzuordnung**

Die Beschriftungen der Schaltflächen entsprechen weitgehend denen der Tasten der Frontplatte. Die Drehfunktion des Drehknopfes wird den Schaltflächen 'KNOB LEFT' und 'KNOB RIGHT' zugewiesen, die Drückfunktion (<ENTER>) der Schaltfläche 'KNOB PRESS'.

Die Beschriftungen der Softkey-Schaltflächen (F1 bis F9) und der Hotkey-Schaltflächen (C-F1 bis C-F7) geben an, dass die Tasten direkt mittels der entsprechenden Funktionstasten F1 bis F9 oder <Strg>F1 bis <Strg>F7 einer PS/2-Tastatur bedient werden können.

Fernbedienungsbefehl: SYST:DISP:FPAN ON

# **Funktionalit‰t nach LXI Klasse C**

Das LXI-Menü bietet Funktionen für LXI Klasse C. Dieses Menü ist nur zugänglich, wenn das LXI-Paket installiert und aktiviert ist (siehe "LXI-Installation" auf Seite 4.325).

<span id="page-352-0"></span>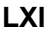

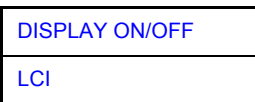

DISPLAY ON/OFF Der Softkey *DISPLAY ON/OFF* stellt das Dialogfenster *LXI Observer* dar oder verbirgt es.

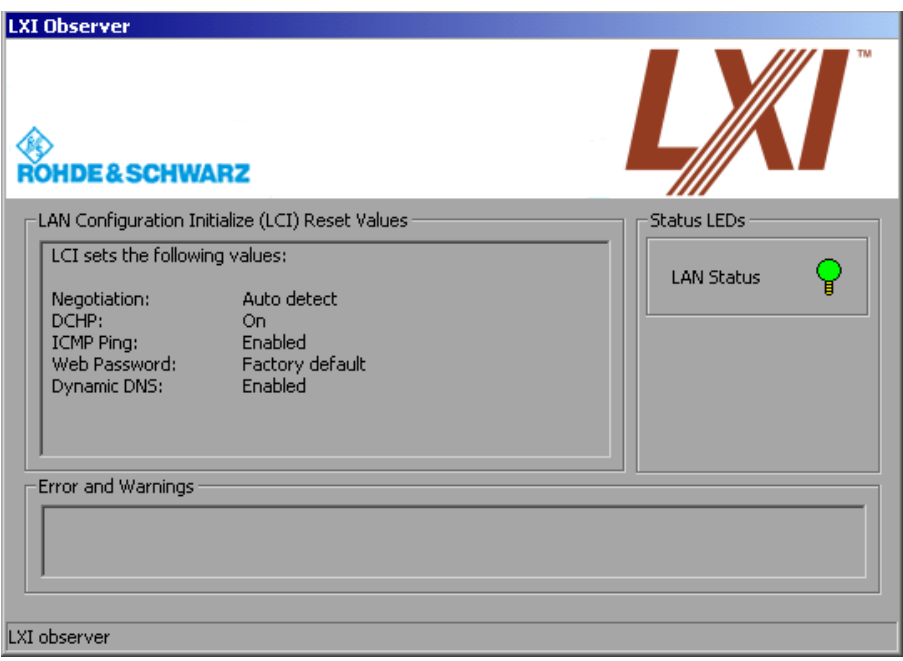

LCI Der Softkey LCI führt dieLAN Configuration Initialize (LCI) aus.

## <span id="page-352-1"></span>**LXI-Installation**

Das LXI Class C Support Package ist vorinstalliert, falls der Analysator mit Version 4.1x oder höher ausgeliefert wurde. Im Windows-Startmenü wird ein Eintrag *LXI* angezeigt.

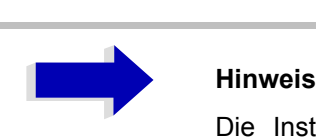

Die Installation des LXI Class C Support Package erfordert eine externe Tastatur und/oder eine Maus.

Zum Installieren des LXI Class C Support Package gehen Sie wie folgt vor:

- 1. Laden Sie den Installer aus dem R&S-Downloadbereich herunter.
- 2. Öffnen Sie das Windows-Startmenü (Windows-Taste oder Tastenkombination *Strg+Esc*) und starten Sie den Windows Explorer.
- 3. Erstellen Sie den Unterordner *D:\LXI*, falls er nicht schon existiert.
- 4. Kopieren Sie den Installer über LAN oder USB-Stick in diesen Ordner.
- 5. Starten Sie die Installation durch Doppelklick auf die MSI-Datei.

### **LXI-Aktivierung**

Nach der erfolgreichen Installation muss die LXI-Unterstützung aktiviert werden:

- 1. Verbinden Sie den Analysator mit dem LAN.
- 2. Wählen Sie das Windows-Startmenü (Windows-Taste oder Tastenkombination *Strg+Esc*).
- 3. W‰hlen Sie *LXI* .
- 4. W‰hlen Sie *LXI Config*. Ein Dialogfenster zur LXI-Konfiguration öffnet sich.
- 5. Wählen Sie das korrekte Instrument (R&S ESU).
- 6. Klicken Sie auf *Rescan*. Die aktuelle IP-Adresse erscheint in der untersten Zeile.
- 7. Nach erfolgreicher Ausführung der neuen Suche klicken Sie auf Save.

### **LXI-Deaktivierung**

- 1. Zum Abschalten von LXI benutzen Sie wieder den Eintrag *LXI* im Windows-Startmenü. Es öffnet sich ein LXI-Dialogfenster.
- 2. Klicken Sie auf *LXI TURN OFF*.

# **Systeminformationen**

Der Softkey SYSTEM INFO öffnet ein Untermenü, in dem detaillierte Informationen über Moduldaten, Gerätestatistik und Systemmeldungen angezeigt werden.

**SYSTEM INFO**

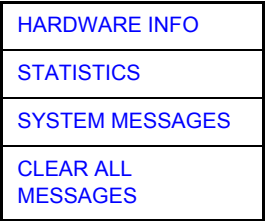

## **Anzeige von Moduldaten**

<span id="page-354-0"></span>HARDWARE INFO Der Softkey HARDWARE INFO öffnet eine Tabelle, in der die im Instrument installierten Module (INSTALLIERTE KOMPONENTEN) zusammen mit den entsprechenden Hardware-Ausgaben aufgeführt werden.

Die Tabelle *HARDWARE INFO* besteht aus sechs Spalten:

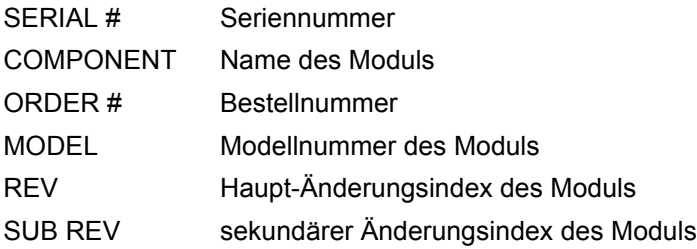

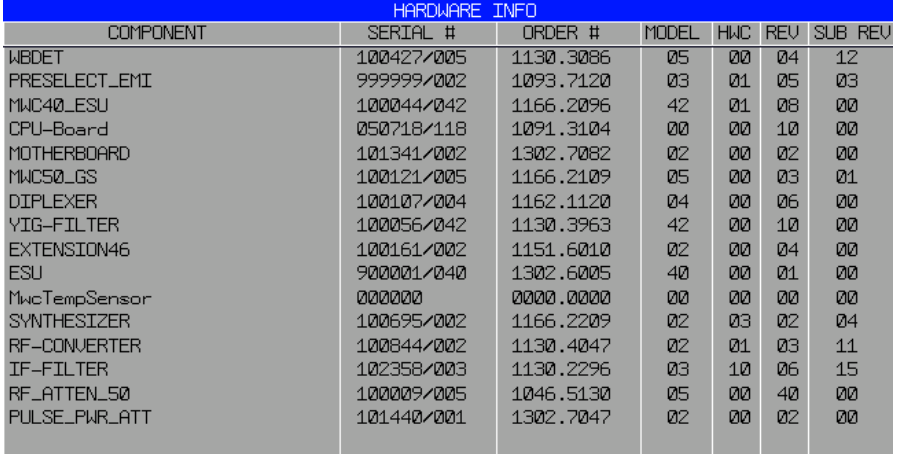

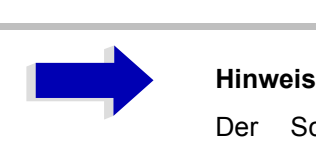

Der Screenshot führt die Komponenten eines R&S ESU40 auf.

## **Anzeige der Ger‰testatistik**

<span id="page-355-0"></span>**STATISTICS** Der Softkey *STATISTICS* öffnet die Tabelle *STATISTICS*. Diese Tabelle enthält Modellinformation, Seriennummer, Firmwareversion und Spezifikationsversion des Grundgeräts. Zusätzlich werden die Betriebszeit des Instruments, die Einschaltzyklen sowie die Schaltzyklen des Dämpfungsglieds angezeigt.

> Für neue Grundgeräte wird die Spezifikationsversion angezeigt. Für bereits ausgelieferte Grundgeräte werden Striche (--) angezeigt.

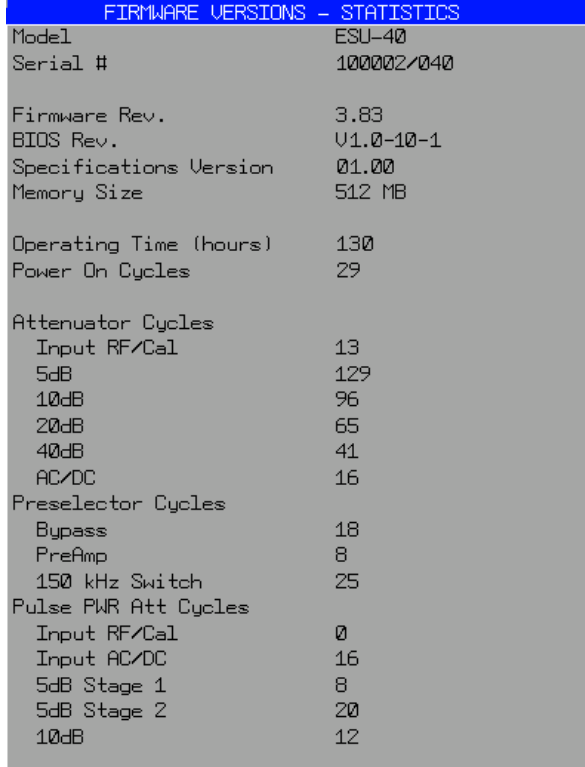

Fernbedienungsbefehl: --

## **Anzeige von Systemmeldungen**

<span id="page-356-0"></span>**SYSTEM** MESSAGES Der Softkey *SYSTEM MESSAGES* öffnet ein Untermenü, in dem die erzeugten Systemmeldungen in der Reihenfolge ihres Auftretens angezeigt werden. Die neuesten Meldungen stehen oben in der Liste.

Folgende Informationen stehen zur Verfügung:

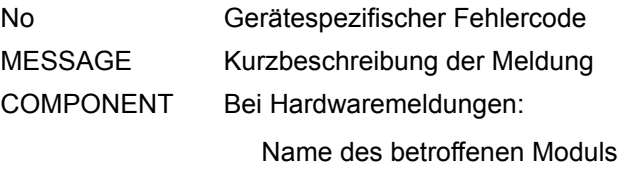

Bei Softwaremeldungen:

bei Bedarf Name der betroffenen Softwarekomponenten

DATE/TIME Datum und Uhrzeit des Auftretens der Meldung

Meldungen, die seit dem letzten Aufruf des Menüs *SYSTEM MESSAGES* aufgetreten sind, sind mit einem Sternchen '\*' markiert.

Der Softkey *CLEAR ALL MESSAGES* wird aktiviert und erlaubt das Löschen des Fehlerbuffers.

Wenn die Anzahl der Fehlermeldungen die Kapazität des Fehlerbuffers ¸bersteigt, ist die erste erscheinende Meldung "Message buffer overflow".

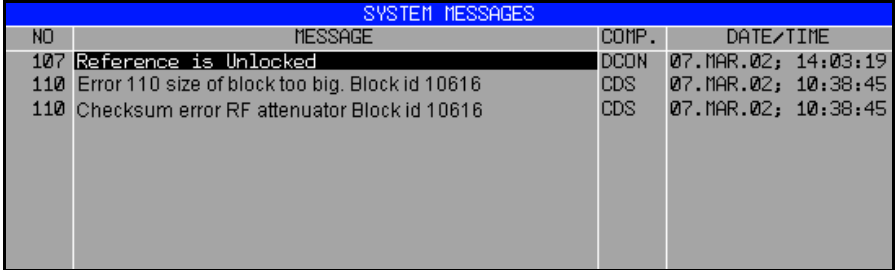

Fernbedienungsbefehl: SYST:ERR?

<span id="page-356-1"></span>CLEAR ALL Der Softkey CLEAR ALL MESSAGES löscht alle Meldungen in der Tabelle.

MESSAGES Der Softkey steht nur zur Verfügung, wenn die Tabelle SYSTEM INFO aktiv ist.

Fernbedienungsbefehl: SYST:ERR?

# **Servicemenü**

Das Servicemenü bietet eine Vielzahl an zusätzlichen Funktionen, die bei der Wartung und/oder der Fehlersuche benutzt werden.

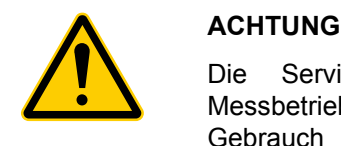

Die Servicefunktionen sind für den normalen Messbetrieb nicht notwendig. Jedoch kann inkorrekter Gebrauch den korrekten Betrieb und/oder die Datenintegrität des R&S ESU beeinträchtigen.

Deshalb können viele der Funktionen nur nach Eingabe eines Passworts benutzt werden. Sie werden im Servicehandbuch des Instruments beschrieben.

### **SERVICE**

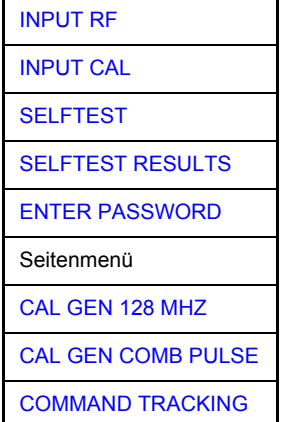

Der Softkey SERVICE öffnet ein Untermenü zur Auswahl der Servicefunktion.

Die Softkeys *INPUT RF* und *INPUT CAL* sind Auswahlschalter, die sich gegenseitig ausschlieflen. Nur ein Schalter kann zu einer gegebenen Zeit aktiv sein.

## **Allgemeine Servicefunktionen**

<span id="page-357-0"></span>INPUT RF Der Softkey *INPUT RF* (HF-Eingang) schaltet den Eingang des R&S ESU auf den Eingangsanschluss (normale Stellung).

> Nach *PRESET*, *RECALL* oder Einschalten des R&S ESU ist der *INPUT RF* immer angewählt.

Fernbedienungsbefehl: DIAG:SERV:INP RF

<span id="page-358-0"></span>INPUT CAL Der Softkey *INPUT CAL* schaltet den HF-Eingang des R&S ESU auf die interne Kalibrierungsquelle (128 MHz) und aktiviert die Dateneingabe des Ausgangspegels der Kalibrierungsquelle. Mögliche Werte sind 0 dB und -30 dB.

> Fernbedienungsbefehl: DIAG:SERV:INP CAL; DIAG:SERV:INP:CSO 0 DBM

<span id="page-358-1"></span>ENTER PASSWORD Der Softkey *ENTER PASSWORD* erlaubt die Eingabe eines Passworts.

Der R&S ESU enthält eine Reihe von Funktionen, die bei unkorrekter Anwendung den korrekten Betrieb des R&S ESU beeinträchtigen können. Diese Funktionen sind normalerweise nicht zugänglich und nur nach Eingabe eines Passworts benutzbar (siehe Servicehandbuch des Instruments).

Fernbedienungsbefehl: SYST:PASS "Password"

<span id="page-358-2"></span>CAL GEN 128 MHZ Der Softkey *CAL GEN 128 MHZ* wählt als Ausgangssignal der internen Kalibrierquelle das Sinussignal bei 128 MHz aus. Der interne Impulsgenerator wird abgeschaltet.

> Fernbedienungsbefehl: DIAG:SERV:INP CAL DIAG:SERV:INP:PULS OFF

<span id="page-358-3"></span>CAL GEN COMB PULSE Dieser Softkey schaltet den internen Impulsgenerator ein und erlaubt die Eingabe der Impulsfrequenz.

> Verfügbare Impulsfrequenzen sind 10 kHz, 62,5 kHz, 100 kHz, 1 MHz, 128 MHz und 640 MHz.

Fernbedienungsbefehl: DIAG:SERV:INP:PULS ON; DIAG:SERV:INP:PULS:PRAT <value>

<span id="page-358-4"></span>COMMAND **TRACKING** Der Softkey *COMMAND TRACKING* aktiviert oder deaktiviert die SCPI-Fehlerprotokollfunktion. Alle vom R&S ESU empfangenen Fernsteuerbefehle werden in der folgenden Protokolldatei aufgezeichnet: *D:\R\_S\instr\log\IEC\_CMDS.LOG*

> Die Protokollierung der Befehle kann bei der Fehlersuche äußerst nützlich sein, um z. B. in Steuerprogrammen Schlüsselwörter mit Schreibfehlern zu finden.

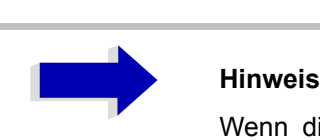

Wenn dieser Softkey aktiviert ist, wird der R&S ESU langsamer.

Fernbedienungsbefehl:

## **Selbsttest**

SELFTEST Der Softkey SELFTEST stößt den Selbsttest der Module des Instruments an.

Mit dieser Funktion ist das Instrument in der Lage, im Fehlerfall ein defektes Modul zu erkennen.

W‰hrend des Selbsttests erscheint ein Meldungsfenster, in dem der laufende Test und sein Ergebnis gezeigt wird. Die Testsequenz kann durch Drücken von ENTER ABORT abgebrochen werden.

Alle Module werden nacheinander überprüft, und das Testergebnis (PASSED oder FAILED) wird im Meldungsfenster ausgegeben.

Fernbedienungsbefehl: \*TST?

SELFTEST RESULTS Der Softkey *SELFTEST RESULTS* ruft die Tabelle *SELFTEST* auf, in der die Ergebnisse des Modultests dargestellt werden.

> Im Falle eines Versagens werden eine kurze Beschreibung des fehlgeschlagenen Tests, das defekte Modul, der zugehörige Wertebereich und die entsprechenden Testergebnisse angegeben.

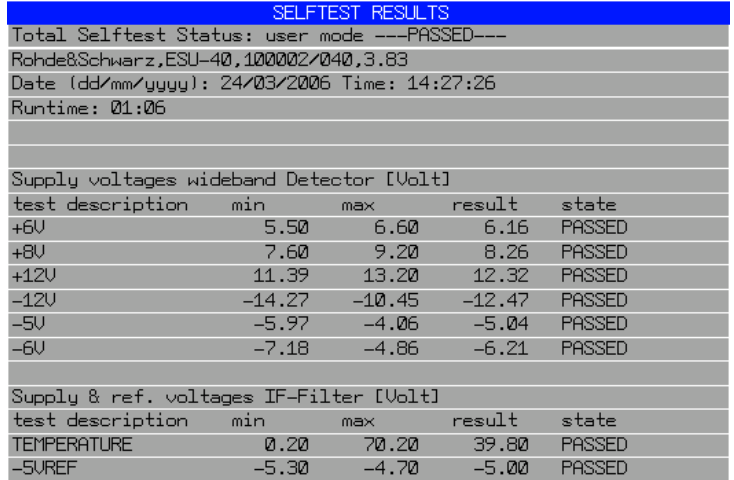

Fernbedienungsbefehl: DIAG:SERV:STE:RES?

PAGE UP / PAGE DOWN Die Softkeys *PAGE UP* oder *PAGE DOWN* setzen die Tabelle *SELFTEST*  RESULTS auf die nächste oder die vorherige Seite.

Fernbedienungsbefehl: --
### **Hardwareeinstellung**

Einige der Module des R&S ESU können nachjustiert werden. Diese Nachjustierung kann nach einer Kalibrierung wegen Temperaturdrift oder Alterung von Bauteilen erforderlich werden (siehe Servicehandbuch des Instruments).

### **ACHTUNG**

Die Nachjustierung sollte von qualifiziertem Personal durchgeführt werden, da die Änderungen die Messgenauigkeit des Instruments beträchtlich beeinflussen. Deshalb sind die Softkeys *REF FREQUENCY*, *CAL SIGNAL POWER* und *SAVE CHANGES* nur nach Eingabe eines Passworts zugänglich.

### Firmware-Update

Die Installation einer neuen Firmwareversion kann unter Verwendung eines Memorysticks erfolgen.

Das Installationsprogramm wird im Menü *SETUP* aufgerufen.

<span id="page-361-0"></span>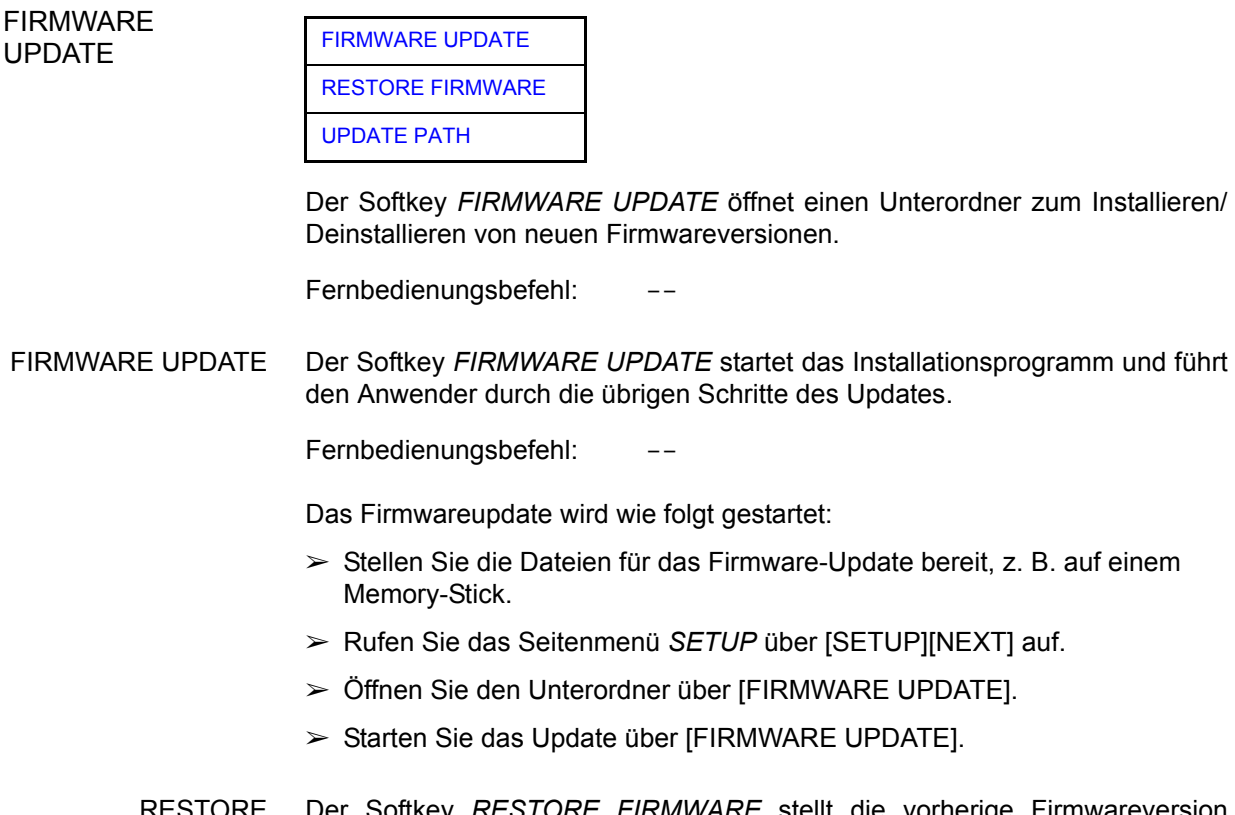

<span id="page-361-1"></span>RESTURE FIRMWARE wieder her. Der Softkey *RESTORE FIRMWARE* stellt die vorherige Firmwareversion

Fernbedienungsbefehl: --

<span id="page-361-2"></span>UPDATE PATH Der Softkey *UPDATE PATH* wird verwendet, um das Laufwerk und die Ordner zu wählen, in denen die Archivdateien für das Firmware-Update gespeichert sind.

> Das Firmware-Update kann so auch über Netzwerklaufwerke oder USB-Memorysticks/USB-CD-ROM-Laufwerke erfolgen.

Fernbedienungsbefehl: "SYST:FIRM:UPD 'D:\USER\FWUPDATE'"

## **Externe Rauschquelle**

**NOISE SRC ON/OFF** Der Softkey *NOISE SRC ON/OFF* schaltet die Versorgungsspannung für eine externe Rauschquelle ein oder aus, die an den Anschluss *NOISE SOURCE* an der Rückwand des Instruments angeschlossen ist.

Fernbedienungsbefehl: DIAG:SERV:NSO ON

**PRESET RECEIVER** Der Softkey *RECEIVER PRESET* stellt den Empfängermodus als Preset-Modus ein. Grundzustand ist der Empfängermodus.

Fernbedienungsbefehl: SYST:PRES:COMP OFF

**PRESET ANALYZER**  Der Softkey *ANALYZER PRESET* stellt den Analysatormodus als Preset-Modus ein.

> Der Analysatormodus ist kompatibel mit den Einstellungen des R&S ESU-Messempfängers und des R&S FSU-Spektrum-Analysators. Er ermöglicht die Programmierung von Steuersoftware für mehrere Instrumententypen.

Fernbedienungsbefehl: SYST:PRES:COMP FSP

**IF SHIFT** Der Softkey IF SHIFT öffnet ein Untermenü zur Aktivierung oder Deaktivierung der Verschiebung der 1.ZF.

> Eingabesignale mit einer Frequenz von der Hälfte der 1.ZF (im Frequenzbereich von 2270 MHz bis 2350 MHz) verringern den Dynamikbereich des Analysators. Dieses Problem tritt nur bei kleinen Werten der HF-Dämpfung auf. Es kann durch Verschiebung der 1. ZF beseitigt werden.

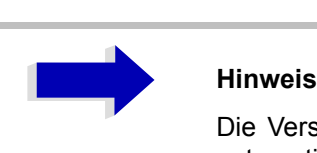

Die Verschiebung der 1. ZF wird bei ACP-Messungen automatisch durchgeführt, wenn die Mittenfrequenz ( = Signalfrequenz) im Bereich von 2270 MHz bis 2350 MHz liegt. Die Einstellung IF SHIFT wird daher bei ACP-Messungen ignoriert.

IF SHIFT OFF Der Softkey *IF SHIFT OFF* deaktiviert die 1.ZF Verschiebung.

Fernbedienungsbefehl: SWE:IF:SHIFT OFF

IF SHIFT A Der Softkey IF SHIFT A eignet sich für Eingangssignale im Frequenzbereich von 2270 MHz bis 2310 MHz.

Fernbedienungsbefehl: SWE:IF:SHIFT A

IF SHIFT B Der Softkey *IF SHIFT A* eignet sich für Eingangssignale im Frequenzbereich von 2270 MHz bis 2310 MHz.

Fernbedienungsbefehl: SWE:IF:SHIFT:B

AUTO Der Softkey AUTO w‰hlt automatisch die geeignete Verschiebung der 1.ZF. Zu diesem Zweck muss die Signalfrequenz im Dialog Signal Frequency spezifiziert werden.

Fernbedienungsbefehl: SWE:IF:SHIFT AUTO

# Speichern und Aufrufen von Datensätzen-**Taste FILE**

# **‹bersicht**

Die Taste *FILE* ruft die folgenden Funktionen auf:

- Speicher-/Ladefunktionen zum Speichern (*SAVE*) von Geräteeinstellungen wie etwa Instrumentenkonfigurationen (Mess-/Anzeigeeinstellungen usw.) und Messergebnissen aus dem Arbeitsspeicher auf Festspeichermedien oder zum Laden (*RECALL*) gespeicherter Daten in den Arbeitsspeicher.
- ï Funktionen zum Verwalten von Speichermedien (*FILE MANAGER*). Dazu gehören unter anderen Funktionen zum Auflisten von Dateien, Formatieren von Speichermedien, Kopieren und Löschen/Umbenennen von Dateien.

Der R&S ESU ist in der Lage, vollständige Geräteeinstellungen mit Instrumentenkonfigurationen und Messdaten in Form von Datensätzen intern zu speichern. Die jeweiligen Daten werden auf der internen Festplatte oder, falls gewählt, auf einem Memorystick gespeichert. Die Festplatte befindet sich auf Laufwerk D: (Die Festplatte C: ist für die Gerätesoftware reserviert.)

**FILE**

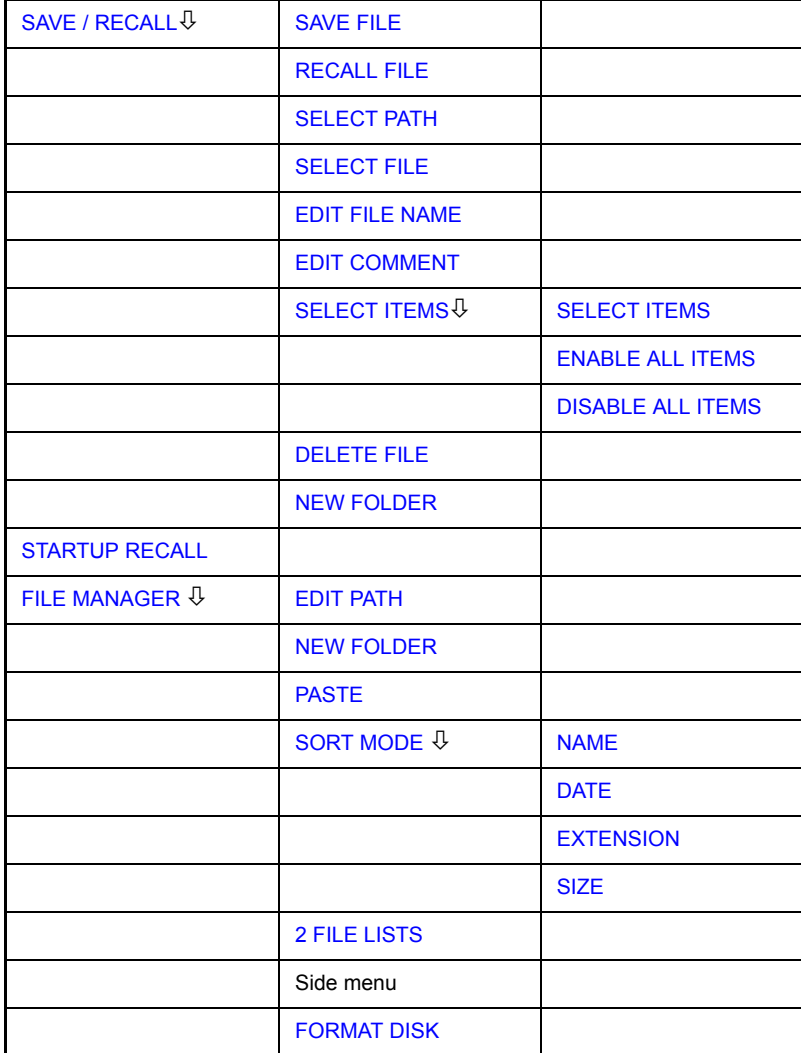

Zu Einzelheiten über Speichern und Laden von Geräteeinstellungen siehe Quick Start Guide, Kapitel 5.

<span id="page-365-0"></span>**SAVE / RECALL** Der Softkey *SAVE* öffnet das Dialogfenster zum Eingeben des zu speichernden Datensatzes.

> Der Softkey *RECALL* aktiviert das Dialogfeld Recall zur Eingabe des zu ladenden Datensatzes. Die Tabelle RECALL zeigt die aktuelle Einstellung bezüglich des Datensatzes.

> Die Eingaben werden mit dem Drehrad oder der Taste CURSOR UP / DOWN editiert und werden durch Druck auf das Drehrad oder die Taste ENTER bestätigt. Unterverzeichnisse werden mit der Taste CURSOR RIGHT geöffnet und mit der Taste CURSOR LEFT geschlossen.

> Im Dialogfeld enthält das Feld bereits einen Vorschlag für einen neuen Namen: Der beim letzten Speichern benutzte Name wird auf den nächsten unbenutzten Namen weitergezählt. Wenn zum Beispiel der zuletzt benutzte Name "test\_004" war, wird der neue Name "test\_005" vorgeschlagen, aber nur, wenn der Name nicht schon benutzt wird. Wenn der Name "test\_005" bereits benutzt wird, wird der nächste freie Name vorgeschlagen, z.B. "test 006". Sie können den vorgeschlagenen Namen auf einen beliebigen Namen ändern, der mit den folgenden Namens-Grundsätzen übereinstimmt.

> Der Name einer Einstellungs-Datei besteht aus einem Basis-Namen, gefolgt von einem Unterstrich und drei Zahlen, z.B. "limit\_lines\_005". In dem Beispiel ist der Basis-Name "limit lines". Der Basis-Name kann Buchstaben, Zahlen und Unterstriche enthalten. Die Dateierweiterung wird automatisch hinzugefügt und kann nicht geändert werden.

Die SAVE/RECALL Tabelle enthält folgende Eingabefelder:

*Path* Ordner, in dem der Datensatz gespeichert wird.

- *Files* Liste der gespeicherten Datens‰tze.
- *File Name* Name des Datensatzes.

Der Name kann mit oder ohne Laufwerksbezeichnung und Ordner angegeben werden; Laufwerksbezeichnung und Ordner erscheinen dann, falls verfügbar, im Feld PATH. Eine mögliche Dateinamenserweiterung wird ignoriert.

- *Comment* Bemerkung zum Datensatz.
- *Items* Auswahl der zu ladenden Einstellungen.

Fernbedienungsbefehl: MMEM:STOR:STAT 1,"f:\test02" MEM:LOAD:STAT 1,"f:\test02"

- <span id="page-365-1"></span>SAVE FILE Der Softkey *SAVE FILE* stellt den Fokus auf das Feld File Name zur Eingabe eines zulässigen Dateinamens.
- <span id="page-365-2"></span>RECALL FILE Der Softkey *RECALL FILE* stellt den Fokus auf das Feld Files zur Auswahl einer abzurufenden gespeicherten Datei.
- <span id="page-365-3"></span>SELECT PATH Der Softkey *SELECT PATH* stellt den Fokus auf das Feld Path und öffnet eine Pulldown-Liste zur Auswahl des richtigen Pfades zum Speichern der Datei.

<span id="page-366-0"></span>SELECT FILE Der Softkey *SELECT FILE* stellt den Fokus auf das Feld Files zur Auswahl einer bereits gespeicherten Datei. Zusätzlich dazu wird der Softkey DELETE angezeigt. Die Liste Files führt alle Datensätze auf, die im gewählten Ordner gespeichert sind.

Fernbedienungsbefehl:

- <span id="page-366-1"></span>EDIT FILE NAME Der Softkey *EDIT FILE NAME* stellt den Fokus auf das Feld File Name und ˆffnet eine Bildschirm-Tastatur zum Editieren des Dateinamens.
- <span id="page-366-2"></span>EDIT COMMENT Der Softkey *EDIT COMMENT* aktiviert die Eingabe eines Kommentars zum aktuellen Datensatz. Der Fokus wird auf das Feld Comment gestellt, und es ˆffnet sich eine Bildschirm-Tastatur.

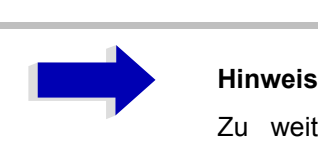

Zu weiteren Informationen über die Eingabe des Bemerkungstextes über die Frontplatte des Geräts siehe den Quick Start Guide, Kapitel "Basic Operation".

Fernbedienungsbefehl: MMEM: COMM "Einstellung für FM-Messung"

SELECT ITEMS Der Softkey *SELECT ITEMS* bewegt den Auswahlbalken auf die erste Zeile, linke Spalte des Feldes *Items* . Ein Eintrag wird ausgewählt. Positionieren Sie die Eingabemarkierung mit Hilfe der Cursortasten auf das entsprechende Teil-Datensätze und drücken Sie dann in der gewünschten Zeile auf die Taste *ENTER*. Die Auswahl wird durch erneutes Drücken der Taste gelöscht.

Das folgende Untermenü wird geöffnet:

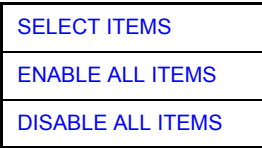

Fernbedienungsbefehl: MMEM:SEL:HWS ON (Aktuelle Einstellungen) MMEM:SEL:LIN:ALL ON (Alle Grenzwertlinien) MMEM:SEL:TRAC ON (Alle Messkurven) MMEM: SEL: SCD ON (Quell-Kal.-Daten) MMEM: SEL: TRAN: ALL ON (Alle Signalwandler) MMEM: SEL: FIN ON (Spitzen-/endgült. Liste)

Beachte, dass der Fernbedienungsbefehl MMEM:SEL:SCD ON (Source Cal Data) ist nur mit Option R&S ESU-B9 oder R&SESU-B10 verfügbar ist.

<span id="page-367-0"></span>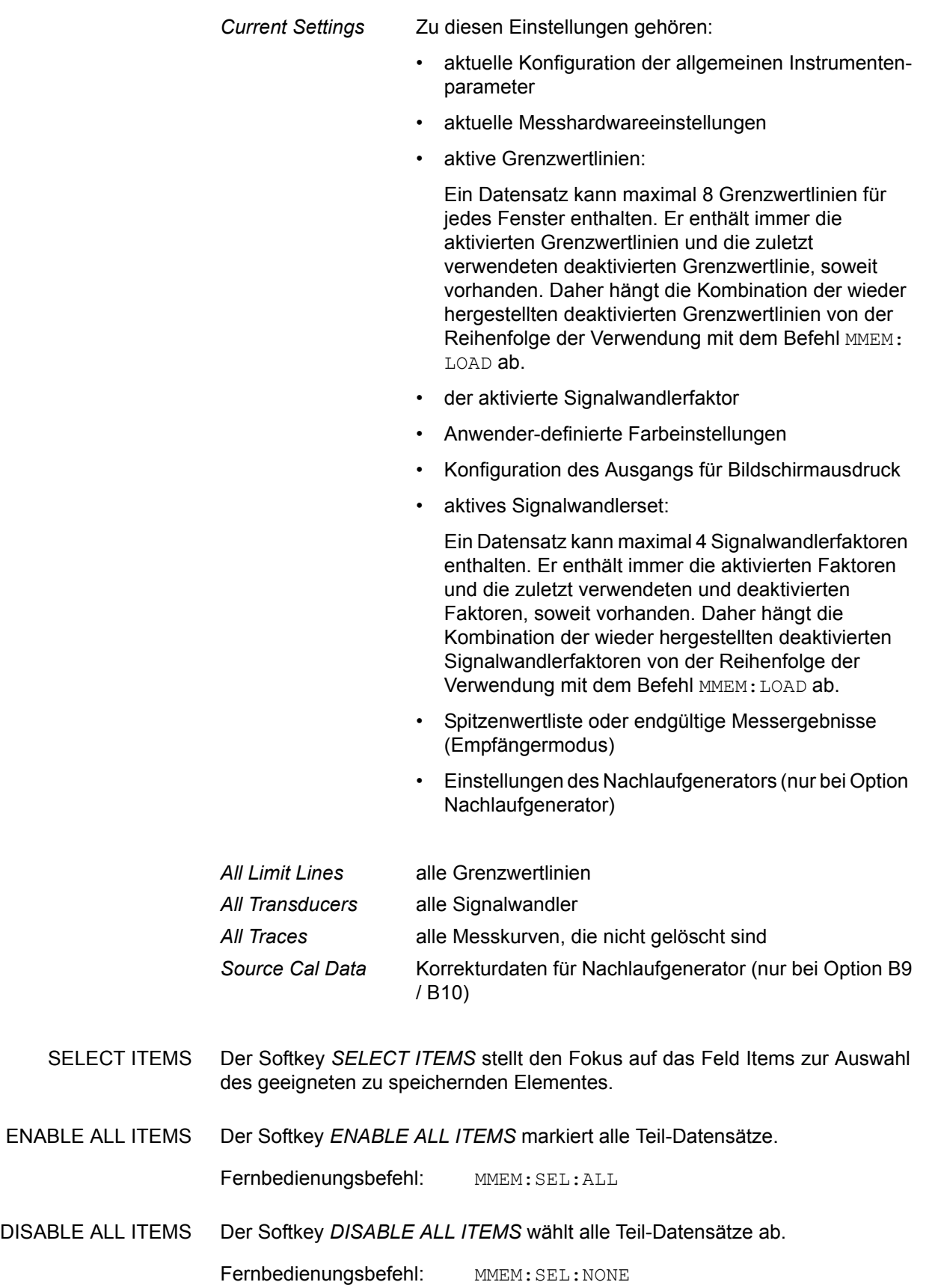

- <span id="page-368-0"></span>DELETE FILE Der Softkey *DELETE FILE* stellt den Fokus auf das Feld File Name zur Eingabe des Namens der zu löschenden Datei. Alternativ dazu kann die zu löschende Datei aus den Dateilisten ausgewählt werden. Eine Nachrichtenbox zur Bestätigung des Löschens öffnet sich.
- <span id="page-368-1"></span>NEW FOLDER Der Softkey *NEW FOLDER* öffnet eine Bildschirm-Tastatur zur Eingabe eines neuen Ordner-Namens.
- DEFAULT CONFIG Der Softkey *DEFAULT CONFIG* bewirkt die Speicherung der voreingestellten Auswahl des Teildatensatzes und gibt "*DEFAULT*" im Feld *ITEMS* der Tabelle *SAVE/RECALL DATA SET* aus.

Fernbedienungsbefehl: MMEM:SEL:DEF

**STARTUP RECALL** Der Softkey *STARTUP RECALL* aktiviert die Auswahl eines Datensatzes, der beim Einschalten des Instruments und nach dem *PRESET* automatisch geladen wird. Zu diesem Zweck wird der Dialog Startup Recall geöffnet (analog zu *DATA SET LIST).*

> Das Feld Files führt alle Datensätze auf, die im gewählten Ordner gespeichert sind. Der aktuell ausgewählte Datensatz wird überprüft.

> Zusätzlich zu den vom Anwender gespeicherten Datensätzen ist der Datensatz *FACTORY*, der die Einstellungen des Instruments vor dem letzten Ausschalten angibt (Standby), immer vorhanden (bei Auslieferung des Geräts).

> Um einen Datensatz auszuwählen, wird die Eingabemarkierung mittels des Drehknopfes auf den entsprechenden Eintrag gesetzt, und der Datensatz wird durch Drücken des Drehknopfes oder der Taste ENTER aktiviert.

> Wenn ein von **FACTORY** verschiedener Datensatz gewählt wird, werden diese Daten beim Einschalten des Geräts oder nach dem Drücken der Taste PRESET geladen. Der Taste *PRESET* können beliebige Einstellungen zugeordnet werden.

Fernbedienungsbefehl: MMEM:LOAD:AUTO 1,"D: \user\config\test02"

### **Arbeitsweise der Dateimanager**

<span id="page-369-0"></span>**FILE MANAGER** Der Softkey FILE MANAGER öffnet ein Menü zum Verwalten von Speichermedien und Dateien.

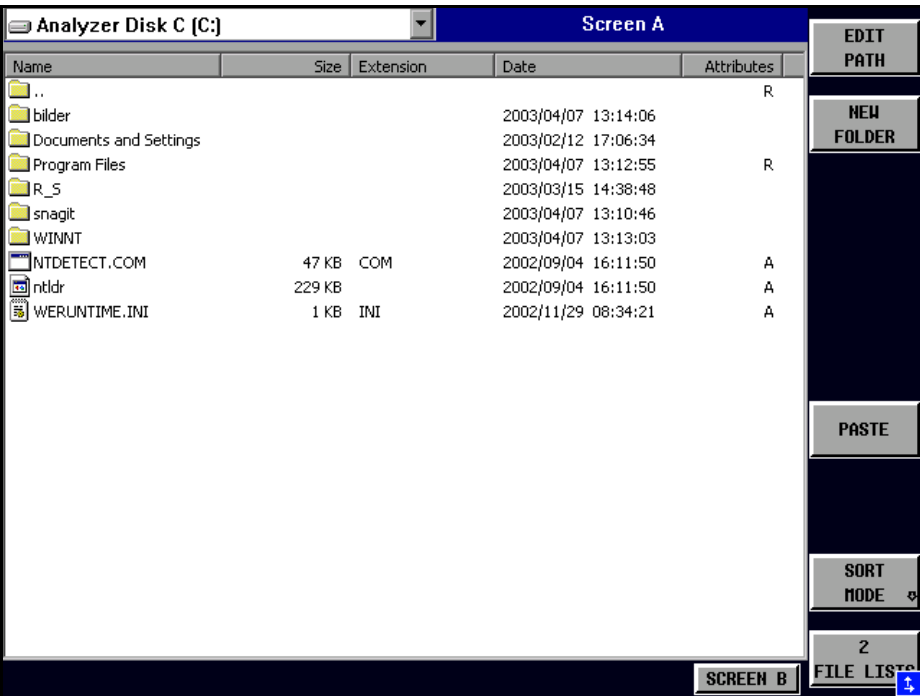

Die Bezeichnung und der Buchstabe des aktuellen Laufwerks werden in der oberen linken Ecke des Dateimanager-Fensters angezeigt.

Die Tabelle darunter zeigt die Dateien des aktuellen Ordners und mögliche Unterordner.

Eine Datei oder ein Ordner in der Tabelle wird über die Cursortasten ausgewählt. Die Taste ENTER wird verwendet, um von einem Unterordner zu einem anderen umzuschalten. Die Softkeys *COPY, RENAME, CUT und DELETE* sind nur sichtbar, wenn die Eingabemarkierung auf einer Datei und nicht auf einem Ordner steht.

Die Punkte ".." öffnen den nächsthöheren Ordner.

<span id="page-370-0"></span>EDIT PATH Der Softkey *EDIT PATH* ˆffnet die Eingabe des Ordners, der bei den nachfolgenden Dateioperationen verwendet wird.

> Benutzen Sie CURSOR UP / DOWN, um ein Laufwerk zu wählen, und bestätigen Sie Ihre Wahl mit ENTER.

> ÷ffnen Sie Unterordner durch Verwendung von *CURSOR RIGHT*, und benutzen Sie *CURSOR LEFT*, um sie wieder zu schlieflen.

> Wenn Sie den Unterordner gefunden haben, den Sie suchten, markieren Sie ihn mit *ENTER*.

Fernbedienungsbefehl: MMEM: MSIS "a: " MMEM:CDIR "D:\user "

<span id="page-370-1"></span>NEW FOLDER Der Softkey *NEW FOLDER* erstellt Unterordner.

Die Eingabe eines absoluten Pfadnamens (z. B. "\USER\MEAS") sowie des Pfades relativ zum aktuellen Ordner (z. B. "..\MEAS") sind möglich.

Fernbedienungsbefehl: MMEM:MDIR "D:\user\test"

COPY Der Softkey COPY öffnet den Hilfszeileneditor, um den Zielordner für einen Kopiervorgang einzugeben. Die Datei wird auch in die Zwischenablage kopiert und kann zu einem späteren Zeitpunkt mit *PASTE* in einen anderen Ordner eingefügt werden

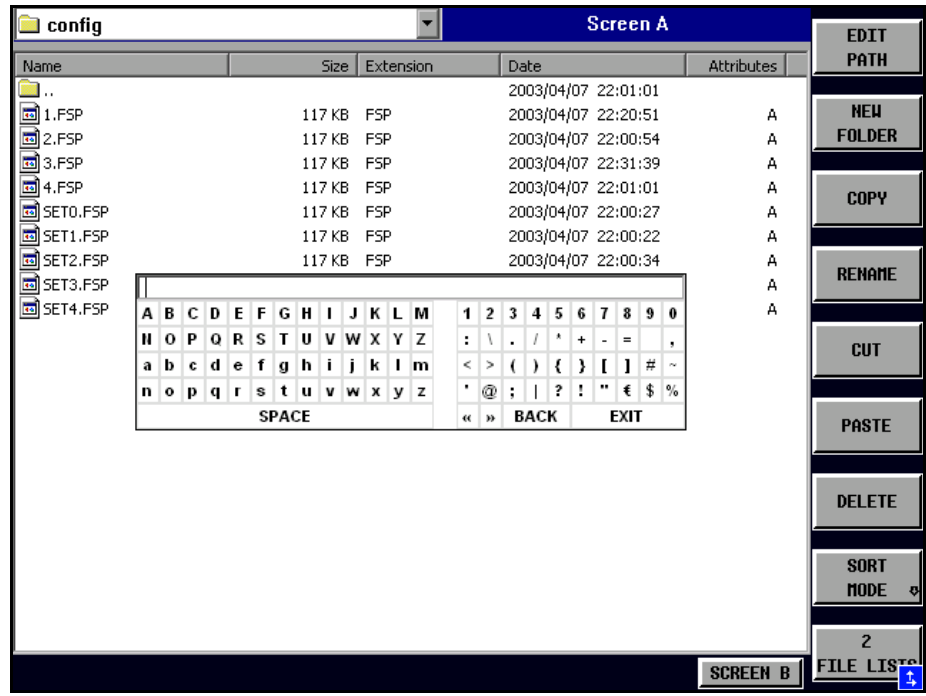

Dateien können auch durch Angabe eines bestimmten Laufwerksbuchstabens auf ein anderes Speichermedium kopiert werden (z. B. D:). Die ausgewählten Dateien oder Ordner werden nach Abschluss der Eingabe mit der ENTER-Taste kopiert.

Fernbedienungsbefehl: MMEM:COPY "D:\user\set.cfg","a:"

RENAME Der Softkey *RENAME* ˆffnet den Hilfszeileneditor zum Umbenennen einer Datei oder eines Ordners (analog zum Softkey *COPY* ).

```
Fernbedienungsbefehl: MMEM: MOVE "test02.cfg", "set2.cfg"
```
CUT Der Softkey *CUT* verschiebt die ausgew‰hlte Datei in die Zwischenablage, aus der sie zu einem späteren Zeitpunkt mit *PASTE* in einen anderen Ordner eingefügt werden kann.

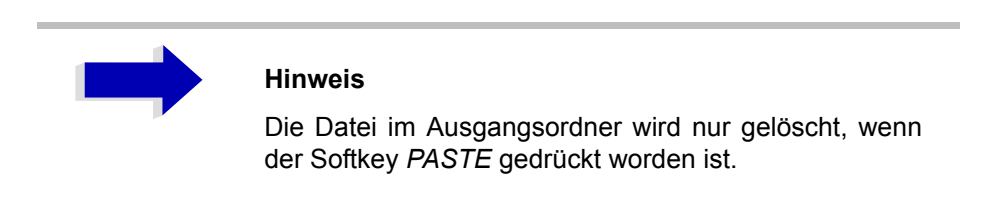

Fernbedienungsbefehl: --

<span id="page-371-0"></span>PASTE Der Softkey PASTE fügt Dateien aus der Zwischenablage in den aktuellen Ordner ein. Der Ordner wird mit Hilfe der Cursortasten und anschließendes Drücken von *ENTER* oder über den Softkey *EDIT PATH* gewechselt.

Fernbedienungsbefehl: --

DELETE Der Softkey *DELETE* löscht die ausgewählte Datei.

Eine Bestätigungsabfrage wird angezeigt, um unabsichtliches Löschen von Dateien zu verhindern.

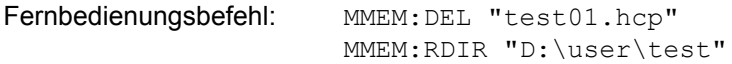

<span id="page-372-0"></span>SORT MODE

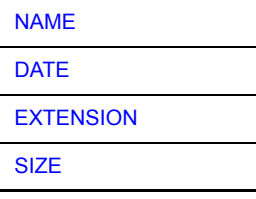

Der Softkey *SORT MODE* öffnet das Untermenü zur Auswahl des Sortiermodus der angezeigten Dateien.

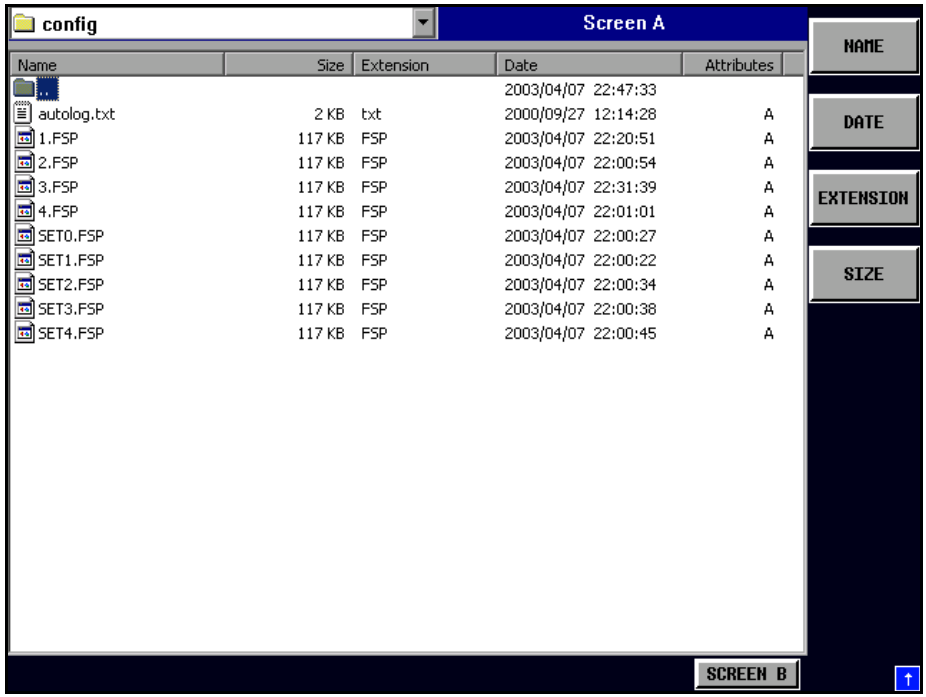

Ordnernamen stehen oben in der Liste hinter dem Eintrag für die nächsthöhere Ordnerebene ("..").

Fernbedienungsbefehl: --

<span id="page-372-1"></span>NAME Der Softkey *NAME* sortiert die Dateiliste nach Namen.

Fernbedienungsbefehl: --

DATE Der Softkey *DATE* sortiert die Dateiliste nach Datum.

Fernbedienungsbefehl: --

- <span id="page-372-4"></span><span id="page-372-3"></span><span id="page-372-2"></span>EXTENSION Der Softkey *EXTENSION* sortiert die Dateiliste nach Dateinamenserweiterung. Fernbedienungsbefehl: --
	- SIZE Der Softkey SIZE sortiert die Dateiliste nach Größe.

Fernbedienungsbefehl: --

<span id="page-373-0"></span>2 FILE LISTS Der Softkey 2 FILE LISTS öffnet ein zweites Fenster für den Dateimanager. Die Eingabemarkierung kann zwischen den beiden Fenstern mittels der Hotkeys *SCREEN A* und *SCREEN B* bewegt werden.

> Auf diese Weise können Dateien sehr leicht von einem Ordner zum anderen kopiert und verschoben werden.

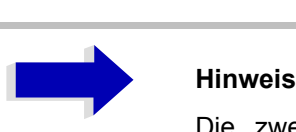

Die zweite Dateiliste kann auch über den Hotkey **SCREEN B oder SCREEN A im Vollbildmodus geöffnet** werden.

Fernbedienungsbefehl: -

<span id="page-373-1"></span>**FORMAT DISK** Der Softkey *FORMAT DISK* formatiert die Diskette in Laufwerk A:

Um unbeabsichtigtes Löschen von Daten zu vermeiden wird eine Bestätigung des Benutzers erwartet.

Fernbedienungsbefehl: MMEM:INIT "a:"

# **Messdokumentation - Taste HCOPY**

Die Taste *HCOPY* öffnet das Menü HARDCOPY zum Starten und Konfigurieren des Ausdrucks.

Die Installation und Konfiguration von Druckern wird im Quick Start Guide, Kapitel 2, 6 und Anhang A beschrieben.

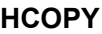

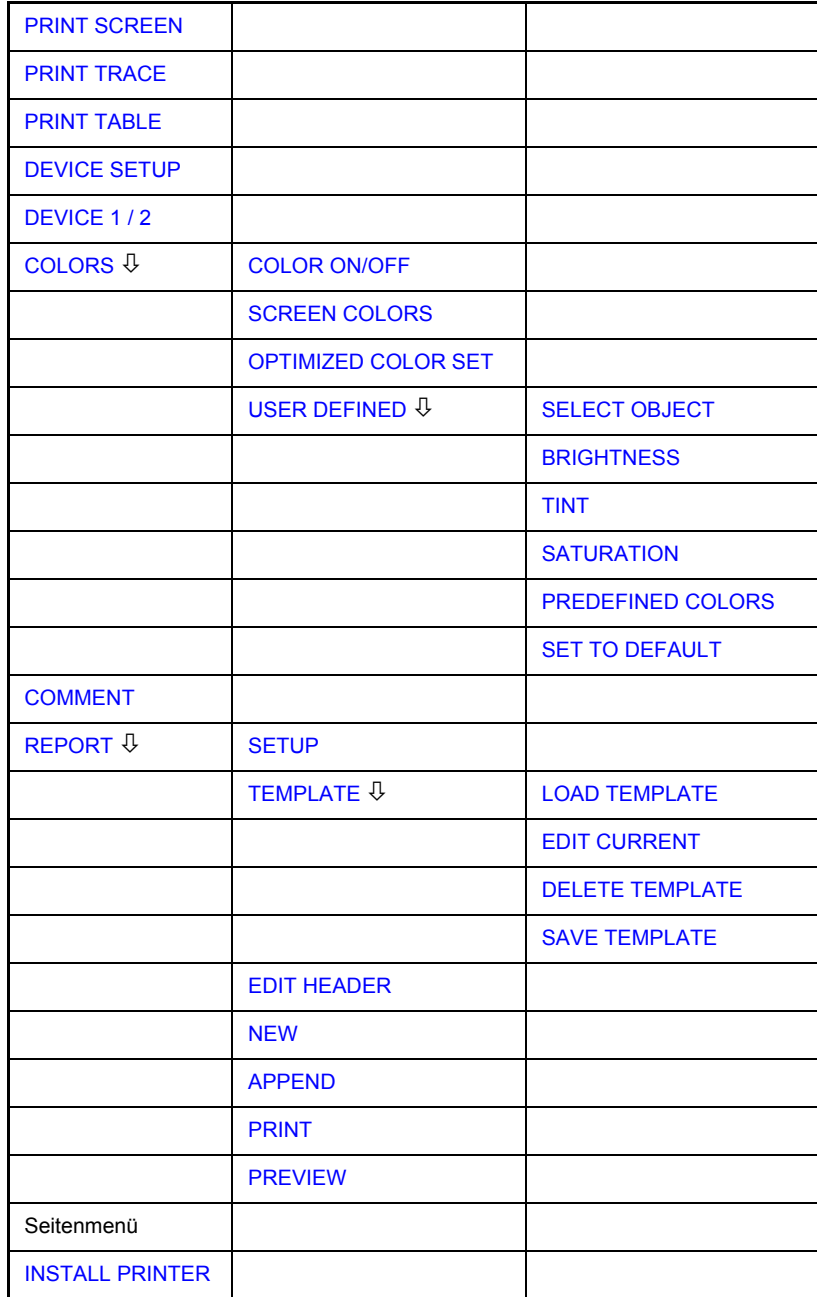

Das Drücken eines der Softkeys PRINT SCREEN, PRINT TRACE oder PRINT **TABLE** im Menü HCOPY stößt den Druckvorgang an. Die im Menü DEVICE *SETTINGS* definierten Druckerparameter werden zum Einstellen der Druckerkonfiguration verwendet. Alle zu druckenden Anzeigeelemente werden in den Druckerbuffer geschrieben. Da der Drucker im Hintergrund läuft, kann das Instrument sofort nach dem Drücken des Softkeys PRINT benutzt werden.

Wenn *PRINT SCREEN* gew‰hlt ist, werden alle Diagramme mit Messkurven und Statusanzeigen gedruckt, wie sie auf dem Schirm erscheinen. Softkeys, offene Tabellen und Dateneingabefelder werden nicht gedruckt.

Die Funktion *PRINT TRACE* erlaubt den Ausdruck einzelner Messkurven. Mit **PRINT TABLE** können Tabellen ausgedruckt werden.

Die Softkeys *DEVICE 1 / 2* werden zur Auswahl und Konfiguration der Ausgabeschnittstelle benutzt. Detaillierte Informationen finden Sie im Abschnitt "DEVICE 1 / 2" auf Seite 4.349.

Wenn die Option Print to File im Dialogfenster Hardcopy Setup ausgewählt ist, wird der Druck in eine Datei geleitet. Nach Drücken eines der Softkeys PRINT... wird nach dem Namen der Datei gefragt, in die die Ausgangsdaten geschrieben werden sollen. Dann öffnet sich ein Eingabefeld für den Dateinamen. Detaillierte Informationen finden Sie im Abschnitt "DEVICE SETUP" auf [Seite 4.349.](#page-376-3)

Das Untermenü *COLORS* erlaubt das Umschalten zwischen Schwarzweißund Farbausdrucken (Voreinstellung), vorausgesetzt, der angeschlossene Drucker kann Farbausdrucke erzeugen. Auflerdem werden in diesem Untermenü die Farben eingestellt. Detaillierte Informationen finden Sie im Abschnitt "Auswahl der Druckerfarben" auf Seite 4.351.

- SCREEN Ausgabe in Bildschirmfarben.
	- **OPTIMIZED** (Voreinstellung) Anstelle von hellen Farben werden für Messkurven und Marker dunkle Farben verwendet: Messkurve 1 blau, Messkurve 2 schwarz, Messkurve 3 grün, Marker türkis.
- USER DEFINED Mit dieser Option kann der Anwender die Farben beliebig ‰ndern. Sie bietet dieselben Einstellfunktionen wie das Menü DISPLAY -*CONFIG DISPLAY - NEXT*.

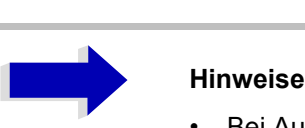

- ï Bei Auswahl von *SCREEN* und *OPTIMIZED* ist der Hintergrund immer weifl und das Gitter schwarz. Bei USER DEFINED können auch diese Farben gewählt werden.
- Bei Aktivierung des Untermenüs wird die Farbanzeige auf die gewählten Ausdruckfarben umgeschaltet. Beim Verlassen des Menüs wird die ursprüngliche Farbeinstellung wieder hergestellt.

Die Softkeys COMMENT SCREEN A / B erlauben das Hinzufügen von Text zum Ausdruck. (Datum und Uhrzeit werden automatisch eingefügt.)

Der Softkey *REPORT* wird verwendet, um Testberichte zu konfigurieren und zu drucken. Im Gegensatz zum Bildschirmausdruck, der sich auf den Inhalt des Bildschirms beschränkt, besteht der Testbericht aus mehreren verschiedenen Elementen, wie einem Diagramm, einem Kopf, einer Scantabelle und Listen mit Messergebnissen. Detaillierte Informationen finden Sie im Abschnitt "Konfigurierung des Testberichts" auf Seite 4.354.

Verwenden Sie den Softkey *INSTALL PRINTER* zum Installieren zus‰tzlicher Druckertreiber.

<span id="page-376-0"></span>**PRINT SCREEN** Der Softkey *PRINT SCREEN* startet die Ausgabe von Testergebnissen.

Alle Diagramme, Messkurven, Marker, Markerlisten, Grenzwertlinien usw. werden ausgedruckt, soweit sie auf dem Schirm dargestellt werden. Alle Softkeys, Tabellen und offenen Dateneingabefelder werden nicht gedruckt. Darüber hinaus werden Bemerkungen, Titel, Datum und Uhrzeit am unteren Rand des Ausdrucks ausgegeben.

Fernbedienungsbefehl: HCOP:ITEM:ALL HCOP:IMM

<span id="page-376-1"></span>**PRINT TRACE** Der Softkey *PRINT TRACE* startet die Ausgabe aller auf dem Bildschirm sichtbaren Kurven ohne Hilfsinformationen. Insbesondere werden keine Marker oder Anzeigelinien gedruckt.

> Fernbedienungsbefehl: HCOP:ITEM:WIND:TRAC:STAT ON HCOP:IMM

<span id="page-376-2"></span>**PRINT TABLE** Der Softkey *PRINT TABLE* startet die Ausgabe aller auf dem Bildschirm sichtbaren Tabellen und Informationslisten ohne die Messdiagramme und andere dahinter liegenden Informationen.

> Fernbedienungsbefehl: HCOP:ITEM:WIND:TABL:STAT ON HCOP:IMM

<span id="page-376-3"></span>**DEVICE SETUP** Der Softkey *DEVICE SETUP* öffnet den Dialog, in dem das Dateiformat und der Drucker gewählt werden können. Zu Einzelheiten zur Auswahl und Konfigurierung von Druckern sowie zum Ausdrucken der Messergebnisse siehe Quick Start Guide, Kapitel 2 und 5.

> Fernbedienungsbefehl: HCOP:DEV:LANG GDI; SYST:COMM:PRIN:ENUM:FIRS?; SYST:COMM:PRIN:ENUM:NEXT?; SYST:COMM:PRIN:SEL <Printer>; HCOP:PAGE:ORI PORT; HCOP:DEST "SYST:COMM:PRIN"; HCOP:DEST "SYST:COMM:MMEM"

<span id="page-376-4"></span>**DEVICE 1/2** Der R&S ESU ist in der Lage, zwei Einstellungen für Bildschirmausdruck unabhängig voneinander zu verwalten. Sie werden über den Softkey *DEVICE* 1/2 ausgewählt, der auch die zugehörige Einstellung zeigt, wenn der Dialog *DEVICE SETUP* geˆffnet ist. Zu Einzelheiten zur Auswahl und Konfigurierung von Druckern sowie zum Ausdrucken der Messergebnisse siehe Quick Start Guide, Kapitel 2 und 5.

Fernbedienungsbefehl:

**COLORS** Der Softkey *COLORS* gibt Zugriff auf das Untermenü, in dem die Farben für den Ausdruck ausgewählt werden können (siehe Abschnitt "Auswahl der Druckerfarben" auf Seite 4.351).

Fernbedienungsbefehl:

<span id="page-377-0"></span>**COMMENT** Der Softkey *COMMENT* ˆffnet ein Eingabefeld, in dem ein zweizeiliger Kommentar (60 Zeichen pro Zeile) für Schirm A oder B eingegeben werden kann.

> Wenn der Anwender mehr als 60 Zeichen eingibt, erscheinen die überzähligen Zeichen auf der zweiten Zeile des Ausdrucks. An jeder Stelle kann durch Eingabe des Zeichens @ ein manueller Zeilenwechsel erzwungen werden.

> Der Kommentar wird unterhalb des Diagrammbereichs gedruckt. Der Kommentartext erscheint auf dem Bildschirmausdruck, nicht aber auf dem Bildschirm.

Wenn ein Kommentar nicht gedruckt werden soll, muss er gelöscht werden.

Wenn das Instrument durch einen Klick auf die Taste PRESET zurückgesetzt wird, werden alle eingegebenen Kommentare gelöscht.

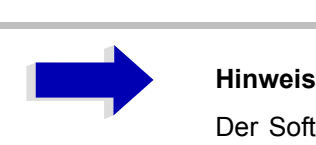

Der Softkey *COMMENT* öffnet den Hilfszeileneditor, in dem die gewünschten Buchstaben mit Hilfe des Drehknopfes und der Cursortasten in das Textfeld eingegeben werden können.

Nach Betätigen des Softkey *COMMENT* kann der Hilfszeileneditor mit der Taste **E** erreicht werden. Drücken des Drehknopfes oder der *ENTER*-Taste fügt die gewählten Zeichen in die Textzeile ein.

Nach Abschluss des Editierens kehren Sie mit der Taste  $\circledcirc$  zur Textzeile zurück und bestätigen mit **ENTER**.

Wenn die Eingabe des Kommentars abgebrochen werden soll, verlassen Sie den Hilfszeileneditor mit *ESC*.

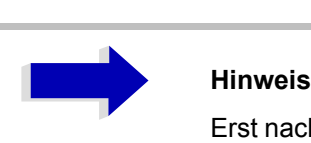

Erst nach dem Schlieflen des Hilfszeileneditors mit *ESC* können die Softkeys und Tasten wieder bedient werden.

Eine detaillierte Beschreibung des Hilfszeileneditors ist im Quick Start Guide, Kapitel 4, "Basic Operation" zu finden.

Fernbedienungsbefehl: HCOP:ITEM:WIND2:TEXT 'Kommentar'

<span id="page-378-2"></span>**INSTALL PRINTER** Eine gewisse Anzahl von Druckertreibern ist bereits auf dem R&S ESU installiert.

> Der Softkey *INSTALL PRINTER* ˆffnet den Dialog *Printers and Faxes* , in dem weitere Druckertreiber installiert werden können.

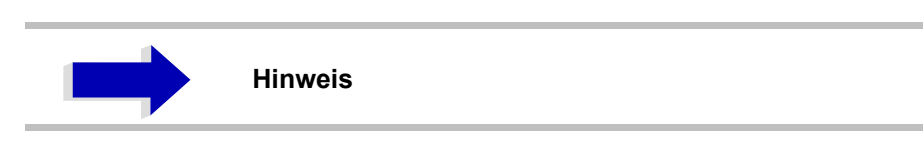

Einzelheiten siehe Quick Start Guide, Anhang A.

Fernbedienungsbefehl:

## <span id="page-378-3"></span>Auswahl der Druckerfarben

### <span id="page-378-0"></span>**COLORS**

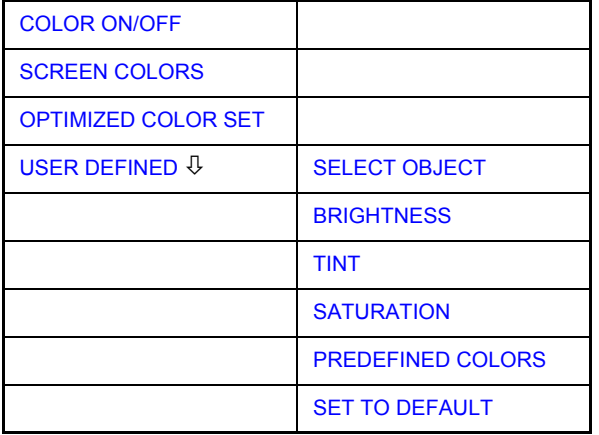

Der Softkey COLORS gibt Zugriff auf das Untermenü, in dem die Farben für den Ausdruck ausgewählt werden können. Um die Auswahl der Farben zu erleichtern, wird beim Eintritt in das Menü die gewählte Farbkombination dargestellt. Die vorherigen Farben werden beim Verlassen des Menüs wieder hergestellt.

Zu Einzelheiten zur Auswahl und Konfigurierung von Druckern sowie zum Ausdrucken der Messergebnisse siehe Quick Start Guide, Kapitel 2 und 5.

Fernbedienungsbefehl:

<span id="page-378-1"></span>COLOR ON/OFF Der Softkey *COLOR ON/OFF* schaltet von Farb- auf Schwarzweiflausgabe um. Alle farbig hervorgehobenen Bereiche werden weiß, alle farbigen Linien schwarz gedruckt. Das verbessert den Kontrast des Ausdrucks. Die Voreinstellung ist COLOR ON.

Fernbedienungsbefehl: HCOP:DEV:COL ON

<span id="page-379-0"></span>SCREEN COLORS Der Softkey *SCREEN COLORS* wählt die aktuellen Bildschirmfarben für den Ausdruck.

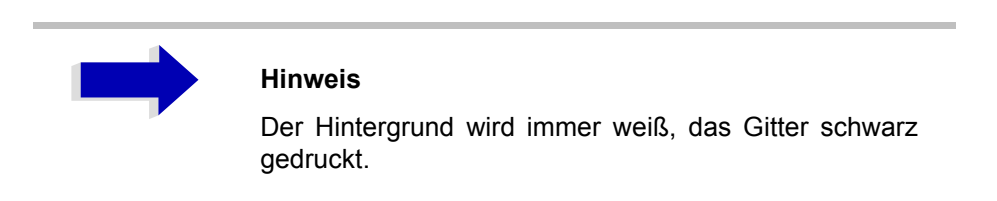

Fernbedienungsbefehl: HCOP:CMAP:DEF1

<span id="page-379-1"></span>OPTIMIZED COLOR SET Der Softkey OPTIMIZED COLOR SET wählt eine optimierte Farbeinstellung für den Ausdruck, um die Sichtbarkeit der Farben auf dem Bildschirmausdruck zu verbessern.

> Messkurve 1 ist blau, Messkurve 2 schwarz, Messkurve 3 grün, und die Marker sind türkis.

> Die anderen Farben entsprechen den Anzeigefarben des Softkeys DISP -*CONFIG DISPLAY – DEFAULT COLORS 1*.

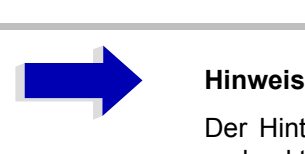

Der Hintergrund wird immer weiß, das Gitter schwarz gedruckt.

Fernbedienungsbefehl: HCOP:CMAP:DEF2

<span id="page-379-2"></span>USER DEFINED Der Softkey USER DEFINED öffnet ein Untermenü zur anwenderdefinierten Farbwahl (siehe Untermenü USER DEFINED COLORS).

Fernbedienungsbefehl: HCOP:CMAP:DEF3

<span id="page-380-0"></span>SELECT OBJECT Der Softkey *SELECT OBJECT* erlaubt die Auswahl von Bildelementen zum Ändern ihrer Farbeinstellung. Nach der Auswahl ermöglichen es die Softkeys *PREDEFINED COLORS*, *BRIGHTNESS*, *TINT* und *SATURATION* dem Anwender, die Farben oder die Helligkeit, den Farbton und die Farbsättigung des ausgewählten Elements zu ändern.

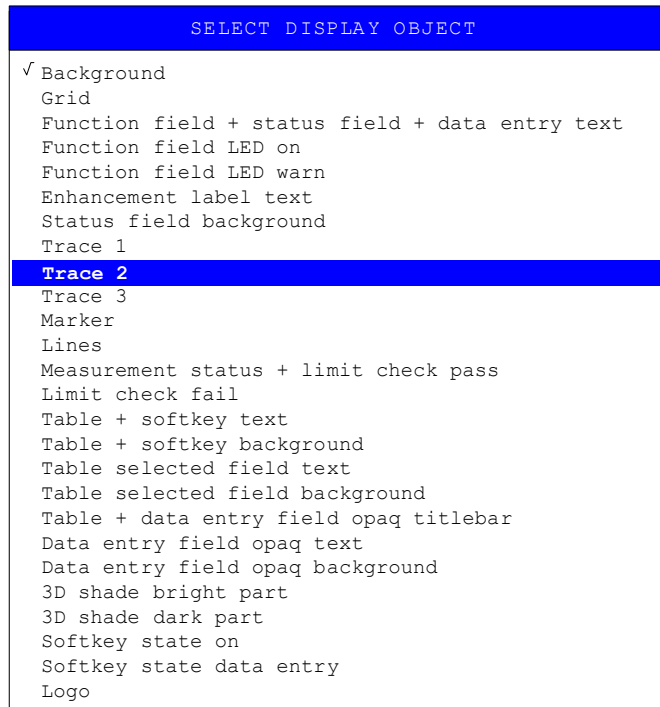

Fernbedienungsbefehl:

<span id="page-380-1"></span>BRIGHTNESS Der Softkey *BRIGHTNESS* dient zum Bestimmen des Helligkeit des ausgewählten Grafikelements.

Es kann ein Wert zwischen 0 und 100% eingegeben werden.

Fernbedienungsbefehl: HCOP: CMAP5: HSL <hue>, <sat>, <lum>

<span id="page-380-2"></span>TINT Der Softkey *TINT* dient zum Bestimmen des Farbtons des ausgew‰hlten Elements. Der eingegebene Prozentsatz bezieht sich auf ein kontinuierliches Farbspektrum von rot (0%) bis blau (100%).

Fernbedienungsbefehl: HCOP: CMAP5: HSL <hue>, <sat>, <lum>

<span id="page-380-3"></span>SATURATION Der Softkey SATURATION dient zum Bestimmen der Farbsättigung des ausgewählten Elements.

Es kann ein Wert zwischen 0 und 100% eingegeben werden.

Fernbedienungsbefehl: HCOP: CMAP5: HSL <hue>, <sat>, <lum>

<span id="page-381-0"></span>PREDEFINED **COLORS** Der Softkey PREDEFINED COLORS öffnet eine Liste, aus der die vordefinierten Farben für die dargestellten Elemente gewählt werden können.

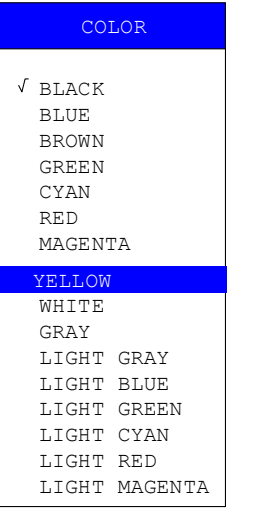

Fernbedienungsbefehl: HCOP: CMAP1 ... 26: PDEF <color>

<span id="page-381-1"></span>SET TO DEFAULT Der Softkey *SET TO DEFAULT* reaktiviert die Grundeinstellung der Farben (= *OPTIMIZED COLOR SET)*.

Fernbedienungsbefehl: --

## <span id="page-381-2"></span>**Konfigurierung des Testberichts**

### **REPORT**

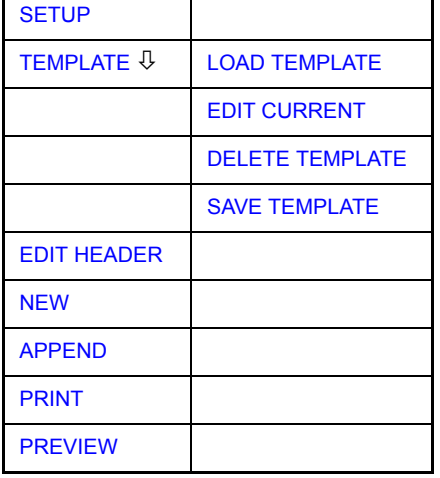

Der Softkey *REPORT* öffnet ein Untermenü zum Konfigurieren und Starten des Ausdrucks eines Testberichts. Im Gegensatz zum Bildschirmausdruck, der sich auf den Inhalt des Bildschirms beschränkt, besteht der Testbericht aus mehreren verschiedenen Elementen, wie einem Diagramm, einem Kopf, einer Scantabelle und Listen mit Messergebnissen.

Fernbedienungsbefehl: HCOP:MODE TREP

SETUP Der Softkey *SETUP* ˆffnet den Dialog *Report Setup* zum W‰hlen des Dateiformats und des Druckers.

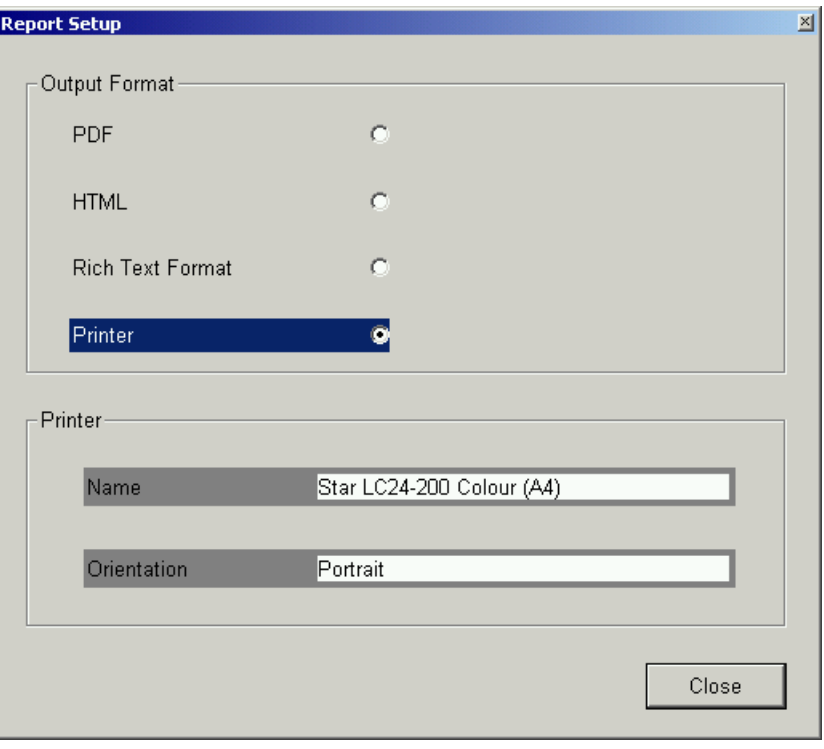

W‰hlen Sie unter *Output Format* das Dateiformat durch Drehen des Drehknopfs, und bestätigen Sie dann durch Drücken des Drehknopfs oder der *ENTER*-Taste.

Folgende Dateiformate sind verfügbar:

 $\cdot$  PDF

Portable document format

• HTML

Hypertext Markup Language 4.1, kann mit Internetbrowsern betrachtet werden

• RTF, Rich Text Format

Kann mit Textbearbeitungsprogrammen gelesen und editiert werden

Wenn ein Dateiformat ausgewählt ist, ist automatisch das Drucken in eine Datei eingestellt. Der Dateiname wird abgefragt, wenn der Softkey PRINT gedrückt wird.

W‰hlen Sie unter *Printer* einen Drucker (auch einen vorkonfigurierten Netzwerkdrucker), indem Sie ihn mit dem Drehknopf Printer anwählen und dann durch Drücken des Drehknopfs oder der ENTER-Taste bestätigen.

Nach der Best‰tigung stehen die Eintr‰ge in der Liste *Name* und *Orientation* zur Auswahl mit dem Drehknopf zur Verfügung.

Fernbedienungsbefehl: HCOP:DEV:LANG HTML | PDF | RTF HCOP:DEV:LANG GDI; SYST:COMM:PRIN:ENUM:FIRS?; SYST:COMM:PRIN:ENUM:NEXT?; SYST:COMM:PRIN:SEL <Drucker>; HCOP:PAGE:ORI PORT; HCOP:DEST "SYST:COMM:PRIN"

### TEMPLATE

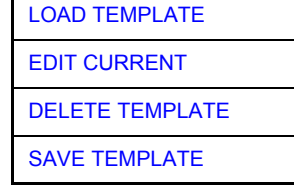

Der Softkey *TEMPLATE* definiert den Inhalt und den Kopf des Testberichts in einer Vorlage. Bis zu 20 Vorlagen können für verschiedene Entwürfe gespeichert werden.

Fernbedienungsbefehl: HCOP:TREP:ITEM:TEMP:CAT?

LOAD TEMPLATE Der Softkey LOAD TEMPLATE öffnet eine Liste aller definierten Entwürfe. Wählen Sie die gewünschte Vorlage mittels des Drehknopfes oder der Cursortasten, und bestätigen Sie dann durch Drücken der *ENTER*-Taste.

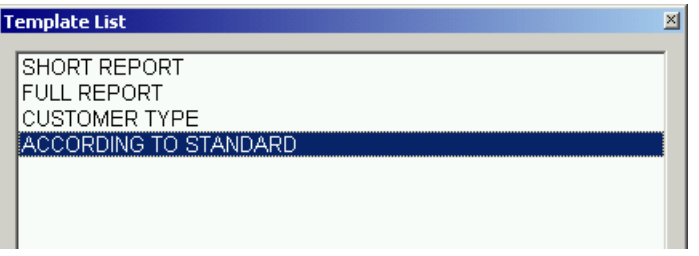

Fernbedienungsbefehl: HCOP:TREP:ITEM:TEMP:LOAD 'FULL REPORT'

EDIT CURRENT Der Softkey *EDIT CURRENT* ˆffnet den Dialog *Edit Current Template* zum Editieren der aktuell aktiven Vorlage.

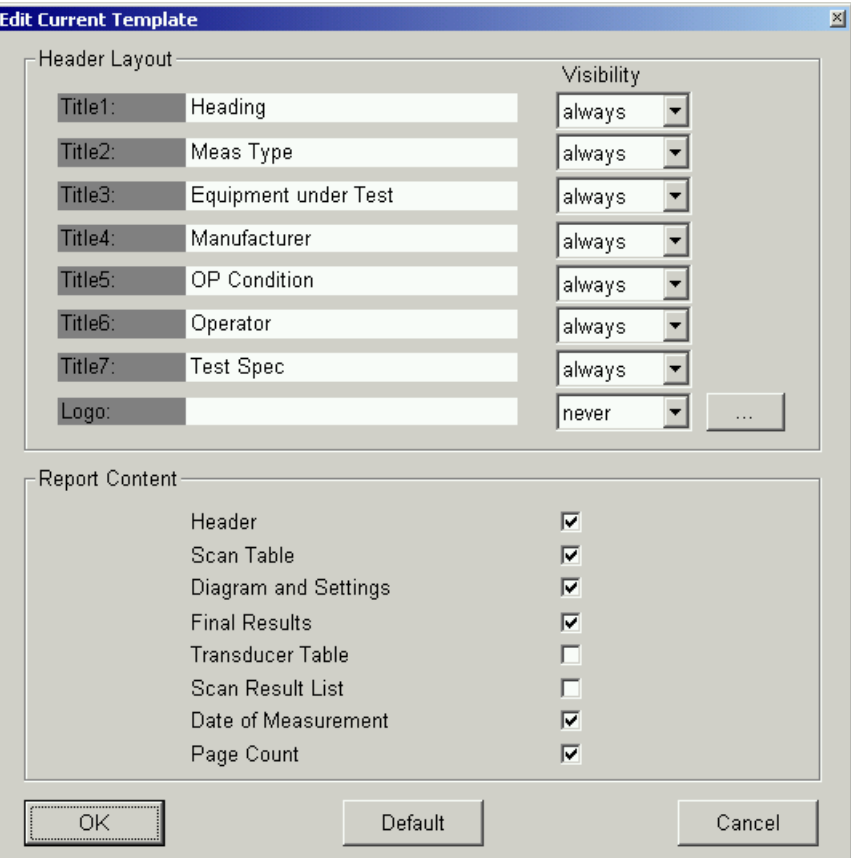

Unter *Header Layout* definieren Sie die Texte und die Sichtbarkeit der einzelnen Elemente auf verschiedenen Seiten ("always" [immer], "once" [einmal] oder "never" [nie] kann eingestellt werden). Eine Bitmap kann als Logo gew‰hlt werden, das zuoberst auf die Seite gedruckt wird.

Unter *Report Content* wählen Sie die zu druckenden Elemente.

*OK* erzeugt einen Bericht.

*Default* stellt Grundlayout und -inhalt ein.

*Cancel* bricht die Erstellung des Berichts ab.

Fernbedienungsbefehl: HCOP:TREP:ITEM:HEAD:LINE:TITL 'Text' HCOP:TREP:ITEM:HEAD:LINE:CONT ALW HCOP:TREP:ITEM:LOGO:CONT ALW HCOP:TREP:ITEM:HEAD:STAT ON HCOP:TREP:ITEM:DIAG:STAT ON HCOP:TREP:ITEM:FRES:STAT ON HCOP:TREP:ITEM:PAG:STAT ON HCOP:TREP:ITEM:SCAN:STAT ON HCOP:TREP:ITEM:SRES:STAT ON HCOP:TREP:ITEM:TDST:STAT ON HCOP:TREP:ITEM:TRAN:STAT ON HCOP:TREP:ITEM:DEF

DELETE TEMPLATE Der Softkey *DELETE TEMPLATE* öffnet eine Liste aller definierten Entwürfe. Wählen Sie die zu löschende Vorlage mittels des Drehknopfes oder der Cursortasten, und bestätigen Sie dann durch Drücken der *ENTER*-Taste.

> Fernbedienungsbefehl: HCOP:TREP:ITEM:TEMP:DEL 'FULL REPORT'

SAVE TEMPLATE Der Softkey SAVE TEMPLATE öffnet eine Liste aller definierten Entwürfe. Geben Sie den Namen für die aktuelle Vorlage mit einer externen Tastatur oder mit dem Hilfszeileneditor ein.

> Fernbedienungsbefehl: HCOP:TREP:ITEM:TEMP:SAVE 'FULL REPORT'

EDIT HEADER Der Softkey *EDIT HEADER* ˆffnet den Dialog *Edit Header* zum Eingeben des Inhalts des Berichtskopfs.

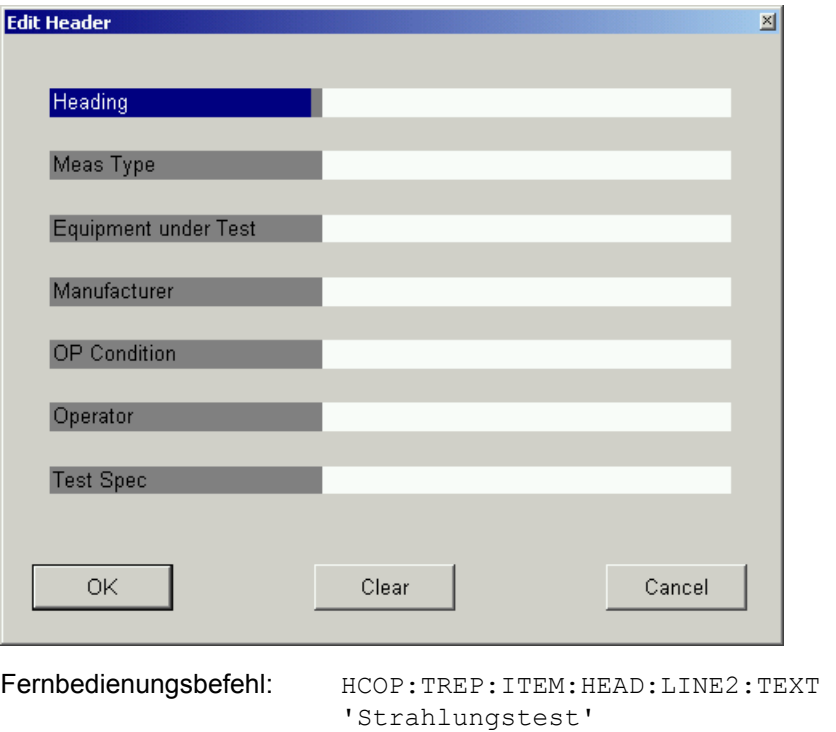

NEW Der Softkey *NEW* erstellt einen neuen Testbericht. Der Dialog *Edit Header* wird angezeigt, und der Inhalt des Kopfes kann editiert werden. Nach Drücken von *OK* wird der Bericht erstellt.

Wenn ein zuvor erzeugte Testbericht noch nicht gedruckt oder in eine Datei exportiert worden ist, wird folgende Meldung angezeigt: *Previous Report Will Be Lost*.

Fernbedienungsbefehl: HCOP:TREP:NEW

APPEND Der Softkey *APPEND* hängt einen Testbericht an den bestehenden Bericht an. Der Dialog *Edit Header* wird angezeigt, und der Inhalt des Kopfes kann editiert werden. Es ist möglich, Berichte zu erstellen, die die Ergebnisse mehrerer Messungen enthalten. Der Bericht wird im internen Speicher gespeichert, bis er gedruckt wird.

Fernbedienungsbefehl: HCOP:TREP:APP

PRINT Der Softkey *PRINT* druckt oder exportiert den zuvor erstellten Testbericht.

Fernbedienungsbefehl: HCOP:TREP:APP

PREVIEW Mit dem Softkey PREVIEW kann der Testbericht vor dem Drucken überprüft werden.

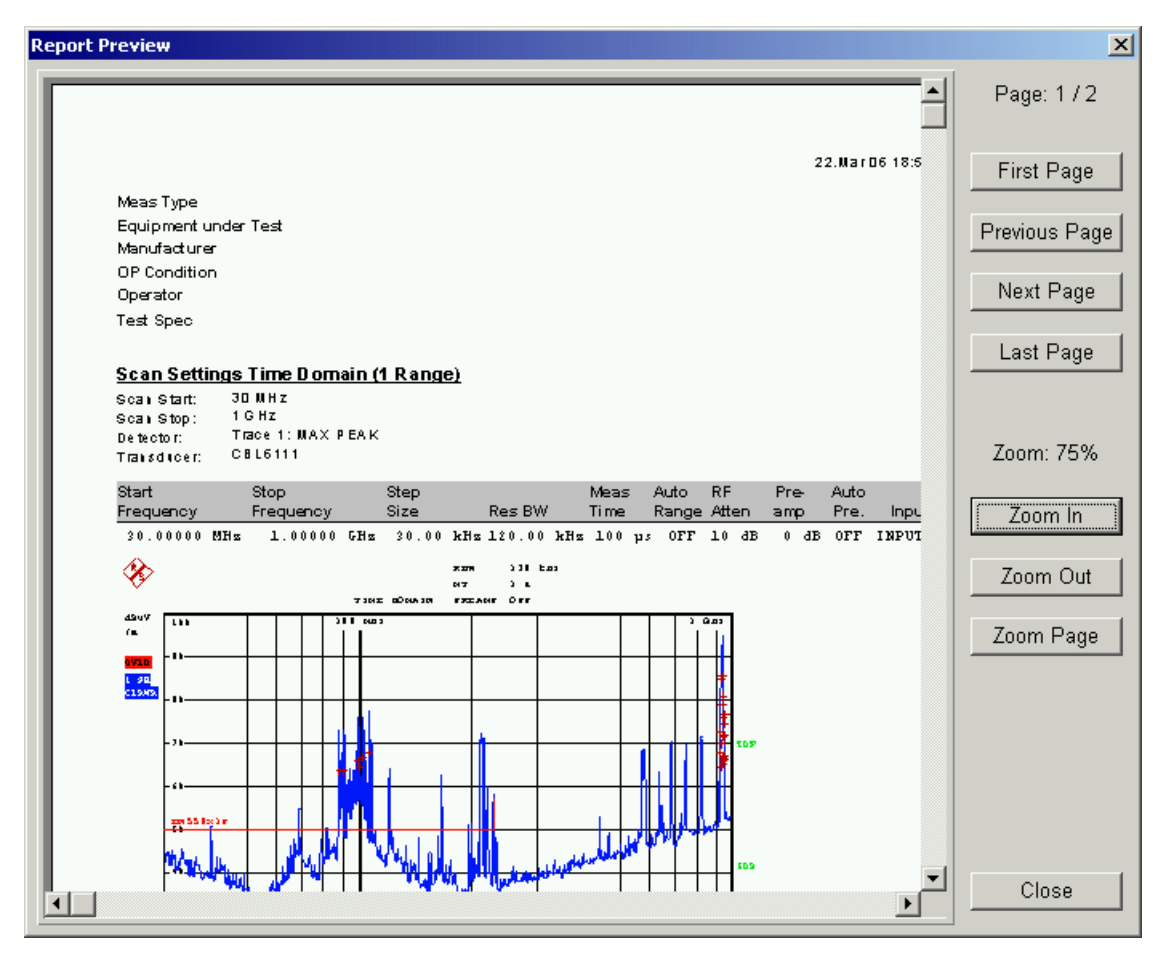

Fernbedienungsbefehl:

# **Option Mitlaufgenerator – R&S FSU-B9**

Der Mitlaufgenerator erzeugt im Normalbetrieb (ohne Frequenzoffset) ein Signal exakt auf der Eingangsfrequenz des R&S ESU.

Für frequenzumsetzende Messungen besteht die Möglichkeit, einen konstanten Frequenzoffset von ±200 MHz zwischen der Empfangsfrequenz des R&S ESU und dem Ausgangssignal des Mitlaufgenerators einzustellen.

Zusätzlich kann mit Hilfe zweier analoger Eingangssignale eine I/Q-Modulation oder AM- und FM-Modulation des Ausgangssignals durchgeführt werden.

Der Ausgangspegel ist geregelt und kann im Bereich von -30 bis +5 dBm (-100 bis + 5 dBm mit Option R&S FSU-B12) in 0,1-dB-Schritten eingestellt werden.

Der Mitlaufgenerator kann in allen Betriebsarten verwendet werden. Die Aufnahme von Kalibrierwerten der Messanordnung (*SOURCE CAL*) und die Normalisierung mit diesen Korrekturwerten (*NORMALIZE*) ist nur in der Betriebsart NETWORK möglich.

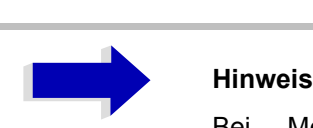

Bei Messobjekten, die hinsichtlich ihrer HF-Eigenschaften bezüglich der Anpassung (VSWR) am Eingang empfindlich sind, wird empfohlen, zwischen Messobjekt und Mitlaufgeneratorausgang ein 20-dB-Dämpfungsglied einzufügen.

Der Mitlaufgenerator wird durch den Hotkey NETWORK in der Hotkey-Leiste am unteren Bildschirmrand aktiviert (Näheres dazu siehe "Betriebsart Spektrumanalyse" on page 4.124.)

# **Einstellungen des Mitlaufgenerators**

Der Hotkey NETWORK öffnet das Menü zum Einstellen der Funktionen des Mitlaufgenerators.

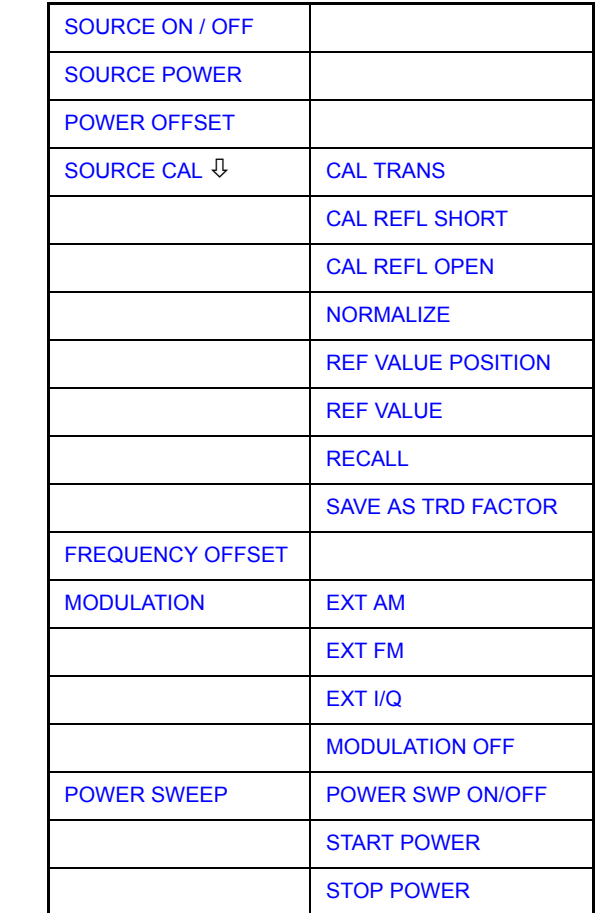

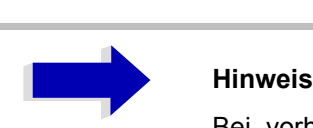

Bei vorhandener Option Externe Generatorsteuerung R&S FSP-B10 sind in den dargestellten Menüs weitere Softkeys zum Steuern des externen Generators vorhanden. Näheres dazu siehe Abschnitt "Option Externe Generatorsteuerung - R&S FSP-B10<sup>n</sup> on [page 4.378](#page-405-0).

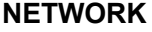

<span id="page-389-2"></span><span id="page-389-1"></span><span id="page-389-0"></span>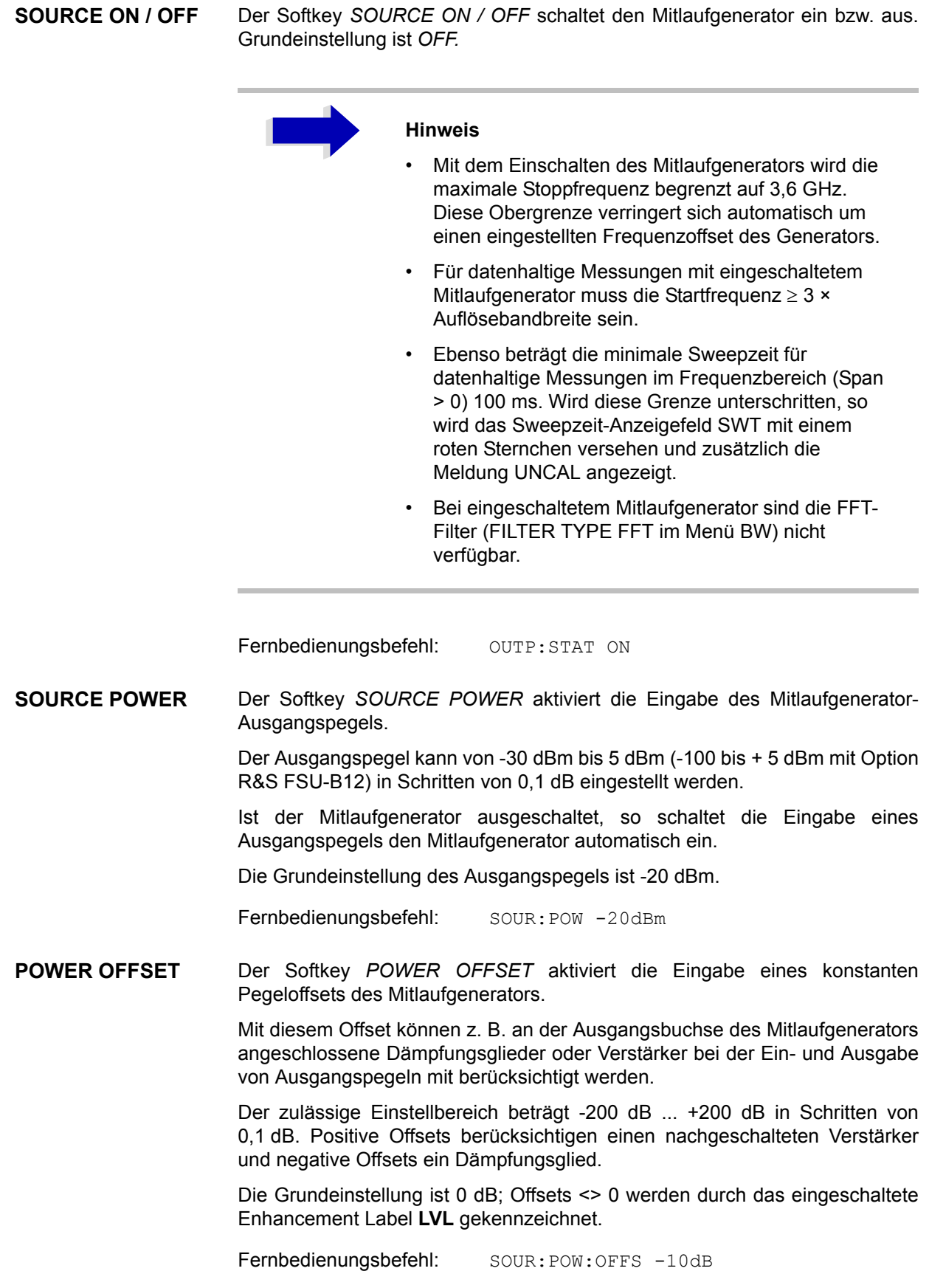

## **Transmissionsmessung**

Bei der Transmissionsmessung wird das Übertragungsverhalten eines Vierpols gemessen. Als Signalquelle dient der eingebaute Mitlaufgenerator. Dieser ist mit der Eingangsbuchse des zu untersuchenden Messobjekts verbunden. Der Eingang des R&S ESU wird vom Ausgang des Messobjekts gespeist.

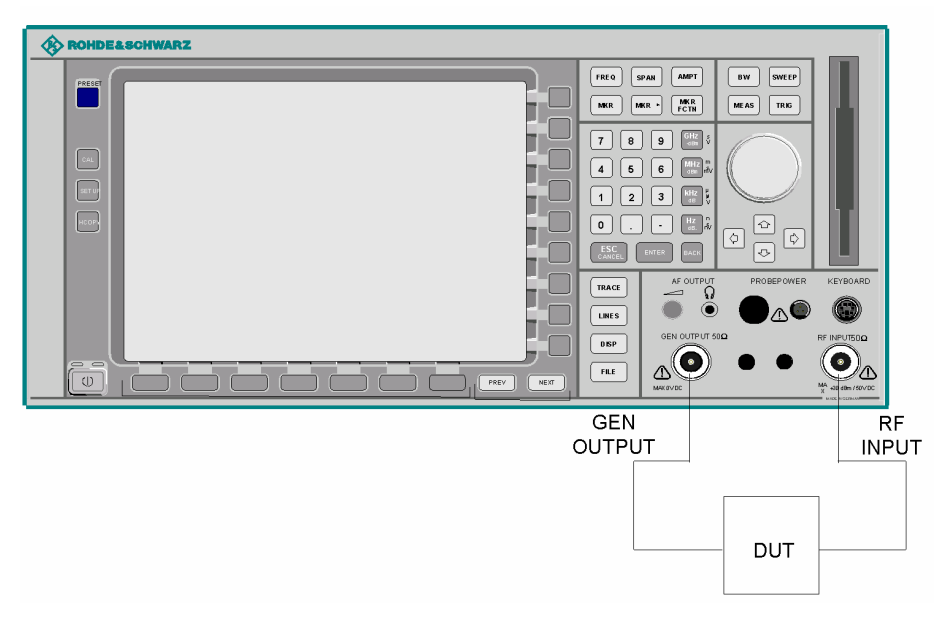

Bild 4-39 Anordnung für Transmissionsmessungen

Um Einflüsse der Messanordnung (z. B. Frequenzgang der Verbindungskabel) zu kompensieren, kann eine Kalibrierung durchgeführt werden.

## **Kalibrierung der Transmissionsmessung**

<span id="page-390-0"></span>**SOURCE CAL**

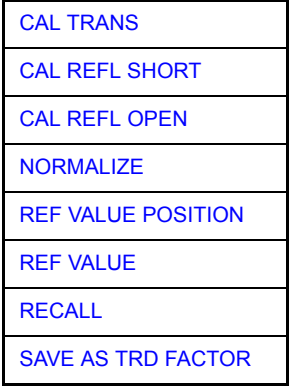

Der Softkey *SOURCE CAL* öffnet ein Untermenü mit den Kalibrierfunktionen für die Transmissions- und Reflexionsmessung.

Die Kalibrierung der Reflexionsmessung (*CAL REFL...*) und die Arbeitsweise der Kalibrierung sind jeweils in eigenen Abschnitten beschrieben.

Zur Kalibrierung der Transmissionsmessung wird der gesamte Messaufbau mit einer Durchverbindung (THRU) versehen.

<span id="page-391-0"></span>CAL TRANS Der Softkey CAL TRANS löst die Kalibrierung der Transmissionsmessung aus.

Er startet einen Sweep, der eine Referenzkurve aufzeichnet. Diese Messkurve wird anschließend für die Differenzbildung der Normalisierung verwendet.

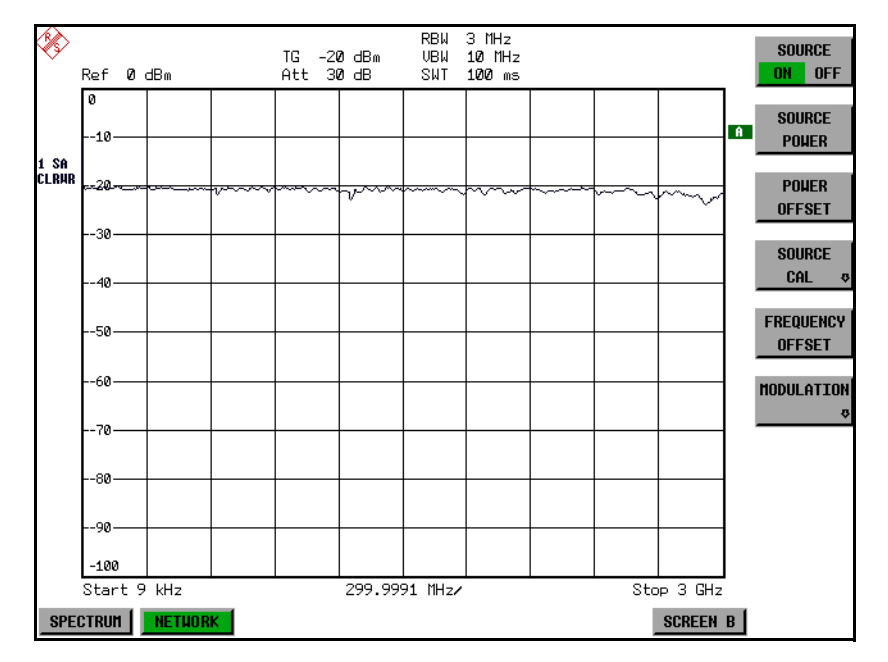

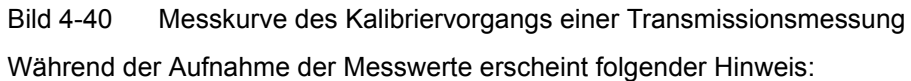

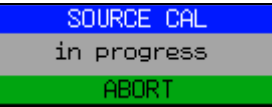

Nach Ende des Kalibriersweeps erfolgt die Meldung:

**NOTE** calibration complete Ωk

Diese wird nach ca. 3 s wieder gelöscht.

Fernbedienungsbefehl: CORR:METH:TRAN

### **Normalisierung**

<span id="page-392-0"></span>NORMALIZE Der Softkey *NORMALIZE* schaltet die Normalisierung ein bzw. aus. Der Softkey ist nur bedienbar, wenn der Speicher eine Korrekturkurve enthält.

> Mit dem Softkey REF VALUE POSITION ist es möglich, den relativen Bezugspunkt innerhalb des Grids zu verschieben. Dadurch kann die Messkurve vom oberen Gridrand in Richtung Grid-Mitte verschoben werden:

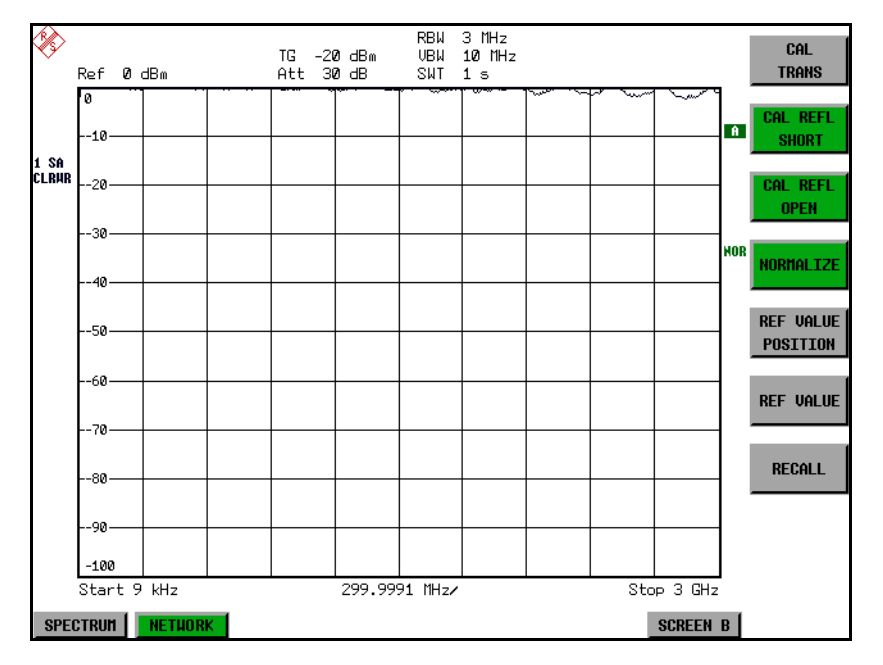

Bild 4-41 Normalisierte Darstellung

In der Einstellung SPLIT SCREEN wird die Normalisierung im aktuellen Fenster eingeschaltet, es können in beiden Messfenstern unterschiedliche Normalisierungen aktiv sein.

Die Normalisierung wird abgebrochen, sobald die Betriebsart *NETWORK* verlassen wird.

Fernbedienungsbefehl: CORR ON

<span id="page-393-0"></span>REF VALUE POSITION Der Softkey *REF VALUE POSITION* (Referenzposition) markiert im aktiven Messfenster eine Bezugsposition, auf der die Normalisierung (Differenzbildung mit einer Referenzkurve) durchgeführt wird.

> Beim ersten Drücken schaltet der Softkey die Referenzlinie ein und aktiviert die Eingabe der Position. Die Linie kann dabei in den Grenzen des Grids bewegt werden.

> Ein nochmaliges Betätigen des Softkeys schaltet die Referenzlinie wieder aus.

Die Funktion der Referenzlinie wird im Abschnitt "Arbeitsweise der Kalibrierung" [on page 4.371](#page-398-0).

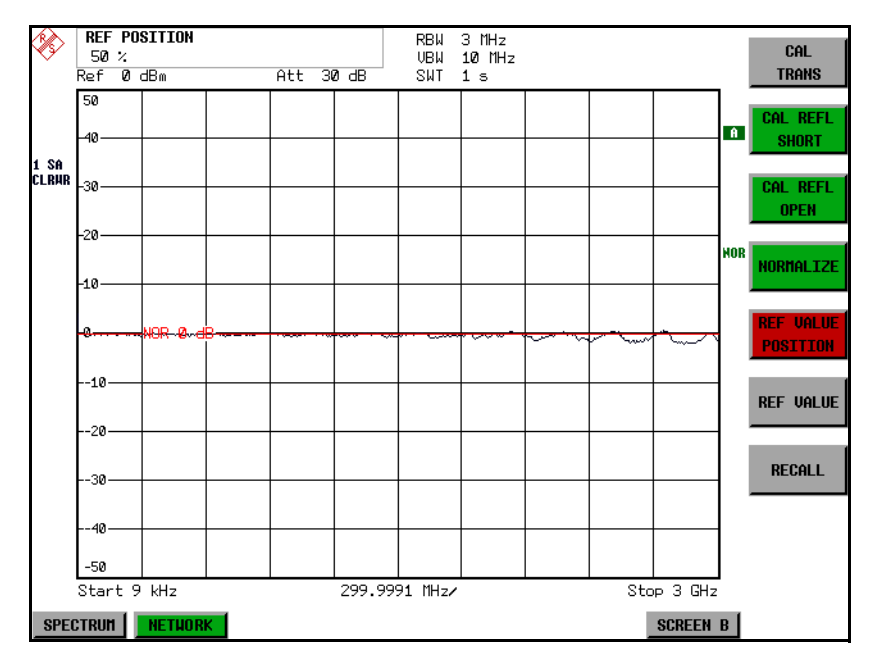

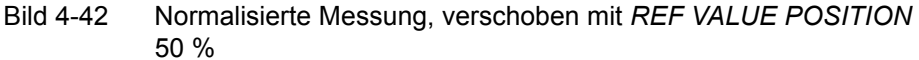

Fernbedienungsbefehl: DISP:WIND:TRAC:Y:RPOS 10PCT

<span id="page-393-1"></span>REF VALUE Der Softkey *REF VALUE* aktiviert die Eingabe einer Pegeldifferenz, die der Referenzlinie zugeordnet wird.

> In der Grundeinstellung entspricht die Referenzlinie einer Pegeldifferenz von 0 dB. Durch Einstellen des REF VALUE auf einen anderen Wert können ƒnderungen der Pegelbedingungen im Signalpfad kompensiert werden, nachdem die Kalibrierdaten aufgenommen wurden. Wird z.B. zwischen Aufnahme der Kalibrierdaten und der Normalisierung ein 10-dB-Dämpfungsglied zwischen Messobjekt und GeräteeingangR&S ESU eingefügt, so verschiebt sich die Messkurve um 10 dB nach unten. Durch Eingabe eines *REF VALUE* of -10 dB kann die Bezugslinie für die Differenzbildung ebenfalls um 10 dB nach unten verschoben werden, so dass die Messkurve wieder auf ihr zu liegen kommt, wie im [Bild 4-43](#page-394-0) gezeigt.

*REF VALUE* bezieht sich immer auf das aktive Fenster.

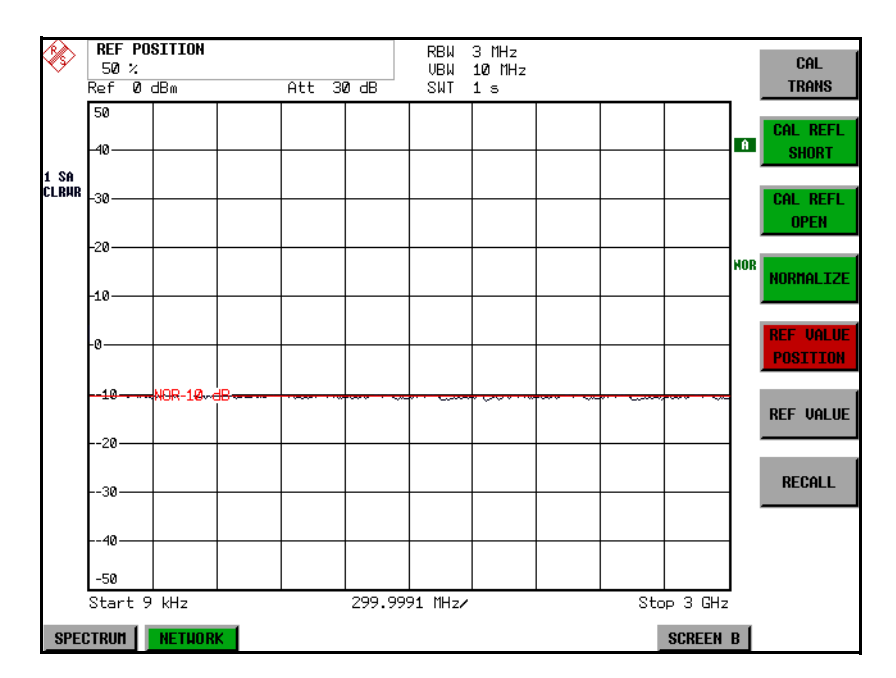

<span id="page-394-0"></span>Bild 4-43 Messung mit REF VALUE -10 dB und REF VALUE POSITION 50 %

Nach dem Verschieben der Referenzlinie durch Eingabe von REF VALUE -10 dB können Abweichungen vom Sollwert dann mit hoher Auflösung (z.B. 1 dB/ div) angezeigt werden. Die Anzeige erfolgt weiterhin mit den absoluten Messwerten, im obigen Beispiel entspricht 1 dB unter Sollwert (Referenzlinie) = 11 dB Dämpfung.

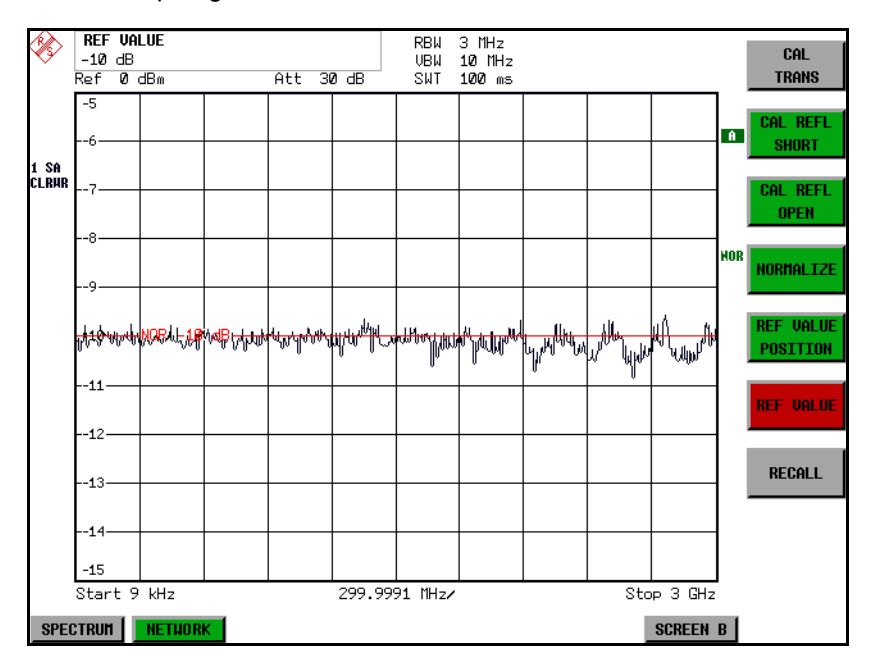

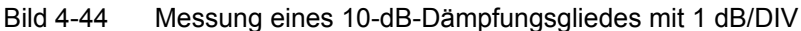

Fernbedienungsbefehl: DISP:WIND:TRAC:Y:RVAL -10dB

<span id="page-395-0"></span>RECALL Der Softkey R&S ESU restauriert die Geräteeinstellung, mit der die Kalibrierung durchgeführt wurde.

> Dies kann wünschenswert sein, wenn nach der Kalibrierung die Geräteeinstellung geändert wurde (z. B. Frequenzeinstellung Mittenfrequenz, Frequenzhub, Referenzpegel, usw.).

Der Softkey ist nur verfügbar, wenn:

- Betriebsart *NETWORK* eingestellt ist
- Der Speicher einen Kalibrierdatensatz enthält.

Fernbedienungsbefehl: CORR: REC

<span id="page-395-1"></span>SAVE AS TRD FACTOR Der Softkey SAVE AS TRD FACTOR erzeugt aus einer normalisierten Messkurve einen Transducer-Faktor mit bis zu 625 Punkten. Die Trace-Daten werden werden auf einen Messwandler (Transducer) mit der Einheit dB umgerechnet, nachdem der Transducername eingegeben wurde. Die Anzahl der Tabelleneinträge ist durch SWEEP COUNT festgelegt. Die Frequenzpunkte sind dabei äquidistant zwischen Start- und Stoppfrequenz verteilt. Der Transducer Faktor kann anschließend im Menü SETUP - TRANSDUCER weiter bearbeitet werden. Der Softkey *SAVE AS TRD FACTOR* steht nur bei eingeschalteter Normalisierung zur Verfügung.

Fernbedienungsbefehl: CORR: TRAN: GEN 'name'
# **Reflexionsmessung**

Mit Hilfe einer Reflexionsfaktor-Messbrücke können skalare Reflexionsmessungen durchgeführt werden.

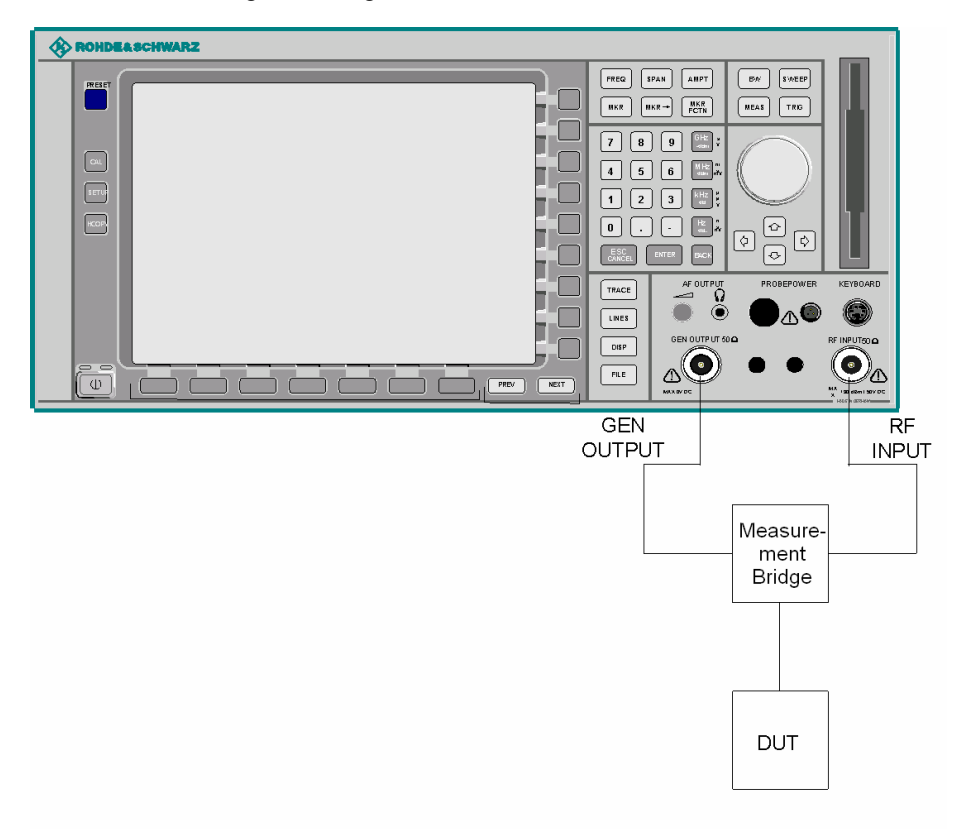

Bild 4-45 Anordnung für Reflexionsmessungen

## **Kalibrierung der Reflexionsmessung**

Die Funktionsweise der Kalibrierung entspricht im wesentlichen der Transmissionsmessung.

CAL REFL SHORT Der Softkey CAL REFL SHORT startet die Kalibriermessung für den Kurzschluss.

> Werden beide Kalibriermessungen (Leerlauf, Kurzschluss) durchgeführt, dann wird die Kalibrierkurve durch Mittelung der beiden Messungen gebildet und im Speicher abgelegt. Die Reihenfolge der Messungen ist frei wählbar.

Nach Ende des Kalibriersweeps erfolgt die Meldung:

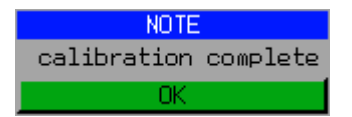

Die Anzeige wird nach ca. 3 sec. wieder gelöscht.

Fernbedienungsbefehl: CORR:METH REFL CORR:COLL THR

CAL REFL OPEN Der Softkey CAL REFL OPEN startet die Kalibriermessung für den Leerlauf. Während der Aufnahme der Messwerte erscheint folgender Hinweis:

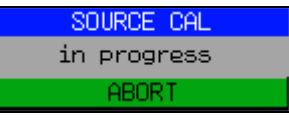

Fernbedienungsbefehl: CORR:METH REFL

CORR:COLL OPEN

# **Arbeitsweise der Kalibrierung**

Unabhängig von der gewählten Messung (Transmission/Reflexion) stellt die Kalibrierung eine Differenzbildung der aktuellen Messwerte zu einer Referenzkurve dar. Die für die Messung der Referenzkurve verwendete Hardware-Einstellung ist ebenfalls dem Referenzdatensatz zugeordnet.

Bei eingeschalteter Normalisierung kann die Geräteeinstellung weitgehend geändert werden, ohne dass diese abgebrochen wird, d. h. die Notwendigkeit, eine neue Normalisierung durchzuführen, ist auf ein notwendiges Minimum beschränkt.

Zu diesem Zweck ist der Referenzdatensatz (Trace mit 625 Messwerten) als Tabelle mit 625 Stützwerten (Frequenz/Pegel) angelegt.

Unterschiedliche Pegeleinstellungen zwischen Referenzkurve und aktueller Ger‰teeinstellung werden automatisch umgerechnet. Bei Verkleinern des Darstellbereichs (Spans) wird eine lineare Interpolation der Zwischenwerte durchgeführt. Bei Vergrößerung des Darstellbereichs werden die linken bzw. rechten Randwerte des Referenzdatensatzes bis zur eingestellten Startfrequenz bzw. Stoppfrequenz extrapoliert, d. h. der Referenzdatensatzes wird mit konstanten Werten verlängert.

Zur unterschiedlichen Kennzeichnung der Messgenauigkeit wird eine Enhancement Label verwendet, das bei eingeschalteter Normalisierung und Abweichung von der Referenz-Einstellung am rechten Bildschirmrand angezeigt wird. Es sind insgesamt 3 Genauigkeitsstufen definiert:

| Genauigke<br>it | <b>Enhancement</b><br>Label   | Ursache/Einschränkung                                                                                                    |
|-----------------|-------------------------------|----------------------------------------------------------------------------------------------------|
| hoch            | <b>NOR</b>                    | kein Unterschied zwischen Referenzeinstellung und<br>Messung                                                                                                    |
| mittel          | <b>APX</b><br>(approximation) | Änderung folgender Einstellungen:<br>Kopplung (RBW, VBW, SWT)<br>Referenzpegel, RF-Attenuation<br>٠<br>Start- oder Stoppfrequenz<br>٠<br>Ausgangspegel des Mitlaufgenerators<br>٠<br>Frequenzoffset des Mitlaufgenerators<br>٠<br>Detektoreinstellung (Max.Peak, Min.Peak, Sample,<br>٠<br>$etc.$ )<br>Frequenzänderung:<br>höchstens 625 eingefrorene Fortsetzungspunkte<br>٠<br>innerhalb der eingestellten Sweepgrenzen<br>(entspricht einer Verdoppelung des Spans) |
|                 | Abbruch der<br>Normalisierung | 625 und mehr extrapolierte Fortsetzungspunkte<br>٠<br>innerhalb der eingestellten Sweepgrenzen (bei<br>Spanverdoppelung)                                                                                                    |

Tab. 4-3 Kennzeichnungen der Messgenauigkeitsstufen

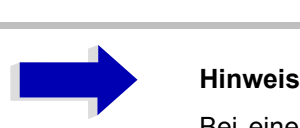

Bei einem Referenzpegel (REF LEVEL) von -10 dBm und einem gleich hohen Ausgangspegel des Mitlaufgenerators arbeitet der R&S ESU ohne Aussteuerungsreserve. D.h., ein Signal, das in der Amplitude höher liegt als die Referenzlinie, droht den R&S ESU zu übersteuern. In diesem Fall erscheint entweder in der Statuszeile die Meldung "OVLD" für Overload oder der Anzeigebereich wird überschritten (Begrenzung der Messkurve nach oben = Overrange)

Diese Übersteuerung kann durch zwei Maßnahmen verhindert werden:

- Verringerung des Ausgangspegels des Mitlaufgenerators (SOURCE POWER, Menü NETWORK)
- Vergrößerung des Referenzpegels (REF LEVEL, Menü AMPT)

## **Frequenzumsetzende Messungen**

Der Mitlaufgenerator besitzt die Fähigkeit, für frequenzumsetzende Messungen (z. B. an Konvertern) zwischen der Ausgangsfrequenz des Mitlaufgenerators und der Empfangsfrequenz des R&S ESU einen konstanten Frequenzoffset einzustellen.

Bis zu einer Ausgangsfrequenz von 200 MHz kann die Messung in Kehr- und Regellage erfolgen.

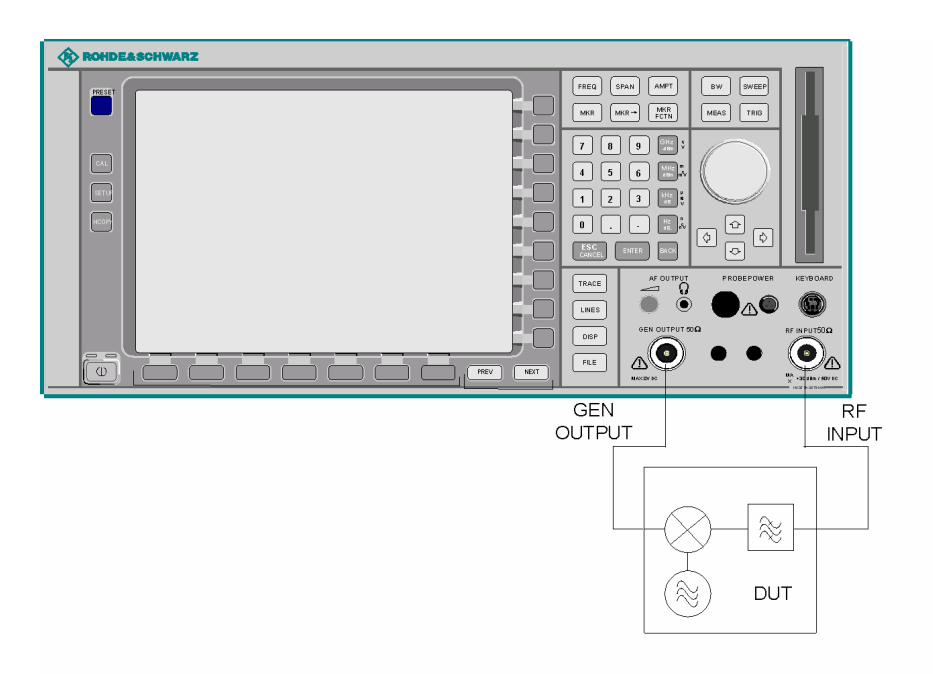

Bild 4-46 Anordnung für frequenzumsetzende Messungen

### **FREQUENCY OFFSET**

Der Softkey *FREQUENCY OFFSET* aktiviert die Eingabe des Frequenzversatzes zwischen dem Ausgangssignal des Mitlaufgenerators und der Eingangsfrequenz des R&SR&S ESU s. Der zulässige Einstellbereich beträgt ± 200 MHz in Schritten von 0,1 Hz.

Die Grundeinstellung ist 0 Hz; Offsets <> 0 Hz werden durch das Enhancement-Label *FRQ* gekennzeichnet.

Bei Eingabe eines positiven Frequenzoffset erzeugt der Mitlaufgenerator ein Ausgangssignal oberhalb der Empfangsfrequenz des R&S ESU, bei negativem Frequenzoffset ein Signal unterhalb der Empfangsfrequenz des R&S ESU. Die Ausgangsfrequenz des Mitlaufgenerators errechnet sich nach folgendem Zusammenhang:

Mitlaufgeneratorfrequenz = Empfangsfrequenz + Frequenzoffset.

Fernbedienungsbefehl: SOUR:FREQ:OFFS 100MHz

# **Externe Modulation des Mitlaufgenerators**

### **MODULATION**

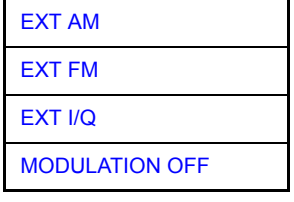

Der Softkey MODULATION öffnet ein Untermenu zur Auswahl verschiedener Modulationsarten.

Das Ausgangssignal des Mitlaufgenerators kann mit Hilfe extern eingespeister Signale (Eingangsspannungsbereich -1 V .. +1 V) im zeitlichen Verhalten beeinflusst werden.

Als Signaleingänge stehen zwei BNC-Buchsen auf der Geräterückwand zur Verfügung, deren Funktion je nach gewählter Modulation verändert wird:

- ï *TG IN I / AM* and
- TG IN Q / FM

Die Modulationsarten können teilweise miteinander und mit der Funktion Frequenzoffset kombiniert werden. Die nachfolgende Tabelle zeigt, welche Modulationen gleichzeitig möglich sind und mit der Funktion Frequenzoffset kombiniert werden können.

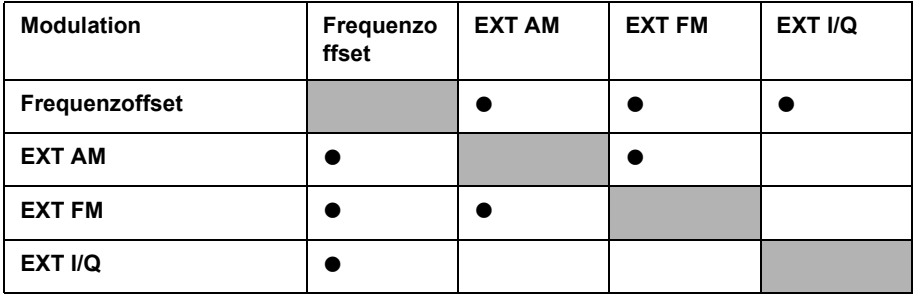

Tab. 4-4 Simultane Modulationen (Mitlaufgenerator)

 $\bullet$  = Funktionen sind miteinander kombinierbar

<span id="page-401-0"></span>EXT AM Der Softkey *EXT AM* aktiviert eine AM-Modulation des Mitlaufgenerator-Ausgangssignals.

> Das Modulationssignal wird an die Buchse *TG IN I/AM* angeschlossen. Eine Eingangsspannung von 1 V entspricht 100 % Amplitudenmodulation.

Das Einschalten der externen AM schaltet die aktive I/Q-Modulation ab.

Fernbedienungsbefehl: SOUR: AM: STAT ON

<span id="page-402-0"></span>EXT FM Der Softkey *EXT FM* aktiviert die FM-Modulation des Mitlaufgenerator-Ausgangssignals.

> Der Modulationsfrequenzbereich beträgt 1 kHz bis 100 kHz, der Hub bei 1 V Eingangsspannung ist einstellbar von 100 Hz bis 10 MHz in Stufen von jeweils einer Dekade. Der Phasenhub η darf dabei nicht den Wert 100 überschreiten.

Phasenhub η = Hub / Modulationsfrequenz

Das Modulationssignal wird an der Buchse *TG IN Q / FM* angeschlossen.

Das Einschalten der externen FM schaltet folgende Funktionen ab: aktive I/Q-Modulation.

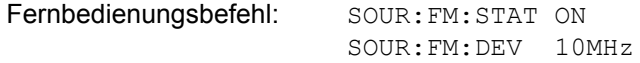

<span id="page-402-1"></span>EXT I/Q Der Softkey *EXT I/Q* aktiviert die externe I/Q-Modulation des Mitlaufgenerators.

Die Signale zur Modulation werden an die beiden Eingangsbuchsen *TG IN I* und *TG IN Q* auf der Rückseite des Gerätes angeschlossen. Der Eingangsspannungsbereich beträgt ±1 V an 50 Ohm.

Das Einschalten der externen I/Q-Modulation schaltet folgende Funktionen ab:

- $-$  aktive externe AM
- aktive externe FM

Funktionsweise des Quadraturmodulators:

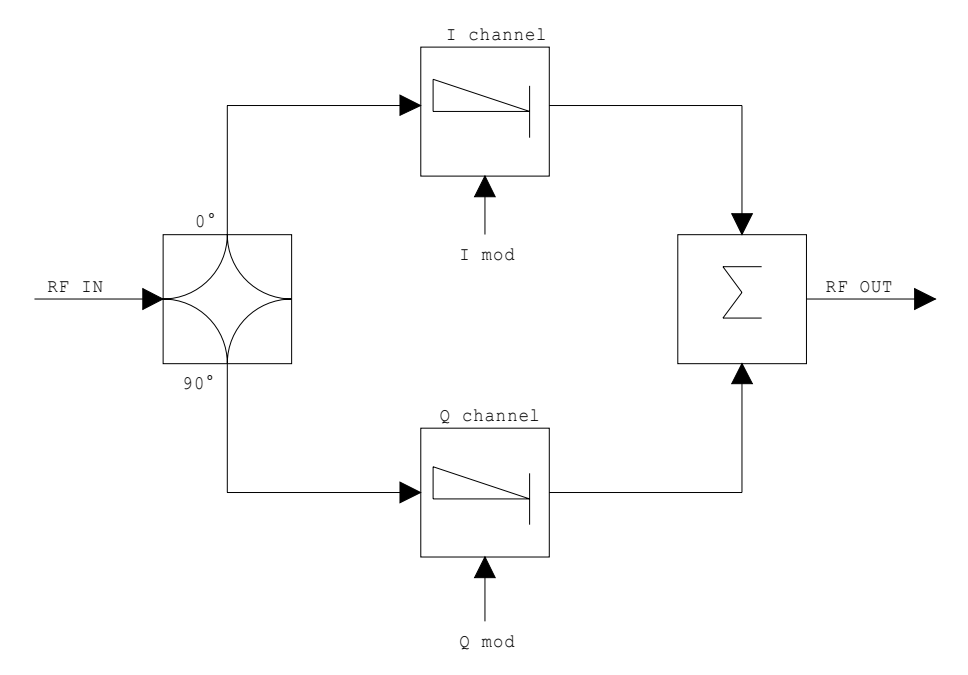

Bild 4-47 I/Q-Modulation

Die I/Q-Modulation erfolgt mit dem eingebauten Quadraturmodulator. Dabei wird das HF-Signal in die beiden orthogonalen I- und Q-Komponenten aufgeteilt (In-Phase und Quadratur-Phase). Amplitude und Phase werden in jedem Zweig durch das I- bzw. Q-Modulationssignal gesteuert. Aus der Addition der beiden Komponenten resultiert ein in Amplitude und Phase beliebig steuerbares HF-Ausgangssignal.

Fernbedienungsbefehl: SOUR: DM: STAT ON

<span id="page-403-0"></span>MODULATION OFF Der Softkey *MODULATION OFF* schaltet die Modulation des Mitlaufgenerators ab.

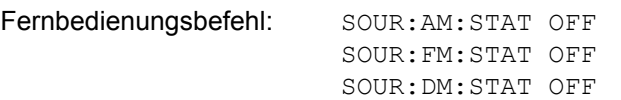

# **Power Offset für den Mitlaufgenerator**

### **POWER SWEEP**

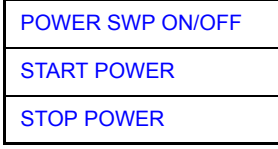

Der Softkey POWER SWEEP öffnet ein Untermenü zum aktivieren bzw. deaktivieren des Powersweeps.

<span id="page-404-0"></span>POWER SWP ON/ OFF Der Softkey *POWER SWP ON/OFF* aktiviert bzw. deaktiviert den Powersweep. Bei Power Sweep ON wird TGPWR angezeigt und der Messempfänger in der Zero-Span-Betriebsart (Span = 0 Hz) eingestellt. W‰hrend der Ablaufzeit des Zero-Spans ändert sich die Leistung am internen Mitlaufgenerator linear von der Startleistung zur Stoppleistung. Die Start- und Stoppleistungswerte werden rechts unterhalb des Diagramms gezeigt.

> Fernbedienungsbefehl: : SOUR: POW: MODE SWE :SOUR:POW:MODE FIX

<span id="page-404-1"></span>START POWER Der Softkey *START POWER* legt die Startleistung des Powersweeps fest.

Fernbedienungsbefehl: : SOUR: POW: STAR -20dBm

<span id="page-404-2"></span>STOP POWER Der Softkey *STOP POWER* legt die Stoppleistung des Powersweeps fest. Der Stoppwert kann kleiner als der Startwert sein.

Fernbedienungsbefehl: : SOUR: POW: STOP -10dBm

# **Option Externe Generatorsteuerung – R&S FSP-B10**

Die Option Externe Generatorsteuerung erlaubt den Betrieb einer Reihe handelsüblicher Generatoren als Mitlaufgenerator am R&S ESU. Damit wird mit dem R&S ESU bei Verwendung entsprechender Generatoren die skalare Netzwerkanalyse auch außerhalb des Frequenzbereichs des internen Mitlaufgenerators möglich.

Der R&S ESU erlaubt auch bei Verwendung externer Generatoren die Einstellung eines Frequenzoffsets für frequenzumsetzende Messungen. Darüber hinaus besteht die Möglichkeit, für Oberwellenmessungen oder frequenzumsetzende Messungen einen Faktor einzugeben, um den sich die Generatorfrequenz gegenüber der Empfangsfrequenz des R&S ESU erhöht bzw. erniedrigt. Zu beachten ist dabei lediglich, dass die resultierenden Generatorfrequenzen den zulässigen Einstellbereich des Generators nicht überschreiten.

Der einstellbare Pegelbereich richtet sich ebenfalls nach den Vorgaben des verwendeten Generators.

Die Steuerung des Generators erfolgt über die – optionale – zweite GPIB-Schnittstelle des R&S ESU (= IEC2, im Lieferumfang der Option enthalten), sowie bei einigen Rohde&Schwarz-Generatoren zusätzlich über die im AUX-Interface des R&S ESU enthaltene TTL-Synchronisierungsschnittstelle.

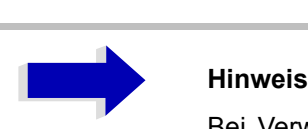

Bei Verwendung der TTL-Schnittstelle sind wesentlich höhere Messgeschwindigkeiten möglich als bei reiner GPIB-Steuerung, weil die Frequenzweiterschaltung des R&S ESU direkt mit der Frequenzweiterschaltung des Generators gekoppelt wird.

Dementsprechend unterscheidet sich der Ablauf eines Frequenzsweeps je nach den Fähigkeiten des verwendeten Generators:

- Bei Generatoren ohne TTL-Schnittstelle wird über GPIB für jeden Frequenzpunkt zunächst die Generatorfrequenz eingestellt, dann auf das Ende des Einstellvorgangs gewartet und erst anschließend die Messwertaufnahme freigegeben.
- Bei Generatoren mit TTL-Schnittstelle wird vor Beginn des ersten Sweeps eine Liste der einzustellenden Frequenzen in den Generator einprogrammiert. Anschlieflend wird der Sweep gestartet und mittels der TTL-Handshake-Leitung TRIGGER der jeweils nächste Frequenzpunkt angefahren. Die Messwertaufnahme wird erst dann freigegeben, wenn der Generator mittels des BLANK-Signals das Ende des Einstellvorgangs signalisiert. Diese Methode arbeitet wesentlich schneller als die reine GPIB-Steuerung.

Beim Softkey SELECT GENERATOR ist eine Liste der unterstützten Generatoren samt Frequenz- und Pegelbereich sowie den verwendeten Fähigkeiten enthalten.

Der externe Generator kann in allen Betriebsarten verwendet werden. Die Aufnahme von Kalibrierwerten der Messanordnung (*SOURCE CAL*) und die Normalisierung mit diesen Korrekturwerten (*NORMALIZE*) ist nur in der Betriebsart NETWORK möglich.

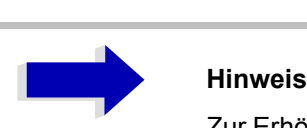

Zur Erhöhung der Messgenauigkeit wird empfohlen, den R&S ESU und den Generator mit einer gemeinsamen Referenzfrequenz zu betreiben. Ist keine unabhängige 10 MHz Referenzfrequenz verfügbar, so empfiehlt es sich, den Referenz-Ausgang des Generators mit dem Referenz-Eingang des R&S ESU zu verbinden und mittels SETUP - REFERENCE EXT den R&S ESU auf Verwendung der externen Referenz zu konfigurieren.

Der externe Generator wird wie der interne Mitlaufgenerator durch den Hotkey - *NETWORK* in der Hotkey-Leiste am unteren Bildschirmrand aktiviert (Näheres dazu siehe "Betriebsart Spektrumanalyse" auf Seite 4.124).

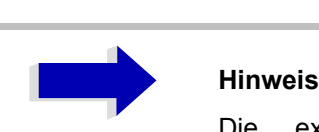

Die externe Generator-Steuerung ist nur im Spektrumanalysator-Modus verfügbar und nicht im Empfänger-Modus.

## **Einstellungen des externen Generators**

**NETWORK** Der Hotkey *NETWORK* öffnet das Menü zum Einstellen der Funktionen des externen Generators.

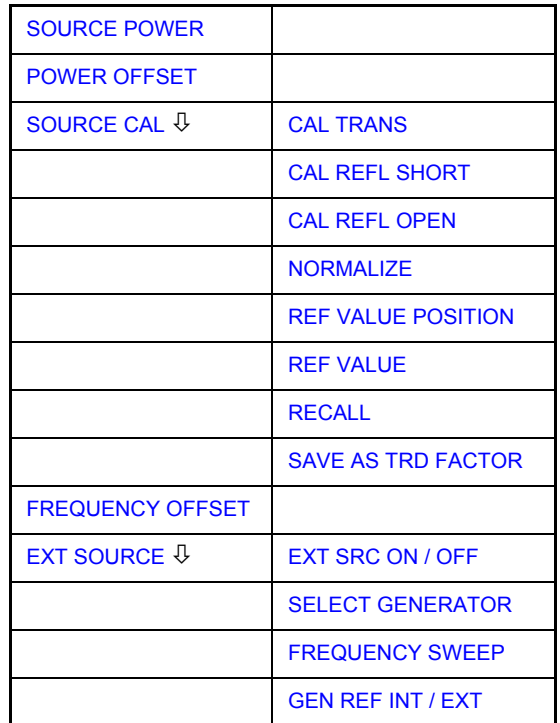

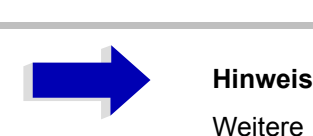

Weitere Softkeys sind in den angezeigten Menüs zur Steuerung des internen Mitlaufgenerators verfügbar, wenn die Option Mitlaufgenerator R&S FSP-B9 eingebaut ist. Detaillierte Informationen finden Sie unter "Option Mitlaufgenerator - R&S FSU-B9" auf [Seite 4.360](#page-387-0)

<span id="page-407-0"></span>**SOURCE POWER** Der Softkey *SOURCE POWER* aktiviert die Eingabe des Generator-Ausgangspegels. Der zulässige Einstellbereich hängt dabei vom Frequenzbereich des ausgewählten Generators ab. Näheres dazu siehe "Liste der vom R&S ESU unterstützten Generatortypen" auf Seite 4.396

> Ist neben der Option *Externe Generatorsteuerung B10* auch die Option *Mitlaufgenerator B9* installiert, so verändert der Softkey wahlweise den Ausgangspegel des internen Mitlaufgenerators oder des externen Generators, je nachdem, welcher Generator gerade eingeschaltet ist.

Die Grundeinstellung des Ausgangspegels ist -20 dBm.

Fernbedienungsbefehl: SOUR: EXT: POW -20dBm

<span id="page-408-0"></span>**POWER OFFSET** Der Softkey *POWER OFFSET* aktiviert die Eingabe eines konstanten Pegeloffsets des Generators. Mit diesem Offset können z.B. an der Ausgangsbuchse des Generators angeschlossene Dämpfungsglieder oder Verstärker bei der Ein- und Ausgabe von Ausgangspegeln mit berücksichtigt werden.

> Der zulässige Einstellbereich beträgt -200 dB ... +200 dB in Schritten von 0,1 dB. Positive Offsets berücksichtigen einen nachgeschalteten Verstärker und negative Offsets ein Dämpfungsglied.

> Die Grundeinstellung ist 0 dB; Offsets <> 0 werden durch das eingeschaltete Enhancement Label *LVL* gekennzeichnet.

Fernbedienungsbefehl: SOUR: POW: OFFS -10dB

# **Transmissionsmessung**

Bei der Transmissionsmessung wird das Übertragungsverhalten eines Vierpols gemessen. Als Signalquelle dient der externe Generator. Dieser ist mit der Eingangsbuchse des zu untersuchenden Messobjekts verbunden. Der Eingang des R&S ESU wird vom Ausgang des Messobjekts gespeist.

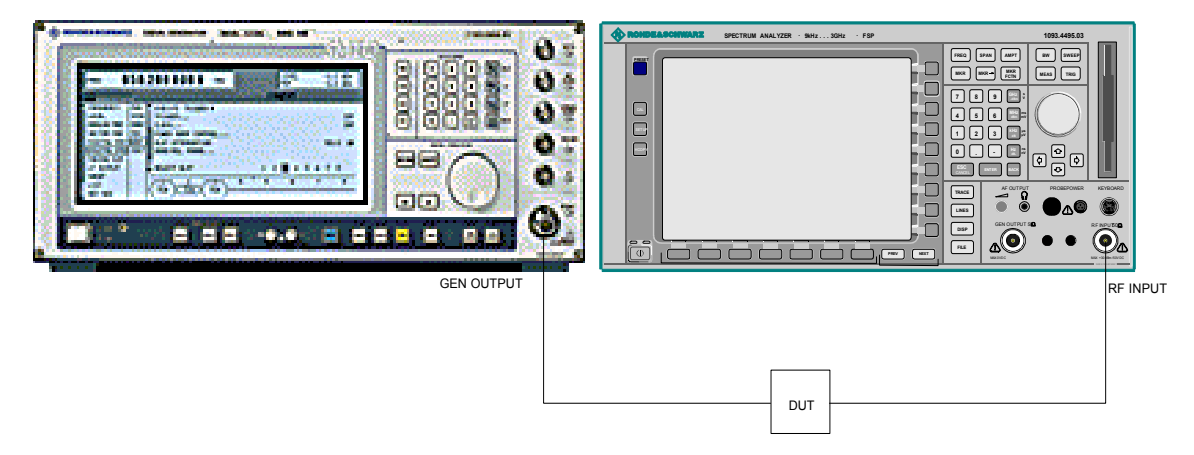

Bild 4-48 Anordnung für Transmissionsmessungen

Um Einflüsse der Messanordnung (z.B. Frequenzgang der Verbindungskabel) zu kompensieren, kann eine Kalibrierung durchgeführt werden.

## **Kalibrierung der Transmissionsmessung**

### <span id="page-409-0"></span>**SOURCE CAL**

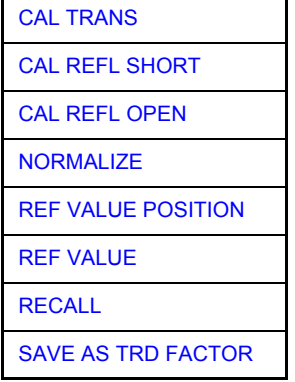

Der Softkey *SOURCE CAL* öffnet ein Untermenü mit den Kalibrierfunktionen für die Transmissions- und Reflexionsmessung.

Für weitere Informationen zur Kalibrierung der Reflexionsmessung (CAL REFL SHORT und CAL REFL OPEN) siehe "Kalibrierung der Reflexionsmessung" [auf Seite 4.388.](#page-415-1)

<span id="page-409-1"></span>CAL TRANS Der Softkey CAL TRANS löst die Kalibrierung der Transmissionsmessung aus. Er startet einen Sweep, der eine Referenzkurve aufzeichnet. Diese Messkurve wird anschließend für die Differenzbildung der Normalisierung verwendet.

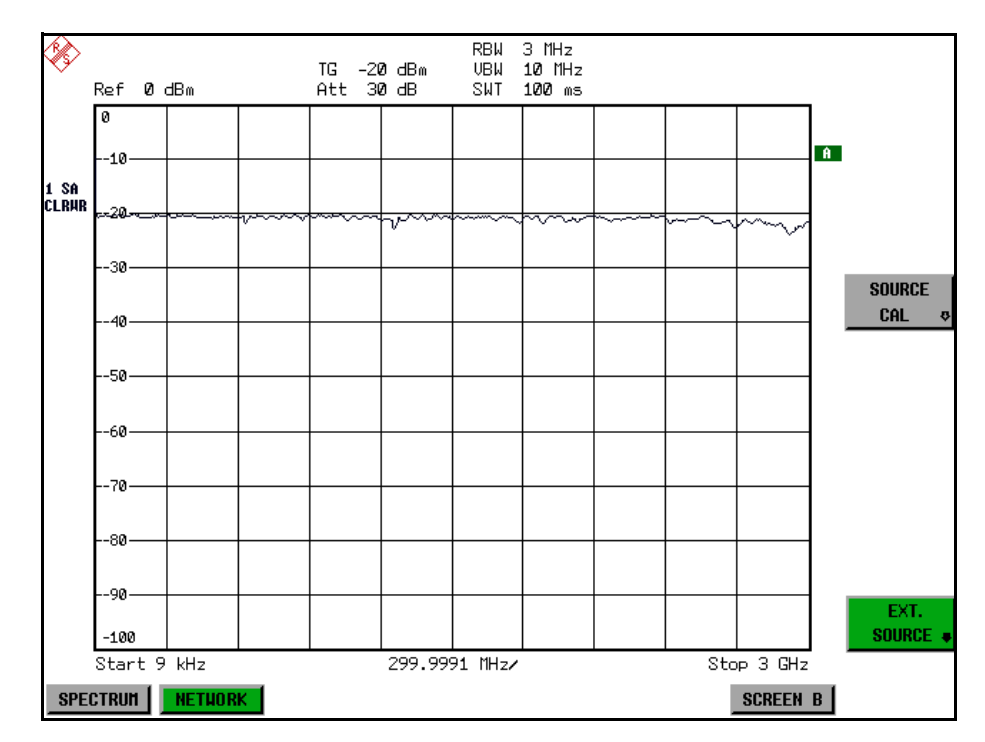

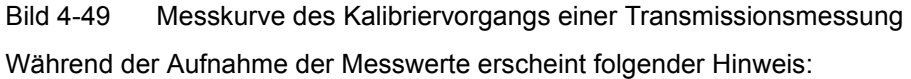

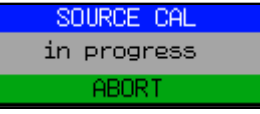

Nach Ende des Kalibriersweeps erfolgt die Meldung:

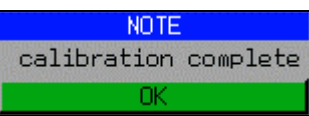

Diese wird nach ca. 3 s wieder gelöscht.

Fernbedienungsbefehl: CORR:METH:TRAN

## **Normalisierung**

<span id="page-411-0"></span>NORMALIZE Der Softkey *NORMALIZE* schaltet die Normalisierung ein bzw. aus. Der Softkey ist nur bedienbar, wenn der Speicher eine Korrekturkurve enthält.

> Mit dem Softkey REF VALUE POSITION ist es möglich, den relativen Bezugspunkt innerhalb des Grids zu verschieben. Dadurch kann die Messkurve vom oberen Grid-Rand in Richtung Grid-Mitte verschoben werden:

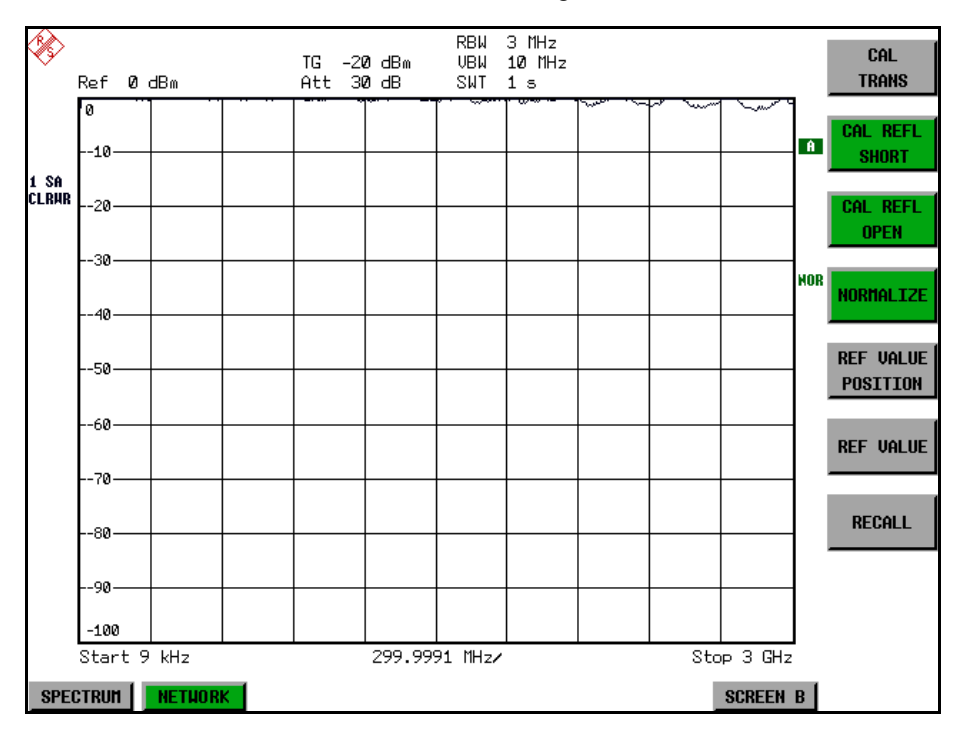

Bild 4-50 Normalisierte Darstellung

In der Einstellung *SPLIT SCREEN* wird die Normalisierung im aktuellen Fenster eingeschaltet, es können in beiden Messfenstern unterschiedliche Normalisierungen aktiv sein.

Die Normalisierung wird abgebrochen, sobald die Betriebsart *NETWORK* verlassen wird.

Fernbedienungsbefehl: CORR ON

<span id="page-411-1"></span>REF VALUE **POSITION** Der Softkey *REF VALUE POSITION* (Referenzposition) markiert im aktiven Messfenster eine Bezugsposition, auf der die Normalisierung (Differenzbildung mit einer Referenzkurve) durchgeführt wird.

> Beim ersten Drücken schaltet der Softkey die Referenzlinie ein und aktiviert die Eingabe der Position. Die Linie kann dabei in den Grenzen des Grids bewegt werden.

> Ein nochmaliges Betätigen des Softkeys schaltet die Referenzlinie wieder aus.

Die Funktion der Referenzlinie wird im Abschnitt "Arbeitsweise der Kalibrierung" [auf Seite 4.389](#page-416-0) erläutert.

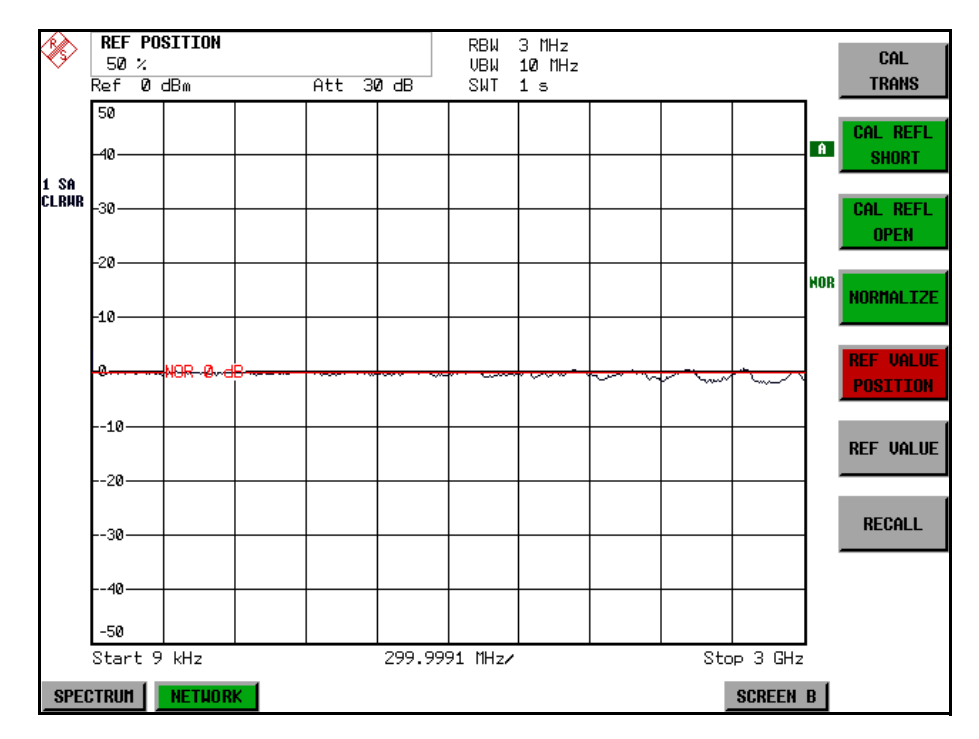

Bild 4-51 Normalisierte Messung, verschoben mit *REF VALUE POSITION* 50 *%*

Fernbedienungsbefehl: DISP:WIND:TRAC:Y:RPOS 10PCT

<span id="page-412-0"></span>REF VALUE Der Softkey *REF VALUE* aktiviert die Eingabe einer Pegeldifferenz, die der Referenzlinie zugeordnet wird.

> In der Grundeinstellung entspricht die Referenzlinie einer Pegeldifferenz von 0 dB. Wird z.B. zwischen Aufnahme der Kalibrierdaten und der Normalisierung ein 10-dB-Dämpfungsglied zwischen Messobjekt und R&S ESU-Eingang eingefügt, so verschiebt sich die Messkurve um 10 dB nach unten. Durch Eingabe eines *REF VALUE* von -10 dB kann die Bezugslinie für die Differenzbildung ebenfalls um 10 dB nach unten verschoben werden, so dass die Messkurve wieder auf ihr zu liegen kommt, wie im Bild 4-52 gezeigt.

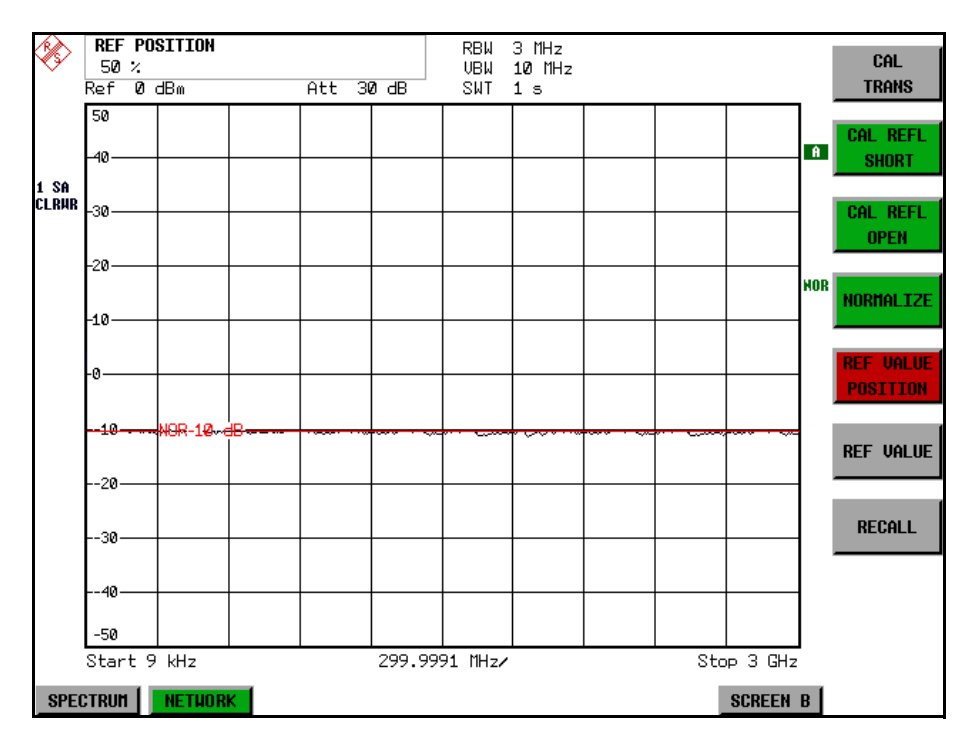

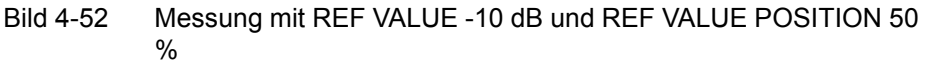

Nach dem Verschieben der Referenzlinie durch Eingabe von *REF VALUE* -10 dB, können Abweichungen vom Sollwert dann mit hoher Auflösung (z.B. 1 dB / Div.) angezeigt werden. Die Anzeige erfolgt weiterhin mit den absoluten Messwerten, im obigen Beispiel entspricht 1 dB unter Sollwert (Referenzlinie) = 11 dB Dämpfung.

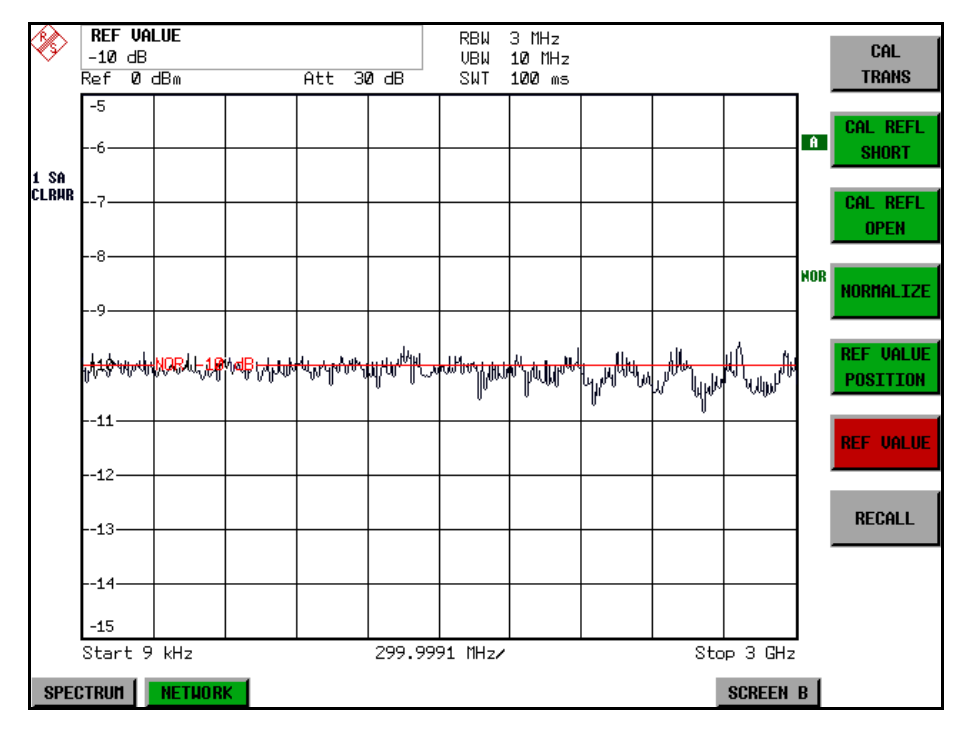

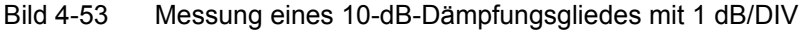

Fernbedienungsbefehl: DISP:WIND:TRAC:Y:RVAL -10dB

<span id="page-414-0"></span>RECALL Der Softkey *RECALL* restauriert die Analysatoreinstellung, mit der die Kalibrierung durchgeführt wurde.

> Dies kann wünschenswert sein, wenn nach der Kalibrierung die Geräteeinstellung geändert wurde (z.B. Frequenzeinstellung Mittenfrequenz, Frequenzhub, Referenzpegel usw.).

Der Softkey ist nur verfügbar, wenn:

- **·** Betriebsart *NETWORK* eingestellt ist
- Der Speicher einen Kalibrierdatensatz enthält.

Fernbedienungsbefehl: CORR: REC

<span id="page-414-1"></span>SAVE AS TRD FACTOR Der Softkey SAVE AS TRD FACTOR erzeugt aus einer normalisierten Messkurve einen Transducer Faktor mit bis zu 625 Punkten. Die Messdaten werden werden auf einen Transducer mit Einheit dB umgerechnet, nachdem der Transducername eingegeben wurde. Die Anzahl der Tabelleneinträge ist durch SWEEP COUNT festgelegt. Die Frequenzpunkte sind dabei äquidistant zwischen Start- und Stoppfrequenz verteilt. Der Transducer Faktor kann anschließend im Menü SETUP - TRANSDUCER weiter bearbeitet werden. SAVE AS TRD FACTOR steht nur bei eingeschalteter Normalisierung zur Verfügung.

Fernbedienungsbefehl: CORR: TRAN: GEN 'name'

# **Reflexionsmessung**

Mit Hilfe einer Reflexionsfaktor-Messbrücke können skalare Reflexionsmessungen durchgeführt werden.

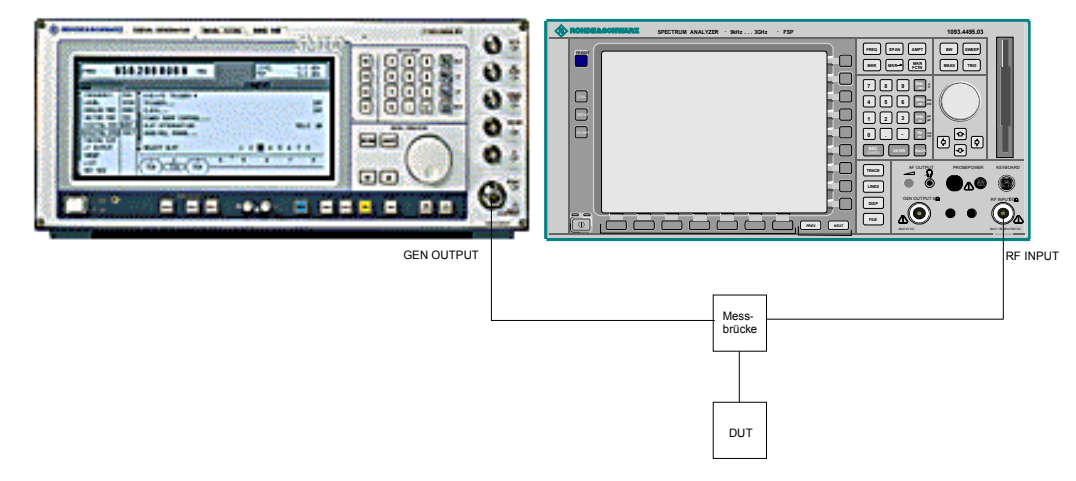

Bild 4-54 Anordnung für Reflexionsmessungen

## <span id="page-415-1"></span>**Kalibrierung der Reflexionsmessung**

Die Funktionsweise der Kalibrierung entspricht im wesentlichen der Transmissionsmessung.

<span id="page-415-0"></span>CAL REFL SHORT Der Softkey CAL REFL SHORT startet die Kalibriermessung für den Kurzschluss.

> Werden beide Kalibriermessungen (Leerlauf, Kurzschluss) durchgeführt, dann wird die Kalibrierkurve durch Mittelung der beiden Messungen gebildet und im Speicher abgelegt. Die Reihenfolge der Messungen ist frei wählbar.

Der Abschluss der Kalibrierung wird durch angezeigt.

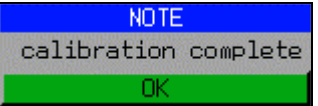

Die Anzeige wird nach ca. 3 sek. wieder gelöscht.

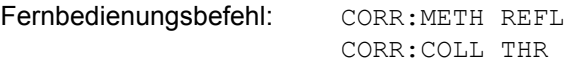

CAL REFL OPEN Der Softkey *CAL REFL OPEN* startet die Kalibriermessung für den Leerlauf. Während der Aufnahme der Messwerte erscheint folgender Hinweis:

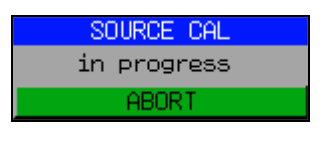

Fernbedienungsbefehl: CORR:METH REFL

CORR:COLL OPEN

## <span id="page-416-0"></span>**Arbeitsweise der Kalibrierung**

Unabhängig von der gewählten Messung (Transmission/Reflexion) stellt die Kalibrierung eine Differenzbildung der aktuellen Messwerte zu einer Referenzkurve dar. Die für die Messung der Referenzkurve verwendete Hardware-Einstellung ist ebenfalls dem Referenzdatensatz zugeordnet.

Bei eingeschalteter Normalisierung kann die Geräteeinstellung weitgehend geändert werden, ohne dass diese abgebrochen wird, d.h. die Notwendigkeit, eine neue Normalisierung durchzuführen, ist auf ein notwendiges Minimum beschränkt.

Zu diesem Zweck ist der Referenzdatensatz (Trace mit 625 Messwerten) als Tabelle mit 625 Stützwerten (Frequenz/Pegel) angelegt.

Unterschiedliche Pegeleinstellungen zwischen Referenzkurve und aktueller Ger‰teeinstellung werden automatisch umgerechnet. Bei Verkleinern des Darstellbereichs (Spans) wird eine lineare Interpolation der Zwischenwerte durchgeführt. Bei Vergrößerung des Darstellbereichs werden die linken bzw. rechten Randwerte des Referenzdatensatzes bis zur eingestellten Startfrequenz bzw. Stoppfrequenz eingefroren, d.h. der Referenzdatensatzes wird mit konstanten Werten verlängert.

Zur unterschiedlichen Kennzeichnung der Messgenauigkeit wird eine Enhancement Label verwendet, das bei eingeschalteter Normalisierung und Abweichung von der Referenz-Einstellung am rechten Bildschirmrand angezeigt wird. Es sind insgesamt 3 Genauigkeitsstufen definiert:

| Genauigke<br>it | <b>Enhancement-</b><br>Label  | Ursache/Einschränkung                                                                                                    |
|-----------------|-------------------------------|----------------------------------------------------------------------------------------------------|
| hoch            | <b>NOR</b>                    | kein Unterschied zwischen Referenzeinstellung und<br>Messung                                                                                                    |
| mittel          | <b>APX</b><br>(approximation) | Änderung folgender Einstellungen:<br>Kopplung (RBW, VBW, SWT)<br>Referenzpegel, RF-Attenuation<br>Start- oder Stoppfrequenz<br>٠<br>Ausgangspegel des Generators<br>٠<br>Frequenzoffset des Generators<br>Detektoreinstellung (Max.Peak, Min.Peak, Sample,<br>$etc.$ )<br>Frequenzänderung:<br>höchstens 625 eingefrorene Fortsetzungspunkte<br>٠<br>innerhalb der eingestellten Sweepgrenzen<br>(entspricht einer Verdoppelung des Spans) |
|                 | Abbruch der<br>Normalisierung | mehr als 500 eingefrorene Fortsetzungspunkte<br>innerhalb der eingestellten Sweepgrenzen (bei<br>Spanverdoppelung)                                                                                                    |

Tab. 4-5 Kennzeichnungen der Messgenauigkeitsstufen

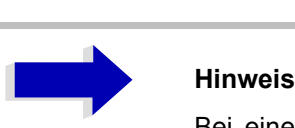

Bei einem Referenzpegel (REF LEVEL) von -10 dBm und einem gleich hohen Ausgangspegel des Generators arbeitet der Analysator ohne Aussteuerungsreserve. D.h., ein Signal, das in der Amplitude höher liegt als die Referenzlinie, droht den Analysator zu übersteuern. In diesem Fall erscheint entweder in der Statuszeile die Meldung "OVLD" für Overload oder der Anzeigebereich wird überschritten (Begrenzung der Messkurve nach oben = Overrange)

Diese Übersteuerung kann durch zwei Maßnahmen verhindert werden:

- Verringerung des Ausgangspegels des Generators (SOURCE POWER, Menü EXT SOURCE)
- Vergrößerung des Referenzpegels (REF LEVEL, Menü AMPT)

## **Frequenzumsetzende Messungen**

Der externe Generator besitzt die Fähigkeit, für frequenzumsetzende Messungen (z.B. an Konvertern) zwischen der Ausgangsfrequenz des Generators und der Empfangsfrequenz des R&S ESU und zusätzlich die Generatorfrequenz als ein Vielfaches der Frequenz des R&S ESU einzustellen.

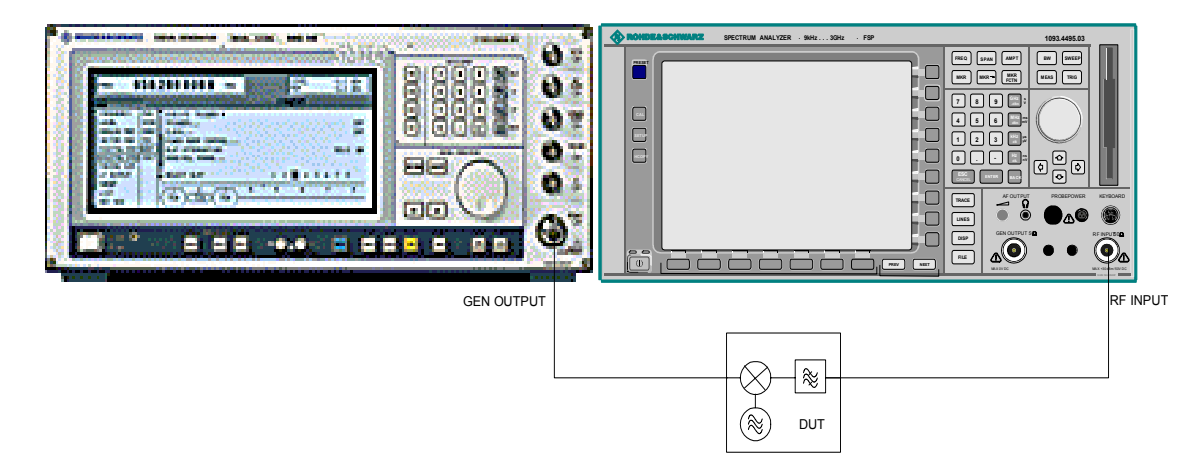

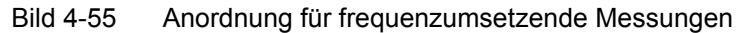

<span id="page-418-0"></span>**FREQUENCY OFFSET** Der Softkey *FREQUENCY OFFSET* aktiviert die Eingabe des Frequenzversatzes zwischen dem Ausgangssignal des Generators und der Eingangsfrequenz des R&S ESUs. Der zulässige Einstellbereich hängt dabei vom Frequenzbereich des ausgewählten Generators ab.

> Die Grundeinstellung ist 0 Hz; Offsets <> 0 Hz werden durch das Enhancement-Label *FRQ* gekennzeichnet.

> Bei Eingabe eines positiven Frequenzoffset erzeugt der Mitlaufgenerator ein Ausgangssignal oberhalb der Empfangsfrequenz des Gerätes, bei negativem Frequenzoffset ein Signal unterhalb der Empfangsfrequenz des R&S ESU. Die Ausgangsfrequenz des Generators errechnet sich nach folgendem Zusammenhang:

Generatorfrequenz = Empfangsfrequenz + Frequenzoffset.

Fernbedienungsbefehl: SOUR:EXT:FREQ:OFFS 1GHZ

# **Konfiguration des externen Generators**

### <span id="page-419-0"></span>**EXT SOURCE**

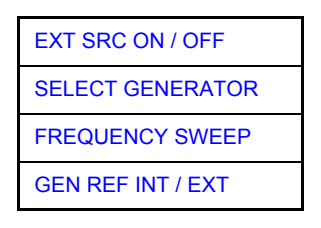

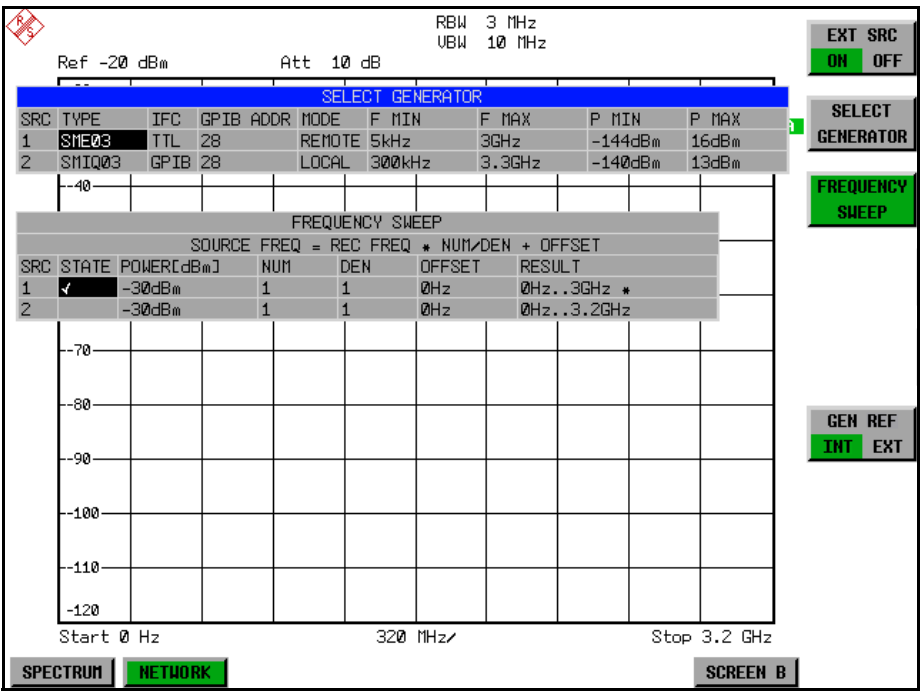

Der Softkey EXT SOURCE öffnet ein Untermenu zur Konfiguration des externen Generators.

Der R&S ESU ist in der Lage, zwei Generatoren zu verwalten, von denen jeweils einer aktiv sein kann.

<span id="page-420-0"></span>EXT SRC ON / OFF Der Softkey *EXT SRC ON / OFF* schaltet den externen Generator ein bzw. aus.

Voraussetzung für das erfolgreiche Einschalten ist, dass der Generator mit *SELECT GENERATOR* ausgew‰hlt und mit *FREQUENCY SWEEP* korrekt konfiguriert ist. Fehlt eine dieser Bedingungen, so wird eine entsprechende Fehlermeldung ausgegeben.

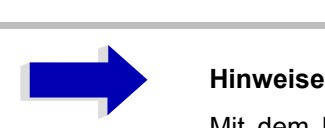

Mit dem Einschalten des externen Generators mittels *EXT SRC ON* schaltet der R&S ESU den internen Mitlaufgenerator aus und beginnt mit dem Programmieren der Generatoreinstellungen über die GPIB-Schnittstelle-IEC2.

Der Programmiervorgang ist verbunden mit der Übernahme der Fernsteuerung an dieser Schnittstelle durch den R&S ESU. Um Zugriffskonflikte zu vermeiden ist daher sicherzustellen, dass bei der Auswahl EXT SRC ON kein anderer Steuerrechner mit der Schnittstelle IEC2 oder dem externen Generator verbunden ist.

Die maximale Stoppfrequenz des wird begrenzt auf die maximale Generatorfrequenz. Diese Obergrenze verringert sich automatisch um einen eingestellten Frequenzoffset des Generators und einen eingestellten Vervielfachungsfaktor.

Bei eingeschaltetem externem Generator sind die FFT-Filter (FILTER TYPE FFT im Menü BW) nicht verfügbar.

Tritt während der Programmierung des externen Generators ein Fehler am GPIB auf, so wird der Generator abgeschaltet und folgende Fehlermeldung ausgegeben:

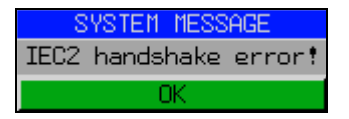

Beim Ausschalten des externen Generators mittels *EXT SRC OFF*wird die GPIB-Steuerung an der Schnittstelle IEC2 wieder abgegeben, d.h., ab diesem Zeitpunkt kann ein anderer Steuerrechner wieder die Kontrolle über den Signalgenerator übernehmen.

Fernbedienungsbefehl: SOUR: EXT ON

<span id="page-421-0"></span>**SELECT** GENERATOR Der Softkey **SELECT GENERATOR** öffnet eine Tabelle zur Auswahl des Generators und zur Festlegung von GPIB-Adresse und Steuerschnittstelle.

> Die Tabelle erlaubt die Konfiguration von zwei Generatoren, damit auf einfache Weise zwischen zwei unterschiedlichen Konfigurationen umgeschaltet werden kann.

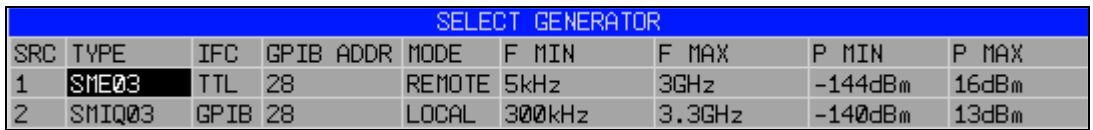

Die einzelnen Felder enthalten dabei folgende Einstellungen:

*ï* SRC

Index des ausgewählten Generators

*ï* TYPE

Das Feld öffnet die Liste mit den verfügbaren Generatoren (siehe Liste der vom R&S FSU unterstützten Generatortypen)

Nach Abschluss der Auswahl werden die übrigen Felder der Tabelle mit den Eigenschaften des Generators belegt.

Eine Liste der vom R&S ESU unterstützten Generatortypen befindet sich am Ende des Kapitels "Liste der vom R&S ESU unterstützten Generatortypen" [auf Seite 4.396.](#page-423-0)

*ï* IFC

Dieser Befehl w‰hlt den Schnittstellentyp des externen Generators 1 bzw. 2 aus. Zur Auswahl stehen dabei

- GPIB: GPIB allein, für alle Generatoren anderer Hersteller und einige Rohde & Schwarz Geräte geeignet
- TTL: GPIB- und TTL-Schnittstelle zur Synchronisierung, für die meisten Rohde & Schwarz-Generatoren, siehe Tabelle oben.

Der Unterschied zwischen den beiden Betriebsarten liegt in der Geschwindigkeit der Ansteuerung: W‰hrend beim reinen GPIB-Betrieb, jede einzustellende Frequenz einzeln zum Generator übertragen werden muss, kann bei zusätzlicher Verwendung der TTL-Schnittstelle eine ganze Frequenzliste auf ein Mal programmiert und anschlieflend per TTL-Handshake die Frequenzfortschaltung durchgeführt werden, was zu erheblichen Geschwindigkeitsvorteilen führt.

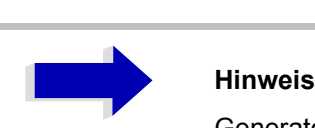

Generatoren, die über die TTL-Schnittstelle verfügen, können auch mit Auswahl GPIB allein betrieben werden.

Nur einer der beiden Generatoren kann über die TTL-Schnittstelle betrieben werden. Der jeweils andere Generator muss ausschliefllich auf GPIB konfiguriert werden.

• GPIB ADDR

GPIB-Adresse des betreffenden Generators. Zulässig sind Adressen von 0 bis 30.

*ï* MODE

Betriebsart des Generators. Der mit dem Softkey *FREQUENCY SWEEP* aktivierte Generator wird jeweils automatisch auf Fernsteuerbetrieb (REMOTE) gestellt, der andere auf Handbetrieb (LOCAL).

• F MIN F MAX

Frequenzbereich des Generators. Die Start- und Stoppfrequenz des R&S ESU sind so zu wählen, dass der angegebene Bereich nicht überschritten wird. Liegt die Startfrequenz unterhalb von F MIN, so wird der Generator erst bei Erreichen von F MIN eingeschaltet. Liegt die Stoppfrequenz oberhalb von F MAX, so wird sie beim Einschalten des Generators mit Softkey EXT SRC ON/OFF auf F MAX begrenzt.

• P MIN P MAX

Pegelbereich des Generators. Damit wird der zulässige Eingabebereich für Spalte *POWER* in der Tabelle *FREQUENCY SWEEP* festgelegt.

Fernbedienungsbefehl: SYST:COMM:RDEV:GEN2:TYPE 'SMA01A' SYST:COMM:RDEV:GEN:LINK TTL SYST:COMM:GPIB:RDEV:GEN1:ADDR 28

# <span id="page-423-0"></span>**Liste der vom R&S ESU unterstützten Generatortypen**

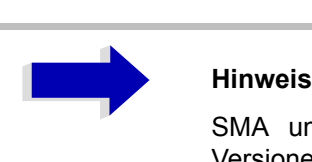

SMA und SMU erfordern die folgenden Firmware-Versionen:

- \* SMA: V2.10.x oder höher
- \* SMU: V1.10 oder höher

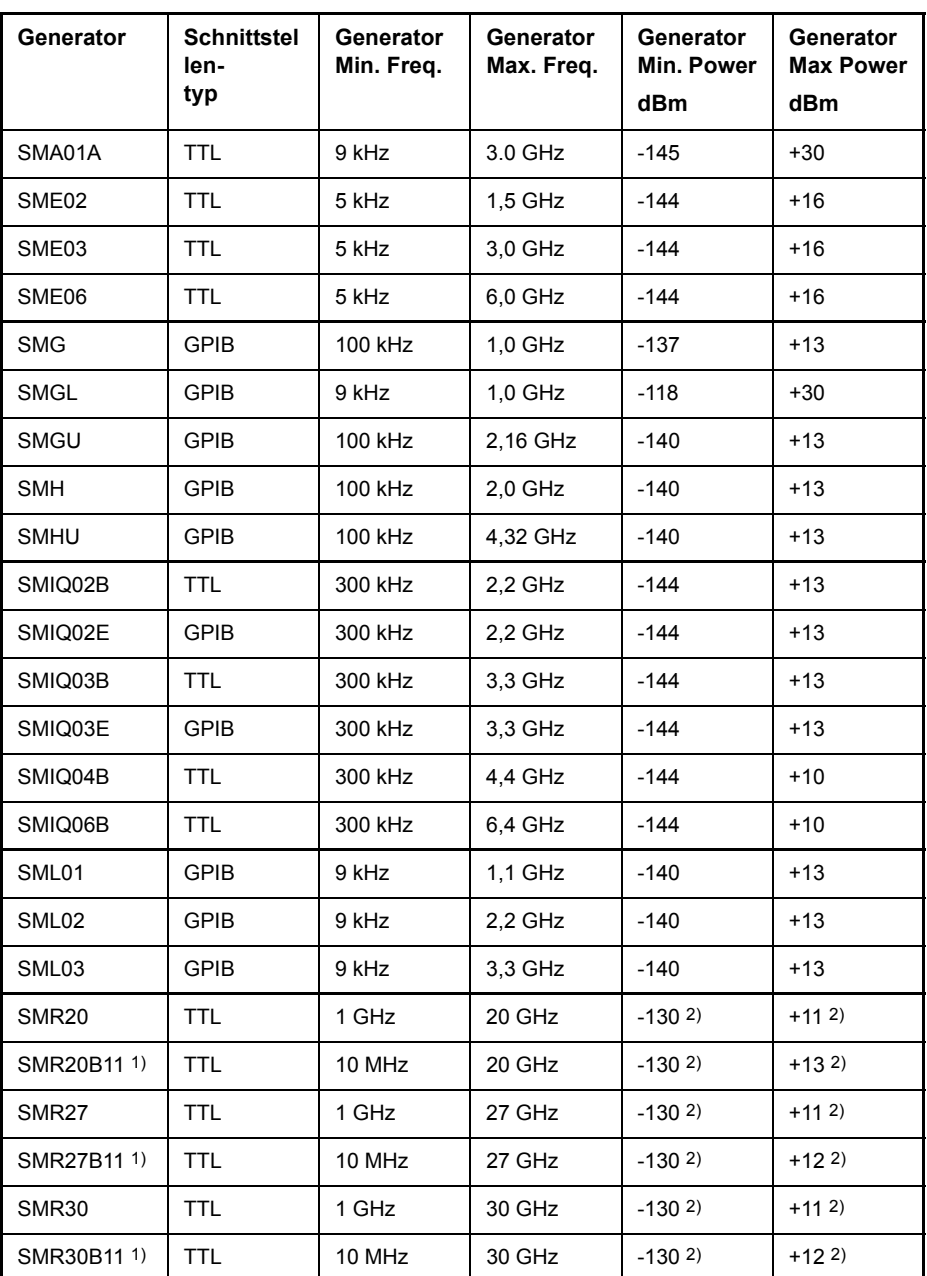

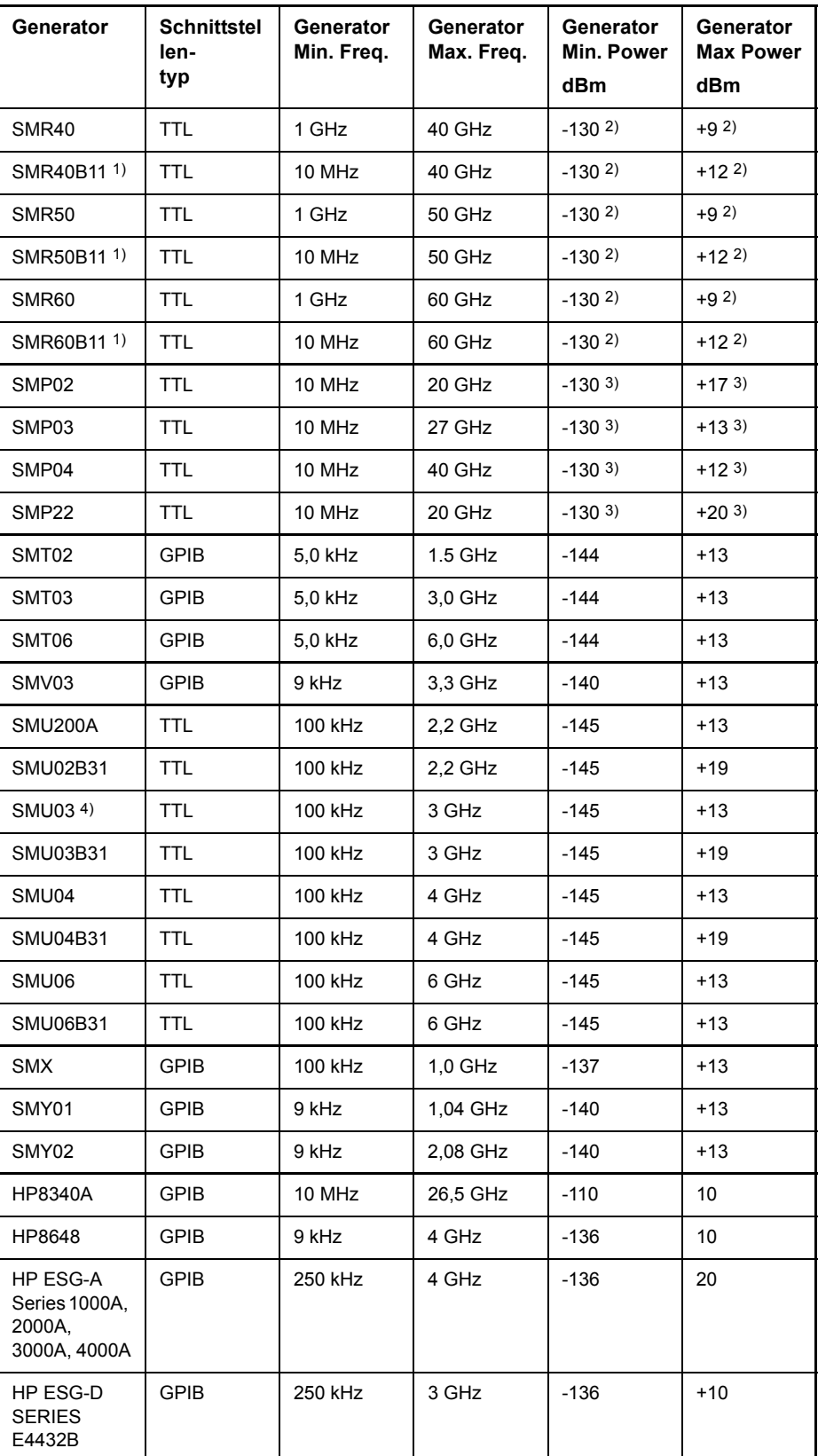

1) Erfordert Einbau der Option SMR-B11.

2) Maximum/Minimum Power hängt vom Vorhandensein der Option SMR-B15/-B17 und vom eingestellten Frequenzbereich ab. Näheres dazu siehe SMR-Datenblatt.

3) Maximum/Minimum Power hängt vom Vorhandensein der Option SMP-B15/-B17 und vom eingestellten Frequenzbereich ab.<br>Näheres dazu siehe SMP-Datenblatt.

<span id="page-425-0"></span>**FREQUENCY** SWEEP Der Softkey FREQUENCY SWEEP öffnet eine Tabelle zur Einstellung des Generatorpegels sowie des Multiplikators und des Offsets, über den sich die Generatorfrequenz aus der Analysatorfrequenz errechnet.

> Auch diese Tabelle erlaubt die Konfiguration von zwei Generatoren, damit auf einfache Weise zwischen zwei unterschiedlichen Konfigurationen umgeschaltet werden kann.

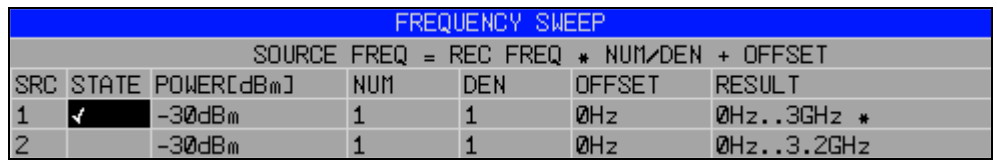

Die einzelnen Felder enthalten dabei folgende Einstellungen:

*ï* SRC

Index des ausgewählten Generators

*ï* STATE

W‰hlt den aktiven Generator aus. Es kann nur jeweils ein Generator gleichzeitig aktiv sein. In der Tabelle SELECT GENERATOR wird die Betriebsart des aktiven Generators auf Fernsteuerung (REMOTE) umgestellt.

*ï* POWER

Erlaubt die Eingabe des Generatorpegels in den Grenzen P MIN bis P MAX der Tabelle *SELECT GENERATOR.*

*ï* NUM

Numerator,

*ï* DEN

Denominator,

*ï* OFFSET

Offset, über den die Generatorfrequenz aus der aktuellen Frequenz des R&S ESU gemäß folgender Formel hervorgeht:

$$
F_{Generator} = \left| F_{Analyzer} \cdot \frac{Numerator}{Denominator} + F_{Offset} \right|
$$

Zu beachten ist, dass die aus Start- und Stoppfrequenz des R&S ESU resultierenden Frequenzen den zulässigen Bereich des Generators nicht überschreiten dürfen:

- $-$  Liegt die Startfrequenz unterhalb von F MIN, so wird der Generator erst bei Erreichen von F MIN eingeschaltet.
- Liegt die Stoppfrequenz oberhalb von F MAX, so wird der Generator ausgeschaltet. Beim anschlieflenden Einschalten des Generators mit Softkey EXT SRC ON/OFF wird die Stoppfrequenz dann auf F MAX begrenzt.
- Liegt die Stoppfrequenz unter F MIN, so wird der Generator ausgeschaltet und folgende Fehlermeldung ausgegeben:

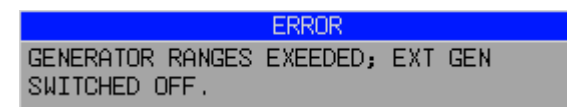

 $-$  Im Zeitbereich (Span = 0 Hz) geht die Generatorfrequenz über die Berechnungsformel aus der eingestellten Empfangsfrequenz des R&S ESU hervor.

Zur besseren Übersicht ist die Formel auch in der Tabelle dargestellt.

Die Einstellung Offset ermöglicht einen Sweep in umgekehrter Richtung. Dies kann z.B. durch Setzen eines negativen Offset in obiger Formel erreicht werden:

Beispiel für einen Sweep in umgekehrter Richtung:

*F*AnalyzerStart= 100 MHz

*F*AnalyzerStop = 200 MHz

 $F_{\text{Offset}}$  = -300 MHz

*Numerator* = *Denominator* = 1

 $\rightarrow$  *F*<sub>GeneratorStart</sub> = 200 MHz

 $\rightarrow$  *F*<sub>GeneratorStop</sub> = 100 MHz

Ist der Offset so eingestellt, dass der Frequenzablauf des Generators die 0 Hz-Frequenz überschreitet und wird durch die zusätzliche Angabe "via 0 Hz" gekennzeichnet.

Beispiel für einen Sweep in umgekehrter Richtung via 0 Hz

*F*AnalyzerStart= 100 MHz

*F*AnalyzerStop = 200 MHz

 $F<sub>Offset</sub> = -150 MHz$ 

*Numerator* = *Denominator* = 1

```
\rightarrow F<sub>GeneratorStart</sub> = 50 MHz
```
 $\rightarrow$  *F*GeneratorStop = 50 MHz via 0 Hz

Fernbedienungsbefehl: **:**SOUR:EXT:FREQ:NUM 1

**:**SOUR:EXT:FREQ:DEN 1 **:**SOUR:EXT:FREQ:OFFS -300MHZ

*ï result*

Der Frequenzbereich des Generators berechnet sich über die Formel. Ein Sternchen (\*) hinter der Obergrenze zeigt an, dass die Stoppfrequenz des R&S ESU beim Einschalten des Generators angepasst werden muss, um dessen Maximalfrequenz nicht zu überschreiten. Im nachfolgenden Bild ist dies bei einer Stoppfrequenz des R&S ESU von 3.2 GHz für den oberen Generator der Fall, während beim unteren Generator noch keine Anpassung notwendig ist:

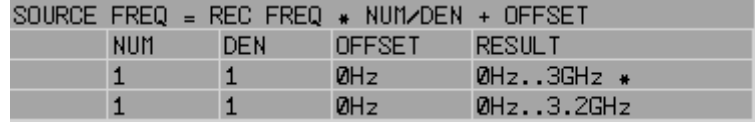

Fernbedienungsbefehl: SOUR: EXT: POW -30dBm SOUR:EXT:FREQ:NUM 4 SOUR:EXT:FREQ:DEN 3 SOUR:EXT:FREQ:OFFS 100MHZ <span id="page-427-0"></span>GEN REF INT / EXT Der Softkey *GEN REF INT / EXT* schaltet den Referenzoszillator des Generators zwischen seiner internen und einer externen Referenzquelle um. Die Auswahl EXT erlaubt den Anschluss des externen Generators an eine externe Bezugsfrequenzquelle. In der Grundeinstellung ist die interne Referenzquelle ausgewählt.

Fernbedienungsbefehl: SOUR:EXT1:ROSC INT

# **LAN-Schnittstelle**

Mit der LAN-Schnittstelle kann das Gerät an ein Ethernet-LAN (Local Area Network) angeschlossen werden. Damit ist es möglich, Daten über das Netzwerk zu übertragen und Netzwerkdrucker zu nutzen. Außerdem kann das Gerät über Netzwerk fernbedient werden.

Eine genaue Beschreibung findet sich im Kompakthandbuch, Kapitel "Inbetriebnahme" und Anhang "LAN Interface".

# **NOVELL Netzwerke**

Beim Betriebssystem NETWARE von NOVELL handelt es sich um ein Servergestütztes System. Es können keine Daten zwischen einzelnen Arbeitsstationen ausgetauscht werden, sondern der Datenverkehr erfolgt zwischen dem Arbeitsplatzrechner und einem zentralen Rechner, dem Server. Dieser Server stellt Speicherplatz sowie die Verbindung zu Netzwerkdruckern zu Verfügung. Die Daten auf einem Server sind in Verzeichnissen wie bei DOS organisiert und werden der Workstation als virtuelle Laufwerke zur Verfügung gestellt. Ein virtuelles Laufwerk verhält sich auf der Workstation wie eine weitere Festplatte, die Daten können auch entsprechend bearbeitet werden. Auch Netzwerkdrucker können wie normale Drucker angesprochen werden.

Das NOVELL-Netzwerkbetriebssystem liegt in zwei Formen vor: Bindarybasiert (bei NETWARE 3) und NDS-basiert (bei neueren Versionen von NETWARE). Bei der älteren Version, NETWARE 3, verwaltet jeder Server seine Ressourcen selbst und ist unabhängig. Ein Benutzer muss dabei auf jedem Server extra verwaltet werden. Bei NDS-basierten Versionen werden alle Ressourcen im Netzwerk zusammen in der NDS (NOVELL DIRECTORY SERVICE) verwaltet. Der Benutzer muss sich nur einmal im Netzwerk anmelden, und erhält Zugriff auf die für ihn freigegebenen Ressourcen. Die einzelnen Ressourcen und Benutzer werden als Objekte in einem hierarchischen Baum (NDS TREE) verwaltet. Der Platz des Objekts im Baum wird bei NETWARE als "CONTEXT" bezeichnet und muss zum Zugriff auf die Ressourcen bekannt sein.

# **MICROSOFT Netzwerk**

Bei MICROSOFT können sowohl Daten zwischen Arbeitsstationen (Peer to Peer) als auch zwischen Arbeitsstationen und Servern ausgetauscht werden. Diese können den Zugriff auf eigene Dateien sowie die Verbindung zu Netzwerkdruckern zur Verfügung stellen. Die Daten auf einem Server sind in Verzeichnissen wie bei DOS organisiert und werden der Workstation als virtuelle Laufwerke zur Verfügung gestellt. Ein virtuelles Laufwerk verhält sich auf der Wokstation wie eine weitere Festplatte, die Daten können auch entsprechend bearbeitet werden. Auch Netzwerkdrucker können wie normale Drucker angesprochen werden. Die Verbindung ist zu DOS, WINDOWS FOR WORKGROUPS, WINDOWS 95/98/ME, WINDOWS NT/XP möglich.

# **Datenfern¸bertragung bei TCP/IP-Diensten**

Unter dem Protokoll TCP/IP ist es möglich, Dateien zwischen verschieden Rechnersystemen zu übertragen. Dabei ist es notwending, dass auf beiden Rechnern ein Programm läuft, das diesen Datentransfer steuert. Es ist nicht notwendig. dass bei beiden Partnern dasselbe Betriebs- oder Dateisystem verwendet wird. Es ist z.B. ein Dateitransfer zwischen DOS/WINDOWS und UNIX mˆglich. Einer der beiden Partner muss als Host (Gastgeber), der andere als Client konfiguriert sein. Die Rolle kann aber auch wechseln. Normalerweise wird das System, das mehrere Prozesse gleichzeitig ausführen kann (UNIX), den Hostpart übernehmen. Das üblicherweise unter TCP/IP verwendete Dateitransferprogramm ist FTP (File Transfer Protocol). Auf der Mehrzahl der UNIX Systeme ist ein FTP Host standardmäßig installiert.

Wenn die TCP/IP-Dienste installiert sind, kann mit "Start" - "Programs" - "Accessories" - "Telnet" eine Terminalverbindung, oder mit "Start" - "Run" "ftp" - "OK" eine Datenübertragung mittels FTP erfolgen. Damit können alle Rechnersysteme angesprochen werden, die diese universellen Protokolle unterstützen (UNIX, VMS, ...).

Für weitergehende Information wird auf die einschlägige XP-Literatur verwiesen.

## **Dateitransfer via FTP**

Der Gesamtumfang der Funktionen und Befehle ist in der Literatur zu FTP beschrieben. Die nachfolgende Tabelle enthält daher nur einen Auszug der wichtigsten Funktionen:

### **Herstellen der Verbindung**

- ➢ In der Taskleiste *Start* und dann *Run* anklicken
- ➢ Der DOS Befehl FTP startet das Programm.
- $\triangleright$  Der Befehl OPEN  $\langle xx, xx, xx, xx \rangle$  stellt die Verbindung her. (xx.xx.xx.xx = IP-Adresse z. B. 89.0.0.13)

### **‹bertragen von Daten**

- Der Befehl PUT <dateiname> überträgt die Daten zum Zielsystem.
- Der Befehl GET <dateiname> überträgt die Daten vom Zielsystem.
- Der Befehl TYPE B überträgt die Daten im BINARY-Format, es erfolgt keinerlei Konvertierung.
- Der Befehl TYPE A überträgt die Daten im ASCII-Format. Damit werden Steuerzeichen so konvertiert dass die Text-Dateien auch auf dem Zielsystem lesbar sind.

### **Beispiele:**

```
PUT C:\AUTOEXEC.BAT 
schickt die Datei AUTOEXEC.BAT an das Zielsystem.
```

```
LCD DATA
```
wechselt in der Rechnerfunktion in das Unterverzeichnis DATA.

```
CD SETTING
```
wechselt auf dem Zielsystem in das Unterverzeichnis SETTING.

dateiname = Name der Datei z.B. DATA.TXT

### **Wechseln der Verzeichnisse**

- Der Befehl LCD <path> wechselt wie bei DOS das Verzeichnis.
- Der Befehl LDIR zeigt den Verzeichnisinhalt an.

Diese Befehle beziehen sich auf das Dateisystem des R&S ESU. Wird das »L« vor den Befehlen weggelassen, so gelten sie für das Zielsystem.

# **RSIB-Protokoll**

Das Gerät ist serienmäßig mit dem RSIB-Protokoll ausgestattet, welche die Steuerung des Gerätes durch Visual C++- und Visual Basic-Programme, aber auch durch die Windows-Anwendungen WinWord und Excel, sowie National Instruments LabView, LabWindows/CVI und Agilent VEE ermöglicht. Die Steueranwendungen laufen auf einem externen Rechner im Netzwerk.

Auf dem externen Rechner kann außer einem Windows-Betriebssystem auch ein Unix-Betriebssystem installiert sein. In diesem Fall werden die Steueranwendungen entweder in C oder C++ erstellt. Die unterstützten Unix-Betriebssysteme umfassen:

- Sun Solaris 2.6 Sparc Station
- Sun Solaris 2.6 Intel-Platform
- Red Hat Linux 6.2 x86 Processors

## **Fernbedienung über RSIB-Protokoll**

## **Windows-Umgebungen**

Um über das RSIB-Protokoll auf die Messgeräte zugreifen zu können, muss die Datei RSIB32.DLL in das Windows system32-Verzeichnis oder in das Verzeichnis der Steueranwendungen kopiert werden. Für 16-bit Applikationen muss zus‰tzlich die Datei RSIB.DLL in die genannten Verzeichnisse kopiert werden. Die Dateien RSIB.DLL und RSIB32.DLL sind auf dem Gerät im Verzeichnis D:\R\_S\Instr\RSIB enthalten.

Für die verschiedenen Programmiersprachen existieren Dateien, welche die Deklarationen der DLL-Funktionen und Definition der Fehlercodes enthalten.

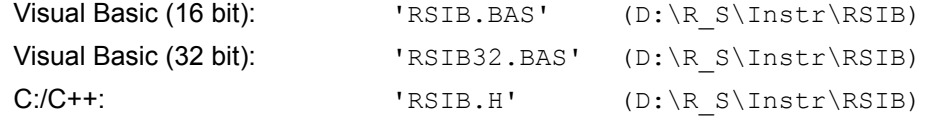

Für C- und C++-Programme stehen zusätzlich Importbibliotheken zur Verfügung.

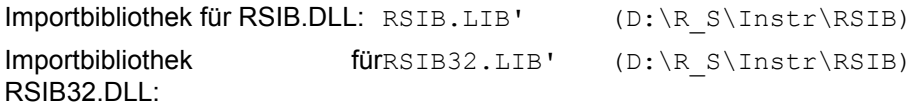

Die Steuerung erfolgt mit Visual C++ oder Visual Basic-Programmen, WinWord, Excel, LabView, LabWindows/CVI oder Agilent VEE. Jede Applikation, die eine DLL laden kann, ist in der Lage, das RSIB-Protokoll zu nutzen. Die Programme verwenden zum Verbindungsaufbau die IP-Adresse des Gerätes oder dessen *hostname*.

### **‹ber VisualBasic:**

ud = RSDLLibfind ("82.1.1.200", ibsta, iberr, ibcntl)

Die Rückkehr in den manuellen Betrieb kann über die Frontplatte (Taste *LOCAL*) oder über das RSIB-Protokoll erfolgen:
#### **‹ber RSIB:**

ud = RSDLLibloc (ud, ibsta, iberr, ibcntl);

bzw.

ud = RSDLLibonl (ud, 0, ibsta, iberr, ibcntl);

### <span id="page-432-0"></span>**Unix-Umgebungen**

Um über das RSIB-Protokoll auf die Messgeräte zugreifen zu können, muss die Datei librsib.so.X.Y in ein Verzeichnis kopiert werden, für das die Steueranwendung Leserechte besitzt. X.Y im Dateinamen bezeichnet die Versionsnummer der Bibliothek, zum Beispiel 1.0.

Die Bibliothek librsib.so.X.Y ist als sogenannte *shared library* erstellt. Die Anwendungen, die die Bibliothek benützen, haben sich aber nicht um Versionen zu kümmern; sie linken einfach mit der Option -Irsib die Bibliothek mit. Damit erstens der Linkvorgang erfolgreich verläuft und zweitens zur Laufzeit die Bibliothek gefunden wird, müssen die folgenden Hinweise beachtet werden:

Datei-Link:

Mit dem Betriebssystembefehl *ln* in einem Verzeichnis, für das die Steueranwendung Leserechte besitzt, eine Datei mit dem Link-Namen librsib.so erstellen, die auf librsib.so.X.Y zeigt. Beispiel:

\$ ln ñs /usr/lib/librsib.so.1.0 /usr/lib/librsib.so

Linker-Optionen für die Anwendungserstellung:

- -lrsib: Importbibliothek
- $\cdot$  -Lxxx: Pfadangabe, wo die Importbibliothek gefunden wird. Dies ist der Ort, an dem obiger Datei-Link erstellt wurde. Beispiel: -L/usr/lib.

Zusätzliche Linker-Optionen für die Anwendungserstellung (nur unter Solaris):

 $-$ Rxxx: Pfadangabe, wo zur Laufzeit nach der Bibliothek gesucht werden soll. -R/usr/lib.

Laufzeitumgebung:

• Umgebungsvariable LD\_RUN\_PATH auf das Verzeichnis setzen, in dem obiger Datei-Link erstellt wurde. Dies ist nur dann nötig, wenn librsib.so nicht im Standardsuchpfad des Betriebssystems zu finden ist und wenn die -R Linker-Option (nur Solaris) nicht spezifiziert wurde.

Für die C/C++-Programmierung sind die Deklarationen der Bibliotheks-Funktionen und Definition der Fehlercodes enthalten in:

```
C/C++: 'RSIB.H' (D:\R_S\Instr\RSIB)
```
# **RSIB-Schnittstellenfunktionen**

In diesem Kapitel sind alle Funktionen der Bibliothek "RSIB.DLL", "RSIB32.DLL" bzw. "librsib.so" aufgelistet, mit denen Steueranwendungen erstellt werden können.

# **‹bersicht der Schnittstellenfunktionen**

Die Funktionen der Bibliothek sind an die Schnittstellenfunktionen von National Instruments für IEC-Bus-Programmierung angepasst. Die Funktionen, die von der Bibliothek unterstützt werden, sind in der folgenden Tabelle aufgelistet.

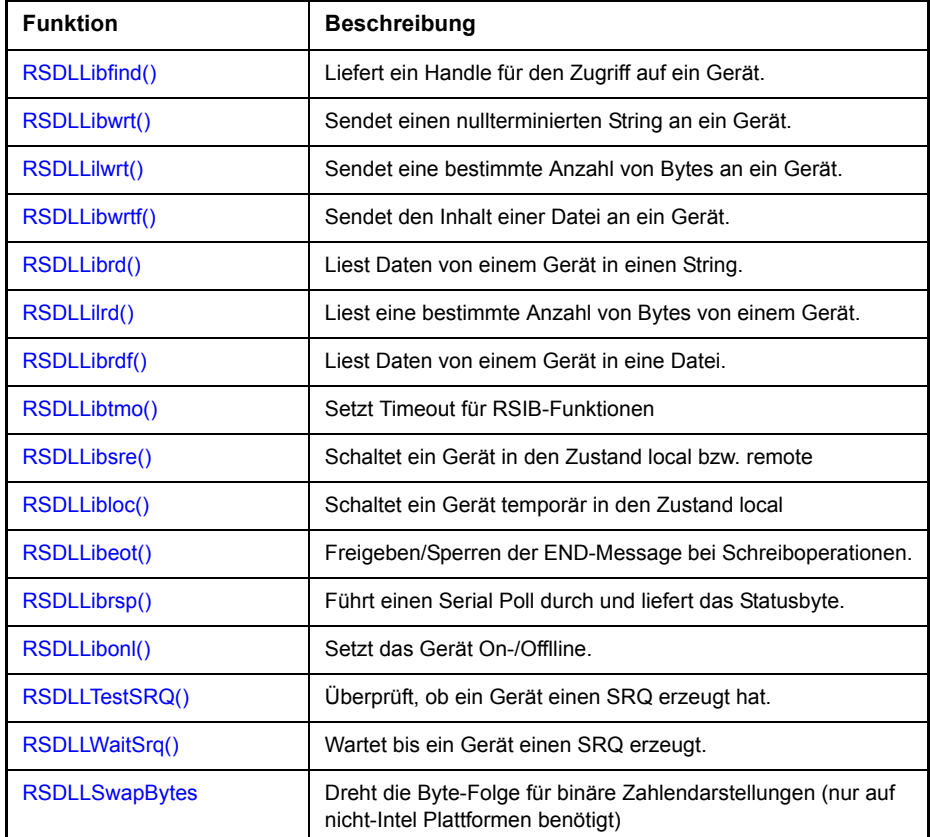

# **Variablen ibsta, iberr, ibcntl**

Wie bei der National Instruments-Schnittstelle kann die erfolgreiche Ausführung eines Befehls anhand der Variablen ibsta, iberr und ibcntl überprüft werden. Hierzu werden allen RSIB-Funktionen Referenzen auf diese drei Variablen übergeben.

#### **Statuswort - ibsta**

Das Statuswort ibsta liefert Informationen über den Zustand der RSIB-Schnittstelle enthält. Folgende Bits sind dabei definiert:

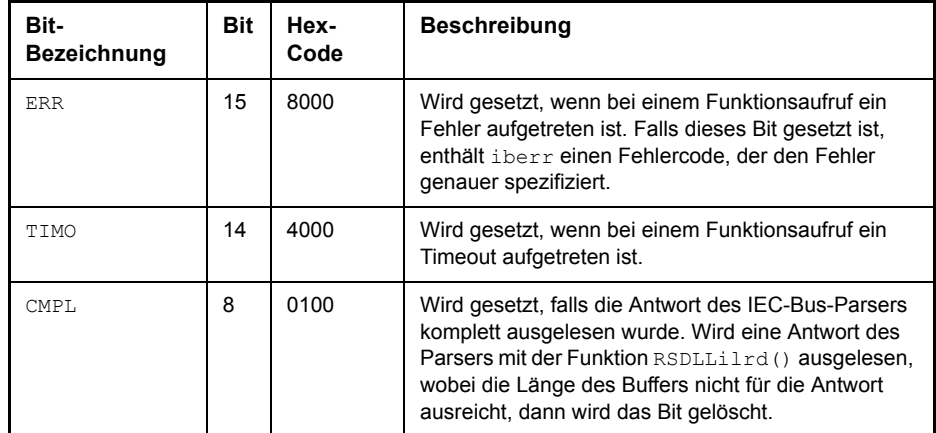

#### <span id="page-434-0"></span>**Fehlervariable - iberr**

Ist im Statuswort das ERR-Bit (8000h) gesetzt, dann enthält iberr einen Fehlercode, mit dem der Fehler genauer spezifiziert wird. Für das RSIB-Protokoll sind eigene Fehlercodes definiert, unabhängig von der National Instruments-Schnittstelle.

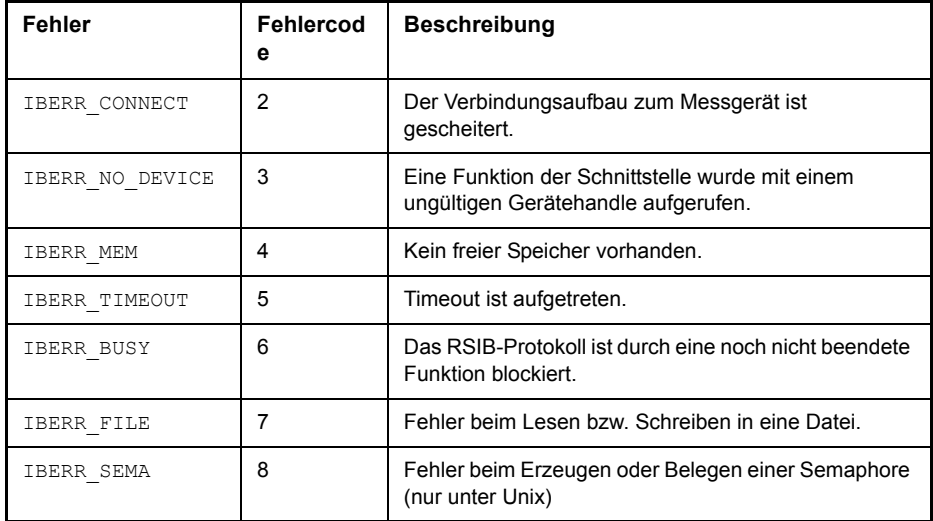

#### **Z‰hlvariable - ibcntl**

Die Variable ibcntl wird nach jedem Lese- bzw. Schreibfunktionsaufruf mit der Anzahl der übertragenen Bytes aktualisiert.

### **Beschreibung der Schnittstellenfunktionen**

### **RSDLLibfind()**

Die Funktion liefert ein Handle für den Zugriff auf das Gerät mit dem Namen udName.

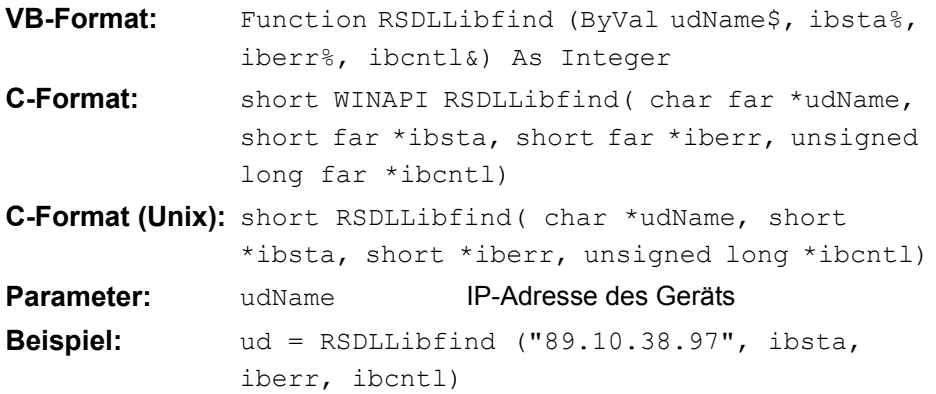

Die Funktion muss vor allen anderen Funktionen der Schnittstelle aufgerufen werden.

Als Rückgabewert liefert die Funktion ein Handle, das in allen Funktionen zum Zugriff auf das Gerät angegeben werden muss. Wird das Gerät mit dem Namen udName nicht gefunden, dann besitzt das Handle einen negativen Wert.

### <span id="page-435-0"></span>**RSDLLibwrt()**

Diese Funktion sendet Daten an das Gerät mit dem Handle ud.

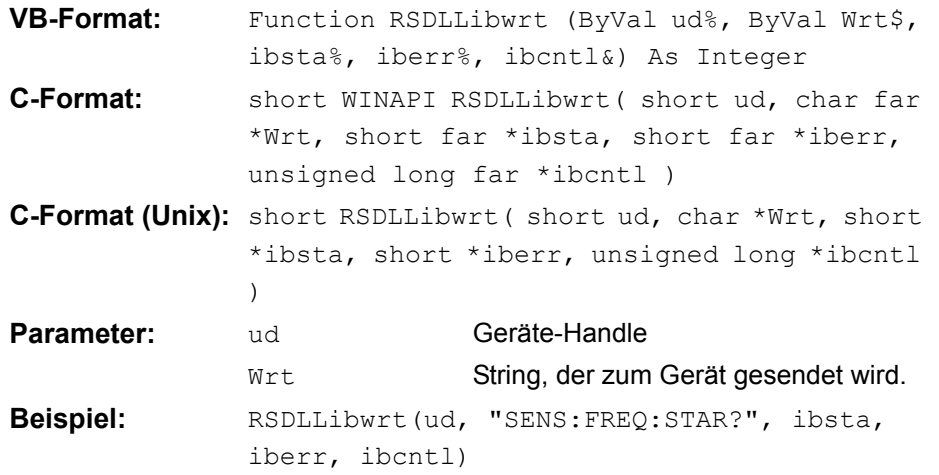

Mit der Funktion können Einstell- und Abfragebefehle an die Messgeräte gesendet werden. Ob die Daten als kompletter Befehl interpretiert werden, kann mit der Funktion RSDLLibeot() eingestellt werden.

### <span id="page-436-0"></span>**RSDLLilwrt()**

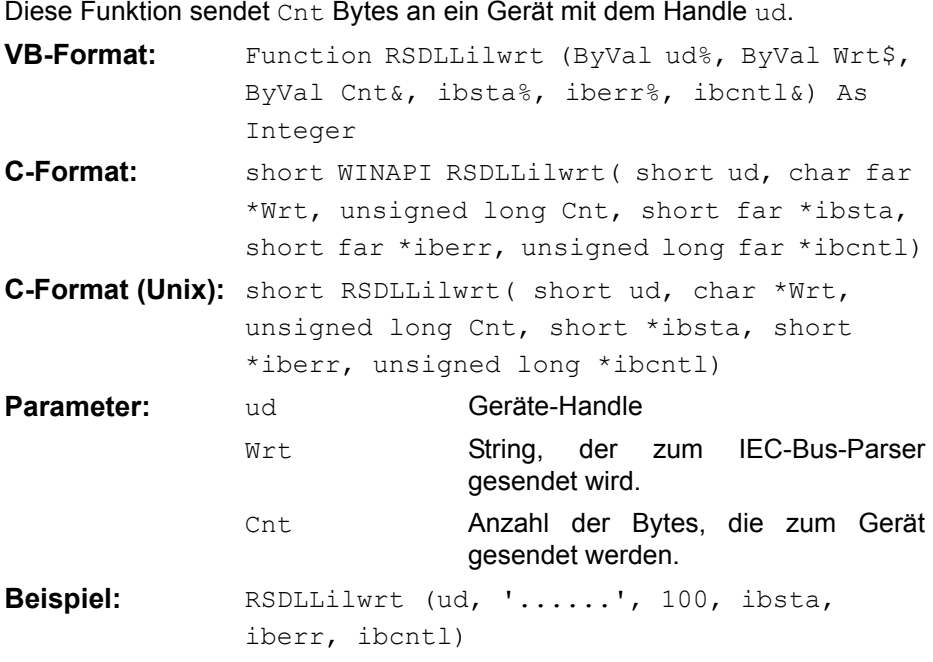

Die Funktion sendet wie RSDLLibwrt() Daten an ein Gerät, mit dem Unterschied, dass auch binäre Daten versendet werden können. Die Länge der Daten ist nicht durch einen nullterminierten String, sondern durch die Angabe von Cnt Bytes bestimmt. Falls die Daten mit EOS (0Ah) abgeschlossen werden sollen, dann muss das EOS-Byte an den String angehängt werden.

### <span id="page-436-1"></span>**RSDLLibwrtf()**

Diese Funktion sendet den Inhalt einer Datei file\$ an das Gerät mit dem Handle ud.

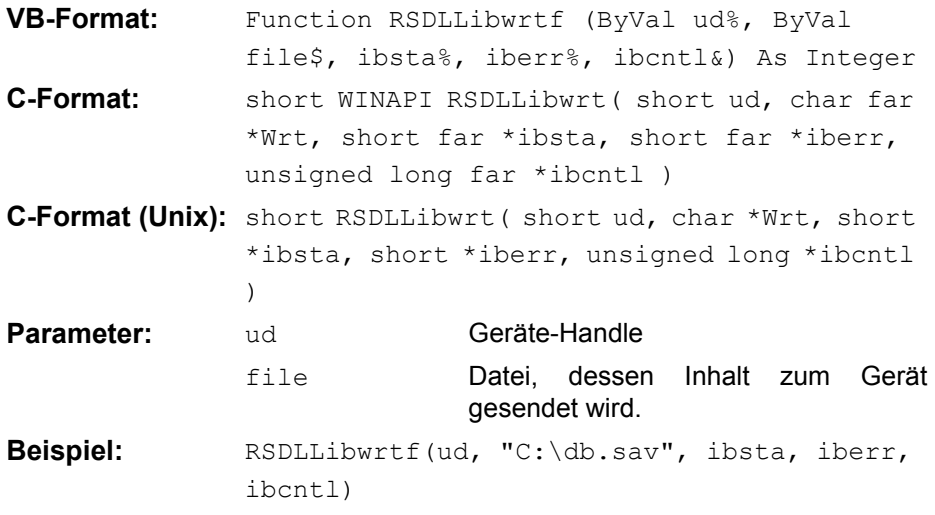

Mit der Funktion können Einstell- und Abfragebefehle an die Messgeräte gesendet werden. Ob die Daten als kompletter Befehl interpretiert werden, kann mit der Funktion RSDLLibeot() eingestellt werden.

### <span id="page-437-0"></span>**RSDLLibrd()**

Die Funktion liest Daten vom Gerät mit dem Handle ud in den String Rd.

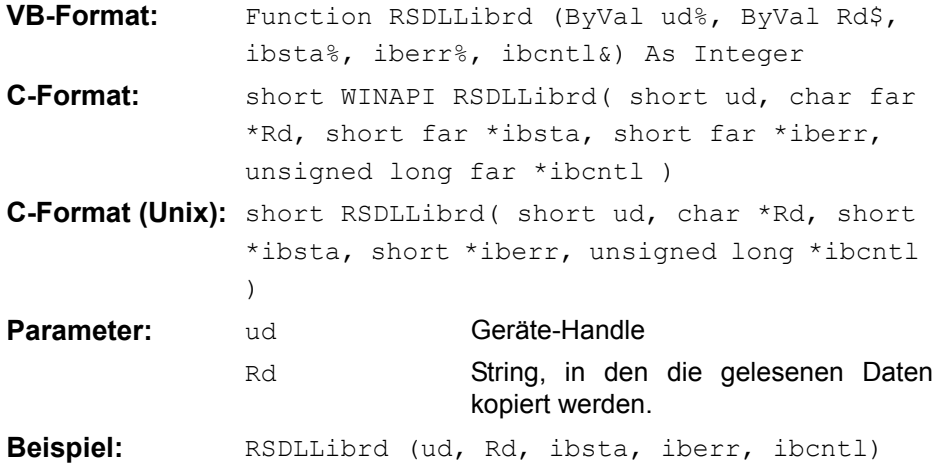

Diese Funktion holt die Antworten des IEC-Bus-Parser auf einen Abfragebefehl ab.

Bei der Programmierung in Visual Basic muss vorher ein String mit ausreichender Länge erzeugt werden. Dies kann entweder bei der Definition des Strings oder mit dem Befehl Space\$() erfolgen.

Erzeugen eines Strings der Länge 100:

- $-$  Dim Rd as String  $*$  100
- Dim Rd as String  $Rd = Space$ \$ (100)

### <span id="page-437-1"></span>**RSDLLilrd()**

Diese Funktion liest Cnt Bytes vom Gerät mit dem Handle ud.

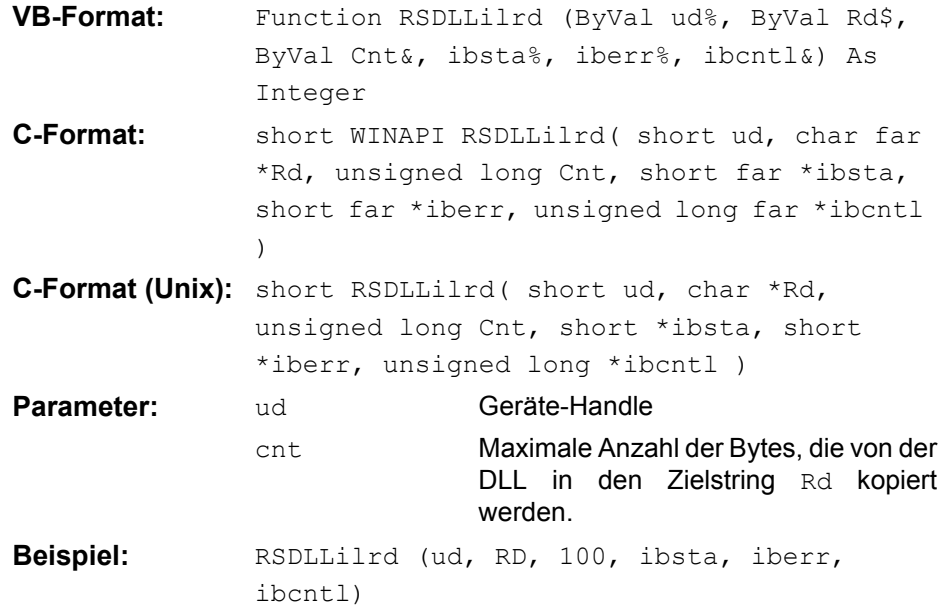

Die Funktion liest Daten von einem Gerät wie die Funktion RSDLLibrd(), mit dem Unterschied, dass hier mit Cnt die maximale Anzahl der Bytes angegeben werden kann, die in den Zielstring Rd kopiert werden.

### <span id="page-438-0"></span>**RSDLLibrdf()**

Liest Daten vom Gerät mit dem Handle ud in die Datei file.

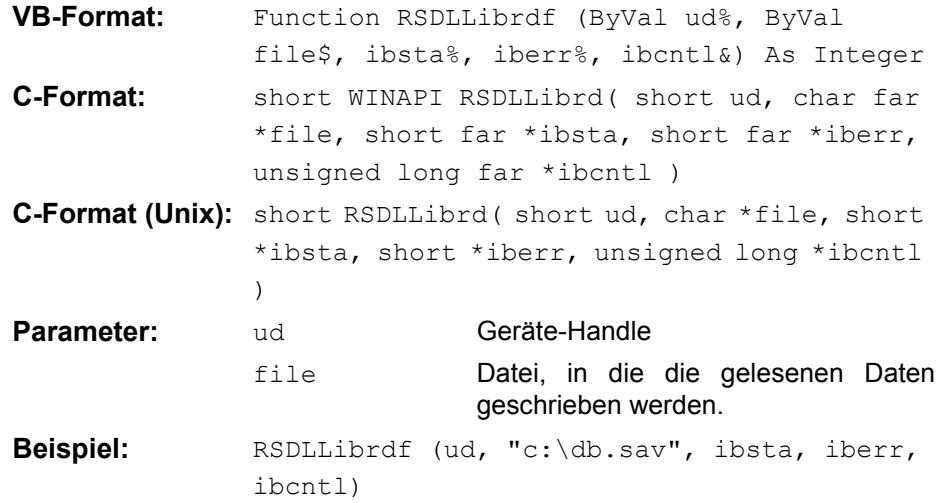

Der Dateiname kann auch eine Laufwerks- und Pfadangabe enthalten.

### <span id="page-438-1"></span>**RSDLLibtmo()**

Diese Funktion legt die Timeout-Grenze für ein Gerät fest. Der Defaultwert für die Timeout-Grenze ist auf 5 Sekunden eingestellt.

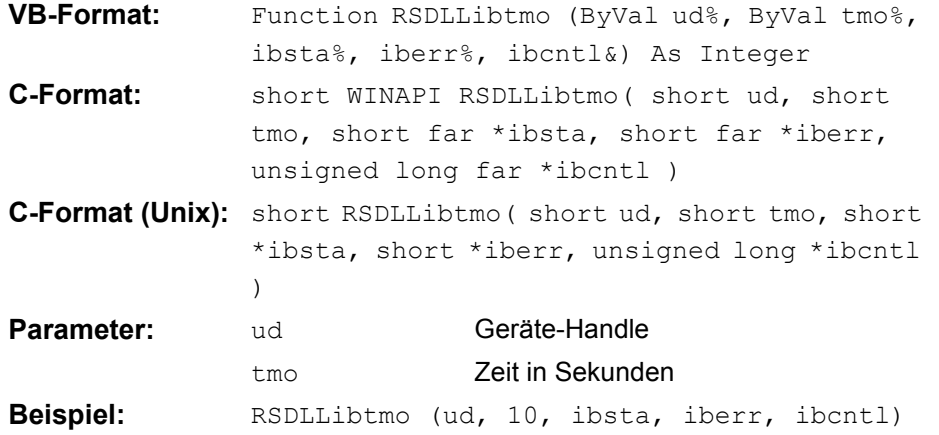

### <span id="page-439-0"></span>**RSDLLibsre()**

Diese Funktion schaltet das Gerät in den Zustand 'LOCAL' oder 'REMOTE'.

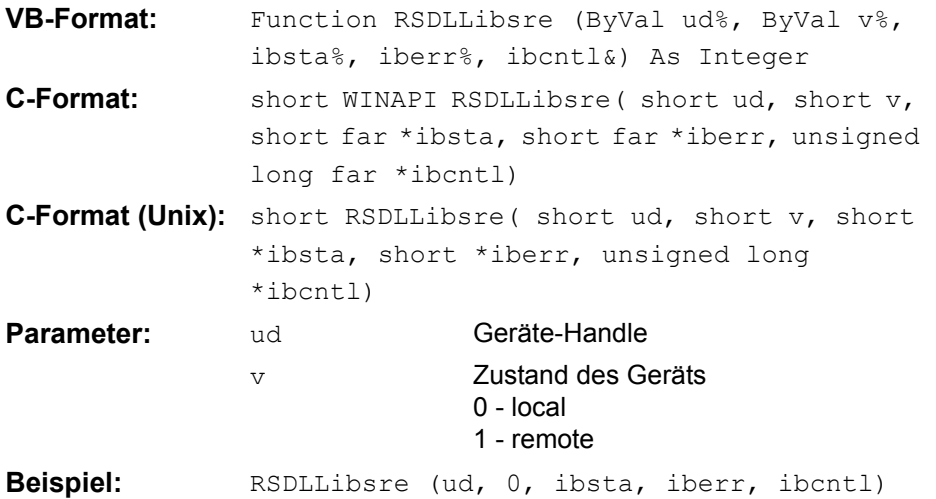

### <span id="page-439-1"></span>**RSDLLibloc()**

Die Funktion schaltet das Gerät temporär in den Zustand 'LOCAL'.

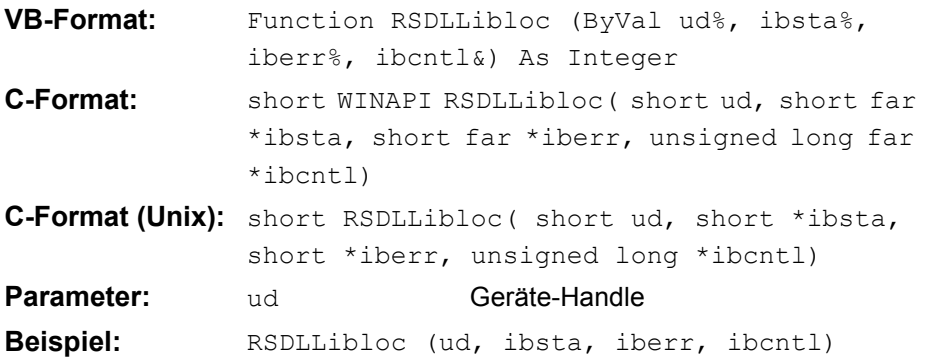

Nach dem Umschalten kann das Gerät manuell über die Frontplatte bedient werden. Beim nächsten Zugriff auf das Gerät mit einer der Funktionen der Bibliothek wird das Gerät wieder in den Zustand 'REMOTE' zurückgeschaltet.

### <span id="page-440-0"></span>**RSDLLibeot()**

Diese Funktion gibt die END-Message nach Schreiboperationen frei bzw. sperrt sie.

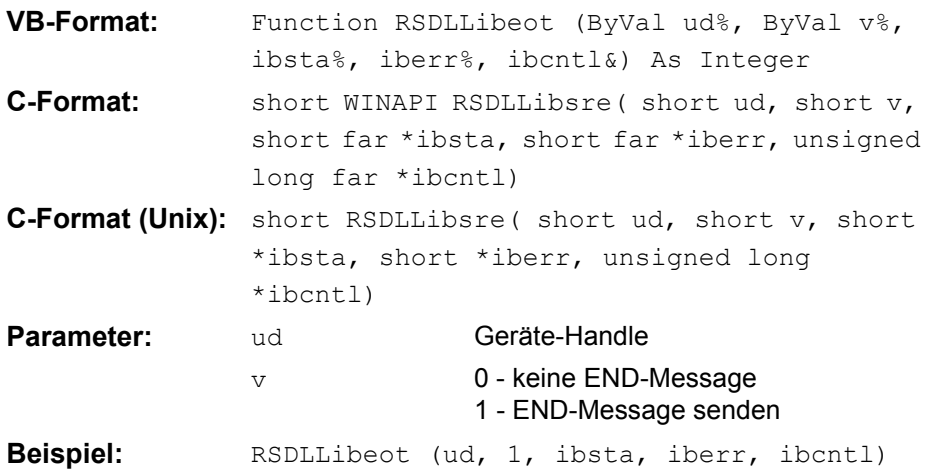

Wird die END-Message gesperrt, so können die Daten eines Befehls mit mehreren aufeinanderfolgenden Aufrufen von Schreibfunktionen gesendet werden. Vor dem letzten Datenblock muss die END-Message wieder freigegeben werden.

### <span id="page-440-1"></span>**RSDLLibrsp()**

Diese Funktion führt einen "Serial Poll" durch und liefert das Statusbyte der Geräts.

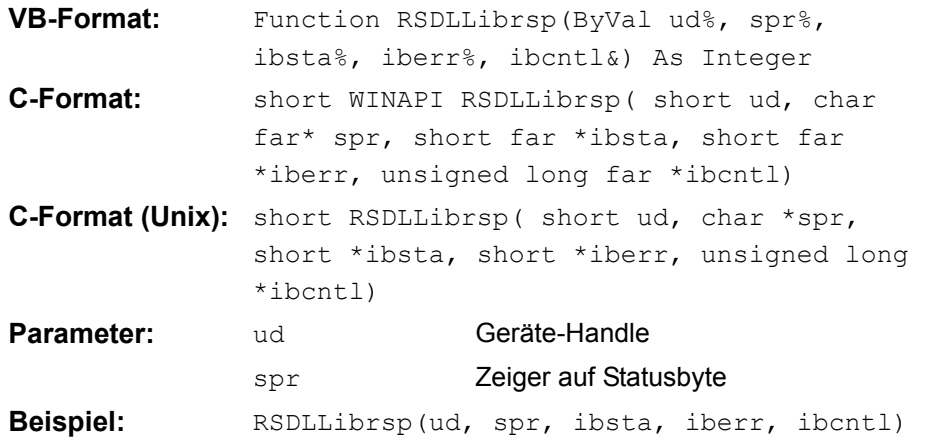

### <span id="page-441-0"></span>**RSDLLibonl()**

Diese Funktion schaltet das Gerät in den Zustand 'online' oder 'offline'. Beim Übergang in den Zustand 'offline' wird die Schnittstelle freigegeben und der Geräte-Handle ungültig. Ein erneuter Aufruf von RSDLLibfind baut die Kommunikation wieder auf.

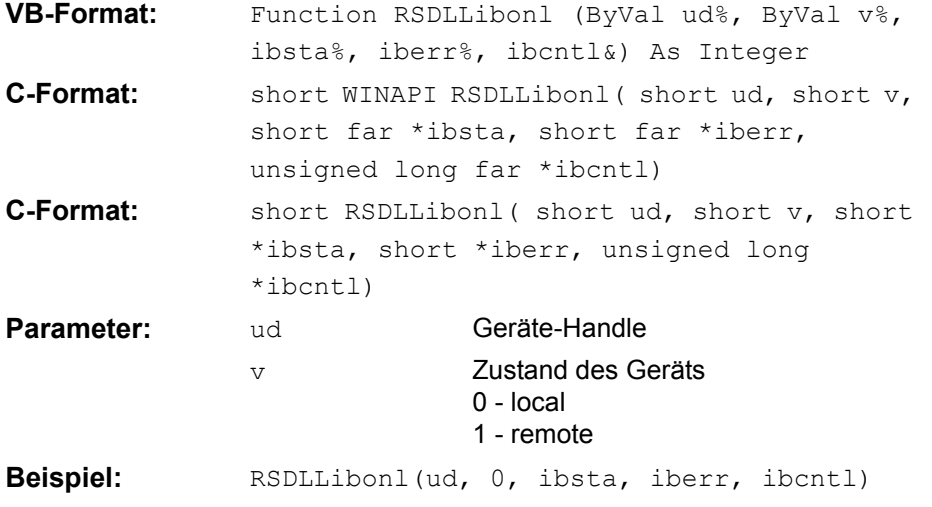

### <span id="page-441-1"></span>**RSDLLTestSRQ()**

Diese Funktion testet den Zustand des SRQ-Bits.

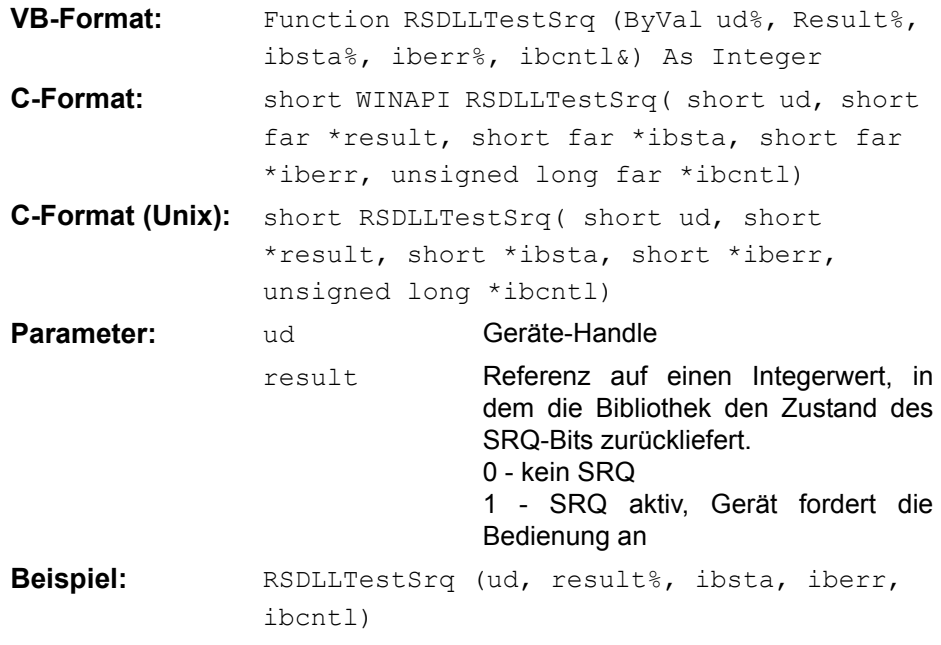

Diese Funktion entspricht der Funktion RSDLLWaitSrq, mit dem Unterschied, dass RSDLLTestSRQ sofort den aktuellen Zustand des SRQ-Bits zurückgibt, während RSDLLWaitSrq auf das Auftreten eines SRQ wartet.

### <span id="page-442-0"></span>**RSDLLWaitSrq()**

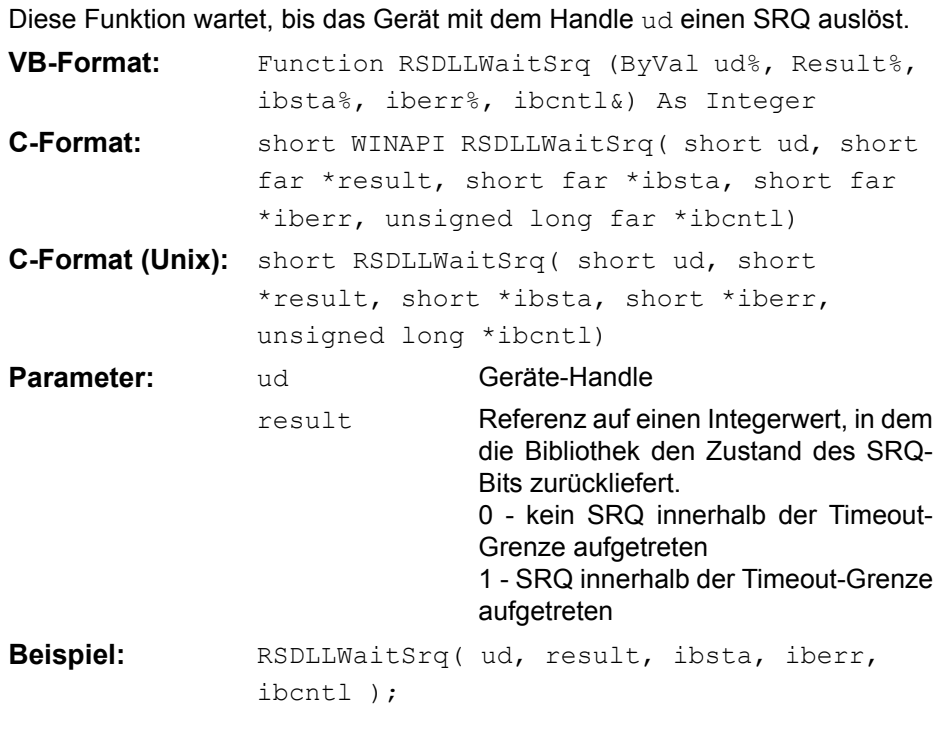

Die Funktion wartet solange, bis eines der zwei folgenden Ereignisse auftritt.

- Das Messgerät löst einen SRQ aus
- Während der mit RSDLLibtmo () festgelegten Timeoutzeit tritt kein SRQ auf

### <span id="page-442-1"></span>**RSDLLSwapBytes**

Diese Funktion ändert auf nicht-Intel Plattformen die Darstellung von binären Zahlen.

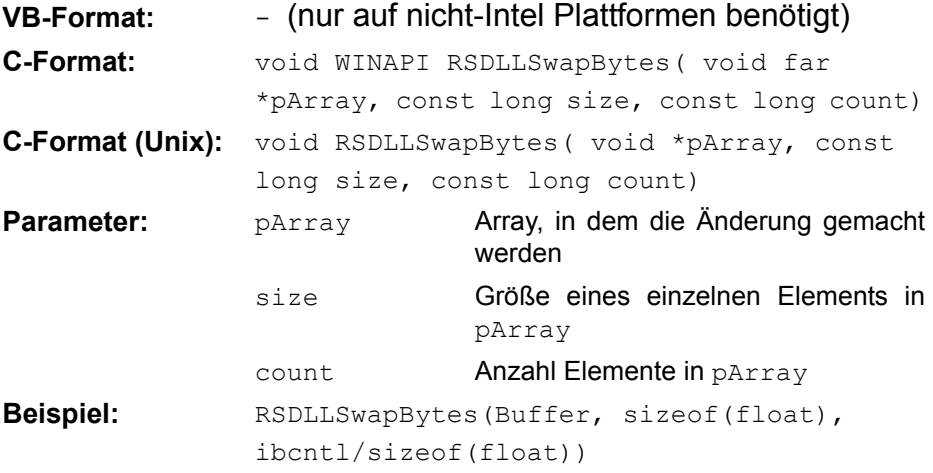

Diese Funktion dreht die Darstellung einer Reihe von Elementen von *Big Endian* nach *Little Endian* und umgekehrt. Dabei wird erwartet, dass in pArray ein zusammenhängender Speicherbereich von Elementen des gleichen Datentyps (Größe size Byte) übergeben wird. Auf Intel-Plattformen macht diese Funktion nichts.

Unterschiedliche Rechnerarchitekturen speichern die Daten möglicherweise in unterschiedlichen Byte-Reihenfolgen. Zum Beispiel speichern Intel-Rechner die Daten in umgekehrter Reihenfolge als Motorola-Rechner. Vergleich der Byte-Reihenfolgen:

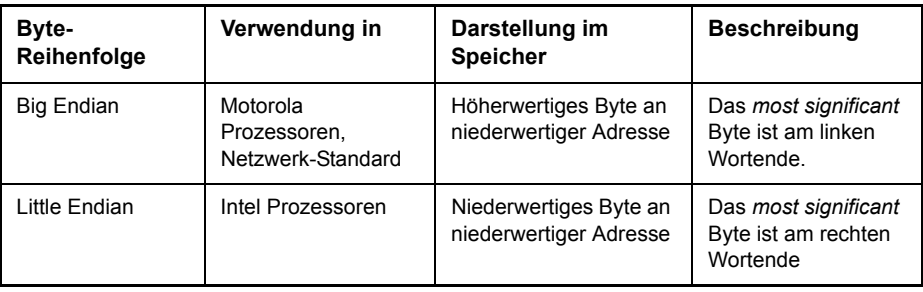

# **Programmierung über das RSIB-Protokoll**

### **Visual Basic**

### **Programmierhinweise:**

#### **Zugriff auf die Funktionen der RSIB.DLL**

Zum Erstellen von Visual Basic-Steueranwendungen wird die Datei RSIB.BAS für 16 Bit Basic Programme bzw. RSIB32.BAS für 32 Bit Basic Programme (D: \R\_S\INSTR\RSIB) zu einem Projekt hinzugefügt, damit die Funktionen der RSIB.DLL bzw. RSIB32.DLL aufgerufen werden können.

#### **Erzeugen eines Antwortpuffers**

Vor dem Aufruf der Funktionen RSDLLibrd() und RSDLLilrd() muss ein String mit ausreichender Länge erzeugt werden. Dies kann entweder bei der Definition des Strings oder mit dem Befehl Space\$() erfolgen.

Erzeugen eines Strings der Länge 100:

- Dim Response as String \* 100
- Dim Response as String  $Response = Space$ (100)$

Falls eine Anwort vom Messgerät als String ausgegeben werden soll, können mit der Visual Basic Function RTrim() die angehängten Leerzeichen entfernt werden.

Beispiel:

```
Response = Space$ (100)Call RSDLLibrd(ud, Response, ibsta, iberr, ibcntl)
Response = RTrim(Response)
' Ausgabe von Response
```
#### Auslesen von Trace-Daten im Real-Format

Mit den Funktionsdeklarationen in der Datei RSIB.BAS bzw. RSIB32.BAS können die Antworten des Geräts nur einem String zugewiesen werden. Sollen die Daten in ein Array mit Float-Werten gelesen werden, müssen der Header und die Nutzdaten mit getrennten Funktionsaufrufen auslesen werden.

Beispiel für einen Header:

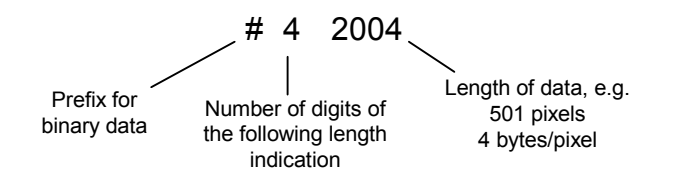

Um die Tracedaten direkt in ein Float-Array lesen zu können muss eine spezielle Funktionsdeklaration erstellt werden.

Declare Function RSDLLilrdTraceReal Lib "rsib32.dll" Alias "RSDLLilrd" (ByVal ud%, Rd As Single, ByVal Cnt&, ibsta%, iberr%, ibcntl&) As Integer

#### **Beispiel:**

' Statusvariable Dim ibsta As Integer Dim iberr As Integer ' Fehlervariable ' Zählvariable Dim ibcntl As Long Dim ud As Integer ' Handle für das Messgerät Dim Result As String ' Puffer für einfache Ergebnisse Dim Digits As Byte ' Anzahl Zeichen in Längenangabe Dim TraceBytes As Long ' Länge d. Tracedaten in Bytes ' Puffer für Floating-Point Binärdaten Dim TraceData (625) As Single ' Verbindung zum Gerät herstellen  $ud = RSDLLibfind("89.10.38.97", ibsta, iberr, ibcnt1)$ ' Tracedaten im Real-Format abfragen Call RSDLLibwrt (ud, "FORM: DATA REAL, 32", ibsta, iberr, ibcntl) Call RSDLLibwrt (ud, "TRACE? TRACE1", ibsta, iberr, ibcntl) 'Zeichenzahl der Längenangabe lesen Result =  $Space$  (20) Call RSDLLilrd(ud, Result, 2, ibsta, iberr, ibcntl) Digits = Val (Mid\$ (Result,  $2, 1)$ ) 'Längenangabe lesen Result =  $Space$  (20) Call RSDLLilrd(ud, Result, Digits, ibsta, iberr, ibcntl) TraceBytes = Val (Left\$ (Result, Digits)) vund abspeichern

' Tracedaten auslesen Call RSDLLilrdTraceReal(ud, TraceData(0), TraceBytes, ibsta, iberr,ibcntl)

### **Programmierbeispiele:**

durchgeführt.

```
In diesem Beispiel wird die Startfrequenz des Geräts abgefragt.
```

```
Dim ibsta As Integer ' Statusvariable
Dim iberr As Integer ' Fehlervariable
Dim ibcntl As Long ' Zählvariable
Dim ud As Integer ' Handle für das Messgerät
Dim Response As String ' Antwortstring
' Verbindung zum Messgerät herstellen
ud = RSDLLibfind("89.10.38.97", ibsta, iberr, ibcntl)
If (ud < 0) Then
    ' Fehlerbehandlung
End If
' Abfragekommando senden
Call RSDLLibwrt(ud, "FREQ:START?", ibsta, iberr, ibcntl)
' Platz für die Antwort bereitstellen
Response = Space (100)
' Antwort vom Messgerät lesen
Call RSDLLibrd(ud, Response, ibsta, iberr, ibcntl)
In diesem Beispiel wird ein Save/Recall der Geräteeinstellungen
```

```
Dim ibsta As Integer ' Statusvariable
Dim iberr As Integer ' Fehlervariable
Dim ibcntl As Long ' Zaehlvariable
Dim ud As Integer ' Handle für das Messgerät
Dim Cmd As String ' Kommandostring
' Verbindung zum Messgerät herstellen
ud = RSDLLibfind ("89.10.38.97", ibsta, iberr, ibcntl)
If (ud < 0) Then
    ' Fehlerbehandlung
END IF
' Einstellungen des Geräts anfordern
Cmd = "SYST:SET?"
Call RSDLLibwrt(ud, Cmd, ibsta, iberr, ibcntl)
```

```
' Antwort des Geräts in Datei ablegen
Call RSDLLibrdf(ud, "C:\db.sav", ibsta, iberr, ibcntl)
' Gerät zurücksetzen
Call RSDLLibwrt(ud, "*RST", ibsta, iberr, ibcntl)
' und die alten Einstellungen wiederherstellen
' hierzu die END-Message sperren
Call RSDLLibeot(ud, 0, ibsta, iberr, ibcntl)
' zuerst Kommando abschicken
Call RSDLLibwrt(ud, "SYST:SET ", ibsta, iberr, ibcntl)
' die END-Message wieder freigeben
Call RSDLLibeot(ud, 1, ibsta, iberr, ibcntl)
' und die Daten senden
Call RSDLLibwrtf(ud, "C:\db.sav", ibsta, iberr, ibcntl)
```
### **Visual Basic for Applications (Winword und Excel)**

#### **Programmierhinweise:**

Die Programmiersprache Visual Basic für Applikationen (VBA) wird von verschiedenen Herstellern als Makrosprache eingesetzt. Die Programme Winword und Excel verwenden diese Sprache ab den Versionen Winword 97 bzw. Excel 5.0.

Für Makros, die mit Visual Basic für Applikationen erstellt werden, gelten die gleichen Hinweise wie für Visual Basic Applikationen.

#### **Programmierbeispiel:**

Mit dem Makro OueryMaxPeak wird ein Single Sweep mit anschließender Abfrage des maximalen Peaks durchgeführt. Das Ergebnis wird in ein Winwordbzw. Excel-Dokument eingetragen.

Sub QueryMaxPeak()

```
Dim ibsta As Integer ' Statusvariable
Dim iberr As Integer ' Fehlervariable
Dim ibcntl As Long ' uebertragene Zeichen
Dim ud As Integer ' Unit Descriptor (Handle) für das Messgerät
Dim Response As String ' Antwortstring
    ' Verbindung zum Messgerät herstellen
ud = RSDLLibfind ("89.10.38.97", ibsta, iberr, ibcntl)
   If (ud < 0) Then
```

```
Call MsqBox("Gerät mit der Adresse 89.10.38.97 konnte" &
                   "nicht gefunden werden", vbExclamation)
         End
END IF
     ' Maximalen Peak im Bereich 1-2MHZ bestimmen 
     Call RSDLLibwrt(ud, "*RST", ibsta, iberr, ibcntl)
     Call RSDLLibwrt(ud, "INST:SEL SAN", ibsta, iberr, ibcntl)
     Call RSDLLibwrt(ud, "INIT:CONT OFF", ibsta, iberr, ibcntl)
     Call RSDLLibwrt(ud, "FREQ:START 1MHZ", ibsta, iberr, ibcntl)
     Call RSDLLibwrt(ud, "FREQ:STOP 2MHZ", ibsta, iberr, ibcntl)
     Call RSDLLibwrt(ud, "INIT:IMM;*WAI", ibsta, iberr, ibcntl)
     Call RSDLLibwrt(ud, "CALC:MARK:MAX;Y?", ibsta, iberr, ibcntl)
Response = Space$(100)Call RSDLLibrd(ud, Response, ibsta, iberr, ibcntl)
     Response = RTrim(Response) ' Leerzeichen abschneiden
     ' Wert in aktuelles Dokument einfuegen (Winword)
     Selection.InsertBefore (Response)
     Selection.Collapse (wdCollapseEnd)
    ' Verbindung zum Messgerät beenden
     Call RSDLLibonl(ud, 0, ibsta, iberr, ibcntl)
```
END SUB

Der Eintrag des Peak-Wertes in das Winword-Dokument kann für Excel wie folgt ersetzt werden:

```
' Wert in aktuelles Dokument einfuegen (Excel)
ActiveCell.FormulaR1C1 = Response
```
### **C / C++**

### **Programmierhinweise:**

#### **Zugriff auf die Funktionen der RSIB32.DLL (Windows-Plattformen)**

Die Funktionen der RSIB32.DLL sind in der Headerdatei RSIB.H deklariert. Die DLL-Funktionen können über verschiedene Arten zu einem C/C++ Programm hinzugebunden werden.

- Bei den Linkeroptionen eine der mitgelieferten Importbibliotheken (RSIB.LIB bzw. RSIB32.LIB) angeben.
- Die Bibliothek zur Laufzeit mit der Funktionen LoadLibrary() laden und mit GetProcAddress() die Funktionspointer der DLL-Funktionen ermitteln. Vor dem Programmende muss die RSIB. DLL mit der Funktion FreeLibrary() wieder entladen werden.

Bei der Verwendung von Importbibliotheken wird die DLL automatisch unmittelbar vor dem Beginn der Anwendung geladen. Beim Programmende wird die DLL, sofern sie nicht noch von anderen Anwendungen benutzt wird, wieder entladen.

#### **Zugriff auf die Funktionen der librsib.so (Unix-Plattformen)**

Die Funktionen der librsib.so sind in der Headerdatei RSIB.H deklariert; typischerweise wird unter Unix die Groß-/Kleinschreibung bei Dateinamen beachtet. Die Bibliotheks-Funktionen werden zu einem C/C++ Programm hinzugebunden indem die Linkeroption -lrsib angegeben wird.

Die *shared library* librsib.so wird automatisch beim Starten der Anwendung geladen. Die Erreichbarkeit (zum Beispiel via Standardpfad) der Bibliothek muss gewährleistet sein. Siehe dazu "Unix-Umgebungen" auf Seite 4.405.

#### **Abfrage von Strings**

Falls Antworten vom Gerät als Strings weiterverarbeitet werden sollen, dann muss eine Nullterminierung angehängt werden.

#### **Beispiel:**

```
char buffer[100];
...
RSDLLibrd( ud, buffer, &ibsta, &iberr, &ibcntl );
buffer[ibcnt] = 0;
```
#### **Programmierbeispiel:**

Im folgenden C-Beispielprogramm wird auf dem Gerät mit der IP-Adresse 89.10.38.97 ein Single Sweep gestartet und anschlieflend ein Marker auf den maximalen Pegel gesetzt. Vor der Suche nach dem Maximum wird eine Synchronisierung auf das Sweepende durchgeführt. Hierzu wird mit dem Befehl "\*OPC" (Operation complete) ein Service Request am Ende des Sweeps ausgelöst, auf den das Steuerprogramm mit der Funktion RSDLLWaitSrq() wartet. Anschließend wird das Maximum bestimmt ("CALC:MARK:MAX") und der Pegel ausgelesen ("Y?").

#define MAX\_RESP\_LEN 100

```
short ibsta, iberr;
unsigned long ibcntl;
short ud;
short srq;
char MaxPegel[MAX_RESP_LEN];
char spr;
// Handle fuer das Gerät ermitteln ud = RSDLLibfind( "89.10.38.97", &ibsta,
&iberr, &ibcntl );
// falls Gerät existiert if ( ud \ge 0 )
{
```

```
 // Timeout fuer RSDLLWaitSrq() auf 10 Sekunden einstellen
   RSDLLibtmo( ud, 10, &ibsta, &iberr, &ibcntl );
   // SRQ-Erzeugung durch Event-Status-Register (ESR) aktivieren 
   // und ESB-Bit im SRE-Register freigeben
  RSDLLibwrt( ud, "*ESE 1;*SRE 32", &ibsta, &iberr, &ibcntl );
  // Single Sweep einstellen, Sweep auslösen und mit "*OPC" die
   // Erzeugung eines Service Requests am Ende des Sweeps veranlassen
  RSDLLibwrt( ud, "INIT:CONT off; INIT; *OPC", &ibsta, &iberr, &ibcntl );
   // auf SRQ (Ende des Sweeps) warten
   RSDLLWaitSrq( ud, &srq, &ibsta, &iberr, &ibcntl );
  // RQS/MSS Bit loeschen
  RSDLLibrsp( ud, &spr, &ibsta, &iberr, &ibcntl );
  // falls Sweep beendet
   if (srq) 
{
     // dann Marker auf erstes Maximum setzen und den Pegel abfragen
     RSDLLibwrt( ud, "CALC:MARK:MAX;Y?", &ibsta, &iberr, &ibcntl );
    RSDLLilrd( ud, MaxPegel, MAX RESP LEN, &ibsta, &iberr, &ibcntl );
    MaxPegel[ibcntl] = 0;
  }
 // Verbindung zum Gerät beenden
  RSDLLibonl (ud, 0, &ibsta, &iberr, &ibcntl ) ;
}
ELSE 
{
  ; // Fehler Geraet nicht gefunden
}
```
# **User Port**

Der User Port befindet sich auf der Rückseite des R&S ESU. Weitere Informationen über den mechanischen Aufbau und die elektrischen Eigenschaften finden Sie m Kompakthandbuch, Kapitel "Front- und Rückansicht":

Eine wesentliche Anforderung an automatische Messsysteme ist, den zeitlichen Overhead des gesamten Messablaufs gegenüber der reinen Messzeit so gering als möglich zu halten. Ein typischer Messablauf enthält dabei folgende Schritte:

- 1. Grundeinstellung des R&S ESUs (Frequenz, Pegel, Bandbreite, Messzeit, Triggerquelle).
- 2. Einstellung des Messobjekts und Aktivierung seines Ausgangssignals.
- 3. Starten der Messung am . Der R&S ESU wartet auf das Triggersignal.
- 4. Erzeugung des Triggersignals, , warten auf die Fertigmeldung des R&S ESU
- 5. Einlesen der Messdaten.

Nach dem Start der Messung werden im R&S ESU Einschwingzeiten der Hardware abgewartet, bevor die Datenaufnahme tatsächlich beginnt. Triggersignale, die während dieser Einschwingzeit eintreffen, werden daher ignoriertR&S ESU.

In den meisten Fällen ist dieses Verhalten unkritisch, sofern das Triggersignal periodisch und das Messsignal stationär ist:

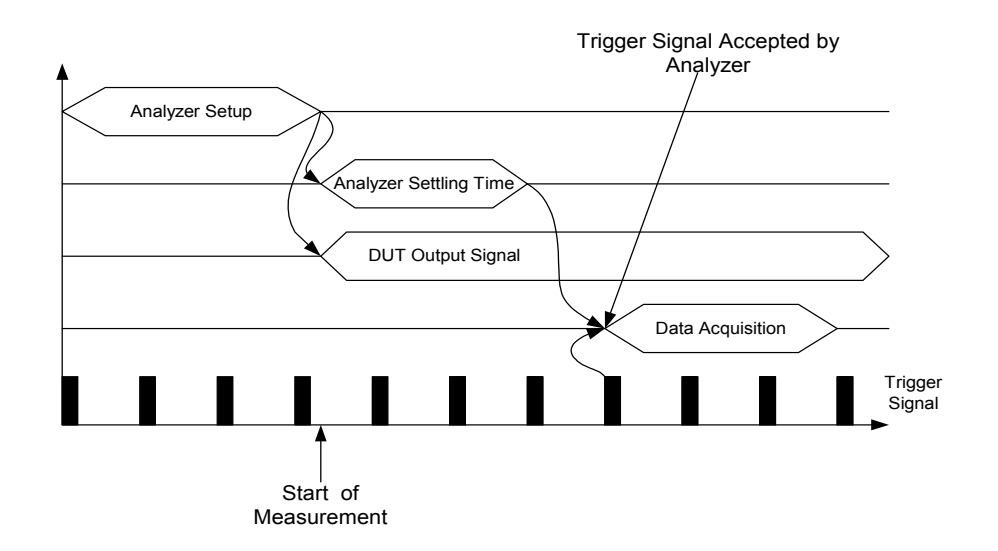

Bild 4-56 Messablauf bei stationärem Messsignal und periodischem Trigger In diesem Fall reagiert der R&S ESU auf das erste Triggersignal nach seiner Einschwingzeit.

Die Situation ändert sich jedoch sofort, wenn die Datenaufnahme durch ein einzelnes Triggerereignis gestartet werden soll. In diesem Fall ist es unbedingt erforderlich, dass die Einschwingzeiten im abgelaufen sind, bevor das Triggersignal gesendet wird. Andernfalls wird die Aufforderung zur Datenaufnahme nicht erkannt und die nachfolgende Abfrage der Messdaten endet in einem Timeout am Steuerrechner:

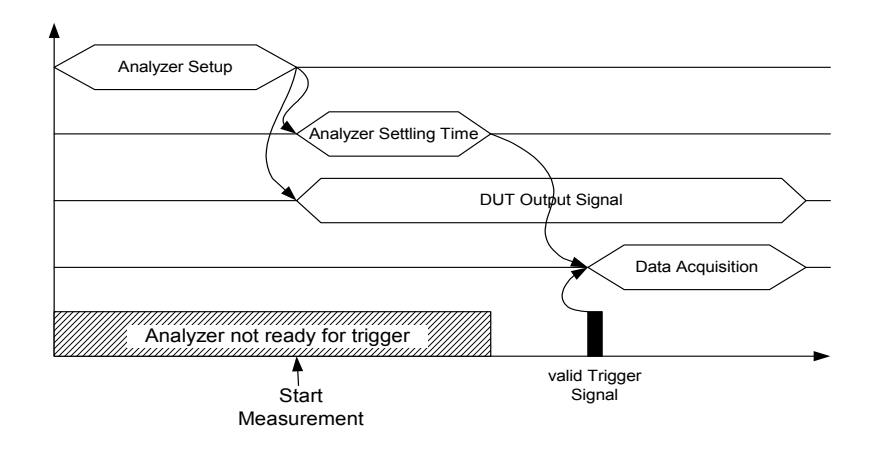

#### Bild 4-57 Messablauf mit einzelnem Triggerpuls

Besonders problematisch sind in diesem Zusammenhang variable Einschwingzeiten des s, die in der Praxis aber unvermeidlich sind. Ist in diesem Fall kein Signal vorhanden, das die Bereitschaft des R&S ESUs zur Messdatenaufnahme anzeigt, so muss für einen zuverlässigen Messbetrieb nach dem Start der Messung immer die größte Einschwingzeit abgewartet werden, bevor das Triggersignal gesendet werden kann. Der Overhead ist in diesem Fall je nach Geräteeinstellung beträchtlich und in vielen Fällen nicht akzeptabel.

Um diesen Overhead zu minimieren stellt die Option Triggerport R&S ESU FSP-B28 ein Signal zur Verfügung, das die Bereitschaft zur Messdatenaufnahme anzeigt. Das Signal wird rückgesetzt, sobald ein nachfolgendes Triggersignal erkannt wird. Auf diese Weise lässt sich zwischen R&S ESU und Messobjekt bzw. R&S ESU und Steuerrechner ein Handshake-Mechanismus aufbauen, der einen zuverlässigen Messablauf sicherstellt und dabei den Overhead auf die tatsächlich notwendigen Einschwingzeiten des R&S ESUs reduziert:

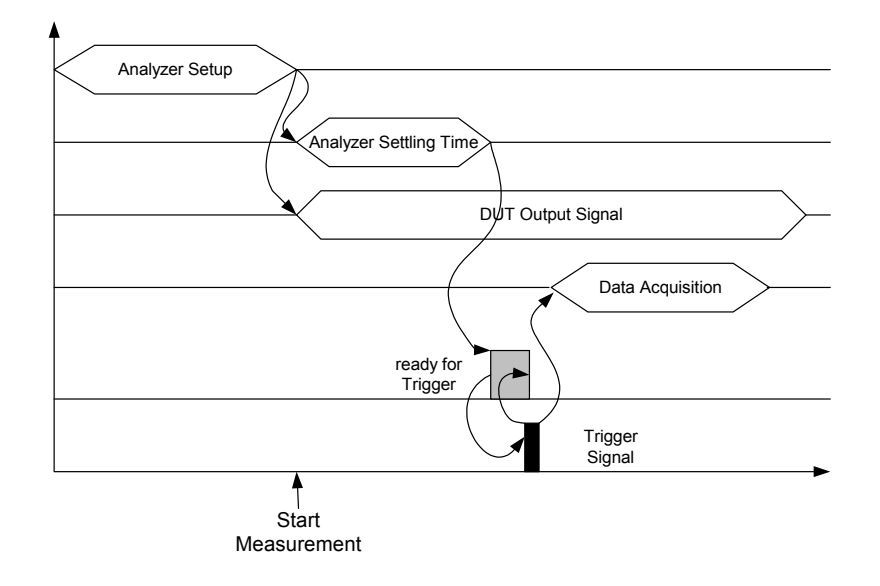

Bild 4-58 Messablauf mit Ready for Trigger - Signal

# **Index**

### **Symbols**

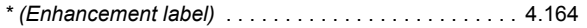

#### **Numerics**

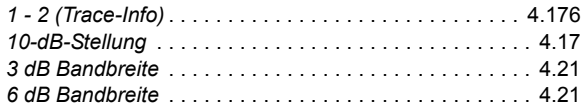

### **A**

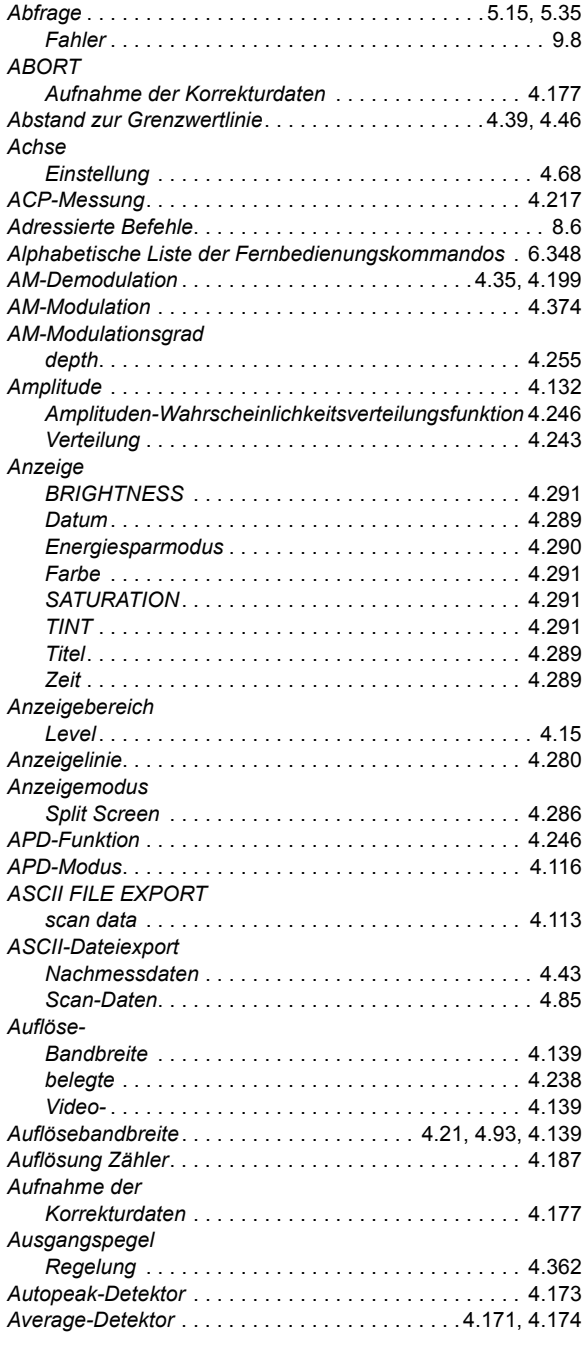

### **B**

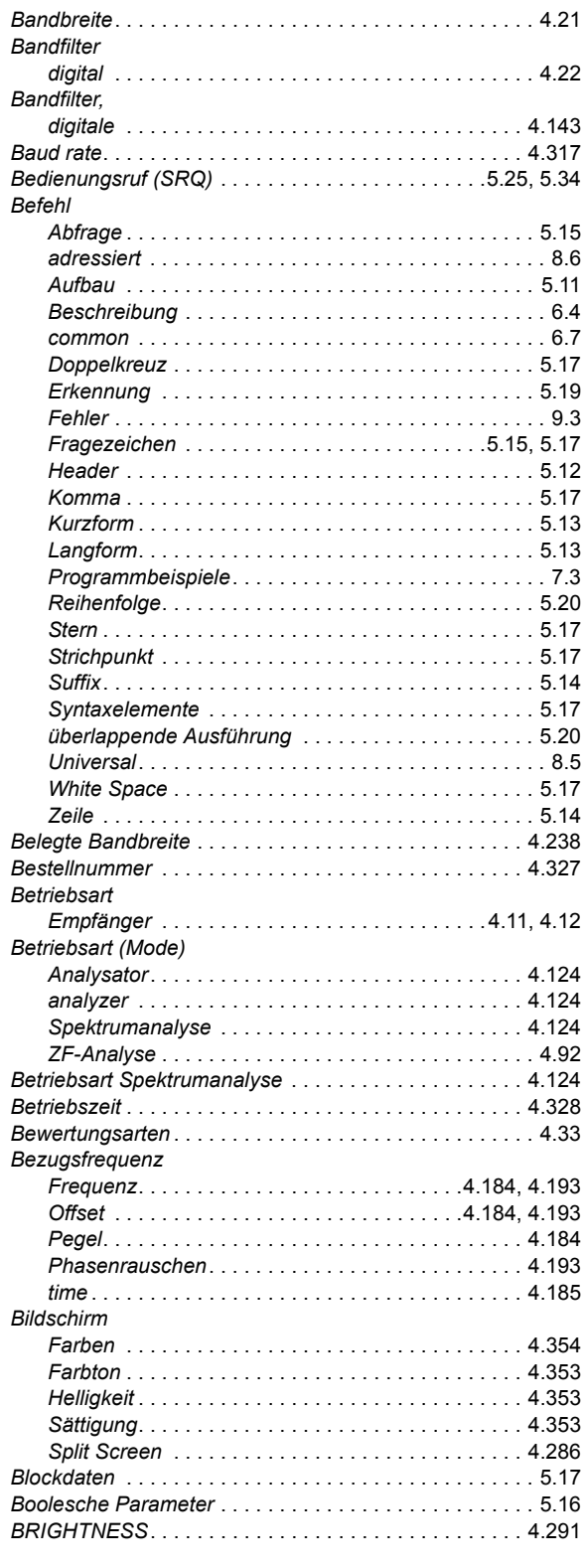

### **C**

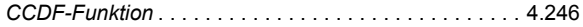

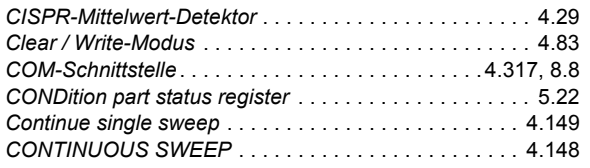

### **D**

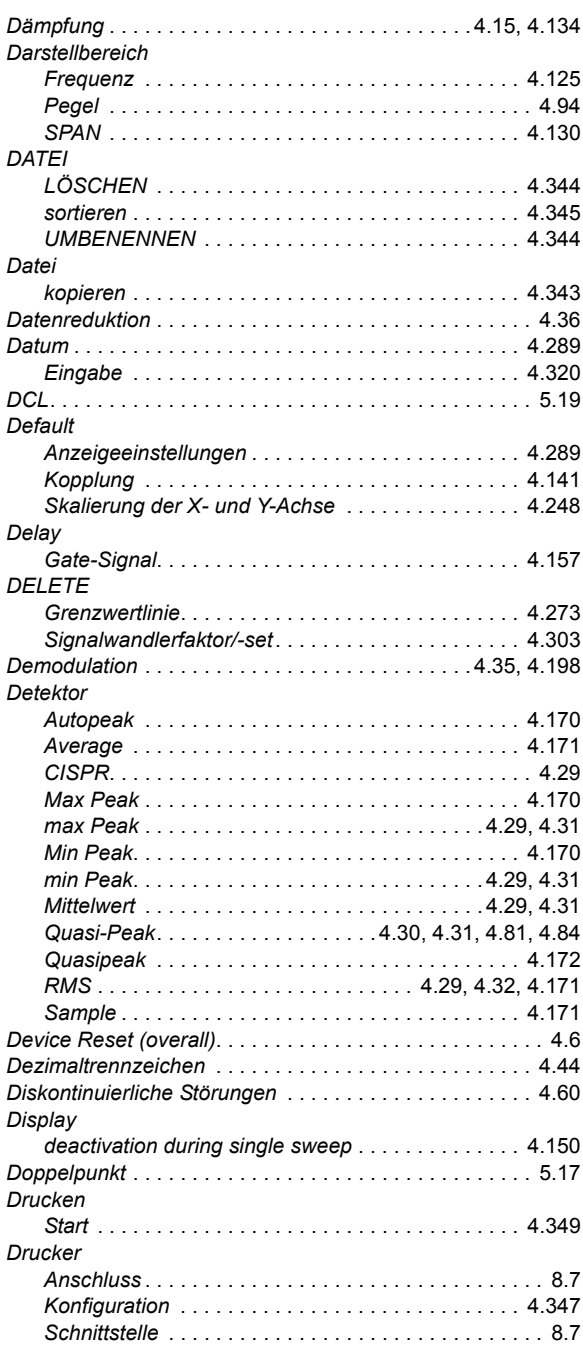

### **E**

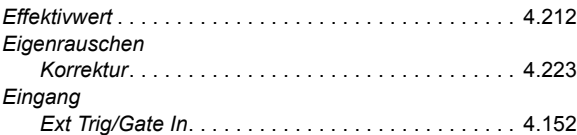

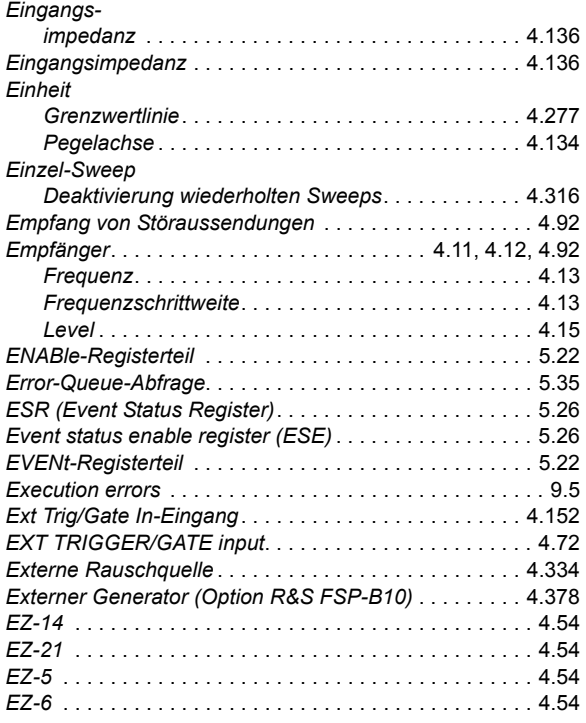

### **F**

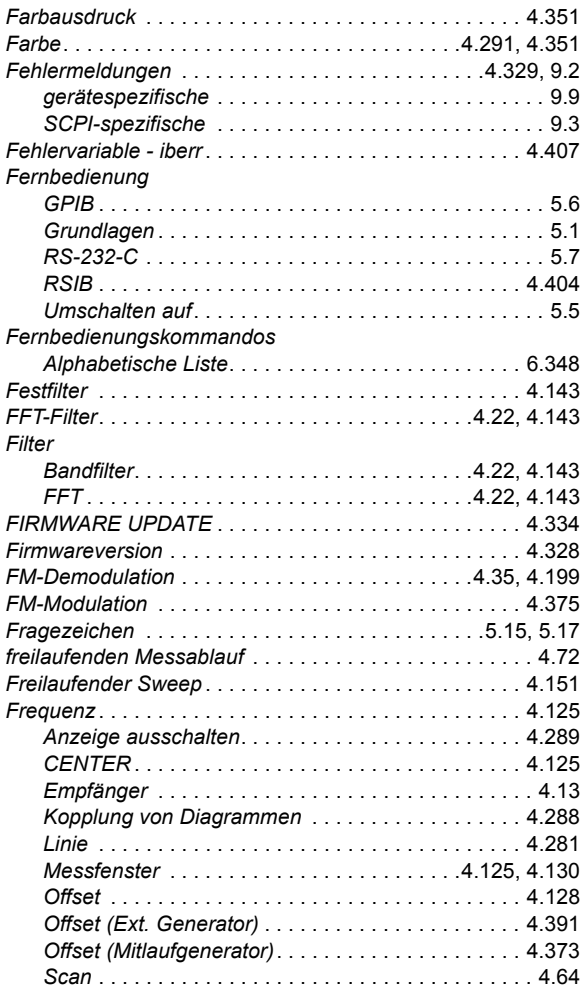

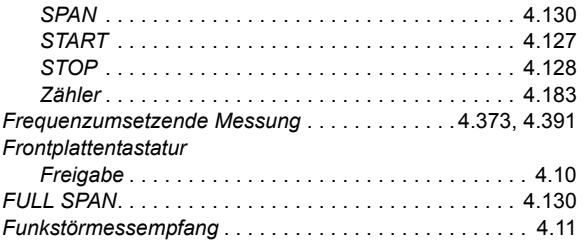

### G

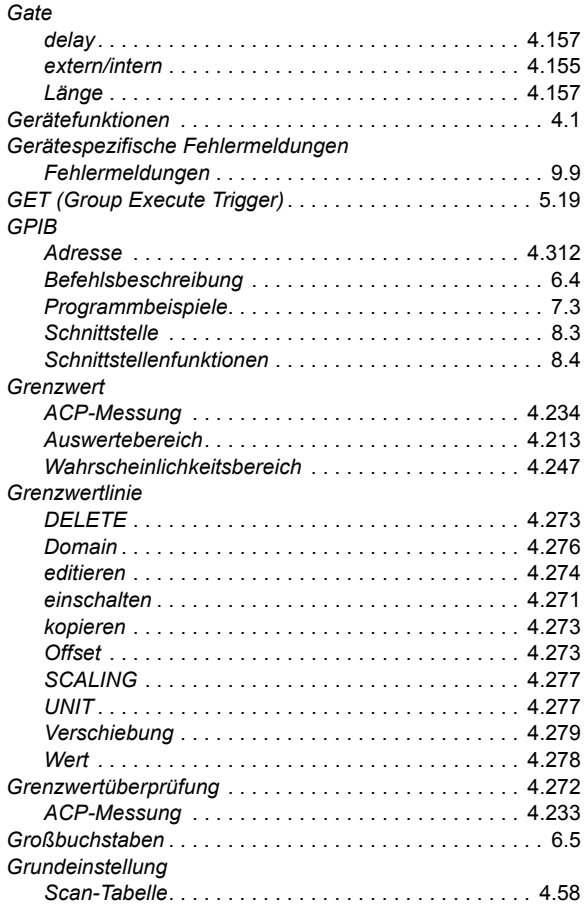

### $\overline{H}$

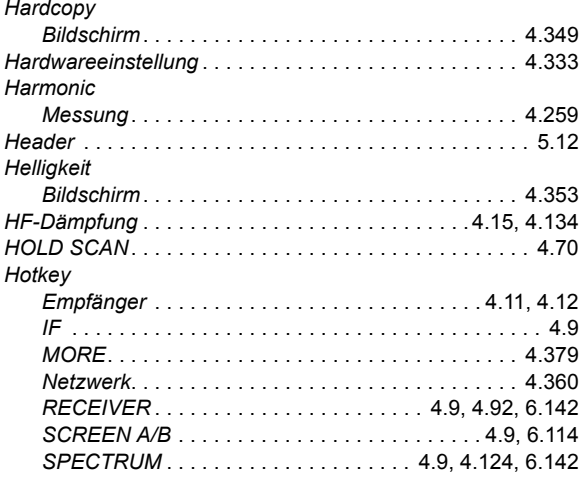

### $\mathbf{I}$

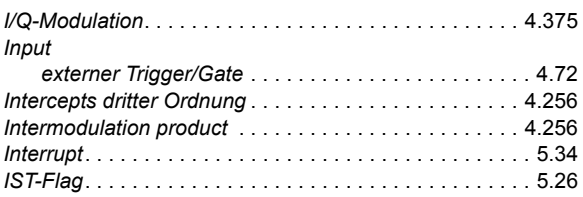

### $\mathsf{K}$

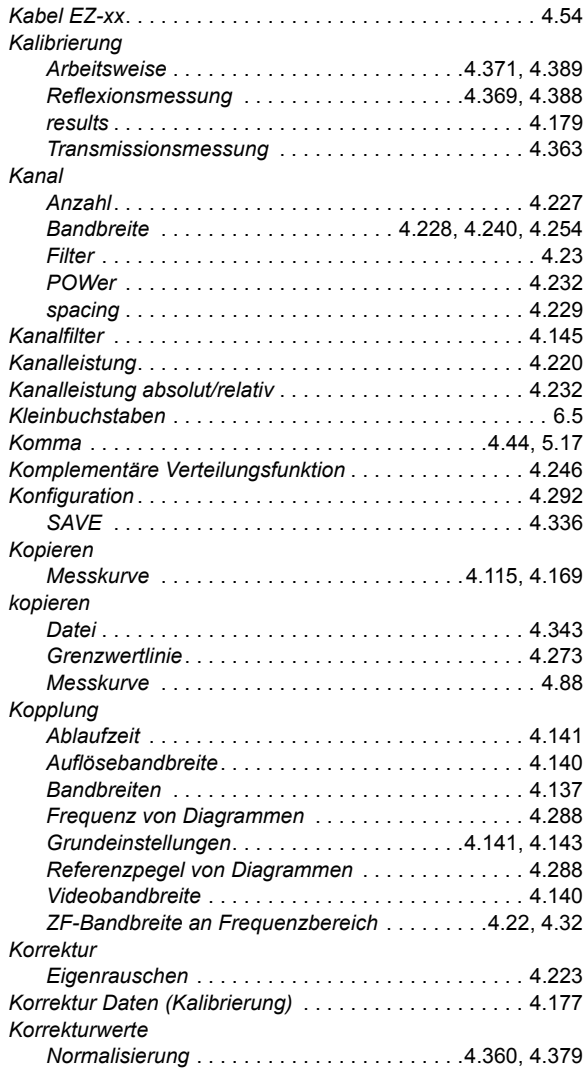

### $\mathsf{L}% _{\mathsf{L}}$

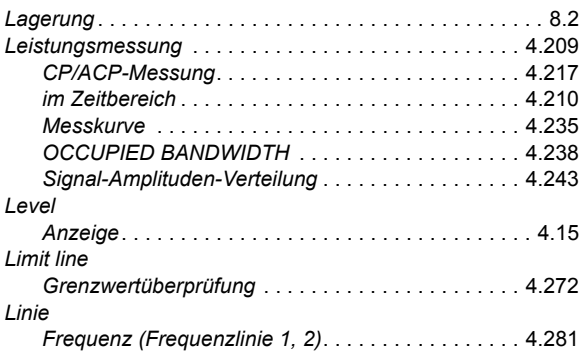

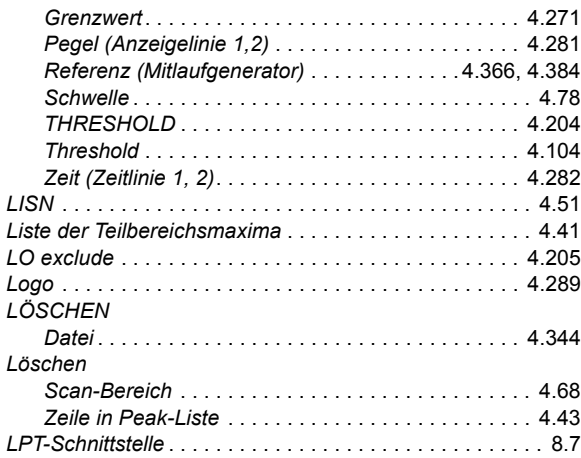

#### **M**

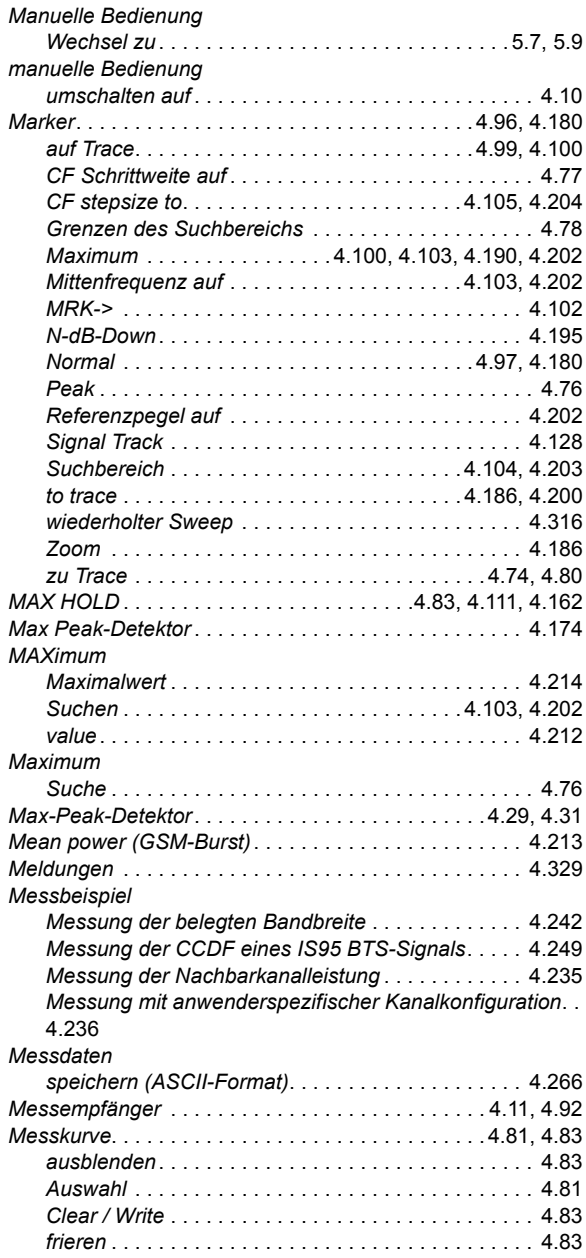

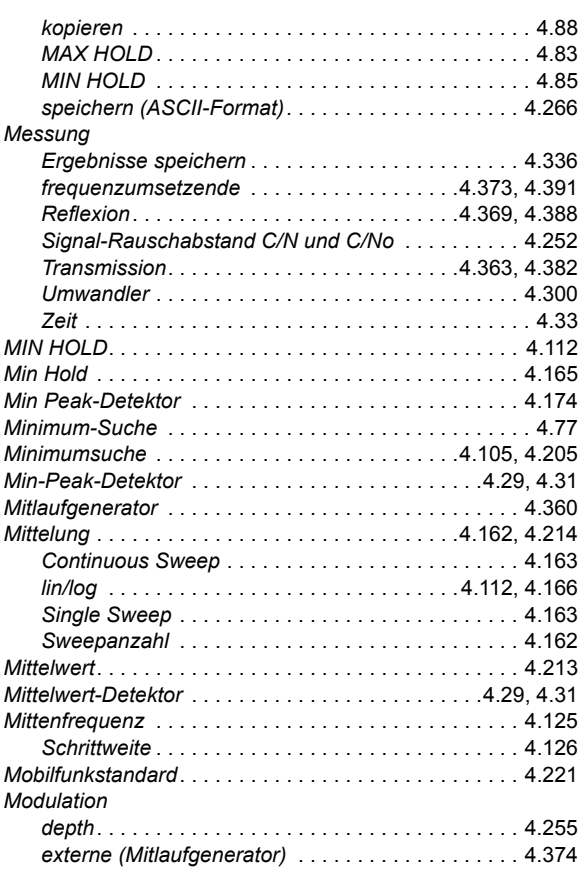

### **N**

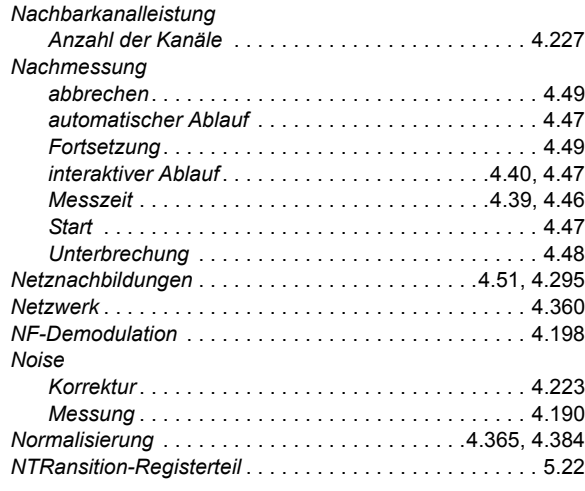

### **O**

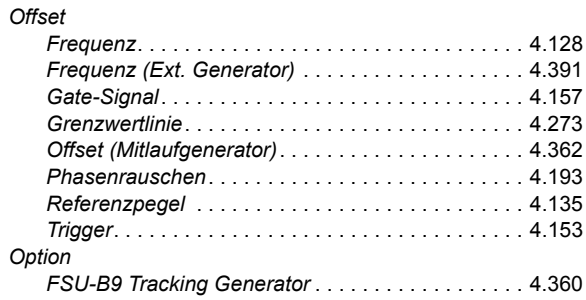

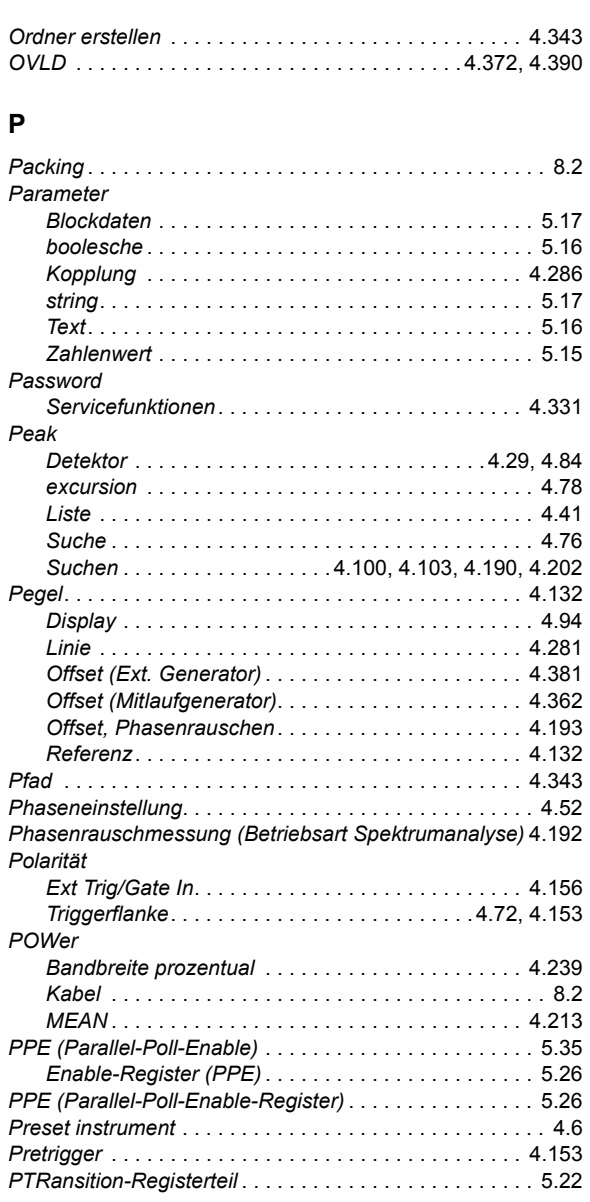

### **Q**

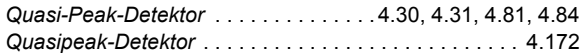

### **R**

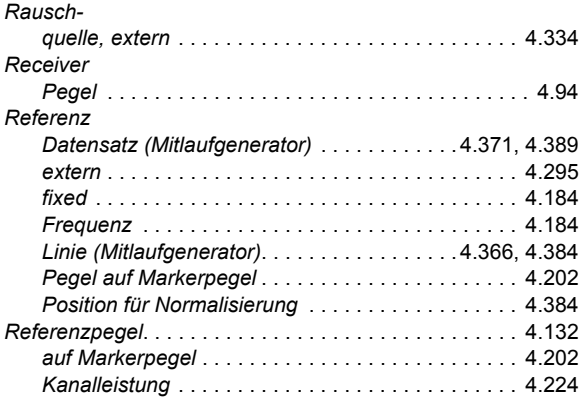

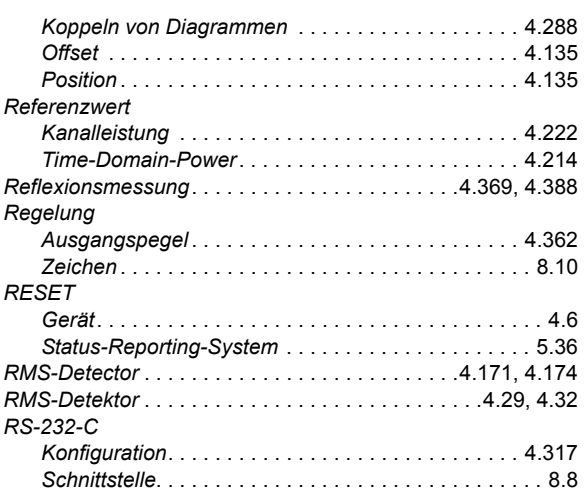

### **S**

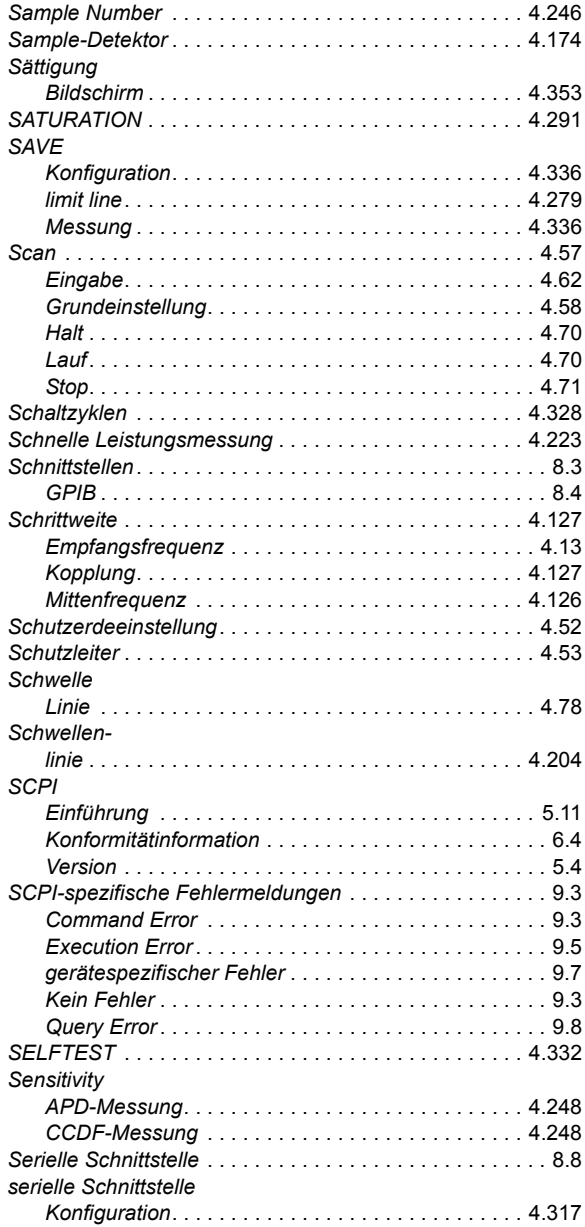

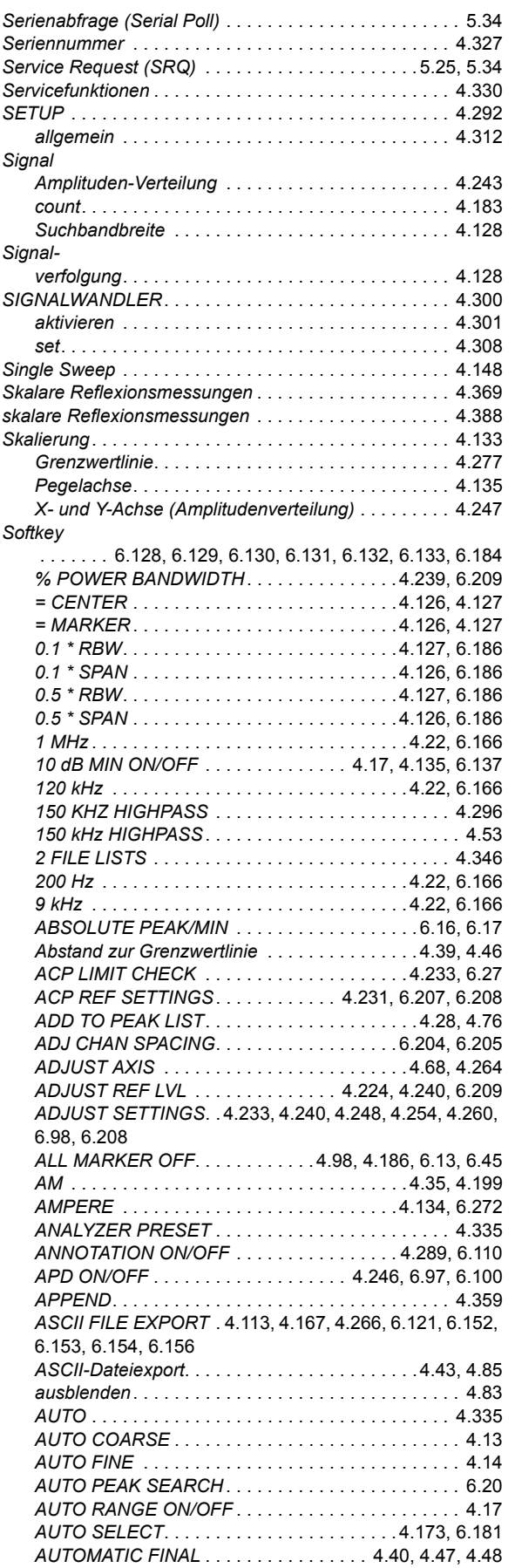

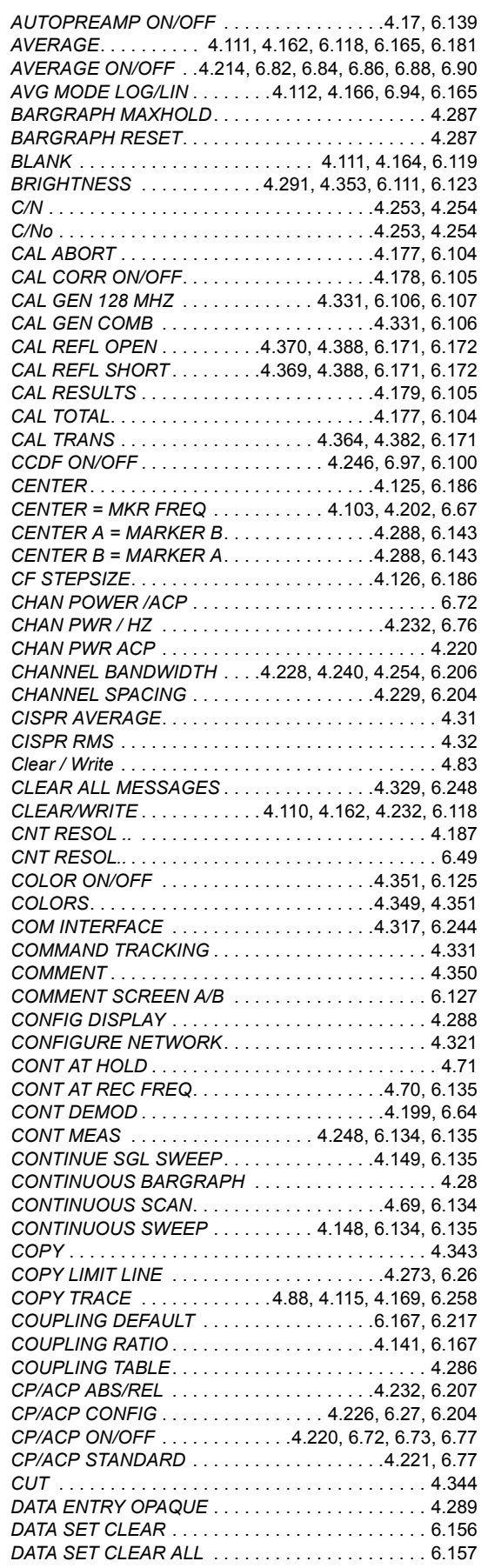

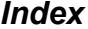

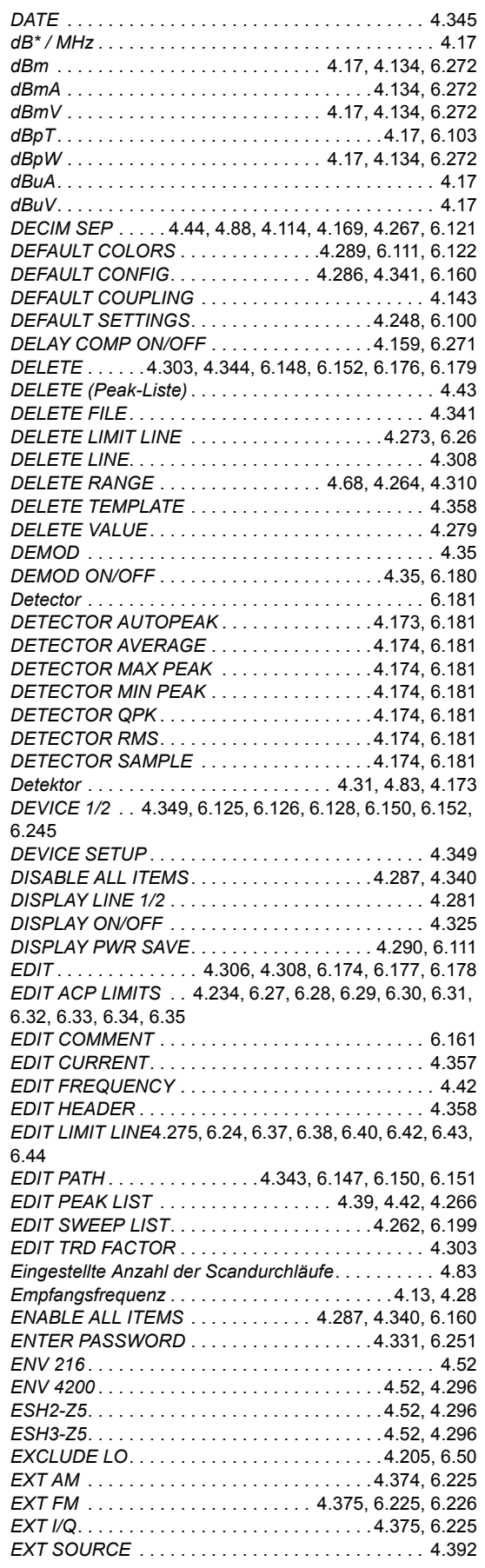

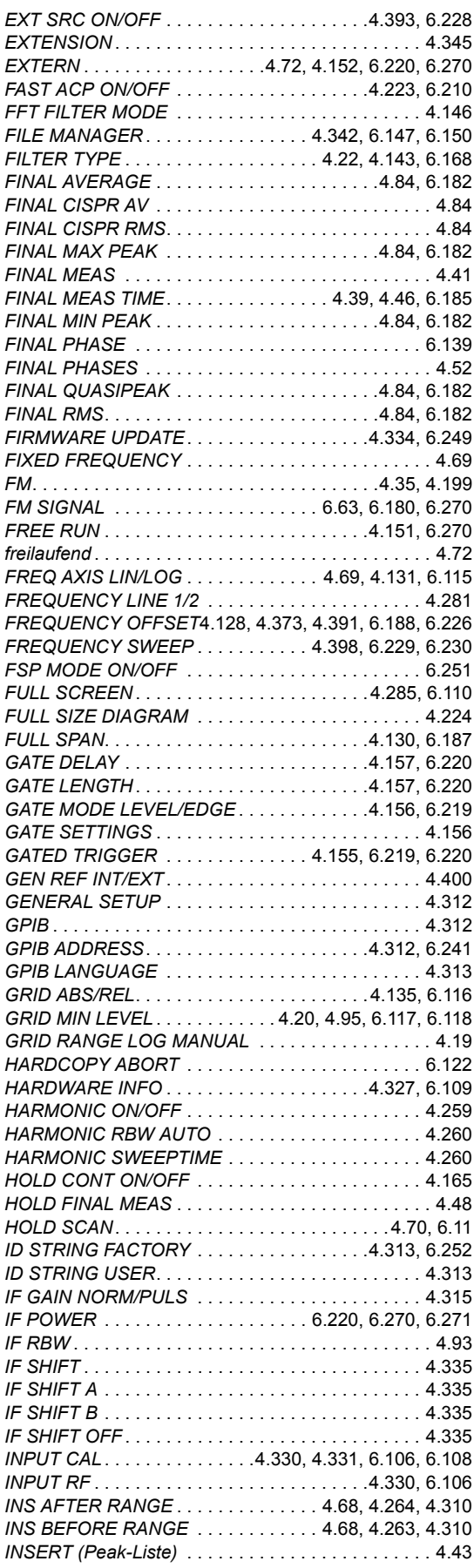

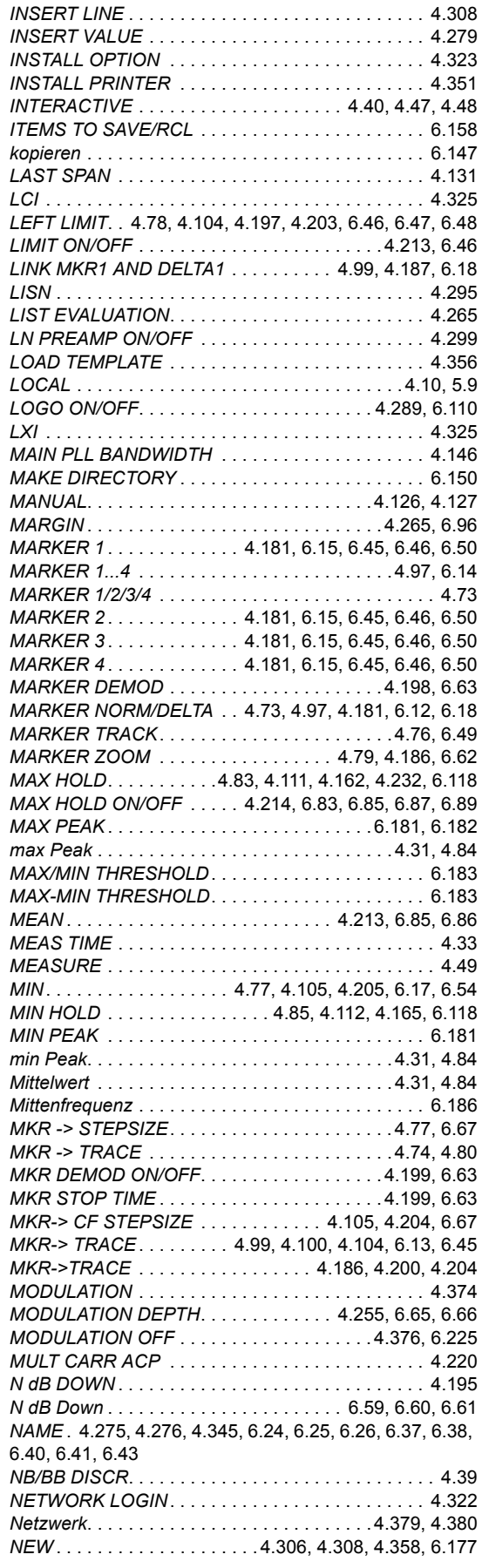

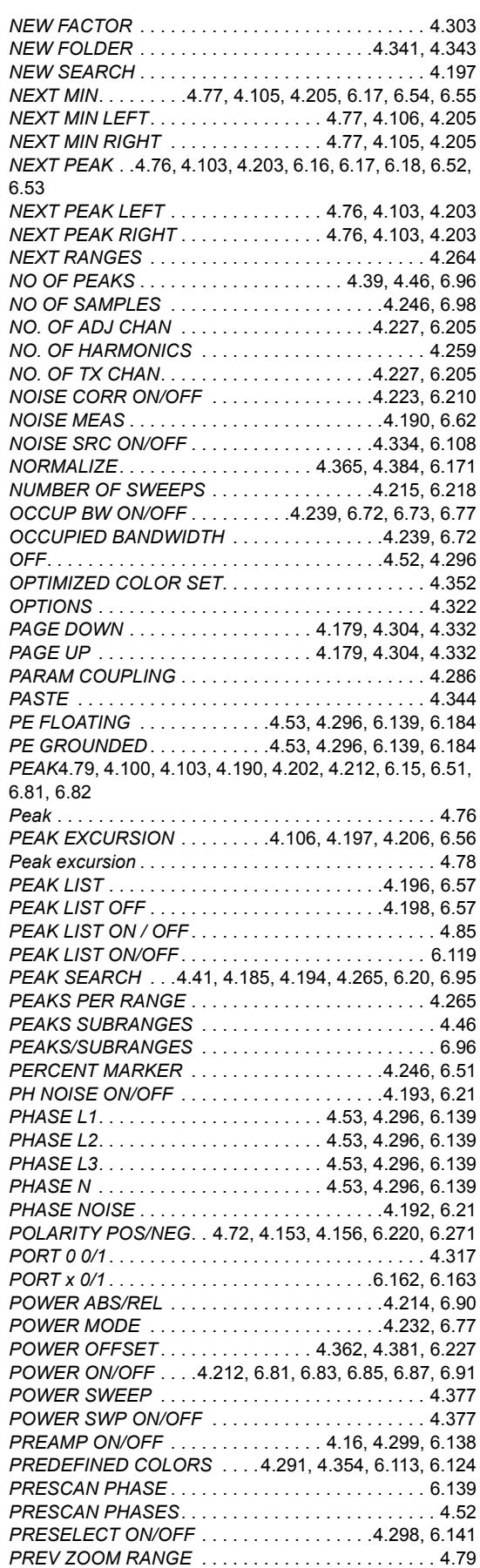

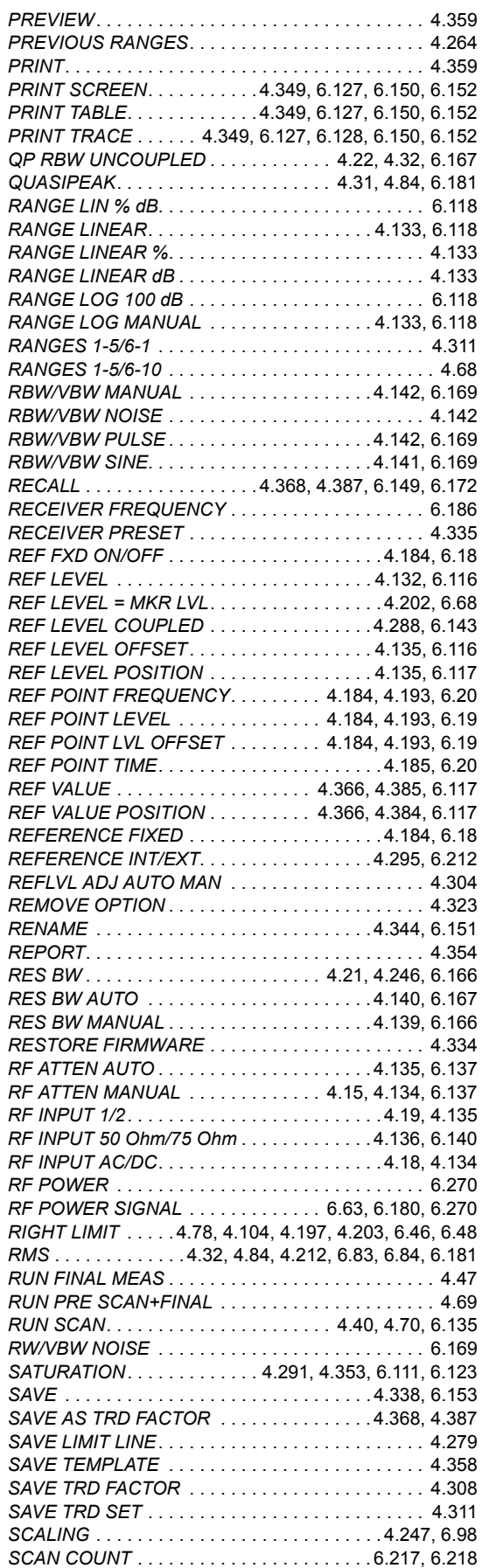

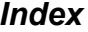

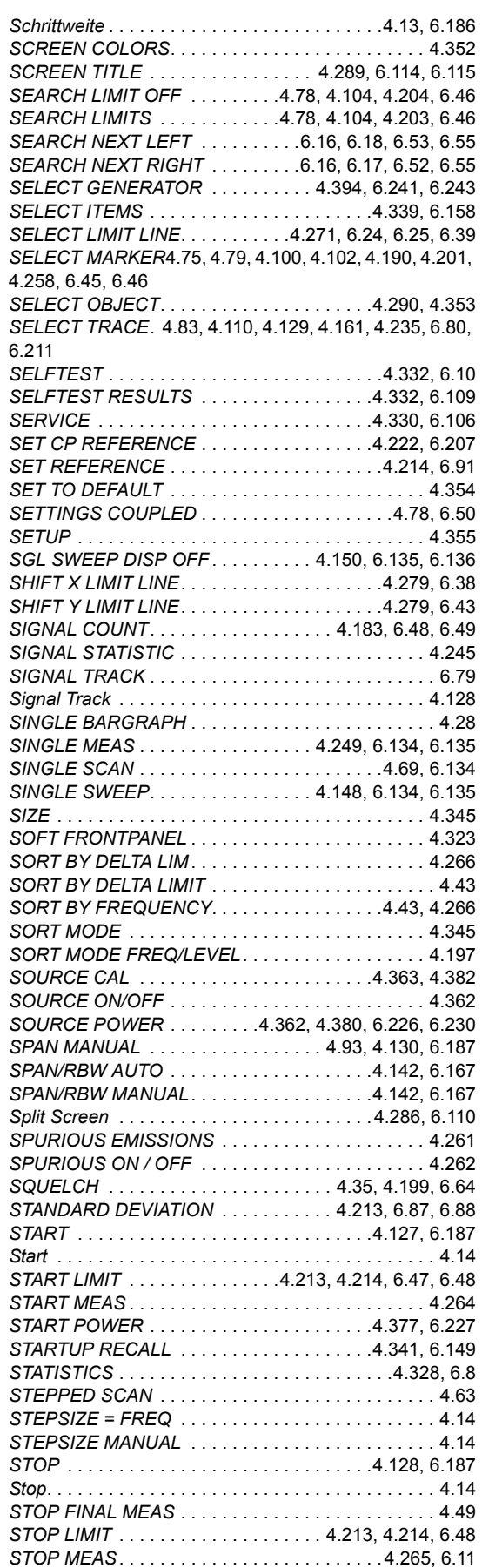

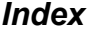

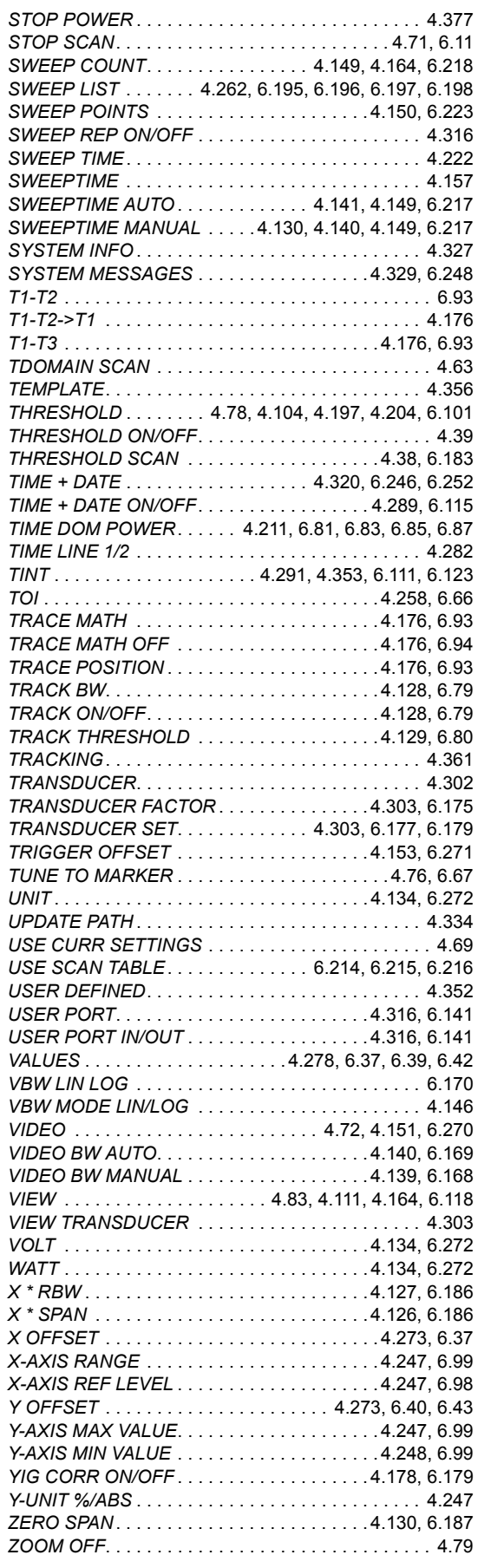

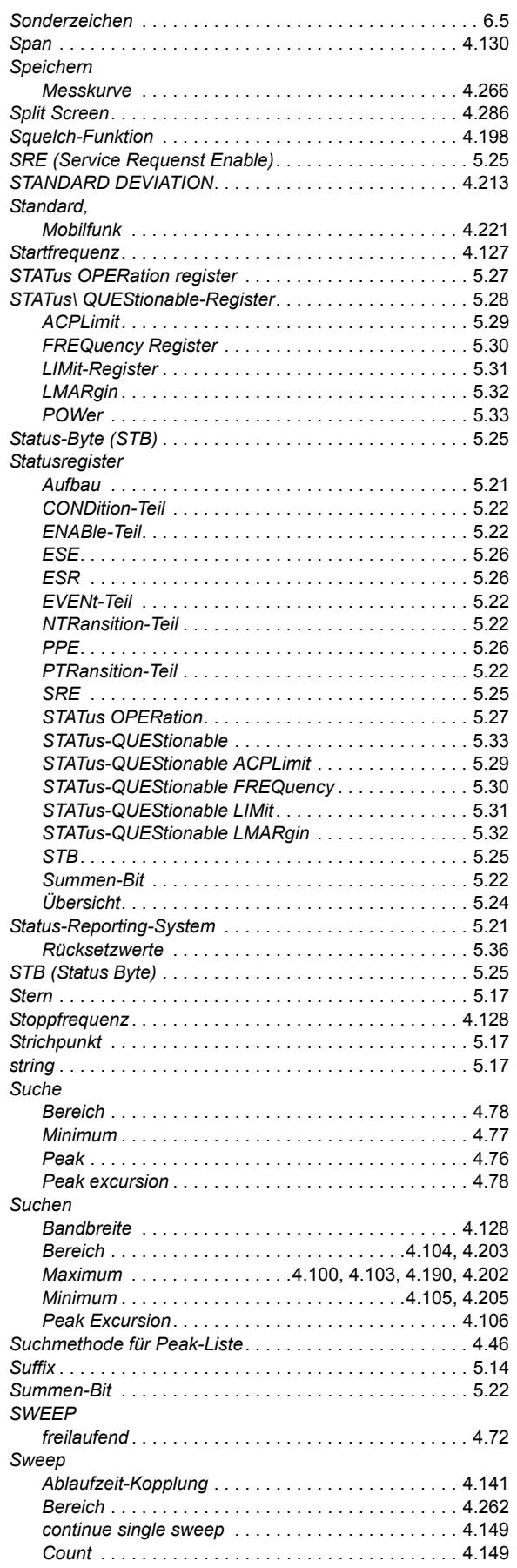

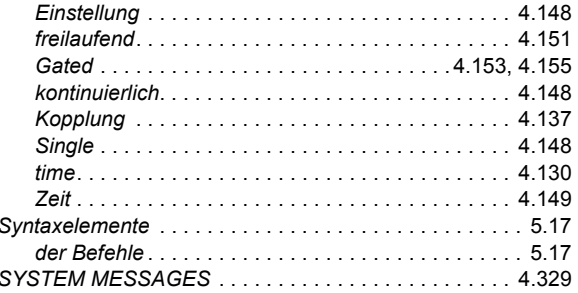

### $\mathbf{T}$

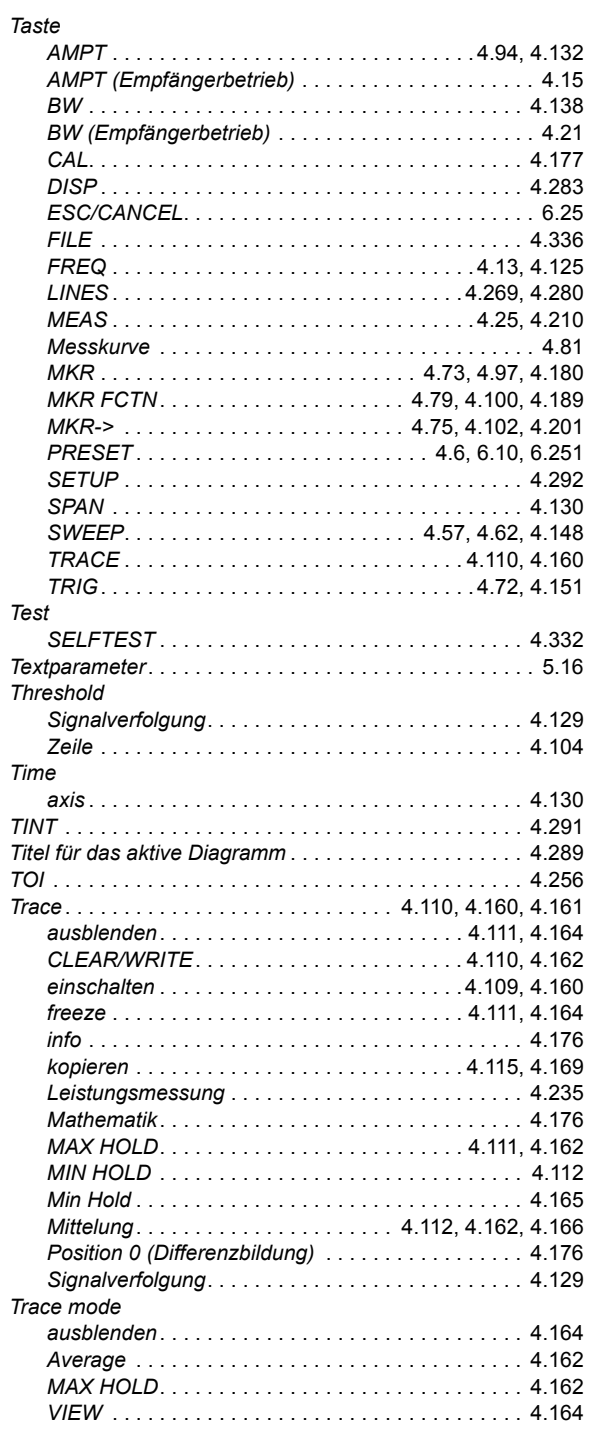

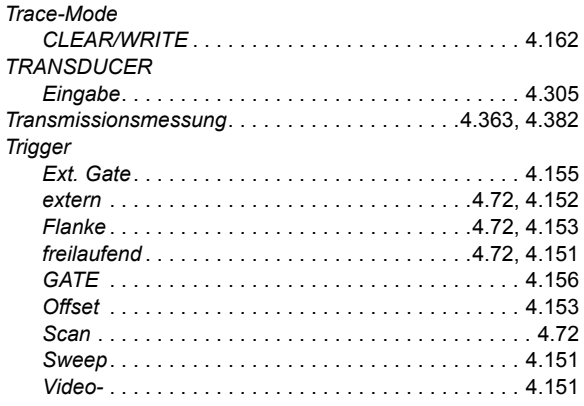

### $\overline{U}$

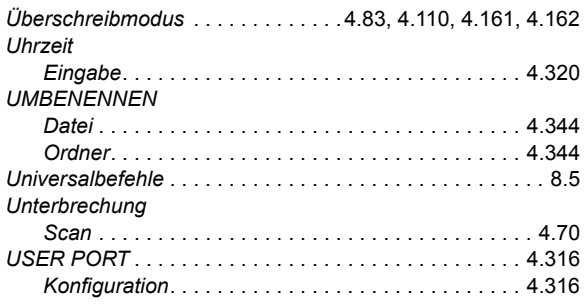

### $\mathbf{V}$

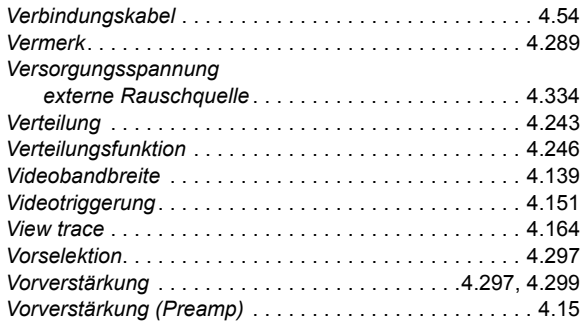

#### $\pmb{\mathsf{W}}$

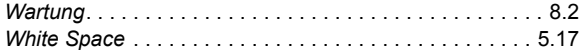

#### $\mathsf{z}$

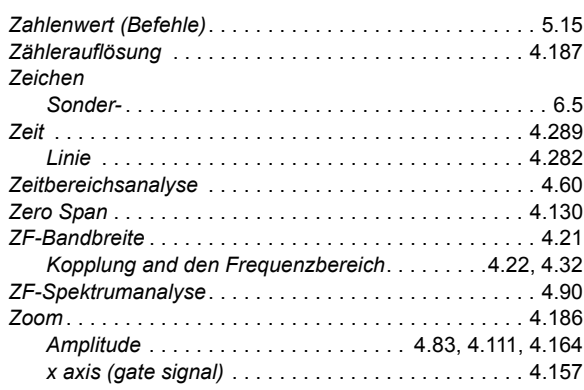

# **Bedienhandbuch**

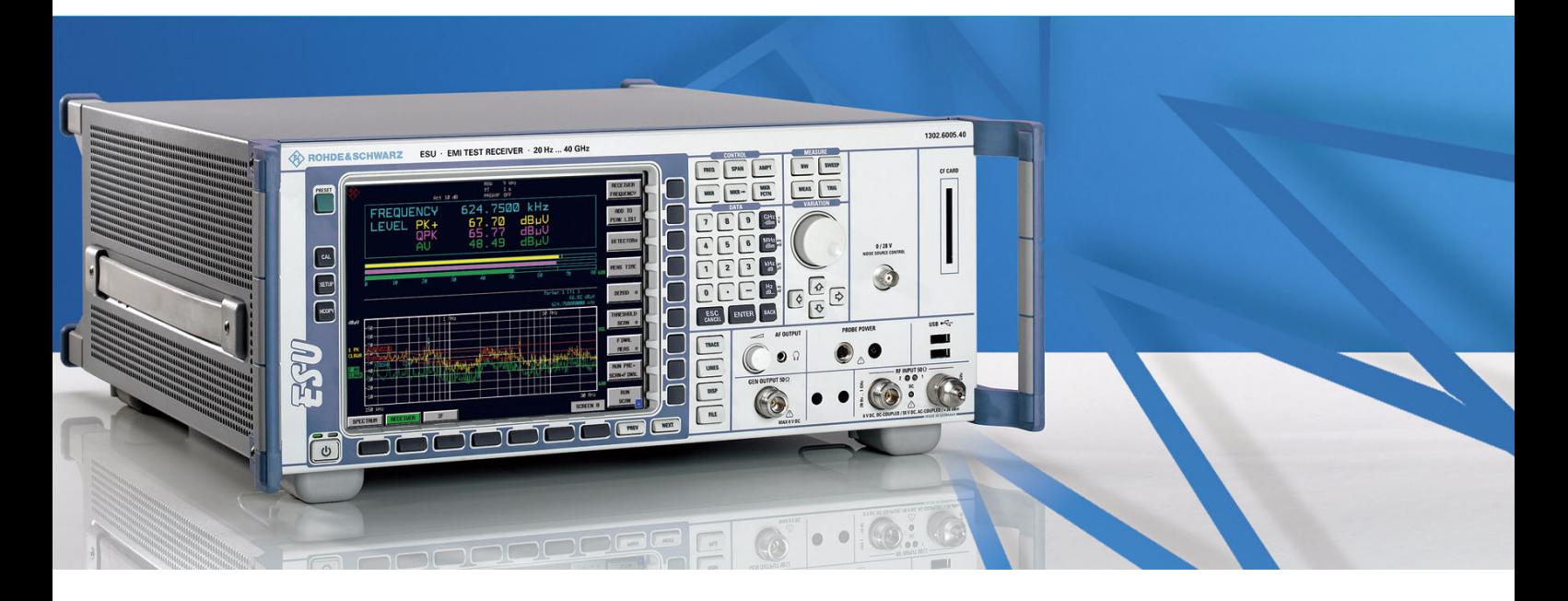

# Messempfänger

**R&S® ESU8** 1302.6005.08

**R&S® ESU26** 1302.6005.26

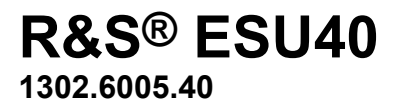

Printed in Germany

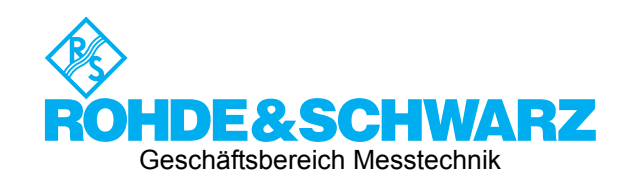

1302.6163.11-02-

R&S<sup>®</sup> ist eingetragenes Warenzeichen der Fa. Rohde & Schwarz GmbH & Co. KG<br>Eigennamen sind Warenzeichen der jeweiligen Eigentümer
## **Register¸bersicht**

**Sicherheitshinweise finden Sie auf der CD-ROM.**

**Register**

**Dokumentations¸bersicht**

- **Kapitel 1: [Inbetriebnahme](#page-22-0)**
- **Kapitel 2: [Messbeispiele](#page-24-0)**
- **Kapitel 3: [Manuelle Bedienung](#page-26-0)**
- **Kapitel 4: Gerätefunktionen**
- **Kapitel 5: Fernsteuerung Grundlagen**
- Kapitel 6: Fernbedienung Beschreibung der Befehle
- Kapitel 7: Fernbedienung Programmbeispiele
- **Kapitel 8: Wartung und Geräteschnittstellen**
- **Kapitel 9: [Fehlermeldungen](#page-916-0)**

## **Dokumentations¸bersicht**

Die Dokumentation des R&S ESU besteht aus Grundgerätehandbüchern und Optionsbeschreibungen. Alle Handbücher werden im PDF-Format auf der CD-ROM, die mit dem Gerät ausgeliefert wird, zur Verfügung gestellt. Jede Software-Option, mit der das Gerät zusätzlich ausgestattet werden kann, ist in einer extra Softwarebeschreibung dokumentiert.

Die Grundgerätedokumentation besteht aus den folgenden Handbüchern:

- [Kompakthandbuch](#page-4-0)
- **[Bedienhandbuch](#page-4-1)**
- **[Servicehandbuch](#page-5-0)**
- **[Release Notes](#page-5-1)**

Diese Handbücher beschreiben neben dem Grundgerät die folgenden Modelle und Optionen des Spektrumanalysators R&S ESU MessempfängerNicht aufgeführte Optionen werden in separaten Handbüchern beschrieben. Diese Handbücher sind auf einer zusätzlichen CD-ROM enthalten. Einen Überblick über alle Optionen, die für den R&S ESU verfügbar sind, erhalten Sie auf der Messempfänger R&S ESU Internetseite.

Grundgerät Modelle

- $\cdot$  R&S ESU8 (20 Hz ... 8 GHz)
- R&S ESU26 (20 Hz ... 26.5GHz)
- $\cdot$  R&S ESU40 (20 Hz ... 40 GHz)

In den Grundgerätehandbüchern beschriebene Optionen:

- R&S FSP-B2 (Preselektor, integriert)
- R&S FSP-B3 (Audio Demodulator, integriert)
- R&S FSU-B4 (OCXO Referenzoszillator)
- R&S FSU-B9 (Mitlaufgenerator)
- R&S FSP-B10 (Externe Generatorsteuerung)
- R&S FSU-B12 (Eichleitung zum Mitlaufgenerator)
- R&S FSP-B16 (LAN-Interface, integriert)
- R&S ESU-B18 (Wechselfestplatte)
- R&S ESU-B19 (zweite Festplatte für Option R&S ESU-B18)
- R&S ESU-B24 (RF-Preamplifier 20 Hz to  $\geq$  40 GHz)
- R&S FSP-B28 (Trigger Port, integriert)
- R&S ESU-K53 (Zeitbereichscan)

### **Kompakthandbuch**

Dieses Handbuch liegt dem Gerät in gedruckter Form sowie als CD-ROM im PDF-Format bei. Es enthält wichtige Informationen über die Aufstellung und Inbetriebnahme des Gerätes sowie grundlegende Bedienabläufe und wesentliche Messfunktionen. Außerdem gibt es eine kurze Einführung zum Thema Fernbedienung. Eine detailliertere Beschreibung liefert das Bedienhandbuch. Das Kompakthandbuch beinhaltet allgemeine Informationen (z.B. Sicherheitshinweise) und die folgenden Kapitel:

- Kapitel 1 Front- und Rückansicht
- **Kapitel 2** Inbetriebnahme
- **Kapitel 3** Firmware-Update und Installation von Firmware-Optionen
- **Kapitel 4** Manuelle Bedienung
- **Kapitel 5** Einfache Messbeispiele
- **Kapitel 6** LAN-Schnittstelle
- **Kapitel 7 Kurzeinführung Fernbedienung**
- **Anhang A** Druckerschnittstelle
- **Anhang B** Externe Generatorsteuerung

### **Bedienhandbuch**

Das Bedienhandbuch ist eine Ergänzung zum Kompakthandbuch und liegt dem Gerät als CD-ROM im PDF-Format bei. Um die übliche Struktur beizubehalten, die für alle Bedienhandbücher für Rohde & Schwarz-Messgeräte gilt, sind die Kapitel 1 und 3 aufgenommen, jedoch nur in Form von Verweisen auf die entsprechenden Kapitel des Kompakthandbuch.

Das Bedienhandbuch gliedert sich in die folgenden Kapitel:

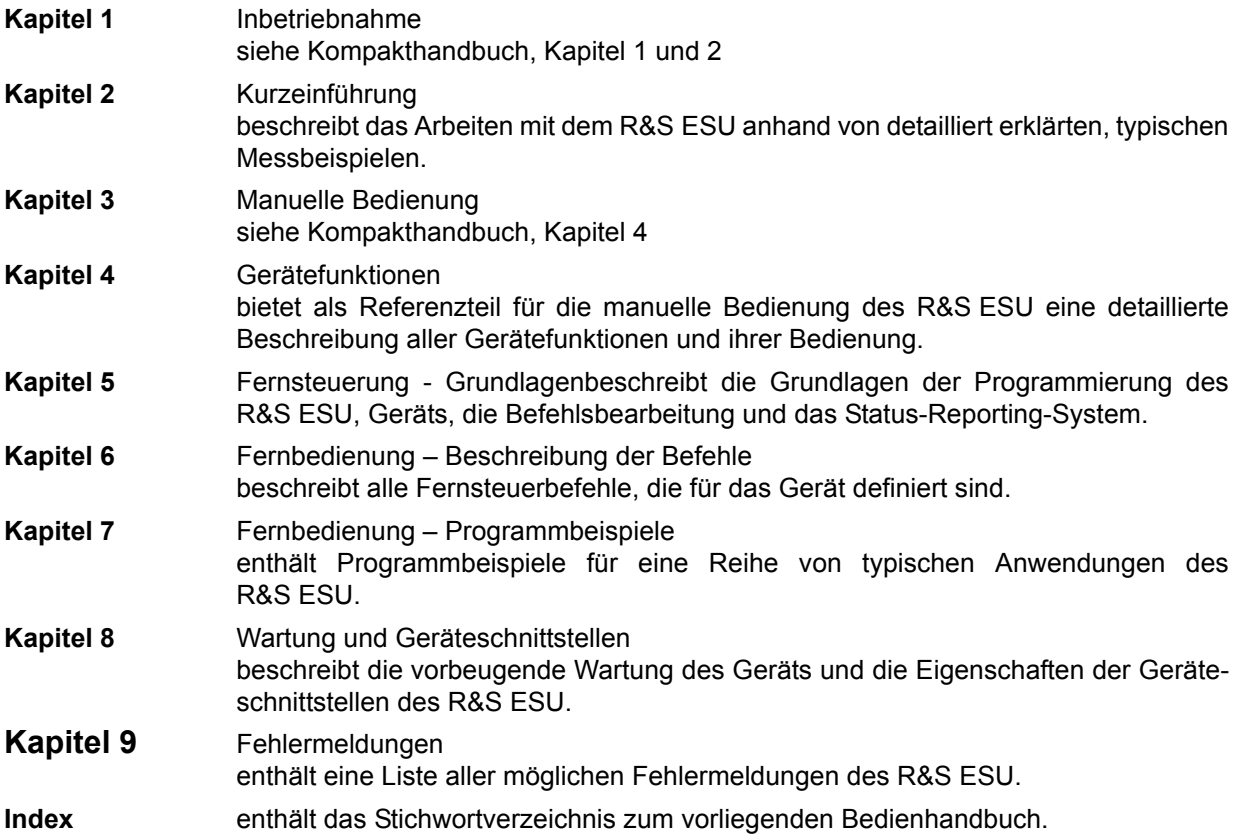

### **Servicehandbuch**

Das Servicehandbuch liegt dem Gerät als CD-ROM im PDF-Format bei. Es enthält Anleitungen zur Überprüfung der Einhaltung der Spezifikationen und der ordnungsgemäßen Funktion sowie zur Reparatur, Fehlersuche und Fehlerbehebung. Das Servicehandbuch Gerät enthält alle notwendigen Informationen, um den R&S ESU durch Austausch von Baugruppen instandzuhalten. Das Handbuch enthält folgende Kapitel:

- **Kapitel 1** Performance Test
- **Kapitel 2** Abgleich
- **Kapitel 3** Instandsetzung
- **Kapitel 4** Software Update/Installation von Optionen
- **Kapitel 5** Unterlagen

### **Release Notes**

Die Release Notes beschreiben die Installation der Firmware, neue und geänderte Funktionen, eliminierte Probleme und Änderungen der mitgelieferten Dokumentation. Die entsprechende Firmware-Version steht auf der Titelseite der Release Notes. Die aktuellen Release Notes stehen im Internet zur Verfügung.

## <span id="page-472-0"></span>**5 Fernsteuerung - Grundlagen**

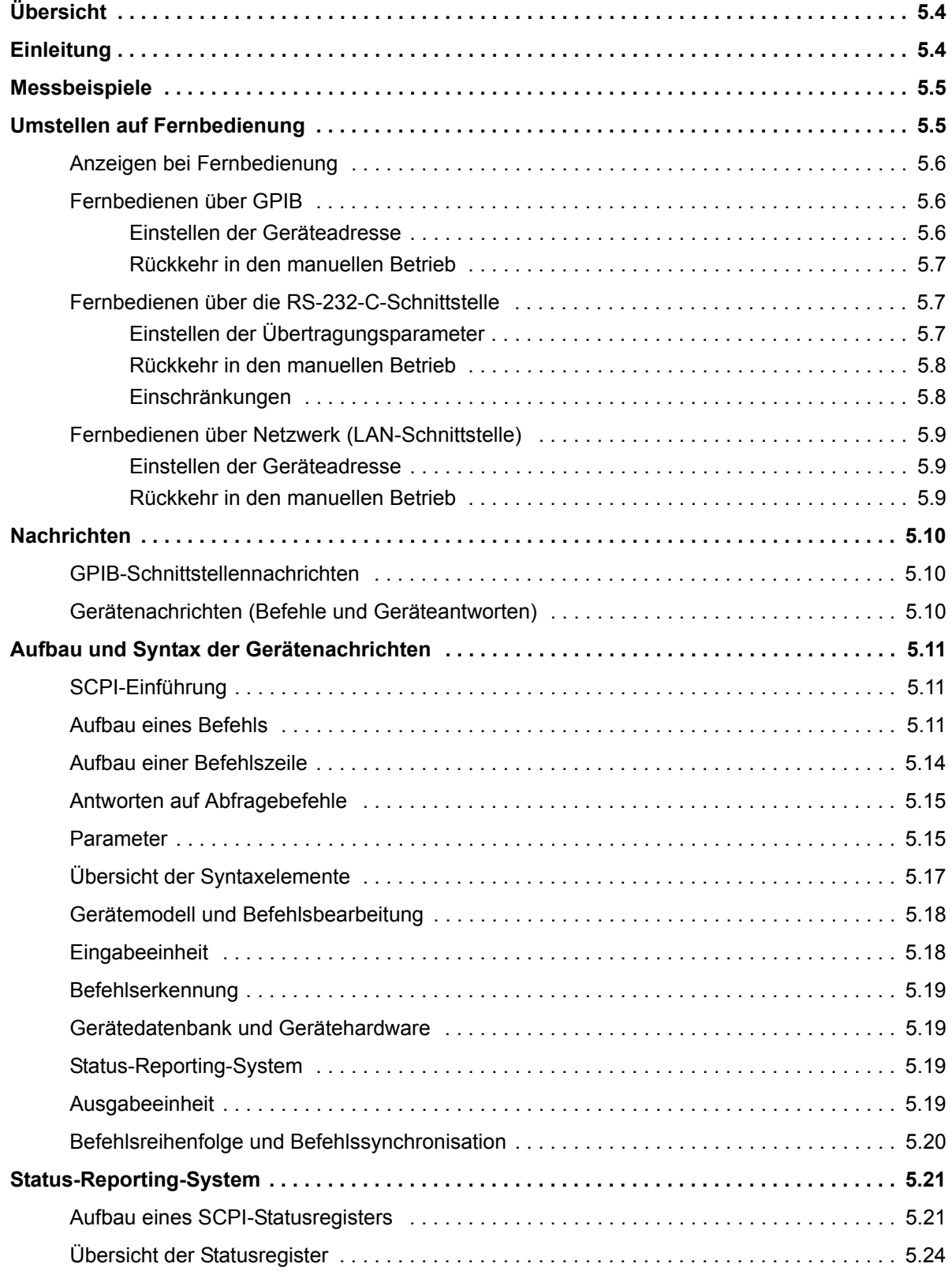

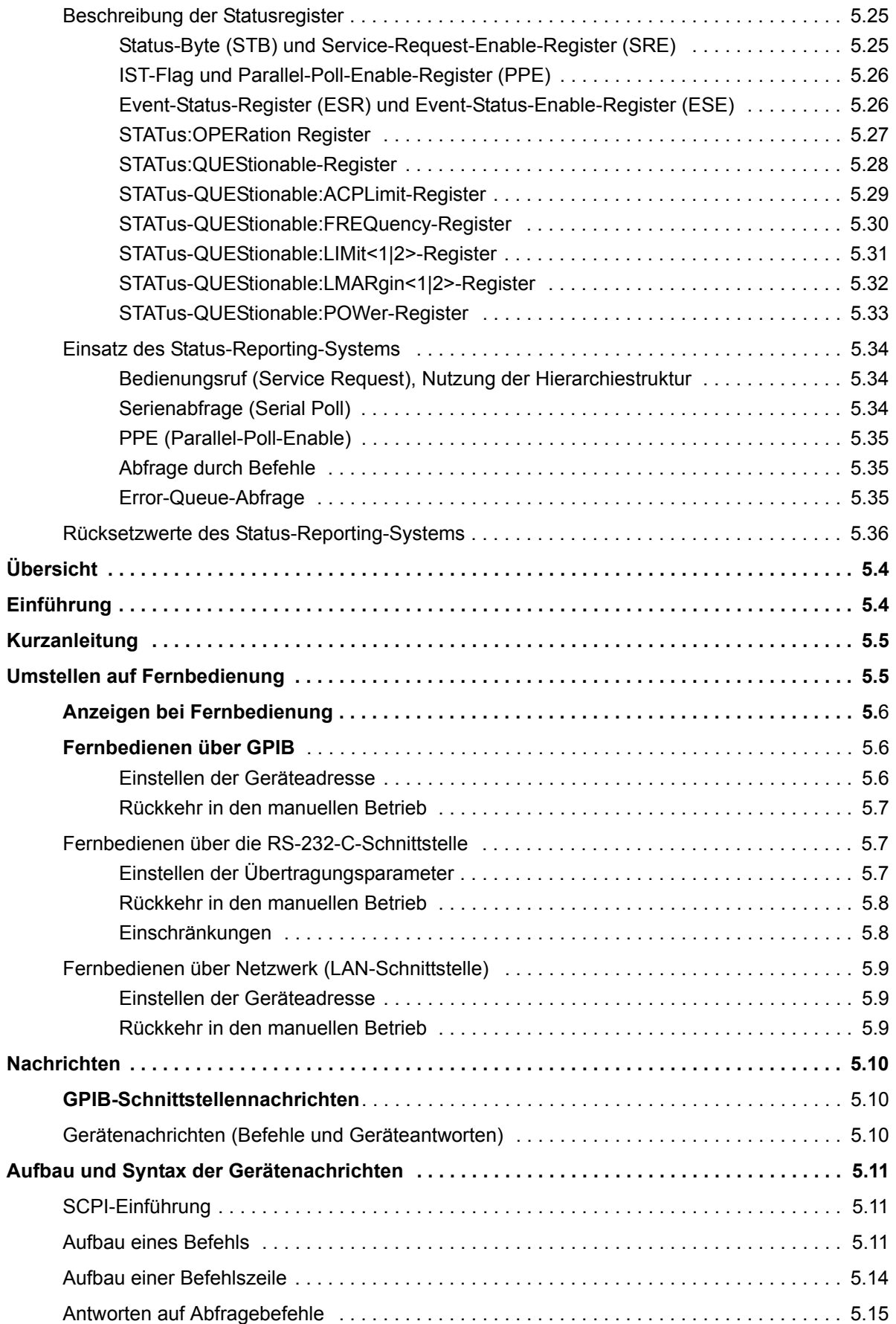

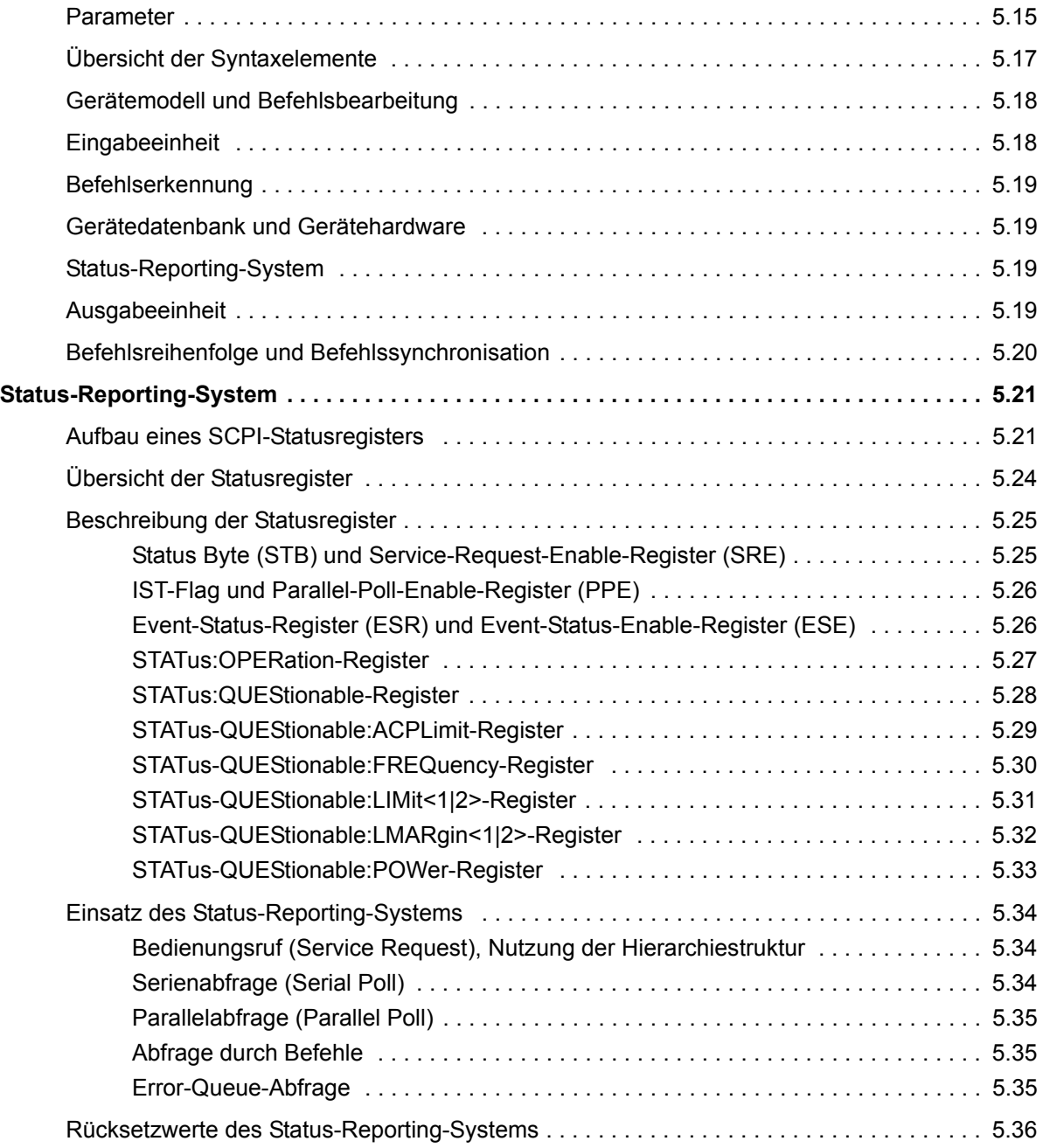

## <span id="page-475-0"></span>**‹bersicht**

Das Kapitel enthält folgendes:

- eine Anleitung zur Inbetriebnahme des R&S ESU über Fernbedienung,
- eine allgemeine Einführung in die Fernbedienung von programmierbaren Geräten. Dies umfasst die Beschreibung der Befehlsstruktur und -syntax nach der SCPI-Norm, die Beschreibung der Befehlsbearbeitung und der Statusregister,
- die im R&S ESU besetzten Statusregister in grafischer und tabellarischer Darstellung,

In Kapitel "Fernbedienung – Beschreibung der Befehle", werden sämtliche Fernbedienungsbefehle des R&S ESU ausführlich beschrieben und alphabetisch nach Befehls-Subsystem entsprechend SCPI aufgelistet.

Beispiele für die Programmierung des R&S ESU befinden sich in Kapitel "Fernbedienung – Programmbeispiele" und eine detaillierte Beschreibung der Hardware-Anschlüsse in Kapitel "Wartung und Geräteschnittstellen".

## <span id="page-475-1"></span>**Einleitung**

Das Gerät ist serienmäßig mit einer GPIB-Schnittstelle nach Norm IEC 625.1/IEEE 488.2 IEC 625.1/IEEE 488.2 sowie einer RS-232-Schnittstelle ausgerüstet. Die jeweilige Anschlussbuchse befindet sich auf der Geräterückseite. Über sie kann ein Steuerrechner zur Fernbedienung angeschlossen werden.

Zusätzlich kann das Gerät über ein lokales Netzwerk fernbedient werden.

Das Gerät unterstützt die SCPI-Version 1997.0 (Standard Commands for Programmable Instruments). Der SCPI-Standard baut auf der Norm IEEE 488.2 auf und hat eine Vereinheitlichung der gerätespezifischen Befehle, der Fehlerbehandlung und der Status-Register zum Ziel (siehe Abschnitt "SCPI-Einführung" auf Seite 5.11).

Nähere Informationen zu Konzepten und Definitionen von SCPI können auch dem Buch "Automatic Measurement Control - A tutorial on SCPI and IEEE 488.2" von John M. Pieper, R&S Bestellnummer 0002.3536.00 entnommen werden. Die Fernbedienung über Netzwerk ist im Kapitel zur RSIB-Schnittstelle beschrieben (siehe "Fernbedienen über Netzwerk (LAN-Schnittstelle)" auf Seite 5.9).

Dieses Kapitel setzt Grundkenntnisse in der GPIB-Programmierung und der Bedienung des Steuerrechners voraus. Eine Beschreibung der Schnittstellenbefehle ist den entsprechenden Handbüchern zu entnehmen.

Die Anforderungen des SCPI-Standards zur Befehlssyntax, Fehlerbehandlung und Gestaltung der Status-Register werden ausführlich in den jeweiligen Abschnitten erläutert. Tabellen ermöglichen einen schnellen Überblick über die Belegung der Bits in den Status-Registern. Die Tabellen werden durch eine detaillierte Beschreibung der Status-Register ergänzt.

Alle Programmbeispiele für die Programmierung über GPIB sind in VISUAL BASIC verfasst.

### <span id="page-476-0"></span>**Messbeispiele**

Die folgende kurze und einfache Bediensequenz erlaubt es, das Gerät schnell in Betrieb zu nehmen und seine Grundfunktionen einzustellen. Es wird vorausgesetzt, dass die GPIB-Adresse, die werkseitig auf 20 eingestellt ist, noch nicht verändert wurde.

- 1. Gerät und Controller mit GPIB-Kabel verbinden.
- 2. Am Controller folgendes Programm erstellen und starten:

```
CALL IBFIND("DEV1", analyzer%)
'Kanal zum Gerät öffnen
CALL IBPAD(analyzer%, 20)
'Geräteadresse dem Controller mitteilen
CALL IBWRT(analyzer%, '*RST;*CLS')
'Gerät rücksetzen
CALL IBWRT(analyzer%, 'FREQ:CENT 20MHz')
'Mittenfrequenz auf 20 MHz einstellen
CALL IBWRT(analyzer%, 'BAND 9 kHz')
'Auflösebandbreite auf 9 kHz einstellen
```

```
CALL IBWRT(analyzer%, 'DET:REC POS')
'Peak-Detektor einschalten
```
Das Gerät misst nun den Spitzenpegel bei 20 MHz mit der Auflösebandbreite von 9 kHz.

3. Die Rückkehr manual operation, Taste *LOCAL* an der Gerätevorderseite drücken.

## <span id="page-476-1"></span>**Umstellen auf Fernbedienung**

Nach dem Einschalten befindet sich das Gerät immer im manuellen Betriebszustand (Zustand "LOCAL") und kann über die Frontplatte bedient werden.

Die Umstellung auf Fernbedienung (Zustand "REMOTE") erfolgt

GPIB sobald das Gerät von einem Steuerrechner einen adressierten Befehl empfängt. bei Steuerung über Netzwerk (RSIB): sobald das Gerät von einem Steuerrechner einen Befehl empfängt.

bei aktiver RS-232-sobald das Gerät von einem Steuerrechner den Befehl "@REM" empfängt. **Schnittstelle** 

Bei Fernbedienung ist die Frontplattenbedienung gesperrt. Der Gerät verbleibt im Zustand "REMOTE", bis es manuell oder über die Fernbedienungsschnittstelle wieder in den manuellen Betriebszustand versetzt wird (siehe folgende Abschnitte). Ein Wechsel von manuellem Betrieb zu Fernbedienung und umgekehrt verändert die Geräteeinstellungen nicht.

### <span id="page-477-0"></span>**Anzeigen bei Fernbedienung**

Bei Betrieb über Fernbedienung wird das Softkey-Menü durch die Taste *LOCAL* ersetzt, mittels derer zum Handbetrieb zurückgekehrt werden kann.

Zusätzlich kann mit dem Befehl "SYSTem: DISPlay: UPDate OFF" die Darstellung der Diagramme und Messergebnisse ausgeblendet werden (Default im Fernsteuerbetrieb), um die optimale Performance im Fernsteuerbetrieb zu erhalten.

W‰hrend der Programmentwicklung empfiehlt es sich allerdings, die Darstellung der Messergebnisse mittels "SYSTem:DISPlay:UPDate ON" einzuschalten, um die Veränderung an den Geräteeinstellungen und den aufgenommenen Messkurven am Bildschirm verfolgen zu können.

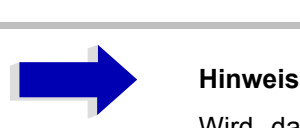

Wird das Gerät ausschließlich über Fernbedienung betrieben, so wird das Einschalten des Energiesparmodus (POWER SAVE) empfohlen. In dieser Betriebsart wird das nicht benötigte Display nach einer voreinstellbaren Zeit komplett abgeschaltet.

### <span id="page-477-1"></span>**Fernbedienen über GPIB**

### <span id="page-477-2"></span>Einstellen der Geräteadresse

Um das Gerät über die GPIB-Schnittstelle bedienen zu können, muss das Gerät mit der eingestellten GPIB-Adresse angesprochen werden. Die GPIB-Adresse des Gerätes ist werkseitig auf 20 eingestellt. Sie kann manuell im Menü SETUP - GENERAL SETUP oder über mittels Fernsteuerung verändert werden. Es sind die Adressen 0...30 erlaubt.

### **Manuell:**

- $\geq$  Menü *SETUP GENERAL SETUP* aufrufen
- $>$  In der Tabelle *GPIB-ADDRESS* die gewünschte Adresse eingeben
- ➢ Eingabe mit *ENTER* abschlieflen

### **Via GPIB:**

```
CALL IBFIND("DEV1", analyzer%)
'Kanal zum Gerät öffnen
```
CALL IBPAD(analyzer%, 20) 'alte Adresse dem Controller mitteilen

CALL IBWRT(analyzer%, "SYST:COMM:GPIB:ADDR 18") 'Gerät auf neue Adresse einstellen

CALL IBPAD(analyzer%, 18) 'neue Adresse dem Controller mitteilen

### <span id="page-478-0"></span>**R¸ckkehr in den manuellen Betrieb**

Die Rückkehr in den manuellen Betrieb kann über die Frontplatte oder über die Fernbedienung erfolgen.

#### **Manuell:**

➢ Softkey *LOCAL* oder Taste *PRESET* dr¸cken

# **Hinweise**<br>And Minweise<br>And Morde

- Vor dem Umschalten muss die Befehlsbearbeitung abgeschlossen sein, da sonst sofort wieder auf GPIB geschaltet wird.
- Beide Tasten können durch den Universalbefehl LLO (siehe Kapitel "Wartung und Geräteschnittstellen", Abschnitt "GPIB-Schnittestellennachrichten" auf [Seite 8.5\)](#page-908-0) gesperrt werden, um ein unbeabsichtigtes Umschalten zu verhindern. Dann kann nur noch über GPIB auf manuellen Betrieb geschaltet werden.
- Die Sperre der Tasten lässt sich durch Deaktivieren der REN-Leitung des GPIB (siehe Kapitel "Wartung und Geräteschnittstellen", Abschnitt "Busleitungen" auf [Seite 8.4\)](#page-907-0).

### **Via GPIB:**

```
Ö
CALL IBLOC(analyzer%)
'Gerät auf manuellen Betrieb einstellen
```
Ö

### <span id="page-478-1"></span>**Fernbedienen ¸ber die RS-232-C-Schnittstelle**

### <span id="page-478-2"></span>**Einstellen der Übertragungsparameter**

Für eine fehlerfreie und korrekte Datenübertragung müssen sowohl beim Gerät als auch beim Steuerrechner die Übertragungsparameter gleich eingestellt sein.

Sie können manuell im Menü *SETUP-GENERAL SETUP* in der Tabelle *COM PORT* oder über Fernbedienung mit dem Befehl SYSTem: COMMunicate: SERial:... verändert werden.

Die Übertragungsparameter der Schnittstelle COM sind werkseitig mit folgenden Werten vorbelegt:

Baudrate = 9600, Datenbits = 8, Stoppbits = 1, Parität = NONE und Owner = INSTRUMENT.

Für den Fernsteuerbetrieb muss der Parameter Owner auf OS gestellt werden, damit die Steuerbefehle mit @ von der Schnittstelle erkannt werden.

### **Manuell:**

Einstellen der Schnittstelle COM

- $>$  Das Menü SETUP GENERAL SETUP aufrufen
- $≥$  In der Tabelle *COM PORT* die Einstellungen für Baudrate, Bits, Stoppbits, Parity und Protokoll auswählen.
- $>$  In der Tabelle *COM PORT* die Einstellung für Owner auf OS setzen.
- ➢ Eingabe mit *ENTER* abschlieflen

### <span id="page-479-0"></span>**Rückkehr in den manuellen Betrieb**

Die Rückkehr in den manuellen Betrieb kann über die Frontplatte oder über die RS-232-Schnittstelle erfolgen.

#### **Manuell:**

➢ Softkey *LOCAL* oder Taste *PRESET* dr¸cken.

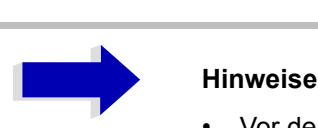

- ï Vor dem Umschalten muss die Befehlsbearbeitung abgeschlossen sein, da sonst sofort wieder auf Fernbedienung geschaltet wird.
- Die Sperre der LOCAL-Umschaltung lässt sich durch Senden des Befehls "@LOC" über RS-232 aufheben (siehe Kapitel "Wartung und Geräteschnittstellen", Abschnitt "RS-232-C-Schnittstelle (COM)" auf Seite 8.8).

### **‹ber RS-232:**

```
Ö
v24puts(port,"@LOC");
'Gerät auf manuellen Betrieb einstellen.
```
Ö

### <span id="page-479-1"></span>**Einschr‰nkungen**

Bei der Fernbedienung über die RS-232-C-Schnittstelle gibt es folgende Einschränkungen:

Es stehen keine echten Schnittstellennachrichten zur Verfügung, sondern Steuerbefehle (siehe Beschreibung der Schnittstelle in Kapitel "Wartung und Geräteschnittstellen", Abschnitt "RS-232-C-Schnittstelle (COM)" auf Seite 8.8).

Zur Befehlssynchronisation kann nur das Common Command \*OPC? verwenden werden, \*WAI und \*OPC stehen nicht zur Verfügung.

Es können keine Blockdaten übertragen werden.

### <span id="page-480-0"></span>**Fernbedienen ¸ber Netzwerk (LAN-Schnittstelle)**

Über die LAN-Schnittstelle, kann der R&S ESU über ein lokales Netzwerk fernbedient werden.

Die LAN-Schnittstelle besteht aus einer Buchse, einer Netzwerkschnittstellenkarte und -protokollen (VXI-11 und RSIB). Genauere Informationen zur Buchse und seiner Verwendung ist im Kompakthandbuch, Kapitel "Front- und Rückansicht" enthalten.

Ein Gerätezugang via VXI11 oder RSIB wird für gewöhnlich mittels High-Level-Programmierplattformen erreicht, indem die VISA-Schicht als Zwischenabstraktionsschicht verwendet wird. VISA fasst die Low-Level-VXI-, RSIB- oder sogar GPIB-Funktionsaufrufe zusammen und gestaltet die Transportschnittstelle dadurch für den Nutzer transparent. Die notwendige VISA-Bibliothek ist separat verfügbar. Weitere Informationen erfragen Sie bei Ihren R&S-Vertreter vor Ort.

### <span id="page-480-1"></span>Einstellen der Geräteadresse

Um das Gerät über Netzwerk bedienen zu können, muss das Gerät mit der eingestellten IP-Adresse angesprochen werden. Die IP-Adresse des Gerätes wird in der Netzwerkkonfiguration festgelegt.

### **Einstellen der IP-Adresse:**

- $>$  Menü *SETUP GENERAL SETUP –* CONFIGURE NETWORK aufrufen
- $\triangleright$  Registerkarte "Protocols" auswählen
- $\triangleright$  Für das TCP/IP-Protokoll unter "Properties" die IP-Adresse einstellen (siehe Kompakthandbuch, Kapitel LAN-Schnittstelle).

### <span id="page-480-2"></span>**Rückkehr in den manuellen Betrieb**

Die Rückkehr in den manuellen Betrieb kann über die Frontplatte oder über die RSIB-Schnittstelle erfolgen.

#### **Manuell:**

➢ Softkey *LOCAL* oder Taste *PRESET* dr¸cken

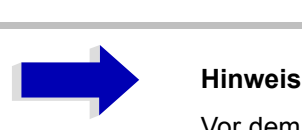

Vor dem Umschalten muss die Befehlsbearbeitung abgeschlossen sein, da sonst sofort wieder auf Fernbedienung geschaltet wird.

### **‹ber RSIB:**

Ö

```
CALL RSDLLibloc(analyzer%, ibsta%, iberr%, ibcntl&)
'Gerät auf manuellen Betrieb einstellen
```
Ö

## <span id="page-481-0"></span>**Nachrichten**

Die Nachrichten, die auf den Datenleitungen des GPIB übertragen werden (siehe Kapitel "Wartung und Geräteschnittstellen", Abschnitt "GPIB-Schnittstelle" auf Seite 8.3) lassen sich in zwei Gruppen einteilen:

- "GPIB-Schnittstellennachrichten"
- "Gerätenachrichten (Befehle und Geräteantworten)"

### <span id="page-481-1"></span>**GPIB-Schnittstellennachrichten**

Schnittstellennachrichten werden auf den Datenleitungen des GPIB, wobei die Steuerleitung Attention "ATN" aktiv (LOW) ist. Sie dienen der Kommunikation zwischen Steuerrechner und Gerät und können nur von einem Steuerrechner, der die Fernsteuerung hat, gesendet werden. Schnittstellenbefehle lassen sich weiter unterteilen in

- $-$  **Universalbefehle** und
- ñ **adressierte Befehle**.

Universalbefehle wirken ohne vorherige Adressierung auf alle am GPIB angeschlossenen Geräte, adressierte Befehle nur an vorher als Hörer (Listener) adressierte Geräte. Die für das Gerät relevanten Schnittstellennachrichten sind in Kapitel "Wartung und Geräteschnittstellen", Abschnitt "Schnittstellenfunktionen" auf Seite 8.4 aufgelistet.

### <span id="page-481-2"></span>**Ger‰tenachrichten (Befehle und Ger‰teantworten)**

Gerätenachrichten werden auf den Datenleitungen des GPIB übertragen, wobei die Steuerleitung "ATN" nicht aktiv ist. Es wird der ASCII/ISO-Code verwendet.

Gerätenachrichten werden nach der Richtung, in der sie gesendet werden, unterschieden:

**Befehle** sind Nachrichten, die der Controller an das Gerät schickt. Sie bedienen die Gerätefunktionen und fordern Informationen an.

Die Befehle werden wiederum nach zwei Kriterien unterteilt:

• Nach der Wirkung, die sie auf das Gerät ausüben:

**Einstellbefehle** lösen Geräteeinstellungen aus, z. B. Rücksetzen des Gerätes oder Setzen der Mittenfrequenz.

Abfragebefehle (Queries) bewirken das Bereitstellen von Daten für eine Ausgabe am GPIB, z. B. für die Geräte-Identifikation oder die Abfrage des Markers.

Nach ihrer Festlegung in der Norm IEEE 488.2:

**Common Commands** (allgemeine Befehle) sind in ihrer Funktion und Schreibweise in Norm IEEE 488.2 genau festgelegt. Sie betreffen Funktionen, wie z. B. die Verwaltung der genormten Status-Register, Rücksetzen und Selbsttest.

Gerätespezifische Befehle betreffen Funktionen, die von den Geräteeigenschaften abhängen, wie z. B. Frequenzeinstellung. Ein Großteil dieser Befehle ist vom SCPI-Gremium (siehe Abschnitt "SCPI-Einführung" auf Seite 5.11) ebenfalls standardisiert.

**– Geräteantworten** sind Nachrichten, die das Gerät nach einem Abfragebefehl zum Controller sendet. Sie können Messergebnisse, Geräteeinstellungen oder Information über den Gerätestatus enthalten (siehe Abschnitt "Antworten auf Abfragebefehle" auf Seite 5.15).

Im folgenden Abschnitt werden Aufbau und Syntax der Gerätenachrichten beschrieben.

### <span id="page-482-0"></span>**Aufbau und Syntax der Gerätenachrichten**

### <span id="page-482-1"></span>**SCPI-Einführung**

SCPI (Standard Commands for Programmable Instruments) beschreibt einen einheitlichen Befehlssatz zur Programmierung von Geräten, unabhängig vom Gerätetyp oder Hersteller. Zielsetzung des SCPI-Konsortiums ist es, die gerätespezifischen Befehle weitgehend zu vereinheitlichen. Dazu wurde ein Gerätemodell entwickelt, das gleiche Funktionen innerhalb eines Gerätes oder bei verschiedenen Geräten definiert. Befehlssysteme wurden geschaffen, die diesen Funktionen zugeordnet sind. Damit ist es möglich, gleiche Funktionen mit identischen Befehlen anzusprechen. Die Befehlssysteme sind hierarchisch aufgebaut.

Bild 5-1 zeigt diese Baumstruktur anhand eines Ausschnitts aus dem Befehlssystems SENSe, in dem die gerätespezifischen Einstellungen erfolgen, die nicht die Signaleigenschaften des gemessenen Signals betreffen. Die weiteren Beispiele zu Syntax und Aufbau der Befehle sind diesem Befehlssystem entnommen.

SCPI baut auf der Norm IEEE 488.2 auf, d. h., verwendet die gleichen syntaktischen Grundelemente sowie die dort definierten "Common Commands". Die Syntax der Geräteantworten ist zum Teil enger festgelegt als in der Norm IEEE 488.2 (siehe Abschnitt "Antworten auf Abfragebefehle" auf Seite 5.15).

### <span id="page-482-2"></span>**Aufbau eines Befehls**

Die Befehle bestehen aus einem sogenannten Header und meist einem oder mehreren Parametern. Header und Parameter sind durch einen "White Space" (ASCII-Code 0..9, 11...32 dezimal, z. B. Leerzeichen) getrennt. Die Header können aus mehreren Schlüsselwörtern zusammengesetzt sein. Abfragebefehle werden gebildet, indem an den Header direkt ein Fragezeichen angehängt wird.

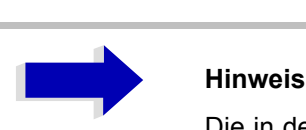

Die in den folgenden Beispielen verwendeten Befehle sind nicht in jedem Fall im Gerät implementiert.

### **Common Commands**

Geräteunabhängige Befehle bestehen aus einem Header, dem ein Stern "\*" vorausgestellt ist, und eventuell einem oder mehreren Parametern.

Beispiel:

\*RST RESET, setzt das Gerät zurück

\*ESE 253 EVENT STATUS ENABLE, setzt die Bits des Event-Status-Enable-Registers

\*ESR?

EVENT STATUS QUERY, fragt den Inhalt des Event-Status-Registers ab.

### **Ger‰tespezifische Befehle**

Hierarchie:

Ger‰tespezifische Befehle sind hierarchisch (siehe Bild 5-1) aufgebaut. Die verschiedenen Ebenen werden durch zusammengesetzte Header dargestellt. Header der höchsten Ebene (root level) besitzen ein einziges Schlüsselwort. Dieses Schlüsselwort bezeichnet ein ganzes Befehlssystem.

Beispiel:

SENSe

Dieses Schlüsselwort bezeichnet das Befehlssystem SENSe.

Bei Befehlen tieferer Ebenen muss der gesamte Pfad angegeben werden. Dabei wird links mit der höchsten Ebene begonnen, die einzelnen Schlüsselwörter sind durch einen Doppelpunkt ":" getrennt.

Beispiel:

#### SENSe:FREQuency:SPAN 10MHZ

Dieser Befehl liegt in der dritten Ebene des Systems SENSe. Er verändert den bei der Messung eingestellten Frequenzbereich.

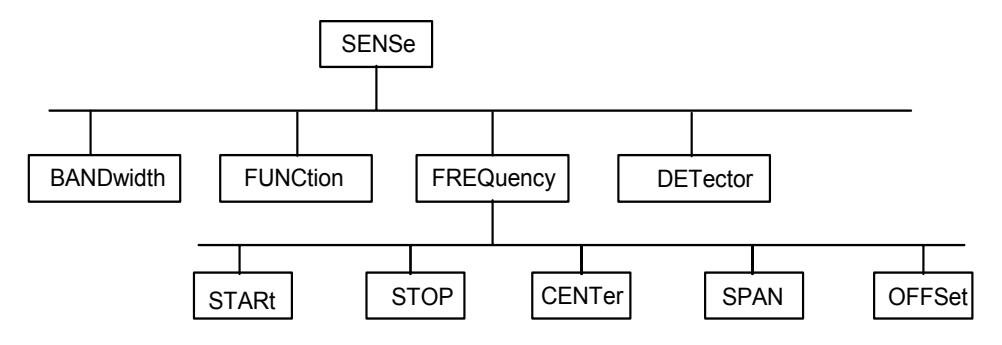

#### Bild 5-1 Baumstruktur der SCPI-Befehlssysteme am Beispiel des Systems SENSe

Einige Schlüsselwörter kommen innerhalb eines Befehlssystems auf mehreren Ebenen vor. Ihre Wirkung hängt dann vom Aufbau des Befehles ab, also davon, an welcher Stelle sie im Header des Befehles eingefügt sind.

#### Beispiel:

#### SOURce:FM:POLarity NORMal

Dieser Befehl enthält das Schlüsselwort POLarity in der dritten Befehlsebene. Er legt die Polarität zwischen Modulator und Modulationssignal fest.

#### SOURce:FM:EXTernal:POLarity NORMal

Dieser Befehl enthält das Schlüsselwort POLarity in der vierten Befehlsebene. Er legt die Polarität zwischen Modulationsspannung und der resultierenden Richtung der Modulation nur für die angegebene externe Signalquelle fest.

#### Wahlweise einfügbare Schlüsselwörter:

In manchen Befehlssystemen ist es möglich, bestimmte Schlüsselwörter wahlweise in den Header einzufügen oder auszulassen. Diese Schlüsselwörter sind in der Beschreibung durch eckige Klammern gekennzeichnet. Die volle Befehlslänge muss vom Gerät aus Gründen der Kompatibilität zum SCPI-Standard erkannt werden. Durch diese wahlweise einfügbaren Schlüsselwörter verkürzen sich einige Befehle erheblich.

Beispiel:

[SENSe]:BANDwidth[:RESolution]:AUTO

Dieser Befehl koppelt die Auflösebandbreite des Gerätes an andere Parameter. Der folgende Befehl hat die identische Wirkung:

BANDwidth:AUTO

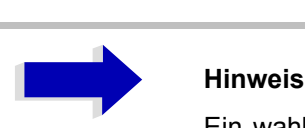

Ein wahlweise einfügbares Schlüsselwort darf nicht ausgelassen werden, wenn mit einem numerischen Suffix seine Wirkung näher spezifiziert wird.

#### **Lang- und Kurzform:**

Die Schlüsselwörter besitzen eine Langform und eine Kurzform. Es kann entweder die Kurz- oder die Langform eingegeben werden, andere Abkürzungen sind nicht erlaubt.

Beispiel:

```
STATus:QUEStionable:ENABle 1 = STAT:QUES:ENAB 1
```
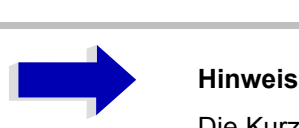

Die Kurzform ist durch Groflbuchstaben gekennzeichnet, die Langform entspricht dem vollständigen Wort. Groß- und Kleinschreibung dienen nur der Kennzeichnung in der Gerätebeschreibung, das Gerät selbst unterscheidet nicht zwischen Groß- und Kleinbuchstaben.

#### **Parameter:**

Der Parameter muss vom Header durch ein "White Space" getrennt werden. Sind in einem Befehl mehrere Parameter angegeben, so werden diese durch ein Komma "," getrennt. Einige Abfragebefehle erlauben die Angabe der Parameter MINimum, MAXimum und DEFault. Für eine Beschreibung der Parametertypen siehe Abschnitt "Parameter" auf Seite 5.15.

Beispiel:

SENSe:FREQuency:STOP? MAXimum Dieser Abfragebefehl fordert den Maximalwert für die Stoppfrequenz an. Antwort: 3.5E9

#### **Numerisches Suffix:**

Besitzt ein Gerät mehrere gleichartige Funktionen oder Eigenschaften, z. B. Eingänge, kann die gewünschte Funktion durch ein Suffix am Befehl ausgewählt werden. Angaben ohne Suffix werden wie Angaben mit Suffix 1 interpretiert.

Beispiel:

SYSTem:COMMunicate:SERial2:BAUD 9600 Dieser Befehl stellt die Baudrate einer zweiten seriellen Schnittstelle ein.

### <span id="page-485-0"></span>**Aufbau einer Befehlszeile**

Eine Befehlszeile kann einen oder mehrere Befehle enthalten. Sie wird durch ein <New Line>, ein <New Line> mit EOI oder ein EOI zusammen mit dem letzten Datenbyte abgeschlossen. Der IEC-Bus-Treiber des Steuerrechners erzeugt üblicherweise automatisch ein EOI zusammen mit dem letzten Datenbyte.

Mehrere Befehle in einer Befehlszeile sind durch einen Strichpunkt ";" getrennt. Liegt der nächste Befehl in einem anderen Befehlssystem, folgt nach dem Strichpunkt ein Doppelpunkt.

Beispiel:

CALL IBWRT(analyzer%,"SENSe:FREQuency:CENTer 100MHz;:INPut:ATTenuation 10")

Diese Befehlszeile beinhaltet zwei Befehle. Der erste Befehl gehört zum System SENSe, mit ihm wird die Mittenfrequenz des Analysators festgelegt. Der zweite Befehl gehört zum System INPut und stellt die Abschwächung des Eingangssignals ein.

Gehören die aufeinander folgenden Befehle zum gleichen System und besitzen damit eine oder mehrere gemeinsame Ebenen, kann die Befehlszeile verkürzt werden. Dazu beginnt der zweite Befehl nach dem Strichpunkt mit der Ebene, die unter den gemeinsamen Ebenen liegt (siehe auch Bild 5-1). Der Doppelpunkt nach dem Strichpunkt muss dann weggelassen werden.

Beispiel:

CALL IBWRT(analyzer%, "SENSe:FREQuency:STARt 1E6;:SENSe:FREQuency:STOP 1E9")

Diese Befehlszeile ist in voller Länge dargestellt und beinhaltet zwei Befehle, die durch den Strichpunkt voneinander getrennt sind. Beide Befehle befinden sich im Befehlssystem SENSe, Untersystem FREQuency, d. h., sie besitzen zwei gemeinsame Ebenen.

Bei der Verkürzung der Befehlszeile beginnt der zweite Befehl mit der Ebene unterhalb SENSe: FREQuency. Der Doppelpunkt nach dem Strichpunkt fällt weg.

In ihrer verkürzten Form lautet die Befehlszeile:

CALL IBWRT(analyzer%, "SENSe:FREQuency:STARt 1E6;STOP 1E9") Eine neue Befehlszeile beginnt jedoch immer mit dem gesamten Pfad.

Beispiel:

CALL IBWRT(analyzer%, "SENSe:FREQuency:STARt 1E6") CALL IBWRT(analyzer%, "SENSe:FREQuency:STOP 1E9")

### <span id="page-486-0"></span>**Antworten auf Abfragebefehle**

Zu jedem Einstellbefehl ist, falls nicht ausdrücklich anders festgelegt, ein Abfragebefehl definiert. Er wird gebildet, indem an den zugehörigen Einstellbefehl ein Fragezeichen angehängt wird. Für die Antworten auf einen Datenanforderungsbefehl gelten nach SCPI zum Teil enger gefasste Regeln als in der Norm IEEE 488.2:

1. Der geforderte Parameter wird ohne Header gesendet.

```
Beispiel: INPut:COUPling?
Antwort: DC
```
2. Maximal-, Minimalwerte und alle weiteren Größen, die über einen speziellen Textparameter angefordert werden, werden als Zahlenwerte zurückgegeben.

```
Beispiel: SENSe:FREQuency:STOP? MAX 
Antwort: 3.5E9
```
3. Zahlenwerte werden ohne Einheit ausgegeben. Physikalische Größen beziehen sich auf die Grundeinheiten oder auf die mit dem Unit-Befehl eingestellten Einheiten.

```
Beispiel: SENSe:FREQuency:CENTer?
Antwort: 1E6 für 1 MHz
```
4. Wahrheitswerte (Boolesche Werte) werden als 0 (für OFF) und 1 (für ON) zurückgegeben.

```
Beispiel: SENSe:BANDwidth:AUTO?
Antwort: 1
```
5. Text (Character data) wird in Kurzform zurückgegeben.

```
Beispiel: SYSTem:COMMunicate:SERial:CONTrol:RTS?
Antwort (für Standard): STAN
```
### <span id="page-486-1"></span>**Parameter**

Die meisten Befehle verlangen die Angabe eines Parameters. Die Parameter müssen durch einen "White Space" vom Header getrennt werden. Als Parametertypen sind Zahlenwerte, boolesche Parameter, Text, Zeichenketten und Blockdaten erlaubt. Der für den jeweiligen Befehl verlangte Parametertyp sowie der erlaubte Wertebereich sind in der Befehlsbeschreibung angegeben.

### **Zahlenwerte**

Zahlenwerte können in jeder gebräuchlichen Form eingegeben werden, also mit Vorzeichen, Dezimalpunkt (kein Komma!) und Exponent. Überschreiten die Werte die Auflösung des Gerätes, wird auf- oder abgerundet. Die Mantisse darf bis zu 255 Zeichen lang sein, der Exponent muss im Wertebereich -32 000 bis 32 000 liegen. Der Exponent wird durch ein "E" oder "e" eingeleitet. Die Angabe des Exponenten allein ist nicht erlaubt. Bei physikalischen Größen kann die Einheit angegeben werden. Zulässige Einheiten-Präfixe sind G (Giga), MA (Mega, MOHM und MHZ sind ebenfalls zulässig), K (Kilo), M (Milli), U (Mikro) und N (Nano). Fehlt die Einheit, wird die Grundeinheit genommen.

#### Beispiel:

SENSe:FREQuency:STOP 1.5GHz = SENSe:FREQuency:STOP 1.5E9

#### **spez. Zahlenwerte**

Die Texte MINimum, MAXimum, DEFault, UP und DOWN werden als spezielle Zahlenwerte interpretiert.

Bei einem Abfragebefehl wird der Zahlenwert bereitgestellt.

Beispiel:

Einstellbefehl: SENSe:FREQuency:STOP MAXimum

Abfragebefehl: SENSe:FREQuency:STOP? Antwort: 3.5E9

#### MIN/MAX

MINimum und MAXimum bezeichnen den Minimal- bzw Maximalwert.

DEF

DEFault bezeichnet einen voreingestellten, im EPROM abgespeicherten Wert. Dieser Wert stimmt mit der Grundeinstellung überein, wie sie durch den Befehl \*RST aufgerufen wird.

#### UP/DOWN

UP, DOWN erhöht bzw. erniedrigt den Zahlenwert um eine Stufe. Die Schrittweite kann für jeden Parameter, der über UP, DOWN eingestellt werden kann, über einen zugeordneten Step-Befehl festgelegt werden.

#### INF/NINF

INFinity, Negative INFinity (NINF) repräsentieren die Zahlenwerte -9.9E37 bzw. 9.9E37. INF und NINF werden nur als Geräteantworten gesendet.

#### NAN

Not A Number (NAN) repräsentiert den Wert 9.91E37. NAN wird nur als Geräteantwort gesendet. Dieser Wert ist nicht definiert. Mˆgliche Ursachen sind das Teilen von Null durch Null, die Subtraktion von Unendlich von Unendlich und die Darstellung von fehlenden Werten.

#### **Boolesche Parameter**

Boolesche Parameter repräsentieren zwei Zustände. Der EIN-Zustand (logisch wahr) wird durch ON oder einen Zahlenwert ungleich 0 dargestellt. Der AUS-Zustand (logisch unwahr) wird durch OFF oder den Zahlenwert 0 dargestellt. Bei einem Abfragebefehl wird 0 oder 1 bereitgestellt.

Beispiel:

Einstellbefehl: DISPlay:WINDow:STATe ON

Abfragebefehl: DISPlay:WINDow:STATe? Antwort: 1

#### **Text**

Textparameter folgen den syntaktischen Regeln für Schlüsselwörter, d. h. sie besitzen ebenfalls eine Kurz- und eine Langform. Sie müssen, wie jeder Parameter, durch einen 'White Space' vom Header getrennt werden. Bei einem Abfragebefehl wird die Kurzform des Textes bereitgestellt.

Beispiel:

Einstellbefehl: INPut:COUPling GROund

Abfragebefehl: INPut:COUPling? Antwort: GRO

### **Zeichenketten**

Zeichenketten (Strings) müssen immer zwischen Anführungszeichen, einfachen oder doppelten, angegeben werden.

#### Beispiel:

SYSTem:LANGuage "SCPI" oder SYSTem:LANGuage 'SCPI'

#### **Blockdaten**

Blockdaten sind ein Übertragungsformat, das sich für die Übertragung großer Datenmengen eignet. Ein Befehl mit einem Blockdatenparameter hat folgenden Aufbau:

Beispiel:

HEADer:HEADer #45168xxxxxxxx

Das ASCII-Zeichen # leitet den Datenblock ein. Die nächste Zahl gibt an, wieviele der folgenden Ziffern die Länge des Datenblocks beschreiben. Im Beispiel geben die 4 folgenden Ziffern die Länge mit 5168 Bytes an. Es folgen die Datenbytes. Während der Übertragung dieser Datenbytes werden alle Ende- oder sonstigen Steuerzeichen ignoriert, bis alle Bytes übertragen sind.

Dieses Format unterstützt nur eine Bytezahl von bis zu 9 Stellen als Anzahl an Bytes. Bei mehr als 999999999 Bytes muss folgendes Zusatzformat verwendet werden.

Beispiel:

HEADer:HEADer #(1100000000) xxxxxxxx

Die Bytelängenzählung wenn in Klammern gesetzt. Im Beispiel gibt die Bytezählung eine Länge von 1.100.000.000 Bytes an. Die Datenbytes kommt nach der geschlossenen Klammer.

### <span id="page-488-0"></span>**Übersicht der Syntaxelemente**

Eine Übersicht der Syntaxelemente bietet folgende Zusammenstellung.

- **A** Der Doppelpunkt trennt die Schlüsselwörter von einem Befehl. In einer Befehlszeile markiert der Doppelpunkt nach dem trennenden Strichpunkt die oberste Befehlsebene.
- **;** Der Strichpunkt trennt zwei Befehler einer Befehlszeileund ver‰ndert nicht den Pfad.
- **,** Das Komma trennt mehrere Parameter des Befehls.
- **?** Das Fragezeichen bildet eine Abfrage.
- **\*** Der Stern markiert einen Common Befehl.
- **"** Fragezeichen leiten einen String ein und beenden ihn.

**Doppel** Der Doppelpunkt leitet Blockdaten ein.

#### **kreuz**

Ein "White Space" (ASCII-Code 0 bis 9, 11 bis 32 dezimal, z. B. Leerzeichen) trennt Kopfteil und Parameter.

### <span id="page-489-0"></span>**Ger‰temodell und Befehlsbearbeitung**

Das in Bild 5-2 dargestellte Gerätemodell wurde unter dem Gesichtspunkt der Abarbeitung von Fernbedienungsbefehlen erstellt. Die einzelnen Komponenten arbeiten voneinander unabh‰ngig und gleichzeitig. Sie kommunizieren untereinander durch sogenannte "Nachrichten".

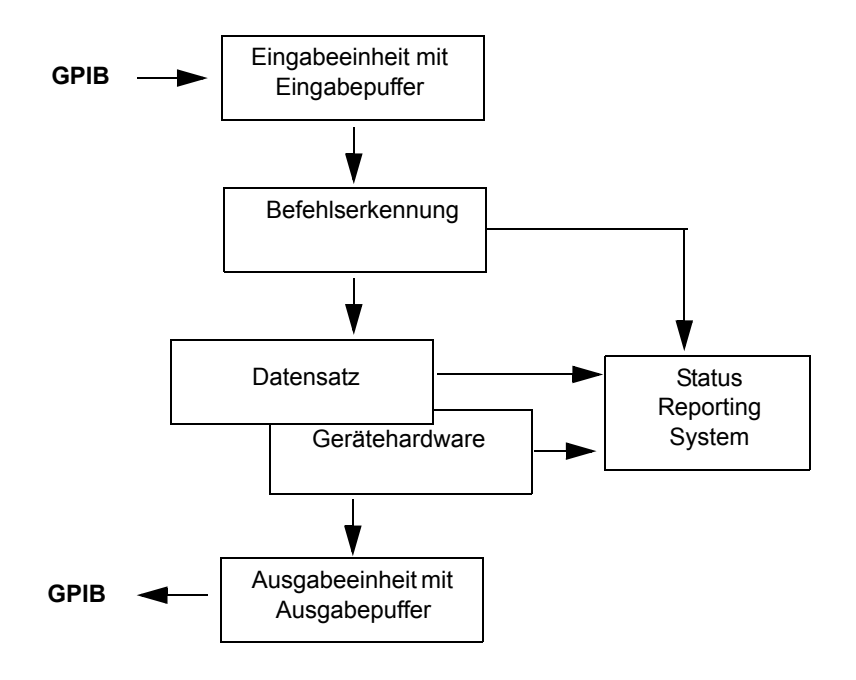

Bild 5-2 Gerätemodell bei Fernbedienung durch den GPIB

### <span id="page-489-1"></span>**Eingabeeinheit**

Die Eingabeeinheit empfängt Befehle zeichenweise vom GPIB und sammelt sie im Eingabepuffer. Die Eingabeeinheit schickt eine Nachricht an die Befehlserkennung, sobald sie ein Endekennzeichen, <PROGRAM MESSAGE TERMINATOR> gemäß IEEE 488.2, die Schnittstellennachricht DCL oder einen vollen Eingabepuffer erkennt.

Ist der Eingabepuffer voll, wird der GPIB-Verkehr angehalten und die bis dahin empfangenen Daten verarbeitet. Danach wird der GPIB-Verkehr fortgesetzt. Ist dagegen der Puffer beim Empfang des Endekennzeichens noch nicht voll, so kann die Eingabeeinheit während der Befehlserkennung und Ausführung bereits das nächste Kommando empfangen. Der Empfang eines DCL löscht den Eingabepuffer und löst sofort eine Nachricht an die Befehlserkennung aus.

### <span id="page-490-0"></span>**Befehlserkennung**

Die Befehlserkennung analysiert die von der Eingabeeinheit empfangenen Daten. Dabei geht sie in der Reihenfolge vor, in der sie die Daten erhält. Lediglich ein DCL wird bevorzugt abgearbeitet; ein GET (Group Execute Trigger) beispielsweise wird aber erst nach den vorher empfangenen Befehlen abgearbeitet. Jeder erkannte Befehl wird sofort an die Gerätedatenbank weitergereicht, ohne dort allerdings sofort ausgeführt zu werden.

Syntaktische Fehler werden in der Befehlserkennung festgestellt und an das Status-Reporting-System weitergeleitet. Der Rest einer Befehlszeile nach einem Syntaxfehler wird, soweit möglich, weiter analysiert und abgearbeitet.

Trifft die Befehlserkennung auf ein Endekennzeichen (<PROGRAM MESSAGE SEPARATOR> oder <PROGRAM MESSAGE TERMINATOR>) oder DCL, so fordert sie die Gerätedatenbank auf, den Befehl in der Gerätehardware einzustellen. Danach ist sie sofort wieder bereit, Befehle zu verarbeiten. Das bedeutet für die Befehlsabarbeitung, dass weitere Befehle schon abgearbeitet werden können, noch während die Hardware eingestellt wird ("overlapping execution").

### <span id="page-490-1"></span>**Ger‰tedatenbank und Ger‰tehardware**

Der Ausdruck "Gerätehardware" bezeichnet hier den Teil des Gerätes, der die eigentliche Gerätefunktion erfüllt – Frequenzeinstellung, Messung etc. Der Steuerrechner zählt nicht dazu.

Die Gerätedatenbank ist ein genaues Abbild der Gerätehardware in der Software.

GPIB-Einstellbefehle führen zu einer Änderung in der Gerätedatenbank. Die Datenbankverwaltung trägt die neuen Werte (z. B. Frequenz) in die Gerätedatenbank ein, gibt sie jedoch erst dann an die Hardware weiter, wenn sie von der Befehlserkennung dazu aufgefordert wird.

Die Daten werden erst unmittelbar vor der Übergabe an die Gerätehardware auf Verträglichkeit untereinander und mit der Gerätehardware geprüft. Erweist sich dabei, dass eine Ausführung nicht möglich ist, wird ein "Execution Error" an das Status-Reporting-System gemeldet. Die Änderung der Gerätedatenbank wird verworfen, die Gerätehardware wird nicht neu eingestellt.

GPIB-Abfragebefehle veranlassen die Gerätedatenbank, die gewünschten Daten an die Ausgabeeinheit zu senden.

### <span id="page-490-2"></span>**Status-Reporting-System**

Das Status-Reporting-System sammelt Informationen über den Gerätezustand und stellt sie auf Anforderung der Ausgabeeinheit zur Verfügung. Der genaue Aufbau und die Funktion ist im Abschnitt "Übersicht der Statusregister" auf Seite 5.24 beschrieben.

### <span id="page-490-3"></span>**Ausgabeeinheit**

Die Ausgabeeinheit sammelt die vom Controller angeforderte Information, die sie von der Gerätedatenverwaltung erhält. Sie bereitet sie entsprechend den SCPI-Regeln auf und stellt sie im Ausgabepuffer zur Verfügung. Wird das Gerät als Talker adressiert, ohne dass der Ausgabepuffer Daten enthält oder von der Gerätedatenbank erwartet, schickt die Ausgabeeinheit die Fehlermeldung "Query UNTERMINATED" an das Status-Reporting-System. Auf dem GPIB werden keine Daten geschickt, der Controller wartet, bis er sein Zeitlimit erreicht hat. Dieses Verhalten ist durch SCPI vorgeschrieben.

### <span id="page-491-0"></span>**Befehlsreihenfolge und Befehlssynchronisation**

Aus dem oben gesagten wird deutlich, dass potentiell alle Befehle überlappend ausgeführt werden können.

Um eine überlappende Ausführung von Befehlen zu verhindern, muss einer der Befehle \*OPC, \*OPC? oder \*WAI verwendet werden. Alle drei Befehle bewirken, dass eine bestimmte Aktion erst ausgelöst wird, nachdem die Hardware eingestellt und eingeschwungen ist. Der Controller kann durch geeignete Programmierung dazu gezwungen werden, auf das Eintreten der jeweiligen Aktion zu warten (siehe [Tab.](#page-491-1) [5-1](#page-491-1)).

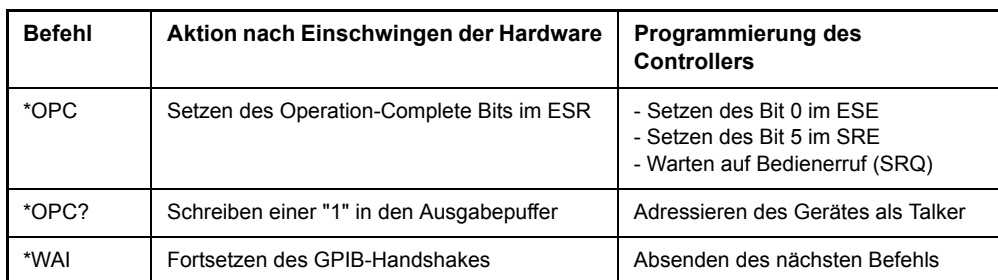

<span id="page-491-1"></span>Tab. 5-1 Synchronisation mit \*OPC, \*OPC? und \*WAI

Ein Beispiel zur Befehlssynchronisation ist im Kapitel "Fernbedienung – Programmbeispiele" zu finden.

Bei einer Reihe von Befehlen ist die Synchronisierung auf das Ende der Befehlsbearbeitung zwingend notwendig, um das gewünschte Ergebnis zu erhalten. Betroffen sind Befehle, die mehrere aufeinander folgende Messungen benötigen, um die gewünschte Einstellung vorzunehmen (z. B. Autorange-Funktionen), oder Befehle, deren Ausführung längere Zeit in Anspruch nehmen kann. Wird während des Messablaufs ein neuer Befehl erkannt, so führt dies entweder zum Abbruch der Messung oder zu ungültigen Messergebnissen.

Die nachfolgende Liste enthält die Befehle, bei denen eine Synchronisierung mit \*OPC, \*OPC? oder \*WAI zwingend erforderlich ist:

| <b>Befehl</b>               | <b>Bedeutung</b>                                                               |
|-----------------------------|--------------------------------------------------------------------------------|
| <b>INIT</b>                 | Starten einer Messung                                                          |
| <b>INIT:CONM</b>            | Fortsetzung einer Messung                                                      |
| CALC: MARK: FUNC: ZOOM      | Vergrößerung des Frequenzbereichs um Marker 1                                  |
| CALC: STAT: SCAL: AUTO ONCE | Optimierung der Pegeleinstellung bei aktiver Statistik-<br>Messfunktion        |
| [SENS:]POW:ACH:PRES:RLEV    | Optimierung der Pegeleinstellung bei aktiver Nachbarkanallei-<br>stungsmessung |

Tab. 5-2 Befehle mit zwingend notwendiger Synchronisation (Overlapping Commands)

## <span id="page-492-0"></span>**Status-Reporting-System**

Das Status-Reporting-System (siehe [Bild 5-4\)](#page-495-1) speichert alle Informationen über den momentanen Betriebszustand des Gerätes, z. B., dass das Gerät momentan eine Kalibrierung durchführt, und über aufgetretene Fehler. Diese Informationen werden in den Statusregistern und in der Error Queue abgelegt. Die Statusregister und die Error Queue können über GPIB abgefragt werden.

Die Informationen sind hierarchisch strukturiert. Die oberste Ebene bildet das in IEEE 488.2 definierte Register Status Byte (STB) und sein zugehöriges Maskenregister: Service-Request-Enable (SRE). Das STB erhält seine Information von dem ebenfalls in IEEE 488.2 definierten Standard-Event-Statusregister (ESR) mit dem zugehˆrigen Maskenregister Standard-Event-Status-Enable (ESE) und den von SCPI definierten Registern STATus:OPERation und STATus:QUEStionable, die detaillierte Informationen über das Gerät enthalten.

Ebenfalls zum Status-Reporting-System gehören das IST-Flag ("Individual STatus") und das ihm zugeordnete Parallel-Poll-Enable-Register (PPE). Das IST-Flag fasst, wie auch der SRQ, den gesamten Gerätezustand in einem einzigen Bit zusammen. Das PPE erfüllt für das IST-Flag die gleiche Funktion wie das SRE für den Service Request.

Der Ausgabepuffer enthält die Nachrichten, die das Gerät an den Controller zurücksendet. Er ist kein Teil des Status-Reporting-Systems, bestimmt aber den Wert des MAV-Bits im STB und ist daher in [Bild 5-4](#page-495-1) dargestellt.

### <span id="page-492-1"></span>**Aufbau eines SCPI-Statusregisters**

Jedes SCPI-Register besteht aus fünf Teilen, die jeweils 16 Bit breit sind und verschiedene Funktionen haben (siehe Bild 5-3). Die einzelnen Bits sind voneinander unabhängig, d. h., jedem Hardwarezustand ist eine Bitnummer zugeordnet, die für alle fünf Teile gilt. So ist beispielsweise Bit 3 des STATus: OPERation-Registers in allen fünf Teilen dem Hardwarezustand "Warten auf Trigger" zugeordnet. Bit 15 (das höchstwertige Bit) ist bei allen Teilen auf Null gesetzt. Damit kann der Inhalt der Registerteile vom Controller als positive Integerzahl verarbeitet werden.

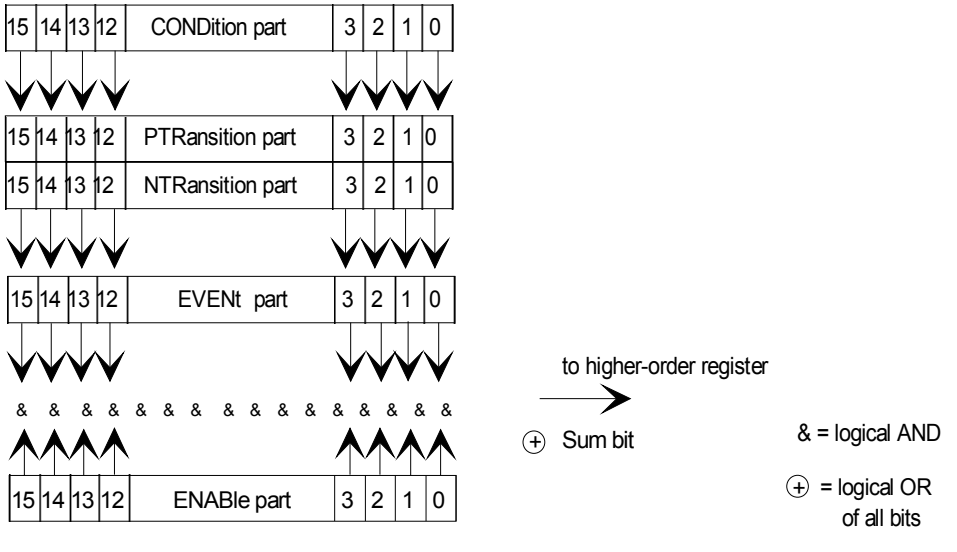

Bild 5-3 Das Status-Register-Modell

### **CONDition-Teil**

Der **CONDition-**Teil wird direkt von der Hardware oder dem Summen-Bit des untergeordneten Registers beschrieben. Sein Inhalt spiegelt den aktuellen Gerätezustand wider. Dieser Registerteil kann nur gelesen, aber weder beschrieben noch gelöscht werden. Es verändert seinen Inhalt beim Lesen nicht.

#### **PTRansition-Teil**

Der Positive-TRansition-Teilacts wirkt als Flankendetektor. Bei einer Änderung eines Bits des CONDition-Teils von 0 auf 1 entscheidet das zugehörige PTR-Bit, ob das EVENt-Bit auf 1 gesetzt wird.

PTR-Bit = 1: das EVENt-Bit wird gesetzt.

PTR-Bit = 0: das EVENt-Bit wird nicht gesetzt.

Dieser Teil kann beliebig beschrieben und gelesen werden. Es verändert seinen Inhalt beim Lesen nicht.

### **NTRansition-Teil**

Der **Negative-TRansition-Teil wirkt ebenfalls als Flankendetektor. Bei einer Änderung eines Bits des** CONDition-Teils von 1 auf 0 entscheidet das zugehörige NTR-Bit, ob das EVENt-Bit auf 1 gesetzt wird.

NTR-Bit = 1: das EVENt-Bit wird gesetzt.

NTR-Bit = 0: das EVENt-Bit wird nicht gesetzt.

Dieser Teil kann beliebig beschrieben und gelesen werden. Es verändert seinen Inhalt beim Lesen nicht.

Mit diesen beiden Flankenregisterteilen kann der Anwender festlegen, welcher Zustandsübergang des Condition-Teils (keiner, 0 auf 1, 1 auf 0 oder beide) im EVENt-Teil festgehalten wird.

#### **EVENt-Teil**

Der **EVENt-**Teil zeigt an, ob seit dem letzten Auslesen ein Ereignis aufgetreten ist, er ist das "Ged‰chtnis" des CONDition-Teils. Er zeigt dabei nur die Ereignisse an, die durch die Flankenfilter weitergeleitet wurden. Der EVENt-Teil wird vom Gerät ständig aktualisiert. Dieses Teil kann vom Anwender nur gelesen werden. Beim Lesen wird sein Inhalt auf Null gesetzt. Im Sprachgebrauch wird dieser Teil oft mit dem ganzen Register gleichgesetzt.

#### **ENABle-Teil**

Der **ENABIe-**Teil bestimmt, ob das zugehörige EVENt-Bit zum Summen-Bit (s.u.) beiträgt. Jedes Bit des EVENt-Teils wird mit dem zugehörigen ENABle-Bit UND-verknüpft (Symbol '&'). Die Ergebnisse aller Verknüpfungen dieses Teils werden über eine ODER-Verknüpfung (Symbol '+') an das Summen-Bit weitergegeben.

ENABle-Bit = 0: das zugehörige EVENt-Bit trägt nicht zum Summen-Bit bei

ENABle-Bit = 1: ist das zugehörige EVENT-Bit "1", dann wird das Summen-Bit ebenfalls auf "1" gesetzt.

Dieses Teil kann vom Anwender beliebig beschrieben und gelesen werden. Es verändert seinen Inhalt beim Lesen nicht.

#### **Summen-Bit**

Das Summen-Bit wird, wie oben angegeben, für jedes Register aus dem EVENt- und ENABle-Teil gewonnen. Das Ergebnis wird dann in ein Bit des CONDition-Teils des übergeordneten Registers eingetragen.

Das Gerät erzeugt das Summen-Bit für jedes Register automatisch. Damit kann ein Ereignis, z. B. eine nicht einrastende PLL, durch alle Hierarchieebenen hindurch zum Service Request führen.

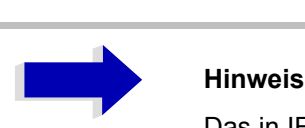

Das in IEEE 488.2 definierte Service-Request-Enable-Register SRE lässt sich als ENABle-Teil des STB auffassen, wenn das STB gemäß SCPI aufgebaut wird. Analog kann das ESE als der ENABle-Teil des ESR aufgefasst werden.

### <span id="page-495-0"></span>**‹bersicht der Statusregister**

Die vom Grundgerät R&S ESU verwendeten Statusregister zeigt das nachfolgende Bild. Die von den Optionen des R&S ESU verwendeten Statusregister sind in separate Software-Handbüchern beschrieben.

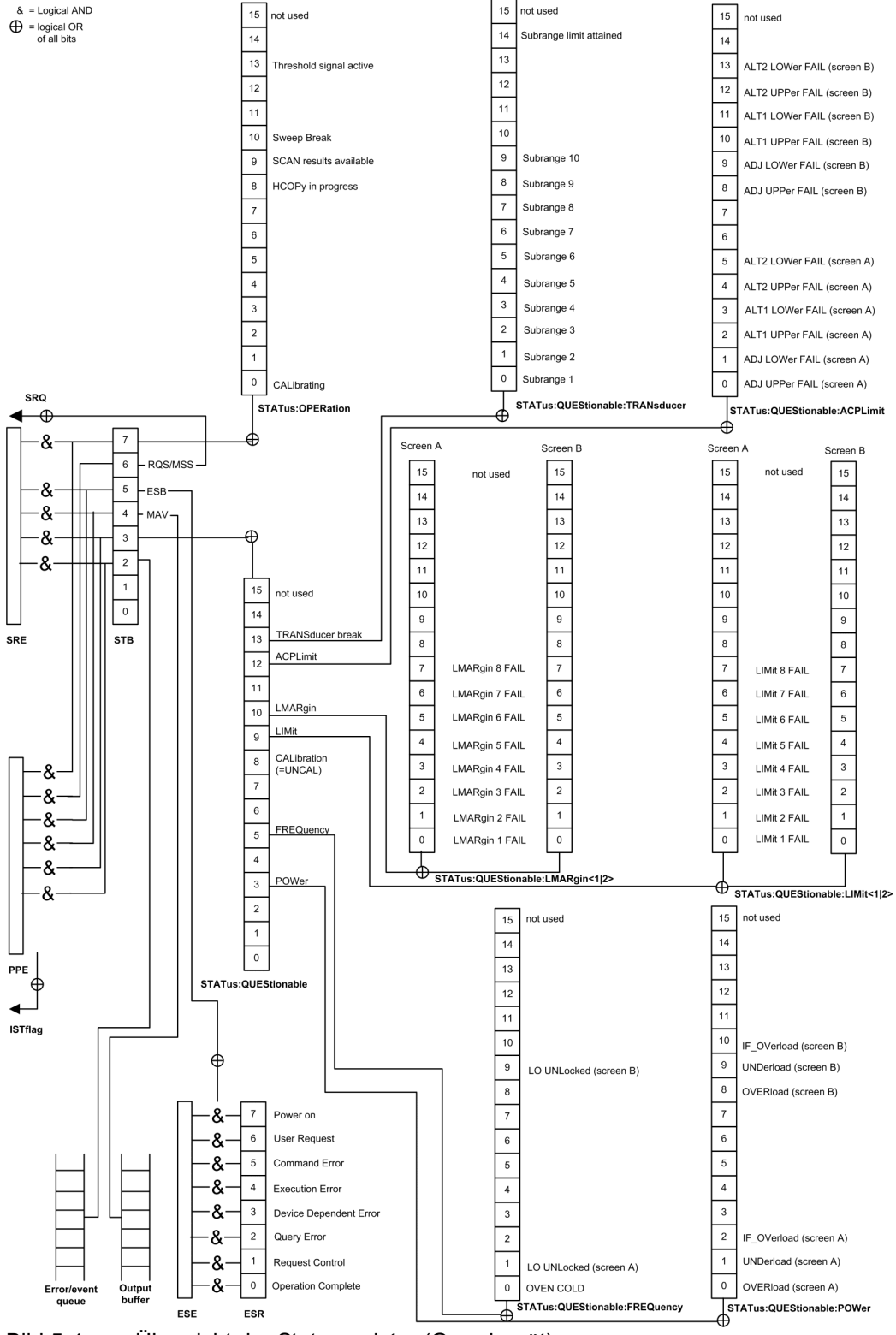

<span id="page-495-1"></span>Bild 5-4 Übersicht der Statusregister (Grundgerät)

### <span id="page-496-0"></span>**Beschreibung der Statusregister**

### <span id="page-496-1"></span>**Status-Byte (STB) und Service-Request-Enable-Register (SRE)**

Das STB ist bereits in IEEE 488.2 definiert. Es gibt einen groben Überblick über den Zustand des Gerätes, indem es als Sammelbecken für die Informationen der anderen, untergeordneten Register dient. Es ist also mit dem CONDition-Teil eines SCPI-Registers vergleichbar und nimmt innerhalb der SCPI-Hierarchie die höchste Ebene ein. Es stellt insofern eine Besonderheit dar, als dass das Bit 6 als Summen-Bit der übrigen Bits des Status Bytes wirkt.

Das Status Byte wird mit dem Befehl \*STB? oder einem "Serial Poll" ausgelesen.

Zum STB gehört das SRE. Es entspricht in seiner Funktion dem ENABle-Teil der SCPI-Register. Jedem Bit des STB ist ein Bit im SRE zugeordnet. Das Bit 6 des SRE wird ignoriert. Wenn im SRE ein Bit gesetzt ist und das zugehörige Bit im STB von 0 nach 1 wechselt, wird ein Service Request (SRQ) auf dem GPIB erzeugt, der beim Controller einen Interrupt auslöst, falls dieser entsprechend konfiguriert ist, und dort weiterverarbeitet werden kann.

Das SRE kann mit dem Befehl \*SRE gesetzt und mit \*SRE? ausgelesen werden.

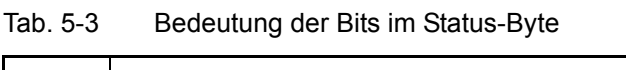

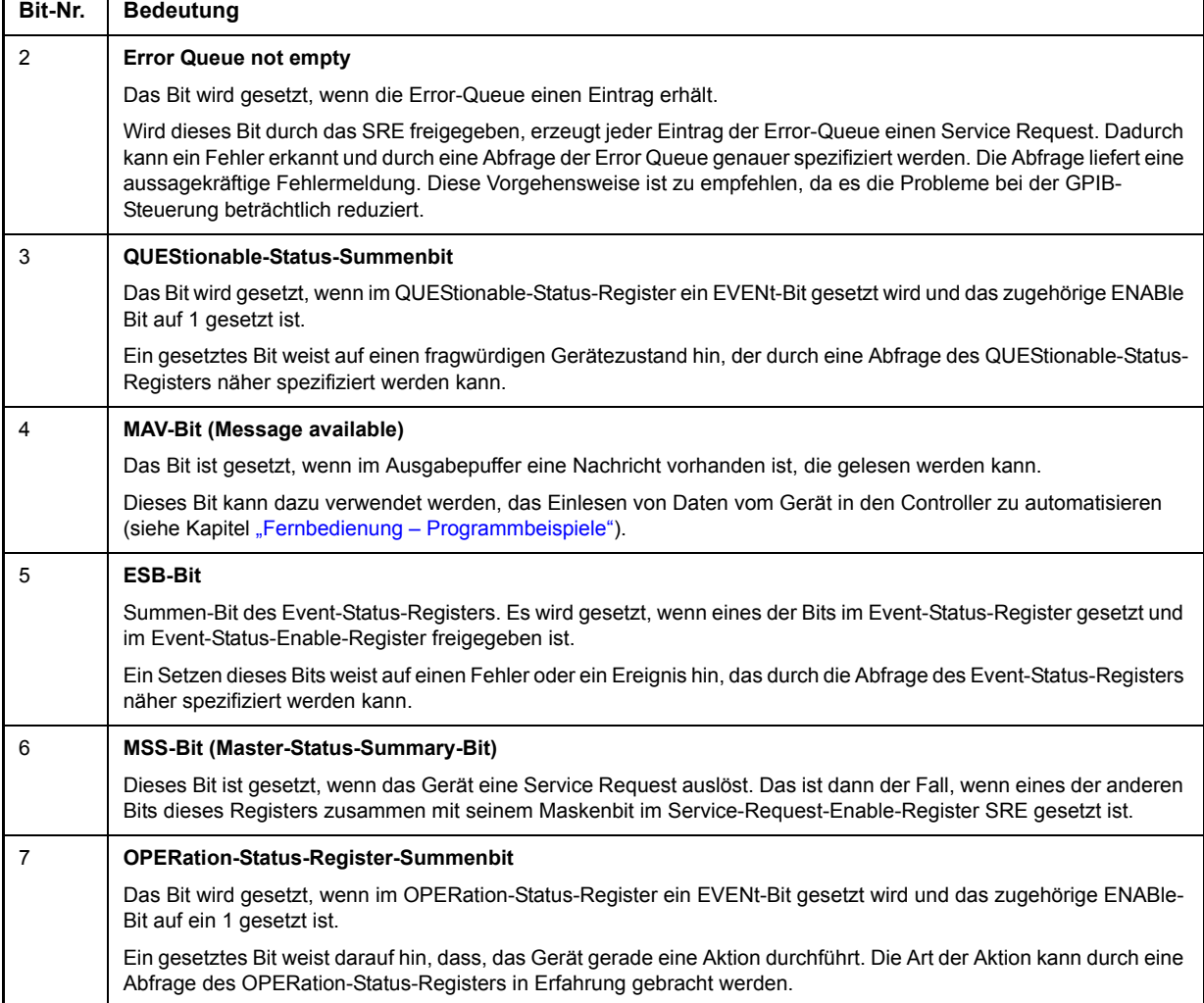

### <span id="page-497-0"></span>**IST-Flag und Parallel-Poll-Enable-Register (PPE)**

Das IST-Flag fasst, analog zum SRQ, die gesamte Statusinformation in einem einzigen Bit zusammen. Es kann durch eine Parallelabfrage (siehe Abschnitt "PPE (Parallel-Poll-Enable)" auf Seite 5.35) oder mit dem Befehl \*IST? abgefragt werden.

Das Parallel-Poll-Enable-Register (PPE) bestimmt, welche Bits des STB zum IST-Flag beitragen. Dabei werden die Bits des STB mit den entsprechenden Bits des PPE UND-verknüpft, wobei im Gegensatz zum SRE auch Bit 6 verwendet wird. Das IST-Flag ergibt sich aus der ODER-Verknüpfung aller Ergebnisse. Das PPE kann mit den Befehlen \*PRE gesetzt und mit \*PRE? gelesen werden.

### <span id="page-497-1"></span>**Event-Status-Register (ESR) und Event-Status-Enable-Register (ESE)**

Das ESR ist bereits in IEEE 488.2 definiert. Es ist mit dem EVENt-Teil eines SCPI-Registers vergleichbar. Das Event-Status-Register kann mit dem Befehl \*ESR? ausgelesen werden.

Das ESE ist der zugehörige ENABle-Teil. Es kann mit dem Befehl \*ESE gesetzt und mit dem Befehl \*ESE? ausgelesen werden.

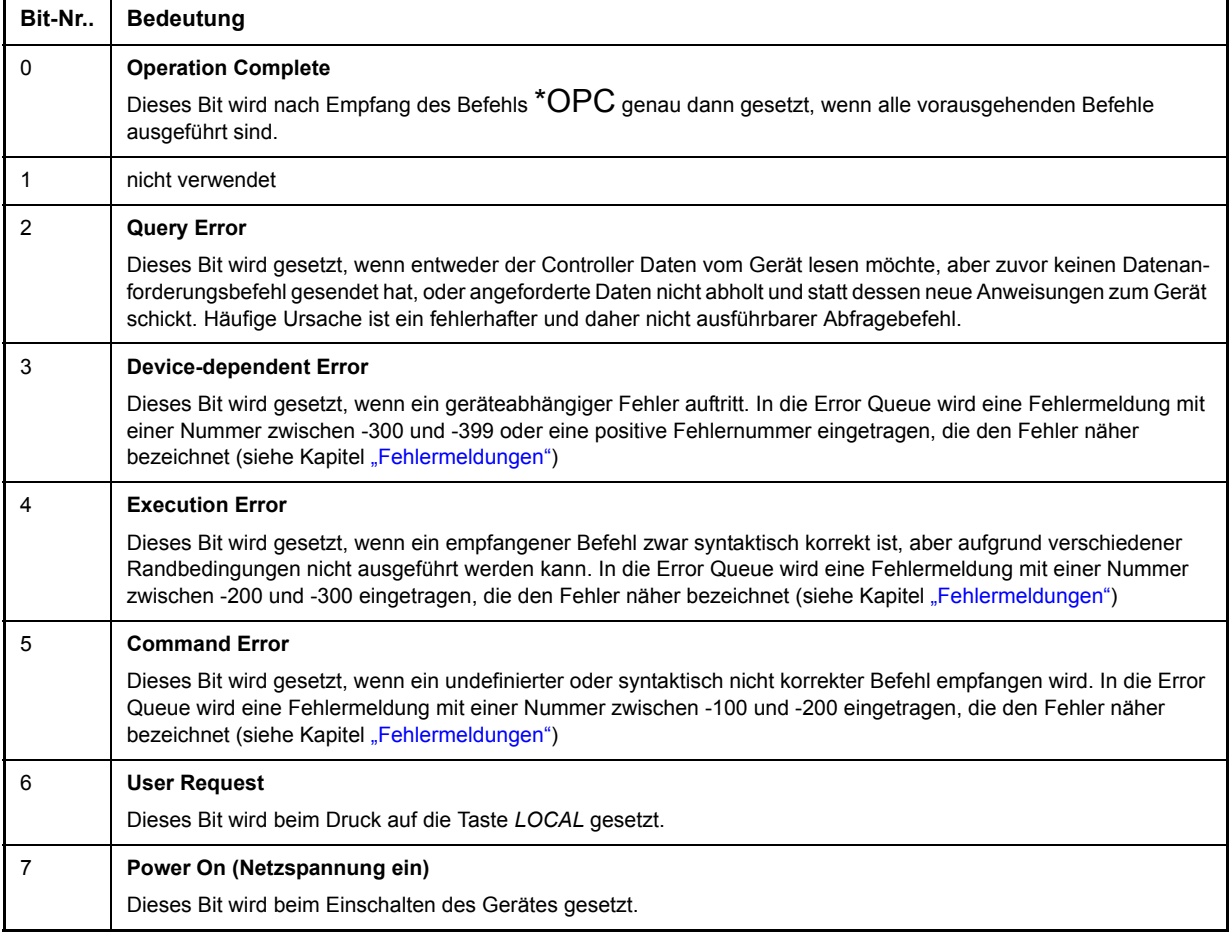

Tab. 5-4 Bedeutung der Bits im Event-Status-Register

### <span id="page-498-0"></span>**STATus:OPERation Register**

Dieses Register enthält im CONDition-Teil Informationen darüber, welche Aktionen das Gerät gerade ausführt oder im EVENt-Teil Informationen darüber, welche Aktionen das Gerät seit dem letzten Auslesen ausgeführt hat. Es kann mit den Befehlen STATus: OPERation: CONDition? bzw. STATus: OPERation[:EVENt]? gelesen werden.

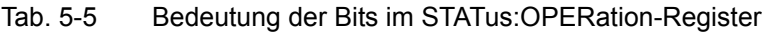

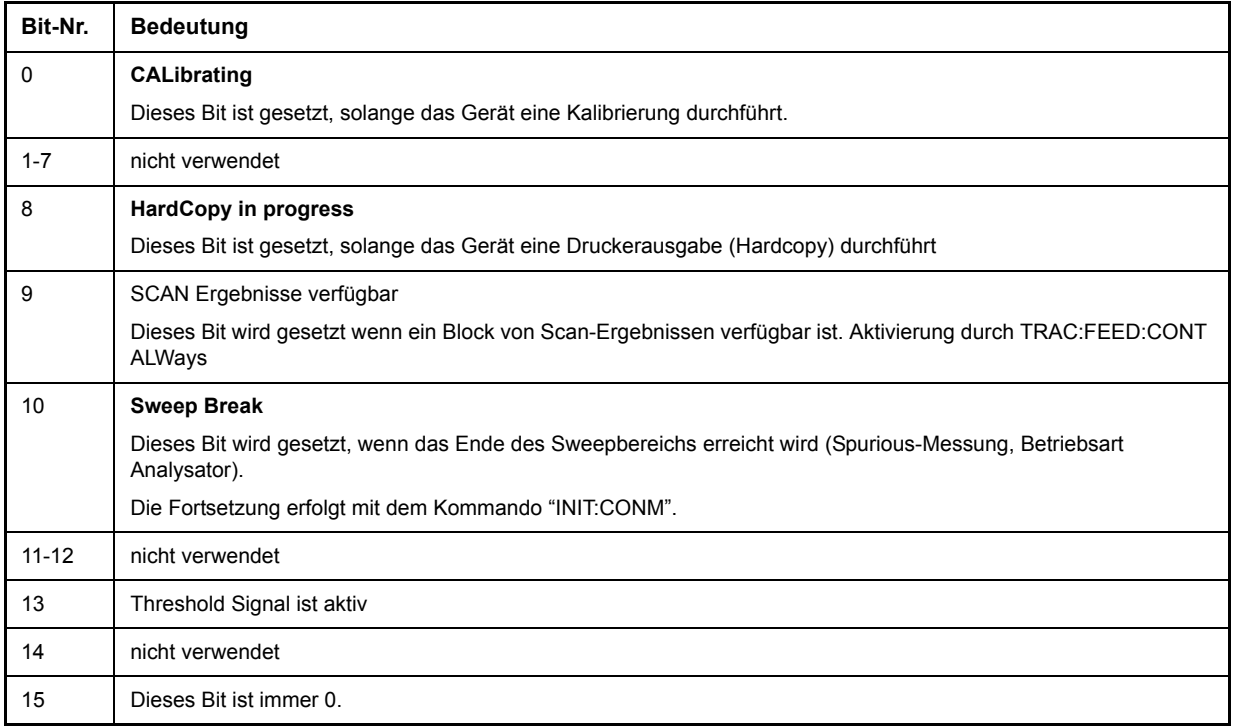

### <span id="page-499-0"></span>**STATus:QUEStionable-Register**

Dieses Register enthält Informationen über fragwürdige Gerätezustände. Diese können beispielsweise auftreten, wenn das Gerät außerhalb seiner Spezifikationen betrieben wird. Es kann mit den Befehlen STATus:QUEStionable:CONDition? und STATus:QUEStionable[:EVENt]? abgefragt werden.

#### Tab. 5-6 Bedeutung der Bits STATus:QUEStionable-Register

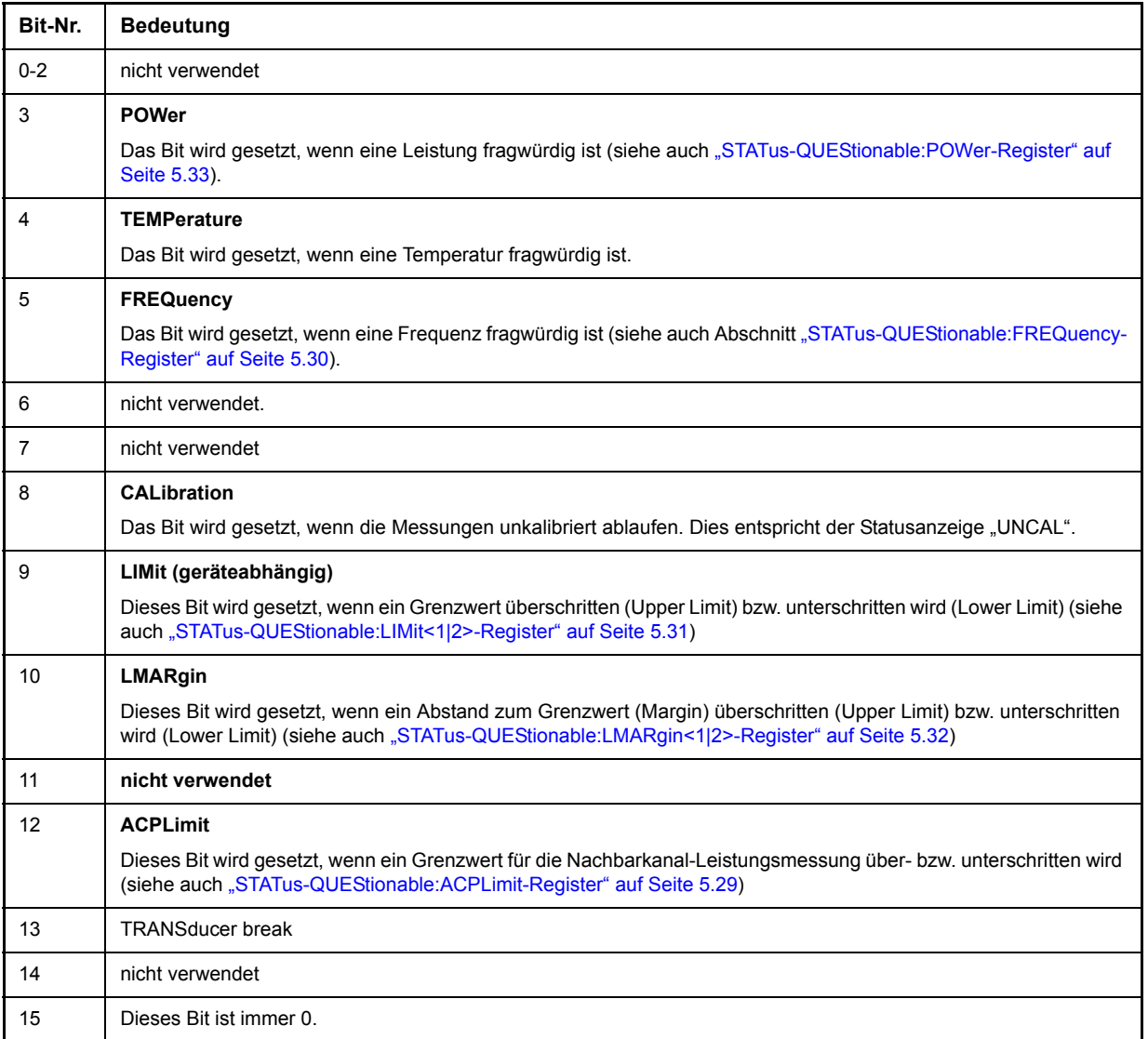

### <span id="page-500-0"></span>**STATus-QUEStionable:ACPLimit-Register**

Dieses Register enthält Informationen über die Überschreitung von Grenzwerten bei Kanal- und Nachbarkanalleistungsmessung in Screen A und Screen B. Sie können mit den Befehlen STATus: QUEStionable:ACPLimit:CONDition? bzw. STATus:QUEStionable:ACPLimit[:EVENt]? abgefragt werden.

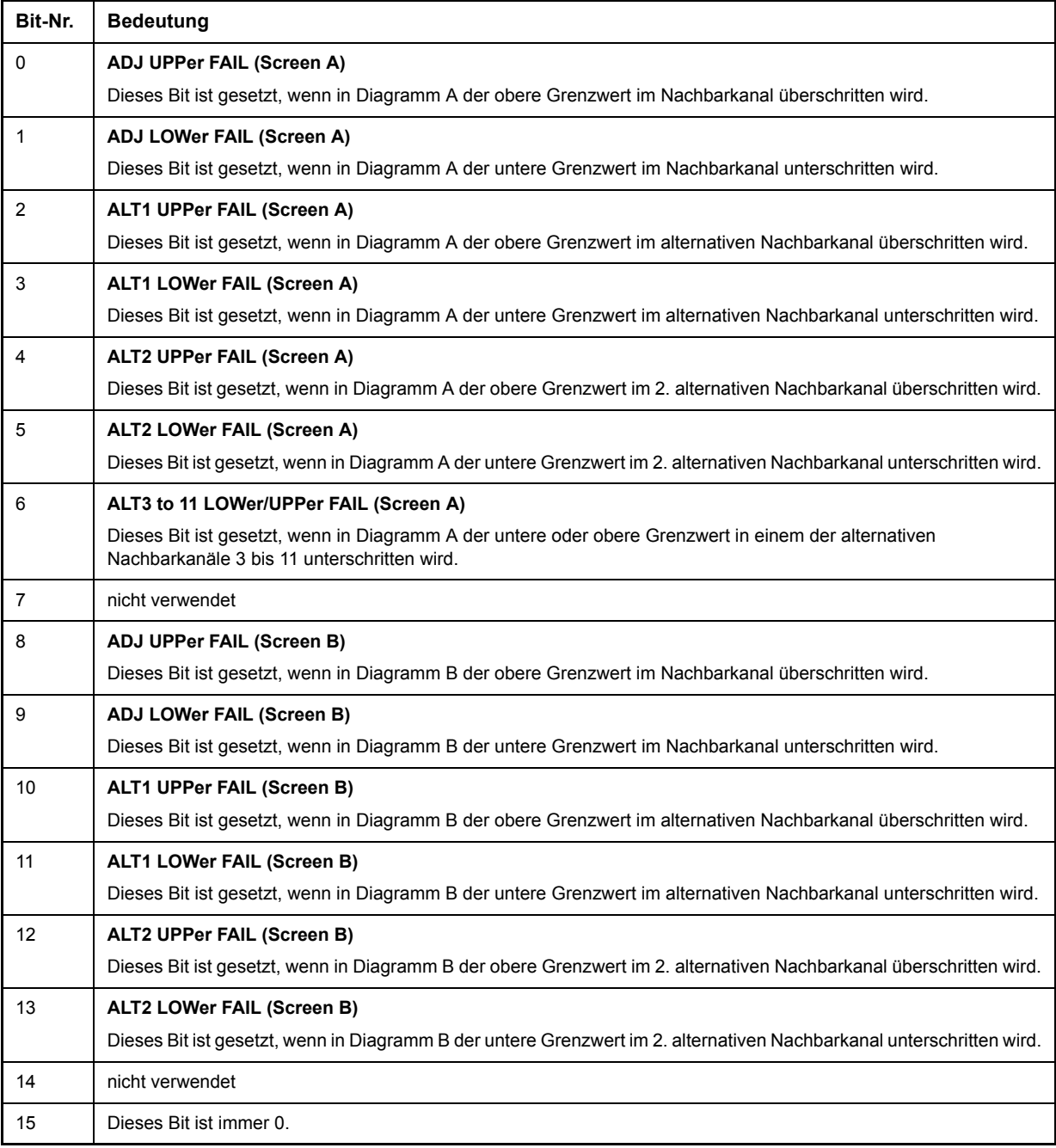

### Tab. 5-7 Bedeutung der Bits im STATus:QUEstionable:ACPLimit-Register

### <span id="page-501-0"></span>**STATus-QUEStionable:FREQuency-Register**

enthält Informationen über den Referenz- und Localoszillator.

Es kann mit den Befehlen STATus:QUEStionable:FREQuency:CONDition? bzw. STATus: QUEStionable:FREQuency[:EVENt]? abgefragt werden.

#### Tab. 5-8 Bedeutung der Bits im STATus:QUEstionable:FREQuency-Register

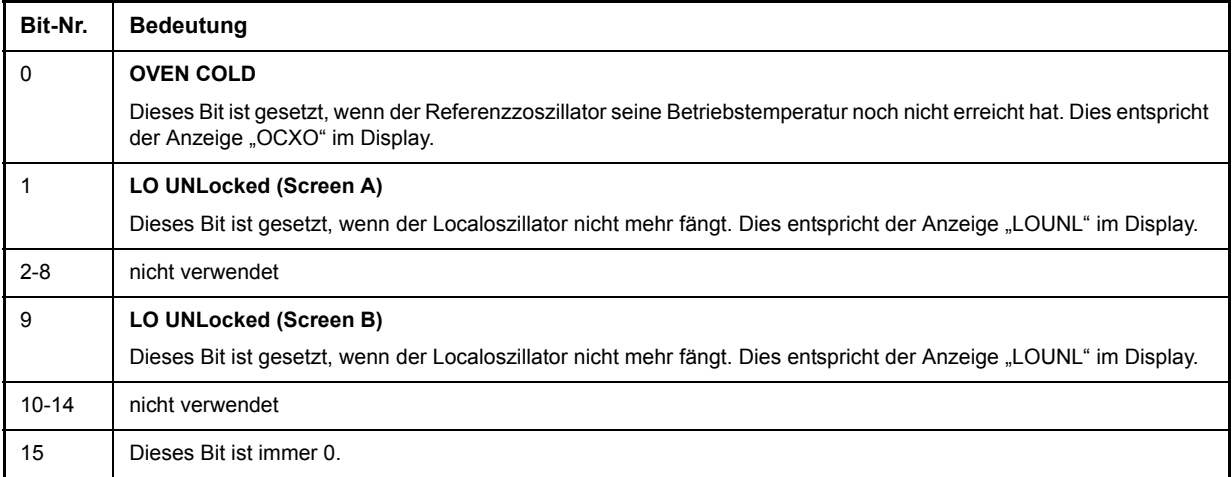

### <span id="page-502-0"></span>**STATus-QUEStionable:LIMit<1|2>-Register**

Diese Register enthalten Informationen über die Einhaltung der Grenzwertlinien im jeweiligen Messfenster (LIMit1 entspricht Screen A, LIMit2 entspricht Screen B). Sie können mit den Befehlen "STATus:QUEStionable:LIMit<1|2>:CONDition?" bzw. "STATus:QUEStionable: LIMit<1|2>[:EVENt]?" abgefragt werden.

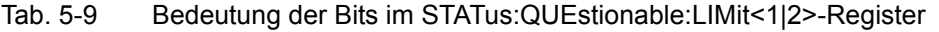

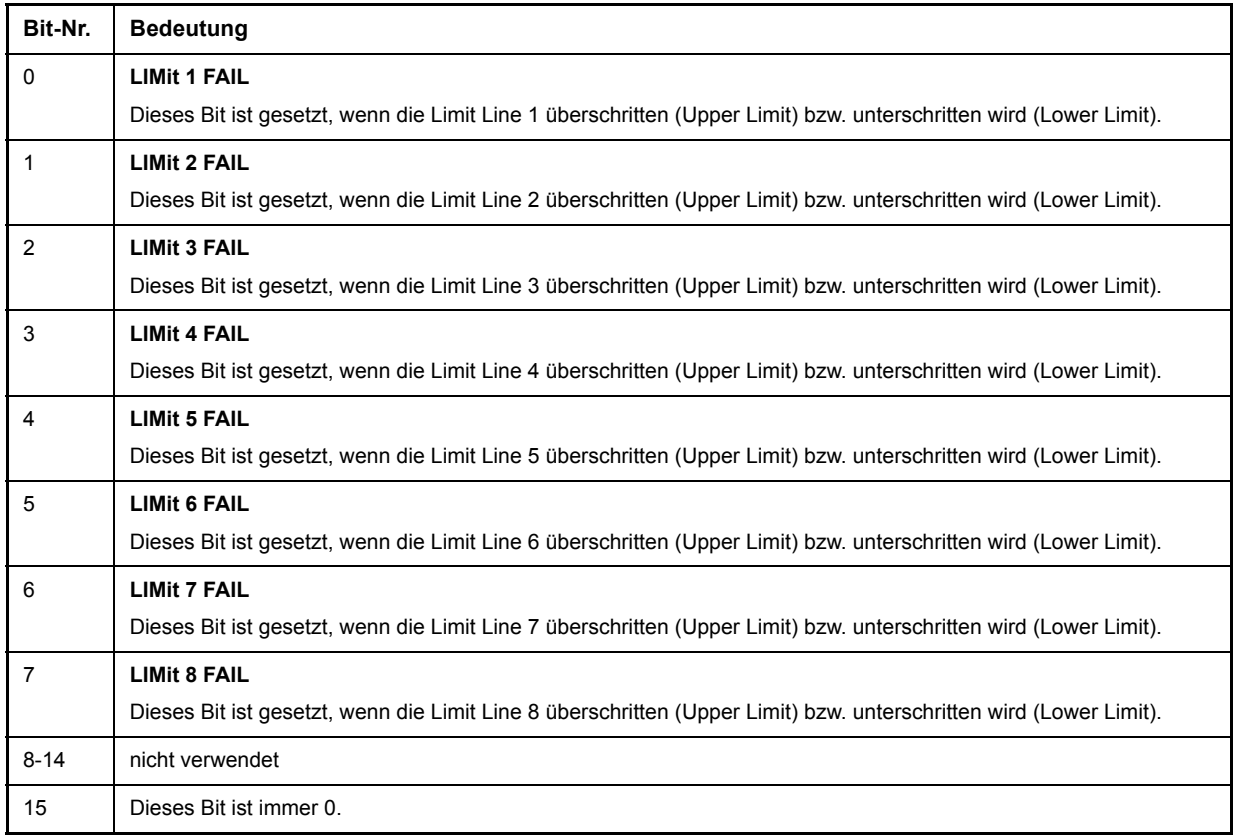

### <span id="page-503-0"></span>**STATus-QUEStionable:LMARgin<1|2>-Register**

Diese Register enthalten Informationen über die Einhaltung der Abstände zu den Grenzwertlinien (Margin) im jeweiligen Messfenster (LMARgin1 entspricht Screen A, LMARgin2 entspricht Screen B). Es kann mit den Befehlen STATus:QUEStionable:LMARgin<1|2>:CONDition? bzw. "STATus: QUEStionable:LMARgin<1|2>[:EVENt]? abgefragt werden.

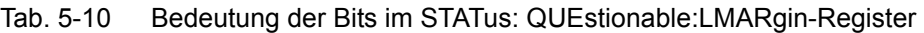

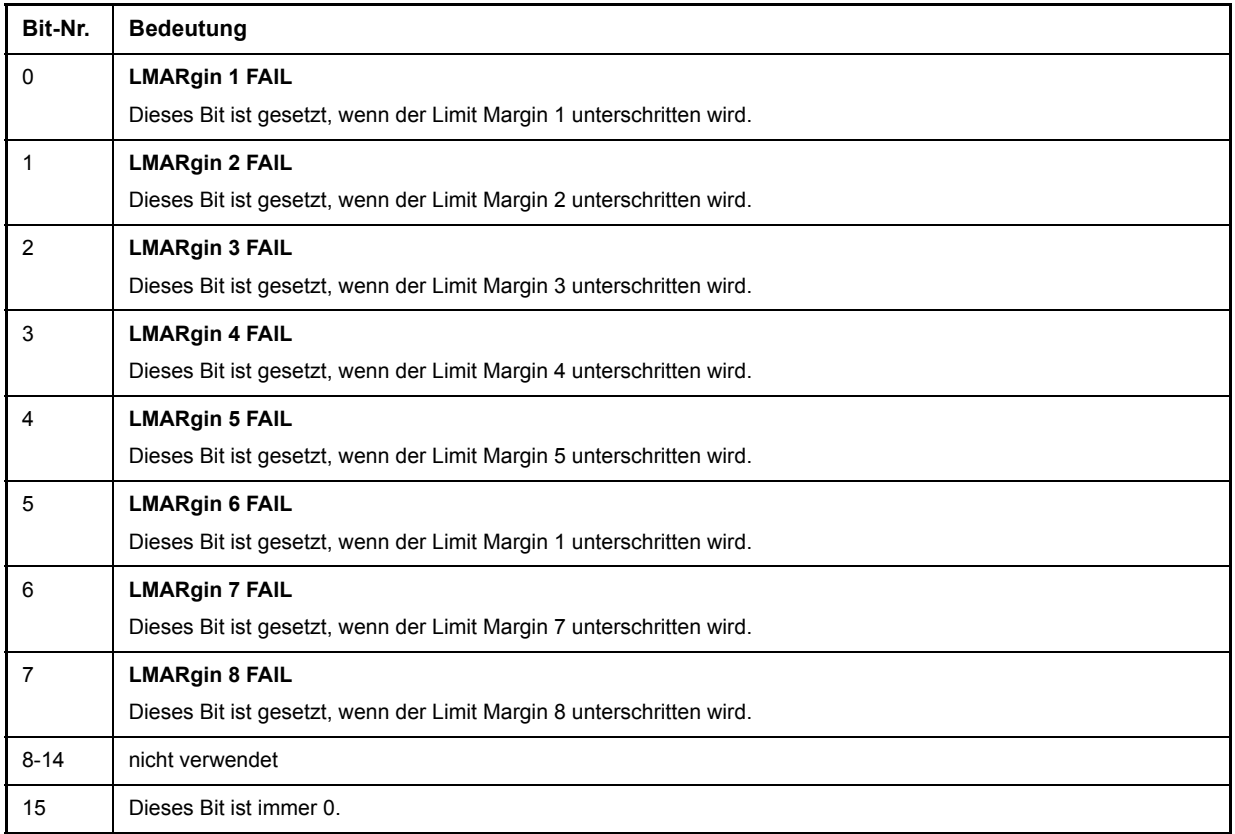
# **STATus-QUEStionable:POWer-Register**

Dieses Register enthält Informationen über mögliche Übersteuerungen des Gerätes.

Es kann mit den Befehlen STATus:QUEStionable:POWer:CONDition? bzw. STATus: QUEStionable:POWer[:EVENt]? abgefragt werden.

#### Tab. 5-11 Bedeutung der Bits im STATus:QUEstionable:POWer-Register

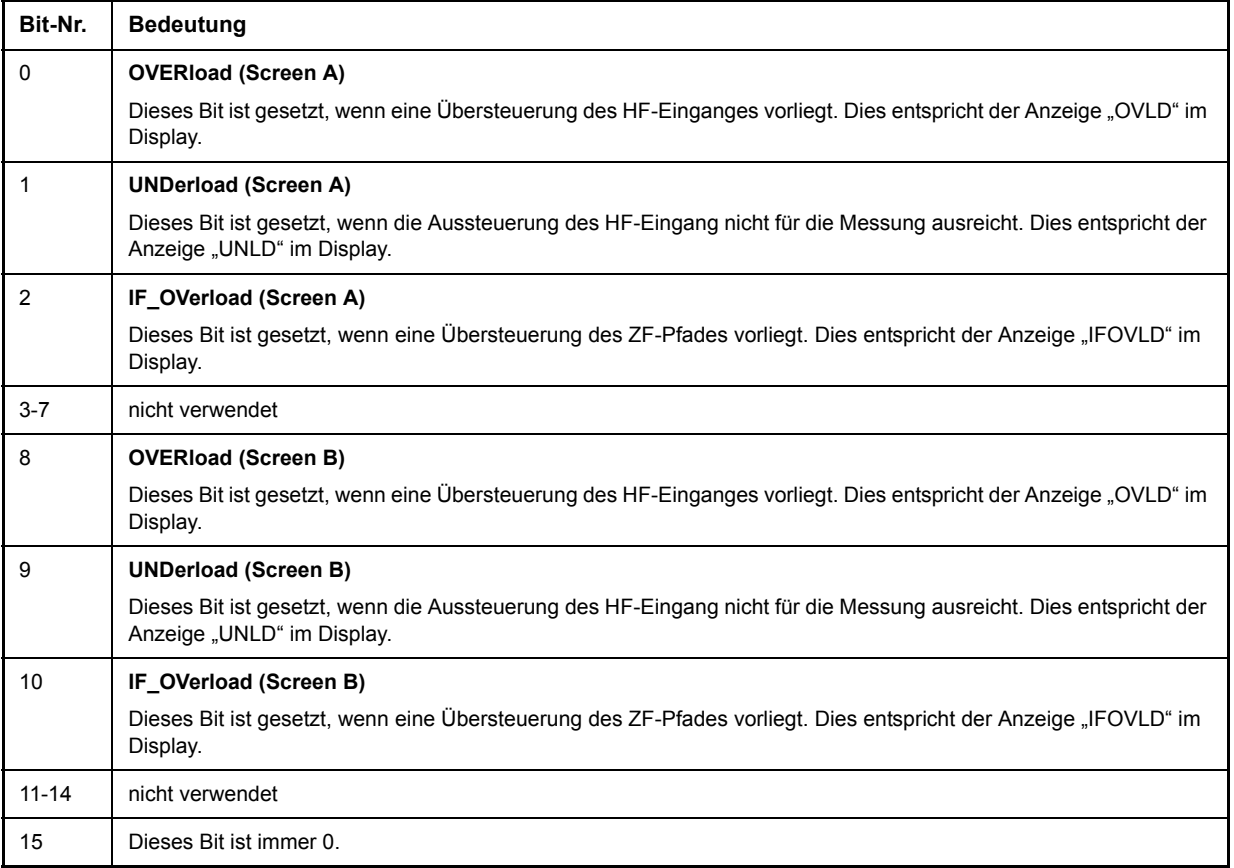

# **Einsatz des Status-Reporting-Systems**

Um das Status-Reporting-System effektiv nutzen zu können, muss die dort enthaltene Information an den Controller übertragen und dort weiterverarbeitet werden. Dazu existieren mehrere Verfahren, die im Folgenden dargestellt werden. Ausführliche Programmbeispiele hierzu sind im Kapitel "Fernbedienung -Programmbeispiele" zu finden.

### **Bedienungsruf (Service Request), Nutzung der Hierarchiestruktur**

Das Gerät kann unter bestimmten Bedingungen einen "Bedienungsruf" (SRQ) an den Controller schicken. Dieser Bedienungsruf löst üblicherweise beim Controller einen Interrupt aus, auf den das Steuerprogramm mit entsprechenden Aktionen reagieren kann. Wie aus [Bild 5-4](#page-495-0) ersichtlich, wird ein SRQ immer dann ausgelöst, wenn eines oder mehrere der Bits 2, 3, 4, 5 oder 7 des Status Bytes gesetzt und im SRE freigeschaltet sind. Jedes dieser Bits fasst die Information eines weiteren Registers, der Error Queue oder des Ausgabepuffers zusammen. Durch entsprechendes Setzen der ENABle-Teile der Statusregister kann erreicht werden, dass beliebige Bits in einem beliebigen Statusregister einen SRQ auslösen. Um die Möglichkeiten des Service-Request auszunutzen, sollten in den Enable-Registern SRE und im ESE alle Bits auf "1" gesetzt werden.

Beispiel (vergleiche auch [Bild 5-4](#page-495-0) und Kapitel "Fernbedienung – Programmbeispiele"):

Den Befehl \*OPC zur Erzeugung eines SRQs am Ende eines Sweeps verwenden

- ➢ CALL IBWRT(analyzer%, "\*ESE 1") 'im ESE das Bit 0 setzen (Operation Complete)
- ➢ CALL IBWRT(analyzer%, "\*SRE 32") 'im SRE das Bit 5 setzen (ESB)

Das Gerät erzeugt nach Abschluss seiner Einstellungen einen SRQ.

Der SRQ ist die einzige Möglichkeit für das Gerät, von sich aus aktiv zu werden. Jedes Controller-Programm sollte das Gerät so einstellen, dass bei Fehlfunktionen ein Bedienungsruf ausgelöst wird. Auf den Bedienungsruf sollte das Programm entsprechend reagieren. Ein ausführliches Beispiel für eine Service-Request-Routine findet sich im Kapitel "Fernbedienung – Programmbeispiele".

# **Serienabfrage (Serial Poll)**

Bei einem Serial Poll wird, wie bei dem Befehl \*STB, das Status Byte eines Gerätes abgefragt. Allerdings wird die Abfrage über Schnittstellennachrichten realisiert und ist daher deutlich schneller. Das Serial-Poll-Verfahren ist bereits in IEEE 488.1 definiert und war früher die einzige geräteübergreifend einheitliche Möglichkeit, das Status Byte abzufragen. Das Verfahren funktioniert auch bei Geräten, die sich weder an SCPI noch an IEEE 488.2 halten.

Der VISUAL BASIC-Befehl für die Ausführung eines Serial Poll lautet IBRSP(). Der Serial Poll wird hauptsächlich verwendet, um einen schnellen Überblick über den Zustand mehrerer an den GPIB angeschlossener Geräte zu erhalten.

# **PPE (Parallel-Poll-Enable)**

Bei einer Parallelabfrage (Parallel Poll) werden bis zu acht Geräte gleichzeitig mit einem Kommando vom Controller aufgefordert, auf den Datenleitungen jeweils 1 Bit Information zu übertragen, d. h., die jedem Ger‰t zugewiesenen Datenleitung auf logisch "0" oder "1" zu ziehen. Analog zum SRE-Register, das festlegt, unter welchen Bedingungen ein SRQ erzeugt wird, existiert ein Parallel-Poll-Enable-Register (PPE), das ebenfalls bitweise mit dem STB – unter Berücksichtigung des Bit 6 – UND-verknüpft wird. Die Ergebnisse werden ODER-verknüpft, das Resultat wird dann (eventuell invertiert) bei der Parallelabfrage des Controllers als Antwort gesendet. Das Resultat kann auch ohne Parallelabfrage durch den Befehl \*IST abgefragt werden.

Das Gerät muss zuerst mit dem QuickBASIC-Befehl IBPPC() für die Parallelabfrage eingestellt werden. Dieser Befehl weist dem Gerät eine Datenleitung zu und legt fest, ob die Antwort invertiert werden soll. Die Parallelabfrage selbst wird mit IBRPP() durchgeführt.

Die Parallelabfrage wird hauptsächlich verwendet, um nach einem SRQ bei vielen an den GPIB angeschlossenen Geräten schnell herauszufinden, von welchem Gerät die Bedienungsforderung kam. Dazu müssen SRE und PPE auf den gleichen Wert gesetzt werden. Ein ausführliches Beispiel zum Parallel Poll ist im Kapitel "Fernbedienung – Programmbeispiele" zu finden.

### **Abfrage durch Befehle**

Jeder Teil jedes Statusregisters kann durch Abfragebefehle ausgelesen werden. Die einzelnen Befehle sind bei der detaillierten Beschreibung der Register in Abschnitt 3.8.3 angegeben. Zurückgegeben wird immer eine Zahl, die das Bitmuster des abgefragten Registers darstellt. Die Auswertung dieser Zahl obliegt dem Controller-Programm.

Abfragebefehle werden üblicherweise nach einem aufgetretenen SRQ verwendet, um genauere Informationen über die Ursache des SRQ zu erhalten.

### **Error-Queue-Abfrage**

Jeder Fehlerzustand im Gerät führt zu einer Eintragung in die Error Queue. Die Einträge der Error Queue sind detaillierte Klartext-Fehlermeldungen, die per Handbedienung im ERROR-Menü eingesehen oder über den GPIB mit dem SYSTem: ERRor? abgefragt werden können. Jeder Aufruf von SYSTem: ERRor? liefert einen Eintrag aus der Error Queue. Sind dort keine Fehlermeldungen mehr gespeichert, antwortet das Gerät mit 0, "No error".

Die Error Queue sollte im Controller-Programm nach jedem SRQ abgefragt werden, da die Einträge die Fehlerursache präziser beschreiben als die Statusregister. Insbesondere in der Testphase eines Controller-Programms sollte die Error Queue regelmäßig abgefragt werden, da in ihr auch fehlerhafte Befehle vom Controller an das Gerät vermerkt werden.

# **Rücksetzwerte des Status-Reporting-Systems**

[Tab. 5-12](#page-507-0) beinhaltet die verschiedenen Befehle und Ereignisse zusammengefasst, die ein Rücksetzen des Status-Reporting-Systems bewirken. Keiner der Befehle, mit Ausnahme von \*RST und SYSTem: PRESet, beeinflusst die funktionalen Geräteeinstellungen. Insbesondere verändert DCL die Geräteeinstellungen nicht.

<span id="page-507-0"></span>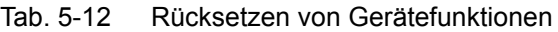

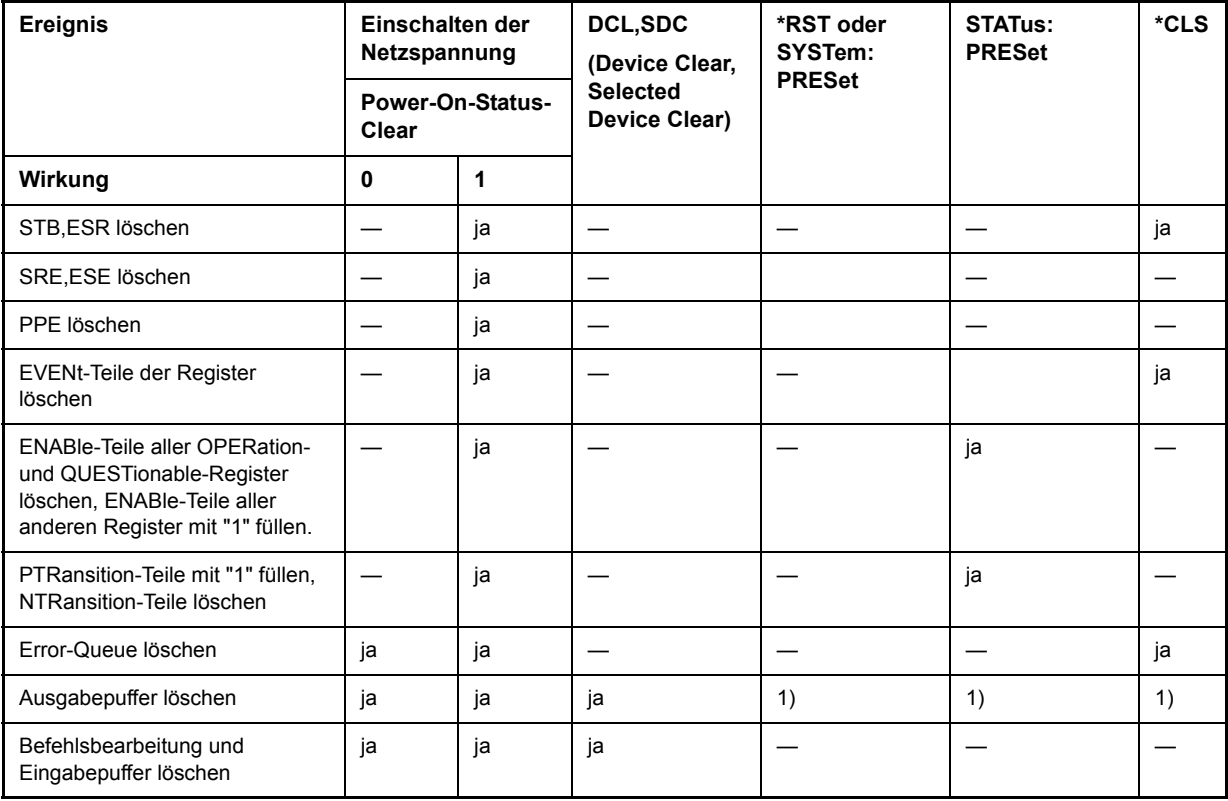

1) Jeder Befehl, der als erster in einer Befehlszeile steht, d. h., unmittelbar einem <PROGRAM MESSAGE TERMINATOR> folgt, löscht den Ausgabepuffer

# **6 Fernbedienung - Beschreibung der Befehle**

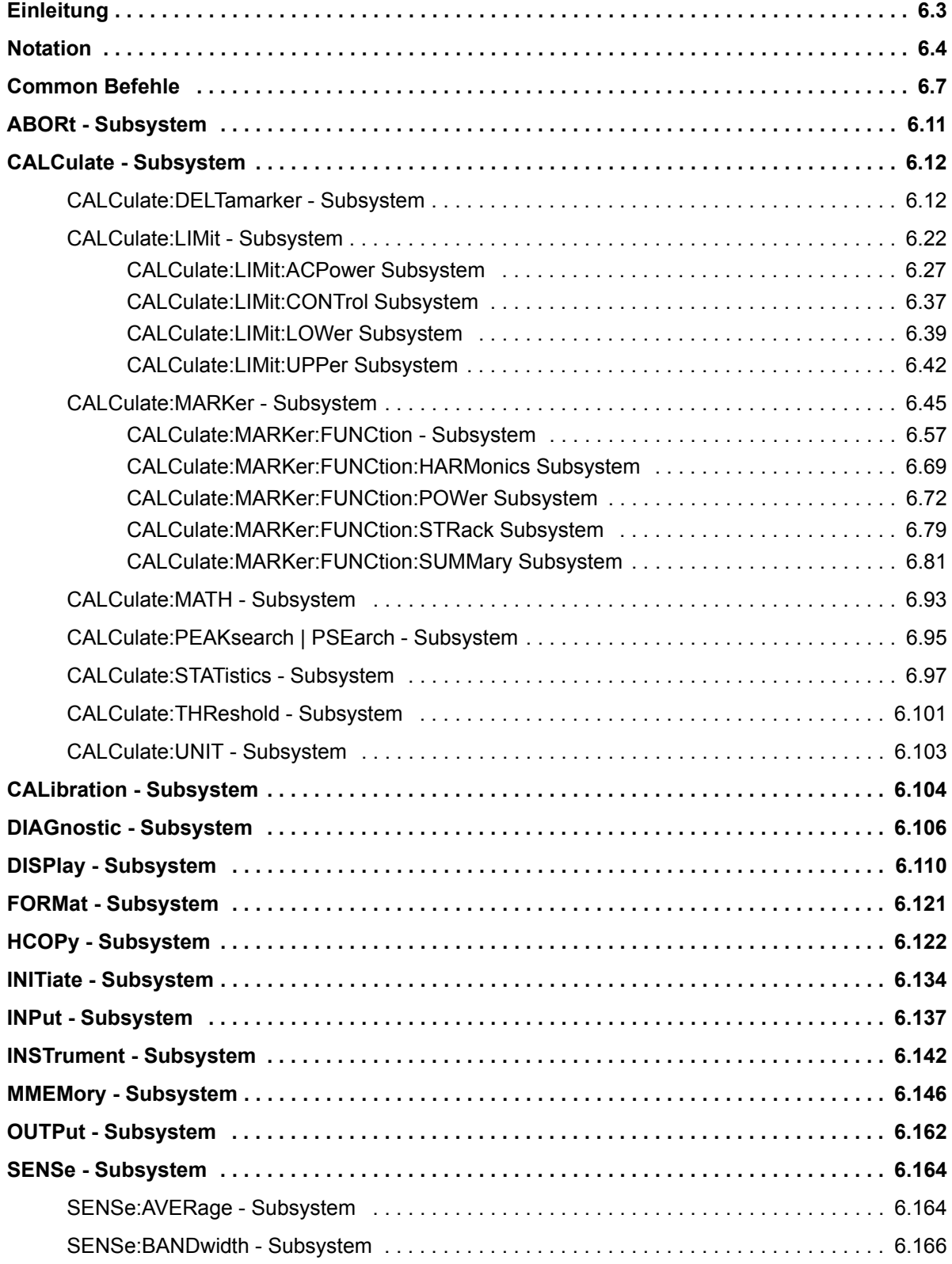

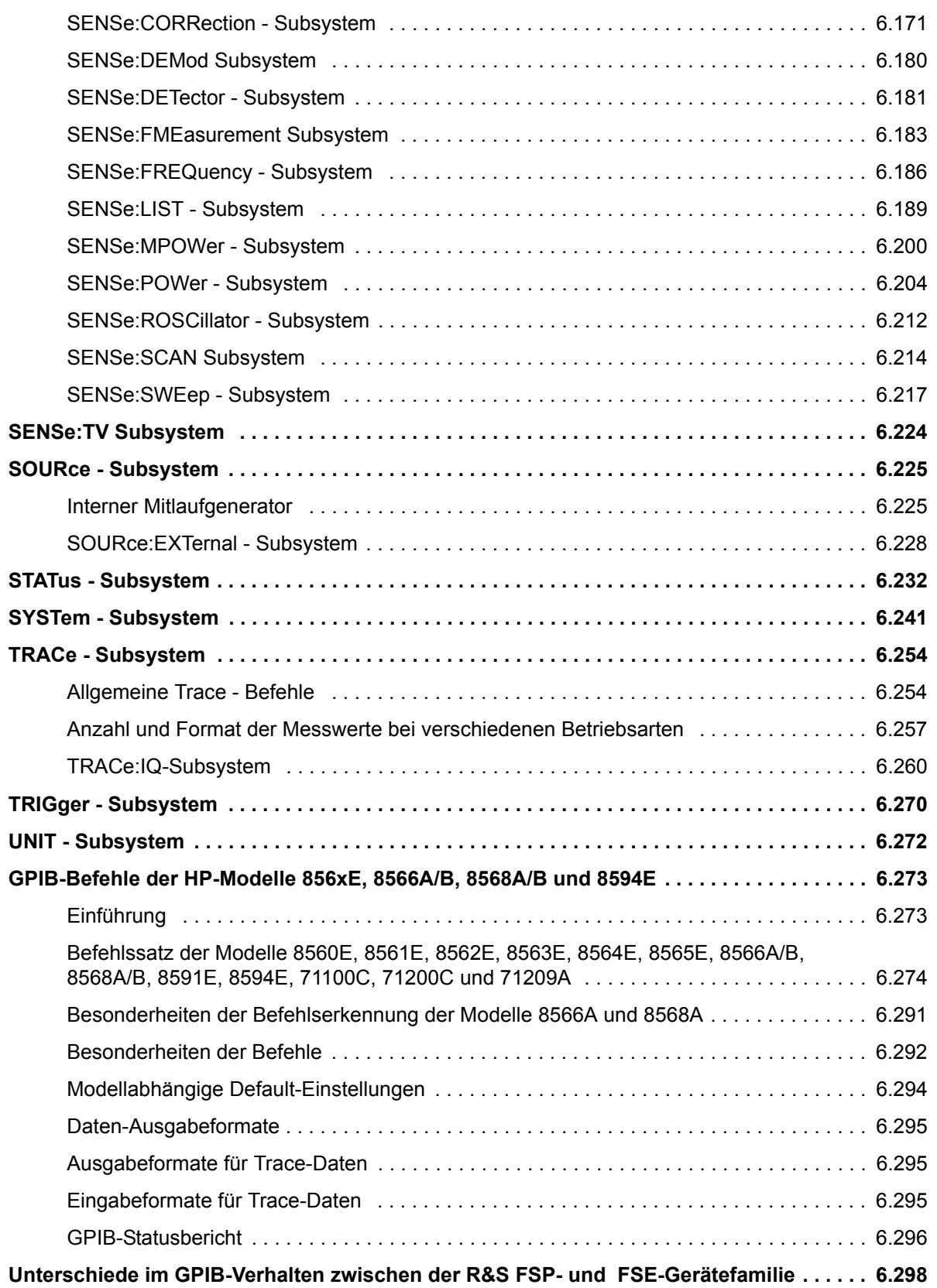

# <span id="page-510-0"></span>**Einleitung**

Dieses Kapitel beschreibt detailliert die Fernbedienungsbefehle des R&S ESU. Die Notation der Befehle wird in "Notation" auf Seite 6.4 erläutert.

Bevor Sie eine Befehlssequenz mit den hier beschriebenen Befehlen ausführen, vergewissern Sie sich auf eine der folgenden Weisen, dass die Betriebsart Spektrumanalyse ausgewählt ist:

- Stellen Sie die voreingestellte Kompatibilität auf Analysator-Modus (Befehl SYST:PRES:COMP FSP).
- Führen Sie ein Preset (\*RST) aus.
- Führen Sie den Befehl INST: SEL SAN aus.

Die Fernbedienungsbefehle sind nach den Subsystemen sortiert, zu denen sie gehören. Folgende Subsysteme sind im vorliegenden Kapitel enthalten:

- "Common Befehle" auf Seite 6.7
- "ABORt Subsystem" auf Seite 6.11
- "CALCulate Subsystem" auf Seite 6.12
- "CALibration Subsystem" auf Seite 6.104
- "DIAGnostic Subsystem" auf Seite 6.106
- "DISPlay Subsystem" auf Seite 6.110
- "FORMat Subsystem" auf Seite 6.121
- "HCOPy Subsystem" auf Seite 6.122
- "INITiate Subsystem" auf Seite 6.134
- "INPut Subsystem" auf Seite 6.137
- "INSTrument Subsystem" auf Seite 6.142
- "MMEMory Subsystem" auf Seite 6.146
- \* "OUTPut Subsystem" auf Seite 6.162
- "SENSe Subsystem" auf Seite 6.164
- "SOURce Subsystem" auf Seite 6.225
- "STATus Subsystem" auf Seite 6.232
- "SYSTem Subsystem" auf Seite 6.241
- "TRACe Subsystem" auf Seite 6.254
- "TRIGger Subsystem" auf Seite 6.270
- "UNIT Subsystem" auf Seite 6.272

Sämtliche Fernbedienungsbefehle sind alphabetisch am Ende dieses Kapitels im Abschnitt "Alphabetische Liste der Fernbedienungskommandos" auf Seite 6.348 aufgelistet. Darüber hinaus werden die Fernbedienungsbefehle einiger HP-Modelle unterstützt. Diese Befehle sind in Abschnitt "GPIB-Befehle der HP-Modelle 856xE, 8566A/B, 8568A/B und 8594E" auf Seite 6.273 aufgelistet.

Informationen zu den Unterschieden zwischen der FSP- und der FSE-Familie finden Sie in Abschnitt "Unterschiede im GPIB-Verhalten zwischen der R&S FSP- und FSE-Gerätefamilie" auf Seite 6.298.

# <span id="page-511-0"></span>**Notation**

In den folgenden Abschnitten werden alle im Gerät realisierten Befehle nach Befehls-Subsystem getrennt zuerst tabellarisch aufgelistet und dann ausführlich beschrieben. Die Schreibweise entspricht weitgehend der des SCPI-Normenwerks. Die SCPI-Konformitätsinformation ist jeweils in der Befehlsbeschreibung mit aufgeführt.

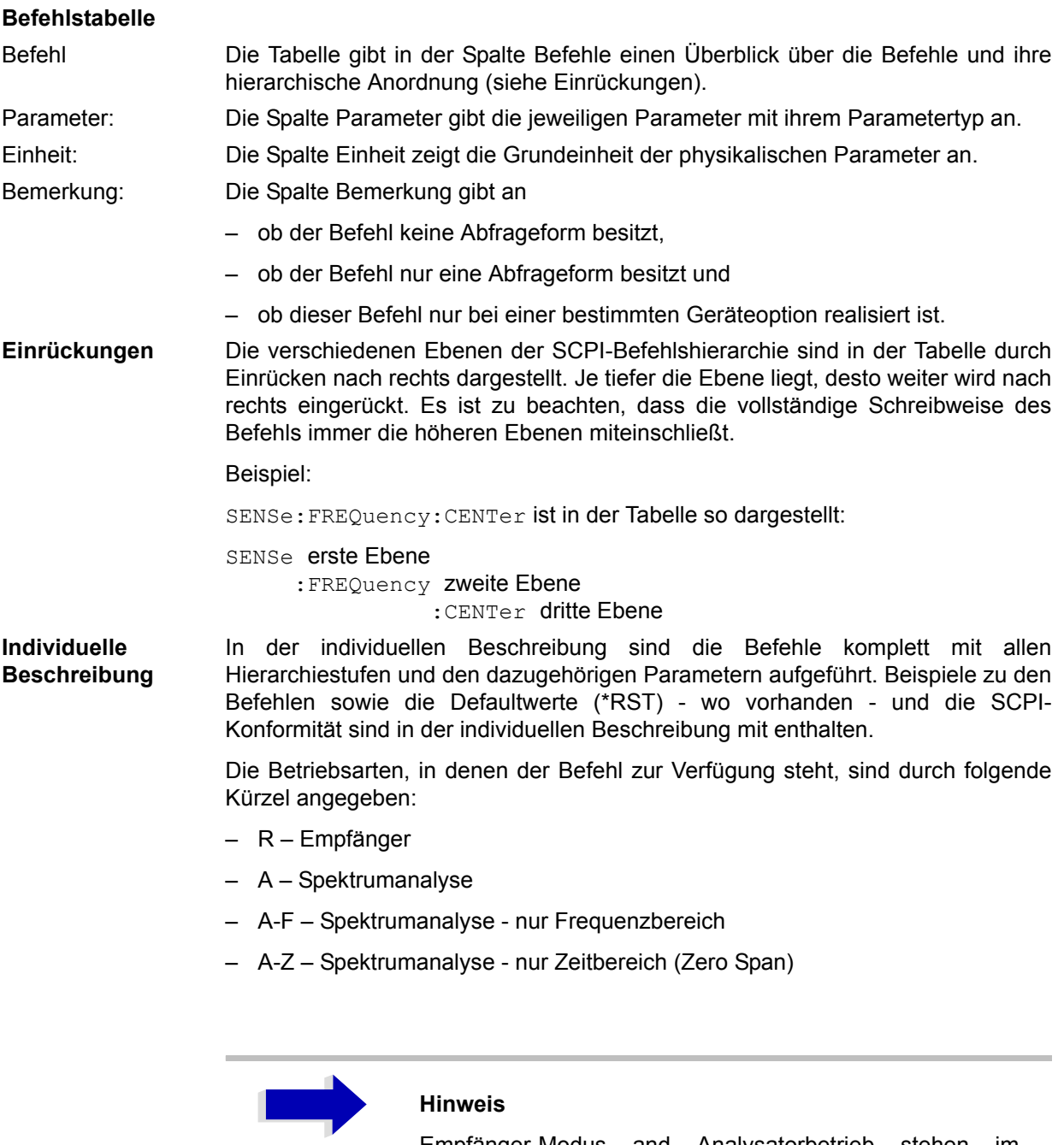

Empfänger-Modus and Analysatorbetrieb stehen im Grundgerät zur Verfügung. Die anderen Betriebsarten erfordern eine entsprechende Ausstattung mit den jeweiligen Optionen.

**Grofl-/ Kleinschreibung** Die Grofl-/ Kleinschreibung dient zum Kennzeichnen der Lang- bzw. Kurzform der Schlüsselwörter eines Befehls in der Beschreibung (siehe Kapitel "Fernsteuerung [ñ Grundlagenì\)](#page-472-0). Das Ger‰t selbst unterscheidet nicht zwischen Grofl- und Kleinbuchstaben.

Sonderzeichen **|**

Für einige Befehle existiert eine Auswahl an Schlüsselwörtern mit identischer Wirkung. Diese Schlüsselwörter werden in der gleichen Zeile angegeben; sie sind durch einen senkrechten Strich getrennt. Es muss nur eines dieser Schlüsselwörter im Header des Befehls angegeben werden. Die Wirkung des Befehls ist unabhängig davon, welches der Schlüsselwörter angegeben wird.

#### Beispiel:

SENSe:FREQuency:CW|:FIXed

Es können die zwei folgenden Befehle identischer Wirkung gebildet werden. Sie stellen die Frequenz des konstantfrequenten Signals auf 1 kHz ein:

SENSe:FREQuency:CW 1E3 = SENSe:FREQuency:FIXed 1E3

Ein senkrechter Strich bei der Angabe der Parameter kennzeichnet alternative Möglichkeiten im Sinne von "oder". Die Wirkung des Befehls unterscheidet sich, je nachdem, welcher Parameter angegeben wird.

Beispiel: Auswahl der Parameter für den Befehl

DISPlay:FORMat SINGle | SPLit

Wird der Parameter SINGle gew‰hlt, wird am Bildschirm ein Messfenster dargestellt (FULL-Screen), bei SPLit werden die beiden Messfenster dargestellt (SPLIT-Screen).

#### **[ ]**

Schlüsselwörter in eckigen Klammern können beim Zusammensetzen des Headers weggelassen werden (siehe Kapitel "Fernsteuerung - Grundlagen", Abschnitt "Wahlweise einfügbare Schlüsselwörter:" auf Seite 5.13). Die volle Befehlslänge wird vom Gerät aus Gründen der Kompatibilität zum SCPI-Standard anerkannt.

Parameter in eckigen Klammern können ebenfalls wahlweise in den Befehl eingefügt oder weggelassen werden.

### **{ }**

Parameter in geschweiften Klammern können wahlweise gar nicht, einmal oder mehrmals in den Befehl eingefügt werden.

- Parameterbeschrei- Der Parameterteil von SCPI-Befehlen besteht aufgrund der Standardisierung **bung** immer wieder aus denselben syntaktischen Elementen. SCPI hat hierfür eine Reihe von Begriffen festgelegt, die in den Befehlstabellen verwendet werden. Diese feststehenden Begriffe sind in den Tabellen jeweils in spitzen Klammern (<...>) angegeben und sollen nachfolgend kurz erläutert werden (siehe auch Kapitel "Fernsteuerung – Grundlagen", Abschnitt "Parameter" auf Seite 5.15).
- <Boolean> Mit diese Angabe werden Parameter versehen, die zwei Zustände "ein" und "aus" einnehmen können. Der Zustand "aus" kann dabei entweder durch das Schlüsselwort OFF oder den numerischen Wert 0 angegeben werden, der Zustand "ein" durch **ON** oder einen von 0 verschiedenen Zahlenwert. Bei Abfragen des Parameter wird stets der numerische Wert 0 oder 1 als Antwort zurückgegeben.

<numeric\_value>  $<$ num $>$ Mit diesen Angaben werden Parameter gekennzeichnet, bei denen sowohl die Eingabe als Zahlenwert, als auch die Einstellung über bestimmte Schlüsselbegriffe (Character Data) möglich ist.

Folgende Schlüsselbegriffe sind zulässig:

- $-$  MINimum Mit diesem Schlüsselwort wird der Parameter auf den kleinsten einstellbaren Wert gesetzt.
- $-$  MINimum Mit diesem Schlüsselwort wird der Parameter auf den kleinsten einstellbaren Wert gesetzt.
- $P$  DEFault Mit diesem Schlüsselwort wird der Parameter auf seine Standardeinstellung zurückgesetzt.
- $-$  UP Mit diesem Schlüsselwort wird der Wert des Parameter um einen Schritt erhöht.
- $-$  UP Mit diesem Schlüsselwort wird der Wert des Parameter um einen Schritt erhöht.

Die zu MAXimum/MINimum/DEFault gehörenden Zahlenwerte können abgefragt werden, indem die entsprechenden Schlüsselwörter nach dem Fragezeichen des Befehls angegeben werden.

#### Beispiel:

#### SENSe:FREQuency:CENTer? MAXimum

liefert als Ergebnis den maximal einstellbaren Zahlenwert der Mittenfrequenz zurück.

<arbitrary block program data> Mit diesem Schlüsselwort werden Befehle versehen, die als Parameter einen Block von Binärdaten erwarten.

# <span id="page-514-0"></span>**Common Befehle**

Die Common Befehle sind der Norm IEEE 488.2 (IEC 625-2) entnommen. Gleiche Befehle haben in unterschiedlichen Geräten gleiche Wirkung. Die Header dieser Befehle bestehen aus einem Stern"\*", dem drei Buchstaben folgen. Viele Common Befehle betreffen das Status-Reporting-System, das in Kapitel "Fernsteuerung – Grundlagen" ausführlich beschrieben ist.

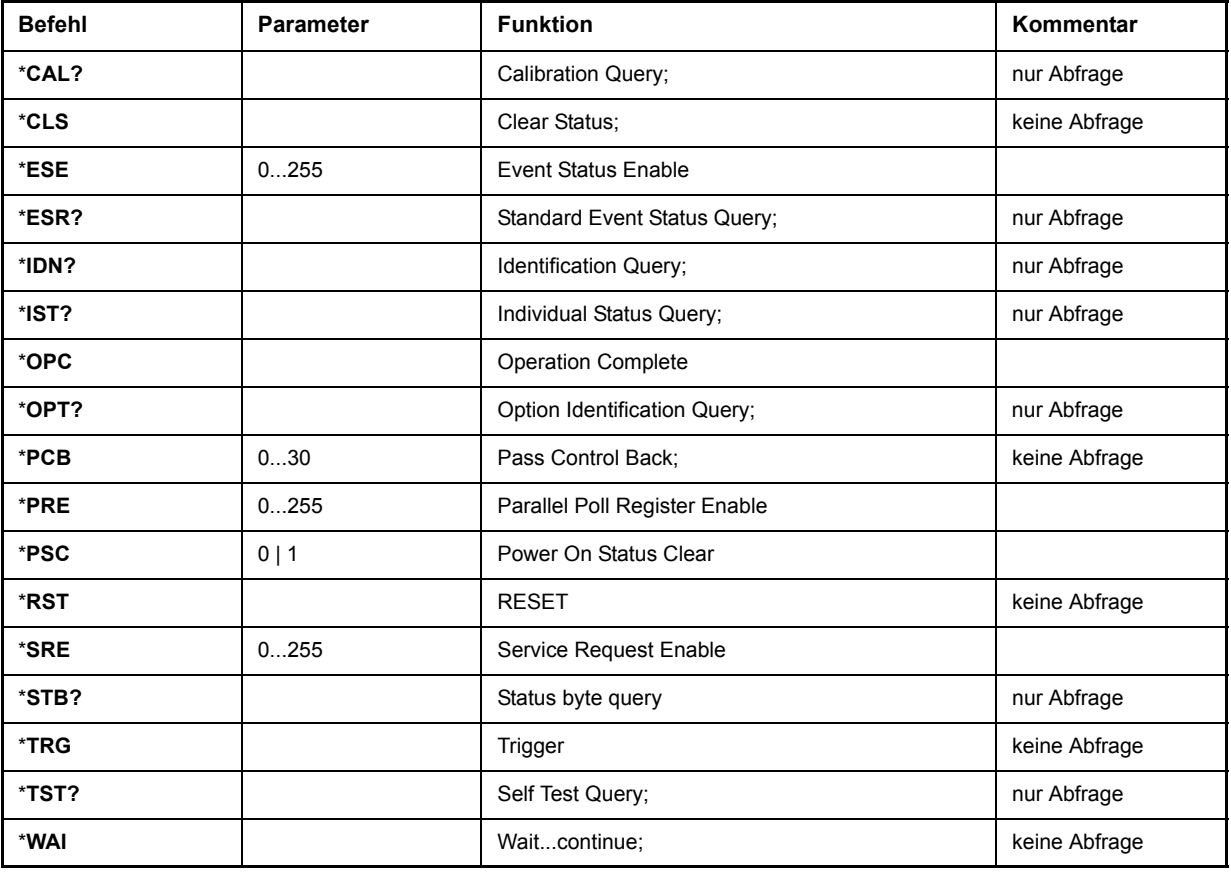

#### **\*CAL?**

**CALIBRATION QUERY** löst eine Kalibrierung des Gerätes aus und fragt danach den Kalibrierstatus ab. Antworten größer 0 zeigen Fehler an.

#### **\*CLS**

**CLEAR STATUS** setzt das Status Byte (STB), das Standard-Event-Register (ESR) und den EVENt-Teil des QUEStionable- und des OPERation-Registers auf Null. Der Befehl verändert die Masken-und Transition-Teile der Register nicht. Der Ausgabepuffer wird gelöscht.

#### **\*ESE 0255**

**EVENT STATUS ENABLE** setzt das Event-Status-Enable-Register auf den angegebenen Wert. Der Abfragebefehl \*ESE? gibt den Inhalt des Event-Status-Enable-Registers in dezimaler Form zurück.

#### **\*ESR?**

**STANDARD EVENT STATUS QUERY** gibt den Inhalt des Event-Status-Registers in dezimaler Form zurück (0...255) und setzt danach das Register auf Null.

#### **\*IDN?**

**IDENTIFICATION QUERY** fragt die Gerätekennung ab.

Beispiel: " Rohde&Schwarz, R&S ESU-26, 123456/789, 3.97"

R&S ESUR&S FSU-3 = Gerätebezeichnung (modellabhängig)

123456/789 = Seriennummer

1.03 = Firmware-Versionsnummer

#### **\*IST?**

**INDIVIDUAL STATUS QUERY** gibt den Inhalt des IST-Flags in dezimaler Form zurück (0 | 1). Das IST-Flag ist das Status-Bit, das während einer Parallel-Poll-Abfrage gesendet wird (siehe Kapitel "Fernsteuerung – Grundlagen").

#### <span id="page-515-0"></span>**\*OPC**

**OPERATION COMPLETE** setzt das Bit 0 im Event-Status-Register, wenn alle vorausgegangenen Befehle abgearbeitet sind. Dieses Bit kann zur Auslösung eines Service Requests benutzt werden (siehe Kapitel "Fernsteuerung – Grundlagen").

#### **\*OPC?**

**OPERATION COMPLETE QUERY** schreibt die Nachricht "1" in den Ausgabepuffer, sobald alle vorangegangenen Befehle ausgeführt sind (siehe Kapitel "Fernsteuerung – Grundlagen").

#### **\*OPT?**

**OPTION IDENTIFICATION QUERY** fragt die im Gerät enthaltenen Optionen ab und gibt eine Liste der installierten Optionen zurück. Die Optionen sind durch Kommata voneinander getrennt.

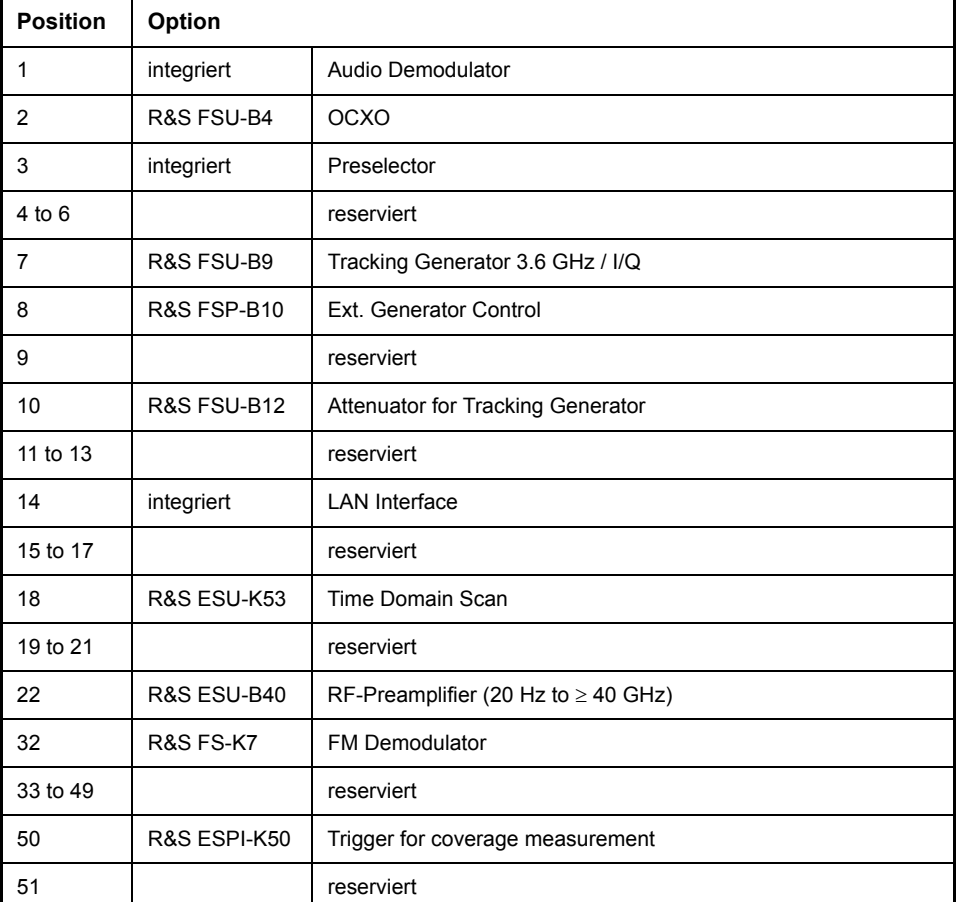

#### Beispiel:

0,B4,B2,0,0,0,B9,B10,0,B12,0,B73,0,0,0,0,0,K53,B21,0,0,B24,0,0,0,0,0,0,0,0,0,K7,0,0,0,0,0,0,0,0,0, 0,0,0,0,0,0,B72,0,K50,0,0,0,0,0,0,0

#### **\*PCB 0...30**

PASS CONTROL BACK gibt die Adresse des Controllers an, an den die GPIB-Kontrolle nach Beendigung der ausgelösten Aktion zurückgegeben werden soll.

#### **\*PRE 0...255**

**PARALLEL POLL REGISTER ENABLE** setzt das Parallel-Poll-Enable-Register auf den angegeben Wert. Der Abfragebefehl \*ESE? gibt den Inhalt des Parallel-Poll-Enable-Registers in dezimaler Form zurück.

#### **\*PSC 0 | 1**

**POWER ON STATUS CLEAR** legt fest, ob beim Einschalten der Inhalt der ENABle-Register erhalten bleibt oder zurückgesetzt wird.

- \*PSC = 0 bewirkt, dass der Inhalt der Statusregister erhalten bleibt. Damit kann bei entsprechender Konfiguration der Statusregister ESE und SRE beim Einschalten ein Service Request ausgelöst werden,
- \*PSC <> 0 setzt die Register zurück

Der Abfragebefehl \*PSC? liest den Inhalt des Power-on-Status-Clear-Flags aus. Die Antwort kann 0 oder 1 sein.

#### **\*RST**

RESET versetzt das Gerät in einen definierten Grundzustand. Der Befehl entspricht im Wesentlichen einem Druck auf die Taste PRESET.Die Grundeinstellung ist in der Befehlsbeschreibung der Befehle angegeben.

#### **\*SRE 0255**

**SERVICE REQUEST ENABLE** setzt das Service Request Enable Register auf den angegebenen Wert. Bit 6 (MSS-Maskenbit) bleibt 0. Dieser Befehl bestimmt, unter welchen Bedingungen ein Service Request ausgelöst wird. Der Abfragebefehl \*SRE? liest den Inhalt des Service Request Enable Registers in dezimaler Form aus. Bit 6 ist immer 0.

#### **\*STB?**

**READ STATUS BYTE QUERY** liest den Inhalt des Status Bytes in dezimaler Form aus.

#### **\*TRG**

**TRIGGER** lˆst alle Aktionen, die im aktuell aktiven Messfenster auf ein Triggerereignis warten, aus (siehe auch Abschnitt). Dieser Befehl entspricht dem Befehl INITiate:IMMediate (siehe Abschnitt "TRIGger - Subsystem" auf Seite 6.270).

#### **\*TST?**

**SELF TEST QUERY** löst die Selbsttests des Gerätes aus und gibt einen Fehlercode in dezimaler Form aus  $(0 = \text{kein Fehler}).$ 

#### **\*WAI**

**WAIT-to-CONTINUE** erlaubt die Abarbeitung der nachfolgenden Befehle erst, nachdem alle vorhergehenden Befehle durchgeführt und alle Signale eingeschwungen sind (siehe auch Kapitel "\*OPC" auf Seite 6.8 und "Fernsteuerung – Grundlagen").

# <span id="page-518-0"></span>**ABORt - Subsystem**

Das ABORt-Subsystem enthält die Befehle zum Abbrechen von getriggerten Aktionen. Nach Abbruch einer Aktion kann diese sofort wieder getriggert werden. Alle Befehle lösen ein Ereignis aus, sie haben daher auch keinen \*RST-Wert.

#### **ABORt**

Dieser Befehl bricht eine gerade laufende Messung ab und setzt das Trigger-System zurück.

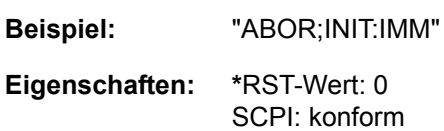

Betriebsart: R, A

#### **:HOLD**

Dieser Befehl unterbricht eine laufende Scan-Messung. Der Scan wird fortgesetzt durch "INITiate<1|2>[:IMMediate]" auf Seite 6.135

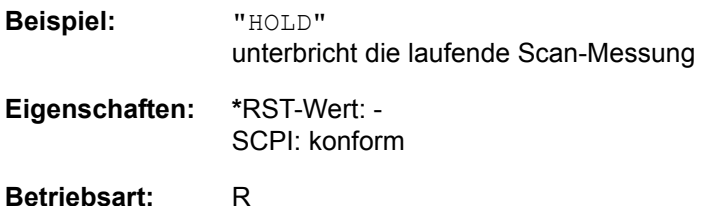

# <span id="page-519-0"></span>**CALCulate - Subsystem**

Das CALCulate Subsystem enthält Befehle, um Daten des Gerätes umzurechnen, zu transformieren oder um Korrekturen durchzuführen. Diese Funktionen werden auf den Daten nach der Erfassung durchgeführt, d. h. nach dem SENSe-Subsystem.

Mit dem numerischen Suffix bei CALCulate wird zwischen den beiden Messfenstern SCREEN A und SCREEN B unterschieden:

CALCulate1 = Screen A CALCulate2 = Screen B.

Ist kein Suffix angegeben, dann gelten die Einstellungen automatisch für Screen A.

Full Screen Die Einstellungen gelten für das mit dem numerischen Suffix ausgewählte Messfenster. Sie werden erst dann wirksam, sobald das entsprechende Fenster mit dem Befehl DISPLay[:WINDow<1|2>]:SELect als aktives Messfenster ausgewählt wird. Das Auslösen von Messungen und die Messwertabfrage ist nur im aktiven Fenster möglich.

Split Screen Die Einstellungen gelten für das mit dem numerischen Suffix ausgewählte Messfenster und werden sofort wirksam.

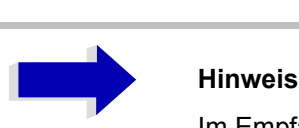

Im Empfänger-Modus kann der Marker nur für die Scan-Anzeige aktiviert werden. Im Empfänger-Modus können die Marker nur aktiviert werden, nachdem ein Scan ausgeführt wurde.

# <span id="page-519-1"></span>**CALCulate:DELTamarker - Subsystem**

Das CALCulate:DELTamarker-Subsystem steuert die Deltamarker-Funktionen im Gerät.

Die Auswahl des Messfensters erfolgt über CALCulate1 (SCREEN A) bzw. CALCulate2 (SCREEN B).

Im Empfänger-Modus können die Marker nur aktiviert werden nachdem ein Scan durchgeführt wurde.

#### **CALCulate<1|2>:DELTamarker<1...4>[:STATe]** ON | OFF

Dieser Befehl schaltet den Delta-Marker ein bzw. aus wenn Delta-Marker 1 ausgewählt wurde. Wenn der Marker 2, 3 oder 4 ausgewählt und als Marker verwendet wird, so wird er auf Deltamarkerbetrieb geschalten. Ist der betreffende Marker ausgeschaltet, so wird er eingeschaltet und auf das Maximum der Messkurve gesetzt.

Bei fehlender Zahlenangabe wird automatisch Deltamarker 1 ausgewählt.

Die Auswahl des Messfensters erfolgt über CALCulate1 (SCREEN A) bzw. CALCulate2 (SCREEN B).

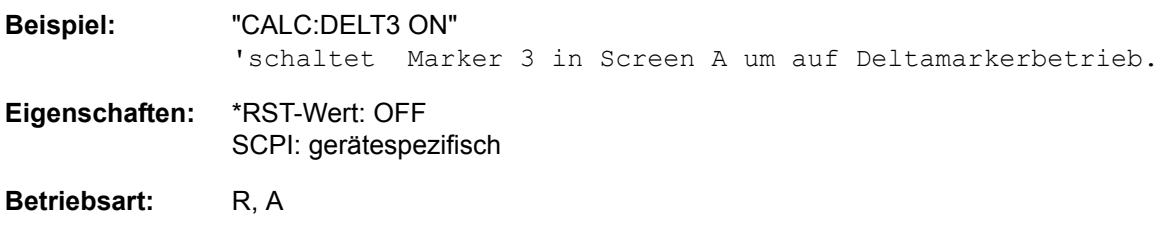

#### **CALCulate<1|2>:DELTamarker<1...4>:MODE** ABSolute | RELative

Dieser Befehl schaltet zwischen relativer und absoluter Eingabe der Frequenz des Deltamarkers (bzw. Zeit bei Span = 0) um. Dieser Befehl wirkt auf alle Deltamarker unabhängig vom Messfenster.

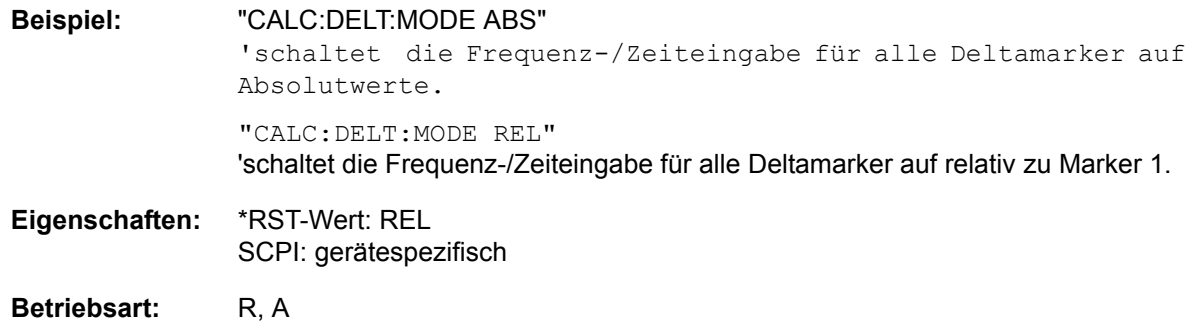

#### **CALCulate<1|2>:DELTamarker<1...4>:AOFF**

Dieser Befehl schaltet alle aktiven Deltamarker aus.

Die Auswahl des Messfensters erfolgt über CALCulate1 (SCREEN A) bzw. CALCulate2 (SCREEN B).

**Beispiel:** "CALC:DELT:AOFF" 'schaltet alle Deltamarker im Screen A. aus

**Eigenschaften:** \*RST-Wert: - SCPI: gerätespezifisch

Betriebsart: R, A

Dieser Befehl ist ein Event und hat daher keinen \*RST-Wert und keine Abfrage.

#### **CALCulate<1|2>:DELTamarker<1...4>:TRACe** 1 to 3

Dieser Befehl ordnet den ausgewählten Delta-Marker der angegebenen Messkurve. Die betreffende Messkurve muss aktiv, d. h. ihr Zustand ungleich "BLANK" sein.

Die Auswahl des Messfensters erfolgt über CALCulate1 (SCREEN A) bzw. CALCulate2 (SCREEN B).

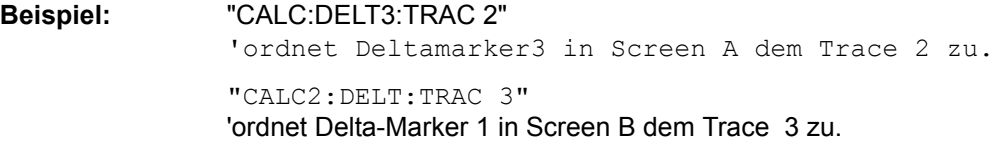

**Eigenschaften:** \*RST-Wert: - SCPI: gerätespezifisch

**Betriebsart:** R. A.

**CALCulate<1|2>:DELTamarker<1...4>:X** 0 to MAX (frequency | sweep time)

Dieser Befehl positioniert den ausgew‰hlten Deltamarker im angegebenen Messfenster auf die angegebene Frequenz (Span > 0) oder Zeit (Span = 0) bzw. den angegebenen Pegel (APD-Messung = ON oder CCDF-Messung = ON). Die Eingabe erfolgt dabei abhängig vom Befehl CALCulate: DELTamarker: MODE in Absolutwerten oder relativ bezogen auf Marker 1. Ist die Messung mit festem Bezugspunkt aktiv (CALCulate:DELTamarker:FUNCtion:FIXed:STATe ON) so werden relative Werte bezogen auf die Referenzposition eingegeben. Die Abfrage liefert stets die Absolutwerte.

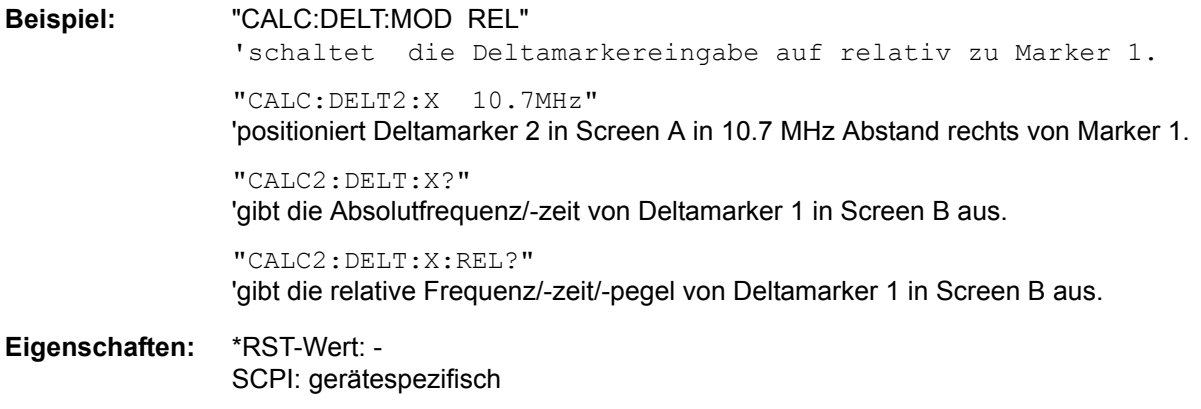

Betriebsart: R, A

#### **CALCulate<1|2>:DELTamarker<1...4>:X:RELative?**

Dieser Befehl fragt die Frequenz (Span > 0) bzw. Zeit (Span = 0) des ausgewählten Deltamarkers relativ zu Marker 1 bzw. zur Referenzposition (wenn Reference Fixed aktiv: CALCulate: DELTamarker:FUNCtion:FIXed:STATe ON) ab. Der Befehl schaltet zuvor den betreffenden Deltamarker ein, sofern nötig.

- **Beispiel:** "CALC2:DELT3:X:REL?" 'gibt die Frequenz von Deltamarker3 in ScreenB relativ zu Marker 1 bzw. relativ zur Referenzposition aus.
- **Eigenschaften:** \*RST-Wert: SCPI: gerätespezifisch

Betriebsart: R, A

#### **CALCulate<1|2>:DELTamarker<1...4>:Y?**

Dieser Befehl fragt den Messwert des ausgew‰hlten Deltamarkers im angegebenen Messfenster ab. Sofern nötig, wird der betreffende Deltamarker vorher eingeschaltet. Die Ausgabe erfolgt stets als relativer Wert bezogen auf Marker 1 bzw. auf die Referenzposition (Reference Fixed aktiv).

Um ein gültiges Abfrageergebnis zu erhalten, muss zwischen Einschalten des Deltamarkers und Abfrage des y-Wertes ein kompletter Sweep mit Synchronisierung auf das Sweepende durchgeführt worden sein. Dies ist nur im Single Sweep-Betrieb möglich. Im Empfänger-Modus können die Marker nur aktiviert werden, nachdem ein Scan ausgeführt wurde.

Abh‰ngig von der mit CALC:UNIT festgelegten Einheit bzw. von den eingeschalteten Messfunktionen wird das Abfrageergebnis in folgenden Einheiten ausgegeben:

- DBM | DBPW | DBUV | DBMV | DBUA: Ausgabeeinheit DB
- WATT | VOLT | AMPere: Ausgabeeinheit W | V | A
- Statistikfunktion (APD oder CCDF) ein: dimensionslose Ausgabe

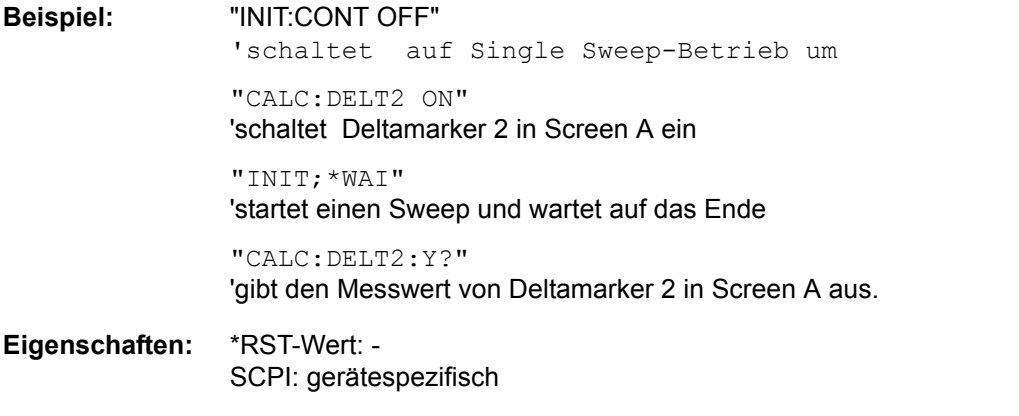

Betriebsart: R, A

#### **CALCulate<1|2>:DELTamarker<1...4>:MAXimum[:PEAK]**

Dieser Befehl positioniert den spezifizierten Deltamarker auf den aktuellen ;Maximalwert der Messkurve. Sofern nötig wird der betreffende Deltamarker vorher eingeschaltet.

**Beispiel:** "CALC2:DELT3:MAX" 'setzt Deltamarker 3 in Screen B auf den Maximalwert der zugehörigen Messkurve.

**Eigenschaften:** \*RST-Wert: - SCPI: gerätespezifisch

Betriebsart: R, A

#### **CALCulate<1|2>:DELTamarker<1...4>:MAXimum:NEXT**

Dieser Befehl positioniert den spezifizierten Delta-Marker auf den nächstkleineren Maximalwert der Messkurve. Sofern nötig wird der betreffende Deltamarker vorher eingeschaltet.

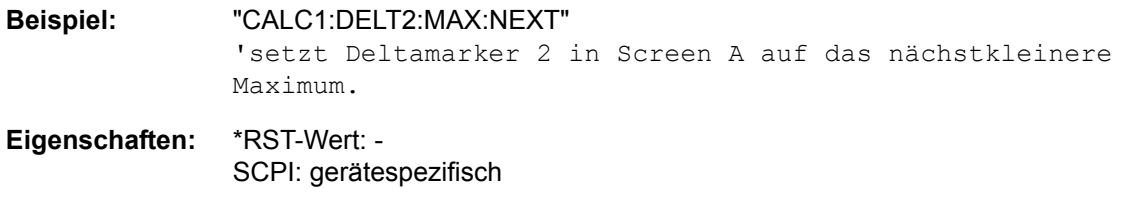

**Betriebsart:** R, A

Dieser Befehl ist ein Event und hat daher keinen \*RST-Wert und keine Abfrage.

#### **CALCulate<1|2>:DELTamarker<1...4>:MAXimum:RIGHt**

Dieser Befehl positioniert den spezifizierten Delta-Marker auf das nächstkleinere Maximum rechts von der aktuellen Position (d. h. in aufsteigender X-Richtung). Sofern nötig wird der betreffende Deltamarker vorher eingeschaltet.

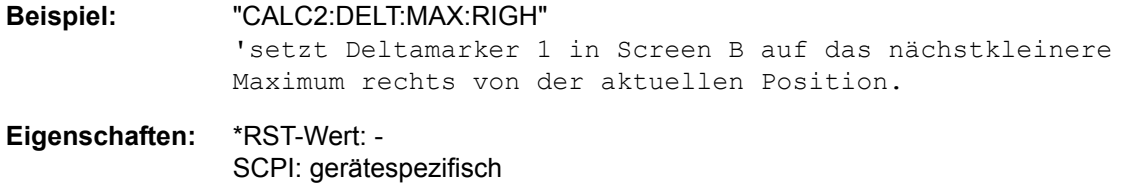

**Betriebsart:** R, A

Dieser Befehl ist ein Event und hat daher keinen \*RST-Wert und keine Abfrage.

#### **CALCulate<1|2>:DELTamarker<1...4>:MAXimum:LEFT**

Dieser Befehl positioniert den spezifizierten Delta-Marker auf das nächstkleiner Maximum links von der aktuellen Position (d. h. in absteigender X-Richtung). Sofern nötig wird der betreffende Deltamarker vorher eingeschaltet.

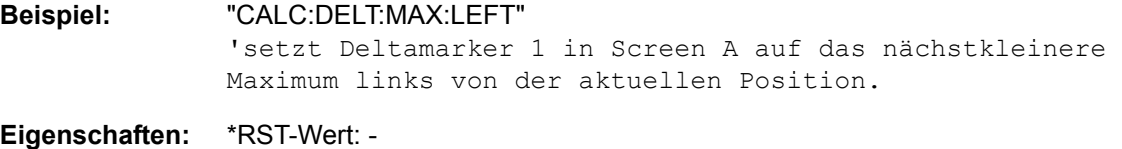

SCPI: gerätespezifisch

Betriebsart: R, A

#### **CALCulate<1|2>:DELTamarker<1...4>:MINimum[:PEAK]**

Dieser Befehl positioniert den spezifizierten Delta-Marker auf den aktuellen Minimalwert der Messkurve. Sofern nötig wird der betreffende Deltamarker vorher eingeschaltet.

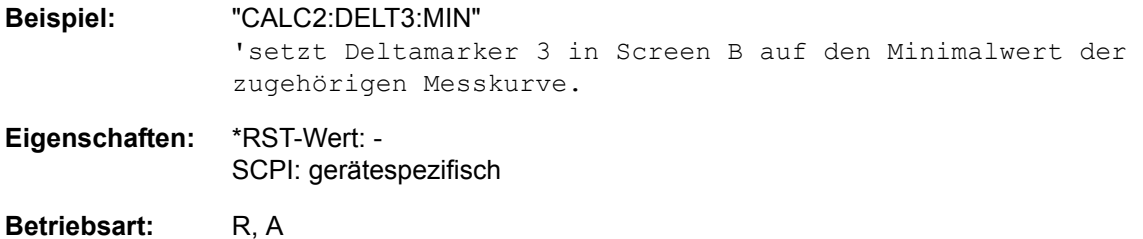

Dieser Befehl ist ein Event und hat daher keinen \*RST-Wert und keine Abfrage.

#### **CALCulate<1|2>:DELTamarker<1...4>:MINimum:NEXT**

Dieser Befehl positioniert den spezifzierten Delta-Marker auf das nächstgrößere Minimum der Messkurve. Sofern nötig wird der betreffende Deltamarker vorher eingeschaltet.

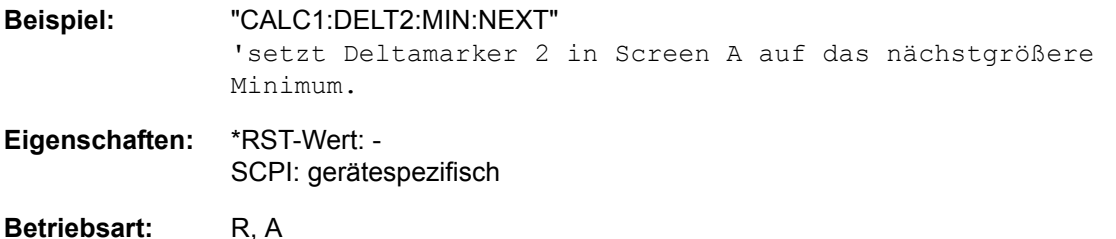

Dieser Befehl ist ein Event und hat daher keinen \*RST-Wert und keine Abfrage.

#### **CALCulate<1|2>:DELTamarker<1...4>:MINimum:RIGHt**

Dieser Befehl positioniert den spezifzierten Delta-Marker auf das nächstgrößere Minimum rechts von der aktuellen Position (d. h. in aufsteigender X-Richtung). Sofern nötig wird der betreffende Deltamarker vorher eingeschaltet.

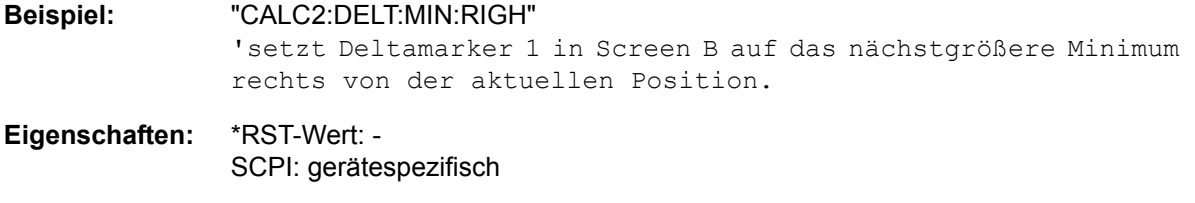

**Betriebsart:** R. A.

#### **CALCulate<1|2>:DELTamarker<1...4>:MINimum:LEFT**

Dieser Befehl positioniert den spezifzierten Delta-Marker auf das nächsthöhere Minimum links von der aktuellen Position (d. h. in absteigender X-Richtung). Sofern nötig wird der betreffende Deltamarker vorher eingeschaltet.

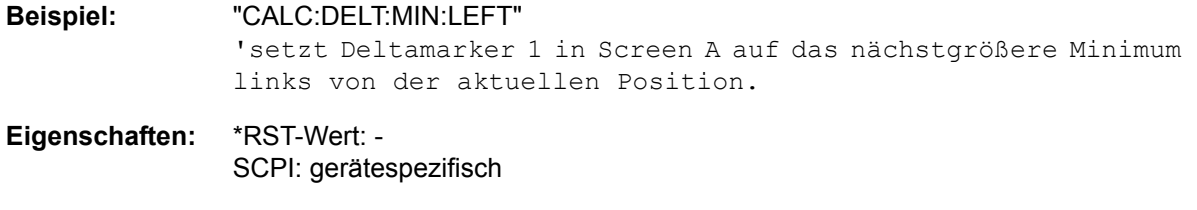

**Betriebsart:** R, A

Dieser Befehl ist ein Event und hat daher keinen \*RST-Wert und keine Abfrage.

#### **CALCulate<1|2>:DELTamarker<1...4>:LINK** ON | OFF

Dieser Befehl schaltet die Verknüpfung von Deltamarker 1 und Marker 1 ein bzw. aus. Wenn die Verknüpfung aktiv ist und der x-Wert von Marker 1 geändert wird, läuft Deltamarker 1 automatisch auf diese x-Position mit.

Diese Funktion wird nur bei Marker 1 und Deltamarker 1 unterstützt, demnach darf das numerische Suffix <1...4> bei DELTamarker nur 1 sein oder fehlen.

**Beispiel:** "CALC1:DELT1:LINK ON" Schaltet die Verknüpfung von Marker 1/Delta-Marker 1 ein.

**Eigenschaften:** \*RST-Wert: OFF SCPI: gerätespezifisch

Betriebsart: R, A

#### **CALCulate<1|2>:DELTamarker<1...4>:FUNCtion:FIXed[:STATe]** ON | OFF

Dieser Befehl schaltet die relative Messung zu einem festen Bezugswert ein bzw. aus. Marker 1 wird vorher eingeschaltet und eine Maximumsuche durchgeführt, sofern nötig. Ist Marker 1 eingeschaltet, so wird seine Position zum Bezugspunkt der Messung. Der Bezugspunkt kann anschließend mit den Befehlen CALCulate:DELTamarker:FUNCtion:FIXed:RPOint:X und...:RPOint:Y unabhängig von der Position von Marker 1 und unabhängig von einer Messkurve verändert werden. Er gilt für alle Deltamarker im gewählten Messfenster, solange die Funktion aktiv ist.

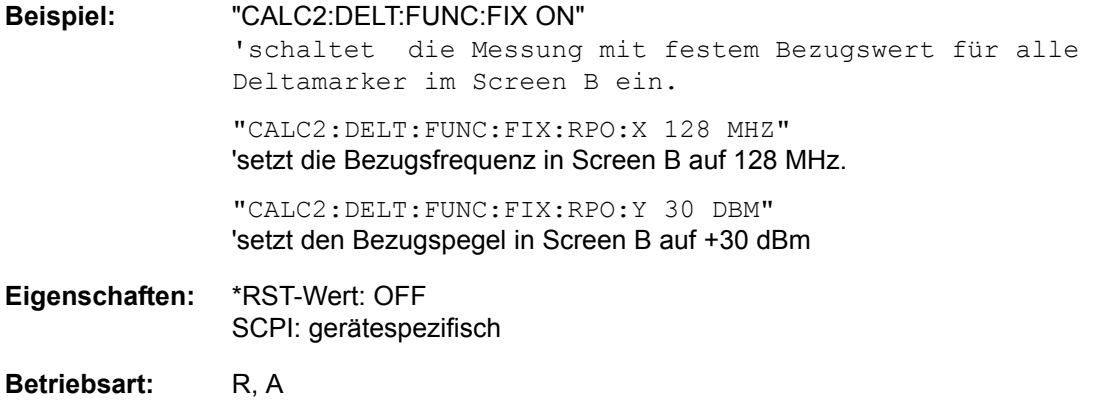

#### **CALCulate<1|2>:DELTamarker<1...4>:FUNCtion:FIXed:RPOint:MAXimum[:PEAK]**

<numeric\_value>

Dieser Befehl setzt den Bezugspunkt für alle Deltamarker im ausgewählten Messfenster bei Messung mit festem Bezugspunkt (CALC: DELT: FUNC: FIX: STAT ON) auf das Maximum der ausgewählten Messkurve.

Bei Messung des Phasenrauschens (CALCulate:DELTamarker:FUNCtion:PNOise:STATe ON) definiert der Befehl einen neuen Bezugspegel für Deltamarker 2 im ausgewählten Messfenster.

**Beispiel:** "CALC:DELT:FUNC:FIX:RPO:MAX" 'setzt den Bezugspegel für die Deltamarker in Screen A auf das Maximum der Messkurve. **Eigenschaften:** \*RST-Wert: -

SCPI: gerätespezifisch

#### **Betriebsart:** A

Dieser Befehl ist ein Event und hat daher keinen \*RST-Wert und keine Abfrage.

#### **CALCulate<1|2>:DELTamarker<1...4>:FUNCtion:FIXed:RPOint:Y** <numeric\_value>

Dieser Befehl definiert einen neuen Bezugspegel für alle Deltamarker im ausgewählten Messfenster bei Messung mit festem Bezugspunkt (CALCulate:DELTamarker:FUNCtion:FIXed:STATe ON).

Bei Messung des Phasenrauschens (CALCulate:DELTamarker:FUNCtion:PNOise:STATe ON) definiert der Befehl einen neuen Bezugspegel für Deltamarker 2 im ausgewählten Messfenster.

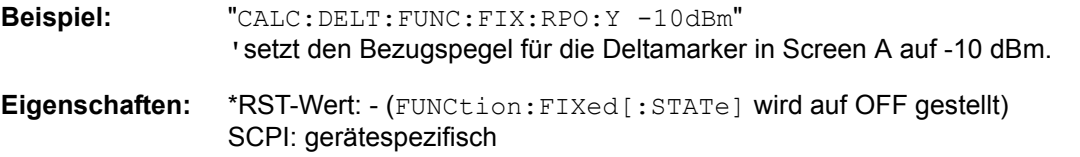

**Betriebsart:** A

#### **CALCulate<1|2>:DELTamarker<1...4>:FUNCtion:FIXed:RPOint:Y:OFFSet** <numeric\_value>

Dieser Befehl definiert einen zusätzlichen Pegeloffset für die Messung mit festem Bezugswert (CALCulate:DELTamarker:FUNCtion:FIXed:STATe ON). Der Offset wird bei dieser Messung in die Anzeige aller Deltamarker des ausgew‰hlten Messfensters eingerechnet.

Bei Messung des Phasenrauschens (CALCulate:DELTamarker:FUNCtion:PNOise:STATe ON) definiert der Befehl einen zusätzlichen Pegeloffset, der in die Anzeige von Deltamarker 2 im ausgewählten Messfenster eingerechnet wird.

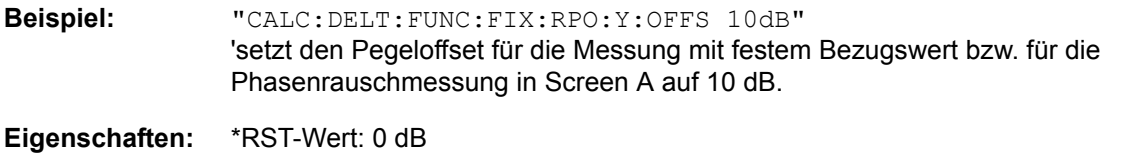

SCPI: gerätespezifisch

**Betriebsart:** A

**Betriebsart:** A

#### **CALCulate<1|2>:DELTamarker<1...4>:FUNCtion:FIXed:RPOint:X** <numeric\_value>

Dieser Befehl definiert eine neue Bezugsfrequenz (Span > 0) bzw. -zeit (Span = 0) für alle Deltamarker im ausgewählten Messfenster bei Messung mit festem Bezugswert (CALCulate:DELTamarker: FUNCtion:FIXed:STATe ON).

Bei Messung des Phasenrauschens (CALCulate:DELTamarker:FUNCtion:PNOise:STATe ON) definiert der Befehl eine neue Bezugsfrequenz bzw. -zeit für Deltamarker 2 im ausgewählten **Messfenster** 

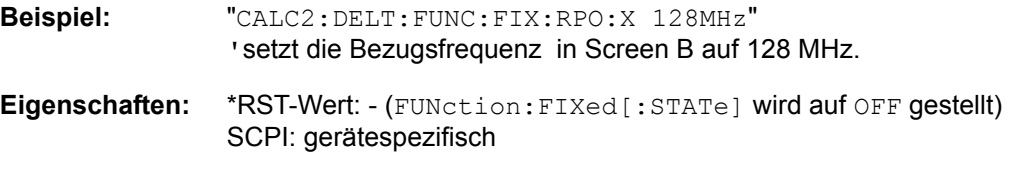

#### **CALCulate<1|2>:DELTamarker<1...4>:FUNCtion:PNOise:AUTO** ON | OFF

Mit diesem Befehl wird eine automatische Peaksuche für den Reference Fixed Marker 1 am Ende jedes einzelnen Sweeps durchgeführt. Diese Funktion kann zur Verfolgung einer wegdriftenden Quelle w‰hrend der Messung des Phasenrauschen benutzt werden. Der Deltamarker 2, der das Ergebnis der Phasenrauschmessung anzeigt, behält den Delta-Frequenzwert bei. Deshalb ist die Phasenrauschmessung in einem bestimmten Offset trotz driftender Quelle gültig. Nur wenn der Deltamarker 2 die Grenze des Darstellbereichs erreicht, wird der Wert des Markers so angepasst, dass er innerhalb des Darstellbereichs liegt. In diesem Fall wählt man einen größeren Darstellbereich.

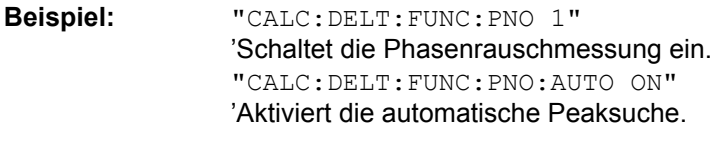

**Eigenschaften:** \*RST-Wert: OFF SCPI: gerätespezifisch

**Betriebsart:** A

Das Suffix bei DELTamarker wird ignoriert.

#### **CALCulate<1|2>:DELTamarker<1...4>:FUNCtion:PNOise[:STATe]** ON | OFF

Dieser Befehl schaltet die Messung des Phasenrauschens mit allen aktiven Deltamarkern im gewählten Messfenster ein bzw. aus. Bei der Messung werden die Korrekturwerte für Bandbreite und den Logarithmierer berücksichtigt.

Sofern nötig wird Marker 1 vorher eingeschaltet und eine Maximumsuche durchgeführt. Ist Marker 1 eingeschaltet, so wird seine Position zum Bezugspunkt der Messung.

Der Bezugspunkt kann anschließend mit den Befehlen CALCulate: DELTamarker: FUNCtion : FIXed:RPOint:X und..:RPOint:Y unabhängig von der Position von Marker 1 und unabhängig von einer Messkurve verändert werden (denselben Befehlen, die für die Messung mit festem Bezugspunkt verwendet werden).

Das numerische Suffix <1...4> bei DELTamarker ist bei diesem Befehl ohne Bedeutung-

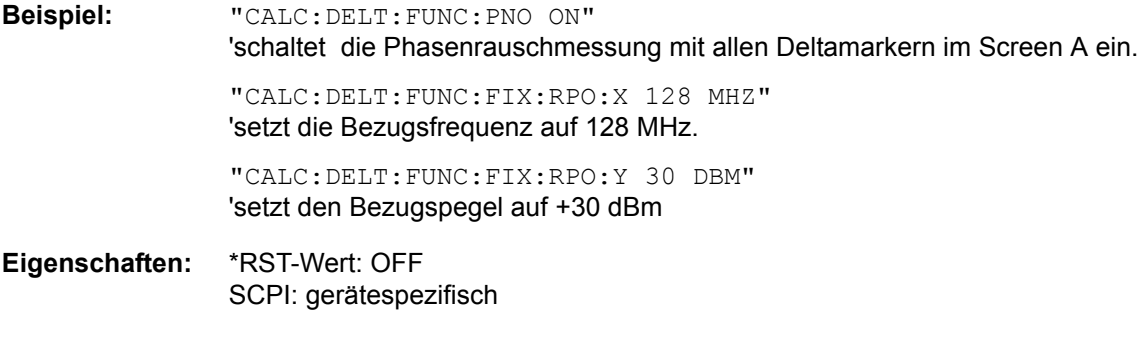

**Betriebsart:** A

#### **CALCulate<1|2>:DELTamarker<1...4>:FUNCtion:PNOise:RESult?**

Dieser Befehl fragt das Ergebnis der Phasenrauschmessung im ausgew‰hlten Messfenster ab. Die Messung wird vorher eingeschaltet, sofern nötig.

**Beispiel:** "CALC:DELT:FUNC:PNO:RES?" 'gibt das Ergebnis der Phasenrauschmessung des gewählten Deltamarkers in Screen A aus. **Eigenschaften:** \*RST-Wert: - SCPI: gerätespezifisch

**Betriebsart:** A

Dieser Befehl ist nur eine Abfrage und hat daher keinen \*RST-Wert.

# <span id="page-529-0"></span>**CALCulate:LIMit - Subsystem**

Das CALCulate:LIMit-Subsystem umfasst die Grenzwertlinien und die zugehörigen Limit-Tests. Im Empfänger-Modus können untere Grenzwertlinien definiert werden. Im Analysatorbetrieb können Grenzwertlinien als obere oder untere Grenzwertlinien definiert werden.Die einzelnen y-Werte der Grenzwertlinien korrespondieren mit den Werten der x-Achse (CONTrol), wobei die Anzahl von x- und y-Werten übereinstimmen muss.

In den Betriebsarten Analysator und Empfänger können gleichzeitig 8 Grenzwertlinien aktiv sein (gekennzeichnet durch LIMIT1...LIMIT8), die wahlweise in Screen A und/oder Screen B eingeschaltet werden können. Die Auswahl des Messfensters erfolgt über CALCulate1 (SCREEN A) bzw. CALCulate2 (SCREEN B). Die Grenzwertprüfung kann für jedes Messfenster und jede Linie separat eingeschaltet werden. WINDow1 entspricht dabei Messfenster A, WINDow2 entspricht Messfenster B; bei fehlender Angabe wird automatisch Messfenster A ausgewählt.

Jeder Grenzwertlinie kann ein Name zugeordnet werden (max. 8 Buchstaben), unter dem die Linie im Gerät gespeichert wird. Ebenso kann zu jeder Linie ein Kommentar (max. 40 Zeichen) für den Verwendungszweck angegeben werden.

#### **Beispiel (Betriebsart SPECTRUM):**

Definition und Benutzung einer neuen Grenzwertlinie 5 für Trace 2 im Screen A und Trace 1 im Screen B mit folgenden Eigenschaften:

- ï obere Grenzwertlinie
- absolute x-Achse im Frequenzbereich
- 5 Stützwerte: 126 MHz/-40 dB, 127 MHz/-40 dB, 128 MHz/-20 dB, 129 MHz/-40 dB, 130 MHz/-40 dB
- relative y-Achse mit Einheit dB
- absoluter Schwellwert bei -35 dBm
- kein Sicherheitsabstand

#### **Definition der Linie (Beispiel für Analysatorbetrieb):**

- 1. Festlegung des Namens: CALC:LIM5:NAME 'TEST1'
- 2. Eingabe des Kommentars: CALC:LIM5:COMM 'Upper limit line'
- 3. Zugehörige Messkurve in Screen A: CALC1: LIM5: TRAC 2
- 4. Zugehörige Messkurve in Screen B: CALC2: LIM5: TRAC 1
- 5. Festlegung des x-Achsen-Bereichs: CALC:LIM5:CONT:DOM FREQ
- 6. Festlegung der x-Achsen-Skalierung: CALC:LIM5:CONT:MODE ABS
- 7. Festlegung der y-Achsen-Einheit: CALC:LIM5:UNIT DB
- 8. Festlegung der y-Achsen-Skalierung: CALC:LIM5:UPP:MODE REL
- 9. Festlegung der x-Achsen-Werte: CALC:LIM5:CONT 126MHZ, 127MHZ, 128MHZ, 129 MHZ, 130MHZ
- 10.Festlegung der y-Werte: CALC:LIM5:UPP -40, -40, -30, -40, -40
- 11.Festlegung des y-Schwellwerts: CALC:LIM5:UPP:THR -35DBM

Die Festlegung des Sicherheitsabstands sowie die Verschiebung in x- und/oder y-Richtung kann ab hier erfolgen (Befehle siehe unten).

#### Einschalten und Auswerten der Linie in Screen A (Beispiel für den Analysatorbetrieb):

- 1. Einschalten der Linie in Screen A: CALC1:LIM5:UPP:STAT ON
- 2. Einschalten der Grenzwertprüfung in Screen A: CALC1: LIM5: STAT ON
- 3. Starten einer neuen Messung mit Synchronisierung: INIT; \*WAI
- 4. Abfrage des Ergebnisses der Grenzwertprüfung: CALC1:LIM5: FAIL?

Das Einschalten und Auswerten der Linie in Screen B erfolgt analog unter Verwendung von CALC2 statt CALC1.

#### **CALCulate<1|2>:LIMit<1...8>:ACTive?**

Dieser Befehl fragt die Namen aller aktiven Grenzwertlinien ab. Die numerischen Suffixe bei CALCulate<1|2> and LIMit<1...8> sind unbenutzt.

Rückgabewert: Die Rückgabewerte sind in alphabetischer Reihenfolge sortiert. Ist keine Grenzwertlinie aktiv, so wird ein Leerstring zurückgegeben.

**Beispiel:** "CALC:LIM:ACT?"

**Eigenschaften:** \*RST-Wert: - SCPI: gerätespezifisch

Betriebsart: R, A

Der Befehl ist nur eine Abfrage und hat daher keinen \*RST-Wert.

#### **CALCulate<1|2>:LIMit<1...8>:CATalog?**

Dieser Befehl fragt die Namen aller auf der Festplatte gespeicherten Grenzwertlinien ab.

Bis zu 8 Grenzwertlinien können gleichzeitig definiert werden. Das numerische Suffix <1|2> of CALCulate zeigt das Messfenster an.

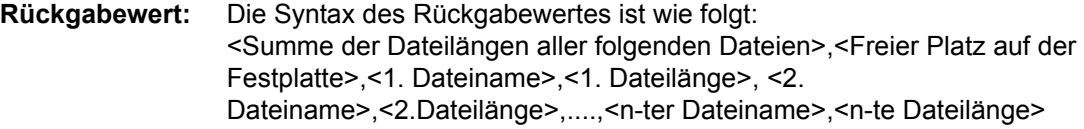

**Beispiel:** "CALC:LIM:CAT?"

**Eigenschaften:** \*RST-Wert: - SCPI: gerätespezifisch

**Betriebsart:** R. A.

Der Befehl ist nur eine Abfrage und hat daher keinen \*RST-Wert.

#### **CALCulate<1|2>:LIMit<1...8>:TRACe** 1...3

Dieser Befehl ordnet eine Grenzwertlinie einer Messkurve zu.

Bis zu 8 Grenzwertlinien können gleichzeitig definiert werden. Das numerische Suffix <1|2> of CALCulate zeigt das Messfenster an.

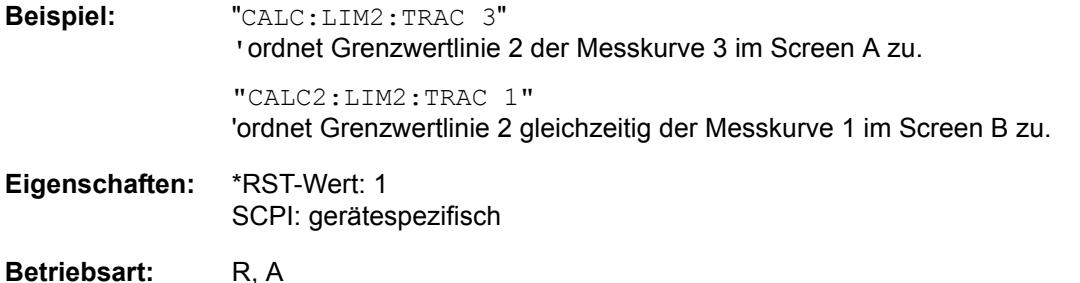

#### **CALCulate<1|2>:LIMit<1...8>:STATe** ON | OFF

Dieser Befehl schaltet den Grenzwerttest für die angegebene Grenzwertlinie ein bzw. aus.

Das Ergebnis des Grenzwerttests kann mit [CALCulate<1|2>:LIMit<1...8>:FAIL?](#page-532-0) abgefragt werden.

Bis zu 8 Grenzwertlinien können gleichzeitig definiert werden. Das numerische Suffix <1|2> of CALCulate zeigt das Messfenster an.

**Beispiel:** "CALC:LIM:STAT ON" ' schaltet die Grenzwerprüfung für Grenzwertlinie 1 in Screen A ein. "CALC2:LIM:STAT OFF"

'schaltet die Grenzwertprüfung für Grenzwertlinie 1 in Screen B aus.

**Eigenschaften:** \*RST-Wert: OFF SCPI: konform

**Betriebsart:** R, A

**CALCulate<1|2>:LIMit<1...8>:UNIT** AMPere | DB | DBM | DBMV | DBMV\_MHZ | DBPT | DBPT\_MHZ | DBPW | DBPW\_MHZ | DBUA | DBUA\_M | DBUA\_MHZ | DBUA\_MMHZ | DBUV | DBUV\_M | DBUV\_MHZ | DBUV\_MMHZ | DBV | DEG | HZ | PCT | RAD | S | UNITLESS | VOLT | WATT

Dieser Befehl definiert die Einheit der zugehörigen Grenzwertlinie.

Die Definition gilt unabhängig vom Messfenster.

DBxx\_MHZ gibt die Einheiten dBxx/MHz an und DBxx\_MMHZ gibt die Einheiten dBxx/mMHz an (der gemessenen Pegel bezieht sich auf eine 1 MHz Bandbreite).

Die Angabe der Einheit dB führt automatisch zur Umschaltung der Limit-Line auf Betriebsart relativ. Von dB verschiedene Einheiten führen zur Umschaltung der Limit-Line auf Betriebsart absolut.

**Beispiel:** "CALC:LIM4:UNIT DBUV" 'setzt die Einheit von Grenzwertlinie 4 auf dBmV.

**Eigenschaften:** \*RST-Wert: DBM SCPI: gerätespezifisch

Betriebsart: R, A

#### <span id="page-532-0"></span>**CALCulate<1|2>:LIMit<1...8>:FAIL?**

Dieser Befehl fragt das Ergebnis des Limit-Tests der angegebenen Grenzwertlinie ab. Zu beachten ist, dass für ein gültiges Ergebnis ein vollständiger Sweepablauf durchgeführt worden sein muss. Dementsprechend ist eine Synchronisierung mit \*OPC, \*OPC? oder \*WAI vorzusehen.

Bis zu 8 Grenzwertlinien können gleichzeitig definiert werden. Das numerische Suffix <1|2> of CALCulate zeigt das Messfenster an. Das Ergebnis des Grenzwerttests liefert 0 bei PASS, 1 bei FAIL und 2 bei MARGIN als Antwort.

Im Empfänger-Modus ist dieser Befehl nicht verfügbar.

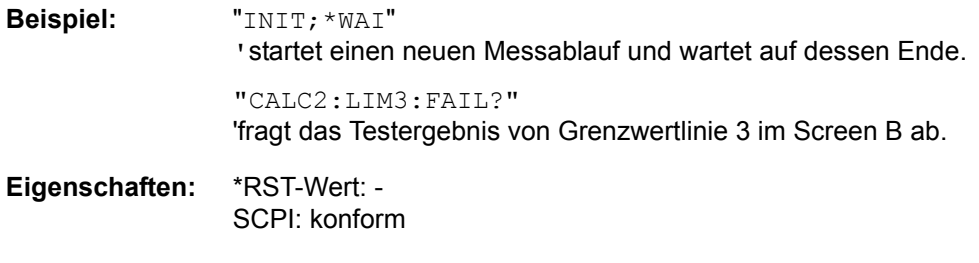

#### **Betriebsart:** A

#### **CALCulate<1|2>:LIMit<1...8>:CLEar[:IMMediate]**

Dieser Befehl löscht das Ergebnis des aktuellen Limit-Tests für alle Grenzwertlinien.

Bis zu 8 Grenzwertlinien können gleichzeitig definiert werden. Das numerische Suffix <1|2> of CALCulate zeigt das Messfenster an.

Dieser Befehl ist ein Event und hat daher keinen \*RST-Wert.

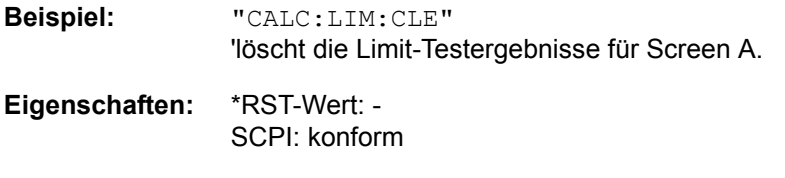

**Betriebsart:** A

#### **CALCulate<1|2>:LIMit<1...8>:COMMent** <string>

Dieser Befehl definiert einen Kommentar (max. 40 Zeichen) zur ausgew‰hlten Grenzwertlinie.

Bis zu 8 Grenzwertlinien können gleichzeitig definiert werden. Der Kommentar ist unabhängig vom Messfenster.

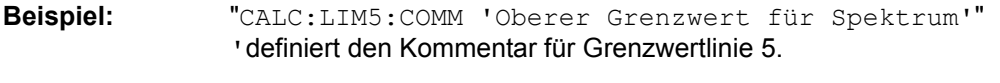

**Eigenschaften:** \*RST-Wert: '' (leerer Kommentar) SCPI: gerätespezifisch

Betriebsart: R, A

#### **CALCulate<1|2>:LIMit<1...8>:COPY** 1...8 | <name>

Dieser Befehl kopiert eine Grenzwertlinie auf eine andere.

Bis zu 8 Grenzwertlinien können gleichzeitig definiert werden. Der Befehl ist unabhängig vom **Messfenster** 

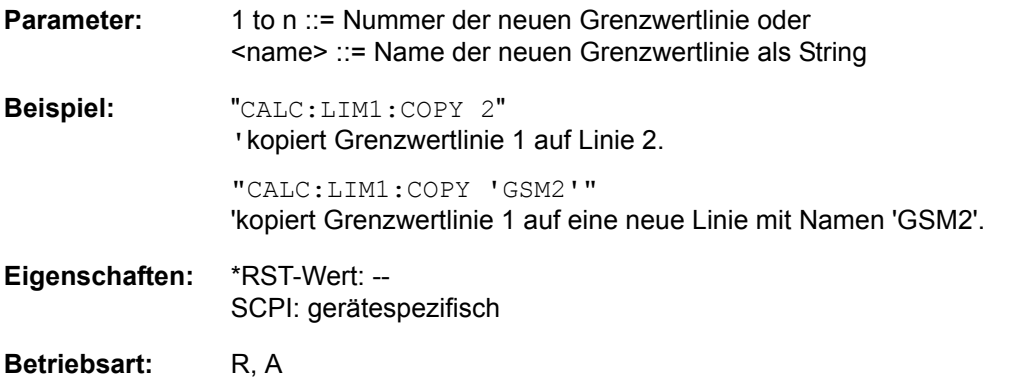

Dieser Befehl ist ein Event und hat daher keinen \*RST-Wert und keine Abfrage.

#### **CALCulate<1|2>:LIMit<1...8>:NAME** 'Name der Grenzwertlinie'

Dieser Befehl ordnet einer Liniennummer den Namen einer Grenzwertlinie zu. Existiert die Grenzwertlinie mit diesem Namen noch nicht, so wird sie angelegt.

Der Name der Grenzwertlinie darf aus max. 8 Zeichen bestehen.

Bis zu 8 Grenzwertlinien können gleichzeitig definiert werden. Der Befehl ist unabhängig vom Messfenster.

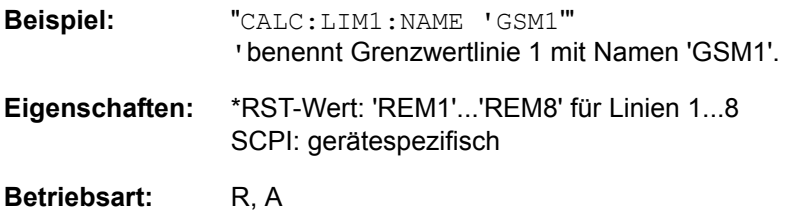

#### **CALCulate<1|2>:LIMit<1...8>:DELete**

Dieser Befehl löscht die ausgewählte Grenzwertlinie.

Bis zu 8 Grenzwertlinien können gleichzeitig definiert werden. Der Befehl ist unabhängig vom Messfenster.

**Beispiel:** "CALC:LIM1:DEL" ' löscht Grenzwertlinie 1

**Eigenschaften:** \*RST-Wert: -- SCPI: gerätespezifisch

**Betriebsart:** R. A.

### <span id="page-534-0"></span>**CALCulate:LIMit:ACPower Subsystem**

Das CALCulate:LIMit:ACPower - Subsystem definiert die Grenzwertprüfung bei Nachbarkanalleistungsmessung.

#### **CALCulate<1|2>:LIMit<1...8>:ACPower[:STATe]** ON | OFF

Dieser Befehl schaltet bei Nachbarkanal-Leistungsmessung (Adjacent Channel Power) die Grenzwertprüfung im ausgewählten Fenster ein bzw. aus. Danach muss mit den Befehlen CALCulate:LIMit: ACPower :ACHannel:STATe bzw. CALCulate:LIMit:ACPower: ALTernate: STATe ausgewählt werden, ob die Grenzwertprüfung für den oberen/unteren Nachbarkanal oder die Alternate-Nachbarkanäle durchgeführt werden soll.

Das numerische Suffix <1...8> bei LIMit ist bei diesem Befehl ohne Bedeutung.

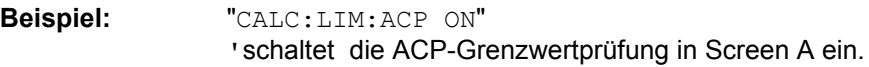

**Eigenschaften:** \*RST-Wert: OFF SCPI: gerätespezifisch

**Betriebsart:** A

#### **CALCulate<1|2>:LIMit<1...8>:ACPower:ACHannel[:RELative]** 0...100DB, 0...100DB

Dieser Befehl legt den relativen Grenzwert für den unteren/oberen Nachbarkanal bei Nachbarkanal-Leistungsmessung (Adjacent Channel Power) im ausgewählten Messfenster fest. Bezugswert für den relativen Grenzwert ist die gemessene Kanalleistung.

Zu beachten ist, dass der relative Grenzwert für die Grenzwertprüfung keine Auswirkung hat, sobald er unterhalb des mit CALCulate:LIMit:ACPower:ACHannel:ABSolute definierten absoluten Grenzwerts liegt. Durch diesen Mechanismus können die in den Mobilfunknormen festgelegten absoluten "Sockel" für die Leistung in den Nachbarkanälen automatisch geprüft werden.

Das numerische Suffix <1...8> bei LIMit ist bei diesem Befehl ohne Bedeutung.

- Parameter: Der erste Wert ist der Grenzwert für den unteren und den oberen Nachbarkanal. Der zweite Wert wird ignoriert; er muss wegen der Kompatibilität zur FSE-Familie angegeben werden.
- **Beispiel:** "CALC:LIM:ACP:ACH 30DB, 30DB" 'setzt den relativen Grenzwert in Screen A für die Leistung im unteren und oberen Nachbarkanal auf 30 dB unterhalb der Kanalleistung.
- **Eigenschaften:** \*RST-Wert: 0 dB SCPI: gerätespezifisch

**Betriebsart:** A

#### **CALCulate<1|2>:LIMit<1...8>:ACPower:ACHannel[:RELative]:STATe** ON | OFF

Dieser Befehl aktiviert bei Nachbarkanal-Leistungsmessung (Adjacent Channel Power) die Grenzwertprüfung auf den relativen Grenzwert für den Nachbarkanal. Zuvor muss mit dem Befehl die CALCulate:LIMit:ACPower:STATe ON die Grenzwertprüfung für die Kanal-/Nachbarkanalleistung insgesamt eingeschaltet werden.

Das Ergebnis kann mit CALCulate:LIMit:ACPower:ACHannel:RESult? abgefragt werden. Zu beachten ist, dass zwischen dem Einschalten der Grenzwertprüfung und der Abfrage des Ergebnisses eine komplette Messung durchgeführt werden muss, da sonst keine gültigen Ergebnisse vorliegen.

Das numerische Suffix <1...8> bei LIMit ist bei diesem Befehl ohne Bedeutung.

**Beispiel:** "CALC:LIM:ACP:ACH 30DB, 30DB"

'setzt den relativen Grenzwert in Screen A für die Leistung im unteren und oberen Nachbarkanal auf 30 dB unterhalb der Kanalleistung.

"CALC:LIM:ACP:ACH:ABS -35DBM, -35DBM" 'setzt den absoluten Grenzwert in Screen A für die Leistung im unteren und oberen Nachbarkanal auf -35 dBm.

"CALC:LIM:ACP ON" 'schaltet die Grenzwertprüfung für Kanal-/ Nachbarkanalleistungsmessung in Screen A insgesamt ein.

"CALC:LIM:ACP:ACH:REL:STAT ON" 'schaltet die Prüfung der relativen Grenzwerte für die Nachbarkanäle in Screen A ein.

"CALC:LIM:ACP:ACH:ABS:STAT ON" 'schaltet die Prüfung der absoluten Grenzwerte für die Nachbarkanäle in Screen A ein.

"INIT;\*WAI" 'startet eine neue Messung und wartet auf das Sweepende.

"CALC:LIM:ACP:ALT:RES?" 'fragt das Ergebnis der Grenzwertprüfung in den Nachbarkanälen in Screen A ab.

- **Eigenschaften:** \*RST-Wert: OFF SCPI: gerätespezifisch
- **Betriebsart:** A

**CALCulate<1|2>:LIMit<1...8>:ACPower:ACHannel:ABSolute** -200DBM...200DBM, -200...200DBM

Dieser Befehl ändert legt den absoluten Grenzwert für den unteren/oberen Nachbarkanal bei Nachbarkanal-Leistungsmessung (Adjacent Channel Power) im ausgew‰hlten Messfenster fest.

Zu beachten ist, dass der absolute Grenzwert für die Grenzwertprüfung keine Auswirkung hat, solange er unterhalb des mit CALCulate:LIMit:ACPower:ACHannel:RELative definierten relativen Grenzwerts liegt. Durch diesen Mechanismus können die in den Mobilfunknormen festgelegten absoluten "Sockel" für die Leistung in den Nachbarkanälen automatisch geprüft werden.

Das numerische Suffix <1...8> bei LIMit ist bei diesem Befehl ohne Bedeutung.

- **Parameter:** Der erste Wert ist der Grenzwert für den unteren und den oberen Nachbarkanal. Der zweite Wert wird ignoriert; er muss wegen der Kompatibilität zur FSE-Familie angegeben werden.
- **Beispiel:** "CALC:LIM:ACP:ACH:ABS -35DBM, -35DBM" 'setzt den absoluten Grenzwert in Screen A für die Leistung im unteren und oberen Nachbarkanal auf -35 dBm.
- **Eigenschaften:** \*RST-Wert: -200DBM SCPI: gerätespezifisch
- **Betriebsart:** A

#### **CALCulate<1|2>:LIMit<1...8>:ACPower:ACHannel:ABSolute:STATe** ON | OFF

Dieser Befehl aktiviert bei Nachbarkanal-Leistungsmessung (Adjacent Channel Power) die Grenzwertprüfung für den Nachbarkanal. Zuvor muss mit dem Befehl die CALC: LIM: ACP ON die Grenzwertprüfung für die Kanal-/Nachbarkanalleistung insgesamt eingeschaltet werden.

Das Ergebnis kann mit CALCulate:LIMit:ACPower:ACHannel:RESult? abgefragt werden. Zu beachten ist, dass zwischen dem Einschalten der Grenzwertprüfung und der Abfrage des Ergebnisses eine komplette Messung durchgeführt werden muss, da sonst keine gültigen Ergebnisse vorliegen.

Das numerische Suffix <1...8> bei LIMit ist bei diesem Befehl ohne Bedeutung.

**Beispiel:** "CALC:LIM:ACP:ACH 30DB, 30DB" ' setzt den relativen Grenzwert in Screen A für die Leistung im unteren und oberen Nachbarkanal auf 30 dB unterhalb der Kanalleistung.

> "CALC:LIM:ACP:ACH:ABS -35DBM, -35DBM" 'setzt den absoluten Grenzwert in Screen A für die Leistung im unteren und oberen Nachbarkanal auf -35 dBm.

#### "CALC:LIM:ACP ON"

'schaltet die Grenzwertprüfung für Kanal-/ Nachbarkanalleistungsmessung in Screen A insgesamt ein.

"CALC:LIM:ACP:ACH:REL:STAT ON"

schaltet die Prüfung der relativen Grenzwerte für die Nachbarkanäle in Screen A ein.

"CALC:LIM:ACP:ACH:ABS:STAT ON" 'schaltet die Prüfung der absoluten Grenzwerte für die Nachbarkanäle in Screen A ein.

"INIT;\*WAI" 'startet eine neue Messung und wartet auf das Sweepende.

"CALC:LIM:ACP:ALT:RES?" 'fragt das Ergebnis der Grenzwertprüfung in den Nachbarkanälen in Screen A ab.

#### **Eigenschaften:** \*RST-Wert: OFF SCPI: gerätespezifisch

**Betriebsart:** A

#### **CALCulate<1|2>:LIMit<1...8>:ACPower:ACHannel:RESult?**

Dieser Befehl fragt das Ergebnis der Grenzwertprüfung für den unteren/oberen Nachbarkanal im angegebenen Messfenster bei aktiver Nachbarkanal-Leistungsmessung ab.

Bei ausgeschalteter Nachbarkanal-Leistungsmessung erzeugt der Befehl einen Query-Error. Das numerische Suffix <1...8> bei LIMit ist bei diesem Befehl ohne Bedeutung.

**Parameter:** Das Ergebnis hat die Form <result>, <result> mit <result> = PASSED | FAILED, wobei der erste Rückgabewert den unteren, der zweite den oberen Nachbarkanal kennzeichnet.

**Beispiel:** "CALC:LIM:ACP:ACH 30DB, 30DB" ' setzt den relativen Grenzwert in Screen A für die Leistung im unteren und oberen Nachbarkanal auf 30 dB unterhalb der Kanalleistung.

> "CALC:LIM:ACP:ACH:ABS -35DBM, -35DBM" 'setzt den absoluten Grenzwert in Screen A für die Leistung im unteren und oberen Nachbarkanal auf -35 dBm.

> "CALC:LIM:ACP ON" 'schaltet die Grenzwertprüfung für Kanal-/ Nachbarkanalleistungsmessung in Screen A insgesamt ein.

"CALC:LIM:ACP:ACH:STAT ON" 'schaltet die Grenzwertprüfung für die Nachbarkanäle in Screen A ein.

"INIT;\*WAI" 'startet eine neue Messung und wartet auf das Sweepende.

"CALC:LIM:ACP:ALT:RES?" 'fragt das Ergebnis der Grenzwertprüfung in den Nachbarkanälen in Screen A ab.

**Eigenschaften:** \*RST-Wert: -- SCPI: gerätespezifisch

#### **Betriebsart:** A

Der Befehl ist nur eine Abfrage und hat daher keinen \*RST-Wert

#### **CALCulate<1|2>:LIMit<1...8>:ACPower:ALTernate<1...11>[:RELative]** 0...100DB, 0...100DB

Dieser Befehl legt den relativen Grenzwert für die Alternate-Nachbarkanäle bei Nachbarkanal-Leistungsmessung (Adjacent Channel Power) im ausgewählten Messfenster fest. Bezugswert für den relativen Grenzwert ist die gemessene Kanalleistung.

Das numerische Suffix bei ALTernate<1...11> kennzeichnet den Alternate Kanal. Das numerische Suffix <1...8> bei LIMit ist bei diesem Befehl ohne Bedeutung.

Zu beachten ist, dass der relative Grenzwert für die Grenzwertprüfung keine Auswirkung hat, sobald er unterhalb des mit CALCulate:LIMit:ACPower:ALTernate<1...11>:ABSolute definierten absoluten Grenzwerts liegt. Durch diesen Mechanismus können die in den Mobilfunknormen festgelegten absoluten "Sockel" für die Leistung in den Nachbarkanälen automatisch geprüft werden.

- **Parameter:** Der erste Wert ist der Grenzwert für den unteren und den oberen Alternate-Nachbarkanal. Der zweite Wert wird ignoriert; er muss wegen der Kompatibilität zur FSE-Familie angegeben werden.
- **Beispiel:** "CALC:LIM:ACP:ALT2 30DB, 30DB" ' setzt den relativen Grenzwert in Screen A für die Leistung im unteren und oberen zweiten Alternate-Nachbarkanal auf 30 dB unterhalb der Kanalleistung.
- **Eigenschaften:** \*RST-Wert: 0DB SCPI: gerätespezifisch
- **Betriebsart:** A
# **CALCulate<1|2>:LIMit<1...8>:ACPower:ALTernate<1...11>[:RELative]:STATe** ON | OFF

Dieser Befehl aktiviert bei Nachbarkanal-Leistungsmessung (Adjacent Channel Power) die Grenzwertprüfung für die Alternate-Nachbarkanäle im ausgewählten Messfenster. Zuvor muss mit dem Befehl die CALCulate: LIMit: ACPower: STATe ON die Grenzwertprüfung für die Kanal-/Nachbarkanalleistung insgesamt eingeschaltet werden.

Das numerische Suffix bei ALTernate<1...11> kennzeichnet den Alternate Kanal. Das numerische Suffix <1...8> bei LIMit ist bei diesem Befehl ohne Bedeutung.

Das Ergebnis kann mit CALCulate:LIMit:ACPower:ALTernate<1...11>:RESult? abgefragt werden. Zu beachten ist, dass zwischen dem Einschalten der Grenzwertprüfung und der Abfrage des Ergebnisses eine komplette Messung durchgeführt werden muss, da sonst keine gültigen Ergebnisse vorliegen.

# **Beispiel:** "CALC:LIM:ACP:ALT2 30DB, 30DB"

'setzt den relativen Grenzwert in Screen A für die Leistung im unteren und oberen zweiten Alternate-Nachbarkanal auf 30 dB unterhalb der Kanalleistung.

"CALC:LIM:ACP:ALT2:ABS -35DBM, -35DBM"

'setzt den absoluten Grenzwert in Screen A für die Leistung im unteren und oberen zweiten Alternate-Nachbarkanal auf -35 dBm.

#### "CALC:LIM:ACP ON"

'schaltet die Grenzwertprüfung für Kanal-/ Nachbarkanalleistungsmessung in Screen A insgesamt ein.

"CALC:LIM:ACP:ALT:REL:STAT ON"

'schaltet die Prüfung der relativen Grenzwerte für die "alternate" Nachbarkanäle in Screen A ein.

"CALC:LIM:ACP:ALT:ABS:STAT ON"

'schaltet die Prüfung der absoluten Grenzwerte für die "alternate" Nachbarkanäle in Screen A ein.

"INIT;\*WAI" 'startet eine neue Messung und wartet auf das Sweepende.

"CALC:LIM:ACP:ALT:RES?"

'fragt das Ergebnis der Grenzwertprüfung in den zweiten "alternate" Nachbarkanälen in Screen A ab.

**Eigenschaften:** \*RST-Wert: OFF SCPI: gerätespezifisch

#### **CALCulate<1|2>:LIMit<1...8>:ACPower:ALTernate<1...11>:ABSolute** -200DBM...200DBM, -200...200DBM

Dieser Befehl legt den absoluten Grenzwert für die Alternate-Nachbarkanäle bei Nachbarkanal-Leistungsmessung (Adjacent Channel Power) im ausgewählten Messfenster fest.

Das numerische Suffix bei ALTernate<1...11> kennzeichnet den Alternate Kanal. Das numerische Suffix <1...8> bei LIMit ist bei diesem Befehl ohne Bedeutung.

Zu beachten ist, dass der absolute Grenzwert für die Grenzwertprüfung keine Auswirkung hat, solange er unterhalb des mit CALCulate:LIMit:ACPower:ALTernate<1...11>:RELative definierten relativen Grenzwerts liegt. Durch diesen Mechanismus können die in den Mobilfunknormen festgelegten absoluten "Sockel" für die Leistung in den Nachbarkanälen automatisch geprüft werden.

- **Parameter:** Der erste Wert ist der Grenzwert für den unteren und den oberen Alternate-Nachbarkanal. Der zweite Wert wird ignoriert; er muss wegen der Kompatibilität zur FSE-Familie angegeben werden.
- **Beispiel:** "CALC:LIM:ACP:ALT2:ABS -35DBM, -35 dBm" 'setzt den absoluten Grenzwert in Screen A für die Leistung im unteren und oberen zweiten Alternate-Nachbarkanal auf -35 dBm.
- **Eigenschaften:** \*RST-Wert: -200DBM SCPI: gerätespezifisch
- **Betriebsart:** A

# **CALCulate<1|2>:LIMit<1...8>:ACPower:ALTernate<1...11>:ABSolute:STATe** ON | OFF

Dieser Befehl aktiviert bei Nachbarkanal-Leistungsmessung (Adjacent Channel Power) die Grenzwertprüfung für den ersten/zweiten Alternate-Nachbarkanal im ausgewählten Messfenster.

Zuvor muss mit dem Befehl CALCulate:LIMit:ACPower:STATe ON die Grenzwertprüfung für die Kanal-/Nachbarkanalleistung insgesamt eingeschaltet werden.

Das numerische Suffix bei ALTernate<1...11> kennzeichnet den Alternate Kanal. Das numerische Suffix <1...8> bei LIMit ist bei diesem Befehl ohne Bedeutung.

Das Ergebnis kann mit CALCulate:LIMit:ACPower:ALTernate<1...11>:RESult? abgefragt werden. Zu beachten ist, dass zwischen dem Einschalten der Grenzwertprüfung und der Abfrage des Ergebnisses eine komplette Messung durchgeführt werden muss, da sonst keine gültigen Ergebnisse vorliegen.

**Beispiel:** "CALC:LIM:ACP:ALT2 30DB, 30 dB"

'setzt den relativen Grenzwert in Screen A für die Leistung im unteren und oberen zweiten Alternate-Nachbarkanal auf 30 dB unterhalb der Kanalleistung.

"CALC:LIM:ACP:ALT2:ABS -35DBM, -35DBM"

'setzt den absoluten Grenzwert in Screen A für die Leistung im unteren und oberen zweiten Alternate-Nachbarkanal auf -35 dBm.

"CALC:LIM:ACP ON"

'schaltet die Grenzwertprüfung für Kanal-/ Nachbarkanalleistungsmessung in Screen A insgesamt ein.

"CALC:LIM:ACP:ALT:REL:STAT ON"

'schaltet die Prüfung der relativen Grenzwerte für die "alternate" Nachbarkanäle in Screen A ein.

"CALC:LIM:ACP:ALT:ABS:STAT ON"

'schaltet die Prüfung der absoluten Grenzwerte für die "alternate" Nachbarkanäle in Screen A ein.

"INIT;\*WAI" 'startet eine neue Messung und wartet auf das Sweepende.

"CALC:LIM:ACP:ALT:RES?"

'fragt das Ergebnis der Grenzwertprüfung in den zweiten "alternate" Nachbarkanälen in Screen A ab.

**Eigenschaften:** \*RST-Wert: OFF SCPI: gerätespezifisch

# **CALCulate<1|2>:LIMit<1...8>:ACPower:ALTernate<1...11>:RESult?**

Dieser Befehl fragt das Ergebnis der Grenzwertprüfung für den ersten/zweiten Alternate-Nachbarkanal bei Nachbarkanal-Leistungsmessung im ausgew‰hlten Messfenster ab.

Das numerische Suffix bei ALTernate<1...11> kennzeichnet den Alternate Kanal. Das numerische Suffix <1...8> bei LIMit ist bei diesem Befehl ohne Bedeutung.

Bei ausgeschalteter Nachbarkanal-Leistungsmessung erzeugt der Befehl einen Query-Error.

- **Parameter:** Das Ergebnis hat die Form <result>, <result> mit <result> = PASSED | FAILED, wobei der erste Rückgabewert den unteren, der zweite den oberen Alternate-Nachbarkanal kennzeichnet.
- **Beispiel:** "CALC:LIM:ACP:ALT2 30DB, 30 dB" ' setzt den relativen Grenzwert in Screen A für die Leistung im unteren und oberen zweiten Alternate-Nachbarkanal auf 30 dB unterhalb der Kanalleistung.

"CALC:LIM:ACP:ALT2:ABS -35DBM, -35DBM" 'setzt den absoluten Grenzwert in Screen A für die Leistung im unteren und oberen zweiten Alternate-Nachbarkanal auf -35 dBm.

#### "CALC:LIM:ACP ON"

'schaltet die Grenzwertprüfung für Kanal-/ Nachbarkanalleistungsmessung in Screen A insgesamt ein.

"CALC:LIM:ACP:ALT:STAT ON" 'schaltet die Grenzwertprüfung für die Nachbarkanäle in Screen A ein.

"INIT;\*WAI" 'startet eine neue Messung und wartet auf das Sweepende.

"CALC:LIM:ACP:ALT:RES?" 'fragt das Ergebnis der Grenzwertprüfung in den zweiten "alternate" Nachbarkanälen in Screen A ab.

- **Eigenschaften:** \*RST-Wert: -- SCPI: gerätespezifisch
- **Betriebsart:** A

Der Befehl ist nur eine Abfrage und hat daher keinen \*RST-Wert

# **CALCulate:LIMit:CONTrol Subsystem**

Das CALCulate:LIMit:CONTrol-Subsystem definiert die CONTrol-Achse (x-Achse).

CALCulate<1|2>:LIMit<1...8>:CONTrol[:DATA] <numeric\_value>,<numeric\_value>..

Dieser Befehl definiert die Werte der x-Achse für die Grenzwertlinien UPPER oder LOWER.

Die Werte werden unabhängig vom Messfenster festgelegt.

Die Anzahl der Werte für die CONTrol-Achse und für die zugehörige UPPer- und/oder LOWer-Grenzwertlinie muss übereinstimmen. Andernfalls werden für fehlende Werte Default-Werte eingetragen bzw. überschüssige Werte gelöscht.

Im Analysatorbetrieb richtet sich die Einheit der Werte nach Frequenz- bzw. Zeitbereich der x-Achse, d. h. sie ist HZ bei CALC:LIM:CONT:DOM FREQ und S bei CALC:LIM:CONT:DOM TIME.

**Beispiel:** "CALC:LIM2:CONT 1MHz,30MHz,100MHz, 300MHz,1GHz" 'definiert 5 Stützwerte für die x-Achse von Grenzwertlinie 2 "CALC:LIM2:CONT?" 'gibt die Stützwerte für die x-Achse von Grenzwertlinie 2 durch Komma getrennt aus. **Eigenschaften:** \*RST-Wert: - (LIMit:STATe wird auf OFF gesetzt) SCPI: konform

Betriebsart: R, A

# **CALCulate<1|2>:LIMit<1...8>:CONTrol:DOMain** FREQuency | TIME

Dieser Befehl legt für die Werte der x-Achse die Definition im Freguenz- oder Zeitbereich fest.

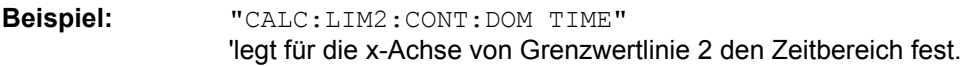

**Eigenschaften:** \*RST-Wert: FREQuency SCPI: gerätespezifisch

**Betriebsart:** R, A

# **CALCulate<1|2>:LIMit<1...8>:CONTrol:OFFset** <numeric\_value>

Dieser Befehl definiert einen Offset für die x-Achse einer relativen Grenzwertlinie im Frequenz- oder Zeitbereich.

Die Einheit der Werte richtet sich nach Frequenz- bzw. Zeitbereich der x-Achse, d. h. sie ist HZ bei CALC:LIM:CONT:DOM FREQ und S bei CALC:LIM:CONT:DOM TIME.

**Beispiel:** "CALC:LIM2:CONT:OFFS 100 µs" 'legt den x-Offset für Grenzwertlinie 2 (im Zeitbereich definiert) auf 100 µs fest.

**Eigenschaften:** \*RST-Wert: 0 SCPI: gerätespezifisch

# **CALCulate<1|2>:LIMit<1...8>:CONTrol:MODE** RELative | ABSolute

Dieser Befehl definiert die relative oder absolute Skalierung der x-Achse einer Grenzwertlinie. Die Festlegung gilt unabhängig vom Messfenster.

**Beispiel:** "CALC:LIM2:CONT:MODE REL" 'definiert die x-Achse von Grenzwertlinie 2 als relativ skaliert.

**Eigenschaften:** \*RST-Wert: ABSolute SCPI: gerätespezifisch

**Betriebsart:** R, A

# CALCulate<1|2>:LIMit<1...8>:CONTrol:SHIFt <numeric\_value>

Dieser Befehl verschiebt eine Grenzwertlinie um den angegebenen Wert in x-Richtung. Im Gegensatz zu CALC:LIM:CONT:OFFS erfolgt die Verschiebung durch Veränderung der einzelnen x-Werte, nicht durch einen additiven Offset. Die Verschiebung ist unabhängig vom Messfenster.

Im Analysatorbetrieb richtet sich die Einheit der Werte nach Frequenz- bzw. Zeitbereich der x-Achse, d. h. sie ist HZ bei CALC:LIM:CONT:DOM FREQ und S bei CALC:LIM:CONT:DOM TIME.

**Beispiel:** "CALC:LIM2:CONT:SHIF 50 kHz" 1 verschiebt alle Stützwerte von Grenzwertlinie 2 um 50 kHz.

**Eigenschaften:** \*RST-Wert: -- SCPI: gerätespezifisch

Betriebsart: R, A

Dieser Befehl ist ein Event und hat daher keinen \*RST-Wert und keine Abfrage.

# **CALCulate<1|2>:LIMit<1...8>:CONTrol:SPACing** LINear | LOGarithmic

Dieser Befehl wählt zwischen linearer oder logarithmischer Interpolation bei der Ermittlung der Grenzwertlinie aus den Frequenzstützwerten.

**Beispiel:** "CALC:LIM:CONT:SPAC LIN"

**Eigenschaften:** \*RST-Wert: LIN SCPI: gerätespezifisch

# **CALCulate:LIMit:LOWer Subsystem**

Das CALCulate:LIMit:LOWer- Subsystem definiert die untere Grenzwertlinie. Dieses Subsystem ist im Empfänger-Modus nicht verfügbar.

# **CALCulate<1|2>:LIMit<1...8>:LOWer[:DATA]** <numeric\_value>,<numeric\_value>...

Dieser Befehl definiert die Werte für die angegebene untere Grenzwertlinie.

Bis zu 8 Grenzwertlinien können gleichzeitig definiert werden. Dieser Befehl ist unabhängig vom **Messfenster** 

Die Anzahl der Werte für die CONTrol-Achse und für die zugehörige LOWer-Grenzwertlinie muss übereinstimmen. Andernfalls werden für fehlende Werte Default-Werte eingetragen bzw. überschüssige Werte gelöscht.

Die Einheit muss mit der mit CALC: LIM: UNIT ausgewählten Einheit übereinstimmen. Wird keine Einheit angegeben, so wird automatisch die mit CALC:LIM:UNIT festgelegte Einheit verwendet.

Sind die Messwerte kleiner als die LOWer-Grenzwertlinie, gibt die Grenzwertüberprüfung Fehler aus.

Im Empfänger-Modus sind die Einheiten DEG, RAD, S, HZ, PCT nicht verfügbar.

**Beispiel:** "CALC:LIM2:LOW -30, -40, -10, -40, -30" 'definiert 5 untere Grenzwerte für Grenzwertlinie 2 in der voreingestellten Einheit "CALC:LIM2:LOW?"

'gibt die unteren Grenzwerte von Grenzwertlinie 2 durch Komma getrennt aus.

**Eigenschaften:** \*RST-Wert: - (LIMit:STATe wird auf OFF gesetzt) SCPI: konform

**Betriebsart:** A

# **CALCulate<1|2>:LIMit<1...8>:LOWer:STATe** ON | OFF

Dieser Befehl schaltet die angegebene Grenzwertlinie ein bzw. aus. Das Aktivieren der Grenzwertprüfung erfolgt getrennt über CALC: LIM: STAT ON.

Bis zu 8 Grenzwertlinien können gleichzeitig definiert werden. Das numerische Suffix <1|2> of CALCulate kennzeichnet das Messfenster.

Im Analysatorbetrieb das Ergebnis des Grenzwerttests mit CALCulate:LIMit<1 to 8>:FAIL? abgefragt werden.

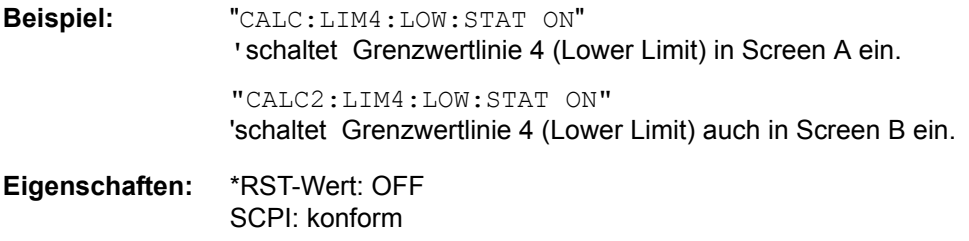

# **CALCulate<1|2>:LIMit<1...8>:LOWer:OFFset** <numeric\_value>

Dieser Befehl definiert einen Offset für die y-Achse einer relativen unteren Grenzwertlinie. Im Gegensatz zu CALC:LIM:LOW:SHIFt erfolgt die Verschiebung nicht durch Ver‰nderung der einzelnen y-Werte, sondern durch einen additiven Offset. Der Offset ist unabhängig vom Messfenster.

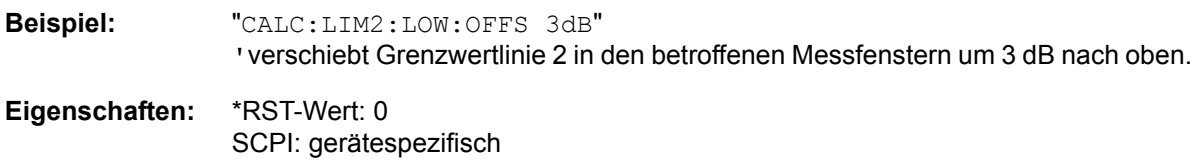

**Betriebsart:** A

CALCulate<1|2>:LIMit<1...8>:LOWer:MARGin <numeric\_value>

Dieser Befehl definiert einen Sicherheitsabstand zu einer unteren Grenzwertlinie, bei dem eine Unterschreitung bei aktiver Grenzwertprüfung zwar gemeldet, aber noch nicht als Grenzwertverletzung behandelt wird. Der Sicherheitsabstand ist unabhängig vom Messfenster.

**Beispiel:** "CALC:LIM:LOW:MARG 10dB"

**Eigenschaften:** \*RST-Wert: 0 SCPI: gerätespezifisch

**Betriebsart:** A

# **CALCulate<1|2>:LIMit<1...8>:LOWer:MODE** RELative | ABSolute

Dieser Befehl definiert die relative oder absolute Skalierung der y-Achse einer unteren Grenzwertlinie. Die Einstellung ist unabhängig vom Messfenster.

Die Auswahl RELative führt zur Umschaltung der Einheit auf DB.

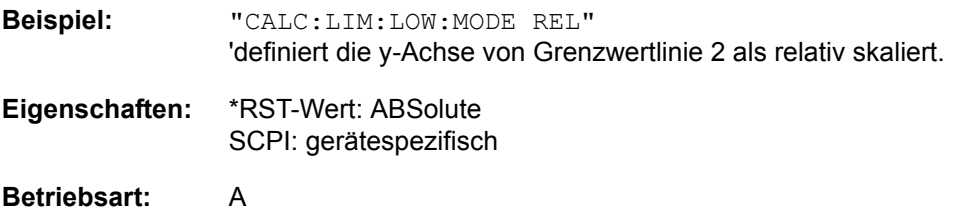

# **CALCulate<1|2>:LIMit<1...8>:LOWer:SHIFt** <numeric\_value>

Dieser Befehl verschiebt eine Grenzwertlinie um den angegebenen Wert in y-Richtung. Im Gegensatz zu CALC: LIM: LOW: OFFS erfolgt die Verschiebung durch Veränderung der einzelnen y-Werte, nicht durch einen additiven Offset.

Bis zu 8 Grenzwertlinien können gleichzeitig definiert werden. Die Verschiebung ist unabhängig vom Messfenster.

**Beispiel:** "CALC:LIM3:LOW:SHIF 20 dB" 'verschiebt alle y-Werte von Grenzwertlinie 3 um 20 dB.

**Eigenschaften:** \*RST-Wert: -- SCPI: gerätespezifisch

# **Betriebsart:** A

# **CALCulate<1|2>:LIMit<1...8>:LOWer:SPACing** LINear | LOGarithmic

Dieser Befehl wählt zwischen linearer oder logarithmischer Interpolation für die untere Grenzwertlinie.

**Beispiel:** "CALC:LIM:LOW:SPAC LIN"

**Eigenschaften:** \*RST-Wert: LIN SCPI: gerätespezifisch

Betriebsart: R, A

#### CALCulate<1|2>:LIMit<1...8>:LOWer:THReshold <numeric\_value>

Dieser Befehl definiert einen absoluten Schwellwert für Grenzwertlinien mit relativer y-Achsenskalierung unabhängig vom Messfenster. Bei der Grenzwertprüfung wird der absolute Schwellwert verwendet, sobald er oberhalb des relativen Grenzwerts liegt.

Die Einheit muss mit der mit CALC: LIM: UNIT ausgewählten Einheit übereinstimmen (Ausnahme: dB ist nicht zulässig). Wird keine Einheit angegeben, so wird automatisch die mit CALC:LIM:UNIT festgelegte Einheit verwendet (Ausnahme: dBm statt dB).

**Beispiel:** "CALC:LIM2:LOW:THR -35DBM" ' definiert einen absoluten Schwellwert für Grenzwertlinie 2

**Eigenschaften:** \*RST-Wert: -200 dBm

SCPI: gerätespezifisch

# **CALCulate:LIMit:UPPer Subsystem**

Das CALCulate:LIMit:UPPer- Subsystem definiert die obere Grenzwertlinie.

# **CALCulate<1|2>:LIMit<1...8>:UPPer[:DATA]** <numeric\_value>,<numeric\_value>...

Dieser Befehl definiert die Werte für die angegebenen oberen Grenzwertlinien.

Bis zu 8 Grenzwertlinien können gleichzeitig definiert werden. Dieser Befehl ist unabhängig vom Messfenster.

Die Anzahl der Werte für die CONTrol-Achse und für die zugehörige UPPer- und/oder LOWer-Grenzwertlinie muss übereinstimmen. Andernfalls werden für fehlende Werte Default-Werte eingetragen bzw. überschüssige Werte gelöscht.

Die Einheit muss mit der mit CALC: LIM: UNIT ausgewählten Einheit übereinstimmen. Wird keine Einheit angegeben, so wird automatisch die mit CALC:LIM:UNIT festgelegte Einheit verwendet.

Im Analysator-Modus signalisiert die Grenzwertüberprüfung Fehler, wenn die Messwerte die obere Grenzwertlinie (UPPer) überschreiten.

**Beispiel:** "CALC:LIM2:UPP -10,0,0,-10,-5" 'definiert 5 obere Grenzwerte für Grenzwertlinie 2 in der voreingestellten Einheit "CALC:LIM2:UPP?" 'gibt die oberen Grenzwerte von Grenzwertlinie 2 durch Komma getrennt aus.

**Eigenschaften:** \*RST-Wert: - (LIMit:STATe wird auf OFF gesetzt) SCPI: konform

**Betriebsart:** R, A

# **CALCulate<1|2>:LIMit<1...8>:UPPer:STATe** ON | OFF

Dieser Befehl schaltet die angegebene Grenzwertlinie ein bzw. aus.Das Aktivieren der Grenzwertprüfung erfolgt getrennt über CALC: LIM: STAT ON.

Bis zu 8 Grenzwertlinien können gleichzeitig definiert werden. Das numerische Suffix <1|2> of CALCulate zeigt das Messfenster an.

Im Analysator-Modus kann das Ergebnis der Grenzwertüberprüfung mit CALCulate: LIMit<1...8> abgerufen werden: FAIL?.

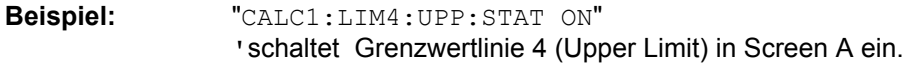

"CALC2:LIM4:UPP:STAT ON" 'schaltet Grenzwertlinie 4 (Upper Limit) auch in Screen B ein.

**Eigenschaften:** \*RST-Wert: OFF SCPI: konform

# **CALCulate<1|2>:LIMit<1...8>:UPPer:OFFset** <numeric\_value>

Dieser Befehl definiert einen Offset für die y-Achse einer relativen oberen Grenzwertlinie. Im Gegensatz zu CALC:LIM:UPP:SHIFt erfolgt die Verschiebung nicht durch Ver‰nderung der einzelnen y-Werte, sondern durch einen additiven Offset. Der Offset ist unabhängig vom Messfenster.

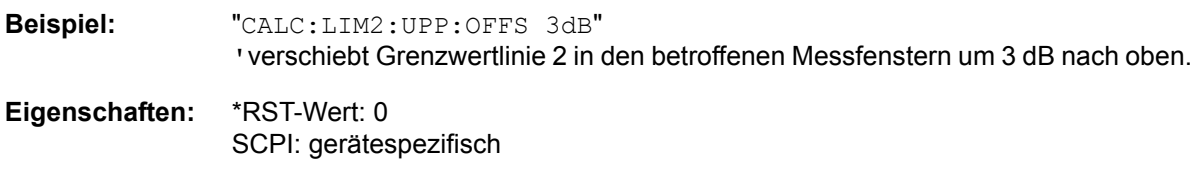

**Betriebsart:** R, A

CALCulate<1|2>:LIMit<1...8>:UPPer:MARGin <numeric\_value>

Dieser Befehl definiert einen Sicherheitsabstand zu einer oberen Grenzwertlinie, bei dem eine Überschreitung bei aktiver Grenzwertprüfung zwar gemeldet, aber noch nicht als Grenzwertverletzung behandelt wird. Der Sicherheitsabstand ist unabhängig vom Messfenster.

**Beispiel:** "CALC:LIM2:UPP:MARG 10dB" 'legt den Sicherheitsabstand von Grenzwertlinie 2 auf 10 dB unterhalb des Grenzwerts fest.

**Eigenschaften:** \*RST-Wert: 0 SCPI: gerätespezifisch

**Betriebsart:** R, A

# **CALCulate<1|2>:LIMit<1...8>:UPPer:MODE** RELative | ABSolute

Dieser Befehl definiert die relative oder absolute Skalierung der y-Achse einer oberen Grenzwertlinie. Die Einstellung ist unabhängig vom Messfenster.

Die Auswahl RELative führt zur Umschaltung der Einheit auf DB.

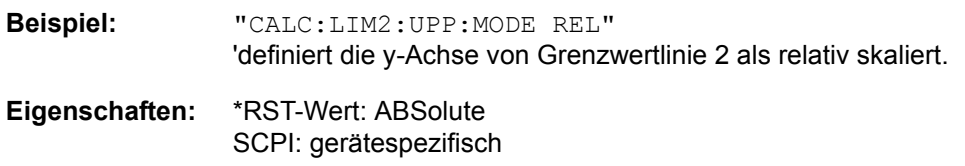

Betriebsart: R, A

# **CALCulate<1|2>:LIMit<1...8>:UPPer:SHIFt** <numeric\_value>

Dieser Befehl verschiebt eine Grenzwertlinie um den angegebenen Wert in y-Richtung. Im Gegensatz zu CALC: LIM: UPP: OFFS erfolgt die Verschiebung durch Veränderung der einzelnen y-Werte, nicht durch einen additiven Offset.

Bis zu 8 Grenzwertlinien können gleichzeitig definiert werden. Die Verschiebung ist unabhängig vom Messfenster.

**Beispiel:** "CALC:LIM3:UPP:SHIF 20 dB" 'verschiebt alle y-Werte von Grenzwertlinie 3 um 20 dB.

**Eigenschaften:** \*RST-Wert: -- SCPI: gerätespezifisch

Betriebsart: R, A

# **CALCulate<1|2>:LIMit<1...8>:UPPer:SPACing** LINear | LOGarithmic

Dieser Befehl wählt zwischen linearer oder logarithmischer Interpolation für die obere Grenzwertlinie.

**Beispiel:** "CALC:LIM:UPP:SPAC LIN"

**Eigenschaften:** \*RST-Wert: LIN SCPI: gerätespezifisch

Betriebsart: R, A

#### CALCulate<1|2>:LIMit<1...8>:UPPer:THReshold <numeric\_value>

Dieser Befehl definiert einen absoluten Schwellwert für Grenzwertlinien mit relativer y-Achsenskalierung unabhängig vom Messfenster. Bei der Grenzwertprüfung wird der absolute Schwellwert verwendet, sobald er oberhalb des relativen Grenzwerts liegt.

Die Einheit muss mit der mit CALC: LIM: UNIT ausgewählten Einheit übereinstimmen (Ausnahme: dB ist nicht zulässig). Wird keine Einheit angegeben, so wird automatisch die mit CALC:LIM: UNIT festgelegte Einheit verwendet (Ausnahme: dBm statt dB).

**Beispiel:** "CALC:LIM2:UPP:THR -35DBM" ' definiert einen absoluten Schwellwert für Grenzwertlinie 2

**Eigenschaften:** \*RST-Wert: -200 dBm

SCPI: gerätespezifisch

# **CALCulate:MARKer - Subsystem**

Das CALCulate:MARKer - Subsystem steuert die Markerfunktionen im Gerät.

Die Auswahl des Messfensters erfolgt über CALCulate1 (SCREEN A) bzw. CALCulate2 (SCREEN B).

Im Empfänger-Modus können die Marker nur aktiviert werden, nachdem ein Scan durchgeführt wurde.

# **CALCulate<1|2>:MARKer<1...4>[:STATe]** ON | OFF

Dieser Befehl schaltet den ausgewählten Marker ein oder aus. Bei fehlender Angabe wird automatisch Marker 1 ausgewählt. Wird Marker 2, 3 oder 4 ausgewählt und dieser als Deltamarker betrieben, so wird er auf Betrieb als Marker umgeschaltet.

Die Auswahl des Messfensters erfolgt über CALCulate1 (SCREEN A) bzw. CALCulate2 (SCREEN B).

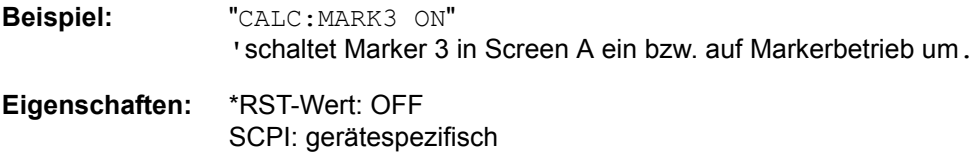

Betriebsart: R, A

# **CALCulate<1|2>:MARKer<1...4>:AOFF**

Dieser Befehl schaltet alle aktiven Marker im angegebenen Messfenster aus.

Alle Deltamarker und aktiven Marker-/Deltamarker-Messfunktionen werden ebenfalls abgeschaltet.

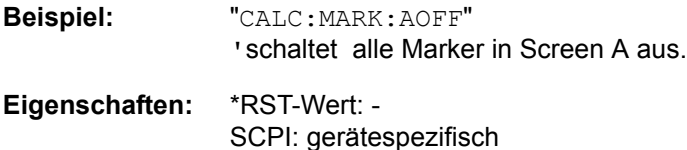

**Betriebsart:** R. A.

Dieser Befehl ist ein Event und hat daher keinen \*RST-Wert und keine Abfrage.

# **CALCulate<1|2>:MARKer<1...4>:TRACe** 1 to 3

Dieser Befehl ordnet den ausgewählten Marker (1 bis 4) der angegebenen Messkurve zu. Die betreffende Messkurve muss aktiv, d. h. ihr Zustand ungleich "BLANK" sein.

Der Befehl schaltet den betreffenden Marker ein, sofern nötig.

Die Auswahl des Messfensters erfolgt über CALCulate1 (SCREEN A) bzw. CALCulate2 (SCREEN B).

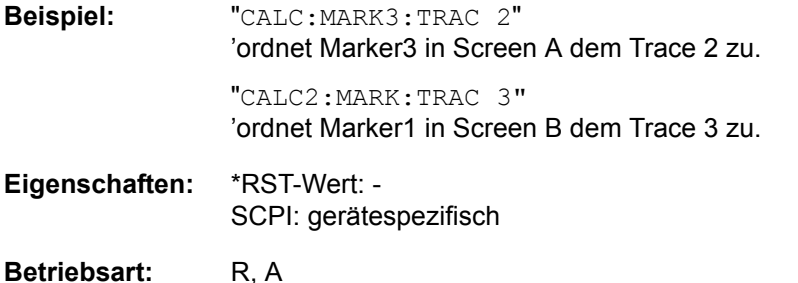

**CALCulate<1|2>:MARKer<1...4>:X** 0 to MAX (frequency | sweep time)

Dieser Befehl positioniert den ausgewählten Marker im angegebenen Messfenster auf die angegebene Wahrscheinlichkeit:

- Frequenz (Span  $> 0$ )
- $\cdot$  Zeit (Span = 0)
- Pegel (APD/CCDF-Messung)

Wird Marker 2, 3 oder 4 ausgewählt und dieser als Deltamarker betrieben, so wird er auf Betrieb als Marker umgeschaltet.

Die Auswahl des Messfensters erfolgt über CALCulate1 (SCREEN A) bzw. CALCulate2 (SCREEN B).

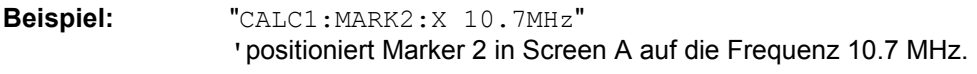

**Eigenschaften:** \*RST-Wert: - SCPI: gerätespezifisch

Betriebsart: R, A

# **CALCulate<1|2>:MARKer<1...4>:X:SLIMits[:STATe]** ON | OFF

Dieser Befehl schaltet die Suchbegrenzung für Marker und Deltamarker im gewählten Messfenster ein bzw. aus. Die Funktion ist unabhängig von der Auswahl eines Markers, d. h., das numerische Suffix bei MARKer<1...4> ist ohne Bedeutung.

Bei aktiver Time Domain Power-Messung wird mit diesem Befehl der Auswertebereich auf der Messkurve begrenzt.

**Beispiel:** "CALC:MARK:X:SLIM ON" 'schaltet die Suchbegrenzung im Screen A ein.

- **Eigenschaften:** \*RST-Wert: OFF SCPI: gerätespezifisch
- **Betriebsart:** R. A.

# **CALCulate<1|2>:MARKer<1...4>:X:SLIMits:LEFT** 0 to MAX (frequency | sweep time)

Dieser Befehl setzt die linke Grenze des Suchbereichs für Marker und Deltamarker im gewählten Messfensterauf die angegebene

- Frequenz (Span  $> 0$ )
- $\cdot$  Zeit (Span = 0)

Die Funktion ist unabhängig von der Auswahl eines Markers, d. h., das numerische Suffix bei MARKer<1...4> ist ohne Bedeutung.

Bei aktiver Time Domain Power-Messung wird mit diesem Befehl der Auswertebereich auf der Messkurve begrenzt.

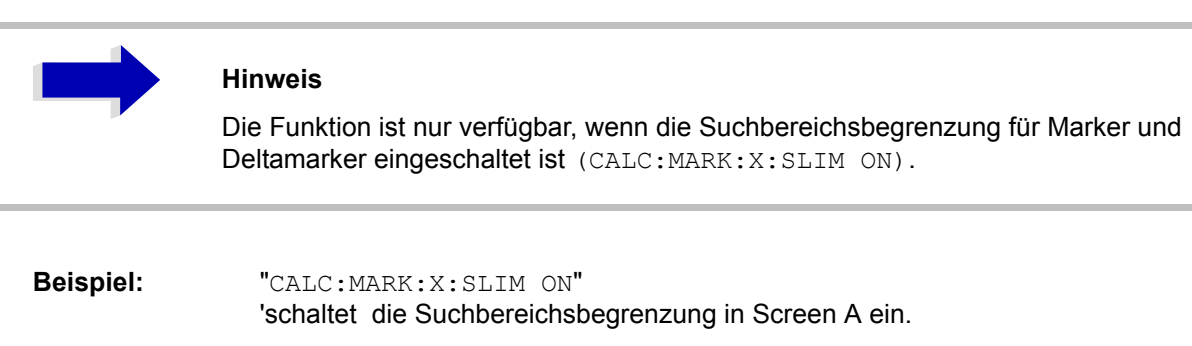

"CALC:MARK:X:SLIM:LEFT 10MHz" 'setzt die linke Grenze des Suchbereichs in Screen A auf 10 MHz.

**Eigenschaften:** \*RST-Wert: - (wird beim Einschalten der Search Limits auf den linken Diagrammrand gesetzt) SCPI: gerätespezifisch

**CALCulate<1|2>:MARKer<1...4>:X:SLIMits:RIGHt** 0... MAX (frequency | sweep time)

Dieser Befehl setzt die rechte Grenze des Suchbereichs für Marker und Deltamarker im gewählten Messfenster auf die angegebene Frequenz (Span > 0) bzw. Zeit (Span = 0). Die Funktion ist unabhängig von der Auswahl eines Markers, d. h., das numerische Suffix bei MARKer<1...4> ist ohne Bedeutung.

Bei aktiver Time Domain Power-Messung wird mit diesem Befehl der Auswertebereich auf der Messkurve begrenzt.

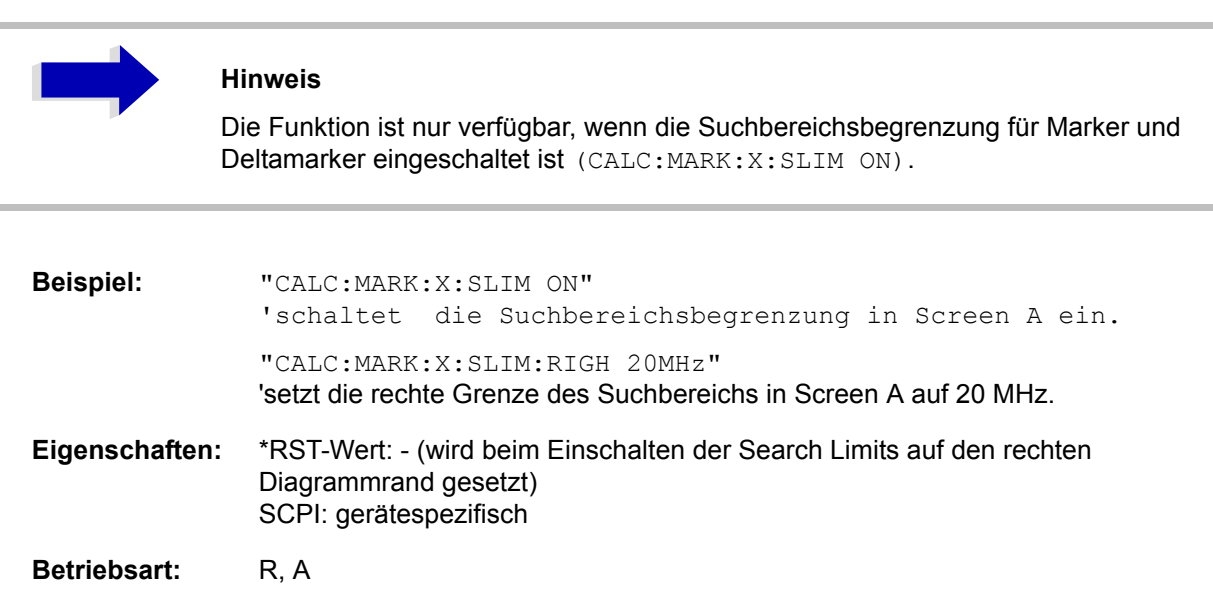

# **CALCulate<1|2>:MARKer<1...4>:COUNt** ON | OFF

Dieser Befehl schaltet den Frequenzzähler an der Position von Marker 1 im angegebenen Messfenster ein bzw. aus. Das Ergebnis wird mit CALCulate:MARKer:COUNt:FREQuency? abgefragt.

Die Frequenzzählung ist jeweils nur für einen Marker pro Messfenster gleichzeitig möglich. Wird sie für einen anderen Marker aktiviert, so wird sie für den vorherigen Marker automatisch ausgeschaltet.

Zu beachten ist, dass nach dem Einschalten des Frequenzzählers ein kompletter Sweep durchgeführt werden muss, um sicherzustellen, dass die zu messende Frequenz auch wirklich erreicht wurde. Die dafür notwendige Synchronisierung mit dem Sweepende ist nur im Single Sweep-Betrieb möglich.

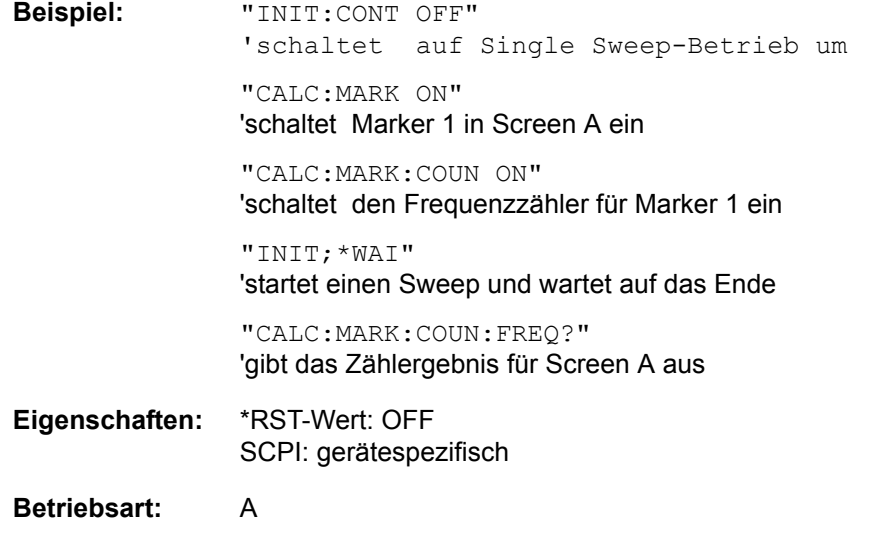

# **CALCulate<1|2>:MARKer<1...4>:COUNt:RESolution** 0.1 | 1 | 10 | 100 | 1000 | 10000 Hz

Dieser Befehl definiert die Auflösung des Frequenzzählers im ausgewählten Messfenster.Die Einstellung ist unabhängig vom ausgewählten Marker, d. h., das numerische Suffix bei MARKer<1...4> ist ohne Bedeutung.

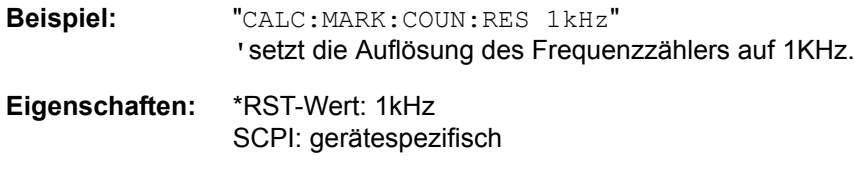

**Betriebsart:** A

# **CALCulate<1|2>:MARKer<1...4>:COUNt:FREQuency?**

Dieser Befehl fragt das Ergebnis des Frequenzzählers für den angegebenen Marker im ausgewählten Messfenster ab. Der Frequenzzähler muss vorher eingeschaltet worden und eine komplette Messung durchgeführt worden sein, um ein gültiges Zählergebnis zu erhalten. Aus diesem Grund muss zwischen Einschalten des Frequenzzählers und Abfrage des Zählergebnisses ein Single Sweep mit Synchronisierung durchgeführt werden.

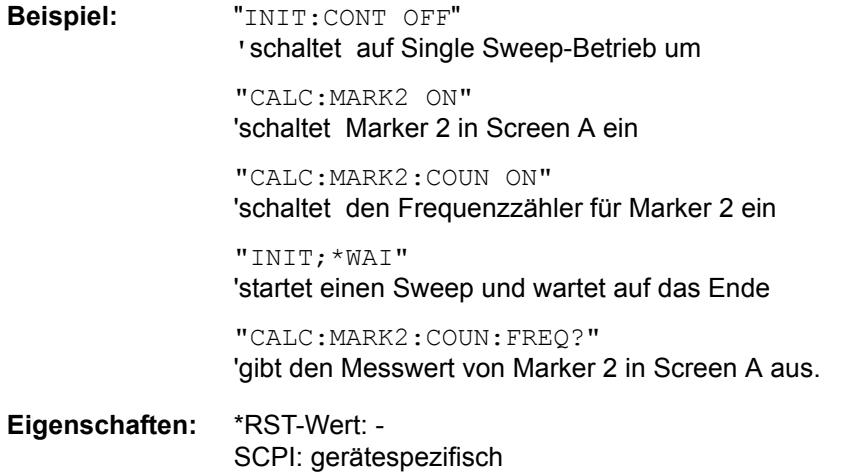

**Betriebsart:** A

Dieser Befehl ist nur eine Abfrage und hat daher keinen \*RST-Wert.

# **CALCulate<1|2>:MARKer<1 to 4>:COUPled[:STATe]** ON | OFF

Dieser Befehl schaltet die Kopplung der Empfängerfrequenz to the marker ein- oder aus.

- **Beispiel:** "CALC:MARK:COUP ON" 'Marker-Kopplung ist eingeschaltet
- **Eigenschaften:** \*RST-Wert: OFF SCPI: gerätespezifisch

# **Betriebsart:** R

Das numerische Suffix <1...4> bei MARKer ist ohne Bedeutung.

# **CALCulate<1|2>:MARKer<1 to 4>:SCOupled[:STATe]** ON | OFF

Dieser Befehl schaltet die Kopplung der Empfänger-Frequenzeinstellungen von den entsprechenden Subscans zur Marker-Frequenz ein oder aus.

**Beispiel:** "CALC:MARK:SCO ON"

**Eigenschaften:** \*RST-Wert: ON SCPI: gerätespezifisch

**Betriebsart:** R

Das numerische Suffix bei MARKer<1 to 4> ist ohne Bedeutung.

# **CALCulate<1|2>:MARKer<1...4>:LOEXclude** ON | OFF

Dieser Befehl schaltet die Unterdrückung des LO bei der Maximumsuche ein bzw. aus. Diese Einstellung gilt für alle Marker und Deltamarker in allen Messfenstern. Die numerischen Suffixe 1|2 und 1... 4 sind ohne Bedeutung.

**Beispiel:** "CALC:MARK:LOEX OFF"

**Eigenschaften:** \*RST-Wert: ON SCPI: gerätespezifisch

**Betriebsart:** A-F

# **CALCulate<1|2>:MARKer<1...4>:Y?**

Dieser Befehl fragt den Messwert des ausgew‰hlten Markers im angegebenen Messfenster ab. Sofern nötig, wird der betreffende Marker vorher eingeschaltet bzw. auf Markerbetrieb umgeschaltet.

Um ein gültiges Abfrageergebnis zu erhalten muss zwischen Einschalten des Markers und Abfrage des y-Wertes ein kompletter Sweep mit Synchronisierung auf das Sweepende durchgeführt worden sein. Dies ist nur im Single Sweep-Betrieb möglich.

Das Abfrageergebnis wird in der mit dem [CALCulate<1|2>:UNIT:POWer-](#page-610-0)Befehl festgelegten Einheit ausgegeben. lediglich bei linearer Pegelskalierung erfolgt die Ausgabe in %.

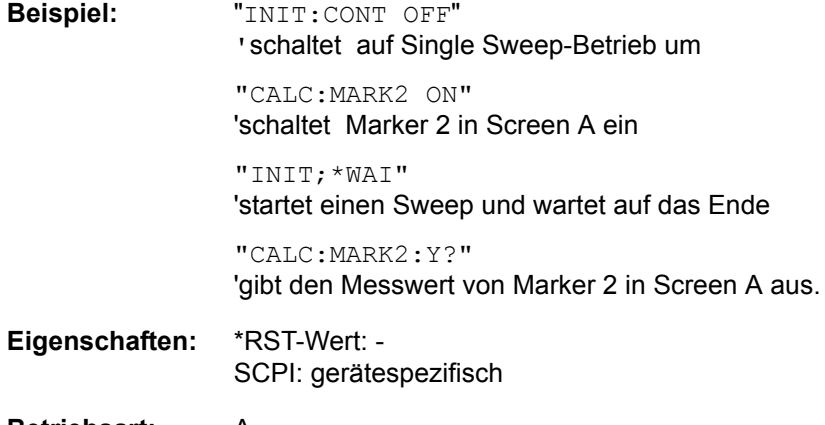

# **CALCulate<1|2>:MARKer<1...4>:Y:PERCent** 0... 100%

Dieser Befehl positioniert den ausgewählten Marker im angegebenen Messfenster auf die angegebene Wahrscheinlichkeit. Wird Marker 2, 3 oder 4 ausgew‰hlt und dieser als Deltamarker betrieben, so wird er auf Betrieb als Marker umgeschaltet.

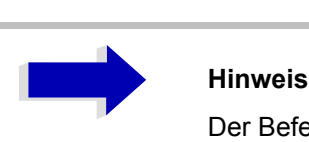

Der Befehl ist nur bei eingeschalteter CCDF-Messung verfügbar. Der zugehörige Pegelwert kann mit dem Befehl CALC:MARK:X? ermittelt werden.

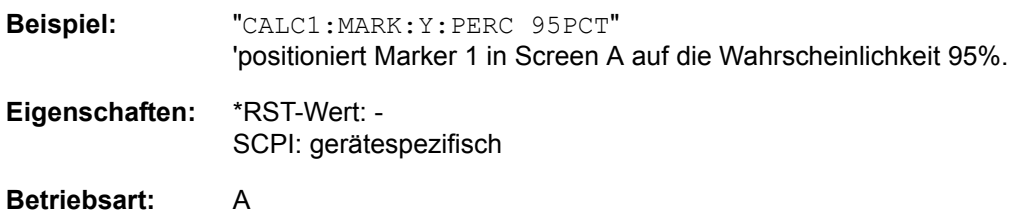

# **CALCulate<1|2>:MARKer<1...4>:MAXimum[:PEAK]**

Dieser Befehl positioniert den spezifizierten Marker auf den aktuellen Maximalwert der zugehörigen Messkurve. Der betreffende Marker wird vorher eingeschaltet bzw. auf Markerbetrieb umgeschaltet, sofern nötig.

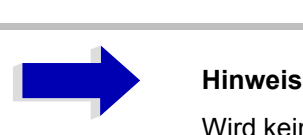

Wird kein Maximum auf der Messkurve gefunden (Abstand zur Umgebung < Peak Excursion), so wird ein Execution Error (Error Code: -200) ausgelöst.

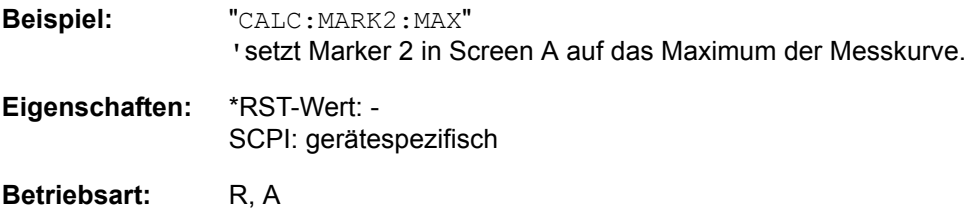

# **CALCulate<1|2>:MARKer<1...4>:MAXimum:NEXT**

Dieser Befehl positioniert den spezifizierten Marker auf das nächstkleiner Maximum of der zugehörigen Messkurve.

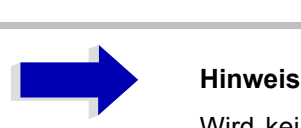

Wird kein nächstkleineres Maximum auf der Messkurve gefunden (Abstand zur Umgebung < Peak Excursion), so wird ein Execution Error (Error Code: -200) ausgelöst.

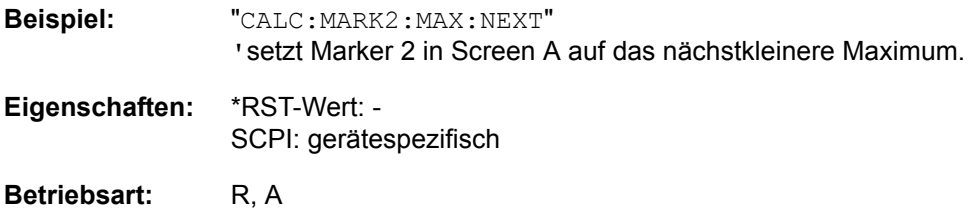

Dieser Befehl ist ein Event und hat daher keinen \*RST-Wert und keine Abfrage.

# **CALCulate<1|2>:MARKer<1...4>:MAXimum:RIGHt**

Dieser Befehl positioniert den spezifizierten Marker auf das nächstkleinere Maximum rechts von der aktuellen Position (d. h. in aufsteigender X-Richtung).

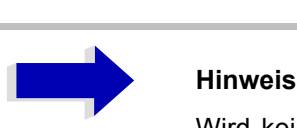

Wird kein nächstkleineres Maximum auf der Messkurve gefunden (Abstand zur Umgebung < Peak Excursion), so wird ein Execution Error (Error Code: -200) ausgelöst.

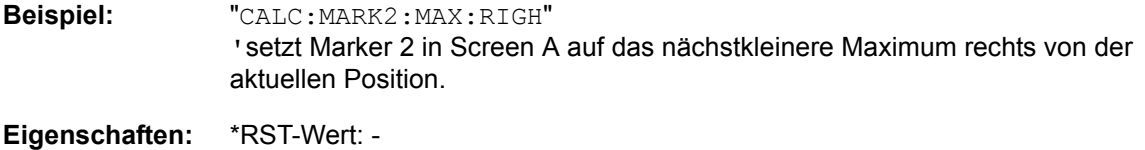

SCPI: gerätespezifisch

Betriebsart: R, A

# **CALCulate<1|2>:MARKer<1...4>:MAXimum:LEFT**

Dieser Befehl positioniert den spezifizierten Marker auf das nächstkleinere Maximum links von der aktuellen Position (d. h. in absteigender X-Richtung).

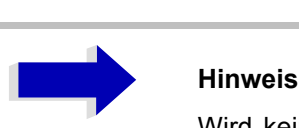

Wird kein nächstkleineres Maximum auf der Messkurve gefunden (Abstand zur Umgebung < Peak Excursion), so wird ein Execution Error (Error Code: -200) ausgelöst.

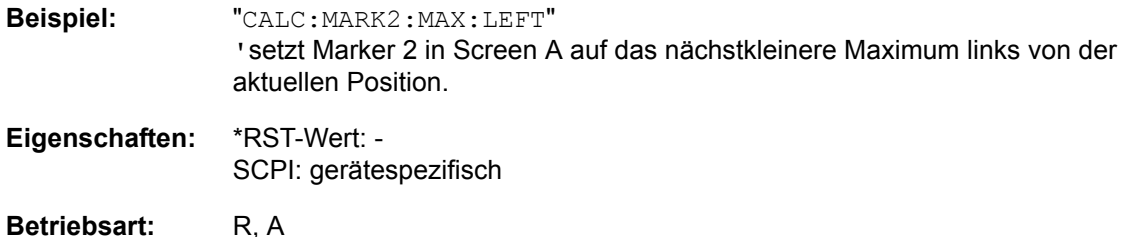

# Dieser Befehl ist ein Event und hat daher keinen \*RST-Wert und keine Abfrage.

# **CALCulate<1|2>:MARKer<1...4>:MAXimum:AUTO** ON | OFF

Dieser Befehl aktiviert oder deaktiviert eine automatische Maximumsuche für Marker 1 am Ende eines jeden Messdurchlaufs. Die aktuellen Einstellungen für die Grenzen des Suchbereichs (Search Limits LEFT LIMIT, RIGHT LIMIT, THRESHOLD, EXCLUDE LO) werden berücksichtigt. Das numerische Suffix <1...4> bei MARKer ist ohne Bedeutung.

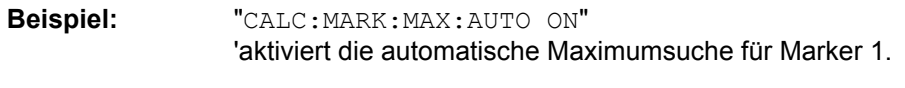

**Eigenschaften:** \*RST-Wert: OFF SCPI: gerätespezifisch

**Betriebsart:** A

# **CALCulate<1|2>:MARKer<1...4>:MINimum:AUTO** ON | OFF

Dieser Befehl aktiviert oder deaktiviert eine automatische Minimumsuche für Marker 1 am Ende eines jeden Messdurchlaufs. Die aktuellen Einstellungen für die Grenzen des Suchbereichs (Search Limits LEFT LIMIT, RIGHT LIMIT, THRESHOLD, EXCLUDE LO) werden berücksichtigt. Das numerische Suffix <1...4> bei MARKer ist ohne Bedeutung.

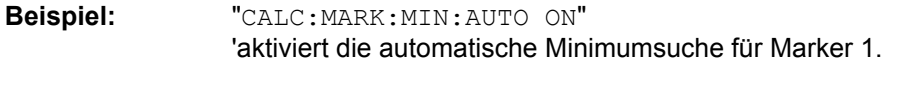

**Eigenschaften:** \*RST-Wert: OFF SCPI: gerätespezifisch

# **CALCulate<1|2>:MARKer<1...4>:MINimum[:PEAK]**

Dieser Befehl positioniert den spezifizierten Marker auf den aktuellen Minimalwert der zugehörigen Messkurve. Der betreffende Marker wird vorher eingeschaltet bzw. auf Markerbetrieb umgeschaltet, sofern nötig.

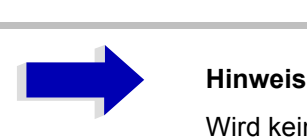

Wird kein Minimum auf der Messkurve gefunden (Abstand zur Umgebung < Peak Excursion), so wird ein Execution Error (Error Code: -200) ausgelöst.

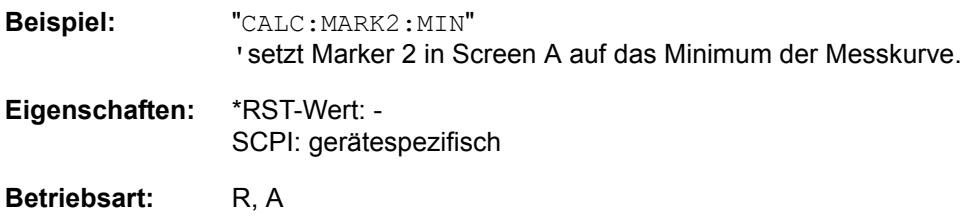

Dieser Befehl ist ein Event und hat daher keinen \*RST-Wert und keine Abfrage.

# **CALCulate<1|2>:MARKer<1...4>:MINimum:NEXT**

Dieser Befehl positioniert den spezifizierten Marker den nächstgrößeren Minimalwert der zugehörigen Messkurve.

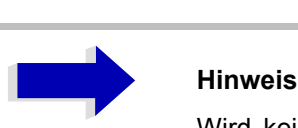

Wird kein nächstgrößeres Minimum auf der Messkurve gefunden (Abstand zur Umgebung < Peak Excursion), so wird ein Execution Error (Error Code: -200) ausgelöst.

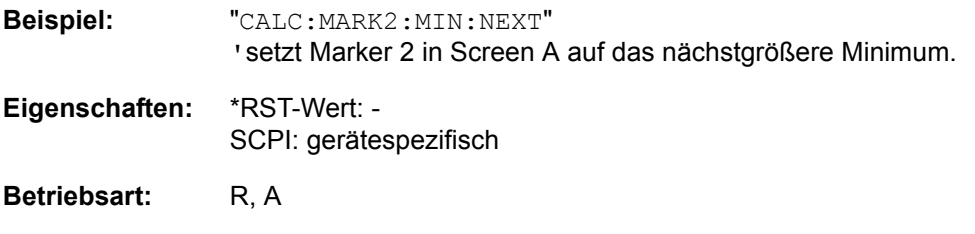

# **CALCulate<1|2>:MARKer<1...4>:MINimum:RIGHt**

Dieser Befehl positioniert den spezifizierten Marker auf das nächstgrößere Minimum rechts von der aktuellen Position (d. h. in aufsteigender X-Richtung).

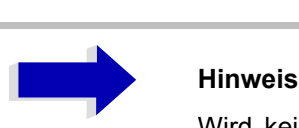

Wird kein nächstgrößeres Minimum auf der Messkurve gefunden (Abstand zur Umgebung < Peak Excursion), so wird ein Execution Error (Error Code: -200) ausgelöst.

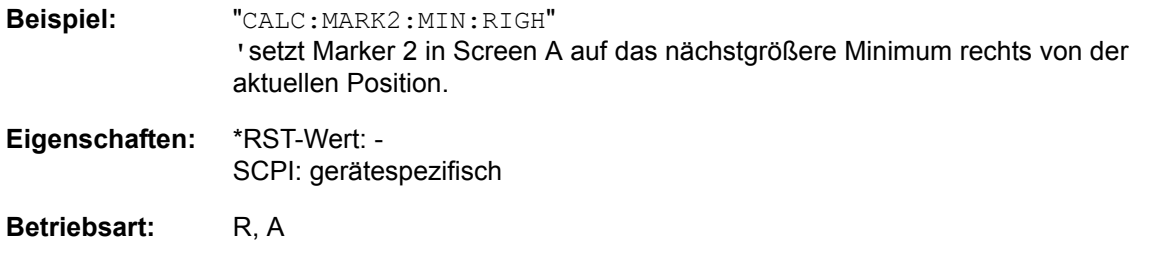

Dieser Befehl ist ein Event und hat daher keine Abfrage und keinen \*RST-Wert und keine Abfrage.

# **CALCulate<1|2>:MARKer<1...4>:MINimum:LEFT**

Dieser Befehl positioniert den spezifizierten Marker auf das nächstgrößere Minimum links von der aktuellen Position (d. h. in absteigender X-Richtung).

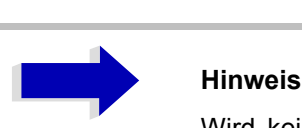

Wird kein nächstgrößeres Minimum auf der Messkurve gefunden (Abstand zur Umgebung < Peak Excursion), so wird ein Execution Error (Error Code: -200) ausgelöst.

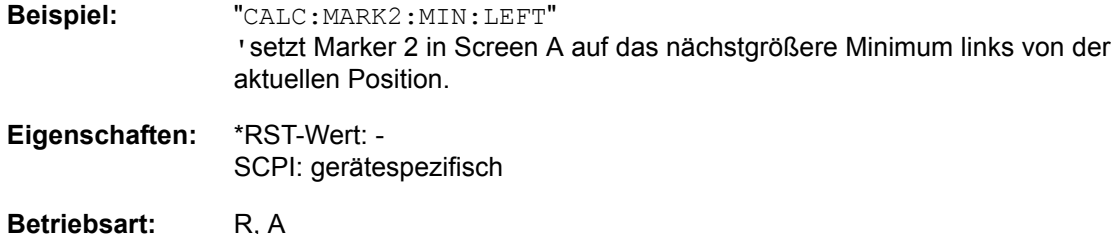

# **CALCulate<1|2>:MARKer<1...4>:PEXCursion** <numeric\_value>

Dieser Befehl definiert die Peak Excursion, d. h. den Abstand unterhalb eines Messkurvenmaximums, der erreicht werden muss, bevor ein neues Maximum erkannt wird, bzw. den Abstand oberhalb eines Messkurvenminimums, der erreicht werden muss, bevor ein neues Minimum erkannt wird. Der eingestellte Wert gilt für alle Marker und Deltamarker. Die Einheit des Zahlenwerts hängt von der aktiven Betriebsart ab.

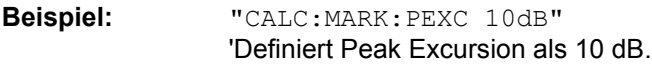

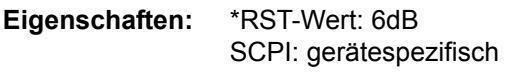

Betriebsart: R, A

Das numerische Suffix <1...4> bei MARKer ist ohne Bedeutung.

# **CALCulate:MARKer:FUNCtion - Subsystem**

Die Auswahl des Messfensters erfolgt über CALCulate1 (SCREEN A) bzw. CALCulate2 (SCREEN B).

# **CALCulate<1|2>:MARKer<1...4>:FUNCtion:FPEaks[:IMMediate]** <numeric\_value>

Dieser Befehl sucht die angegebene Anzahl an Maxima auf der Messkurve. Die Ergebnisse werden in einer Liste eingetragen und können mit den Befehlen CALC: MARK: FUNC: FPEaks: X? und CALC: MARK: FUNC: FPEaks: Y? abgefragt werden. Die Zahl der gefundenen Maxima kann mit CALC: MARK: FUNC:FPEaks:COUNt? abgefragt werden. Die zu untersuchende Messkurve wird mit CALC:MARK: TRACe ausgewählt. Die Reihenfolge der Ergebnisse in der Liste kann mit CALC:MARK: FUNC: FPEaks:SORT festgelegt werden.

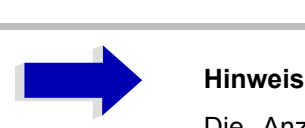

Die Anzahl der gefundenen Maxima hängt von der Kurvenform und dem eingestellten Wert für den Parameter Peak Excursion (CALC: MARK: PEXC) ab; es werden aber höchstens 50 Maxima ermittelt. Als Maxima werden nur Signale erkannt, die sich um den als Peak Excursion angegebenen Wert gegenüber ihrer Umgebung erheben. Daher stimmt die Anzahl der gefundenen Maxima nicht automatisch mit der Anzahl der gewünschten Maxima überein.

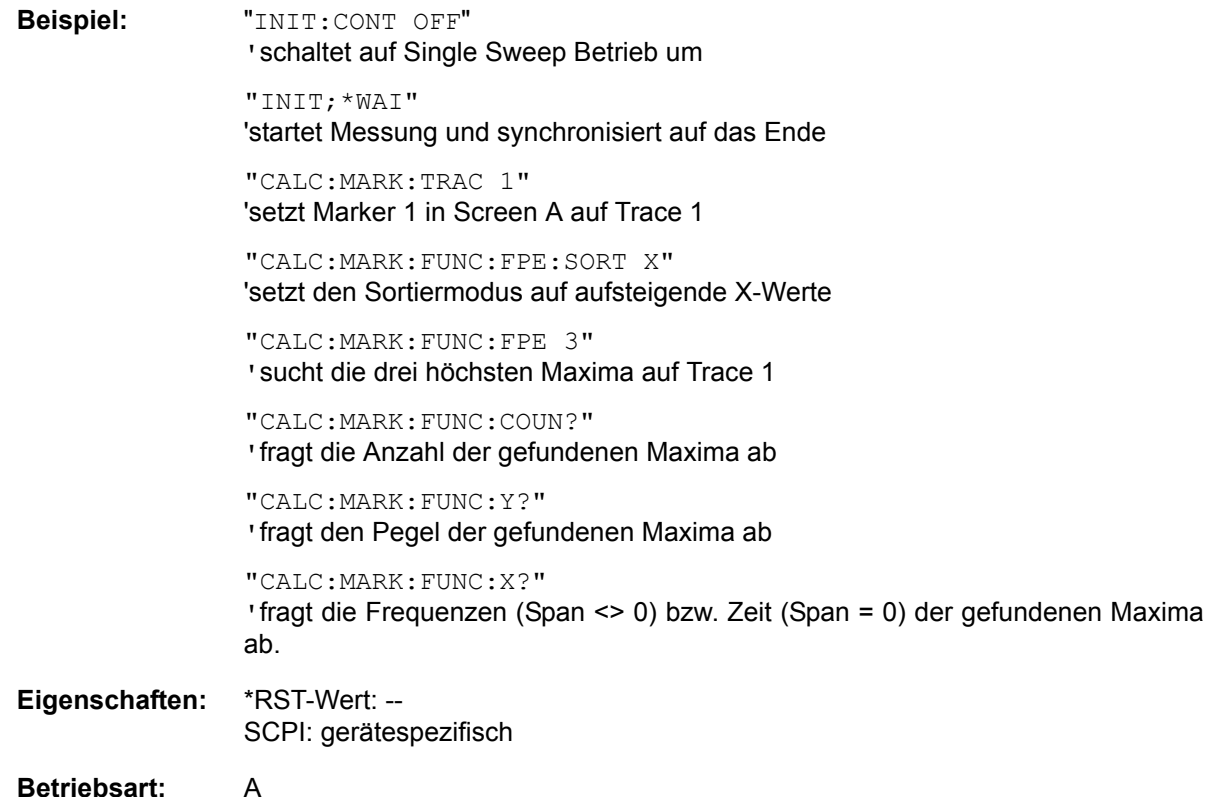

# **CALCulate<1|2>:MARKer<1...4>:FUNCtion:FPEaks:COUNt?**

Dieser Befehl liest die Anzahl der bei der Suche gefundenen Maxima aus. Wurde noch keine Maximasuche durchgeführt, so wird 0 zurückgegeben.

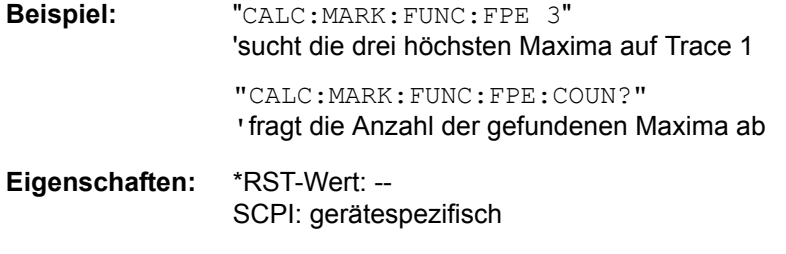

#### **Betriebsart:** A

# **CALCulate<1|2>:MARKer<1...4>:FUNCtion:FPEaks:X?**

Dieser Befehl liest die Liste der X-Werte der gefundenen Maxima aus. Die Anzahl der verfügbaren Werte kann mit CALC: MARK: FUNC: FPEaks: COUNt? abgefragt werden.

Dieser Befehl sucht die angegebene Anzahl an Maxima auf der Messkurve,bei Sort Mode Y entspricht die Reihenfolge der absteigenden Reihenfolge der Y-Werte.

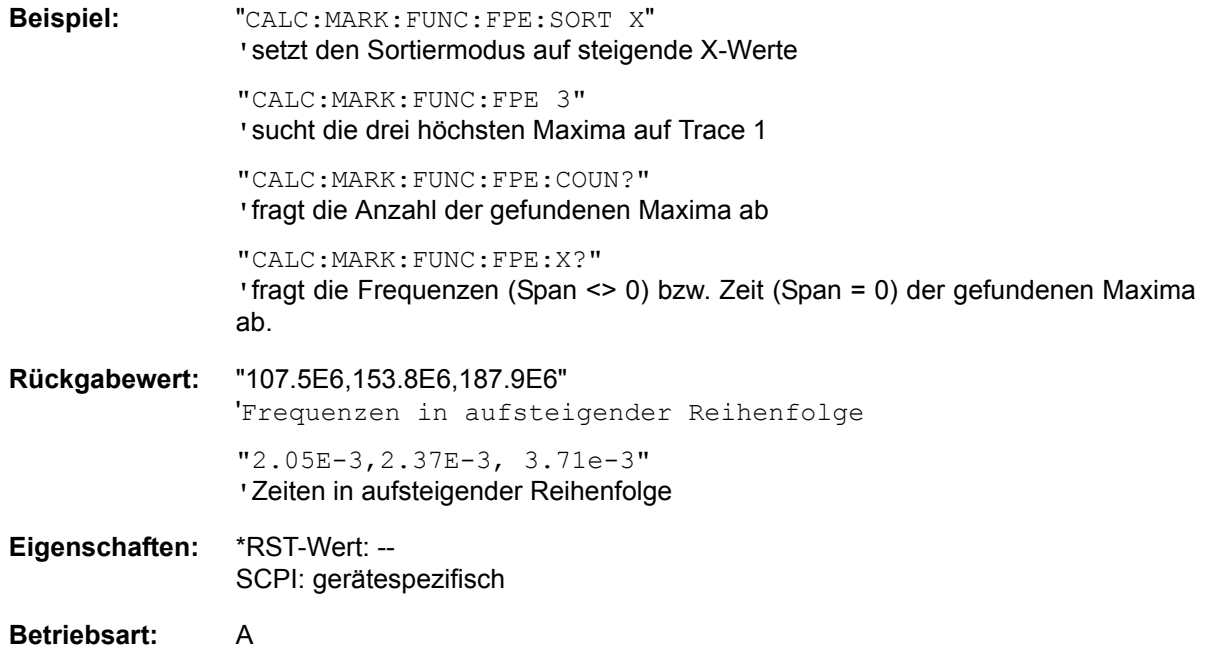

# **CALCulate<1|2>:MARKer<1...4>:FUNCtion:FPEaks:Y?**

Dieser Befehl liest die Liste der X-Werte der gefundenen Maxima aus. Die Anzahl der verfügbaren Werte kann mit CALC: MARK: FUNC: FPEaks: COUNt? abgefragt werden.

Bei Sort Mode X liegen die X-Werte in aufsteigender Reihenfolge vor, bei Sort Mode Y entspricht die Reihenfolge der absteigenden Reihenfolge der Y-Werte.

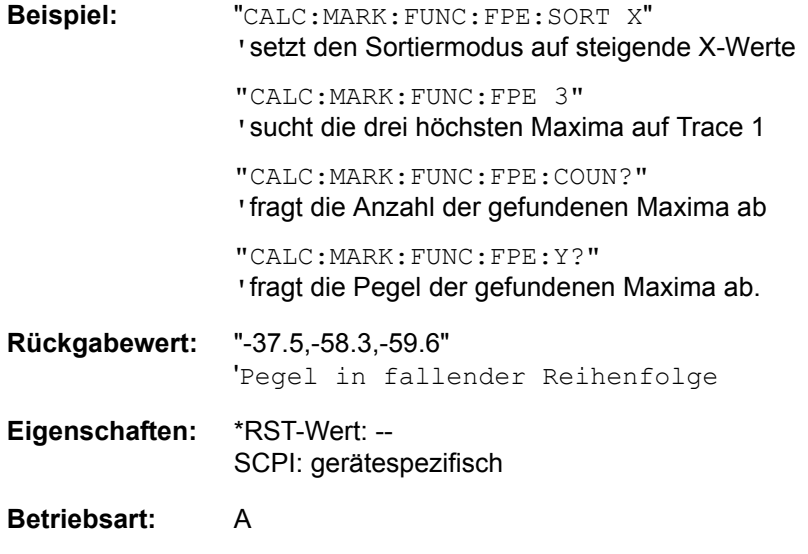

# **CALCulate<1|2>:MARKer<1...4>:FUNCtion:FPEaks:SORT** X | Y

Dieser Befehl stellt den Sortiermodus für die Maximasuche ein:

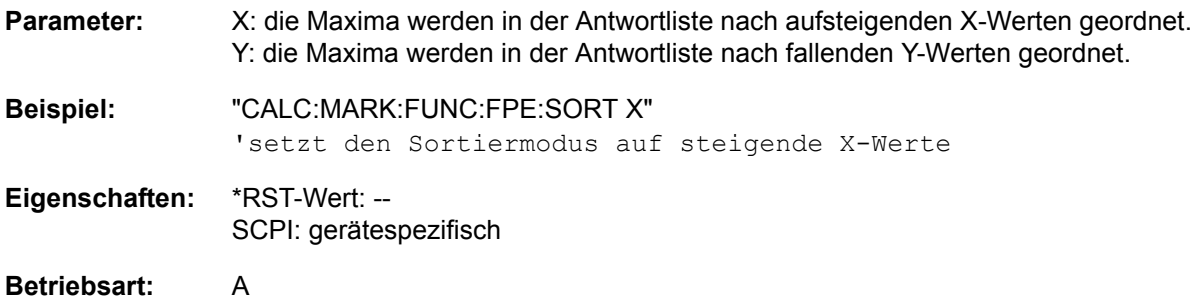

#### **CALCulate<1|2>:MARKer<1...4>:FUNCtion:NDBDown** <numeric\_value>

Dieser Befehl definiert den Pegelabstand der beiden Deltamarker rechts und links von Marker 1 im ausgewählten Messfenster. Als Bezugsmarker wird stets Marker 1 verwendet. Das numerische Suffix <1...4> ist bei diesem Befehl ohne Bedeutung.

Die temporären Marker T1 und T2 werden um n dB unter dem aktiven Referenzmarker platziert. Der Frequenzabstand dieser Marker kann mit CALCulate:MARKer:FUNCtion: NDBDown:RESult? abgefragt werden. Falls ein negativer Wert eingetragen ist, werden die beiden Marker n dB über den aktiven Referenzmarker gesetzt. Diese n-dB-up-Funktion, kann bei Notchfilter-Messungen angewendet werden:

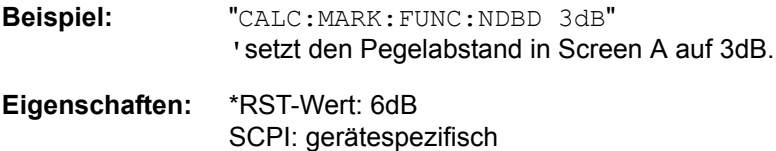

# **CALCulate<1|2>:MARKer<1...4>:FUNCtion:NDBDown:STATe** ON | OFF

Dieser Befehl schaltet die "N dB Down"-Funktion im ausgewählten Messfenster ein bzw. aus. Der Marker wird vorher eingeschaltet, sofern nötig. Das numerische Suffix <1...4> ist bei diesem Befehl ohne Bedeutung.

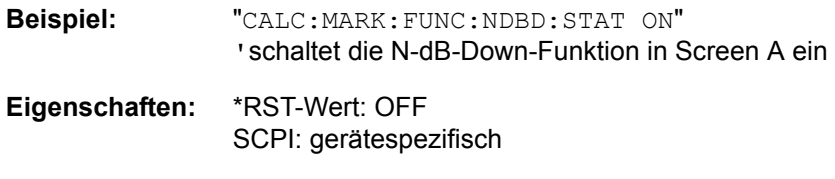

# **Betriebsart:** A

#### **CALCulate<1|2>:MARKer<1...4>:FUNCtion:NDBDown:RESult?**

Dieser Befehl fragt den Frequenzabstand (Bandbreite) der "N dB Down"-Marker im angegebenen Messfenster ab. Das numerische Suffix <1...4> ist bei diesem Befehl ohne Bedeutung.

Um ein gültiges Abfrageergebnis zu erhalten muss zwischen Einschalten der Funktion und Abfrage des Messwertes ein kompletter Sweep mit Synchronisierung auf das Sweepende durchgeführt worden sein. Dies ist nur im Single Sweep-Betrieb möglich.

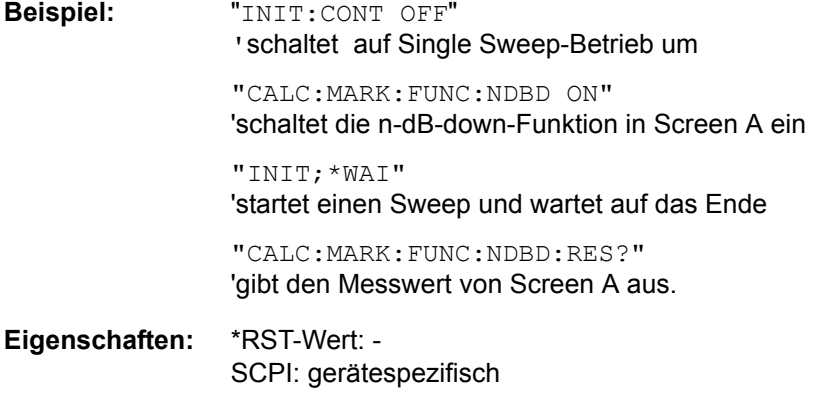

**Betriebsart:** A

Dieser Befehl ist nur eine Abfrage und hat daher keinen \*RST-Wert.

# **CALCulate<1|2>:MARKer<1...4>:FUNCtion:NDBDown:FREQuency?**

Dieser Befehl fragt die beiden Frequenzen der "N dB Down"-Marker im angegebenen Messfenster ab. Das Suffix <1...4 >ist bei diesem Befehl ohne Bedeutung. Die zwei Frequenzwerte werden in aufsteigender Reihenfolge durch Komma getrennt ausgegeben.

Um ein gültiges Abfrageergebnis zu erhalten muss zwischen Einschalten der Funktion und Abfrage des Messwertes ein kompletter Sweep mit Synchronisierung auf das Sweepende durchgeführt worden sein. Dies ist nur im Single Sweep-Betrieb möglich.

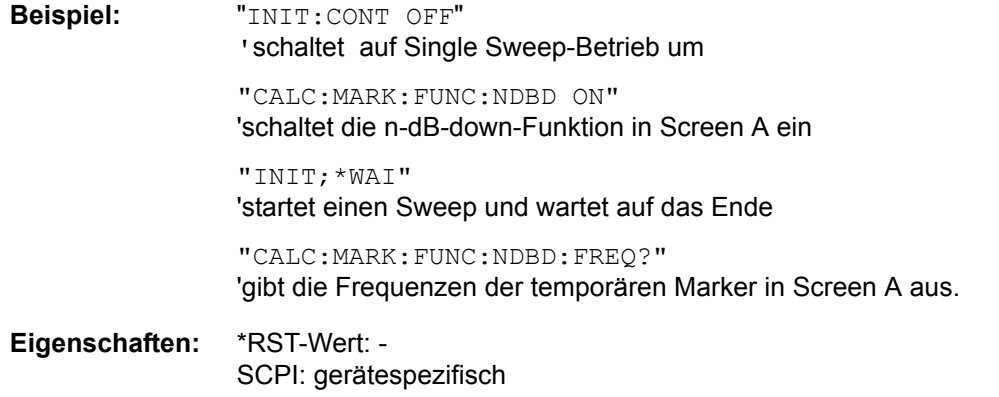

#### **Betriebsart:** A

Dieser Befehl ist nur eine Abfrage und hat daher keinen \*RST-Wert.

# **CALCulate<1|2>:MARKer<1...4>:FUNCtion:NDBDown:TIME?**

Dieser Befehl fragt die beiden Zeitwerte der "N dB Down"-Marker im angegebenen Messfenster ab. Das Suffix <1...4 >ist bei diesem Befehl ohne Bedeutung. Die zwei Zeitwerte werden in aufsteigender Reihenfolge durch Komma getrennt ausgegeben.

Um ein gültiges Abfrageergebnis zu erhalten muss zwischen Einschalten der Funktion und Abfrage der Messwerte ein kompletter Sweep mit Synchronisierung auf das Sweepende durchgeführt worden sein. Dies ist nur im Single Sweep-Betrieb möglich.

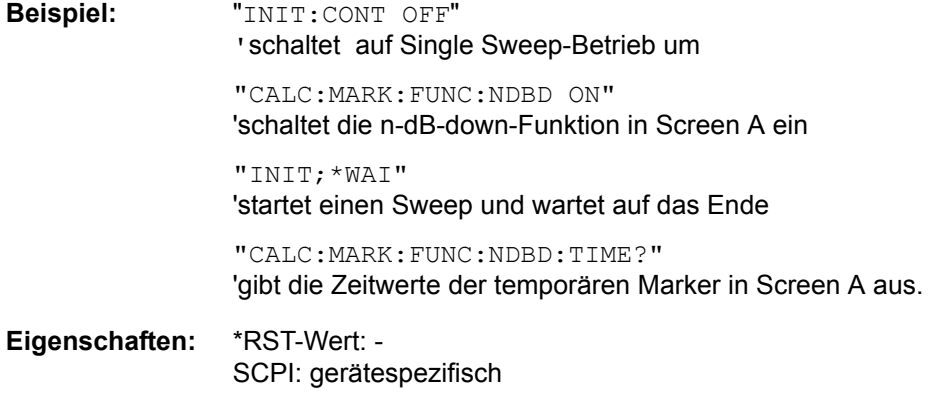

# **Betriebsart:** A-Z

Dieser Befehl ist nur eine Abfrage und hat daher keinen \*RST-Wert.

# CALCulate<1|2>:MARKer:FUNCtion:ZOOM <numeric\_value>

Die Frequenz an der Markerposition wird zur neuen Mittenfrequenz am Diagram. Die Ergebnisse eines zuvor gemessenen Scans werden im aktivierten Frequenzbereich angezeigt.

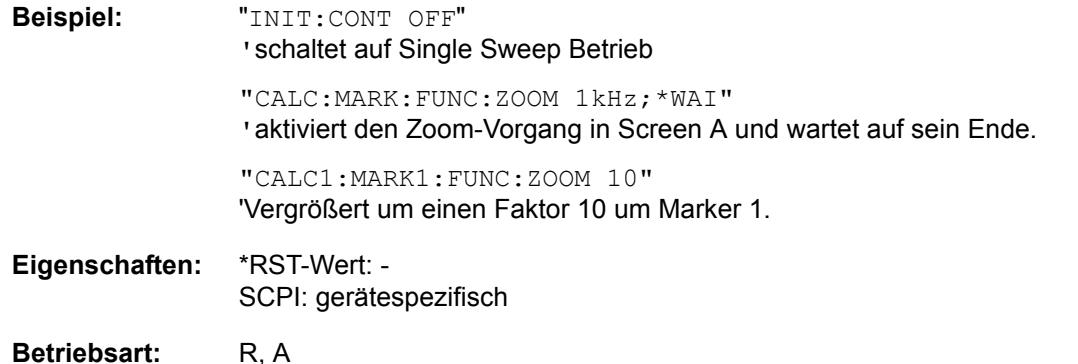

Dieser Befehl ist ein Event und hat daher keinen \*RST-Wert und keine Abfrage.

# **CALCulate<1|2>:MARKer<1...4>:FUNCtion:NOISe[:STATe]** ON | OFF

Dieser Befehl schaltet die Rauschmessung für alle Marker des angegebenen Messfensters ein bzw. aus. An der Position des Markers wird die Rauschleistungsdichte gemessen. Das Ergebnis kann mit CALCulate:MARKer:FUNCtion:NOISe:RESult? abgefragt werden.

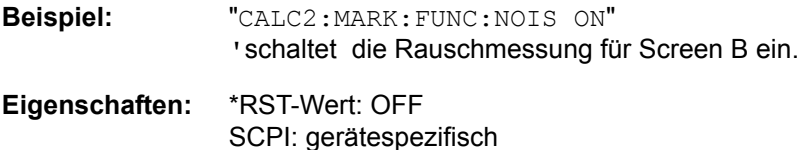

**Betriebsart:** A

# **CALCulate<1|2>:MARKer<1...4>:FUNCtion:NOISe:RESult?**

Dieser Befehl fragt das Ergebnis der Rauschmessung ab.

Um ein gültiges Abfrageergebnis zu erhalten muss zwischen Einschalten der Funktion und Abfrage des Messwertes ein kompletter Sweep mit Synchronisierung auf das Sweepende durchgeführt worden sein. Dies ist nur im Single Sweep-Betrieb möglich.

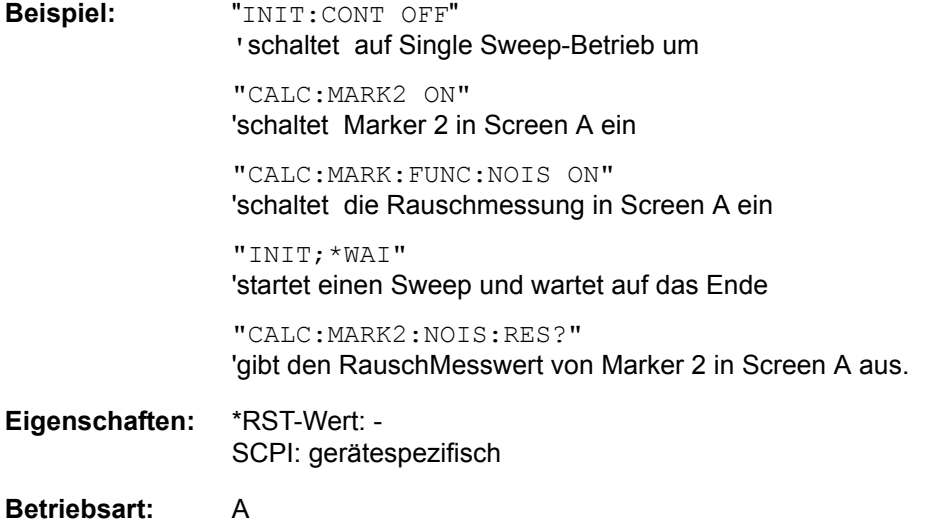

# **CALCulate<1|2>:MARKer<1...4>:FUNCtion:DEModulation:SELect** AM | FM

Dieser Befehl wählt die Demodulationsart für den Hördemodulator aus. Der Befehl ist unabhängig vom Messfenster und vom ausgewählten Marker, d. h. die Suffixe <1|2> und <1... 4> sind ohne Bedeutung.

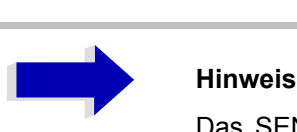

Das SENSe:DEMod-Subsystem steuert den Hördemodulator in der Betriebsart Empfänger.

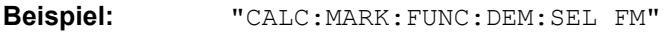

**Eigenschaften:** \*RST-Wert: AM SCPI: gerätespezifisch

**Betriebsart:** A

# **CALCulate<1|2>:MARKer<1...4>:FUNCtion:DEModulation[:STATe]** ON | OFF

Dieser Befehl schaltet den Hördemodulator bei Erreichen des angegebenen Markers im ausgewählten Messfenster ein bzw. aus. Im Frequenzbereich (Span > 0) kann die Verweildauer an der betreffenden Markerposition mit CALCulate:MARKer:FUNCtion:DEModulation:HOLD festgelegt werden. DEModulation:HOLD. Im Zeitbereich (Span = 0) ist die Demodulation permanent aktiv.

**Beispiel:** "CALC2:MARK3:FUNC:DEM ON" 'schaltet die Demodulation für Marker 3 in Screen B ein.

**Eigenschaften:** \*RST-Wert: OFF SCPI: gerätespezifisch

**Betriebsart:** A

# **CALCulate<1|2>:MARKer<1...4>:FUNCtion:DEModulation:HOLDoff** 10ms to 1000s

Dieser Befehl definiert die Dauer der Verweilzeit an der Markerposition für die Demodulation im Frequenzbereich (Span > 0). Die Einstellung ist unabhängig vom Messfenster und ausgewählten Marker, d. h. die Suffixe <1|2> und <1... 4> sind ohne Bedeutung.

**Beispiel:** "CALC:MARK:FUNC:DEM:HOLD 3s"

**Eigenschaften:** \*RST-Wert: - (DEModulation wird auf OFF gestellt) SCPI: gerätespezifisch

# **CALCulate<1|2>:MARKer<1...4>:FUNCtion:DEModulation:CONTinuous** ON | OFF

Dieser Befehl schaltet die permanente Demodulation im Frequenzbereich (Span > 0) im ausgewählten Messfenster ein bzw. aus. Damit können Signale auch im Frequenzbereich akustisch verfolgt werden. Die Funktion ist unabhängig vom ausgewählten Marker, d. h. das numerische Suffix <1...4> ist ohne Bedeutung.

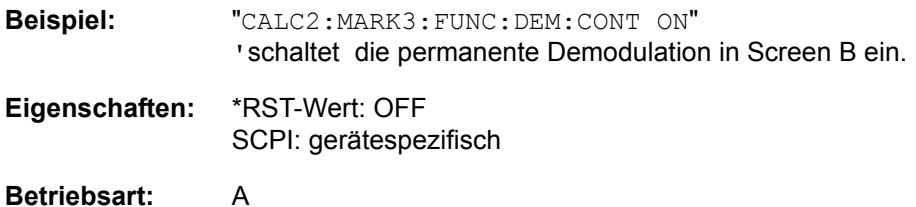

# **CALCulate<1|2>:MARKer<1...4>:FUNCtion:DEModulation:SQUelch[:STATe]** ON | OFF

Dieser Befehl schaltet die Rauschsperre des Hörzweigs ein bzw. aus.

**Beispiel:** Hinweis

**Eigenschaften:** \*RST-Wert: OFF

**Betriebsart:** A

# **CALCulate<1|2>:MARKer<1...4>:FUNCtion:DEModulation:SQUelch:LEVel** 0 to 100 PCT

Dieser Befehl legt die Schaltschwelle für die Rauschsperre fest.

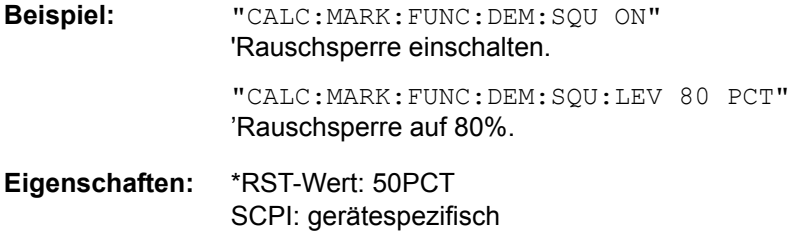

# **CALCulate<1|2>:MARKer<1...4>:FUNCtion:MDEPth:[:STATe]**

Dieser Befehl schaltet die Messung des AM-Modulationsgrades ein. Für die korrekte Funktion wird ein AM-modulierter Träger am Bildschirm vorausgesetzt. Sofern nötig wird Marker 1 vorher eingeschaltet und auf das größte vorhandene Signal gesetzt.

Als Trägerpegel wird der Pegelwert des Marker 1 angenommen. Mit dem Einschalten der Funktion werden automatisch Marker 2 und Marker 3 als Deltamarker symmetrisch zum Träger auf die benachbarten Maxima der Messkurve gesetzt.

Bei Veränderung der Position von Deltamarker 2 wird Deltamarker 3 symmetrisch bezogen auf den Bezugsmarker (Marker 1) bewegt. Durch Veränderung der Position von Deltamarker 3 kann anschließend ein Feinabgleich unabhängig von Deltamarker 2 durchgeführt werden.

Der R&S ESU berechnet aus den gemessenen Pegeln die Leistung an den Markerpositionen.

Aus dem Verhältnis der Leistungen am Bezugsmarker und an den Deltamarkern wird der AM-Modulationsgrad errechnet. Wenn die Leistung der beiden AM-Seitenbänder ungleich ist, wird der Mittelwert aus beiden Leistungen zur AM-Modulationsgrad-Berechnung verwendet.

Das numerische Suffix <1...4> bei :MARKer ist bei diesem Befehl ohne Bedeutung.

**Beispiel:** "CALC:MARK:X 10MHZ" 'setzt den Referenzmarker (Marker 1) auf das Trägersignal bei 10 MHz "CALC:MARK:FUNC:MDEP ON" 'schaltet die Modulationsgradmessung in Screen A ein "CALC:DELT2:X 10KHZ" 'setzt Deltamarker 2 und 3 auf die Signale in 10 kHz Abstand vom Trägersignal "CALC:DELT3:X 9.999KHZ" 'korrigiert die Position von Deltamarker 3 gegenüber Deltamarker 2 **Eigenschaften:** \*RST-Wert: OFF SCPI: gerätespezifisch **Betriebsart:** A

# **CALCulate<1|2>:MARKer<1...4>:FUNCtion:MDEPth:RESult?**

Dieser Befehl fragt den AM-Modulationsgrad im angegebenen Messfenster ab.

Um ein gültiges Abfrageergebnis zu erhalten muss zwischen Einschalten der Funktion und Abfrage des Messwertes ein kompletter Sweep mit Synchronisierung auf das Sweepende durchgeführt worden sein. Dies ist nur im Single Sweep-Betrieb möglich.

Das numerische Suffix <1...4> bei :MARKer ist bei diesem Befehl ohne Bedeutung.

**Beispiel:** "INIT:CONT OFF" 'schaltet auf Single Sweep-Betrieb um "CALC:MARK:X 10MHZ" 'setzt den Referenzmarker (Marker 1) auf das Trägersignal bei 10 MHz "CALC:MARK:FUNC:MDEP ON" 'schaltet die Modulationsgradmessung in Screen A ein "INIT;\*WAI" 'startet einen Sweep und wartet auf das Ende "CALC:MARK:FUNC:MDEP:RES?" 'gibt den Messwert von Screen A aus. **Eigenschaften:** \*RST-Wert: -

SCPI: gerätespezifisch

#### **Betriebsart:** A

Dieser Befehl ist nur eine Abfrage und hat daher keinen \*RST-Wert.

#### **CALCulate<1|2>:MARKer<1 to 4>:FUNCtion:TOI[:STATe]** ON | OFF

Dieser Befehl löst die Messung des Intercepts dritter Ordnung aus.

Am HF-Eingang wird dazu ein Zweitonsignal mit gleichen Trägerpegeln erwartet. Marker 1 und Marker 2 (beide Normal-Marker) werden auf das Maximum der beiden Signale gesetzt. Deltamarker 3 und Deltamarker 4 werden auf die Intermodulationsprodukte positioniert. Die Deltamarker können  $anschlieSend$  einzeln über die Befehle  $CALCulate:DELTamarker3:X$  und  $CALCulate:$ DELTamarker4:X verändert werden.

Aus dem Pegelabstand zwischen den Normalmarkern und den Deltamarkern berechnet sich der Intercept dritter Ordnung.

Das numerische Suffix <1...4> bei :MARKer ist bei diesem Befehl ohne Bedeutung.

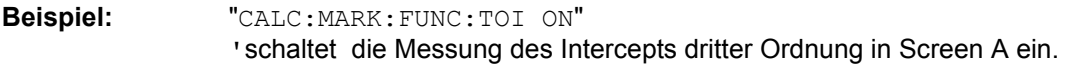

**Eigenschaften:** \*RST-Wert: OFF SCPI: gerätespezifisch

# **CALCulate<1|2>:MARKer<1...4>:FUNCtion:TOI:RESult?**

Dieser Befehl fragt das Ergebnis der Interceptpunktmessung im angegebenen Messfenster ab.

Um ein gültiges Abfrageergebnis zu erhalten muss zwischen Einschalten der Funktion und Abfrage des Messwertes ein kompletter Sweep mit Synchronisierung auf das Sweepende durchgeführt worden sein. Dies ist nur im Single Sweep-Betrieb möglich.

Das numerische Suffix <1...4> bei :MARKer ist bei diesem Befehl ohne Bedeutung.

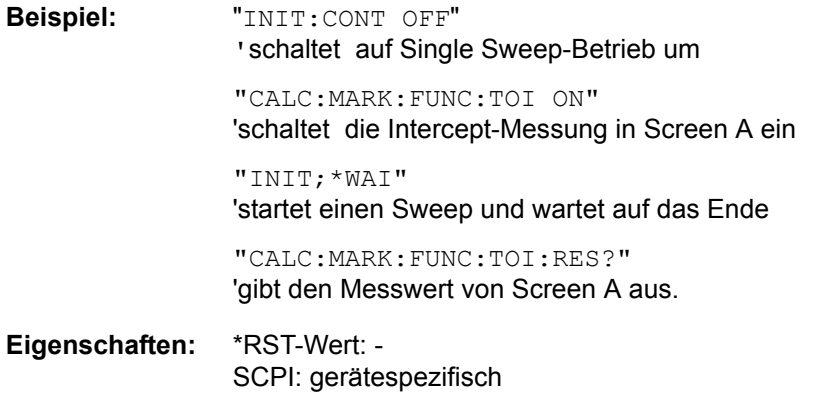

#### **Betriebsart:** A

Dieser Befehl ist nur eine Abfrage und hat daher keinen \*RST-Wert.

#### **CALCulate<1|2>:MARKer<1...4>:FUNCtion:CENTer**

Dieser Befehl setzt die Empfänger- oder Mittenfrequenz des ausgewählten Messfensters gleich der Frequenz des angegebenen Markers.

Wird Marker 2, 3 oder 4 ausgewählt und dieser als Deltamarker betrieben, so wird er auf Betrieb als Marker umgeschaltet.

- **Beispiel:** "CALC:MARK2:FUNC:CENT" 'Stellt die Empfänger-Frequenz auf die Frequenz von Marker 2.
- **Eigenschaften:** \*RST-Wert: SCPI: gerätespezifisch

**Betriebsart:** R, A-F

Dieser Befehl ist eine Event und hat daher keinen \*RST-Wert und keine Abfrage.

#### **CALCulate<1|2>:MARKer<1...4>:FUNCtion:CSTep**

Dieser Befehl setzt die Schrittweite der Empfänger- oder Mittenfrequenz im ausgewählten Messfensters gleich dem X-Wert des angegebenen Markers.

Wird Marker 2, 3 oder 4 ausgewählt und dieser als Deltamarker betrieben, so wird er auf Betrieb als Marker umgeschaltet.

**Beispiel:** "CALC2:MARK2:FUNC:CST" 'setzt die Empfängerfrequenz gleich der Frequenz von Marker 2.

**Eigenschaften:** \*RST-Wert: - SCPI: gerätespezifisch

**Betriebsart:** R, A-F

# **CALCulate<1|2>:MARKer<1...4>:FUNCtion:REFerence**

Dieser Befehl stellt den Referenzpegel auf den Pegel des angegebenen Markers ein. Wird der ausgewählte Marker als Deltamarker betrieben, so wird er auf Betrieb als Marker umgeschaltet.

**Beispiel:** "CALC:MARK2:FUNC:REF" 'setzt den Referenzpegel von Screen A gleich dem Pegel von Marker 2.

**Eigenschaften:** \*RST-Wert: - SCPI: gerätespezifisch

Betriebsart: R, A
## **CALCulate:MARKer:FUNCtion:HARMonics Subsystem**

Das CALCulate:MARKer:FUNCtion:HARMonics-Subsystem beinhaltet die Befehle zur Harmonic Distortion Messung.

#### **CALCulate<1|2>:MARKer<1...4>:FUNCtion:HARMonics[:STATe]** ON | OFF

Dieser Befehl schaltet die Messung der Harmonischen eines Trägersignals ein bzw. aus. Das Trägersignal ist hierbei die erste Harmonische. Die Funktion ist von der Markerauswahl und der Auswahl des Messfensters unabhängig, d. h., die Suffixe <1|2> bzw. <1...4> bei CALCulate bzw. MARKer sind ohne Bedeutung. Sie ist nur im Frequenzbereich (Span > 0) verfügbar.

Wird die Messung im Frequenzbereich (Span > 0) gestartet, so definiert der letzte Span den Suchbereich für die erste Harmonische. Für diese wird im Frequenzbereich auch der Pegel ermittelt. Die Messung kann aber auch im Zeitbereich (Span = 0) gestartet werden, dann wird die Centerfrequenz und die Pegelung unverändert verwendet.

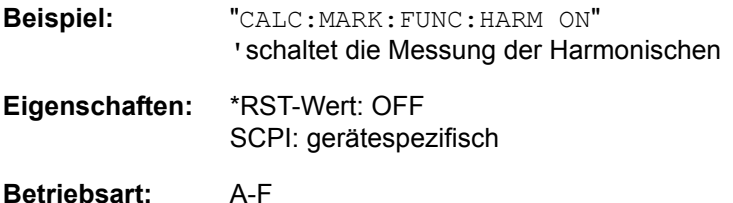

#### **CALCulate<1|2>:MARKer<1...4>:FUNCtion:HARMonics:NHARmonics** 1 to 10

Dieser Befehl legt die Anzahl der zu messenden Harmonischen eines Trägersignals fest. Die Funktion ist von der Markerauswahl und der Auswahl des Messfensters unabhängig, d. h., die Suffixe < $1|2$ bzw. <1...4> bei CALCulate bzw. MARKer sind ohne Bedeutung.

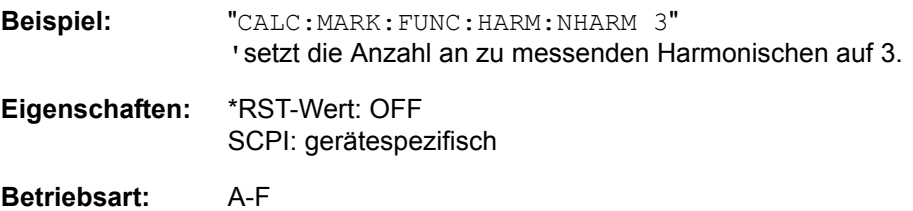

#### **CALCulate<1|2>:MARKer<1 to 4>:FUNCtion:HARMonics:BANDwidth:AUTO** ON | OFF

Dieser Befehl spezifiziert, ob die Auflösebandbreite der 2. bis n-ten Harmonischen identisch zur Bandbreite der ersten Harmonischen (OFF) oder zur nächstgrößeren Bandbreite (entsprechend der Harmonischen) des Vielfachen der Bandbreite der ersten Harmonischen sein muss (ON).

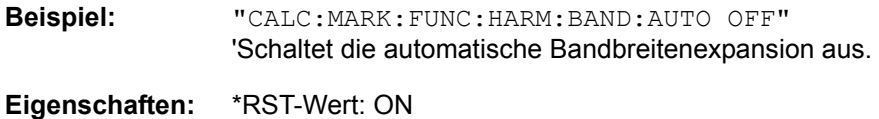

SCPI: gerätespezifisch

**Betriebsart:** A-F, A-Z

#### **CALCulate<1|2>:MARKer<1 to 4>:FUNCtion:HARMonics:PRESet** ON | OFF

Dieser Befehl optimiert die Geräteeinstellungen abhängig vom Modus, in dem die Oberwellenmessung gestartet wurde:

Wenn die Oberwellenmessung im Frequenzberech (Darstellbreite > 0) gestartet wurde, werden die Frequenz und der Pegel der ersten Harmonischen berechnet, von der die Messungs-Liste aufgestellt wird.

Wenn die Messung im Zeitbereich gestartet wurde (Darstellbreite = 0), wird die Frequenz der ersten Harmonischen nicht geändert. Der Pegel wird jedoch nicht berechnet.

Die Funktion ist unabh‰ngig von der Marker-Auswahl, d.h. der Zusatz <1|2> oder <1 bis 4> von CALCulate oder MARKer ist irrelevant.

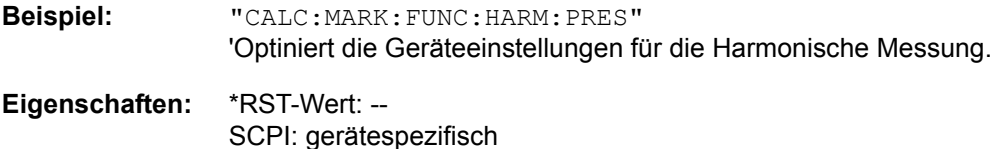

**Betriebsart:** A-F, A-Z

#### **CALCulate<1|2>:MARKer<1 to 4>:FUNCtion:HARMonics:DISTortion? TOTal**

Dieser Befehl fragt die Ergebnisse des Klirrfaktors (THD) ab.

Ein kompletter Sweep mit Synchronisation auf das Sweep-Ende muss zwischen dem Einschalten der Funktion und der Abfrage des Messwertes durchgeführt werden, um ein gültiges Abfrageergebnis zu erhalten. Dies ist nur im Single-Sweep-Modus möglich.

Die Funktion ist unabh‰ngig von der Marker-Auswahl, d.h. der Zusatz <1|2> oder <1 bis 4> von CALCulate oder MARKer ist irrelevant.

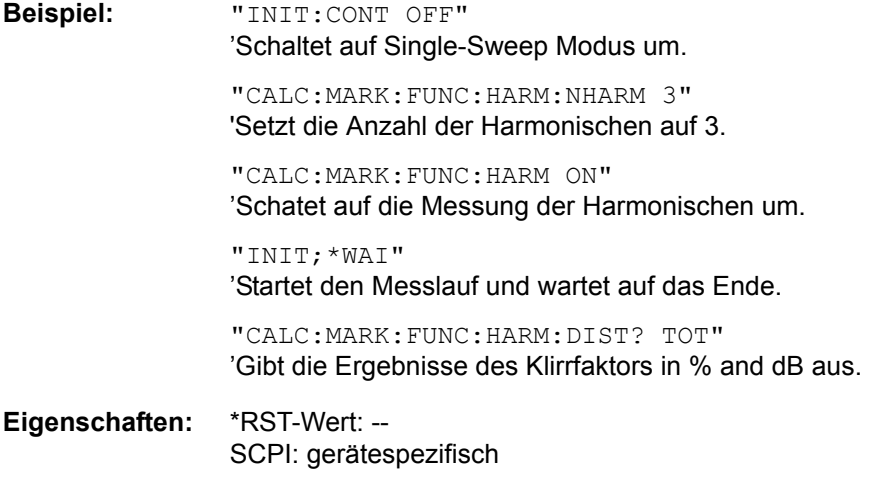

**Betriebsart:** A-F, A-Z

#### **CALCulate<1|2>:MARKer<1 to 4>:FUNCtion:HARMonics:LIST?**

Dieser Befehl liest die Liste der Oberwellen aus. Der erste Wert ist die absolute Leistung der ersten Harmonischen in der Einheit, die mit UNIT eingestellt wurde. Die anderen Werte sind bezogen auf das Trägersignal und werden in dB ausgegeben.

Die numerischen Werte werden getrennt durch Komma ausgegeben. Die Anzahl entspricht der der zu messenden Harmonischen, die mit CALC:MARK:FUNC:HARM:NHARM definiert werden.

Ein kompletter Sweep mit Synchronisation auf das Sweep-Ende muss zwischen dem Einschalten der Funktion und der Abfrage des Messwertes durchgeführt werden, um ein gültiges Abfrageergebnis zu erhalten. Dies ist nur im Single-Sweep-Modus möglich.

Die Funktion ist unabhängig von der Marker-Auswahl, d.h. der Zusatz <1|2> oder <1 bis 4> von CALCulate oder MARKer ist irrelevant.

**Beispiel:** "INIT:CONT OFF" 'Schaltet auf Single-Sweep Modus um. "CALC:MARK:FUNC:HARM:NHARM 3" 'Setzt die Anzahl der Harmonischen auf 3. "CALC:MARK:FUNC:HARM ON" íSchatet auf die Messung der Harmonischen um. "INIT;\*WAI" íStartet den Messlauf und wartet auf das Ende. "CALC:MARK:FUNC:HARM:LIST?" íGibt die gemessenen Harmonische kommasepariert aus. **Eigenschaften:** \*RST-Wert: -- SCPI: gerätespezifisch

**Betriebsart:** A-F, A-Z

# **CALCulate:MARKer:FUNCtion:POWer Subsystem**

Das CALCulate:MARKer:FUNCtion:POWer-Subsystem beinhaltet die Befehle zur Steuerung der Leistungsmessung.

**CALCulate<1|2>:MARKer<1...4>:FUNCtion:POWer:SELect** ACPower | CPOWer | MCACpower | OBANdwidth | OBWidth | CN | CN0

Dieser Befehl wählt die angegebene Leistungsmessung im gewählten Messfenster aus und schaltet sie ein. Die Funktion ist unabhängig vom ausgewählten Marker, d. h., das numerische Suffix <1...4> bei MARKer ist ohne Bedeutung.

Die Konfiguration der Kanalabstände und Kanalbandbreiten erfolgt über das SENSe: POWer: ACHannel - Subsystem.

Zu beachten ist, dass

bei Auswahl CPOWer wird die Anzahl der Nachbarkanäle (Befehl: [SENSe:]POWer:ACHannel: ACPairs) auf 0 gesetzt. Ebenso wird bei Auswahl ACPower die Anzahl der Nachbarkan‰le auf 1 gesetzt, wenn die Nachbarkanalleistungsmessung nicht bereits eingeschaltet ist.

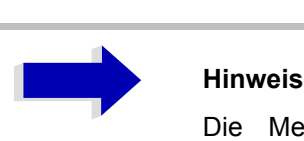

Die Messung der Kanal-/Nachbarkanalleistung wird auf der Messkurve durchgeführt, die mit SENSe: POWer: TRACe 1|2|3 ausgewählt wurde.

Die Messung der belegten Bandbreite wird auf der Messkurve durchgeführt, auf der Marker 1 sitzt. Um eine andere Messkurve auszuwerten, muss Marker 1 mit CALC:MARK:TRAC 1|2|3 auf eine andere Messkurve gesetzt werden.

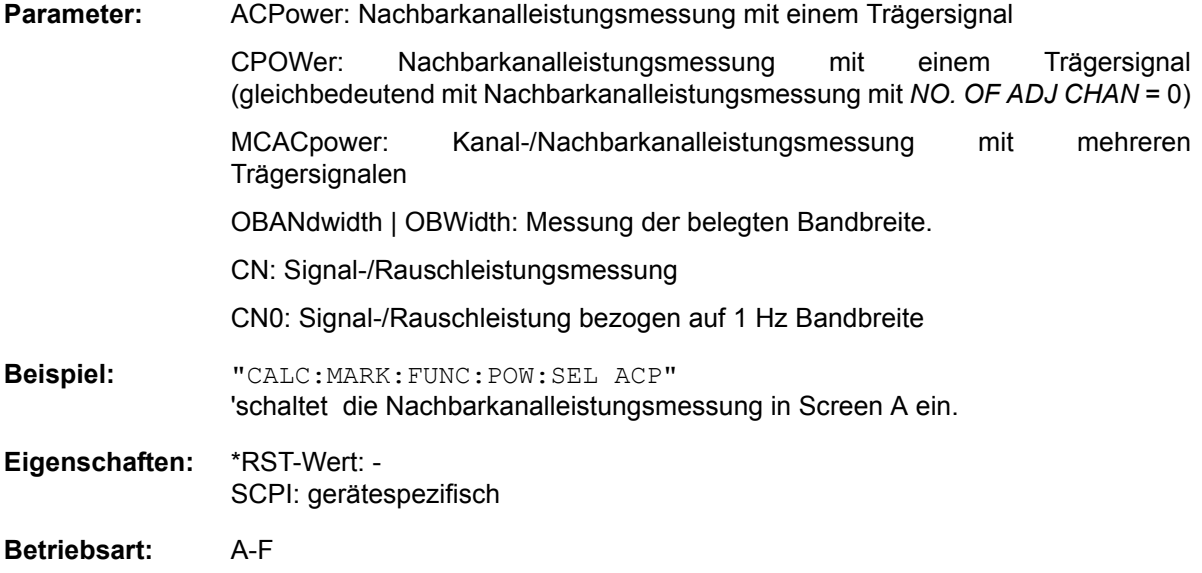

**CALCulate<1|2>:MARKer<1...4>:FUNCtion:POWer:RESult?** ACPower | CPOWer | MCACpower | OBANdwidth | OBWidth | CN | CN0

Dieser Befehl fragt die Ergebnisse der Leistungsmessung im angegebenen Messfenster ab. Die Messung wird vorher eingeschaltet, sofern nötig.

Die Konfiguration der Kanalabstände und Kanalbandbreiten erfolgt über das SENSe: POWer: ACHannel - Subsystem.

Um ein gültiges Abfrageergebnis zu erhalten muss vor der Abfrage des Ergebnisses ein kompletter Sweep mit Synchronisierung auf das Sweepende durchgeführt worden sein. Die Synchronisierung ist nur bei Single Sweep Betrieb möglich.

#### **Parameter:**

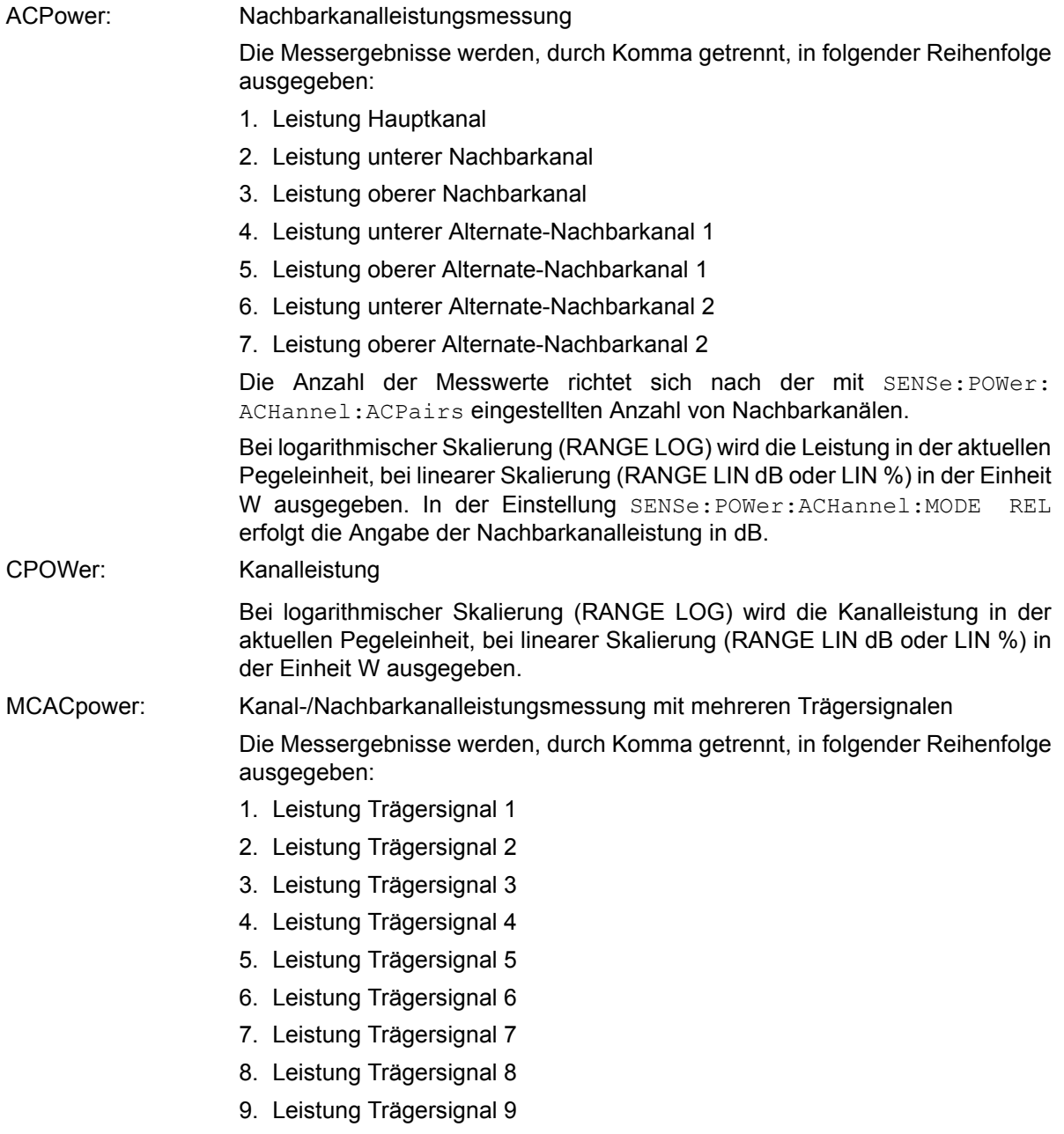

10.Leistung Trägersignal 10

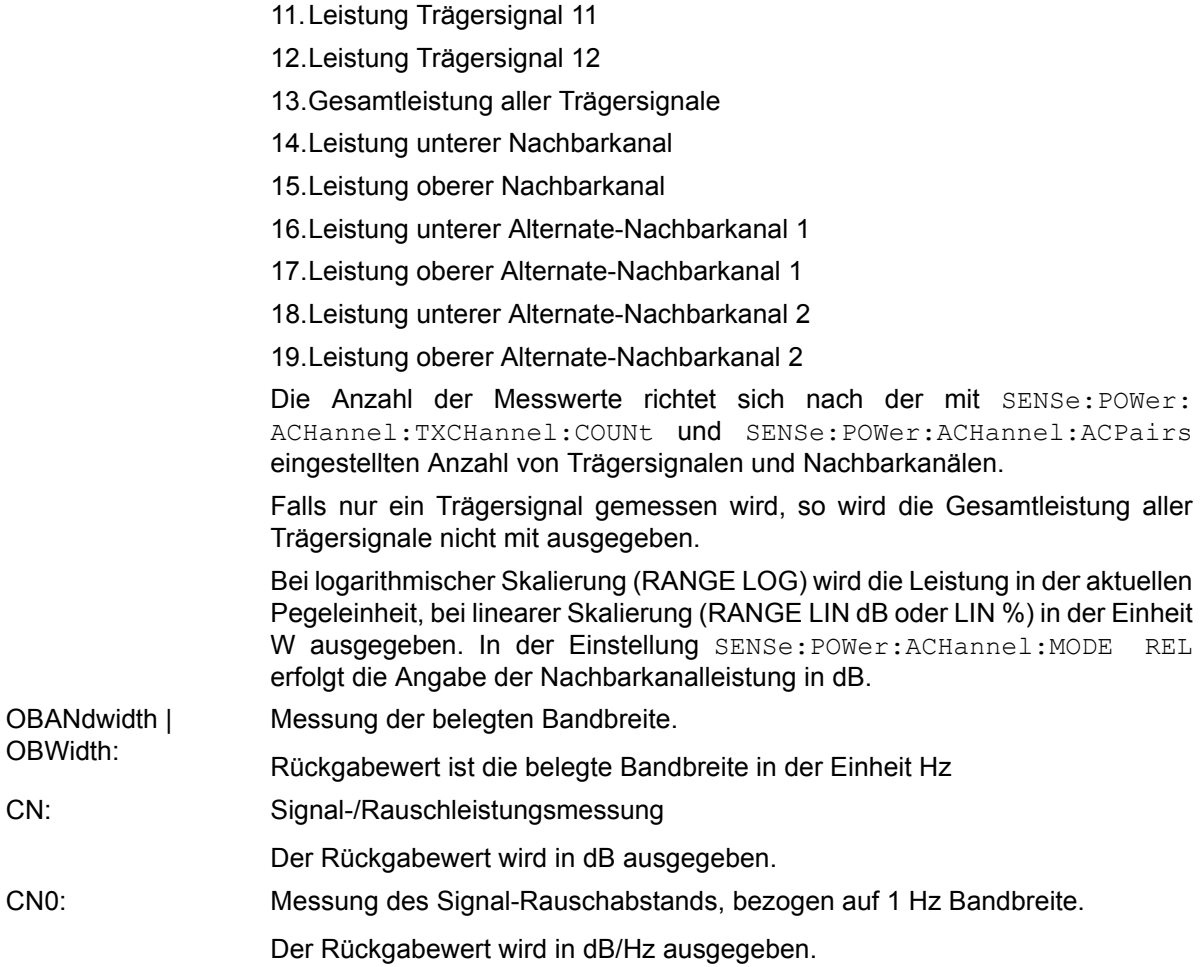

## Beispiel für Kanal/Nachbarkanalleistungsmessung:

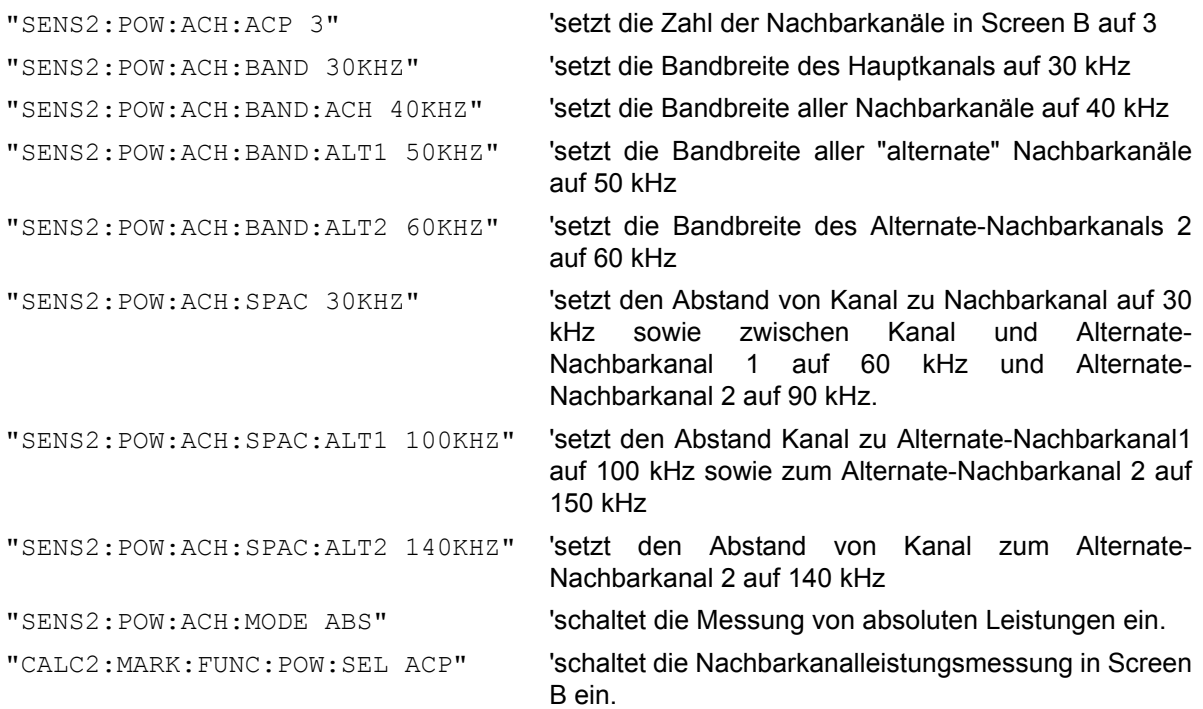

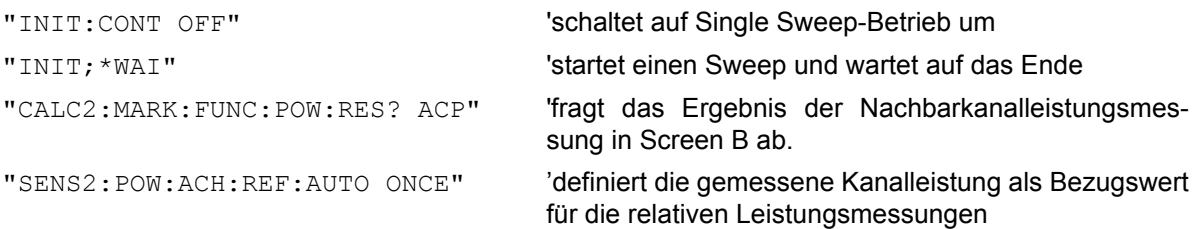

Soll nur die **Kanalleistung** allein gemessen werden, so entfallen alle Befehle zur Festlegung der Bandbreiten der Nachbarkanäle sowie der Kanalabstände. Die Anzahl der Nachbarkanäle wird mit SENS2:POW:ACH:ACP 0 zu 0 gesetzt.

#### **Beispiel für Messung der belegten Bandbreite:**

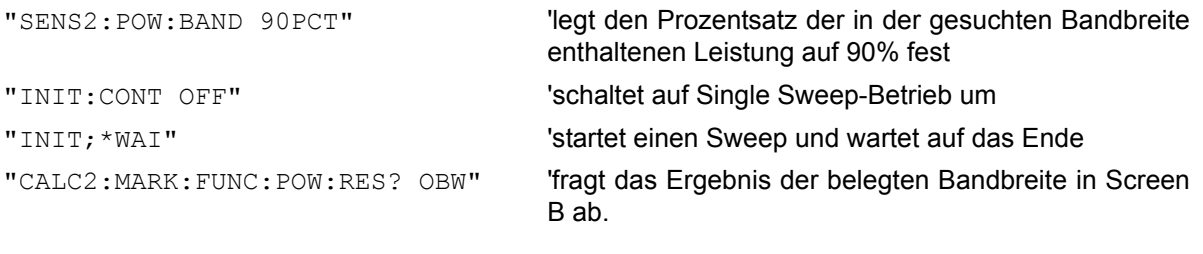

#### **Eigenschaften:** \*RST-Wert: - SCPI: gerätespezifisch

**Betriebsart:** A-F

Der Befehl ist nur eine Abfrage und hat daher keinen \*RST-Wert

#### **CALCulate<1|2>:MARKer<1...4>:FUNCtion:POWer:RESult:PHZ** ON | OFF

Dieser Befehl schaltet die Abfrage der Ergebnisse der Leistungsmessung im angegebenen Messfenster um zwischen Ausgabe in Absolutwerten (OFF) und Ausgabe bezogen auf die Messbandbreite (ON).

Die Ausgabe der Messergebnisse erfolgt über CALCulate: MARKer: FUNCtion: POWer: RESult?

#### Parameter: **ON: Messwertausgabe bezogen auf die Messbandbreite OFF:** Messwertausgabe in Absolutwerten

#### Beispiel für Kanal-/Nachbarkanalleistungsmessung (bandbreitenbezogen):

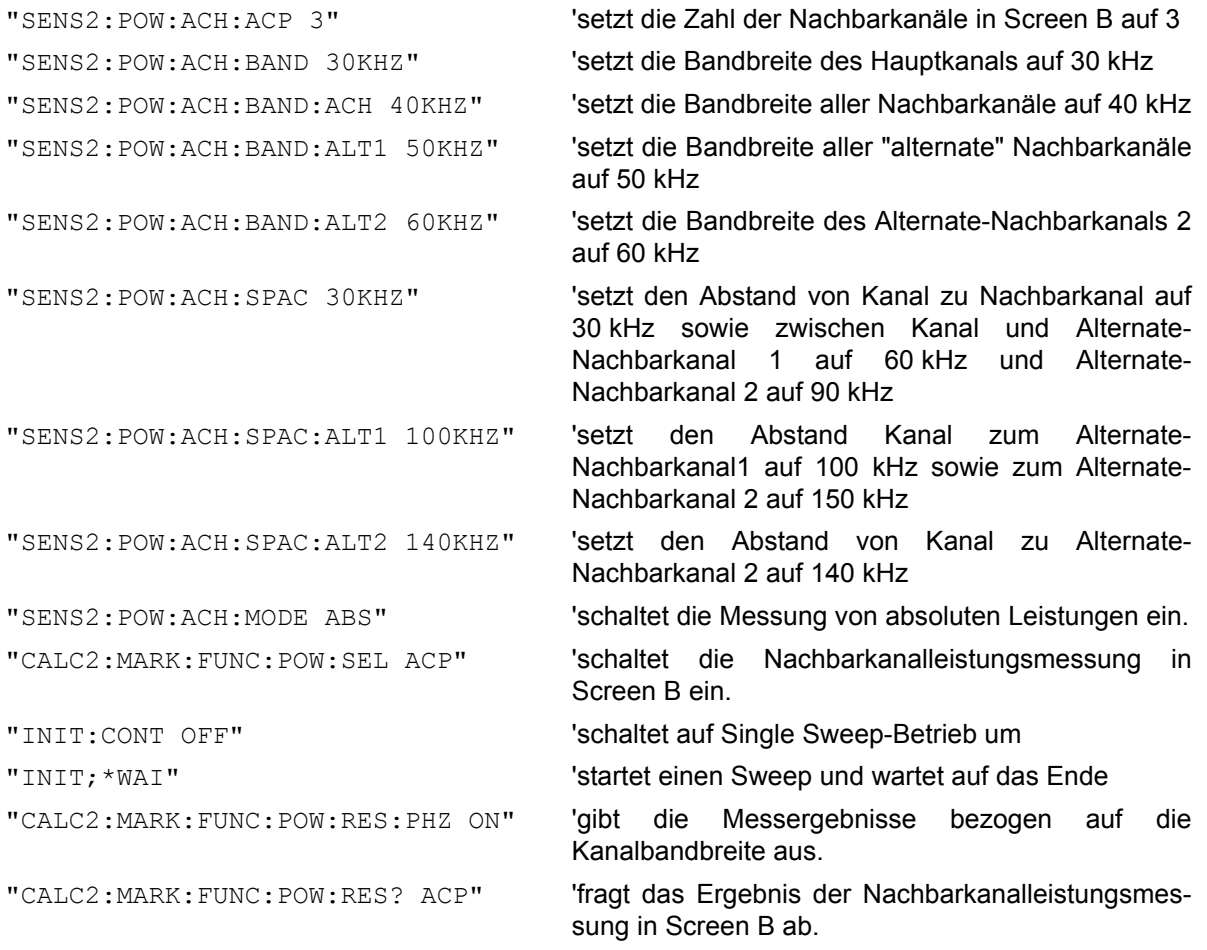

Soll nur die **Kanalleistung** allein gemessen werden, so entfallen alle Befehle zur Festlegung der Bandbreiten der Nachbarkanäle sowie der Kanalabstände. Die Anzahl der Nachbarkanäle wird mit SENS2:POW:ACH:ACP 0 zu 0 gesetzt.

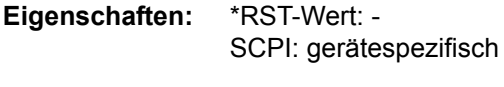

**Betriebsart:** A-F

### **CALCulate<1|2>:MARKer<1...4>:FUNCtion:POWer[:STATe]** OFF

Dieser Befehl schaltet die aktive Leistungsmessung im angegebenen Messfenster aus.

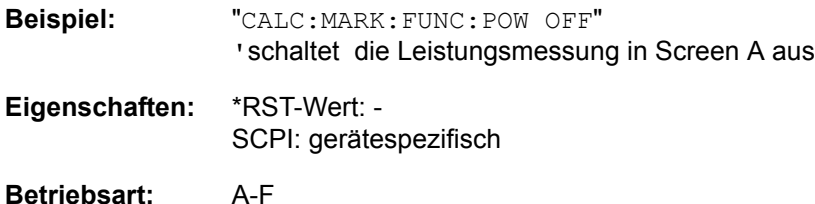

Dieser Befehl ist ein Event und hat daher keinen \*RST-Wert.

#### **CALCulate<1|2>:MARKer<1...4>:FUNCtion:POWer:MODE** WRITe | MAXHold

Dieser Befehl wählt Clear Write ode Maxhold für Channel Power Werte aus.

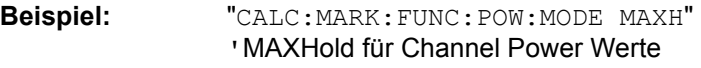

**Eigenschaften:** \*RST-Wert: WRITe SCPI: gerätespezifisch

**Betriebsart:** A-F

**CALCulate<1|2>:MARKer<1...4>:FUNCtion:POWer:PRESet** NADC | TETRA | PDC | PHS | CDPD | FWCDma | RWCDma | F8CDma | R8CDma | F19Cdma | R19Cdma | FW3Gppcdma | RW3Gppcdma | D2CDma | S2CDma | M2CDma | FIS95A | RIS95A | FIS95C0 | RIS95C0 | FJ008 | RJ008 | FIS95C1 | RIS95C1 | TCDMa | NONE | AWLan | BWLan | WIMax | WIBro

Dieser Befehl wählt im angegebenen Messfenster die Einstellung der Leistungsmessung für einen Standard aus und schaltet ggf. vorher die betreffende Messung ein. Die Funktion ist von der Markerauswahl unabhängig, d. h., das numerische Suffix <1...4> bei MARKer ist ohne Bedeutung.

Die Konfiguration für einen Standard umfasst neben dem Bewertungsfilter auch die Kanalbreite und Kanalabstand sowie Auflöse- und Videofilter sowie Detektor und Sweepzeit.

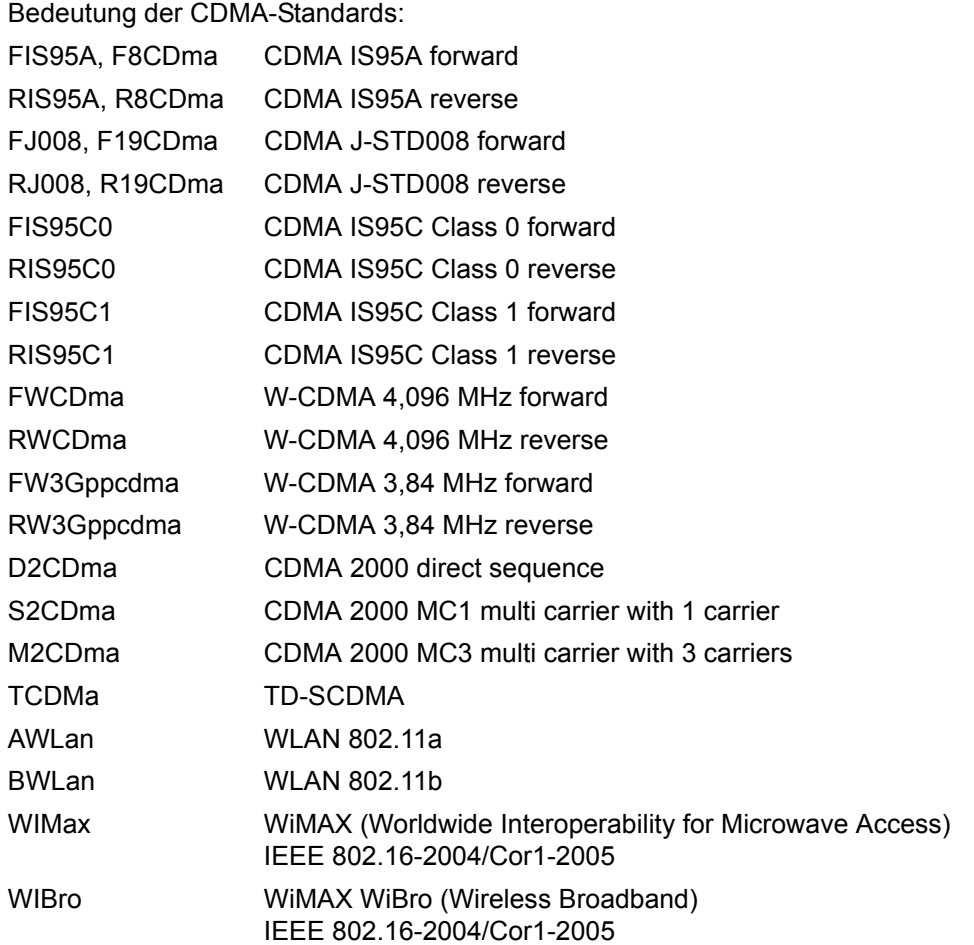

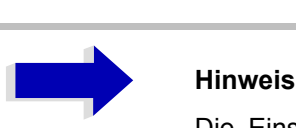

Die Einstellungen bei den Standards IS95A und C unterscheiden sich in der Methode zur Berechnung der Kanalabstände: Bei IS95A und J-STD008 wird der Abstand von der Mitte des Hauptkanals zur Mitte des betreffenden Nachbarkanals berechnet, bei IS95C von der Mitte des Hauptkanals zum näheren Rand des betreffenden Nachbarkanals.

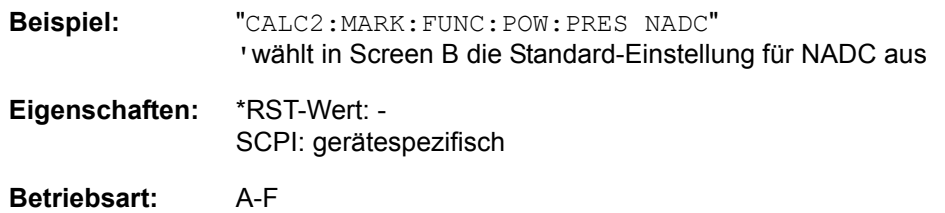

# **CALCulate:MARKer:FUNCtion:STRack Subsystem**

Das CALCulate:MARKer:FUNCtion:STRack- Subsystem definiert die Einstellung des Signal Track.

### **CALCulate<1|2>:MARKer<1...4>:FUNCtion:STRack[:STATe]** ON | OFF

Dieser Befehl schaltet die Signal-Track-Funktion für das ausgewählte Messfenster ein bzw. aus. Die Funktion ist unabh‰ngig vom ausgew‰hlten Marker, d. h., das numerische Suffix <1...4> bei MARKer ist ohne Bedeutung.

Bei aktiver SIGNAL TRACK-Funktion wird nach jedem Frequenzablauf das maximale Signal bestimmt und die Mittenfrequenz auf dieses Signal gesetzt. Bei driftenden Signalen folgt somit die Mittenfrequenz dem Signal.

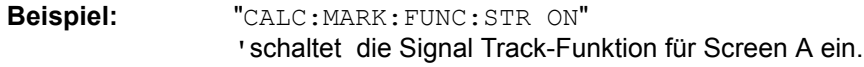

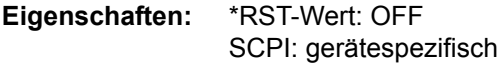

**Betriebsart:** A-F

#### **CALCulate<1|2>:MARKer<1...4>:FUNCtion:STRack:BANDwidth|BWIDth** 10 Hz...MAX(SPAN)

Diese Befehle sind gleichbedeutend und definieren die Bandbreite um die Mittenfrequenz, innerhalb der das größte Signal für die Signalverfolgung gesucht wird, für das ausgewählte Messfenster. Die Funktion ist unabhängig vom ausgewählten Marker, d. h., das numerische Suffix <1...4> bei MARKer ist ohne Bedeutung. Sie ist nur im Frequenzbereich (Span > 0) verfügbar.

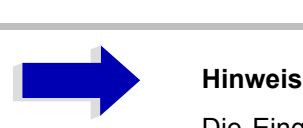

Die Eingabe des Schwellwerts ist nur möglich, wenn die Funktion Signal Track eingeschaltet ist (CALC:MARK:FUNC:STR ON).

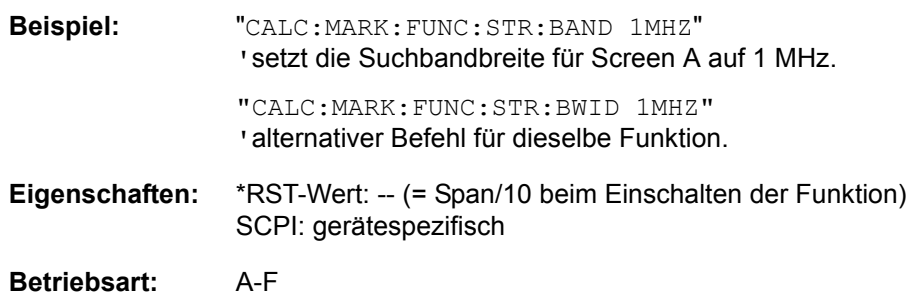

#### **CALCulate<1|2>:MARKer<1...4>:FUNCtion:STRack:THReshold** -330 dBm...+30 dBm

Dieser Befehl definiert die Schwelle, oberhalb derer das größte Signal für die Signalverfolgung gesucht wird, für das ausgewählte Messfenster. Die Funktion ist unabhängig vom ausgewählten Marker, d. h., das numerische Suffix <1...4> bei MARKer ist ohne Bedeutung. Sie ist nur im Frequenzbereich (Span > 0) verfügbar.

Die Einheit richtet sich nach der Festlegung mit CALCulate:UNIT.

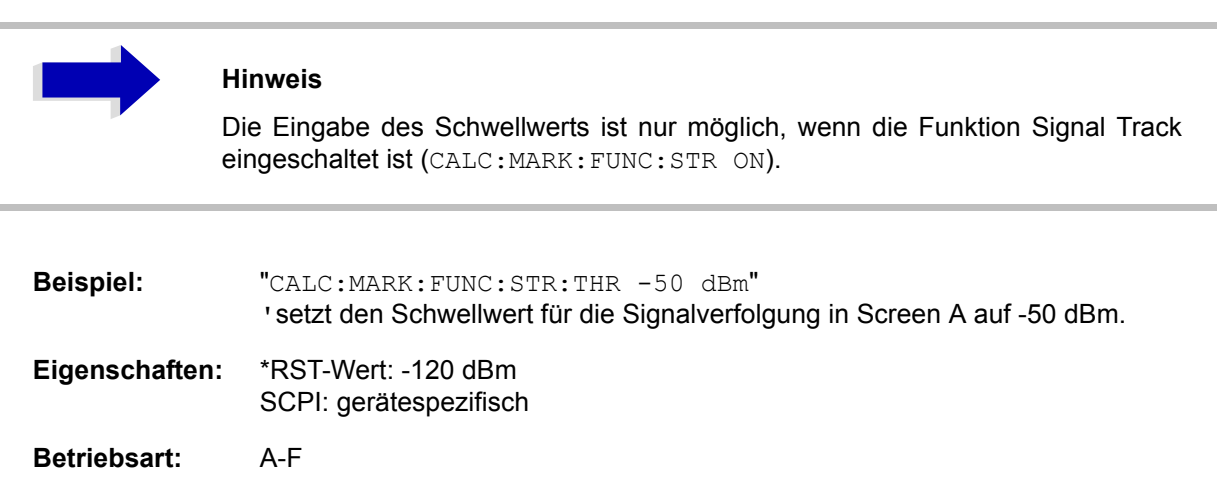

#### **CALCulate<1|2>:MARKer<1...4>:FUNCtion:STRack:TRACe** 1 to 3

Dieser Befehl definiert die Messkurve, auf der das größte Signal für die Signalverfolgung gesucht wird, für das ausgewählte Messfenster. Die Funktion ist unabhängig vom ausgewählten Marker, d. h., das numerische Suffix <1...4> bei MARKer ist ohne Bedeutung. Sie ist nur im Frequenzbereich (Span > 0) verfügbar.

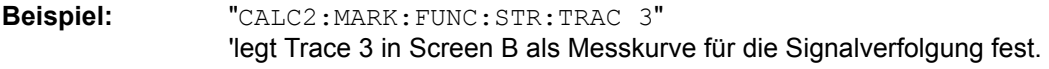

- **Eigenschaften:** \*RST-Wert: 1 SCPI: gerätespezifisch
- **Betriebsart:** A-F

## **CALCulate:MARKer:FUNCtion:SUMMary Subsystem**

Dieses Subsystem beinhaltet die Befehle zur Steuerung der Time Domain Power-Funktionen. Sie sind aus Kompatibilität zur FSE-Familie im Marker-Subsystem angesiedelt.

#### **CALCulate<1|2>:MARKer<1...4>:FUNCtion:SUMMary[:STATe]** ON | OFF

Dieser Befehl schaltet die zuletzt aktiven Time Domain Power-Messungen ein bzw. aus. Somit können eine oder mehrere Messungen zunächst ausgewählt und dann mit CALCulate :MARKer: FUNCtion:SUMMary:STATe gemeinsam ein- und ausgeschaltet werden.

Die Funktion ist von der Markerauswahl unabhängig, d. h., das Suffix bei MARKer ist ohne Bedeutung. Sie ist nur im Zeitbereich (Span = 0) verfügbar.

**Beispiel:** "CALC:MARK:FUNC:SUMM OFF"

**Eigenschaften:** \*RST-Wert: OFF SCPI: gerätespezifisch

**Betriebsart:** A

#### **CALCulate<1|2>:MARKer<1...4>:FUNCtion:SUMMary:PPEak[:STATe]** ON | OFF

Dieser Befehl schaltet die Messung des positiven Spitzenwertes im ausgew‰hlten Messfenster ein bzw. aus.

Die Funktion ist von der Markerauswahl unabhängig, d. h., das numerische Suffix <1...4> bei MARKer ist ohne Bedeutung. Sie ist nur im Zeitbereich (Span = 0) verfügbar.

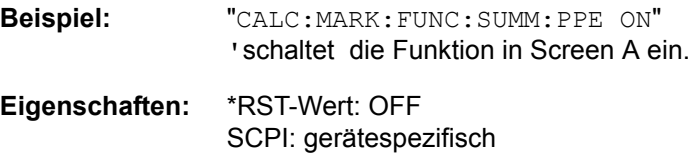

**Betriebsart:** A-Z

#### **CALCulate<1|2>:MARKer<1...4>:FUNCtion:SUMMary:PPEak:RESult?**

Dieser Befehl fragt das Ergebnis der positiven Spitzenwertmessung im ausgewählten Messfenster ab. Die Messung wird ggf. vorher eingeschaltet.

Die Funktion ist von der Markerauswahl unabhängig, d. h., das numerische Suffix <1...4> bei MARKer ist ohne Bedeutung. Sie ist nur im Zeitbereich (Span = 0) verfügbar.

Um ein gültiges Abfrageergebnis zu erhalten muss zwischen Einschalten der Funktion und Abfrage des Messwertes ein kompletter Sweep mit Synchronisierung auf das Sweepende durchgeführt worden sein. Dies ist nur im Single Sweep-Betrieb möglich

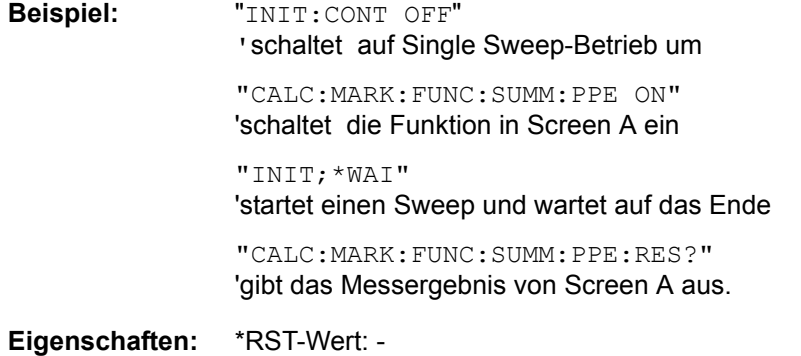

SCPI: gerätespezifisch

#### **Betriebsart:** A-Z

Dieser Befehl ist nur eine Abfrage und hat daher keinen \*RST-Wert.

#### **CALCulate<1|2>:MARKer<1...4>:FUNCtion:SUMMary:PPEak:AVERage:RESult?**

Dieser Befehl fragt das Ergebnis der gemittelten positiven Spitzenwertmessung im ausgew‰hlten Messfenster ab. Die Abfrage ist nur bei aktiver Mittelwertbildung möglich.

Die Funktion ist von der Markerauswahl unabhängig, d. h., das Suffix <1..4> bei Marker ist ohne Bedeutung. Sie ist nur im Zeitbereich (Span = 0) verfügbar.

Um ein gültiges Abfrageergebnis zu erhalten muss zwischen Einschalten der Funktion und Abfrage des Messwertes ein kompletter Sweep mit Synchronisierung auf das Sweepende durchgeführt worden sein. Dies ist nur im Single Sweep-Betrieb möglich

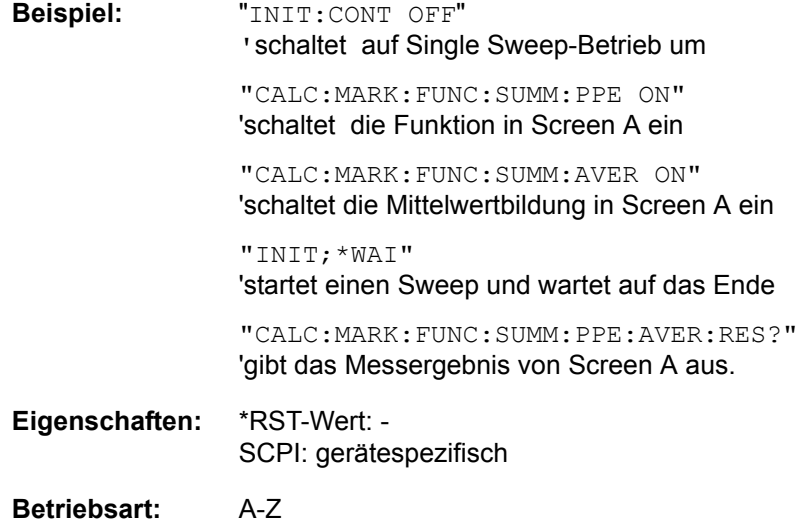

Dieser Befehl ist nur eine Abfrage und hat daher keinen \*RST-Wert.

#### **CALCulate<1|2>:MARKer<1...4>:FUNCtion:SUMMary:PPEak:PHOLd:RESult?**

Dieser Befehl fragt den Maximalwert der positiven Spitzenwertmessung im ausgew‰hlten Messfenster ab. Die Abfrage ist nur bei aktiver Peak Hold Funktion möglich.

Der Befehl ist unabhängig von der Auswahl eines Markers, d. h., das numerische Suffix <1...4> bei: MARKer ist ohne Bedeutung. Sie ist nur im Zeitbereich (Span = 0) verfügbar.

Um ein gültiges Abfrageergebnis zu erhalten muss zwischen Einschalten der Funktion und Abfrage des Messwertes ein kompletter Sweep mit Synchronisierung auf das Sweepende durchgeführt worden sein. Dies ist nur im Single Sweep-Betrieb möglich

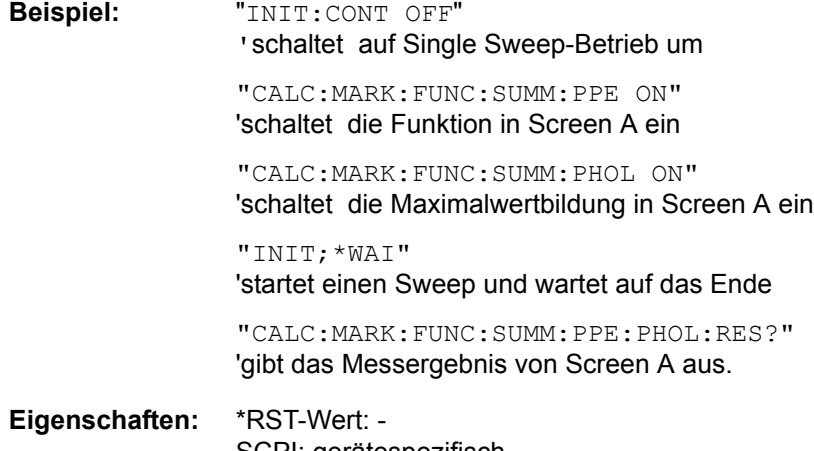

SCPI: gerätespezifisch

**Betriebsart:** A-Z

Dieser Befehl ist nur eine Abfrage und hat daher keinen \*RST-Wert.

#### **CALCulate<1|2>:MARKer<1...4>:FUNCtion:SUMMary:RMS[:STATe]** ON | OFF

Dieser Befehl schaltet die Messung des Effektivwerts der gesamten Messkurve im ausgew‰hlten Messfenster ein bzw. aus. Sofern nötig wird die Messfunktion vorher eingeschaltet.

Der Befehl ist unabhängig von der Auswahl eines Markers, d. h., das numerische Suffix <1...4> bei : MARKer ist ohne Bedeutung. Sie ist nur im Zeitbereich (Span = 0) verfügbar.

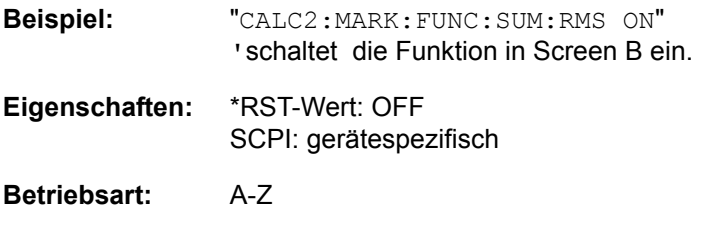

#### **CALCulate<1|2>:MARKer<1...4>:FUNCtion:SUMMary:RMS:RESult?**

Dieser Befehl fragt die Ergebnisse der Effektivwertmessung im ausgew‰hlten Messfenster ab.

Der Befehl ist unabhängig von der Auswahl eines Markers, d. h., das numerische Suffix <1...4> bei:  $MARKer$  ist ohne Bedeutung. Sie ist nur im Zeitbereich (Span = 0) verfügbar.

Um ein gültiges Abfrageergebnis zu erhalten muss zwischen Einschalten der Funktion und Abfrage des Messwertes ein kompletter Sweep mit Synchronisierung auf das Sweepende durchgeführt worden sein. Dies ist nur im Single Sweep-Betrieb möglich

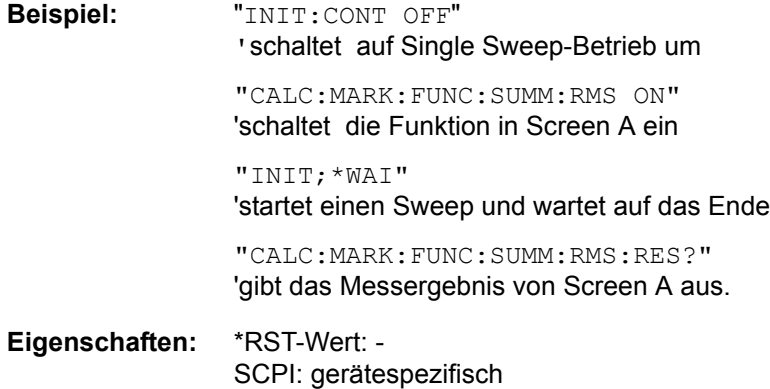

**Betriebsart:** A-Z

Dieser Befehl ist nur eine Abfrage und hat daher keinen \*RST-Wert.

#### **CALCulate<1|2>:MARKer<1...4>:FUNCtion:SUMMary:RMS:AVERage:RESult?**

Dieser Befehl fragt das Ergebnis der gemittelten Effektivwertmessung im ausgew‰hlten Messfenster ab. Die Abfrage ist nur bei aktiver Mittelwertbildung möglich.

Der Befehl ist unabhängig von der Auswahl eines Markers, d. h., das numerische Suffix <1...4> bei : MARKer ist ohne Bedeutung. Sie ist nur im Zeitbereich (Span = 0) verfügbar.

Um ein gültiges Abfrageergebnis zu erhalten muss zwischen Einschalten der Funktion und Abfrage des Messwertes ein kompletter Sweep mit Synchronisierung auf das Sweepende durchgeführt worden sein. Dies ist nur im Single Sweep-Betrieb möglich

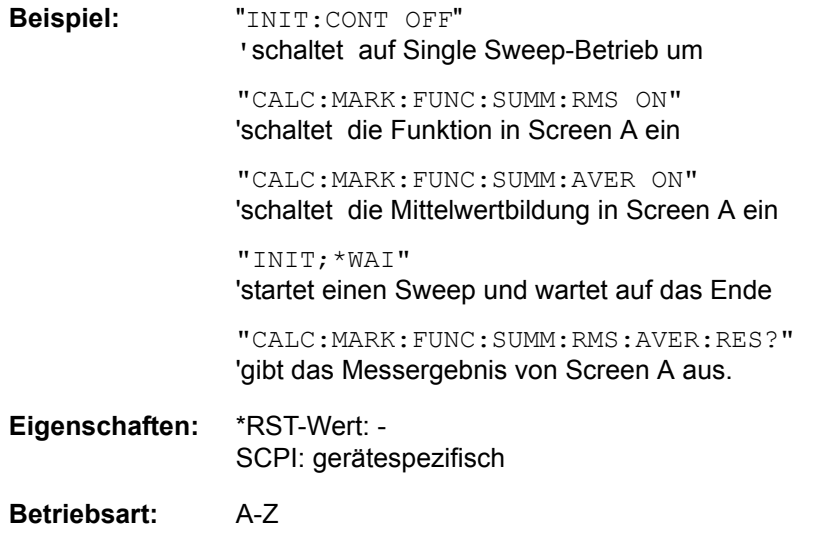

Dieser Befehl ist nur eine Abfrage und hat daher keinen \*RST-Wert.

#### **CALCulate<1|2>:MARKer<1...4>:FUNCtion:SUMMary:RMS:PHOLd:RESult?**

Dieser Befehl fragt den Maximalwert der Effektivwertmessung im ausgew‰hlten Messfenster ab. Die Abfrage ist nur bei aktiver Peak Hold Funktion möglich.

Der Befehl ist unabhängig von der Auswahl eines Markers, d. h., das numerische Suffix <1...4> bei: MARKer ist ohne Bedeutung. Sie ist nur im Zeitbereich (Span = 0) verfügbar.

Um ein gültiges Abfrageergebnis zu erhalten muss zwischen Einschalten der Funktion und Abfrage des Messwertes ein kompletter Sweep mit Synchronisierung auf das Sweepende durchgeführt worden sein. Dies ist nur im Single Sweep-Betrieb möglich

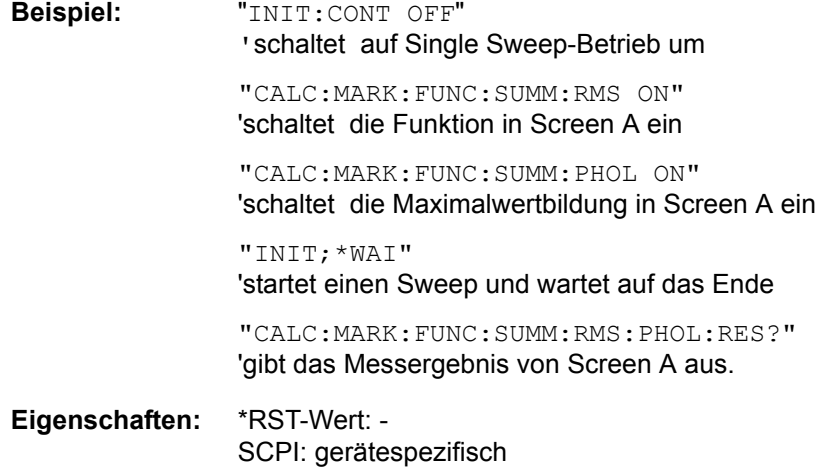

**Betriebsart:** A-Z

Dieser Befehl ist nur eine Abfrage und hat daher keinen \*RST-Wert.

#### **CALCulate<1|2>:MARKer<1...4>:FUNCtion:SUMMary:MEAN[:STATe]** ON | OFF

Dieser Befehl schaltet die Messung des Mittelwerts der gesamten Messkurve im ausgew‰hlten Messfenster ein bzw. aus.

Der Befehl ist unabhängig von der Auswahl eines Markers, d. h., das numerische Suffix <1...4> bei : MARKer ist ohne Bedeutung. Er ist nur im Zeitbereich (Span = 0) verfügbar.

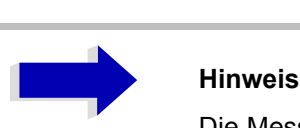

Die Messung wird auf dem Trace durchgeführt, auf dem Marker 1 sitzt. Um einen anderen Trace auszuwerten, muss Marker 1 mittels CALCulate: MARKer: TRACe 1|2|3 auf einen anderen Trace gesetzt werden.

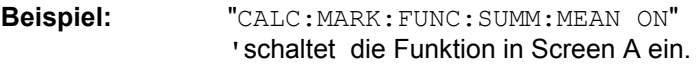

**Eigenschaften:** \*RST-Wert: OFF SCPI: gerätespezifisch

**Betriebsart:** A-Z

#### **CALCulate<1|2>:MARKer<1...4>:FUNCtion:SUMMary:MEAN:RESult?**

Dieser Befehl fragt die Ergebnisse der Mittelwertmessung im ausgewählten Messfenster ab.

Der Befehl ist unabhängig von der Auswahl eines Markers, d. h., das numerische Suffix <1...4> bei:  $MARKer$  ist ohne Bedeutung. Sie ist nur im Zeitbereich (Span = 0) verfügbar.

Um ein gültiges Abfrageergebnis zu erhalten muss zwischen Einschalten der Funktion und Abfrage des Messwertes ein kompletter Sweep mit Synchronisierung auf das Sweepende durchgeführt worden sein. Dies ist nur im Single Sweep-Betrieb möglich

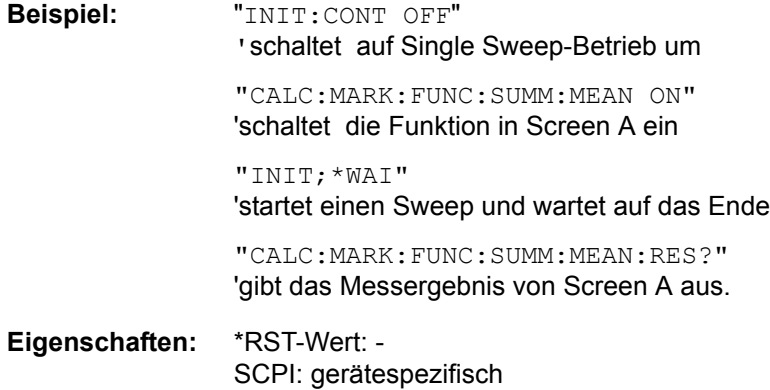

**Betriebsart:** A-Z

Dieser Befehl ist nur eine Abfrage und hat daher keinen \*RST-Wert.

#### **CALCulate<1|2>:MARKer<1...4>:FUNCtion:SUMMary:MEAN:AVERage:RESult?**

Dieser Befehl fragt das Ergebnis der über mehrere Sweeps gemittelten Mittelwertmessung im ausgewählten Messfenster ab. Die Abfrage ist nur bei aktiver Mittelwertbildung möglich.

Der Befehl ist unabhängig von der Auswahl eines Markers, d. h., das numerische Suffix <1...4> bei : MARKer ist ohne Bedeutung. Sie ist nur im Zeitbereich (Span = 0) verfügbar.

Um ein gültiges Abfrageergebnis zu erhalten muss zwischen Einschalten der Funktion und Abfrage des Messwertes ein kompletter Sweep mit Synchronisierung auf das Sweepende durchgeführt worden sein. Dies ist nur im Single Sweep-Betrieb möglich

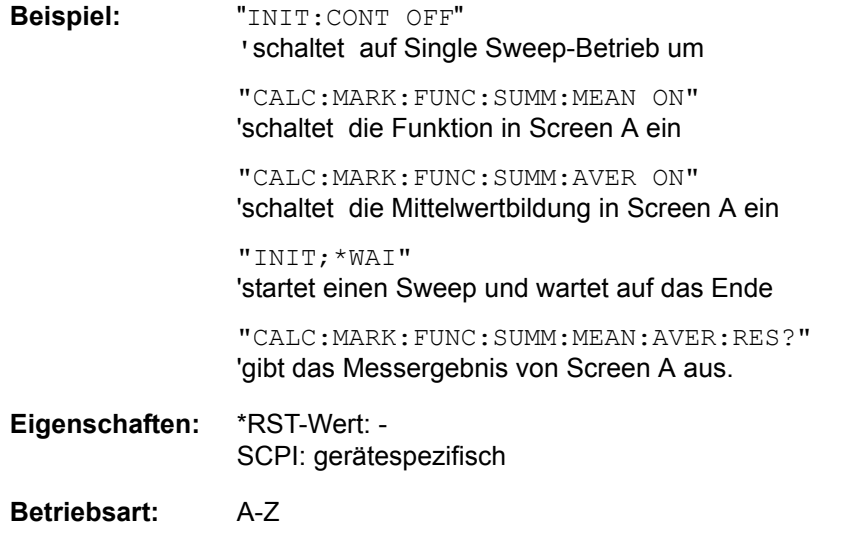

Dieser Befehl ist nur eine Abfrage und hat daher keinen \*RST-Wert.

#### **CALCulate<1|2>:MARKer<1...4>:FUNCtion:SUMMary:MEAN:PHOLd:RESult?**

Dieser Befehl fragt den über mehrere Sweeps ermittelten Maximalwert der Mittelwertmessung im ausgewählten Messfenster ab. Die Abfrage ist nur bei aktiver Peak Hold Funktion möglich (CALCulate<1|2>:MARKer<1 to 4>:FUNCtion:SUMMary:PHOLd).

Die Abfrage ist nur bei aktiver Peak Hold Funktion möglich. Der Befehl ist unabhängig von der Auswahl eines Markers, d. h., das numerische Suffix <1...4> bei : MARKer ist ohne Bedeutung. Sie ist nur im Zeitbereich (Span =  $0$ ) verfügbar.

Um ein gültiges Abfrageergebnis zu erhalten muss zwischen Einschalten der Funktion und Abfrage des Messwertes ein kompletter Sweep mit Synchronisierung auf das Sweepende durchgeführt worden sein. Dies ist nur im Single Sweep-Betrieb möglich

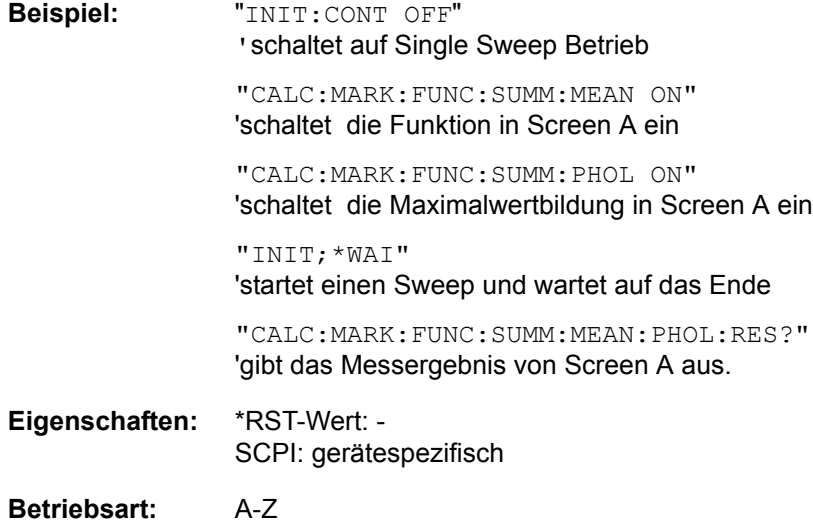

Dieser Befehl ist nur eine Abfrage und hat daher keinen \*RST-Wert.

#### **CALCulate<1|2>:MARKer<1...4>:FUNCtion:SUMMary:SDEViation [:STATe]** ON | OFF

Dieser Befehl schaltet die Messung der Standardabweichung der gesamten Messkurve im angegebenen Messfenster ein bzw. aus. Der Befehl ist unabhängig von der Auswahl eines Markers, d. h., das numerische Suffix <1...4> bei : MARKer ist ohne Bedeutung. Er ist nur im Zeitbereich (Span  $= 0$ ) verfügbar.

Beim Einschalten der Messung wird die Mean Power Messung ebenfalls eingeschaltet.

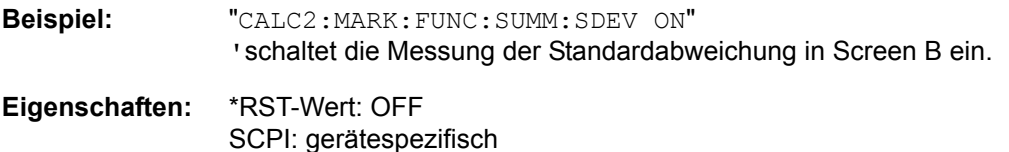

**Betriebsart:** A

#### **CALCulate<1|2>:MARKer<1...4>:FUNCtion:SUMMary:SDEViation:RESult?**

Dieser Befehl fragt die Ergebnisse der Messung der Standardabweichung ab. Der Befehl ist unabhängig von der Auswahl eines Markers, d. h., das numerische Suffix <1...4> bei :MARKer ist ohne Bedeutung. Sie ist nur im Zeitbereich (Span = 0) verfügbar.

Um ein gültiges Abfrageergebnis zu erhalten muss zwischen Einschalten der Funktion und Abfrage des Messwertes ein kompletter Sweep mit Synchronisierung auf das Sweepende durchgeführt worden sein. Dies ist nur im Single Sweep-Betrieb möglich.

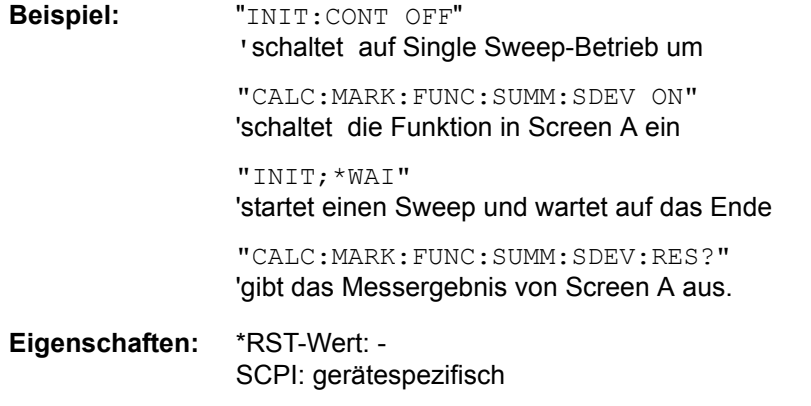

**Betriebsart:** A-Z

Dieser Befehl ist nur eine Abfrage und hat daher keinen \*RST-Wert.

#### **CALCulate<1|2>:MARKer<1...4>:FUNCtion:SUMMary:SDEViation:AVERage:RESult?**

Dieser Befehl fragt das Ergebnis der über mehrere Sweeps gemittelten Standardabweichung im ausgewählten Messfenster ab. Die Abfrage ist nur bei aktiver Mittelwertbildung möglich. Der Befehl ist unabhängig von der Auswahl eines Markers, d. h., das numerische Suffix <1...4> bei :MARKer ist ohne Bedeutung. Sie ist nur im Zeitbereich (Span = 0) verfügbar.

Um ein gültiges Abfrageergebnis zu erhalten muss zwischen Einschalten der Funktion und Abfrage des Messwertes ein kompletter Sweep mit Synchronisierung auf das Sweepende durchgeführt worden sein. Dies ist nur im Single Sweep-Betrieb möglich

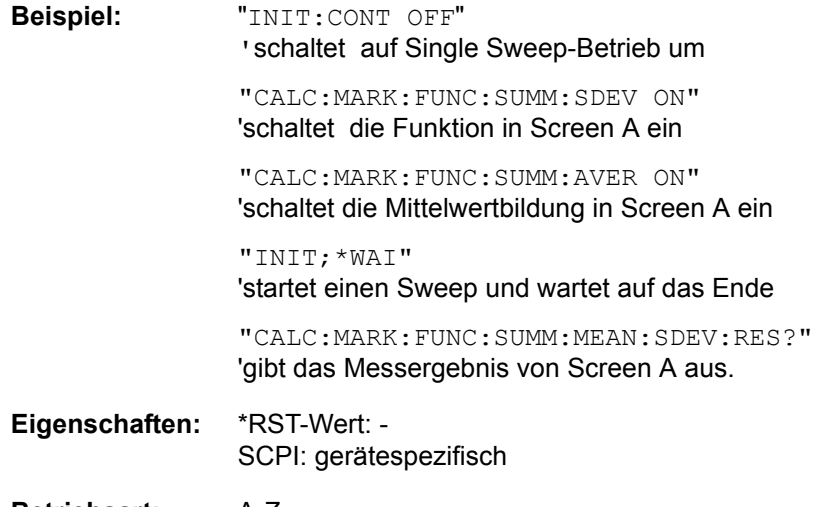

**Betriebsart:** A-Z

Dieser Befehl ist nur eine Abfrage und hat daher keinen \*RST-Wert.

#### **CALCulate<1|2>:MARKer<1...4>:FUNCtion:SUMMary:SDEViation:PHOLd:RESult?**

Dieser Befehl fragt den über mehrere Sweeps ermittelten Maximalwert der Standardabweichung im ausgewählten Messfenster ab. Die Abfrage ist nur bei aktiver Peak Hold Funktion möglich.

Der Befehl ist unabhängig von der Auswahl eines Markers, d. h., das numerische Suffix <1...4> bei: MARKer ist ohne Bedeutung. Sie ist nur im Zeitbereich (Span = 0) verfügbar.

Um ein gültiges Abfrageergebnis zu erhalten muss zwischen Einschalten der Funktion und Abfrage des Messwertes ein kompletter Sweep mit Synchronisierung auf das Sweepende durchgeführt worden sein. Dies ist nur im Single Sweep-Betrieb möglich

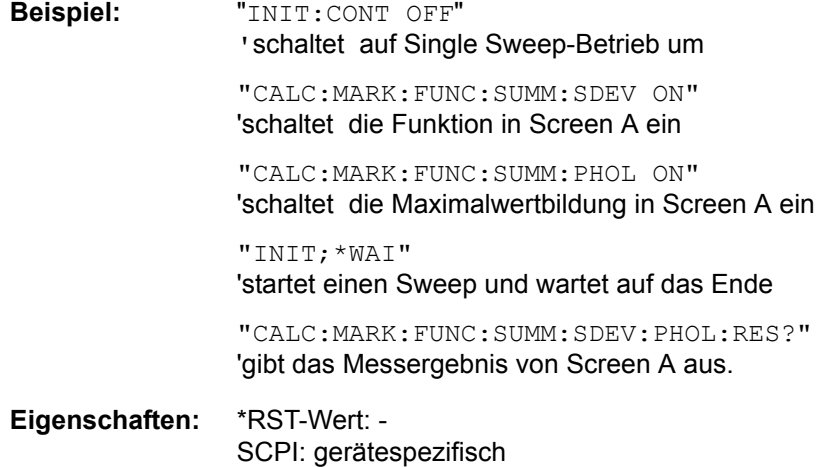

**Betriebsart:** A-Z

Dieser Befehl ist nur eine Abfrage und hat daher keinen \*RST-Wert.

#### **CALCulate<1|2>:MARKer<1...4>:FUNCtion:SUMMary:PHOLd** ON | OFF

Dieser Befehl schaltet die Peak-Hold-Funktion für die aktive Time Domain Power-Messung im angegebenen Messfenster ein bzw. aus. Der Befehl ist unabhängig von der Auswahl eines Markers, d. h., das numerische Suffix <1...4> bei : MARKer ist ohne Bedeutung. Sie ist nur im Zeitbereich (Span  $= 0$ ) verfügbar.

Das Rücksetzen der Peak-Hold-Funktion erfolgt durch Ausschalten und erneutes Einschalten.

**Beispiel:** "CALC:MARK:FUNC:SUMM:PHOL ON" 'schaltet die Funktion in Screen A ein.

**Eigenschaften:** \*RST-Wert: OFF SCPI: gerätespezifisch

**Betriebsart:** A-Z

Das Rücksetzen der Peak-Hold-Funktion erfolgt durch Ausschalten und erneutes Einschalten.

#### **CALCulate<1|2>:MARKer<1...4>:FUNCtion:SUMMary:AVERage** ON | OFF

Dieser Befehl schaltet die Mittelwertbildung für die aktive Time Domain Power-Messung im angegebenen Messfenster ein bzw. aus. Der Befehl ist unabhängig von der Auswahl eines Markers, d. h., das numerische Suffix <1...4> bei : MARKer ist ohne Bedeutung. Sie ist nur im Zeitbereich (Span  $= 0$ ) verfügbar.

Das Rücksetzen der Mittelwertbildung erfolgt durch Ausschalten und erneutes Einschalten.

Die Anzahl der Messergebnisse, die zur Mittelwertbildung beiträgt, wird über [SENSe: ]AVERage: COUNt festgelegt.

Zu beachten ist, dass auf das Ende der Mittelwertbildung nur im Single Sweep Betrieb synchronisiert werden kann.

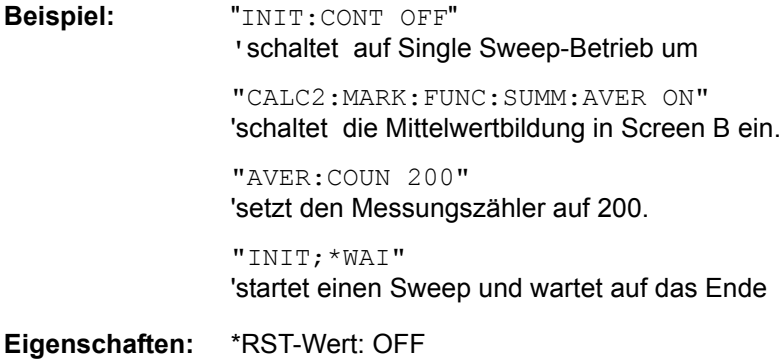

SCPI: gerätespezifisch

**Betriebsart:** A-Z

#### **CALCulate<1|2>:MARKer<1...4>:FUNCtion:SUMMary:MODE** ABSolute | RELative

Dieser Befehl schaltet im angegebenen Messfenster zwischen absoluter und relativer Time Domain Power Messung um. Der Befehl ist unabhängig von der Auswahl eines Markers, d. h., das numerische Suffix <1...4> bei : MARKer ist ohne Bedeutung. Sie ist nur im Zeitbereich (Span = 0) verfügbar.

Die Bezugsleistung für relative Messung wird mittels CALCulate: MARKer: FUNCtion: SUMMary : REFerence:AUTO ONCE festgelegt. Fehlt die Festlegung der Bezugsleistung, so wird der Wert 0 dBm verwendet.

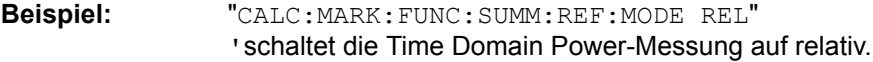

**Eigenschaften:** \*RST-Wert: ABSolute SCPI: gerätespezifisch

**Betriebsart:** A-Z

#### **CALCulate<1|2>:MARKer<1...4>:FUNCtion:SUMMary:REFerence:AUTO** ONCE

Mit diesem Befehl werden die augenblicklich bei der Messung des Mittelwerts (..: SUMMary: MEAN) und Effektivwerts (... SUMMary:RMS) gemessenen Leistungen zu Referenzwerten für relative Messungen im angegebenen Messfenster erklärt. Der Befehl ist unabhängig von der Auswahl eines Markers, d. h., das numerische Suffix <1...4> bei : MARKer ist ohne Bedeutung. Sie ist nur im Zeitbereich (Span = 0) verfügbar.

Sind die Effektivwert- und Mittelwertmessung nicht eingeschaltet, so wird als Referenzwert 0 dBm verwendet.

Sind die Funktionen...:SUMM:AVERage oder...:SUMM:PHOLd eingeschaltet, so ist der Augenblickswert der zum betrachteten Zeitpunkt aufsummierte Messwert.

**Beispiel:** "CALC:MARK:FUNC:SUMM:REF:AUTO ONCE" 'übernimmt die aktuell gemessene Leistung in Screen A als Referenzwert für die relative Time Domain Power-Messung.

- **Eigenschaften:** \*RST-Wert: SCPI: gerätespezifisch
- **Betriebsart:** A-Z

Dieser Befehl ist ein Event und hat daher keinen \*RST-Wert und keine Abfrage.

#### **CALCulate<1|2>:MARKer<1...4>:FUNCtion:SUMMary:AOFF**

Dieser Befehl schaltet alle Time Domain Power-Messfunktionen im ausgewählten Messfenster aus. Der Befehl ist unabhängig von der Auswahl eines Markers, d. h., das numerische Suffix <1...4> bei:  $MARKer$  ist ohne Bedeutung. Sie ist nur im Zeitbereich (Span = 0) verfügbar.

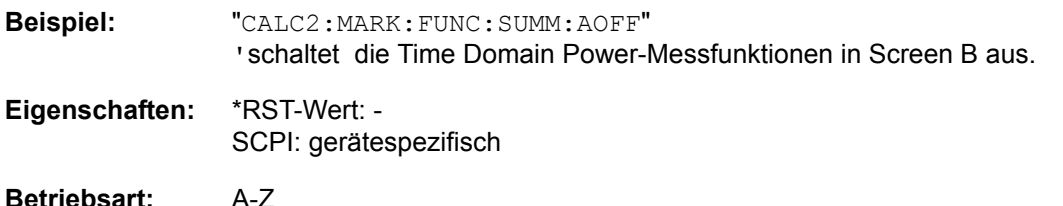

Dieser Befehl ist ein Event und hat daher keinen \*RST-Wert und keine Abfrage.

**CALCulate<1|2>:MARKer<1...4>:FUNCtion:MSUMmary?** <time offset of first pulse>, <measurement time>, <period>, <# of pulses...measure>

Die Befehle dieses Subsystems dienen zur Bestimmung der Leistung einer Folge von Signalpulsen mit gleichem zeitlichem Abstand. Die Anzahl der zu messenden Pulse ist einstellbar, ebenso die Messzeit und die Periodendauer der Pulse. Um die Position des ersten Pulses innerhalb der Messkurve festzulegen, kann ein entsprechender Offset eingegeben werden.

Die Auswertung erfolgt auf den Messdaten einer zuvor aufgenommenen Messkurve. Die während der eingestellten Messzeit aufgenommenen Daten werden entsprechend dem eingestellten Detektor zu einem Messwert pro Puls zusammengefasst und die angegebene Anzahl von Messergebnissen als Liste ausgegeben.

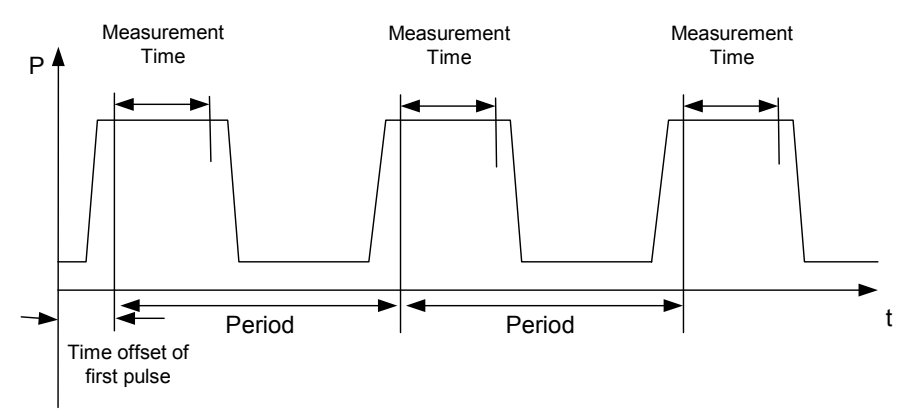

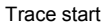

Die Funktion verwendet stets TRACE 1 im ausgewählten Screen. Das Suffix bei MARKer wird ignoriert.

**Beispiel:** "DISP:WIND:TRAC:Y:RLEV -10dBm" 'stellt den Referenzpegel auf 10 dBm ein "INP:ATT 30 dB" 'stellt die Eingangsdämpfung auf 30 dB ein "FREQ:CENT 935.2MHz;SPAN 0Hz" 'stellt Empfangsfrequenz auf 935,2 MHz und Span auf 0 Hz ein "BAND:RES 1MHz;VID 3MHz" 'stellt die Auflösebandbreite auf 1 MHz, die Videobandbreite auf 3 MHz ein "DET RMS" 'stellt den Detektor RMS ein "TRIG:SOUR VID;LEV:VID 50 PCT" 'w‰hlt die Triggerquelle VIDeo und stellt den Pegel der Video-Triggerquelle auf 50 PCT ein "SWE:TIME 50ms" 'stellt die Sweepzeit auf 50 ms ein "INIT;\*WAI" 'startet die Messung mit Synchronisierung "CALC:MARK:FUNC:MSUM? 50US,450US,576.9US,8" 'Abfrage 8 Bursts mit 50 µs Offset, 450 µs Messzeit, 576.9 µs Periodendauer **Eigenschaften:** \*RST-Wert: - SCPI: gerätespezifisch

**Betriebsart:** A-Z

# **CALCulate:MATH - Subsystem**

Das CALCulate:MATH - Subsystem erlaubt die Verarbeitung von Daten aus dem SENSe-Subsystem in numerischen Ausdrücken.

Die Auswahl des Messfensters erfolgt über CALCulate1 (screen A) and CALCulate2 (screen B).

### **CALCulate<1|2>:MATH[:EXPression][:DEFine]** (<expr>)

Dieser Befehl definiert den mathematischen Ausdruck für die Verknüpfung von Traces mit Trace 1.

Der Befehl [CALCulate<1|2>:MATH:STATe](#page-601-0) schaltet die mathematische Verknüpfung von Traces im ausgew‰hlten Messfenster ein bzw. aus.

Die Auswahl des Messfensters erfolgt über CALCulate1 (SCREEN A) bzw. CALCulate2 (SCREEN B).

Parameter: <expr>::= 'OP1 - OP2' OP1 ::= TRACE1 OP2 ::= TRACE2 | TRACE3 **Beispiel:** "CALC1:MATH (TRACE1 - TRACE2)" 'w‰hlt die Differenzbildung von Trace 1 und Trace 2 in Screen A aus. "CALC2:MATH (TRACE1 - TRACE3)" 'w‰hlt die Differenzbildung von Trace 1 und Trace 3 in Screen B aus. **Eigenschaften:** \*RST-Wert: - SCPI: konform

**Betriebsart:** A

#### **CALCulate<1|2>:MATH:POSition** -100PCT to 200PCT

Dieser Befehl legt die Position des Ergebnisses der Tracemathematik im ausgew‰hlten Messfenster fest. Die Angabe ist in % der Bildschirmhöhe, wobei 100% dem oberen Diagrammrand entspricht.

**Beispiel:** "CALC:MATH:POS 50PCT" 'legt die Position in Screen A auf die horizontale Diagrammitte fest.

**Eigenschaften:** \*RST-Wert: 50 % SCPI: gerätespezifisch

**Betriebsart:** A-Z

## <span id="page-601-0"></span>**CALCulate<1|2>:MATH:STATe** ON | OFF

Dieser Befehl schaltet die mathematische Verknüpfung von Traces im ausgewählten Messfenster ein bzw. aus.

Die Auswahl des Messfensters erfolgt über CALCulate1 (SCREEN A) bzw. CALCulate2 (SCREEN B).

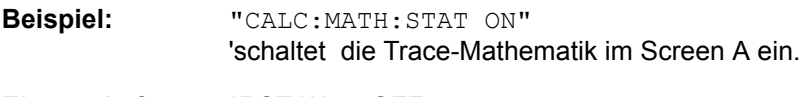

**Eigenschaften:** \*RST-Wert: OFF SCPI: konform

**Betriebsart:** A

**CALCulate<1|2>:MATH:MODE** LINear | LOGarithmic

Dieser Befehl wählt zwischen linearer und logarithmischer (=Video-) Verrechnung bei den Trace-Mathematikfunktionen aus. Zu den betroffenen Funktionen gehört auch die Mittelwertbildung. Die Einstellung gilt für alle Messfenster, d. h. das numerische Suffix <1|2> ist ohne Bedeutung.

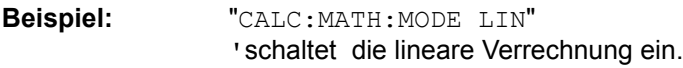

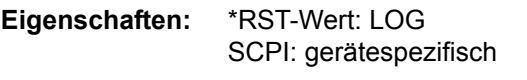

**Betriebsart:** A

# **CALCulate:PEAKsearch | PSEarch - Subsystem**

Das Subsystem CALCulate:PEAKsearch enthält Befehle zur Überprüfung von Scan-Ergebnissen im Test-Empfänger-Modus.

#### **CALCulate<1|2>:PEAKsearch|PSEarch:AUTO** ON | OFF

Durch Verwendung dieses Befehls wird die Peak-Liste bei der Spurious-Messung automatisch nach einer Messung berechnet. Für jeden Bereich wird exakt ein Spitzenwert berechnet.

Der Zusatz SENSe wird nicht benutzt.

**Beispiel:** "CALC:PEAK:AUTO ON" íSchaltete den automatischen Peak Suchlauf an.

- **Eigenschaften:** \*RST-Wert: OFF SCPI: gerätespezifisch
- **Betriebsart:** R

#### **CALCulate<1|2>:PEAKsearch|PSEarch:ADD**

Dieser Befehl fügt einen Frequenzwert zur Peak-Liste im Empfänger-Modus hinzu (RECEIVER -FINAL MEAS - EDIT PEAK LIST). Es sind nur Frequenzen in aktuell angezeigten Frequenzbereich des Empfänger-Scans erlaubt.

**Beispiel:** ""CALC:PEAK:ADD 93MHz"

**Eigenschaften:** \*RST-Wert: - SCPI: gerätespezifisch

**Betriebsart:** R

Dieser Befehl ist ein Event und hat daher keinen \*RST-Wert und keine Abfrage.

#### **CALCulate<1|2>:PEAKsearch|PSEarch:CLEar[:IMMediate]**

Die Peak-Liste im Empfänger-Modus (RECEIVER - FINAL MEAS - EDIT PEAK LIST) wird gelöscht.

**Beispiel:** "CALC:PEAK:CLE"

**Eigenschaften:** \*RST-Wert: - SCPI: gerätespezifisch

**Betriebsart:** R

#### **CALCulate<1|2>:PEAKsearch|PSEarch[:IMMediate]**

Dieser Befehl aktiviert die Erzeugung einer Peak-Liste.

Das numerische Suffix bei CALCULATE<1|2> ist ohne Bedeutung.

**Beispiel:** "CALC:PEAK"

**Eigenschaften:** \*RST-Wert: - SCPI: gerätespezifisch

#### **Betriebsart:** R

Dieser Befehl ist ein Event und hat daher keinen \*RST-Wert und keine Abfrage.

#### **CALCulate<1|2>:PEAKsearch|PSEarch:MARGin** MINimum .. MAXimum

Dieser Befehl legt den Sicherheitsabstand für die Peaksuche fest.

Das numerische Suffix bei CALCULATE<1|2> ist ohne Bedeutung.

**Beispiel:** "CALC:PEAK:MARG 5 dB"

**Eigenschaften:** \*RST-Wert: 6 dB SCPI: gerätespezifisch

**Betriebsart:** R

#### **CALCulate<1|2>:PEAKsearch|PSEarch:SUBRanges** 1...500

Dieser Befehl definiert die Anzahl der Teilbereiche für die Peaksuche.

Das numerische Suffix bei CALCULATE<1|2> ist ohne Bedeutung.

**Beispiel:** "CALC:PEAK:SUBR 10"

**Eigenschaften:** \*RST-Wert: 25 SCPI: gerätespezifisch

**Betriebsart:** R

#### **CALCulate<1|2>:PEAKsearch|PSEarch:METHod** SUBRange | PEAK

Dieser Befehl definiert die Methode, die dazu benutzt wird, die Pegel-Maxima eines Scans zu bestimmen.

Das numerische Suffix bei CALCULATE<1|2> ist ohne Bedeutung.

**Beispiel:** "CALC:PEAK:METH SUBR"

- **Eigenschaften:** \*RST-Wert: PEAK SCPI: gerätespezifisch
- **Betriebsart:** R

# **CALCulate:STATistics - Subsystem**

Das CALCulate: STATistics - Subsystem steuert die statistischen Messfunktionen im Gerät. Die Auswahl des Messfensters ist bei diesen Messfunktionen nicht möglich. Dementsprechend wird das numerische Suffix bei CALCulate ignoriert.

#### **CALCulate:STATistics:APD[:STATe]** ON | OFF

Dieser Befehl schaltet die Messung der Amplitudenverteilung (APD) ein bzw. aus. Beim Einschalten der Funktion wird die CCDF-Messung ausgeschaltet.

- **Beispiel:** "CALC:STAT:APD ON" 'schaltet die APD-Messung ein.
- **Eigenschaften:** \*RST-Wert: OFF SCPI: gerätespezifisch
- **Betriebsart:** A

### **CALCulate:STATistics:CCDF[:STATe]** ON | OFF

Dieser Befehl schaltet die Messung der komplementären kumulierten Verteilungsfunktion (CCDF) ein bzw. aus. Beim Einschalten der Funktion wird die APD-Messung ausgeschaltet.

- **Beispiel:** "CALC:STAT:CCDF ON" 'schaltet die CCDF-Messung ein.
- **Eigenschaften:** \*RST-Wert: OFF SCPI: gerätespezifisch
- **Betriebsart:** A

### **CALCulate:STATistics:CCDF:X<1...3>?** P0\_01 | P0\_1 | P1 | P10

Dieser Befehl liest die Pegelwerte für die Wahrscheinlichkeiten 0,01%, 0,1%, 1% und 10% aus. Die Auswahl der Messkurve erfolgt über das numerische Suffix <1...3>.

Das gewünschte Ergebnis wird über die folgenden Parameter ausgewählt:

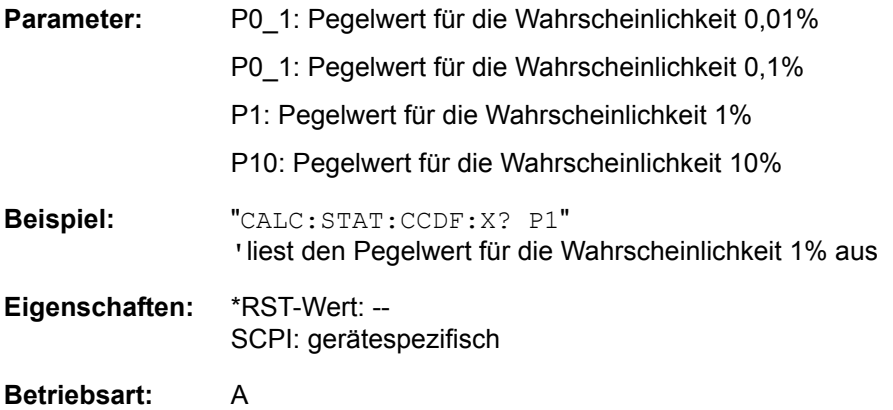

#### **CALCulate:STATistics:NSAMples** 100 to 1E9

Dieser Befehl stellt die Anzahl der aufzunehmenden Messpunkte für die statistischen Messfunktionen ein.

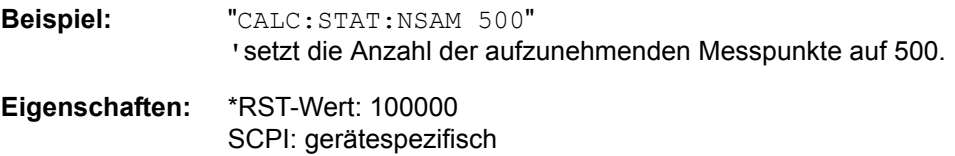

**Betriebsart:** A

#### **CALCulate:STATistics:SCALe:AUTO** ONCE

Dieser Befehl optimiert die Pegeleinstellung des Gerätes abhängig von der gemessenen Spitzenleistung, um maximale Empfindlichkeit des Gerätes zu erreichen.

Der Pegelbereich wird zum Erreichen der maximalen Auflösung bei APD-Messung abhängig vom gemessenen Abstand zwischen Spitzenleistung und minimaler Leistung, bei CCDF-Messung abhängig vom Abstand zwischen Spitzen- und mittlerer Leistung eingestellt. Zusätzlich wird die Wahrscheinlichkeitsskala der eingestellten Anzahl von Messpunkten angepasst.

# **Hinweis**<br>Nachfolg

Nachfolgende Befehle müssen mit \*WAI, \*OPC oder \*OPC? auf das Ende des Autorange-Vorgangs synchronisiert werden, da ansonsten der Autorange-Vorgang abgebrochen wird.

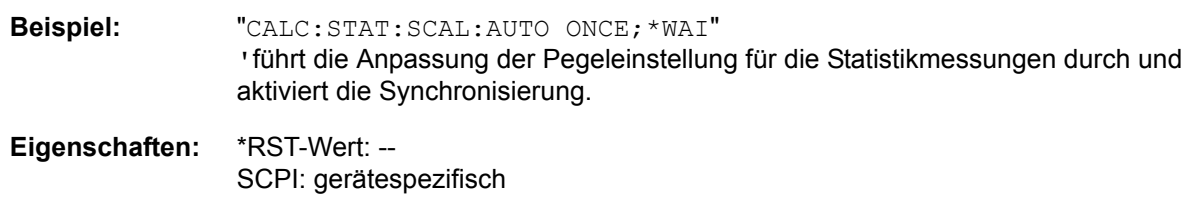

#### **Betriebsart:** A

Dieser Befehl ist ein Event und hat daher keinen \*RST-Wert und keine Abfrage.

#### **CALCulate:STATistics:SCALe:X:RLEVel** -130dBm to 30dBm

Dieser Befehl definiert den Referenzpegel für die x-Achse des Messdiagramms. Die Einstellung ist identisch mit der Einstellung des Referenzpegels mit dem Befehl DISPlay:WINDow:TRACe:Y: RLEVel.

Bei Referenzpegeloffset <> 0 verändert sich der angegebene Wertebereich des Referenzpegels um den Offset.

Die Einheit ist abhängig von der Einstellung mit CALC: UNIT.

**Beispiel:** "CALC:STAT:SCAL:X:RLEV -60dBm"

- **Eigenschaften:** \*RST-Wert: -20dBm SCPI: gerätespezifisch
- **Betriebsart:** A

#### **CALCulate:STATistics:SCALe:X:RANGe** 1dB... 200dB

Dieser Befehl definiert den Referenzpegel für die x-Achse des Messdiagramms. Die Einstellung ist identisch mit der Einstellung des Pegelbereichs mit dem Befehl DISPlay: WINDow: TRACe: Y: SCALe.

**Beispiel:** "CALC:STAT:SCAL:X:RANG 20dB"

**Eigenschaften:** \*RST-Wert: 100dB SCPI: gerätespezifisch

**Betriebsart:** A

#### **CALCulate:STATistics:SCALe:Y:UNIT** PCT | ABS

Dieser Befehl schaltet die Skalierung der Y-Achse zwischen Prozent und Absolut um.

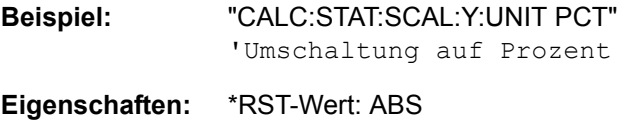

SCPI: gerätespezifisch

**Betriebsart:** A

#### **CALCulate:STATistics:SCALe:Y:UPPer** 1E-8...1.0

Dieser Befehl definiert die Obergrenze für die y-Achse des Messdiagramms bei Statistik-Messungen. Da auf der y-Achse Wahrscheinlichkeiten angegeben sind, sind die eingegebenen numerischen Werte dimensionslos.

**Beispiel:** "CALC:STAT:SCAL:Y:UPP 0.01"

**Eigenschaften:** \*RST-Wert: 1.0 SCPI: gerätespezifisch

**Betriebsart:** A

#### **CALCulate:STATistics:SCALe:Y:LOWer** 1E-9...0.1

Dieser Befehl definiert die Untergrenze für die y-Achse des Messdiagramms bei Statistik-Messungen. Da auf der y-Achse Wahrscheinlichkeiten aufgetragen werden, sind die eingegebenen Zahlenwerte einheitenlos.

**Beispiel:** "CALC:STAT:SCAL:Y:LOW 0.001"

- **Eigenschaften:** \*RST-Wert: 1E-6 SCPI: gerätespezifisch
- **Betriebsart:** A

### **CALCulate:STATistics:PRESet**

Dieser Befehl setzt die Skalierung von x- und y-Achse bei Statistikmessung auf den Grundzustand zurück. Folgende Werte werden eingestellt:

- X-Achse Referenzpegel: -20 dBm
- X-Achsenbereich für APD: 100 dB
- X-Achsenbereich für CCDF: 20 dB
- Y-Achse obere Grenze: 1.0
- Y-Achse untere Grenze: 1E-6

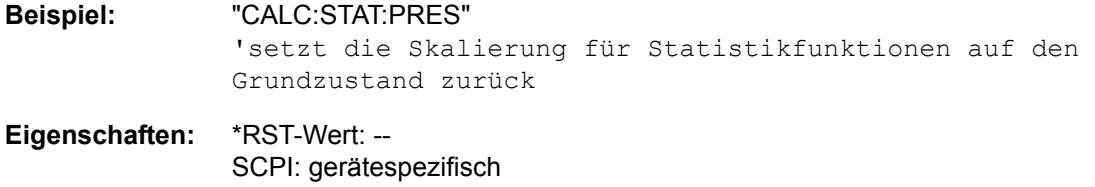

#### **Betriebsart:** A

Dieser Befehl ist ein Event und hat daher keinen \*RST-Wert und keine Abfrage.

#### **CALCulate:STATistics:Result<1...3>?** MEAN|PEAK|CFACtor| ALL

Dieser Befehl liest die Ergebnisse der Statistikmessungen einer aufgenommenen Messkurve aus. Die Auswahl der Messkurve erfolgt über das numerische Suffix <1...3> bei RESult.

Das gewünschte Ergebnis wird über die folgenden Parameter ausgewählt:

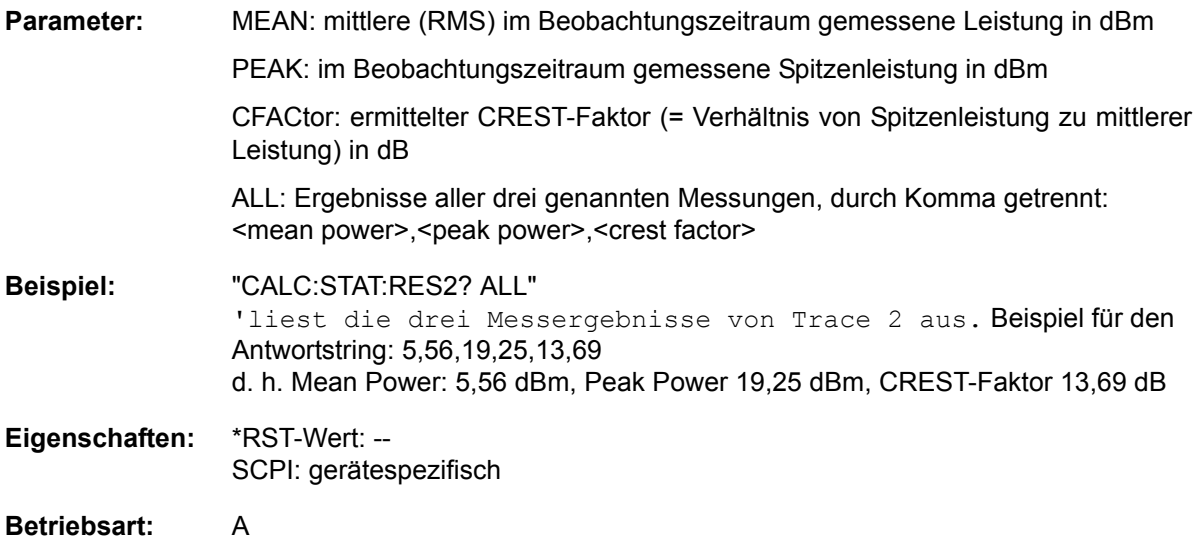

# **CALCulate:THReshold - Subsystem**

Das CALCulate:THReshold - Subsystem steuert den Schwellwert für die Maximum-/Minimumsuche der Marker. Die Auswahl des Messfensters erfolgt über CALCulate1 (SCREEN A) bzw. CALCulate2 (SCREEN B).

**CALCulate<1|2>:DLINe<1|2>** MINimum .. MAXimum (abh‰ngig von aktueller Einheit)

Dieser Befehl definiert die Position der Display Line 1 bzw. 2. Mit diesen Linien können beliebige Pegel im Diagramm markiert werden. Die Einheit richtet sich nach der Einstellung mit CALC:UNIT.

**Beispiel:** "CALC:DLIN -20dBm"

**Eigenschaften:** \*RST-Wert: - (STATe auf OFF) SCPI: gerätespezifisch

Betriebsart: R, A

**CALCulate<1|2>:DLINe<1|2>:STATe** ON | OFF

Dieser Befehl schaltet die Display Line 1 oder 2 (Pegellinien) ein bzw. aus.

**Beispiel:** "CALC:DLIN2:STAT OFF"

**Eigenschaften:** \*RST-Wert: OFF SCPI: gerätespezifisch

**Betriebsart:** R. A.

**CALCulate<1|2>:THReshold** MINimum... MAXimum (abh‰ngig von aktueller Einheit)

Dieser Befehl definiert den Schwellwert für die Maximum-/Minimumsuche der Marker bei den Markersuchfunktionen MAX PEAK, NEXT PEAK usw. im ausgewählten Messfenster. Die zugehörige Anzeigelinie wird automatisch eingeschaltet.

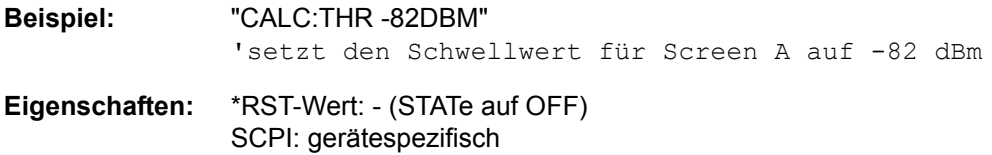

Betriebsart: R, A

#### **CALCulate<1|2>:THReshold:STATe** ON | OFF

Dieser Befehl schaltet die Schwellenlinie im gew‰hlten Messfenster ein bzw. aus. Die Einheit richtet sich nach der Einstellung mit CALC:UNIT.

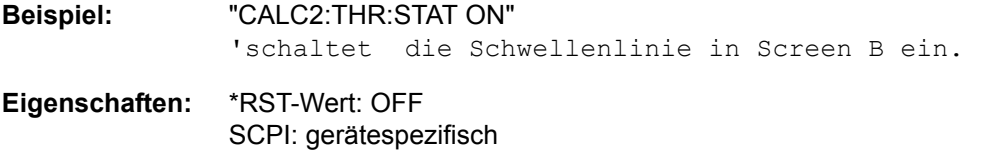

**Betriebsart:** R, A

## **CALCulate<1|2>:FLINe<1|2>** 0...fmax

Dieser Befehl definiert die Position der Frequenzlinien.

Die Frequenzlinien markieren die angegebenen Frequenzen im Messfenster. Frequenzlinien sind nur bei SPAN > 0 verfügbar.

**Beispiel:** "CALC:FLIN2 120MHz"

**Eigenschaften:** \*RST-Wert: - (STATe auf OFF) SCPI: gerätespezifisch

**Betriebsart:** R, A-F

#### **CALCulate<1|2>:FLINe<1|2>:STATe** ON | OFF

Dieser Befehl schaltet die Frequenzlinie ein bzw. aus.

**Beispiel:** "CALC:FLIN2:STAT ON" **Eigenschaften:** \*RST-Wert: OFF SCPI: gerätespezifisch

**Betriebsart:** R, A-F

#### **CALCulate<1|2>:TLINe<1|2>** 0 to 1000s

Dieser Befehl definiert die Position der Zeitlinien.

Die Zeitlinien markieren die angegebenen Zeiten im Messfenster. Zeitlinien sind nur bei SPAN = 0 gültig.

**Beispiel:** "CALC:TLIN 10ms"

**Eigenschaften:** \*RST-Wert: - (STATe auf OFF) SCPI: gerätespezifisch

**Betriebsart:** R, A-T

### **CALCulate<1|2>:TLINe<1|2>:STATe** ON | OFF

Dieser Befehl schaltet die Zeitlinie ein bzw. aus.

**Beispiel:** "CALC:TLIN2:STAT ON"

**Eigenschaften:** \*RST-Wert: OFF SCPI: gerätespezifisch

**Betriebsart:** R, A-T

# **CALCulate:UNIT - Subsystem**

Das CALCulate: Unit-Subsystem definiert die Einheiten der Einstellparameter für die Leistungsmessung.

Im Empfängermodus sind nur die Einheiten DBUV, DBUV\_M, DBUA, DBUA\_M, DBPW, DBPT und DBMV verfügbar.

**CALCulate<1|2>:UNIT:POWer** DBM | V | A | W | DBPW | WATT | DBUV | DBMV | VOLT | DBUA | AMPere | DBPT | DBUV\_M | DBUA\_M

Dieser Befehl wählt die Einheit für Leistung für das ausgewählte Messfenster aus.

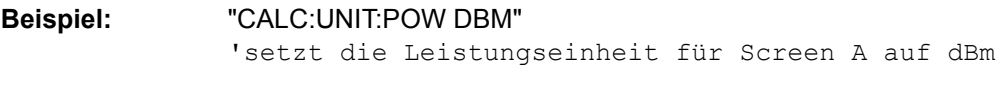

**Eigenschaften:** \*RST-Wert: dBm SCPI: gerätespezifisch

**Betriebsart:** E, A

# **CALibration - Subsystem**

Die Befehle des CALibration-Subsystem ermitteln die Daten für die Systemfehlerkorrektur im Gerät.

#### **CALibration[:ALL]?**

Dieser Befehl löst die Ermittlung der Systemfehlerkorrekturdaten aus. Bei erfolgreicher Durchführung wird der Wert "0" zurückgegeben.

# **Hinweis**<br>Mährend

Während der Ermittlung der Korrekturdaten nimmt das Gerät keine Fernsteuerbefehle an mit Ausnahme von \*RST CALibration:ABORt

Zur Erkennung, wann die Aufnahme der Korrekturdaten abgeschlossen ist, kann das MAV-Bit im Statusbyte verwendet werden. Wird das zugehörige Bit im Service Request Enable Register gesetzt, so erzeugt das Gerät nach Abschluss der Korrekturdatenaufnahme einen Service Request.

**Beispiel:** "\*CLS" 'setzt die Statusverwaltung zurück "\*SRE 16" 'gibt MAV Bit im Service Request Enable Register frei "\*CAL?" 'startet die Korrekturdatenaufnahme. Nach Abschluss wird ein Service Request erzeugt. **Eigenschaften:** \*RST-Wert: - SCPI: konform **Betriebsart:** R. A.

**CALibration:ABORt**

Dieser Befehl bricht die Aufnahme der Korrekturdaten ab und restauriert den letzten vollständigen Korrekturdatensatz.

**Beispiel:** "CAL:ABOR"

**Eigenschaften:** \*RST-Wert: - SCPI: gerätespezifisch

**Betriebsart:** R. A.

Dieser Befehl ist ein Event und hat daher keinen \*RST-Wert und keine Abfrage.
#### **CALibration:RESult?**

Dieser Befehl liest die Ergebnisse der Korrekturdatenermittlung aus dem Gerät aus. Dabei werden die Zeilen der Ergebnistabelle (siehe Kapitel "Gerätefunktionen", Abschnitt "Aufnahme der Korrekturdaten - Taste CAL<sup>"</sup> auf Seite 4.177) als Stringdaten durch Komma getrennt ausgegeben:

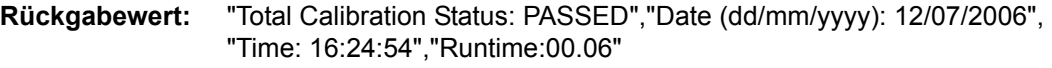

**Beispiel:** "CAL:RES?"

**Eigenschaften:** \*RST-Wert: -- SCPI: gerätespezifisch

Betriebsart: R, A

#### **CALibration:STATe** ON | OFF

Dieser Befehl schaltet die Berücksichtigung der aktuellen Kalibrierdaten ein- bzw. aus.

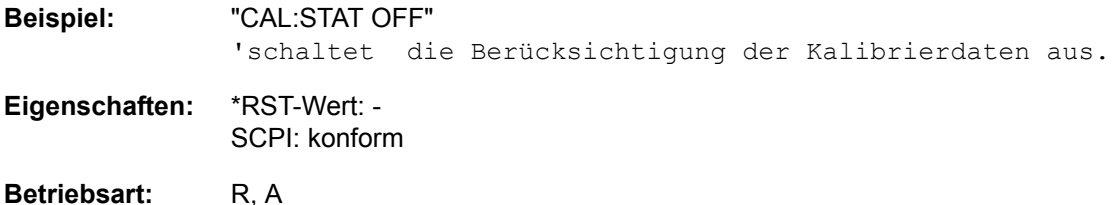

# **DIAGnostic - Subsystem**

Das DIAGnostic-Subsystem enthält die Befehle zur Unterstützung der Geräte-Diagnose für Service, Wartung und Reparatur. Diese Befehle sind gemäß der SCPI-Norm alle gerätespezifisch.

Die Auswahl des Messfensters erfolgt mit DIAGnostic1 (SCREEN A) und DIAGnostic2 (SCREEN B).

## <span id="page-613-0"></span>**DIAGnostic<1|2>:SERVice:INPut[:SELect]** CALibration | RF

Dieser Befehl schaltet zwischen dem HF-Eingang an der Frontplatte und dem internen 128 MHz-Referenz-Signal um. Der Pegel des 128 MHz-Signals kann mit [DIAGnostic<1|2>:SERVice:CSOurce\[:](#page-615-0) [POWer\]](#page-615-0) gewählt werden.

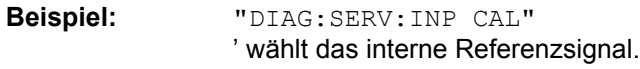

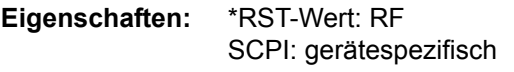

**Betriebsart:** R, A

## **DIAGnostic<1|2>:SERVice:INPut:PULSed[:STATe]** ON | OFF

Dieser Befehl schaltet zwischen gepulstem und nicht gepulstem Kalibriersignal um.

Die Einstellung wird nur wirksam, wenn der HF-Eingang mit dem Befehl [DIAGnostic<1|2>:SERVice:](#page-613-0) [INPut\[:SELect\]](#page-613-0) auf das interne Referenzsignal umgeschaltet wurde.

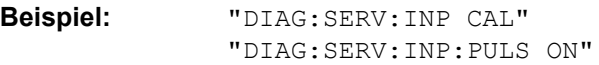

**Eigenschaften:** \*RST-Wert: OFF SCPI: gerätespezifisch

**Betriebsart:** R, A

#### DIAGnostic<1|2>:SERVice:INPut:PULSed:PRATe <numeric\_value>

Dieser Befehl wählt die Pulsrate des gepulsten Kalibriersignals aus. Die Umschaltung bezieht sich auf das mit <1|2> ausgewählte Messfenster.

**Beispiel:** "DIAG:SERV:INP:PULS:PRAT 128 MHz

**Eigenschaften:** \*RST-Wert: 128 MHz SCPI: gerätespezifisch

#### **DIAGnostic<1|2>:SERVice:INPut:RECTangle[:STATe]** ON | OFF

Dieser Befehl schaltet das Rechteck-Kalibriersignal ein/aus. Die Umschaltung bezieht sich auf das mit <1|2> ausgewählte Messfenster. Die Einstellung wird nur wirksam, wenn der HF-Eingang mit dem Befehl DIAG:SERV:INP CAL auf das interne Referenzsignal umgeschaltet wurde.

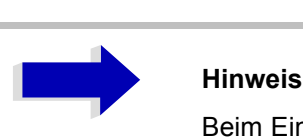

Beim Einschalten des Rechteck-Kalibriersignals wird das gepulste Kalibriersignal ausgeschaltet.

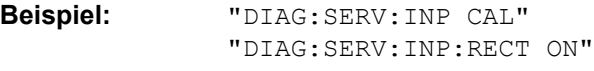

**Eigenschaften:** \*RST-Wert: OFF SCPI: gerätespezifisch

Betriebsart: R, A

**DIAGnostic<1|2>:SERVice:INPut:RECTangle:PRATe** 5 kHz | 31.25 kHz | 50 kHz | 250 kHz | 500 kHz Dieser Befehl w‰hlt die Frequenz des Rechteck-Kalibriersignals aus. Die Umschaltung bezieht sich auf das mit <1|2> ausgewählte Messfenster.

Die einstellbaren Frequenzen sind 5 kHz | 31.25 kHz | 50 kHz | 250 kHz | 500 kHz.

**Beispiel:** "DIAG:SERV:INP:RECT:PRAT 128 MHz

- **Eigenschaften:** \*RST-Wert: 5 kHz SCPI: gerätespezifisch
- Betriebsart: R, A

## DIAGnostic<1|2>:SERVice:SFUNction '<string>'

Dieser Befehl aktiviert eine Servicefunktion. Die Auswahl der Servicefunktion erfolgt über die Angabe der fünf Parameter Funktionsgruppennummer, Boardnummer, Funktionsnummer, Parameter 1 und Parameter 2 (siehe Servicehandbuch). Der Inhalt des Parameterstrings ist dabei identisch mit dem einzugebenden Code im Dateneingabefeld der manuellen Bedienung.

Die Eingabe einer Servicefunktion wird nur akzeptiert, wenn vorher das Systempasswort Level 1 oder Level 2 eingegeben wurden (Befehl: SYSTem:SECurity).

Das numerische Suffix <1|2> ist bei diesem Befehl ohne Bedeutung.

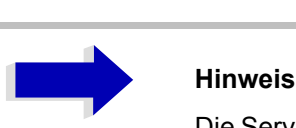

Die Servicefunktionen des Gerätes sind nicht identisch mit denen der FSE-Familie. Aus diesem Grund unterscheidet sich der Fernbedienungsbefehl sowohl von der Syntax als auch dem Datenformat.

**Beispiel:** "DIAG:SERV:SFUN '2.0.2.12.1'"

**Eigenschaften:** \*RST-Wert: - SCPI: gerätespezifisch

Betriebsart: R, A

#### **DIAGnostic<1|2>:SERVice:NSOurce** ON | OFF

Dieser Befehl schaltet die 28-V-Versorgung an der Geräterückwandbuchse für die Rauschquelle ein oder aus.

Das numerische Suffix <1|2> ist bei diesem Befehl ohne Bedeutung.

**Beispiel:** "DIAG:SERV:NSO ON"

**Eigenschaften:** \*RST-Wert: OFF SCPI: gerätespezifisch

**Betriebsart:** R, A

#### <span id="page-615-0"></span>DIAGnostic<1|2>:SERVice:CSOurce[:POWer] <numeric\_value>

Dieser Befehl schaltet den Pegel der 128-MHz-Referenzsignalquelle im ausgew‰hlten Messfenster zwischen 0 dBm und - 30 dBm um.

**Beispiel:** "DIAG:SERV:CSO 0DBM"

**Eigenschaften:** \*RST-Wert: -30 dBm SCPI: gerätespezifisch

#### **DIAGnostic<1|2>:SERVice:STESt:RESult?**

Dieser Befehl liest die Ergebnisse des Selbsttests aus dem Gerät aus. Dabei werden die Zeilen der Ergebnistabelle als Stringdaten durch Komma getrennt ausgegeben:

Das numerische Suffix <1|2> ist bei diesem Befehl ohne Bedeutung.

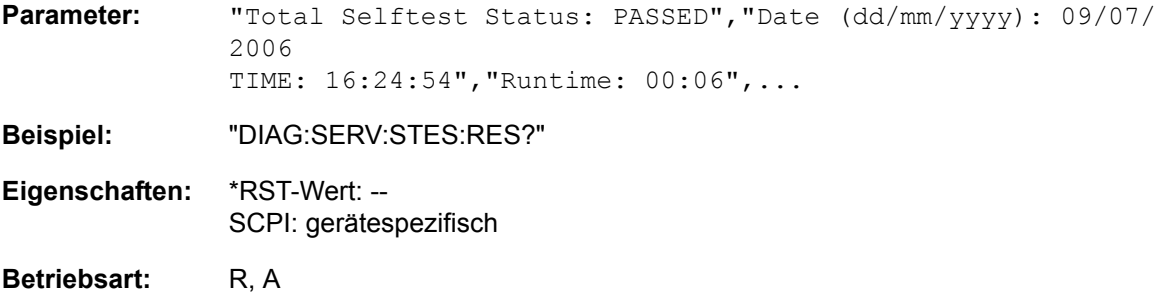

Dieser Befehl ist nur eine Abfrage und hat daher keinen \*RST-Wert.

#### **DIAGnostic<1|2>:SERVice:HWINfo?**

Dieser Befehl liest den Inhalt der Tabelle der Baugruppendaten aus. Die Tabellenzeilen werden als Stringdaten durch Komma getrennt ausgegeben:

"<component 1>|<serial #>|<order #>|<model>|<HWC>|<rev>|<sub rev>", "<component 2>|<serial #>|<order #>|<model>|<HWC>|<rev>|<sub rev>",...

Die einzelnen Tabellenspalten sind durch '|' voneinander getrennt.

Das numerische Suffix <1|2> ist bei diesem Befehl ohne Bedeutung.

**Beispiel:** "DIAG:SERV:HWIN?"

Antwort (gekürzt):

"RF\_ATTEN\_7|650551/007|1067.7684|02|00|20|04", "IF-FILTER|648158/037|1093.5540|03|01|07|05",

...

**Eigenschaften:** \*RST-Wert: -- SCPI: gerätespezifisch

# **DISPlay - Subsystem**

Das DISPLay-Subsystem steuert die Auswahl und Präsentation von textueller und graphischer Informationen sowie von Messdaten auf dem Bildschirm.

Die Auswahl des Messfensters erfolgt über WINDow1 (SCREEN A) bzw. WINDow2 (SCREEN B).

#### **DISPlay:FORMat** SINGle | SPLit

Dieser Befehl schaltet die Darstellung der Messergebnisse zwischen einem Messfenster (FULL SCREEN) und zwei Messfenstern (SPLIT SCREEN) um. Die Kopplung von Einstellungen zwischen Screen A und Screen B kann mit dem Befehl INSTrument: COUPle ausgewählt werden.

Bei Darstellung mit nur einem Messfenster (FULL SCREEN) kann das aktive Messfenster mittels DISPlay:WINDow<1|2>:SELect ausgewählt werden.

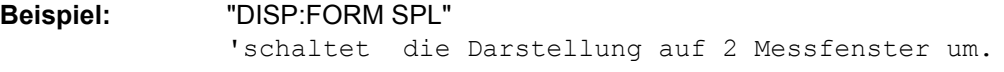

**Eigenschaften:** \*RST-Wert: SINGle SCPI: gerätespezifisch

**Betriebsart:** R, A

#### **DISPlay:ANNotation:FREQuency** ON | OFF

Dieser Befehl schaltet die x-Achsenbeschriftung des Gerätes ein oder aus.

**Beispiel:** "DISP:ANN:FREQ OFF"

**Eigenschaften:** \*RST-Wert: ON SCPI: konform

**Betriebsart:** R, A

#### **DISPlay:LOGO** ON | OFF

Dieser Befehl schaltet das Firmenlogo auf dem Bildschirm ein oder aus.

**Beispiel:** "DISP:LOGO OFF"

**Eigenschaften:** \*RST-Wert: ON SCPI: gerätespezifisch

#### **DISPlay:PSAVe[:STATe]** ON | OFF

Dieser Befehl schaltet den Energiesparmodus des Displays ein oder aus. Bei eingeschaltetem Energiesparmodus wird das Display nach Ablauf der Ansprechzeit (siehe Befehl DISPlay: PSAVe: HOLDoff) komplett, d. h. einschließlich Hintergrundbeleuchtung, abgeschaltet.

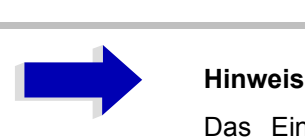

Das Einschalten des Energiesparmodus zur Schonung des Displays wird besonders dann empfohlen, wenn das Gerät ausschließlich mittels Fernsteuerung betrieben wird.

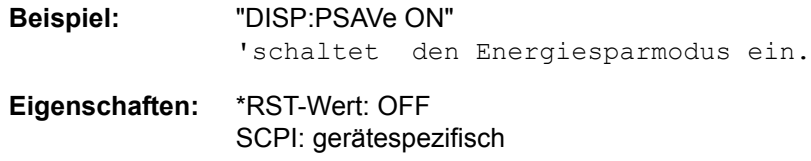

Betriebsart: R, A

#### **DISPlay:PSAVe:HOLDoff** 1...60

Dieser Befehl stellt die Ansprechzeit für den Energiesparmodus des Displays ein. Der einstellbare Wertebereich ist 1...60 Minuten, die Auflösung 1 Minute. Die Eingabe erfolgt einheitenlos.

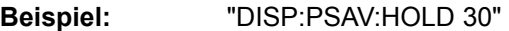

**Eigenschaften:** \*RST-Wert: 15 SCPI: gerätespezifisch

Betriebsart: R, A

#### **DISPlay:CMAP<1...34>:DEFault<1|2>**

Dieser Befehl stellt die Default-Farbeinstellung für alle Bildelemente wieder her. Zur Auswahl stehen dabei zwei Grundeinstellungen DEFault1 und DEFault2. Das numerische Suffix nach CMAP ist ohne Bedeutung.

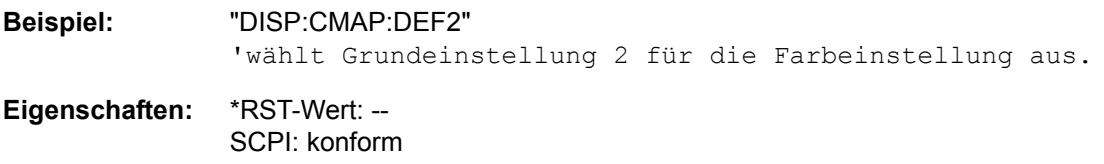

**Betriebsart:** R, A

Dieser Befehl ist ein Event und hat daher keine Abfrage und keinen RST\*-Wert.

#### DISPlay:CMAP<1...34>:HSL <hue>,<sat>,<lum>

Dieser Befehl definiert die Farbtabelle des Gerätes.

Jedem numerischen Suffix von CMAP ist eines oder mehrere Bildelemente zugeordnet, die mit der zugehörigen Farbeinstellung verändert werden. Die Zuordnung ist dabei wie folgt:

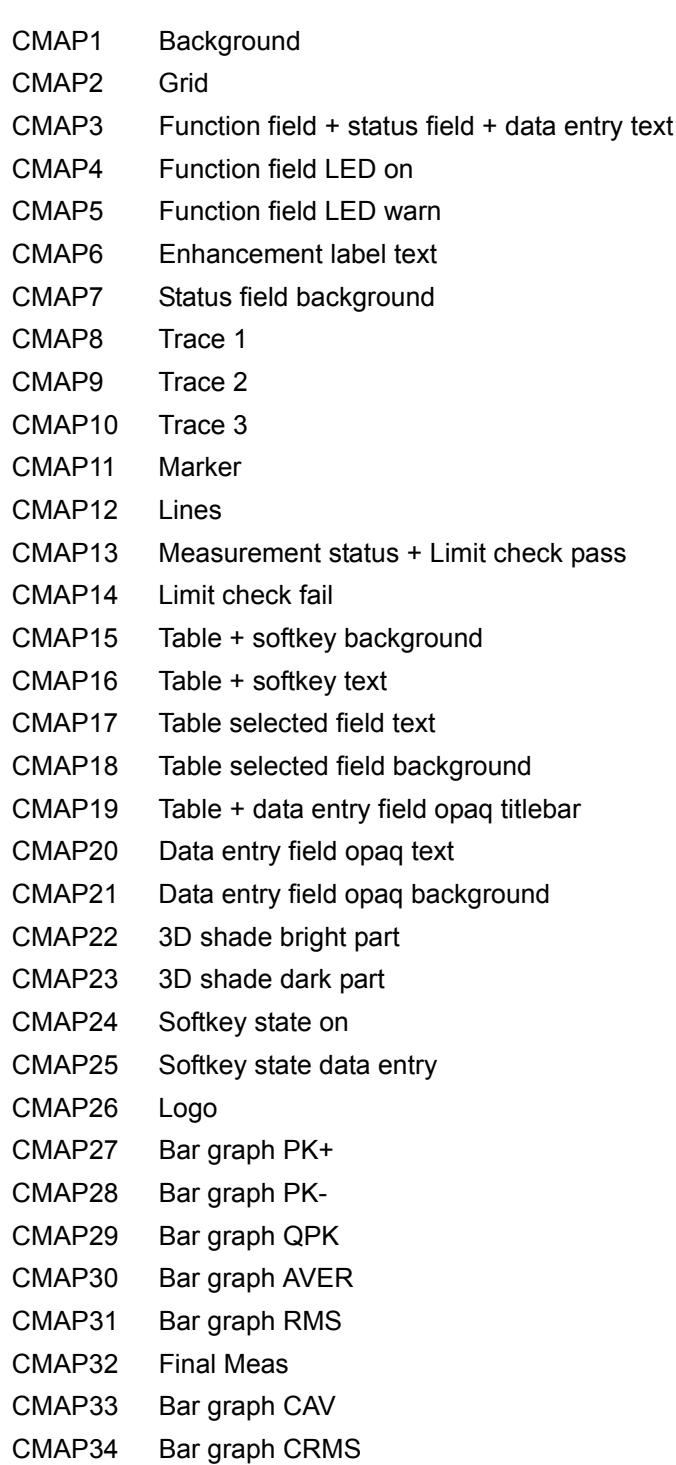

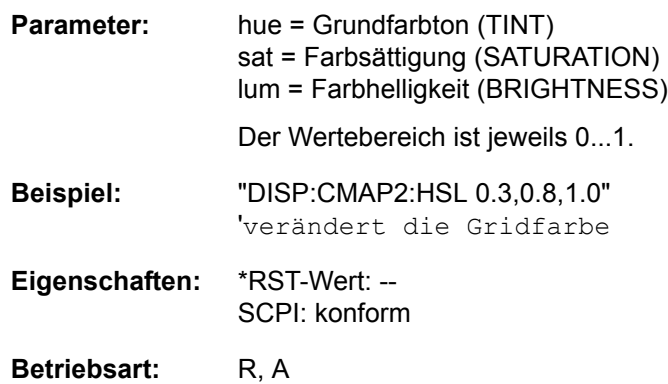

Die eingestellten Werte werden durch \*RST nicht verändert.

**DISPlay:CMAP<1...34>:PDEFined** BLACk | BLUE | BROWn | GREen | CYAN | RED | MAGenta | YELLow | WHITe | DGRAy | LGRAy | LBLUe | LGREen | LCYan | LRED | LMAGenta

Dieser Befehl definiert die Farbtabelle des Gerätes anhand von vorgegebenen Farbwerten. Jedem numerischen Suffix von CMAP ist dabei eines oder mehrere Bildelemente zugeordnet, die mit zugehörigen Farbeinstellung verändert werden.

Die Zuordnung ist wie beim Befehl DISPlay:CMAP<1...26>:HSL.

**Beispiel:** "DISP:CMAP2:PDEF GRE"

**Eigenschaften:** \*RST-Wert: -- SCPI: konform

**Betriebsart:** R, A

Die eingestellten Werte werden durch \*RST nicht verändert.

#### **DISPlay[:WINDow<1|2>]:ACTive?**

Dieser Befehl ermittelt das aktive Messfenster. Die numerische Rückgabe bedeutet dabei Folgendes:

- 1 Screen A
- 2 Screen B
- 3 Screen C
- 4 Screen D
- **Beispiel:** "DISP:WIND:ACT?î ermittelt das aktive Messfenster
- **Eigenschaften:** \*RST-Wert: -- SCPI: gerätespezifisch

Betriebsart: R, A

Das Suffix bei WINDow ist ohne Bedeutung.

#### **DISPlay[:WINDow<1|2>]:SELect**

Dieser Befehl w‰hlt das aktive Messfenster aus. WINDow1 entspricht dabei SCREEN A, WINDow2 entspricht SCREEN B.

In der Betriebsart FULL SCREEN werden Messungen nur im aktiven Messfenster durchgeführt. Daher werden Messungen nur im aktiven Messfenster ausgelöst und Messwertabfragen (Marker, Trace-Daten und sonstige Messergebnisse) nur im aktiven Messfenster beantwortet.

Das Auslösen von Messungen sowie Messwertabfragen im inaktiven Fenster führen zu einer Fehlermeldung (Execution Error).

Im SPLIT SCREEN Betrieb ist die Auswahl des aktiven Messfensters für Messwertabfragen ohne Bedeutung.

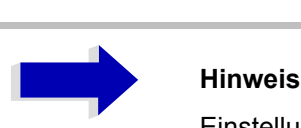

Einstellungen können im FULL SCREEN Betrieb auch im inaktiven Messfenster vorgenommen werden. Sie werden wirksam, sobald das betreffende Fenster zum aktiven Messfenster gemacht wird.

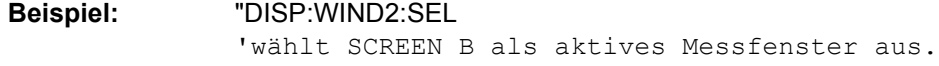

**Eigenschaften:** \*RST-Wert: SCREEN A aktiv SCPI: gerätespezifisch

**Betriebsart:** R, A

Der Befehl ist ein Event und besitzt daher keine Abfrage.

#### **DISPlay[:WINDow<1|2>]:SIZE** LARGe | SMALl

Dieser Befehl schaltet die Größe des Messdiagramms bei Kanal- oder Nachbarkanalleistungsmessung zwischen voller Bildschirmgröße und halber Bildschirmgröße um. Als numerisches Suffix ist lediglich der Wert 1 erlaubt.

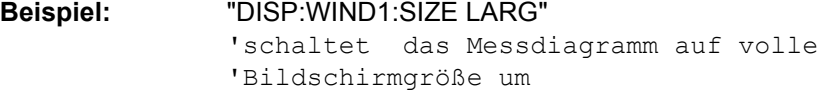

**Eigenschaften:** \*RST-Wert: SMALl SCPI: gerätespezifisch

**Betriebsart:** A

#### DISPlay[:WINDow<1|2>]:TEXT[:DATA] <string>

Dieser Befehl definiert einen Kommentar (Screen Title) mit max. 20 Zeichen, der auf dem Bildschirm im ausgewählten Messfenster angezeigt werden kann.

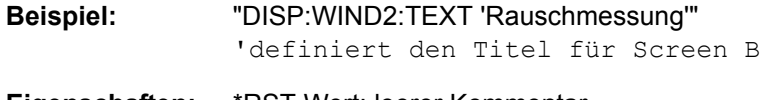

**Eigenschaften:** \*RST-Wert: leerer Kommentar SCPI: konform

## **DISPlay[:WINDow<1|2>]:TEXT:STATe** ON | OFF

Dieser Befehl schaltet die Anzeige des Kommentars (Screen Title) auf dem Bildschirm im ausgew‰hlten Messfenster ein oder aus.

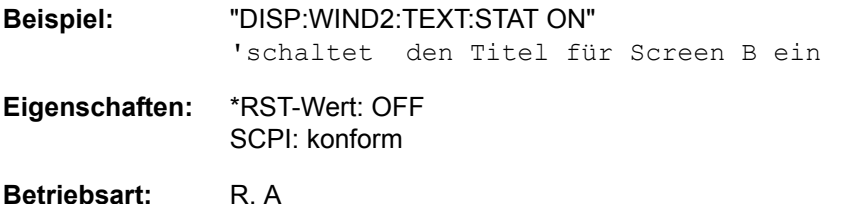

#### **DISPlay[:WINDow<1|2>]:TIME** ON | OFF

Dieser Befehl schaltet die Anzeige von Datum und Uhrzeit auf dem Bildschirm ein oder aus. Das numerische Suffix bei WINDow<1|2> ist ohne Bedeutung.

**Beispiel:** "DISP:TIME ON"

**Eigenschaften:** \*RST-Wert: OFF SCPI: gerätespezifisch

Betriebsart: R, A

#### **DISPlay[:WINDow<1|2>]:TRACe<1...3>:X:SPACing** LINear | LOGarithmic

Dieser Befehl schaltet zwischen linearer und logarithmischer Darstellung um.

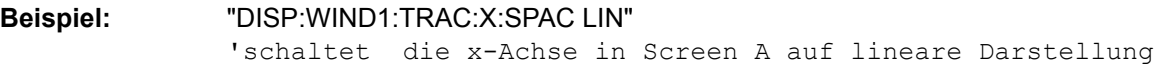

**Eigenschaften:** \*RST-Wert: LINear SCPI: konform

Betriebsart: R, A

Das numerische Suffix bei TRACe<1...3> ist ohne Bedeutung.

#### **DISPlay[:WINDow<1|2>]:TRACe<1...3>:X[:SCALe]:ZOOM** ON | OFF

Dieser Befehl schaltet den Zoom ein oder aus.

**Beispiel:** "DISP:TRAC:X:ZOOM ON"

**Eigenschaften:** \*RST-Wert: OFF SCPI: konform

Betriebsart: R, A

Das numerische Suffix bei TRACe<1...3> ist ohne Bedeutung.

## **DISPlay[:WINDow<1|2>]:TRACe<1...3>:Y[:SCALe]** 10dB to 200dB

Dieser Befehl definiert den Darstellbereich der Y-Achse (Pegelachse) im ausgew‰hlten Messfenster bei logarithmischer Skalierung [\(DISPlay\[:WINDow<1|2>\]:TRACe<1...3>:Y:SPACing](#page-625-0)). Bei linearer Skalierung ist der Darstellbereich nicht veränderbar. Das numerische Suffix bei TRACe<1...3> ist ohne Bedeutung.

**Beispiel:** "DISP:WIND1:TRAC:Y 110dB"

**Eigenschaften:** \*RST-Wert: 100dB SCPI: gerätespezifisch

**Betriebsart:** R, A

**DISPlay[:WINDow<1|2>]:TRACe<1...3>:Y[:SCALe]:MODE** ABSolute | RELative

Dieser Befehl legt die Skalierungsart der y-Achse (absolut bzw. relativ) im ausgew‰hlten Messfenster fest. Dieser Befehl hat keine unmittelbare Auswirkung auf dem Bildschirm, solange SYSTem: DISPlay auf OFF gestellt ist. Das numerische Suffix bei TRACe<1...3> ist ohne Bedeutung.

**Beispiel:** "DISP:WIND1:TRAC:Y:MODE REL"

**Eigenschaften:** \*RST-Wert: ABS SCPI: gerätespezifisch

**Betriebsart:** R, A

**DISPlay[:WINDow<1|2>]:TRACe<1...3>:Y[:SCALe]:RLEVel** -130dBm... 30dBm

Dieser Befehl definiert den Referenzpegel im ausgewählten Messfenster. Abhängig von der Kopplung der Messfenster gilt er für beide Screens oder nur für das ausgewählte Messfenster ([INSTrument:](#page-650-0) [COUPle\)](#page-650-0). Die Einheit ist abh‰ngig von der Einstellung mit [CALCulate<1|2>:UNIT:POWer](#page-610-0).

Das numerische Suffix bei TRACe<1...3> ist ohne Bedeutung.

Ist der Referenzpegeloffset nicht 0 ([DISPlay\[:WINDow<1|2>\]:TRACe<1...3>:Y\[:SCALe\]:RLEVel:](#page-623-0) [OFFset](#page-623-0)), verändert sich der angegebe Wertrange des Referenzpegels um den Offset.

**Beispiel:** "DISP:TRAC:Y:RLEV -60"

**Eigenschaften:** \*RST-Wert: -20 SCPI: konform

**Betriebsart:** A

#### <span id="page-623-0"></span>**DISPlay[:WINDow<1|2>]:TRACe<1...3>:Y[:SCALe]:RLEVel:OFFset** -200dB... 200dB

Dieser Befehl definiert den Referenzpegeloffset im ausgewählten Messfenster.

Abhängig von der Kopplung der Messfenster gilt er für beide Screens oder nur für das ausgewählte Messfenster ([INSTrument:COUPle\)](#page-650-0).

Das numerische Suffix bei TRACe<1...3> ist ohne Bedeutung.

**Beispiel:** "DISP:WIND1:TRAC:Y:RLEV:OFFS -10dB"

**Eigenschaften:** \*RST-Wert: 0dB SCPI: konform

**DISPlay[:WINDow<1|2>]:TRACe<1...3>:Y[:SCALe]:RVALue** <numeric\_value>

Der Befehl ist verfügbar bei vorhandener Option Mitlaufgenerator oder Option Externe Generatorsteuerung (R&S FSU-B9/R&S FSP-B10) und eingeschalteter Normalisierung im NETWORK-Modus. Er definiert den Anzeigewert, der im ausgew‰hlten Messfenster der Referenzposition zugeordnet ist. Dies entspricht dem Parameter REFERENCE VALUE der Handbedienung.

Das numerische Suffix bei TRACe<1...3> ist ohne Bedeutung.

- **Beispiel:** "DISP:TRAC:Y:RVAL 0" 'legt den Anzweigewert der Referenzposition auf 0 dB fest (Option Mitlaufgenerator/ext. Generatorsteuerung).
- **Eigenschaften:** \*RST-Wert: 0 dB (NETWORK-Modus) SCPI: gerätespezifisch
- **Betriebsart:** A

#### **DISPlay[:WINDow<1|2>]:TRACe<1...3>:Y[:SCALe]:RPOSition** 0 to 100PCT

Dieser Befehl definiert die Position des Referenzwertes im ausgewählten Messfenster. Das numerische Suffix bei TRACe<1...3> ist ohne Bedeutung.

Bei eingeschalteter Normalisierung in der Betriebsart NETWORK (Option Mitlaufgenerator/ext. Generatorsteuerung R&S FSU-B9/R&S FSP-B10), markiert die Referenzposition den Bezugspunkt für die Ausgabe der normalisierten Messwerte.

**Beispiel:** "DISP:WIND1:TRAC:Y:RPOS 50PCT"

**Eigenschaften:** \*RST-Wert: 100PCT(ANALYZER mode) 50 PCT (NETWORK mode) SCPI: konform

**Betriebsart:** A

DISPlay[:WINDow<1|2>]:TRACe<1 to 3>:Y[:SCALe]:BOTTom <numeric\_value>

Im Empfänger-Modus definiert dieser Befehl den minimalen Gridpegel in der aktuellen EInheit für die Scan-Anzeige.

Das numerische Suffix bei TRACe<1...3> ist ohne Bedeutung.

**Beispiel:** "DISP:TRAC:Y:BOTT -20" Der minimale Gridpegel wird auf -20 dBuV eingestellt (Voraussetzung: die voreingestellte Einheit wurde nicht geändert)

**Eigenschaften:** \*RST-Wert: 0

SCPI: konform

#### <span id="page-625-0"></span>**DISPlay[:WINDow<1|2>]:TRACe<1...3>:Y:SPACing** LINear | LOGarithmic | LDB

Dieser Befehl schaltet im ausgewählten Messfenster zwischen linearer und logarithmischer Darstellung um. Zusätzlich kann bei linearer Darstellung zwischen Einheit % (Befehl DISP: WIND: TRAC:Y:SPAC LIN) und Einheit dB (Befehl DISP:WIND:TRAC:Y:SPAC LDB) umgeschaltet werden.

Wenn de FM-Demodulator (R&S FS-K7) aktiv ist und die Ergebnis-Anzeige AF-Spektrum von FM ausgewählt ist, sind nur die Parameter LINear und LOGarithmic zulässig.

Das numerische Suffix bei TRACe<1...3> ist ohne Bedeutung.

**Beispiel:** "DISP:WIND1:TRAC:Y:SPAC LIN"

**Eigenschaften:** \*RST-Wert: LINear SCPI: konform

**Betriebsart:** A

#### **DISPlay[:WINDow<1|2>]:TRACe<1...3>:Y:UNIT?**

Dieser Befehl gibt die eingestellte Einheit des Y-Werts zurück.

Dieser Befehl ist nur eine Abfrage und übernimmt den \*RST Wert vom Befehl UNIT:POWer.

Das numerische Suffix bei TRACe<1...3> ist ohne Bedeutung.

**Beispiel:** "DISP:WIND1:TRAC:Y:UNIT?"

**Eigenschaften:** \*RST-Wert: DBM SCPI: gerätespezifisch

**Betriebsart:** A

**DISPlay[:WINDow<1|2>]:TRACe<1...3>:MODE** WRITe | VIEW | AVERage | MAXHold | MINHold

Dieser Befehl definiert die Art der Darstellung und die Bewertung der Messkurven im ausgew‰hlten Messfenster. WRITE entspricht dabei der Betriebsart Clr/Write der Handbedienung;

Das Abschalten der Messkurve (= BLANK in manual operation) erfolgt über [DISPlay\[:WINDow<1|2>\]:](#page-626-0) [TRACe<1...3>\[:STATe\]](#page-626-0) command.

Die Anzahl der Messungen für AVERage, MAXHold und MINHold wird mit den Befehlen [\[SENSe<1|2>:\]AVERage:COUNt](#page-671-0) oder [\[SENSe<1|2>:\]SWEep:COUNt](#page-725-0) festgelegt.

Eine Synchronisierung auf das Ende der angegebenen Anzahl an Messungen ist nur im Single Sweep-Betrieb möglich. Bei aktiver Mittelwertbildung kann zwischen logarithmischem und linearem Mittelwert ausgewählt werden. Näheres siehe Befehl [\[SENSe<1|2>:\]AVERage:TYPE](#page-672-0).

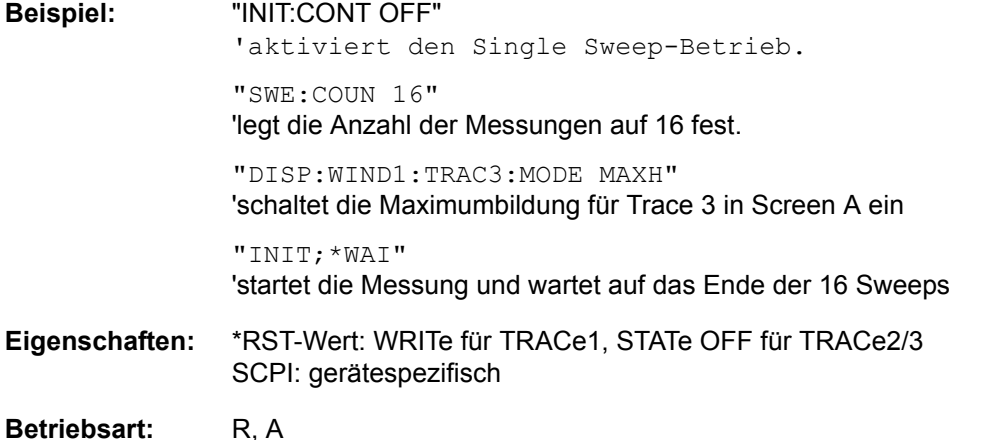

#### **DISPlay[:WINDow<1|2>]:TRACe<1...3>:MODE:HCONtinuous** ON | OFF

Dieser Befehl legt fest, ob die Messkurven mit Spitzenwert- bzw. Minimalwertbildung nach bestimmten Parameteränderungen zurückgesetzt werden oder nicht.

In der Regel muss nach einer Parameteränderung die Messung neu gestartet werden, bevor (z. B. mit Marker) eine Auswertung der Messergebnisse durchgeführt wird. In den Fällen, in denen eine Änderung zwingend mit einer neuen Messung verknüpft sind, wird automatisch die Messkurve rückgesetzt, um Fehlmessungen von vorhergehenden Messergebnissen zu vermeiden (z. B. bei Span-Änderung). Für Anwendungen, in denen dieses Verhalten nicht gewünscht ist, kann dieser Mechanismus abgeschaltet werden.

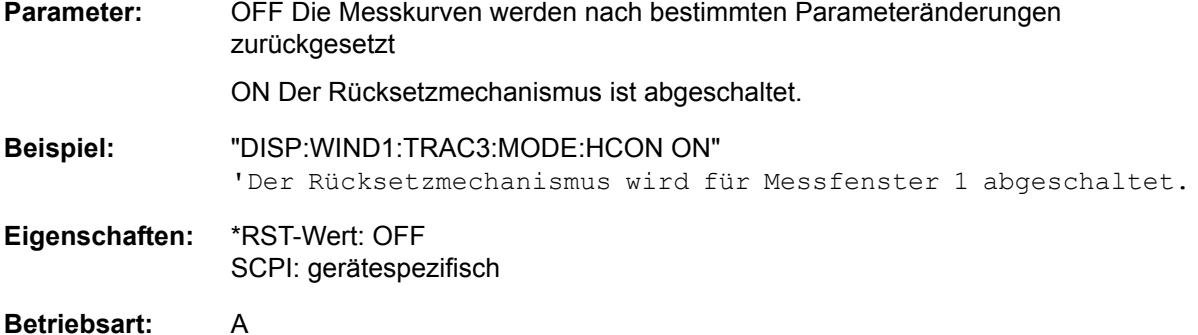

#### <span id="page-626-0"></span>**DISPlay[:WINDow<1|2>]:TRACe<1...3>[:STATe]** ON | OFF

Dieser Befehl schaltet Darstellung der jeweiligen Messkurve im angegebenen Messfenster ein bzw. aus.

**Beispiel:** "DISP:WIND1:TRAC3 ON"

**Eigenschaften:** \*RST-Wert: ON for TRACe1, OFF for TRACe2 and 3 SCPI: konform

**Betriebsart:** R, A

#### **DISPlay[:WINDow<1|2>]:TRACe<1 to 3>:SYMBol** CROSs | OFF

Dieser Befehl schaltet die Anzeige der Spitzenwert-Liste oder des Endergebnisses der Messung auf dem Trace ein oder aus.

**Parameter:** CROSs: Der einzelne Wert wird als x angezeigt.

OFF Keine Angabe.

**Beispiel:** "DISP:TRAC:SYMB CROS"

**Eigenschaften:** \*RST-Wert: OFF SCPI: gerätespezifisch

**Betriebsart:** R

#### **DISPlay:BARGraph:LEVel:LOWer?**

Dieser Befehl fragt den Minimalpegel des Bargraphen ab.

**Beispiel:** ":DISP:BARG:LEV:LOW?"

**Eigenschaften:** \*RST-Wert: -- SCPI: gerätespezifisch

## **DISPlay:BARGraph:LEVel:UPPer?**

Dieser Befehl fragt den Maximalpegel des Bargraphen ab.

**Beispiel:** ":DISP:BARG:LEV:UPP?"

**Eigenschaften:** \*RST-Wert: -- SCPI: gerätespezifisch

**Betriebsart:** R

#### **DISPlay:BARGraph:PHOLd** ON | OFF

Dieser Befehl schaltet die Anzeige des Maxhold-Wertes der Bargraph-Messung ein oder aus.

**Beispiel:** ":DISP:BARG:PHOL ON"

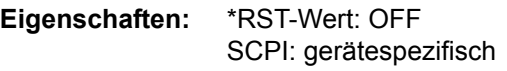

**Betriebsart:** R

#### **DISPlay:BARGraph:PHOLd:RESet**

Dieser Befehl setzt den Maxhold-Wert der numerischen Anzeige der Bargraph-Messung zurück.

**Beispiel:** ":DISP:BARG:PHOL:RES"

**Eigenschaften:** \*RST-Wert: -- SCPI: gerätespezifisch

## **Betriebsart:** R

Dieser Befehl ist ein Event und hat daher keine Abfrage und keinen \*RST-Wert.

## **FORMat - Subsystem**

Das FORMat-Subsystem bestimmt das Datenformat für den Transfer vom und zum Gerät.

**FORMat[:DATA]** ASCii | REAL | UINT [, 8 | 32]

Dieser Befehl definiert das Datenformat für die Übertragung von Messdaten vom Gerät zum Steuerrechner.

Für die binäre Übertragung von Trace-Daten gelten folgende Format-Einstellungen (siehe auch [TRACe\[:DATA\]](#page-761-0)).

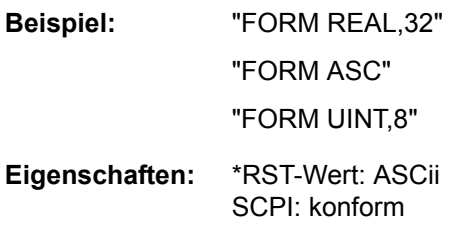

Betriebsart: R, A

Das Datenformat kann entweder vom Typ ASCii oder REAL sein. ASCII-Daten werden im Klartext, durch Kommata getrennt, übertragen, REAL-Daten werden als 32-Bit IEEE 754-Floating Point-Zahlen im "definite length block format" gemäß IEEE 488.2 ausgegeben.

Die FORMat-Anweisung gilt für die Übertragung von Messdaten in Richtung zum Steuerrechner und der Ergebnisse der Bargraphenmessung. Beim Übertragen von Messdaten ins Gerät wird das Datenformat unabhängig von der FORMat-Anweisung automatisch erkannt.

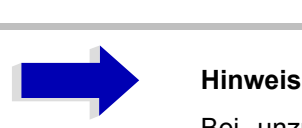

Bei unzutreffender Format-Angabe erfolgt eine Zahlenkonvertierung, die zu falschen Ergebnissen führen kann.

#### **FORMat:DEXPort:DSEParator** POINt | COMMA

Dieser Befehl legt fest, welches Dezimaltrennzeichen (Dezimalpunkt oder Komma) bei der Ausgabe von Messdaten auf Datei im ASCII-Format verwendet wird. Damit werden unterschiedliche Sprachversionen von Auswerteprogrammen (z. B. Microsoft Excel) unterstützt.

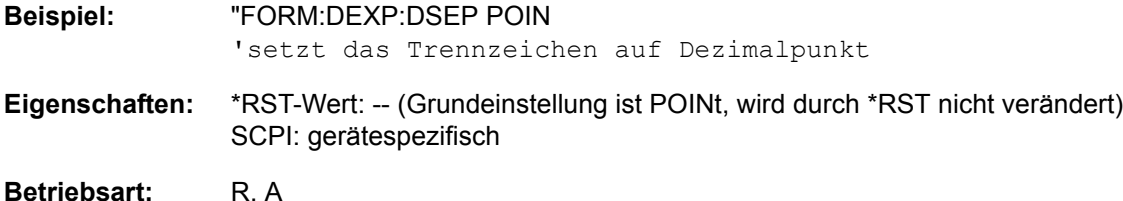

# **HCOPy - Subsystem**

Das HCOPy-Subsystem steuert die Ausgabe von Bildschirminformationen zu Dokumentationszwecken auf Ausgabegeräte oder Dateien. Das Gerät ermöglicht zwei unabhängige Druckerkonfigurationen, die über das numerische Suffix <1|2> getrennt eingestellt werden können.

## **HCOPy:ABORt**

Dieser Befehl bricht eine laufende Hardcopy-Ausgabe ab.

**Beispiel:** "HCOP:ABOR"

**Eigenschaften:** \*RST-Wert: - SCPI: konform

**Betriebsart:** R, A

Dieser Befehl ist ein Event und hat daher keinen \*RST-Wert und keine Abfrage.

## **HCOPy:CMAP<1...34>:DEFault<1|2|3>**

Dieser Befehl ermöglicht 3 Farbeinstellungen für Hardcopy. DEFault1(SCREEN COLORS, jedoch auf weiflem Hintergrund), DEFault2 (OPTIMIZED COLOR SET) und DEFault3(USER DEFINED). Das numerische Suffix nach CMAP ist ohne Bedeutung.

**Beispiel:** "HCOP:CMAP:DEF2" 'wählt OPTIMIZED COLOR SET für die Hardcopy-Farbeinstellung aus.

**Eigenschaften:** \*RST-Wert: -- SCPI: konform

**Betriebsart:** R, A

Dieser Befehl ist ein Event und hat daher keine Abfrage und keinen RST\*-Wert.

## HCOPy:CMAP<1...34>:HSL <hue>,<sat>,<lum>

Dieser Befehl definiert die Farbtabelle im USER DEFINED COLORS-Modus.

Jedem numerischen Suffix von CMAP ist dabei eines oder mehrere Bildelemente zugeordnet, die mit zugehörigen Farbeinstellung verändert werden. Die Zuordnung ist dabei wie folgt:

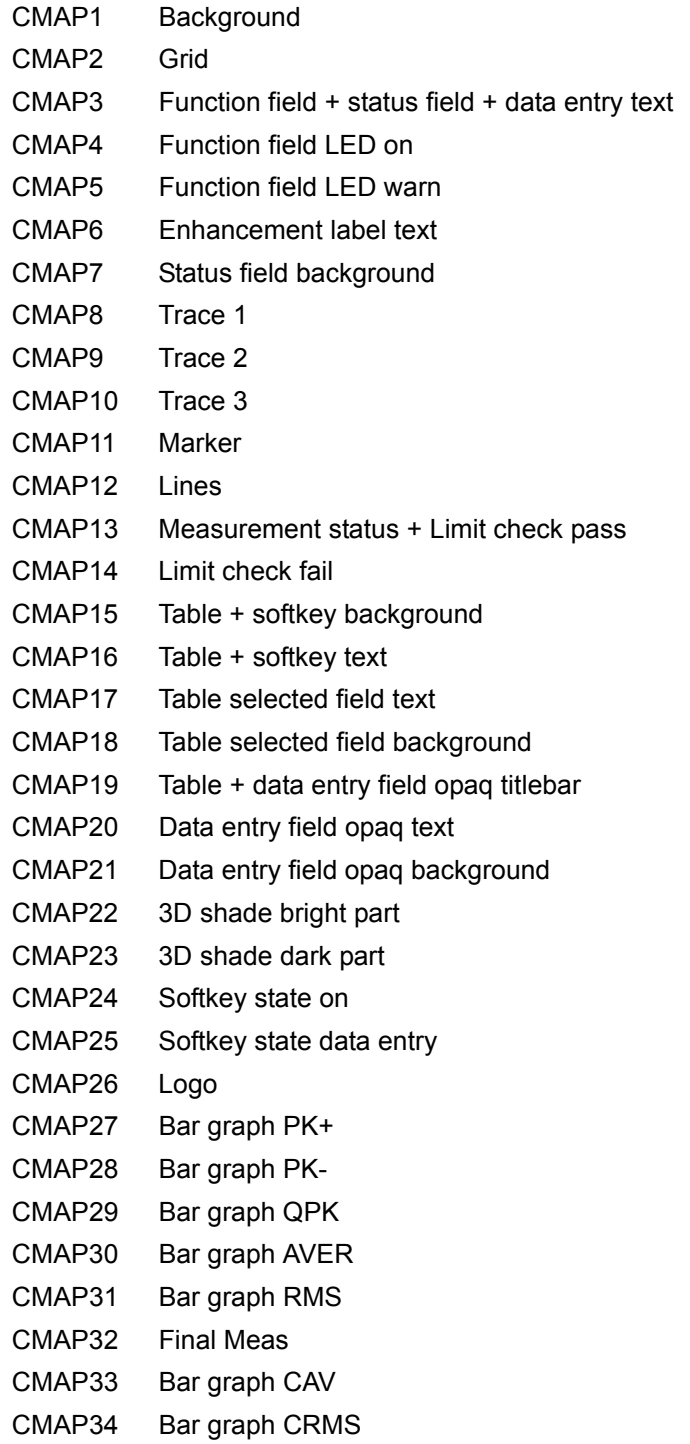

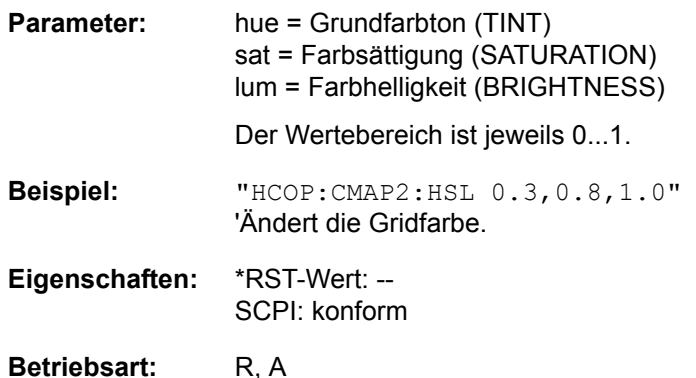

Die eingestellten Werte werden durch \*RST nicht verändert.

**HCOPy:CMAP<1...34>:PDEFined** BLACk | BLUE | BROWn | GREen | CYAN | RED | MAGenta | YELLow | WHITe | DGRAy | LGRAy | LBLUe | LGREen | LCYan | LRED | LMAGenta

Dieser Befehl definiert die Farbtabelle im USER DEFINED COLORS - Mode anhand von vorgegebenen Farbwerten. Jedem numerischen Suffix von CMAP ist dabei eines oder mehrere Bildelemente zugeordnet, die mit zugehörigen Farbeinstellung verändert werden. Die Zuordnung ist wie beim Befehl HCOPy: CMAP<1...26>: HSL.

**Beispiel:** "HCOP:CMAP2:PDEF GRE"

**Eigenschaften:** \*RST-Wert: -- SCPI: konform

**Betriebsart:** R, A

Die eingestellten Werte werden durch \*RST nicht verändert.

#### **HCOPy:DESTination<1|2>** <string>

Dieser Befehl wählt das zur Konfiguration 1 oder 2 gehörende Ausgabemedium (Disk, Drucker oder Zwischenablage) für die Druckausgabe aus.

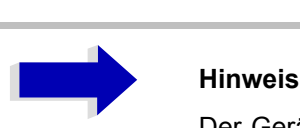

Der Gerätetyp wird mit SYSTem: COMMunicate: PRINter: SELect ausgewählt, wobei hier gleichzeitig ein voreingestelltes Ausgabemedium eingestellt wird. Der Befehl HCOPy:DESTination muss aus diesem Grund immer nach der Einstellung des Gerätetyps gesendet werden.

#### **Parameter:** <string>::= 'MMEM' | 'SYST:COMM:PRIN' | 'SYST:COMM:CLIP'

'MMEM' : leitet die Hardcopy-Ausgabe in eine Datei um. Der Befehl MMEM:NAME <file name> definiert den Dateinamen. Bei HCOPy:DEVice: LANGuage können alle Formate ausgewählt werden.

<sup>'</sup>SYST: COMM: PRIN': leitet den Druck auf den Drucker. Der Drucker wird mit dem Befehl SYSTEM: COMMunicate: PRINter: SELect ausgewählt. Bei HCOPy: DEVice: LANGuage muss GDI ausgewählt werden.

íSYST:COMM:CLIPí: leitet den Druck in die Zwischenablage. Bei HCOPy: DEVice: LANGuage muss EWMF ausgewählt werden.

- Beispiel: "SYST:COMM:PRIN:SEL2 'LASER on LPT1'" 'wählt den Drucker und das Ausgabemedium für Device 2 "HCOP:DEST2 'SYST:COMM:PRIN'" 'w‰hlt die Druckerschnittstelle als Device 2 aus.
- **Eigenschaften:** \*RST-Wert: SCPI: konform

Betriebsart: R, A

Dieser Befehl ist ein Event und hat daher keinen \*RST-Wert und keine Abfrage.

#### **HCOPy:DEVice:COLor** ON|OFF

Dieser Befehl wählt zwischen farbiger oder monochromer Druckausgabe des Bildschirminhalts.

**Beispiel:** "HCOP:DEV:COL ON"

**Eigenschaften:** \*RST-Wert: OFF SCPI: konform

#### **HCOPy:DEVice:LANGuage<1|2>** GDI | WMF | EWMF | BMP

Dieser Befehl bestimmt das Datenformat der Druckausgabe.

Parameter: GDI (Graphics Device Interface): Defaultformat für die Ausgabe auf einen unter Windows konfigurierten Drucker. Muss bei Ausgabe auf die Druckerschnittstelle (HCOPy:DEVice 'SYST:COMM:PRIN') ausgew‰hlt werden. Kann bei Ausgabe in eine Datei (HCOPy:DEVice 'SYST:COMM:MMEM') verwendet werden. Dabei wird dann der unter Windows konfigurierte Druckertreiber verwendet und damit ein druckerspezifisches Dateiformat erzeugt. GDI ist nur für HCOPY:MODE SCReen verfügbar. WMF (WINDOWS Metafile) und EWMF (Enhanced Metafile Format): Datenformate für die Ausgabe in Dateien, die später zu Dokumentationszwecken in entsprechende Programme direkt eingebunden werden können. WMF kann nur bei Ausgabe in eine Datei (HCOPy:DEVice 'SYST:COMM:MMEM') verwendet werden, EWMF auch bei Ausgabe ins Clipboard (HCOPy: DEVice 'SYST: COMM: CLIP'). BMP (Bitmap Format): Datenformat, ausschließlich für die Ausgabe in Dateien (HCOPy:DEVice 'SYST:COMM:MMEM') BMP ist nur für HCOPY: MODE SCReen verfügbar. HTML 4.0 (Hypertext Markup Language): Testberichte können in Dateien im HTML-Format exportiert werden. Es ist dann möglich, diese Dateien mit einem Web-Browser anzuzeigen. HTML ist nur für HCOPY: MODE TREPort verfügbar. Adobe Acrobat (Portable Document Format): Testberichte können in Dateien im PDF-Format exportiert werden. Diese Dateien können dann mit einem PDF-Leser, wie z. B. Adobe Acrobat geöffnet werden. PDF ist nur für HCOPY: MODE TREPort verfügbar. Rich Text Format: Testberichte können in Dateien im RTF-Format exportiert werden. Es ist dann möglich, diese Dateien zur weiteren Verarbeitung mit einer Textverarbeitungs-Software, wie z. B. Microsoft Word, zu öffnen. RTF ist nur für HCOPY: MODE TREPort verfügbar.

**Beispiel:** "HCOP:DEV:LANG WMF"

**Eigenschaften:** \*RST-Wert: - SCPI: konform

#### **HCOPy[:IMMediate<1|2>]**

Dieser Befehl startet eine Hardcopy-Ausgabe. Das numerische Suffix wählt aus, welche Druckerkonfiguration (1 oder 2) bei der Druckausgabe zu verwenden ist. Bei fehlendem Suffix wird automatisch Konfiguration 1 ausgewählt.

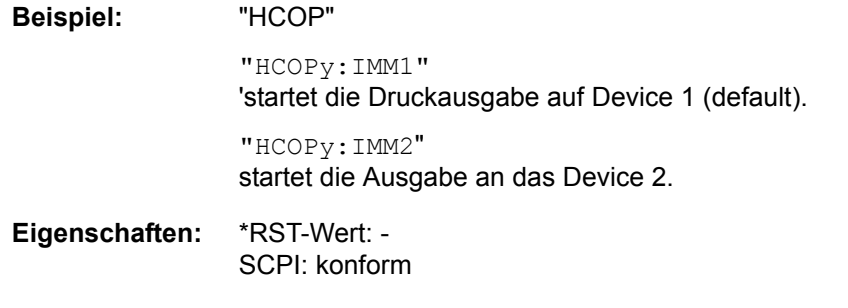

Betriebsart: R, A

Dieser Befehl ist ein Event und hat daher keinen \*RST-Wert und keine Abfrage.

#### **HCOPy:ITEM:ALL**

Dieser Befehl wählt die Ausgabe der kompletten Bildschirminformation.

Die Hardcopy-Ausgabe erfolgt immer mit Kommentaren, Titel, Uhrzeit und Datum. Alternativ zur gesamten Bildschirminformation können nur Messkurven (Befehle 'HCOPy:ITEM:WINDow:TRACe:STATe ON') oder Tabellen (Befehl 'HCOPy:ITEM:WINDow:TABLe:STATe ON') ausgegeben werden.

**Beispiel:** "HCOP:ITEM:ALL"

**Eigenschaften:** \*RST-Wert: - SCPI: konform

Betriebsart: R, A

Dieser Befehl ist ein Event und hat daher keinen \*RST-Wert und keine Abfrage.

#### **HCOPy:ITEM:WINDow<1|2>:TABLe:STATe** ON | OFF

Dieser Befehl wählt die Ausgabe der aktuell dargestellten Tabellen aus.

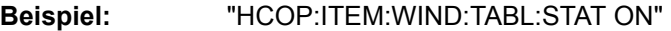

**Eigenschaften:** \*RST-Wert: OFF SCPI: gerätespezifisch

**Betriebsart:** R. A.

Der Befehl HCOPy: ITEM: WINDow<1|2>:TABLe: STATe OFF schaltet analog zum Befehl HCOPy: ITEM:ALL auf die Ausgabe der gesamten Bildschirminformation um.

#### **HCOPy:ITEM:WINDow<1|2>:TEXT** <string>

Dieser Befehl definiert einen Kommentartext zum Messfenster 1 bzw. 2 für die Druckerausgabe (max. 100 Zeichen; Zeilenumbruch durch das Zeichen @).

Beispiel: "HCOP:ITEM:WIND2:TEXT 'Kommentar'"

**Eigenschaften:** \*RST-Wert: - SCPI: gerätespezifisch

## **HCOPy:ITEM:WINDow<1|2>:TRACe:STATe** ON | OFF

Dieser Befehl wählt die Ausgabe der aktuell dargestellten Messkurve aus.

**Beispiel:** "HCOP:ITEM:WIND:TRACe:STAT ON"

**Eigenschaften:** \*RST-Wert: OFF SCPI: gerätespezifisch

Betriebsart: R, A

Der Befehl HCOPy:ITEM:WINDow<1|2>:TRACe:STATe OFF schaltet analog zum Befehl HCOPy: ITEM:ALL auf die Ausgabe der gesamten Bildschirminformation um.

#### **HCOPy:MODE** SCReen | TREPort:

Dieser Befehl diet zur Auswahl der Art der Ausgabe, die zur Dokumentation der Messungen verwendet wird.

SCReen dient zur Ausgabe der Information, die auf dem Bildschirm sichtbar ist, in einem grafischen Format.

TREPort erstellt eine konfigurierbare Zusammenstellung von Messergebnissen und der Messgeräteeinstellungen, die Einfluss auf die Messergebnisse hatten.

**Beispiel:** ":HCOP:MODE SCR"

**Eigenschaften:** \*RST-Wert: SCR SCPI: gerätespezifisch

**Betriebsart:** R, A

#### **HCOPy:PAGE:ORIentation<1|2>** LANDscape | PORTrait

Der Befehl wählt das Format der Ausgabe für das Ausgabegerät 1 oder 2 (Hoch- bzw. Querformat).

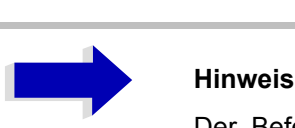

Der Befehl ist nur bei Auswahl des Ausgabegerätes "Drucker" (HCOP: DEST 'SYST: COMM: PRIN' ) verfügbar.

**Beispiel:** "HCOP:PAGE:ORI LAND"

- **Eigenschaften:** \*RST-Wert: SCPI: konform
- **Betriebsart:** R, A

#### **HCOPy:TREPort:APPend**

Dieser Befehl fügt einen neuen Testbericht entsprechend der Testbericht-Konfigurationseinstellungen zu einem vorhandenen Dokument hinzu. Dieses Berichts-Dokument wird zuerst intern gespeichert, bis es unter Verwendung des Befehls HCOPy: IMMediate ausgedruckt oder in ein übertragbares Dateiformat exportiert wird.

**Beispiel:** ":HCOP:TREP:APP"

**Eigenschaften:** \*RST-Wert: - SCPI: gerätespezifisch

**Betriebsart:** R, A

Dieser Befehl ist ein Event und hat daher keine Abfrage und keinen \*RST-Wert.

#### **HCOPy:TREPort:NEW**

Dieser Befehl erzeugt einen neuen Testbericht in einem neuen Dokument entsprechend der Testbericht-Konfigurationseinstellungen. Ein vorhandenes Berichts-Dokument wird gelöscht. Dieses Berichts-Dokument wird zuerst intern gespeichert, bis es unter Verwendung des Befehls HCOPy: IMMediate ausgedruckt oder in ein übertragbares Dateiformat exportiert wird.

**Beispiel:** ":HCOP:TREP:NEW"

**Eigenschaften:** \*RST-Wert: - SCPI: gerätespezifisch

Betriebsart: R, A

Dieser Befehl ist ein Event und hat daher keine Abfrage und keinen \*RST-Wert.

#### **HCOPy:TREPort:ITEM:DEFault**

Dieser Befehl stellt die Testbericht-Konfiguration auf einen definierten Voreinstellungs-Status.

Ein neu erzeugter Testbericht wird dann folgendes enthalten:

**Überschrift** Diagramm Scan-Tabelle Zuletzt gemessene Werte Uhrzeit und Datum Seitennummer

**Beispiel:** ":HCOP:TREP:ITEM:DEF"

**Eigenschaften:** \*RST-Wert: - SCPI: gerätespezifisch

**Betriebsart:** R, A

#### **HCOPy:TREPort:ITEM:LOGO:CONTrol** ALWays | ONCE | NEVer

In der aktuellen Testbericht-Konfiguration schaltet dieser Befehl die Ausgabe des Diagramms auf dem Bildschirm des Messgerätes ein oder aus.

**Beispiel:** ":HCOP:TREP:ITEM:LOGO:CONT ALW"

**Eigenschaften:** \*RST-Wert: NEVer SCPI: gerätespezifisch

#### **HCOPy:TREPort:ITEM:HEADer:LINE<1...7>:CONTrol ALWays | ONCE | NEVer**

In der aktuellen Testbericht-Konfiguration steuert dieser Befehl, ob die im numerischen Suffix der Berichts-Überschrift angegebene Zeile ausgegeben wird.

Die Bedeutungen sind wie folgt:

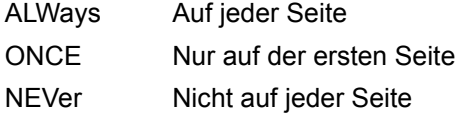

Eine weitere Bedingung der Ausgabe ist, dass die Ausgabe der Berichts-Überschrift mit ": HCOP: TREP:ITEM:HEAD:STAT ON" eingeschaltet werden muss.

**Beispiel:** ":HCOP:TREP:ITEM:HEAD:LINE2:CONT ALW"

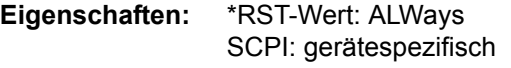

Betriebsart: R, A

#### HCOPy:TREPort:ITEM:HEADer:LINE<1...7>:TEXT <string>

Dieser Befehl definiert den Text, der für die Zeile der Berichts-Überschrift verwendet wird, die im numerischen Suffix angezeigt wird.

**Beispiel:** ":HCOP:TREP:ITEM:HEAD:LINE2:TEXT 'radiated test'"

**Eigenschaften:** \*RST-Wert: '' SCPI: gerätespezifisch

**Betriebsart:** R, A

#### HCOPy:TREPort:ITEM:HEADer:LINE<1...7>:TITLe <string>

Dieser Befehl definiert einen Namen für die Zeile der Berichts-Überschrift, die im numerischen Suffix angezeigt wird. Dieser Name wird auch im Testbericht ausgegeben.

**Beispiel:** ":HCOP:TREP:ITEM:HEAD:LINE2:TITL 'Specification'"

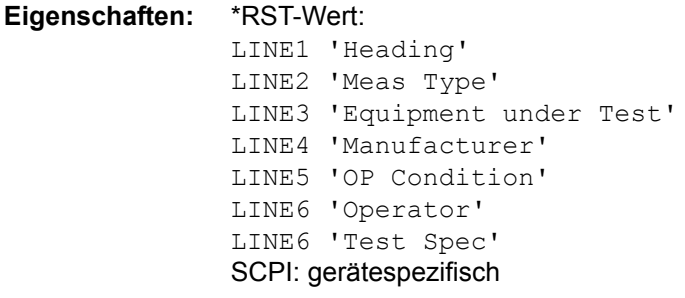

Betriebsart: R, A

#### **HCOPy:TREPort:ITEM:HEADer:** STATE ON | OFF

In der aktuellen Testbericht-Konfiguration schaltet dieser Befehl die Ausgabe der Berichts-Überschrift ein oder aus. Die einzelnen Zeilen können auch einzeln mit ": HCOP: TREP: ITEM: HEAD: LINE: CONT ALW | ONCE | NEV" gesteuert werden.

**Beispiel:** ":HCOP:TREP:ITEM:HEAD:STAT ON"

**Eigenschaften:** \*RST-Wert: ON SCPI: gerätespezifisch

Betriebsart: R, A

#### **HCOPy:TREPort:ITEM:DIAGram:STATe** ON | OFF

In der aktuellen Testbericht-Konfiguration schaltet dieser Befehl die Ausgabe des Diagramms auf dem Bildschirm des Messgerätes ein oder aus.

**Beispiel:** ":HCOP:TREP:ITEM:DIAG:STAT ON"

**Eigenschaften:** \*RST-Wert: - SCPI: gerätespezifisch

Betriebsart: R, A

#### **HCOPy:TREPort:ITEM:FRESults:STATe** ON | OFF

In der aktuellen Testbericht-Konfiguration schaltet dieser Befehl die Ausgabe der zuletzt gemessenen Werte im Tabellenformat ein oder aus.

**Beispiel:** ":HCOP:TREP:ITEM:FRES:STAT ON"

**Eigenschaften:** \*RST-Wert: ON SCPI: gerätespezifisch

**Betriebsart:** R

#### **HCOPy:TREPort:ITEM:PAGecount:STATe** ON | OFF

In der aktuellen Testbericht-Konfiguration schaltet dieser Befehl die Ausgabe der Seitennummerierung ein oder aus.

**Beispiel:** ":HCOP:TREP:ITEM:PAG:STAT ON"

**Eigenschaften:** \*RST-Wert: ON SCPI: gerätespezifisch

**Betriebsart:** R. A.

#### **HCOPy:TREPort:ITEM:SCANtable:STATe** ON | OFF

In der aktuellen Testbericht-Konfiguration schaltet dieser Befehl die Ausgabe der Scan-Tabelle der Messungs-Einstellungen ein oder aus.

**Beispiel:** ":HCOP:TREP:ITEM:SCAN:STAT ON"

**Eigenschaften:** \*RST-Wert: ON SCPI: gerätespezifisch

## **HCOPy:TREPort:ITEM:SRESults:STATe** ON | OFF

In der aktuellen Testbericht-Konfiguration schaltet dieser Befehl die Ausgabe der Ergebnisse der vorläufigen Messung im Tabellenformat ein oder aus. Abhängig von den aktuellen Scan-Einstellungen kann diese Tabelle in bestimmten Fällen sehr lang sein.

**Beispiel:** ":HCOP:TREP:ITEM:SRES:STAT ON"

**Eigenschaften:** \*RST-Wert: OFF SCPI: gerätespezifisch

**Betriebsart:** R

#### **HCOPy:TREPort:ITEM:TDSTamp:STATe** ON | OFF

In der aktuellen Testbericht-Konfiguration schaltet dieser Befehl die Ausgabe des Datums und der Uhrzeit zu Beginn der dokumentierten Messung ein oder aus.

**Beispiel:** ":HCOP:TREP:ITEM:TDST:STAT ON"

**Eigenschaften:** \*RST-Wert: ON SCPI: gerätespezifisch

Betriebsart: R, A

#### **HCOPy:TREPort:ITEM:TRANsducer:STATe** ON | OFF

In der aktuellen Testbericht-Konfiguration schaltet dieser Befehl die Ausgabe des/der aktivierten Transducerfaktors/Transducerfaktoren ein oder aus.

**Beispiel:** ":HCOP:TREP:ITEM:TRAN:STAT ON"

**Eigenschaften:** \*RST-Wert: OFF SCPI: gerätespezifisch

**Betriebsart:** R, A

#### **HCOPy:TREPort:ITEM:TEMPlate:CATalog?**

Dieser Befehl gibt eine Liste aus, welche die komplette Testbericht-Konfiguration zeigt.

Die Syntax des Ausgabeformates ist wie folgt: 'template1','template2',...

**Beispiel:** ":HCOP:TREP:ITEM:TEMP:CAT?"

**Eigenschaften:** \*RST-Wert: - SCPI: gerätespezifisch

Betriebsart: R, A

#### **HCOPy:TREPort:ITEM:TEMPlate:DELete** <string>

Dieser Befehl löscht die spezifizierte Testbericht-Konfiguration.

**Beispiel:** ":HCOP:TREP:ITEM:TEMP:DEL 'short test'" **Eigenschaften:** \*RST-Wert: ''

SCPI: gerätespezifisch

#### **HCOPy:TREPort:ITEM:TEMPlate:LOAD** <string>

Dieser Befehl lädt die spezifizierte Testbericht-Konfiguration.

**Beispiel:** ":HCOP:TREP:ITEM:TEMP:LOAD 'short test'" **Eigenschaften:** \*RST-Wert: '' SCPI: gerätespezifisch

Betriebsart: R, A

#### **HCOPy:TREPort:ITEM:TEMPlate:SAVE** <string>

Dieser Befehl speichert die aktuelle Testbericht-Konfiguration unter Verwendung des angegebenen Namens.

**Beispiel:** ":HCOP:TREP:ITEM:TEMP:SAVE 'short test'"

**Eigenschaften:** \*RST-Wert: '' SCPI: gerätespezifisch

# **INITiate - Subsystem**

Das INITiate-Subsystem dient zur Steuerung des Messablaufs im ausgewählten Messfenster. Im Empfänger-Modus wird zwischen Einzelmessung (INITiate1) und Scan (INITiate2) unterschieden. Im Empfänger-Modus wird zwischen INITiate1 (screen A) und INITiate2 (screen B) in der Split-Screen-Darstellung unterschieden.

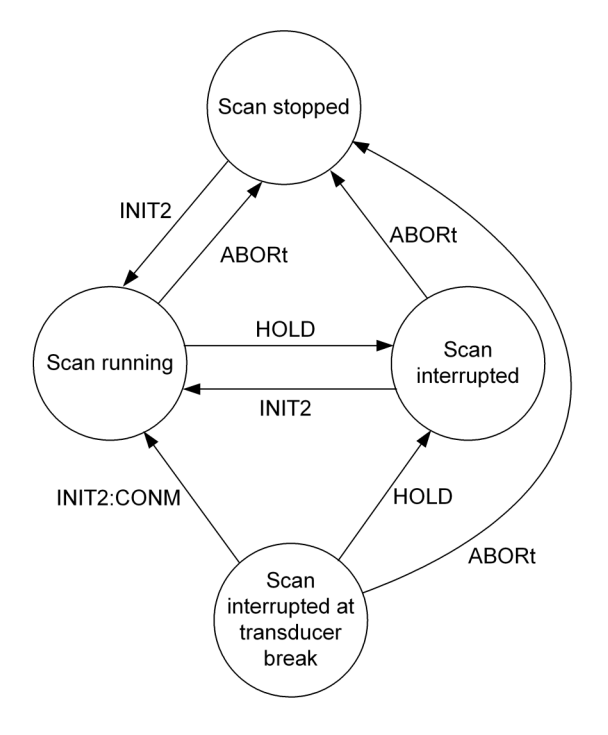

## **INITiate<1|2>:CONTinuous** ON | OFF

Dieser Befehl bestimmt, ob das Gerät Messungen kontinuierlich durchführt ("Continuous") oder Einzelmessungen ("Single").

Die Einstellung "INITiate:CONTinuous ON" entspricht der Funktion SCAN/SWEEP CONTinuous, d. h. Scan/Sweep des Empfängers/Analysators wird periodisch wiederholt. Die Einstellung "INITiate:CONTinuous OFF" entspricht der Funktion SCAN/SWEEP SINGLE.

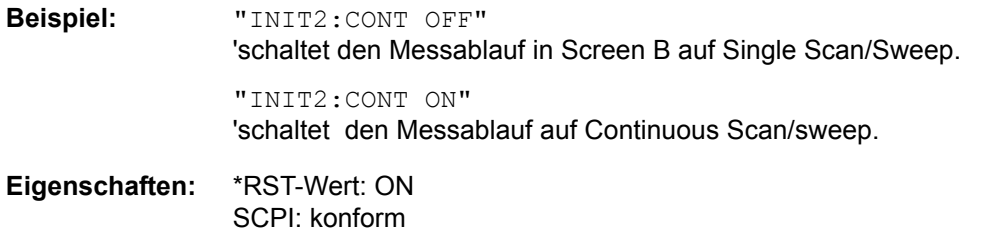

#### **INITiate<1|2>:CONMeas**

Dieser Befehl setzt eine abgebrochene Messung im Scan-Betrieb bei der aktuellen Empfängerfrequenz fort, wenn ein Scanablauf durch einen Transducerhaltepunkt automatisch unterbrochen wurde. Im Gegensatz dazu wird ein gezielt unterbrochener Scanablauf (HOLD) mit einem erneuten Kommando INITiate2:IMMediate fortgesetzt..

**Beispiel:** "INIT2:CONT OFF" 'schaltet auf Single Sweep-Betrieb um "DISP:WIND:TRAC:MODE AVER 'schaltet Trace Averaging ein "SWE:COUN 20" 'stellt den Sweepzähler auf 20 Sweeps "INIT2;\*WAI" 'startet die Messung mit Warten auf das Ende der 20 Messungenn "INIT2:CONM;\*WAI" 'setzt die Messung (nächste 20 Durchläufe) fort mit Warten auf das Ende **Eigenschaften:** \*RST-Wert: - SCPI: gerätespezifisch Betriebsart: R, A

Dieser Befehl ist ein Event und hat daher keinen \*RST-Wert und keine Abfrage.

#### **INITiate<1|2>[:IMMediate]**

Dieser Befehl startet einen neuen Messablauf (Sweep) im angegebenen Messfenster.

Ist im Empfänger-Modus *SINGLE SCAN* eingeschaltet, führt der R&S ESU einen Single Scan aus und stoppt an der Endfrequenz. Ist *CONTINUOUS SCAN* eingeschaltet, wird der Scan kontinuierlich durchgeführt, bis er absichtlich angehalten wird.

In der Betriebsart Analysator bedeutet ein Sweep Count > 0 oder Average Count > 0 den Neustart der angegebenen Anzahl von Messungen. Bei den Trace-Funktionen MAXHold, MINHold and AVERage werden die vorherigen Messergebnisse beim Neustart der Messung zurückgesetzt.

Im Single Sweep-Betrieb kann mit den Befehlen \*OPC, \*OPC? oder \*WAI auf das Ende der angegebenen Anzahl von Messungen synchronisiert werden. Im Continuous Sweep-Betrieb ist die Synchronisierung auf das Sweepende nicht möglich, da die Gesamtmessung quasi "nie" endet.

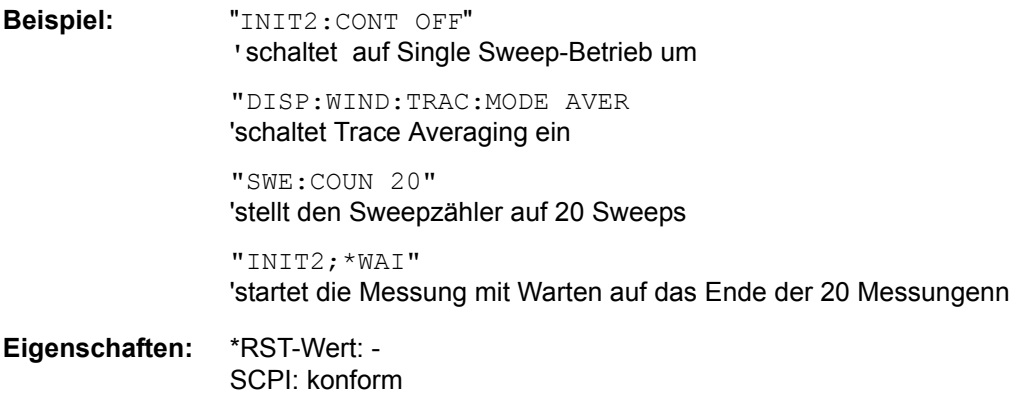

**Betriebsart:** R, A

Dieser Befehl ist ein Event und hat daher keinen \*RST-Wert und keine Abfrage.

#### **INITiate<1|2>:DISPlay** ON | OFF

Dieser Befehl konfiguriert das Verhalten des Displays während eines Single Sweep.

Das numerische Suffix bei INITiate ist bei diesem Befehl ohne Bedeutung.

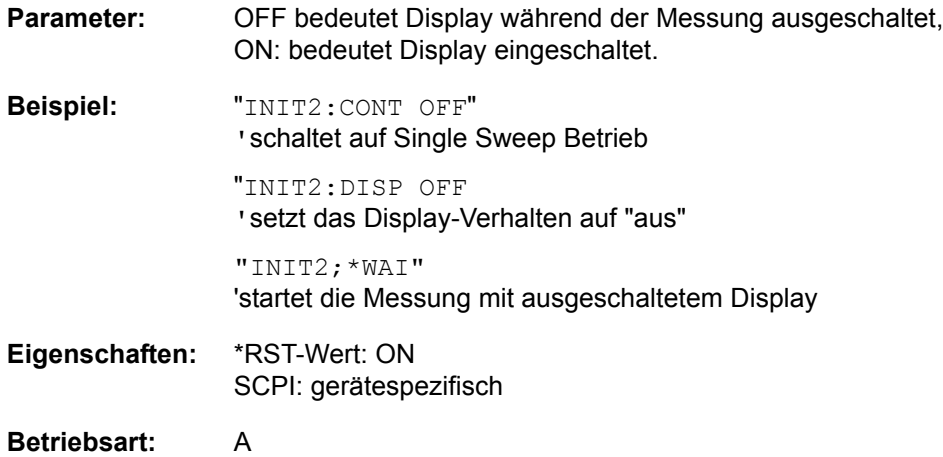

#### **INITiate<1|2>:FMEasurement:INITiate<1|2>: FMEasurement**

Im Empfänger-Modus startet dieser Befehl die letzte Messung auf der Grundlage der Peak-Liste.

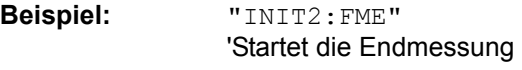

**Eigenschaften:** \*RST-Wert: - SCPI: gerätespezifisch

#### **Betriebsart:** R

Dieser Befehl ist ein Event und hat daher keine Abfrage und keinen \*RST-Wert.

#### **INITiate<1|2>:EMItest:INITiate<1|2>:EMItest**

Im Empfänger-Modus startet dieser Befehl eine automatische Sequenz, die aus der vorläufigen Messung, der Bestimmung der Peak-Liste und der anschließenden endgültigen Messung besteht.

**Beispiel:** "INIT2:EMI" 'Startet die Sequenz vorläufige Messung, Peak-Suche und endgültige Messung

**Eigenschaften:** \*RST-Wert: - SCPI: gerätespezifisch

**Betriebsart:** R

Dieser Befehl ist ein Event und hat daher keine Abfrage und keinen \*RST-Wert.

#### **INITiate<1|2>:SPURious**

Dieser Befehl startet eine neue Spurious-Messung

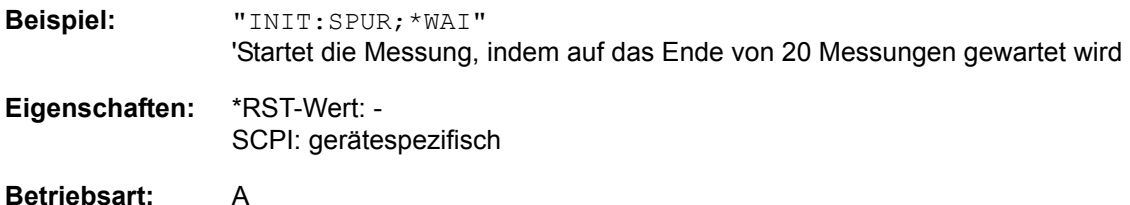

# **INPut - Subsystem**

Das INPut-Subsystem steuert die Eigenschaften der Eingänge des Gerätes. In der Betriebsart Empfänger ist das Suffix ohne Bedeutung. In der Betriebsart Analysator erfolgt die Auswahl des Messfensters über INPut1 (screen A) und INPut2 (screen B).

#### **INPut<1|2>:ATTenuation** 0 to 70 dB

Dieser Befehl programmiert die Dämpfung der Eingangseichleitung. Um den Eingangsmischer gegen Zerstörung durch Überlastung zu schützen, kann die Einstellung 0 dB nur durch Zahleneingabe, nicht mit dem Befehl DEC erreicht werden.

Die Schrittweite ist 5 dB, der Range liegt zwischen 0 dB und 75 dB.

Im Analysatorbetrieb ist die Eichleitungsdämpfung an den Referenzpegel des Gerätes gekoppelt. Bei direkter Programmierung der Dämpfung wird die Kopplung an den Referenzpegel ausgeschaltet.

Im Empfänger-Modus wird bei direkter Programmierung der Dämpfung die Kopplung an den Referenzpegel bei Bedarf ausgeschaltet. Die Einstellung von 0 dB kann verhindert werden, indem die Schutzfunktion (INPut:ATTenuation:PROTection ON) aktiviert wird.

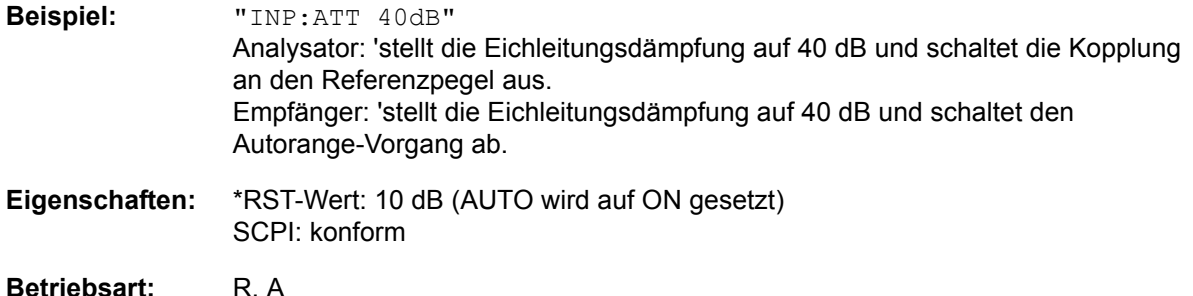

#### **INPut<1|2>:ATTenuation:AUTO** ON | OFF

Dieser Befehl koppelt die Eingangsdämpfung automatisch an den Referenzpegel (Zustand ON) bzw. schaltet die Eingangsdämpfung auf manuelle Eingabe um (Zustand OFF). Die bei eingeschalteter Kopplung minimal eingestellte Eingangsdämpfung beträgt 10 dB.

Im Empfänger-Modus stellt dieser Befehl automatisch die Dämpfung so ein, dass ein guter Rauschabstand erhalten wird, ohne dass die Empfängerstufen übersteuert werden (Zustand ON).

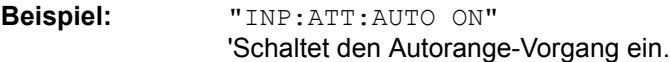

**Eigenschaften:** \*RST-Wert: ON SCPI: konform

**Betriebsart:** R, A

#### **INPut<1|2>:ATTenuation:PROTection[:STATe]** ON | OFF

Dieser Befehl definiert, ob die 0-dB-Position des Dämpfungsgliedes mit manueller oder automatischer Justierung benutzt werden soll.

**Beispiel:** "INP:ATT:PROT ON"

**Eigenschaften:** \*RST-Wert: OFF SCPI: gerätespezifisch

#### **INPut<1|2>:ATTenuation:PROTection:RESet**

Der R&S ESU besitzt einen Überlastschutz für den Eingangsmischer, der anspricht, sobald die Leistung am Mischer über 27 dBm ist. Dabei wird mittels der Eichleitung die Verbindung zwischen HF-Eingang und dem Eingangsmischer unterbrochen.

Dieser Befehl versetzt die Eichleitung nach einer Übersteuerungsmeldung des Eingangsmischers (OVLD) wieder in den Zustand, den sie vor der ‹bersteuerungsmeldung innehatte, und verbindet den RF-Eingang wieder mit dem Eingangsmischer.

# **Hinweis**<br>Der Befe

Der Befehl wird nur wirksam, wenn die Ursache für die Übersteuerung am HF-Eingang beseitigt wurde. Ansonsten bleibt die Verbindung zum HF-Eingang unterbrochen.

**Beispiel:** "INP:ATT:PROT:PRES"

**Eigenschaften:** \*RST-Wert: -- SCPI: gerätespezifisch

**Betriebsart:** R, A

Dieser Befehl ist ein Event und hat daher keine Abfrage und keinen RST\*-Wert.

#### **INPut<1|2>:COUPling** AC | DC

Dieser Befehl schaltet die Eingangskopplung des HF-Eingangs zwischen Wechselstrom- (AC) und Gleichstromkopplung (DC) um.

**Beispiel:** "INP:COUP DC"

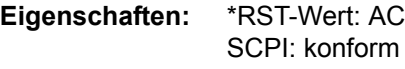

**Betriebsart:** R, A

#### **INPut<1|2>:GAIN:STATe** ON | OFF

Dieser Befehl schaltet den HF-Vorverstärker für das Gerät ein bzw. aus. Die zuschaltbare Verstärkung liegt dabei fest auf 20 dB.

Im Analysatorbetrieb ist der Befehl nur verfügbar, wenn die Vorwähler-Messung aktiviert wurde.

**Beispiel:** "INP:GAIN:STAT ON" 'Schaltet den 20 dB-Vorverstärker ein.

- **Eigenschaften:** \*RST-Wert: OFF SCPI: konform
- **Betriebsart:** R, A

## **INPut<1|2>:GAIN:AUTO** ON | OFF

**Betriebsart:** R

Dieser Befehl nimmt den Vorverstärker in die Autoranging-Funktion des R&S ESU auf.

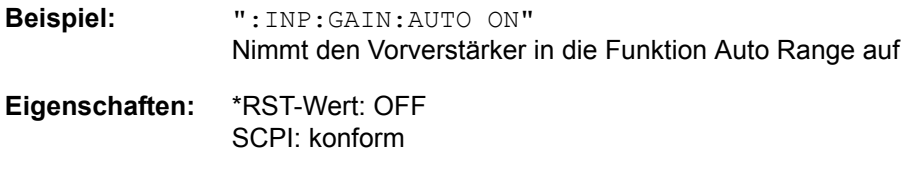

**INPut<1|2>:LISN[:TYPE]** TWOPhase | FOURphase | ESH3Z5 | ESH2Z5 | ENV4200 | ENV216 | OFF

Dieser Befehl wählt die Netznachbildung, die über die Benutzerschnittstelle (USER Port) gesteuert wird. Im Empfänger-Modus wird diese Einstellung auch für die vorläufige Messung benutzt.

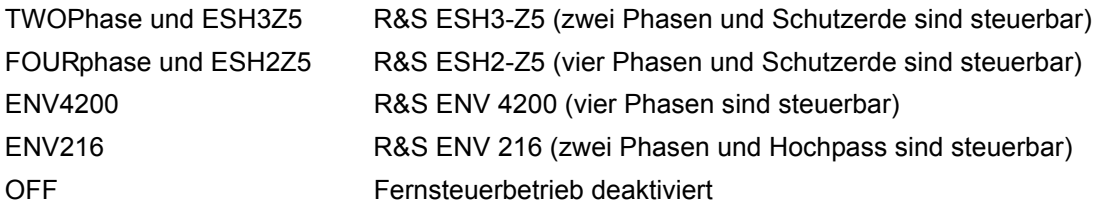

**Beispiel:**  $\blacksquare$ :INP:LISN:TWOP"

**Eigenschaften:** \*RST-Wert: OFF SCPI: gerätespezifisch

**Betriebsart:** R, A

## **INPut<1|2>:LISN:PHASe** L1 | L2 | L3 | N

Dieser Befehl wählt die Phase der Netznachbildung, die benutzt wird, und die über die Benutzerschnittstelle (USER Port) gesteuert wird. Im Empfänger-Modus wird diese Einstellung auch für die vorläufige Messung benutzt. Die zulässige Auswahl hängt von der gewählten Netznachbildung ab.

**Beispiel:** ":INP:LISN:PHAS L1"

**Eigenschaften:** \*RST-Wert: L1 SCPI: gerätespezifisch

**Betriebsart:** R, A

## **INPut<1|2>:LISN:PEARth** GROunded | FLOating

DieserBefehl wählt die Einstellung der Schutzerde (Protective EARth), die über die Benutzerschnittstelle (USER Port) gesteuert wird. Im Empfänger-Modus wird diese Einstellung auch für die vorläufige Messung benutzt. Die Verfügbarkeit ist von der gewählten Netznachbildung abhängig.

**Beispiel:** ":INP:LISN:PEAR GRO"

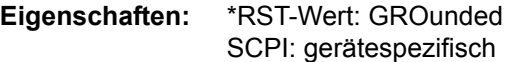

## **INPut<1|2>:LISN:FILTer:HPAS[:STATe]** ON | OFF

Dieser Befehl wählt die Einstellung für den Hochpass der Netznachbildung, die über die Benutzerschnittstelle (USER Port) gesteuert wird. Im Empfänger-Modus wird diese Einstellung auch für die vorläufige Messung benutzt. Dieser Befehl ist für den R&S ENV 216 V-Network (INP:LISN ENV216) verfügbar.

**Beispiel:** ":INP:LISN:FILT:HPAS ON"

**Eigenschaften:** \*RST-Wert: OFF SCPI: gerätespezifisch

**Betriebsart:** R

#### **INPut<1|2>:IMPedance** 50 | 75

Dieser Befehl definiert die nominale Eingangsimpedanz des Gerätes. Die eingestellte Impedanz wird bei allen Pegelanzeigen von Messergebnissen berücksichtigt.

Die Einstellung 75 Ω ist dann zu wählen, wenn die 50 Ω–Eingangsimpedanz durch ein 75 Ω Anpassglied vom Typ RAZ (= 25  $\Omega$  in Serie zur Eingangsimpedanz des s) auf die höhere Impedanz transformiert wird. Der verwendete Korrekturwert beträgt dabei 1.76 dB = 10 log (75Ω / 50Ω).

**Beispiel:** "INP:IMP 75"

**Eigenschaften:** \*RST-Wert: 50 Ω SCPI: konform

Betriebsart: R, A

#### **INPut<1|2>:MIXer[:POWer]** <numeric value>

Dieser Befehl definiert den gewünschten Pegel am Eingangsmischer des R&S ESU. Bei Veränderung des Referenzpegels wird die Eingangsdämpfung stets so eingestellt, dass die Differenz aus Referenzpegel und Eichleitungsdämpfung dem definierten Sollpegel möglichst nahe kommt.

**Beispiel:** "INP:MIX -30"

**Eigenschaften:** \*RST-Wert: - 25 dBm SCPI: gerätespezifisch

**Betriebsart:** A

#### **INPut<1|2>:MIXer:AUTO** ON | OFF

Dieser Befehl schaltet die automatische Einstellung des Eingangsmischerpegels ein bzw. aus.

**Beispiel:** "INP:MIX:AUTO ON"

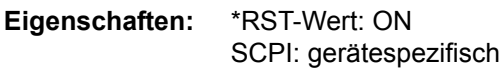
### **INPut<1|2>:PRESelection[:STATe]** ON | OFF

m Analysatorbetrieb schaltet dieser Befehl die Vorwahl ein oder aus.

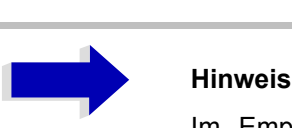

Im Empfänger-Modus ist die Vorwahl immer eingeschaltet und kann nicht ausgeschaltet werden.

**Beispiel:** ":INP:PRES:STAT ON"

**Eigenschaften:** \*RST-Wert: OFF SCPI: gerätespezifisch

**Betriebsart:** A

### **INPut<1|2>:TYPE** INPUT1 | INPUT2

Der Befehl wählt den Signaleingang. INPUT1 ist HF-Eingang 1 und INPUT2 ist HF-Eingang 2.

**Beispiel:** "INP:TYPE INPUT1"

**Eigenschaften:** \*RST-Wert: INPUT1 SCPI: konform

Betriebsart: R, A

### **INPut<1|2>:UPORt[:VALue]?**

Dieser Befehl fragt die Steuerleitungen der Benutzerschnittstellen ab.

**Beispiel:** "INP:UPOR?"

**Eigenschaften:** \*RST-Wert: - SCPI: gerätespezifisch

Betriebsart: R, A

Der Befehl ist nur eine Abfrage und hat daher keinen \*RST-Wert

### **INPut<1|2>:UPORt:STATe** ON | OFF

Dieser Befehl schaltet die Steuerleitungen der Benutzerschnittstellen zwischen INPut und OUTPut um.

**Beispiel:** "INP:UPOR:STAT ON"

**Eigenschaften:** \*RST-Wert: ON SCPI: gerätespezifisch

Betriebsart: R, A

Mit ON wird die Benutzerschnittstelle auf INPut geschaltet, mit OFF auf OUTPut.

# **INSTrument - Subsystem**

Das INSTrument-Subsystem wählt die Betriebsart des Gerätes entweder über Textparameter oder über fest zugeordnete Zahlen aus. Es werden nur Betriebsarten aufgelistet, die für das Grundgerät und die Modelle und die Optionen verfügbar sind, die in diesem Handbuch beschrieben werden (siehe "Dokumentationsübersicht" auf Seite 0.4). Für genauere Informationen zu weiteren Betriebsarten wird auf die entsprechenden separaten Handbücher verwiesen.

**INSTrument[:SELect]** SANalyzer | RECeiver | IFANalyzer | ADEMod

Dieser Befehl schaltet zwischen den Betriebsarten durch Eingabe der Bezeichnung der Betriebsart um.

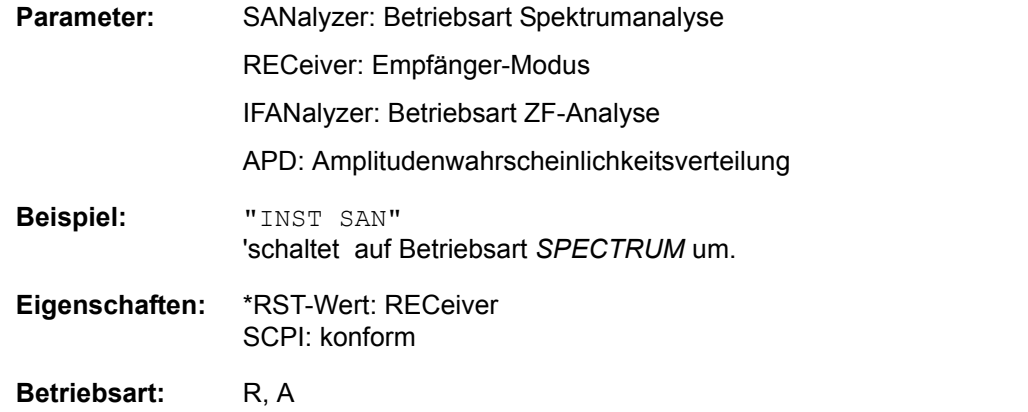

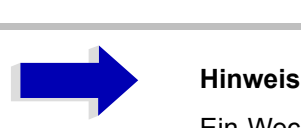

Ein Wechsel in eine Betriebsart ist nur möglich, wenn die entsprechende Option installiert ist.

### **INSTrument:NSELect** <numeric value>

Dieser Befehl schaltet zwischen den Betriebsarten über Zahlen um.

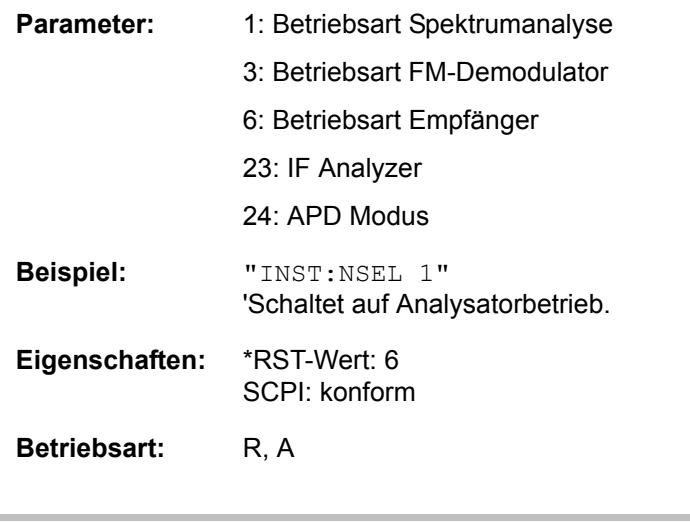

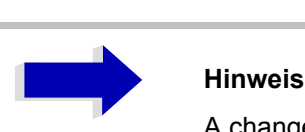

A changeover to a mode is only possible if the corresponding option is installed.

### **INSTrument:COUPle** NONE | RLEVel | CF\_B | CF\_A

Dieser Befehl legt in der Betriebsart Analysator die Kopplung der Geräteeinstellungen zwischen den beiden Messfenstern Screen A und Screen B fest.

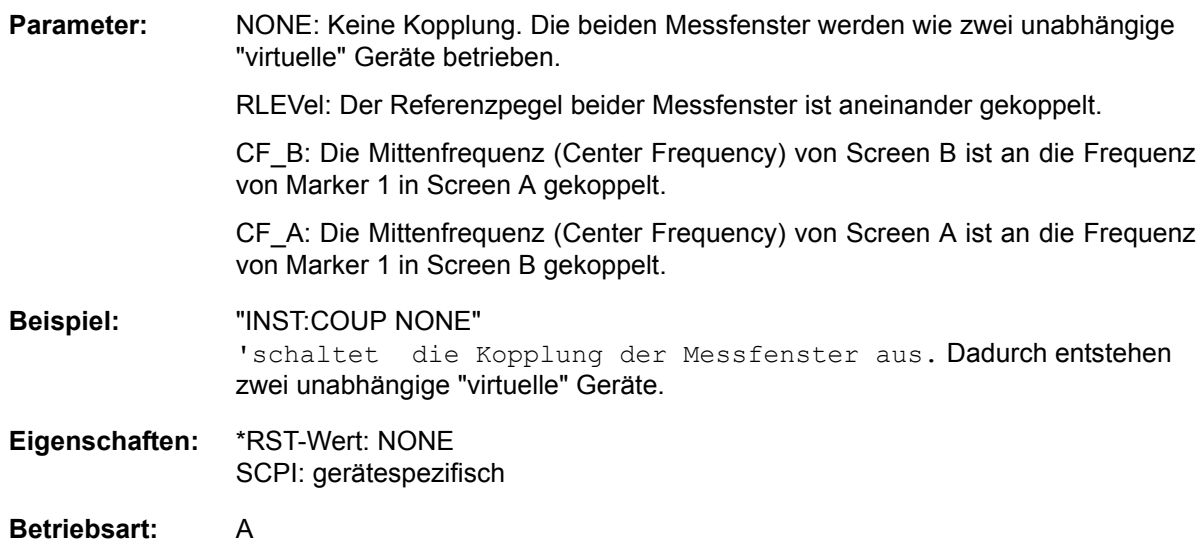

### **INSTrument:COUPle:ATTenuation** ALL | NONE

Dieser Befehl koppelt die HF-Dämpfungseinstellungen für Analysator- und Empfänger-Modus miteinander.

Die Einheit der HF-Dämpfung und die Pegel-Einheit werden dann im Analysator- und im Empfänger-Screen auf denselben Wert eingestellt.

**Beispiel:** "INST:COUP:ATT ALL"

**Eigenschaften:** \*RST-Wert: ALL SCPI:gerätespezifisch

Betriebsart: R, A

### **INSTrument:COUPle:BANDwidth|BWIDth** ALL | NONE

Dieser Befehl koppelt die Bandbreiten-Einstellungen für Analysator- und Empfänger-Modus miteinander.

Die Auflösebandbreite (RBW) und der Filter-Typ werden dann auf dem Analysator- und dem Empfänger-Screen auf denselben Wert eingestellt. In manchen Fällen kann es sein, dass andere Einstellungen (z. B. der Quasipeak-Detektor) diese Einstellungen verhindern.

**Beispiel:** "INST:COUP:BWID ALL"

**Eigenschaften:** \*RST-Wert:NONE SCPI:gerätespezifisch

Betriebsart: R, A

### **INSTrument:COUPle:CENTer** ALL | NONE

Dieser Befehl koppelt die Einstellungen der Mittenfrequenz und der Empfangsfrequenz für den Analysator- und den Empfänger-Modus miteinander.

**Beispiel:** "INST:COUP:CENT ALL"

**Eigenschaften:** \*RST-Wert:ALL SCPI:gerätespezifisch

Betriebsart: R, A

### **INSTrument:COUPle:DEModulation** ALL | NONE

Dieser Befehl koppelt die Einstellungen des Audio-Demodulators für Analysator- und Empfänger-Modus miteinander.

**Beispiel:** "INST:COUP:DEM ALL"

**Eigenschaften:** \*RST-Wert:NONE SCPI:gerätespezifisch

Betriebsart: R, A

### **INSTrument:COUPle:GAIN** ALL | NONE

Dieser Befehl koppelt Verstärkungseinstellungen für Analysator- und Empfänger-Modus miteinander.

**Beispiel:** "INST:COUP:GAIN ALL"

**Eigenschaften:** \*RST-Wert:ALL SCPI:gerätespezifisch

Betriebsart: R, A

### **INSTrument:COUPle:PRESelector** ALL | NONE

Dieser Befehl koppelt die Aktivierung des Vorwählers für Analysator- und Empfänger-Modus miteinander.

Im Empfänger-Modus kann der Vorwähler nicht deaktiviert werden. Im Normalbetrieb bedeutet dies, dass der Vorwähler immer automatisch aktiviert ist, wenn ein Wechsel in den Analysatorbetrieb stattfindet und die Kopplung aktiviert wurde.

**Beispiel:** "INST:COUP:PRES ALL"

**Eigenschaften:** \*RST-Wert:ALL SCPI:gerätespezifisch

**Betriebsart:** R, A

### **INSTrument:COUPle:PROTection** ALL | NONE

Dieser Befehl koppelt die HF-Schutzdämpfung von 10 dB für Analysator- und Empfänger-Modus miteinander.

Aktivieren Sie diese Kopplung, um eine Beschädigung des HF-Eingangs zu verhindern.

**Beispiel:** "INST:COUP:PROT ALL"

**Eigenschaften:** \*RST-Wert:ALL SCPI:gerätespezifisch

Betriebsart: R, A

### **INSTrument:COUPle:SPAN** ALL | NONE

Dieser Befehl koppelt die Start- und Stopp-Frequenzen für Sweep und Scan für den Analysator- und Empfänger-Modus miteinander.

**Beispiel:** "INST:COUP:SPAN ALL"

**Eigenschaften:** \*RST-Wert:NONE SCPI:gerätespezifisch

Betriebsart: R, A

# **MMEMory - Subsystem**

Das MMEMory-Subsystem (Mass Memory) enthält die Befehle, die den Zugriff auf die Speichermedien des Gerätes durchführen und verschiedene Geräteeinstellungen speichern bzw. laden.

Die verschiedenen Laufwerke können über den "mass storage unit specifier" <msus> gemäß der DOS-¸blichen Syntax angesprochen werden. Der interne Massenspeicher wird mit "D:" angesprochen, ein Memory Stick mit "F:".

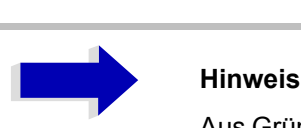

Aus Gründen der Kompatibilität zur FSE-Familie wird auch der Laufwerksname "C: " akzeptiert. Da Laufwerk C: aber das geschützte Systemlaufwerk ist, werden jedoch im Normalbetrieb (Service Level 0) alle Schreib- und Leseoperationen auf Laufwerk D: umgeleitet.

Die Dateinamen <file\_name> werden als String-Parameter mit Anführungszeichen mit den Befehlen angegeben. Sie entsprechen ebenfalls der üblichen DOS-Konventionen:

DOS-Dateinamen sind max. 8 ASCII-Zeichen lang, gefolgt von einem Punkt "." und einer Extension von ein, zwei oder drei Zeichen. Der Punkt und die Extension sind beide optional. Der Punkt ist nicht Bestandteil des Dateinamens, er trennt Namen und Extension. DOS-Dateinamen unterscheiden nicht zwischen Groß- und Kleinschreibung. Alle Buchstaben und Ziffern sind zulässig, ebenso die Sonderzeichen "\_", "^", "\$", "~", "!", "#", "%", "&", "-", "{", "}", "(", ")", "@" und "`". Reservierte Namen sind CLOCK\$, CON, AUX, COM1...COM4, LPT1...LPT3, NUL und PRN.

Die zwei Zeichen "\*"und "?" fungieren als sog. "Wildcards", d. h. als Platzhalter zur Auswahl mehrerer Dateien. Das Zeichen "?" steht für genau ein Zeichen, das beliebig sein kann, das Zeichen "\*" gilt für alle Zeichen bis zum Ende des Dateinamens. "\*.\*" steht somit für alle Dateien in einem Verzeichnis.

### **MMEMory:CATalog?** <path>

Dieser Befehl liest das angegebene Verzeichnis aus. Gemäß DOS-Konvention können auch sog.

**Parameter:** <path>::= DOS Pfadangabe

Die Pfadangabe richtet sich nach DOS-Konventionen und kann auch den Laufwerksnamen enthalten.

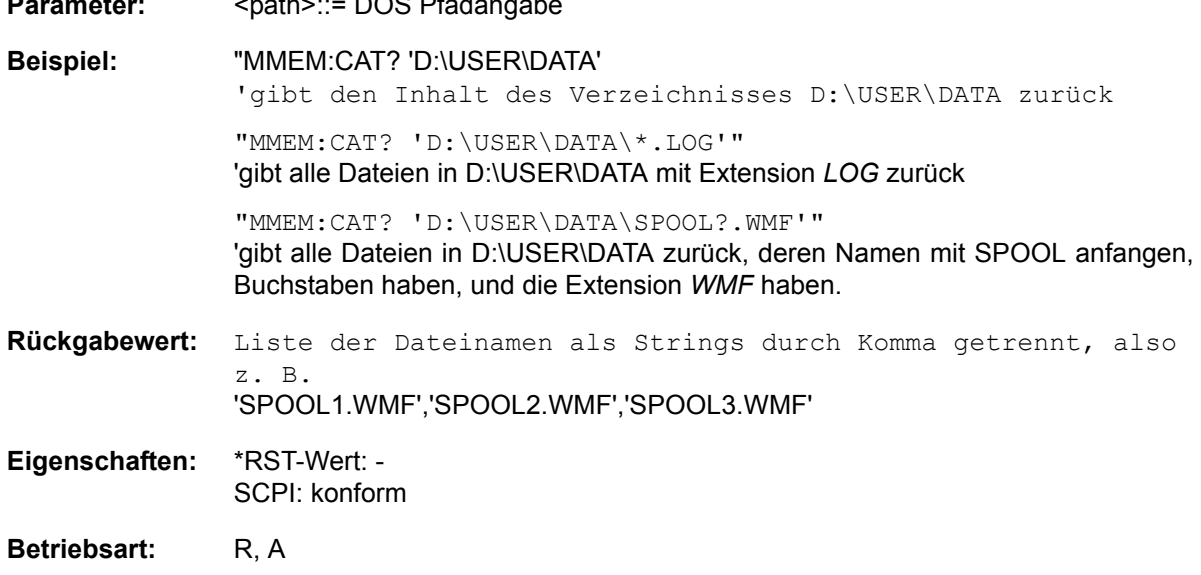

### **MMEMory:CATalog:LONG?** <path>

Dieser Befehl liest die Unterverzeichnisse und Dateien im angegebenen Verzeichnis aus.

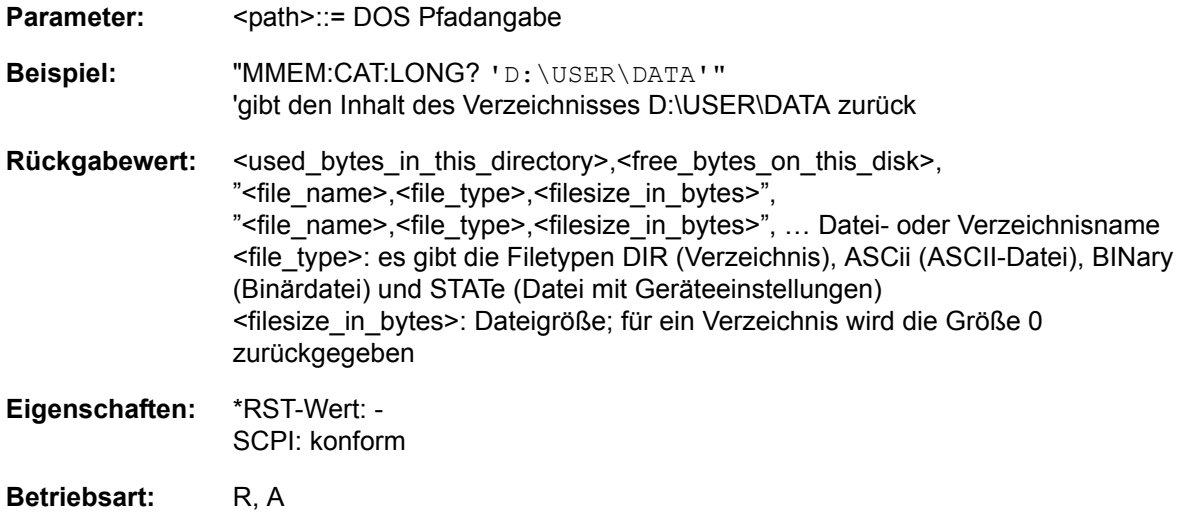

### **MMEMory: CDIRectory** <directory\_name>

Dieser Befehl wechselt das aktuelle Verzeichnis für Dateizugriffe.

Die Angabe des Verzeichnisses kann neben der Pfadangabe auch die Laufwerksbezeichnung enthalten. Die Pfadangabe richtet sich nach DOS-Konventionen.

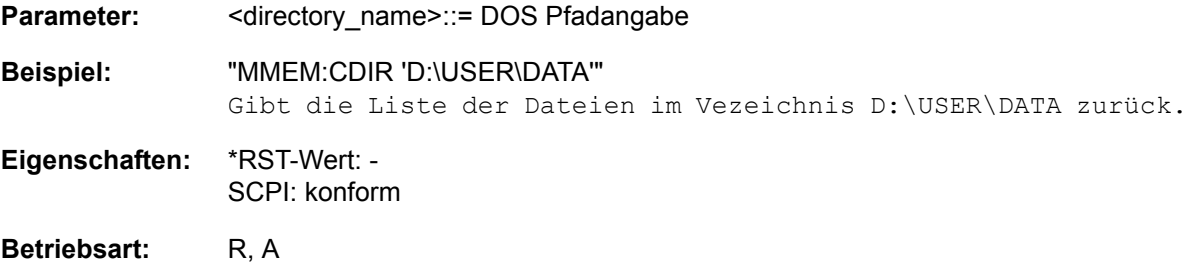

**MMEMory:COPY** <file\_source>,<file\_destination>

Dieser Befehl kopiert die in <file\_source> angegebenen Dateien in das mit <file\_destination> angegebene Zielverzeichnis bzw. wenn <file\_source> lediglich eine Datei ist auf die mit <file\_destination> gekennzeichnete Zieldatei.

Die Angabe des Dateinamens kann neben der Pfadangabe auch die Laufwerksbezeichnung enthalten. Die Dateinamen und Pfadangaben richten sich nach DOS-Konventionen.

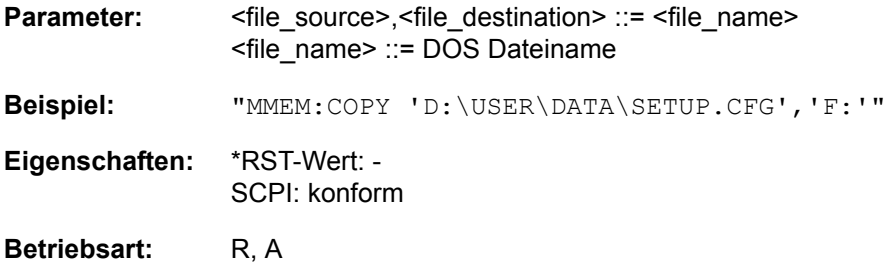

### **MMEMory:DATA** <file\_name>[,<br/>block>]

Dieser Befehl schreibt die in <br />block> enthaltenen Blockdaten in die mit <file\_name> gekennzeichnete Datei. Das GPIB-Schlusszeichen muss dabei auf EOI gestellt sein, um eine einwandfreie Datenübertragung zu erhalten.

Der zugehörige Abfragebefehl liest die angegebene Datei vom Massenspeicher und überträgt sie über den GPIB auf den Steuerrechner. Zu beachten ist, dass der Pufferspeicher auf dem Steuerrechner groß genug für die Aufnahme der Datei sein muss. Die Einstellung des GPIB-Schlusszeichens ist in diesem Fall unerheblich.

Der Befehl ist nützlich, wenn abgespeicherte Geräteeinstellungen oder Messkurvendaten vom Gerät gelesen oder zum Gerät übertragen werden sollen.

- MMEMory: DATA <file\_name>, <block> Datenübertragung vom Steuerrechner zum Gerät
- MMEMory: DATA? <file\_name> Datenübertragung vom Gerät zum Steuerrechner.

<file\_name> kennzeichnet in beiden Fällen die zu übertragende Datei.

Der Binärdatenblock <br/> <br/>block> ist wie folgt aufgebaut:

- er beginnt stets mit dem Zeichen '#',
- danach folgt eine Ziffer für die Länge der Längeninformation,
- $−$  danach folgt die angegebene Anzahl an Ziffern als Längeninformation (Anzahl der Bytes) der eigentlichen Binärdaten
- $-$  schließlich folgen die Binärdaten in der angegebene Anzahl an Bytes

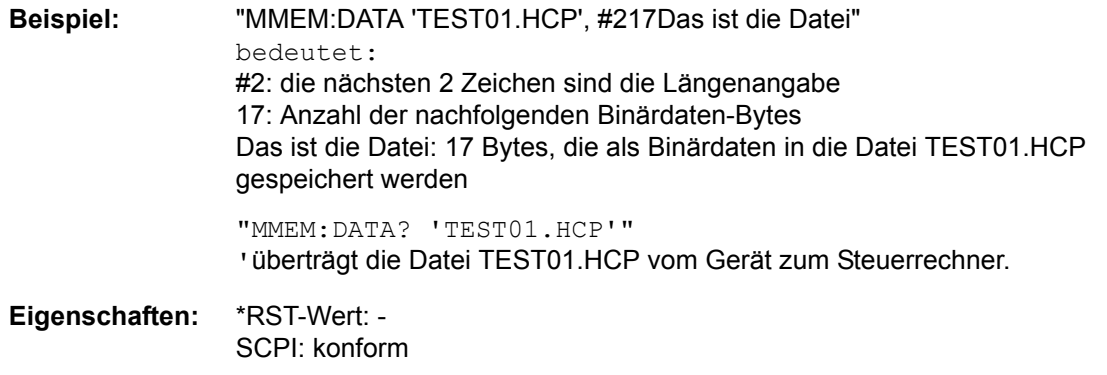

**Betriebsart:** R. A.

### **MMEMory:DELete** <file name>

Dieser Befehl löscht die angegebenen Dateien.

Die Angabe des Dateinamens kann neben der Pfadangabe auch die Laufwerksbezeichnung enthalten. Die Pfadangabe richtet sich nach DOS-Konventionen.

- **Parameter:** <file\_name> ::= DOS Dateiname
- **Beispiel:** "MMEM:DEL 'TEST01.HCP'" 'löscht die Datei TEST01.HCP
- **Eigenschaften:** \*RST-Wert: SCPI: konform
- **Betriebsart:** R. A.

### **MMEMory:LOAD:STATe** 1,<file\_name>

Dieser Befehl lädt Geräteeinstellungen aus Datensatz-Dateien (\*.FSP). Der Inhalt der Datei wird geladen und als neuer Gerätezustand eingestellt. Für den Abruf können einzelne Elemente individuell abgew‰hlt werden. Die Maximalzahl der zu ladenden Elemente ist die Maximalzahl der in der Datensatz-Datei gespeicherten Elemente. Wenn Elemente für die Speicherung abgewählt werden, können diese Elemente nicht abgerufen werden.

Die Angabe des Dateinamens kann neben der Pfadangabe auch die Laufwerksbezeichnung enthalten. Die Pfadangabe richtet sich nach DOS-Konventionen. Die Grundeinstellung für die Pfadangabe ist *D:\USER\CONFIG*.

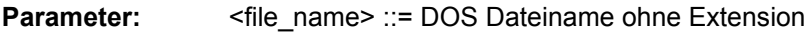

**Beispiel:** "MMEM:LOAD:STAT 1,'A:TEST'"

**Eigenschaften:** \*RST-Wert: - SCPI: konform

**Betriebsart:** R, A

Dieser Befehl ist ein Event und hat daher keinen \*RST-Wert und keine Abfrage.

### **MMEMory:LOAD:AUTO** 1,<file\_name>

Dieser Befehl legt fest, welche Geräteeinstellung nach dem Einschalten des Gerätes automatisch geladen wird. Der Inhalt der Datei wird nach dem Einschalten des Gerätes eingelesen und als neuer Gerätezustand eingestellt. Die Angabe des Dateinamens kann neben der Pfadangabe auch die Laufwerksbezeichnung enthalten. Die Pfadangabe richtet sich nach DOS-Konventionen.

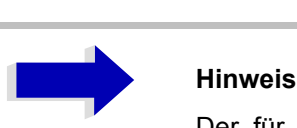

Der für Auto Recall ausgewählte Datensatz wird auch mit dem \*RST-Befehl geladen.

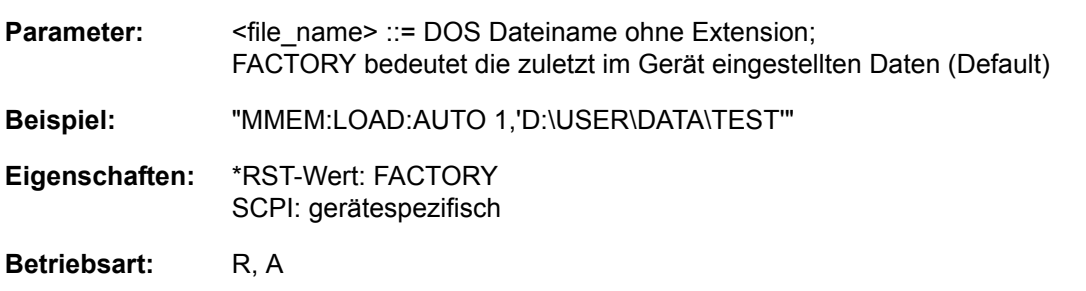

### **MMEMory:LOGO:CDIRectory** <directory\_name>

Dieser Befehl wählt das Verzeichnis, in dem die Grafik-Datei gespeichert wird, die das Logo für den Testbericht enth‰lt. Die Angabe des Verzeichnisses muss neben der Pfadangabe auch die Laufwerksbezeichnung enthalten. Die Pfadangabe muss den DOS-Konventionen entsprechen.

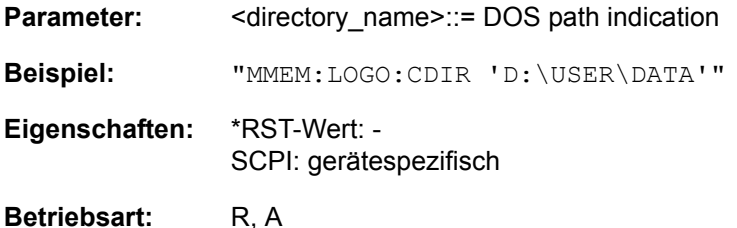

### **MMEMory:LOGO:NAME** <file\_name>

Dieser Befehl w‰hlt eine Grafik-Datei, die als Logo im Kopfteil des Testberichtes erscheint.

Der Dateiname sollte den DOS-Konventionen entsprechen.

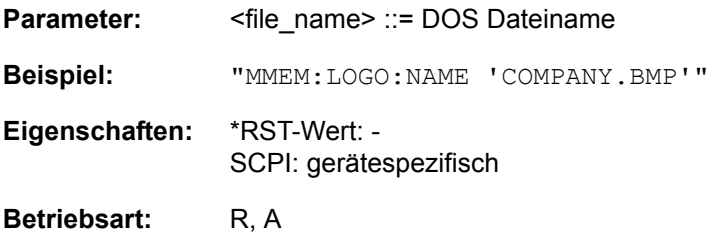

### **MMEMory:MDIRectory** <directory\_name>

Dieser Befehl richtet ein neues Verzeichnis ein. Die Angabe des Dateinamens kann neben der Pfadangabe auch die Laufwerksbezeichnung enthalten. Die Pfadangabe richtet sich nach DOS-Konventionen.

Parameter: <br />
<directory\_name>::= DOS Pfadangabe

**Beispiel:** "MMEM:MDIR 'D:\USER\DATA'"

**Eigenschaften:** \*RST-Wert: - SCPI: gerätespezifisch

Betriebsart: R, A

### **MMEMory:MOVE** <file\_source>,<file\_destination>

Dieser Befehl benennt eine bestehende Datei um, wenn <file destination> keine Pfadangabe enthält. Ansonsten wird die Datei in den angegebenen Pfad verschoben und unter dem ggf. darin enthaltenen Dateinamen abgespeichert.

Die Angabe des Dateinamens kann neben der Pfadangabe auch die Laufwerksbezeichnung enthalten. Die Pfadangabe richtet sich nach DOS-Konventionen.

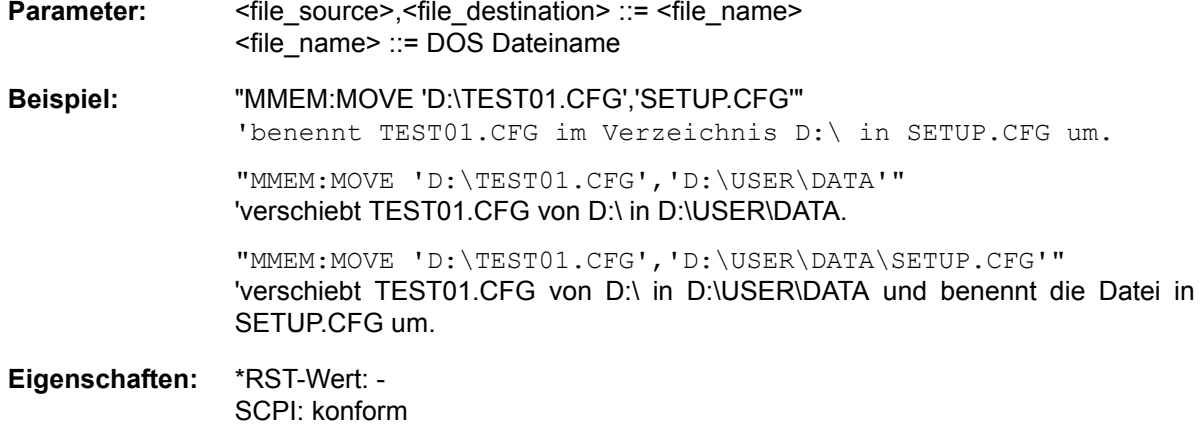

Betriebsart: R, A

Dieser Befehl ist ein Event und hat daher keinen \*RST-Wert und keine Abfrage.

### **MMEMory:MSIS** <device>

Dieser Befehl wechselt in das angegebene Laufwerk. Das Laufwerk ist entweder der interne Massenspeicher D: oder ein Memory Stick F:.

**Beispiel:** "MMEM:MSIS 'F:'"

**Eigenschaften:** \*RST-Wert: 'D:' SCPI: konform

Betriebsart: R, A

### **MMEMory:NAME** <file\_name>

Dieser Befehl definiert eine Datei, in die über den Befehl HCOPy: IMMediate gedruckt wird, sofern mit "HCOP:DEST 'MMEM' " die Druckausgabe auf Datei umgeleitet wurde.

Die Angabe des Dateinamens kann neben der Pfadangabe auch die Laufwerksbezeichnung enthalten. Die Dateinamen und Pfadangaben richten sich nach DOS-Konventionen.

**Parameter:** <file\_name> ::= DOS Dateiname **Beispiel:** "HCOP:DEV:LANG BMP" 'w‰hlt Dateiformat bmp "HCOP:DEST 'MMEM' "

'wählt Ausgabegerät

"MMEM:NAME 'PRINT1.BMP'" 'gibt Dateiname an

"HCOP:IMM" 'startet der Druckausgabe

**Eigenschaften:** \*RST-Wert: - SCPI: konform

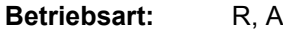

Dieser Befehl ist ein Event und hat daher keinen \*RST-Wert und keine Abfrage.

### **MMEMory:RDIRectory** <directory name>

Dieser Befehl löscht das angegebene Verzeichnis. Die Angabe des Verzeichnisses kann neben der Pfadangabe auch die Laufwerksbezeichnung enthalten. Die Pfadangabe richtet sich nach DOS-Konventionen.

Parameter: <br />
<directory\_name>::= DOS Pfadangabe

**Beispiel:** "MMEM:RDIR 'D:\TEST'"

**Eigenschaften:** \*RST-Wert: - SCPI: gerätespezifisch

**Betriebsart:** R, A

Dieser Befehl ist ein Event und hat daher keinen \*RST-Wert und keine Abfrage.

### **MMEMory:STORe:PEAKlist** <file\_name>

Dieses Kommando speichert die Inhalte der Marker Peak Liste in eine ASCII Datei.

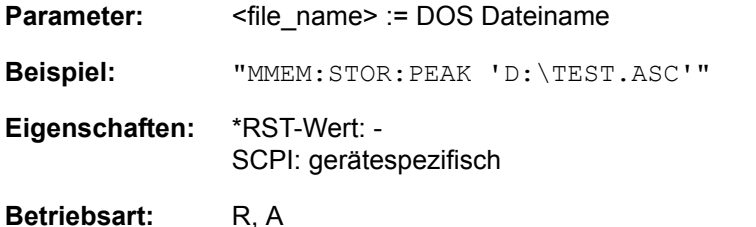

### **MMEMory:STORe:SPURious** <file\_name>

Dieses Kommando speichert die Peak Liste in eine ASCII Datei, z. B. auf einem Memory Stick.

Die Datei enthält einen Kopfteil mit wichtigen Parametern für die Skalierung, Geräteeinstellungen für die einzelnen Sweep Ranges und die Liste der gefundenen Spitzenwerte.

Die Kopfdaten bestehen aus 3 Spalten, die durch ';' getrennt sind:

Parametername, numerischer Wert, base unit

Der Datenberiech für die Messwerte beginnt mit dem Schlüsselwort "TRACE <n>:", wobei <n> die Nummer des verwendeten Traces angibt. Danach folgt die Peakliste in mehreren Spalten, die ebenfalls durch ';' getrennt sind.

Tabellenkalkulationsprogramme wie z. B. MS Excel können dieses Format lesen. Hierfür muss ';' als Trennzeichen für die Zellen der Tabelle verwendet werden.

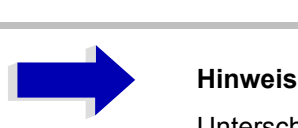

Unterschiedliche Sprachversionen von Auswerteprogrammen erfordern gegebenenfalls unterschiedliche Behandlung des Dezimalpunkts. Mit dem Softkey DECIM SEP kann deshalb zwischen '.' (Dezimalpunkt) und ',' (Komma) gewählt warden.

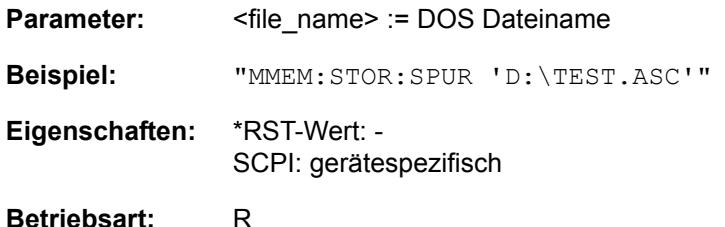

Dieser Befehl ist ein Event und hat daher keinen \*RST-Wert und keine Abfrage.

### **MMEMory:STORe<1|2>:STATe** 1,<file\_name>

Dieser Befehl speichert die aktuelle Geräteeinstellung in einer Datei ab.

Die Angabe des Dateinamens kann neben der Pfadangabe auch die Laufwerksbezeichnung enthalten. Das numerische Suffix bei STORe<1|2> ist bei diesem Befehl ohne Bedeutung.

Für eine genaue Beschreibung siehe MMEMory:SELect[:ITEM]:xx.

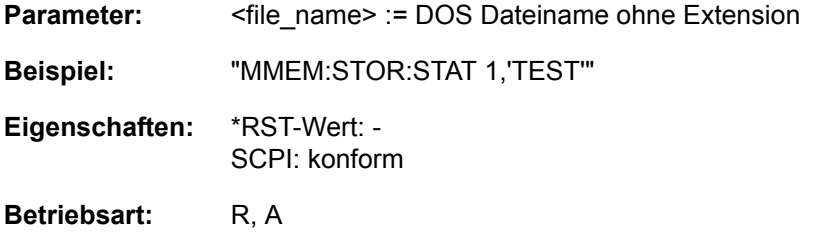

### **MMEMory:STORe<1|2>:TRACe** 1...3,<file\_name>

Dieser Befehl speichert die ausgewählte Messkurve in eine Datei im ASCII-Format. Das Dateiformat ist im Kapitel "Gerätefunktionen", Abschnitt "ASCII FILE EXPORT" auf Seite 4.167 beschrieben.

Das numerische Suffix STORe<1|2> gibt das Messfenster (Screen A oder B) an.

Das Dezimaltrennzeichen (Dezimalpunkt oder Komma) für in der Datei enthaltene Gleitkommazahlen wird mit dem Befehl FORMat:DEXPort:DSEParator festgelegt.

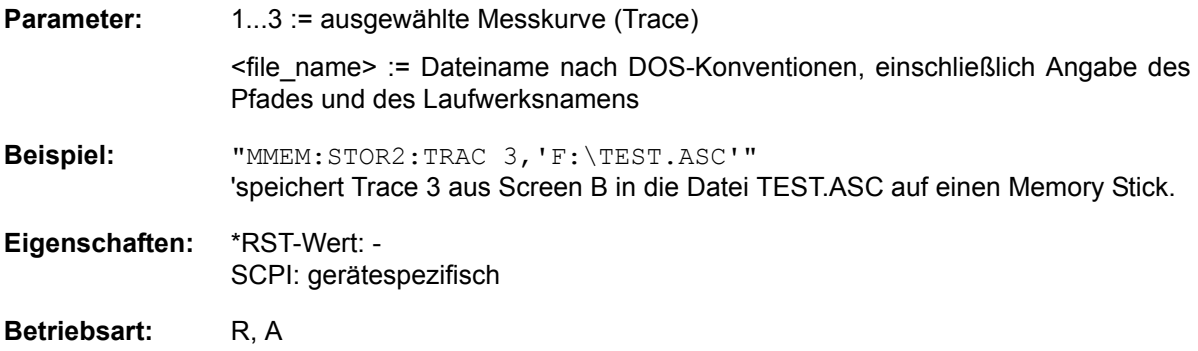

Dieser Befehl ist ein Event und hat daher keinen \*RST-Wert und keine Abfrage.

Bei der Spurious-Messung in der Betriebsart Analysator gilt folgendes Dateiformat:

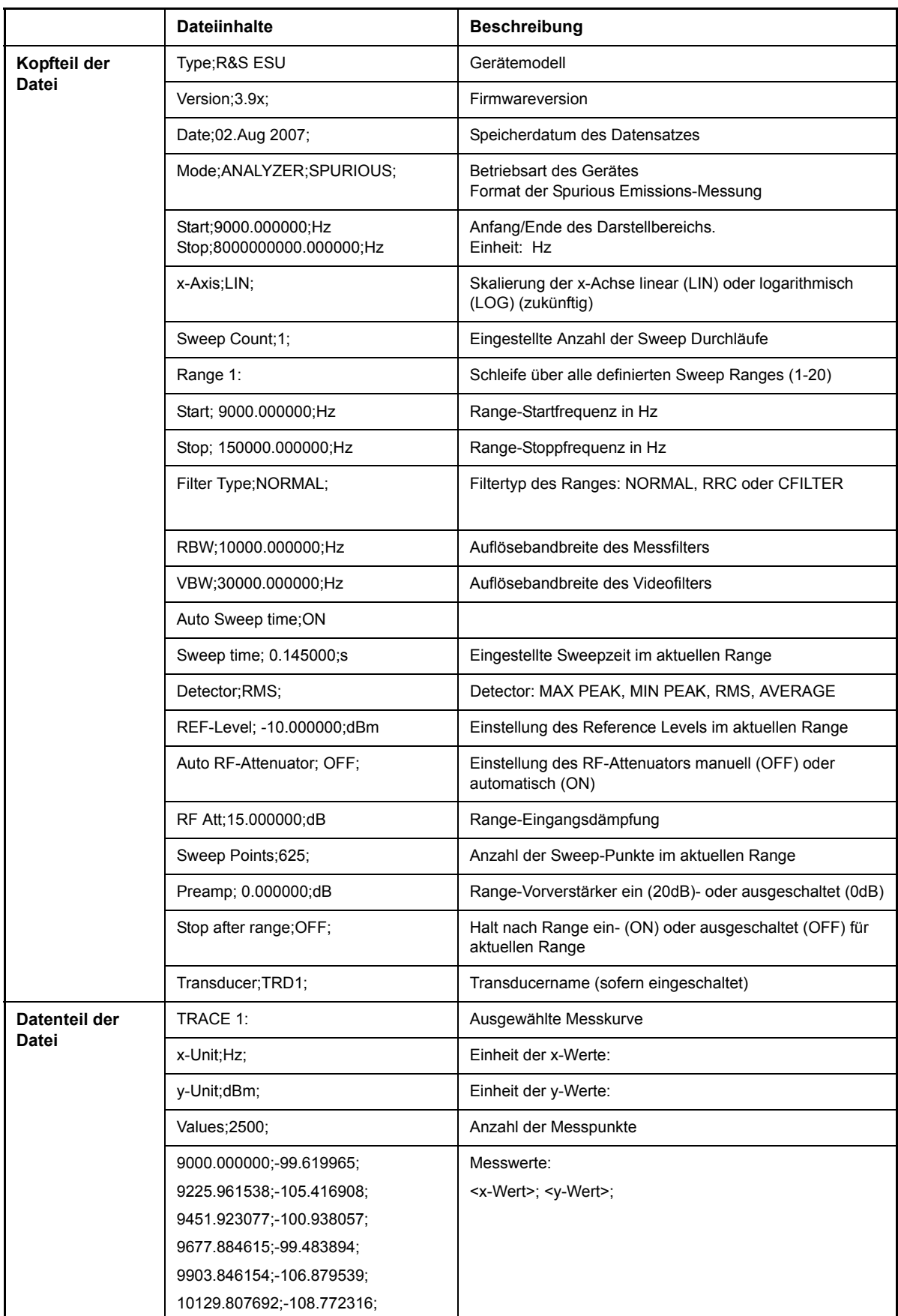

### **MMEMory:STORe:FINal** <file\_name>

Dieser Befehl speichert die Daten der Endmessung in einer ASCII-Datei.

Die Angabe des Dateinamens kann neben der Pfadangabe auch die Laufwerksbezeichnung enthalten. Der Pfadname entpricht den DOS-Konventionen.

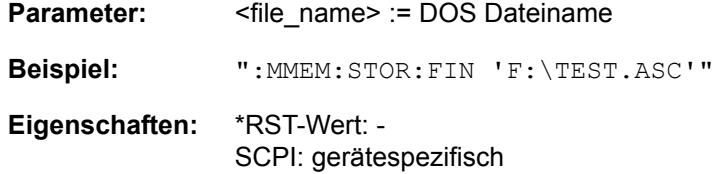

### **Betriebsart:** R

Dieser Befehl ist ein Event und hat daher keinen \*RST-Wert und keine Abfrage.

### :MMEMory:STORe<1|2>:MARKer <file\_name>

Dieser Befehl speichert die Daten aller aktiven Markers in eine Datei < file\_name >.

**Beispiel:** "MMEM:STOR:MARK 'C:\marker.txt'" íErzeugen einer Datei *MARKER.TXT*, die alle Daten der Marker im Screen A enthält. Wenn in Screen A zwei Marker aktiv sind, beinhaltet die erzeugte Datei *MARKER.TXT* folgendes: Marker;1;T1 -25.87;dBm 19.920000000;GHz Delta;2;T1 -21.90;dB -5.920000000;GHz

**Eigenschaften:** \*RST-Wert: -- SCPI: gerätespezifisch

### **Betriebsart:** A

Der Befehl ist ein Event und hat daher keinen \*RST-Wert und keine Abfrage.

### **MMEMory:CLEar:STATe** 1,<file\_name>

Dieser Befehl löscht die mit <file name> bezeichnete Geräteeinstellung. Dabei werden alle zugehörigen Dateien auf dem Massenspeicher gelöscht. Eine Liste der verwendeten Extensions ist unter MMEMory:LOAD:STATe enthalten.

Die Angabe des Dateinamens kann neben der Pfadangabe auch die Laufwerksbezeichnung enthalten. Die Pfadangabe richtet sich nach DOS-Konventionen.

**Parameter:** <file\_name> ::= DOS Dateiname ohne Extension

**Beispiel:** "MMEM:CLE:STAT 1,'TEST'"

**Eigenschaften:** \*RST-Wert: - SCPI: gerätespezifisch

**Betriebsart:** R. A.

### **MMEMory:CLEar:ALL**

Dieser Befehl löscht alle Geräteeinstellungen im aktuellen Verzeichnis.Das aktuelle Verzeichnis kann mit MMEM: CDIR ausgewählt werden. Das Default-Verzeichnis ist D:\.

**Beispiel:** "MMEM:CLE:ALL"

**Eigenschaften:** \*RST-Wert: - SCPI: gerätespezifisch

**Betriebsart:** R, A

Dieser Befehl ist ein Event und hat daher keinen \*RST-Wert und keine Abfrage.

### **MMEMory:SELect[:ITEM]:HCOPy** ON | OFF

Dieser Befehl kopiert die Testbericht-Einstellungen in die Liste der Teil-Datensätze einer zu speichernden/zu ladenden Geräteeinstellung.

**Beispiel:** "MMEM:SEL:HCOP ON"

**Eigenschaften:** \*RST-Wert:OFF SCPI:gerätespezifisch

**Betriebsart:** R

### **MMEMory:SELect[:ITEM]:HWSettings** ON | OFF

Dieser Befehl nimmt die Hardware-Settings in die Liste der abzuspeichernden / zu ladenden Teildatensätze einer Geräteeinstellung auf. Die Hardware-Settings enthalten:

- die aktuelle Konfiguration allgemeiner Geräteparameter (General Setup)
- die aktuelle Einstellung der Messhardware inklusive Marker
- die eingeschalteten Grenzwertlinien
- die benutzerdefinierte Farbeinstellung
- die Konfiguration für die Druckausgabe
- die aktivierten Messwandlern
- **Mitlaufgeneratoreinstellungen** (nur mit Option Mitlaufgenerator B9 oder External Option externe Generatorsteuerung B10)
- Korrektur-Daten für Source Calibration (nur mit Option Mitlaufgenerator B9 oder Option externe Generatorsteuerung B10)

**Beispiel:** "MMEM:SEL:HWS ON"

**Eigenschaften:** \*RST-Wert: ON SCPI: gerätespezifisch

**Betriebsart:** R, A

### **MMEMory:SELect[:ITEM]:TRACe[:ACTive]** ON | OFF

Dieser Befehl nimmt die aktiven Messkurven in die Liste der abzuspeichernden / zu ladenden Ger‰teeinstellungen auf. "Aktiv" sind alle Messkurven, deren Zustand nicht BLANK ist.

**Beispiel:** "MMEM:SEL:TRAC ON"

**Eigenschaften:** \*RST-Wert: OFF, d. h. Messkurven werden nicht abgespeichert SCPI: gerätespezifisch

**Betriebsart:** R. A.

### **MMEMory:SELect[:ITEM]:LINes:ALL** ON | OFF

Dieser Befehl nimmt alle Grenzwertlinien (eingeschaltete und ausgeschaltete) in die Liste der abzuspeichernden / zu ladenden Geräteeinstellungen auf. Die Auswahl MMEM: SEL: TRAN: ACT wird dadurch ausgeschaltet.

**Beispiel:** "MMEM:SEL:LIN:ALL ON"

- **Eigenschaften:** \*RST-Wert: ON SCPI: gerätespezifisch
- Betriebsart: R, A

### **MMEMory:SELect[:ITEM]:FINal** ON | OFF

Dieser Befehl nimmt die endgültigen Messdaten in die Liste der Teil-Datensätze einer zu speichernden/zu ladenden Geräteeinstellung auf.

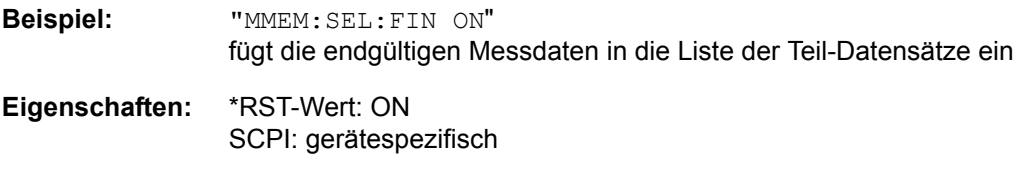

**Betriebsart:** R

### **MMEMory:SELect[:ITEM]:CLISt** ON | OFF

Dieser Befehl dient zur Aufnahme der zu speichernden/zu ladenden Datensätze der Scan Channel Liste.

**Beispiel:** "MMEM:SEL:CLIS ON" fügt die Scan ChannelListe in die Liste der Teil-Datensätze ein

**Eigenschaften:** \*RST-Wert: OFF SCPI: gerätespezifisch

Betriebsart: R, A

### **MMEMory:SELect[:ITEM]:SCData** ON | OFF

Dieser Befehl nimmt die Korrekturdaten der Mitlaufgenerator-Kalibrierung in die Liste der abzuspeichernden / zu ladenden Geräteeinstellungen auf.

**Beispiel:** "MMEM:SEL:SCD ON" Nimmt die Mitlaufgenerator-Korrekturdaten in die Liste der Teildatensätze auf

**Eigenschaften:** \*RST-Wert: OFF SCPI: gerätespezifisch

**Betriebsart:** R, A

Dieser Befehl ist nur in Verbindung mit Option Mitlaufgenerator B9 oder ext. Generatorsteuerung B10 gültig.

### **MMEMory:SELect[:ITEM]:TRANsducer:ALL** ON | OFF

Dieser Befehl nimmt alle Transducerfaktoren und Transducer-Sets in die Liste der abzuspeichernden/ zu ladenden Teildatensätze einer Geräteeinstellung auf.

**Beispiel:** "MMEM:SEL:TRAN:ALL ON"

**Eigenschaften:** \*RST-Wert: ON SCPI: gerätespezifisch

**Betriebsart:** R. A.

### **MMEMory:SELect[:ITEM]:ALL**

Dieser Befehl nimmt alle Teildatensätze in die Liste der abzuspeichernden / zu ladenden Geräteeinstellungen auf.

**Beispiel:** "MMEM:SEL:ALL"

**Eigenschaften:** \*RST-Wert: -- SCPI: gerätespezifisch

**Betriebsart:** R, A

Dieser Befehl ist ein Event und hat daher keinen \*RST-Wert.

### **MMEMory:SELect[:ITEM]:NONE**

Dieser Befehl löscht alle Teildatensätze aus der Liste der abzuspeichernden / zu ladenden Geräteeinstellungen.

**Beispiel:** "MMEM:SEL:NONE"

**Eigenschaften:** \*RST-Wert: -- SCPI: gerätespezifisch

**Betriebsart:** R, A

Dieser Befehl ist ein Event und hat daher keinen \*RST-Wert.

### **MMEMory:SELect[:ITEM]:DEFault**

Dieser Befehl stellt die Default-Liste der abzuspeichernden / zu ladenden Geräteeinstellungen ein.Diese enthält:

- die aktuelle Konfiguration allgemeiner Geräteparameter (General Setup)
- die aktuelle Einstellung der Messhardware inklusive Marker
- die eingeschalteten Grenzwertlinien
- die benutzerdefinierte Farbeinstellung
- die Konfiguration für die Druckausgabe
- Endmessdaten
- Mitlaufgeneratoreinstellungen (nur mit Option Mitlaufgenerator B9 oder Option externe Generatorsteuerung B10)
- Korrekturdaten für Source Calibration (nur mit Option Mitlaufgenerator B9 oder Option externe Generatorsteuerung B10)

Nicht enthalten sind Trace-Daten, nicht benutzte Transducer-Faktoren/-Sets und nicht benutzte Grenzwertlinien.

**Beispiel:** "MMEM:SEL:DEF"

**Eigenschaften:** \*RST-Wert: -- SCPI: gerätespezifisch

**Betriebsart:** R, A

Dieser Befehl ist ein Event und hat daher keinen \*RST-Wert.

### **MMEMory:COMMent** <string>

Dieser Befehl definiert einen Kommentar zu einer abzuspeichernden Geräteeinstellung. Für den Kommentar stehen maximal 60 Zeichen zur Verfügung.

**Beispiel:** "MMEM:COMM 'Setup for GSM measurement'"

**Eigenschaften:** \*RST-Wert: '' (leerer Kommentar) SCPI: gerätespezifisch

Betriebsart: R, A

# **OUTPut - Subsystem**

Das OUTPut-Subsystem steuert die Eigenschaften der Ausgänge des Gerätes.

Bei der Split-Screen-Darstellung wird bei Ausstattung mit Option Tracking Generator zwischen OUTPut1 (Screen A) und OUTPut2 (Screen B) unterschieden.

### **OUTPut<1|2>[:STATe]** ON | OFF

Dieser Befehl schaltet den Mitlaufgenerator ein bzw. aus.

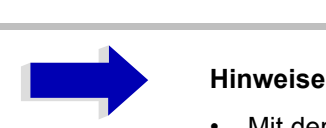

- Mit dem Einschalten des Mitlaufgenerators wird die maximale Stoppfrequenz begrenzt auf 3GHz. Diese Obergrenze verändert sich automatisch um einen eingestellten Frequenzoffset des Generators.
- Für datenhaltige Messungen mit eingeschaltetem Mitlaufgenerator muss die Startfrequenz  $\geq 3$  x Auflösebandbreite sein.
- Ebenso beträgt die minimale Sweepzeit für datenhaltige Messungen im Frequenzbereich (Span > 0) 100 ms. Wird diese Grenze unterschritten, so wird das Sweepzeit-Anzeigefeld SWT mit einem roten Sternchen versehen und zusätzlich die Meldung UNCAL angezeigt.

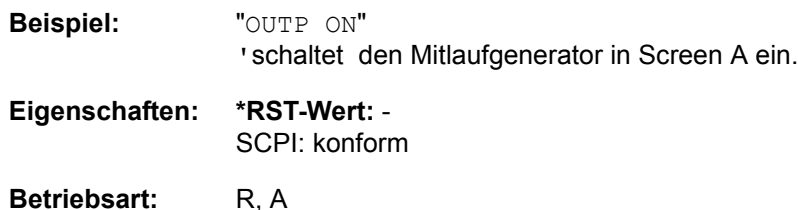

Dieser Befehl ist nur in Verbindung mit der Option Mitlaufgenerator R&S FSU-B9 gültig.

### **OUTPut:UPORt[:VALue]** #B00000000 to #B11111111

Dieser Befehl stellt die Steuerleitungen der Benutzerschnittstellen ein. Im manuellen Betrieb werden die Steuerleitungen durch die Softkeys PORT 0 bis 7 repräsentiert.

Das gegebene Binärmuster wird in die Benutzerschnittstelle geschrieben. Wenn die Benutzerschnittstelle auf INPut statt auf OUTPut, programmiert ist, wird der Ausgabewert vorübergehend gespeichert.

**Beispiel:** "OUTP:UPOR #B10100101"

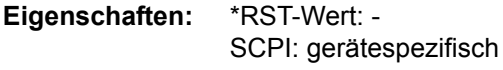

**Betriebsart:** R. A.

### **OUTPut:UPORt:STATe** ON | OFF

Dieser Befehl schaltet die Steuerleitung der Benutzerschnittstellen zwischen INPut und OUTPut um.

Mit dem Parameter ON wird die Benutzerschnittstelle auf OUTPut geschaltet, mit OFF auf INPut.

**Beispiel:** "OUTP:UPOR:STAT ON"

**Eigenschaften:** \*RST-Wert: OFF SCPI: gerätespezifisch

Betriebsart: R, A

# **SENSe - Subsystem**

Das SENSe-Subsystem gliedert sich in mehrere Untersysteme. Die Befehle dieser Untersysteme steuern direkt gerätespezifische Einstellungen und beziehen sich nicht auf die Signaleigenschaften des Messsignals.

Das SENSe subsystem steuert die wesentlichen Parameter des R&S ESU. Daher ist das Schlüsselwort "SENSe" gemäß der SCPI-Norm optional, d. h. die Angabe des SENSe-Knotens in den Befehlssequenzen kann entfallen.

Die Auswahl des Messfensters erfolgt mit SENSe1 (SCREEN A) und SENSe2 (SCREEN B).

SENSe1 = Veränderung der Einstellungen von Screen A

SENSe2 = Veränderung der Einstellungen von Screen B.

Bei fehlender Ziffer 1 bzw. 2 wird automatisch Screen A ausgewählt.

## **SENSe:AVERage - Subsystem**

Das SENSe: AVERage - Subsystem führt eine Mittelwertbildung auf den erfassten Daten durch. Mehrere aufeinanderfolgende Messungen werden zu einem neuen Messergebnis zusammengefasst.

Es gibt zwei Arten von Mittelwertbildung: logarithmisch und linear. Bei logarithmischer Mittelwertbildung (mit VIDeo bezeichnet) wird der Mittelwert der gemessenen Pegel gebildet, bei linearer Mittelwertbildung wird die Leistung gemittelt, bevor durch Logarithmieren der Pegel bestimmt wird.

Die Auswahl des Messfensters erfolgt mit SENSe1 (SCREEN A) und SENSe2 (SCREEN B).

### **[SENSe<1|2>:]AVERage:COUNt** 0 to 32767

In der Betriebsart Empfänger definiert dieser Befehl die Anzahl von of Scanabläufen, die über "Single Scan" gestartet werden. In der Betriebsart Analysator definiert er die Anzahl der Messungen, über die der Mittelwert gebildet wird.

Zu beachten ist, dass bei Continuous Sweep nach Erreichen der angegebenen Anzahl zu fortlaufender Mittelwertbildung übergegangen wird.

Bei Single Sweep oder Single Scan wird die angegebene Anzahl an Scans/Sweeps durchlaufen und anschlieflend angehalten. Eine Synchronisierung auf das Ende der angegebenen Anzahl an Messungen ist nur im Single Scan/Sweep-Betrieb möglich.

Der Befehl [SENSe:]AVERage:COUNt ist gleichbedeutend mit dem Befehl [SENSe:]SWEep: COUNt. Die Anzahl der Messungen wird bei beiden unabh‰ngig davon festgelegt, ob die Mittelwertbildung aktiv ist oder nicht.

Die Anzahl der Messungen gilt für alle Messkurven im angegebenen Messfenster.

**Beispiel:** "INIT:CONT OFF" 'aktiviert den Single Sweep-Betrieb.

> "AVER:COUN 16" 'legt die Anzahl der Messungen auf 16 fest.

"AVER:STAT ON" 'schaltet die Mittelwertbildung ein

"INIT;\*WAI" 'startet die Messung und wartet auf das Ende der 16 Sweeps

**Eigenschaften: \*RST-Wert:** 0 SCPI: konform

**Betriebsart:** R, A

### **[SENSe<1|2>:]AVERage[:STATe<1...3>]** ON | OFF

Der Befehl schaltet die Mittelwertbildung für die ausgewählte Messkurve <1...3> im ausgewählten Messfenster ein bzw. aus.

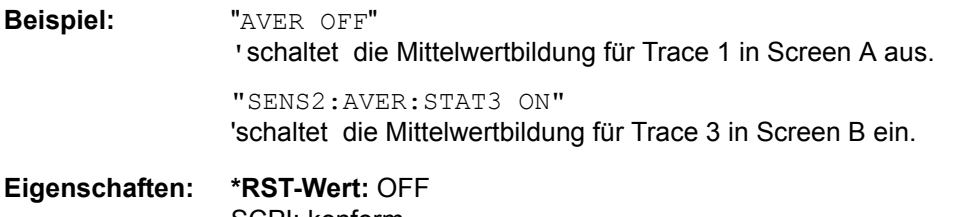

SCPI: konform

Betriebsart: R, A

### **[SENSe<1|2>:]AVERage:TYPE** VIDeo | LINear

Der Befehl w‰hlt die Art der Mittelwertbildung aus: Bei Auswahl VIDeo werden die logarithmierten Pegel gemittelt, bei Auswahl LINear werden die Leistungen gemittelt, bevor sie in Pegel umgerechnet werden.

Die Art der Mittelwertbildung wird für alle Messkurven in einem Messfenster gleich eingestellt.

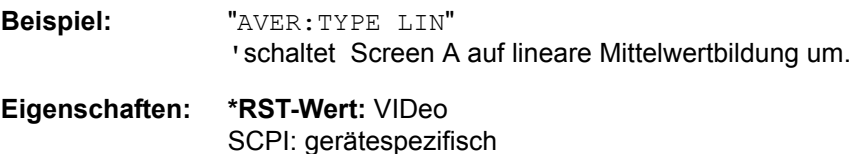

**Betriebsart:** A

## **SENSe:BANDwidth - Subsystem**

Dieses Subsystem steuert die Einstellung der Filterbandbreiten des Analysators. Die Befehle BANDwidth und BWIDth sind in ihrer Bedeutung gleichwertig.

Die Auswahl des Messfensters erfolgt mit SENSe1 (SCREEN A) und SENSe2 (SCREEN B).

### **[SENSe<1|2>:]BANDwidth|BWIDth:FFT** WIDE | AUTO | NARROW

Mit diesem Befehl kann man zwischen den folgenden drei Optionen für FFT-Filter unterscheiden:

WIDE: Die FFT-Filter mit dem größeren partiellen Span (diese FFT-Filter können mit einer Analyse mehr Frequenzspan abdecken) werden immer benutzt.

AUTO: Die Firmware entscheidet, zwischen WIDE oder NARROW, um bei der Messung die beste Leistung zu erzielen.

NARROW: Die FFT-Filter mit dem kleineren partiellen Span werden benutzt. Dies erlaubt Messungen mit reduziertem Bezugspegel in der Nähe eines Trägers aufgrund eines schmaleren analogen Vorfilters.

**Beispiel:** "BWID:FFT WIDE"

**Eigenschaften:** \*RST-Wert: AUTO SCPI: gerätespezifisch

**Betriebsart:** A

### **[SENSe<1|2>:]BANDwidth|BWIDth[:RESolution]** 10 Hz to 10 MHz

Dieser Befehl definuiert die ZF-Bandbreite oder, in der Betriebsart Analysator, die Auflösebandbreite.

Zur Verfügung stehen analoge Auflösefilter von 10 Hz bis 10 MHz in 1, 2, 3, 5, 10-Stufung. Diese Filter sind im Bereich von 300 kHz...50 MHz als LC-Filter mit 5 Kreisen realisiert, im Bereich von 10 Hz bis 100 kHz als digitale Filter mit analoger Charakteristik.

Zusätzlich dazu stehen die EMI-Bandbreiten 200 Hz, 9 kHz und 120 kHz zur Verfügung (jeweils 6-dB-Bandbreiten). Diese Bandbreiten erhält man nur durch Eingabe numerischer Werte und nicht mit den Befehlen INCrement und DECrement.

Die EMV-Bandbreiten stehen zur Verfügung wenn der Parameter PULSe vom Befehl BAND: TYPE ausgewählt wurde. Daneben stehen im Frequenzbereich (Span > 0) für schnelle Messungen an periodischen Signalen FFT-Filter von 1 Hz...30 kHz zur Verfügung (jeweils 3dB-Bandbreite). Oberhalb von 30 kHz wird automatisch auf analoge Filter umgeschaltet.

Die FFT-Bandbreiten stehen nicht zur Verfügung, wenn der Vorwähler eingeschaltet ist.

Eine Reihe von besonders steilflankigen Kanalfiltern können ausgewählt werden, sofern beim Befehl BAND: TYPE die Parameter CFILter oder RRC angegeben werden. Die zulässigen Kombinationen aus Filtertyp und Filterbandbreite sind in der Tabelle im Kapitel "Gerätefunktionen", Abschnitt "Einstellung der Bandbreiten und der Sweepzeit - Taste BW" auf Seite 4.137 in der "Liste der verfügbaren Kanalfilter" enthalten.

Wenn die Auflösebandbreite im Analysator-Modus geändert wird, wird die Kopplung mit der Darstellbreite automatisch ausgeschaltet.

Wenn die Auflösebandbreite im FM-Demodulator-Modus geändert wird, wird die Kopplung mit der Demodulations-Bandbreite automatisch ausgeschaltet.

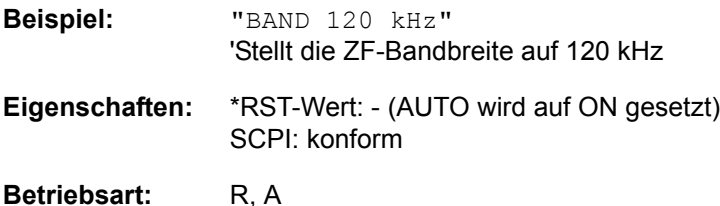

### **[SENSe<1|2>:]BANDwidth|BWIDth[:RESolution]:AUTO** ON | OFF

Im Empfänger-Modus mit aktiviertem Quasipeak-Detektor wird mit diesem Befehl entweder automatisch die ZF-Bandbreite des R&S ESU mit dem Frequenzbereich gekoppelt oder die Kopplung aufgehoben.

Dieser Befehl koppelt die Auflösebandbreite des Analysators in der Betriebsart SPECTRUM automatisch an den Frequenzdarstellbereich (Span) bzw. hebt diese Kopplung auf.

Die automatische Kopplung passt die Auflösebandbreite in Abhängigkeit vom momentan eingestellten Frequenzdarstellbereich gemäß dem Verhältnis aus Frequenzdarstellbereich zu Auflösebandbreite an.

Die 6 dB-Bandbreiten 200 Hz, 9 kHz und 120 kHz sowie die ab Firmware Version 1.10 verfügbaren Kanalfilter werden durch die automatische Kopplung nicht eingestellt.

Das Verhältnis Auflösebandbreite/Span kann über den Befehl [SENSe<1|2>:]BANDwidth[: RESolution]:RATio verändert werden.

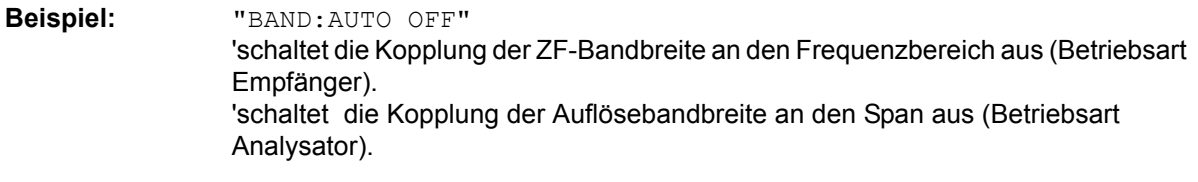

**Eigenschaften:** \*RST-Wert: ON SCPI: konform

Betriebsart: R, A-F

### **[SENSe<1|2>:]BANDwidth|BWIDth[:RESolution]:RATio** 0.0001 to 1

Dieser Befehl stellt das Verhältnis von Resolution Bandwidth (Hz) / Span (Hz) ein. Das einzugebende Verhältnis ist reziprok zum Verhältnis SPAN/RBW der Handbedienung.

**Beispiel:** "BAND:RAT 0.1"

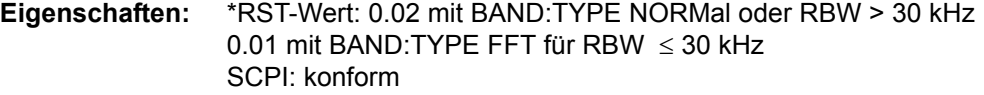

**Betriebsart:** A

**[SENSe<1|2>:]BANDwidth|BWIDth[:RESolution]:TYPE** NORMal | CFILter | RRC | NOISe | PULSe

Dieser Befehl schaltet den Filtertyp für die Auflösebandbreite um zwischen den "normalen" Analogbzw. FIR-Filtern in 1, 3, 10-Stufung und der FFT-Filterung für Bandbreiten < 100 kHz.

Der Vorteil der FFT-Filterung liegt in der höheren Messgeschwindigkeit gegenüber den digitalen Filtern mit analoger Filtercharakteristik. Allerdings sind FFT-Filter nur für periodische Signale geeignet und nur im Frequenzbereich (Span  $> 0$  Hz) verfügbar.

Steilflankige Kanalfilter und Filters Filter mit RRC- (Root Raised Cosine) Charakteristik können ausgewählt werden. Die zulässigen Kombinationen aus Filtertyp und Filterbandbreite sind in der Tabelle im Kapitel "Gerätefunktionen", Abschnitt "Filtertypen" auf Seite 4.143. enthalten

Der Typ NOISe wählt die 3 dB-Bandbreiten für Analysator, Typ PULSe wählt die 6 dB-Bandbreiten für EMI-Messungen aus.

Der Typ PULSe wählt die 6 dB-Bandbreiten für EMI-Messungen aus.

**Beispiel:** "BAND:TYPE NORM"

**Eigenschaften:** \*RST-Wert: PULSe SCPI: gerätespezifisch

Betriebsart: R, A

### **[SENSe<1|2>:]BANDwidth|BWIDth:VIDeo** 1Hz to 10MHz

Dieser Befehl stellt die Videobandbreite des Analysators ein. Zur Verfügung stehen Bandbreiten 10 Hz bis 10 MHz in 1, 3, 10-Stufung. Der Befehl ist nicht verfügbar, wenn die FFT-Filterung eingeschaltet und die eingestellte Bandbreite ≤ 30 kHz ist oder der Quasipeak-Detektor eingeschaltet ist.

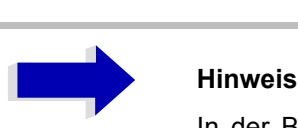

In der Betriebsart Empfänger wird die Videobandbreite auf das Zehnfache der Auflösebandbreite eingestellt.

**Beispiel:** "BAND:VID 10kHz"

**Eigenschaften:** \*RST-Wert: - (AUTO wird auf ON gesetzt) SCPI: konform

**Betriebsart:** A

### **[SENSe<1|2>:]BANDwidth|BWIDth:VIDeo:AUTO** ON | OFF

Dieser Befehl koppelt die Videobandbreite des Analysators automatisch an die Auflösebandbreite bzw. hebt diese Kopplung auf.

Das Verhältnis Videobandbreite/Auflösebandbreite kann über den Befehl [SENSe<1|2>: ]BANDwidth:VIDeo:RATio verändert werden.

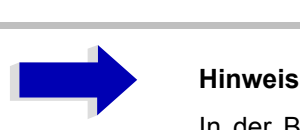

In der Betriebsart Empfänger wird die Videobandbreite auf das Zehnfache der Auflösebandbreite eingestellt.

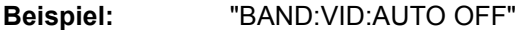

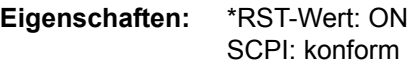

**Betriebsart:** A

### **[SENSe<1|2>:]BANDwidth|BWIDth:VIDeo:RATio** 0.01...1000

Dieser Befehl stellt das Verhältnis von Videobandbreite (Hz) / Auflösebandbreite (Hz) ein. Das einzugebende Verhältnis ist reziprok zum Verhältnis RBW/VBW der Handbedienung.

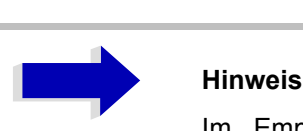

Im Empfänger-Modus wird die Video-Bandbreite auf das Zehnfache der Auflösebandbreite eingestellt.

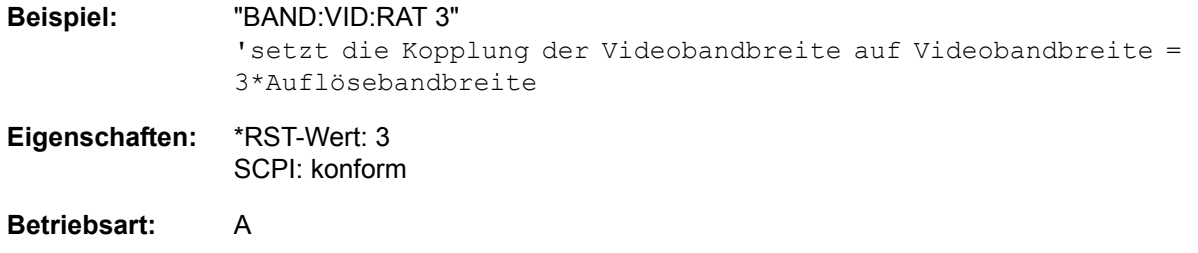

### **[SENSe<1|2>:]BANDwidth|BWIDth:VIDeo:TYPE** LINear | LOGarithmic

Dieser Befehl wählt die Anordnung des Videofilters im Signalpfad aus, sofern die Auflösebandbreite ≤ 100 kHz ist:

- Bei Auswahl LINear wird das Videofilter vor den Logarithmierer geschaltet (Default)
- Bei Auswahl LOGarithmic wird das Videofilter hinter den Logarithmierer geschaltet

Der wesentliche Unterschied zwischen den beiden Betriebsarten besteht im Einschwingverhalten an fallenden Signalflanken:

Bei Auswahl LINear wird die fallende Flanke bei logarithmischer Pegelskalierung "flacher" als bei Auswahl LOGarithmic gemessen.

Dieses Verhalten ergibt sich aus der Umrechnung von linearer Leistung in logarithmischen Pegel: Eine Halbierung der linearen Leistung entspricht nur einem Pegelabfall von 3 dB.

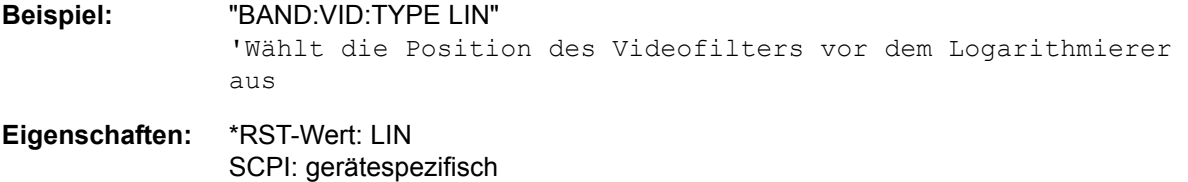

**Betriebsart:** A

### **[SENSe<1|2>:]BANDwidth|BWIDth:PLL** AUTO | HIGH | MEDium | LOW

Dieser Befehl definiert die Bandbreite der Haupt-PLL des Analysator-Synthesizers.

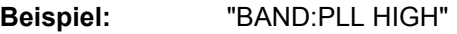

**Eigenschaften:** \*RST-Wert: AUTO SCPI: gerätespezifisch

**Betriebsart:** A

### **[SENSe<1|2>:]BANDwidth|BWIDth:IF** 10 Hz...100 kHz

Dieser Befehl stellt die Auflösebandbreite der ZF-Analyse ein.

Digital implementierte Auflösefilter von10 Hz bis 100 kHz in Schritten von 1, 3 und 10 stehen zur Verfügung (jedes mit 6 dB Bandbreite). Der sichere Wertebereich ist von der gewählten Frequenzspanne der ZF-Analyse abhängig.

**Beispiel:** "BAND:IF 10kHz"'Stellt die ZF-Bandbreite auf 10 kHz.

**Eigenschaften:** \*RST-Wert:3 kHz SCPI:gerätespezifisch

**Betriebsart:** R

## **SENSe:CORRection - Subsystem**

Das Subsystem SENSe:CORRection steuert die Korrektur von Messergebnissen durch frequenzabhängige Korrekturfaktoren (z. B. für Antennen- oder Kabeldämpfung).

Dieses Subsystem steuert die Kalibrierung und Normalisierung im Betrieb mit Mitlaufgenerator (Optionen B9/B10). Die Auswahl des Messfensters erfolgt mit SENSe1 (Screen A) und SENSe2 (Screen B).

**[SENSe<1|2>:]CORRection[:STATe]** ON | OFF

Dieser Befehl schaltet bei aktivem Mitlaufgenerator im ausgewählten Messfenster die Normalisierung der Messwerte ein oder aus. Der Befehl ist nur verfügbar, wenn vorher für die ausgewählte Art der Messung (Transmission/Reflexion) eine Referenzkurve aufgenommen wurde (s. Befehl [SENSe<1|2>:]CORRection:COLLect[:ACQuire]**).**

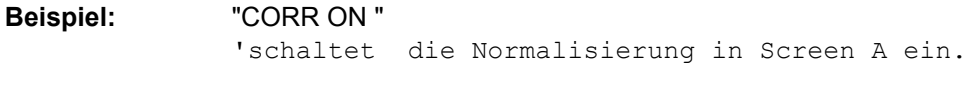

**Eigenschaften:** \*RST-Wert: OFF SCPI: konform

### **Betriebsart:** A

Dieser Befehl ist nur in Verbindung mit Option Mitlaufgenerator / Option ext. Generatorsteuerung (B9/ B10) gültig.

### **[SENSe<1|2>:]CORRection:METHod** TRANsmission | REFLexion

Dieser Befehl wählt im ausgewählten Messfenster die Art der Messung bei aktivem Mitlaufgenerator aus (Transmissions-/Reflexionsmessung).

**Beispiel:** "CORR:METH TRAN " 'stellt in Screen A die Art der Messung auf Transmission.

**Eigenschaften:** \*RST-Wert: TRANsmission SCPI: gerätespezifisch

### **Betriebsart:** A

Dieser Befehl ist nur in Verbindung mit Option Mitlaufgenerator / Option ext. Generatorsteuerung (B9/ B10) gültig.

### **[SENSe<1|2>:]CORRection:COLLect[:ACQuire]** THRough | OPEN

Dieser Befehl bestimmt bei aktivem Mitlaufgenerator die Art der Messwertaufnahme für die Referenzmessung der Normalisierung und startet die entsprechende Messung:

**Parameter:** THRough: TRANsmission mode: Kalibrierung mit Durchverbindung zwischen Generator und Messgeräteeingang. REFLection mode: Kurzschlusskalibrierung

OPEN: Nur zulässig in der Messart "REFLection": Leerlaufkalibrierung

Zur Sicherstellung gültiger Referenzmessergebnisse, muss ein kompletter Sweep durchgeführt und auf das Sweepende synchronisiert werden. Dies ist nur im Single Sweep-Betrieb möglich.

**Beispiel:** "INIT:CONT OFF" 'schaltet auf Single Sweep-Betrieb um "CORR:COLL THR;\*WAI" 'startet die Referenzmessung mit Durchverbindung zwischen Generator und Geräteeingang und wartet auf das Sweepende **Eigenschaften:** \*RST-Wert: --

SCPI: konform

### **Betriebsart:** A

Dieser Befehl ist ein Event und hat daher keinen \*RST-Wert und keine Abfrage.

Er ist nur in Verbindung mit Option with Mitlaufgenerator / ext. Generatorsteuerung (B9/B10) gültig.

### **[SENSe<1|2>:]CORRection:RECall**

Dieser Befehl restauriert bei aktivem Mitlaufgenerator die Einstellung, mit der die Referenzdaten für die Normalisierung aufgenommen wurden.

**Beispiel:** "CORR:REC"

**Eigenschaften:** \*RST-Wert: - SCPI: konform

### **Betriebsart:** A

Dieser Befehl ist ein Event und hat daher keinen \*RST-Wert und keine Abfrage.

Er ist nur in Verbindung mit Option with Mitlaufgenerator / ext. Generatorsteuerung (B9/B10) gültig.

### **[SENSe<1|2>:]CORRection:TRANsducer:ACTive?**

Dieser Befehl fragt den aktive Transducer-Faktor ab. Ist kein Transducer-Faktor aktiv, wird ein Leerstring zurückgegeben.

**Beispiel:** "CORR:TRAN:ACT?"

**Eigenschaften:** \*RST-Wert: - SCPI: gerätespezifisch

**Betriebsart:** R. A.

Der Befehl ist nur eine Abfrage und hat daher keinen \*RST-Wert

### **[SENSe<1|2>:]CORRection:TRANsducer:CATalog?**

Dieser Befehl liest die Namen aller auf Festplatte gespeicherten Transducer-Faktoren aus.

Syntax des Ausgabeformates:

<Summe der Dateil‰ngen aller nachfolgenden Dateien>,<freier Speicherplatz auf Festplatte>, <1. Dateiname>,<1. Dateil‰nge>,<2. Dateiname>,<2. Dateil‰nge>,....,<n. Dateiname>, <n. Dateil‰nge>

**Beispiel:** ":CORR:TRAN:CAT?"

**Eigenschaften:** \*RST-Wert: - SCPI: gerätespezifisch

**Betriebsart:** R, A

### **[SENSe<1|2>:]CORRection:TRANsducer:GENerate** <name>

Dieser Befehl erzeugt den mit <name> bezeichneten Transducerfaktor in der Einheit dB aus den normalisierten Tracedaten. Die Funktion ist nur bei eingeschalteter Normalisierung verfügbar.

**Parameter:** <name>::= Name des Transducer Faktors als String-Data mit max. 8 Zeichen.

**Beispiel:** "CORR:TRAN:GEN 'FACTOR1'"

**Eigenschaften:** \*RST-Wert: - SCPI: gerätespezifisch

**Betriebsart:** A

### **[SENSe<1|2>:]CORRection:TRANsducer:SELect** <name>

Dieser Befehl wählt den mit <name> bezeichneten Transducerfaktor aus. Ist <name> noch nicht vorhanden, so wird ein neuer Transducerfaktor angelegt.

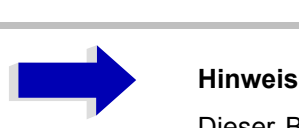

Dieser Befehl muss vor den nachfolgenden Befehlen zum Verändern/Aktivieren von Transducerfaktoren gesendet werden!

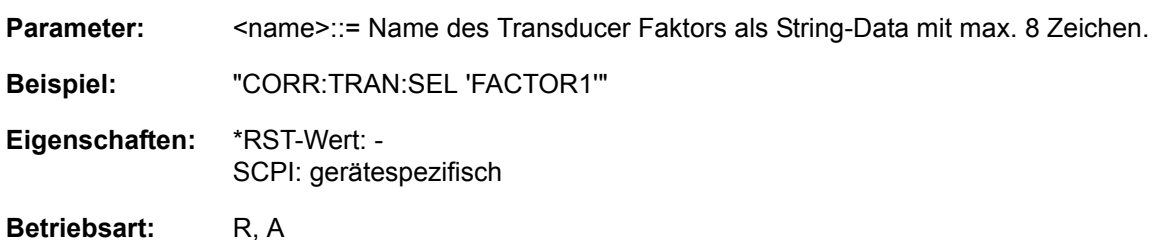

### **[SENSe<1|2>:]CORRection:TRANsducer:UNIT** <string>

Dieser Befehl legt die Einheit des ausgewählten Transducerfaktors fest.

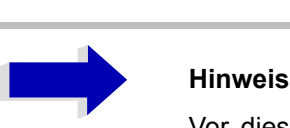

Vor diesem Befehl muss der Befehl SENS:CORR:TRAN:SEL gesendet worden sein.

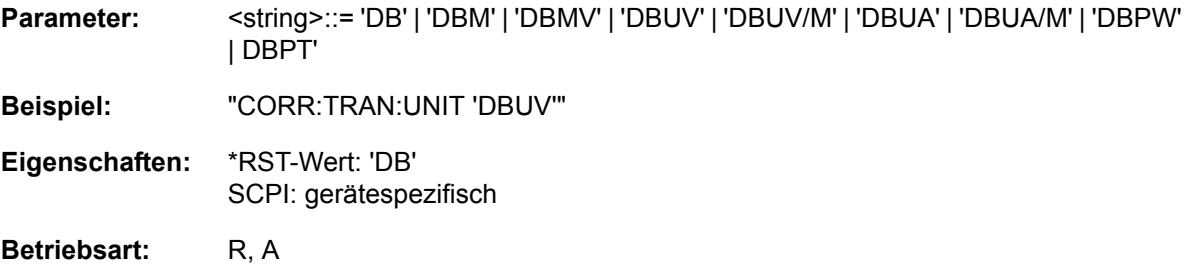

### **[SENSe<1|2>:]CORRection:TRANsducer:SCALing** LINear | LOGarithmic

Dieser Befehl legt die Frequenzskalierung des Transducerfaktors fest (linear oder logarithmisch).

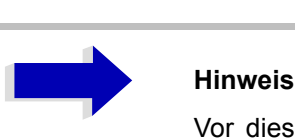

Vor diesem Befehl muss der Befehl SENS:CORR:TRAN:SEL gesendet worden sein.

**Beispiel:** "CORR:TRAN:SCAL LOG"

**Eigenschaften:** \*RST-Wert: LINear SCPI: gerätespezifisch

Betriebsart: R, A

### **[SENSe<1|2>:]CORRection:TRANsducer:COMMent** <string>

Dieser Befehl definiert einen Kommentar zum ausgewählten Transducerfaktor.

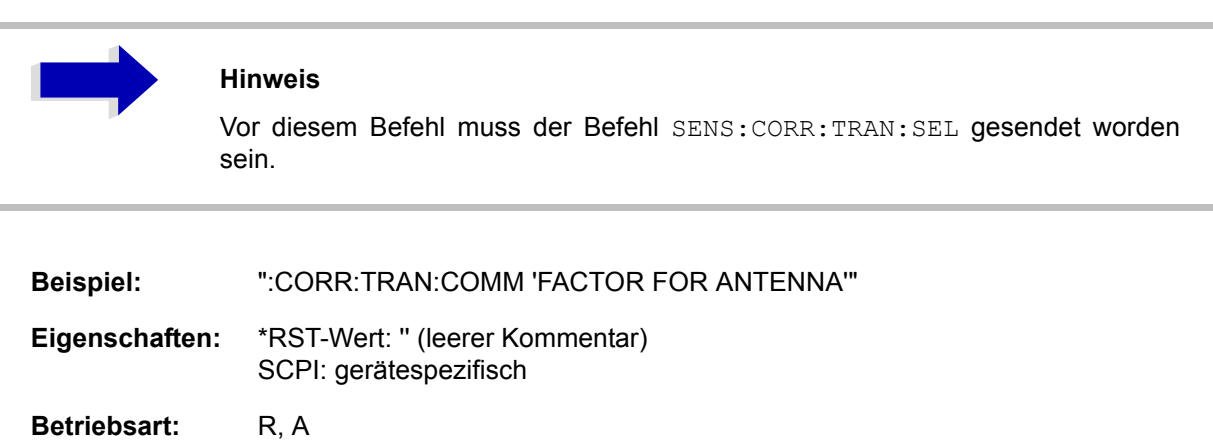

### **[SENSe<1|2>:]CORRection:TRANsducer:DATA** <freq>,<level>..

Dieser Befehl definiert die Stützwerte des ausgewählten Transducerfaktors. Diese Werte werden als Sequenz von Frequenz-/Pegel-Paaren eingegeben. Die Frequenzen müssen in aufsteigender Reihenfolge gesendet werden.

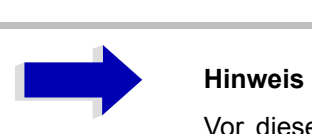

Vor diesem Befehl muss der Befehl SENS:CORR:TRAN:SEL gesendet worden sein. Die Pegelwerte werden ohne Einheit übergeben; die Einheit wird über den Befehl SENS:CORR:TRAN:UNIT festgelegt.

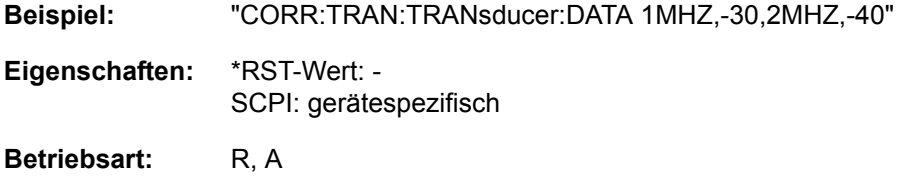

### **[SENSe<1|2>:]CORRection:TRANsducer[:STATe]** ON | OFF

Dieser Befehl schaltet den ausgewählten Transducerfaktor ein oder aus.

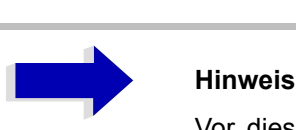

Vor diesem Befehl muss der Befehl SENS:CORR:TRAN:SEL gesendet worden sein.

**Beispiel:** "CORR:TRAN ON"

- **Eigenschaften:** \*RST-Wert: OFF SCPI: gerätespezifisch
- Betriebsart: R, A

### **[SENSe<1|2>:]CORRection:TRANsducer:DELete**

Dieser Befehl löscht den ausgewählten Transducerfaktor.

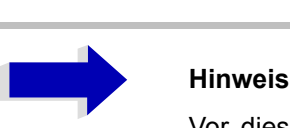

Vor diesem Befehl muss der Befehl SENS:CORR:TRAN:SEL gesendet worden sein.

**Beispiel:** "CORR:TRAN:DEL"

**Eigenschaften:** \*RST-Wert: - SCPI: gerätespezifisch

Betriebsart: R, A

Dieser Befehl ist ein Event und hat daher keinen \*RST-Wert.

### **[SENSe<1|2>:]CORRection:TRANsducer:VIEW** ON | OFF

Dieser Befehl schaltet die Darstellung des aktiven Transducer-Faktors oder -Sets ein.

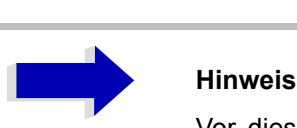

Vor diesem Befehl muss der Befehl SENS:CORR:TRAN:SEL gesendet worden sein.

**Beispiel:** "CORR:TRAN:VIEW ON"

**Eigenschaften:** \*RST-Wert: OFF SCPI: gerätespezifisch

Betriebsart: R, A

### **[SENSe<1|2>:]CORRection:TRANsducer:ADJust:RLEVel[:STATe]** ON | OFF

Dieser Befehl schaltet die automatische Anpassung des Referenzpegels an den ausgew‰hlten Transducerfaktor ein oder aus.

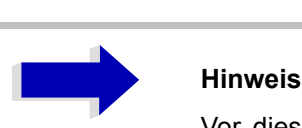

Vor diesem Befehl muss der Befehl SENS:CORR:TRAN:SEL gesendet worden sein.

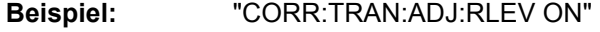

- **Eigenschaften:** \*RST-Wert: OFF SCPI: gerätespezifisch
- Betriebsart: R, A
#### **[SENSe<1|2>:]CORRection:TSET:SELect** <name>

Dieser Befehl wählt das mit <name> bezeichnete Transducer-Set aus. Ist <name> noch nicht vorhanden, so wird ein neues Transducer-Set angelegt.

**Parameter:** <name>::= Name des Transducer-Sets als String-Data mit max. 8 Zeichen.

**Beispiel:** "CORR:TSET:SEL 'SET1'"

**Eigenschaften:** \*RST-Wert: - SCPI: gerätespezifisch

**Betriebsart:** R, A

Dieser Befehl muss vor den nachfolgenden Befehlen zum Verändern/Aktivieren von Transducer-Sets gesendet werden.

#### **[SENSe<1|2>:]CORRection:TSET:UNIT** <string>

Dieser Befehl legt die Einheit der ausgewählten Transducer-Sets fest. Wenn einzustellende Transducer-Faktoren zugewiesen werden, sind nur Faktoren erlaubt, die kompatibel zur gew‰hlten EInheit sind, d. h. Faktoren mit derselben Einheit oder mit der Einheit dB.

Parameter: <string>::= 'DB' | 'DBM' | 'DBUV' | 'DBUV/M' | 'DBUA' | 'DBUA/M" | DBPW' | 'DBPT'

**Beispiel:** "CORR:TSET:UNIT 'DBUV'"

**Eigenschaften:** \*RST-Wert: 'DB' SCPI: gerätespezifisch

Betriebsart: R, A

Voraussetzung ist, dass der Befehl SENS:CORR:TSET:SEL gesendet worden sein.

#### **[SENSe<1|2>:]CORRection:TSET:BREak** ON | OFF

Dieser Befehl definiert, ob der Sweep anzuhalten ist, wenn von einem Bereich zum anderen gewechselt wird.

**Beispiel:** "CORR:TSET:BRE ON"

**Eigenschaften:** \*RST-Wert: OFF SCPI: gerätespezifisch

**Betriebsart:** R. A.

Vor dem oben angegebenen Befehl muss der Befehl SENS:CORR:TSET:SEL gesendet werden.

## **[SENSe<1|2>:]CORRection:TSET:CATalog**

Dieser Befehl liest die Namen aller Transducer-Sätze aus, die auf dem internen Laufwerk gespeichet sind.

Syntax des Ausgabe-Formates:

<Summe der L‰nge aller nachfolgenden Dateien>,<freier Speicher auf der Festplatte>, <1. Dateiname>,<1. Dateilänge>, <2. Dateiname>,<2. Dateilänge>,....,<n-ter Dateiname>, <n-te Dateilänge>

**Beispiel:** "CORR:TSET:CAT?"

**Eigenschaften:** \*RST-Wert: -- SCPI: gerätespezifisch

**Betriebsart:** R, A

Vor diesem Befehl muss der Befehl SENS:CORR:TSET:SEL gesendet worden sein.

#### **[SENSe<1|2>:]CORRection:TSET:COMMent** <string>

Dieser Befehl definiert einen Kommentar zum ausgewählten Transducer-Set.

**Beispiel:** ":CORR:TSET:COMM 'SET FOR ANTENNA'"

**Eigenschaften:** \*RST-Wert: '' (leerer Kommentar) SCPI: gerätespezifisch

**Betriebsart:** A

Vor diesem Befehl muss der Befehl SENS:CORR:TSET:SEL gesendet worden sein.

#### **[SENSe<1|2>:]CORRection:TSET:RANGe<1 to 10>** <freq>,<freq>,<name>..

Dieser Befehl definiert ein Teilbereich des gew‰hlten Transducer-Satzes. Der Teilbereich wird durch seine Start- und Stopp-Frequenz plus eine Liste von Namen der zugewiesenen Transducer-Faktoren bestimmt. Die Bereiche 1 bis 10 müssen in aufsteigender Reihenfolge gesendet werden.

**Parameter:** <freq>,<freq>::= start frequency, stop frequency of the range <name>...::= Liste mit Names für die zugeordneten Transducer-Faktoren. Die einzelnen Names müssen durch einfache Anführungszeichen (') gekennzeichnet und durch Kommas getrennt werden.

**Beispiel:** "CORR:TRAN:TSET:RANG 1MHZ,2MHZ,'FACTOR1,'FACTOR2'"

**Eigenschaften:** \*RST-Wert: - SCPI: gerätespezifisch

**Betriebsart:** R. A.

Vor diesem Befehl muss der Befehl SENS:CORR:TSET:SEL gesendet worden sein.

## **[SENSe<1|2>:]CORRection:TSET[:STATe]** ON | OFF

Dieser Befehl schaltet das ausgewählte Transducer-Set ein oder aus.

**Beispiel:** "CORR:TSET ON"

**Eigenschaften:** \*RST-Wert: OFF SCPI: gerätespezifisch

Betriebsart: R, A

Vor diesem Befehl muss der SENS:CORR:TSET:SEL gesendet worden sein.

#### **[SENSe<1|2>:]CORRection:TSET:DELete**

Dieser Befehl löscht das ausgewählte Transducer-Set.

**Beispiel:** "CORR:TSET:DEL"

**Eigenschaften:** \*RST-Wert: - SCPI: gerätespezifisch

**Betriebsart:** R, A

Dieser Befehl ist ein Event und besitzt daher keinen \*RST-Wert. Vor diesem Befehl muss der Befehl SENS:CORR:TSET:SEL gesendet worden sein.

#### **[SENSe<1|2>:]CORRection:YIG:TEMPerature:AUTO** ON | OFF

Dieser Befehl schaltet die automatische Korrektur der YIG-Filter Frequenzdrift ein oder aus.

Bei eingeschalteter Korrektur wird 1 mal pro Minute geprüft, ob sich die Temperatur am YIG-Filter um mehr als 5K geändert hat. Wenn ja wird am Ende der nächsten Messung die Frequenzeinstellung des YIG-Filters entsprechend der neuen Temperatur eingestellt. Dieser Vorgang verändert das Zeitverhalten des Messvorgangs und kann daher bei Bedarf abgeschaltet werden.

**Beispiel:** "CORR:YIG:TEMP OFF" 'schaltet die automatische Korrektur der YIG-Filter-Frequenzdrift aus.

**Eigenschaften:** \*RST-Wert: ON SCPI: gerätespezifisch

# **SENSe:DEMod Subsystem**

Das SENSe:DEMod-Subsystem steuert die analoge Demodulation des Videosignals. Die Auswahl des Messfensters erfolgt über SENSe1 (Screen A) und SENSe2 (Screen B).

### **[SENSe<1|2>:]DEMod** OFF | AM | FM

Dieser Befehl wählt den Typ der analogen Demodulation.

**Beispiel:** "DEM FM"

**Eigenschaften:** \*RST-Wert: OFF SCPI: gerätespezifisch

**Betriebsart:** R

**[SENSe<1|2>:]DEMod:SQUelch:LEVel** <nummerischer Wert> | MIN | MAX | DEF

Dieser Befehl ermöglicht die Eingabe eines Pegel-Grenzwertes, unter dem die hörbare Tonfrequenz abgeschnitten wird.

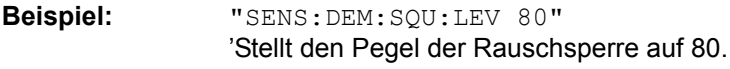

- **Eigenschaften:** \*RST-Wert: 60 SCPI: gerätespezifisch
- **Betriebsart:** R

# **SENSe:DETector - Subsystem**

Das SENSe:DETector-Subsystem steuert die Messwertaufnahme über die Auswahl des Detektors für die jeweilige Messkurve. Die Auswahl des Messfensters erfolgt mit SENSe1 (SCREEN A) und SENSe2 (SCREEN B).

**[SENSe<1|2>:]DETector<1..3>[:FUNCtion]** APEak | NEGative | POSitive | SAMPle | RMS | AVERage | QPEak | CAVerage | CRMS

Dieser Befehl stellt im angegebenen Messfenster den Detektor zur Messwertaufnahme für den ausgewählten Trace ein.

- Der Detektor "APEak" (AutoPeak) stellt bei Rauschen sowohl den positiven als auch den negativen Spitzenwert dar. Bei einem erkannten Signal wird nur der positive Spitzenwert dargestellt.
- Der Detektor POSitive oder NEGative stellt nur den positiven oder den negativen Spitzenwert dar.
- Mit dem Abtast-Detektor wird der zum Abtastzeitpunkt gemessene Wert angezeigt, während der Effektivwert der an jedem Messpunkt gemessenen Leistung mit dem RMS-Detektor angezeigt wird.
- Detektor "AVERage" stellt den Mittelwert der Leistung in jedem Messpunkt dar.
- Die Detektoren QPEak (quasipeak), CAVerage (CISPR average) und CRMS (CISPR-RMS) führen eine standard-konforme Signalbewertung für die EMV-Messtechnik durch.

Bei Auswahl QPEak wird automatisch das Videofilter abgeschaltet. Auflerdem werden die Kopplungen zwischen Span und RBW sowie zwischen RBW und Sweepzeit abgeschaltet und erst bei Auswahl eines anderen Detektors wiederhergestellt. Die Sweepzeit ist dementsprechend so groß zu wählen, dass der Quasipeak-Detektor bei jedem Messpunkt voll einschwingen kann.

Der Trace wird als numerisches Suffix bei DETector angegeben.

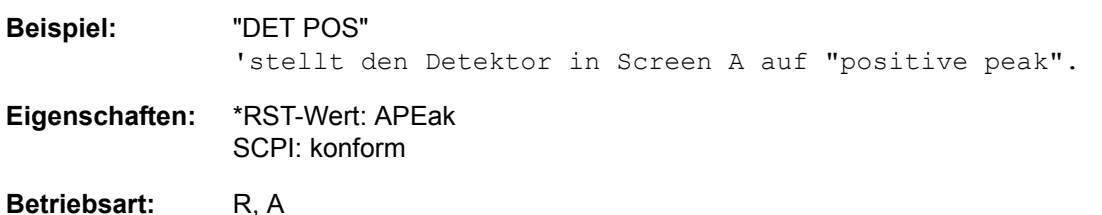

#### **[SENSe<1|2>:]DETector<1...3>[:FUNCtion]:AUTO** ON | OFF

Dieser Befehl koppelt den Detektor im angegebenen Messfenster an die ausgew‰hlte Trace-Einstellung bzw. schaltet die Kopplung aus.Der Trace wird als numerisches Suffix bei Detector angegeben.

**Beispiel:** "DET:AUTO OFF"

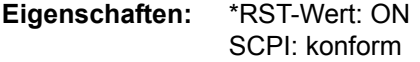

**[SENSe<1|2>:]DETector<1...3>:RECeiver[:FUNCtion]** POSitive | NEGative | RMS | AVERage | QPEak | CAVerage | CRMS

Im Empfänger-Modus schaltet dieser Befehl die Detektoren für eine individuelle Messung zur Aufzeichnung der Messwerte ein.

Der Trace kann nicht gewählt werden; drei Detektoren können gleichzeitig eingeschaltet sein.

**Beispiel:** "DET:REC POS,AVER,QPE" 'schaltet die Detektoren "Peak", "Average" und "Quasipeak" ein.

**Eigenschaften:** \*RST-Wert: POS SCPI: gerätespezifisch

**Betriebsart:** R

**[SENSe<1|2>:]DETector<1...3>:FMEasurement** NEGative | POSitive | RMS | AVERage | QPEak | CAVerage | CRMS

Dieser Befehl wählt den Detektor für die endgültige Messung, die nach der Übersichts-Messung durchgeführt wird.

**Beispiel:** "DET:FME POS"

**Eigenschaften:** \*RST-Wert: Trace 1 QPEak Trace 2 AVERage Trace 3 RMS SCPI: gerätespezifisch

# **SENSe:FMEasurement Subsystem**

Dieses Subsystem steuert die Parameter der Endmessung.

#### **[SENSe<1|2>:]FMEasurement:THReshold[:STATe]** ON | OFF

Dieser Befehl schaltet die Schwellwert-Scan-Funktion (direkte endgültige Messung während des Scans) ein und aus.

**Beispiel:** "FME:THR ON "

**Eigenschaften:** \*RST-Wert: OFF SCPI: gerätespezifisch

**Betriebsart:** R

**[SENSe<1|2>:]FMEasurement:NBBB[:STATe] ON | OFF** <numeric\_value>:

Dieser Befehl schaltet die automatische Erkennung von Schmalband- und Breitband-Störsignalen ein. Außerdem wird der Detektor für die endgültige Messung automatisch ausgewählt.

**Beispiel:** "FME:NBBB ON"

**Eigenschaften:** \*RST-Wert: OFF SCPI: gerätespezifisch

**Betriebsart:** R

**[SENSe<1|2>:]FMEasurement:NBBB:LEVel** <numeric\_value>:

Mit diesem Befehl wird der Entscheidungs-Schwellwert zur Unterscheidung zwischen Breitband- und Schmalband-Störungen eingegeben.

**Beispiel:** "FME:NBBB:LEV 6 DB "

**Eigenschaften:** \*RST-Wert: 6 dB SCPI: gerätespezifisch

**Betriebsart:** R

#### **[SENSe<1|2>:]FMEasurement:AUTO** ON | OFF

Dieser Befehl schaltet zwischen automatischer und interaktiver endgültiger Messung um.

**Beispiel:** "FME:AUTO ON"

**Eigenschaften:** \*RST-Wert: ON SCPI: gerätespezifisch

**[SENSe<1|2>:]FMEasurement:LISN[:TYPE]** TWOPhase | FOURphase | ESH3Z5 | ESH2Z5 | ENV4200 | ENV216 | OFF

Dieser Befehl wähtl aus, ob eine Netznachbildung bei der endgültigen Messung automatisch über eine Benutzerschnittstelle angesteuert wird und, falls ja, welche:

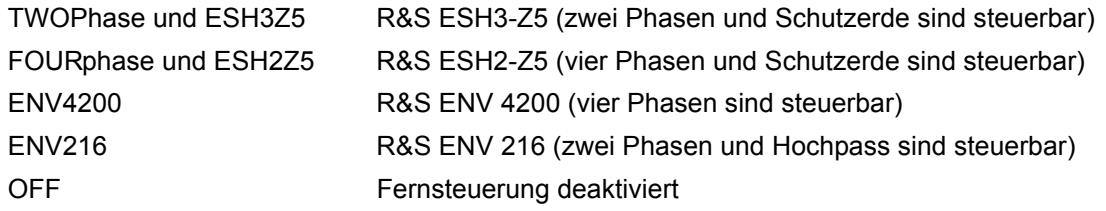

**Beispiel:** ":FME:LISN:TWOP"

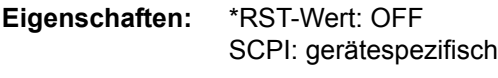

**Betriebsart:** R

#### **[SENSe<1|2>:]FMEasurement:LISN:PHASe** L1 | L2 | L3 | N[[,L1 | L2 | L3 | N],...]

Dieser Befehl wählt die Phasen der Netznachbildung aus, auf denen bei der endgültigen Messung nacheinander Pegelmessungen durchgeführt werden. L2 und L3 sind nur bei Vierleiter-Netznachbildungen verfügbar (FMEasurement:LISN FOURphase | ENV4200).

**Beispiel:** ":FME:LISN:PHAS L1,N"

**Eigenschaften:** \*RST-Wert: L1 SCPI: gerätespezifisch

**Betriebsart:** R

#### **[SENSe<1|2>:]FMEasurement:LISN:PEARth** GROunded | FLOating[,GROunded | FLOating]

Dieser Befehl wählt die Erdungs-Einstellungen der Netznachbildung aus, an der bei der endgültigen Messung nacheinander Pegelmessungen durchgeführt werden. Dieser Befehl steht nur für bestimmte Netznachbildungen zur Verfügung (FMEasurement:LISN FOURphase | TWOPhase | ESH3Z5 | ESH2Z5).

**Beispiel:** ":FME:LISN:PEAR GRO,FLO"

**Eigenschaften:** \*RST-Wert: GRO SCPI: gerätespezifisch

**Betriebsart:** R

#### **[SENSe<1|2>:]FMEasurement:LISN:FILTer:HPAS[:STATe]** ON | OFF

Dieser Befehl wählt die Einstellung für den Hochpass in der Netznachbildung, mit der bei der endgültigen Messung die Pegelmessung durchgeführt wird. Dieser Befehl steht nur für den R&S ENV 216 V-network (FMEasurement:LISN ENV216) zur Verfügung.

**Beispiel:** ":FME:LISN:FILT:HPAS ON"

**Eigenschaften:** \*RST-Wert: ON SCPI: gerätespezifisch

## **[SENSe<1|2>:]FMEasurement:TIME** <numeric\_value>

Dieser Befehl definiert die Messzeit, in der die in der Peak-Liste angegebenen Werte (Werte der endgültigen Messung) erneut getestet werden.

**Beispiel:** ":FME:TIME 0.01"

**Eigenschaften:** \*RST-Wert: 1 s SCPI: gerätespezifisch

# **SENSe:FREQuency - Subsystem**

Das SENSe:FREQuency-Subsystem steuert die Frequenzachse des aktiven Messfensters. Die Frequenzachse kann wahlweise über Start-/Stoppfrequenz oder über Mittenfrequenz und Span definiert werden.

Die Auswahl des Messfensters erfolgt mit SENSe1 (SCREEN A) und SENSe2 (SCREEN B).

**[SENSe<1|2>:]FREQuency:CENTer** 0...fmax

Dieser Befehl definiert die Empfängerfrequenz oder the Mittenfrequenz in der Betriebsart Analysator.

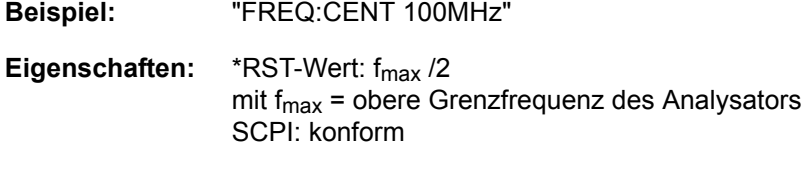

Betriebsart: R, A

## **[SENSe<1|2>:]FREQuency:CENTer:STEP** 0...fmax

Dieser Befehl bestimmt die Schrittweite der Mittenfrequenz.

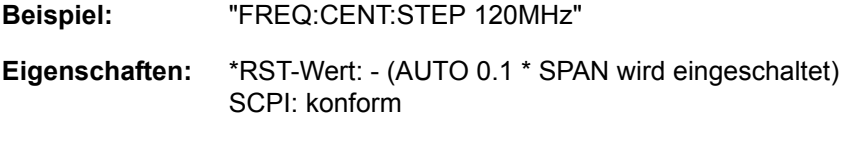

Betriebsart: R, A

#### **[SENSe<1|2>:]FREQuency:CENTer:STEP:LINK** SPAN | RBW | OFF

Dieser Befehl koppelt die Schrittweite der Mittenfrequenz an den Frequenzdarstellbereich (Span > 0) oder an die Auflösebandbreite (Span = 0) oder beendet die Kopplung.

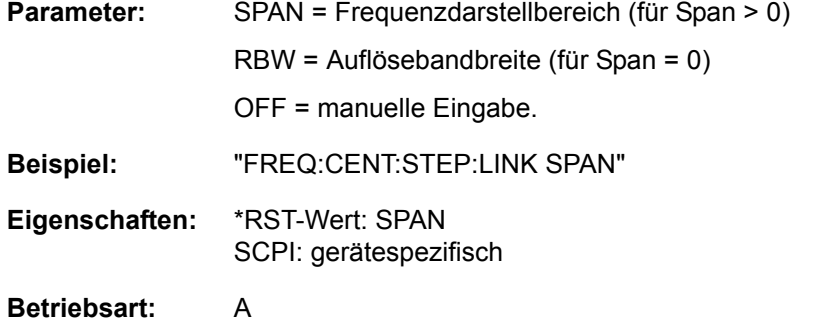

#### **[SENSe<1|2>:]FREQuency:CENTer:STEP:LINK:FACTor** 1 to 100 PCT

Dieser Befehl stellt den Faktor für den Zusammenhang der Schrittweite der Mittenfrequenz mit dem Frequenzdarstellbereich (Span > 0) oder an die Auflösebandbreite (Span = 0) ein.

**Beispiel:** "FREQ:CENT:STEP:LINK:FACT 20PCT"

**Eigenschaften:** \*RST-Wert: - (AUTO 0.1 \* SPAN wird eingeschaltet) SCPI: gerätespezifisch

## **[SENSe<1|2>:]FREQuency:SPAN** 0...f<sub>max</sub>

In der Betriebsart Analysator definiert dieser Befehl den Frequenzdarstellbereich .

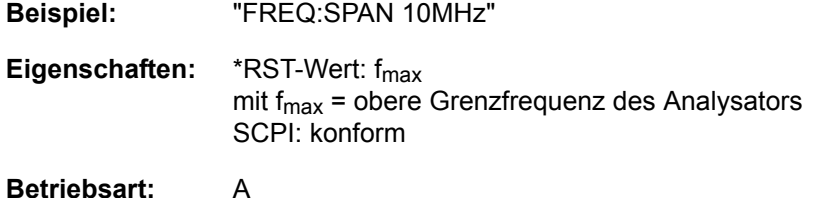

#### **[SENSe<1|2>:]FREQuency:SPAN:FULL**

In der Betriebsart Analysator stellt dieser Befehl den maximalen Frequenzdarstellbereich in der Betriebsart Analysator ein.

**Beispiel:** "FREQ:SPAN:FULL"

**Eigenschaften:** \*RST-Wert: - SCPI: konform

#### **Betriebsart:** A

Dieser Befehl ist ein Event und hat daher keinen \*RST-Wert und keine Abfrage.

#### **[SENSe<1|2>:]FREQuency:STARt** 0...fmax

Dieser Befehl definiert die Startfrequenz des Gesamt-Scans im Empfänger-Modus. Er definiert die Startfrequenz des Sweep im Analysator-Modus..

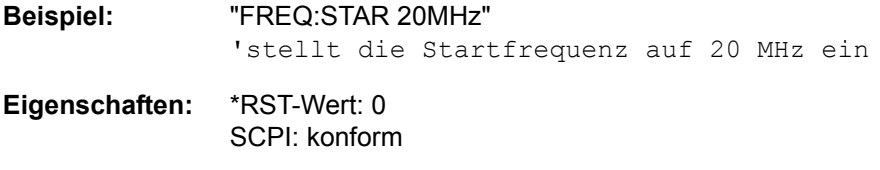

**Betriebsart:** R, A-F

### **[SENSe<1|2>:]FREQuency:STOP** 0...fmax

Dieser Befehl definiert die Stoppfrequenz des Gesamt-Scans im Empfänger-Modus. Er definiert die Stoppfrequenz des Sweep im Analysator-Modus..

**Beispiel:** "FREQ:STOP 20MHz"

**Eigenschaften:** \*RST-Wert: fmax SCPI: konform

**Betriebsart:** R, A-F

**[SENSe<1|2>:]FREQuency:MODE** CW | FIXed | SWEep | SCAN | TDOMain

Dieser Befehl schaltet in der Betriebsart Analysator zwischen Frequenz- (SWEep) und Zeitbereich (CW | FIXed).

Im Empfänger-Modus schaltet dieser Befehl zwischen Frequenz-Scan (SCAN) und Zeitbereichs-Scan (TDOMain) um.

Bei CW und FIXed wird die Frequenzeinstellung durch den Befehl FREQuency:CENTer vorgenommen. Bei SWEep wird die Frequenzeinstellung durch den Befehl FREQuency:STARt, STOP, CENTer and SPAN vorgenommen.

Bei SCAN wird die Frequenzeinstellung durch die Befehle [\[SENSe<1|2>:\]SCAN<1 to 10>:STARt](#page-721-0) und [\[SENSe<1|2>:\]SCAN<1 to 10>:STOP](#page-721-1) vorgenommen.

**Beispiel:** "FREQ:MODE TDOM"

Eigenschaften: \*RST-Wert: TDOMain für die Betriebsart Empfänger und SWEep für die Betriebsart Analysator SCPI: gerätespezifisch

**Betriebsart:** R, A

In der Betriebsart Empfänger ist der Befehl nur in Verbindung mit der Option ESU-K53 gültig.

#### **[SENSe<1|2>:]FREQuency:OFFset** <numeric\_value>

Dieser Befehl definiert den Frequenzoffset des Analysators.

**Beispiel:** "FREQ:OFFS 1GHZ"

**Eigenschaften:** \*RST-Wert: 0 Hz SCPI: konform

# **SENSe:LIST - Subsystem**

Die Befehle dieses Subsystems dienen zur Messung der Leistung an einer Liste von Frequenzpunkten mit unterschiedlichen Geräteeinstellungen. Die Messung erfolgt stets im Zeitbereich (Span = 0 Hz).

Für jeden Messpunkt wird ein eigenes Triggerereignis benötigt (Ausnahme: Trigger FREE RUN).

Die Messergebnisse werden als Liste in der Reihenfolge der eingegebenen Frequenzpunkte ausgegeben. Dabei richtet sich die Anzahl der Messergebnisse pro Messpunkt nach der Anzahl der gleichzeitig aktiven Messungen (Peak/RMS/Average).

Die Auswahl der gleichzeitig aktiven Messungen erfolgt ebenso wie die Einstellung der für die gesamte Messung konstanten Parameter über ein eigenes Konfigurationskommando (SENSe:LIST:POWer:SET). Darin enthalten sind u.a. die Einstellung für Trigger- und Gate-Parameter.

Folgende Einstellparameter können für jeden Frequenzpunkt unabhängig gewählt werden:

- **Analysatorfrequenz**
- **Referenzpegel**
- HF-Dämpfung
- Auflösefiltertyp
- Auflösebandbreite
- Videobandbreite
- **Messzeit**
- **Detektor**

Die Anzahl der Frequenzen ist auf max. 100 Einträge begrenzt.

Die Befehle des Subsystems können dabei auf zwei Arten verwendet werden:

- 1. Geräteeinstellung, Messung und Ergebnisabfrage in einem Kommando: Diese Methode verursacht die geringste Verzögerung zwischen Messung und Messwertausgabe, erfordert aber, dass der Steuerrechner aktiv auf die Antwort des Gerätes wartet.
- 2. Einstellung des Gerätes und Abfrage der Ergebnisliste am Ende der Messung: Mit dieser Methode kann der Steuerrechner während der Messung für andere Aktivitäten verwendet werden, allerdings zu Lasten der für die Synchronisierung via Service Request benötigten zusätzlichen Zeit.

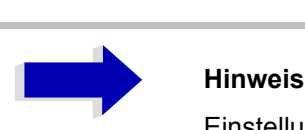

Einstellungen, die nicht direkt in den Befehlen dieses Subsystems enthalten sind, können durch Aufruf der betreffenden Befehle vor denen des SENSe:LIST-Subsystems durchgeführt werden.

Zu beachten ist, dass Einstellungen des Triggerpegels im Zeitbereich (Span = 0 Hz) durchgeführt werden müssen.

### **[SENSe<1|2>:]LIST:POWer:RESult?**

Dieser Befehl fragt das Ergebnis einer vorhergehenden Listenmessung ab, die mit SENSe:LIST: POWer [: SEQuence] konfiguriert und ausgelöst wurde. Die gemessenen Werte werden in einer durch Komma getrennten Liste von Floating Point Werten ausgegeben. Die Einheit der Ergebnisse hängt von der Voreinstellung mit dem Befehl CALC:UNIT ab.

Der Befehl kann benutzt werden, um die Messwerte asynchron auszulesen, indem der Service Request Mechanismus zur Synchronisierung mit dem Ende der Messung verwendet wird.

Sind keine Messwerte verfügbar, so führt der Befehl zu einem Query Error.

#### **Beispiel:**

'Konfiguration des Status Reporting Systems für 'Erzeugung eines SRQ bei Operation Complete

```
*ESE 1
*SRE 32
'Messung konfigurieren und starten
"SENSe:LIST:POWer 935,2MHz,-20dBm,10dB,OFF,NORM,1MHz,3MHz,434us,0,
                      935,4MHz,-20dBm,10dB,OFF,NORM,30kHz,100kHz,434us,0,
                      935,6MHz,-20dBm,10dB,OFF,NORM,30kHz,100kHz,434us,0;
                    *OPC"
'Weitere Aktionen des Steuerrechners waehrend der Messung
to
'Reaktion auf Service Request
On SRQ:
SENSe:LIST:POWer:RESult?
Eigenschaften: *RST-Wert: --
```
SCPI: gerätespezifisch

**Betriebsart:** A

**[SENSe<1|2>:]LIST:POWer[:SEQuence]** <analyzer freq>,<ref level>,<rf att>,OFF,

<el att>, <filter type>,<rbw>,<vbw>, <meas time>,<trigger level>

Dieser Befehl konfiguriert die Liste der Einstellungen (max. 100 Einträge) für die Mehrfachleistungsmessung und startet eine Messsequenz. Bei Synchronisierung mit \*OPC wird ein Service Request generiert, sobald alle Frequenzpunkte abgearbeitet und jeweils die angegebene Anzahl von Einzelmessungen erreicht ist.

Zur Verringerung der Einstellzeit wird die Geräteeinstellung an jedem Messpunkt für alle angegebenen Parameter gleichzeitig durchgeführt.

Die Abfrageform des Befehls arbeitet die Liste ab und liefert unmittelbar die Liste der Messergebnisse zurück. Dabei hängt die Anzahl der Messergebnisse pro Messpunkt von den Einstellungen des Befehls "SENSe:LIST:POWer:SET" ab.

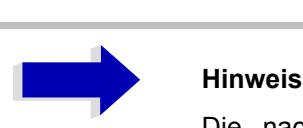

Die nachfolgenden Parameter sind die Einstellungen für einen einzelnen Frequenzpunkt. Sie werden für jeden weiteren Frequenzpunkt wiederholt.

Aus Gründen der Kompatibilität mit der Messgerätefamilie FSP ist nach dem Parameter <rf att> die Eingabe OFF erforderlich.

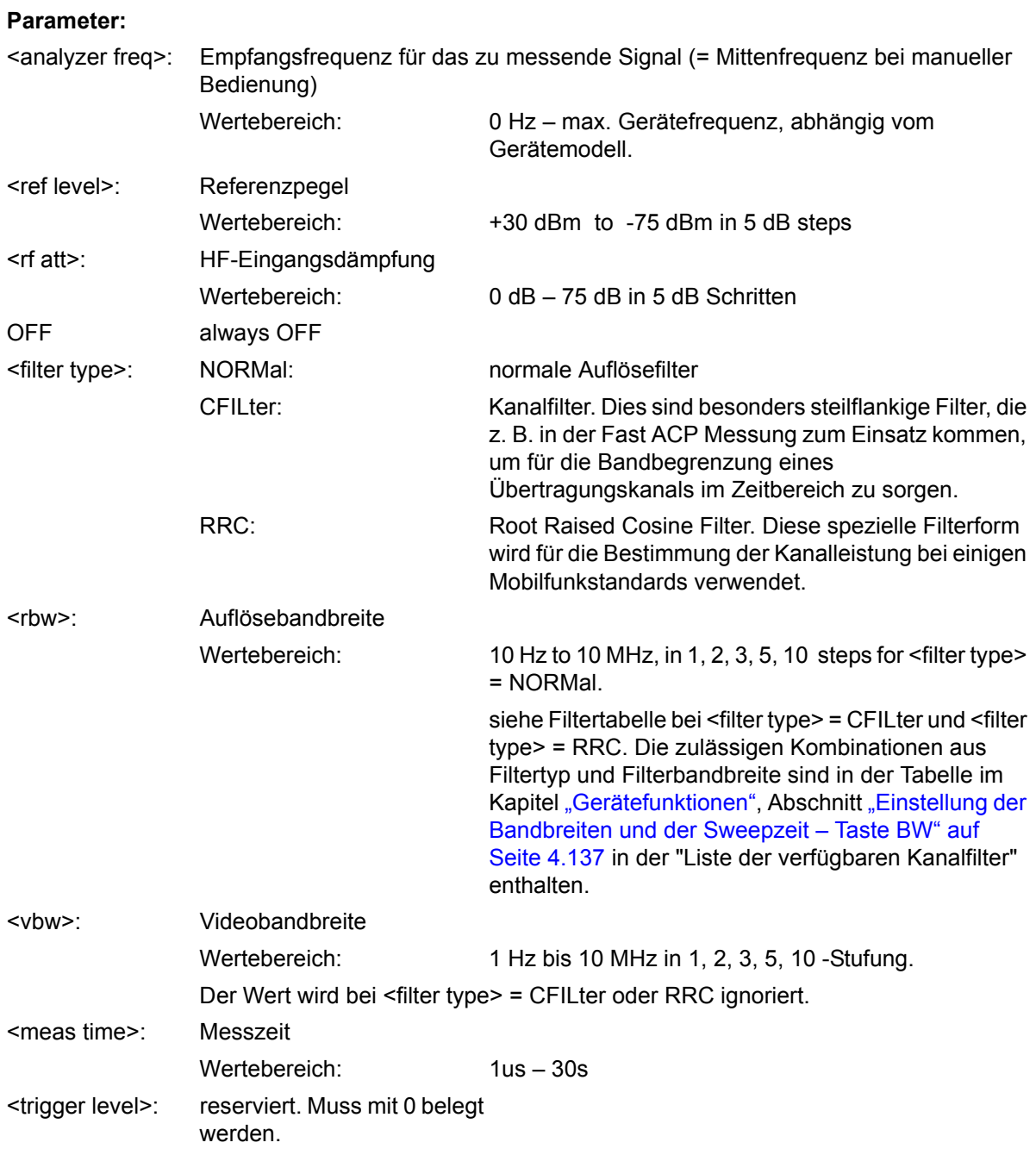

**Rückgabewert:** 

Das Abfragekommando gibt eine durch Komma getrennte Liste (Comma Separated Values = CSV) der gemessenen Leistungswerte im Floating-Point-Format zurück. Die Einheit ist abhängig von der Einstellung mit CALC:UNIT.

#### Befehl

```
"SENSe:LIST:POWer? 935.2MHz,-20dBm,10dB,OFF,NORM,1MHz,3MHz,434us,0,
                     935.4MHz,-20dBm,10dB,OFF,NORM,30kHz,100kHz,434us,0,
                     935.6MHz,-20dBm,10dB,OFF,NORM,30kHz,100kHz,434us,0"
```
zum Beispiel folgende Liste zurück:

-28.3,-30.6,-38.1

Wird die Befehlsfolge erweitert auf:

"SENSe:LIST:POWer:SET ON,ON,ON,IMM,POS,0,0" erfolgt ist.

"SENSe:LIST:POWer? 935.2MHz,-20dBm,10dB,OFF,NORM,1MHz,3MHz,434us,0, 935.4MHz,-20dBm,10dB,OFF,NORM,30kHz,100kHz,434us,0, 935.6MHz,-20dBm,10dB,OFF,NORM,30kHz,100kHz,434us,0"

so wird die Ergebnisliste auf 3 Ergebnisse pro Frequenzpunkt (Peak, RMS und Average) erweitert: -28.3, -29.6, 1.5, -30.6, -31.9, 0.9, -38.1, -40.0, 2.3

#### **Beispiel:**

"SENSe:LIST:POWer 935,2MHz,-20dBm,10dB,OFF,NORM,1MHz,3MHz,434us,0, 935,4MHz,-20dBm,10dB,OFF,CFIL,30kHz,100kHz,434us,0, 935,6MHz,-20dBm,10dB,OFF,CFIL,30kHz,100kHz,434us,0"

führt eine Messsequenz mit folgenden Einstellungen durch:

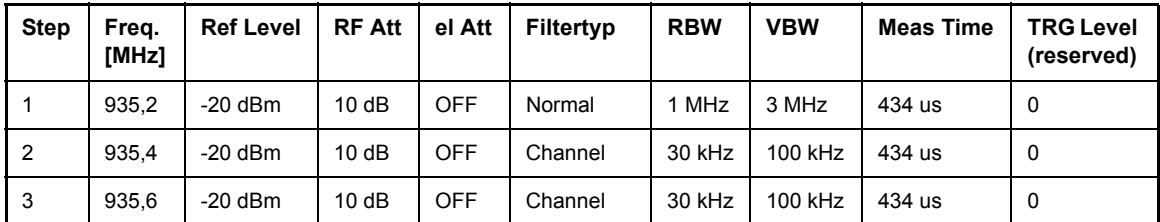

"SENSe:LIST:POWer? 935,2MHz,-20dBm,10dB,OFF,NORM,1MHz,3MHz,434us,0, 935,4MHz,-20dBm,10dB,OFF,CFIL,30kHz,100kHz,434us,0, 935,6MHz,-20dBm,10dB,OFF,CFIL,30kHz,100kHz,434us,0"

führt die gleiche Messung aus und gibt die Ergebnisliste unmittelbar nach dem letzten Frequenzpunkt zurück.

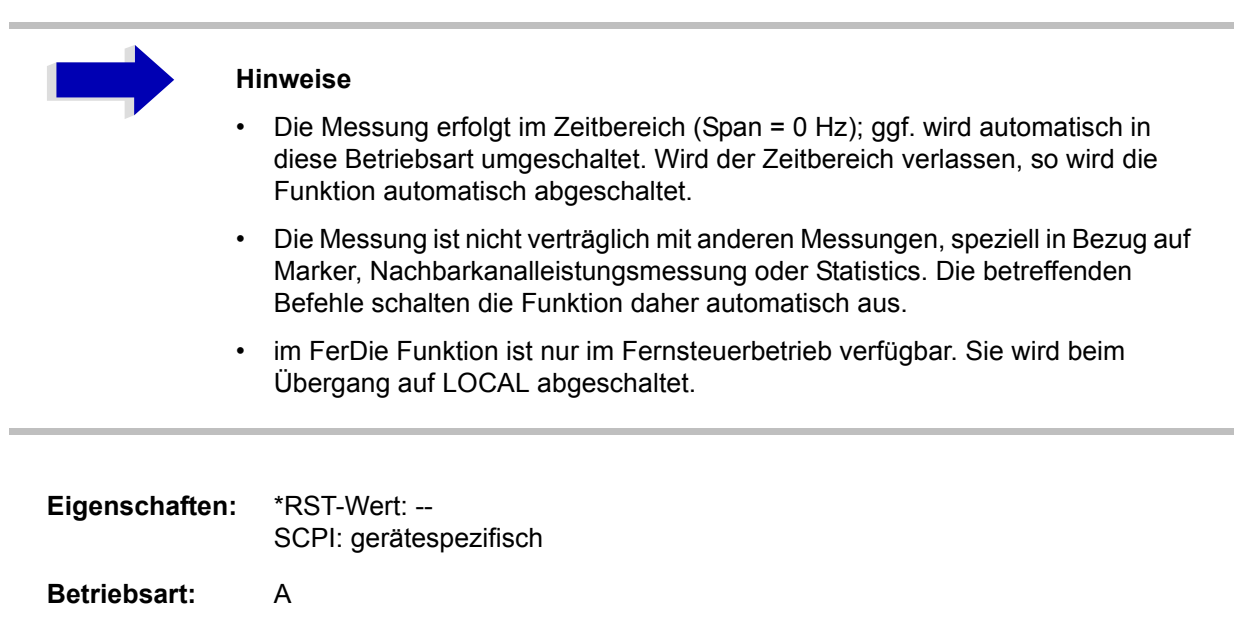

**[SENSe<1|2>:]LIST:POWer:SET** <PEAK meas>,<RMS meas>,<AVG meas>,<trigger mode>,<trigger slope>,<trigger offset>, <gate length>

Dieser Befehl definiert die konstanten Einstellungen für die Liste bei der Mehrfachleistungsmessung. Die Parameter <PEAK meas>, <RMS meas> und <AVG meas> legen fest, welche Messungen gleichzeitig an jedem Freguenzpunkt durchgeführt werden. Dementsprechend werden beim Kommando SENS:LIST:POW? ein, zwei oder drei Messergebnisse pro Frequenzpunkt zurückgegeben. Werden alle drei Parameter auf OFF gesetzt, so erzeugt der Befehl einen Execution Error.

**Parameter:** <PEAK meas>: ON 'schaltet die Messung der Spitzenleistung (Peak Detector) ein und damit Trace 1 im ausgewählten Screen.

OFF'schaltet die Messung der Spitzenleistung aus.

<RMS meas>: ON 'schaltet die Messung der Effektivleistung (RMS Detector) ein und damit Trace 2 im ausgewählten Screen.

OFF schaltet die Messung der Effektivleistung aus.

<AVG meas>: ON 'schaltet die Messung der mittleren Leistung (Average Detector) und damit Trace 3 im ausgewählten Screen ein. OFF 'schaltet die Messung der mittleren Leistung aus.

 $\leq$ trigger mode>: Auswahl der für die Listenmessung verwendeten Triggerquelle. Zulässige Werte: IMMediate | VIDeo | EXTernal | IFPower

<trigger slope>: Verwendete Triggerflanke. Zulässige Werte: POSitive | NEGative

<trigger offset>: Offset zwischen dem Erkennen des Triggersignals und dem Beginn der Messwerterfassung am nächsten Frequenzpunkt. Wertebereich: 0s,  $125$  ns  $- 100s$ 

<gate length>: Gate Länge bei Verwendung von Gated Sweep. Wertebereich: 0s, 125 ns  $-$  100s

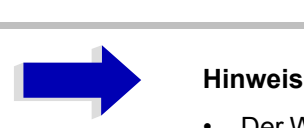

- Der Wert 0s schaltet die Verwendung des GATED TRIGGER aus; jeder andere Wert schaltet die Funktion GATED TRIGGER ein.
- Werte <> 0s sind nur zulässig, wenn <trigger mode> ungleich IMMediate ist. Ansonsten wird ein Execution Error ausgelöst.

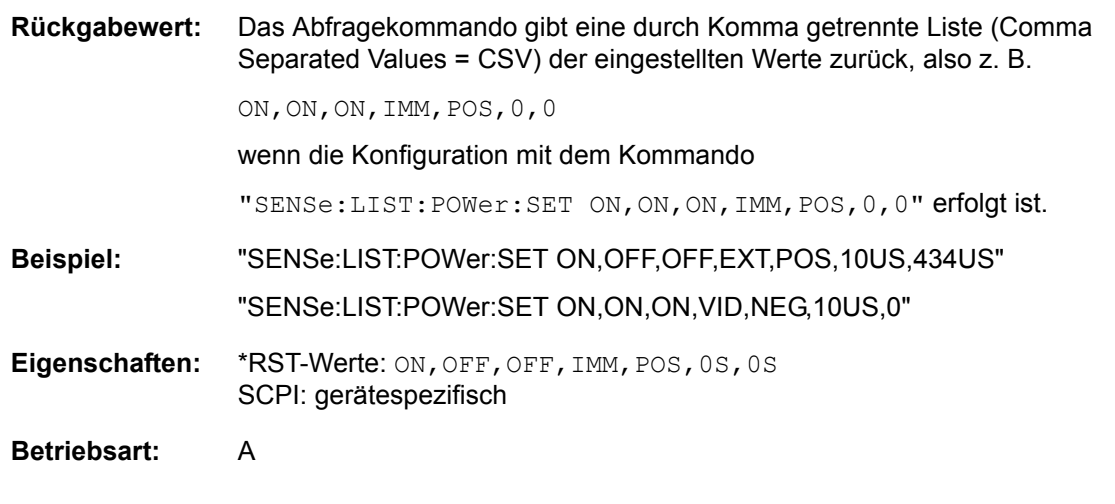

#### **[SENSe<1|2>:]LIST:POWer:SET:AVERage:TYPE** LINear | LOGarithmic

Mit diesem Befehl kann die Mittelwertbildung der List Messung entweder auf linear oder logarithmisch eingestellt werden. Im Linear-Modus werden Spannungen in Pegeln des logarithmischen Modus gemittelt.

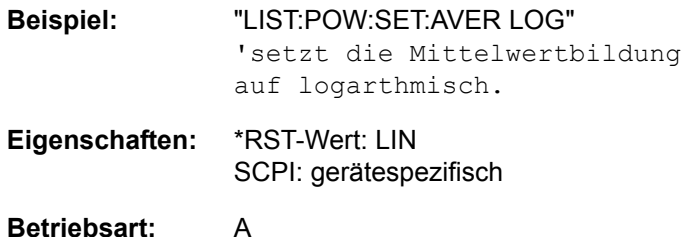

#### **[SENSe<1|2>:]LIST:POWer:STATe** OFF

Dieser Befehl schaltet die Listenmessung ab.

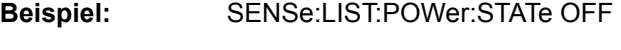

**Eigenschaften:** \*RST-Wert: -- SCPI: gerätespezifisch

**Betriebsart:** A

#### [SENSe<1|2>:]LIST:RANGe<1...20>:BANDwidth[:RESolution] <numeric\_value>

Dieser Befehl stellt die Auflösebandbreite (RBW) eines Ranges in der Spurious Messung ein.

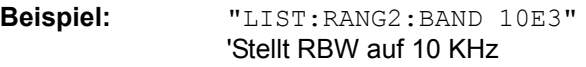

**Eigenschaften:** \*RST-Wert: 10kHz SCPI: gerätespezifisch

**Betriebsart:** A

#### **[SENSe<1|2>:]LIST:RANGe<1...20>:BANDwidth:VIDeo** <numeric\_value>

Dieser Befehl stellt die Videobandbreite (VBW) eines Ranges in der Spurious Messung ein.

- **Beispiel:** "LIST:RANG2:BAND:VIDeo 40E3" 'Stellt VBW auf 40 KHz
- **Eigenschaften:** \*RST-Wert: 30kHz SCPI: gerätespezifisch

**Betriebsart:** A

#### **[SENSe<1|2>:]LIST:RANGe<1Ö20>:BREak** ON | OFF

Dieser Befehl legt bei der Spurious Messung fest, ob der Sweep angehalten wird, wenn ein Bereichswechsel erreicht ist.

- **Beispiel:** "LIST:RANG2:BRE ON" 'Sweep hält bei Bereichswechsel von Range 2 auf Range 3 an
- **Eigenschaften:** \*RST-Wert: OFF SCPI: gerätespezifisch
- **Betriebsart:** A

## [SENSe<1|2>:]LIST:RANGe<1...20>:COUNt?

Dieser Befehl gibt die Anzahl der definierten Ranges der Spurious Messung.

Das numerische Suffix <1...20> bei RANGe ist bei diesem Befehl ohne Bedeutung.

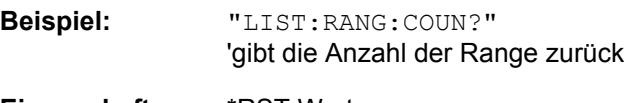

**Eigenschaften:** \*RST-Wert: -- SCPI: gerätespezifisch

**Betriebsart:** A

#### [SENSe<1|2>:]LIST:RANGe<1...20>:DELete

Dieser Befehl löscht einen Range.

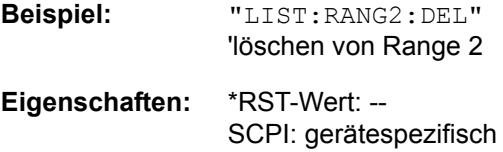

**Betriebsart:** A

**[SENSe<1|2>:]LIST:RANGe<1Ö20>:DETector** APEak | NEGative | POSitive | SAMPle | RMS | AVERage

Dieser Befehl stellt den Detektor in der Spurious Messung ein.

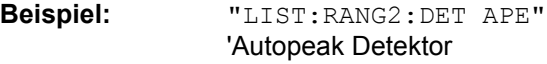

**Eigenschaften:** \*RST-Wert: POS SCPI: gerätespezifisch

**Betriebsart:** A

**[SENSe<1|2>:]LIST:RANGe<1Ö20>:FILTer:TYPE** NORMal | CHANnel | RRC | P5 | NOIse | PULSe

Dieser Befehl stellt den Filter in der Spurious Messung ein. Genauere Informationen zu Filtertypen ist im Kapitel [4](#page-28-0), Abschnitt "Filtertypen" auf Seite 4.143 enthalten.

**Beispiel:** "LIST:RANG2:FILT:TYPE RRC" 'RRC-Filter

**Eigenschaften:** \*RST-Wert: NORMal SCPI: gerätespezifisch

**Betriebsart:** A

**[SENSe<1|2>:]LIST:RANGe<1Ö20>[:FREQuency]:STARt** <numeric\_value>

Dieser Befehl stellt Startfrequenz eines Ranges in der Spurious Messung ein.

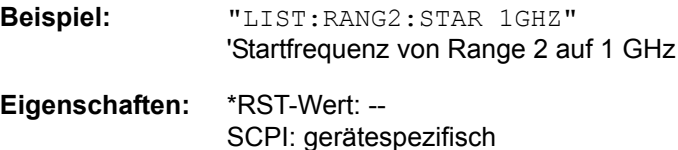

#### **[SENSe<1|2>:]LIST:RANGe<1...20>[:FREQuency]:STOP** <numeric\_value>

Dieser Befehl stellt Endfrequenz eines Ranges in der Spurious Messung ein.

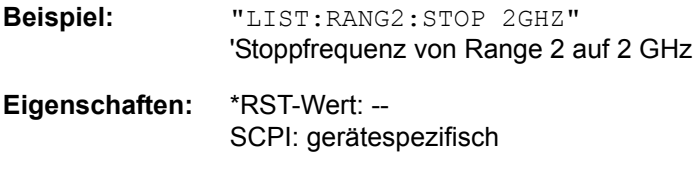

**Betriebsart:** A

#### **[SENSe<1|2>:]LIST:RANGe<1...20>:INPut:ATTenuation** <numeric\_value>

Dieser Befehl definiert die HF-D‰mpfung eines Ranges der Spurious Messung.

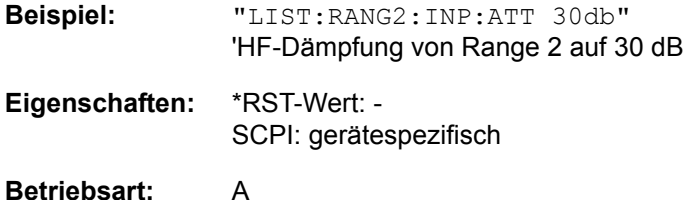

#### **[SENSe<1|2>:]LIST:RANGe<1Ö20>:INPut:ATTenuation:AUTO** ON | OFF

Dieser Befehl schaltet Auto Ranging eines Ranges der Spurious Messung ein bzw. aus.

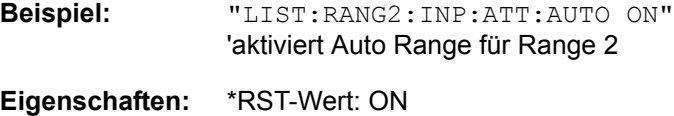

SCPI: gerätespezifisch

**Betriebsart:** A

#### **[SENSe<1|2>:]LIST:RANGe<1Ö20>:INPut:GAIN[:STATE]** ON | OFF

Dieser Befehl schaltet den Vorverstärker eines Ranges der Spurious Messung ein bzw aus.

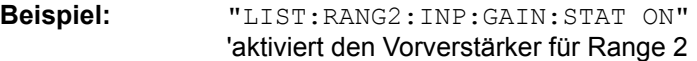

**Eigenschaften:** \*RST-Wert: OFF SCPI: gerätespezifisch

**Betriebsart:** A

#### [SENSe<1|2>:]LIST:RANGe<1...20>:POINts <numeric\_value>

Dieser Befehl definiert die Anzahl der Sweep Punkte eines Ranges der Spurious Messung.

**Beispiel:** "LIST:RANG2:POIN 300" 'stellt 300 Sweep Punkte in Range 2 ein

- **Eigenschaften:** \*RST-Wert: 625 SCPI: gerätespezifisch
- **Betriebsart:** A

#### [SENSe<1|2>:]LIST:RANGe<1...20>:RLEVel <numeric\_value>

Dieser Befehl definiert den Referenzpegel eines Ranges der Spurious Messung.

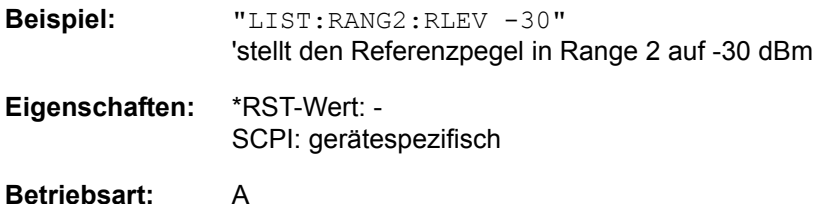

#### [SENSe<1|2>:]LIST:RANGe<1...20>:SWEep:TIME <numeric\_value>

Dieser Befehl definiert die Dauer des Sweeps eines Ranges der Spurious Messung.

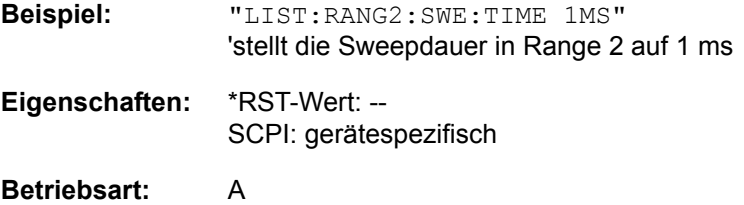

#### **[SENSe<1|2>:]LIST:RANGe<1Ö20>:SWEep:TIME:AUTO** ON | OFF

Dieser Befehl steuert die automatische Kopplung der Sweepablaufzeit an Frequenzdarstellbereich und Bandbreiteneinstellungen in einem Range der Spurious Messung.

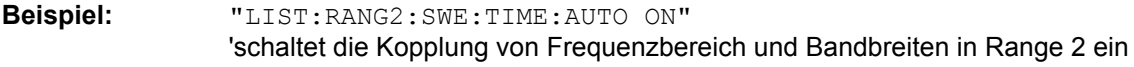

**Eigenschaften:** \*RST-Wert: ON SCPI: gerätespezifisch

**Betriebsart:** A

#### [SENSe<1|2>:]LIST:RANGe<1...20>:TRANsducer <string>

Dieser Befehl stellt einen Transducer Faktor für einen Range der Spurious Messung ein.

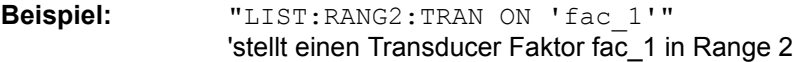

**Eigenschaften:** \*RST-Wert: -- SCPI: gerätespezifisch

### **[SENSe<1|2>:]LIST:RANGe<1...20>:LIMit** -200dB to +200dB

Dieser Befehl definiert die Grenzwertlinien für die Messung der Störaussendung [LIST EVALUATION](#page-292-0) (nähere Informationen zu dieser Messung befinden sich auf Seite [265](#page-292-0)). Für jeden der 20 Ranges kann eine Grenzwertlinie durch das numerische Suffix RANGe<1...20> angegeben werden. Das numerische Suffix SENSe<1|2> ist ohne Bedeutung.

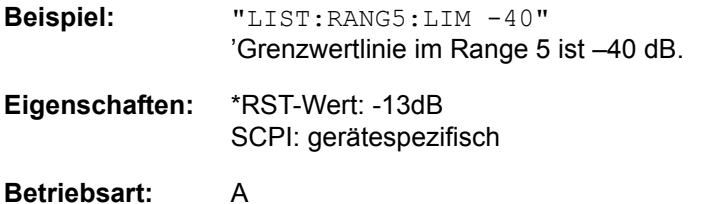

#### **[SENSe<1|2>:]LIST:RANGe<1...20>:LIMit:STATe** ON | OFF

Dieser Befehl aktiviert/deaktiviert die Grenzwert-Überprüfung für die Spurious-Emissions-Messung [LIST EVALUATION](#page-292-0) (Einzelheiten zur Messung siehe Seite [265](#page-292-0)).

Das numerische Suffix bei SENSe<1|2> und das numerische Suffix bei RANGe1...20> ist ohne Bedeutung.

**Beispiel:** "LIST:RANG5:LIM -40" 'Grenzwertlinie im Range 5 ist -40 dB.

> "LIST:RANG7:LIM -20" 'Grenzwertlinie im Range 7 ist-20 dB.

"LIST:RANG:LIM:STAT ON" 'schaltet die Grenzwertüberprüfung in allen Bereichen ein.

**Eigenschaften:** \*RST-Wert: OFF SCPI: gerätespezifisch

# **SENSe:MPOWer - Subsystem**

Die Befehle dieses Subsystems dienen zur Bestimmung der mittleren Leistung oder Spitzenleistung bei gepulsten Signalen für eine vorgegebene Anzahl von Pulsen und zur Ausgabe der Ergebnisse in einer Messwertliste. Durch die Zusammenfassung der für die Messung notwendigen Einstellungen in einem Kommando wird die Messgeschwindigkeit gegenüber Einzelbefehlen erheblich gesteigert.

Zur Erfassung der Signalpulse wird die Funktion GATED SWEEP im Zeitbereich eingesetzt, wobei die Steuerung des Gate entweder von einem externen Triggersignal oder dem Videosignal übernommen wird. Für jeden zu messenden Einzelpuls ist dabei ein eigenes Triggerereignis notwendig. Im Falle des externen Triggersignals ist die Ansprechschwelle dabei fest auf TTL-Pegel gelegt, bei Verwendung des Videosignals oder des ZF- oder HF-Signals ist die Ansprechschwelle einstellbar.

Die nachfolgende Grafik verdeutlicht den Zusammenhang zwischen Triggerzeitpunkt, Triggeroffset (für verzögertes Öffnen des Gate) und Messzeit:

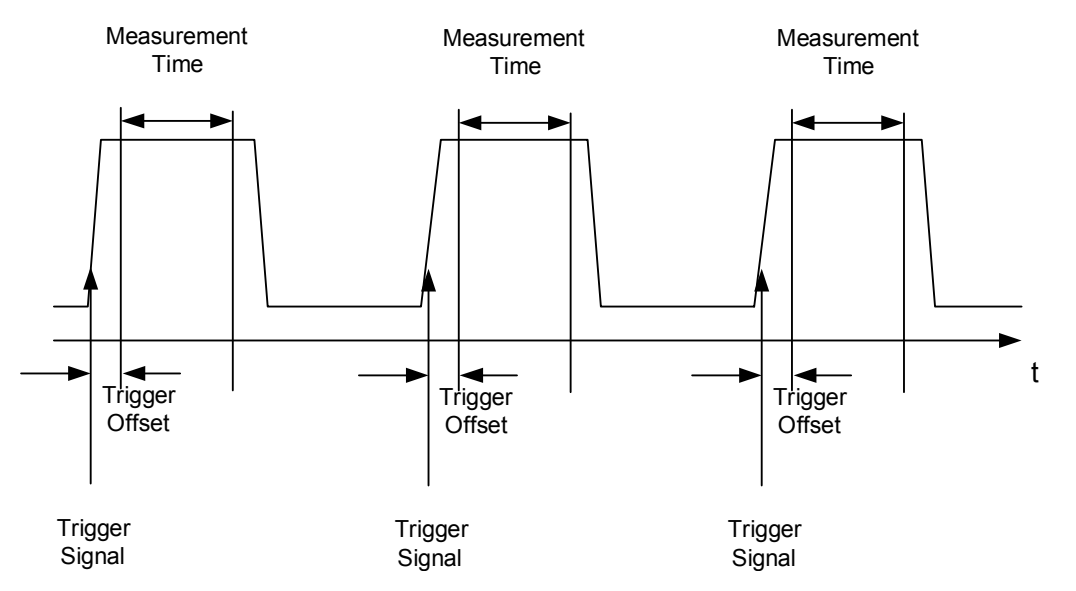

Die Messdatenerfassung erfolgt abhängig von der gewählten Einstellung mit dem RMS-Detektor für die effektive Leistung oder dem PEAK-Detektor für die Spitzenleistung. Die Funktion verwendet dabei stets TRACE 1 im ausgewählten Screen.

Die Einstellparameter für diese Messung sind:

- **Analysatorfrequenz**
- Auflösebandbreite
- Messzeit bezogen auf den Einzelpuls
- **Triggerquelle**
- **Triggerschwelle**
- **Triggeroffset**
- Art der Leistungsmessung (PEAK, MEAN)
- Anzahl der zu messenden Pulse

Die Befehle des Subsystems können dabei auf zwei Arten verwendet werden:

- 1. Geräteeinstellung, Messung und Ergebnisabfrage in einem Kommando: Diese Methode verursacht die geringste Verzögerung zwischen Messung und Messwertausgabe, erfordert aber, dass der Steuerrechner aktiv auf die Antwort des Gerätes wartet.
- 2. Einstellung des Gerätes und Abfrage der Ergebnisliste am Ende der Messung: Mit dieser Methode kann der Steuerrechner während der Messung für andere Aktivitäten verwendet werden, allerdings zu Lasten der für die Synchronisierung via Service Request benötigten zusätzlichen Zeit.

**[SENSe<1|2>:]MPOWer[:SEQuence]** <analyzer freq>,<rbw>,<meas time>,<trigger source>,<trigger level>,<trigger offset>,<type of meas>,<# of meas>

Dieser Befehl konfiguriert die Geräteeinstellung für die Mehrfachleistungsmessung und startet eine Messsequenz. Bei Synchronisierung mit \*OPC wird ein Service Request generiert, sobald die angegebene Anzahl von Einzelmessungen (# of meas) erreicht ist.

Zur Verringerung der Einstellzeit wird die Geräteeinstellung für alle angegebenen Parameter gleichzeitig durchgeführt.

Die Abfrageform des Befehls führt die Geräteeinstellung und die angegebene Anzahl an Messungen durch und liefert unmittelbar die Liste der Messergebnisse zurück.

**Parameter:**  $\leq$  <analyzer freq>: Empfangsfrequenz für das zu messende Signal (= Mittenfrequenz bei manueller Bedienung) Bereich: 0 Hz – max. Analysatorfrequenz, abhängig vom Gerätemodell.

> <rbw>: Auflösebandbreite für die Messung Range:  $10$  Hz  $-$  10 MHz in 1, 3, 10  $-$  Schritten

<meas time>: Zeitraum, während der Messwerte für die Effektivwert-/ Spitzenwertbestimmung erfasst werden. Die Art der Messung wird mit <type of meas> ausgewählt.

Wertebereich: 1us - 30s

<trigger source>: Triggersignalquelle.

Mögliche Einstellungen: EXTernal = Das Triggersignal wird vom Eingang "Ext. Trigger/Gate" auf der Geräterückwand geliefert. VIDeo = Das interne Videosignal wird als Triggersignal benutzt.

<trigger level>: Signalpegel des Videosignals in Prozent der Diagrammhˆhe (<trigger source> = VIDeo) bzw. Signalpegel in dBm (<trigger source> = IFPower oder RFPower), bei dem der Trigger aktiv wird. Der hier eingegebene Wert wird bei der Einstellung <trigger source> = EXTernal ignoriert, da in diesem Fall der Triggereingang mit TTL-Pegeln arbeitet.

Wertebereich: 0 – 100PCT (<trigger source> = VIDeo)

<trigger offset>: Offset zwischen dem Erkennen des Triggersignals und dem Beginn der Messwerterfassung. Wertebereich:  $125$  ns  $- 100s$ 

<type of meas>: Auswahl, ob Effektivwert (RMS) oder Spitzenwert (PEAK) zu messen ist. Der entsprechende Detektor wird eingestellt. Zulässige Werte: MEAN, PEAK

<# of meas>: Anzahl der zu messenden Einzelpulse. Wertebereich: 1 to 625

**Rückgabewert:** Der Abfragebefehl gibt eine durch Komma getrennte Liste (Comma Separated Values = CSV) der gemessenen Leistungswerte im Floating-Point-Format zurück. Die Einheit des Ergebnisses ist immer dBm.

> Damit aibt der Befehl"SENSe:MPOWer? 935.2MHz, 1MHz, 434us, VIDEO, 50PCT, 5us, MEAN, 20" zum Beispiel folgende Liste zurück:

18.3,18.6,18.1,18.0,17.9,18.3,18.6,18.1,18.0,17.9,18.3,18.6,18.1,18.0,17.9,18.3, 18.6,18.1,18.0,17.9

**Beispiel:** "SENSe:MPOWer 935.2MHz,1MHz,434us,VIDEO,50PCT,5us,MEAN,20" 'führt eine Messsequenz mit folgenden Einstellungen durch: Frequenz = 935.2 MHz, Auflösebandbreite = 1 MHz Messzeit = 434  $\mu$ s Triggerquelle = VIDEO Triggerschwelle =  $50\%$  Triggeroffset =  $5 \mu s$  Art der Messung = MEAN Power Anzahl der Messungen = 20

> "SENSe:MPOWer? 935.2MHz,1MHz,434us,VIDEO,50PCT,5us,MEAN,20" 'führt die gleiche Messung aus und gibt die Ergebnisliste unmittelbar nach der letzten Messung zurück.

# **Hinweis**<br>Die Funk

Die Funktion verwendet stets Trace 1 im angegebenen Screen und aktiviert den angegebenen Screen.

Bei wiederholtem Aufruf des Befehls ohne Parameteränderung (d. h. gleiche Messeinstellung) wird die Messung weiter beschleunigt, weil die vorherigen Geräteeinstellungen zwischengespeichert und zusätzliche Berechnungen (z. B. nur Triggerdelay) damit verhindert werden. Das gilt auch, wenn nur ein Teil der Parameter geändert wird, weil in diesem Fall die übrigen Parameter zwischengespeichert werden.

Die Messung ist nicht verträglich mit anderen Messungen, speziell in Bezug auf Marker, Nachbarkanalleistungsmessung oder Statistics. Die betreffenden Befehle schalten die Funktion daher automatisch aus. Nicht verträgliche Befehle deaktivieren automatisch die Mehrfachpegelmessung.

Die Funktion ist nur im Fernsteuerbetrieb verfügbar. Sie wird beim Übergang auf LOCAL abgeschaltet.

Die RRC und die CFILer Filtertypen können, falls verfügbar, ebenfalls verwendet werden indem sie durch das MPOW Kommando definiert werden.

**Eigenschaften:** \*RST-Wert: -- SCPI: gerätespezifisch

**Betriebsart:** A-F, A-T

#### **[SENSe<1|2>:]MPOWer:RESult[:LIST]?**

Dieser Befehl fragt das Ergebnis einer Mehrfachpegelmessung ab, die mit SENSe:MPOWer[: SEQuence] konfiguriert und ausgelöst wurde. Die gemessenen Werte werden in einer durch Komma getrennten Liste von Floating Point Werten ausgegeben. Die Einheit des Ergebnisses ist immer dBm.

Der Befehl kann benutzt werden, um die Messwerte asynchron auszulesen, indem der Service Request Mechanismus zur Synchronisierung mit dem Ende der Messung verwendet wird.

Sind keine Messwerte verfügbar, so führt der Befehl zu einem Query Error.

**Beispiel:** \*ESE 1 \*SRE 32 'konfiguriert das Status Reporting System für die Erzeugung eines SRQ bei Operation Complete SENSe:MPOWer 935,2MHz,1MHz,434us,VIDEO,50PCT,5us,MEAN,20;\*OPC 'startet und konfiguriert die Messung ... 'Weitere Aktionen des Steuerrechners während der Messung On SRQ: 'Reaktion auf Service Request SENSe:MPOWer:RESult? **Eigenschaften:** \*RST-Wert: -- SCPI: gerätespezifisch

**Betriebsart:** A-F, A-T

#### **[SENSe<1|2>:]MPOWer:RESult:MIN?**

Dieser Befehl fragt die minimale gemessene Leistung einer vorangegangenen Mehrfachpegelmessung ab, die mit SENSe:MPOWer[:SEQuence] konfiguriert und ausgelöst wurde. Die Einheit des Ergebnisses ist immer dBm.

Sind keine Messwerte verfügbar, so führt der Befehl zu einem Query Error.

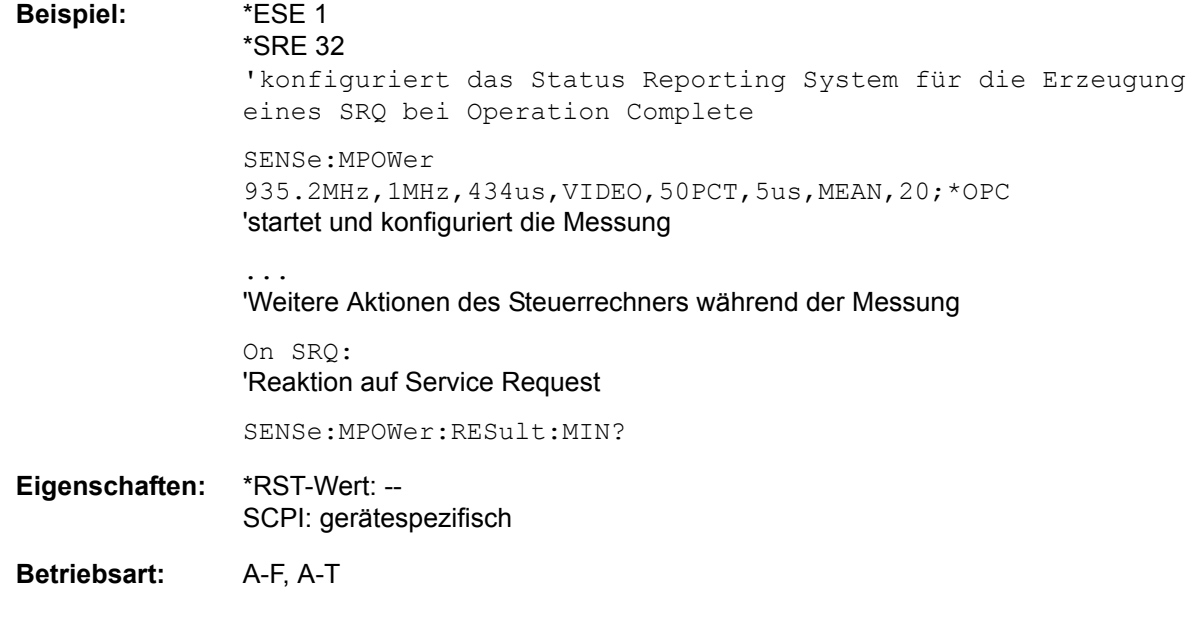

# **SENSe:POWer - Subsystem**

Dieses Subsystem steuert die Einstellungen des Gerätes für die Kanal- und Nachbarkanal-Leistungsmessungen.

Die Auswahl des Messfensters erfolgt mit SENSe1 (SCREEN A) und SENSe2 (SCREEN B).

#### **[SENSe<1|2>:]POWer:ACHannel:SPACing:CHANnel<1..11>** 100 Hz... 2000 MHz

Dieser Befehl definiert den Kanalabstand der Trägersignale. Gleichzeitig wird der Kanalabstand von Trägern mit höherer Kanalnummer auf den gleichen Wert gesetzt. Bei gleichem Kanalabstand zwischen allen Trägern ist es somit ausreichend den Abstand zwischen Kanal 1 und 11 mit dem Kommando SENS: POW: ACP: SPAC: CHAN1 festzulegen. Mit der Einstellung aller Kanalabstände in aufsteigender Kanalreihenfolge können auch individuelle Kanalabstände eingestellt werden.

Der Befehl ist nur im Frequenzbereich (Span > 0) verfügbar.

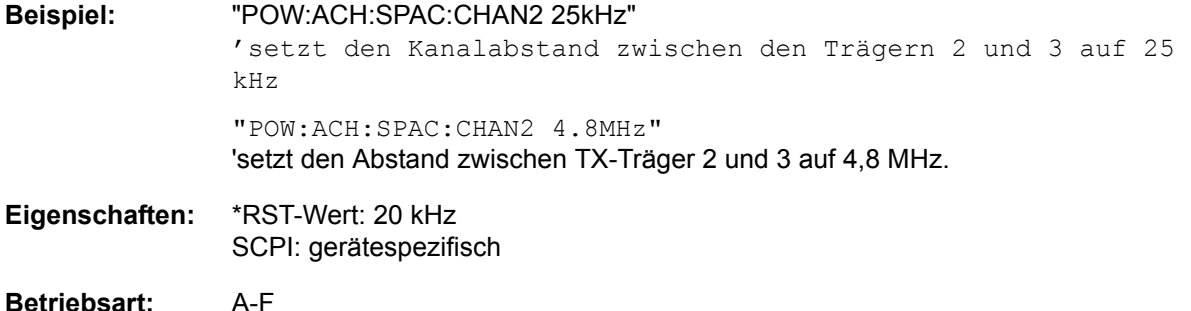

**[SENSe<1|2>:]POWer:ACHannel:SPACing[:ACHannel]** 100 Hz... 2000 MHz

Dieser Befehl definiert den Kanalabstand des Nachbarkanals zum Trägersignal. Gleichzeitig wird der Kanalabstand der Alternate-Nachbarkanäle 1 bis 11 auf das doppelte bzw. das dreifache usw. des eingegebenen Wertes gesetzt.

Der Befehl ist nur im Frequenzbereich (Span > 0) verfügbar.

Beispiel: "POW:ACH:SPAC:ACH 33kHz" 'setzt den Kanalabstand von Trägersignal zum Nachbarkanal auf 33 kHz, zum Alternate-Nachbarkanal 1 auf 66 kHz und zum Alternate-Nachbarkanal 2 auf 99 kHz usw.

**Eigenschaften:** \*RST-Wert: 14 kHzSCPI: gerätespezifisch

#### **[SENSe<1|2>:]POWer:ACHannel:SPACing:ALTernate<1...11>** 100 Hz... 2000 MHz

Dieser Befehl definiert den Kanalabstand der Alternate-Nachbarkanäle zum Trägersignal. Bei Ver‰nderung des Kanalabstands zum Alternate-Nachbarkanal ALTernate<k> wird der Kanalabstand zu allen folgenden Alternate-Nachbarkanälen ALTernate<n> auf das  $(\langle n \rangle + 1) / (\langle k \rangle + 1)$ -fache des eingegebenen Wertes gesetzt.

Der Befehl ist nur im Frequenzbereich (Span > 0) verfügbar.

**Beispiel:** "POW:ACH:SPAC:ALT1 100kHz" 'setzt den Kanalabstand von Trägersignal zum Alternate-Nachbarkanal 1 auf 100 kHz sowie den Abstand von Trägersignal zum "alternate" Nachbarkanälen 2 auf 150 kHz.

**Eigenschaften:** \*RST-Wert: 40 kHz (ALT1) 60 kHz (ALT2) 80 kHz (ALT3) 100 kHz (ALT4) 120 kHz (ALT5) 140 kHz (ALT6) 160 kHz (ALT7) 180 kHz (ALT8) 200 kHz (ALT9) 220 kHz (ALT10) 240 kHz (ALT11)

SCPI: gerätespezifisch

**Betriebsart:** A-F

#### **[SENSe<1|2>:]POWer:ACHannel:TXCHannel:COUNt** 1...12

Dieser Befehl wählt die Anzahl der Trägersignale aus.

Der Befehl ist nur bei ausgewählter Kanal-/Nachbarkanalleistungsmessung für mehrere Trägersignale (CALC: MARK: FUNC: POW: SEL MCAC) im Frequenzbereich (span > 0) verfügbar.

**Beispiel:** "POW:ACH:TXCH:COUN 3"

**Eigenschaften:** \*RST-Wert: 4 SCPI: gerätespezifisch

**Betriebsart:** A-F

#### **[SENSe<1|2>:]POWer:ACHannel:ACPairs** 0...12

Dieser Befehl wählt die Anzahl der Nachbarkanäle aus, wobei 1 Nachbarkanal jeweils aus unterem und oberem Kanal besteht.Die Anzahl 0 bedeutet reine Kanalleistungsmessung.

Der Befehl ist nur im Frequenzbereich (Span > 0) verfügbar.

**Beispiel:** "POW:ACH:ACP 3" 'setzt die Anzahl der Nachbarkanäle auf 3, d. h. Nachbarkanal sowie "alternate" Nachbarkanäle 1 und 2 werden eingeschaltet.

**Eigenschaften:** \*RST-Wert: 1 SCPI: gerätespezifisch

 **[SENSe<1|2>:]POWer:ACHannel:BANDwidth|BWIDth[:CHANnel]** 100 Hz... 1000 MHz

Dieser Befehl definiert die Bandbreite des Hauptkanals des Funkübertragungssystems. Die Bandbreiten der Nachbarkanäle werden - abweichend vom Verhalten der FSE-Familie - von dieser ƒnderung nicht beeinflusst.

Bei SENS: POW: HSP ON sind die steilflankigen Kanalfilter aus der Tabelle "Liste der verfügbaren Kanalfilter" im Kapitel "Gerätefunktionen", Abschnitt "Einstellung der Bandbreiten und der Sweepzeit - Taste BW" auf Seite 4.137 verfügbar.

**Beispiel:** "POW:ACH:BWID 30kHz" 'setzt die Bandbreite des Hauptkanals auf 30 kHz.

Eigenschaften: \*RST-Wert: 14 kHzSCPI: gerätespezifisch

**Betriebsart:** A-F

#### **[SENSe<1|2>:]POWer:ACHannel:BANDwidth|BWIDth:ACHannel** 100 Hz... 1000 MHz

Dieser Befehl definiert die Bandbreite des Nachbarkanals des Funkübertragungssystems. Bei Ver‰nderung der Kanalbandbreite des Nachbarkanals werden automatisch die Bandbreiten aller "alternate" Nachbarkanäle auf den gleichen Wert gesetzt.

Bei SENS: POW: HSP ON sind die steilflankigen Kanalfilter aus der Tabelle "Liste der verfügbaren Kanalfilter" im Kapitel "Gerätefunktionen", Abschnitt "Einstellung der Bandbreiten und der Sweepzeit - Taste BW" auf Seite 4.137 verfügbar.

**Beispiel:** "POW:ACH:BWID:ACH 30kHz" 'setzt die Bandbreite aller Nachbarkanäle auf 30 kHz.

Eigenschaften: \*RST-Wert: 14 kHzSCPI: gerätespezifisch

**Betriebsart:** A-F

#### **[SENSe<1|2>:]POWer:ACHannel:BANDwidth|BWIDth:ALTernate<1...11>** 100 Hz... 1000 MHz

Dieser Befehl definiert die Bandbreite des Alternate-Nachbarkanäle des Funkübertragungssystems. Bei Veränderung der Kanalbandbreite eines Alternate-Nachbarkanals (z. B. 1) wird automatisch die Bandbreite aller nachfolgenden Alternate-Nachbarkanäle (z. B. 2 ...11) auf den gleichen Wert gesetzt.

Bei SENS: POW: HSP OFF sind die Analog- und FIR-Filter im Bereich von 10 Hz - 10 MHz verfügbar.

Bei SENS: POW: HSP ON sind die steilflankigen Kanalfilter aus der Tabelle "Liste der verfügbaren Kanalfilter" im Kapitel [4,](#page-28-0) Abschnitt "Einstellung der Bandbreiten und der Sweepzeit – Taste BW" auf [Seite 4.137](#page-164-0) verfügbar.

**Beispiel:** "POW:ACH:BWID:ALT 30kHz"

Eigenschaften: \*RST-Wert: 14 kHzSCPI: gerätespezifisch

## **[SENSe<1|2>:]POWer:ACHannel:MODE** ABSolute | RELative

Dieser Befehl schaltet zwischen absoluter und relativer Nachbarkanalleistungsmessung um.

Als Bezugswert für die relative Messung wird der aktuelle Wert der Kanalleistung mit dem Befehl SENSe:POWer:ACHannel:REFerence:AUTO ONCE bestimmt.

Der Befehl ist nur im Frequenzbereich (Span > 0) verfügbar.

**Beispiel:** "POW:ACH:MODE REL"

**Eigenschaften:** \*RST-Wert: ABSolute SCPI: gerätespezifisch

**Betriebsart:** A-F

#### **[SENSe<1|2>:]POWer:ACHannel:REFerence:AUTO** ONCE

Dieser Befehl bestimmt die aktuell gemessene Leistung im Kanal als Referenzwert für die relative Messung.

Der Befehl ist nur im Frequenzbereich (Span > 0) verfügbar.

**Beispiel:** "POW:ACH:REF:AUTO ONCE"

**Eigenschaften:** \*RST-Wert: - SCPI: gerätespezifisch

**Betriebsart:** A-F

Dieser Befehl ist ein Event und hat daher keinen \*RST-Wert und keine Abfrage.

#### **[SENSe<1|2>:]POWer:ACHannel:REFerence:TXCHannel:AUTO** MINimum | MAXimum | LHIGhest | **OFF**

Mit diesem Befehl wird die automatische Auswahl eines Referenzkanals für die Berechnung der relativen Nachbarkanalleistungen aktiviert bzw. deaktiviert.

Als Referenzkanal kann der Nutzkanal mit der minimalen oder maximalen Leistung oder der Nutzkanal mit der geringsten Entfernung zu einem Nachbarkanal festgelegt werden.

Der Befehl ist nur bei ausgewählter Kanal-/Nachbarkanalleistungsmessung für mehrere Trägersignale (CALC:MARK:FUNC:POW:SEL MCAC) im Frequenzbereich (Span > 0) verfügbar.

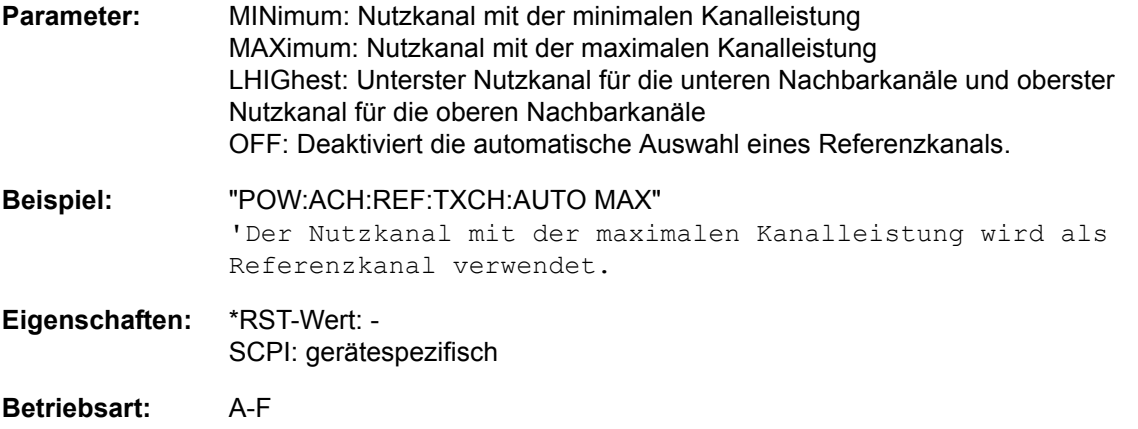

#### **[SENSe<1|2>:]POWer:ACHannel:REFerence:TXCHannel:MANual** 1...12

Mit diesem Befehl wird ein Referenzkanal für die Berechnung der relativen Nachbarkanalleistungen festgelegt.

Der Befehl ist nur bei ausgewählter Kanal-/Nachbarkanalleistungsmessung für mehrere Trägersignale (CALC: MARK: FUNC: POW: SEL MCAC) im Frequenzbereich (Span > 0) verfügbar.

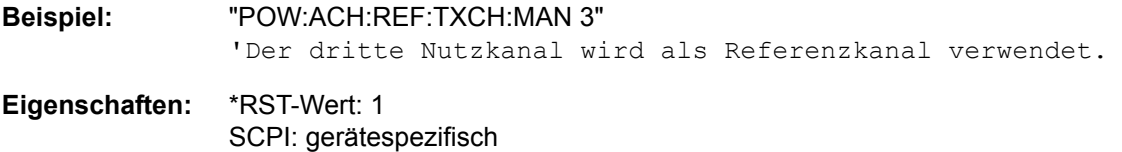

**Betriebsart:** A-F

**[SENSe<1|2>:]POWer:ACHannel:PRESet** ACPower | CPOWer | MCACpower | OBANdwidth | OBWidth | CN | CN0

Dieser Befehl passt den Frequenzbereich (Span), Messbandbreiten und Detektor an die Kanalzahl, Kanalbandbreiten und Kanalabstände der aktiven Leistungsmessung an und schaltet ggf. vorher die Nachbarkanalleistungsmessung ein.

Zur Sicherstellung gültiger Messergebnisse muss nach der Einstellung ein kompletter Sweep durchgeführt und auf das Sweepende synchronisiert werden. Die Synchronisierung ist nur bei Single Sweep Betrieb möglich.

Die Ergebnisabfrage erfolgt über CALCulate: MARKer: FUNCtion: POWer: RESult?.

Der Befehl ist nur im Frequenzbereich (Span > 0) verfügbar.

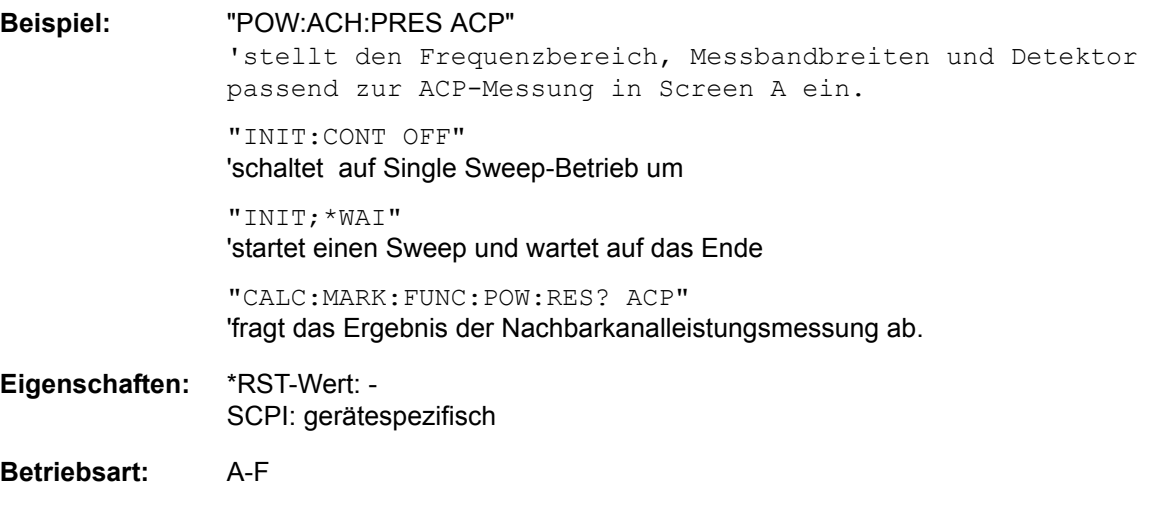

#### **[SENSe<1|2>:]POWer:ACHannel:PRESet:RLEVel**

Dieser Befehl passt den Referenzpegel an die gemessene Kanalleistung an und schaltet ggf. vorher die Nachbarkanalleistungsmessung ein. Damit wird sichergestellt, dass der Signalpfad des Ger‰tes nicht übersteuert wird. Da die Messbandbreite bei den Kanalleistungsmessungen deutlich geringer ist als die Signalbandbreite, kann der Signalzweig übersteuert werden, obwohl sich die Messkurve noch deutlich unterhalb des Referenzpegels befindet. Wenn die gemessene Kanalleistung gleich dem Referenzpegel ist, wird der Signalzweig nicht übersteuert.

Der Befehl ist nur im Frequenzbereich (Span > 0) verfügbar.

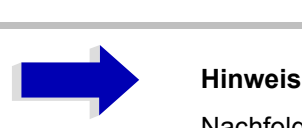

Nachfolgende Befehle müssen mit \*WAI, \*OPC oder \*OPC? auf das Ende des Autorange-Vorgangs synchronisiert werden, da ansonsten der Autorange-Vorgang abgebrochen wird.

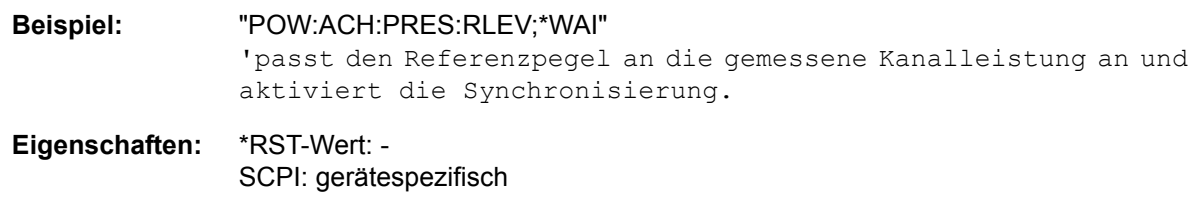

**Betriebsart:** A-F

#### **[SENSe<1|2>:]POWer:BANDwidth|BWIDth** 10 to 99.9PCT

Dieser Befehl definiert den prozentualen Anteil der Leistung bezogen auf die Gesamtleistung als Basis für die Messung der belegten Bandbreite (Befehl: POWer: ACHannel: PRESet OBW).

Der Befehl ist nur im Frequenzbereich (Span > 0) verfügbar.

**Beispiel:** "POW:BWID 95PCT"

**Eigenschaften:** \*RST-Wert: 99PCT SCPI: gerätespezifisch

### **[SENSe<1|2>:]POWer:HSPeed** ON | OFF

Dieser Befehl schaltet die schnelle Kanal-/Nachbarkanalleistungsmessung ein bzw. aus. Dabei erfolgt die Messung selbst im Zeitbereich auf den Mittenfrequenzen der einzelnen Kan‰le; die Umschaltung auf den Zeitbereich und zurück erfolgt durch den Befehl automatisch.

Zur Bandbegrenzung werden abhängig vom ausgewählten Mobilfunkstandard Bewertungsfilter mit √cos-Charakteristik oder besonders steilflankige Kanalfilter verwendet.

Der Befehl ist nur im Frequenzbereich (Span > 0) verfügbar.

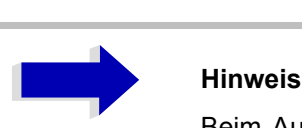

Beim Ausschalten der schnellen Leistungsmessung wird die Kanal-/Nachbarkanalleistungsmessung insgesamt ausgeschaltet.

**Beispiel:** "POW:HSP ON"

**Eigenschaften:** \*RST-Wert: OFF SCPI: gerätespezifisch **Betriebsart:** A-F

#### **[SENSe<1|2>:]POWer:NCORrection** ON | OFF

Dieser Befehl schaltet die Korrektur des Eigenrauschens des Gerätes bei Kanalleistungsmessung ein bzw. aus. Beim Einschalten der Funktion wird zunächst eine Referenzmessung des Eigenrauschens des Gerätes vorgenommen. Die gemessene Rauschleistung wird anschließend von der Leistung im betrachteten Kanal subtrahiert.

Bei jeder Veränderung von Mittenfrequenz, Auflösebandbreite, Sweepzeit und Pegeleinstellung wird die Korrektur abgeschaltet.

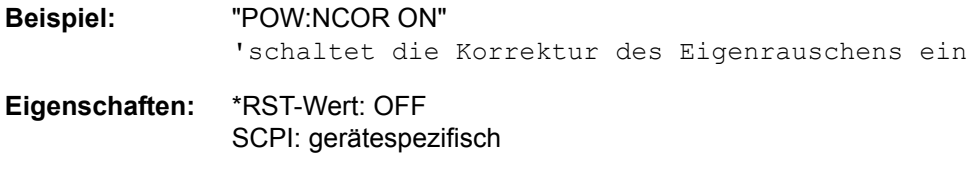

### **[SENSe<1|2>:]POWer:TRACe** 1 to 3

Dieser Befehl ordnet die Kanal-/Nachbarkanalleistungsmessung der angegebenen Messkurve im angegebenen Messfenster zu. Die betreffende Messkurve muss aktiv, d. h. ihr Zustand ungleich "BLANK" sein.

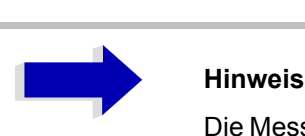

Die Messung der belegten Bandbreite (OBW) wird auf dem Trace durchgeführt, auf dem Marker 1 sitzt. Um einen anderen Trace auszuwerten, muss Marker 1 mit CALCulate:MARKer:TRACe auf einen anderen Trace gesetzt werden.

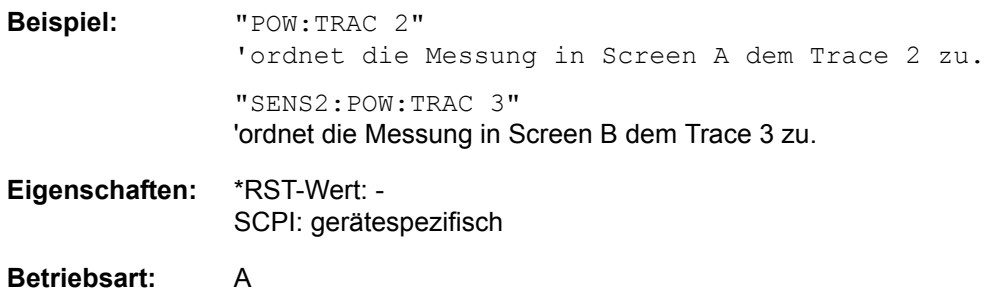

# **SENSe:ROSCillator - Subsystem**

Dieses Subsystem steuert den Referenzoszillator. Das numerische Suffix bei SENSe ist für die Befehle dieses Subsystems ohne Bedeutung.

#### **[SENSe<1|2>:]ROSCillator:SOURce** INTernal | EXTernal

Dieser Befehl steuert die Auswahl des Referenzoszillators zwischen dem eingebauten und einem externen Oszillator.

Bei der Auswahl EXT muss das externe Referenzsignal an der Geräterückseite angelegt werden.

**Beispiel:** "ROSC:SOUR EXT"

**Eigenschaften:** \*RST-Wert: -SCPI: konform

**Betriebsart:** R. A.

\*RST **hat keinen** Einfluss auf diese Einstellung.

#### **[SENSe<1|2>:]ROSCillator:EXTernal:FREQuency** 1MHz...20MHz

Dieser Befehl teilt dem Gerät die Frequenz des externen Referenzoszillators mit. Diese Frequenz dient als Ausgangspunkt für die Synchronisierung der internen Referenzfrequenzen.

Der Wert der externen Referenzfrequenz (1MHz...20MHz) wird auf 1Hz-Schritte gerundet.

**Beispiel:** "ROSC:EXT:FREQ 5MHz"

**Eigenschaften:** \*RST-Wert: - SCPI: konform

**Betriebsart:** R. A.

\*RST **hat keinen** Einfluss auf diese Einstellung.

#### **[SENSe<1|2>:]ROSCillator[:INTernal]:TUNe** 0...4095

Dieser Befehl erlaubt den Abgleich der Frequenzgenauigkeit des internen Referenzoszillators.

Der Abgleich der Frequenzgenauigkeit sollte nur durchgeführt werden, wenn vorher bei der Überprüfung der Frequenzgenauigkeit ein Fehler festgestellt wurde. Nach Aus- und Einschalten des s wird die werksseitige Voreinstellung der Referenzfrequenz bzw. der zuletzt programmierte Wert wiederhergestellt.

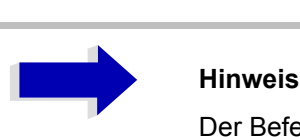

Der Befehl ist nur mit Service Level 1 verfügbar

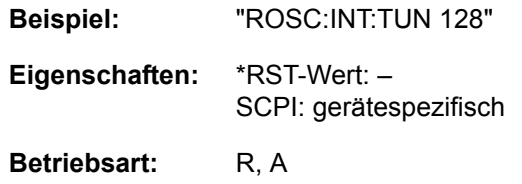
### **[SENSe<1|2>:]ROSCillator[:INTernal]:TUNe:SAVe**

Dieser Befehl speichert den Abgleichwert der Frequenzgenauigkeit dauerhaft in einem EEPROM im Gerät. Dabei geht die werksseitige Voreinstellung des Wertes verloren.

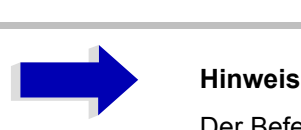

Der Befehl ist nur mit Service Level 1 verfügbar

- **Beispiel:** "ROSC:INT:TUN:SAV"
- **Eigenschaften:** \*RST-Wert: -SCPI: gerätespezifisch

# **SENSe:SCAN Subsystem**

Dieses Subsystem steuert die Parameter der Empfänger-Scan-Daten. Das numerische Suffix bei [SENSe<1|2>]SCAN wählt den Scan-Bereich.

Die Auswahl des Messfensters erfolgt über SENSe1 (Screen A) und SENSe2 (Screen B).

#### **[SENSe<1|2>:]SCAN<1 to 10>:STARt** fmin to fmax

Dieser Befehl definiert die Startfrequenz des ausgewählten Empfänger-Scan-Bereichs.

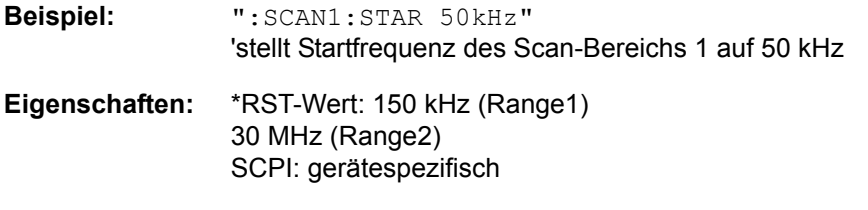

**Betriebsart:** R

### **[SENSe<1|2>:]SCAN<1 to 10>:STOP** f<sub>min</sub> to f<sub>max</sub>

Dieser Befehl definiert die Stoppfrequenz des ausgewählten Empfänger-Scan-Bereichs.

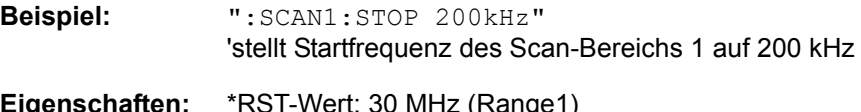

Eigenschafte 1 GHz (Range2) SCPI: gerätespezifisch

**Betriebsart:** R

#### **[SENSe<1|2>:]SCAN<1 to 10>:STEP** f<sub>min</sub> to f<sub>max</sub>

Dieser Befehl definiert die Schrittweite für die Frequenz des ausgewählten Empfänger-Scan-Bereich.

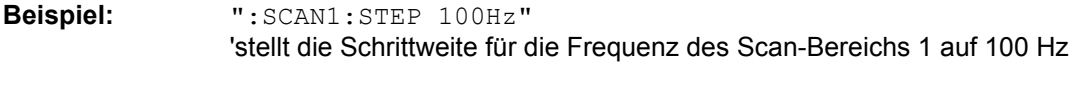

**Eigenschaften:** \*RST-Wert: 4 kHz (Range 1) 40 kHz (Range 2) SCPI: gerätespezifisch

**Betriebsart:** R

#### **[SENSe<1|2>:]SCAN<1 to 10>:BANDwidth:RESolution** 10 Hz to 10 MHz

Dieser Befehl definiert die Bandbreite für den ausgewählten Empfänger-Scan-Bereich.

- **Beispiel:** ":SCAN1:BAND:RES 1MHz" 'stellt die Auflösebandbreite des Scan-Bereichs 1 auf 1 MHz **Eigenschaften:** \*RST-Wert: 9 kHz (Range 1) 120 kHz (Range 2) SCPI: gerätespezifisch
- **Betriebsart:** R

### **[SENSe<1|2>:]SCAN<1 to 10>:TIME** 100 µs to 100 s

Dieser Befehl definiert die Messzeit des Empfänger-Subscan.

Mit Option R&S ESU-K53 (Time Domain Scan)kann die Messzeit zwischen 10 µs und 100 s festgelegt werden und ist abhängig von der gewählten Auflösungsbandbreite.

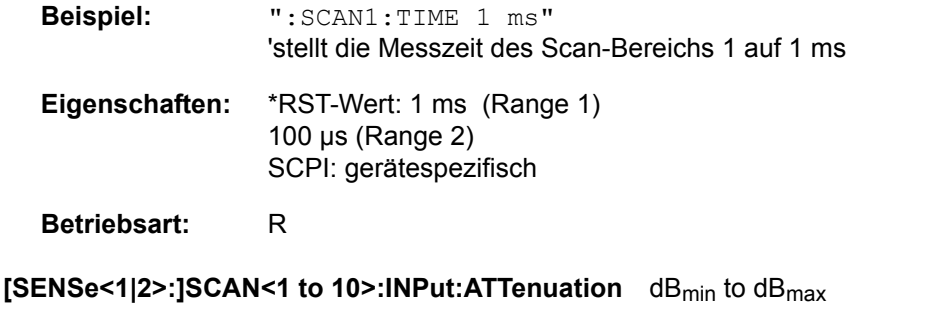

Dieser Befehl definiert die HF-Dämpfung für den ausgewählten Empfänger-Scan-Bereich.

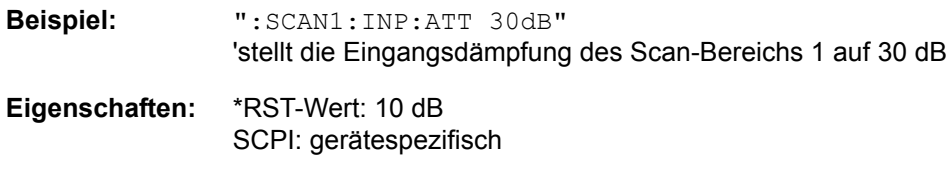

# **Betriebsart:** R

#### **[SENSe<1|2>:]SCAN<1 to 10>:INPut:ATTenuation:AUTO** ON | OFF

Dieser Befehl schaltet die Autoranging-Funktion im gewählten Empfänger-Scan-Bereich ein oder aus.

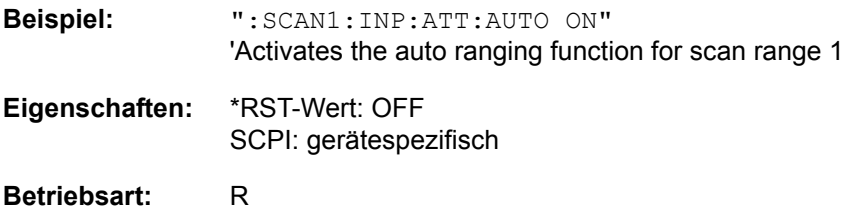

#### **[SENSe<1|2>:]SCAN<1 to 10>:INPut:GAIN[:STATE]** ON | OFF

Dieser Befehl schaltet die ausgewähltden Vorverstärker in dem Empfänger-Scan-Bereich ein bzw. aus.

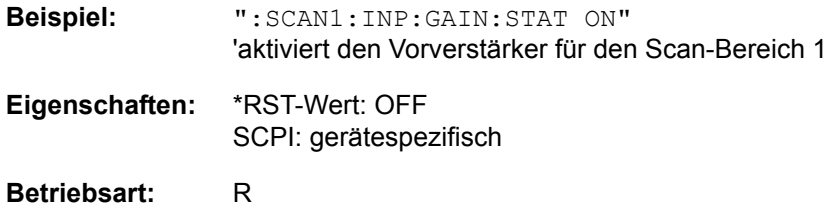

### **[SENSe<1|2>:]SCAN<1 to 10>:INPut:GAIN:AUTO** ON | OFF

Dieser Befehl nimmt den Vorverstärker in die Autoranging-Funktion des gewählten Empfänger-Scan-Bereichs auf.

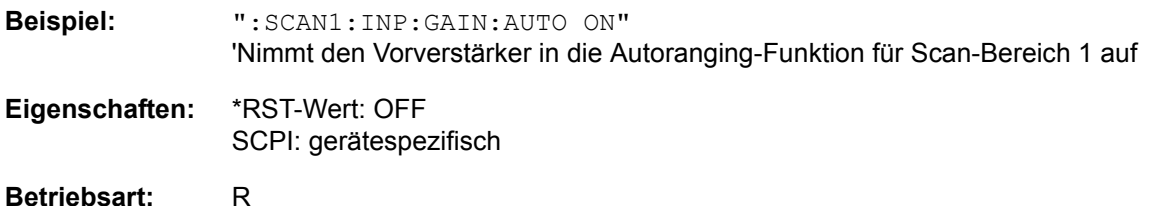

#### **[SENSe<1|2>:]SCAN<1 to 10>:INPut:GAIN:LNA[:STATe]** ON | OFF

Dieser Befehl schaltet den rauscharmen Vorverstärker für einen Empfänger-Subscan ein oder aus. (Nur mit Option R&S ESU-B24)

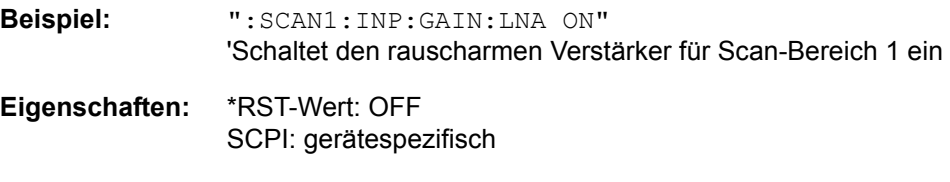

**Betriebsart:** R

#### **[SENSe<1|2>:]SCAN<1 to 10>:INPut:TYPE** INPUT1 | INPUT2

Dieser Befehl definiert die Eingabe für einen Empfänger-Subscan.

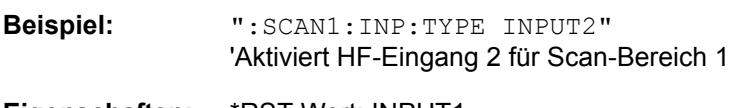

**Eigenschaften:** \*RST-Wert: INPUT1 SCPI: gerätespezifisch

**Betriebsart:** R

#### **[SENSe<1|2>:]SCAN:RANGes[:COUNt]** 1 to 10

Dieser Befehl bestimmt die Anzahl an Bereichen. Mit der Einstellung 0 wird der Scan unter Verwendung der aktuellen Empfängereinstellungen durchgeführt und nicht mit den durch die Befehle SENSe:SCAN:... definierten Einstellungen.

- **Beispiel:** "SCAN:RANG:COUN 3" 'setzt die Anzahl der Bereiche auf 3
- **Eigenschaften:** \*RST-Wert: 0 SCPI: gerätespezifisch

# **SENSe:SWEep - Subsystem**

Dieses Subsystem steuert die Parameter für den Sweepablauf.

Die Auswahl des Messfensters erfolgt mit SENSe1 (SCREEN A) und SENSe2 (SCREEN B).

**[SENSe<1|2>:]SWEep:TIME** 10 µs to 100 s (receiver) | 2.5 ms to 16000 s (frequency domain) | 1 µs to 16000 s (time domain)

Dieser Befehl definiert die Dauer des Sweepablaufes in der Betriebsart Analysator oder die Messzeit für den Bargraphen in der Betriebsart Empfänger.

Für den Empfänger ist der zur Verfügung stehende Zeit-Wertebereich 50 µs bis 100 s mit einen Auflösung von 2 Digit (siehe Kapitel "Gerätefunktionen", Abschnitt "Einstellen der Messzeit" auf [Seite 4.32](#page-59-0)). In der Betriebsart Analysator, sind die einstellbaren Zeiten im Frequenzbereich (2.5 ms to 16000s bei Span > 0) und im Zeitbereich (1 µs to 16000 s nei Span = 0) unterschiedlich.

Bei direkter Programmierung von SWEep: TIME wird die automatische Kopplung an die Auflöse- und Videobandbreite ausgeschaltet.

**Beispiel:** "SWE:TIME 10s"

**Eigenschaften:** \*RST-Wert: - (Analysator; AUTO is set to ON) 100 ms (Empfänger) SCPI: konform

**Betriebsart:** R. A.

#### **[SENSe<1|2>:]SWEep:TIME:AUTO** ON | OFF

Dieser Befehl steuert die automatische Kopplung der Sweepablaufzeit an Frequenzdarstellbereich und Bandbreiteneinstellungen.

Bei direkter Programmierung von SWEep:TIME wird die automatische Kopplung ausgeschaltet.

**Beispiel:** "SWE:TIME:AUTO ON" 'schaltet die Kopplung an Frequenzbereich und Bandbreiten ein.

**Eigenschaften:** \*RST-Wert: ON SCPI: konform

### **[SENSe<1|2>:]SWEep:COUNt** 0 to 32767

Dieser Befehl definiert die Anzahl von Scans, die mit Single Scan im Empfänger-Modus gestartet werden,

In der Betriebsart Analysator definiert der Befehl die Anzahl von Sweepabläufen, die über "Single Sweep" gestartet werden und z. B. zur Mittelwertbildung oder Maximumbildung herangezogen werden. Der Wert 0 definiert im Average-Modus eine gleitende Mittelung der Messdaten über 10 Sweeps.

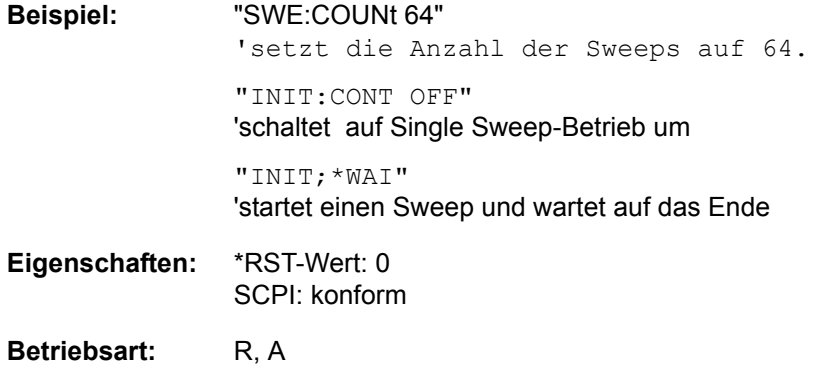

#### **[SENSe<1|2>:]SWEep:COUNt:CURRent?**

Dieser Abfragebefehl liefert die aktuelle Anzahl gestarteter Sweeps zurück. Es muss ein Sweep-Zählwert eingestellt sein, und das Gerät muss sich im Single-Sweep-Modus befinden. Dieser Befehl ist eine Abfrage und hat daher keinen \*RST-Wert.

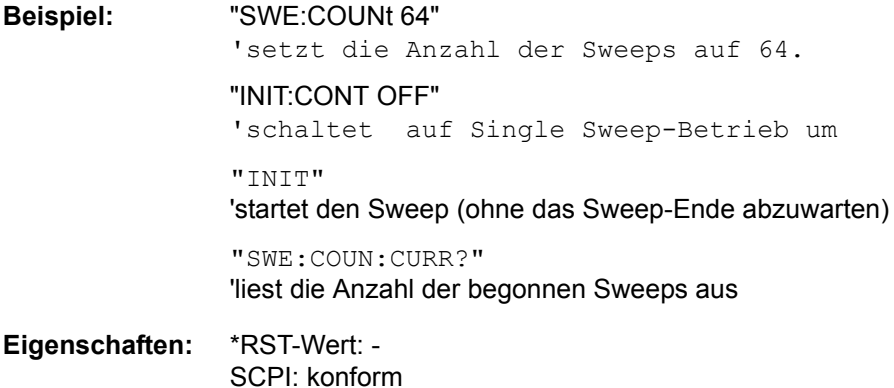

### **[SENSe<1|2>:]SWEep:EGATe** ON | OFF

Dieser Befehl schaltet den Sweepablauf mit externem Gate-Signal ein bzw. aus. Beim Umschalten auf externes Gate wird auch der Trigger auf EXTernal umgeschaltet.

Bei Messung mit externem Gate werden solange Messwerte aufgenommen, wie das Gate "geöffnet" ist. Dafür gibt es zwei Möglichkeiten:

- $-$  Das Gate ist flankengetriggert ("SWEep: EGATe: TYPE EDGE"): Das Gate bleibt nach Erkennung der eingestellten Gate-Signal-Flanke so lange geöffnet, bis die Gate-Delay-Zeit (SWEep:EGATe:HOLDoff) abgelaufen ist.
- $-$  Das Gate ist pegelgetriggert ("SWEep: EGATe: TYPE LEVel"): Das Gate bleibt nach Erkennung des Gate-Signals solange geöffnet, bis das Gate-Signal wieder verschwindet.

Dabei kann über SWEep: EGATe: HOLDoff eine Verzögerung zwischen dem Anlegen des Gate-Signals und dem Start der Messwertaufnahme festgelegt werden.

Während eines Sweepablaufs kann somit das Gate mehrmals geöffnet und geschlossen werden. Die Synchronisierungsmechanismen mit \*OPC, \*OPC? und \*WAI bleiben davon völlig unberührt.

Das Sweepende wird erkannt, wenn die benötigte Anzahl an Messpunkten (im Analysator-Betrieb 625) aufgenommen worden ist.

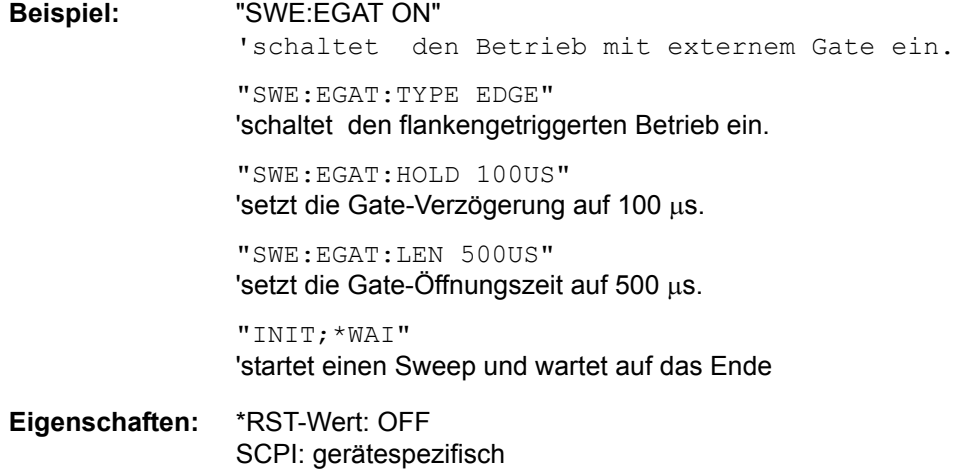

**Betriebsart:** A

#### **[SENSe<1|2>:]SWEep:EGATe:TYPE** LEVel | EDGE

Dieser Befehl stellt die Art der Triggerung – pegel- oder flankengetriggert – durch das externe Gate-Signal ein.

Bei Pegeltriggerung kann die Gate-Öffnungszeit nicht über den Parameter EGATe: LENGth festgelegt werden; das Gate wird geschlossen, wenn das Gate-Signal verschwindet.

**Beispiel:** "SWE:EGAT:TYPE EDGE"

- **Eigenschaften:** \*RST-Wert: EDGE SCPI: gerätespezifisch
- **Betriebsart:** A

#### **[SENSe<1|2>:]SWEep:EGATe:POLarity** POSitive | NEGative

Dieser Befehl bestimmt die Polarität des externen Gate-Signals. Die Einstellung gilt sowohl für die Flanke bei flankengetriggertem Signal, als auch den Pegel bei pegelgetriggertem Signal.

**Beispiel:** "SWE:EGAT:POL POS" **Eigenschaften:** \*RST-Wert: POSitive SCPI: gerätespezifisch

**Betriebsart:** A

#### **[SENSe<1|2>:]SWEep:EGATe:HOLDoff** 125ns... 100s

Dieser Befehl definiert die Verzögerungszeit zwischen dem externen Gate-Signal und der Fortsetzung des Sweepablaufes.

**Beispiel:** "SWE:EGAT:HOLD 100us"

**Eigenschaften:** \*RST-Wert: 0s SCPI: gerätespezifisch

**Betriebsart:** A

#### **[SENSe<1|2>:]SWEep:EGATe:LENGth** 0... 100s

Dieser Befehl bestimmt bei Flankentriggerung das Zeitintervall, in dem der sweept.

**Beispiel:** "SWE:EGAT:LENG 10ms"

**Eigenschaften:** \*RST-Wert: 0s SCPI: gerätespezifisch

**Betriebsart:** A

#### **SENSe<1|2>:]SWEep:EGATe:SOURce** EXTernal | IFPower

Dieser Befehl schaltet zwischen externem Gate-Signal und dem IF-Power-Signal als Signalquelle für den Gate-Betrieb um. Bei Verwendung des IF- Power-Signals wird das Gate geöffnet, sobald innerhalb der Bandbreite des ZF-Pfads (10 MHz) ein Signal über der Triggerschwelle erkannt wird.

**Beispiel:** "SWE:EGAT:SOUR IFP" 'schaltet die Gate-Quelle auf IF-Power um.

**Eigenschaften:** \*RST-Wert: IFPower SCPI: gerätespezifisch

**Betriebsart:** A

#### **[SENSe<1|2>:]SWEep:EGATe:TRACe<1..3>COMMent**

Dient zur Eingabe einer Kommentar-Zeichenkette in die Gate-Bereichs-Tabelle. Der Zusatz nach TRACe kennzeichnet den Trace.

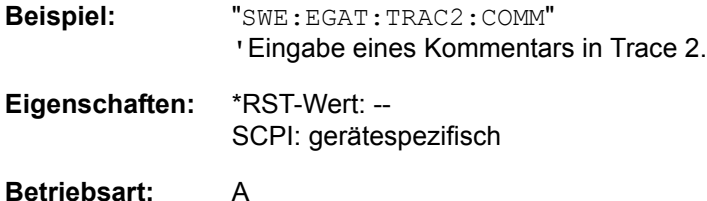

### **[SENSe<1|2>:]SWEep:EGATe:TRACe<1..3>STATe<1..3>** ON | OFF

Der Gate-Bereich in der Gate-Bereichs-Tabelle wird ein- oder ausgeschaltet. Der Zusatz nach TRACe kennzeichnet den Trace. Der Zusatz nach STATe kennzeichnet den Bereich.

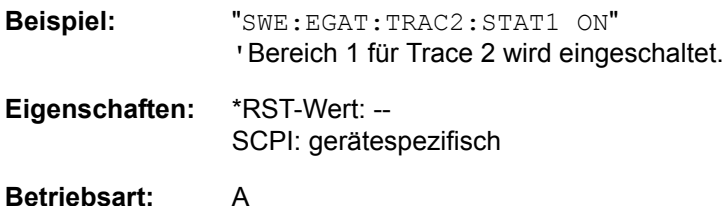

#### **[SENSe<1|2>:]SWEep:EGATe:TRACe<1..3>STARt<1..3> | STOP<1..3>** <value>

Dient zur Einstellung des Start- oder Stopp-Wertes eines Gate-Bereichs in der Gate-Bereichs-Tabelle. Der Zusatz nach TRACe kennzeichnet den Trace. Der Zusatz nach STARt | STOP kennzeichnet den Bereich.

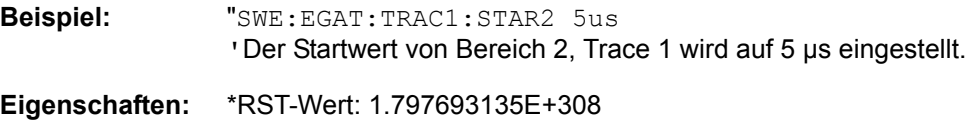

SCPI: gerätespezifisch

**Betriebsart:** A

#### **[SENSe<1|2>:]SWEep:EGATe:TRACe<1..3>PERiod** <value>

Die Dauer des Signals wird für die Gate-Bereichs-Tabelle eingestellt. Der Zusatz nach TRACe kennzeichnet den Trace.

- **Beispiel:** "SWE:EGAT:TRAC1:PER 5ms 'Die Dauer von Trace 1 wird auf 5 ms eingestellt.
- **Eigenschaften:** \*RST-Wert: 1.797693135E+308 SCPI: gerätespezifisch
- **Betriebsart:** A

### **[SENSe<1|2>:]SWEep:IF:SHIFt** OFF | A | B | AUTO

Dieser Befehl aktiviert oder deaktiviert die Verschiebung der 1. ZF. Weitere Details finden Sie unter "IF SHIFT" auf Seite 4.335.

Im Modus Phasenrauschen ist der numerische Zusatz bei [SENSe<1|2>:] irrelevant.

IF SHIFT AUTO wählt automatisch die geeignete Verschiebung der 1. ZF. Zu diesem Zweck muss die Signalfrequenz im Dialog Signal Frequency spezifiziert werden.

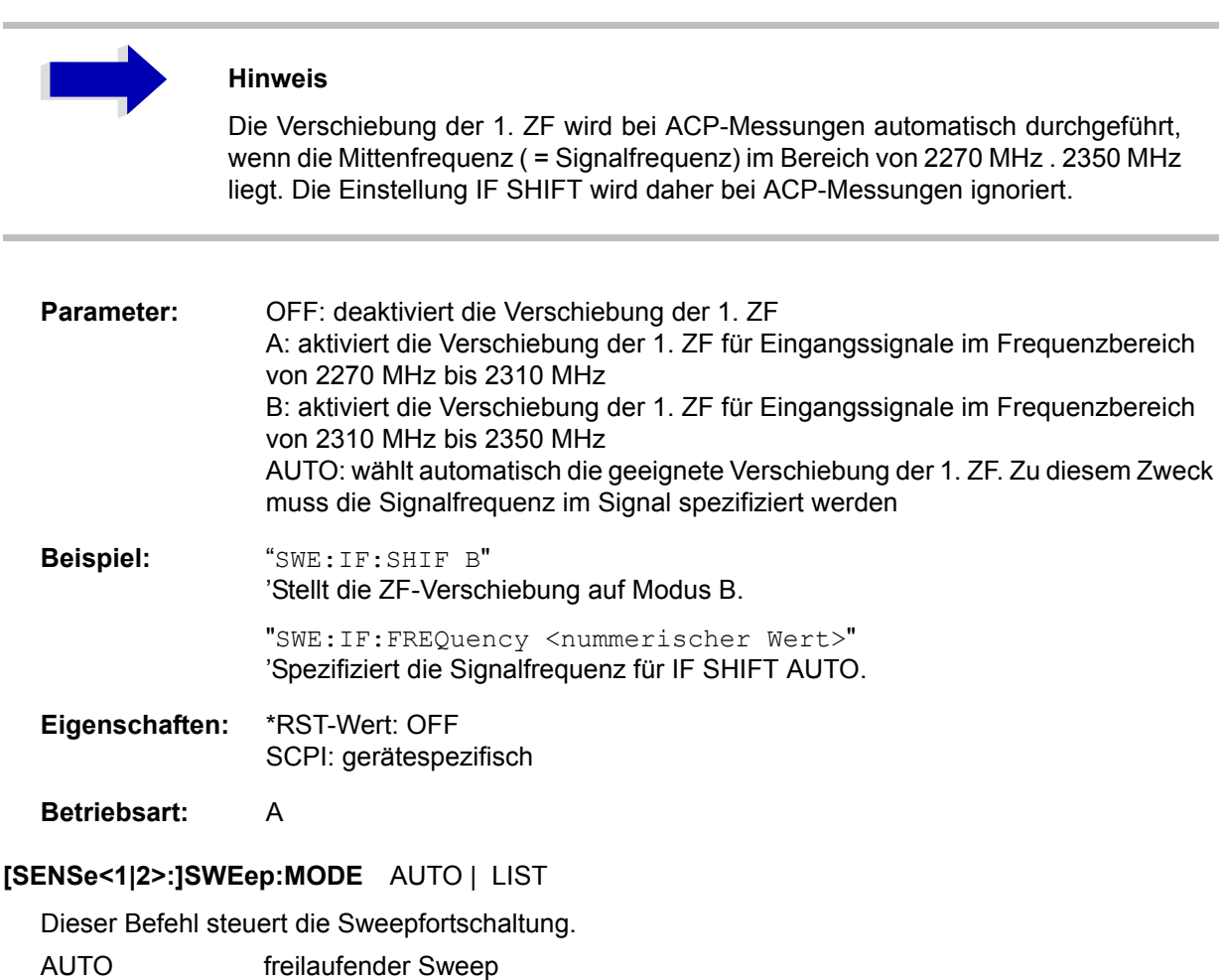

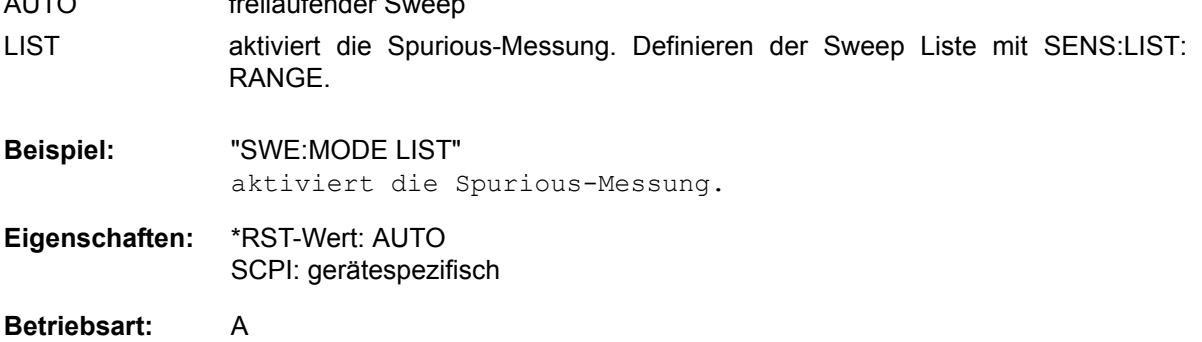

**[SENSe<1|2>:]SWEep:POINts** 155, 313, 625, 1251, 1999, 2501, 5001, 10001, 20001, 30001

Dieser Befehl definiert die Anzahl von Messpunkten für einen Sweepablauf.

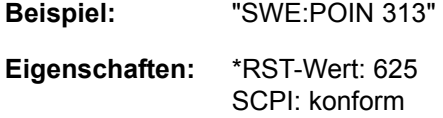

**Betriebsart:** A

**[SENSe<1|2>:]SWEep:SPACing** LINear | LOGarithmic | AUTO

Im Empfänger-Modus schaltet dieser Befehl zwischen den Betriebsarten mit linearen und logarithmischen Schritten um. Im Analysator-Modus schaltet dieser Befehl zwischen den Betriebsarten mit linearem und logarithmischem Sweep um.

**Beispiel:** "SWE:SPAC LOG"

**Eigenschaften:** \*RST-Wert: LIN SCPI: konform

**Betriebsart:** R, A

Die Frequenzachse wird entsprechend auf lineare oder logarithmische Skalierung eingestellt.

# **SENSe:TV Subsystem**

Dieses Subsystem steuert den TV-Trigger-Teil der Option R&S FSP-B6 (TV und HF-Trigger). Die Einstellung der einzelnen Trigger-Parameter ist im Subsystem TRIGger enthalten.

### **[SENSe<1|2>:]TV[:STATe]** ON | OFF

Dieser Befehl schaltet die Triggerung auf TV-Signale ein oder aus.

**Beispiel:** "TV ON"

**Eigenschaften:** \*RST-Wert: OFF SCPI: gerätespezifisch

**Betriebsart:** A-T

Dieser Befehl ist nur mit Option R&S FSP-B6 (TV und RF Trigger) verfügbar.

#### **[SENSe<1|2>:]TV:CCVS** INTernal | EXTernal

Dieser Befehl dient zur Auswahl zwischen einem internen und einem externen FBAS-Signal als Eingangssignal des TV-Demodulators.

**Beispiel:** "TV:CCVS EXT"

**Eigenschaften:** \*RST-Wert: INT SCPI: gerätespezifisch

**Betriebsart:** A-T

Dieser Befehl ist nur mit Option R&S FSP-B6 (TV und RF Trigger) verfügbar.

# **SOURce - Subsystem**

Das SOURce-Subsystem steuert die Ausgangssignale des Gerätes bei einer Ausstattung mit der Option Mitlaufgenerator (B9) oder Ext. Generatorsteuerung (B10). Die Befehle gelten nur für das ausgewählte Messfenster, wobei SOURce1 die Einstellung in Screen A und Source2 die Einstellung in Screen B verändert.

## **Interner Mitlaufgenerator**

### **SOURce<1|2>:AM:STATe** ON | OFF

Dieser Befehl schaltet die externe Amplitudenmodulation des Mitlaufgenerators für das angegebene Messfenster ein bzw. aus.

Externe I/Q-Modulation wird - falls aktiv - ausgeschaltet. Dieser Befehl ist nur in Verbindung mit Option Mitlaufgenerator B9 gültig.

**Beispiel:** "SOUR:AM:STAT ON" 'schaltet die externe Amplitudenmodulation des Mitlaufgenerators für Screen A ein.

**Eigenschaften:** \*RST-Wert: OFF SCPI: konform

Betriebsart: R, A

#### **SOURce<1|2>:DM:STATe** ON | OFF

Dieser Befehl schaltet die externe I/Q-Modulation des Mitlaufgenerators im angegebenen Messfenster ein bzw. aus.

Externe AM und externe FM werden - falls aktiv - ausgeschaltet. Dieser Befehl ist nur in Verbindung mit Option Mitlaufgenerator B9 gültig.

**Beispiel:** "SOUR2:DM:STAT ON " 'schaltet die externe I/Q-Modulation des Mitlaufgenerators für Screen B ein **Eigenschaften:** \*RST-Wert: OFF SCPI: konform

**Betriebsart:** R. A.

#### **SOURce<1|2>:FM:STATe** ON | OFF

Dieser Befehl schaltet die externe Frequenzmodulation des Mitlaufgenerators für das angegebene Messfenster ein bzw. aus.

Externe I/Q-Modulation wird - falls aktiv - ausgeschaltet. Dieser Befehl ist nur in Verbindung mit Option Mitlaufgenerator B9 gültig.

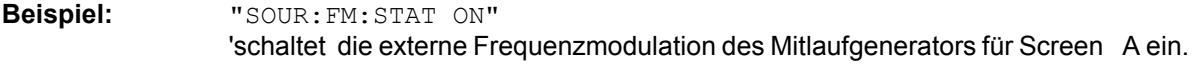

- **Eigenschaften:** \*RST-Wert: OFF SCPI: konform
- Betriebsart: R, A

#### **SOURce<1|2>:FM:DEViation** 100Hz...10MHz

Dieser Befehl definiert den maximalen Frequenzhub bei 1V Eingangsspannung am FM-Eingang des Tracking-Generators.

Der zulässige Wertebereich ist 100 Hz bis 10 MHz in Stufen von jeweils einer Dekade.

Er ist nur in Verbindung mit Option Mitlaufgenerator B9 gültig.

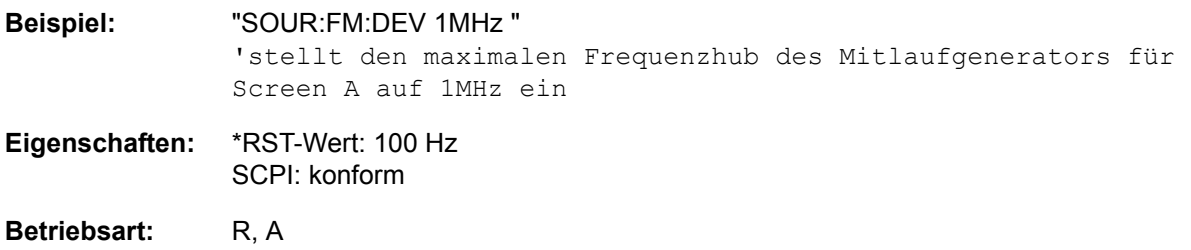

#### **SOURce<1|2>:FREQuency:OFFSet** -150MHz to 150MHz

Dieser Befehl definiert einen Offset des Mitlaufgenerators zur aktuellen Analysatorfrequenz im angegebenen Messfenster. Mit dieser Einstellung können frequenzumsetzende Messobjekte vermessen werden.

Der zulässige Wertebereich ist -150 MHz bis 150 MHz. Dabei muss darauf geachtet werden, dass Startfrequenz - Tracking-Frequenzoffset und Stoppfrequenz - Tracking-Frequenzoffset beide > 1 kHz oder beide < -1 kHz sind.

Externe I/Q-Modulation wird - falls aktiv - ausgeschaltet. Dieser Befehl ist nur in Verbindung mit Option Mitlaufgenerator B9 gültig.

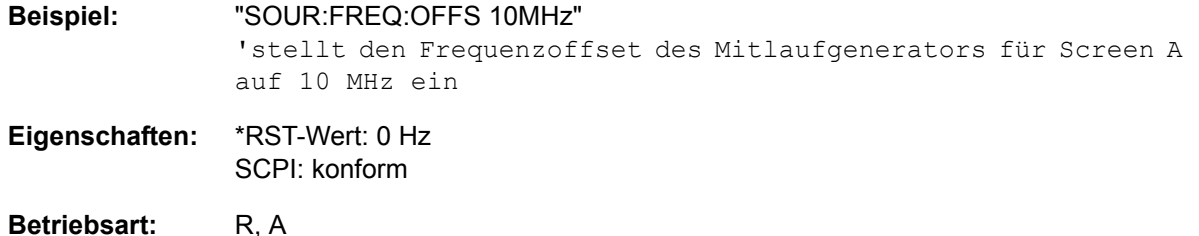

#### **SOURce<1|2>:POWer[:LEVel][:IMMediate][:AMPLitude]** <numeric\_value>

Dieser Befehl bestimmt den Ausgangspegel des Mitlaufgenerators im aktuellen Messfenster.

Dieser Befehl ist nur in Verbindung mit Option Mitlaufgenerator B9 gültig.

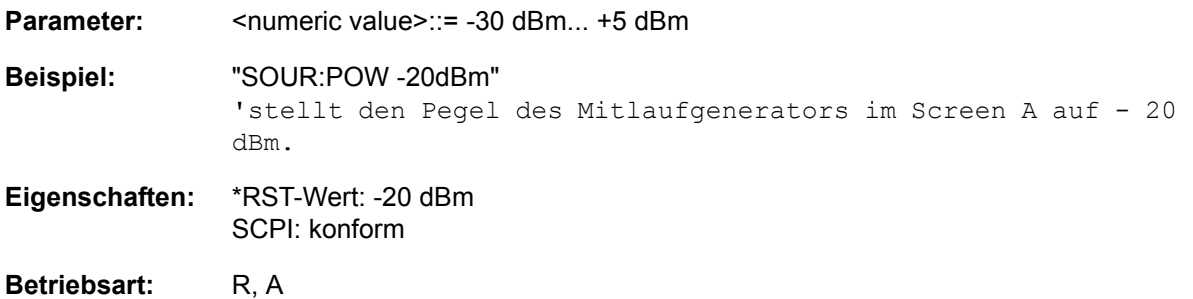

#### **SOURce<1|2>:POWer[:LEVel][:IMMediate]:OFFSet** -200dB to +200dB

Dieser Befehl definiert einen Pegeloffset für den Mitlaufgeneratorpegel. Damit können z. B. dem Mitlaufgenerator nachgeschaltete Dämpfungsglieder oder Verstärker bei der Einstellung berücksichtigt werden. Dieser Befehl ist nur in Verbindung mit Option Mitlaufgenerator R&S FSU-B9 qültig.

**Beispiel:** "SOUR:POW:OFFS -10dB" 'stellt den Pegeloffset des Mitlaufgenerators im Screen A auf - 20 dBm.

**Eigenschaften:** \*RST-Wert: 0dB SCPI: konform

**Betriebsart:** R, A

#### **SOURce<1|2>:POWer:MODE** FIXed | SWEep

Dieser Befehl aktiviert bzw. deaktiviert den Powersweep. Bei Power Sweep ON wird TGPWR angezeigt und der R&S ESU in der Zero-Span-Betriebsart (Span = 0Hz) eingestellt. Während der Ablaufzeit des Zero-Spans ändert sich die Leistung am internen Mitlaufgenerator linear von der Startleistung zur Stoppleistung. Die Start- und Stoppleistungswerte werden rechts unterhalb des Diagramms gezeigt.

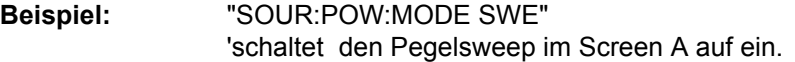

**Eigenschaften:** \*RST-Wert: FIX SCPI: konform

Betriebsart: R, A

#### **SOURce<1|2>:POWer:STARt** -30 dBm... +5 dBm

Dieser Befehl legt die Startleistung des Powersweeps fest. Die Startleistung kann beim R&S ESU zwischen -30 dBm und +5 betragen.

Mit der Option R&S FSU-B12 kann die Leistung zwischen -100 dBm und +5 dBm betragen.

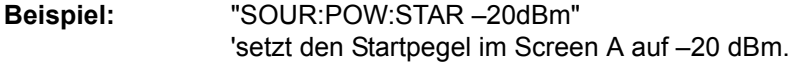

**Eigenschaften:** \*RST-Wert: 0 dBm SCPI: konform

**Betriebsart:** A

#### **SOURce<1|2>:POWer:STOP** -30 dBm... +5 dBm

Dieser Befehl legt legt die Stoppleistung des Powersweeps fest. Die Stoppleistung kann beim R&S ESU zwischen -30 dBm und +5 dBm eingestellt werden.

Mit der Option R&S FSU-B12 kann die Leistung zwischen -100 dBm und +5 dBm betragen. Der Stoppwert kann kleiner als der Startwert sein.

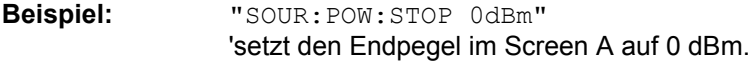

- **Eigenschaften:** \*RST-Wert: 0 dBm SCPI: konform
- **Betriebsart:** A

# **SOURce:EXTernal - Subsystem**

Das SOURce: EXTernal-Subsystem steuert die den Betrieb des Gerätes bei Verwendung der Option Ext. Generatorsteuerung (R&S FSP-B10). Die Befehle gelten nur für das ausgewählte Messfenster, wobei SOURce1 die Einstellung in Screen A und SOURce2 die Einstellung in Screen B verändert.

Die Auswahl des externen Generators 1 bzw. 2 erfolgt über EXTernal<1|2>.

# **Hinweis**<br>Die Bef

Die Befehle des SOURce:EXTernal - Subsystems setzen voraus, dass der angesprochene Generator mit den Befehlen des Subsystems SYSTem: COMMunicate:GPIB:RDEVice:GENerator korrekt konfiguriert wurde.

Ist kein externer Generator ausgewählt, die GPIB-Adresse nicht korrekt oder der Generator nicht betriebsbereit, so führt dies beim ausgewählten Befehl zu einem Execution Error.

#### **SOURce<1|2>:EXTernal<1|2>[:STATe]** ON | OFF

Dieser Befehl schaltet den mit SOUR:EXT<1|2>:FREQ:SWE ON ausgew‰hlten externen Generator im ausgewählten Messfenster ein bzw. aus.

Das Suffix bei EXTernal ist für diesen Befehl ohne Bedeutung.

Dieser Befehl ist nur in Verbindung mit Option ext. Generatorsteuerung R&S FSP-B10 gültig.

**Beispiel:** "SYST:COMM:RDEV:GEN1:TYPE 'SMP02'" 'wählt als Generator 1 den Typ SMP02 aus. "SYST:COMM:RDEV:GEN1:LINK TTL" 'w‰hlt als Schnittstelle GPIB + TTL-Link aus. "SYST:COMM:RDEV:GEN1:ADDR 28" 'setzt die Generatoradresse auf 28. **"**SOUR:EXT1:FREQ:SWE ON" 'schaltet den Frequenzsweep für Generator 1 ein. "SOUR:EXT ON" 'schaltet den ext. Generator ein **Eigenschaften:** \*RST-Wert: OFF SCPI: gerätespezifisch **Betriebsart:** R. A.

#### **SOURce<1|2>:EXTernal<1|2>:FREQuency[:FACTor]:DENominator** <numeric\_value>

Dieser Befehl definiert den Nenner des Faktors, mit dem die Analysatorfrequenz multipliziert wird, um die Sendefrequenz des ausgewählten Generators 1 bzw. 2 im ausgewählten Messfenster zu erhalten.

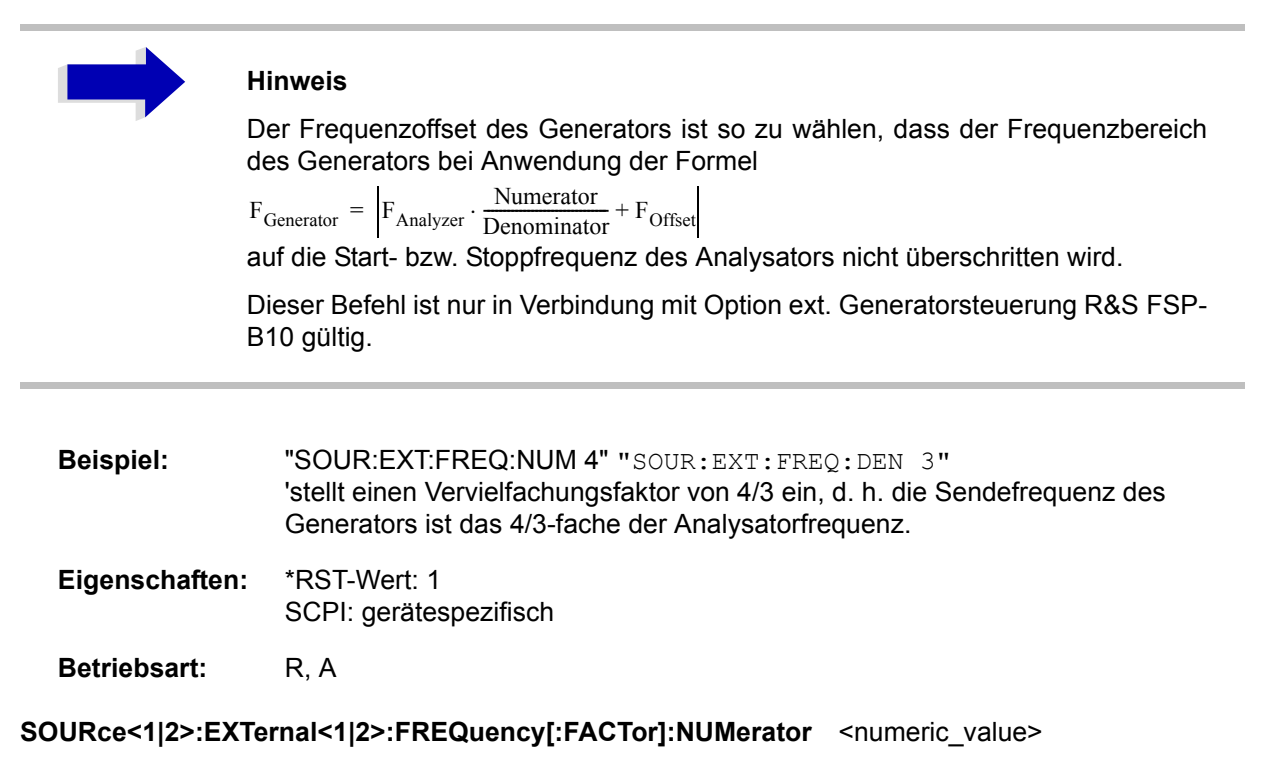

Dieser Befehl definiert den Zähler des Faktors, mit dem die Analysatorfrequenz multipliziert wird, um die Sendefrequenz des ausgewählten Generators 1 bzw. 2 im ausgewählten Messfenster zu erhalten.

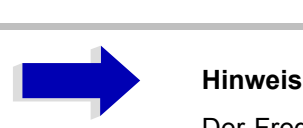

Der Frequenzoffset des Generators ist so zu wählen, dass der Frequenzbereich des Generators bei Anwendung der Formel

 $F_{\text{Generator}} = \boxed{F_{\text{Analyzer}} \cdot \frac{\text{Numerator}}{\text{Denominator}} + F_{\text{Offset}}}$ 

auf die Start- bzw. Stoppfrequenz des Analysators nicht überschritten wird.

Dieser Befehl ist nur in Verbindung mit Option ext. Generatorsteuerung R&S FSP-B10 gültig.

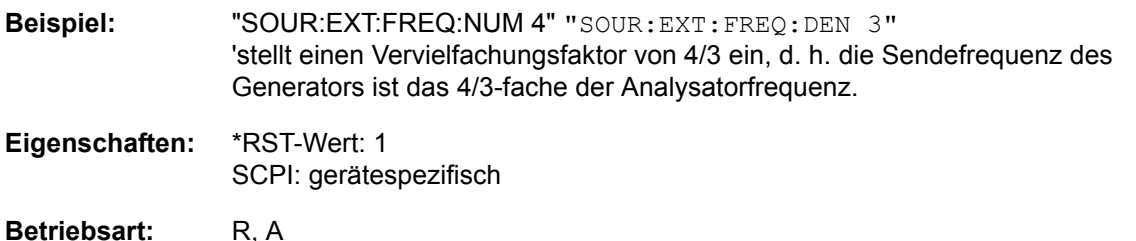

#### SOURce<1|2>:EXTernal<1|2>:FREQuency:OFFSet <numeric\_value>

Dieser Befehl definiert den Frequenzoffset des ausgewählten Generators 1 bzw 2 gegenüber der Empfangsfrequenz im ausgewählten Messfenster.

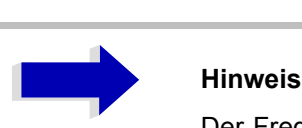

Der Frequenzoffset des Generators ist so zu wählen, dass der Frequenzbereich des Generators bei Anwendung der Formel

 $F_{Generator} = F_{Analyzer} * Numerator/Denominator + F_{Offset}$ 

auf die Start- bzw. Stoppfrequenz des Analysators nicht überschritten wird.

Dieser Befehl ist nur in Verbindung mit Option ext. Generatorsteuerung R&S FSP-B10 gültig.

**Beispiel:** "SOUR:EXT:FREQ:OFFS 1GHZ" 'stellt einen Frequenzversatz der Generator-Sendefrequenz gegenüber der Analysator-Empfangsfrequenz von 1GHz ein. **Eigenschaften:** \*RST-Wert: 0 Hz SCPI: gerätespezifisch

Betriebsart: R, A

#### **SOURce<1|2>:EXTernal<1|2>:FREQuency:SWEep[:STATe]** ON | OFF

Dieser Befehl schaltet den Frequenzsweep für Generator 1 bzw. 2 im ausgewählten Messfenster ein bzw. aus.

Dieser Befehl ist nur in Verbindung mit Option ext. Generatorsteuerung R&S FSP-B10 gültig.

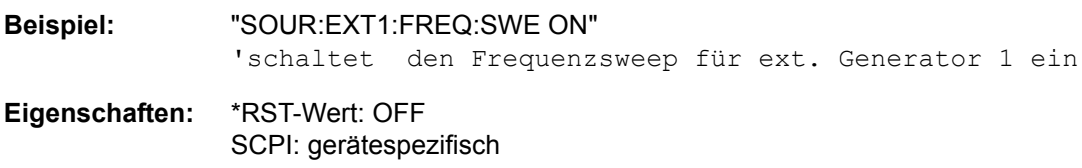

**Betriebsart:** R, A

#### SOURce<1|2>:EXTernal<1|2>:POWer[:LEVel] <numeric\_value>

Dieser Befehl stellt den Ausgangspegel des ausgewählten Generators 1 bzw 2 im ausgewählten Messfenster ein.

Dieser Befehl ist nur in Verbindung mit Option ext. Generatorsteuerung R&S FSP-B10 gültig.

**Beispiel:** "SOUR:EXT:POW -30dBm" 'stellt den Generatorpegel auf -30 dBm **Eigenschaften:** \*RST-Wert: -20 dBm SCPI: gerätespezifisch Betriebsart: R, A

#### **SOURce<1|2>:EXTernal<1|2>:ROSCillator[:SOURce]** INTernal | EXTernal

Dieser Befehl schaltet den Referenzoszillator für die Frequenzaufbereitung der externen Generatoren 1 und 2 um zwischen internem und externem Oszillator.

Der Befehl wirkt immer auf beide Generatoren. Das numerische Suffix bei EXTernal wird daher ignoriert.

Dieser Befehl ist nur in Verbindung mit Option ext. Generatorsteuerung R&S FSP-B10 gültig.

**Beispiel:** "SOUR:EXT:ROSC EXT" 'schaltet die Referenzquelle für die Generatoren auf extern um

**Eigenschaften:** \*RST-Wert: INT SCPI: gerätespezifisch

# **STATus - Subsystem**

Das STATus-Subsystem enthält die Befehle zum Status-Reporting-System. (siehe Kapitel "Fernsteuerung – Grundlagen", Abschnitt "Status-Reporting-System" auf Seite 5.21). \*RST hat keinen Einfluss auf die Status-Register.

### **STATus:OPERation[:EVENt?]**

Dieser Befehl fragt den Inhalt des EVENt-Teils des STATus:OPERation-Registers ab. Beim Auslesen wird der Inhalt des EVENt-Teils gelöscht.

**Beispiel:** "STAT:OPER?"

**Eigenschaften:** \*RST-Wert: -SCPI: konform

Betriebsart: R, A

#### **STATus:OPERation:CONDition?**

Dieser Befehl fragt den CONDition-Teil des STATus:OPERation-Registers ab. Beim Auslesen wird der Inhalt des CONDition-Teils nicht gelöscht. Der zurückgegebene Wert spiegelt direkt den aktuellen Hardwarezustand wieder.

**Beispiel:** "STAT:OPER:COND?"

**Eigenschaften:** \*RST-Wert: -SCPI: konform

**Betriebsart:** R, A

#### **STATus:OPERation:ENABle** 0...65535

Dieser Befehl setzt die Bits des ENABle-Teils des STATus:OPERation-Registers. Das ENABle-Register gibt die einzelnen Ereignisse des dazugehörigen EVENt-Teils selektiv für das Summen-Bit im Status-Byte frei.

**Beispiel:** "STAT:OPER:ENAB 65535"

**Eigenschaften:** \*RST-Wert: -SCPI: konform

**Betriebsart:** R, A

#### **STATus:OPERation:PTRansition** 0...65535

Dieser Befehl setzt die Flankendetektoren aller Bits des STATus:OPERation-Registers für die Übergänge des CONDition-Bits von 0 nach 1.

**Beispiel:** "STAT:OPER:PTR 65535"

**Eigenschaften:** \*RST-Wert: -SCPI: konform

#### **STATus:OPERation:NTRansition** 0...65535

Dieser Befehl setzt die Flankendetektoren aller Bits des STATus:OPERation-Registers für die Übergänge des CONDition-Bits von 1 nach 0.

**Beispiel:** "STAT:OPER:NTR 65535"

**Eigenschaften:** \*RST-Wert: -SCPI: konform

**Betriebsart:** R, A

#### **STATus:PRESet**

Dieser Befehl setzt die Flankendetektoren und die ENABle-Teile aller Register auf einen definierten Wert zurück. Alle PTRansition-Teile werden auf FFFFh gesetzt, d. h., alle Übergänge von 0 nach 1 werden entdeckt. Alle NTRansition-Teile werden auf 0 gesetzt, d. h., ein Übergang von 1 nach 0 in einem CONDition-Bit wird nicht entdeckt. Die ENABle-Teile von STATus:OPERation und STATus: QUEStionable werden auf 0 gesetzt, d. h., alle Ereignisse in diesen Registern werden nicht weitergemeldet.

**Beispiel:** "STAT:PRES"

**Eigenschaften:** \*RST-Wert: -SCPI: konform

Betriebsart: R, A

#### **STATus:QUEStionable[:EVENt]?**

Dieser Befehl fragt den Inhalt des EVENt-Teils des STATus:QUEStionable-Registers ab. Beim Auslesen wird der Inhalt des EVENt-Teils gelöscht.

**Beispiel:** "STAT:QUES?"

**Eigenschaften:** \*RST-Wert: -SCPI: konform

**Betriebsart:** R, A

#### **STATus:QUEStionable:CONDition?**

Dieser Befehl fragt den CONDition-Teil des STATus:QUEStionable-Registers ab. Beim Auslesen wird der Inhalt des CONDition-Teils nicht gelöscht.

**Beispiel:** "STAT:QUES:COND?"

**Eigenschaften:** \*RST-Wert: -SCPI: konform

#### **STATus:QUEStionable:ENABle** 0...65535

Dieser Befehl setzt die Bits des ENABle-Teils des STATus:QUEStionable-Registers. Das ENABle-Register gibt die einzelnen Ereignisse des dazugehörigen EVENt-Teils selektiv für das Summen-Bit im Status-Byte frei.

**Beispiel:** "STAT:QUES:ENAB 65535"

**Eigenschaften:** \*RST-Wert: -SCPI: konform

**Betriebsart:** R, A

#### **STATus:QUEStionable:PTRansition** 0...65535

Dieser Befehl setzt die Flankendetektoren aller Bits des STATus:QUEStionable-Registers für die Übergänge des CONDition-Bits von 0 nach 1.

**Beispiel:** "STAT:QUES:PTR 65535"

**Eigenschaften:** \*RST-Wert: -SCPI: konform

**Betriebsart:** R, A

#### **STATus:QUEStionable:NTRansition** 0...65535

Dieser Befehl setzt die Flankendetektoren aller Bits des STATus:QUEStionable-Registers für die Übergänge des CONDition-Bits von 1 nach 0.

**Beispiel:** "STAT:QUES:NTR 65535"

**Eigenschaften:** \*RST-Wert: -SCPI: konform

**Betriebsart:** R, A

#### **STATus:QUEStionable:POWer[:EVENt]?**

Dieser Befehl fragt den Inhalt des EVENt-Teils des STATus:QUEStionable:POWer-Registers ab. Beim Auslesen wird der Inhalt des EVENt-Teils gelöscht.

**Beispiel:** "STAT:QUES:POW?"

**Eigenschaften:** \*RST-Wert: -SCPI: konform

Betriebsart: R, A

#### **STATus:QUEStionable:POWer:CONDition?**

Dieser Befehl fragt den CONDition-Teil des STATus:QUEStionable:POWer-Registers ab. Beim Auslesen wird der Inhalt des CONDition-Teils nicht gelöscht.

**Beispiel:** "STAT:QUES:POW:COND?"

**Eigenschaften:** \*RST-Wert: -SCPI: konform

#### **STATus:QUEStionable:POWer:ENABle** 0...65535

Dieser Befehl setzt die Bits des ENABle-Teils des STATus:QUEStionable:POWer-Registers. Das ENABle-Register gibt die einzelnen Ereignisse des dazugehörigen EVENt-Teils selektiv für das Summen-Bit frei.

**Beispiel:** "STAT:QUES:POW:ENAB 65535"

**Eigenschaften:** \*RST-Wert: -SCPI: konform

**Betriebsart:** R, A

#### **STATus:QUEStionable:POWer:PTRansition** 0...65535

Dieser Befehl setzt die Flankendetektoren aller Bits des STATus:QUEStionable:POWer-Registers für die Übergänge des CONDition-Bits von 0 nach 1.

**Beispiel:** "STAT:QUES:POW:PTR 65535"

**Eigenschaften:** \*RST-Wert: -SCPI: konform

**Betriebsart:** R, A

#### **STATus:QUEStionable:POWer:NTRansition** 0...65535

Dieser Befehl setzt die Flankendetektoren aller Bits des STATus:QUEStionable:POWer-Registers für die Übergänge des CONDition-Bits von 1 nach 0.

**Beispiel:** "STAT:QUES:POW:NTR 65535"

**Eigenschaften:** \*RST-Wert: -SCPI: konform

**Betriebsart:** R, A

#### **STATus:QUEStionable:LIMit<1|2>[:EVENt]?**

Dieser Befehl fragt den Inhalt des EVENt-Teils des STATus:QUEStionable:LIMit-Registers ab. Beim Auslesen wird der Inhalt des EVENt-Teils gelöscht.

**Beispiel:** "STAT:QUES:LIM?"

**Eigenschaften:** \*RST-Wert: -SCPI: gerätespezifisch

Betriebsart: R, A

#### **STATus:QUEStionable:LIMit<1|2>:CONDition?**

Dieser Befehl fragt den CONDition-Teil des STATus:QUEStionable:LIMit-Registers ab.

Beim Auslesen wird der Inhalt des CONDition-Teils nicht gelöscht.

**Beispiel:** "STAT:QUES:LIM:COND?"

**Eigenschaften:** \*RST-Wert: -SCPI: gerätespezifisch

### **STATus:QUEStionable:LIMit<1|2>:ENABle** 0...65535

Dieser Befehl setzt die Bits des ENABle-Teils des the STATus:QUEStionable:LIMit-Registers ab. Das ENABle-Register gibt die einzelnen Ereignisse des dazugehörigen EVENt-Teils selektiv für das Summen-Bit frei.

**Beispiel:** "STAT:QUES:LIM:ENAB 65535"

**Eigenschaften:** \*RST-Wert: -SCPI: gerätespezifisch

**Betriebsart:** R, A

#### **STATus:QUEStionable:LIMit<1|2>:PTRansition** 0...65535

Dieser Befehl setzt die Flankendetektoren aller Bits des STATus:QUEStionable:LIMit-Registers für die Übergänge des CONDition-Bits von 0 nach 1.

**Beispiel:** "STAT:QUES:LIM:PTR 65535"

**Eigenschaften:** \*RST-Wert: -SCPI: gerätespezifisch

**Betriebsart:** R, A

#### **STATus:QUEStionable:LIMit<1|2>:NTRansition** 0...65535

Dieser Befehl setzt die Flankendetektoren aller Bits des STATus:QUEStionable:LIMit-Registers für die Übergänge des CONDition-Bits von 1 nach 0.

**Beispiel:** "STAT:QUES:LIM:NTR 65535"

**Eigenschaften:** \*RST-Wert: -SCPI: gerätespezifisch

**Betriebsart:** R, A

#### **STATus:QUEStionable:LMARgin<1|2>[:EVENt]?**

Dieser Befehl fragt den Inhalt des EVENt-Teils des STATus:QUEStionable:LMARgin-Registers ab. Beim Auslesen wird der Inhalt des EVENt-Teils gelöscht.

**Beispiel:** "STAT:QUES:LMAR?"

**Eigenschaften:** \*RST-Wert: -SCPI: gerätespezifisch

Betriebsart: R, A

#### **STATus:QUEStionable:LMARgin<1|2>:CONDition?**

Dieser Befehl fragt den CONDition-Teil des STATus:QUEStionable:LMARgin-Registers ab. Beim Auslesen wird der Inhalt des CONDition-Teils nicht gelöscht.

**Beispiel:** "STAT:QUES:LMAR:COND?"

**Eigenschaften:** \*RST-Wert: -SCPI: gerätespezifisch

#### **STATus:QUEStionable:LMARgin<1|2>:ENABle** 0...65535

Dieser Befehl setzt die Bits des ENABle-Teils des STATus:QUEStionable:LMARgin-Registers. Das ENABle-Register gibt die einzelnen Ereignisse des dazugehörigen EVENt-Teils selektiv für das Summen-Bit frei.

**Beispiel:** "STAT:QUES:LMAR:ENAB 65535"

**Eigenschaften:** \*RST-Wert: -SCPI: gerätespezifisch

**Betriebsart:** R, A

#### **STATus:QUEStionable:LMARgin<1|2>:PTRansition** 0...65535

Dieser Befehl setzt die Flankendetektoren aller Bits des STATus:QUEStionable:LMARgin-Registers für die Übergänge des CONDition-Bits von 0 nach 1.

**Beispiel:** "STAT:QUES:LMAR:PTR 65535"

**Eigenschaften:** \*RST-Wert: -SCPI: gerätespezifisch

**Betriebsart:** R, A

#### **STATus:QUEStionable:LMARgin<1|2>:NTRansition** 0...65535

Dieser Befehl setzt die Flankendetektoren aller Bits des STATus:QUEStionable:LMARgin-Registers für die Übergänge des CONDition-Bits von 1 nach 0.

**Beispiel:** "STAT:QUES:LMAR:NTR 65535"

**Eigenschaften:** \*RST-Wert: -SCPI: gerätespezifisch

**Betriebsart:** R, A

#### **STATus:QUEStionable:ACPLimit[:EVENt]?**

Dieser Befehl fragt den Inhalt des EVENt-Teils des STATus:QUEStionable:ACPLimit-Registers ab. Beim Auslesen wird der Inhalt des EVENt-Teils gelöscht.

**Beispiel:** "STAT:QUES:ACPL?"

**Eigenschaften:** \*RST-Wert: -SCPI: gerätespezifisch

Betriebsart: R, A

#### **STATus:QUEStionable:ACPLimit:CONDition?**

Dieser Befehl fragt den CONDition-Teil des STATus:QUEStionable:ACPLimit-Registers ab. Beim Auslesen wird der Inhalt des CONDition-Teils nicht gelöscht.

**Beispiel:** "STAT:QUES:ACPL:COND?"

**Eigenschaften:** \*RST-Wert: -SCPI: gerätespezifisch

#### **STATus:QUEStionable:ACPLimit:ENABle** 0...65535

Dieser Befehl setzt die Bits des ENABle-Teils des STATus:QUEStionable:ACPLimit-Registers. Das ENABle-Register gibt die einzelnen Ereignisse des dazugehörigen EVENt-Teils selektiv für das Summen-Bit frei.

**Beispiel:** "STAT:QUES:ACPL:ENAB 65535"

**Eigenschaften:** \*RST-Wert: -SCPI: gerätespezifisch

**Betriebsart:** R, A

#### **STATus:QUEStionable:ACPLimit:PTRansition** 0...65535

Dieser Befehl setzt die Flankendetektoren aller Bits des STATus:QUEStionable:ACPLimit-Registers für die Übergänge des CONDition-Bits von 0 nach 1.

**Beispiel:** "STAT:QUES:ACPL:PTR 65535"

**Eigenschaften:** \*RST-Wert: -SCPI: gerätespezifisch

**Betriebsart:** R, A

#### **STATus:QUEStionable:ACPLimit:NTRansition** 0...65535

Dieser Befehl setzt die Flankendetektoren aller Bits des STATus:QUEStionable:ACPLimit-Registers für die Übergänge des CONDition-Bits von 1 nach 0.

**Beispiel:** "STAT:QUES:ACPL:NTR 65535"

**Eigenschaften:** \*RST-Wert: -SCPI: gerätespezifisch

**Betriebsart:** R, A

#### **STATus:QUEStionable:FREQuency[:EVENt]?**

Dieser Befehl fragt den Inhalt des EVENt-Teils des STATus:QUEStionable:FREQuency-Registers ab.

**Beispiel:** "STAT:QUES:FREQ?"

**Eigenschaften:** \*RST-Wert: -SCPI: gerätespezifisch

**Betriebsart:** R. A.

Beim Auslesen wird der Inhalt des EVENt-Teils gelöscht.

#### **STATus:QUEStionable:FREQuency:CONDition?**

Dieser Befehl fragt den CONDition-Teil des STATus:QUEStionable:FREQuency-Registers ab. Beim Auslesen wird der Inhalt des CONDition-Teils nicht gelöscht.

**Beispiel:** "STAT:QUES:FREQ:COND?"

**Eigenschaften:** \*RST-Wert: -SCPI: gerätespezifisch

#### **STATus:QUEStionable:FREQuency:ENABle** 0...65535

Dieser Befehl setzt die Bits des ENABle-Teils des STATus:QUEStionable:FREQuency-Registers. Das ENABle-Register gibt die einzelnen Ereignisse des dazugehörigen EVENt-Teils selektiv für das Summen-Bit frei.

**Beispiel:** "STAT:QUES:FREQ:ENAB 65535"

**Eigenschaften:** \*RST-Wert: -SCPI: gerätespezifisch

**Betriebsart:** R, A

#### **STATus:QUEStionable:FREQuency:PTRansition** 0...65535

Dieser Befehl setzt die Flankendetektoren aller Bits des STATus:QUEStionable:FREQuency-Registers für die Übergänge des CONDition-Bits von 0 nach 1.

**Beispiel:** "STAT:QUES:FREQ:PTR 65535"

**Eigenschaften:** \*RST-Wert: -SCPI: gerätespezifisch

**Betriebsart:** R, A

#### **STATus:QUEStionable:FREQuency:NTRansition** 0...65535

Dieser Befehl setzt die Flankendetektoren aller Bits des STATus:QUEStionable:FREQuency-Registers für die Übergänge des CONDition-Bits von 1 nach 0.

**Beispiel:** "STAT:QUES:FREQ:NTR 65535"

**Eigenschaften:** \*RST-Wert: -SCPI: gerätespezifisch

**Betriebsart:** R, A

#### **STATus:QUEStionable:TRANsducer[:EVENt]?**

Dieser Befehl fragt den Inhalt des EVENt-Teils des STATus:QUEStionable:TRANsducer-Registers ab. Beim Auslesen wird der Inhalt des EVENt-Teils gelöscht.

**Beispiel:** "STAT:QUES:TRAN?"

**Eigenschaften:** \*RST-Wert: -SCPI: gerätespezifisch

Betriebsart: R, A

#### **STATus:QUEStionable:TRANsducer:CONDition?**

Dieser Befehl fragt den CONDition-Teil des STATus:QUEStionable:FREQuency-Registers ab. Beim Auslesen wird der Inhalt des CONDition-Teils nicht gelöscht.

**Beispiel:** "STAT:QUES:TRAN:COND?"

**Eigenschaften:** \*RST-Wert: -SCPI: gerätespezifisch

### **STATus:QUEStionable:TRANsducer:ENABle** 0...65535

Dieser Befehl setzt die Bits des ENABle-Teils des STATus:QUEStionable:TRANsducer-Registers. Das ENABle-Register gibt die einzelnen Ereignisse des dazugehörigen EVENt-Teils selektiv für das Summen-Bit im Statusbyte frei.

**Beispiel:** "STAT:QUES:TRAN:ENAB 65535"

**Eigenschaften:** \*RST-Wert: -SCPI: gerätespezifisch

**Betriebsart:** R, A

#### **STATus:QUEStionable:TRANsducer:PTRansition** 0...65535

Dieser Befehl setzt die Flankendetektoren aller Bits des STATus:QUEStionable:TRANsducer-Registers für die Übergänge des CONDition-Bits von 0 nach 1.

**Beispiel:** "STAT: QUES: TRAN: PTR 65535"

**Eigenschaften:** \*RST-Wert: -SCPI: gerätespezifisch

**Betriebsart:** R, A

#### **STATus:QUEStionable:TRANsducer:NTRansition** 0...65535

Dieser Befehl setzt die Flankendetektoren aller Bits des STATus:QUEStionable:TRANsducer-Registers für die Übergänge des CONDition-Bits von 0 nach 1.

**Beispiel:** "STAT: QUES: TRAN: NTR 65535"

**Eigenschaften:** \*RST-Wert: -SCPI: gerätespezifisch

**Betriebsart:** R, A

#### **STATus:QUEue[:NEXT?]**

Dieser Befehl fragt den ältesten Eintrag der Error Queue ab und löscht ihn dadurch.

Positive Fehlernummern bezeichnen gerätespezifische Fehler, negative Fehlernummern von SCPI festgelegte Fehlermeldungen (siehe Kapitel "Fehlermeldungen"). Wenn die Error Queue leer ist, dann wird die Fehlernummer 0, "No error", zurückgegeben. Dieser Befehl ist identisch mit dem Befehl SYSTem:ERRor.

**Beispiel:** "STAT:QUE?"

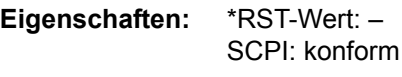

# **SYSTem - Subsystem**

In diesem Subsystem werden eine Reihe von Befehlen für allgemeine Funktionen zusammengefasst.

#### **SYSTem:COMMunicate:GPIB[:SELF]:ADDRess** 0 to 30

Dieser Befehl ändert die GPIB-Adresse des Gerätes.

**Beispiel:** "SYST:COMM:GPIB:ADDR 18"

**Eigenschaften:** \*RST-Wert: - (kein Einfluss auf diesen Parameter; Factory Default: 20) SCPI: konform

**Betriebsart:** R, A

#### **SYSTem:COMMunicate:GPIB[:SELF]:RTERminator** LFEOI | EOI

Dieser Befehl ändert das Empfangsschlusszeichen des Gerätes.

Gemäß Norm ist dieses Schlusszeichen bei ASCII-Daten <LF> und/oder <EOI>. Bei Binärdatenübertragung (z. B. Tracedaten) zum Gerät kann der für <LF> verwendete Binärcode (0AH) im Bin‰rdatenblock enthalten sein, darf aber in diesem Fall nicht als Schlusszeichen interpretiert werden. Dies kann durch ändern des Empfangsschlusszeichens auf EOI allein erreicht werden.

Zum Auslesen von Binärdaten aus dem Gerät ist die Umstellung des Empfangsschlusszeichens nicht notwendig.

**Beispiel:** "SYST:COMM:GPIB:RTER EOI"

**Eigenschaften:** \*RST-Wert: - (kein Einfluss auf diesen Parameter; Factory Default: LFEoi) SCPI: gerätespezifisch

**Betriebsart:** R, A

#### **SYSTem:COMMunicate:GPIB:RDEVice:GENerator<1|2>:ADDRess** 0 to 30

Dieser Befehl ändert die GPIB-Adresse des Gerätes, das als externer Generator 1 bzw. 2 ausgewählt ist.

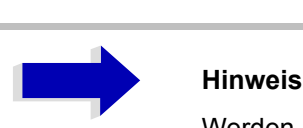

Werden zwei Generatoren gleichzeitig am IECBUS 2 angeschlossen, so ist sicherzustellen, dass die Adressen der Generatoren voneinander verschieden sind.

Der Befehl ist nur mit Option ext. Generatorsteuerung R&S FSP-B10 verfügbar.

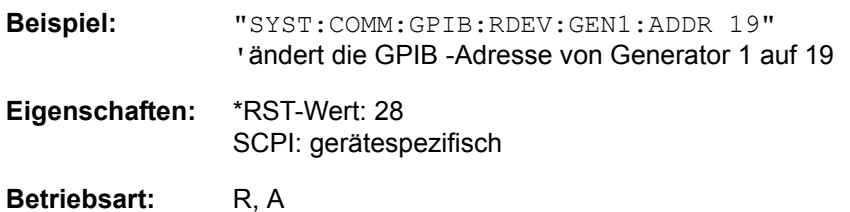

#### **SYSTem:COMMunicate:GPIB:RDEVice:COMMand** 0...30,<'command string'>

Dieser Befehl sendet eine Befehls- oder Abfrage-Zeichenkette an den externen Generator, der über die GPIB-Schnittstelle der ext. Generatorsteuerung R&S FSP-B10 angeschlossen ist.

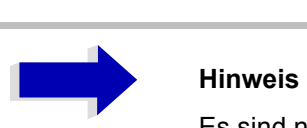

Es sind nur E/A-Grundfunktionen möglich.

Der Befehl ist nur mit Option ext. Generatorsteuerung R&S FSP-B10 verfügbar.

Parameter: 0...30: GPIB-Adresse des externen Generators angeschlossen über die GPIB-Schnittstelle des ext. Generatorsteuerung , R&S FSP-B10. Im folgenden Beispiel ist die GPIB-Adresse 18. **Beispiel:** "SYST:COMM:GPIB:RDEF:COMM 18,'\*RST'" 'Rücksetzen des Generators. "SYST:COMM:GPIB:RDEF:COMM 18,'SOURCE:FREQ:CW 2E9'" ísetzt die Generatorfrequenz auf 2 GHz.

"SYST:COMM:GPIB:RDEF:COMM 18,'SOUR:POW 0'" 'setzt die Generatorleistung auf 0dBm.

"SYST:COMM:GPIB:RDEF:COMM? 18,'SENS:POW?'" 'fragt die Generatorleistung ab

**Eigenschaften:** \*RST-Wert: - SCPI: gerätespezifisch

#### **SYSTem:COMMunicate:RDEVice:GENerator<1|2>:LINK** GPIB | TTL

Dieser Befehl w‰hlt den Schnittstellentyp des externen Generators 1 bzw. 2 aus. Zur Auswahl stehen dabei

- GPIB allein (= GPIB, für alle Generatoren anderer Hersteller und einige Rohde & Schwarz-Geräte)
- GPIB und TTL -Schnittstelle zur Synchronisierung (= TTL, für die meisten Rohde & Schwarz-Generatoren, siehe Tabelle beim Befehl SYSTem:COMMunicate:RDEVice:GENerator:TYPE).

Der Unterschied zwischen den beiden Betriebsarten liegt in der Geschwindigkeit der Ansteuerung: Während beim reinen GPIB-Betrieb jede einzustellende Frequenz einzeln zum Generator übertragen werden muss, kann bei zusätzlicher Verwendung der TTL-Schnittstelle eine ganze Frequenzliste auf ein Mal programmiert und anschließend per TTL-Handshake die Frequenzfortschaltung durchgeführt werden, was natürlich zu erheblichen Geschwindigkeitsvorteilen führt.

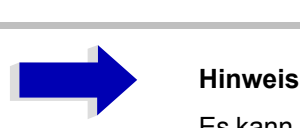

Es kann jeweils nur einer der beiden Generatoren gleichzeitig mit TTL-Schnittstelle betrieben werden. Der jeweils andere Generator muss ausschliefllich auf GPIB konfiguriert werden.

Der Befehl ist nur mit Option ext. Generatorsteuerung R&S FSP-B10 verfügbar.

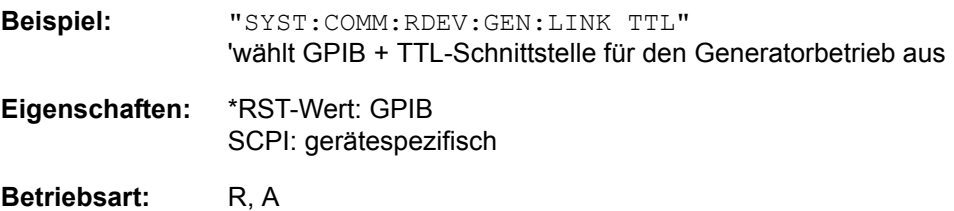

#### **SYSTem:COMMunicate:RDEVice:GENerator<1|2>:TYPE** <name>

Dieser Befehl wählt den Typ des externen Generators 1 bzw. 2 aus. Die verfügbaren Generatortypen samt zugehörigen Schnittstellen sind in Kapitel "Option Externe Generatorsteuerung - R&S FSP-B10", Abschnitt "Liste der vom R&S ESU unterstützten Generatortypen" auf Seite 4.396 aufgelistet.

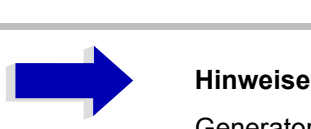

Generatoren, die über die TTL-Schnittstelle verfügen, können auch mit Auswahl GPIB allein betrieben werden.

Die Auswahl NONE deaktiviert die Benutzung des betreffenden Generators 1 bzw. 2.

Der Befehl ist nur mit Option ext. Generatorsteuerung R&S FSP-B10 verfügbar.

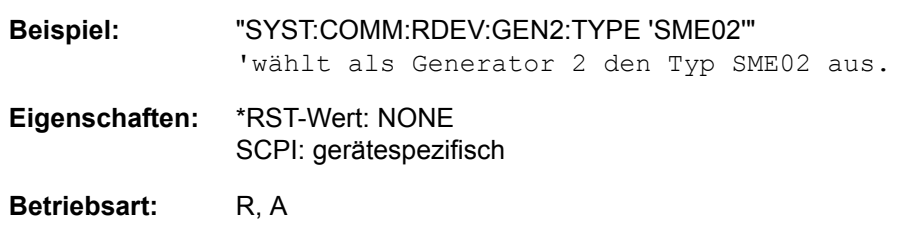

#### **SYSTem:COMMunicate:SERial:CONTrol:DTR** IBFull | OFF

#### **SYSTem:COMMunicate:SERial:CONTrol:RTS** IBFull | OFF

Diese Befehle schalten das Hardware-Handshakeverfahren für die serielle Schnittstelle (COM) aus (OFF) bzw. ein (IBFull). Die Bedeutung beider Befehle ist gleich.

**Beispiel:** "SYST:COMM:SER:CONT:DTR OFF" "SYST:COMM:SER:CONT:RTS IBF" **Eigenschaften:** \*RST-Wert: - (kein Einfluss auf diesen Parameter; Factory Default: OFF) SCPI: konform

**Betriebsart:** R, A

**SYSTem:COMMunicate:SERial[:RECeive]:BAUD** 110 | 300 | 600 | 1200 | 2400 | 9600 | 19200

Dieser Befehl stellt die Übertragungsgeschwindigkeit für die serielle Schnittstelle (COM) ein.

**Beispiel:** "SYST:COMM:SER:BAUD 2400"

**Eigenschaften:** \*RST-Wert: - (kein Einfluss auf diesen Parameter; Factory Default: 9600) SCPI: konform

**Betriebsart:** R, A

#### **SYSTem:COMMunicate:SERial[:RECeive]:BITS** 7 | 8

Dieser Befehl legt die Anzahl der Datenbits pro Datenwort für die serielle Schnittstelle (COM) fest.

**Beispiel:** "SYST:COMM:SER:BITS 7"

**Eigenschaften:** \*RST-Wert: - (kein Einfluss auf diesen Parameter; Factory Default: 8) SCPI: konform

Betriebsart: R, A

#### **SYSTem:COMMunicate:SERial[:RECeive]:PARity[:TYPE]** EVEN | ODD | NONE

Dieser Befehl definiert die Paritätsprüfung für die serielle Schnittstelle (COM).

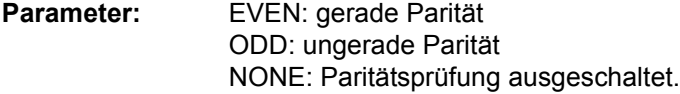

**Beispiel:** "SYST:COMM:SER:PAR EVEN"

**Eigenschaften:** \*RST-Wert: - (kein Einfluss auf diesen Parameter; Factory Default: NONE) SCPI: konform

Betriebsart: R, A

#### **SYSTem:COMMunicate:SERial[:RECeive]:SBITs** 1|2

Dieser Befehl legt die Anzahl der Stoppbits pro Datenwort für die serielle Schnittstelle (COM) fest.

**Beispiel:** "SYST:COMM:SER:SBITs 2"

- **Eigenschaften:** \*RST-Wert: (kein Einfluss auf diesen Parameter; Factory Default: 1) SCPI: konform
- Betriebsart: R, A

### **SYSTem:COMMunicate:SERial[:RECeive]:PACE** XON | NONE

Dieser Befehl schaltet das Software-Handshake für die serielle Schnittstelle (COM) ein/aus.

**Beispiel:** "SYST:COMM:SER:PACE XON"

**Eigenschaften:** \*RST-Wert: - (kein Einfluss auf diesen Parameter; Factory Default: NONE) SCPI: konform

**Betriebsart:** R, A

#### **SYSTem:COMMunicate:PRINter:ENUMerate:FIRSt?**

Dieser Befehl fragt den Namen des ersten unter Windows NT konfigurierten Druckers ab.

Die Namen weiterer Drucker können mit dem Befehl SYSTem:COMMunicate:PRINter:ENUMerate: NEXT? abgefragt werden.

Sind keine Drucker konfiguriert, so wird ein Leerstring ausgegeben

**Beispiel:** "SYST:COMM:PRIN:ENUM:FIRS?"

**Eigenschaften:** \*RST-Wert: NONE SCPI: gerätespezifisch

**Betriebsart:** R, A

#### **SYSTem:COMMunicate:PRINter:ENUMerate:NEXT?**

Dieser Befehl fragt den Namen des nächsten unter Windows NT konfigurierten Druckers ab.

Diesem Befehl muss der Befehl SYSTem:COMMunicate:PRINter:ENUMerate:FIRSt? vorausgegangen sein, um zum Anfang der Druckerliste zu gelangen. Der Name des ersten Druckers wird mit FIRSt? abgefragt.

Anschließend können die Namen weiterer Drucker mit NEXT? abgefragt werden. Nach der Ausgabe aller vorhandenen Druckernamen wird bei der nächsten Abfrage einmalig ein Leerstring in Form von zwei aufeinanderfolgenden, einzelnen Hochkommas ('')ausgegeben. Weitere Abfragen werden mit Query Error beantwortet.

**Beispiel:** "SYST:COMM:PRIN:ENUM:NEXT?"

**Eigenschaften:** \*RST-Wert: NONE SCPI: gerätespezifisch

#### SYSTem:COMMunicate:PRINter:SELect<1|2> <printer\_name>

Wählt einen unter Windows NT konfigurierten Drucker samt zugehöriger Ausgabeschnittstelle aus.

Als Druckername wird ein String angegeben, der mit einem der folgenden Befehle abgefragt wurde. SYSTem:COMMunicate:PRINter:ENUMerate:FIRSt? oder SYSTem:COMMunicate:PRINter:ENUMerate:NEXT?

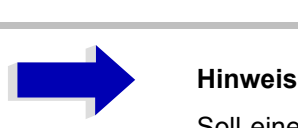

Soll eine andere als die voreingestellte Ausgabeschnittstelle gewählt werden, so erfolgt dies über den Befehl HCOPy: DESTination.

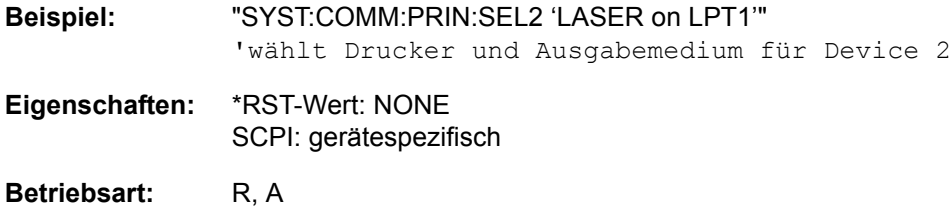

**SYSTem:DATE** 1980 to 2099, 1 to 12, 1 to 31

Dieser Befehl gibt das Datum für den geräteinternen Kalender ein.

Die Eingabe erfolgt in der Reihenfolge Jahr, Monat, Tag.

**Beispiel:** "SYST:DATE 2000,6,1"

**Eigenschaften:** \*RST-Wert: -SCPI: konform

#### **SYSTem:DISPlay:FPANel** ON | OFF

Dieser Befehl schaltet die Darstellung der Frontplattentasten auf dem Bildschirm ein oder aus.

Bei eingeschalteter Darstellung kann das Gerät am Bildschirm per Maus durch Drücken der entsprechenden Buttons bedient werden. Dies ist besonders dann nützlich, wenn das Gerät in einer abgesetzten Station über ein Fernsteuerprogramm wie z. B. PCANYWHERE betrieben wird.

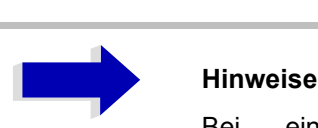

Bei eingeschalteter Darstellung der Frontplattentasten wird die Bildschirmauflösung des Gerätes umgestellt auf 1024x768. Dadurch ist auf dem internen LCD-Display nur noch ein Teilausschnitt des Gesamtbildschirms sichtbar, der je nach Mausbewegung verschoben wird.

Zur vollständigen Darstellung der Bedienoberfläche ist der Anschluss eines externen Monitors an der dafür vorgesehenen Rückwandbuchse erforderlich.

Beim Ausschalten der Tastendarstellung wird wieder die ursprüngliche Bildschirmauflösung restauriert.

**Beispiel:** "SYST:DISP:FPAN ON"

**Eigenschaften:** \*RST-Wert: OFF SCPI: gerätespezifisch

**Betriebsart:** R, A

#### **SYSTem:DISPlay:UPDate** ON | OFF

Dieser Befehl schaltet die Aktualisierung aller Bildschirmelemente w‰hrend des Fernsteuerbetriebs ein bzw. aus.

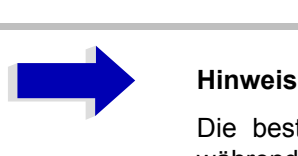

Die beste Performance im Gerät wird erreicht, wenn die Bildschirmausgabe während des Fernsteuerbetriebs ausgeschaltet ist.

**Beispiel:** "SYST:DISP:UPD ON"

- **Eigenschaften:** \*RST-Wert: OFF SCPI: gerätespezifisch
- Betriebsart: R, A

### **SYSTem:ERRor?**

Dieser Befehl fragt den ältesten Eintrag der Error Queue ab und löscht ihn dadurch.

Positive Fehlernummern bezeichnen gerätespezifische Fehler, negative Fehlernummern von SCPI festgelegte Fehlermeldungen (siehe Kapitel "Fehlermeldungen"). Wenn die Error Queue leer ist, dann wird die Fehlernummer 0, "No error", zurückgegeben. Dieser Befehl ist identisch mit dem Befehl STATus:QUEue:NEXT?.

Der Befehl ist nur eine Abfrage und hat daher keinen \*RST-Wert

**Beispiel:** "SYST:ERR?" **Eigenschaften:** \*RST-Wert: -SCPI: konform

**Betriebsart:** R, A

#### **SYSTem:ERRor:LIST?**

Dieser Befehl liest alle System Messages aus, wobei eine Liste von durch Komma getrennten Strings zurückgegeben wird. Jeder String entspricht dabei einem Eintrag in der Tabelle SYSTEM MESSAGES.

Ist die Fehlerliste leer, so wird ein Leerstring "" zurückgegeben.

Der Befehl ist nur eine Abfrage und hat daher keinen \*RST-Wert

**Beispiel:** "SYST:ERR:LIST?"

**Eigenschaften:** \*RST-Wert: -SCPI: gerätespezifisch

Betriebsart: R, A

#### **SYSTem:ERRor:CLEar:ALL**

Dieser Befehl löscht alle Einträge in der Tabelle SYSTEM MESSAGES.

Dieser Befehl ist ein Event und hat daher keine Abfrage und keinen RST\*-Wert.

**Beispiel:** "SYST:ERR:CLE:ALL?"

**Eigenschaften:** \*RST-Wert: -SCPI: gerätespezifisch
#### **SYSTem:FIRMware:UPDate <path>**

Dieser Befehl startet einen Firmware-Update mit dem Datensatz aus dem angegebenen Verzeichnis. Die für den Update notwendigen Dateien müssen vorher mit dem Befehl MMEM:DATA in folgenden Unterverzeichnissen abgelegt werden:

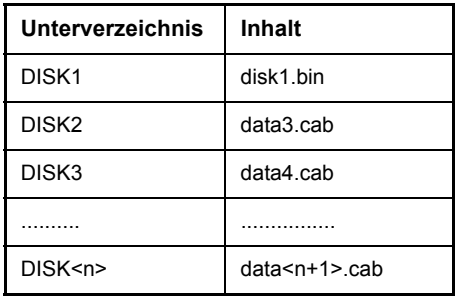

**Beispiel:** "SYST:FIRM:UPD 'D:\USER\FWUPDATE'" 'Startet den Firmware-Update aus dem Verzeichnis D: \USER\FWUPDATE mit den Unterverzeichnissen DISK1 bis DISK11. **Eigenschaften:** \*RST-Wert: -SCPI: gerätespezifisch

Betriebsart: R, A

Der Befehl ist ein Event und besitzt daher weder Abfrage und noch \*RST-Wert.

### **SYSTem:IFGain:MODE** NORMal | PULSe

Dieser Befehl schaltet die 10-dB-Übersteuerungsreserve ein oder aus.

Dieser Befehl kann nur im HP-Emulations-Modus gewählt werden.

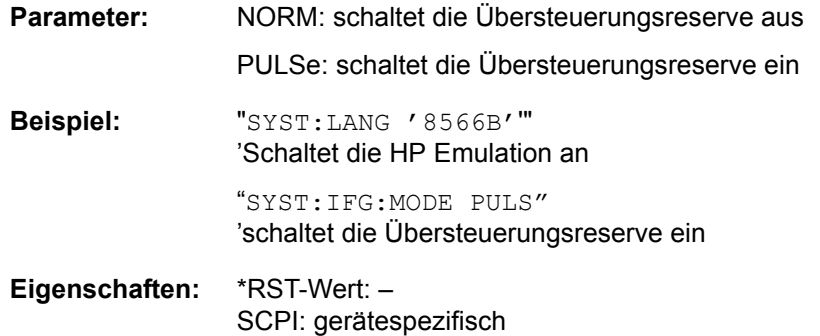

Betriebsart: R, A

#### **SYSTem:KLOCk** ON | OFF

Der symbolische Fernsteuerungsbefehl SYST:KLOC kann dazu benutzt werden, LLO (Eigensteuerung verriegeln) zu aktivieren, oder in den lokalen Modus zurückzukehren (GTL go to local) . Parameter ON ist LLO, OFF ist GTL.

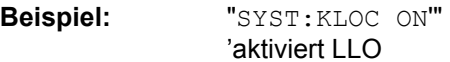

- **Eigenschaften:** \*RST-Wert: OFF SCPI: gerätespezifisch
- **Betriebsart:** A

**SYSTem:LANGuage** 'SCPI' | '71100C' | '71200C' | '71209A' | '8560E' | '8561E' | '8562E' | '8563E' | '8564E' | '8565E' | '8566A' | '8566B' | í8568Aí | í8568A\_DCí | í8568Bí | í8568B\_DCí | í8591Eí | í8594Eí

Dieser Befehl aktiviert die Emulation verschiedener Analysatoren. Der voreingestellte Befehlssatz des Analysators ist SCPI.

Zur Auswahl stehen:

SCPI, 71100C, 71200C, 71209A, 8560E, 8561E, 8562E, 8563E, 8564E, 8565E, 8566A, 8566B, 8568A, 8568B, 8591E, 8594E

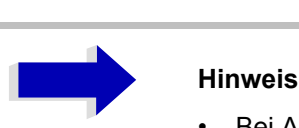

- Bei Auswahl "SCPI" ist zusätzlich der 8566B/8568B/8594E-Befehlssatz verfügbar.
- Bei Auswahl "8566A", "8566B", "8568A" und "8568B" sind immer A- und B-Befehlssatz - soweit unterstützt - verfügbar.
- Das HP-Modell 8591E ist kompatibel zum HP-Modell 8594E, die HP-Modelle 71100C, 71200C und 71209A sind kompatibel zu den HP-Modellen 8566A/B.

Die Einstellungen oder Änderungen, die bei der Umschaltung zwischen Fernsteuerungs-Sprachen vorgenommen werden, werden in der Schnellstart-Anleitung in Kapitel 2 beschrieben.

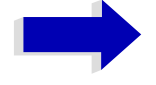

#### Aa **Hinweise zur Auswahl 8566A/B und 8568A/B:**

Die Einstellungen der # of Trace Points, Start Freq., Stop Freq. und Input Coupling wird auch bei den Befehlen IP und KST vorgenommen.

Die Umschaltung der "# of Trace Points" erfolgt erst beim Übergang in den REMOTE-Zustand. Bei Umschaltung auf Handbetrieb (Taste LOCAL) wird die Anzahl der Sweeppunkte stets auf 1251 umgestellt.

Im Fernsteuerbetrieb erfolgt die Messung mit einem verkleinerten Messbildschirm. Die Darstellung der LOCAL-Taste (unterster Softkey) erfolgt geringfügig zur Bildschirmmitte hin verschoben.

**Beispiel:** "SYST:LANG 'SCPI'"

**Eigenschaften:** \*RST-Wert: 'SCPI' SCPI: konform

**Betriebsart:** R, A

Der Befehl hat keine Abfrage.

### **SYSTem:PASSword[:CENable]** 'Passwort'

Dieser Befehl schaltet mit dem Passwort den Zugang zu den Service-Funktionen frei.

**Beispiel:** "SYST:PASS 'XXXX'"

**Eigenschaften:** \*RST-Wert: -SCPI: konform

Betriebsart: R, A

Dieser Befehl ist ein Event und hat daher keinen \*RST-Wert und keine Abfrage.

#### **SYSTem:PRESet**

Dieser Befehl löst einen Geräte-Reset aus.

Die Wirkung dieses Befehls entspricht der der Taste *PRESET* bei manuellem Betrieb oder der des Befehls \*RST.

**Beispiel:** \*RST-Wert:

**Eigenschaften:** \*RST-Wert: -SCPI: konform

Betriebsart: R, A

#### **SYSTem:PRESet:COMPatible** FSP | OFF

Dieser Befehl definiert die Voreinstellungs-Kompatibilität.

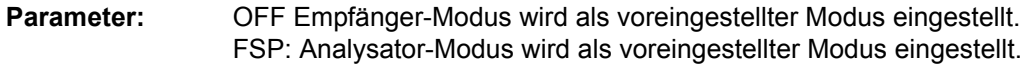

**Beispiel:** "SYST:PRES:COMP FSP"

**Eigenschaften:** \*RST-Wert: OFF SCPI: gerätespezifisch

Betriebsart: R, A

#### **SYSTem:SPEaker:VOLume** 0.. 1

Dieser Befehl stellt die Lautstärke des eingebauten Lautsprechers für demodulierte Signale ein. Der Wert 0 ist die kleinste Lautstärke, der Wert 1 die maximale Lautstärke.

Der Wert 0 ist die kleinste Lautstärke, der Wert 1 die maximale Lautstärke.

**Beispiel:** "SYST:SPE:VOL 0.5" **Eigenschaften:** \*RST-Wert: 0 SCPI: gerätespezifisch

Betriebsart: R, A

### **SYSTem: TIME** 0 to 23, 0 to 59, 0 to 59

Dieser Befehl stellt die geräteinterne Uhr ein. Die Eingabe erfolgt in der Reihenfolge Stunde, Minute, Sekunde.

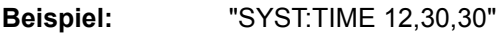

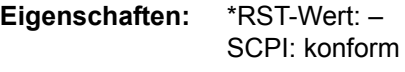

Betriebsart: R, A

### **SYSTem:VERSion?**

Dieser Befehl fragt die SCPI-Versionsnummer ab, zu der der implementierte Befehlssatz des Gerätes konform ist.

**Beispiel:** "SYST:VERS?"

**Eigenschaften:** \*RST-Wert: -SCPI: konform

Betriebsart: R, A

Der Befehl ist nur eine Abfrage und hat daher keinen \*RST-Wert

### **SYSTem:IDENtify:FACTory**

Dieser Befehl stellt die werksseitige Belegung des \*IDN-Strings wieder her .

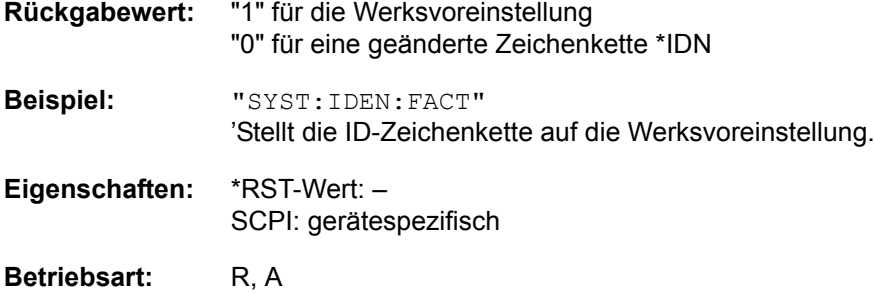

#### **SYSTem:MSIZe?** MBOard

Mit diesem Befehl wird die Speichergröße des Mainboards ausgelesen.

#### **Parameter:**

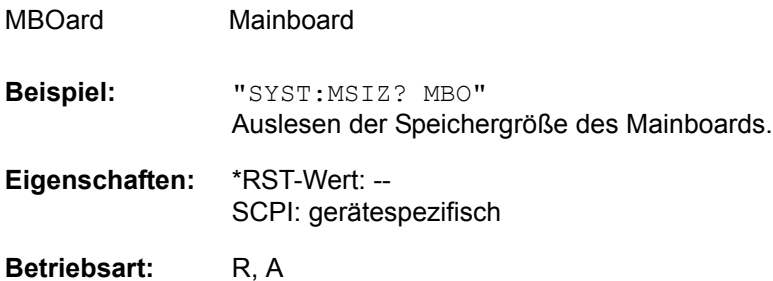

### **SYSTem:LXI:DISPlay** ON | OFF

Dieser Befehl zeigt oder verbirgt das Dialogfeld LXI Observer. Um diesen Befehl benutzen zu können, muss die Funktionalität LXI Class C installiert und freigegeben sein.

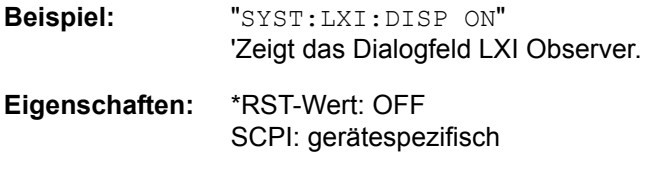

Betriebsart: R, A

#### **SYSTem:LXI:LCI**

Dieser Befehl führt die Initialisierung der LAN-Konfiguration (LAN configuration initialize, LCI) des Messgerätes durch. Um diesen Befehl benutzen zu können, muss die Funktionalität LXI Class C installiert und freigegeben sein

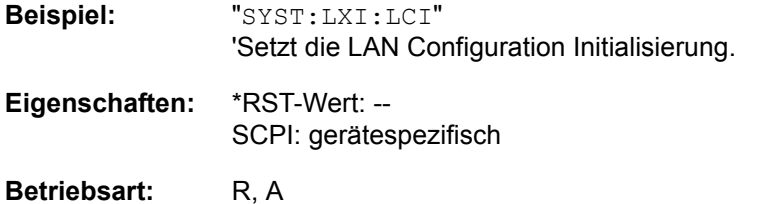

Dieser Befehl ist ein Ereignis und hat deshalb keinen \*RST-Wert und keine Abfrage.

#### **SYSTem:RSW:** ON | OFF

Dieser Befehl steuert einen wiederholten Sweep der HP-Modell-Befehle E1 und MKPK HI. Wenn der wiederholte Sweep ausgeschaltet ist, wird der Marker ohne vorherigen Sweep gesetzt.

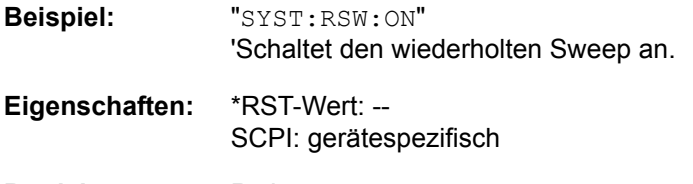

Betriebsart: R, A

# **TRACe - Subsystem**

Das TRACe-Subsystem steuert den Zugriff auf die im Gerät vorhandenen Messwertspeicher.

## **Allgemeine Trace - Befehle**

**TRACe[:DATA]** TRACE1 | TRACE2 | TRACE3 | SINGle | SCAN | STATus | FINAL1 | FINAL1 | FINAL2 | FINAL3 | ABITstream | PWCDp, <br/>block> | <numeric\_value>

Dieser Befehl transferiert Tracedaten vom Controller zum Gerät, das Abfragekommando liest Tracedaten aus dem Gerät aus.

Das numerische Suffix TRACe<1|2> wählt das Messfenster aus.

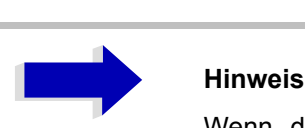

Wenn der FM-Demodulator (Option R&S FS-K7) aktiv ist, werden nur die angezeigten Trace-Daten ausgelesen und abgerufen. Ein Teil der Messdaten, der mit einem Marker aufgerufen werden kann, wird jedoch aus den Rohdaten der Messung berechnet. Diese Ergebnisse stehen nicht mehr zur Verfügung, nachdem ein Trace abgerufen wurde; Die zugehörigen Abfragen erzeugen einen Abfrage-Fehler.

**Parameter:** Für Informationen zum Parameter LIST, siehe [TRACe<1|2>:DATA?.](#page-763-0)

TRACE1 bis TRACE3 wählt Trace 1 bis 3.

SPURIous liest die Peak-Liste in der Spurious-Messung. Als Ergebnis wird eine Liste mit Frequenz, Pegel und Delta zu Grenzwertlinien-Werten zurückgeliefert. Ein Delta-Grenzwert von +200dB zeigt an, dass keine Grenzwertüberprüfung aktiv ist

PHOLd liest den maximalen Spitzenwert, der in Messungen aufeinander folgender Sweeps erhalten wurde.

SINGle ist nur in Form einer Abfrage für Einzelmessungen im Empfänger-Modus mˆglich. Die Werte aller aktivierter Detektoren werden durch Komma getrennt in der folgenden Reihenfolge übertragen: POS, NEG, QPE, AVER, RMS. Für inaktive Detektoren werden der Wert und das Komma an der/den betreffenden Position(en) weggelassen.

SCAN ist nur in Form einer Abfrage während Scan-Messungen möglich. Die Anzahl übertragener Messergebnisse ist abhängig von den Scan-Einstellungen.

STATus ist nur in Form einer Abfrage während der Scan-Messungen möglich. 1 Byte Statusinformation pro Messergebnis wird übertragen:

Bit 0: Messbereichsunterschreitung Trace 1;

Bit 1: Messbereichsunterschreitung Trace 2;

Bit 2: Messbereichsunterschreitung Trace 3;

Bit 3: Messbereichsüberschreitung Trace 1 bis Trace 3

FINAL1 bis FINAL3 sind nur in Form einer Abfrage möglich. Die endgültigen Messergebnisse werden übertragen.

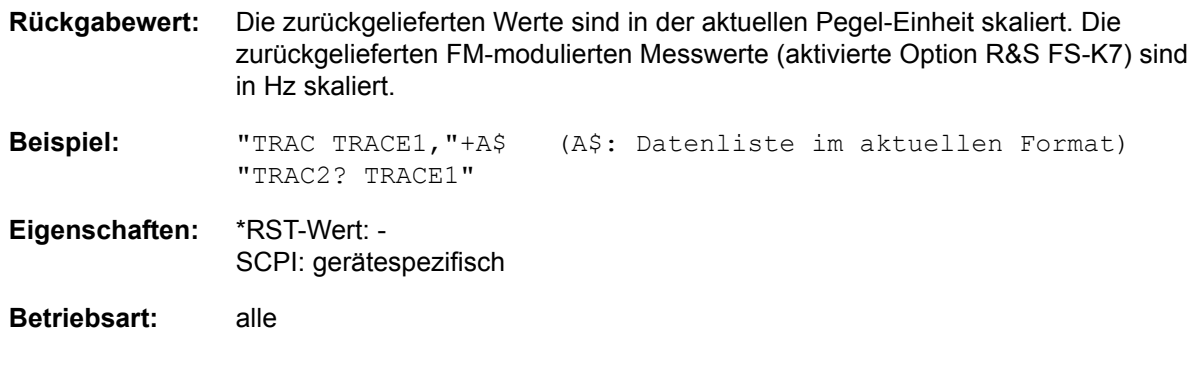

### **ASCII-Format (FORMat ASCII):**

In diesem Fall gibt der Befehl eine durch Komma getrennte Liste (Comma Separated Values = CSV) der Messwerte zurück.

Die Anzahl der Messpunkte beträgt 625.

### **Bin‰r-Format (FORMat REAL,32):**

In diesem Fall gibt der Befehl Binärdaten (Definite Length Block Data gemäß IEEE 488.2) zurück. Schematisch ist der Aufbau des Antwortstrings wie folgt:

#42500<meas value 1><meas value value2>...<meas value 625>

mit

- $-$  #4: Stellenzahl der nachfolgenden Anzahl an Datenbytes (im Beispiel 4)
- $-$  2500: Anzahl der nachfolgenden Datenbytes (2500 im Beispiel)
- <meas value x>: 4-Byte-Floating Point Messwert

### **Speichern und Laden:**

Das Speichern bzw. Laden von Messdaten zusammen mit den Geräteeinstellungen auf die geräteinterne Harddisk oder auf den Memory Stick wird über den Befehl MMEMory: STORe: STATe bzw. MMEMory: LOAD: STATe gesteuert. Die Auswahl der Tracedaten erfolgt dabei über "MMEMory: SELect[:ITEM]:ALL" oder "MMEMory:SELect[:ITEM]:TRACe". Der Export von Tracedaten im ASCII-Format (ASCII FILE EXPORT) erfolgt mit dem Befehl "MMEM:STORe:TRACe".

Die Befehle für die endgültigen Messdaten sind "MMEMory: SELect [: ITEM]: FINal" und "MMEM: STORe:FINal".

#### Transferformat:

Die Messdaten werden im aktuellen Format (entsprechend der Einstellung mit dem Befehl FORMat ASCii | REAL) übertragen. Der interne Trace-Speicher des Gerätes wird adressiert unter Verwendung der Trace-Namen 'TRACE1' bis 'FINAL3'.

Die Übertragung von Messdaten vom Controller zum Gerät erfolgt unter Angabe des Tracenamens, daran schließen die zu übertragenden Daten an. Im ASCII-Format sind diese Daten komma-separierte Werte. Bei der Übertragung im Realformat (REAL, 32) werden die Daten im Blockformat übertragen.

Das Abfragekommando hat als Parameter den Tracenamen TRACE1 to FINAL3, er gibt den auszulesenden Messwertspeicher an.

### <span id="page-763-0"></span>**TRACe<1|2>:DATA?** LIST

Dieser Befehl liest die Peak-Liste bei der Spurious-Messung [LIST EVALUATION](#page-292-0) (Einzelheiten zu dieser Messung siehe Seite [265](#page-292-0)).

Das Suffix TRACe<1|2> ist ohne Bedeutung.

**Rückgabewert:** <result of range 1>,< result of range 2>,..< result of range n> Jeder einzelne Bereich hat folgendes Format: <No>,<Start>,<Stop>,<rbw>,<freq>,<Levelabs>,<Levelrel>,<Delta>, <Limitcheck>,<unused1>,<unused2> Mit:

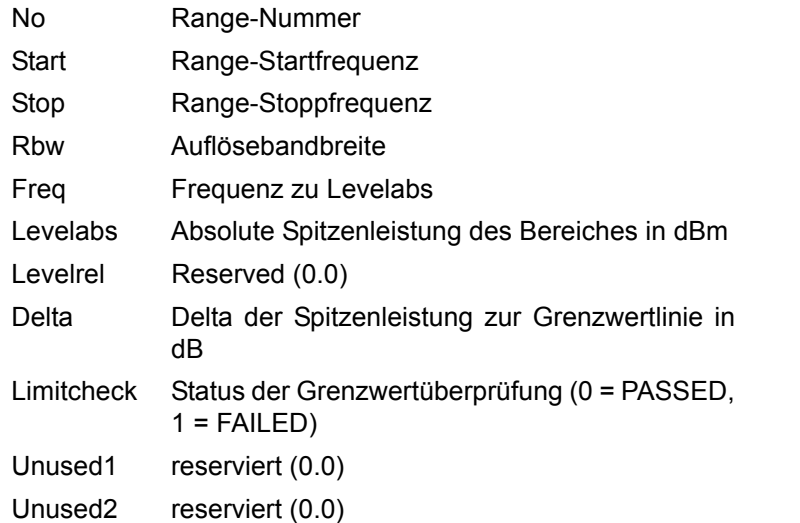

Diese Werte werden über das Subsystem [SENSe<1|2>]LIST:RANGe<1...20> definiert.

**Beispiel:** "CALC:PEAK:AUTO ON" íEinschalten der automatischen Peaksuche. "TRAC:DATA? LIST" íAuslesen der Werte der automatischen Peaksuche. **Beispiel:** \*RST-Wert: -- SCPI: gerätespezifisch

**Betriebsart:** A

## **Anzahl und Format der Messwerte bei verschiedenen Betriebsarten**

Die Anzahl der Messwerte richtet sich nach der Geräteeinstellung:

### **Analysator (Span >0 und Zerospan):**

Es werden 155 bis 30001 Messwerte (Voreinstellung: 625 Messwerte) in der eingestellten Anzeigeeinheit übergeben.

Bei Spurious-Messung entspricht die Anzahl der Messpunkte der Summe aller Sweep-Punkte, wie sie in der Sweepliste definiert sind.

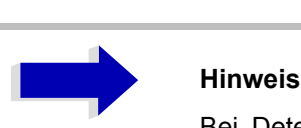

Bei Detektor AUTO PEAK können nur die positiven Spitzenwerte ausgelesen werden.

Das Schreiben von Tracedaten in das Gerät ist bei logarithmischer Darstellung nur in dBm, bei linearer Darstellung nur in Volt möglich.

Als Format-Einstellung für Binärübertragung ist FORMat REAL,32 zu verwenden, für ASCII-Übertragung FORMat ASCii.

SPURious liest die Peaks der Spurious Messung aus. Eine Liste der Frequenz-, Pegel- und Delta/Limit Line-Werte wird übergeben. Ein Delta Limit -Wert von +200 dB zeigt an, dass kein Grenzwertüberprüfung erfolgt.

#### **Receiver mode**

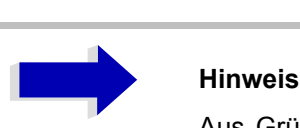

Aus Gründen der Kompatibilität zum EMI-Messempfänger, ist die Datenstruktur der Statusinformation für 4 Traces ausgelegt. Es können jedoch nur 3 Traces aktiviert und übertragen werden.

Im Empfänger-Modus ist SINGle nur als Abfrage für Einzelmessungen möglich. Die Werte aller aktivierter Detektoren werden durch Komma getrennt in der folgenden Reihenfolge übertragen: POS, NEG, QPE, AVER, RMS. Für inaktive Detektoren werden der Wert und das Komma an der/den betreffenden Position(en) weggelassen.

PHOLD liefert den gespeicherten Spitzenwert oder die gespeicherten Spitzenwerte von Bargraph-Messungen mit den zugehörigen Frequenzen zurück. (DISP:BARG:PHOL ON).

SCAN ist nur in Form einer Abfrage während Scan-Messungen möglich. Die Anzahl übertragener Messergebnisse hängt von den Scan-Einstellungen ab.

Als Formateinstellung für die Binärübertragung muss FORMAT REAL,32 verwendet werden.

Aufbau der übertragenen Daten:

- ñ 4 Byte: Trace-Status: Bit 0 bis 9 Subscan; Bit 10: letzter Block des Subscan; Bit 11: letzter Block des letzten Subscan des Scan; Bit 12: letzter aller Blöcke (für mehrere Scans nach dem letzten Scan)
- $-$  4 Bytes: Anzahl n der übertragenen Messergebnisse eines Trace
- $-4$  Byte:Trace1 aktiv (0/1)
- $-4$  Byte:Trace2 aktiv (0/1)
- $-4$  Byte:Trace3 aktiv (0/1)
- n\*4 Bytes: Messergebnisse von Trace 1, wenn Trace 1 aktiv ist
- n\*4 Bytes:Messergebnisse von Trace 2, wenn Trace 2 aktiv ist
- n\*4 Bytes:Messergebnisse von Trace 3, wenn Trace 3 aktiv ist
- n<sup>\*1</sup> Byte:Statusinformation pro Messergebnis:
	- Bit 0: Bereichsunterschreitung Trace1;
	- Bit 1: Bereichsunterschreitung Trace2;
	- Bit 2: Bereichsunterschreitung Trace3;
	- Bit 3: Bereichüberschreitung Trace1 bis Trace4

STATus ist nur in Form einer Abfrage während Scan-Messungen möglich. 1 Byte Statusinformation pro Messergebnis wird übertragen:

- Bit 0: Bereichsunterschreitung Trace1;
- Bit 1: Bereichsunterschreitung Trace2;
- Bit 2: Bereichsunterschreitung Trace3;
- Bit 3: Bereichüberschreitung Trace1 bis Trace3

FINAL1, FINAL2 und FINAL3 sind nur in Form einer Abfrage möglich. Die endgültigen Messergebnisse werden übertragen.

#### **TRACe<1|2>:COPY** TRACE1| TRACE2| TRACE3 , TRACE1| TRACE2| TRACE3

Dieser Befehl kopiert die Daten von einem Trace in einen anderen. Dabei definiert der zweite Operand die Quelle, der erste Operand das Ziel des Kopiervorgangs.

Die Auswahl des zugehörigen Messfensters erfolgt über das numerische Suffix von TRACe<1|2>.

- **Beispiel:** "TRAC:COPY TRACE3,TRACE1"
- **Eigenschaften:** \*RST-Wert: SCPI: konform

Betriebsart: R, A

Dieser Befehl ist ein Event und hat daher keine Abfrage und keinen RST\*-Wert.

#### **TRACe<1|2>:FEED:CONTrol<1..3>** ALWays | NEVer

Dieser Befehl schaltet die Block-Datenübertragung während eines Scans ein und aus. Die Verfügbarkeit von Daten wird im STATus: OPERation-Register gemeldet. Die Blockgröße ist von der Scan-Zeit und dem oberen Grenzwert abhängig, der durch TRACe:POINts:LIMit definiert wird.

**Beispiel:** "TRAC:FEED:CONT ALW"

- **Eigenschaften:** \*RST-Wert: NEVer SCPI: konform
- **Betriebsart:** R

### **TRACe<1|2>:IMMediate:LEVel?**

Dieser Befehl gibt den aktuellen Y-Wert des Sweeps zurück. Während eines Sweeps wird der zuletzt gemessene Wert ausgelesen.

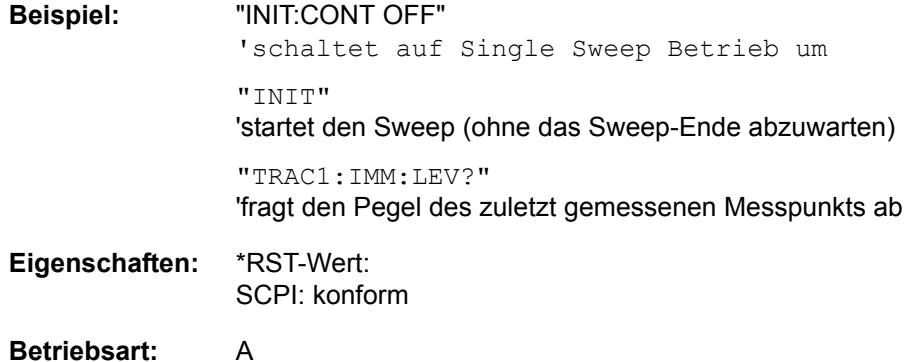

### **TRACe<1|2>:IMMediate:RESult?**

Dieser Befehl gibt den aktuellen X- und Y- Wert des Sweeps zurück. Während eines Sweeps werden die zuletzt gemessenen Werte ausgelesen.

**Beispiel:** "INIT:CONT OFF" 'schaltet auf Single Sweep Betrieb um "INIT" 'startet den Sweep (ohne das Sweep-Ende abzuwarten) "TRAC1:IMM:RES?" 'fragt den X- und den Y-Wert des zuletzt gemessenen Messpunkts ab **Eigenschaften:** \*RST-Wert: SCPI: konform

**Betriebsart:** A

## **TRACe:IQ-Subsystem**

Die Befehle dieses Subsystems dienen zur Aufnahme und Ausgabe von IQ-Messdaten. Hierfür steht im Gerät ein Messspeicher mit jeweils 16M Worten für I- und Q-Daten. Die Messung erfolgt stets im Zeitbereich (Span = 0 Hz) auf der eingestellten Mittenfrequenz, wobei die Anzahl der aufzunehmenden Messwerte (Samples) einstellbar ist. Die Abtastrate kann im Bereich von 15.625 kHz bis 32 MHz eingestellt werden; Die Abtastrate kann im Bereich von 10 kHz bis 81,6 MHz eingestellt werden; wenn Kanalfilter benutzt werden, hängt die Abtastrate vom beteiligten Filter ab und kann abhängig von der verwendeten Einstellung über einen speziellen Befehl bestimmt werden. Vor dem Abspeichern oder Auslesen werden die Messdaten durch geeignete Entzerrfilter vom Frequenzgang her korrigiert.

Abhängig von der gewählten Abtastrate können folgende maximalen Bandbreiten bei der Messung erreicht werden:

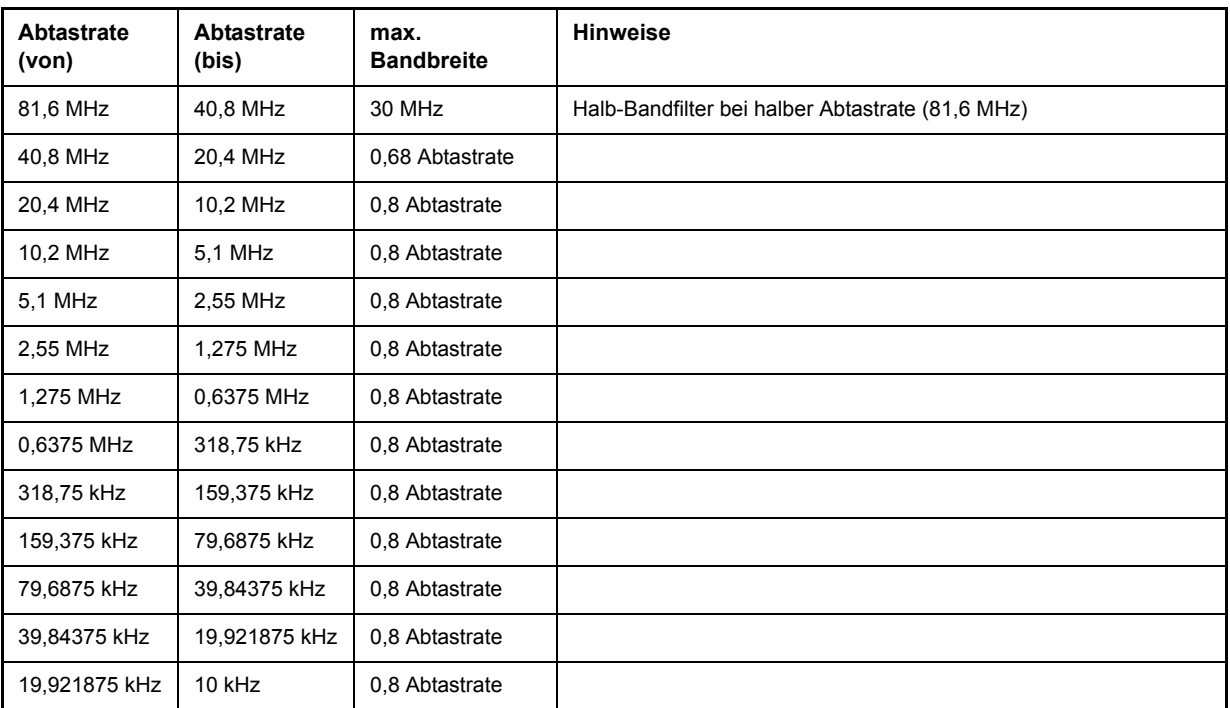

[Bild 6-1](#page-768-0) zeigt die Hardware des s von der ZF bis zum Prozessor. Das ZF-Filter ist das Auflösefilter des R&S ESUs, einstellbar von 300 kHz bis 50 MHz. Der A/D-Wandler tastet die ZF (20,4 MHz) mit 81.6 MHz ab.

Nach dem Abmischen ins komplexe Basisband wird tiefpassgefiltert und die Abtastrate reduziert. Die Ausgangsabtastrate wird in 2er-Potenzen zwischen 10,0 kHz und 81,6 MHz in 0,1 Hz-Schritten. Bei kleineren Bandbreiten wird dadurch nutzloses Überabtasten vermieden, was Rechenzeit spart und die maximale Aufzeichnungszeit erhöht. Da die Abtastrate quasi-kontinuierlich programmiert werden kann, können sogar Abtastraten eingestellt werden, die nicht durch direkte Division aus den 81,6 MHz abgeleitet werden können.

Die I/Q -Daten werden in einen 16M-Worte umfassenden Speicher geschrieben. Die Daten können dann aus diesen Bereichen in Blöcken ausgelesen werden, die jeweils 512 k Worte enthalten. Die Hardwaretriggerung steuert den Speicher.

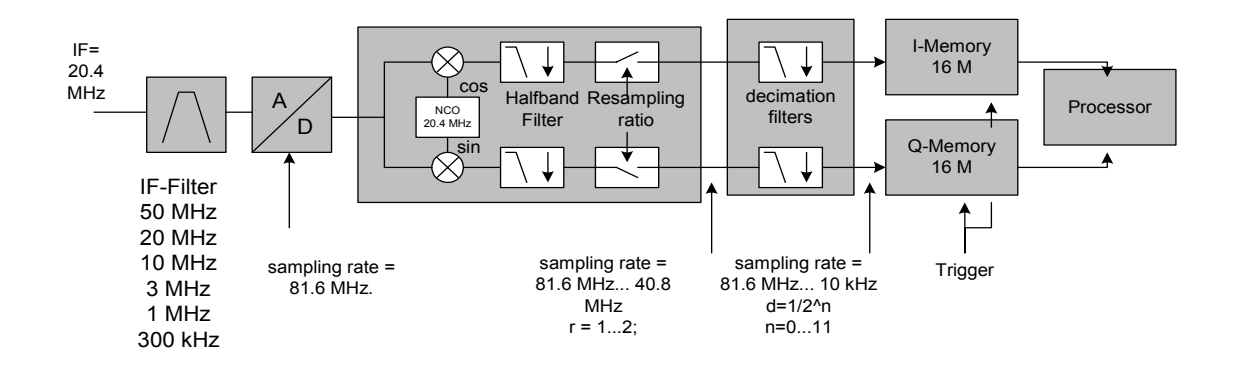

<span id="page-768-0"></span>Bild 6-1 Blockschaltbild mit der Signalverarbeitung des R&S ESU

Für die Triggerung stehen alle Triggerquellen außer VIDeo zur Verfügung. Bei allen verfügbaren Quellen aufler FREE RUN kann die Anzahl der vor dem Triggerzeitpunkt aufzunehmenden Messpunkte eingestellt werden (bei FREE RUN ist dieser Wert stets mit 0 zu belegen). Die Messergebnisse werden als Liste ausgegeben, wobei sich im Ausgabepuffer die Liste der I-Daten und die Liste der Q-Daten unmittelbar aneinander anschließen. Über den FORMAT-Befehl kann dabei zwischen binärer Ausgabe (32 Bit IEEE 754 Floating-Point-Zahlen) und Ausgabe im ASCII-Format gew‰hlt werden.

Die Befehle des Subsystems können dabei auf zwei Arten verwendet werden:

Messung und Ergebnisabfrage in einem Kommando:

Diese Methode verursacht die geringste Verzögerung zwischen Messung und Messwertausgabe, erfordert aber, dass der Steuerrechner aktiv auf die Antwort des Gerätes wartet.

Einstellung des Gerätes, Start der Messung mit "INIT" und Abfrage der Ergebnisliste am Ende der Messung:

Mit dieser Methode kann der Steuerrechner während der Messung für andere Aktivitäten verwendet werden. In diesem Fall ist die zusätzliche Zeit für die Synchronisierung via Service Request zu berücksichtigen.

### **TRACe<1|2>:IQ:DATA?**

Dieser Befehl startet eine Messung mit der über TRACe: IQ: SET vorgegebenen Einstellung und liefert unmittelbar die Liste der bezüglich Frequenzgang korrigierten Messergebnisse zurück. Die Anzahl der Messergebnisse hängt von den Vorgaben des Befehls TRACe: IQ: SET ab, das Ausgabeformat von der Voreinstellung über das FORMat - Subsystem.

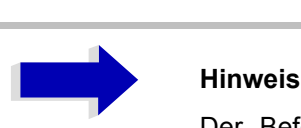

Der Befehl erfordert, dass alle angeforderten Messdaten komplett abgeholt werden, bevor das Gerät weitere Befehle akzeptiert.

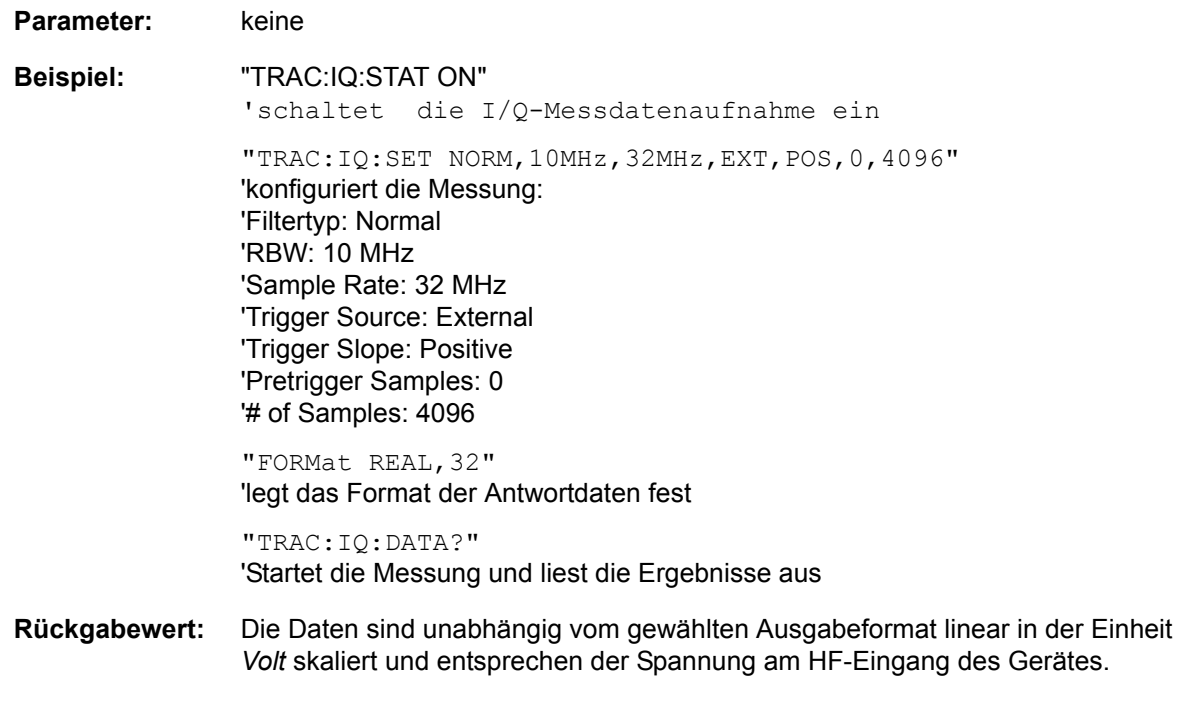

#### **ASCII-Format (FORMat ASCII):**

In diesem Fall gibt der Befehl eine durch Komma getrennte Liste (Comma Separated Values = CSV) der gemessenen Spannungswerte im Floating-Point-Format zurück. Die Anzahl der zurückgegebenen Daten ist dabei 2 \* Anzahl der Samples, wobei die erste Hälfte die I-Werte, die zweite Hälfte die Q-Werte enthält.

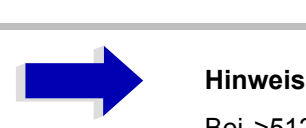

Bei >512 k ≡ 524288 Abtastwerten werden die Daten in logischen Blöcken von 512k Werten übertragen. Siehe unten.

### **Bin‰r-Format (FORMat REAL,32):**

In diesem Fall gibt der Befehl Binärdaten (Definite Length Block Data gemäß IEEE 488.2) zurück, in denen die Messwerte in hintereinander angeordneten Listen von I- und Q-Daten im 32 Bit IEEE 754 Floating-Point-Zahlen. Schematisch ist der Aufbau des Antwortstrings wie folgt:

#44096<I-value1><I-value2>...<I-value512k><Q-value1><Q-value2>...<Q-value512k>

mit

- $-$ #4: Stellenzahl der nachfolgenden Anzahl an Datenbytes (im Beispiel 4)
- ñ 4096: Anzahl der nachfolgenden Datenbytes (*# of DataBytes*, im Beispiel 4096)
- ñ <I-value x>: 4-Byte-Floating Point I-value; max. Anzahl: 512k
- ñ <Q-value y>: 4-Byte-Floating Point Q-value; max. Anzahl: 512k

Die Anzahl an I- bzw. Q-Werten lässt sich dabei wie folgt berechnen:

# of I-data = # of Q-data =  $(# \text{ of } \text{Database}) / 8$ 

Der Offset der Q-Daten im Ausgabepuffer berechnet sich damit wie folgt:

Q-data offset = (# of DataBytes) / 2 + LengthIndicatiorDigit

wobei LengthIndicatorDigits die Anzahl der Zeichen der Längenangabe ist (einschließlich '#'). Im obigen Beispiel (#44096...) ergibt sich damit der Wert 6 für LengthIndicatorDigits und der Offset  $2048 + 6 = 2054$  für die Q-Daten im Ausgabepuffer.

#### **Blockweise Übertragung bei Datenmengen, die 512k Worte übersteigen:**

Bei >512 k ≡ 524288 Abtastwerten werden die Daten in logischen Blöcken von 512k Werten übertragen. Alle übertragenen Blöcke mit Ausnahme des letzten gesendeten Blocks haben eine Datenlänge von exakt 512k Worten.

Das folgende Beispiel zeigt die Datenstruktur für 1058816 I-Daten-Abtastwerte und 1058816 Q-Daten-Abtastwerte. Da die Blocklänge auf 512k begrenzt ist, werden für die Datenübertragung 3 Blöcke benötigt:

512k (=524288) Abtastwerte der I-Daten von **Block 1** 512k (=524288) Abtastwerte der Q-Daten von **Block 1** 512k (=524288) Abtastwerte der I-Daten von **Block 2** 512k (=524288) Abtastwerte der Q-Daten von **Block 2** 10k (=10240) Abtastwerte der I-Daten von **Block 3** 10k (=10240) Abtastwerte der Q-Daten von **Block 3**

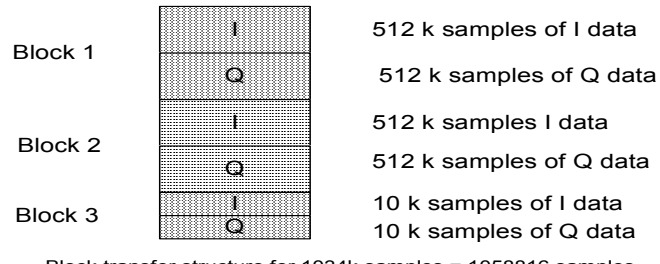

Block transfer structure for 1034k samples = 1058816 samples

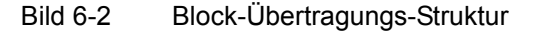

```
Eigenschaften: *RST-Wert: --
```
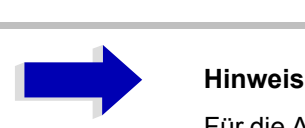

Für die Abfrage von I/Q-Daten mit der \*RST Einstellung von TRAC: IQ: SET TRAC: IQ:SET werden folgende minimale Puffergrößen für den Antwortstring empfohlen: ASCII-Format: 10 kByte Binär-Format: 2 kByte

SCPI: gerätespezifisch

**Betriebsart:** A-Z

**TRACe<1|2>:IQ:DATA:FORMat** COMPatible | IQBLock | IQPair

Dieser Befehl stellt die Formatierung der Datenausgabe (beim Befehl TRAC:IQ:DATA?) ein.

N‰here Informationen siehe Bild 6-2.

**Parameter:** COMPatible es werden abwechselnd 512k I I-Daten und 512k Q-Daten übertragen IQBLock: es werden zuerst alle I-Daten und danach alle Q-Daten übertragen IQPair: es werden paarweise I-Q-Daten übertragen

**Beispiel:** "TRAC:IQ:DATA:FORM IQP"

**Eigenschaften:** \*RST-Wert: COMP SCPI: gerätespezifisch

**Betriebsart:** A

**TRACe<1|2>:IQ:DATA:MEMory[:RF]?** <offset samples>,<# of samples>

Dieser Befehl erlaubt das Auslesen bereits aufgenommener (und frequenzgangkorrigierter) I/Q-Daten aus dem Speicher unter Angabe des Offsets zum Aufzeichnungsbeginn und der Anzahl der Messwerte. Damit kann ein einmal aufgenommener Datensatz in kleineren Portionen ausgelesen werden. Die maximal verfügbare Anzahl der Messergebnisse hängt von den Vorgaben des Befehls TRACe: IQ: SET ab, das Ausgabeformat von der Voreinstellung über das FORMat - Subsystem.

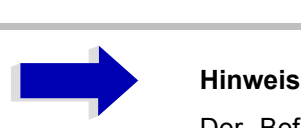

Der Befehl erfordert, dass alle angeforderten Messdaten komplett abgeholt werden, bevor das Gerät weitere Befehle akzeptiert.

Sind keine I/Q-Daten im Speicher verfügbar, weil die zugehörige Messung noch nicht gestartet wurde, so erzeugt der Befehl einen Query Error.

**Parameter:** <abscribes>: Offset der auszugebenden Werte bezogen auf den Anfang der aufgezeichneten Daten.

Wertebereich: 0... <# of samples> - 1, wobei <# of samples> der beim Befehl TRACe:IQ:SET angegebene Wert ist.

<# of samples>: Anzahl der auszugebenden Messwerte. Anzahl der auszugebenden Messwerte.

Wertebereich: 1... <# of samples> - <offset samples>, wobei <# of samples> der beim Befehl TRACe:IQ:SET angegebene Wert ist.

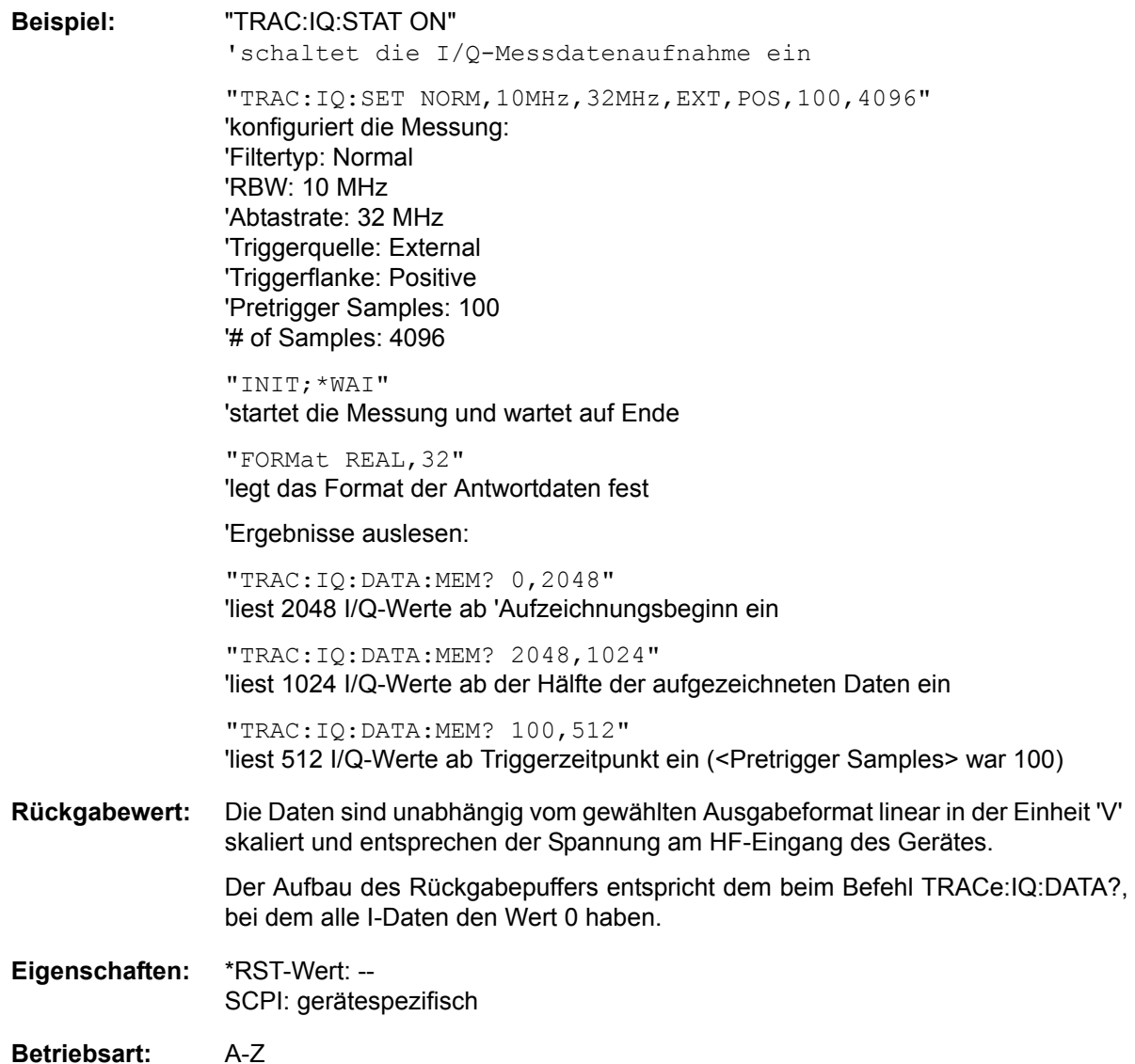

#### TRACe<1|2>:IQ:DATA:MEMory:AIQ? <offset samples>,<# of samples>

Dieser Befehl erlaubt es, Basisband-Q-Daten aus dem Speicher zu lesen, die zuvor abgetastet wurden (und deren Frequenzgang korrigiert wurde), wenn sie den Offset zu Beginn der Abtastung und die Anzahl von Messwerten angeben. Damit kann ein einmal aufgenommener Datensatz in kleineren Portionen ausgelesen werden. Die maximal verfügbare Anzahl der Messergebnisse hängt von den Vorgaben des Befehls TRACe: IQ: SET ab, das Ausgabeformat von der Voreinstellung über das FORMat Subsystem.

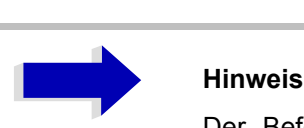

Der Befehl erfordert, dass alle angeforderten Messdaten komplett abgeholt werden, bevor das Gerät weitere Befehle akzeptiert.

Sind keine I/Q-Daten im Speicher verfügbar, weil die zugehörige Messung noch nicht gestartet wurde, so erzeugt der Befehl einen Query Error.

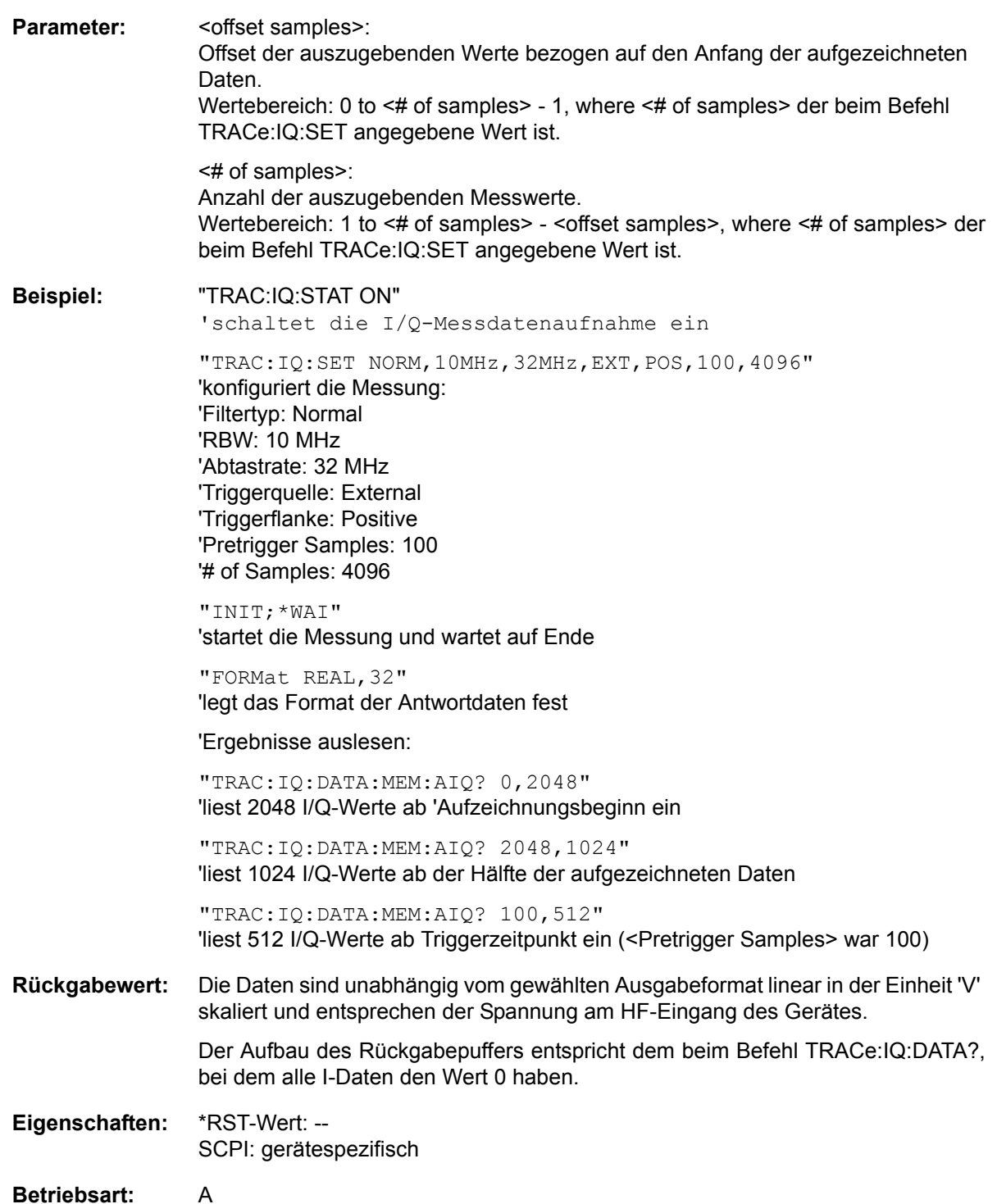

TRACe<1|2>:IQ:SET <filter type>,<rbw>,<sample rate>,<trigger source>,<trigger slope>,<pretrigger samples>,<# of samples>

Dieser Befehl definiert die Voreinstellungen der -Hardware für die Aufnahme von I/Q-Daten. Damit wird die Bandbreite für die analoge Filterung des Eingangssignals vor der Abtastung, die Abtastrate, Triggereinstellung sowie die Aufzeichnungslänge festgelegt.

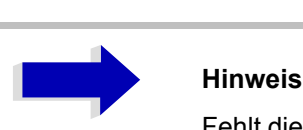

Fehlt die Konfiguration der betreffenden Parameter über diesen Befehl, so werden die entsprechenden aktuellen Einstellungen verwendet.

**Parameter:** <filter type>: NORMAL wählt als Filtertyp die analogen Auflösefilter aus. Dies ist derzeit der einzig verfügbare Filtertyp.

<rbw>: Bandbreite der analogen Filterung des Eingangssignals vor der Abtastung.

Wertebereich: 300 kHz  $-$  10 MHz in 1, 2, 3, 5-Schritten und 20 MHz und 50 MHz bei <filter type> = NORMal

<sample rate>: Abtastrate der Messwertaufnahme

Wertebereich: 10 kHz bis 81,6 MHz bei <filter type> = NORMal

<trigger mode>: Auswahl der für die I/Q-Messung verwendeten Triggerquelle.

Zulässige Werte: IMMediate | EXTernal | IFPower

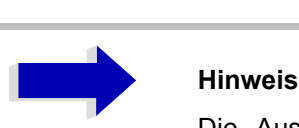

Die Auswahl IFPower ist erst ab Model 03 der Baugruppe Detektorboard verfügbar. Die Triggerschwelle bei Auswahl IFPower kann mit dem Befehl TRIG: LEV:IFP bzw TRIG:LEV:RFP eingestellt werden.

<trigger slope>: Verwendete Triggerflanke.

Zulässige Werte: Positive

<pretrigger samples>: Anzahl der Messwerte, die vor dem Triggerzeitpunkt aufgezeichnet werden.

Wertebereich: -16776703 (= -(224-1-512))... 65023 (= 64\*1024 - 512 - 1); wobei negative Werte einem Triggerdelay entsprechen.

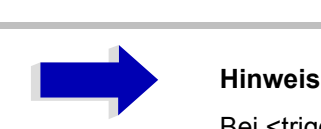

Bei <trigger mode> = IMMediate ist stets der Wert 0 anzugeben.

<# of samples>: Anzahl der auszugebenden Messwerte. Anzahl der auszugebenden Messwerte. Anzahl der aufzunehmenden Messwerte.

Wertebereich: 1 to 16776704 (=16\*1024\*1024 - 512)

**Beispiel:** "TRAC:IQ:SET NORM,10MHz,32MHz,EXT,POS,0,2048" 'liest 2048 I/Q-Werte ab dem Triggerzeitpunkt ein. 'Filtertyp: NORMAL (analog) 'RBW: 10 MHz 'Abtadtrate: 32 MHz Trigger: Extern 'Slope: Positive "TRAC:IQ:SET NORM,1MHz,4MHz,EXT,POS,1024,512" 'liest 512 I/Q-Werte ab 1024 Messpunkte vor dem Triggerzeitpunkt ein. 'Filtertyp: NORMAL (analog) 'RBW: 1 MHz 'Abtastrate: 4 MHz 'Trigger: Extern 'Slope: Positive **Eigenschaften:** \*RST-Werte: NORM,3MHz,32MHz,IMM,POS,0,128

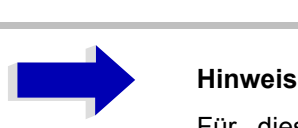

Für diese Einstellung werden beim Kommando TRAC:IQ:DATA? folgende minimale Puffergrößen für den Antwortstring empfohlen: ASCII-Format: 10 kByte Binär-Format: 2 kByte

SCPI: gerätespezifisch

**Betriebsart:** A-Z

**TRACe<1|2>:IQ:SRATe** 10,0 kHz bis 81,6 MHz

Dieser Befehl stellt die Abtastrate für die I/Q-Messdatenaufnahme ein. Damit kann die Abtastrate auch nachträglich geändert werden, ohne die anderen Einstellungen zu beeinflussen.

**Rückgabewert:** 10,0 kHz bis 81,6 MHz Abtastraten erfordern eine Bandbreite von 50 MHz, die mit dem Befehl TRAC:IQ: SET eingestellt werden.

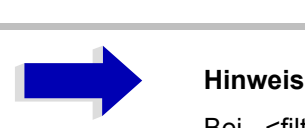

Bei <filter type> = CFILter wird die Abtastrate durch die ausgewählte Filterbandbreite bestimmt. In diesem Fall kann mit dem Abfragekommando die gerade eingestellte Abtastrate ermittelt werden. Die Eingabe eines Wertes führt bei <filter type> = CFILter zu einem Execution Error.

**Beispiel:** "TRAC:IQ:SRAT 4MHZ"

- **Eigenschaften:** \*RST-Wert: 32 MHz SCPI: gerätespezifisch
- **Betriebsart:** A-Z

### **TRACe<1|2>:IQ[:STATe]** ON | OFF

Dieser Befehl schaltet die I/Q-Messdatenaufnahme ein oder aus.

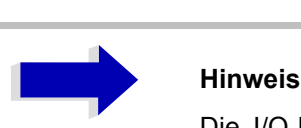

Die I/Q-Messdatenaufnahme ist mit anderen Messfunktionen nicht verträglich. Daher werden beim Einschalten der I/Q-Datenaufnahme alle anderen Messfunktionen ausgeschaltet. Ebenso ist eine Messkurvendarstellung in dieser Betriebsart nicht möglich. Es werden daher alle Traces auf "BLANK" gestellt. Schließlich wird die Split Screen-Betriebsart beim Einschalten der Funktion automatisch abgeschaltet.

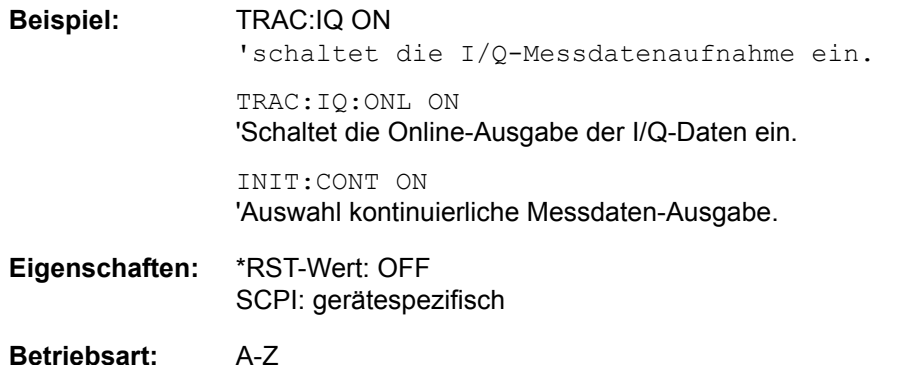

#### **TRACe<1|2>:POINTs** LIMit, 1 bis 10000

Dieser Befehl definiert die maximale Anzahl von Messpunkten, die nach dem Abfragebefehl TRACE? in einem Block übertragen werden SCAN. Die Gesamtzahl von Bytes, die übertragen werden, ist von der Anzahl aktiver Traces abhängig.

**Beispiel:** TRAC:POIN LIM, 8000 'Maximal 8000 Messwerte pro Trace werden mit einer einzigen Abfrage übertragen.

- **Eigenschaften:** \*RST-Wert: 1000 SCPI: gerätespezifisch
- **Betriebsart:** R

# **TRIGger - Subsystem**

Das Trigger-Subsystem synchronisiert Geräteaktionen mit Ereignissen. Damit kann der Start eines Sweep-Ablaufes gesteuert und synchronisiert werden. Ein externes Triggersignal kann über die Buchse an der Geräterückwand angelegt werden. Bei Split-Screen-Darstellung wird zwischen TRIGger1 (Messfenster A) und TRIGger2 (Messfenster B) unterschieden.

**TRIGger<1|2>[:SEQuence]:SOURce** IMMediate | EXTernal | VIDeo | IFPower

Dieser Befehl wählt die Triggerquelle zum Start eines Messablaufes aus:

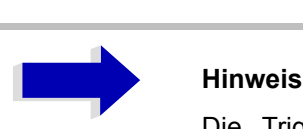

Die Trigger Source Auswahl erfolgt über das Kommando TRIGger<1|2>[: SEQuence]:SYNChronize:ADJust.

#### **Parameter:**

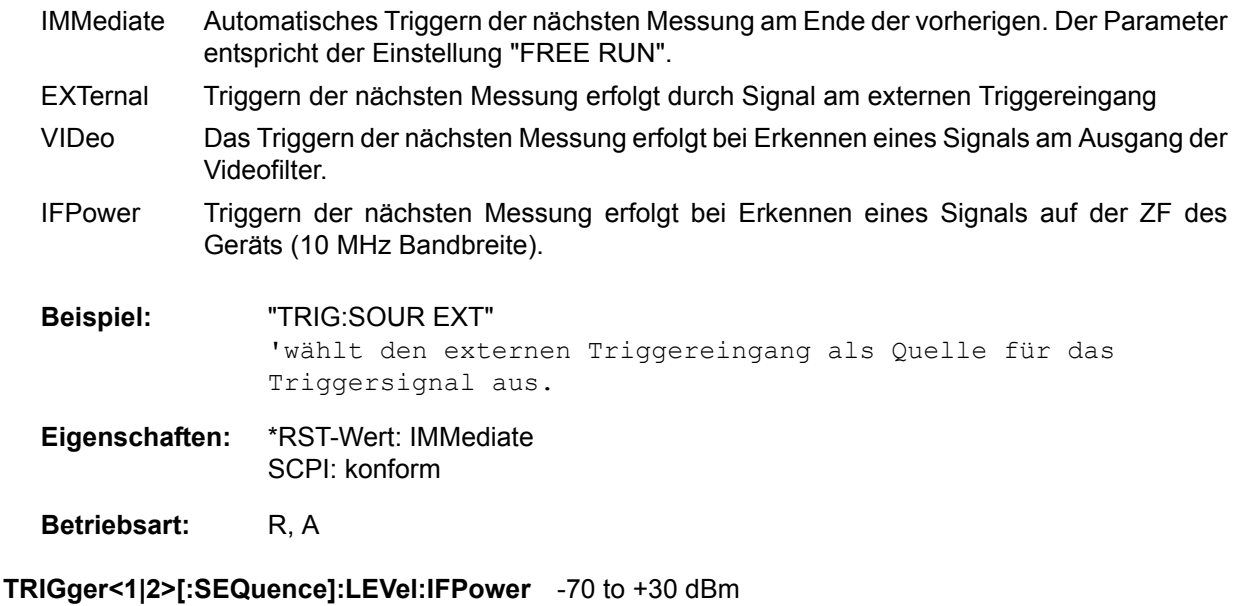

Dieser Befehl stellt den Pegel für die IF-Power-Triggerquelle ein.

**Beispiel:** "TRIG:LEV:IFP -20 dBm"

**Eigenschaften:** \*RST-Wert: -20 dBm SCPI: gerätespezifisch

**Betriebsart:** A

### **TRIGger<1|2>[:SEQuence]:LEVel[:EXTernal]** 0,5 bis +3,5 V

Dieser Befehl stellt den Pegel für die externe Triggerquelle ein.

**Beispiel:** "TRIG:LEV 2V"

**Eigenschaften:** \*RST-Wert: 1,4 V SCPI: gerätespezifisch

**Betriebsart:** A

### **TRIGger<1|2>[:SEQuence]:LEVel:VIDeo** 0 bis 100 PCT

Dieser Befehl stellt den Pegel für die Video Triggerquelle ein.

**Beispiel:** "TRIG:LEV:VID 50 PCT"

**Eigenschaften:** \*RST-Wert: 50 PCT SCPI: gerätespezifisch

**Betriebsart:** R, A

### **TRIGger<1|2>[:SEQuence]:HOLDoff** -100...+100 s

Dieser Befehl definiert die Länge des Trigger-Delay.

Eine negative Delay-Zeit (Pre-Trigger) kann nur im Zeitbereich (SPAN = 0 Hz) eingestellt werden.

**Beispiel:** "TRIG:HOLD 500us"

**Eigenschaften:** \*RST-Wert: 0 s SCPI: konform

Betriebsart: R, A

### **TRIGger<1|2>[:SEQuence]:HOLDoff:ADJust:AUTO** ON|OFF

Dieser Befehl definiert, ob die Gruppenlaufzeit der Bandbreitenfilter für den externen Trigger kompensiert wird (ON) oder nicht (OFF). Wird ein geburstetes Signal im Zeitbereichsmodus analysiert, wird bei eingeschalteter Kompensation die steigende Flanke bei Bandbreitenänderung zeitlich an der gleichen Stelle bleiben.

**Beispiel:** "TRIG:HOLD:ADJ:AUTO ON"

**Eigenschaften:** \*RST-Wert: OFF SCPI: gerätespezifisch

Betriebsart: R, A

**TRIGger<1|2>[:SEQuence]:SLOPe** POSitive | NEGative

Dieser Befehl wählt die Flanke des Triggersignals aus. Die Auswahl der Triggerflanke gilt für alle Triggersignalquellen.

**Beispiel:** "TRIG:SLOP NEG" **Eigenschaften:** \*RST-Wert: POSitive SCPI: konform Eigenschaften: SCPI: gerätespezifisch Betriebsart: R, A

# **UNIT - Subsystem**

Das Unit-Subsystem wird zum Umschalten der Grundeinheit von Einstellparametern verwendet.

Das numerische Suffix UNIT<1|2> wählt das Messfenster aus.

**UNIT<1|2>:POWer** DBM | V | A | W | DB | PCT | UNITLESS | DBPW | WATT | DBUV | DBMV | VOLT | DBUA | AMPere | DBPT | DBUV\_MHZ | DBMV\_MHZ | DBUA\_MHZ | DBUV\_M | DBUA\_M | DBUV\_MMHZ | DBUA\_MMHZ

Dieser Befehl wählt die Einheit für Leistung für das ausgewählte Messfenster aus. DBxx\_MHZ gibt die Einheiten dBxx/MHz an und DBxx\_MMHZ gibt die Einheiten dBxx/mMHz an (der gemessenen Pegel bezieht sich auf eine 1 MHz Bandbreite).

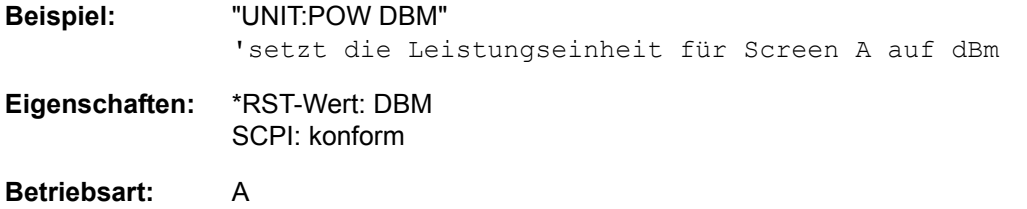

# **GPIB-Befehle der HP-Modelle 856xE, 8566A/B, 8568A/ B und 8594E**

# **Einführung**

Die R&S FSP-Familie unterstützt eine Untermenge der GPIB-Befehle der HP-Modelle 8560E, 8561E, 8562E, 8563E, 8564E, 8565E, 8566A, 8566B, 8568A, 8568B und 8594E.

Trotz der Unterschiede in der Systemarchitektur und in den Eigenschaften der Geräte sind die unterstützten Befehle so realisiert, dass ein möglichst hohes Maß an Übereinstimmung mit dem Original erreicht wird.

Dazu gehört, dass nicht nur die Syntaxregeln der neueren Gerätefamilien (B- und E-Modelle) unterstützt werden, sondern auch die der älteren A-Familie.

Die Auswahl der vom R&S ESU unterstützten Befehle genügt dabei in vielen Fällen, um ein bestehendes GPIB-Programm ohne Anpassung ablaufen zu lassen.

Die Auswahl des zu emulierenden Gerätemodells erfolgt in der Handbedienung über die Tastenfolge *SETUP - GENERAL SETUP - GPIB - GPIB LANGUAGE* ¸ber GPIB mit dem Befehl *SYSTem:LANGuage*.

Um auch Gerätemodelle emulieren zu können, die nicht in der Auswahlliste des Softkey GPIB LANGUAGE enthalten sind, kann der Identifizierungsstring als Antwort auf das ID-Kommando verändert werden (Tastenfolge *SETUP - GENERAL SETUP - GPIB - ID STRING USER*). Damit lassen sich alle Gerätemodelle emulieren, deren Befehlssatz zu einem der unterstützten Gerätemodelle kompatibel ist.

## **Befehlssatz der Modelle 8560E, 8561E, 8562E, 8563E, 8564E, 8565E, 8566A/B, 8568A/B, 8591E, 8594E, 71100C, 71200C und 71209A**

Wie bei den Original-Geräten ist auch beim R&S ESU im Befehlssatz der B-Modelle der Befehlssatz der A-Modelle enthalten.

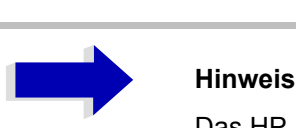

Das HP-Modell 8591E ist kompatibel zum HP-Modell 8594E, die HP-Modelle 71100C, 71200C, und 71209A sind kompatibel zu den HP-Modellen 8566A/B.

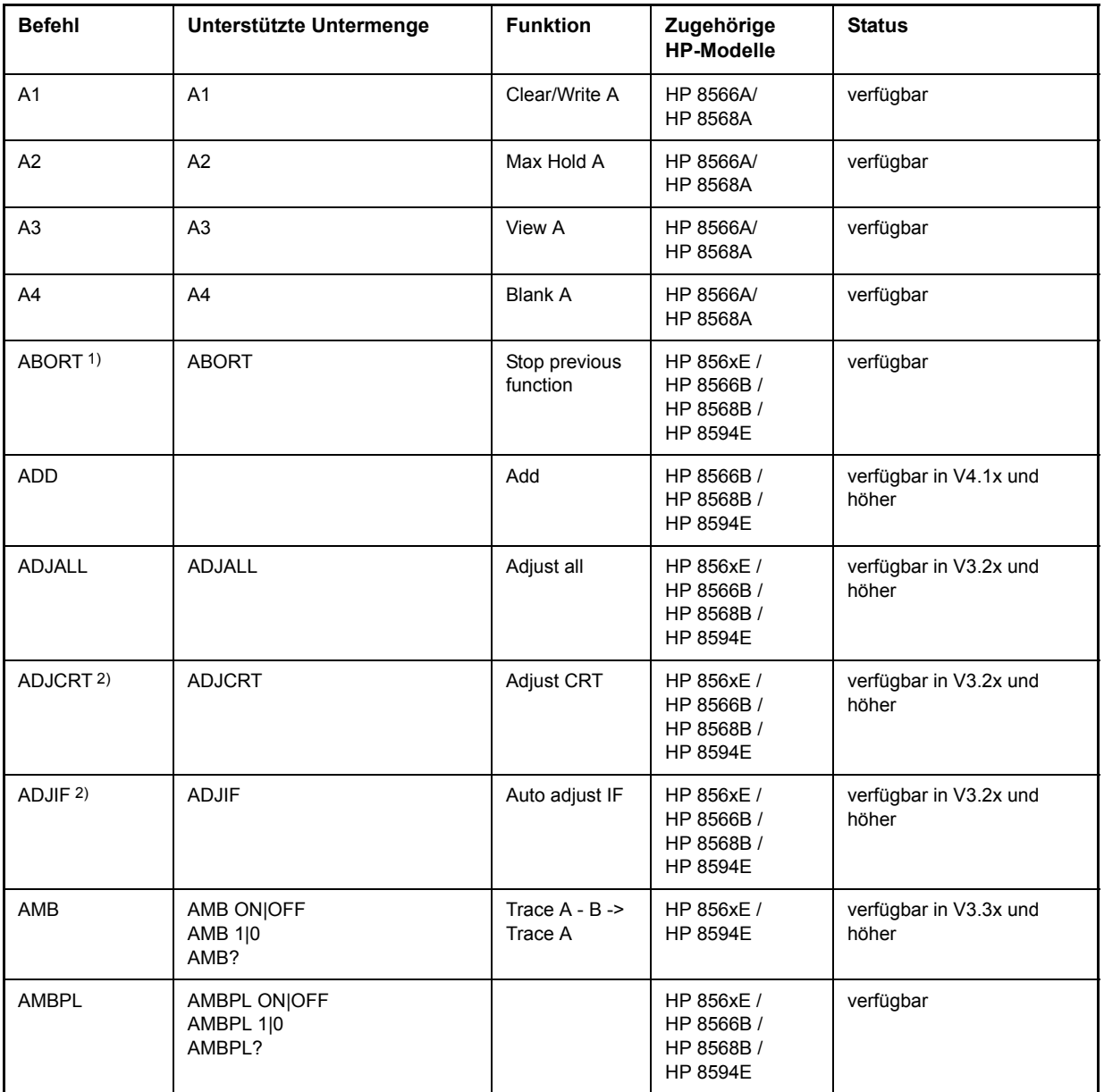

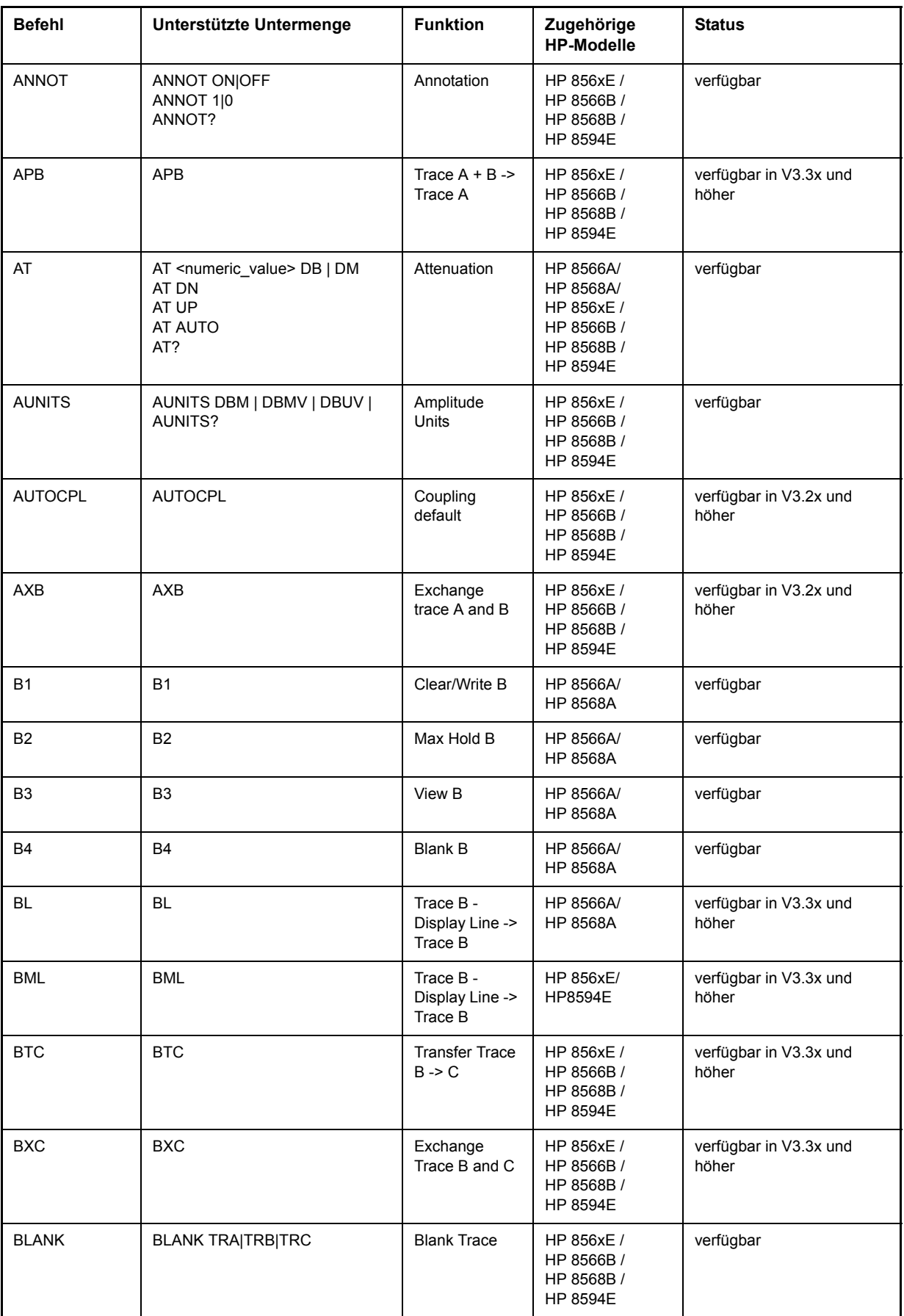

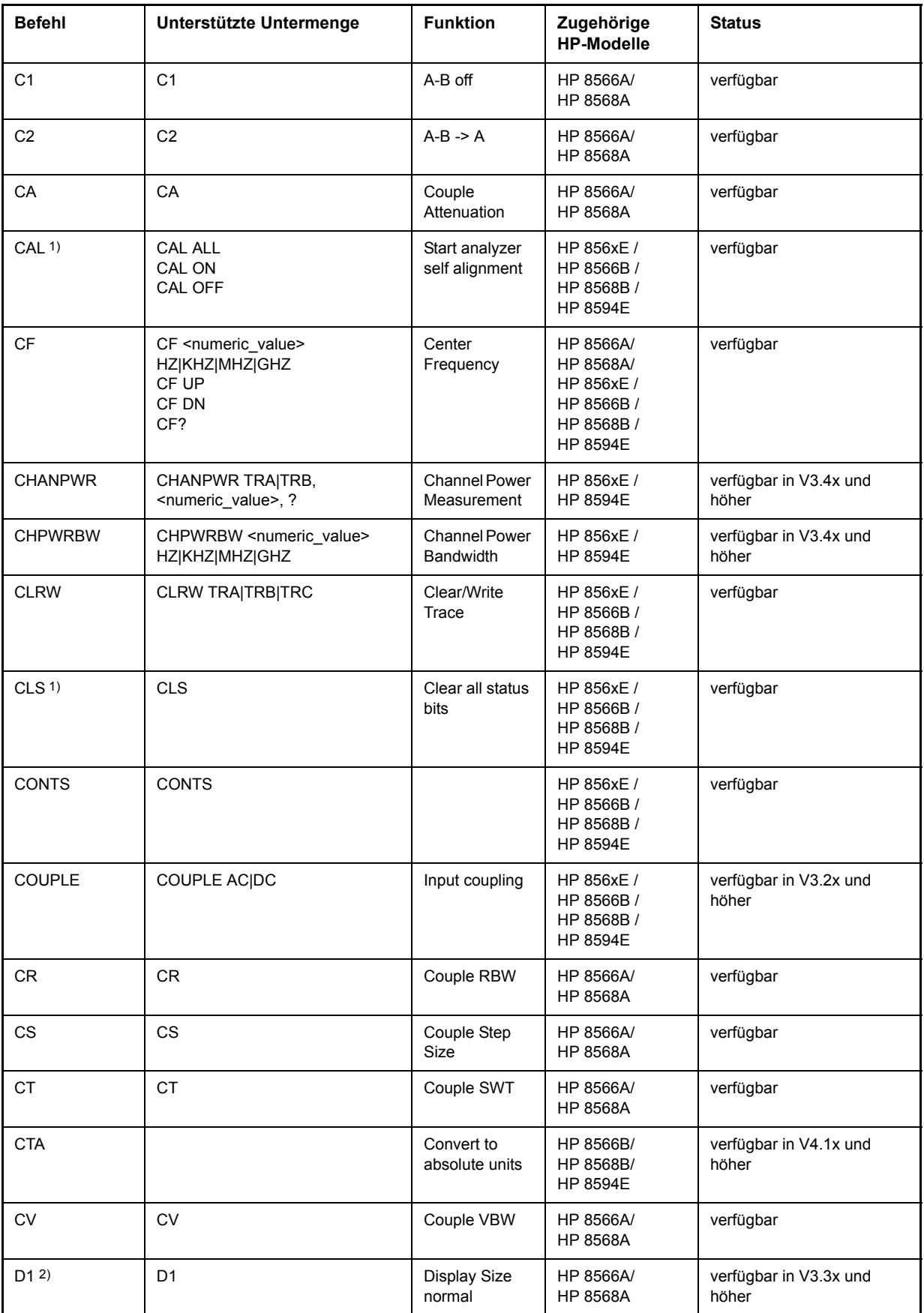

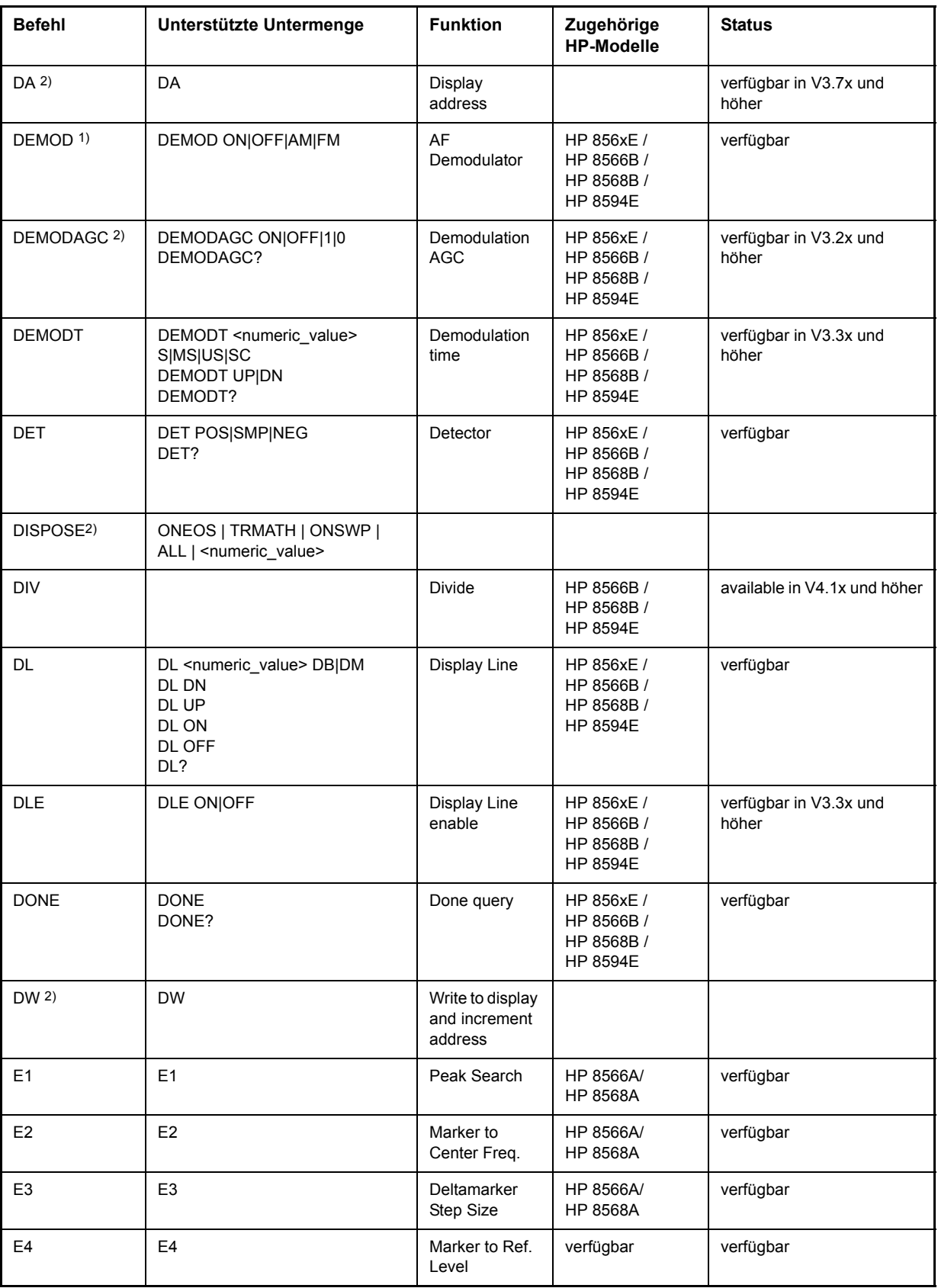

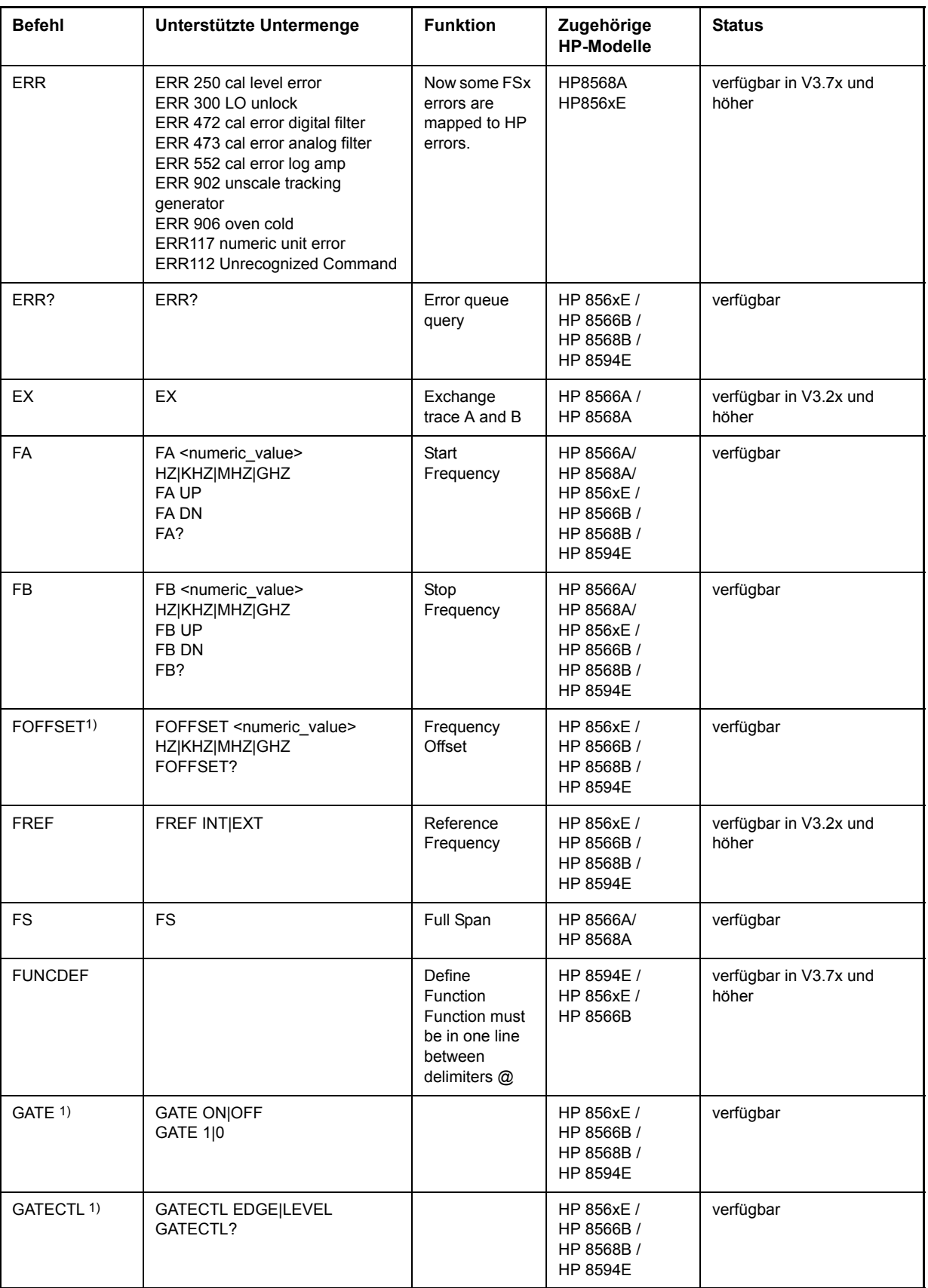

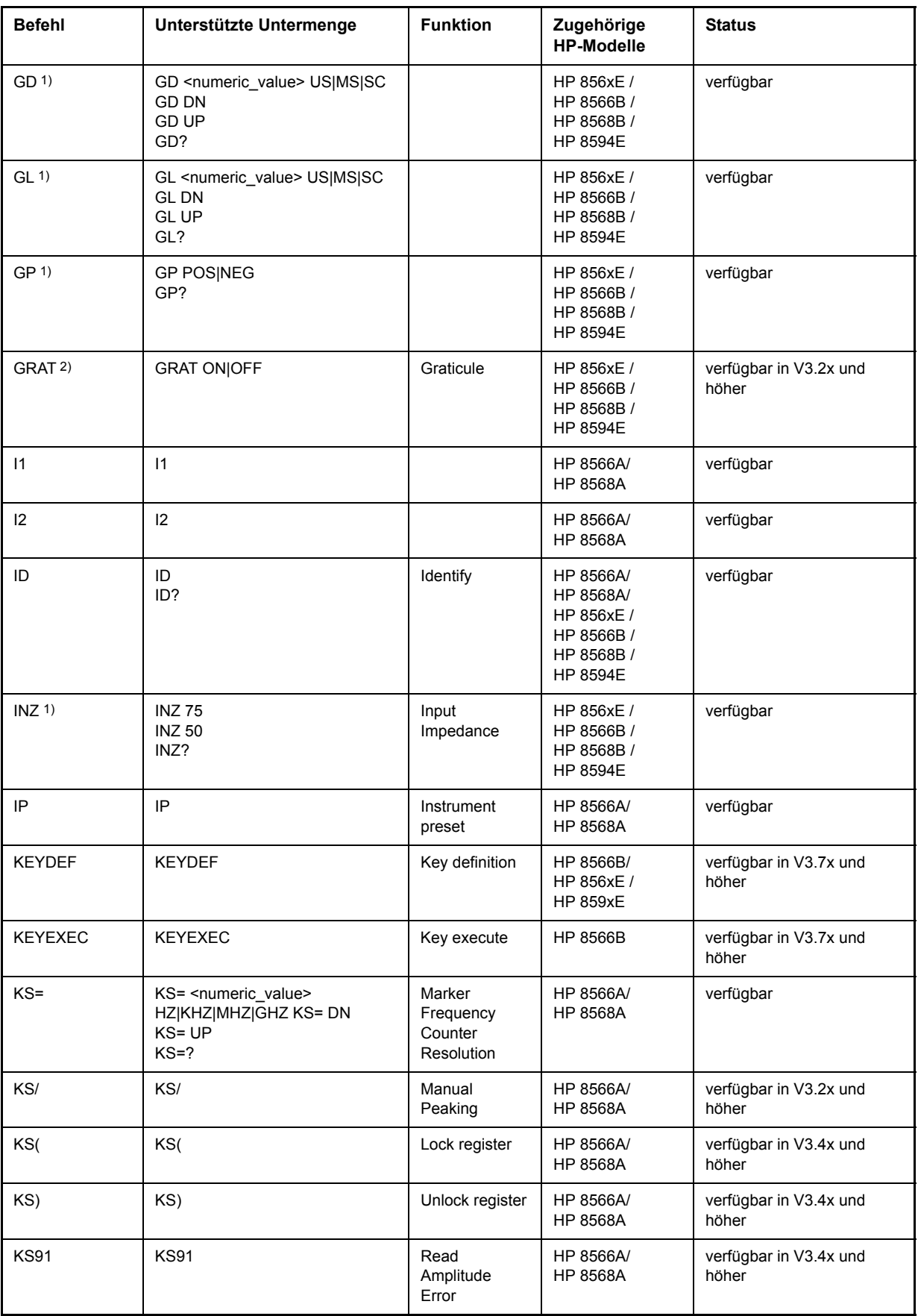

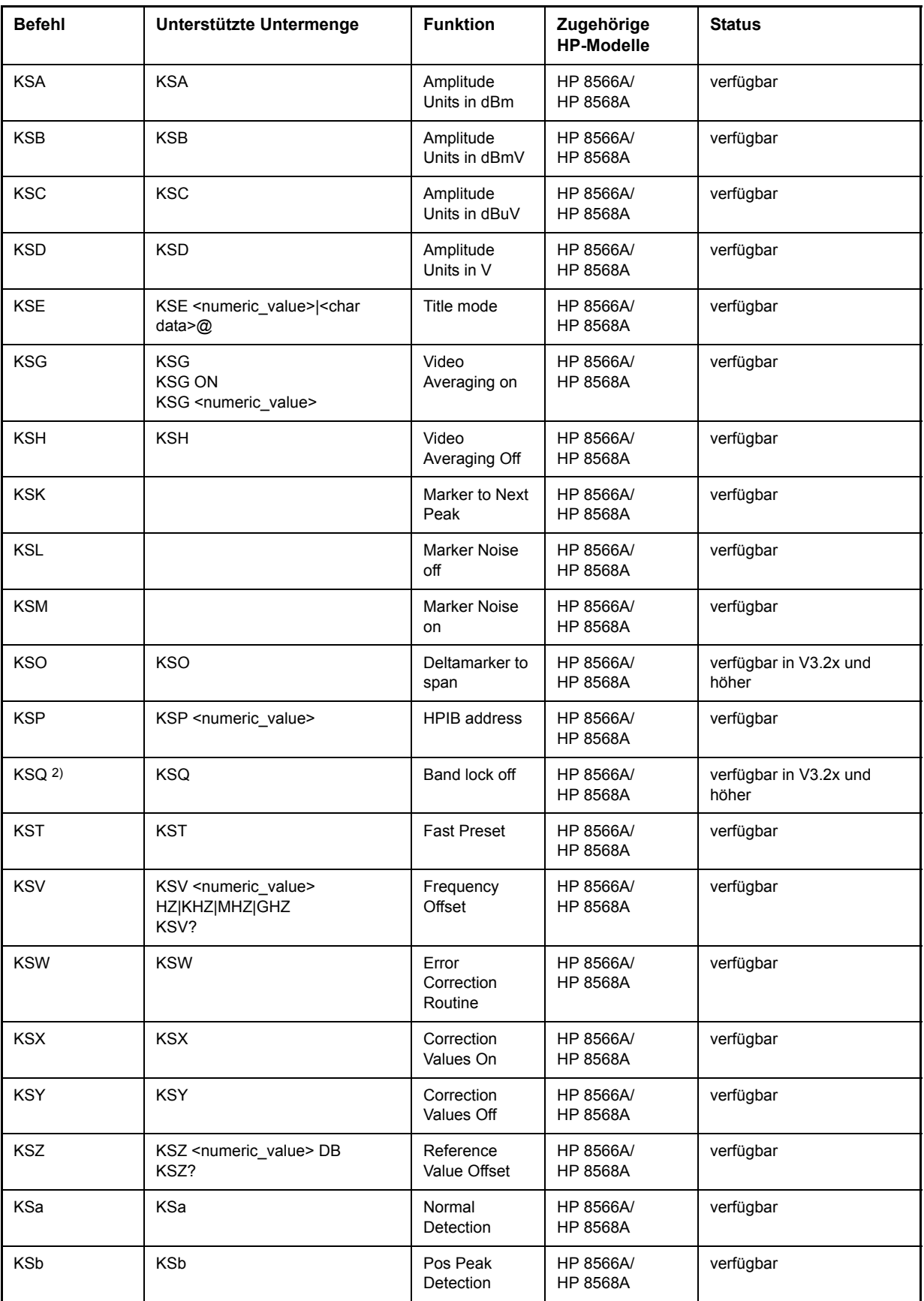

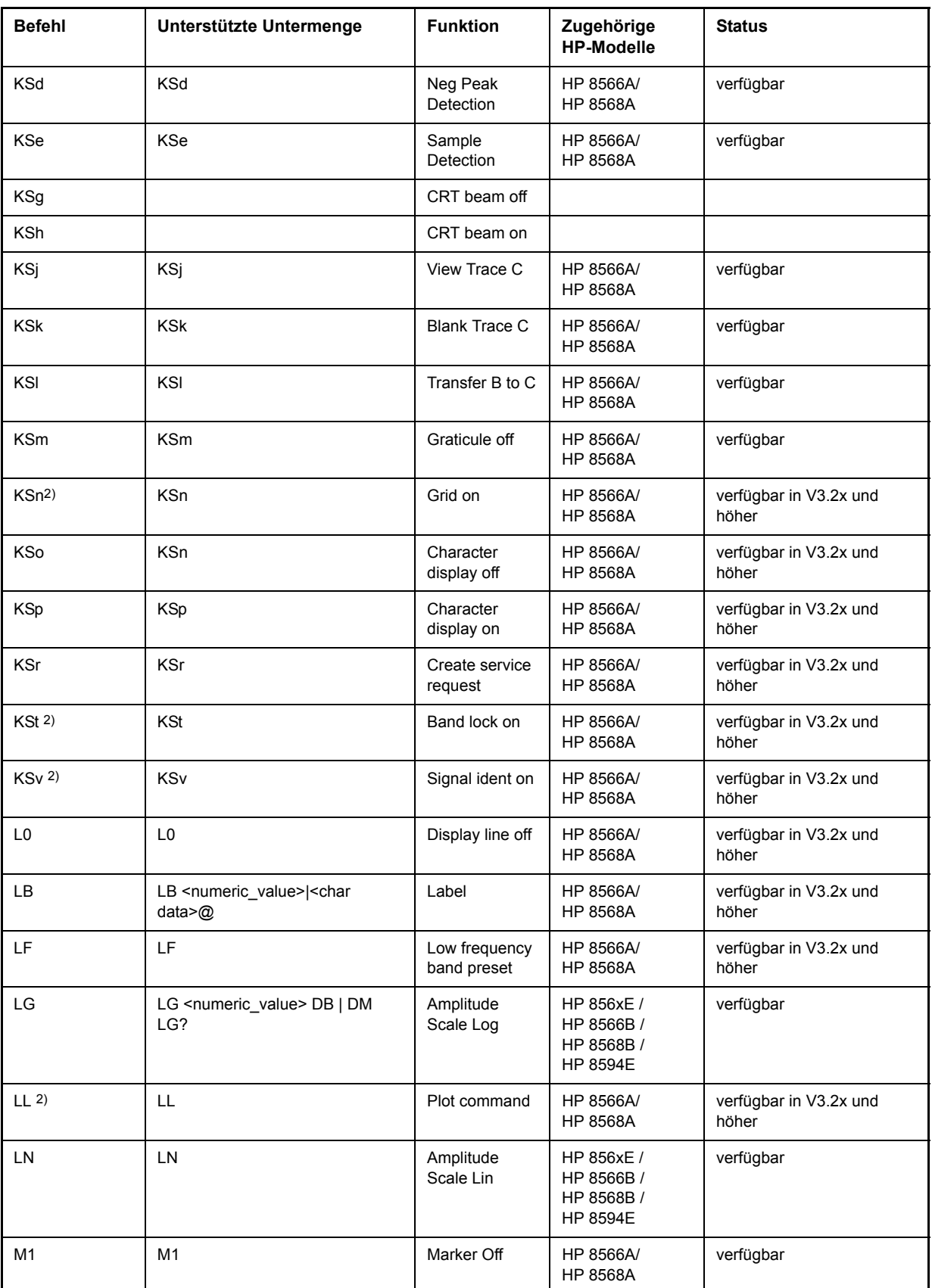

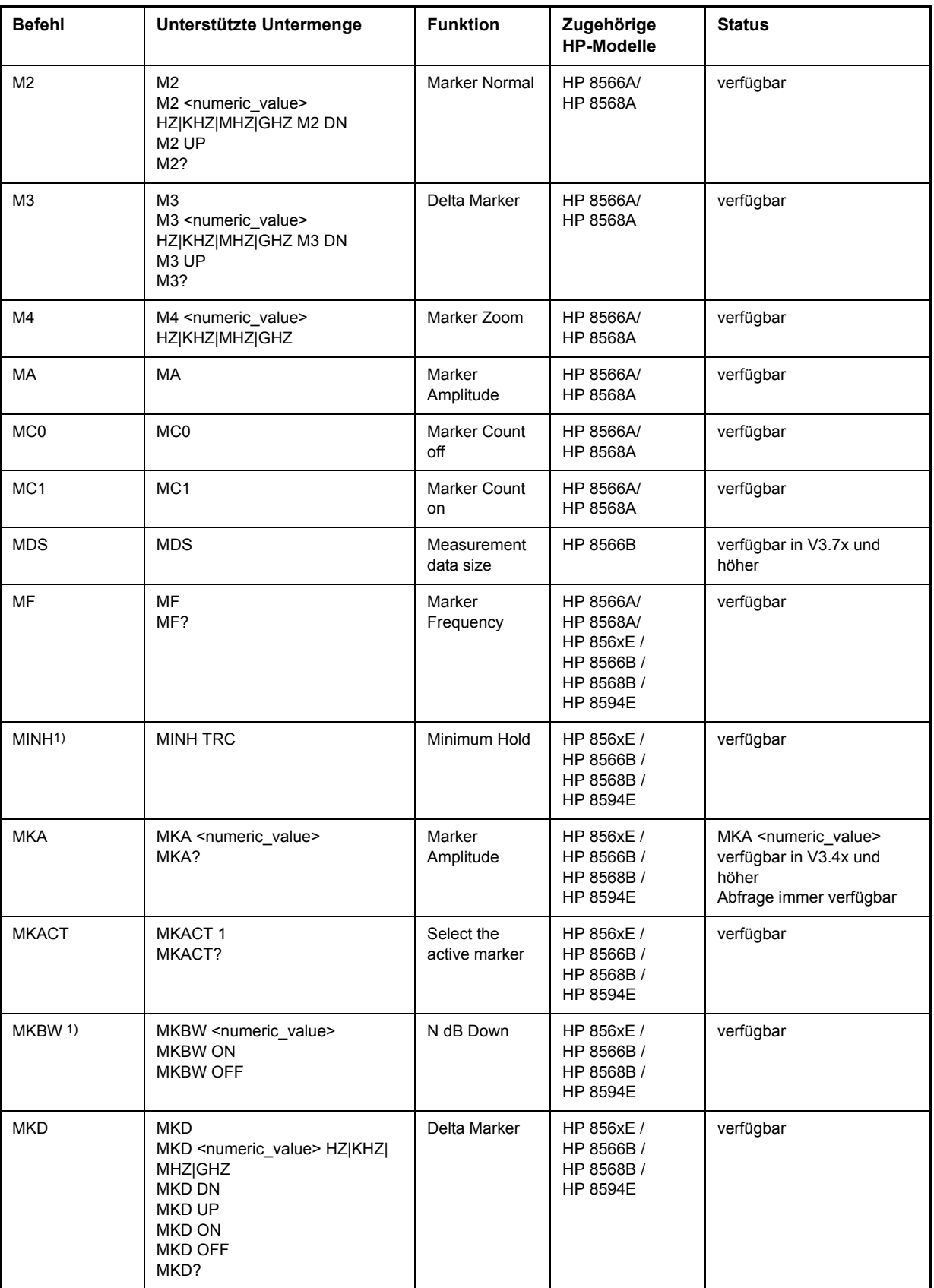

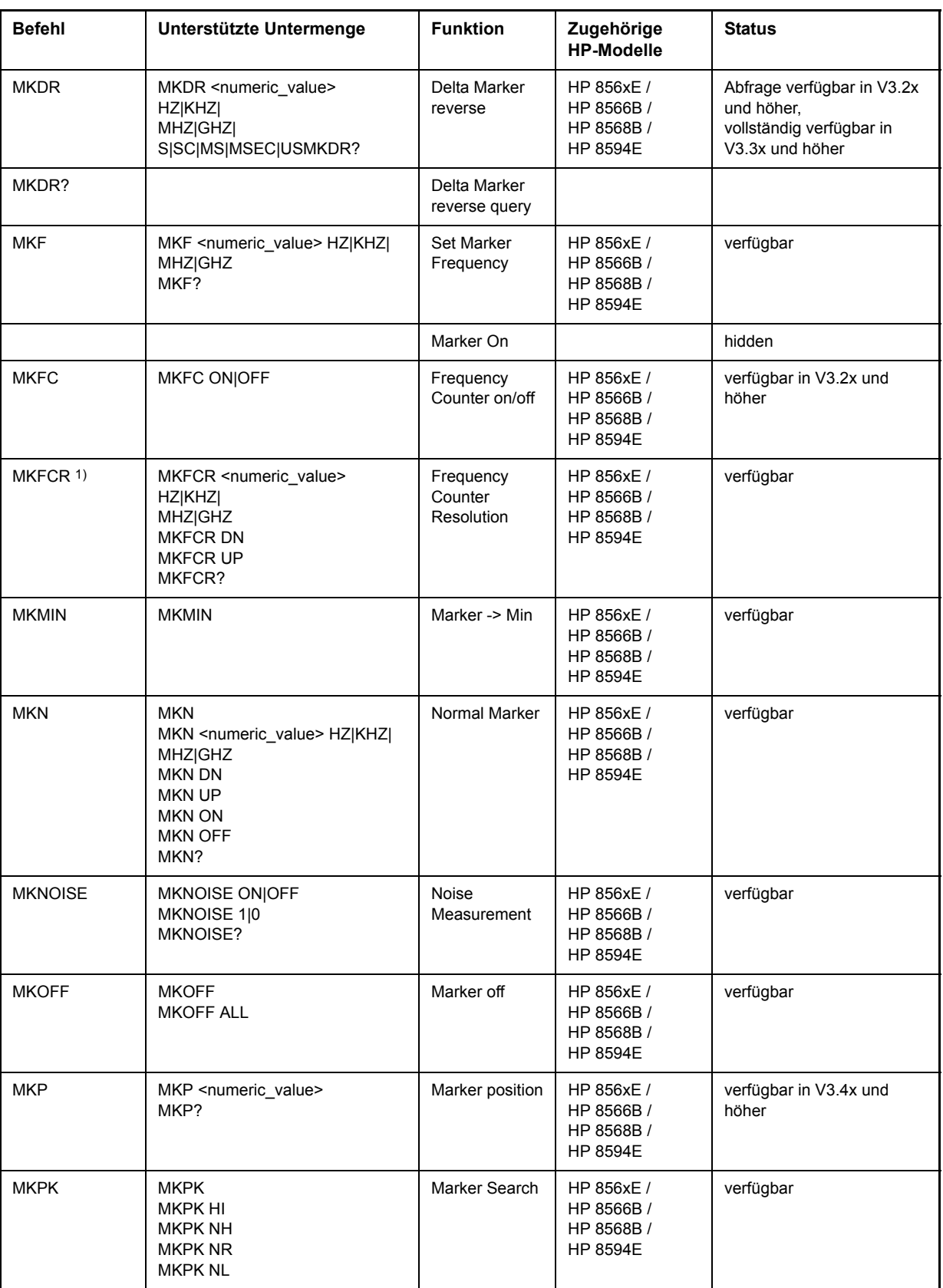

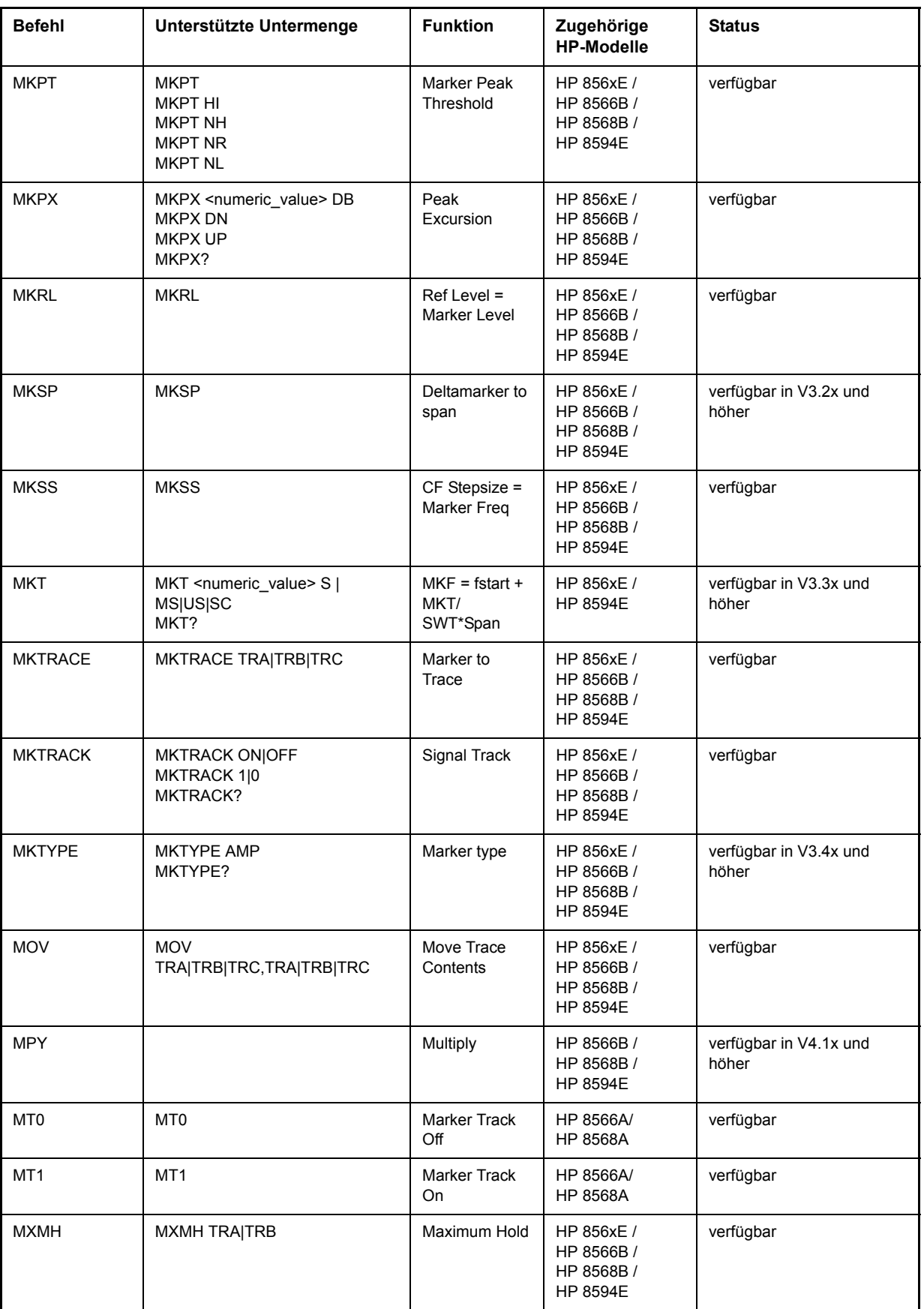
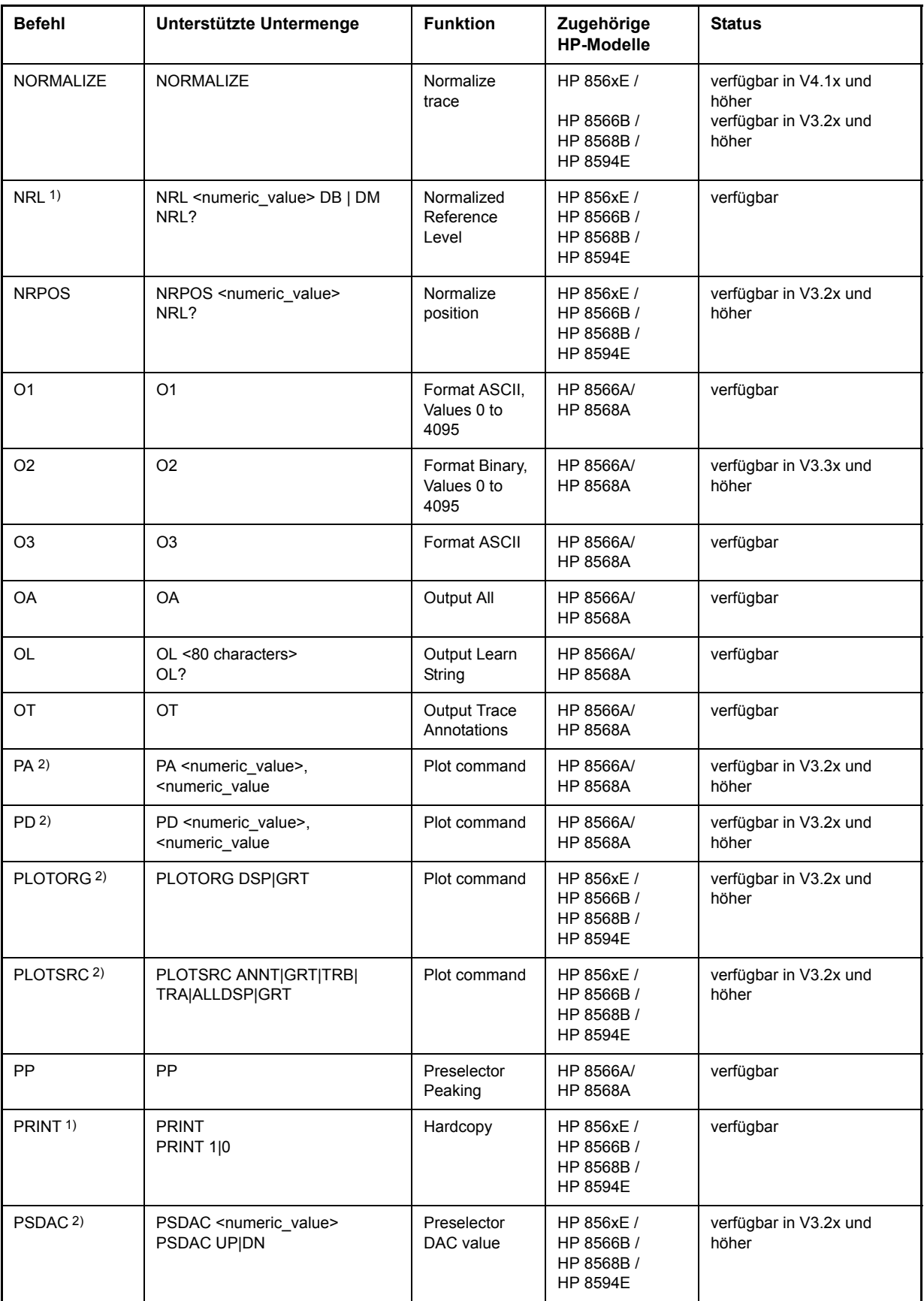

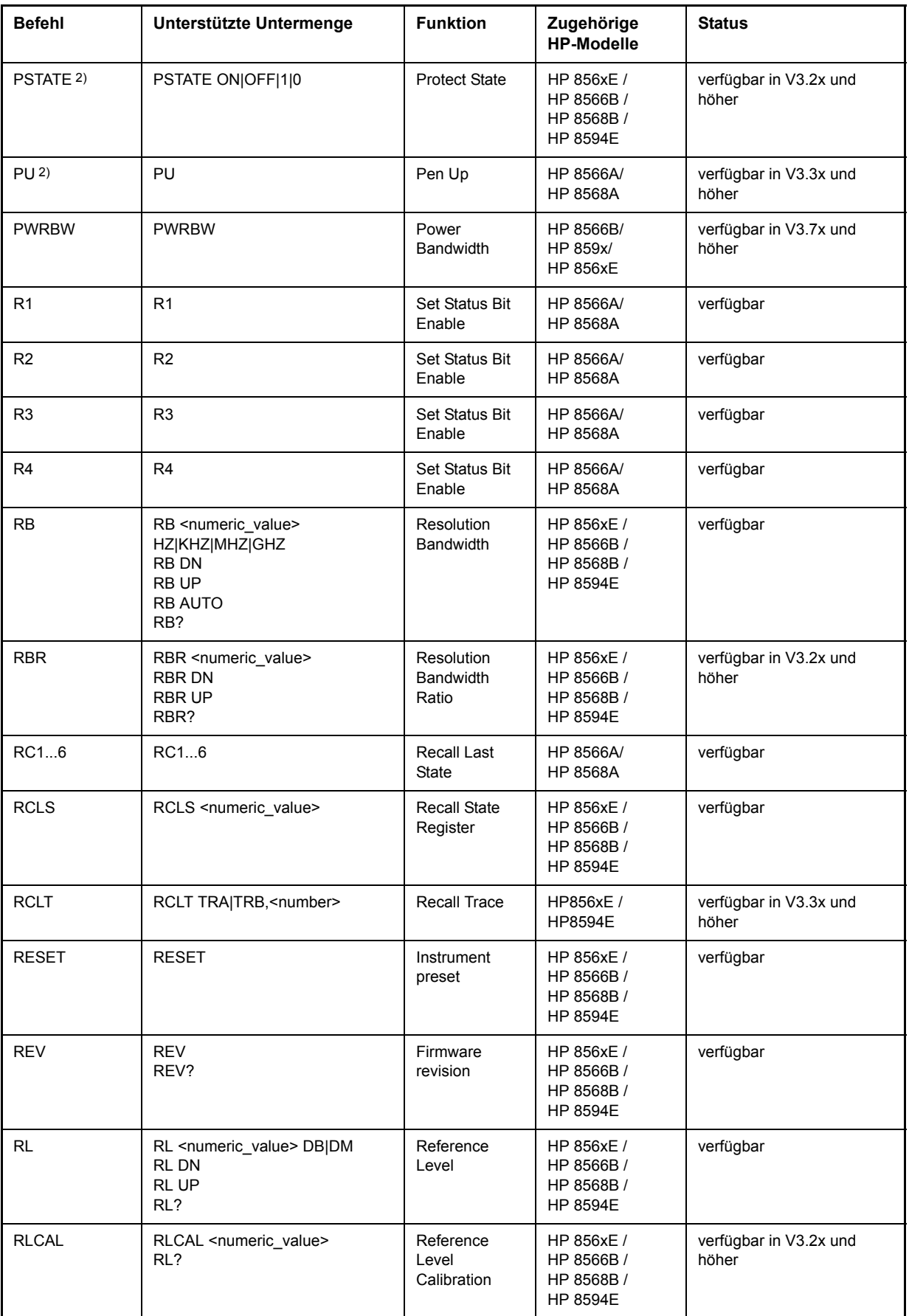

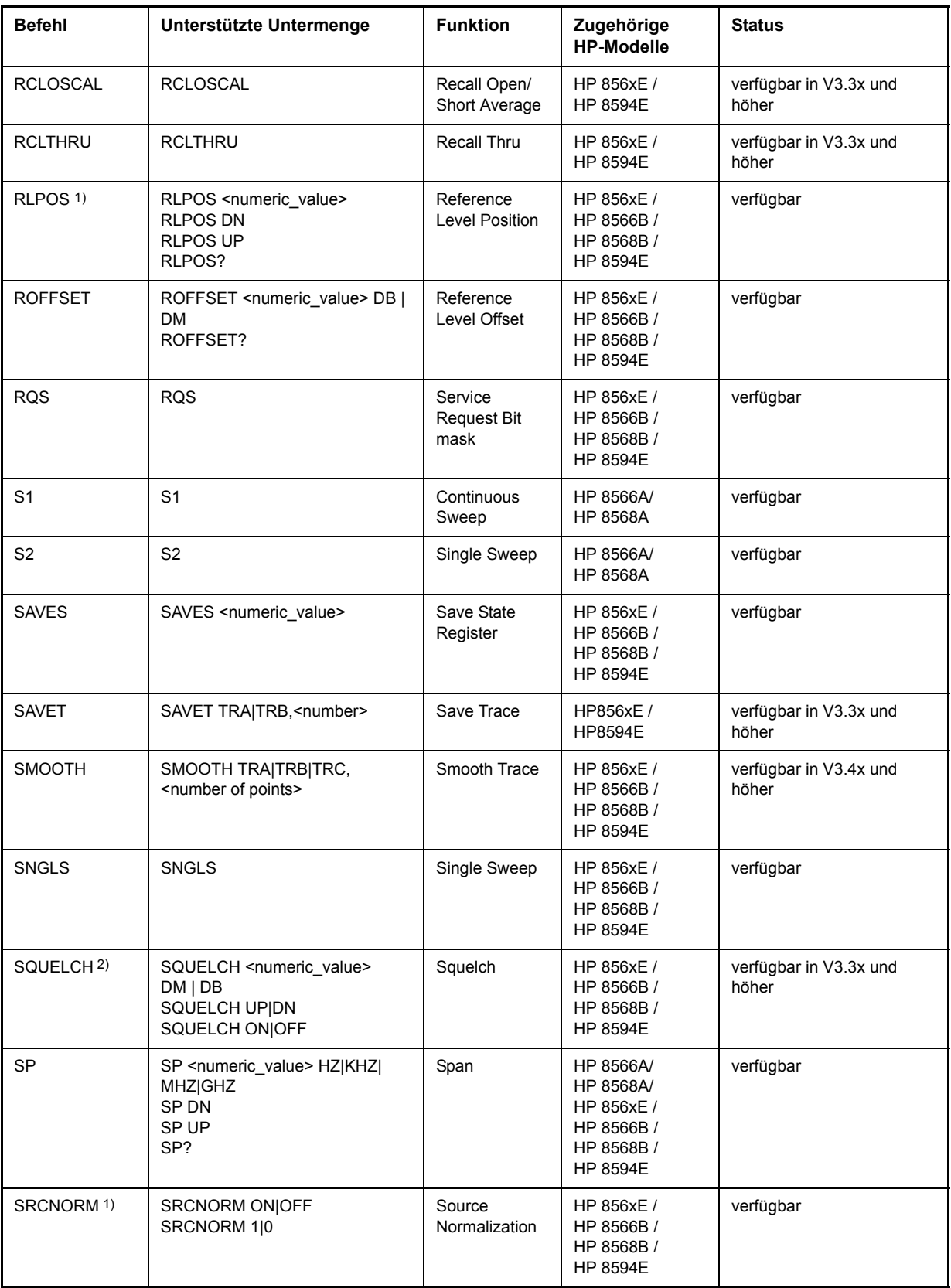

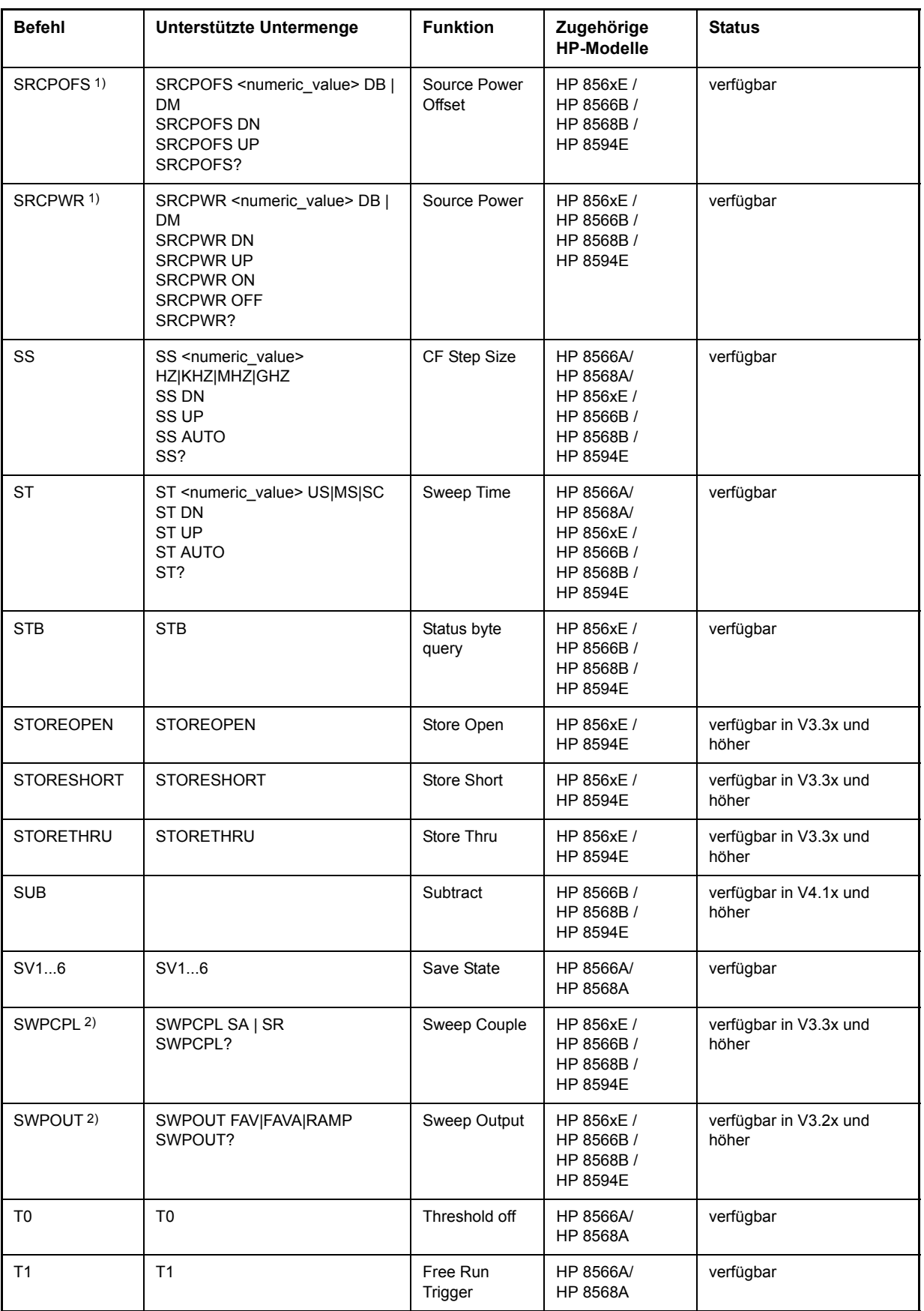

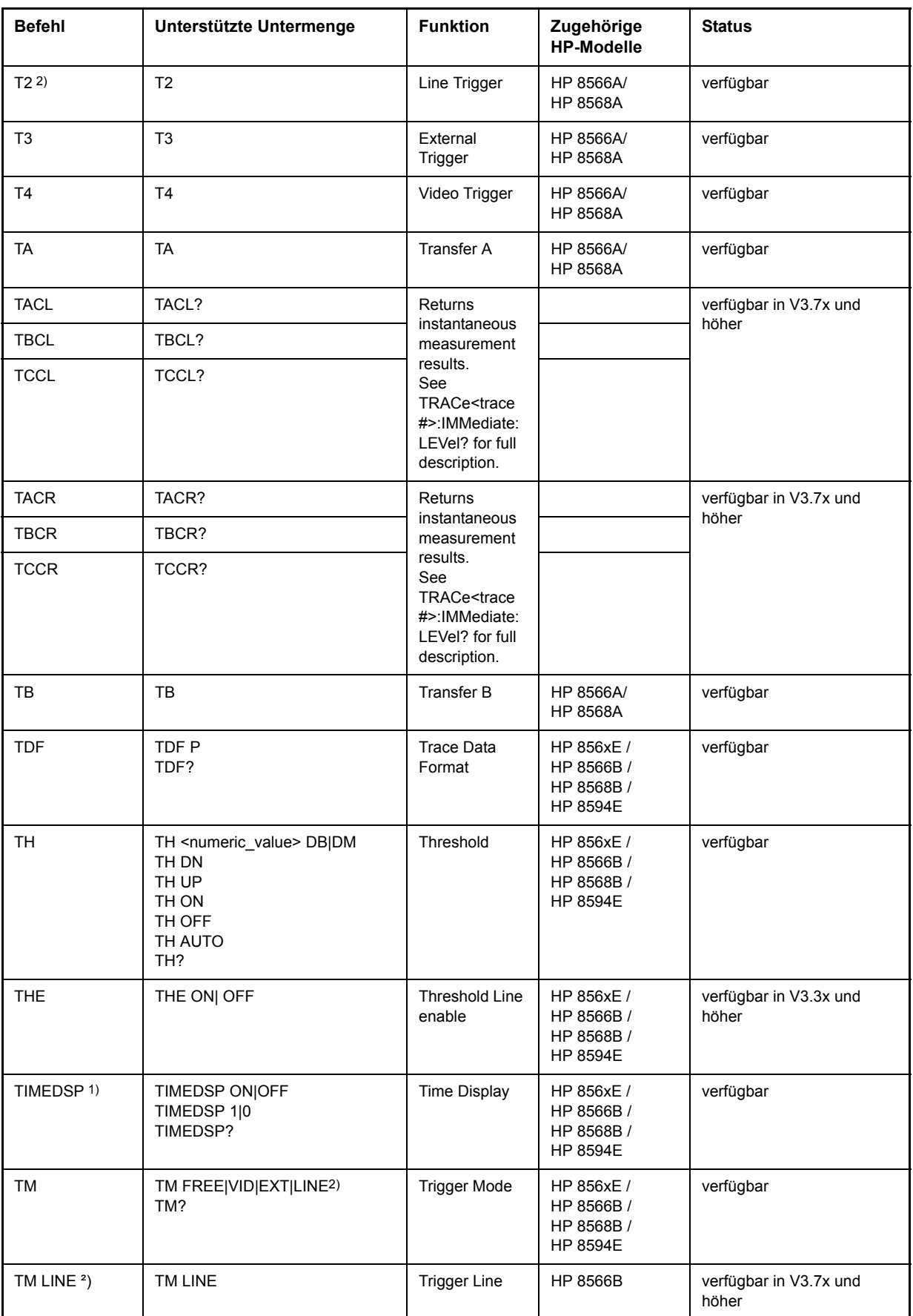

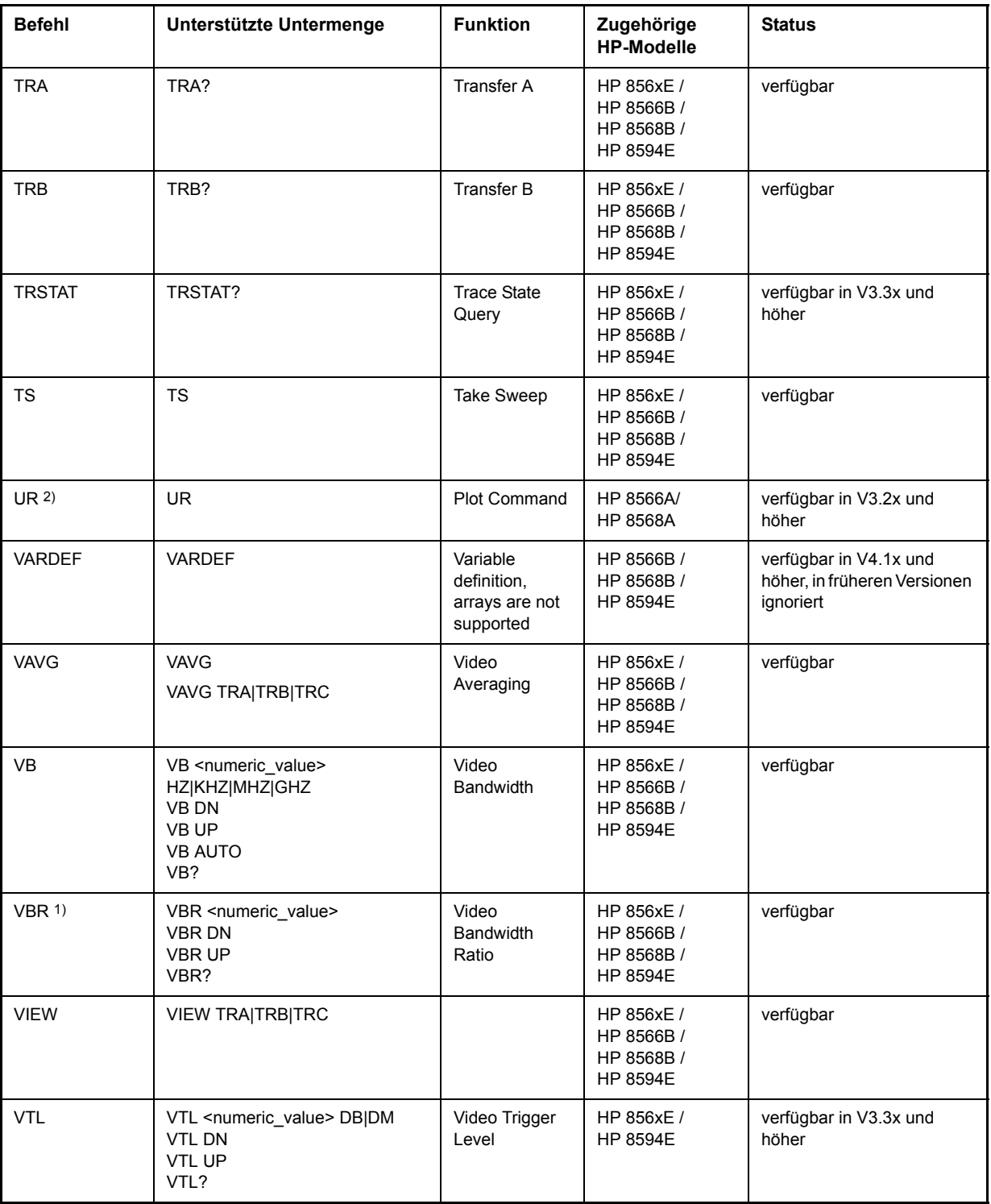

1) nur HP 8594E

2) Befehl wird ohne Fehlermeldung akzeptiert, aber ignoriert

#### **Besonderheiten der Befehlserkennung der Modelle 8566A und 8568A**

Die Syntax der A-Modelle unterscheidet sich wesentlich von der der B- und E-Modelle. Sowohl die Namen für gleiche Gerätefunktionen als auch der Aufbau der Fernsteuerbefehle ist grundlegend verschieden.

Die Befehle der A-Modelle sind wie folgt aufgebaut:

```
<command> ::= 
<command code>[<SPC>][<data>|<step>][<SPC>][<delimiter>][<command code>]...<delimiter>
<data> ::= <value>[<SPC>][<units code>][<SPC>][<delimiter>][<SPC>][<data>]...
<step> ::= UP|DN
mit
<command code> = siehe Tabelle "Unterstützte Befehle"
<value> = Integer oder Gleitkommazahl
\leunits code> = DM | -DM | DB | HZ | KZ | MZ | GZ | MV | UV | SC | MS | US
\le delimiter> = \leCR> \mid \leLF>\mid \le,>\mid \le;>\mid \leETX>
<SPC> = 32<sub>10</sub>
```
 $\epsilon$ ETX $>$  = 3<sub>10</sub>

In [ ] geschriebene Befehlsteile sind optional.

Aufgrund der unterschiedlichen GPIB-Hardware ist beim R&S ESU folgende Einschränkung notwendig:

Als Abschlusszeichen, das von der GPIB Hardware erkannt wird, wird unverändert <LF>| <EOI> verwendet. Die anderen Trennzeichen werden bei der Syntaxanalyse erkannt und ausgewertet.

## **Besonderheiten der Befehle**

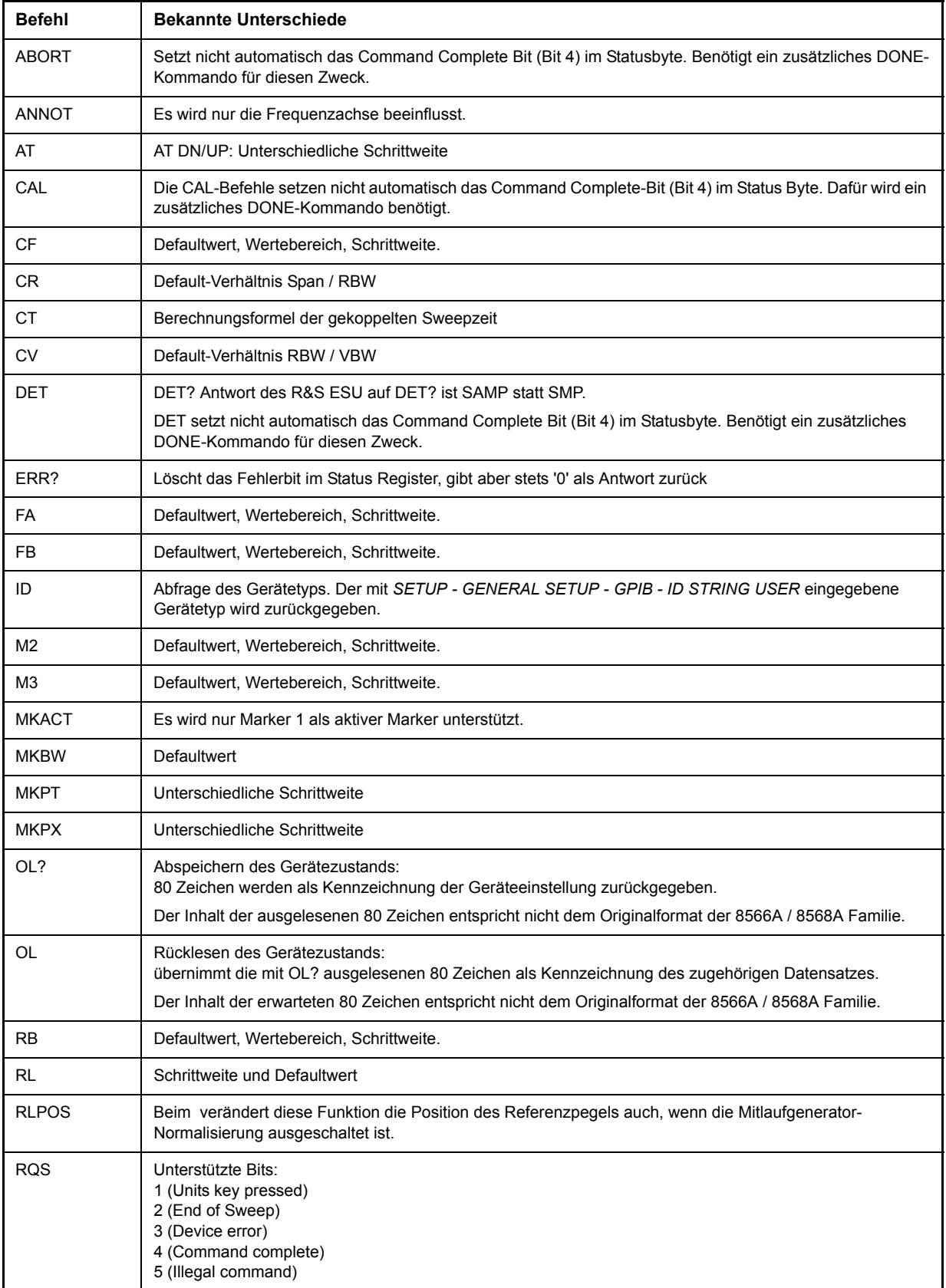

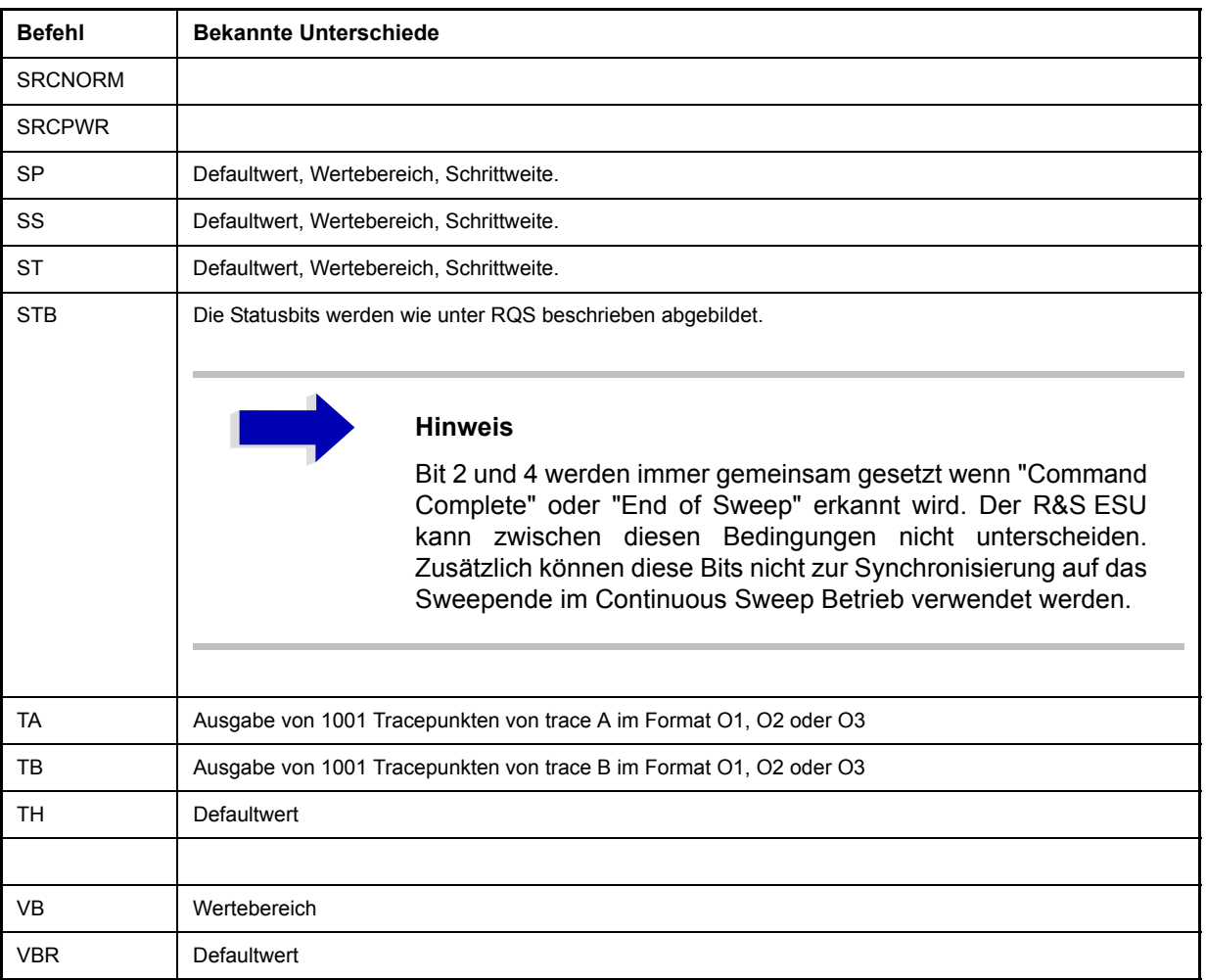

#### **Modellabh‰ngige Default-Einstellungen**

Beim Umschalten der GPIB-Sprache auf ein 85xx-Modell wird die GPIB-Adresse automatisch auf 18 umgestellt, sofern noch Default-Adresse des R&S ESU (20) eingestellt ist. Ist ein anderer Wert eingestellt, so bleibt dieser erhalten. Bei der Rückkehr nach SCPI bleibt die Adresse unverändert.

Die nachfolgende Tabelle zeigt die Default-Einstellungen, die nach Umschaltung der GPIB-Sprache und bei den Befehlen IP, KST und RESET eingestellt werden:

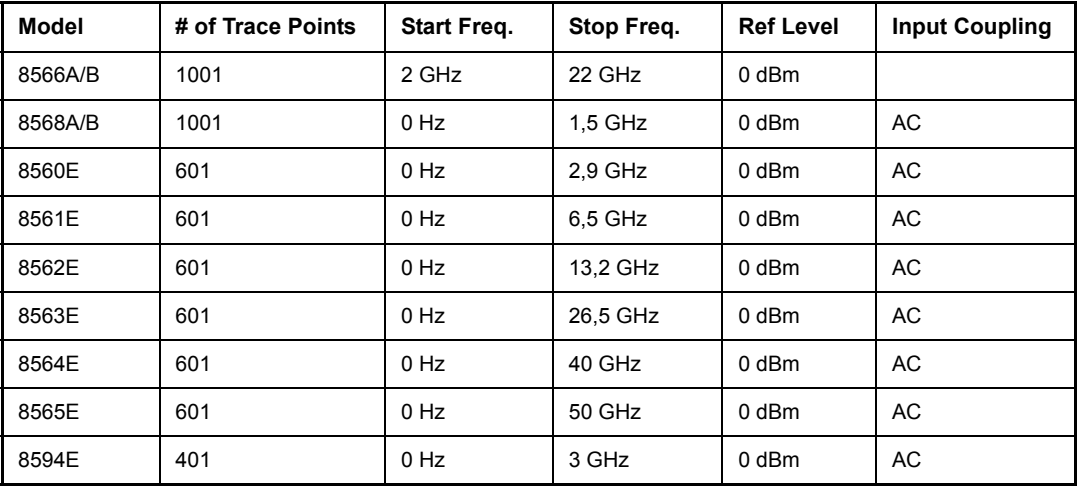

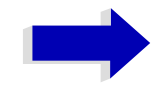

#### Aa **Hinweise zur eingestellten Stoppfrequenz:**

Die in der Tabelle angegebene Stoppfrequenz wird ggf. auf den jeweiligen Frequenzbereich des R&S ESU begrenzt.

Beim Befehl LF wird die Stoppfrequenz beim 8566A/B auf 2 GHz eingestellt.

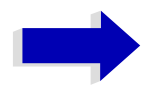

#### Aa **Hinweis zur Anzahl der Messpunkte:**

Die Umschaltung der # of Trace Points erfolgt erst beim Übergang in den REMOTE-Zustand.

## **Daten-Ausgabeformate**

Während bei den Standards SCPI und IEEE488.2 die Ausgabeformate für numerische Daten in weiten Bereichen flexibel sind, ist das Ausgabeformat der HP-Geräte bezüglich Stellenzahl sehr genau festgelegt. Bei Fernsteuerprogrammen für diese Gerätetypen wurden die Speicherbereiche für das Einlesen von Gerätedaten dementsprechend angepasst.

Der R&S ESU verwendet daher bei Abfragebefehlen den gleichen Aufbau für die Antwortdaten wie die Originalgeräte, insbesondere was die Anzahl der ausgegebenen Zeichen betrifft.

Bei der Ausgabe von Tracedaten werden drei Formate unterstützt: Display Units (Befehl O1) und physikalische Werte (Befehl O2 und O3 bzw. TDF P). Beim Format "Display Units" werden die Pegeldaten des R&S ESU auf Wertebereich und Auflösung der 8566/8568-Serie umgerechnet. Der R&S ESU wird beim Übergang in den *REMOTE-Zustand so umkonfiguriert*, dass seine Messpunktezahl der der 85xx-Familien entspricht (1001 bei 8566A/B und 8568A/B, 601 bei 8560E bis 8565E, 401 bei 8594E).

#### **Ausgabeformate für Trace-Daten**

Alle Formate werden für die Ausgabe von Trace-Daten unterstützt: Anzeige der Einheiten (Befehl O1), Anzeige der Einheiten in zwei Byte Binärdaten (Befehl O2 oder TDF B und MDS W), Anzeige der Einheiten in einem Byte Binärdaten (Befehl O4 oder TDF B und MDS B) und physikalische Werte (Befehl O3 oder TDF P). Bei dem Format "display units" werden die Pegel-Daten in den Wertebereich und die Auflösung der 8566/8568-Modelle umgewandelt. Beim Übergang in den Zustand REMOTE wird die Anzahl von Trace-Punkten rekonfiguriert, damit sich dem gewählten Messgeräte-Modell (1001 für 8566A/ B und 8568 A/B, 601 für 8560E bis 8565E, 401 für 8594E) entspricht.

#### **Eingabeformate für Trace-Daten**

Die Eingabe von Trace-Daten wird nur für Binärdaten unterstützt (TDF B, TDF A, TDF I, MDS W, MDS B).

## **GPIB-Statusbericht**

Der Befehl STB und der Serial Poll liefern als Antwort einen 8 Bit Wert mit folgender Bitbelegung:

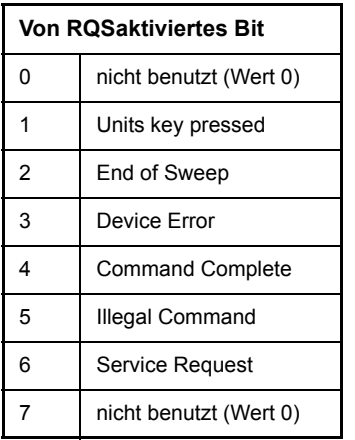

Die Bits 0 und 7 sind unbenutzt und haben stets den Wert 0.

Zu beachten ist, dass der R&S ESU jede auf der Frontplatte gedrückte Taste meldet, wenn Bit 1 freigeschaltet wurde, anstatt nur die Unit-Tasten.

Ein weiterer Unterschied besteht in der Behandlung von Bit 6 des Status Byte. Dieses Bit gibt beim HP Analyzer den Zustand der SRQ-Leitung am Bus wieder. Beim R&S ESU ist dies nicht möglich. Daher wird dieses Bit gesetzt, sobald eines der Bits 1 bis 5 gesetzt ist. Allerdings wird beim Bit 6 durch einen Serial Poll nicht rückgesetzt.

# **Unterschiede im GPIB-Verhalten zwischen der R&S FSP- und FSE-Gerätefamilie**

Die nachfolgende Liste von Fernsteuerungskommandos enthält die Unterschiede sowohl in der Befehlssyntax, als auch im Verhalten zwischen den Befehlssätzen der Grundgeräte der FSP- und der FSE-Analysatorfamilie. Firmware-Optionen wie FS-K5 oder FSE-K10 sind in diesem Bedienhandbuch nicht berücksichtigt; die zugehörigen Befehle sind im Grundgerät nicht verfügbar und entsprechend gekennzeichnet. In der Spalte "Gerät" verkörpert der Eintrag "FSE" ohne Zusatz die komplette Ger‰tefamilie einschliefllich FSE, FSIQ, FSET und ESIB, sofern in der Spalte "Hinweise" keine anderen Angaben gemacht sind.

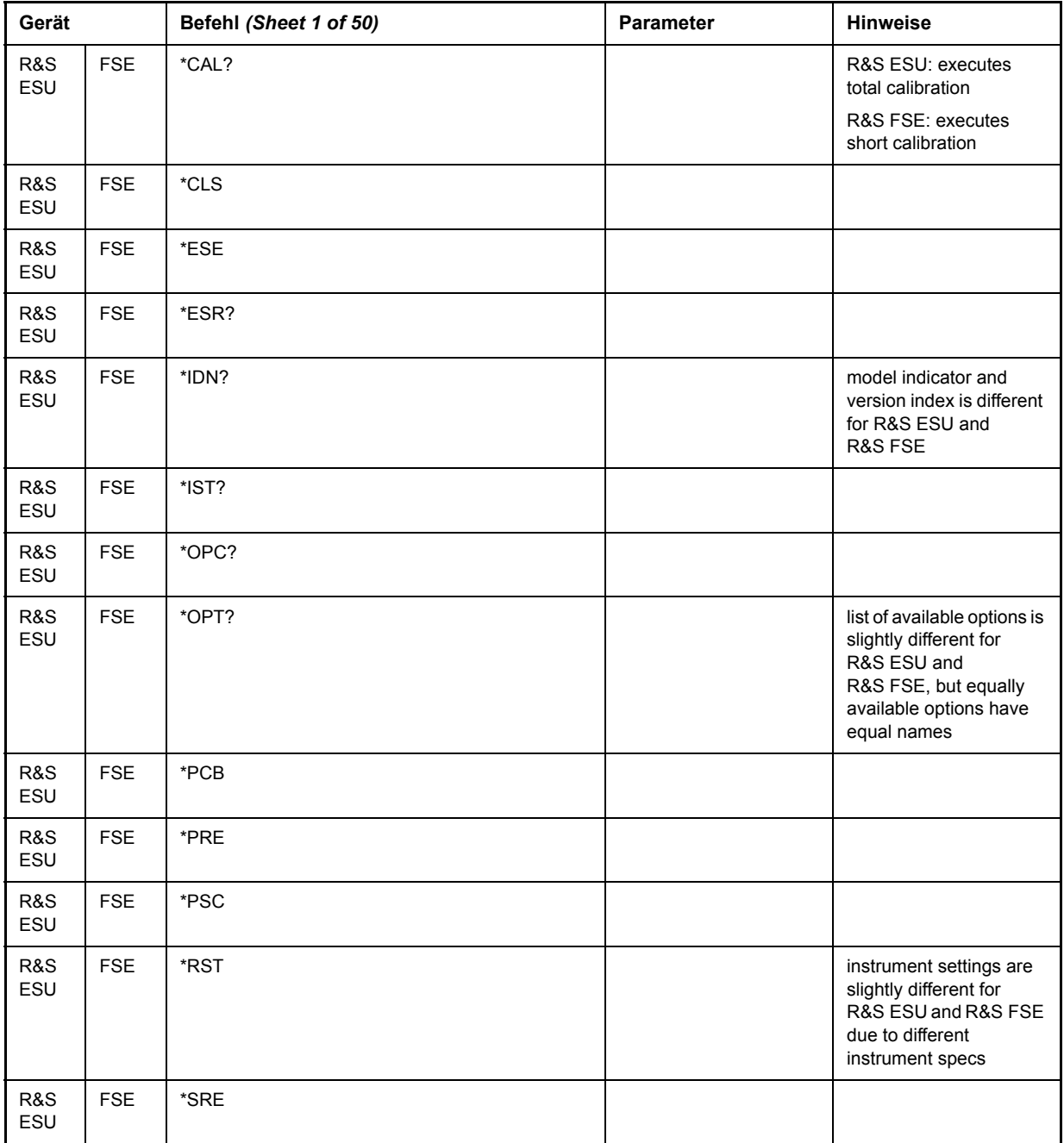

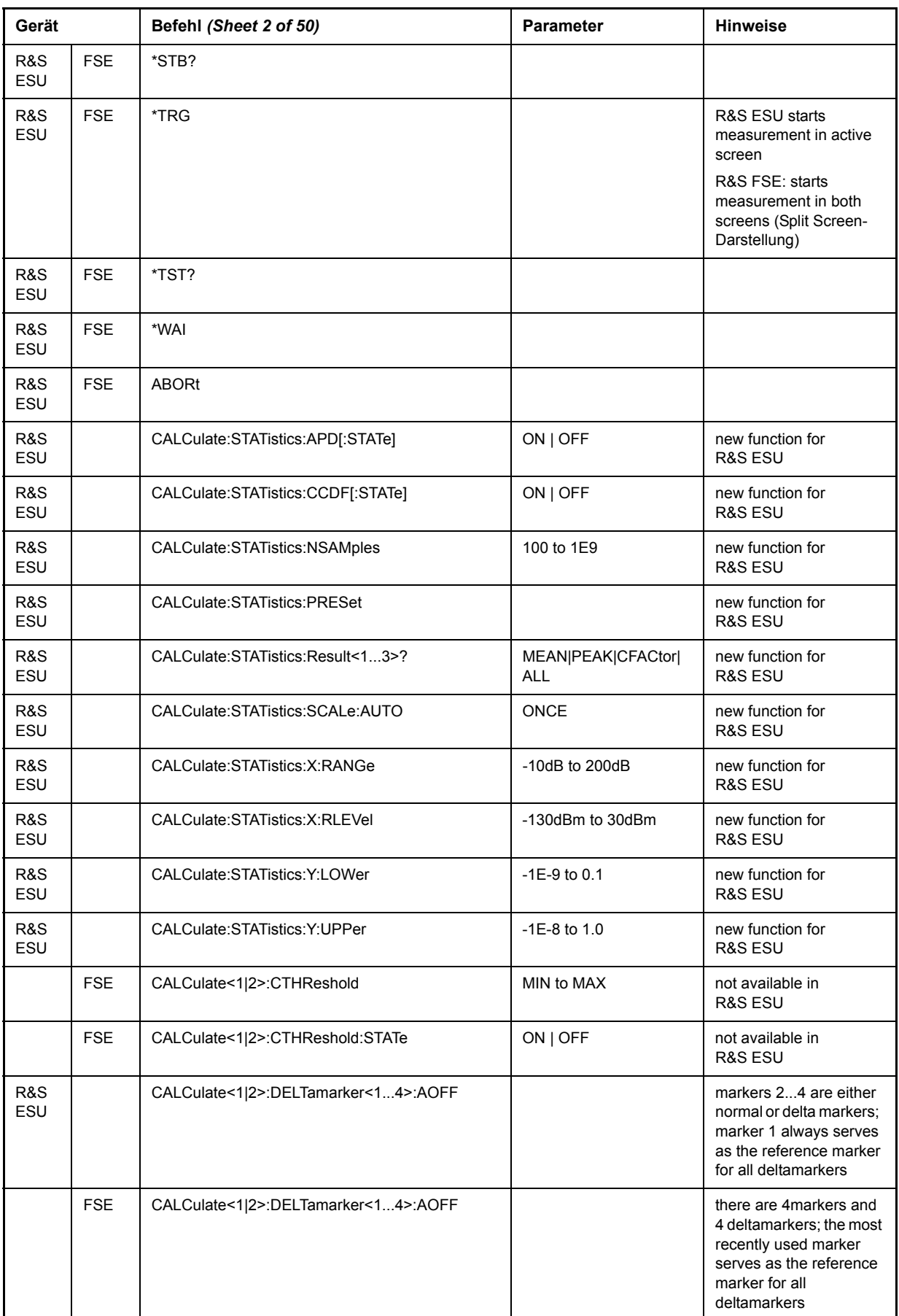

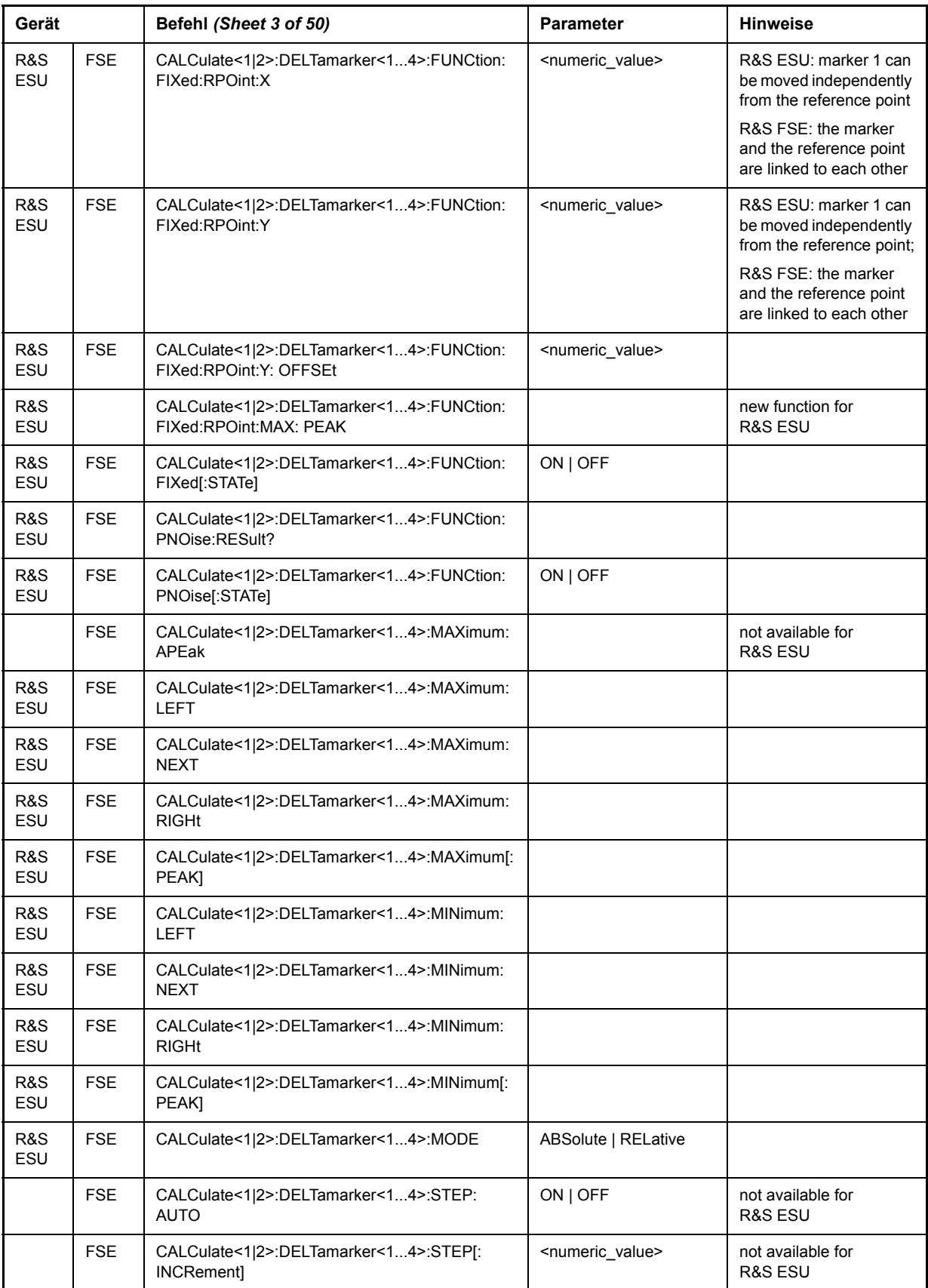

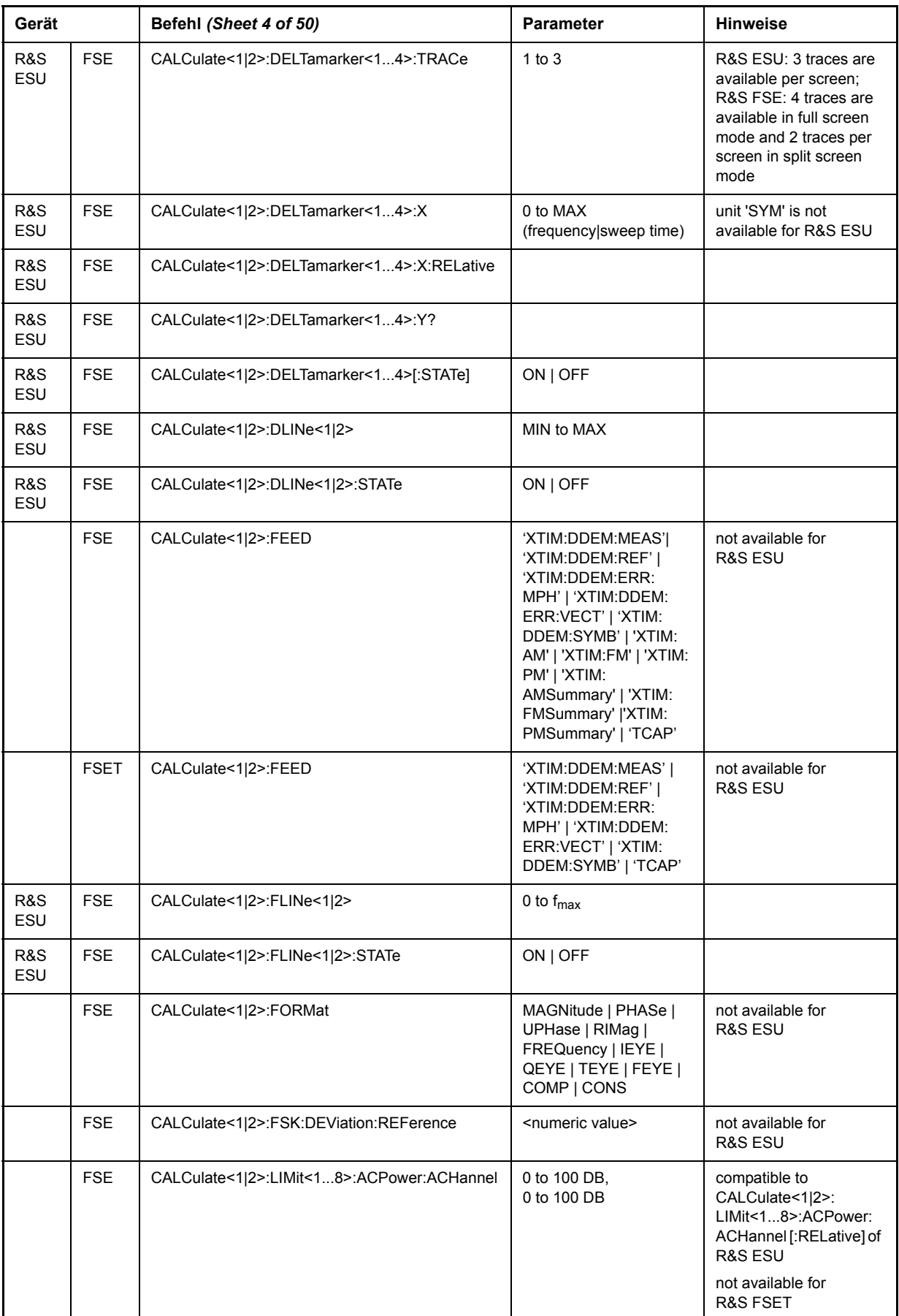

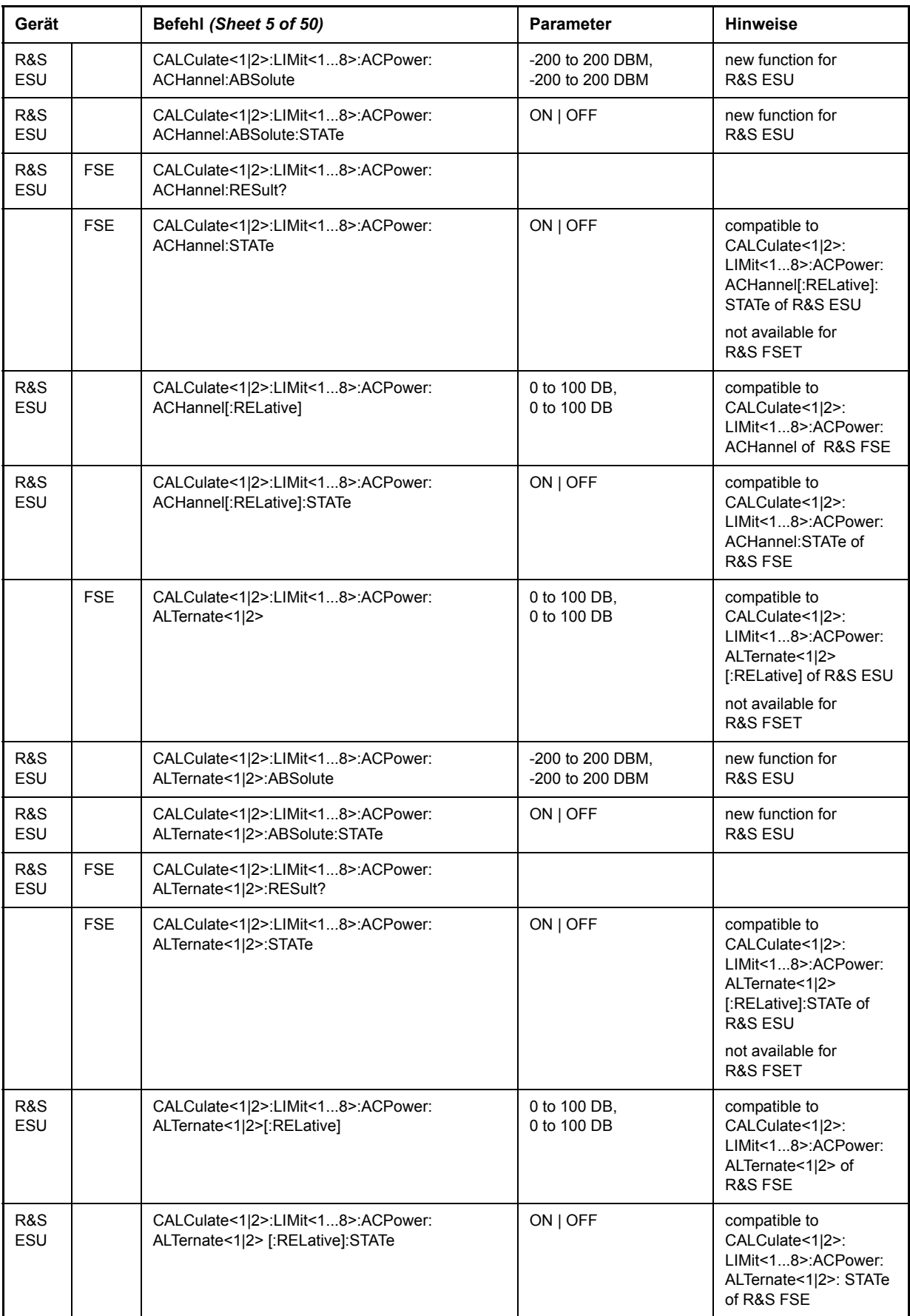

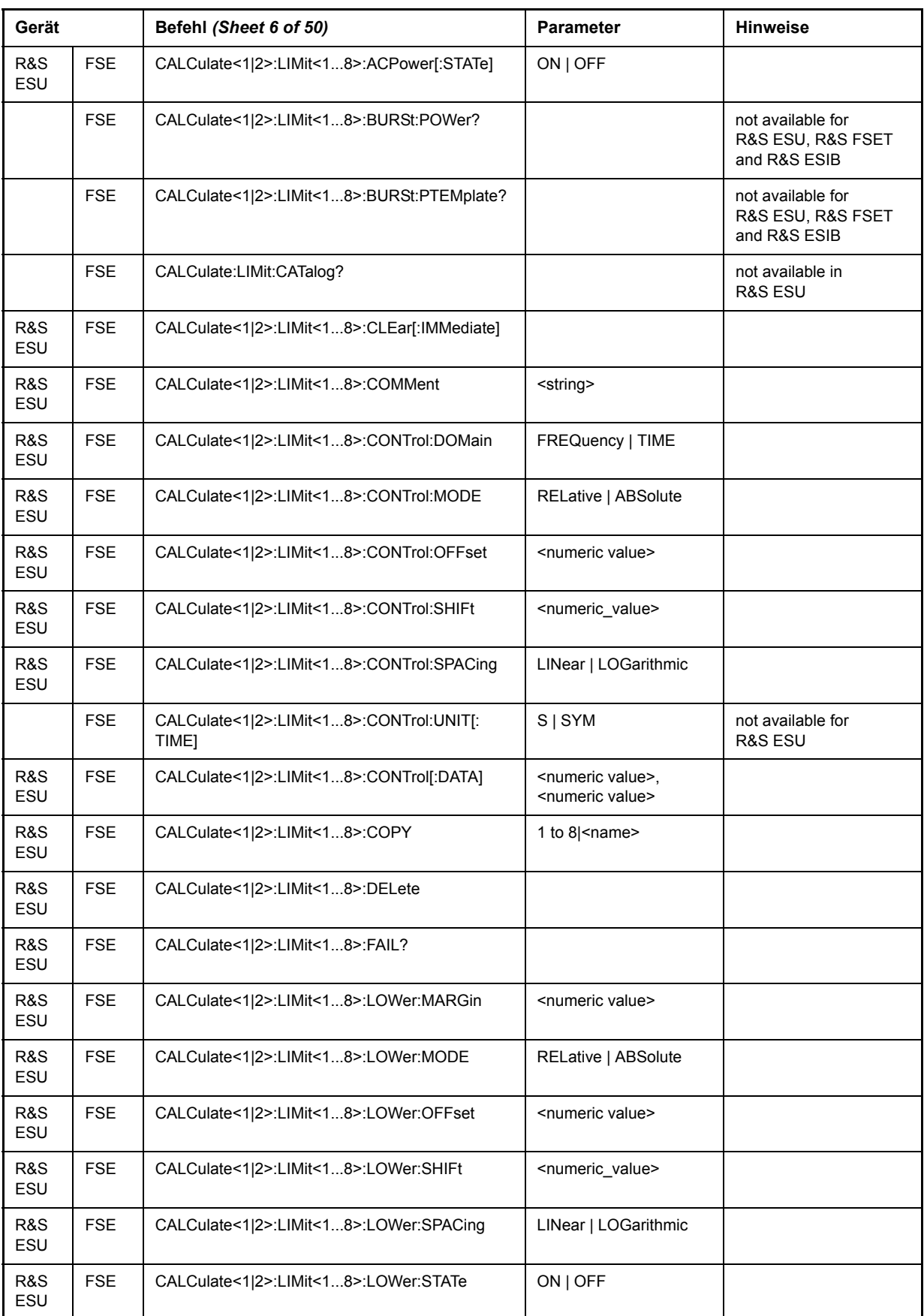

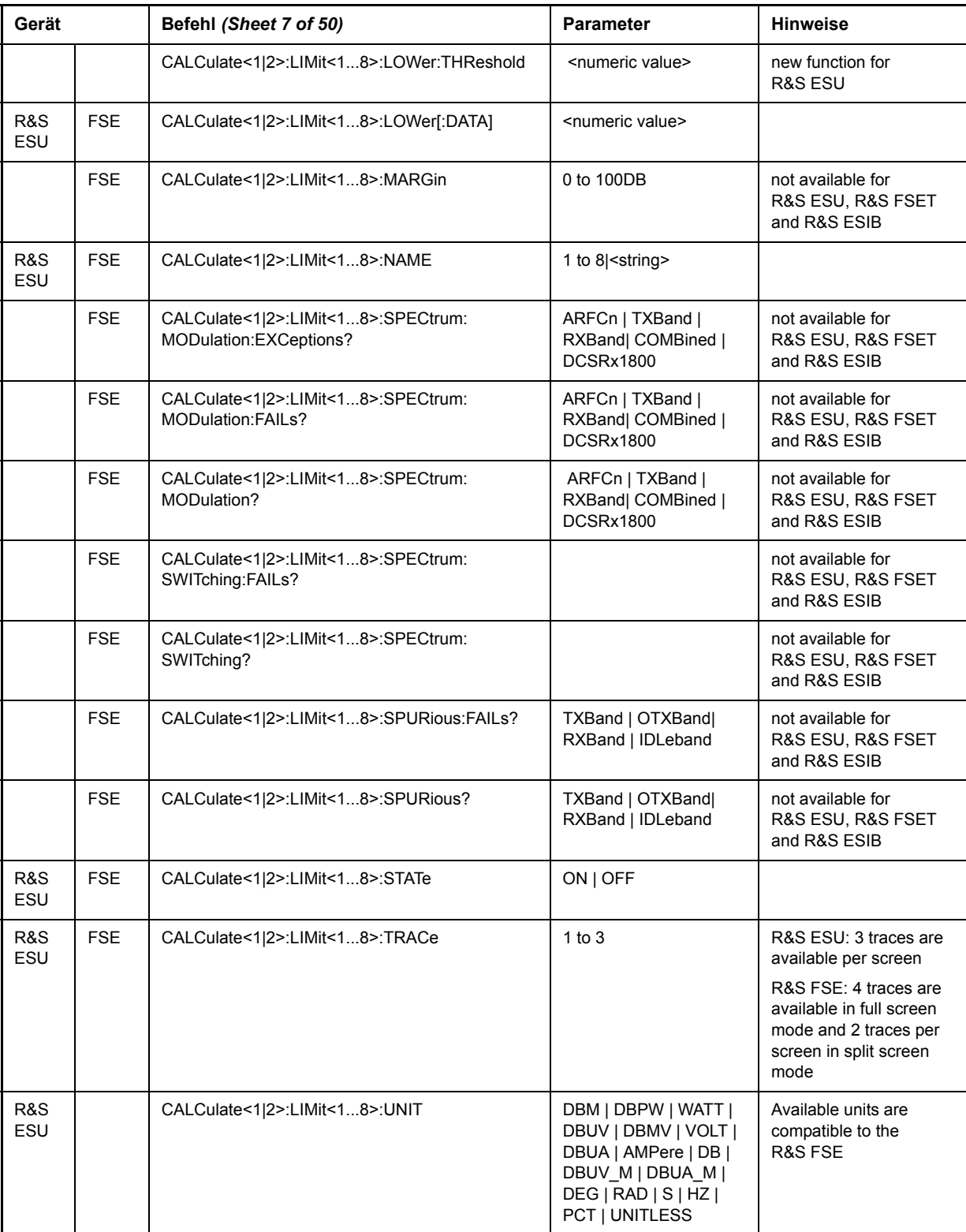

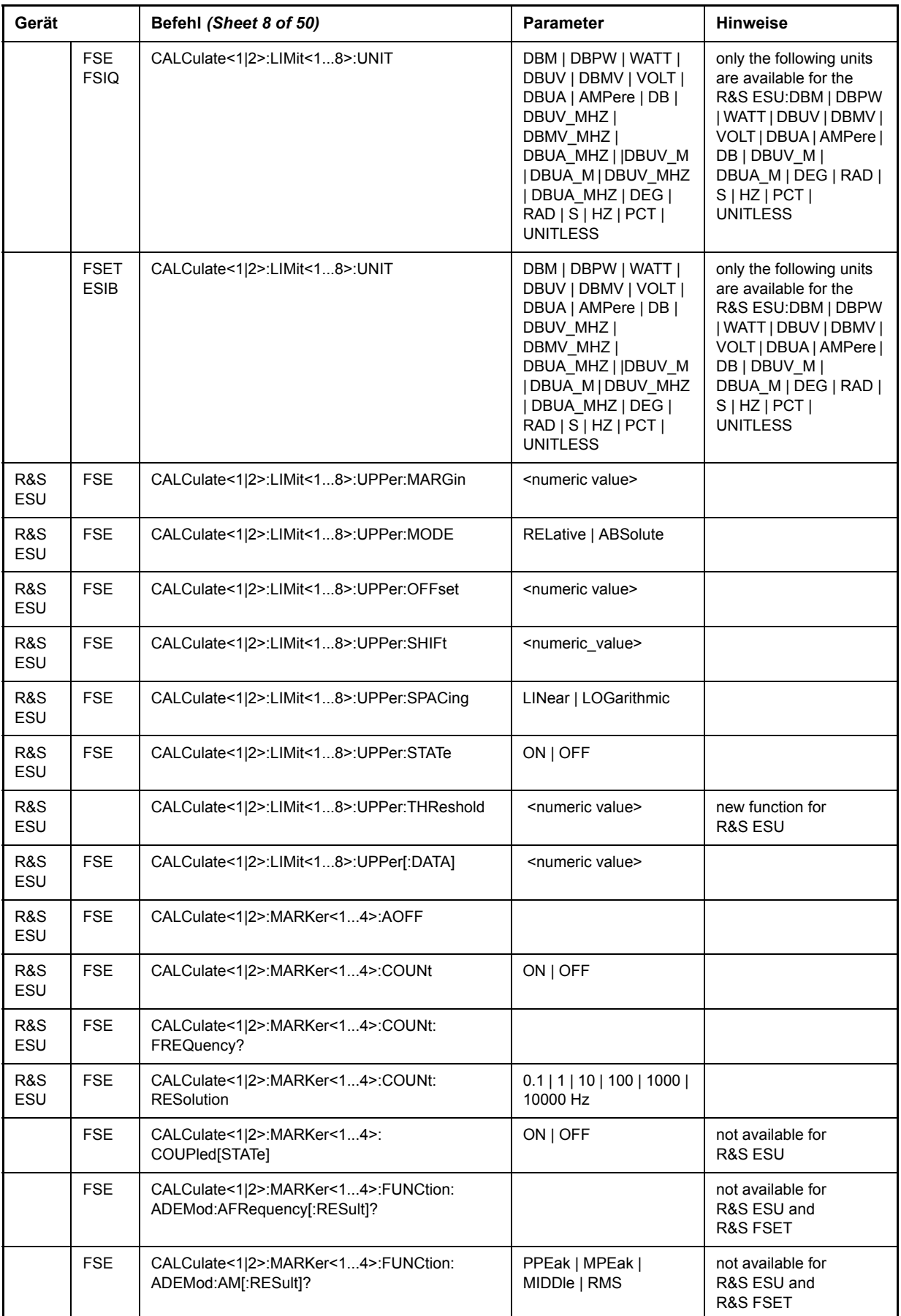

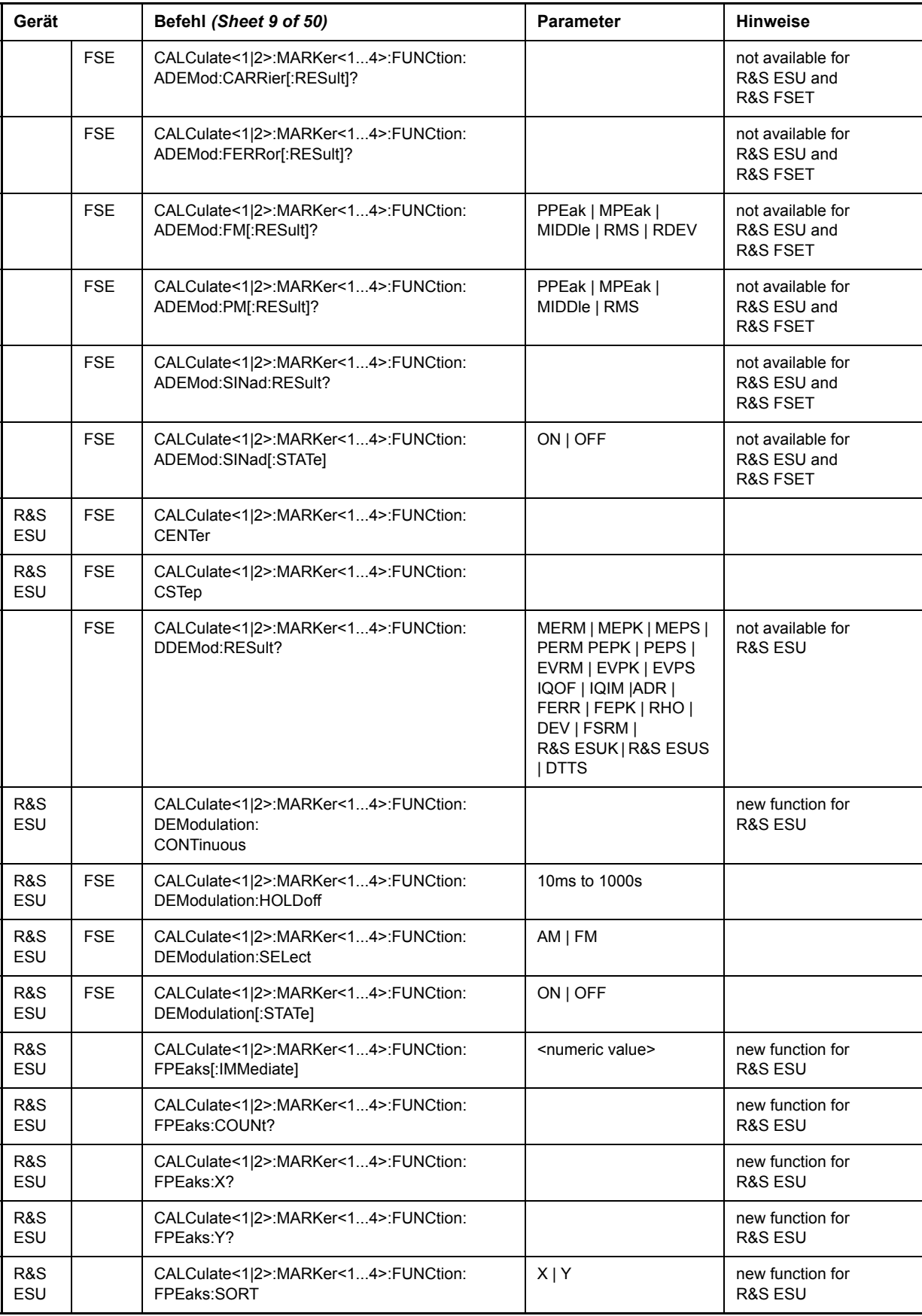

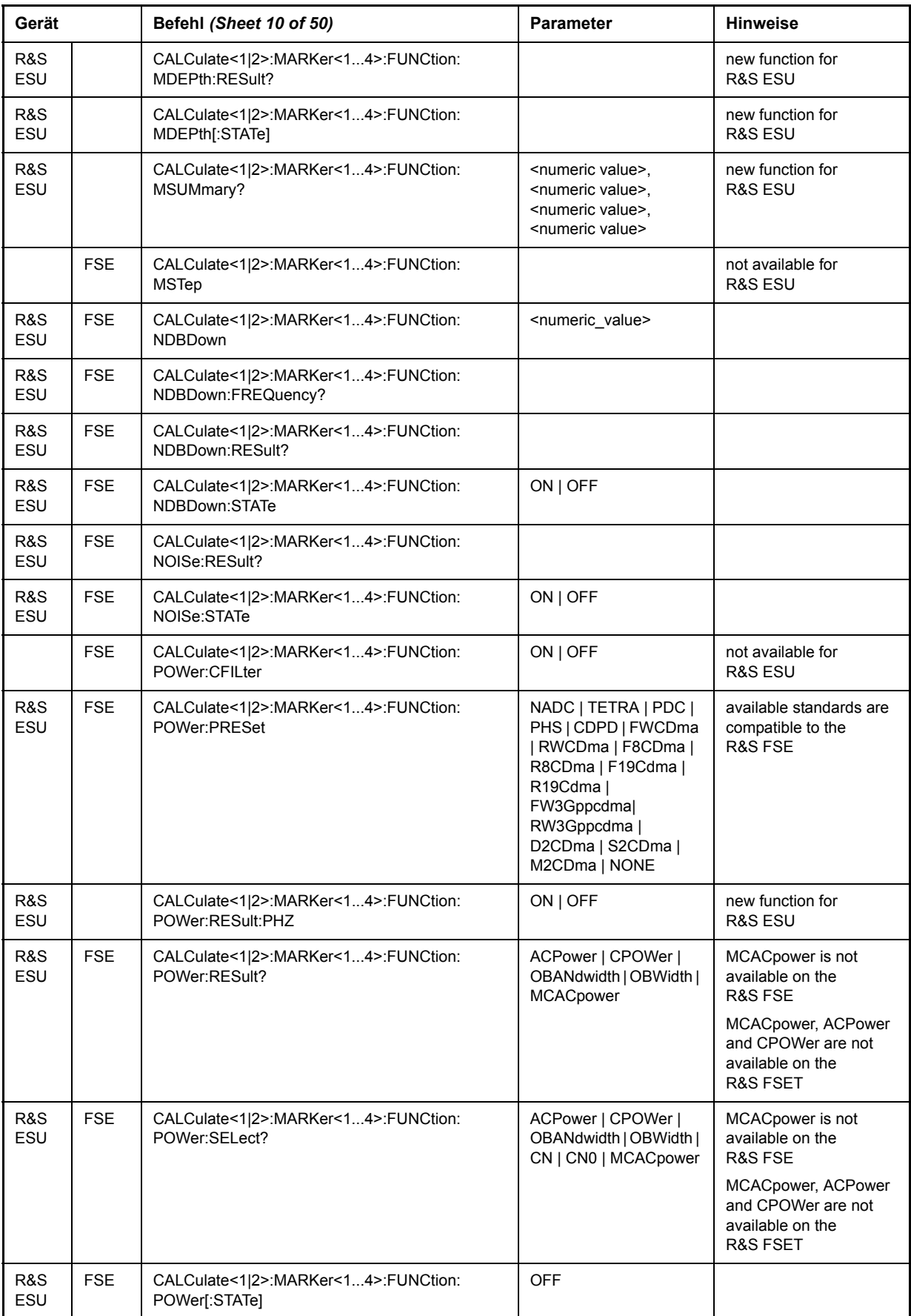

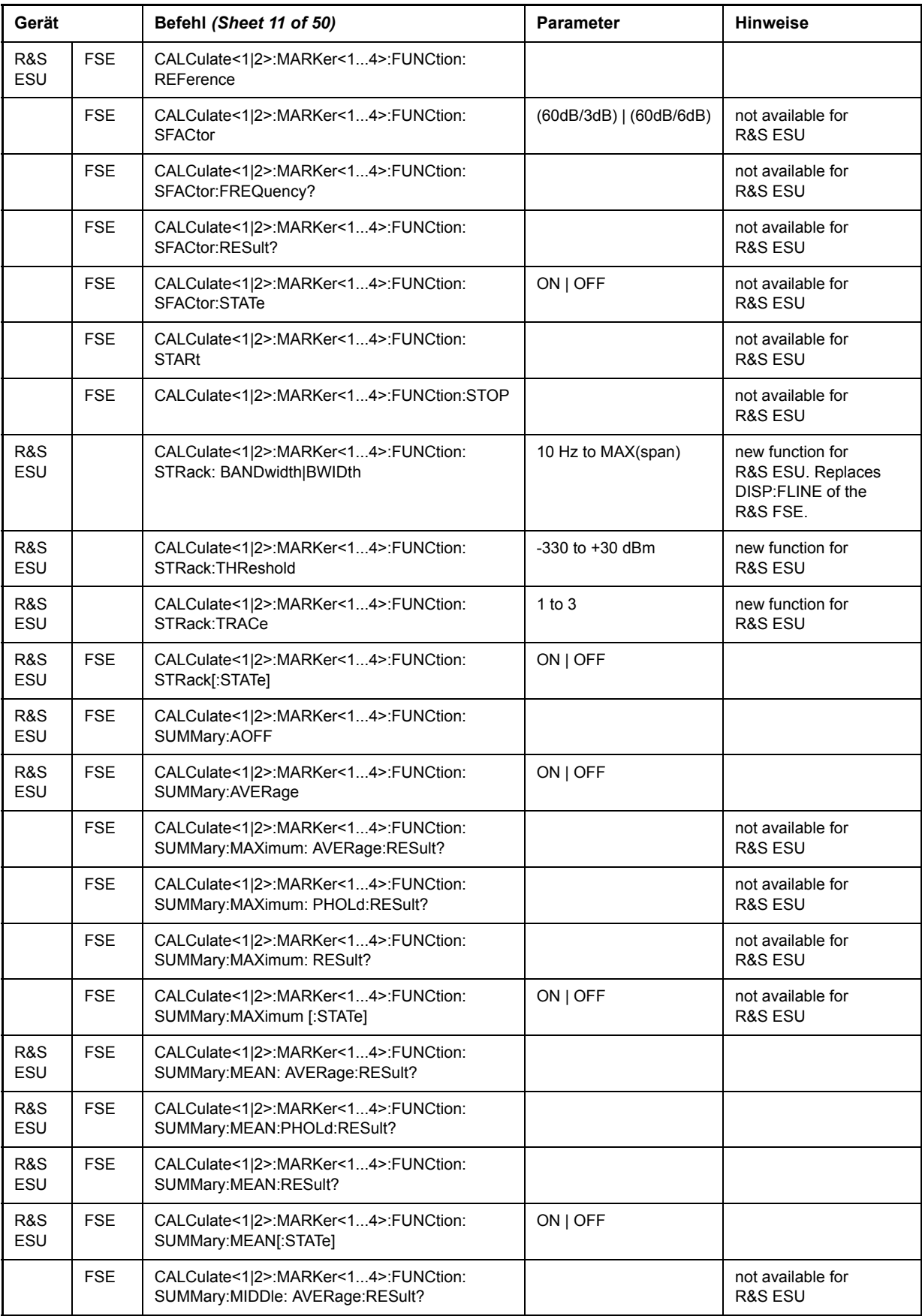

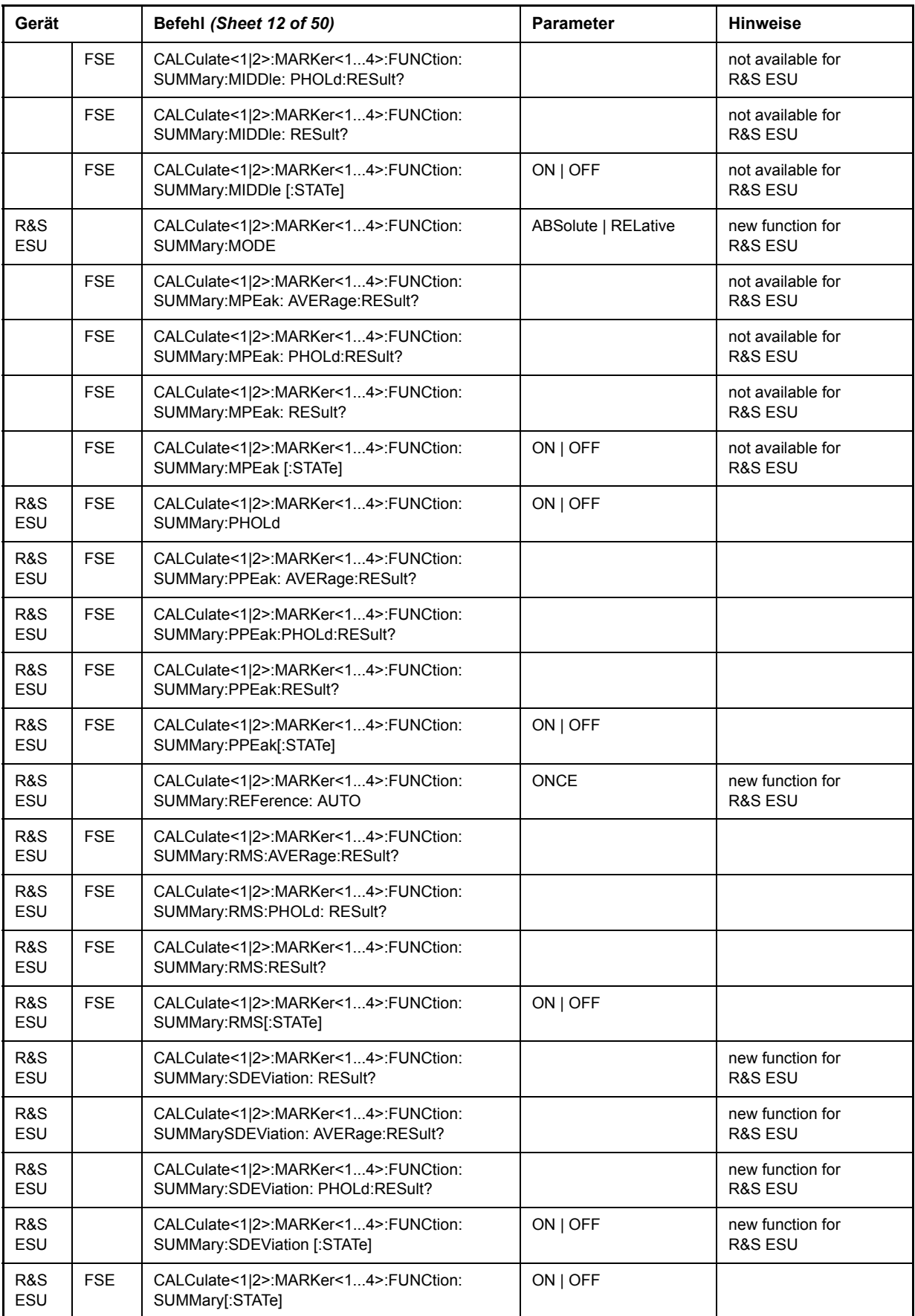

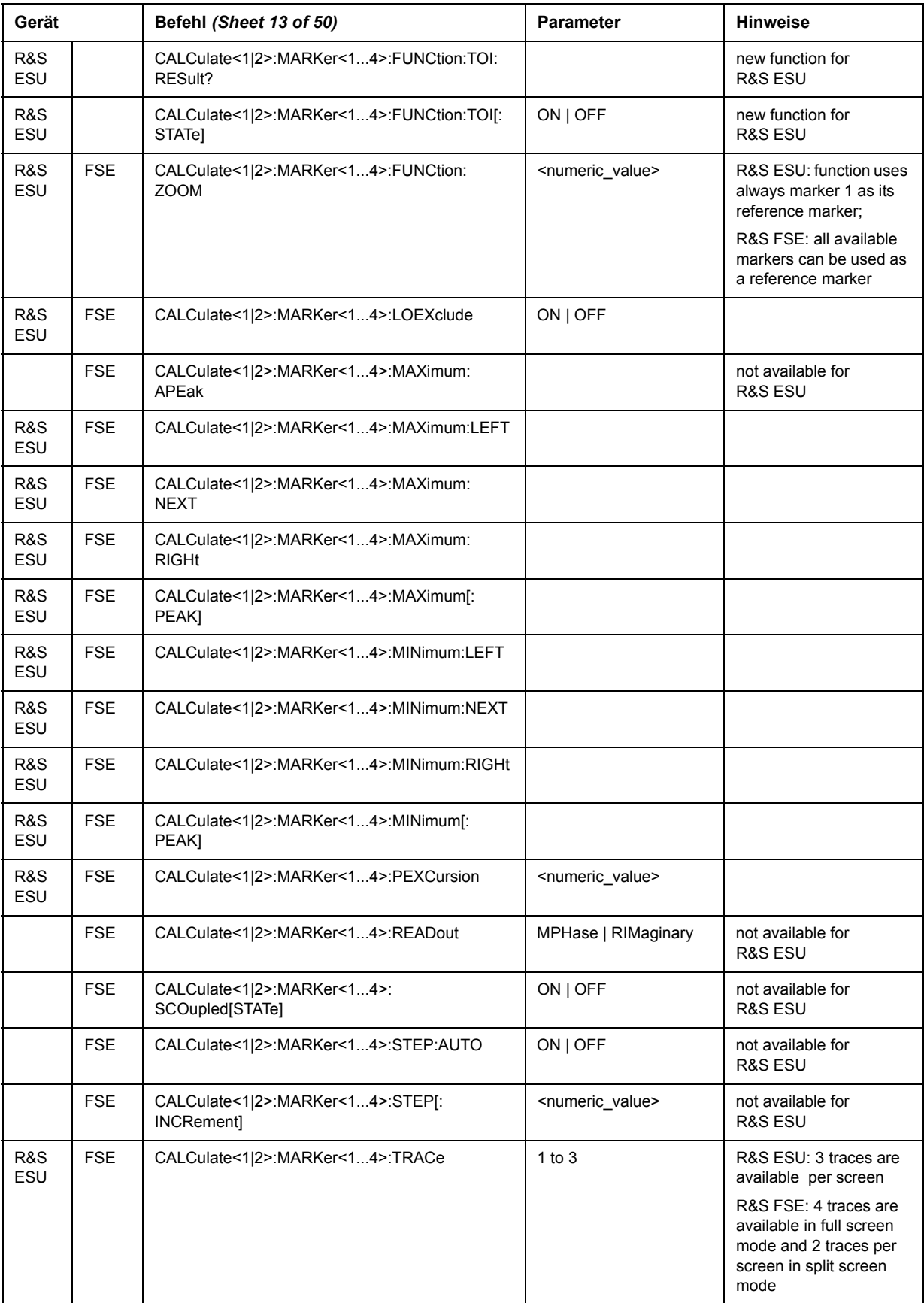

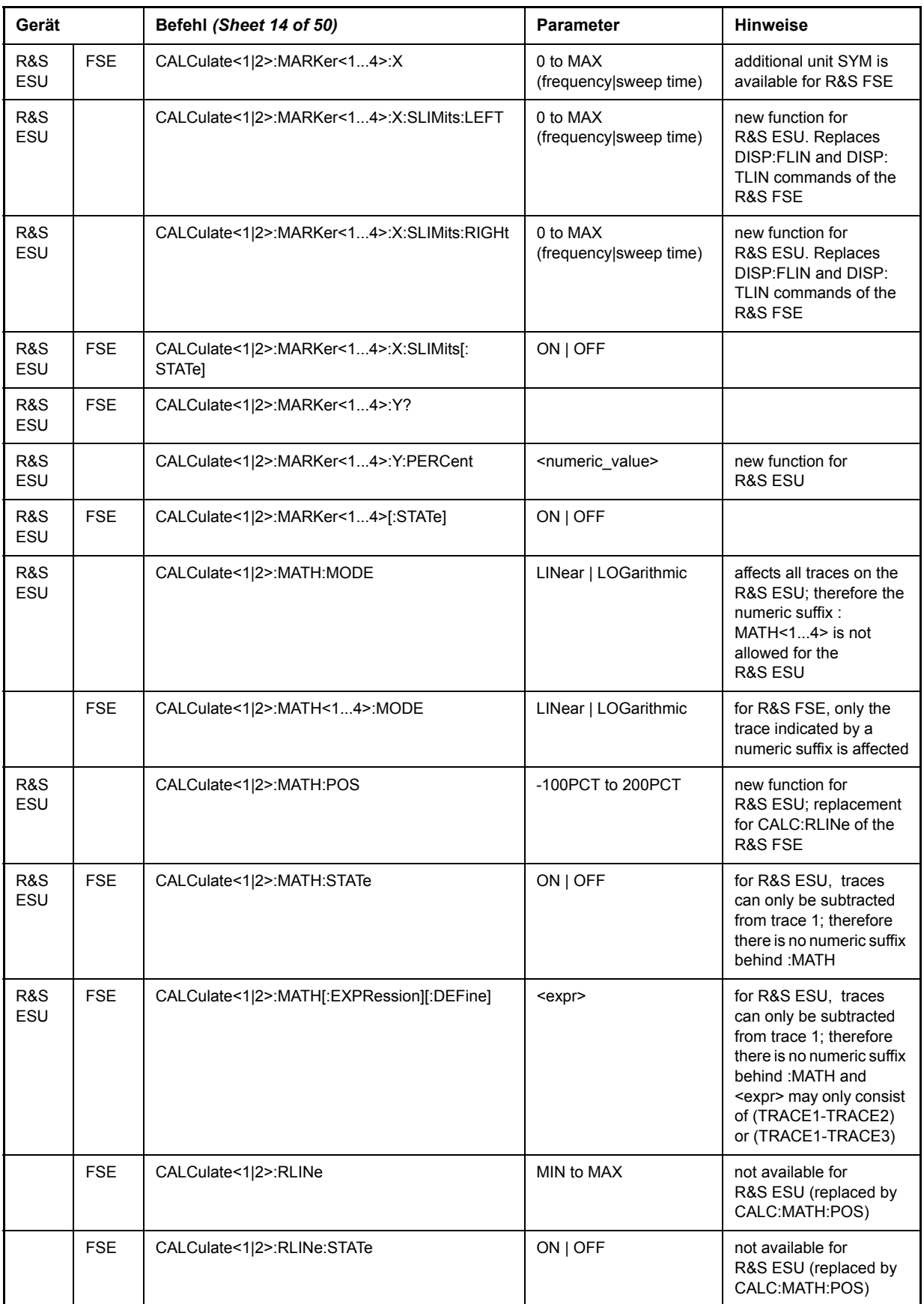

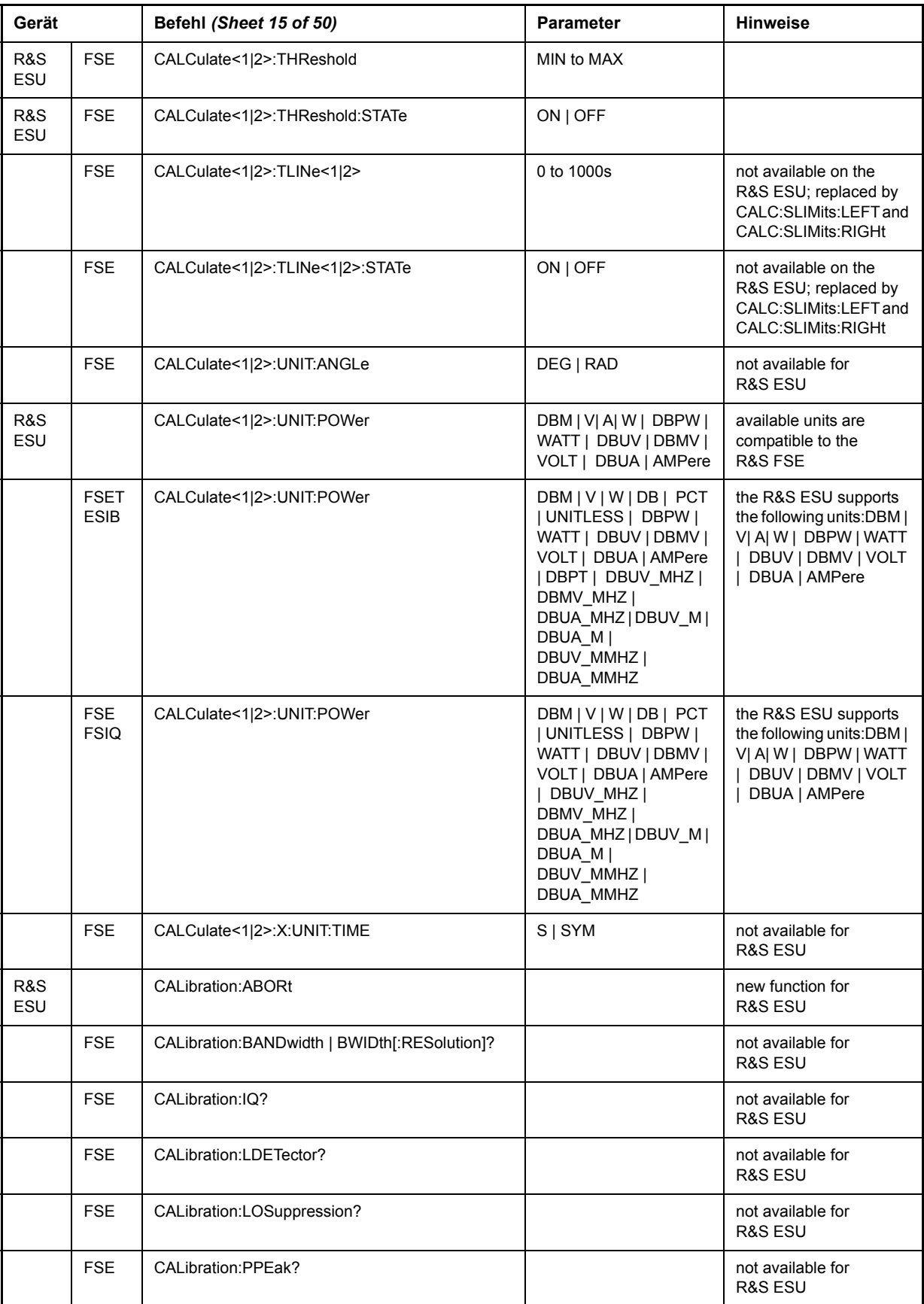

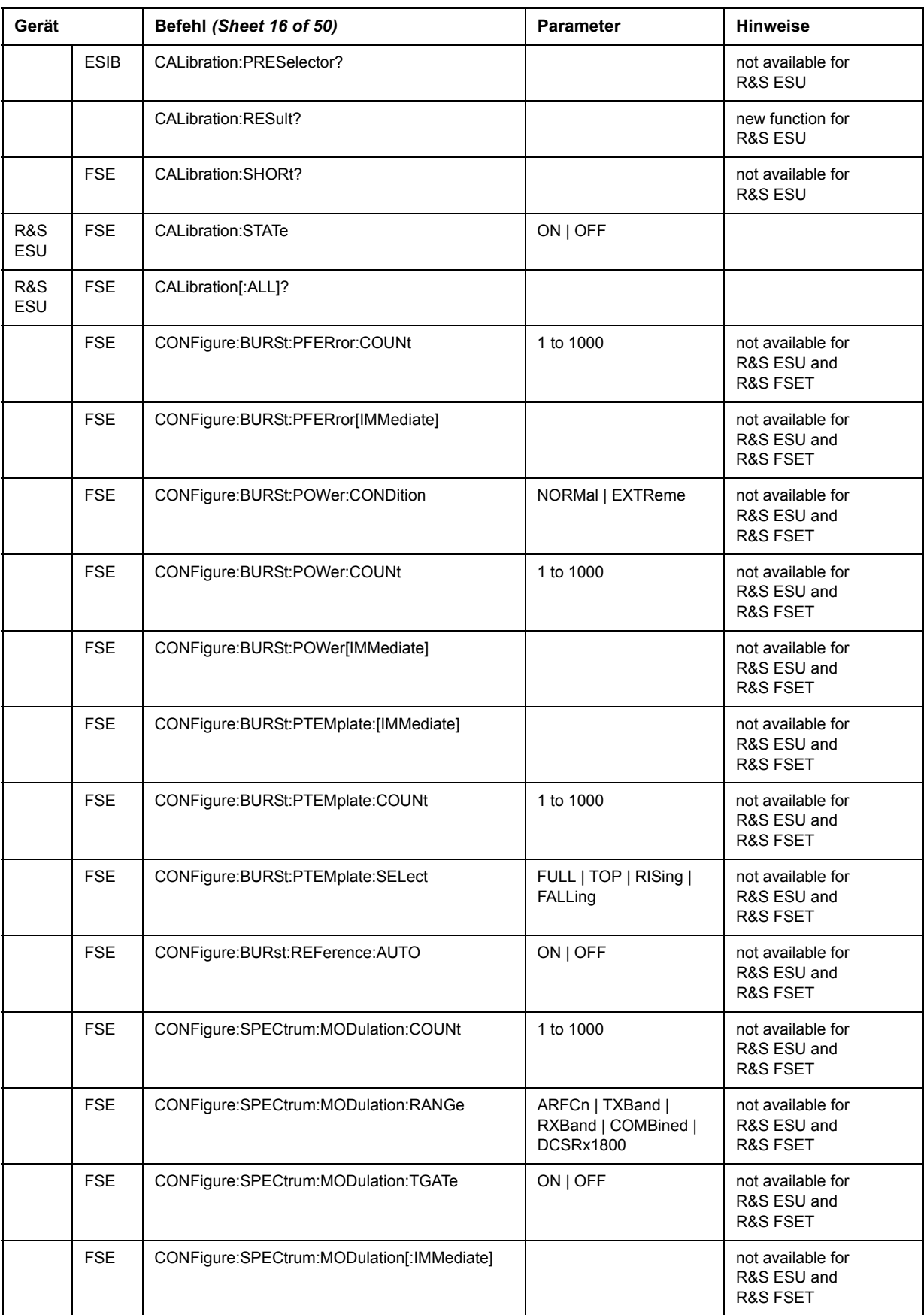

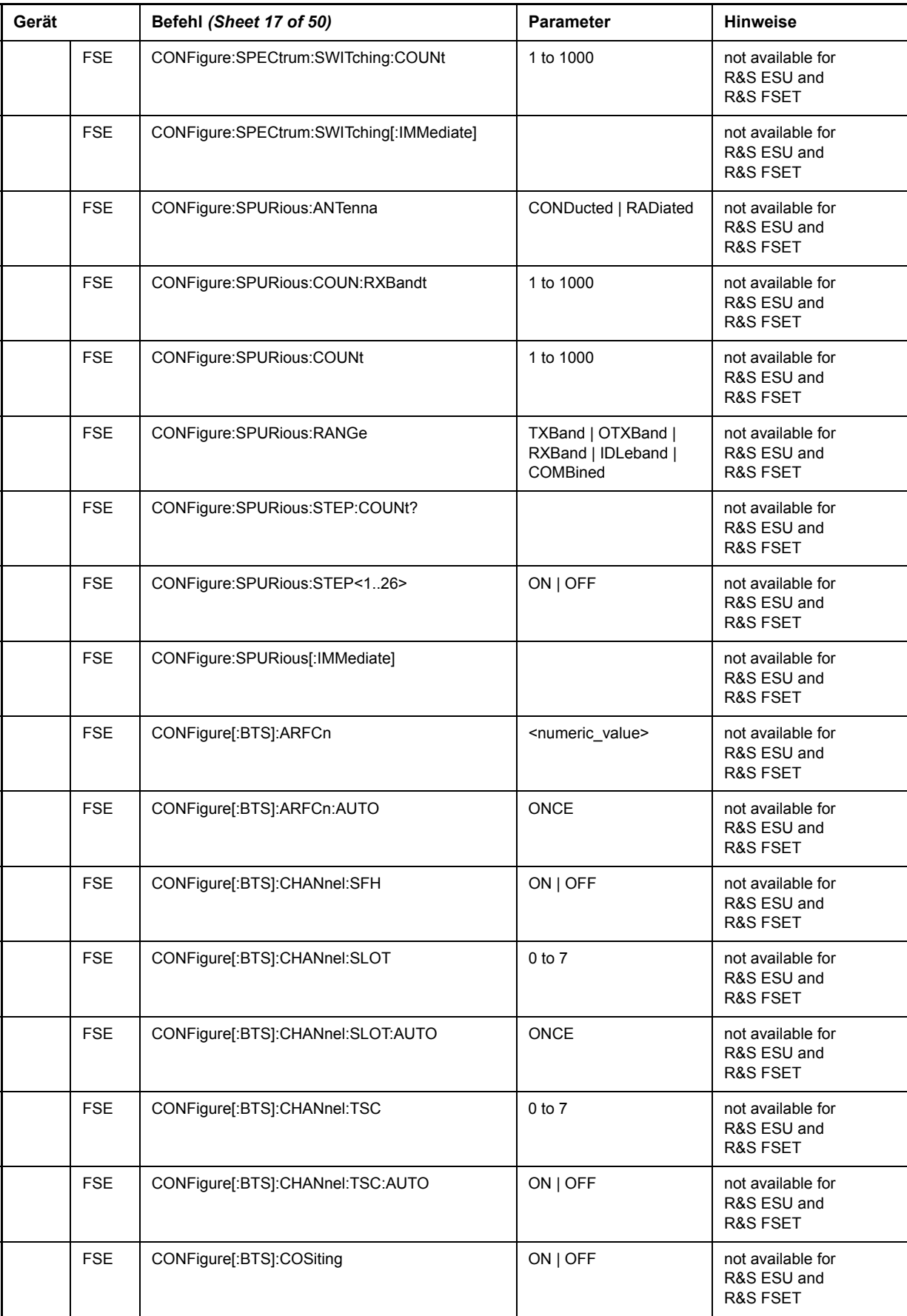

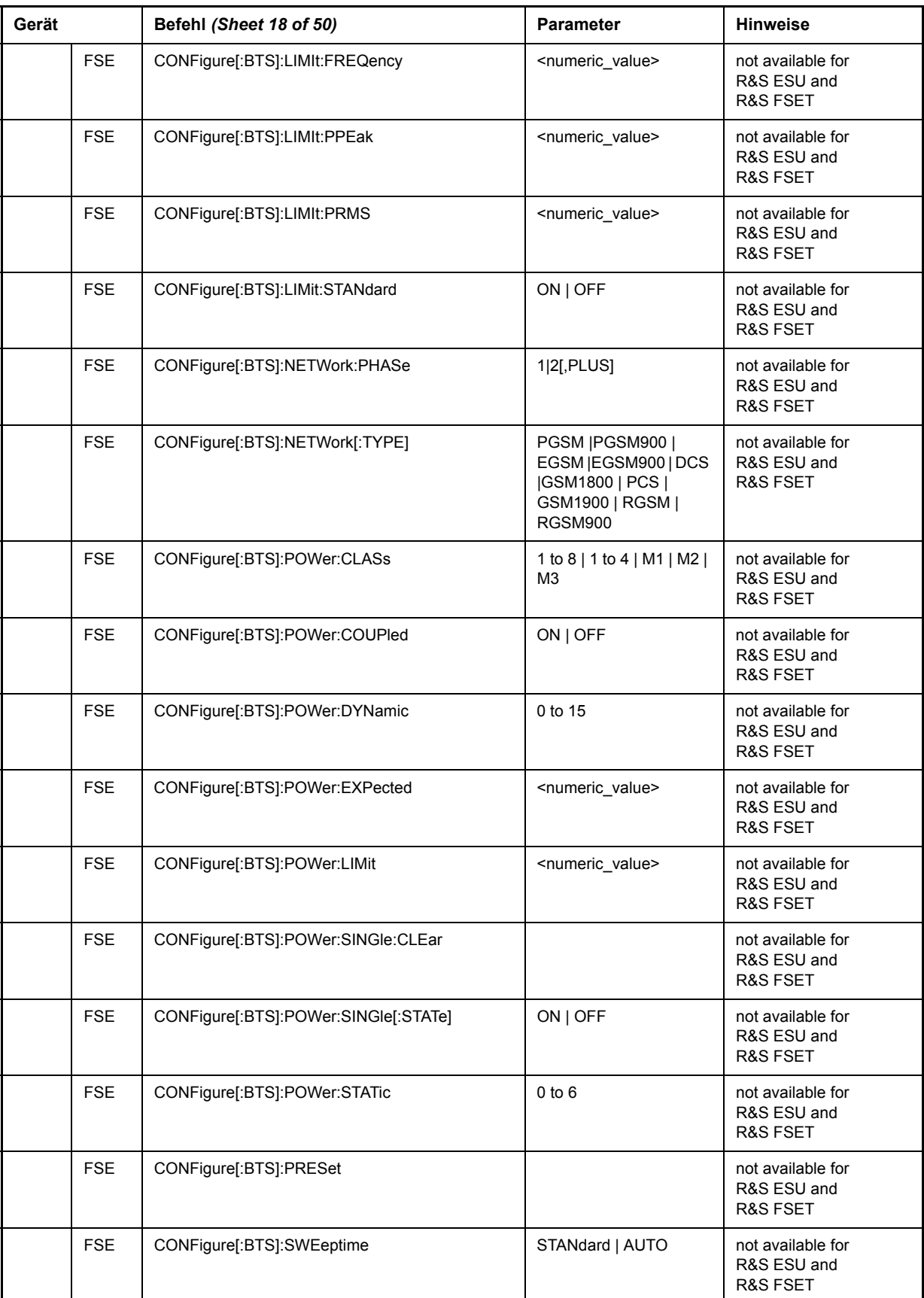

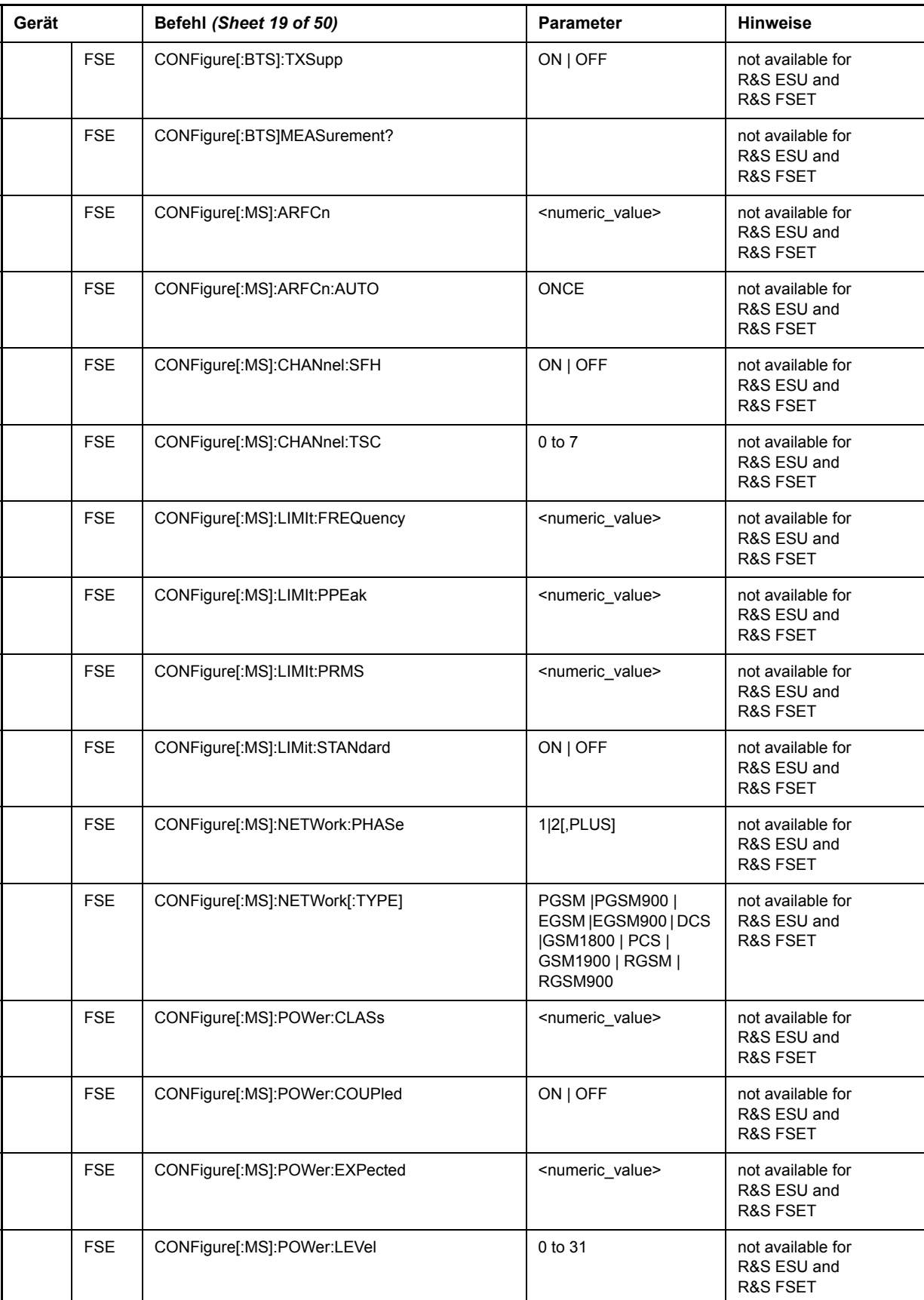

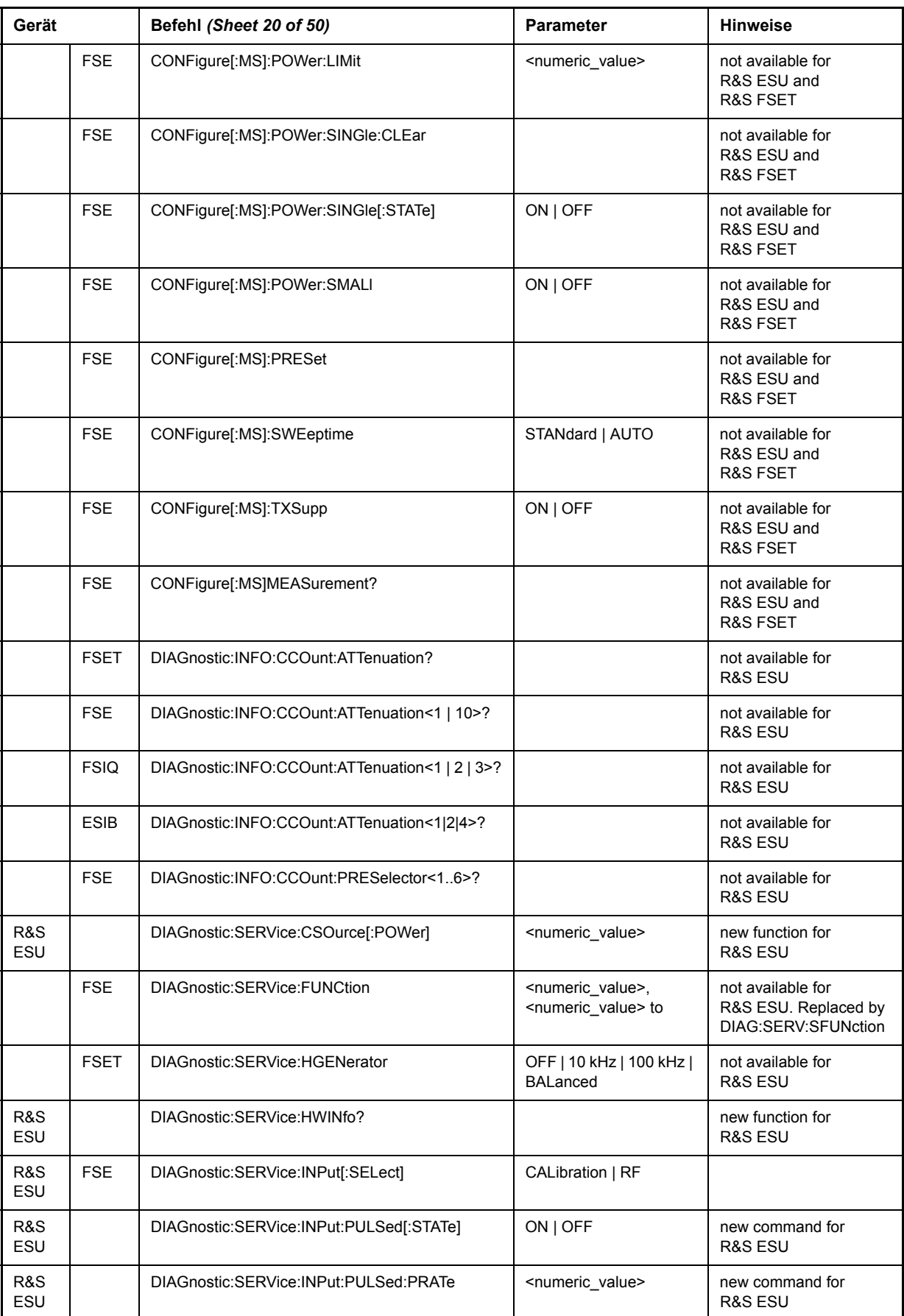

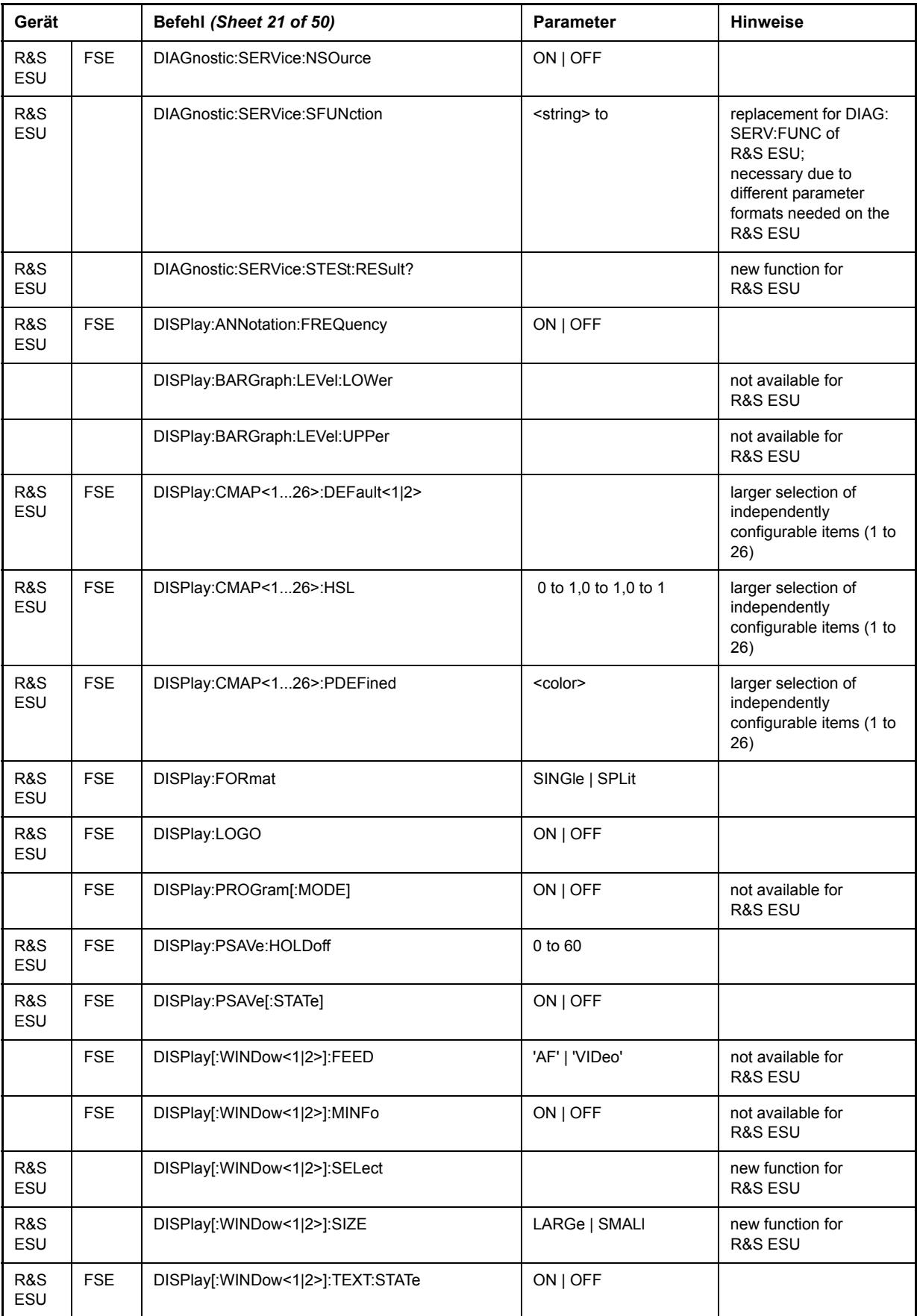

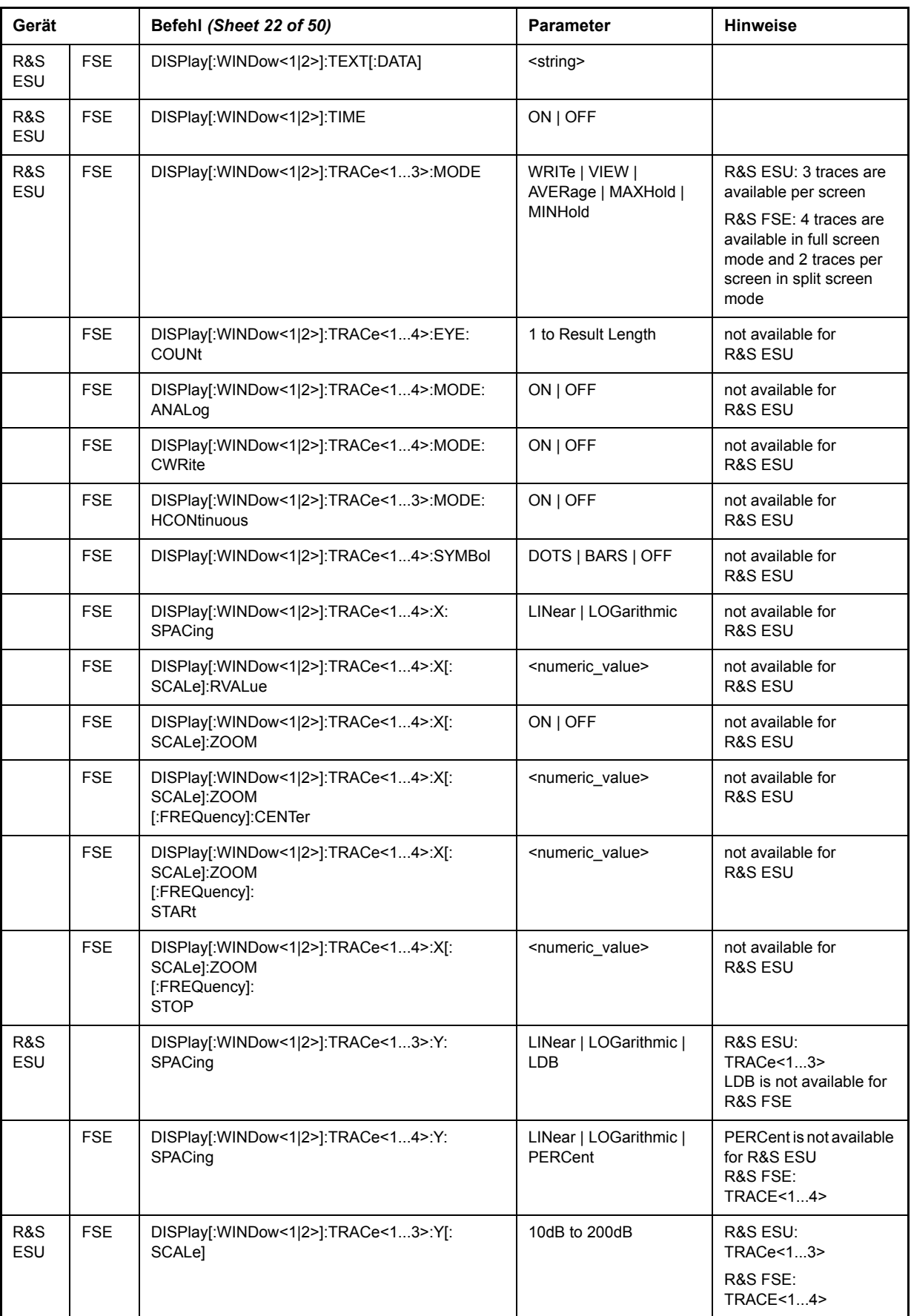

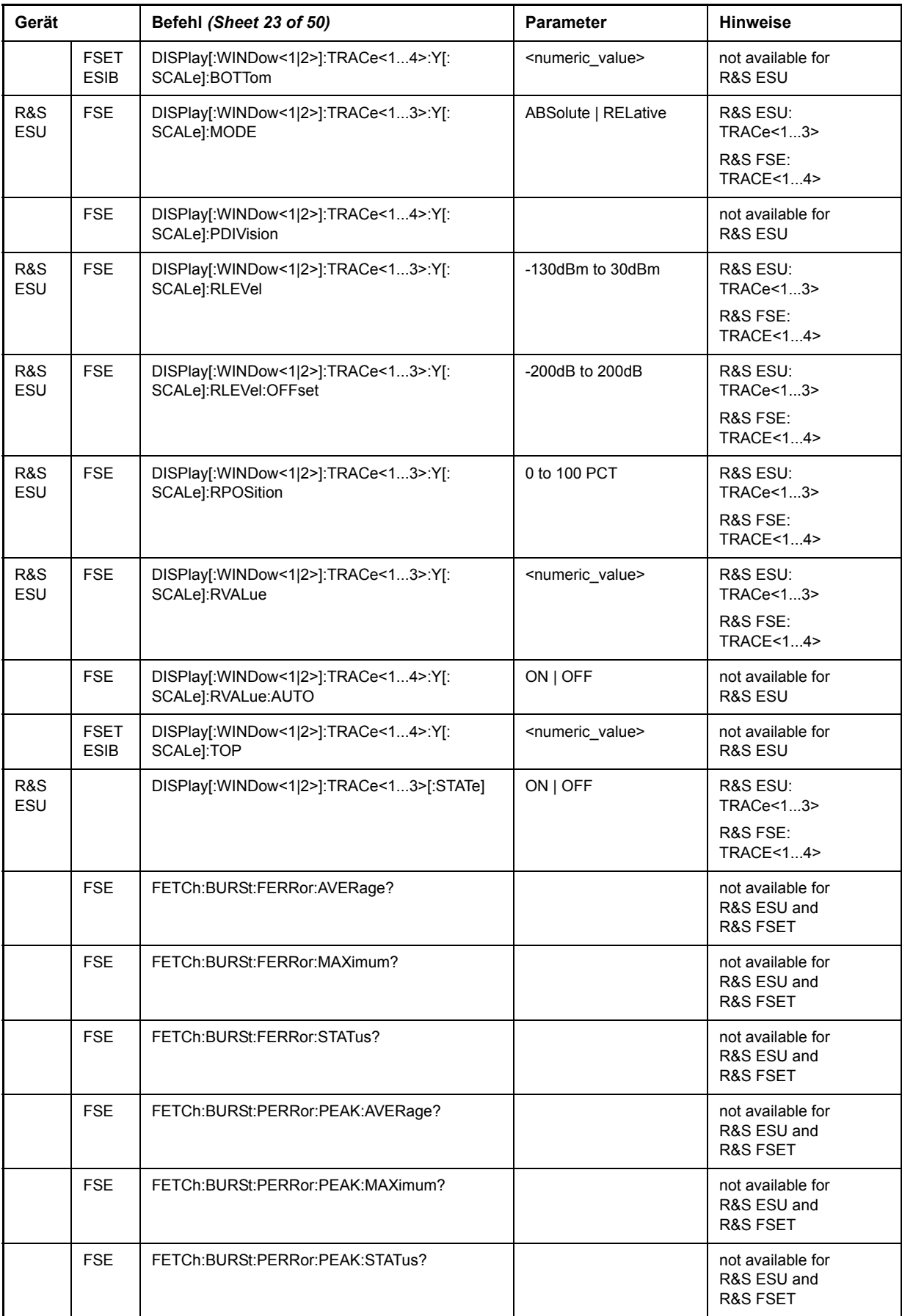
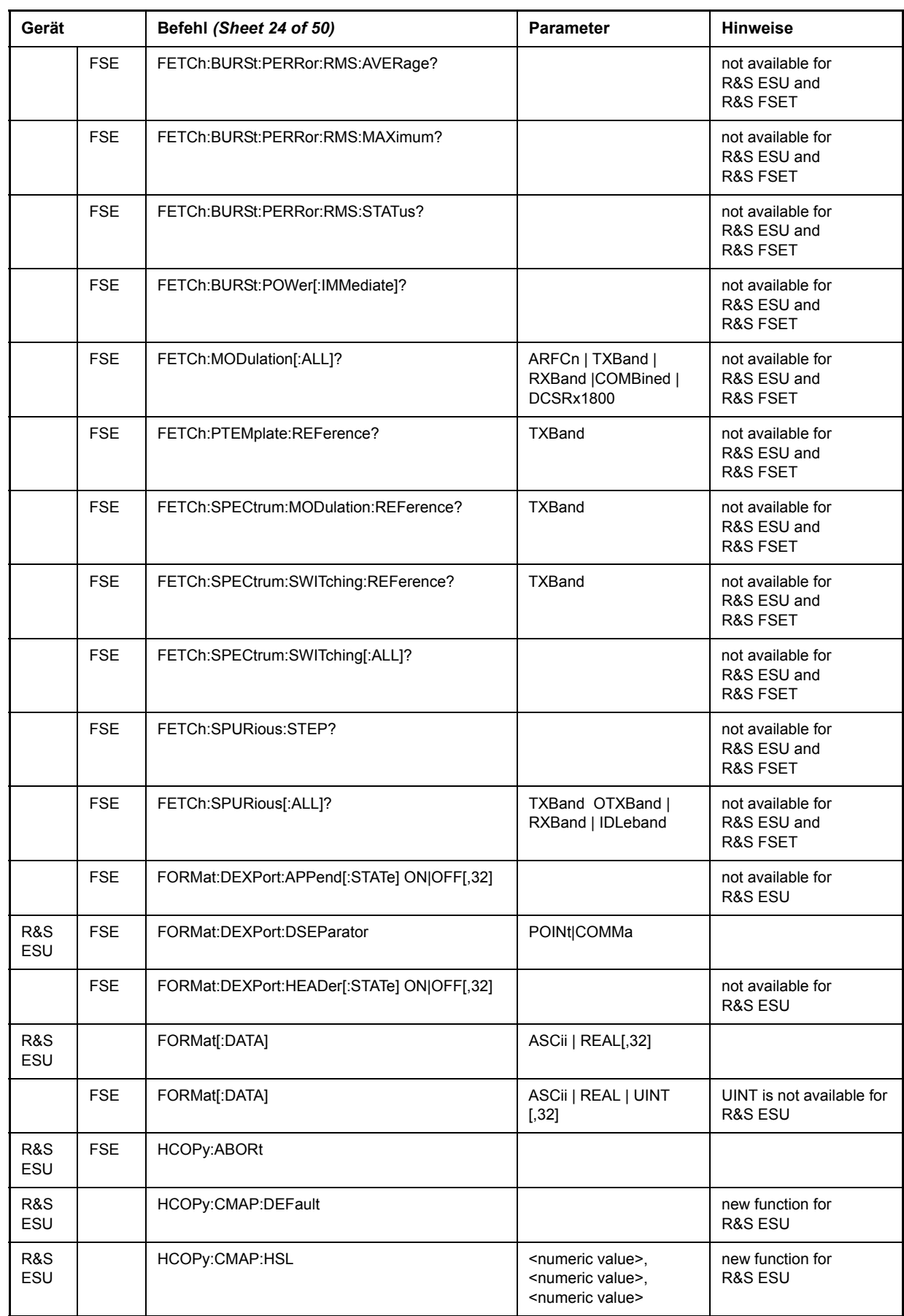

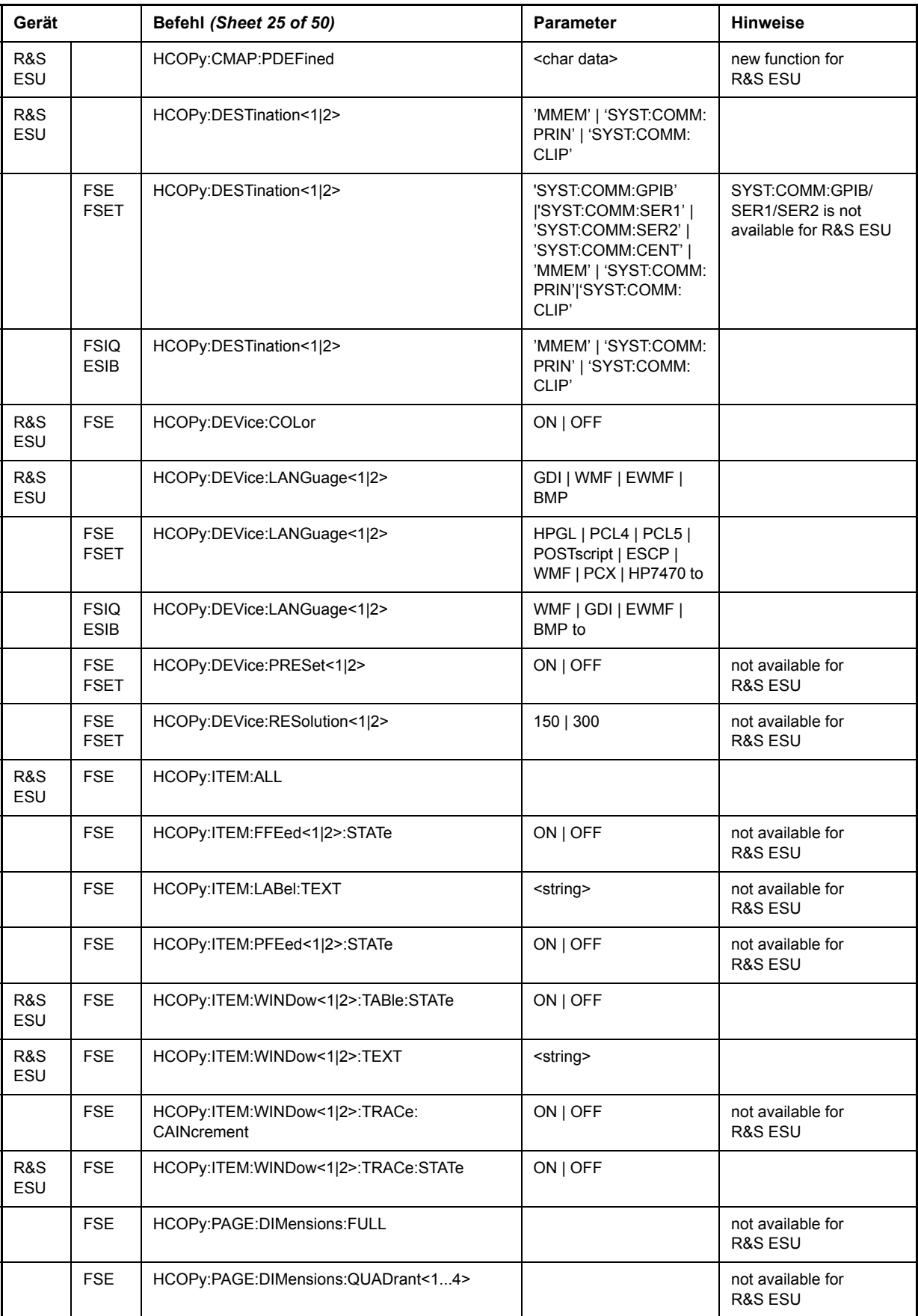

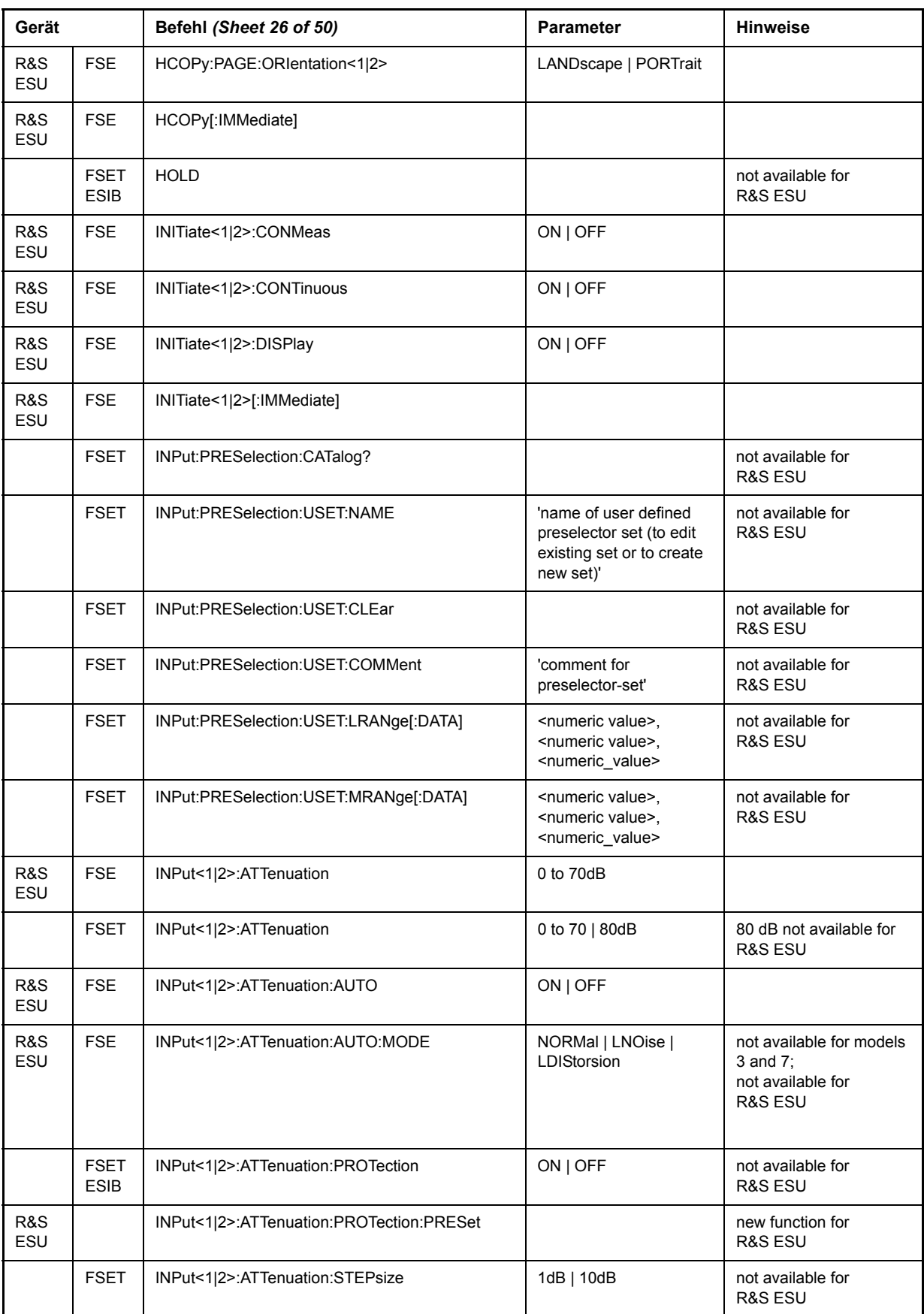

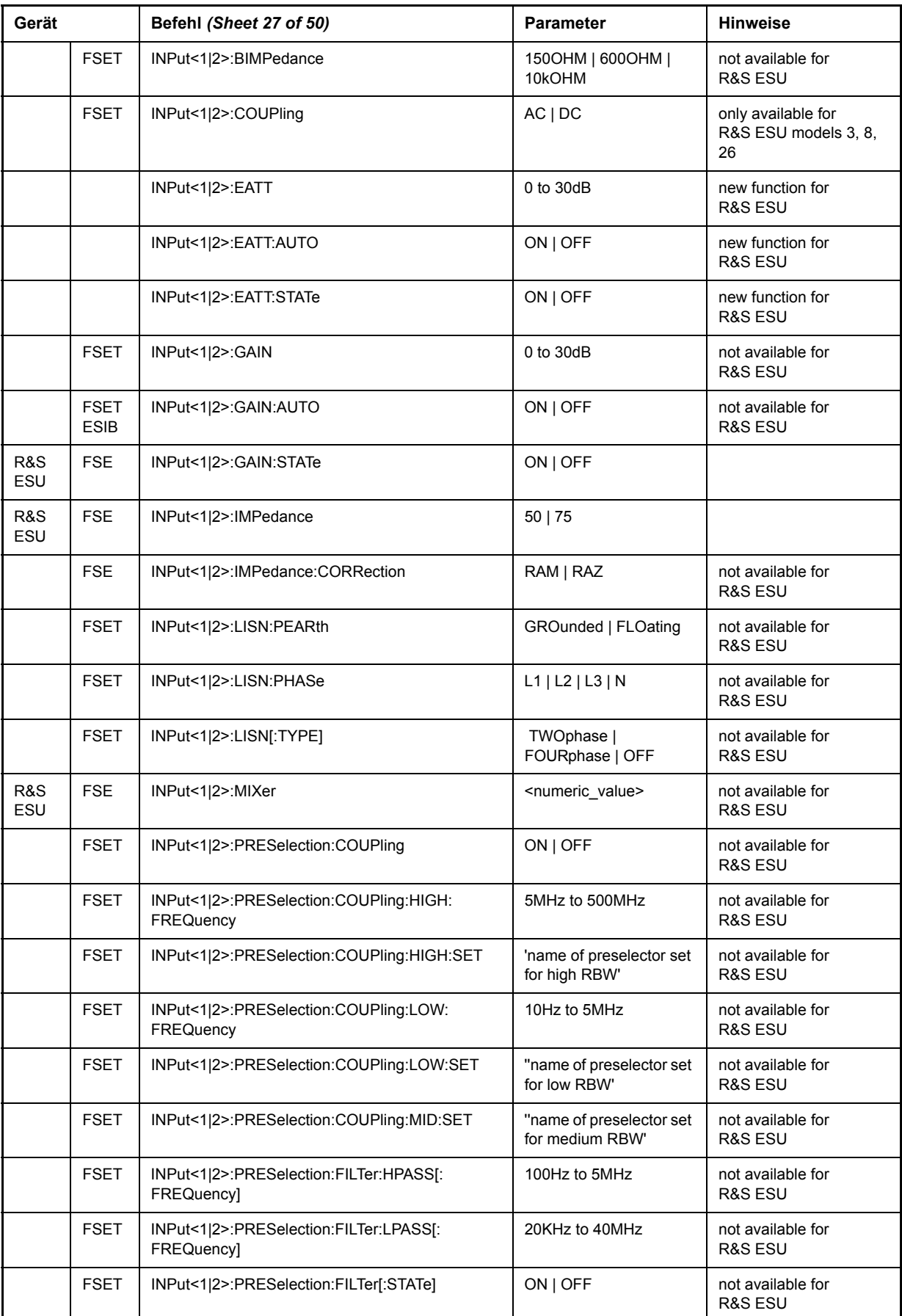

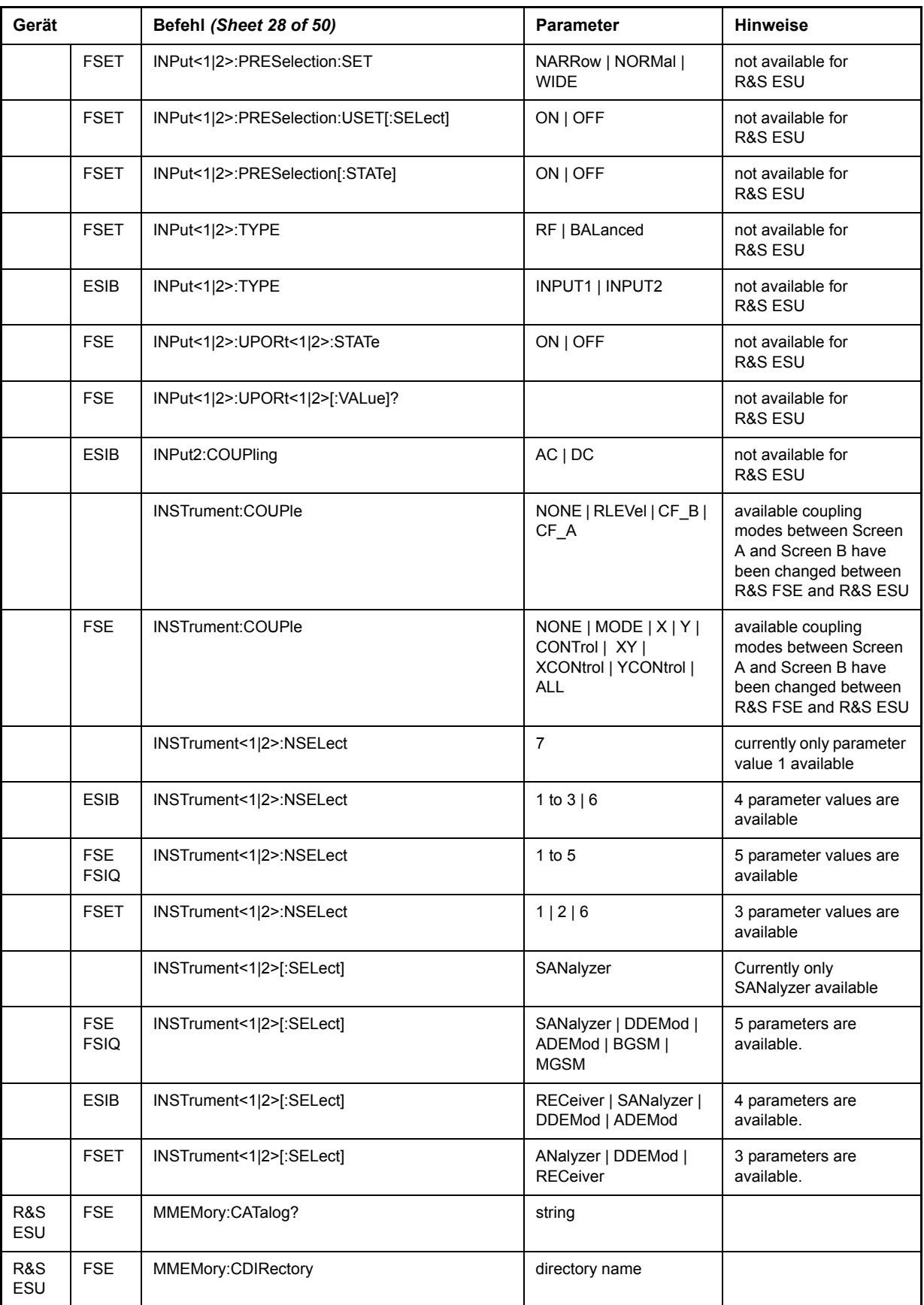

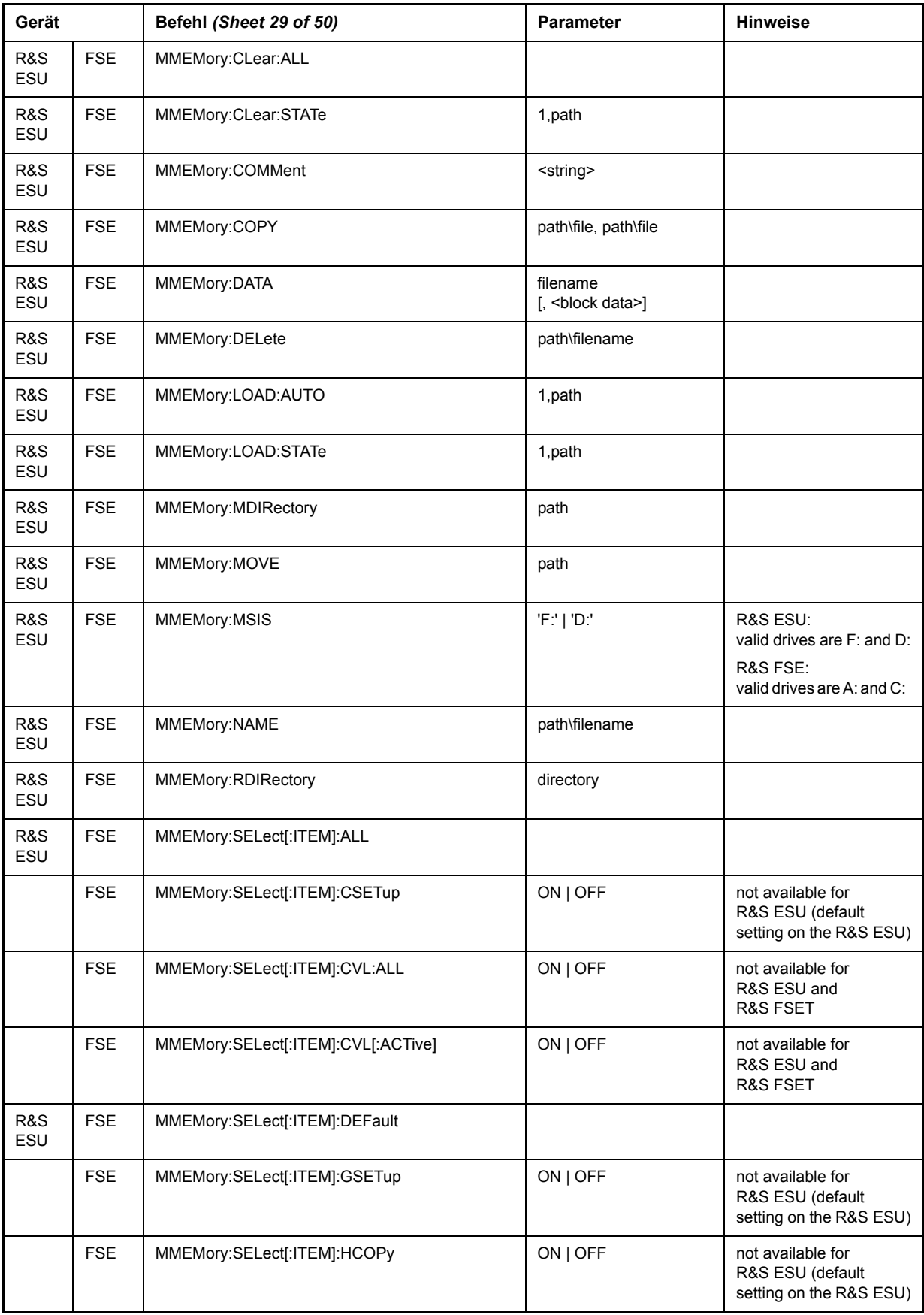

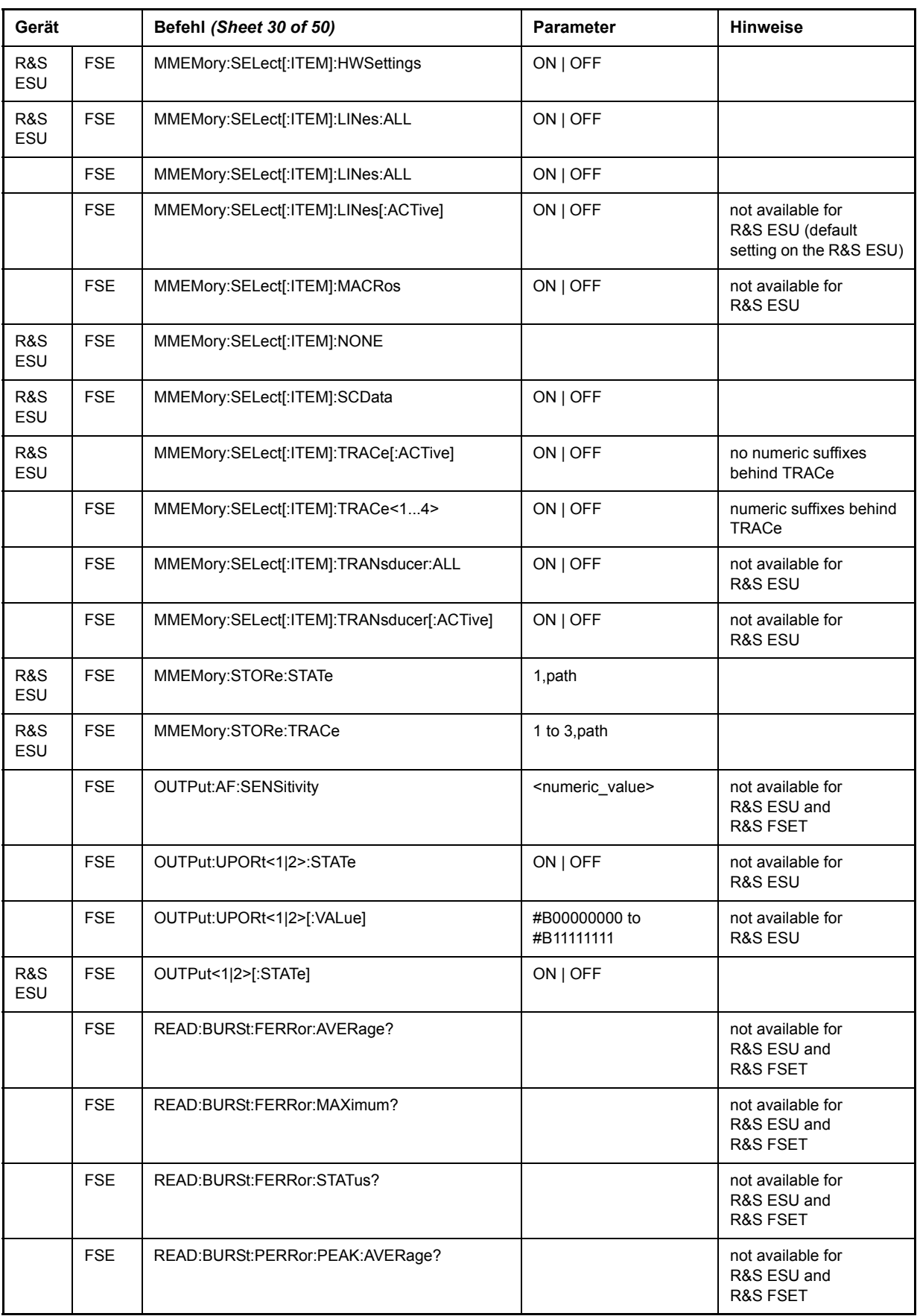

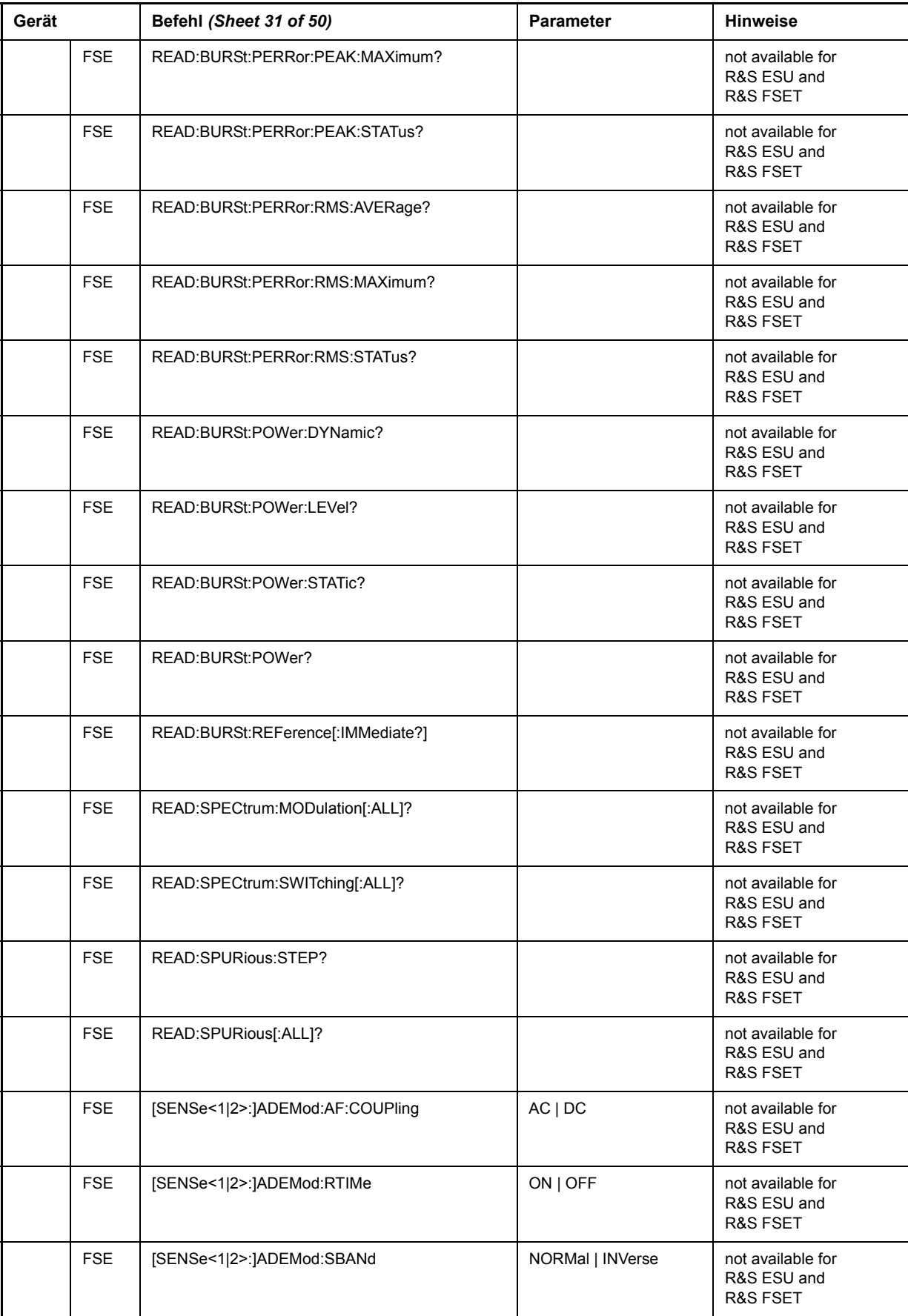

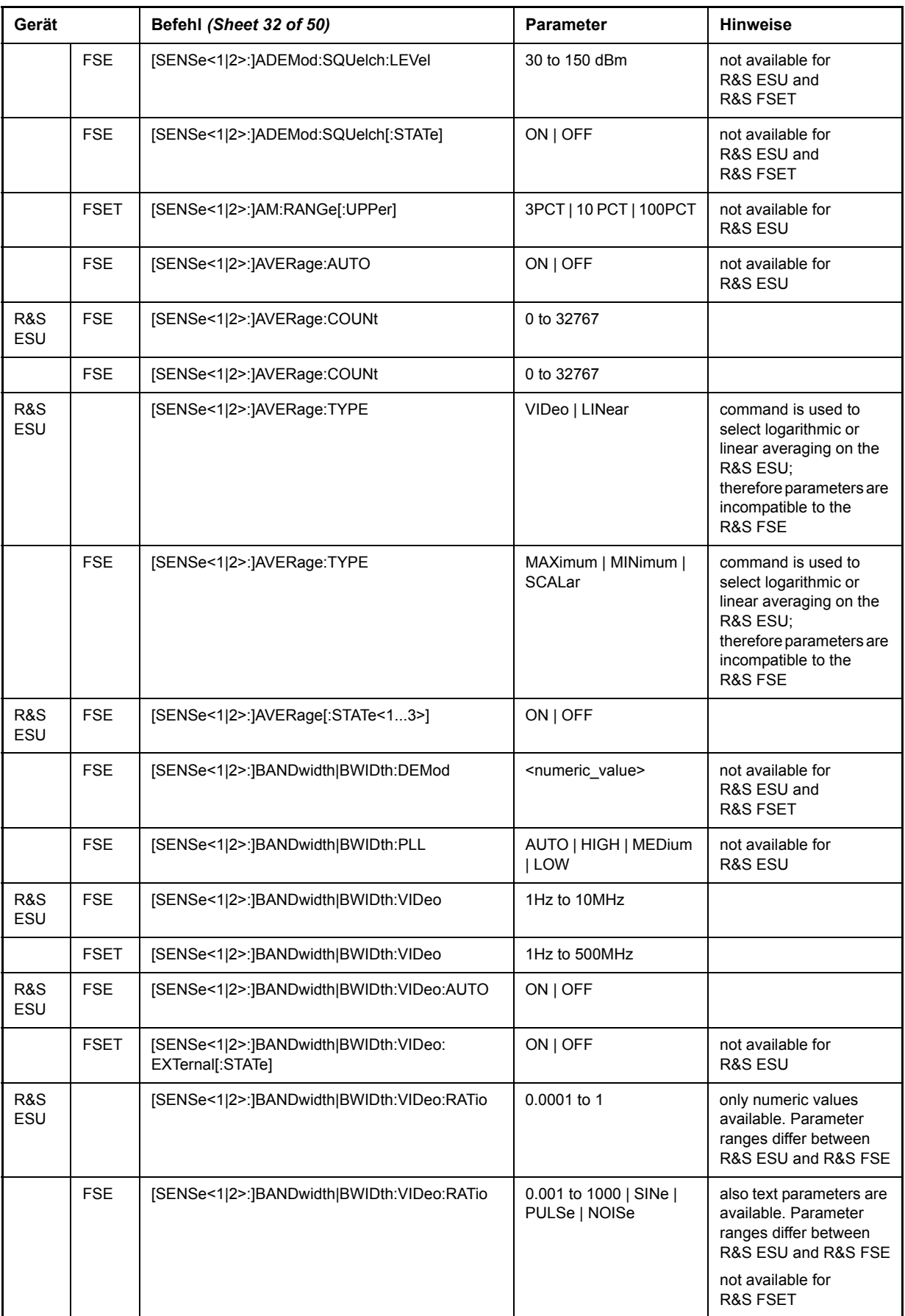

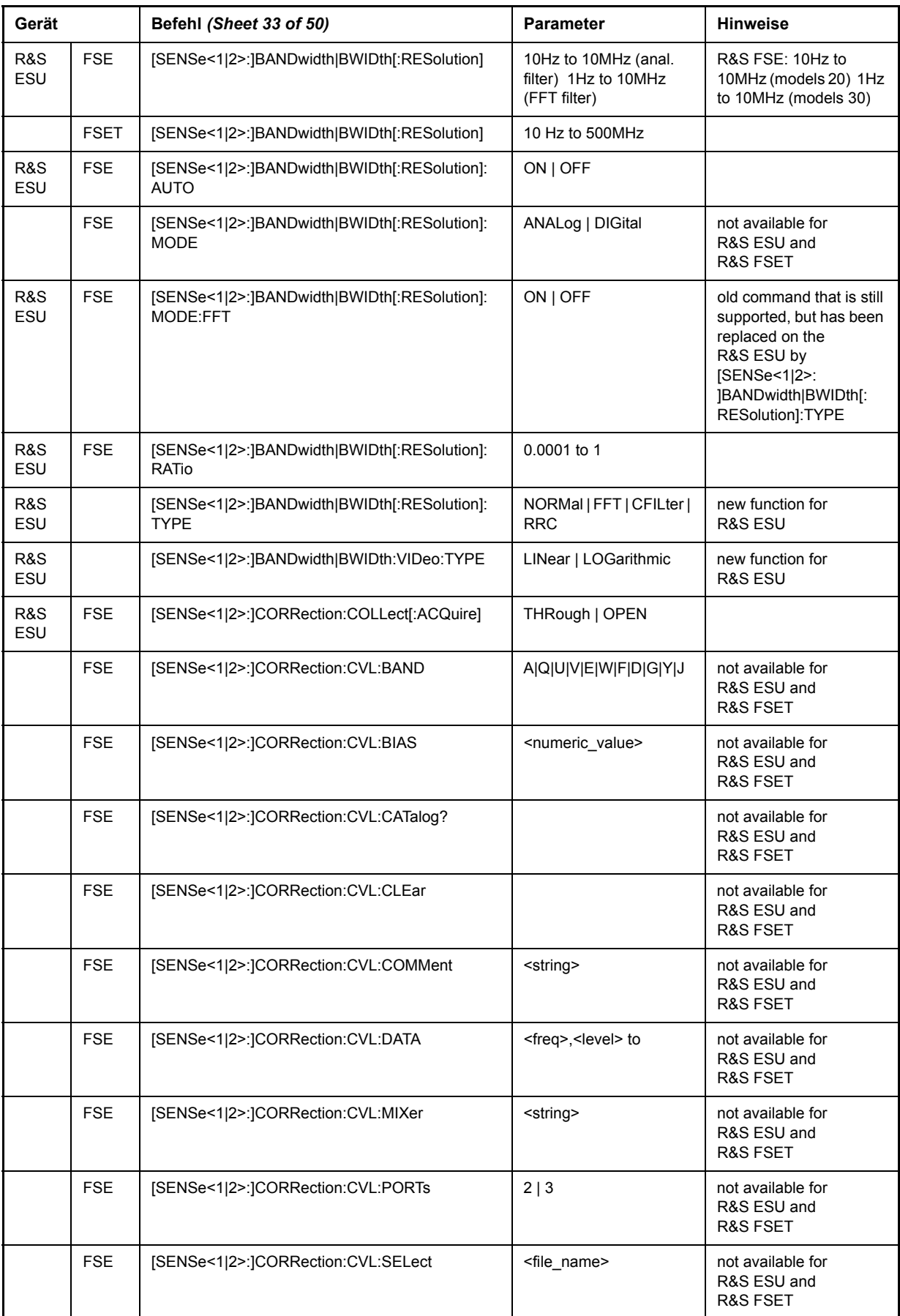

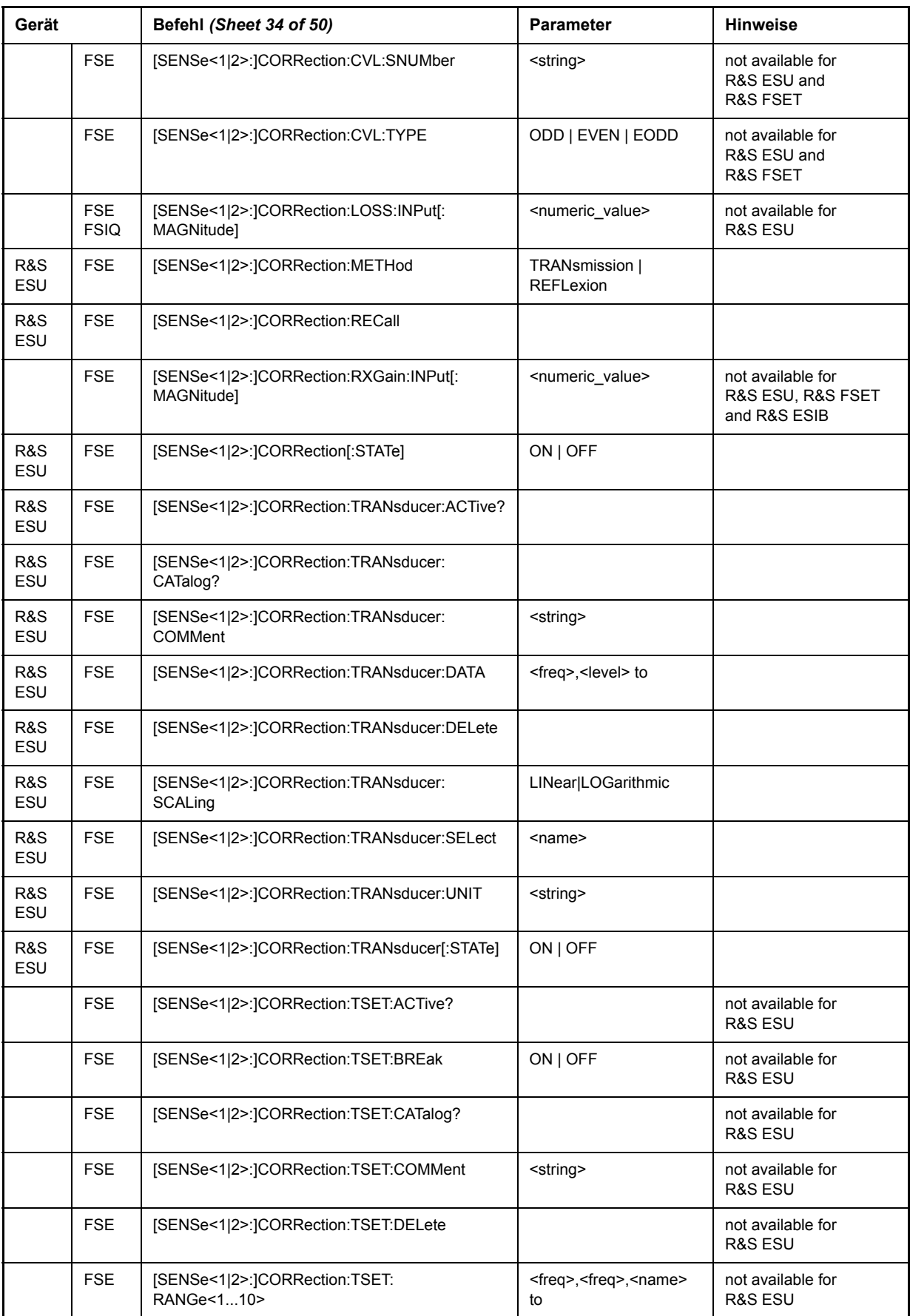

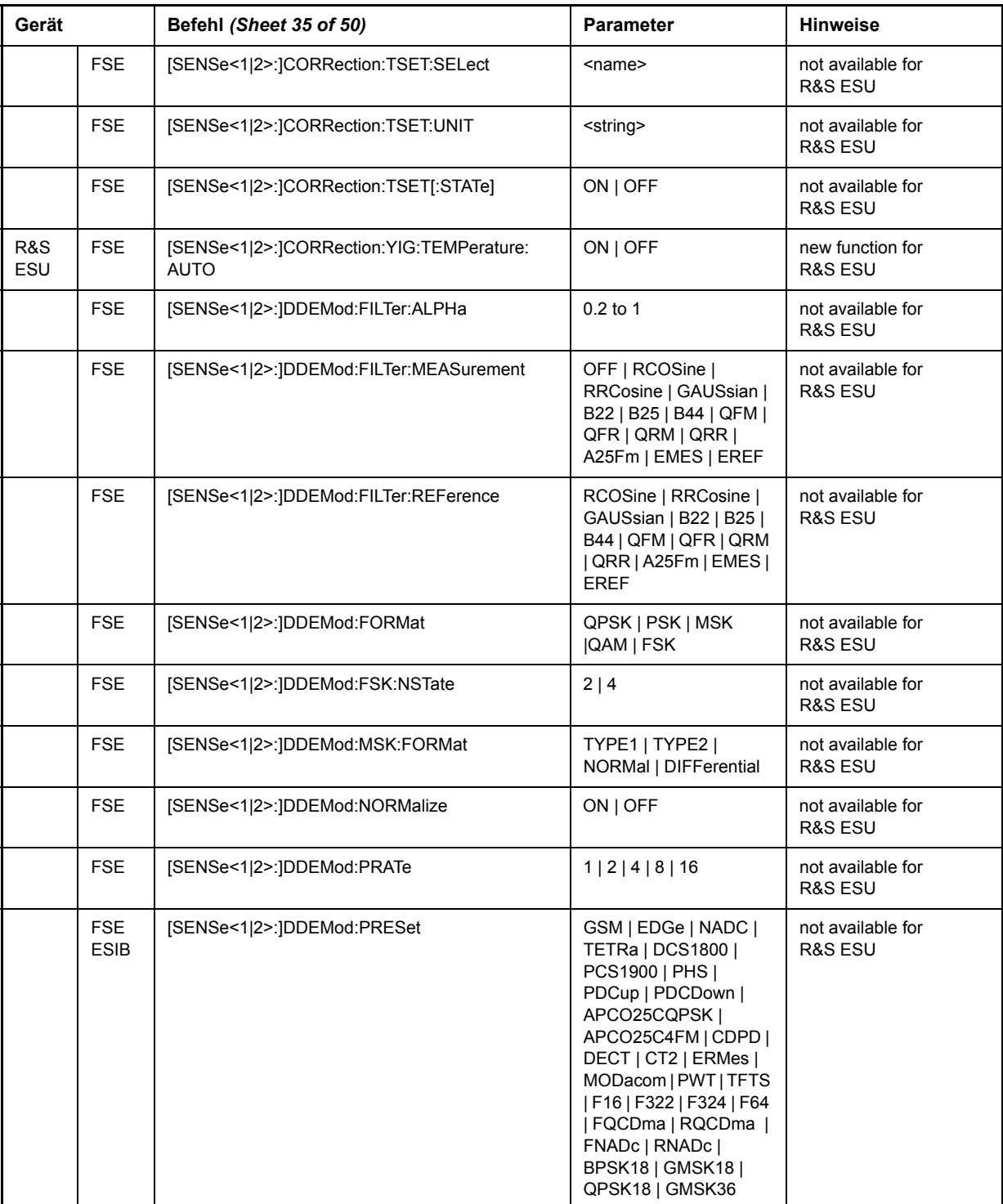

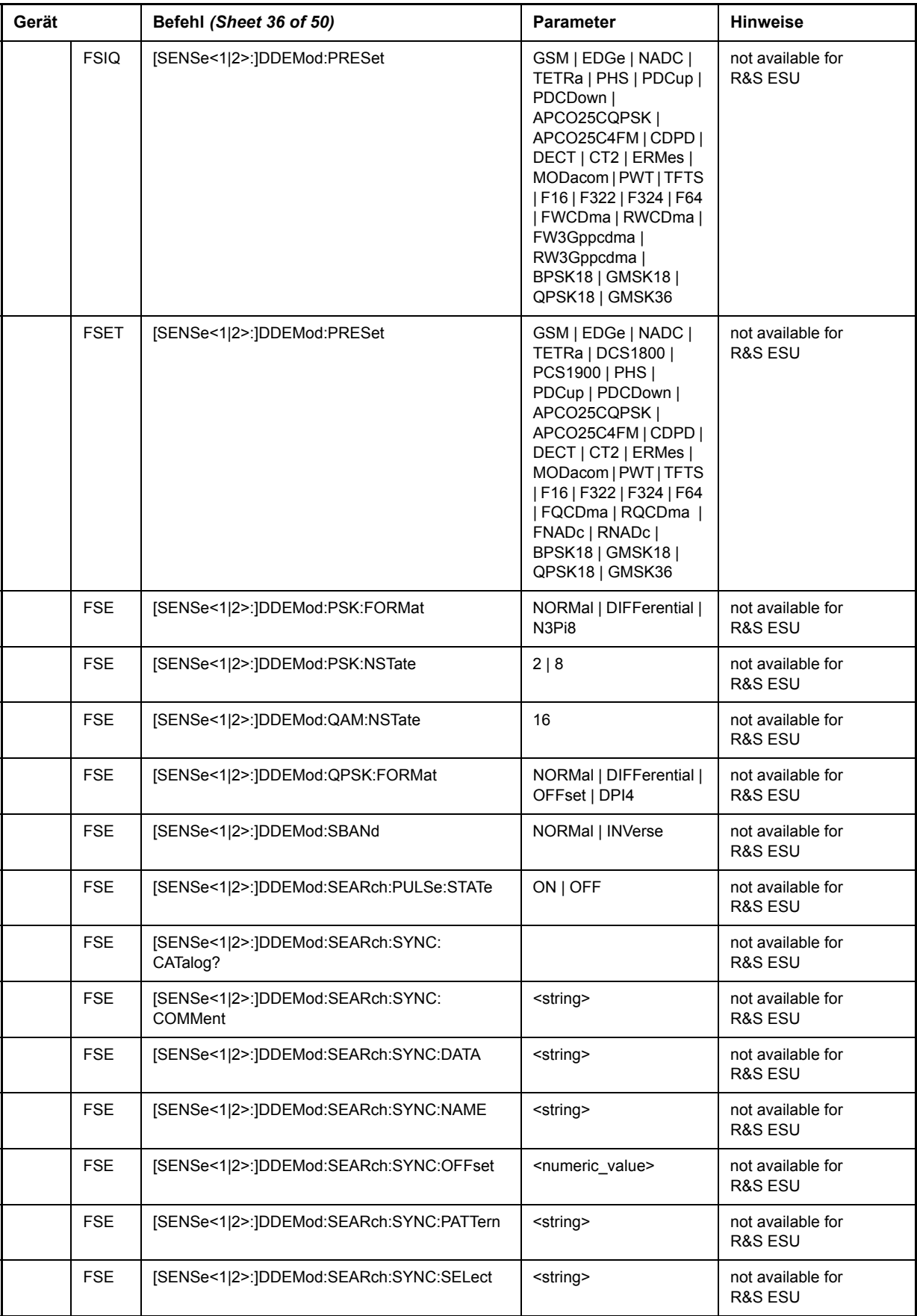

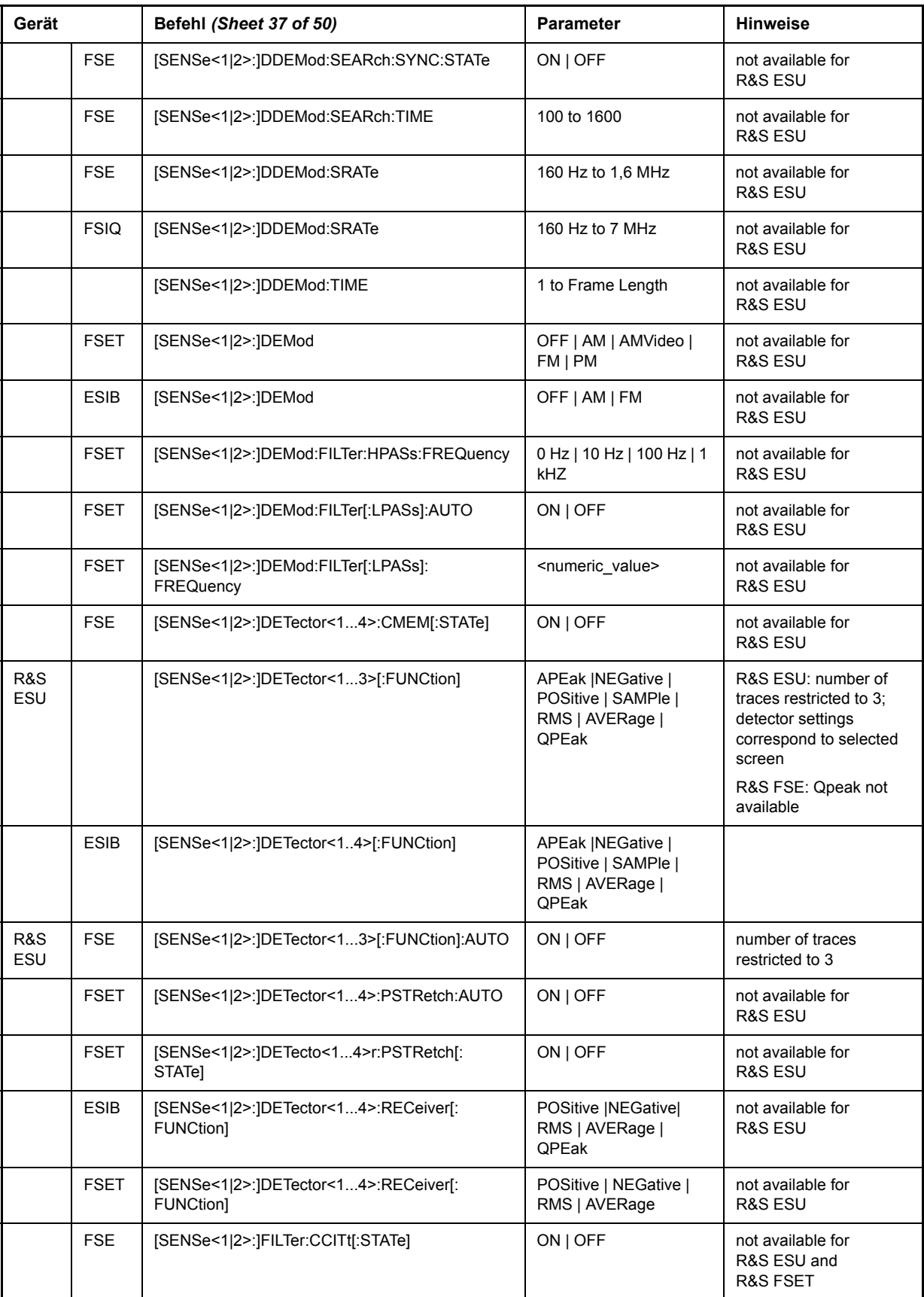

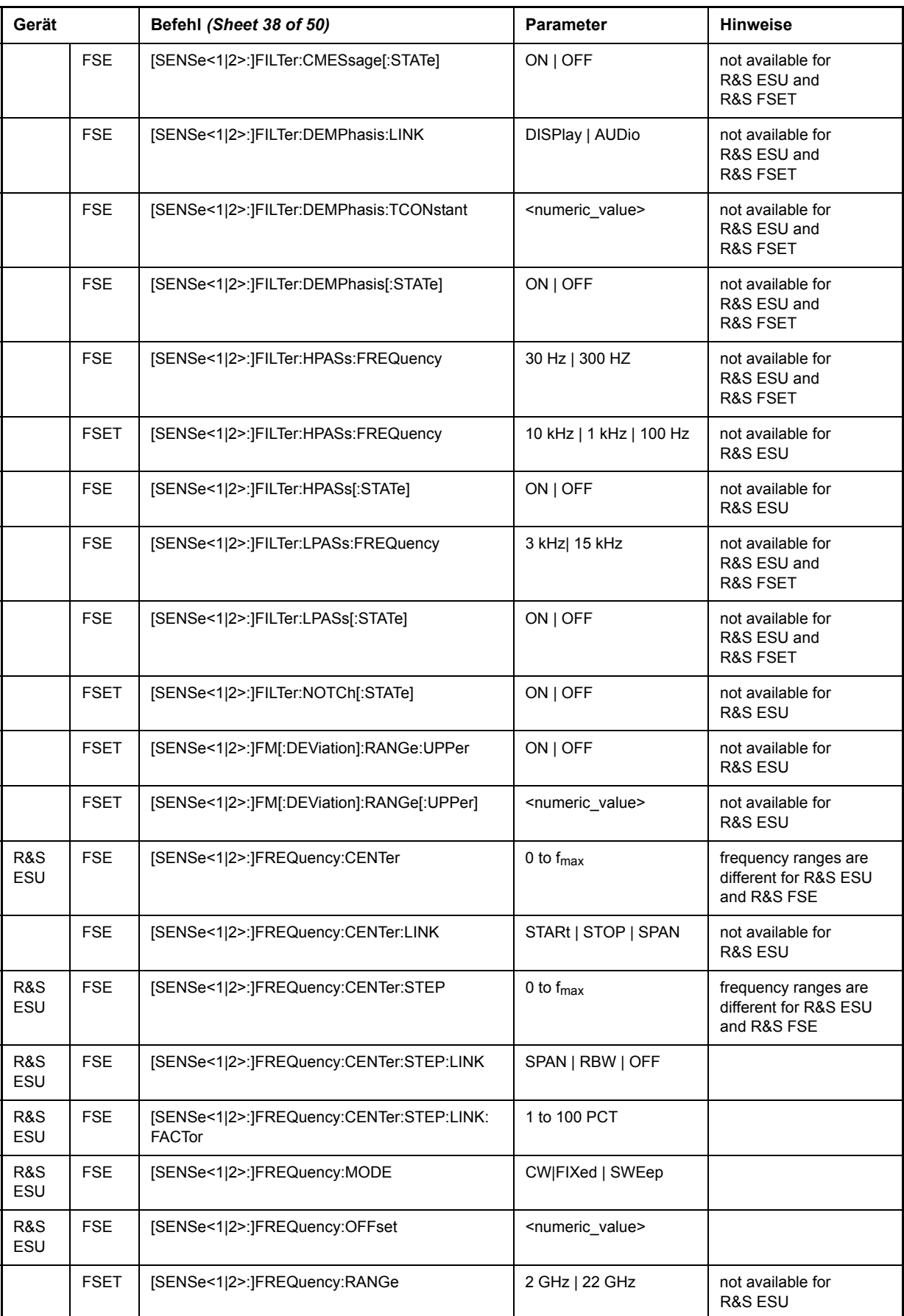

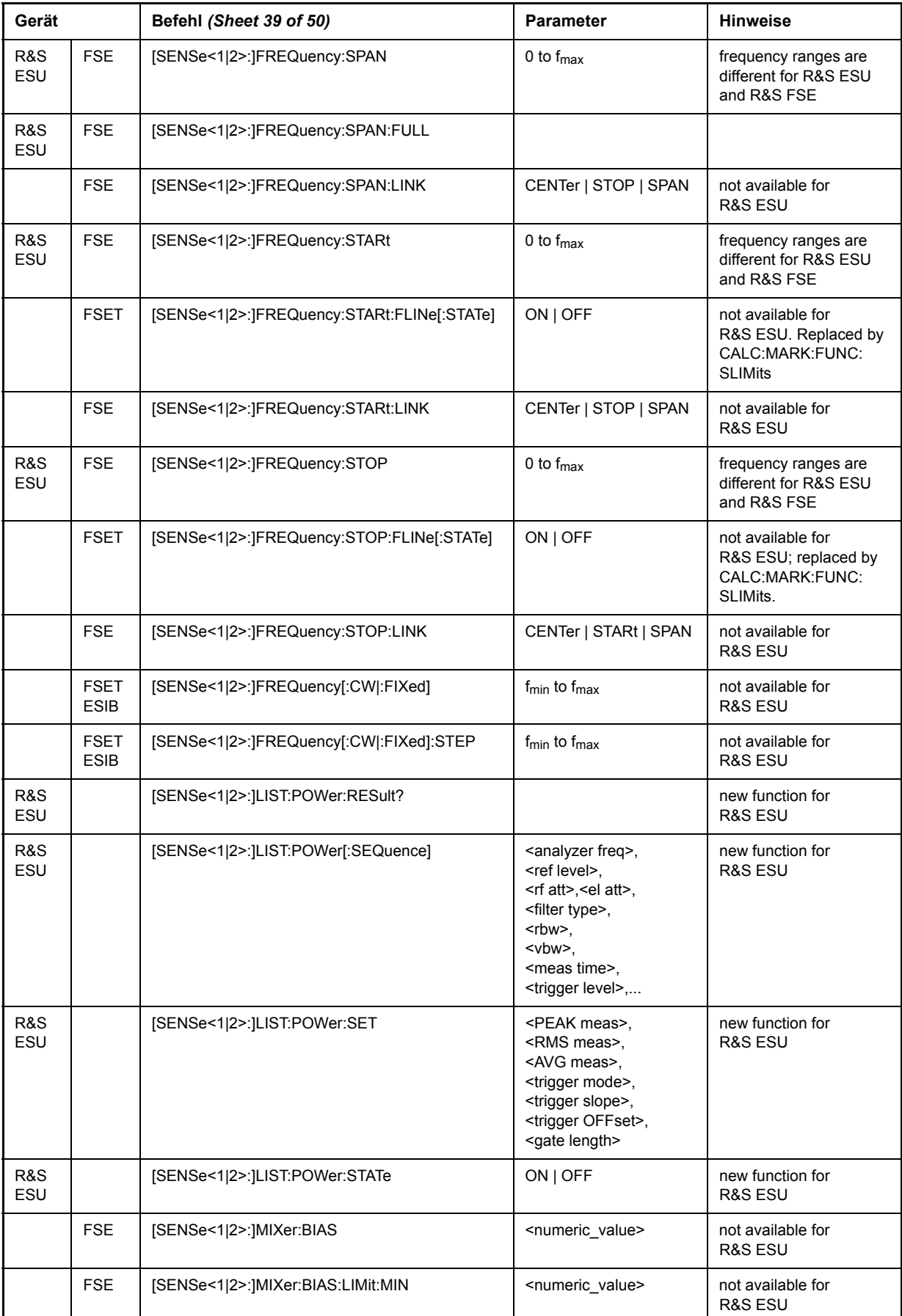

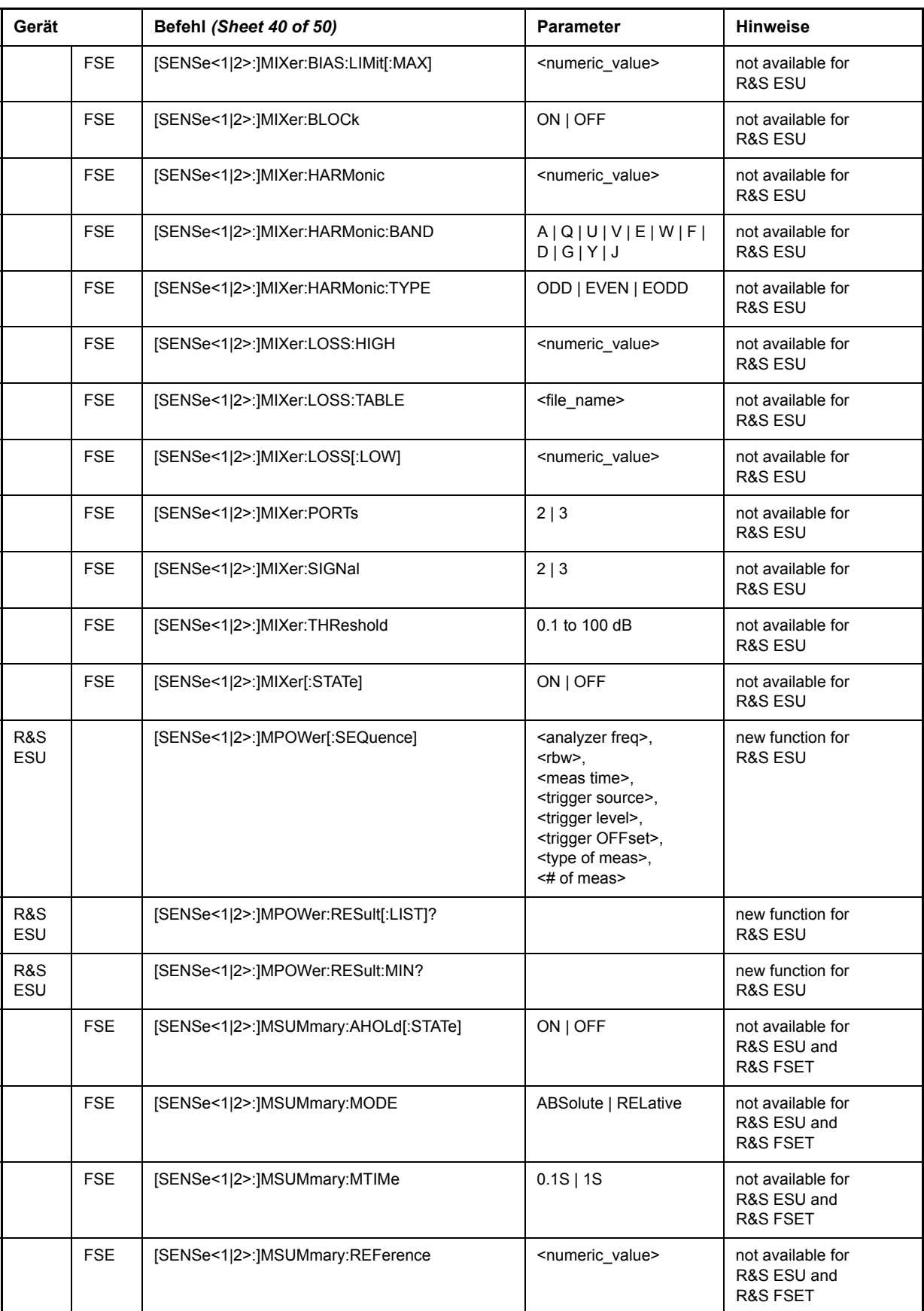

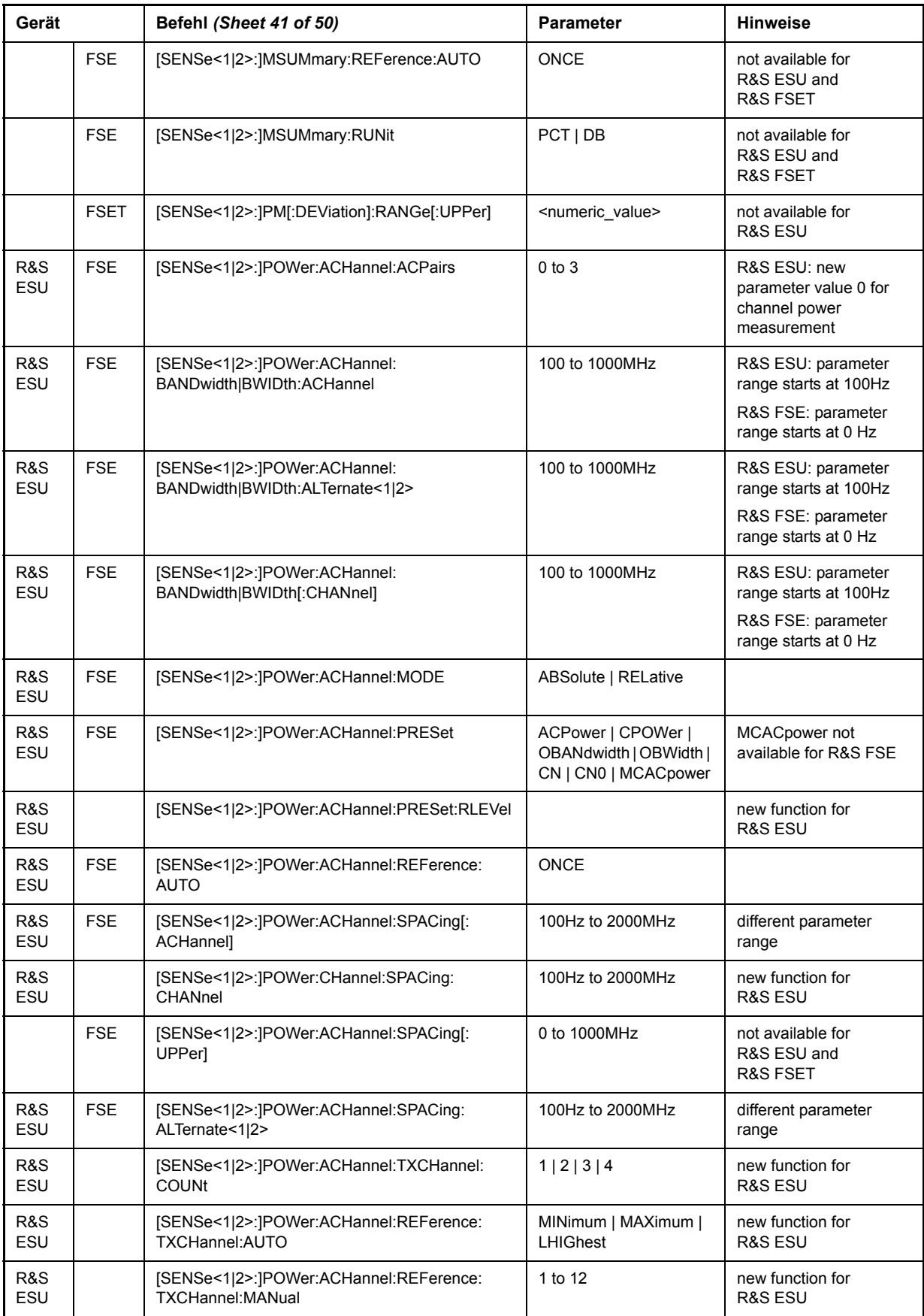

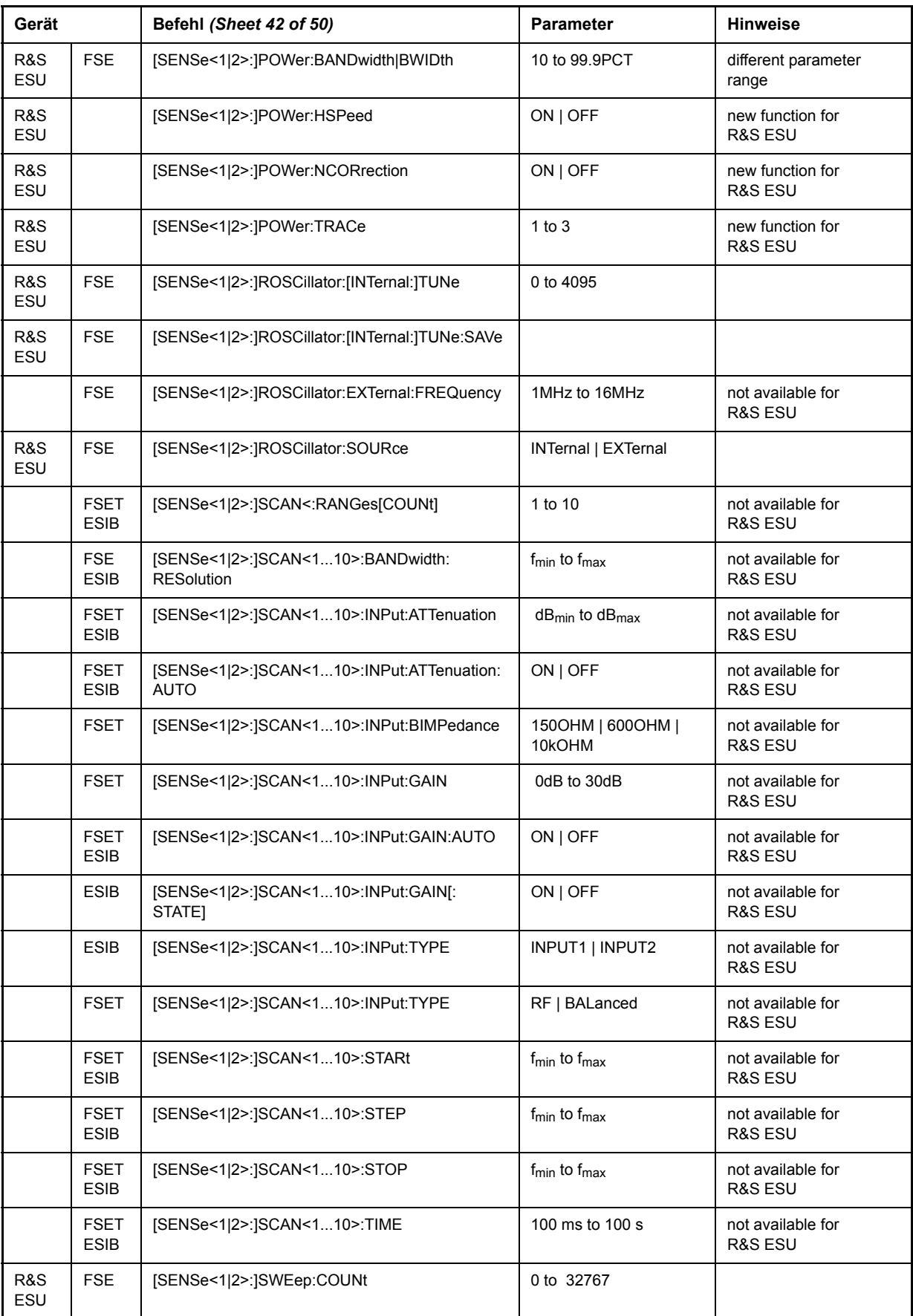

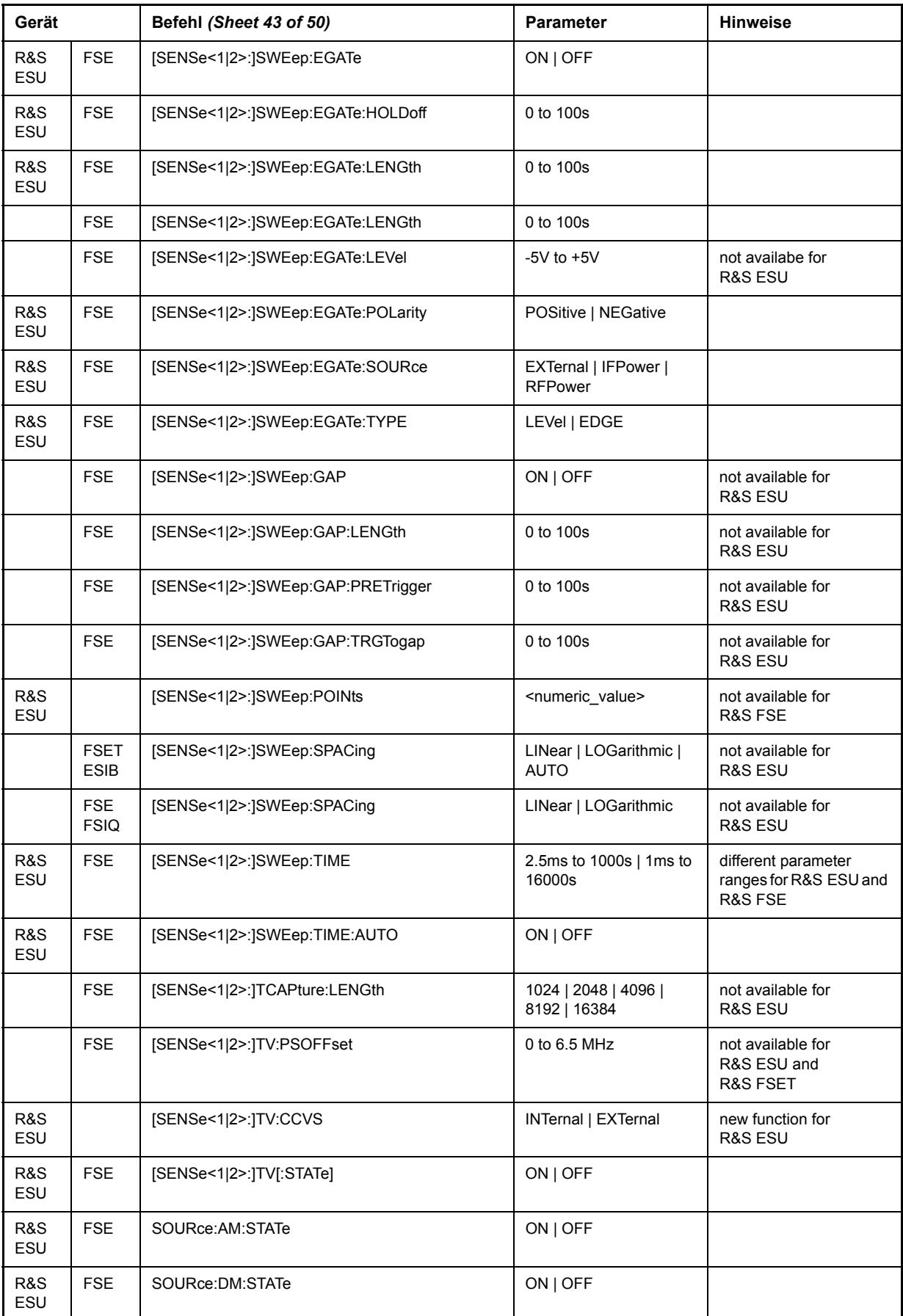

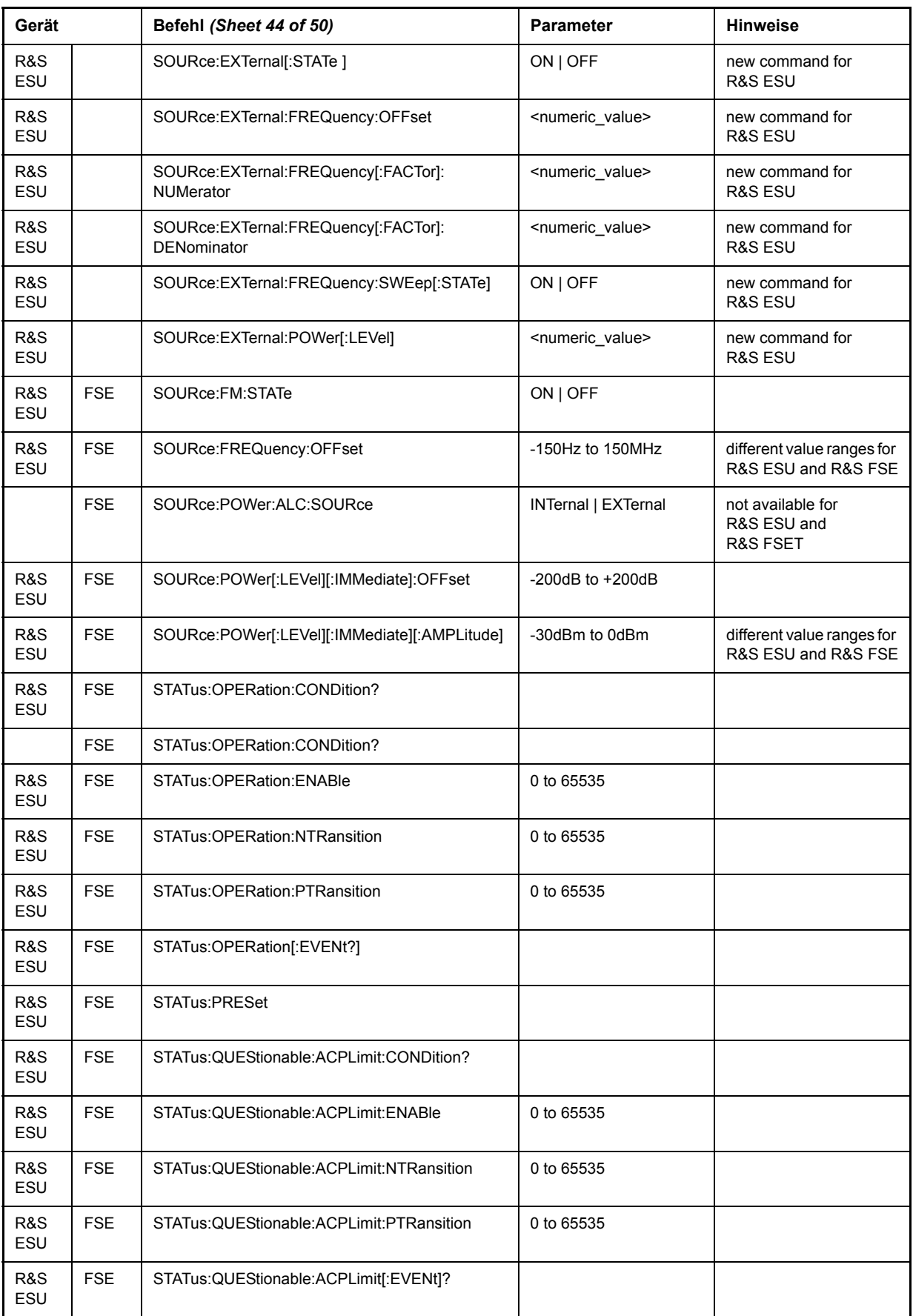

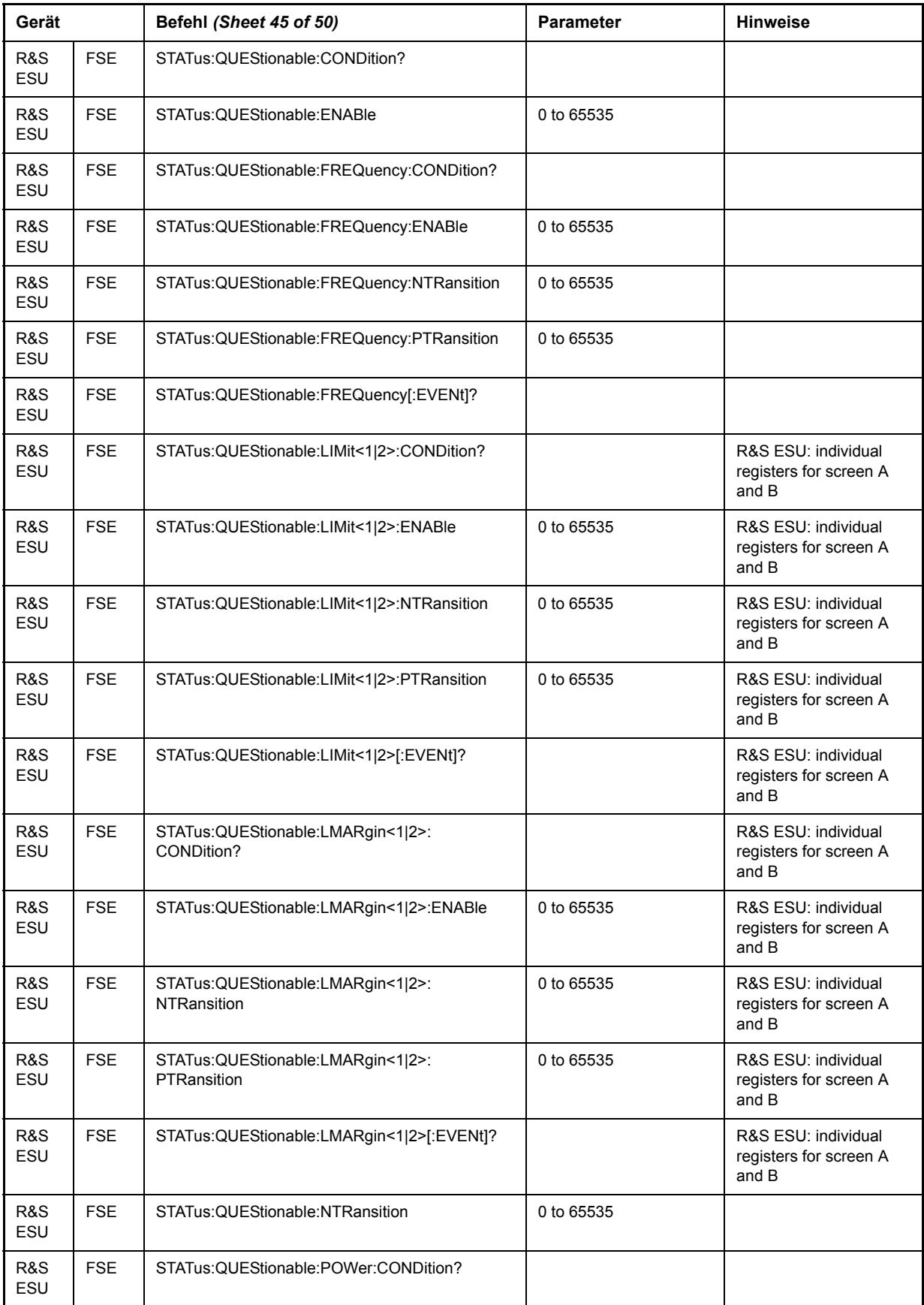

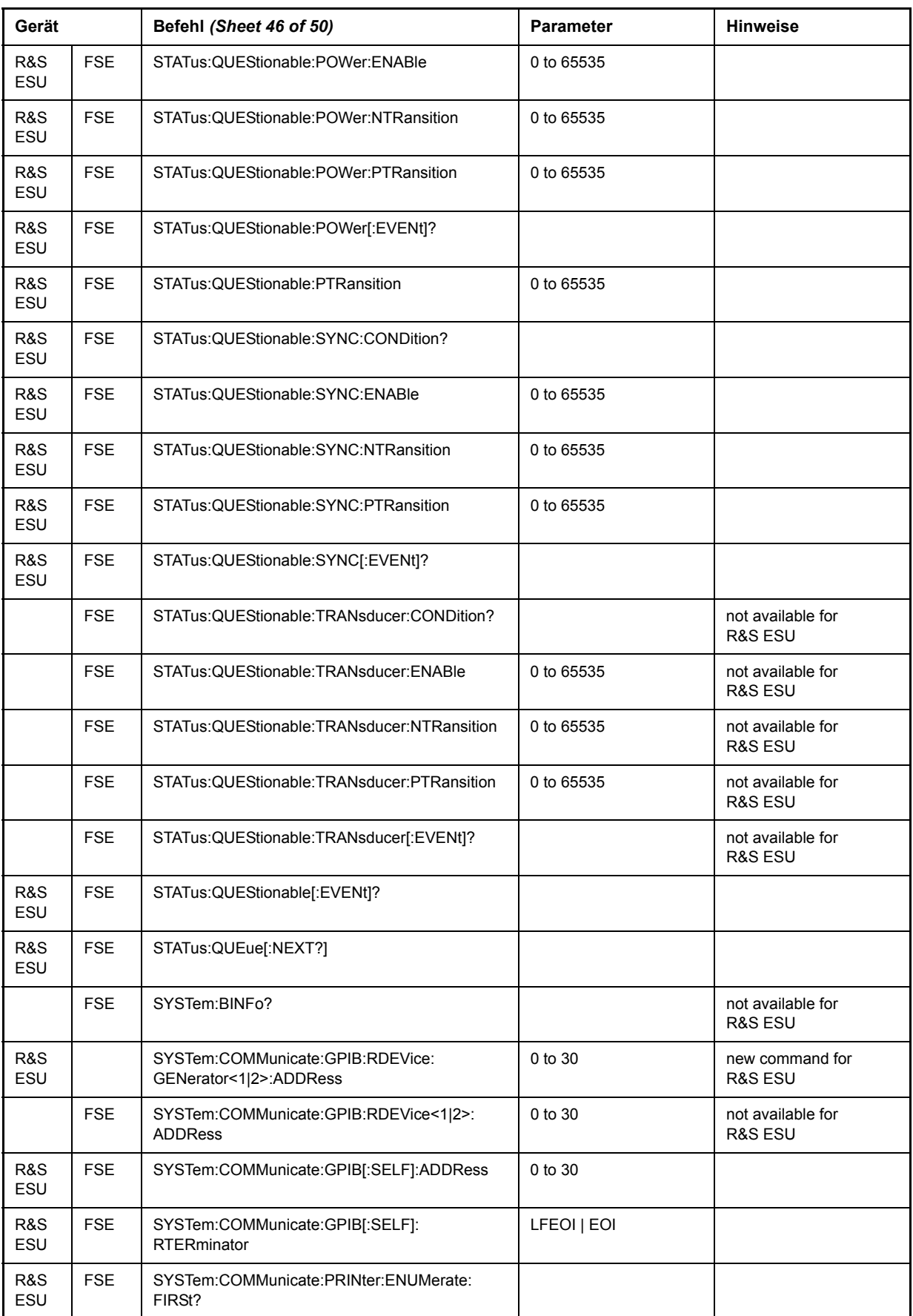

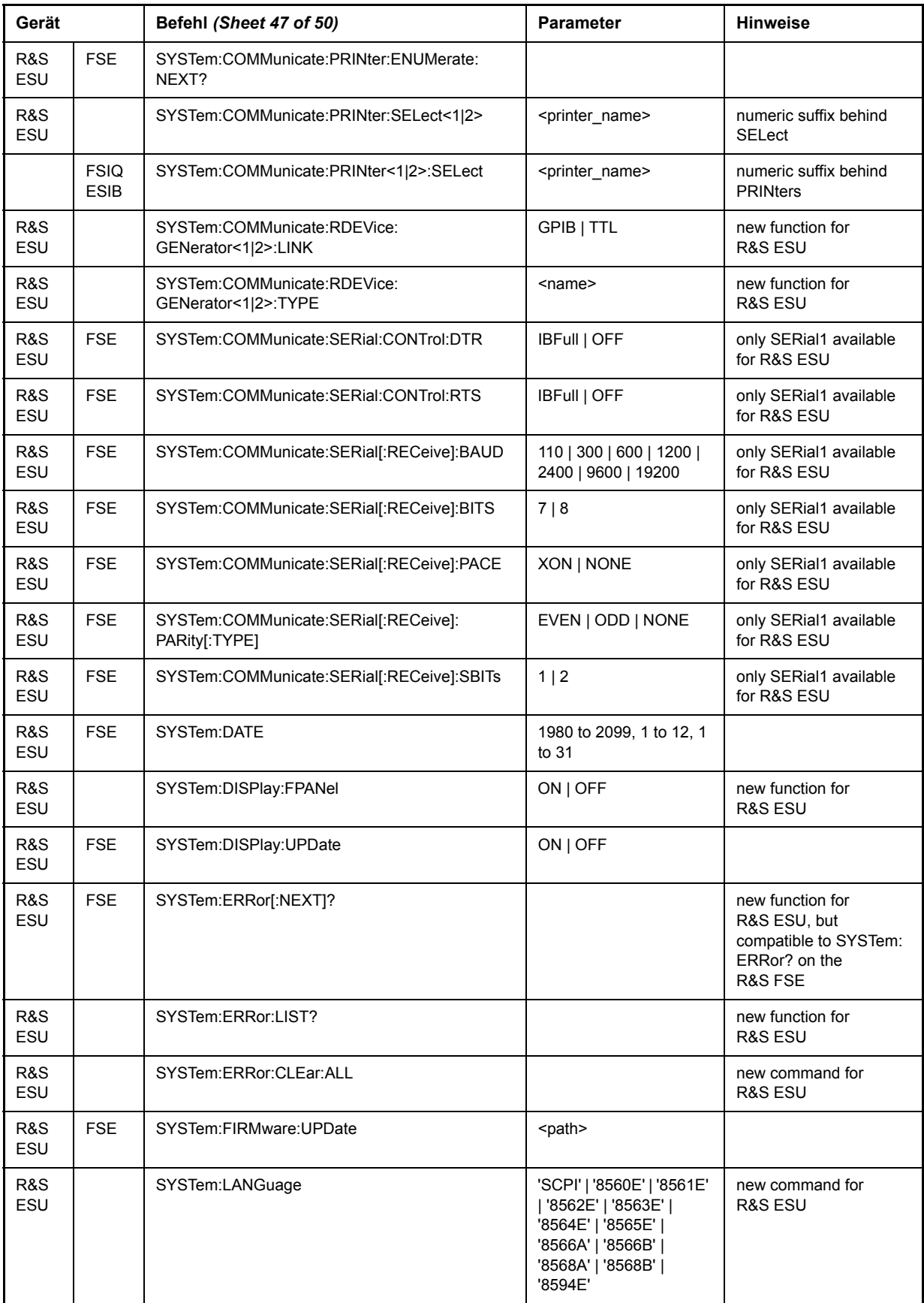

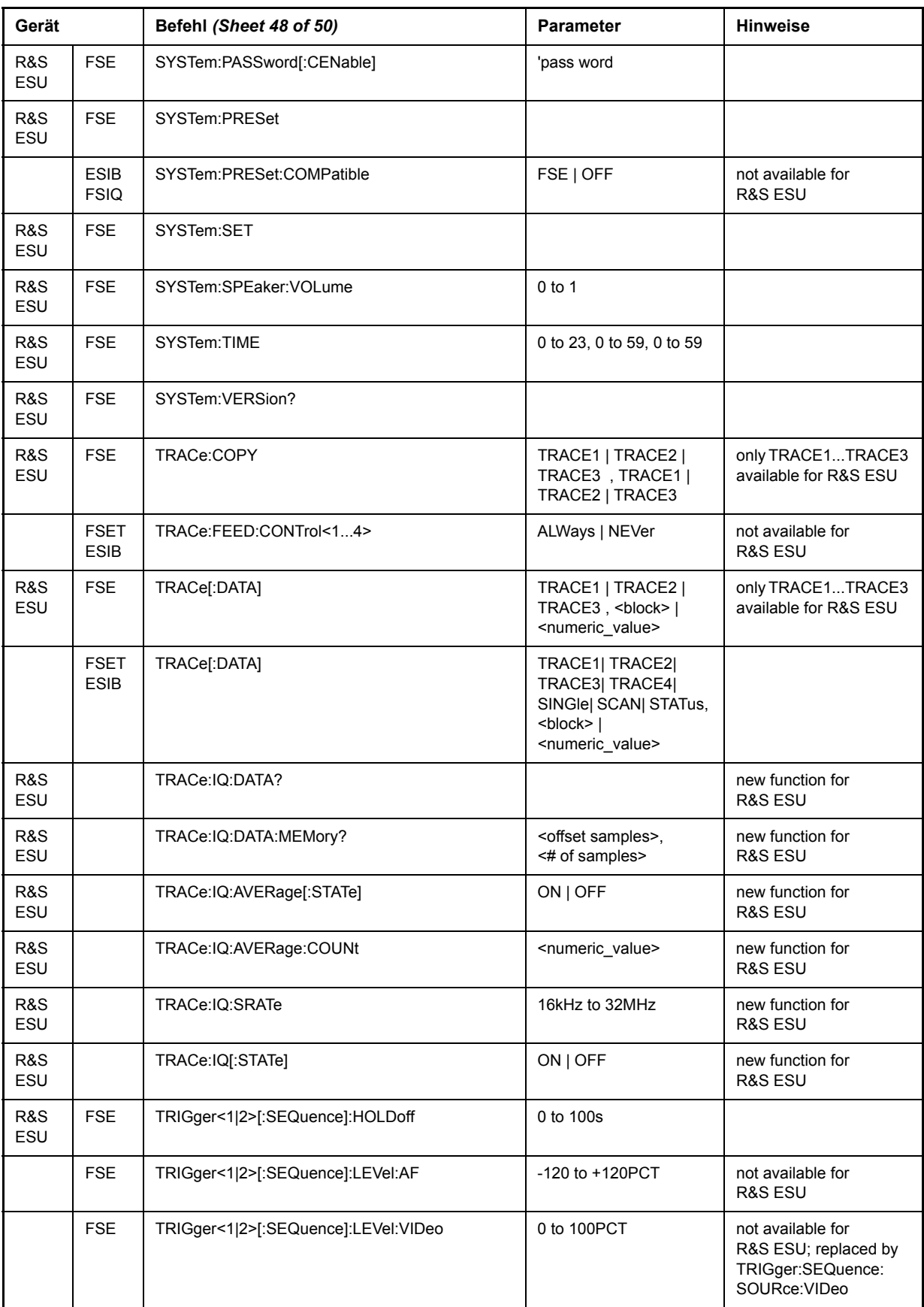

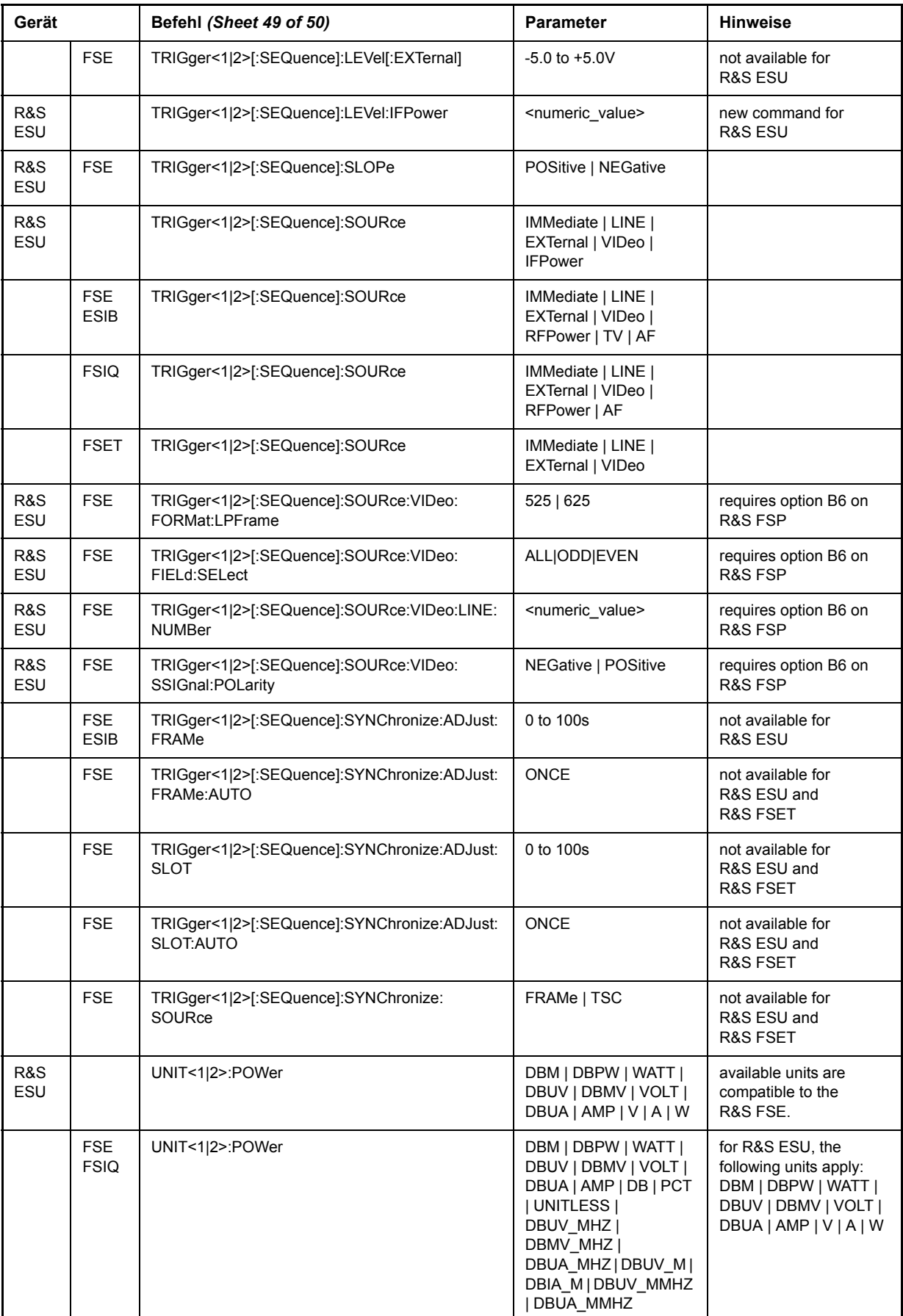

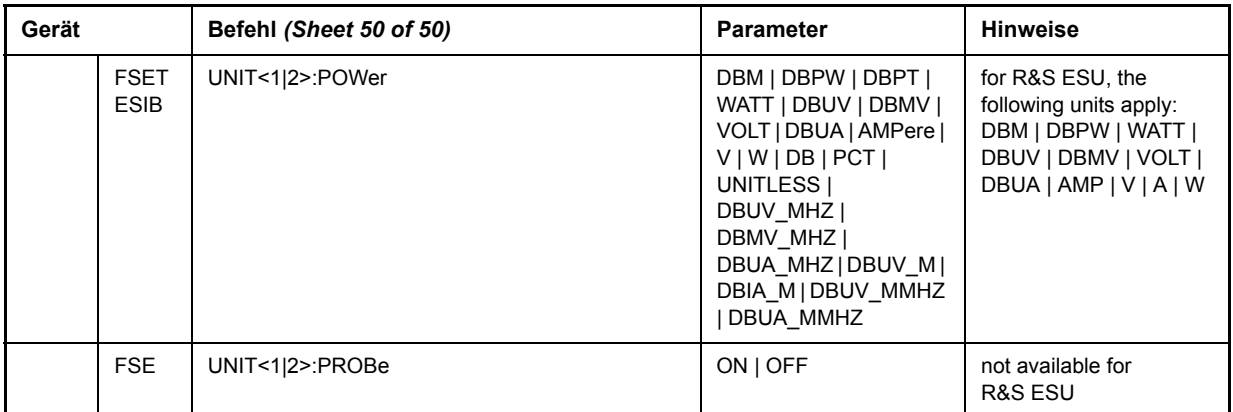

## **Alphabetische Liste der Fernbedienungskommandos**

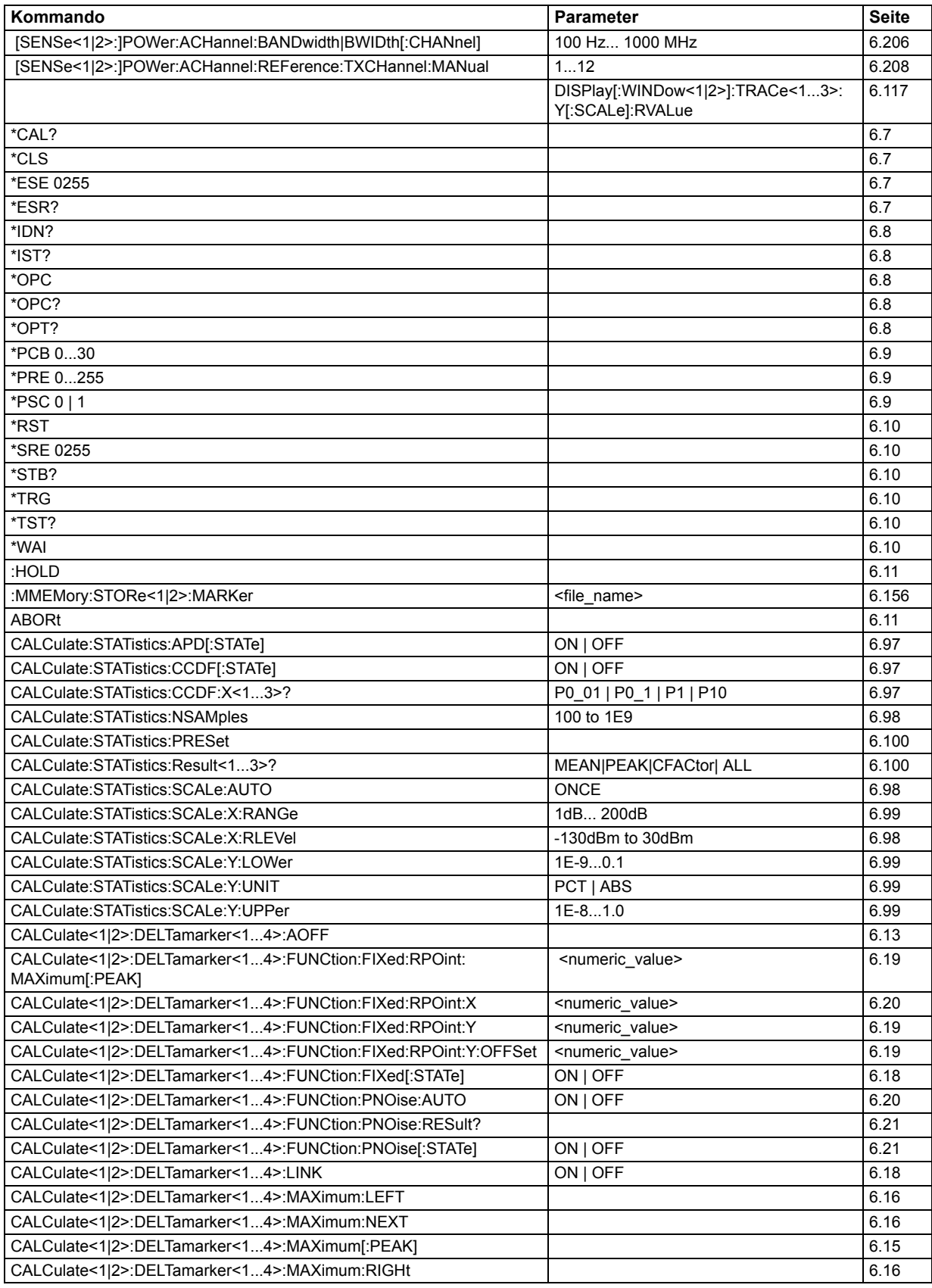

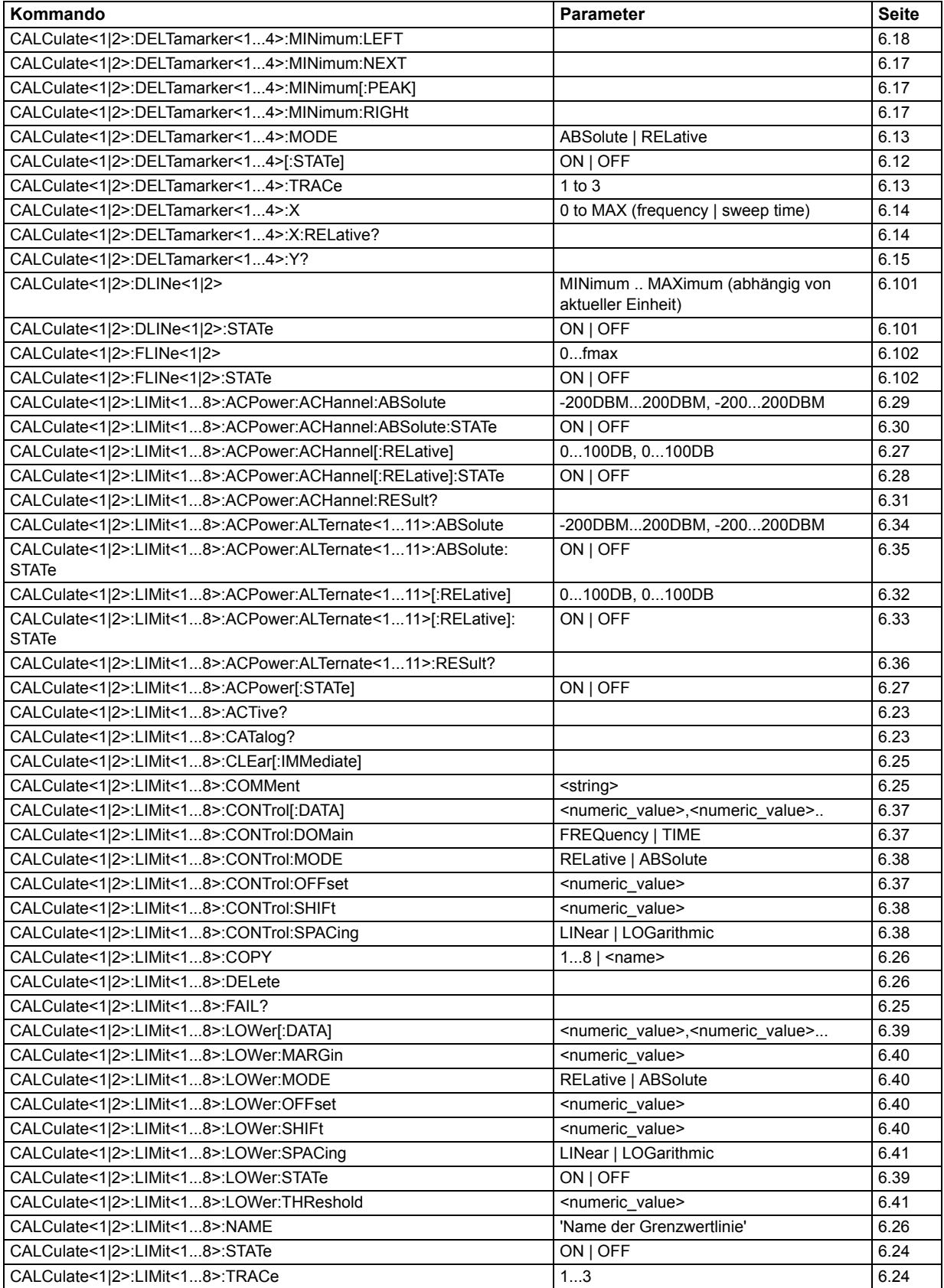

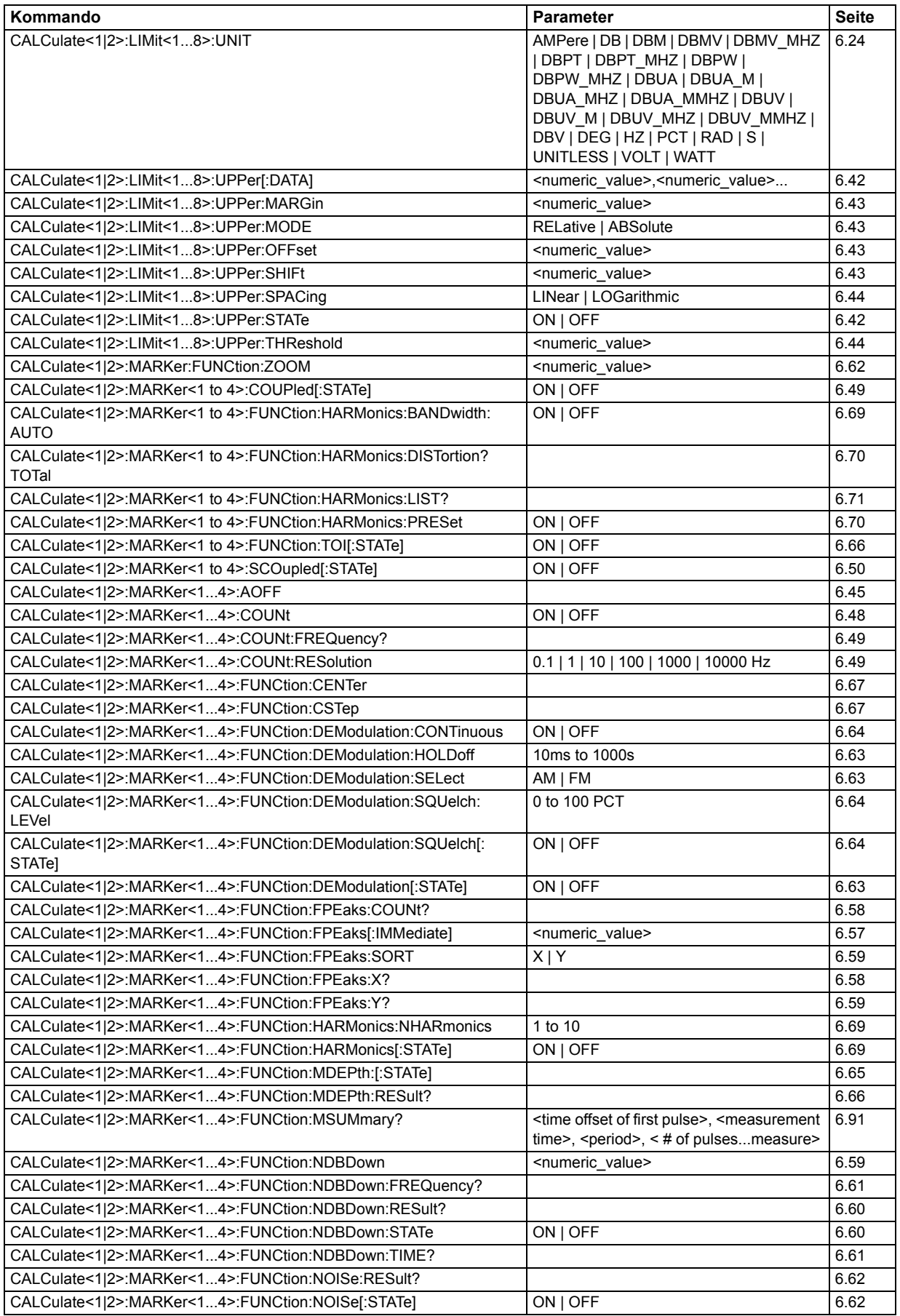

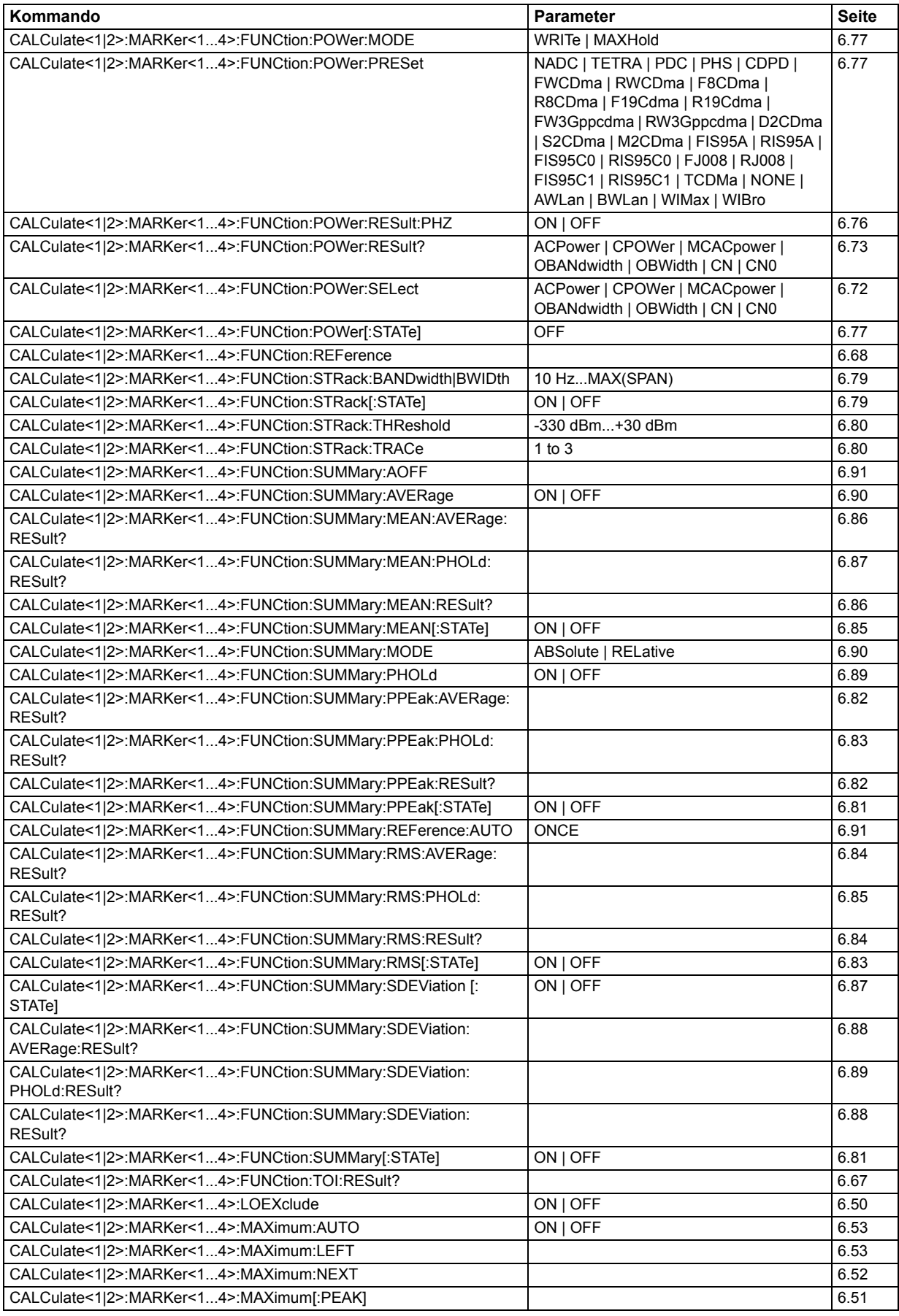

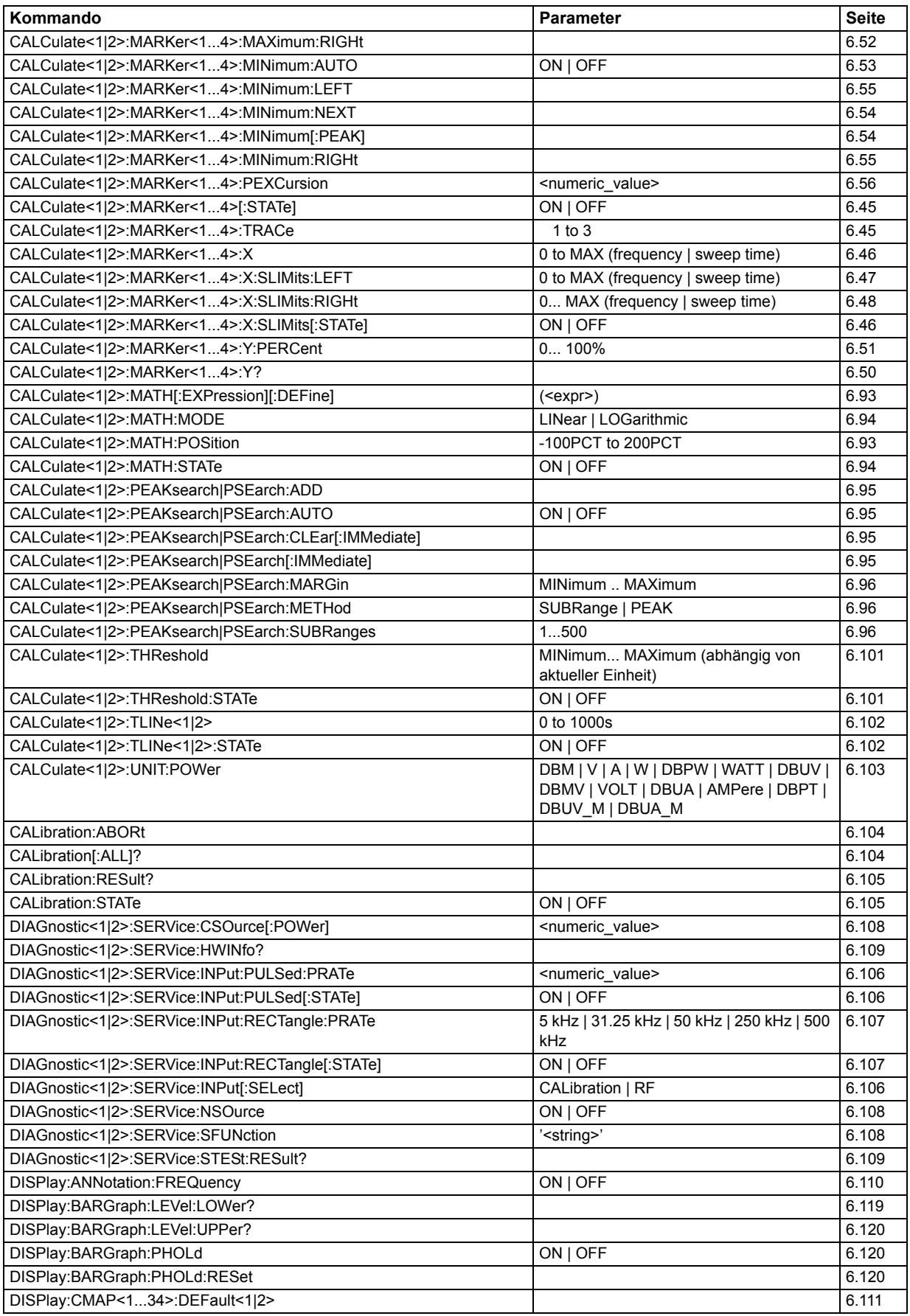

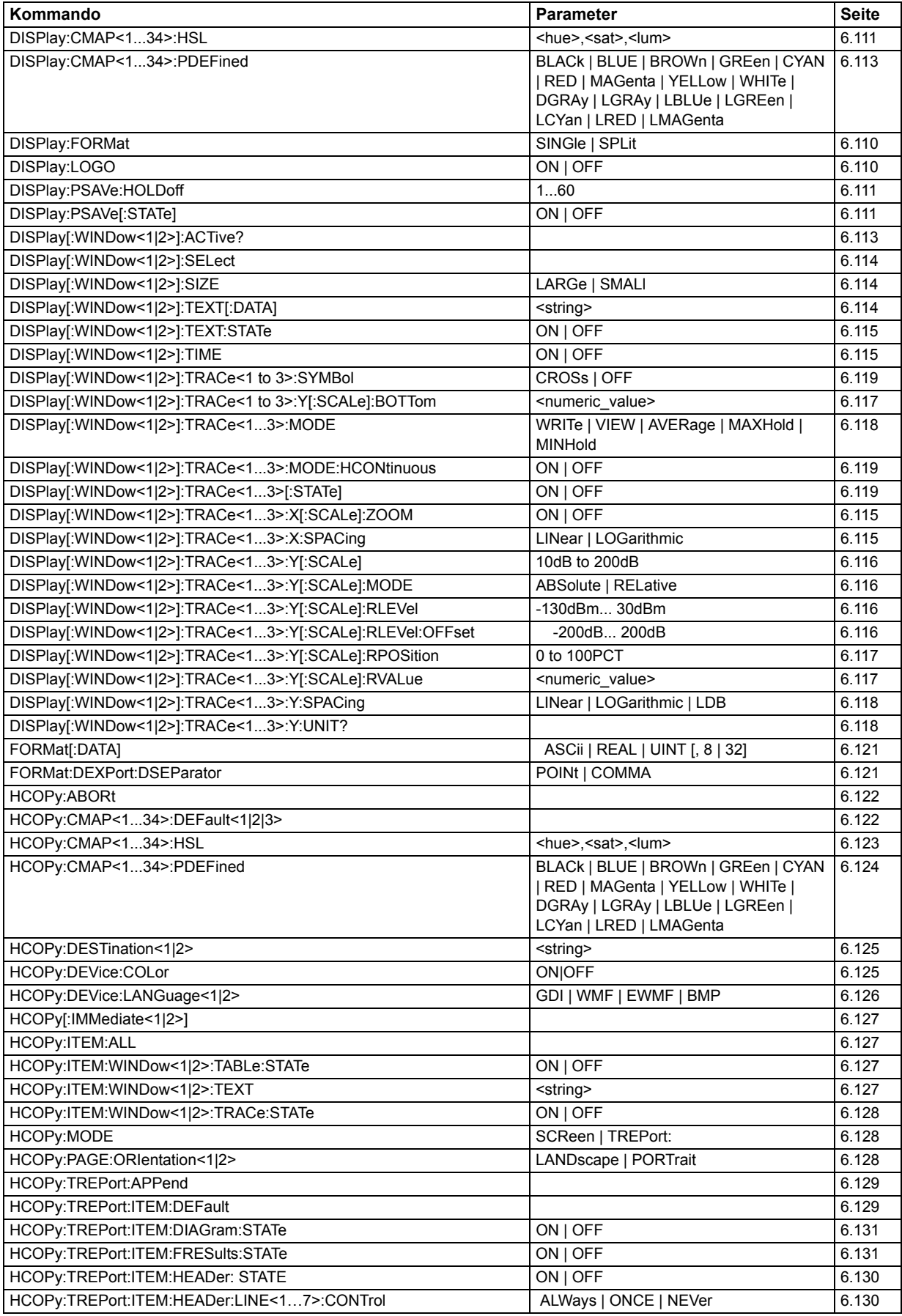

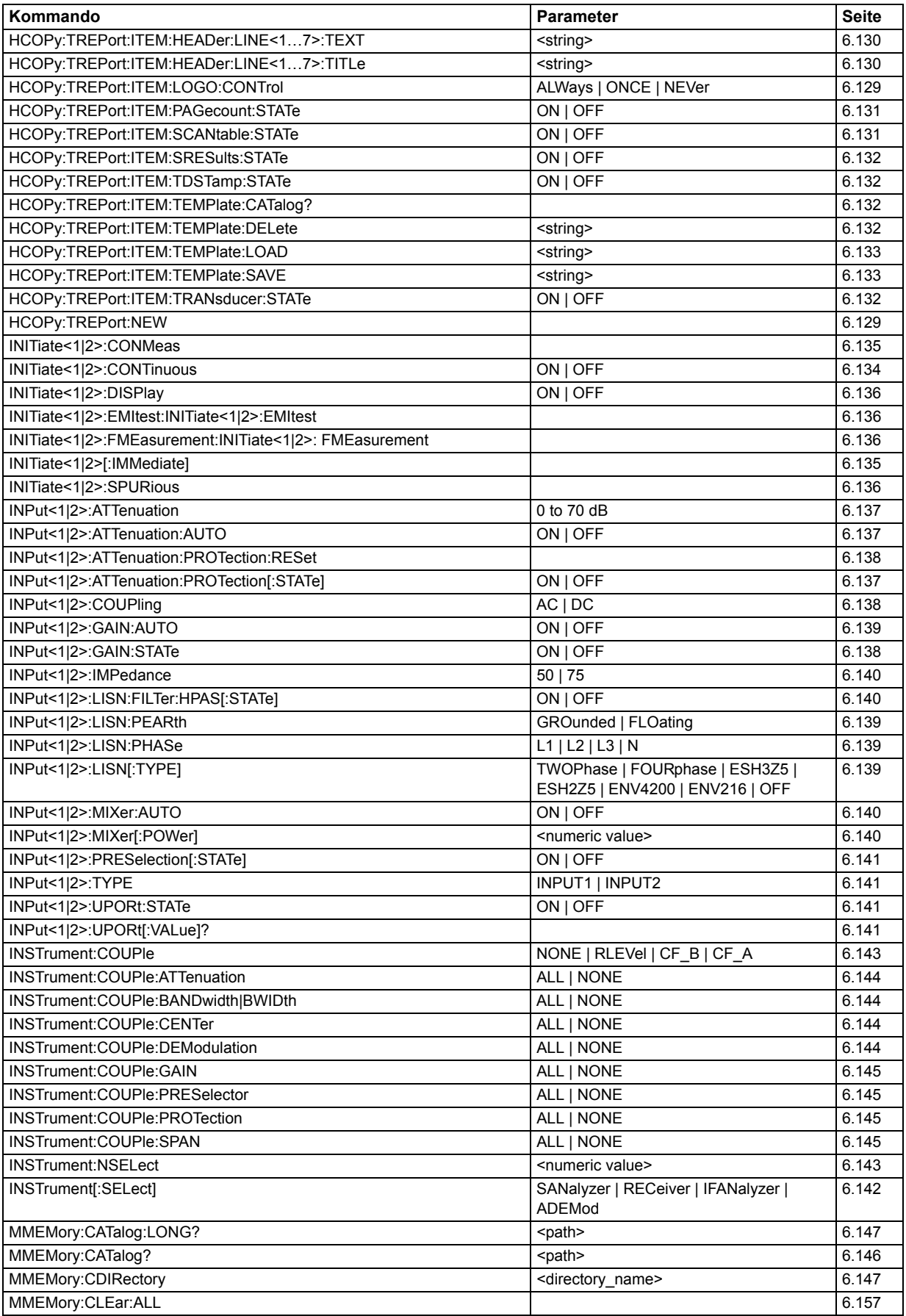

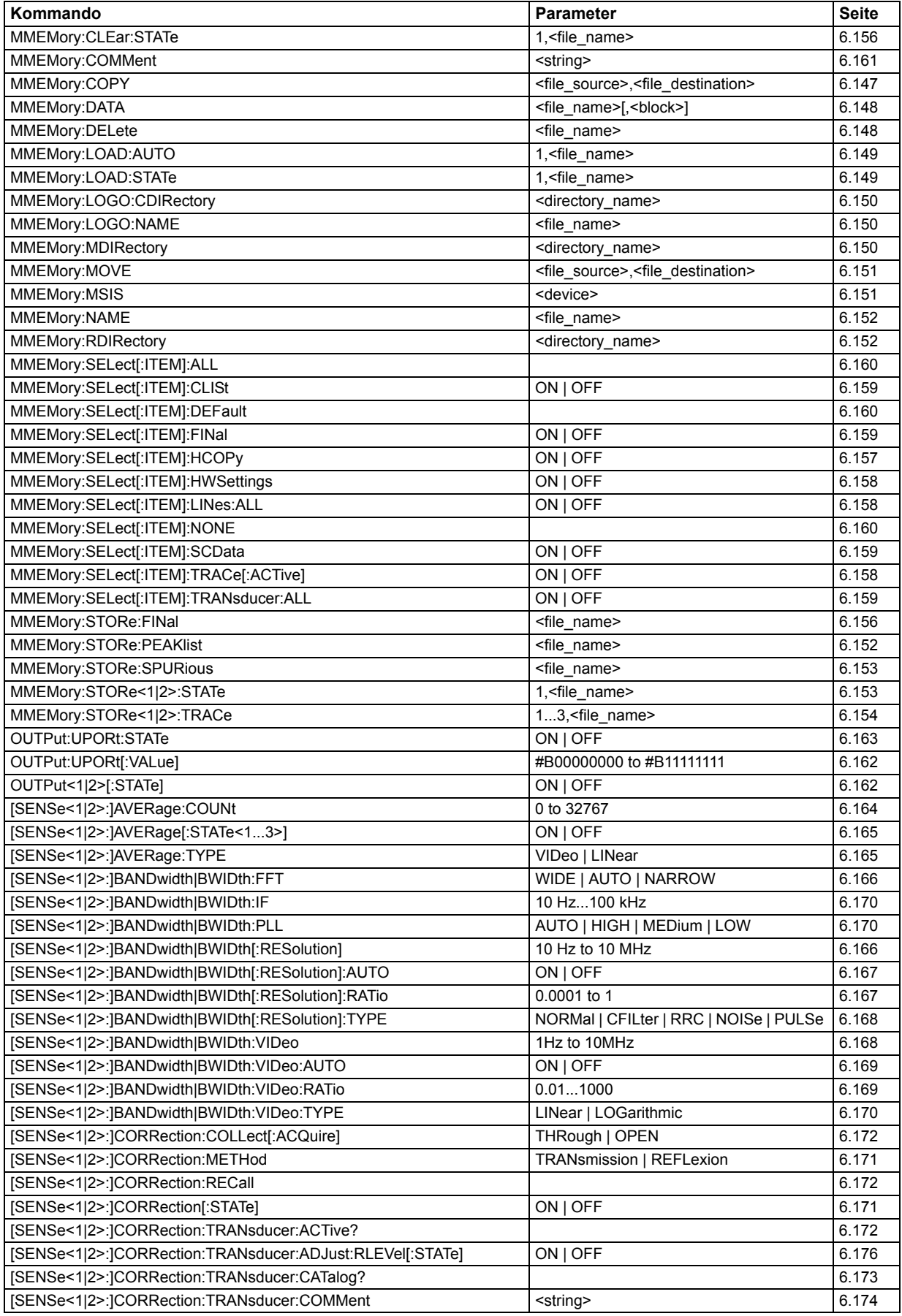

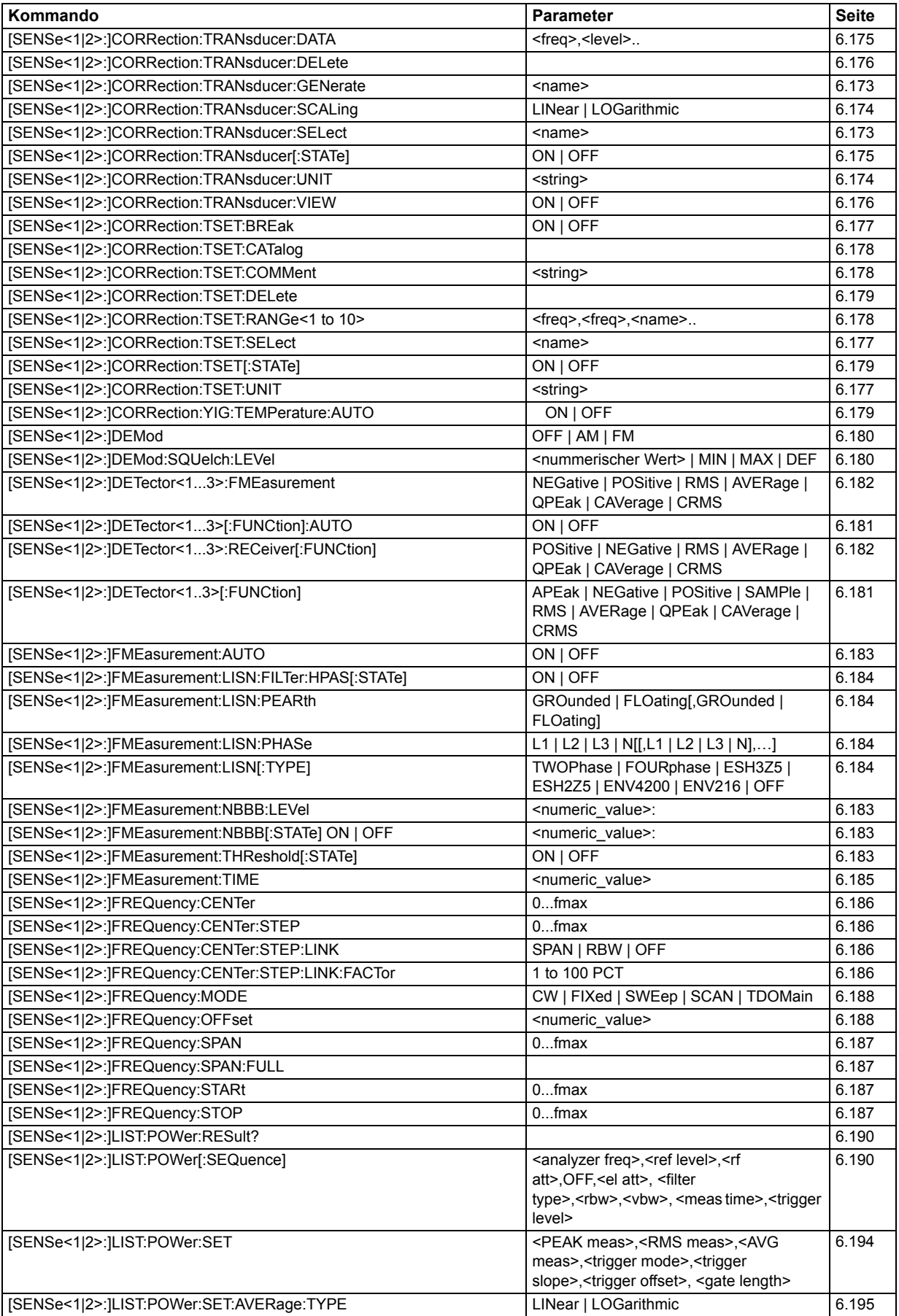
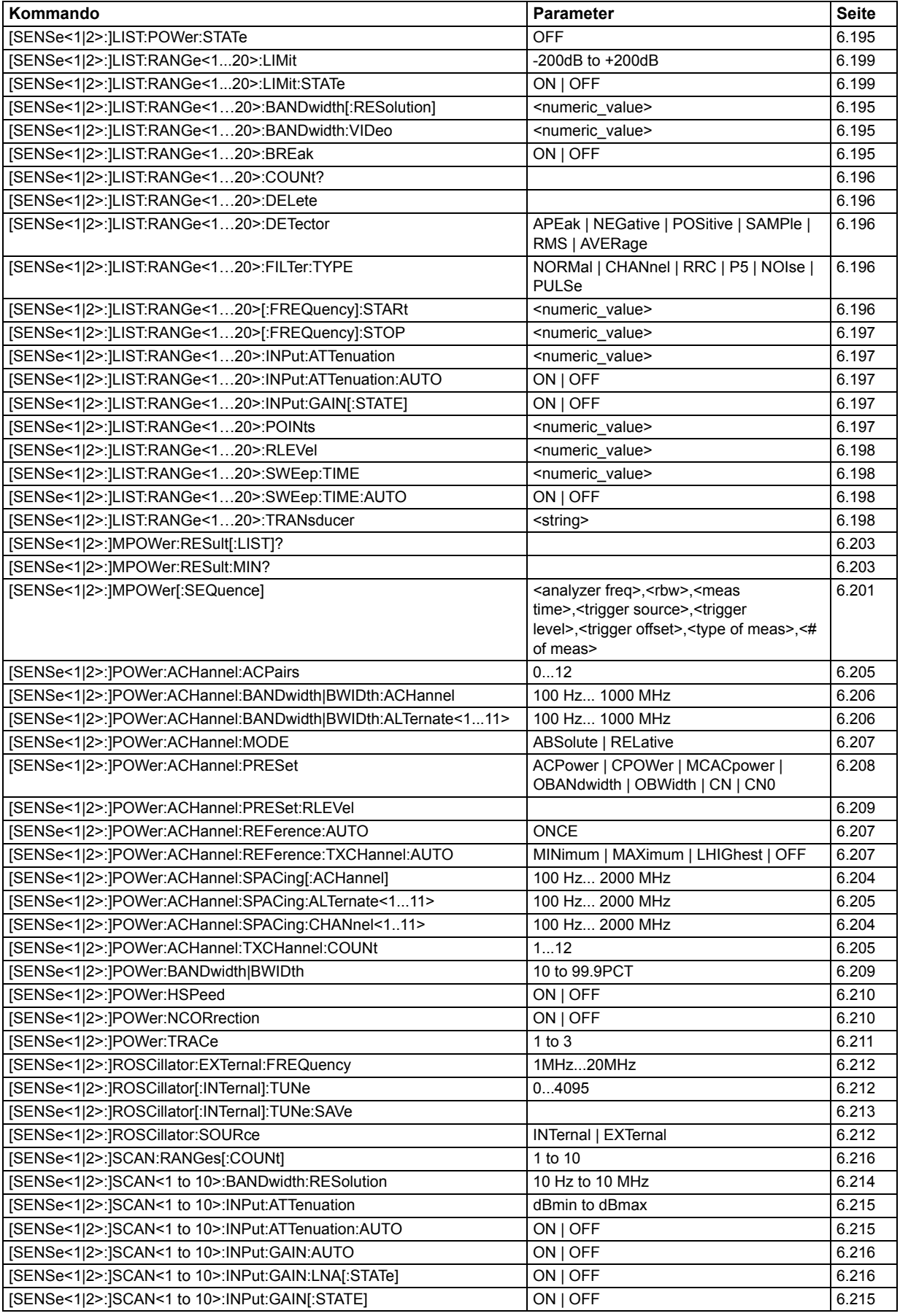

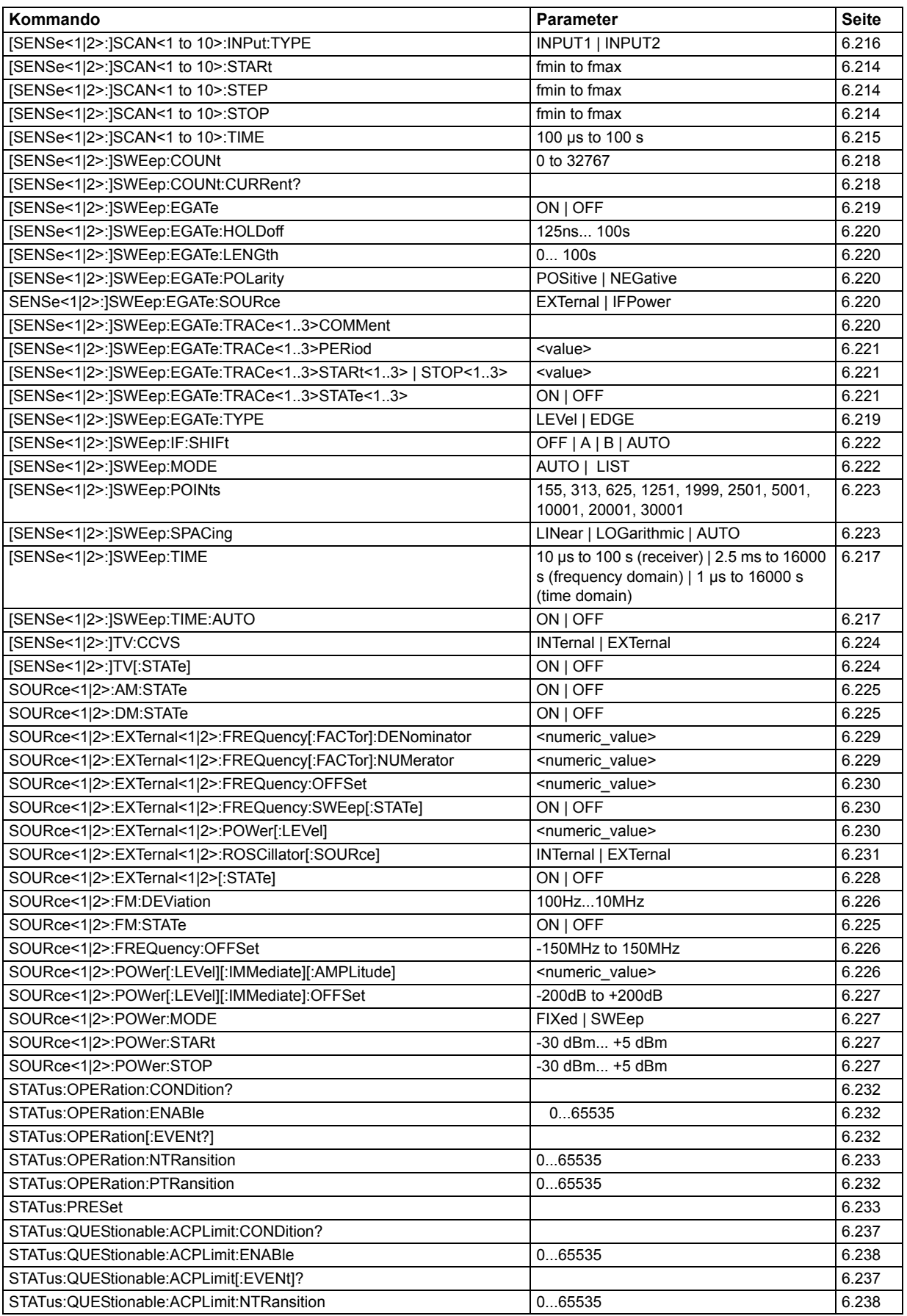

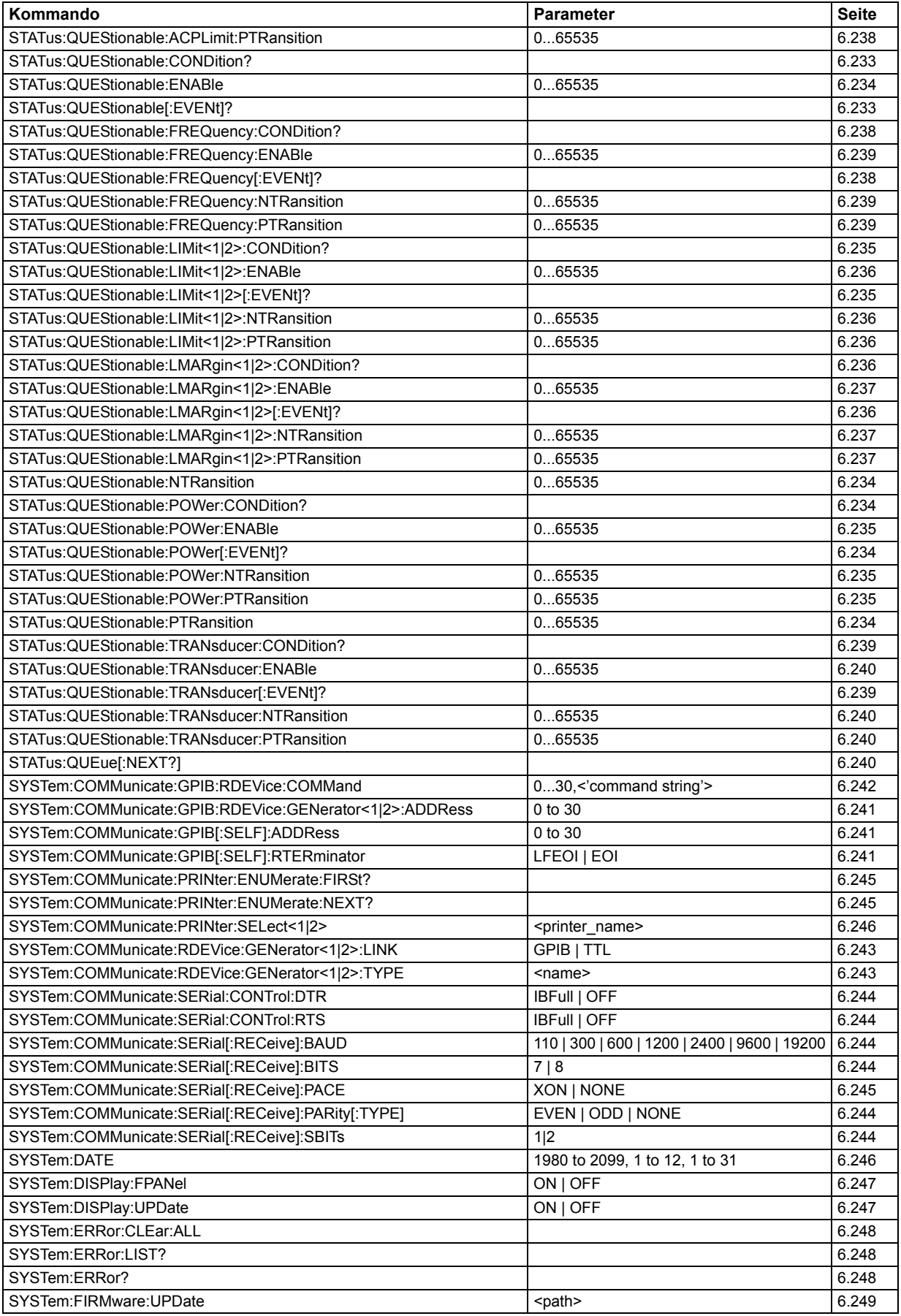

![](_page_867_Picture_247.jpeg)

# **7 Fernbedienung – Programmbeispiele**

![](_page_868_Picture_138.jpeg)

![](_page_869_Picture_89.jpeg)

# <span id="page-870-1"></span>**Einleitung**

Die nachfolgenden Programmbeispiele sind hierarchisch aufgebaut, d.h. spätere Beispiele setzen auf vorhergehenden auf. Auf diese Weise lässt sich ein funktionstüchtiges Programm sehr einfach aus dem Baukasten der Programmbeispiele heraus zusammensetzen.Als Programmiersprache wurde VISUAL BASIC verwendet. Es ist jedoch möglich, die Programme auf andere Sprachen zu übertragen.

![](_page_870_Picture_4.jpeg)

In Programmiersprachen wie C, C++ oder Programmen wie MATLAB, NI Interactive Control leitet ein Backslash eine Escape-Sequenz ein (z.B. "\n" als Steuerzeichen für eine neue Zeile). Für diese Programmiersprachen und Programme müssen in den Fernbedienungsbefehlen statt einem Backslash zwei Backslashes verwendet werden (z. B. siehe Kompakthandbuch, Kapitel "Kurzeinführung Fernsteuerung".)

Dieses Kapitel enthält komplexere Programmbeispiele. Die grundlegenden Schritte der Fernbedienungsprogrammierung sind im Kompakthandbuch, Kapitel 6, beschrieben.

# <span id="page-870-0"></span>**Grundlegende Programmierschritte für die VISA-Schnittstelle**

Dieser Abschnitt enthält alle grundlegenden Programmbeispiele zum Thema Service Request:

- "Initialisierung des Service Request" auf Seite 7.4
- "Warten auf das Eintreffen des Service Request" auf Seite 7.4
- "Warten ohne Blockieren von Tastatur und Maus" auf Seite 7.7
- "Service Request Routine" auf Seite 7.7
- "Behandlung der SCPI-Statusregister" auf Seite 7.8
- "Behandlung des Event Status Registers" auf Seite 7.8

Einfachere Beispiele, die das Programmieren des Gerätes erläutern und als Grundlage für die Lösung komplexerer Programmieraufgaben dienen können, sind im Kompakthandbuch, Kapitel 6, beschrieben.

## <span id="page-871-0"></span>**Service Request**

Die Service Request-Routine setzt eine erweiterte Initialisierung des Gerätes voraus, bei der die entsprechenden Bits der Transition- und Enable-Register gesetzt werden. Um die Service-Request-Funktion in Verbindung mit einem GPIB-Treiber von National Instruments verwenden zu können, muss außerdem die Einstellung "Disable Auto Serial Poll" des Treibers mittels IBCONF auf "yes" geändert werden.

#### <span id="page-871-1"></span>Initialisierung des Service Request

```
REM ---- Beispiel zur Initialisierung des SRQ bei Fehlern ------
PUBLIC SUB SetupSRQ()
status = viWrite(analyzer, "*CLS", 4, retCnt)
                          'Status Reporting System zurücksetzen
status = viWrite(analyzer, "*SRE 168", 8, retCnt)'Service Request ermöglichen für STAT: OPER, STAT:
QUES
                          'und ESR-Register
status = viWrite(analyzer, "*ESE 60", 7, retCnt)
                          'Event-Enable Bit setzen für Command-, Execution-
, Device
                          'Dependent- und Query Error
status = viWrite(analyzer, "STAT:OPER: ENAB 32767", 20, retCnt)
                          'OPERation Enable Bit setzen für alle Ereignisse
status = viWrite(analyzer, "STAT:OPER:PTR 32767", 19, retCnt)
                          'dazugehörige OPERation Ptransition Bits setzen
status = viWrite(analyzer, "STAT:QUES:ENAB 32767", 20, retCnt)
                          'Questionable Enable Bits setzen für alle
Ereignisse
status = viWrite(analyzer, "STAT:QUES:PTR 32767", 19, retCnt)
                          'dazugehörige Questionable Ptransition Bits
setzen
END SUB
```
#### <span id="page-871-2"></span>Warten auf das Eintreffen des Service Request

Grundsätzlich gibt es zwei Methoden, um auf das Eintreffen eines Service Request zu warten:

#### blockierend (keine Benutzereingabe möglich):

Diese Methode ist immer dann geeignet, wenn die Wartezeit auf das durch SRQ zu meldende Ereignis kurz ist (kürzer als die eingestellte Timeout-Periode), wenn während der Wartezeit keine Reaktion auf Benutzereingaben notwendig ist und - als wesentlichstes Kriterium - das Ereignis absolut zuverlässig eintrifft.

Grund:

Die verwendete Funktion WaitSRQ() lässt nach ihrem Aufruf bis zum Eintritt des erwarteten Ereignisses keine Reaktion auf Mausklicks oder Tastendrücke im Programm zu. Außerdem führt sie zum Programmabbruch, wenn das SRQ-Ereignis nicht innerhalb der vordefinierten Timeout-Periode auftritt. Für das Warten auf Messergebnisse, speziell bei getriggerten Messungen, ist diese Methode daher nur sehr bedingt geeignet.

Folgende Funktionsaufrufe sind notwendig:

```
status = viEnableEvent(analyzer, VI_EVENT_SERVICE_REQ, VI_QUEUE, VI_NULL)
status = viWaitOnEvent(analyzer, VI_EVENT_SERVICE_REQ, 10000, etype, eevent)
                                  'Warten auf Service Request
IF (result% = 1) THEN CALL Srq 'Wenn SRQ erkannt =>
                                  'Unterprogramm zur Auswertung
```
#### *nicht-blockierend (Benutzereingaben mˆglich):*

Diese Methode wird empfohlen, wenn die Wartezeit auf das durch SRQ zu meldende Ereignis lang ist (größer als die eingestellte Timeout-Periode), wenn während der Wartezeit Eingaben des Benutzers möglich sein sollen, oder das Ereignis nicht zuverlässig eintritt. Damit ist diese Methode die bevorzugte Wahl für das Warten auf das Ende von Messungen bzw. das Eintreffen von Messergebnissen, speziell bei getriggerten Messungen.

Benötigt wird hier eine Warteschleife, die regelmäßig den Zustand der SRQ-Leitung abprüft und, solange das erwartete Ereignis nicht eingetreten ist, die Kontrolle an das Betriebssystem zurückgibt. Dadurch wird die Reaktion auf Benutzereingaben (Mausklicks auf Buttons, Eingaben über Tastatur) während der Wartezeit möglich.

Eine Abfrage des VI\_ATTR\_GPIB\_SRQ\_STATE-Attributs kann nur vom Controller gesendet werden, nicht vom Gerät. Das Handle des Controller Boards wird daher zum Aufruf des Attributs viGetAttribute verwendet.

Empfehlenswert ist die Verwendung der Hilfsfunktion Hold(), die während einer einstellbaren Wartezeit die Kontrolle an das Betriebssystem abgibt (siehe Kapitel "Warten ohne Blockieren von Tastatur und Maus" auf Seite 7.7) und somit Benutzereingaben während des Wartens ermöglicht.

```
result<sup>8</sup> = 0
For i = 1 To 10 \blacksquare 'Abbruch nach max. 10 Schleifen-
                                  'durchlaufen
 Call viGetAttribute(board, VI ATTR GPIB SRQ STATE, result%)
                                   'Pruefen der Service Request Leitung
  If (result% <> 0) Then 
   CALL Srq V Wenn SRQ erkannt =>
                                  'Unterprogramm zur Auswertung
  Else
   Call Hold(20) <sup>'</sup>Aufruf des Wartezeitprogramms mit
                                  '20ms Wartezeit.
Benutzereingaben
                                  'bleiben moeglich
```
Endif Next i

```
If result% = 0 Then
 PRINT "Timeout Error; Program aborted" 'Fehlermeldung ausgeben
 STOP
                                         'Software anhalten
Endif
```
#### <span id="page-874-0"></span>Warten ohne Blockieren von Tastatur und Maus

Ein häufiges Problem bei Fernsteuerprogrammen mit Visual Basic ist Wartezeiten einzufügen, ohne dabei Tastatur und Maus zu blockieren.

Soll das Programm während des Ablaufs einer Wartezeit weiterhin vom Benutzer bedienbar sein, so muss die Kontrolle über die Programmereignisse ans Betriebssystem zurückgegeben werden. In Visual Basic erfolgt dies durch Aufruf der Funktion DoEvents. Diese Funktion sorgt dafür, dass Tastatur- und Mausereignisse zu den angewählten Bedienelementen gelangen, so dass z. B. während des Wartens auf den Abschluss einer Geräteeinstellung die Bedienung von Buttons und Eingabefeldern möglich ist.

Das nachfolgende Programmbeispiel zeigt die Funktion Hold(), mit der die Kontrolle an das Betriebssystem zurückgegeben wird, während sie eine in Millisekunden einstellbare Wartezeit abwartet.

```
REM Die nachfolgende Wartefunktion erwartet die Uebergabe der gewuenschten
REM Wartezeit in Millisekunden. Waehrend des Wartens bleiben Tastatur und
REM Maus frei fuer die Steuerung von Bedienelementen
Public Sub Hold (delayTime As Single)
  Start = Timer'Timerstand beim Funktionsaufruf retten
  Do While Timer < Start + delayTime / 1000 'Timer ueberpruefen
    DoEvents
                   'Rueckgabe der Kontrolle ans Betriebssystem
                   'zur Steuerung von Bedienelementen, solange
                   'Timer nicht abgelaufen ist
  Loop
END SUB
REM *************
```
#### Die Warteprozedur wird ganz einfach durch den Aufruf Hold (<Wartezeit in Millisekunden>) aktiviert.

#### <span id="page-874-1"></span>**Service Request Routine**

Ein Service Request wird in der Service Request Routine abgearbeitet.

```
REM ----------- Service Request Routine ----------
Public SUB Srq()
ON ERROR GOTO noDevice
                            'Kein Teilnehmer vorhanden
Call viReadSTB(analyzer, STB%) 'Serial Poll, Status Byte lesen
IF STB% > 0 THEN
                           'dieses Gerät hat gesetzte Bits im STB
 SROFOUND<sup>8</sup> = 1IF (STB% AND 16) > 0 THEN CALL Outputqueue
 IF (STB% AND 4)
                 > 0 THEN CALL ErrorQueueHandler
 IF (STB% AND 8)
                 > 0 THEN CALL Questionablestatus
 IF (STB% AND 128) > 0 THEN CALL Operationstatus
 IF (STB% AND 32) > 0 THEN CALL Esrread
END IF
noDevice.
END SUB
```
Das Auslesen der Status-Event-Register, des Ausgabepuffer und der Fehler-/Ereignis-Warteschlange erfolgt in Unterprogrammen.

#### <span id="page-875-0"></span>**Behandlung der SCPI-Statusregister**

```
REM --- Unterprogramm zur Auswertung Questionable-Status-Register ----
Public SUB Questionablestatus()
Ques$ = SPACE$(20)
                         'Textvariable mit Leerzeichen vorbelegen
status = viWrite(analyzer, "STATus:QUEStionable:EVENt?", 26, retCnt)
status = viRead(analyzer, Ques$, 20, retCnt)
PRINT "Ouestionable Status: "; Oues$
END SUB
REM --- Unterprogramm zur Auswertung Operation-Status-Register ----
Public SUB Operationstatus()
Oper$ = SPACE$(20)
                         'Textvariable mit Leerzeichen vorbelegen
status = viWrite(analyzer, "STATus: OPERation: EVENt?", 23, retCnt)
status = viRead(analyzer, Oper$, 20, retCnt)
PRINT "Operation Status: "; Oper$
END SUR
```
#### <span id="page-875-1"></span>**Behandlung des Event Status Registers**

```
REM --- Unterprogramm zur Auswertung Event-Status-Register ----
Public SUB Esrread()
Esr\ = SPACE$(20)
                            'Textvariable mit Leerzeichen vorbelegen
status = viRead(analyzer, Esr$, 20, retCnt)
IF (VAL(Esr$) AND 1) > 0 THEN PRINT "Operation complete"
IF (VAL(Esr$) AND 2) > 0 THEN PRINT "Request Control"
IF (VAL(Esr$) AND 4) > 0 THEN PRINT "Ouery Error"
IF (VAL(Esr$) AND 8) > 0 THEN PRINT "Device dependent Error"
IF (VAL(Esr$) AND 16) > 0 THEN PRINT "Execution Error; Program
aborted"
            'Fehlermeldung ausgeben
 STOP
                                          'Software anhalten
END IF
IF (VAL(Esr$) AND 32) > 0 THEN PRINT "Command Error; Program
aborted"
             'Fehlermeldung ausgeben
 STOP
                                          'Stop software
END IF
IF (VAL(Esr$) AND 64) > 0 THEN PRINT "User Request"
IF (VAL(Esr$) AND 128) > 0 THEN PRINT "Power on"
END SUB
```
# <span id="page-876-0"></span>**Komplexere Programmbeispiele**

Dieser Abschnitt enthält anspruchsvollere Programmbeispiele:

- "Verwendung von Marker und Deltamarker" auf Seite 7.9
- "Grenzwertlinien und Grenzwertprüfung" auf Seite 7.15
- "Messung der Kanal- und Nachbarkanalleistung" auf Seite 7.18
- "Messung der belegten Bandbreite" auf Seite 7.22
- "Leistungsmessung im Zeitbereich" auf Seite 7.23
- "Schnelle Leistungsmessung an Power-Rampen" auf Seite 7.24
- "Schnelle Pegelmessung mit Frequenzlisten" auf Seite 7.28
- "Pegelkorrektur von Messwandlern (Transducer-Faktoren)" auf Seite 7.30
- "Messen von Betrag und Phase eines Signals (I/Q-Datenaufnahme)" auf Seite 7.31
- "Lesen und Schreiben von Dateien" auf Seite 7.35

Grundlegende Programmbeispiele finden sich in Abschnitt "Grundlegende Programmierschritte für die VISA-Schnittstelle" auf Seite 7.3 und im Kompakthandbuch, Kapitel 6.

## <span id="page-876-1"></span>**Verwendung von Marker und Deltamarker**

#### <span id="page-876-2"></span>**Messung von Spurious Emissions**

In der Übertragungstechnik ist es häufig notwendig, einen größeren Frequenzbereich nach unerwünschten Nebenaussendungen zu durchsuchen.

Der R&S ESU besitzt hierfür die Funktion LIST PEAKS, die in dem vorher eingestellten Frequenzbereich bis zu max. 50 Peaks sucht und als Liste ausgibt. Der Suchbereich kann dabei sowohl im Frequenz- als auch im Pegelbereich vorgegeben werden, ebenso die Anzahl der zu suchenden Peakwerte.

Das folgende Beispiel durchsucht einen vorher eingestellten Frequenzbereich nach den größten 10 Maxima. Da nur Signale > -60 dBm im Bereich ± 400 kHz um die Mittenfrequenz interessieren sollen, wird der Suchbereich entsprechend eingeschränkt. Die gefundenen Signale werden nach aufsteigenden Frequenzen sortiert und in dieser Reihenfolge ausgegeben.

```
REM ************************************************************************ 
Public Sub SpuriousSearch()
powerlist$ = Space$ (1000)
freqlist$ = Space$(1000)counts = Space$(30)
'--------- Grundeinstellung R&S ESU ---------------------------------------
CALL SetupInstrument 'Grundeinstellung
status = viWrite(analyzer, "INIT:CONT OFF", 13, retCnt) 'Single Sweep
'--------- Festlegung des Suchbereichs -------------------------------------
status = viWrite(analyzer, "CALC:MARK:X:SLIM:STAT ON", 24, retCnt)
status = viWrite(analyzer, "CALC:MARK:X:SLIM:LEFT 99.6MHz;RIGHt 100.4MHz", 44, 
retCnt) 'Search limit einschalten und
                                     'auf ±400 kHz um die Centerfrequenz 
einstellen
status = viWrite(analyzer, "CALC:THR:STAT ON", 16, retCnt)
status = viWrite(analyzer, "CALC:THR -60DBM", 15, retCnt)
                                    'Threshold einschalten und auf -60 dBm
setzen
'--------- Activate search for spurious -----------------------------------
status = viWrite(analyzer, "CALC:MARK:FUNC:FPE:SORT X", 25, retCnt)
                                           'nach Frequenzen sortieren
status = viWrite(analyzer, "INIT;*WAI", 9, retCnt)
                                'Sweep durchführen mit Sync
status = viWrite(analyzer, "CALC:MARK:FUNC:FPE 10", 21, retCnt)
                                          'die höchsten 10 Signale suchen
status = viWrite(analyzer, "CALC:MARK:FUNC:FPE:COUN?", 24, retCnt)
                                          'zur Überprüfung Anzahl der Peaks
anfordern,
status = viRead(analyzer, countstr$, 30, retCnt)
                                            'und einlesen
status = viWrite(analyzer, "CALC:MARK:FUNC:FPE:X?", 21, retCnt)
                                           'Pegelliste abfragen
status = viRead(analyzer, freqlist$, 1000, retCnt)
                                           'und einlesen
status = viWrite(analyzer, "CALC:MARK:FUNC:FPE:Y?", 21, retCnt)
                                           'Pegelliste abfragen
status = viRead(analyzer, powerlist$, 1000, retCnt)
                                           'und einlesen
Print "# of spurious: "; countstr$ 'Anzahl ausgeben
Print "Frequencies: ";freqlist$ 'Frequenzliste ausgeben
Print "Power: ";powerlist$ 'Pegelliste ausgeben
END SUB REM 
************************************************************************
```
#### <span id="page-878-0"></span>Shapefaktor-Messung (Benutzung von N-dB-down)

Zur Ermittlung des Shapefaktors eines Filters (Verhältnis der Bandbreiten bei 60 dB und 3 dB unterhalb des Filtermaximums) wird die n-dB-down-Funktion des R&S ESU zweimal nacheinander angewandt.

Das folgende Beispiel geht wieder von einem Signal bei 100 MHz mit einem Pegel von -30 dBm aus. Der Shapefaktor wird für die Auflösebandbreite 30 kHz bestimmt. Die Grundeinstellung des R&S ESU für Messungen (SetupInstrument) wird übernommen.

```
Public Sub ShapeFactor()
result$ = Space$ (100)
CALL SetupInstrument
                                'Grundeinstellung
status = viWrite(analyzer, "INIT:CONT OFF", 13, retCnt) 'Single Sweep
- - - -status = viWrite(analyzer, "FREQ:SPAN 1MHz", 14, retCnt) 'Span
status = viWrite(analyzer, "BAND:RES 30kHz", 14, retCnt) 'Auflösebandbreite
status = viWrite(analyzer, "INIT; *WAI", 9, retCnt) 'Sweep durchführen mit
Sync
status = viWrite(analyzer, "CALC:MARK: PEXC 6DB", 18, retCnt)
                                  'Peak Excursion festlegen
status = viWrite(analyzer, "CALC:MARK:STAT ON", 17, retCnt)
                                  'Marker 1 einschalten
status = viWrite(analyzer, "CALC:MARK:TRAC 1", 16, retCnt)
                                  'Marker 1 auf Trace 1 setzen
status = viWrite(analyzer, "CALC:MARK:MAX", 13, retCnt)
                                  'Marker 1 auf 100MHz setzen
status = viWrite(analyzer, "CALC:MARK:FUNC:NDBD 60dB", 24, retCnt)
                                  'Bandbreite bei 60dB messen
status = viWrite(analyzer, "CALC:MARK: FUNC:NDBD:RES?", 24, retCnt)
                                  'und auslesen
status = viRead(analyzer, result$, 100, retCnt)
result60 = Val(result$)status = viWrite(analyzer, "CALC:MARK: FUNC:NDBD 3dB", 23, retCnt)
                                  'Bandbreite bei 60dB messen
status = viWrite(analyzer, "CALC:MARK:FUNC:NDBD:RES?", 24, retCnt)
                                  'und auslesen
status = viRead(analyzer, result$, 100, retCnt)
result3 = Val(result$)Print "Shapefaktor 60dB/3dB: "; result60/result3
END SUB REM
```
#### <span id="page-879-0"></span>Messung des Interceptpunkts 3. Ordnung

Der Interceptpunkt 3. Ordnung ist der (virtuelle) Pegel zweier benachbarter Nutzsignale, bei dem die Intermodulationsprodukte 3. Ordnung den gleichen Pegel haben wie die Nutzsignale selbst.

Das Intermodulationsprodukt bei  $f_{S2}$  entsteht durch Mischung mit der ersten Oberwelle des Nutzsignals  $P_{N2}$  mit dem Signal  $P_{N1}$ , das Intermodulationsprodukt bei  $f_{S1}$  durch Mischung der ersten Oberwelle des Nutzsignals  $P_{N1}$  mit dem Signal  $P_{N2}$ .

$$
f_{s1} = 2 \times f_{n1} - f_{n2}
$$
  
\n
$$
f_{s2} = 2 \times f_{n2} - f_{n1}
$$
\n(1)

Das folgende Beispiel geht von zwei benachbarten Signalen bei 100 MHz und 110 MHz mit einem Pegel von jeweils -30 dBm aus. Die Intermodulationsprodukte liegen gemäß obiger Formel bei 90 MHz bzw. 120 MHz. Die Frequenzeinstellung wird so gewählt, dass die betrachteten Mischprodukte im Diagramm dargestellt werden. Ansonsten wird die Grundeinstellung des R&SESU für Messungen (SetupInstrument) verwendet.

```
Public Sub TOI()
result$ = Space$ (100)
CALL SetupStatusReq
                               'Statusregister konfigurieren
status = viWrite(analyzer, "*RST", 4, retCnt)
                                   'Gerät zurücksetzen
status = viWrite(analyzer, "INST:SEL SAN", 12, retCnt)
                                   'In Analysator-Betrieb
wechseln
status = viWrite(analyzer, "INIT:CONT OFF", 13, retCnt)
                                          'Single Sweep
status = viWrite(analyzer, "SYST:DISP:UPD ON", 16,
                         'ON: Bildschirmdarstellung ein
retCnt)'OFF: aus
- - - -status = viWrite(analyzer, "FREQ: STARt 85MHz; STOP 125 MHz", 29, retCnt) 'Span
status = viWrite(analyzer, "DISP:WIND:TRAC:Y:RLEV -20dBm", 28, retCnt)
                                       'Referenzpegel
status = viWrite(analyzer, "INIT; *WAI", 4, retCnt)
                       'Sweep durchführen mit Sync
status = viWrite(analyzer, "CALC:MARK: PEXC 6DB", 18, retCnt)
                                   'Peak Excursion festlegen
status = viWrite(analyzer, "CALC:MARK:FUNC:TOI ON", 21, retCnt)
                                   'TOI Messung einschalten
status = viWrite(analyzer, "CALC:MARK: FUNC: TOI: RES?", 23, retCnt)
                                   'und Ergebnis auslesen
status = viRead(analyzer, result$, 100, retCnt)
Print "TOI [dBm]: "; result$
```
END SUB REM 

### <span id="page-881-0"></span>**Messung des AM-Modulationsgrads**

Das folgende Beispiel geht von einem AM-modulierten Signal bei 100 MHz mit folgenden Eigenschaften aus:

- · Trägersignalpegel: -30 dBm
- NF-Frequenz: 100 kHz
- Modulationsgrad: 50 %

Für die nachfolgend beschriebenen Messungen kann die Grundeinstellung des R&S ESU für Messungen (SetupInstrument) verwendet werden.

```
Public Sub AMMod()
result$ = Space$ (100)
CALL SetupInstrument
                            'Grundeinstellung
status = viWrite(analyzer, "INIT:CONT OFF", 13, retCnt)
                                     'Single Sweep
status = viWrite(analyzer, "INIT; *WAI", 9, retCnt) 'Sweep durchführen mit Sync
status = viWrite(analyzer, "CALC:MARK:PEXC 6DB", 18, retCnt) 'Peak Excursion
einschalten
status = viWrite(analyzer, "CALC:MARK:TRAC 1", 16, retCnt)
                               'Marker 1 auf Trace 1
setzen
status = viWrite(analyzer, "CALC:MARK:MAX;FUNC:MDEP ON", 26, retCnt)
                                   'Marker to Peak;
status = viWrite(analyzer, "CALC:MARK:FUNC:MDEP:RES?", 24, retCnt)
                                   'Modulationsmessung
ein
status = viRead(analyzer, result$, 100, retCnt)
                                   'und Ergebnis
auslesen
Print "AM Mod Depth [%]: "; result$
END SUB REM
```
#### <span id="page-882-0"></span>Grenzwertlinien und Grenzwertprüfung

Das folgende Beispiel zeigt die Definition und Benutzung einer neuen Grenzwertlinie 5 für Trace 1 im Screen A und Trace 2 im Screen B mit folgenden Eigenschaften:

- obere Grenzwertlinie
- absolute x-Achse im Frequenzbereich
- 5 Stützwerte: 120 MHz / -70 dB, 126 MHz/-40 dB, 127 MHz/-40 dB, 128 MHz/-10 dB, 129 MHz/-40 dB, 130 MHz/-40 dB, 136 MHz / - 70 dB
- relative y-Achse mit Einheit dB
- absoluter Schwellwert bei -75 dBm
- kein Sicherheitsabstand

Zum Test der Grenzwertprüfung wird das Signal der eingebauten Kalibrierguelle (128 MHz, -30 dBm) verwendet.

Public Sub LimitLine() result\$ =  $Space$ \$ (100) CALL SetupInstrument 'Grundeinstellung status = viWrite(analyzer, "FREQUENCY:CENTER 128MHz; Span 10MHz", 34, retCnt) 'Span status = viWrite(analyzer, "Diag:Serv:Inp Cal;CSO -30dBm", 28, retCnt) 'Kalibriersignal ein '--------- Definition der Linieneigenschaften -------------------------------status = viWrite(analyzer, "CALC:LIM5:NAME 'TEST1'", 22, retCnt) 'Festlegung des Namens status = viWrite(analyzer, "CALC:LIM5:COMM 'Upper limit'", 28, retCnt) 'Eingabe Kommentar status = viWrite(analyzer, "CALC1:LIM5:TRAC 1", 17, retCnt) 'Zugehörige Kurve in Screen A status = viWrite(analyzer, "CALC2:LIM5:TRAC 2", 17, retCnt) 'Zugehörige Kurve in Screen B status = viWrite(analyzer, "CALC:LIM5:CONT:DOM FREQ", 23, retCnt) 'Festlegung x-Achsen-Bereich status = viWrite(analyzer, "CALC:LIM5:CONT:MODE ABS", 23, retCnt) 'Festlegung x-Achsen-'Skalierung

```
status = viWrite(analyzer, "CALC:LIM5:UNIT DB", 17, retCnt)
                                                    'Festlegung y-Achsen-
Einheit
status = viWrite(analyzer, "CALC:LIM5:UPP:MODE REL", 22, retCnt)
                                                   'Festlegung y-Achsen-
                                                'Skalierung
'--------- Definition von Stützwerten und Schwellwert ------------------------
xlimit$ = "CALC:LIM5:CONT 120MHZ,126MHZ,127MHZ,128MHZ,129MHZ,130MHz,136MHz"
status = viWrite(analyzer, xlimit$, 63, retCnt) 'Set values for x-axis
status = viWrite(analyzer, "CALC:LIM5:UPP -70,-40,-40,-20,-40,-40,-70", 41,
retCnt) 'y-Achsen-Werte festlegen
status = viWrite(analyzer, "CALC:LIM5:UPP:THR -75DBM", 24, retCnt)
                                         'Festlegung des y-
                                         'Schwellwerts (nur bei relativer y-
Achse möglich)
'--------------------------------------------------------------------------
'Die Festlegung des Sicherheitsabstands sowie die Verschiebung in 
'x- und/oder y-Richtung kann ab hier erfolgen.
'----------- Einschalten und Auswerten der Linie in Screen A ---------------
status = viWrite(analyzer, "CALC1:LIM5:UPP:STAT ON", 22, retCnt)
                                          'Einschalten der Linie in Screen A
status = viWrite(analyzer, "CALC1:LIM5:STAT ON", 18, retCnt)
                                          'Einschalten der Grenzwertprüfung
in Screen A
status = viWrite(analyzer, "INIT;*WAI", 9, retCnt)
                                'Sweep durchführen mit Sync
status = viWrite(analyzer, "CALC1:LIM5:FAIL?", 16, retCnt)
                                           'Abfrage des Ergebnisses der 
Grenzwertprüfung
status = viRead(analyzer, result$, 100, retCnt)
                                          'Ergebnis: 1 (= FAIL)
'--------- Ergebnis ausgeben -----------------------------------------------
Print "Limit Result Line 5: "; result$
'----------- Auswerten der Linie in Screen A via Statusregister ------------
status = viWrite(analyzer, "*CLS", 4, retCnt) 'Status-Register 
zurücksetzen
'--------- Messen --------------------------------------------------------
status = viWrite(analyzer, "INIT;*OPC?", 4, retCnt)
                                                    'Sweep durchführen mit
Sync
status = viRead(analyzer, result$, 100, retCnt) 'Warten auf Service 
Request
status = Val(result$)
'--------- Ergebnis ausgeben -----------------------------------------------
IF (status\ell = 1) THEN
```

```
status = viWrite(analyzer, "STAT:QUES:LIM1:COND?", 20, retCnt)
                                'Limit Statusregister auslesen
 status = viRead(analyzer, result$, 100, retCnt)
                                'Ergebnis auslesen
IF ((Val(result$) And 16) <> 0) THEN
Print "Limit5 failed"
ELSE
Print "Limit5 passed"
END IF
END IF
END SUB REM
```
#### <span id="page-885-0"></span>Messung der Kanal- und Nachbarkanalleistung

Im nachfolgenden Beispiel wird zunächst die Kanal- und Nachbarkanalleistung an einem Signal bei 800 MHz mit 0 dBm Pegel gemäß IS95 gemessen. Anschließend wird die Kanal- und Nachbarkanalleistung an einem GSM-Signal bei 935,2 MHz mit schneller ACP-Messung (FAST ACP) gemessen.

Schließlich wird zusätzlich die Grenzwertprüfung aktiviert.

```
Public Sub ACP()
result$ = Space$ (100)
CALL SetupStatusReq
                                             'Statusregister konfigurieren
status = viWrite(analyzer, "*RST", 4, retCnt)'Gerät zurücksetzen
status = viWrite(analyzer, "INST:SEL SAN", 12, retCnt)
                                                     'In Analysatorbetrieb
wechseln
status = viWrite(analyzer, "INIT:CONT OFF", 13, retCnt)                       'Single Sweep
status = viWrite(analyzer, "SYST:DISP:UPD ON", 16,
                                      'ON: Bildschirmdarstellung ein
refCnt)'OFF: aus
\frac{1}{2}status = viWrite(analyzer, "FREQ:CENT 800MHz", 16,
retCnt) 'Frequenzeinstellung
\frac{1}{2} \frac{1}{2} \frac{status = viWrite(analyzer, "DISP:WIND:TRAC:Y:RLEV 10dBm", 27, retCnt)
                                                            'Referenzpegel
'--------- Beispiel 1: CP/ACP für Standard CDMA konfigurieren ---------------
------------
status = viWrite(analyzer, "CALC2:MARK:FUNC:POW:SEL ACP", 27, retCnt)
                                                    'ACP-Messung einschalten
status = viWrite(analyzer, "CALC:MARK: FUNC: POW: PRES F8CDMA", 30, retCnt)
                                                    'Standard CDMA800 FWD
auswählen
status = viWrite(analyzer, "SENS:POW:ACH:ACP 2", 18, rectCnt)'2 Nachbarkanäle auswählen
status = viWrite(analyzer, "SENS: POW: ACH: PRES ACP", 21, retCnt)
                                                    'Einstellung optimieren
status = viWrite(analyzer, "SENS: POW: ACH: PRES: RLEV; *WAI", 27, retCnt)
                                                    'Ref.Pegel optimieren
status = viWrite(analyzer, "SENS: POW: ACH: MODE ABS", 21, retCnt)
                                                    'Absolute Messung auswählen
status = viWrite(analyzer, "SENS: POW: HSP ON", 15, retCnt)
                                                     'Schnelle Messung auswählen
'--------- Messung durchführen und Ergebnis abfragen ----------------------
status = viWrite(analyzer, "INIT; *WAI", 9, retCnt)
                                   'Sweep durchführen mit Sync
```
status = viWrite(analyzer, "CALC2:MARK:FUNC:POW:RES? ACP", 28, retCnt) 'Ergebnis abfragen status = viRead(analyzer, result\$, 100, retCnt) **'--------- Ergebnis ausgeben -----------------------------------------------** Print "Result (CP, ACP low, ACP up, Alt low, Alt up): " Print result\$

```
R&S ESU
```

```
'--------- Beispiel 2: CP/ACP manuell für GSM konfigurieren -----------------
result$ = Space$ (100)
status = viWrite(analyzer, "FREG:CENT 935.2MHz", 18, rectent)'Frequenzeinstellung
status = viWrite(analyzer, "CALC:MARK:FUNC:POW:SEL ACP", 26, retCnt)
                                       'ACP-Messung einschalten
status = viWrite(analyzer, "SENS: POW: ACH: ACP 1", 18, retCnt)
                                       '1 Nachbarkanal
status = viWrite(analyzer, "SENS: POW: ACH: BAND 200KHZ", 24, retCnt)
                                       'Kanalbandbreite 200 kHz
status = viWrite(analyzer, "SENS: POW: ACH: BAND: ACH 200KHZ", 28, retCnt)
                                       'Nachbarkanalbandbreite 200 kHz
status = viWrite(analyzer, "SENS: POW: ACH: SPAC 200KHZ", 24, retCnt)
                                       'Kanalabstand 200 kHz
status = viWrite(analyzer, "SENS: POW: ACH: PRES ACP", 21, retCnt)
                                       'Statusregister optimieren =
viWrite(analyzer, "SENS:POW:ACH:PRES:RLEV;*WAI", 27, retCnt)
                                       'Referenzpegel optimieren
status = viWrite(analyzer, "SENS: POW: ACH: MODE ABS", 21, retCnt)
                                       'Absolute Messung auswählen
'--------- Messung durchführen und Ergebnis abfragen -----------------------
\frac{1}{2}status = viWrite(analyzer, "INIT; *WAI", 9, retCnt)'Sweep durchführen mit Sync
status = viWrite(analyzer, "CALC:MARK:FUNC:POW:RES? ACP", 27, retCnt)
                                       'Ouery result
status = viRead(analyzer, result$, 100, retCnt)
Print "Result (CP, ACP low, ACP up): "
Print result$
- - - - - - -result$ = Space$ (100)
status = viWrite(analyzer, "CALC:LIM:ACP:ACH 30DB, 30DB", 27, retCnt)
                                       'relativen Grenzwert festlegen
status = viWrite(analyzer, "CALC:LIM:ACP:ACH:ABS -35DBM,-35DBM", 34, retCnt)
                                       'absoluten Grenzwert festlegen
status = viWrite(analyzer, "CALC:LIM:ACP:ACH:STAT ON", 24, retCnt)
                                       '. Grenzwertprüfung
einschalten status = viWrite(analyzer, "CALC:LIM:ACP:ACH:ABS:STAT ON", 28,
retCnt)
                                       'abs. Grenzwertprüfung einschalten
status = viWrite(analyzer, "CALC:LIM:ACP ON", 15, retCnt)
                                       'Grenzwertprüfung ein
'--------- Messung durchführen und Ergebnis abfragen -----------------------
status = viWrite(analyzer, "INIT; *WAI", 9, retCnt)
                               'Sweep durchführen mit Sync
```
status = viWrite(analyzer, "CALC:LIM:ACP:ACH:RES?", 21, retCnt) 'Abfrage des Ergebnisses der status = viRead(analyzer, result\$, 100, retCnt) 'Grenzwertprüfung Print "Result Limit Check: "; result\$ END SUB REM 

#### <span id="page-889-0"></span>**Messung der belegten Bandbreite**

Im folgenden Beispiel soll die Bandbreite ermittelt werden, in der 95 % der Leistung eines GSM-Signals gesendet werden. Das Signal liege bei 935,2 MHz; die Kanalbandbreite ist 200 kHz.

```
REM ************************************************************************
Public Sub OBW()
result$ = Space$(100)'--------- Grundeinstellung R&S ESU ---------------------------------------
CALL SetupStatusReg 'Statusregister konfigurieren
status = viWrite(analyzer, "*RST", 4, retCnt) 'Ger‰t zur¸cksetzen
status = viWrite(analyzer, "INST:SEL SAN", 12, retCnt)
                                                 'In Analyzsatorbetrieb 
wechseln
status = viWrite(analyzer, "INIT:CONT OFF", 13, retCnt) 'Single Sweep
status = viWrite(analyzer, "SYST:DISP:UPD ON", 16, 
retCnt) 'ON: Bildschirmdarstellung ein
                                          'OFF: aus
'--------- Analyzer R&S ESU für OBW bei GSM konfigurieren -------------------
------------
status = viWrite(analyzer, "FREQ:CENT 935.2MHz", 18, retCnt)
                                                   'Frequenzeinstellung
status = viWrite(analyzer, "CALC:MARK:FUNC:POW:SEL OBW", 26, retCnt)
                                                   'OBW-Messung einschalten
status = viWrite(analyzer, "SENS:POW:ACH:BAND 200KHZ", 24, retCnt)
                                                   'Kanalbandbreite 200 kHz
status = viWrite(analyzer, "SENS:POW:BWID 95PCT", 19, retCnt)
                                                   'Prozentsatz der gesuchten 
Leistung einstellen
status = viWrite(analyzer, "SENS:POW:ACH:PRES OBW", 21, retCnt)
                                                   'Frequenzeinstellung und = 
viWrite(analyzer, "SENS:POW:ACH:PRES:RLEV;*WAI", 27, retCnt)
                                                   'Ref.Pegel optimieren
status = viWrite(analyzer, "SENS:POW:NCOR OFF", 17, retCnt)
                                                   'Korrektur des 
Eigenrauschens
                                                   'OFF: ausschalten
                                             'ON: einschalten
'--------- Messung durchführen und Ergebnisse abfragen ---------------------
status = viWrite(analyzer, "INIT;*WAI", 9, retCnt)
                                'Sweep durchführen mit Sync
status = viWrite(analyzer, "CALC:MARK:FUNC:POW:RES? OBW", 27, retCnt)
                                                   'Ergebnis abfragen
status = viRead(analyzer, result$, 100, retCnt)
Print result$
END SUB REM 
************************************************************************
```
#### <span id="page-890-0"></span>**Leistungsmessung im Zeitbereich**

Im folgenden Beispiel soll die mittlere Trägerleistung eines Signals bei 100 MHz mit 300 kHz Bandbreite ermittelt werden. Zusätzlich werden Spitzenleistung, Effektivwert und Standardabweichung gemessen. Dazu werden die Time-Domain-Power-Messfunktionen im Zeitbereich verwendet.

```
REM ************************************************************************
Public Sub TimeDomainPower()
result$ = Space$ (100)'--------- Grundeinstellung R&S ESU ---------------------------------------
CALL SetupStatusReg 'Statusregister konfigurieren
status = viWrite(analyzer, "*RST", 4, retCnt) 'Ger‰t zur¸cksetzen
status = viWrite(analyzer, "INST:SEL SAN", 12, retCnt)
                                                  'In Analysatorbetrieb 
wechseln
status = viWrite(analyzer, "INIT:CONT OFF", 13, retCnt) 'Single Sweep
status = viWrite(analyzer, "SYST:DISP:UPD ON", 16, 
retCnt) 'ON: Bildschirmdarstellung ein
                                          'OFF: aus
'--------- R&S ESU für Leistungsmessung im Zeitbereich konfigurieren -------
---
status = viWrite(analyzer, "FREQ:CENT 100MHz;SPAN 0Hz", 25, retCnt)
                                                    'Frequenzeinstellung = 
viWrite(analyzer, "BAND:RES 300kHz", 15, retCnt)
                                                   'Auflösebandbreite
status = viWrite(analyzer, "SWE:TIME 200US", 14, retCnt)
                                                    'Sweepzeit
status = viWrite(analyzer, "CALC:MARK:FUNC:SUMM:PPE ON", 26, retCnt)
                                                    'Peak-Messung ein
status = viWrite(analyzer, "CALC:MARK:FUNC:SUMM:MEAN ON", 27, retCnt)
                                                    'Mittelwert-Messung ein
status = viWrite(analyzer, "CALC:MARK:FUNC:SUMM:RMS ON", 26, retCnt)
                                                    'RMS-Messung ein
status = viWrite(analyzer, "CALC:MARK:FUNC:SUMM:SDEV ON", 27, retCnt)
                                                    'Standardabweichung ein
'--------- Messung durchführen und Ergebnis abfragen -----------------------
status = viWrite(analyzer, "INIT;*WAI", 9, retCnt)
                                'Sweep durchführen mit Sync
                                           'Ergebnisse abfragen:
query$ = " CALC:MARK:FUNC:SUMM:PPE:RES?;" 'Peak-Messung
query$ = query$ + ":CALC:MARK:FUNC:SUMM:MEAN:RES?;" 'Mittelwert-Messung
query$ = query$ + ":CALC:MARK:FUNC:SUMM:RMS:RES?;" ''RMS-Messung
query$ = query$ + ":CALC:MARK:FUNC:SUMM:SDEV:RES?" 'Standardabweichung
status = viWrite(analyzer, query$, 120, retCnt)
status = viRead(analyzer, result$, 100, retCnt)
Print result$
END SUB REM 
************************************************************************
```
#### <span id="page-891-0"></span>**Schnelle Leistungsmessung an Power-Rampen**

In der Mobilfunktechnik ist eine häufige Aufgabenstellung die möglichst schnelle Messung einer Reihe von unterschiedlichen Leistungsstufen eines Messobjekts. Der R&S ESU stellt hierfür zwei Messfunktionen zur Verfügung, die je nach Beschaffenheit des Messsignals eingesetzt werden können.

Die folgenden beiden Beispiele stellen die beiden Methoden mit ihren Eigenschaften vor.

#### <span id="page-891-1"></span>**Leistungsmessung mit Multi Summary Marker**

Die Multi Summary Markerfunktion ist geeignet zur Bestimmung der Leistung einer Folge von Signalpulsen mit folgenden Eigenschaften:

- gleicher zeitlicher Abstand, wie es z.B. für die Slots eines GSM Signals typisch ist
- der Pegel des ersten Signals der Folge überschreitet zuverlässig die Triggerschwelle
- die Pegel der nachfolgenden Signalpulse sind beliebig

Die Funktion verwendet den ersten Puls zur Triggerung. Die Leistung der nachfolgenden Pulse wird ausschließlich über das eingestellte zeitliche Raster ermittelt. Damit ist die Funktion geeignet für Abgleichvorg‰nge, bei denen die Ausgangsleistung des Messobjekts stark schwankt und nicht zuverlässig über der Triggerschwelle liegt.

Die Genauigkeit der Messung wird bestimmt durch das Verhältnis von Pulsdauer zu Gesamtmesszeit; dieses sollte 1:50 nicht unterschreiten.

Die Funktion verwendet stets TRACE 1 im ausgewählten Screen.

![](_page_891_Figure_13.jpeg)

Bild 7-1 Signalverlauf und Zeitverhältnisse des zu messenden SignalsR&S ESU

Im nachfolgenden Beispiel wird eine Folge von 8 Pulsen mit 50 µs Offset des ersten Pulses, 450 µs Messzeit/Puls und 576,9 µs Periodendauer vermessen:

**REM \*\*\*\*\*\*\*\*\*\*\*\*\*\*\*\*\*\*\*\*\*\*\*\*\*\*\*\*\*\*\*\*\*\*\*\*\*\*\*\*\*\*\*\*\*\*\*\*\*\*\*\*\*\*\*\*\*\*\*\*\*\*\*\*\*\*\*\*\*\*\*\* Public Sub MultiSumMarker()** result\$ =  $Space$ \$ (200) **'--------- Grundeinstellung R&S ESU ---------------------------------------** CALL SetupStatusReg 'Statusregister konfigurieren status = viWrite(analyzer, "\*RST", 4, retCnt 'Ger‰t zur¸cksetzen status = viWrite(analyzer, "INST:SEL SAN", 12, retCnt) 'In Analysatorbetrieb wechseln status = viWrite(analyzer, "INIT:CONT OFF", 13, retCnt) 'Single Sweep Betrieb status = viWrite(analyzer, "SYST:DISP:UPD ON", 16, retCnt) 'ON: Bildschirmdarstellung ein 'OFF: aus '--------- R&S ESU für Leistungsmessung im Zeitbereich konfigurieren ------status = viWrite(analyzer, "FREQ:CENT 935.2MHz;SPAN 0Hz", 27, retCnt) 'Frequenzeinstellung status = viWrite(analyzer, "DISP:WIND:TRAC:Y:RLEV 10dBm", 27, retCnt) 'stellt den Referenzpegel auf 10 dB status = viWrite(analyzer, "INP:ATT 30 dB", 13, retCnt) 'stellt die Eingangsdämpfung auf 30 dB ein status = viWrite(analyzer, "BAND:RES 1MHz;VID 3MHz", 22, retCnt) 'Bandbreiteneinstellung status = viWrite(analyzer, "DET RMS",  $7$ , retCnt) 'RMS-Detektor einstellen status = viWrite(analyzer, "TRIG:SOUR VID", 13, retCnt) 'Triggerquelle: video status = viWrite(analyzer, "TRIG:LEV:VID 50 PCT", 19, retCnt) 'Triggerschwelle: 50 % status = viWrite(analyzer, "SWE:TIME 50ms", 13, retCnt) 'Sweepzeit≥ 1 Frame '--------- Messung durchführen und Ergebnis abfragen ----------------------status = viWrite(analyzer, "INIT;\*WAI", 9, retCnt) 'Sweep durchführen mit Sync 'Ergebnisse abfragen: cmd\$ = "CALC:MARK:FUNC:MSUM? " cmd\$ = cmd\$ + "50US," 'Offset erster Puls  $cmd$ = cmd$ + "450US,"$  'Messzeit  $cmd$ = cmd$ + "576.9US,"$  'Periodendauer  $cmd$  = cmd $$$  + "8"  $\qquad$  '# of Bursts status = viWrite(analyzer, cmd\$, 41, retCnt) status = viRead(analyzer, result\$, 100, retCnt) 'Ergebnisse einlesen Print result\$ **END SUB REM \*\*\*\*\*\*\*\*\*\*\*\*\*\*\*\*\*\*\*\*\*\*\*\*\*\*\*\*\*\*\*\*\*\*\*\*\*\*\*\*\*\*\*\*\*\*\*\*\*\*\*\*\*\*\*\*\*\*\*\*\*\*\*\*\*\*\*\*\*\*\*\***

#### <span id="page-893-0"></span>**Leistungsmessung mit Multi Burst Power Messung**

Die Multi Burst Power Messung ist geeignet zur Bestimmung der Leistung einer Folge von Signalpulsen mit folgenden Eigenschaften:

- variabler zeitlicher Abstand
- der Pegel aller Signale der Folge überschreiten zuverlässig die Triggerschwelle oder ein externes Triggersignal ist verfügbar

Die Funktion benötigt ein Triggerereignis pro Puls, d. h. bei Verwendung von Videotrigger oder IF Power Trigger muss die Leistung aller Pulse über der Triggerschwelle liegen.

Die Funktion ist damit besonders geeignet zum Nachmessen bereits abgeglichener Messobjekte, bei denen die Ausgangsleistung im spezifizierten Bereich liegt. Die Messung ist im Gegenzug optimiert auf minimalen Overhead gegenüber der eigentlichen Messzeit.

![](_page_893_Figure_8.jpeg)

#### Bild 7-2 Signalverlauf und Zeitverhältnisse des zu messenden SignalsR&S ESU

Die Messdatenerfassung erfolgt abhängig von der gewählten Einstellung mit dem RMS-Detektor für die effektive Leistung oder dem PEAK-Detektor für die Spitzenleistung. Die Funktion verwendet dabei stets TRACE 1 im ausgewählten Screen.

Die Einstellparameter für diese Messung sind:

- **Analysatorfrequenz**
- Auflösebandbreite
- Messzeit bezogen auf den Einzelpuls
- **Triggerquelle**
- **Triggerschwelle**
- **Triggeroffset**
- Art der Leistungsmessung (PEAK, MEAN)
- Anzahl der zu messenden Pulse

W‰hrend der Messung wird jeder Puls auf einen Bildpunkt des Bildschirms abgebildet, d. h. Ver‰nderungen der Messkurve sind lediglich am linken Bildschirmrand zu erkennen. Die optimale Messgeschwindigkeit wird jedoch – wie immer – bei abgeschaltetem Bildschirm erreicht.

Im nachfolgenden Beispiel wird eine GSM-Pulsfolge von 8 Pulsen mit 5 µs Triggeroffset, 434 µs Messzeit/ Puls, Videotrigger mit 50% Triggerschwelle und Peak-Detektor vermessen:

```
REM ************************************************************************
Public Sub MultiBurstPower()
result$ = Space$ (200)
'--------- Grundeinstellung R&S ESU ---------------------------------------
CALL SetupStatusReg 'Statusregister konfigurieren
status = viWrite(analyzer, "*RST", 4, retCnt) 'Ger‰t zur¸cksetzen
status = viWrite(analyzer, "INST:SEL SAN", 12, retCnt)
                                               'In Analysatorbetrieb 
wechseln
status = viWrite(analyzer, "INIT:CONT OFF", 13, retCnt)
                           'Single Sweep Betrieb
status = viWrite(analyzer, "SYST:DISP:UPD OFF", 17, retCnt)
 'OFF: 
Bildschirmdarstellung aus
'--------- Messung durchführen und Ergebnis abfragen -----------------------
cmdS = "MPOW? "cmd$ = cmd$ + "935.2 MHz," 'Mittenfrequenz
cmd\frac{1}{4} = cmd\frac{2}{7} + "1MHZ," 'Auflösebandbreite
cmd$ = cmd$ + "434US," 'Meas Time
cmd$ = cmd$ + "VID," 'Triggerquelle
cmd$ = cmd$ + "50PCT," 'Triggerpegel
cmd$ = cmd$ + "1US," 'Trigger Offset, muss > 125 ns sein
cmd$ = cmd$ + "PEAK," 'Detector Peak
cmd$ = cmd$ + "8" '# of Burstsstatus = viWrite(analyzer, cmd$, 47, retCnt)
status = viRead(analyzer, result$, 100, retCnt) 'Ergebnisse einlesen
Print result$
END SUB
REM ************************************************************************
```
## <span id="page-895-0"></span>**Schnelle Pegelmessung mit Frequenzlisten**

Eine typische Aufgabenstellung für den R&S ESU ist die Messung von Leistungen an einer Reihe von Frequenzpunkten, z.B. Vielfachen einer Grundfrequenz (Oberwellenmessung) oder an durch einen Mobilfunkstandard festgelegten Frequenzen (z.B. das Transientenspektrum bei ± 200 kHz, ± 400 kHz... um die Trägerfrequenz eines GSM-Signals). In vielen Fällen sind an den einzelnen Frequenzpunkten zusätzlich unterschiedliche Pegel- und Bandbreiteneinstellungen notwendig, um den Anforderungen an Dynamik und Kanalraster gerecht zu werden.

Speziell für diese Einsatzgebiete besitzt der R&S ESU mit den Befehlen des SENSe:LIST-Subsystems eine Reihe von Fernsteuerfunktionen, die die Pegelmessung an einer Frequenzliste mit unterschiedlichen Geräteeinstellungen ermöglichen. Neben der Programmierung der Frequenzliste erlauben diese auch die Einstellung der gleichzeitig zu ermittelnden Messwerte (Peak, RMS, AVG).

Das nachfolgende Beispiel zeigt die Messung der Oberwellen eines Dual-Band-Verstärkers. Im allgemeinen sinkt der Pegel der Oberwellen mit zunehmender Frequenz. Um mit höherer Empfindlichkeit zu messen wird daher ab der zweiten Oberwelle der Referenzpegel um 10 dB abgesenkt.

Folgende Einstellsequenz wird verwendet:

- Referenzpegel: 10,00 dBm bis zur 1. Oberwelle, 0 dBm ab der 2. Oberwelle
- HF-Dämpfung: 20 dB
- el. Dämpfung: 0 dB
- RBW: 1 MHz
- VBW: 3 MHz
- Filtertyp: NORMal
- Meas Time: 300 µs
- Trigger Delay: 100 µs
- Trigger: Video, 45 %

![](_page_895_Picture_152.jpeg)

Die Frequenzen werden in aufsteigender Reihenfolge angefahren, um die systembedingten Wartezeiten beim Frequenzwechsel zu minimieren.

An jedem Frequenzpunkt wird die Spitzenleistung und der Effektivwert gemessen. Im Antwortspeicher liegen damit Spitzenleistung und Effektivwerte abwechselnd hintereinander.

**REM \*\*\*\*\*\*\*\*\*\*\*\*\*\*\*\*\*\*\*\*\*\*\*\*\*\*\*\*\*\*\*\*\*\*\*\*\*\*\*\*\*\*\*\*\*\*\*\*\*\*\*\*\*\*\*\*\*\*\*\*\*\*\*\*\*\*\*\*\*\*\*\* Public Sub FrequencyList()** result\$ =  $Space$ \$ (500) **'--------- Grundeinstellung R&S ESU ---------------------------------------** CALL SetupStatusReg 'Statusregister konfigurieren status = viWrite(analyzer, "\*RST", 4, retCnt) 'Ger‰t zur¸cksetzen status = viWrite(analyzer, "INST:SEL SAN", 12, retCnt) 'In Analysatorbetrieb wechseln status = viWrite(analyzer, "INIT:CONT OFF", 13, retCnt) 'Single Sweep Betrieb status = viWrite(analyzer, "SYST:DISP:UPD OFF", 17, retCnt) 'Bildschirmdarstellung aus '-------- R&S ESU für Leistungsmessung mit Frequenzliste konfigurieren status = viWrite(analyzer, "TRIG:LEV:VID 45PCT", 18, retCnt) 'Schwelle fuer Videotrigger status = viWrite(analyzer, "LIST:POWer:SET ON,ON,OFF,VID,POS,100us,0", 40, retCnt) **'-------- Perform measurement and query results --------------------------** cmd\$ = "LIST:POWer? " cmd\$ = cmd\$ + "935.2MHZ,10dBm,20dB,OFF,NORM,1MHz,3MHz,300us,0,"  $cmd$  =  $cmd$  +  $"1805.2MHZ,10dB$ m,  $20dB$ ,  $OFF$ ,  $NORM$ ,  $1MHz$ ,  $3MHz$ ,  $300us$ ,  $0$ ,  $"$  $cmd$  = cmd $$$  + "1870.4MHZ,10dBm,20dB,OFF,NORM,1MHz,3MHz,300us,0," cmd\$ = cmd\$ + "2805.6MHZ,0dBm,20dB,OFF,NORM,1MHz,3MHz,300us,0," cmd $$ = \text{cmd$ + "3610.4MHz,10dBm,20dB, OFF, NORM,1MHz,3MHz,300us,0," }$  $cmd$  $=$   $cmd$  $+$   $"3740.8$ MHz,  $0$ dBm,  $20$ dB, OFF, NORM,  $1$ MHz,  $3$ MHz,  $300$ us,  $0,$  " cmd $$ = \text{cmd$ + "5815.6MHz,0dBm,20dB,OFF,NORM,1MHz,3MHz,300us,0"$ status = viWrite(analyzer, cmd\$, 343, retCnt) status = viRead(analyzer, result\$, 100, retCnt) Print result\$ **END SUB REM \*\*\*\*\*\*\*\*\*\*\*\*\*\*\*\*\*\*\*\*\*\*\*\*\*\*\*\*\*\*\*\*\*\*\*\*\*\*\*\*\*\*\*\*\*\*\*\*\*\*\*\*\*\*\*\*\*\*\*\*\*\*\*\*\*\*\*\*\*\*\*\***

#### <span id="page-897-0"></span>Pegelkorrektur von Messwandlern (Transducer-Faktoren)

Bei komplexeren Messsystemen ist es unumgänglich, den Frequenzgang des Messaufbaus bei der Messung von Leistungswerten zu berücksichtigen, um zusätzliche Messfehler, die nicht vom Messobjekt kommen, von vornherein zu eliminieren.

Der R&S ESU bietet zu diesem Zweck die Möglichkeit, einen frequenzabhängigen Dämpfungskorrekturwert (Transducer Faktor) zu definieren.

Im nachfolgenden Beispiel wird ein Faktor mit folgenden Eigenschaften definiert:

Name: Transtest Unit: dB Scaling: lin Comment: Simulated cable correction

![](_page_897_Picture_94.jpeg)

Der Faktor wird zunächst definiert und anschließend aktiviert.

```
Public Sub TransducerFactor()
status = viWrite(analyzer, "CORR:TRAN:SEL 'TRANSTEST'", 25, retCnt)
                           ""Transtest" Transtest anlegen
status = viWrite(analyzer, "CORR:TRAN:UNIT 'DB'", 19, retCnt)
                            'Einheit 'dB'
status = viWrite(analyzer, "CORR:TRAN:SCAL LIN", 18, retCnt)
                           'Lineare Frequenzachse
status = viWrite(analyzer, "CORR:TRAN:COMM 'Simulated cable correction'", 43,
retCnt)
cmd = "CORR: TRAN: DATA "
                               'Stützwerte eingeben.
cmd = cmd + "10MHz, 0, "
                                Pegelwerte ohne Einheit!
cmd$ = cmd$ + "100MHz, 3,"cmd$ = cmd$ + "1GHz, 7,"
cmd$ = cmd$ + "3GHz, 10"status = viWrite(analyzer, cmd$, 50, retCnt)
                            'Stützwerte eingeben
status = viWrite(analyzer, "CORR:TRAN:STAT ON", 17, retCnt)'Transducer einschalten
END SUB REM
```
## <span id="page-898-0"></span>Messen von Betrag und Phase eines Signals (I/Q-Datenaufnahme)

Aufgrund seiner internen Architektur ist der R&S ESU in der Lage, neben Leistungswerten auch Betrag und Phase eines Signals zu ermitteln und auszugeben. Damit stehen dem Anwender alle Möglichkeiten für weitergehende Analysen (FFT, Demodulation etc.) offen.

Genauere Informationen zur Signalverarbeitung und über den Zusammenhang zwischen Abtastrate und größter Bandbreite sind in Kapitel 6, Abschnitt "TRACe:IQ-Subsystem" auf Seite 6.260 enthalten.

Abhängig von der gewählten Abtastrate können folgende maximale Bandbreiten bei der Messung erreicht werden:

Das folgende Beispiel zeigt die notwendigen Schritte, um die Daten mit vorgegebener Abtastrate aufzunehmen und aus dem I/Q-Speicher auszulesen.

Die Ausgabe der Daten erfolgt in Spannungswerten bezogen auf den Eingang des s.

Im Binärformat wird der Kopfteil der Meldung mit der Längenangabe ausgewertet und zur Berechnung der x-Achsenwerte verwendet.

Das Auslesen von Binärdaten erfolgt in 3 Schritten:

- 1. Auslesen der Stellenzahl der Längenangabe
- 2. Auslesen der Längenangabe selbst
- 3. Auslesen der Tracedaten selbst

Diese Vorgehensweise ist bei Programmiersprachen notwendig, die nur Strukturen mit gleichartigen Datentypen (Arrays) unterstützen (wie z.B. Visual Basic), da die Datentypen von Kopfteil und Datenteil bei Binärdaten unterschiedlich sind.

![](_page_898_Picture_14.jpeg)

#### **Hinweis**

Die Arrays für die Messdaten sind dynamisch dimensioniert um das Bespiel einfach an einzelne Anforderungen anpassen zu können.

```
Public Sub ReadIQData()
Dim IData() As Single
                    'I-Werte in Single Floats
Dim QData() As Single
                    'Q-Werte in Single Floats
Dim digits As Byte
                   'Anzahl Zeichen in Längenangabe
Dim IQBytes As Long
                   'Länge d. Tracedaten in Bytes
Dim IQSamples As Long
                   'Anzahl d. Messwerte im Puffer
Dim LastSize As Long
                   'Länge des letzten Blocks in Bytes
Const BlockSize = 524288  'Blockgröße im R&S ESU, wie manuell
result$ = Space$(100)
                      'Puffer für einfache Ergebnisse
Call SetupInstrument
                                        'Grundeinstellung
'/Q-Datenaufnahmemodus einschalten; muss vor TRAC: IQ: SET erfolgen!
status = viWrite(analyzer, "TRAC: IQ: STAT ON", 15, retCnt)
```

```
' Anzahl der Messpunkte (800 000)
  (max. Anzahl der erlaubten Messpunkte (= 16 * 1024 * 1024 - 512))
' bei RBW 50 MHz,
' Abtastrate 80 MHz, Trigger Free Run, pos. Triggerflanke
' und 0 s Trigger Delay.
status = viWrite(analyzer, "TRAC:IQ:SET NORM,50MHz,80MHz,IMM,POS,0,800000", 
45, retCnt)
'--------- Auslesen im Bin‰rformat --------------------------------------
status = viWrite(analyzer, "FORMAT REAL,32", 14, 
retCnt) in the contract of the contract einstellen behavior of the contract einstellen behavior of the contract einstellen
status = viWrite(analyzer, "TRAC:IQ:DATA?", 13, retCnt)
                                                 'I/Q-Daten messen . + 
auslesen
' Die Daten müssen vom Gerät abgeholt werden
' Sie haben das folgende Format:
' Beispiel:
'' '' #42000"
  ' |||||______ L‰nge der Daten in Bytes
   | ___________ Anzahl Zeichen in Längenangabe
status = viRead(analyzer, result$, 2, retCnt) 'Längenangabe lesen =
Val(Mid$(result$, 2, 1)) 'Zeichenzahl 
result$ = Space$(100) 'Puffer neu initialisieren
status = viRead(analyzer, result$, digits, retCnt) 'Längenangabe lesen
' Gesamtzahl der gelesenen Bytes 
IQBytes = Val(Left$(result$, digits)) 'und abspeichern
' Gesamtzahl der gelesenen Samples (I und Q) 
IQSamples = IQBytes / 8 \qquad 'jeweils 4 Bytes für I- und Q-Samples
If IQBytes > 0 Then
  ' Erstellen dynamisch Zwischenspeicher für I/Q-Daten
  ReDim IData(0 To IQSamples - 1)
  ReDim QData(0 To IQSamples - 1)
   ' "Blocks" with 512 k I/Q -Daten werden jeweils ausgelesen
 Blocks = (IQSamples - 1) \ BlockSize
   ' 0 oder 1 Block, jeder mit "LastSize" I/Q-Daten, wird ausgelesen
 LastSize = IQSamples - (Blocks * BlockSize)
' Ganze Blöcke mit jeweils 512 ksample
 For Index = 0 To Blocks - 1
     ' I- und Q-Daten in Puffer lesen; index for I data counts samples
    ' Datengröße für ibrd32 in bytes
     status = viRead32(analyzer, IData(Index * BlockSize), BlockSize * 4, 
retCnt)
    status = viRead32(analyzer, QData(Index * BlockSize), BlockSize * 4, 
retCnt)
  Next Index
```
```
 ' Der letzte Block (soweit vorhanden) mit < 512 k data)
  If LastSize > 0 Then
    ' I/Q-Daten lesen; see above
   status = viRead32(analyzer, IData(Blocks * BlockSize), LastSize * 4,
retCnt)
   status = viRead32(analyzer, QData(Blocks * BlockSize), LastSize * 4,
retCnt)
  End If
End If
```

```
status = viRead(analyzer, result$, 1, retCnt) Schlusszeichen
einlesen<NL>
status = viWrite(analyzer, "TRAC: IQ: STAT OFF", 16, retCnt)
                                            'I/Q-Datenaufnahmemodus
status = viWrite(analyzer, "DISP:WIND:Trac:Stat on", 22, retCnt)
                                            'Neustart-Screen
status = viWrite(analyzer, "INIT:CONT ON", 13, retCnt) 'Continuous Sweep ein
'--------- Ausgabe der Binärdaten als Frequenz-/Pegelpaare -----------------
Open ". \traceiq.dat" For Output As #1
                                           'Im aktuellen Verzeichnis
speichern
For i = 0 To IQSamples - 1
 Print #1, i; "; "; Str(IData(i)); "; "; Str(QData(i))
Next i
Close #1
END SUB REM
```
## Lesen und Schreiben von Dateien

## Lesen einer Datei vom Gerät

Im folgenden Beispiel wird die unter D:\USER\DATA abgespeicherte Datei "TEST1.SET" aus dem Gerät ausgelesen und auf dem Steuerrechner abgespeichert.

```
Public Sub ReadFile()
Dim digits As Byte
                    'Anzahl Zeichen in Längenangabe
Dim fileBytes As Long 'Länge d. Datei mit Tracedaten
                    'in Bytes
                   'Puffer für einfache Ergebnisse
result$ = Space$ (100)
'--------- Default setting of status register -----------------------------
                    'Statusregister konfigurieren
Call SetupStatusReg
- - -status = viWrite(analyzer, "MMEM:DATA? 'D:\USER\DATA\TEST1.SET'", 35, retCnt)
                                       'Datei auswählen
status = viRead(analyzer, result$, 2, retCnt) 'Zeichenzahl Längenangabe lesen
digits = Val(Mid\(result$, 2, 1))
                                       'abspeichern
status = viRead(analyzer, result$, digits, retCnt)
                                              'Längenangabe lesen
fileBytes = Val(Left\, \{result\}, \, digits))'und abspeichern
FileBuffer$ = Space$(fileBytes)
                                     'Dateipuffer vorbelegen
status = viRead(analyzer, FileBuffer, fileBytes, retCnt)
                                              'Datei in Puffer lesen
status = viRead(analyzer, result$, 1, retCnt)
                                            'Schlusszeichen einlesen
<NT<sub>1</sub>>'--------- Datei auf Steuerrechner ablegen --------------------------------
Open "TEST1.SET" For Output As #1
Print #1, FileBuffer;
                               ' ; um einen Linefeed am
                                  Dateiende zu vermeiden
Close #1
END SUB REM
```
### Anlegen einer Datei auf dem Gerät

Im folgenden Beispiel wird die auf dem Steuerrechner vorhandene Datei "TEST1.SET" auf dem Gerät unter D:\USER\DATA\DUPLICAT.SET abgelegt.

```
Public Sub WriteFile()
FileBuffer$ = Space$(100000) 'Puffer für eingelesene Datei
Dim digits As Long
                       'Anzahl Zeichen Längenangabe
                       'Länge der Datei in Bytes
Dim fileBytes As Long
fileSize$ = Space$ (100)'Dateilänge als String
result\ = Space$ (100)
                       'Puffer für einfache Ergebnisse
'--------- Default setting of status register -----------------------------
                       'Statusregister konfigurieren
Call SetupStatusReq
'--------- Vorbereiten der definite Length Blockdaten ----------------------
fileBytes = FileLen("test1.set")'Dateilänge bestimmen
filesize = Str (fileBytes)
digits = Len(fileSize$) - 1
                                   'Stellenanzahl d. Längenangabe
fileSize$ = Right$(fileSize$, digits)'bestimmen
FileBuffer$ = "#" + Right$(Str$(digits), 1) + fileSize$
                                   'Längenangabe in Dateipuffer
                                   'ablegen
Open "TEST1.SET" For Binary As #1
FileBuffer$ = FileBuffer$ + Left$(Input(fileBytes, #1), fileBytes)
Close #1
- - - - - - -status = viWrite(analyzer, "SYST:COMM:GPIB:RTER EOI", 23, retCnt)
                           'Receive Terminator am Gerät einstellen
status = viWrite(analyzer, "MMEM:DATA 'D:\USER\DATA\DUPLICAT.SET', " +
FileBuffer$, 36 + Len(FileBuffer$), retCnt)
                           'Datei auswählen
END SUB REM
```
### Wartung und Geräteschnittstellen 8

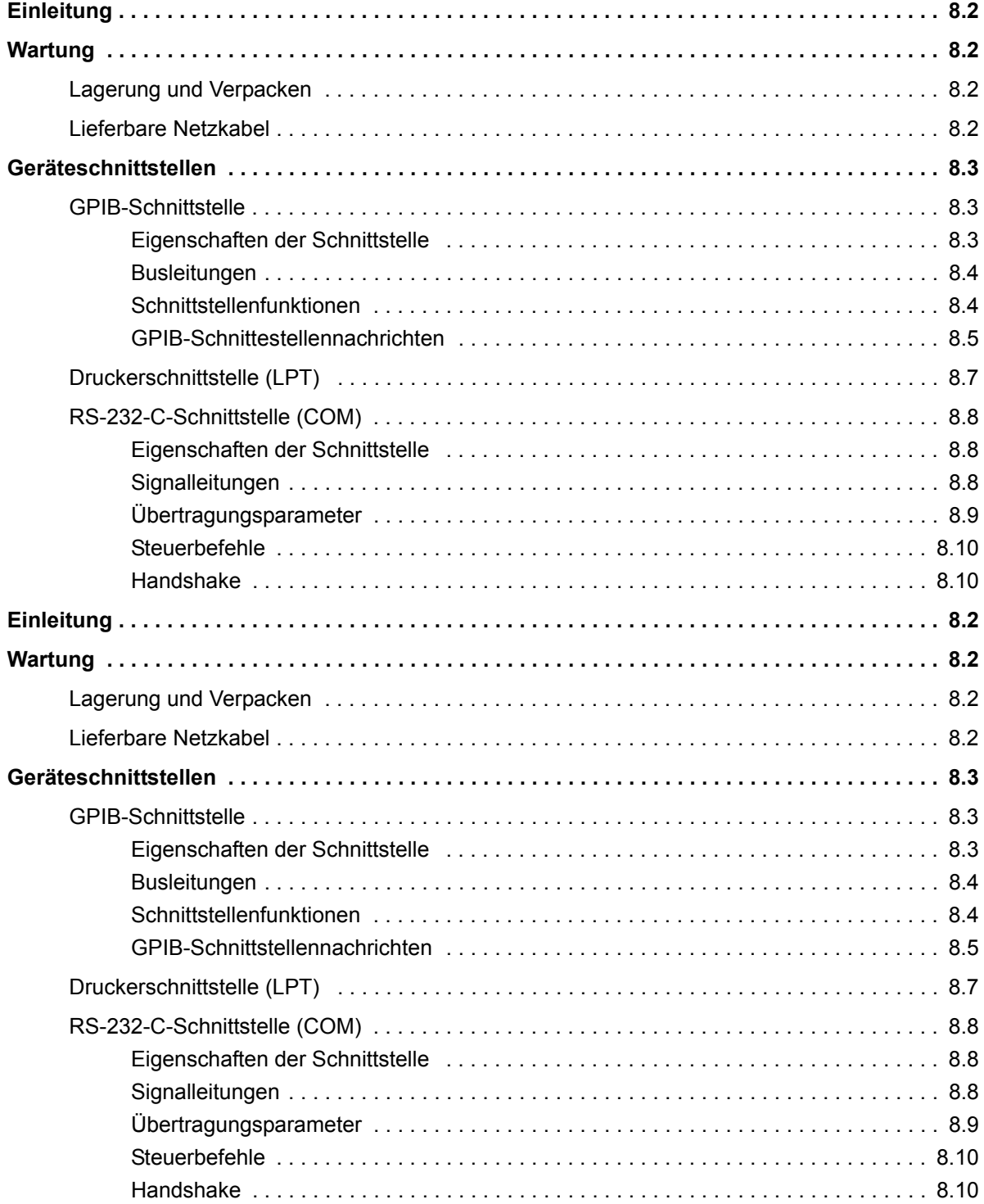

# <span id="page-905-0"></span>**Einleitung**

Das folgende Kapitel enthält Hinweise für die Wartung des R&S ESU sowie die Beschreibung der Geräteschnittstellen:

- "Wartung" auf Seite 8.2
- "Geräteschnittstellen" auf Seite 8.3

Der Austausch einer Baugruppe und die Bestellung von Ersatzteilen ist im Servicehandbuch beschrieben. Dort befinden sich auch alle für die Ersatzteilbestellung notwendigen Identnummern.

Die Anschrift unseres Support-Centers und eine Liste der Rohde & Schwarz-Servicestellen befindet sich am Anfang dieses Handbuchs.

Weitergehende Informationen, insbesondere zur Fehlersuche, zur Instandsetzung des Geräts, zum Tausch der Baugruppen und zur Kalibrierung, finden sich ebenfalls im Servicehandbuch.

# <span id="page-905-1"></span>**Wartung**

## <span id="page-905-5"></span><span id="page-905-4"></span><span id="page-905-2"></span>**Lagerung und Verpacken**

Der Lagertemperaturbereich des R&S ESU ist im Datenblatt angegeben. Bei längerer Lagerung ist das Gerät gegen Staub zu schützen.

Für den Transport oder Versand ist die Originalverpackung, insbesondere die beiden Schutzkappen für Front- und Rückseite, von Vorteil. Steht die Originalverpackung nicht mehr zur Verfügung, verwenden Sie bitte einen stabilen Karton in passender Größe schützen Sie das Gerät durch sorgfältiges Einwickeln gegen mechanische Beschädigung.

## <span id="page-905-3"></span>**Lieferbare Netzkabel**

<span id="page-905-6"></span>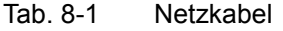

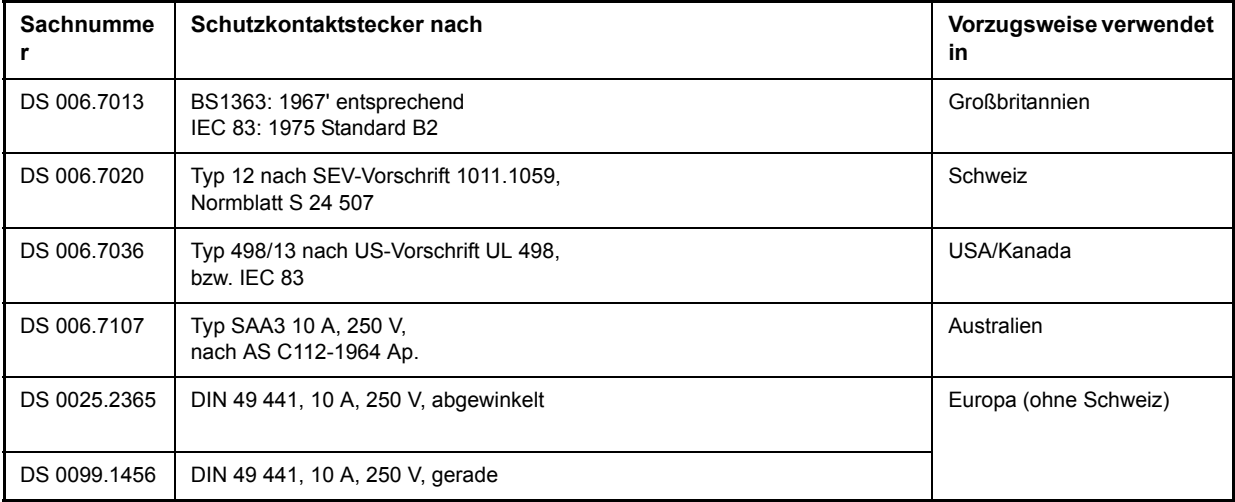

## <span id="page-906-4"></span><span id="page-906-0"></span>**Ger‰teschnittstellen**

In diesem Abschnitt ist nur eine Auswahl der Anschlüsse beschrieben:

- "GPIB-Schnittstelle" auf Seite 8.3
- "Druckerschnittstelle (LPT)" auf Seite 8.7
- "RS-232-C-Schnittstelle (COM)" auf Seite 8.8

Weitere Informationen zur Gerätevorder- und -rückseite befinden sich im Kompakthandbuch, Kapitel 1.

## <span id="page-906-3"></span><span id="page-906-1"></span>**GPIB-Schnittstelle**

Das Gerät ist serienmäßig mit einem GPIB-Stecker ausgestattet. Die Anschlussbuchse nach IEEE 488 befindet sich an der Geräterückseite des R&S ESU. Über die Schnittstelle kann ein Controller zur Fernsteuerung angeschlossen werden. Der Anschluss erfolgt mit einem geschirmten Kabel.

## <span id="page-906-2"></span>**Eigenschaften der Schnittstelle**

- 8-bit-parallele Datenübertragung
- bidirektionale Datenübertragung
- Dreidraht-Handshake
- hohe Datenübertragungsrate
- bis zu 15 Geräte anschließbar
- maximale Länge der Verbindungskabel 15 m (Einzelverbindung 2m)
- Wired-Or-Verknüpfung bei Parallelschaltung mehrerer Geräte.

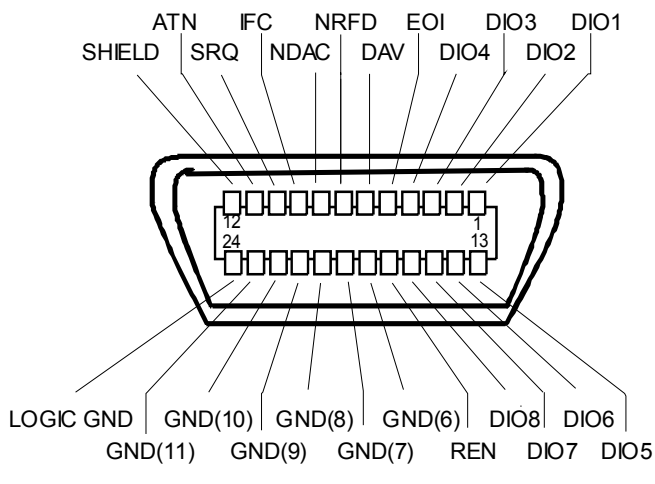

Bild 8-1 Belegung der GPIB-Schnittstelle

### <span id="page-907-0"></span>**Datenbus mit 8 Leitungen DIO 1...DIO 8**

Die Übertragung erfolgt bitparallel und byteseriell im ASCII/ISO-Code. DIO1 ist das niedrigstwertige und DIO8 das höchstwertige Bit.

### **Steuerbus mit 5 Leitungen**

**IFC** (Interface Clear), aktiv LOW setzt die Schnittstellen der angeschlossenen Geräte in die Grundeinstellung zurück.

**ATN** (Attention), aktiv LOW meldet die Übertragung von Schnittstellennachrichten. inaktiv HIGH meldet die Übertragung von Gerätenachrichten.

**SRQ** (Service Request), aktiv LOW ermöglicht dem angeschlossenen Gerät, einen Bedienungsruf an den Controller zu senden.

**REN** (Remote Enable), aktiv LOW ermöglicht das Umschalten auf Fernsteuerung.

**EOI** (End or Identify), hat in Verbindung mit ATN zwei Funktionen: ATN=HIGH: aktiv LOW kennzeichnet das Ende einer Datenübertragung. ATN=LOW: aktiv LOW löst Parallelabfrage (Parallel Poll) aus.

### **Handshake-Bus mit drei Leitungen.**

**DAV** (Data Valid), aktiv LOW meldet ein gültiges Datenbyte auf dem Datenbus.

**NRFD** (Not Ready For Data), aktiv LOW meldet, dass eines der angeschlossenen Geräte zur Datenübernahme nicht bereit ist.

**NDAC** (Not Data Accepted), aktiv LOW, solange das angeschlossene Gerät die am Datenbus anliegenden Daten übernimmt.

## <span id="page-907-4"></span><span id="page-907-1"></span>**Schnittstellenfunktionen**

<span id="page-907-3"></span>Über GPIB fernsteuerbare Geräte können mit unterschiedlichen Schnittstellenfunktionen ausgerüstet sein Die folgende Tabelle führt die für [Tab. 8-2](#page-907-2) zutreffenden Schnittstellenfunktionen auf.

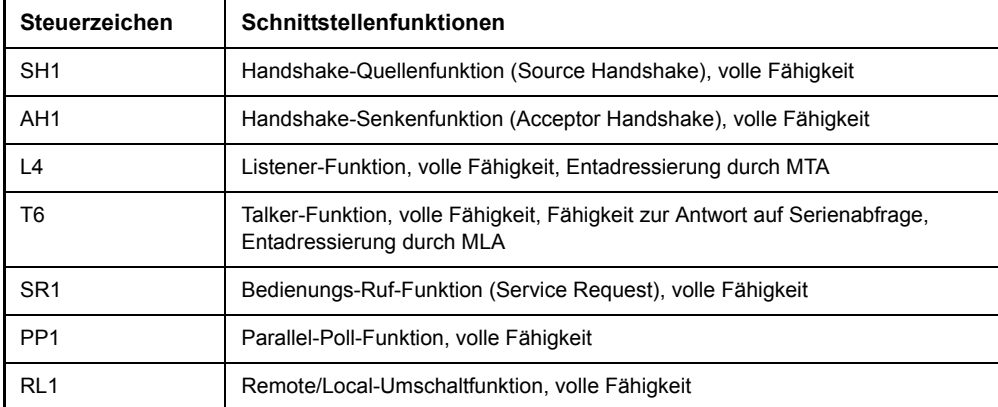

### <span id="page-907-2"></span>Tab. 8-2 Schnittstellenfunktionen

#### Tab. 8-2 Schnittstellenfunktionen

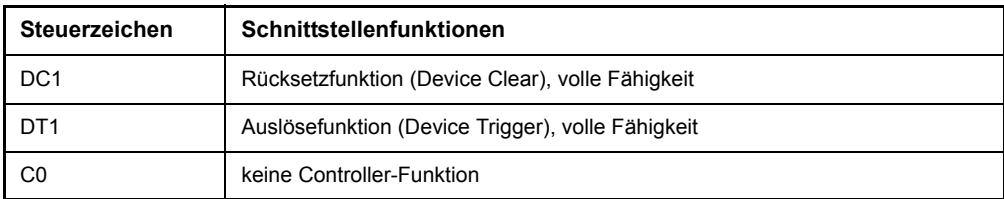

### <span id="page-908-0"></span>**GPIB-Schnittestellennachrichten**

Die Nachrichten, die auf den Datenleitungen des GPIB übertragen werden, lassen sich in zwei Gruppen einteilen:

- "Schnittstellennachrichten" auf Seite 8.5
- <sup>-</sup> "Gerätenachrichten" auf Seite 8.6

### <span id="page-908-1"></span>**Schnittstellennachrichten**

Schnittstellennachrichten werden auf den Datenleitungen des GPIB zum Gerät übertragen, wobei die Steuerleitung Attention "ATN" aktiv (LOW) ist. Sie dienen der Kommunikation zwischen Steuerrechner und Gerät und können nur von einem Steuerrechner, der die Controllerfunktion am GPIB hat, gesendet werden.

#### **Universalbefehle**

<span id="page-908-2"></span>Die Universalbefehle liegen im Code-Bereich 10 - 1F hex. Sie wirken ohne vorhergehende Adressierung auf alle an den Bus angeschlossenen Geräte.

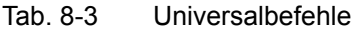

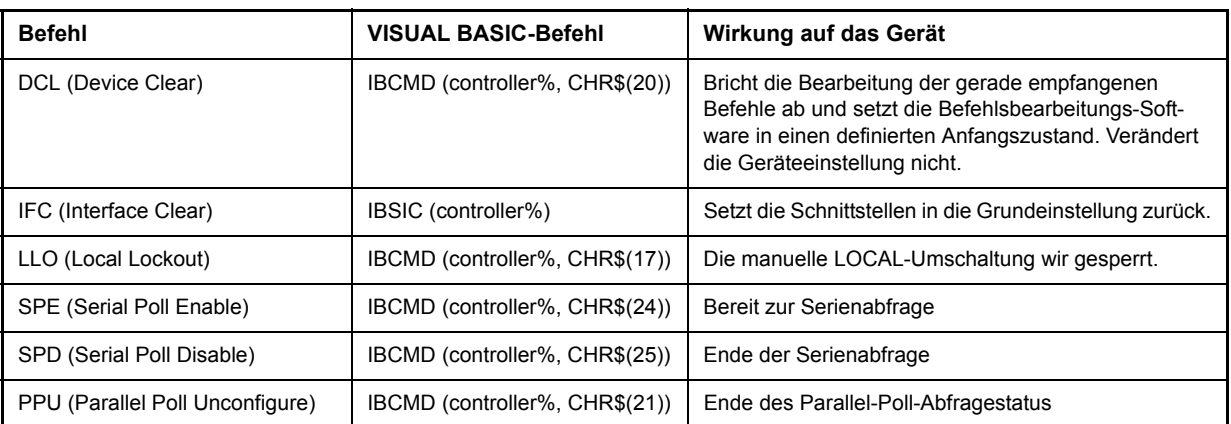

### <span id="page-909-1"></span>**Adressierte Befehle**

<span id="page-909-2"></span>Die adressierten Befehle liegen im Code-Bereich 00...0F hex. Sie wirken nur auf Geräte, die als Listener adressiert sind.

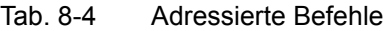

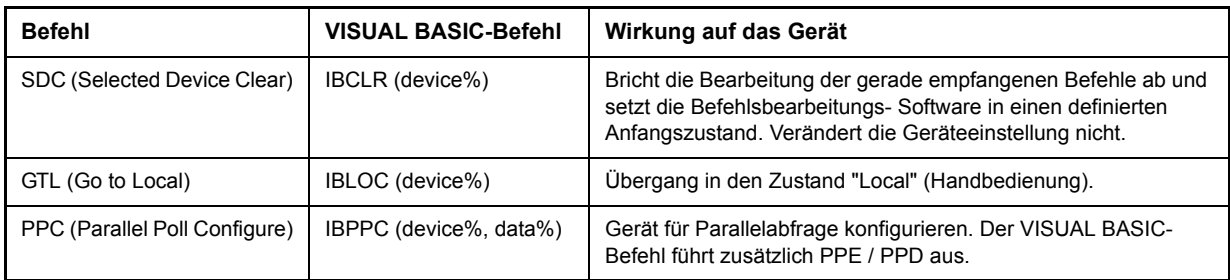

### <span id="page-909-0"></span>**Ger‰tenachrichten**

Gerätenachrichten werden auf den Datenleitungen des GPIB übertragen, wobei die Steuerleitung Attention "ATN" nicht aktiv (HIGH) ist. Es wird der ASCII/ISO-Code verwendet.

In Kapitel "Fernsteuerung – Grundlagen" sind Aufbau und Syntax der Gerätenachrichten beschrieben. In Kapitel "Fernbedienung – Beschreibung der Befehle" sind die Befehle aufgelistet und ausführlich erläutert.

## <span id="page-910-4"></span><span id="page-910-3"></span><span id="page-910-0"></span>**Druckerschnittstelle (LPT)**

<span id="page-910-2"></span>Die 25polige Buchse LPT an der Rückwand des s ist für den Anschluss eines Druckers vorgesehen. [Bild](#page-910-1) [8-2](#page-910-1) zeigt die Pinbelegung. Die Schnittstelle ist kompatibel zur CENTRONICS-Schnittstelle.

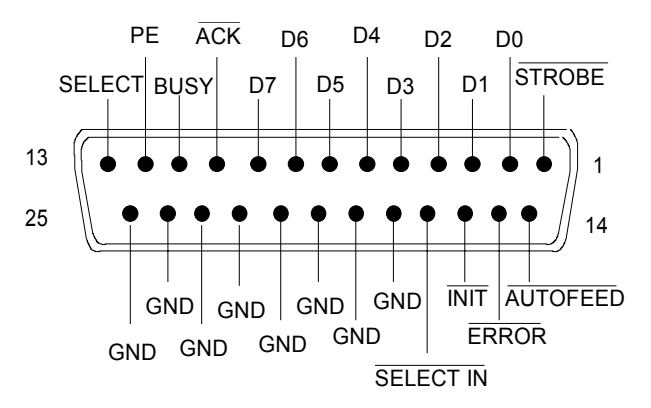

<span id="page-910-1"></span>Bild 8-2 Pinbelegung der LPT-Anschlusses

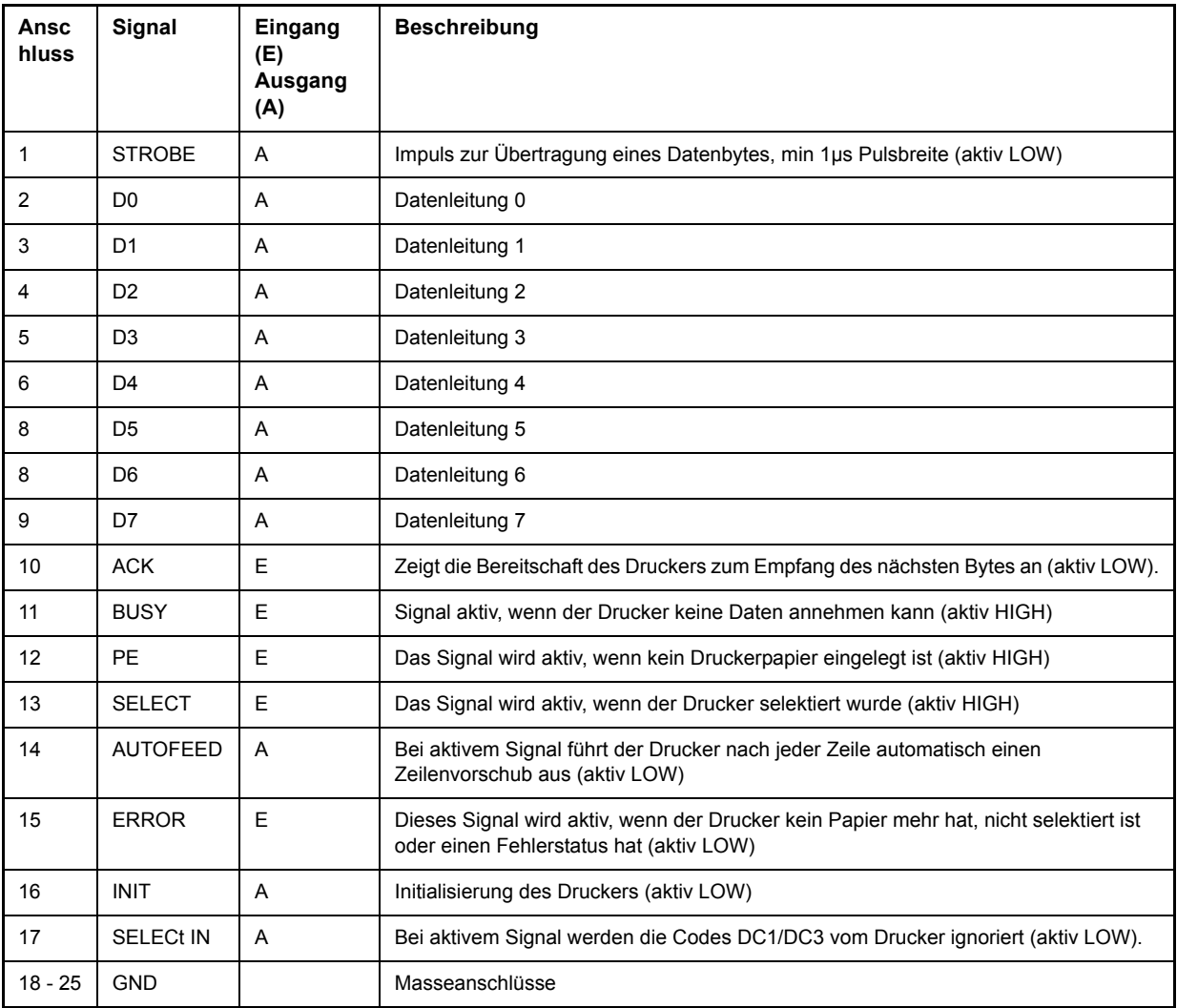

Bild 8-3 Belegung der Buchse LPT

## <span id="page-911-4"></span><span id="page-911-3"></span><span id="page-911-0"></span>**RS-232-C-Schnittstelle (COM)**

Der R&S ESU verfügt serienmäßig über eine RS-232-C-Schnittstelle. Die Schnittstelle kann manuell im Menü SETUP-GENERAL SETUP in der Tabelle COM INTERFACE für die Fernbedienung aktiviert und konfiguriert werden (Auswahl *OWNER = INSTRUMENT*). Die aktive Schnittstelle ist dem COM-Anschluss an der Geräterückseite zugeordnet. Genauere Informationen zur Buchse siehe Kompakthandbuch, Kapitel 1.

### <span id="page-911-1"></span>**Eigenschaften der Schnittstelle**

- serielle Datenübertragung im Asynchron-Mode
- bidirektionale Datenübertragung über zwei separate Leitungen
- wählbare Übertragungsgeschwindigkeit von 110...19200 Baud
- Signalpegel logisch '0' von +3V bis +15V
- Signalpegel logisch '1' von -15V bis -3V
- ein externes Gerät (Controller) anschließbar

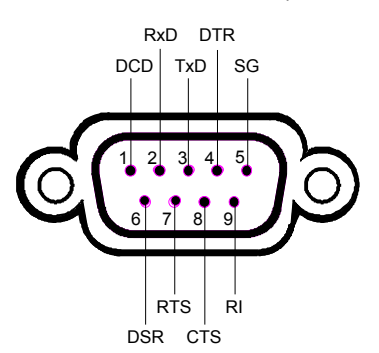

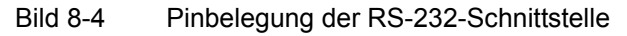

## <span id="page-911-2"></span>**Signalleitungen**

• DCD (Data Carrier Detector),

*Wird im GERƒT nicht genutzt.*R&S ESU

Eingang ( $log. '0' = aktiv$ );

An diesem Signal erkennt ein Datenendgerät, dass das Modem von der Gegenstation gültige Signale mit ausreichendem Pegel empfängt. DCD wird benutzt, um den Empfänger im Datenendgerät zu sperren und damit das Einlesen falscher Daten zu unterbinden, wenn das Modem die Signale der Gegenstation nicht deuten kann.

• RxD (Receive Data),

Eingang, LOW = logisch '1', HIGH = logisch '0'.

Datenleitung; Übertragungsrichtung von der Gegenstation zum Gerät.

• TxD (Transmit Data),

Ausgang, LOW = logisch '1', HIGH = logisch '0'.

Übertragungsrichtung vom Gerät zur Gegenstation.

• **DTR** (Data terminal ready),

Ausgang (log. '0' = aktiv);

Mit DTR teilt das Gerät mit, dass er bereit ist, Daten zu empfangen.

ï **GND**,

Schnittstellenmasse, mit der Gerätemasse verbunden.

• **DSR** (Data set ready),

Eingang ( $log. '0' = aktiv$ );

DSR teilt dem Gerät mit, dass die Gegenstation bereit ist, Daten zu empfangen.

• RTS (Request to send),

Ausgang (log. '0' = aktiv);

RTS teilt der Gegenstation mit, dass das Gerät bereit zur Datenübertragung ist.

• CTS (Clear to send),

Eingang ( $log. '0' = aktiv$ );

CTS teilt dem Gerät mit, dass die Gegenstation bereit ist, Daten zu empfangen.

• **RI** (Ring indicator),

*Wird im GERƒT nicht genutzt.*R&S ESU

Eingang ( $log. '0' = aktiv$ );

Mit RI meldet ein Modem, dass eine Gegenstation mit ihm Verbindung aufnehmen will.

## <span id="page-912-0"></span>**‹bertragungsparameter**

Für eine fehlerfreie und korrekte Datenübertragung müssen bei Gerät und Controller die Übertragungsparameter gleich eingestellt werden. Die Einstellungen erfolgen im Menü SETUP-GENERAL *SETUP*.

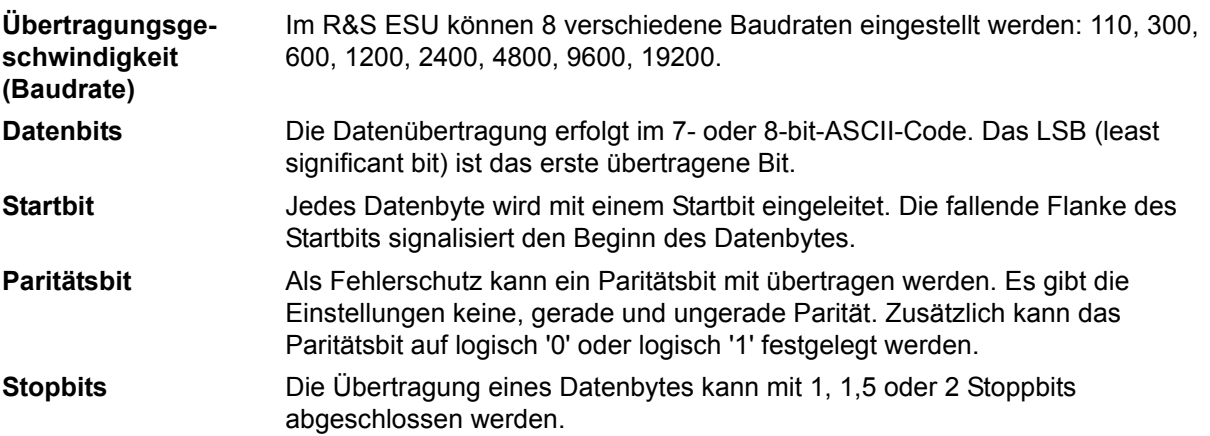

### **Beispiel:**

Übertragung des Buchstaben 'A' (41 Hex) im 7-bit-ASCII-Code, mit gerader Parität und zwei Stoppbits:

<span id="page-913-2"></span>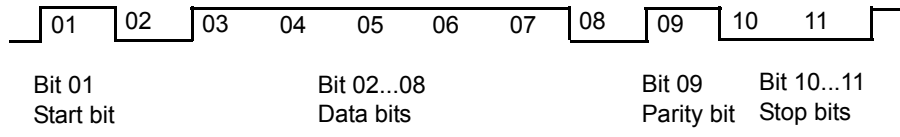

### <span id="page-913-0"></span>**Steuerbefehle**

Zur Steuerung der Schnittstelle sind einige Strings definiert bzw. Steuerzeichen reserviert, die in Anlehnung an die GPIB-Steuerung definiert sind.

| Steuerstring bzw. - zeichen | <b>Funktion</b>                                                           |
|-----------------------------|---------------------------------------------------------------------------|
| '@REM'                      | Remote-Umschaltfunktion                                                   |
| '@LOC'                      | Local-Umschaltung                                                         |
| '@SRQ'                      | Bedienungsruf-Funktion (Service Request SRQ - wird<br>vom Gerät gesendet) |
| '@GET'                      | Group Execute Trigger (GET)                                               |
| '@DCL'                      | Rücksetzfunktion (Device Clear DCL)                                       |
| $<$ Ctrl Q> 11 Hex          | Zeichenausgabe freigeben / XON                                            |
| $\lt$ Ctrl S> 13 Hex        | Zeichenausgabe anhalten / XOFF                                            |
| 0D Hex, 0A Hex              | Schlusszeichen <cr>. <lf></lf></cr>                                       |

Tab. 8-5 Steuerstrings bzw. - zeichen der RS-232- Schnittstelle

## <span id="page-913-1"></span>**Handshake**

### **Software-Handshake**

Bei Software-Handshake wird die Datenübertragung mit den beiden Steuerzeichen XON / XOFF gesteuert:

Das Gerät meldet seine Empfangsbereitschaft über das Steuerzeichen XON. Ist der Empfangspuffer voll, schickt er das Zeichen XOFF über die Schnittstelle zum Controller. Der Controller unterbricht daraufhin die Datenausgabe so lange, bis er vom Gerät wieder ein XON empfängt. Der Controller signalisiert seine Empfangsbereitschaft dem Gerät auf die gleiche Weise.

### Kabel für lokale Rechnerkopplung bei Software-Handshake

Die Verbindung des s mit einem Controller bei Software-Handshake erfolgt durch Kreuzen der Datenleitungen. Der folgende Verdrahtungsplan gilt für einen Controller mit 9-Pol- oder 25-Pol-Ausführung.

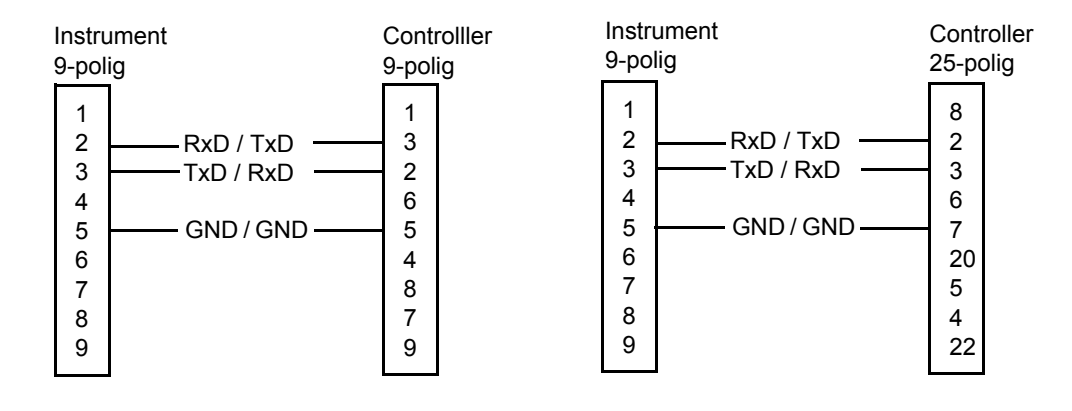

Bild 8-5 Verdrahtung der Datenleitungen für Software-Handshake

### **Hardware-Handshake**

Beim Hardware-Handshake meldet der seine Empfangsbereitschaft über die Leitungen DTR und RTS. Eine logische '0' auf beiden Leitungen bedeutet 'bereit' und eine logische '1' bedeutet 'nicht bereit'. Die Leitung RTS ist dabei immer aktiv (logisch '0'), solange die serielle Schnittstelle eingeschaltet ist. Die Leitung DTR steuert damit die Empfangsbereitschaft des s.

Die Empfangsbereitschaft der Gegenstation wird dem Gerät über die Leitung CTS und DSR mitgeteilt. Eine logische '0' auf beiden Leitungen aktiviert die Datenausgabe und eine logische '1' auf beiden Leitungen stoppt die Datenausgabe des s. Die Datenausgabe erfolgt über die Leitung TxD.

### Kabel für lokale Rechnerkopplung bei Hardware-Handshake

Die Verbindung des s mit einem Controller erfolgt mit einem so genannten Nullmodem-Kabel. Bei diesem Kabel müssen die Daten-, Steuer- und Meldeleitungen gekreuzt werden. Der folgende Verdrahtungsplan gilt für einen Controller mit 9-Pol- oder 25-Pol-Ausführung.

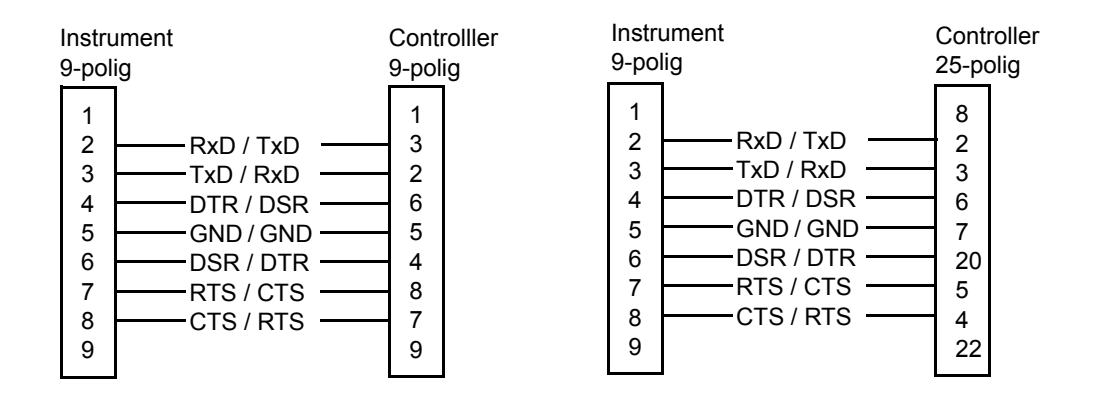

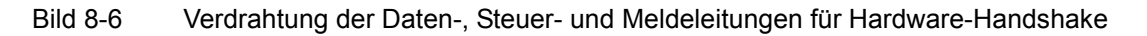

# **9 Fehlermeldungen**

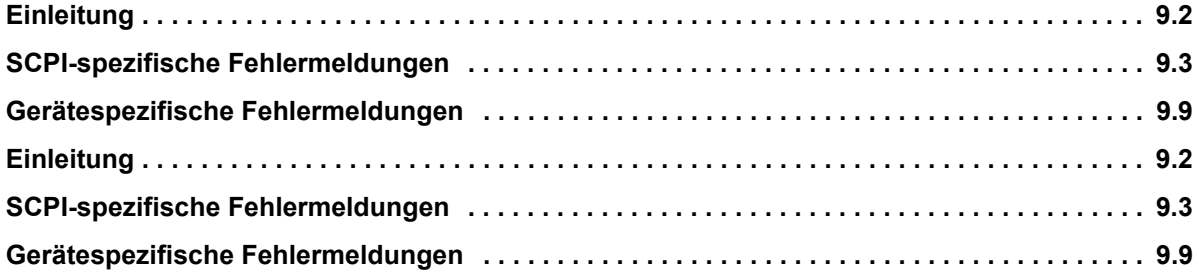

# <span id="page-917-0"></span>**Einleitung**

Fehlermeldungen werden im Fernsteuerbetrieb in die Error/Event-Queue des Status Reporting Systems eingetragen und können über den Befehl SYSTem: ERRor? abgefragt werden. Das Antwortformat des R&S ESU auf dieses Kommando ist dabei wie folgt:

<Fehlercode>, "<Fehlertext bei Queue-Abfrage>; <Betroffener Fernsteuerbefehl>"

wobei die Angabe des betroffenen Fernsteuerbefehls samt vorangestelltem Strichpunkt optional ist.

Beispiel:

Der Befehl "TEST: COMMAND" führt zu folgender Antwort auf den Befehl SYSTem: ERRor?:

<span id="page-917-1"></span>-113,"Undefined header;TEST:COMMAND"

Die nachfolgende Aufstellung enthält die Beschreibung der Fehlertexte für im Gerät auftretende Fehlermeldungen.

Dabei ist zu unterscheiden zwischen von SCPI festgelegten Fehlermeldungen, die durch negative Fehlercodes gekennzeichnet sind, und den gerätespezifischen Fehlermeldungen, für die positive Fehlercodes verwendet werden:

- "SCPI-spezifische Fehlermeldungen" auf Seite 9.3
- "Gerätespezifische Fehlermeldungen" auf Seite 9.9

Die nachfolgenden Tabellen enthalten in der rechten Spalte fettgedruckt den Fehlertext, der in der Error/ Event-Queue eingetragen ist und mit dem Befehl SYSTem:ERRor? ausgelesen werden kann. Darunter befindet sich eine kurze Erklärung der Ursache für den betreffenden Fehler. Die linke Spalte enthält den zugehörigen Fehlercode.

# <span id="page-918-2"></span><span id="page-918-0"></span>**SCPI-spezifische Fehlermeldungen**

<span id="page-918-3"></span>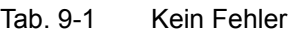

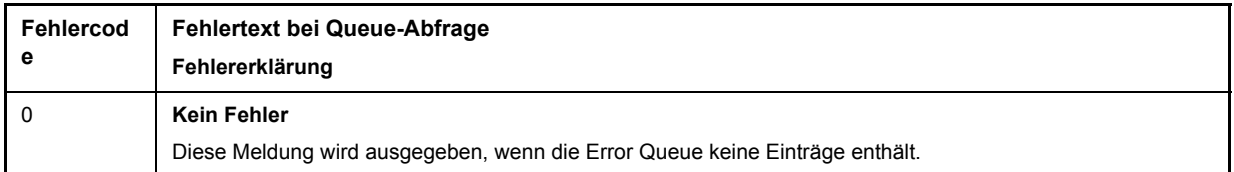

#### <span id="page-918-1"></span>Tab. 9-2 Command Error - Fehlerhafter Befehl; setzt Bit 5 im ESR-Register

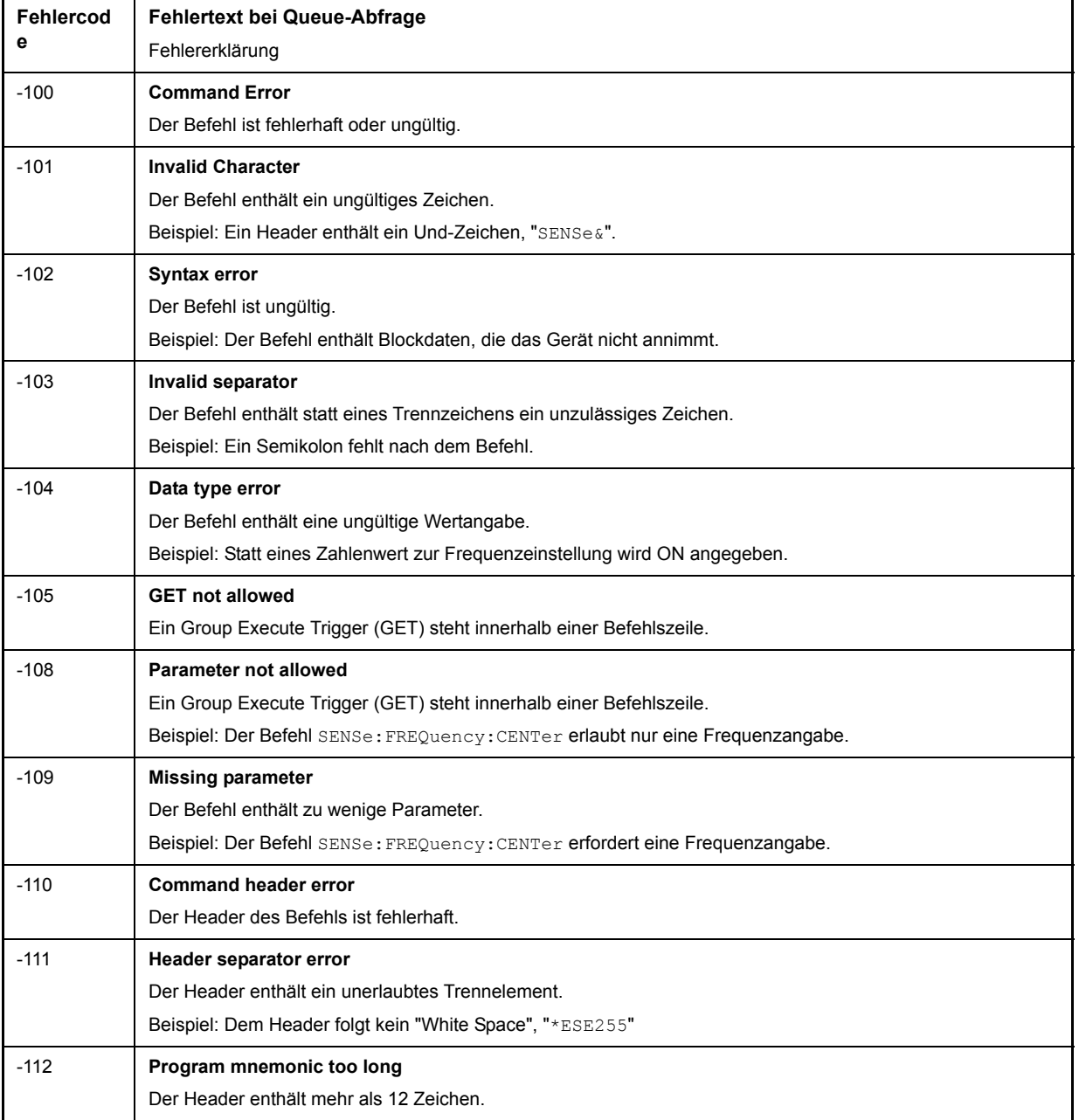

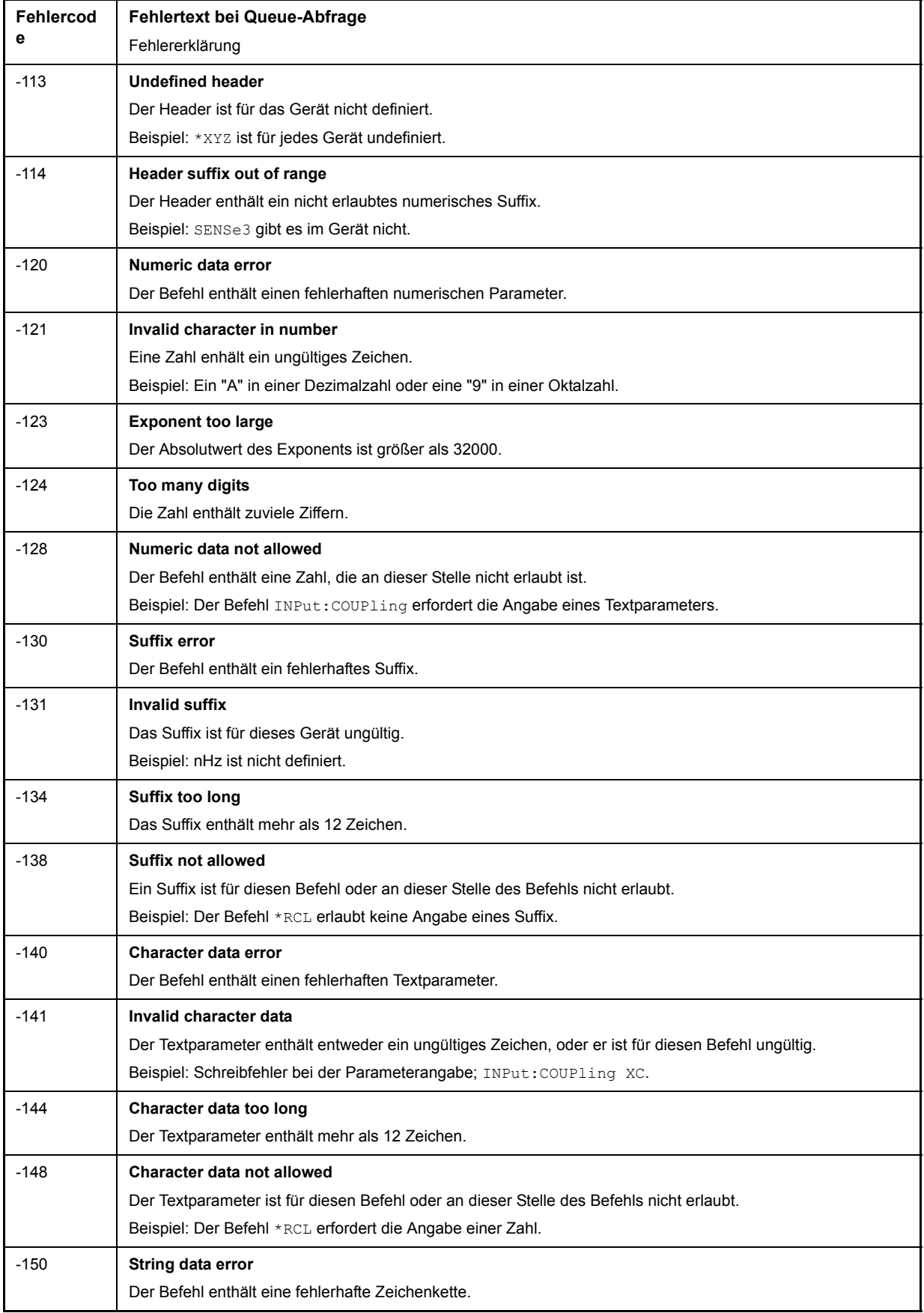

### Tab. 9-2 Command Error - Fehlerhafter Befehl; setzt Bit 5 im ESR-Register (Continued)

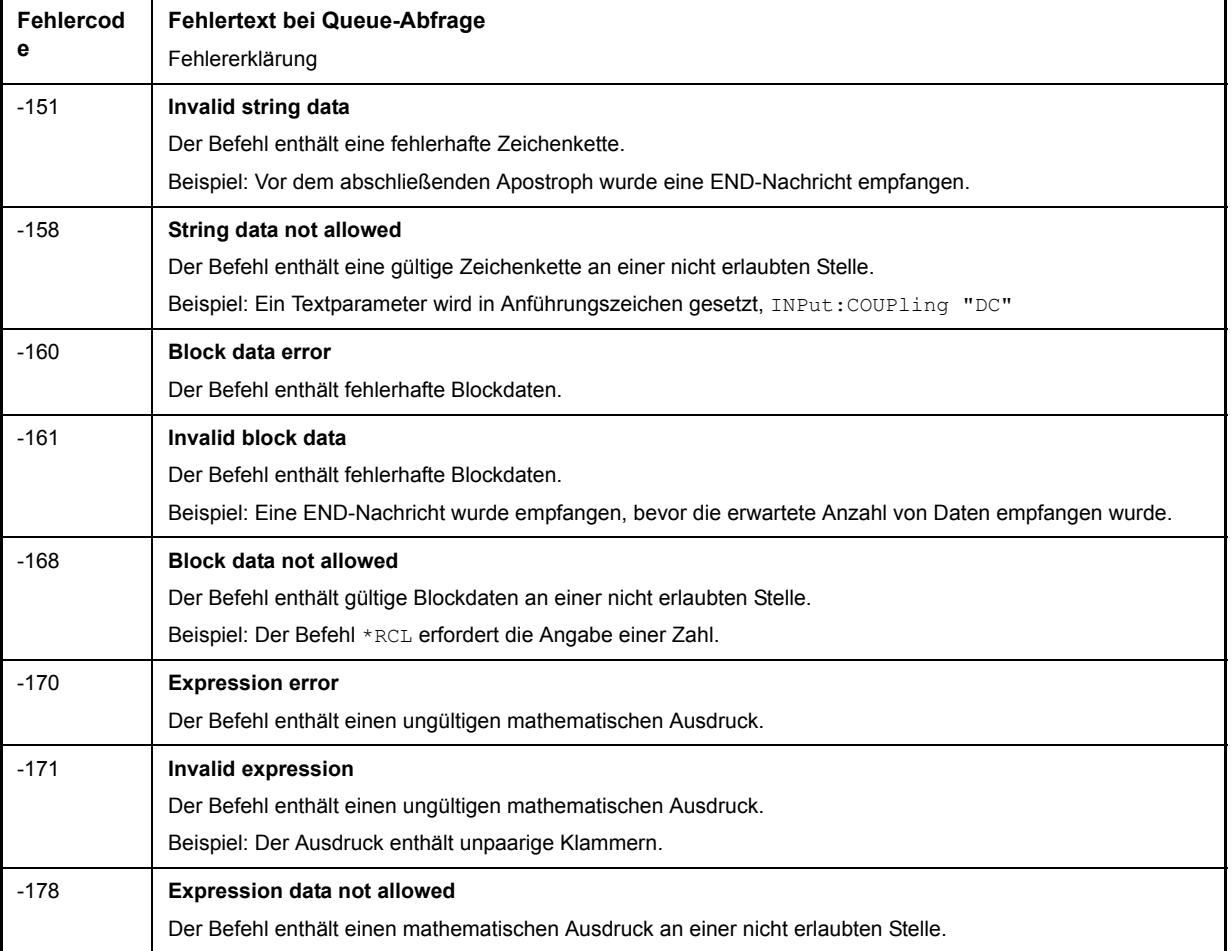

### Tab. 9-2 Command Error - Fehlerhafter Befehl; setzt Bit 5 im ESR-Register (Continued)

### <span id="page-920-0"></span>Tab. 9-3 Execution Error - Fehler bei der Ausführung des Befehls; setzt Bit 4 im ESR-Register

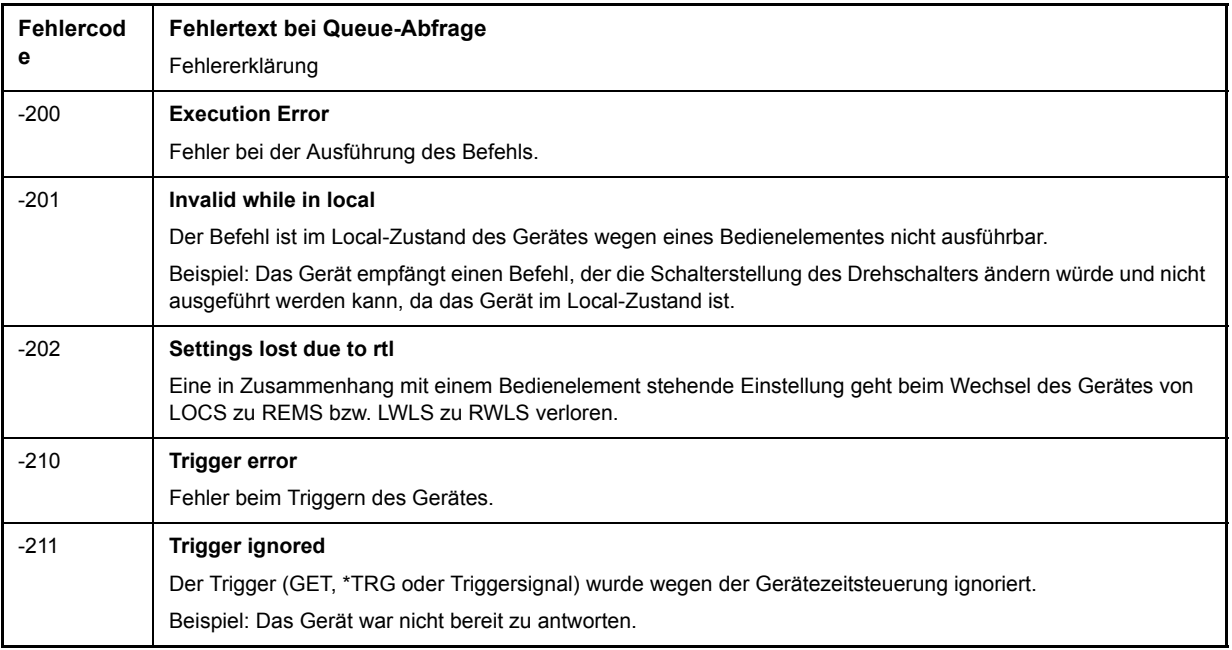

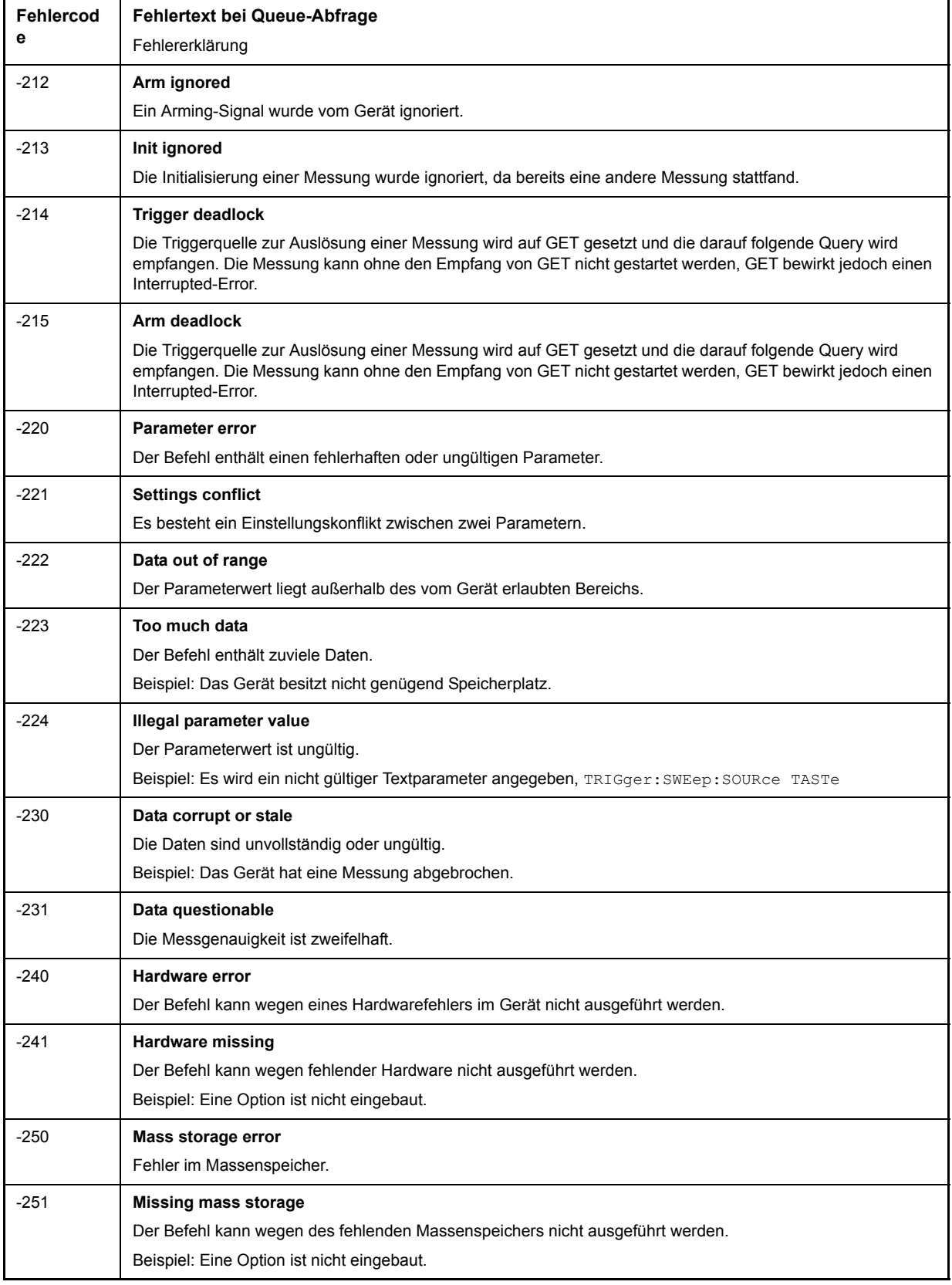

Tab. 9-3 Execution Error - Fehler bei der Ausführung des Befehls; setzt Bit 4 im ESR-Register

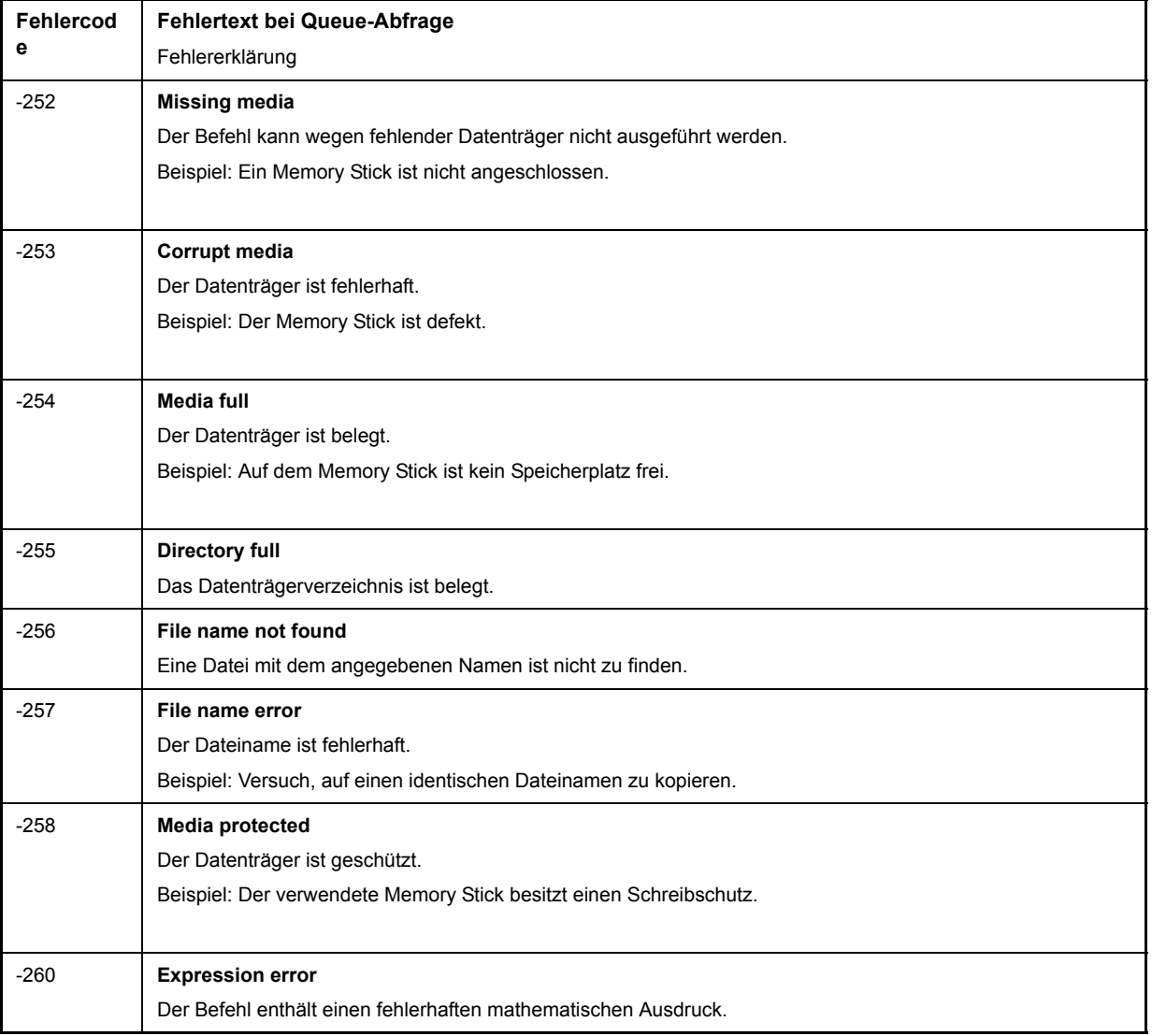

### Tab. 9-3 Execution Error - Fehler bei der Ausführung des Befehls; setzt Bit 4 im ESR-Register

### <span id="page-922-0"></span>Tab. 9-4 Gerätespezifischer Fehler; setzt Bit 3 im ESR-Register

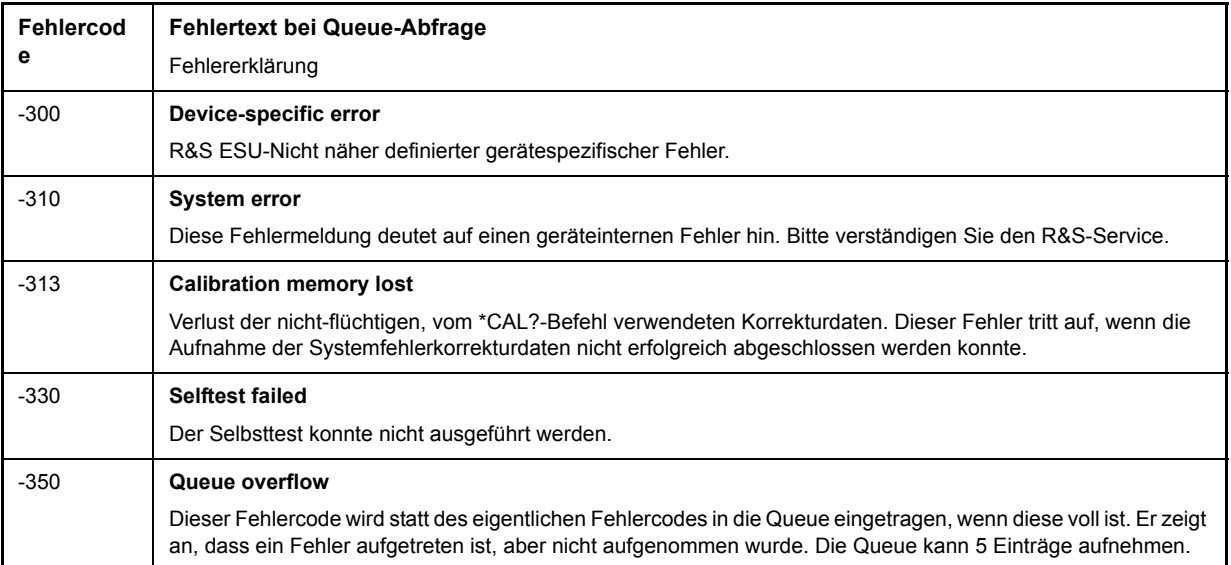

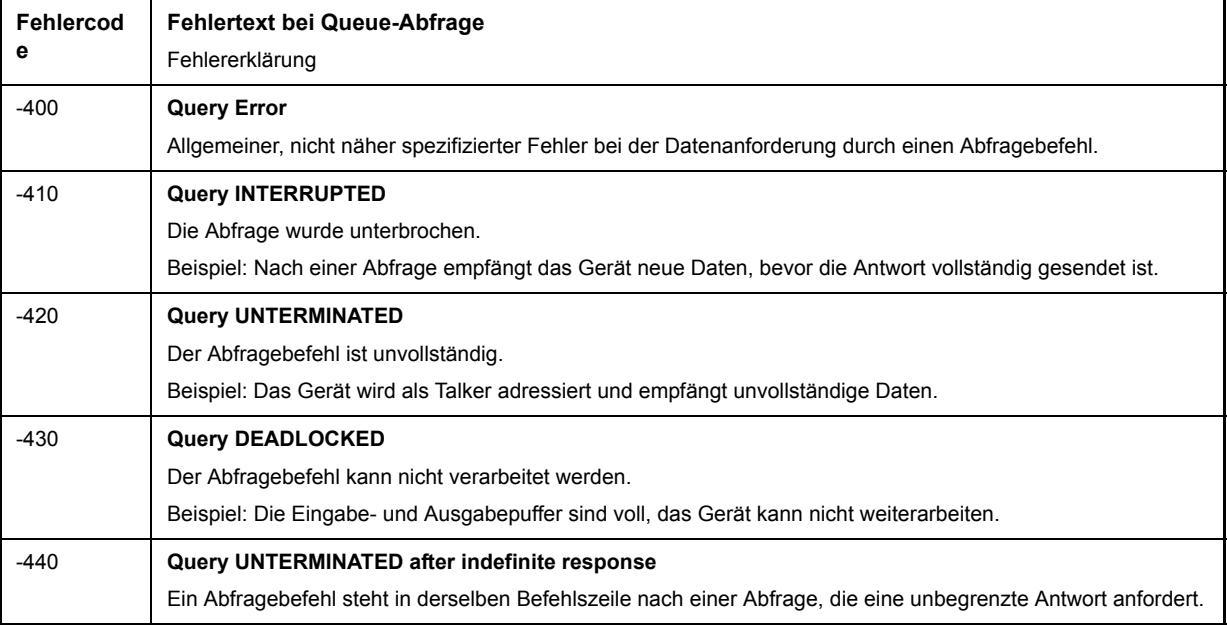

### <span id="page-923-0"></span>Tab. 9-5 Query Error - Fehler bei Datenanforderung; setzt Bit 2 im ESR-Register

# <span id="page-924-0"></span>Gerätespezifische Fehlermeldungen

### <span id="page-924-1"></span>Tab. 9-6 Gerätespezifische Fehlermeldungen

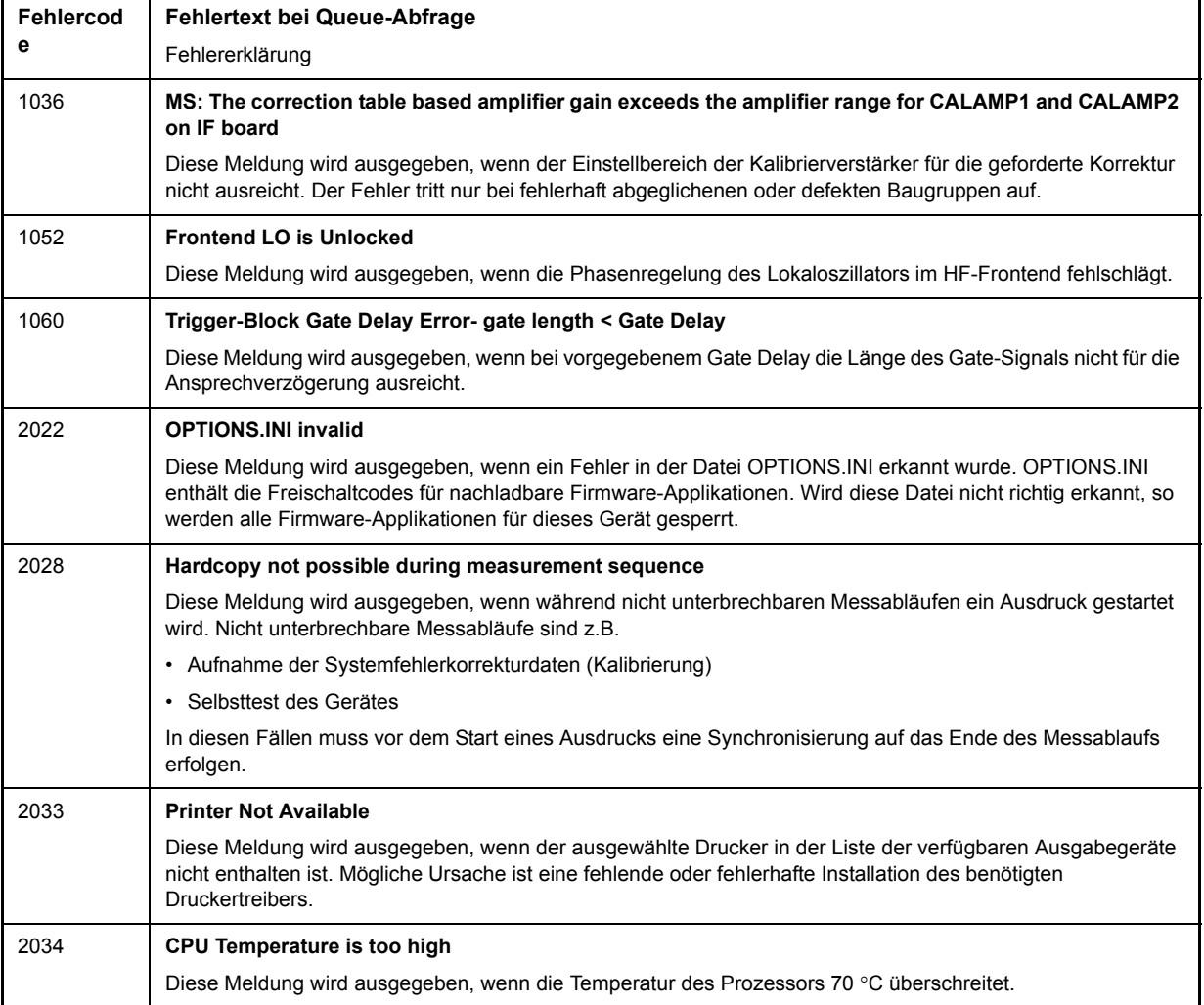

# **Index**

### **Symbols**

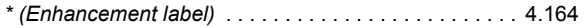

### **Numerics**

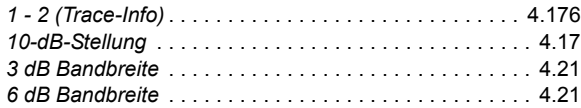

### **A**

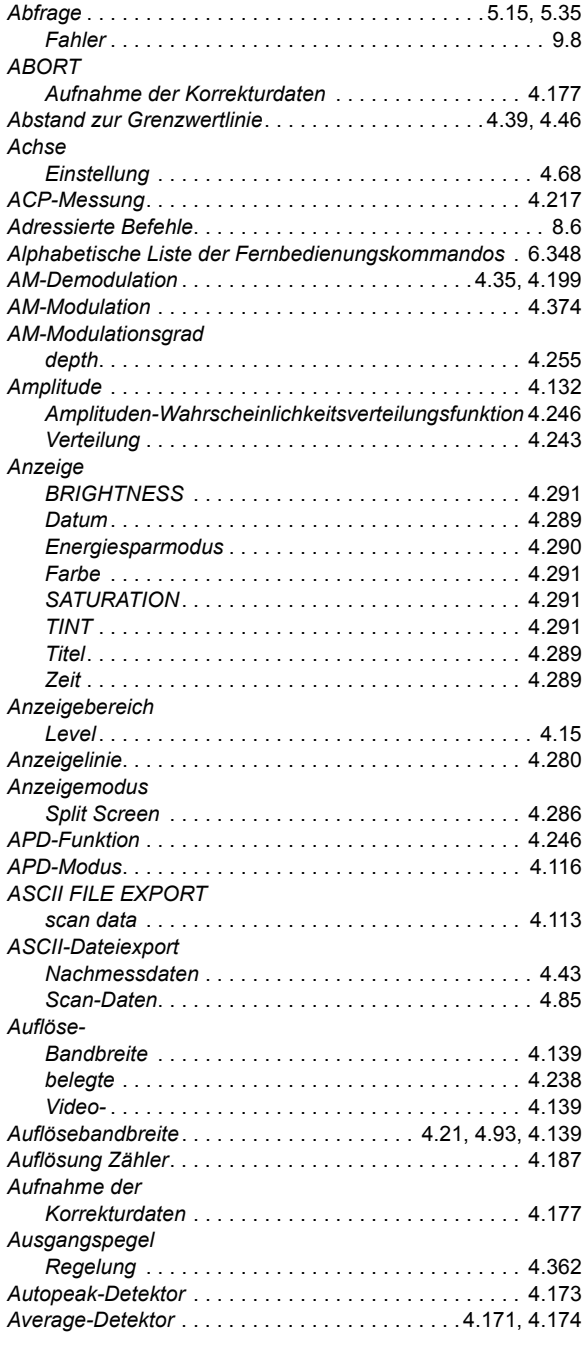

### **B**

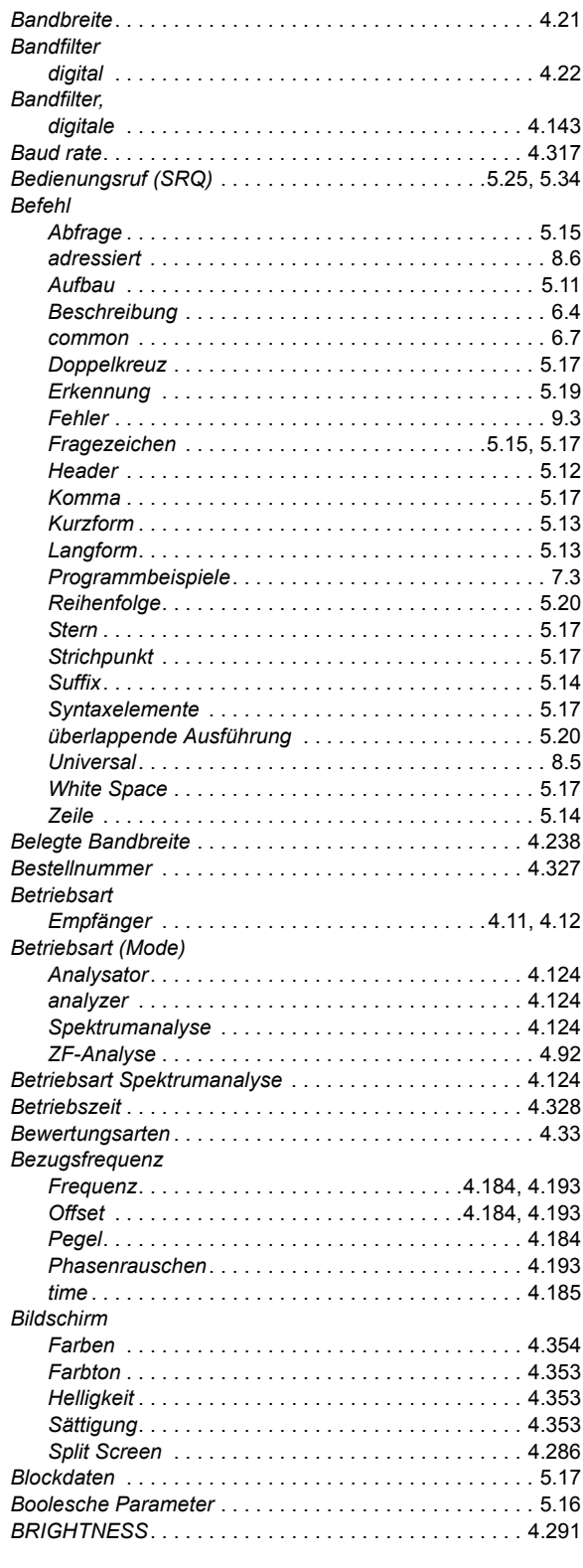

### **C**

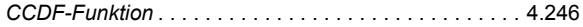

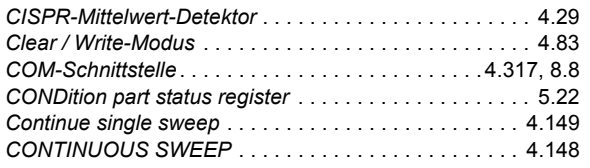

### **D**

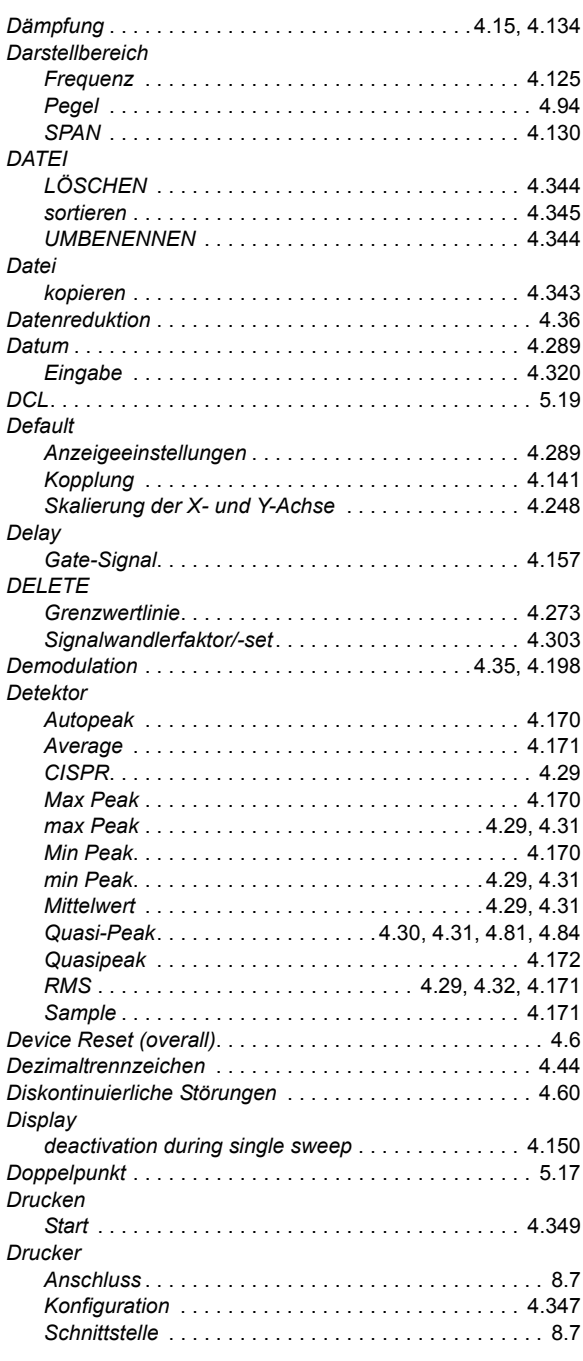

### **E**

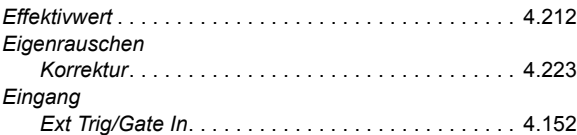

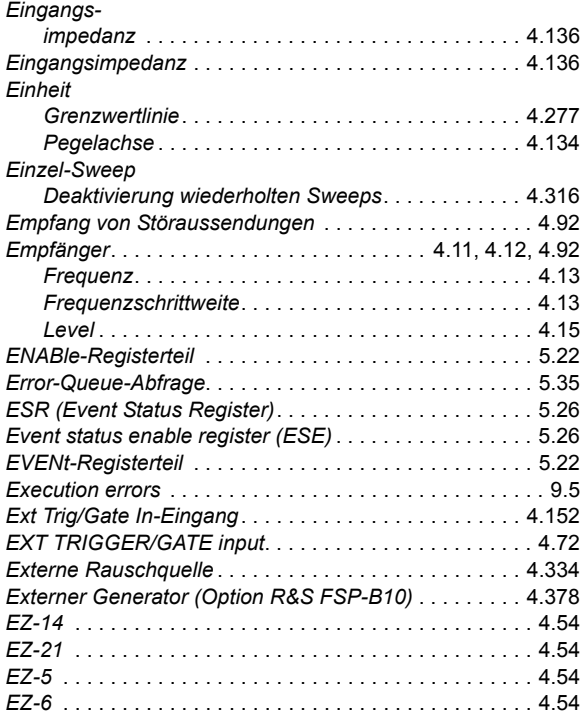

### **F**

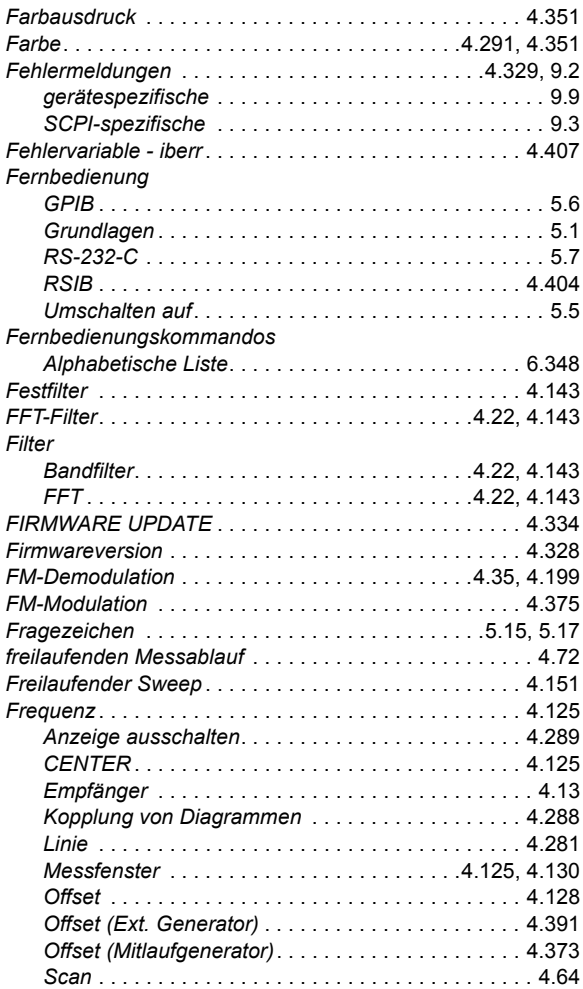

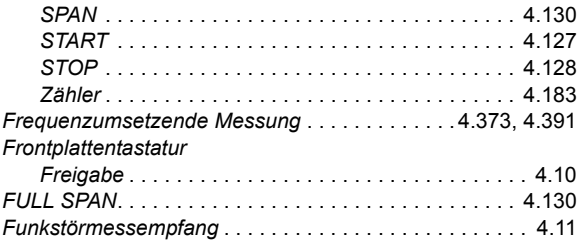

### G

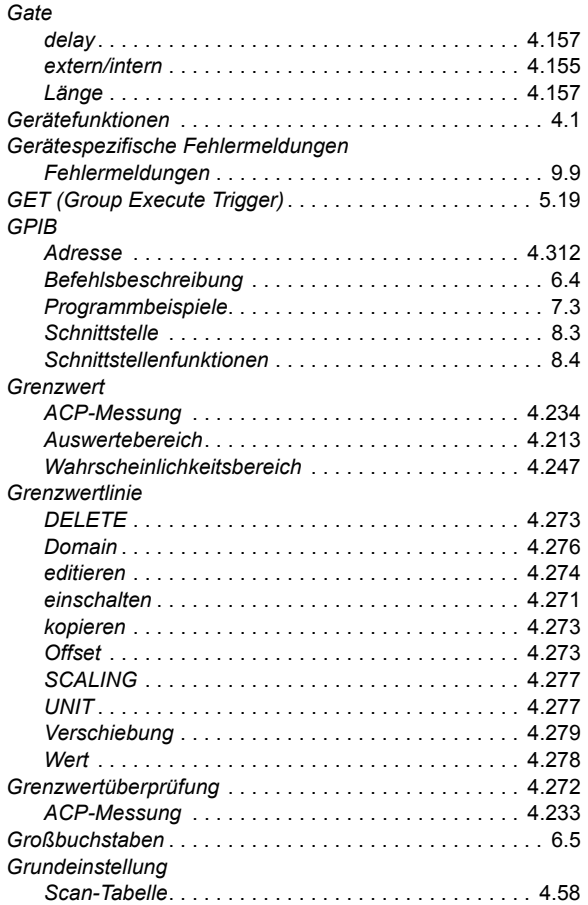

### $\overline{H}$

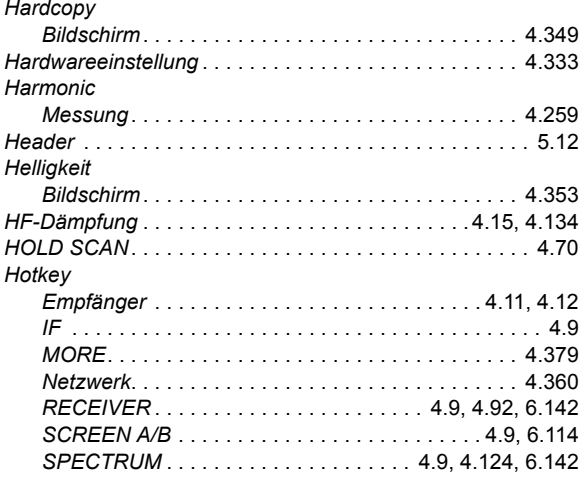

### $\mathbf{I}$

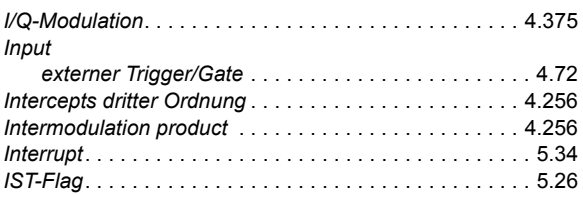

### $\mathsf{K}$

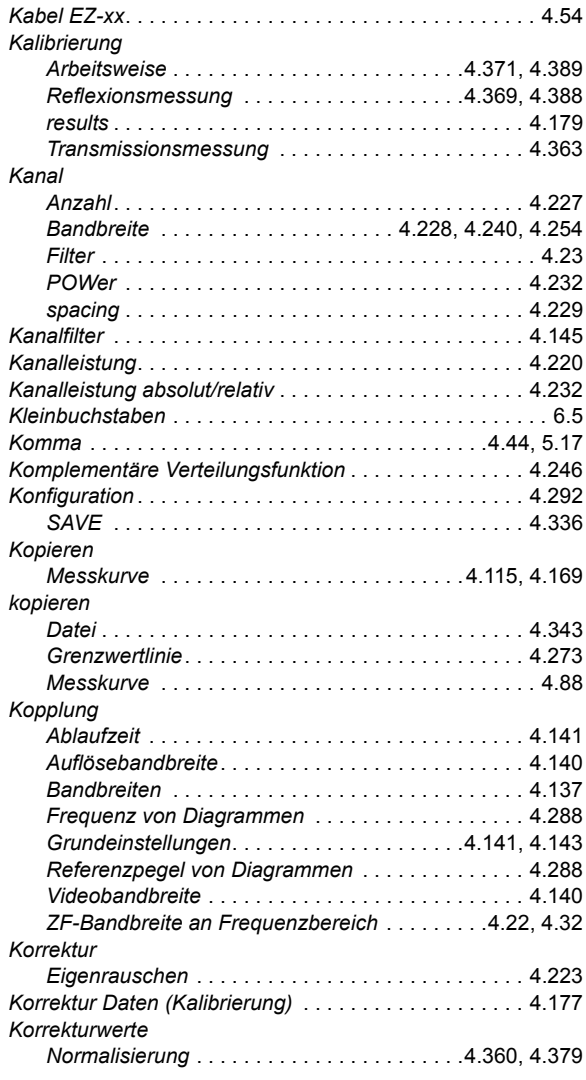

### $\mathsf{L}% _{\mathsf{L}}$

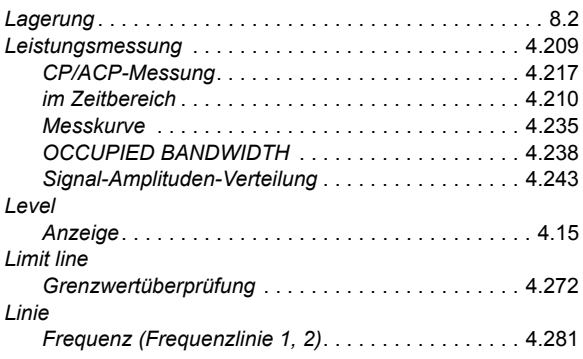

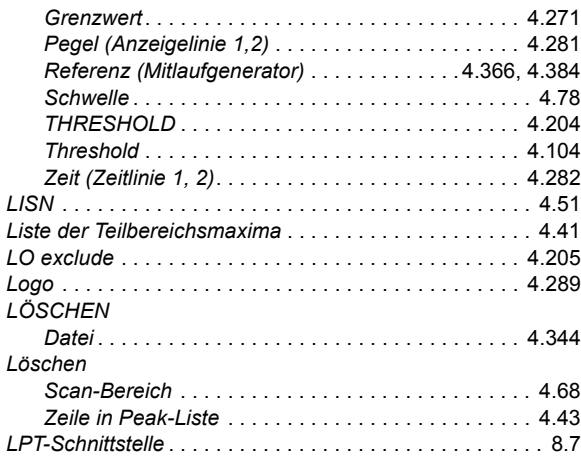

### **M**

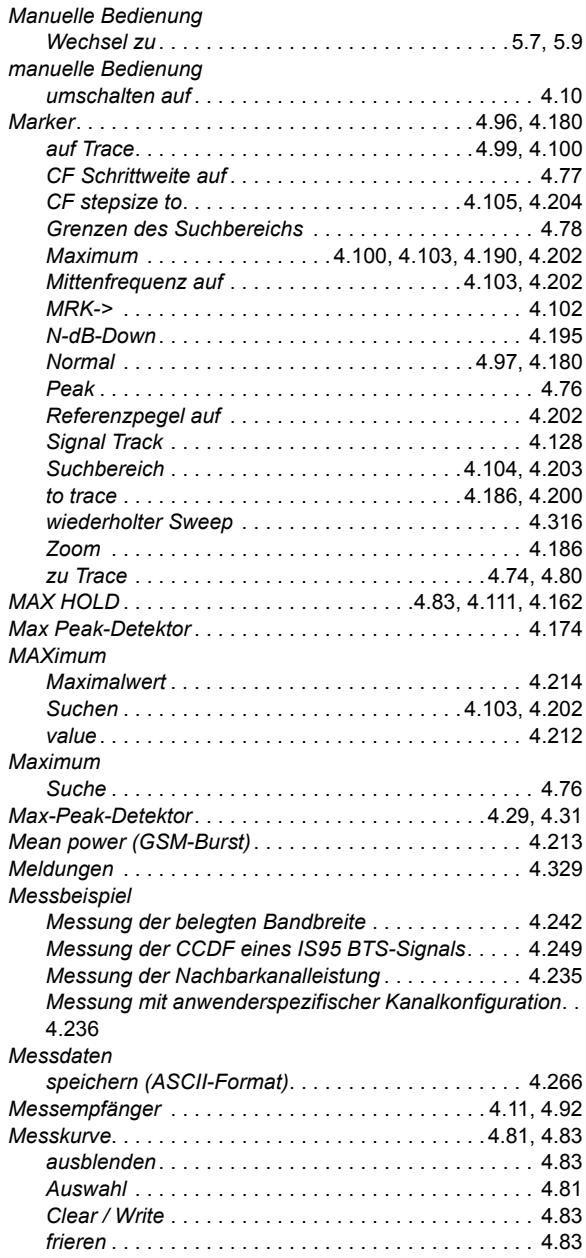

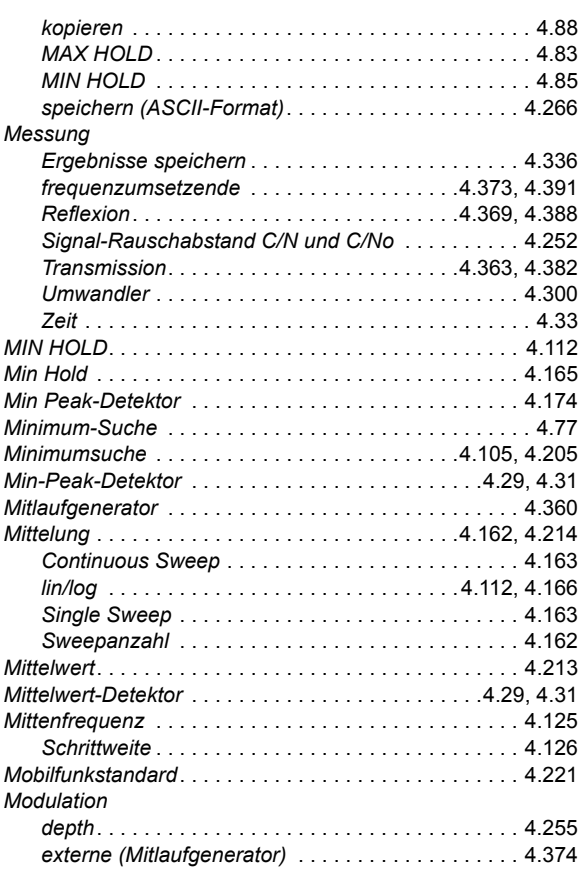

### **N**

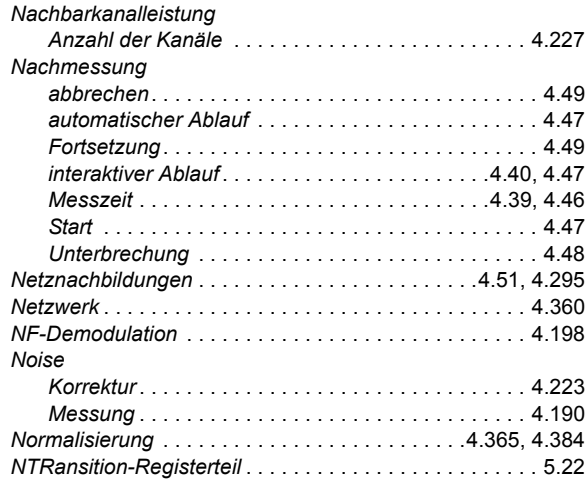

### **O**

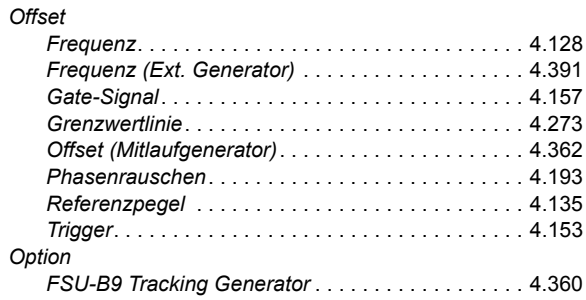

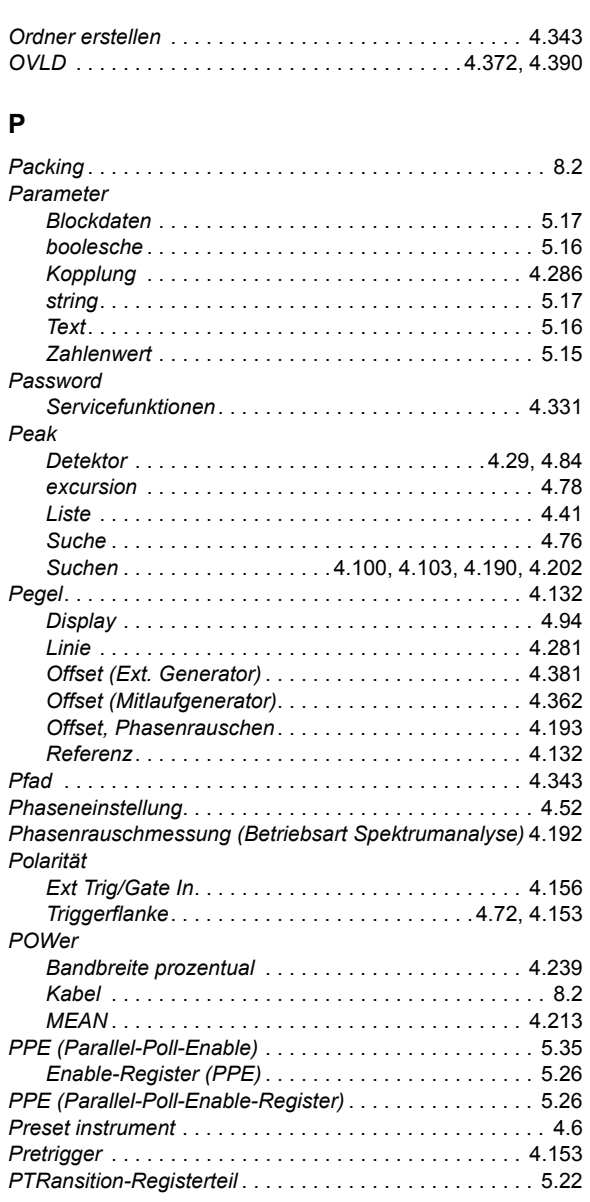

### **Q**

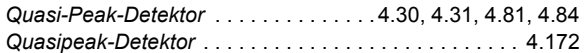

### **R**

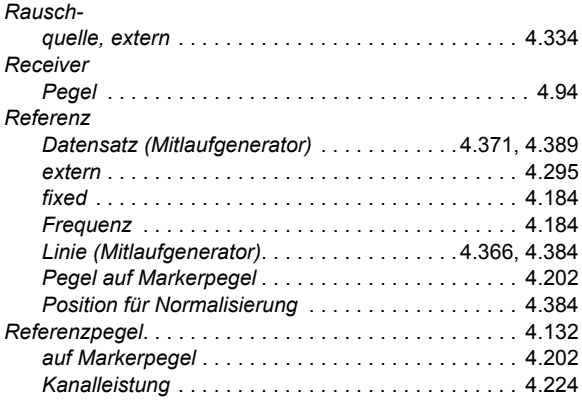

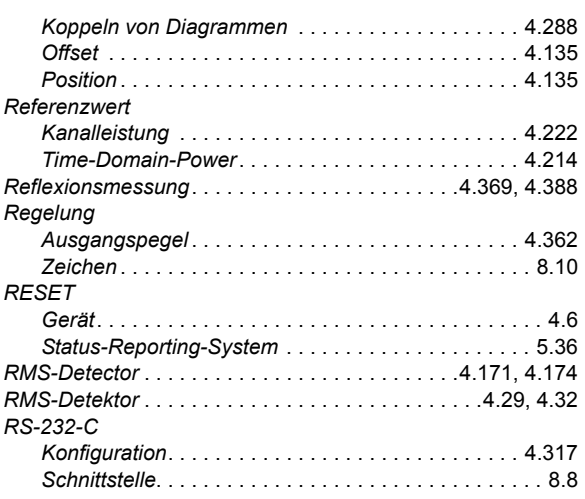

### **S**

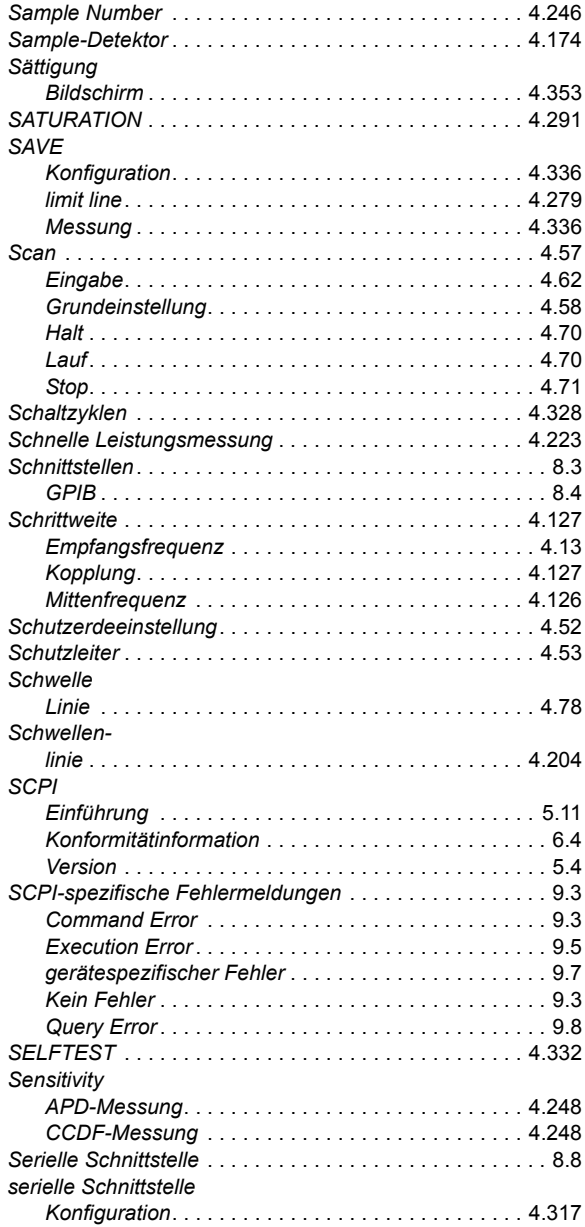

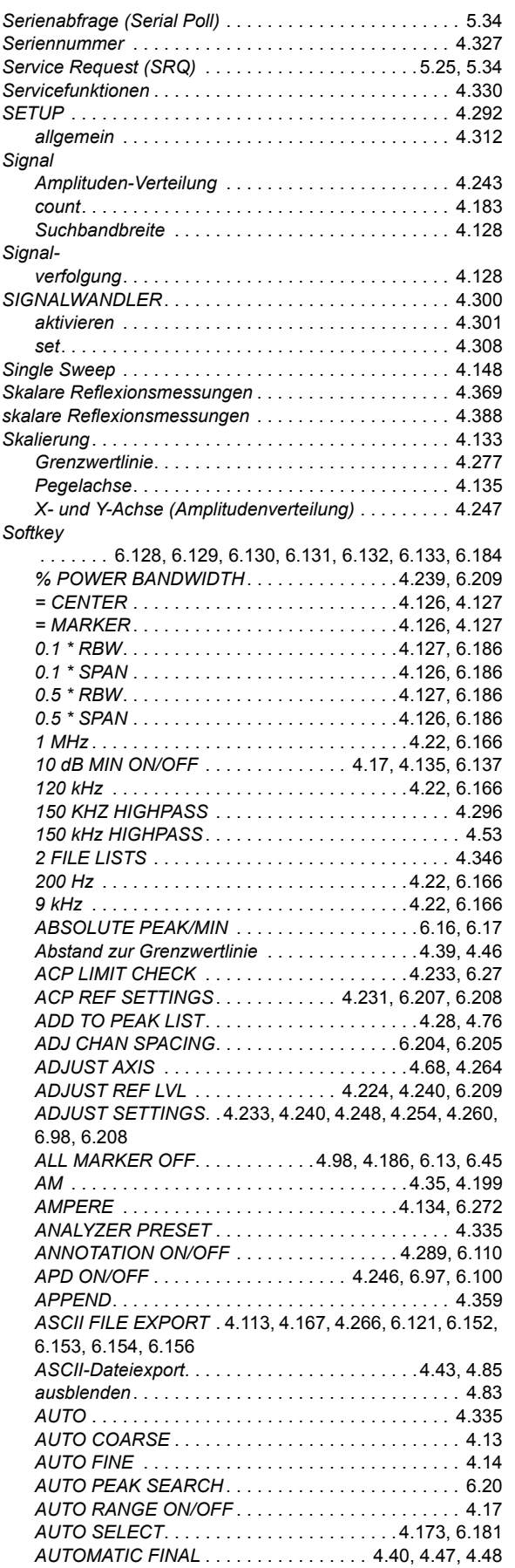

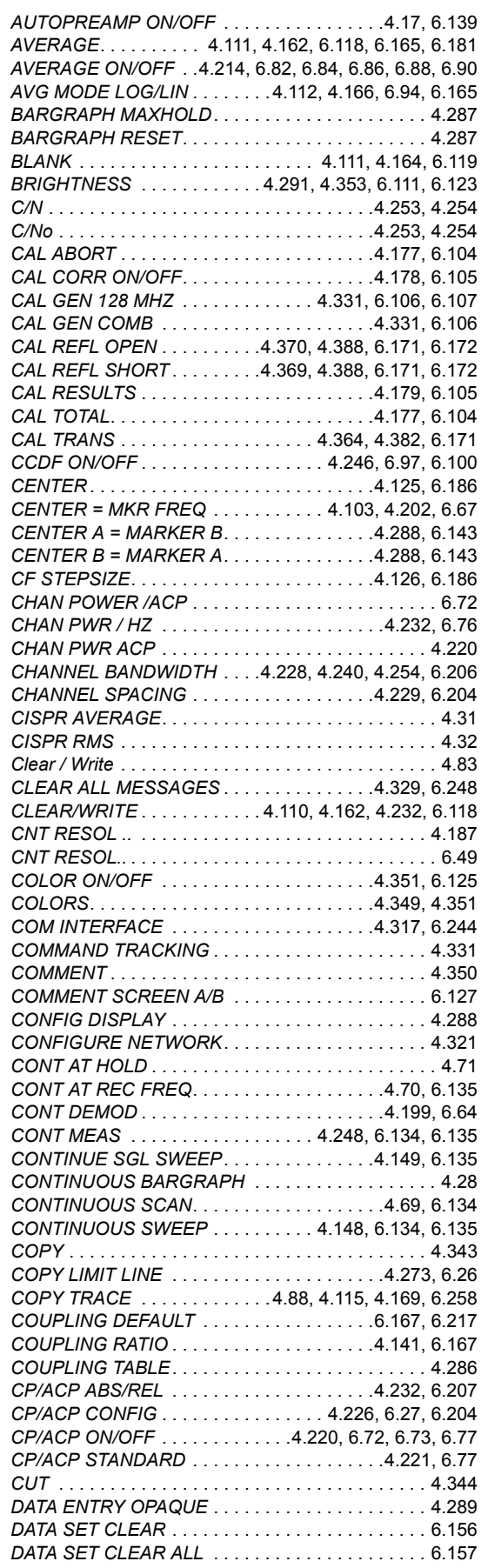

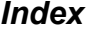

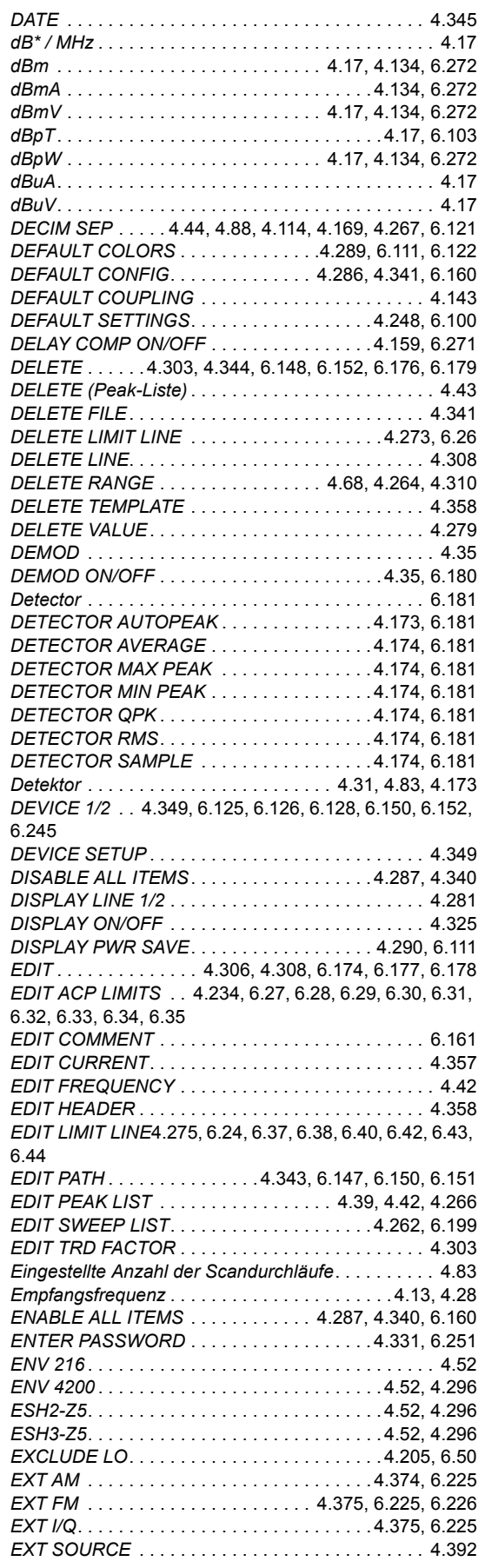

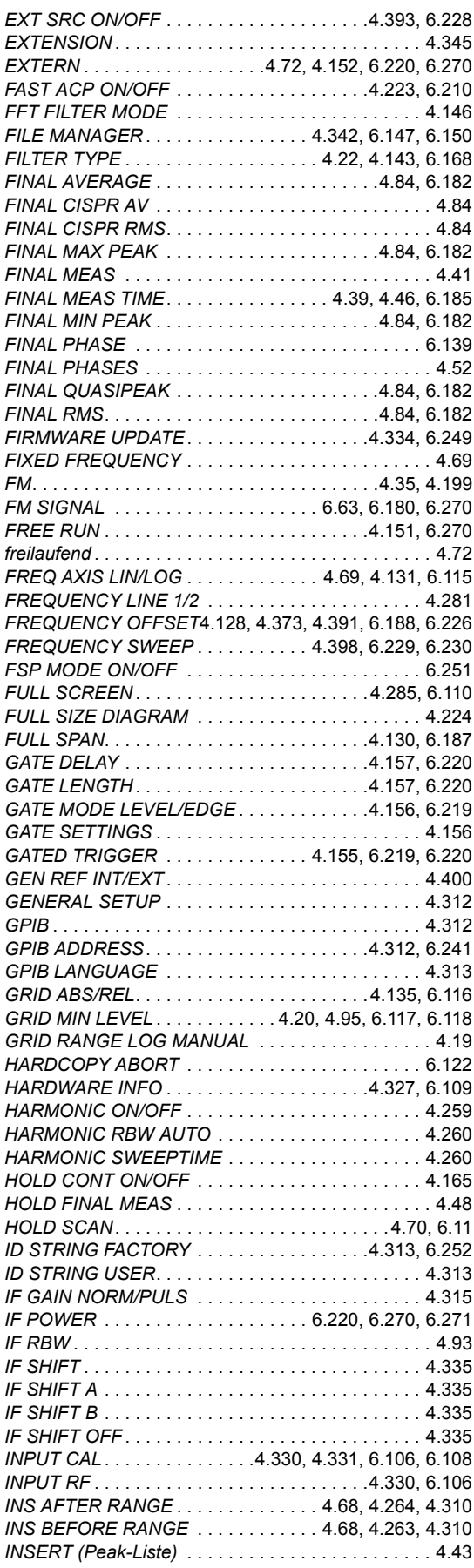

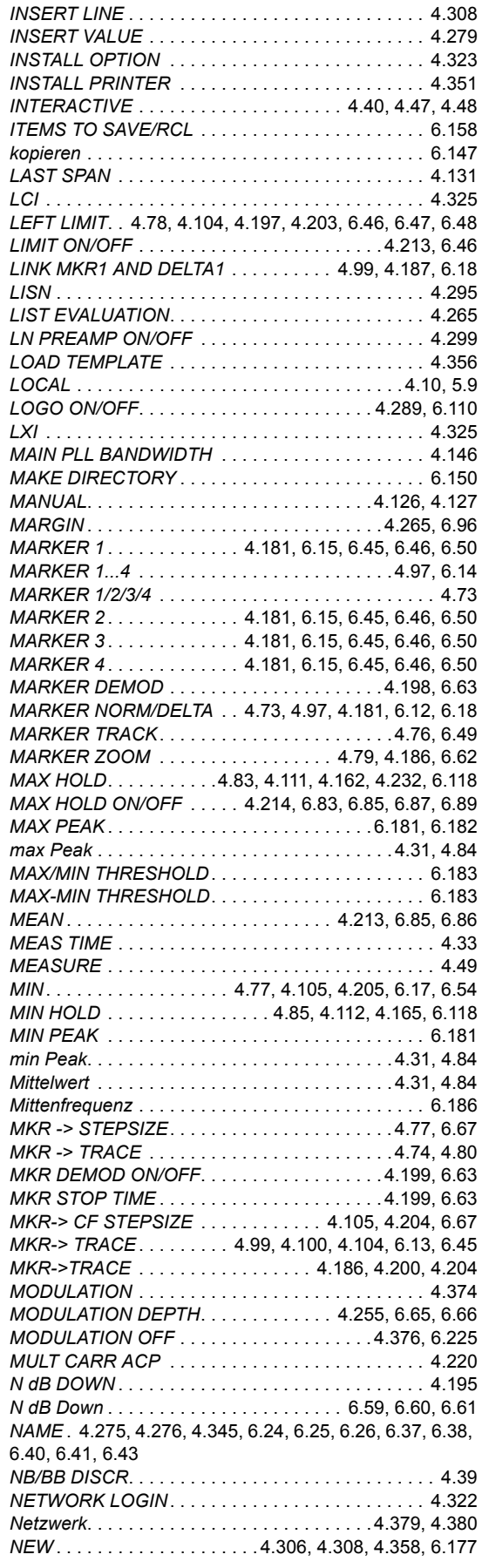

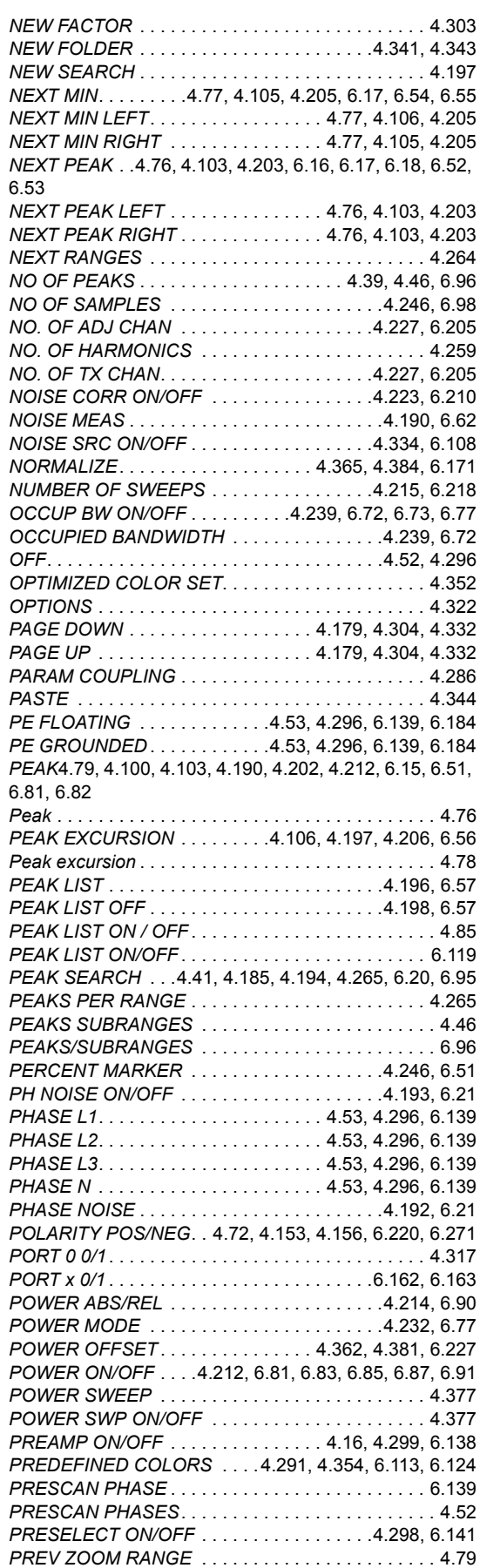

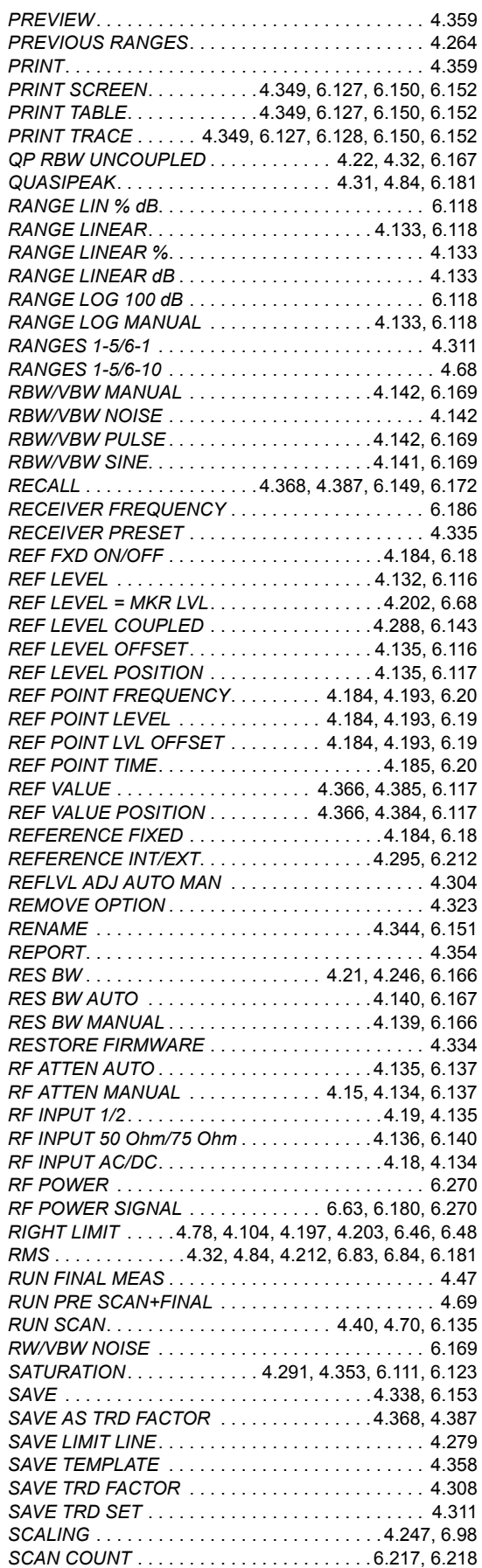

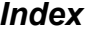

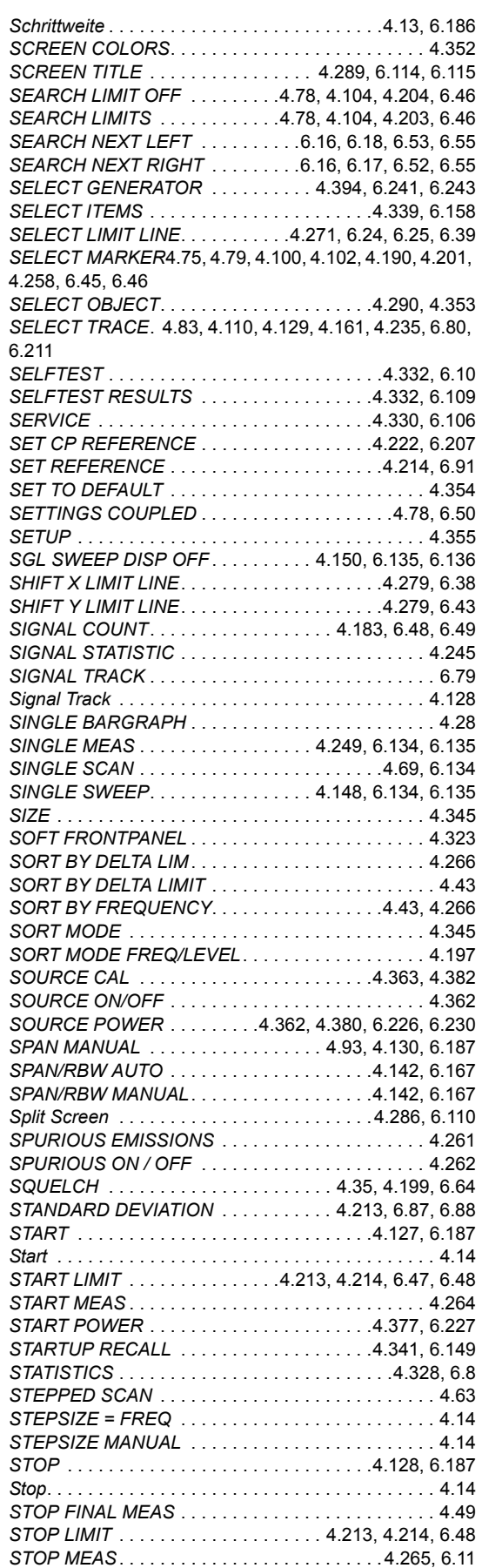

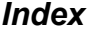

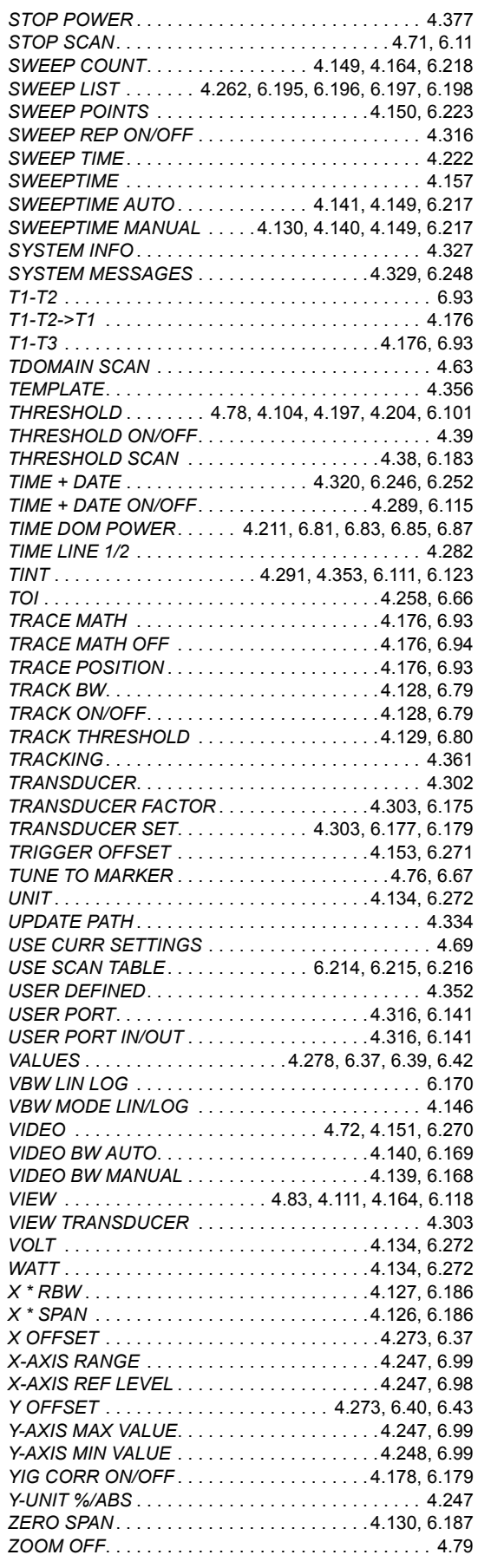

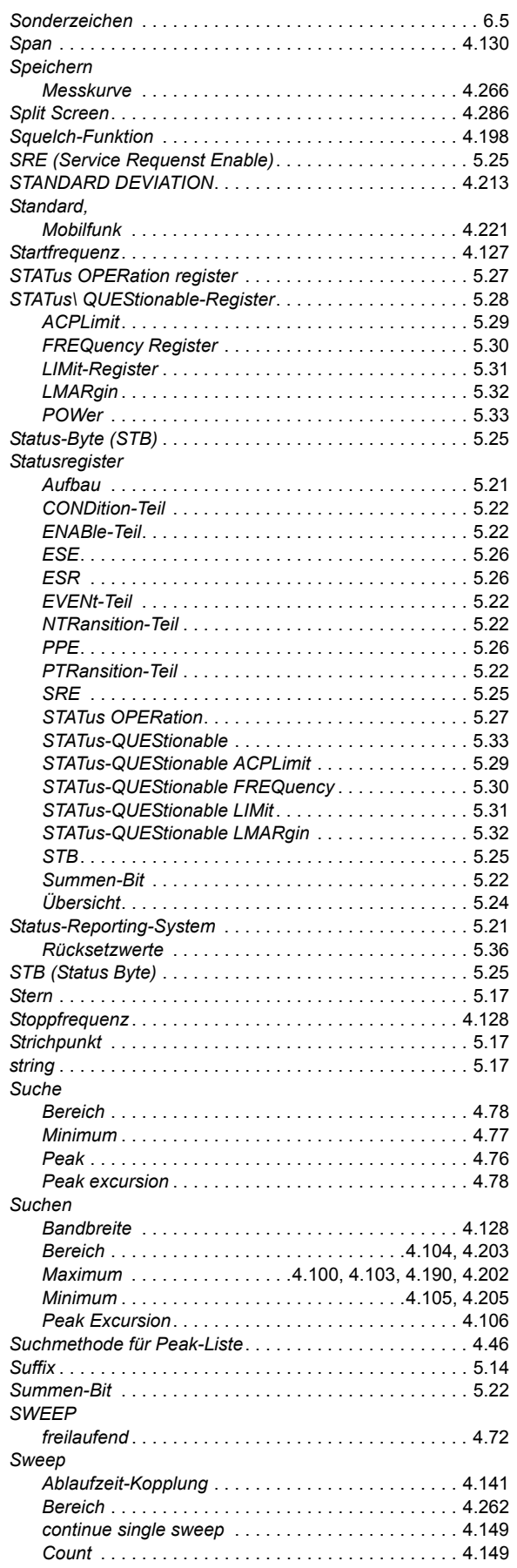
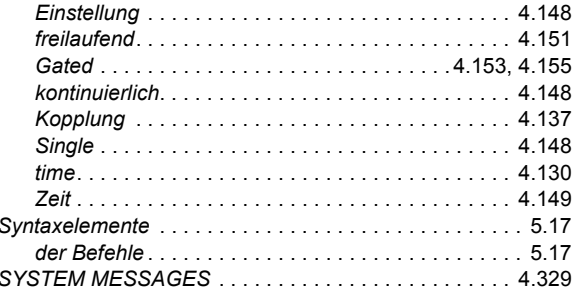

# $\mathbf{T}$

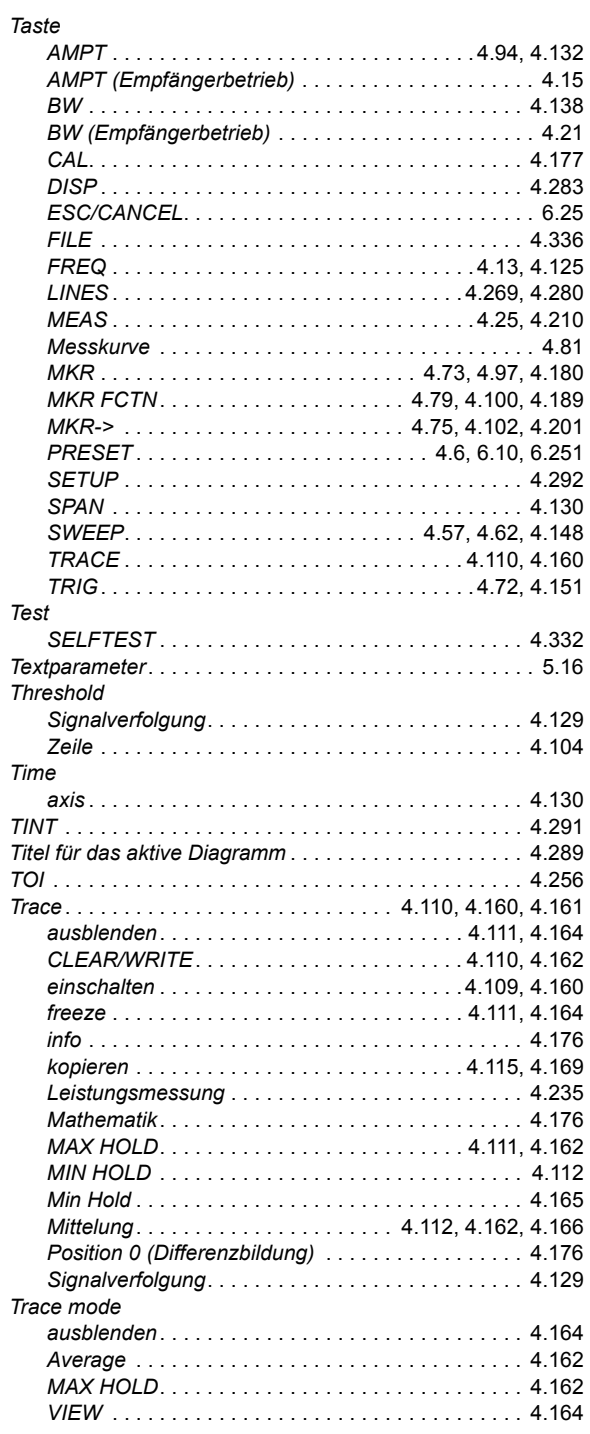

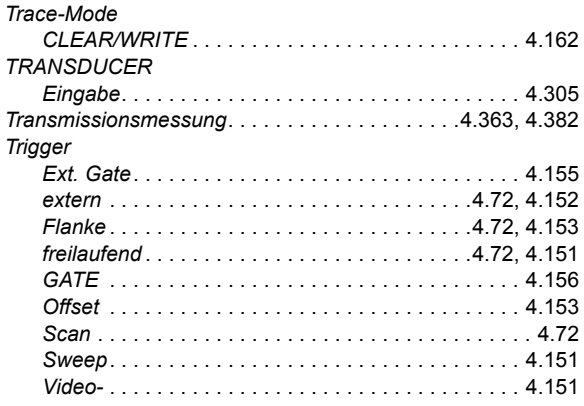

### $\overline{U}$

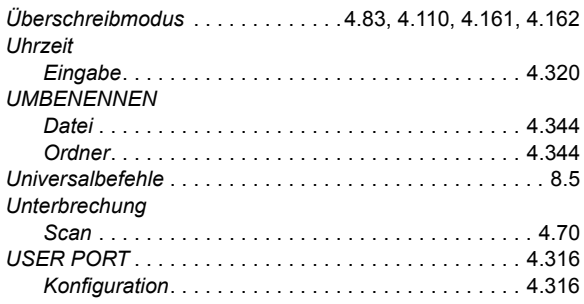

## $\mathbf{V}$

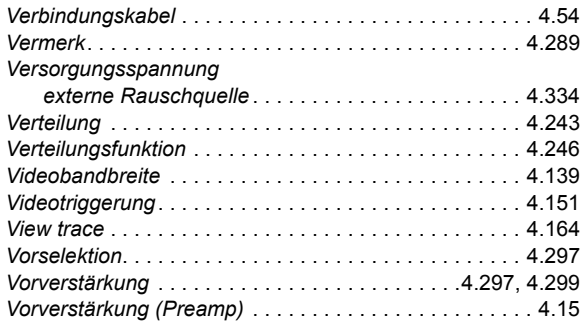

#### $\boldsymbol{\mathsf{W}}$

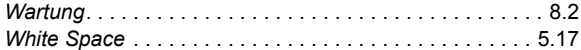

#### $\mathsf{z}$

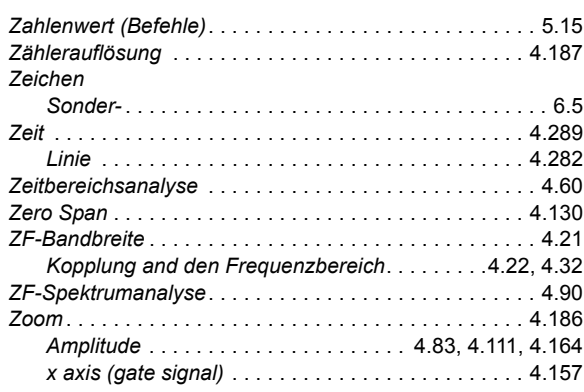